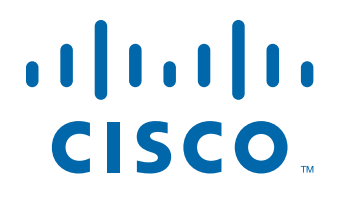

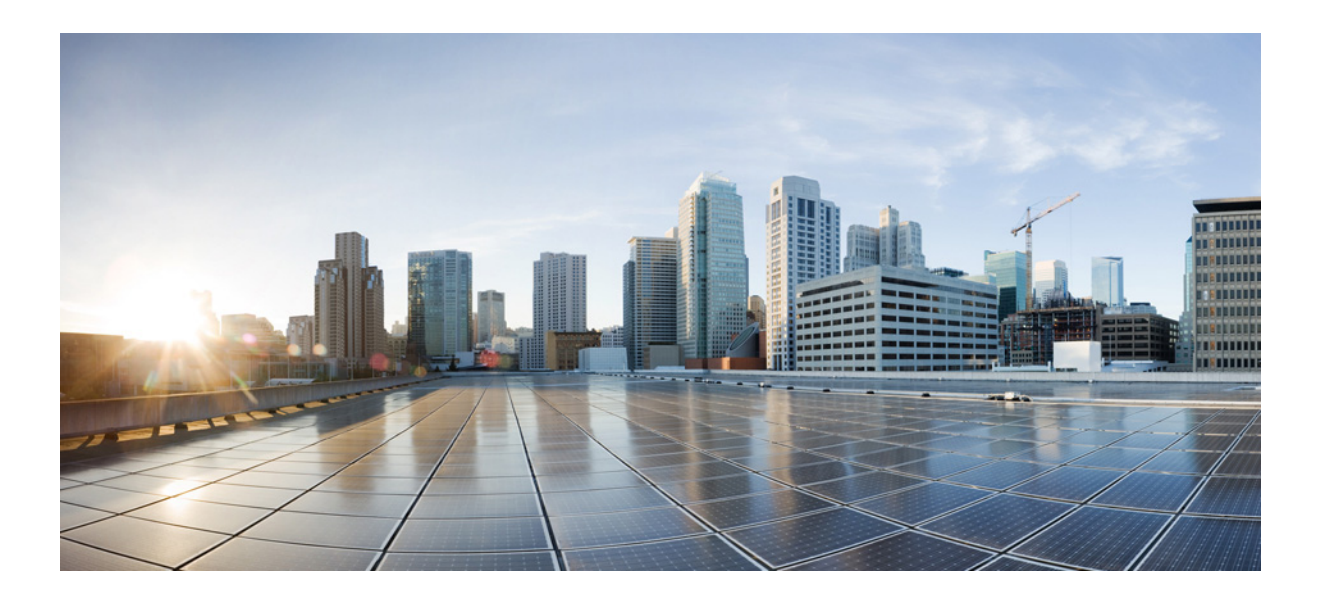

## **Cisco ASA Series** 명령 참조**, I~R** 명령

업데이트 날짜: 2014년 11월 12일

### **Cisco Systems, Inc.**

[www.cisco.com](http://www.cisco.com)

Cisco has more than 200 offices worldwide. 주소, 전화 번호 및 팩스 번호는 Cisco 웹사이트 [www.cisco.com/go/offices](http://www.cisco.com/go/offices)에서 확인하십시오.

텍스트 파트 번호: 해당 사항 없음, 온라인 전용

이 설명서의 제품 사양 및 정보는 예고 없이 변경될 수 있습니다. 이 설명서의 모든 설명, 정보 및 권장 사항은 정확한 것으로 간주되지만 이에 대해 명시적이든 묵 시적이든 어떠한 보증도 없이 제공됩니다. 모든 제품의 애플리케이션 사용에 대한 책임은 전적으로 사용자에게 있습니다.

동봉된 제품의 소프트웨어 라이센스 및 제한 보증은 제품과 함께 제공되는 정보 패킷에 설명되어 있으며 본 참조 문서에 통합되어 있습니다. 소프트웨어 라이센스 또는 제한 보증을 찾을 수 없는 경우 CISCO 담당자에게 사본을 요청하십시오.

Cisco의 TCP 헤더 압축은 UNIX 운영 체제의 UCB 공개 도메인 버전의 일부로서 University of California, Berkeley(UCB)에서 개발된 프로그램을 적용하여 구현합니 다. All rights reserved. Copyright © 1981, Regents of the University of California.

여기에 언급된 기타 모든 보증에도 불구하고 이러한 공급자의 모든 문서 및 소프트웨어는 모든 결함이 포함된 "있는 그대로" 제공됩니다. CISCO 및 위에 언급된 모 든 공급업체는 상품성, 특정 목적에의 적합성, 타인의 권리 비침해 또는 처리, 사용, 거래 행위로 발생하는 문제에 대한 묵시적 보증을 포함하여(단, 이에 한하지 않 음) 묵시적이든 명시적이든 모든 종류의 보증을 부인합니다.

Cisco 또는 해당 공급업체는 피해의 가능성에 대해 언급한 경우라도 이 설명서의 사용 또는 사용 불능으로 인해 발생하는 이익 손실, 데이터 손실 또는 손상을 포함 하여(단, 이에 한하지 않음) 간접, 특별, 중대 또는 부수적 손해에 대해 어떠한 경우라도 책임을 지지 않습니다.

Cisco and the Cisco logo are trademarks or registered trademarks of Cisco and/or its affiliates in the U.S. and other countries. To view a list of Cisco trademarks, go to this URL[: www.cisco.com/go/trademarks.](http://www.cisco.com/go/trademarks) Third-party trademarks mentioned are the property of their respective owners. The use of the word partner does not imply a partnership relationship between Cisco and any other company. (1110R)

Any InternetProtocol (IP) addresses andphone numbers used in this document are not intended to be actual addresses andphone numbers. Any examples, command display output, network topology diagrams, and other figures included in the document are shown for illustrative purposes only. Any use of actual IP addresses or phone numbers in illustrative content is unintentional and coincidental.

*Cisco ASA Series* 명령 참조*, I~R* 명령 © 2014 Cisco Systems, Inc. All rights reserved.

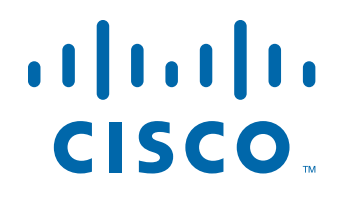

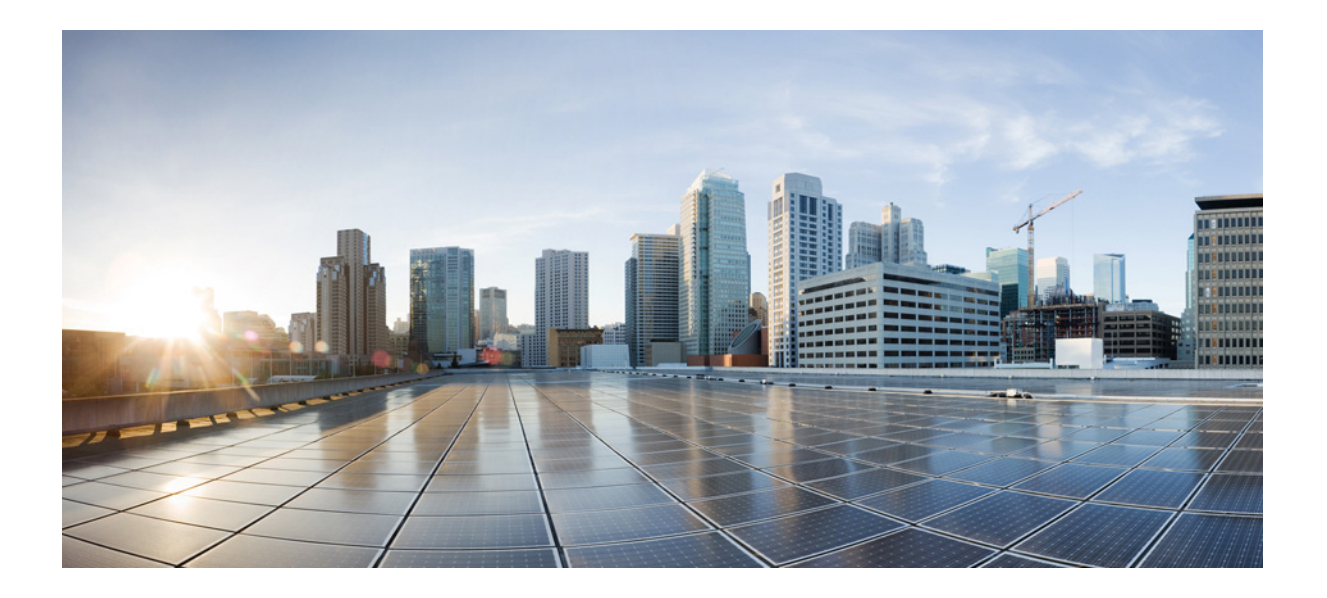

파트 **1**

**I** 명령

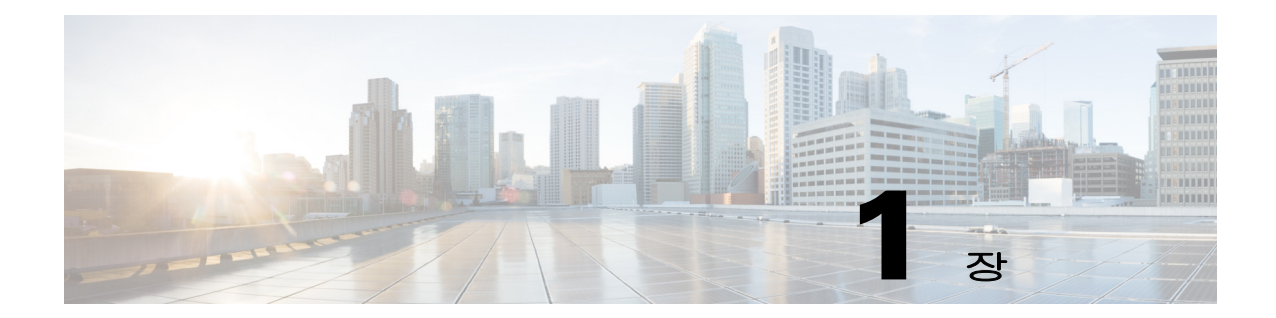

# **icmp through import webvpn webcontent**  명령

 $\Gamma$ 

ן

## **icmp**

ASA 인터페이스에서 종료되는 ICMP 트래픽에 대한 액세스 규칙을 구성하려면 **icmp** 명령을 사용 합니다. 컨피그레이션을 제거하려면 이 명령의 **no** 형식을 사용합니다.

**icmp** {**permit** | **deny**} *ip\_address net\_mask* [*icmp\_type*] *if\_name*

**no icmp** {**permit** | **deny**} *ip\_address net\_mask* [*icmp\_type*] *if\_name*

#### 구문 설명

**deny** 조건이 일치하는 경우 액세스를 거부합니다. *icmp\_type* (선택 사항) ICMP 메시지 유형입니다([표](#page-6-0) 1-1 참조). *if\_name* 인터페이스 이름입니다. *ip\_address* 인터페이스에 ICMP 메시지를 전송하는 호스트의 IP 주소입니다. *net\_mask* 호스트의 IP 주소에 적용할 네트워크 마스크입니다. **permit** 조건이 일치하는 경우 액세스를 허용합니다.

기본값 ASA의 기본 동작은 ASA 인터페이스에 대한 모든 ICMP 트래픽을 허용하는 것입니다.

BB 모드 TR 다음 표는 명령을 입력할 수 있는 모드를 보여줍니다.

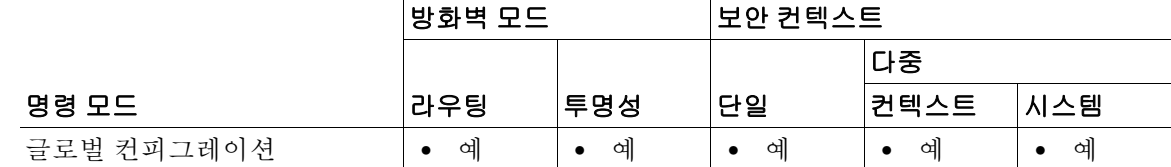

명령 기록 릴리스 수정 7.0(1) 이 명령이 추가되었습니다.

사용 지침 **icmp** 명령은 임의의 ASA 인터페이스에서 종료되는 ICMP 트래픽을 제어합니다. 구성된 ICMP 제 어 리스트가 없는 경우 ASA는 외부 인터페이스를 포함하여 임의의 인터페이스에서 종료되는 모 든 ICMP 트래픽을 허용합니다. 그러나 기본적으로 ASA는 브로드캐스트 주소로 전달되는 ICMP 에코 요청에 응답하지 않습니다.

> ASA는 트래픽이 들어오는 인터페이스로 전송되는 ICMP 트래픽에만 응답합니다. 인터페이스를 통해 먼 인터페이스로 ICMP 트래픽을 전송할 수 없습니다.

> **icmp deny** 명령은 인터페이스에 대한 ping을 비활성화하고 **icmp permit** 명령은 인터페이스에 대 한 ping을 활성화합니다. Ping이 비활성화되면 네트워크에서 ASA를 감지할 수 없습니다. 이를 구 성 가능한 프록시 ping이라고도 합니다.

보호되는 인터페이스의 목적지에 대한 ASA를 통해 라우팅되는 ICMP 트래픽에는 **access-list extended** 또는 **access-group** 명령을 사용합니다.

ICMP Unreachable 메시지 유형(type 3)은 허용하는 것이 좋습니다. ICMP Unreachable 메시지를 거 부하면 ICMP 경로 MTU 검색이 비활성화되고, 그 결과 IPsec 및 PPTP 트래픽이 정지할 수 있습니 다. 경로 MTU 검색에 대한 자세한 내용은 RFC 1195 및 RFC 1435를 참조하십시오.

인터페이스에 대해 ICMP 제어 리스트가 구성된 경우 ASA는 먼저 지정된 ICMP 트래픽을 확인한 다 음 해당 인터페이스에서 다른 모든 ICMP 트래픽에 대해 암시적 거부를 적용합니다. 첫 번째 일치 엔 트리가 허용 엔트리이면 ICMP 패킷이 계속 처리됩니다. 첫 번째 일치 엔트리가 거부 엔트리이거나 엔트리가 일치하지 않으면 ASA는 ICMP 패킷을 삭제하고 syslog 메시지를 생성합니다. ICMP 제어 리스트가 구성되지 않은 경우는 예외입니다. 이 경우에는 허용 명령문으로 간주됩니다.

[표](#page-6-0) 1-1은 지원되는 ICMP 유형 값을 나열합니다.

<span id="page-6-0"></span>표 *1-1 ICMP* 유형 및 리터럴

| ICMP 유형 | 리터럴           |
|---------|---------------|
|         | echo-reply    |
|         | unreachable   |
|         | echo          |
|         | time-exceeded |

예 다음 예는 모든 ping 요청을 거부하고 외부 인터페이스의 모든 Unreachable 메시지를 허용합니다. ciscoasa(config)# **icmp permit any unreachable outside**

> ICMP 트래픽을 거부할 각각의 추가 인터페이스에 대해 계속해서 **icmp deny any** *interface* 명령을 입력합니다.

> 다음 예는 호스트 172.16.2.15 또는 서브넷 172.22.1.0/16의 호스트에서 외부 인터페이스를 ping하 도록 허용합니다.

ciscoasa(config)# **icmp permit host 172.16.2.15 echo-reply outside**  ciscoasa(config)# **icmp permit 172.22.1.0 255.255.0.0 echo-reply outside**  ciscoasa(config)# **icmp permit any unreachable outside**

관련 명령

 $\mathbf{r}$ 

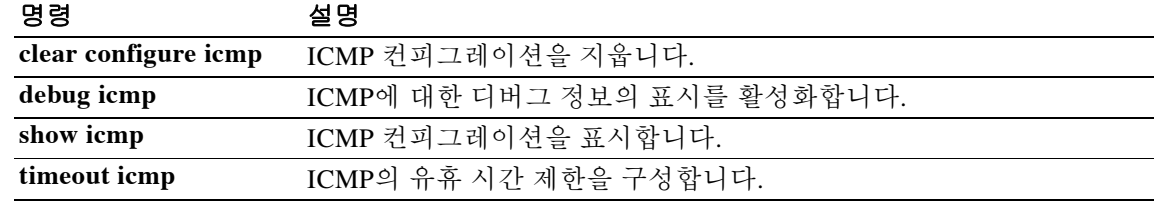

Ι

## **icmp unreachable**

ASA 인터페이스에서 종료되는 ICMP 트래픽에 대해 Unreachable ICMP 메시지 속도 제한을 구성 하려면 **icmp unreachable** 명령을 사용합니다. 컨피그레이션을 제거하려면 이 명령의 **no** 형식을 사 용합니다.

**icmp unreachable rate-limit** *rate* **burst-size** *size*

**no icmp unreachable rate-limit** *rate* **burst-size** *size*

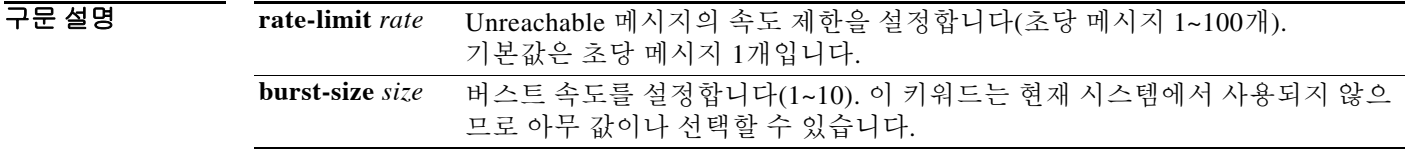

기본값 기본값 속도 제한은 초당 메시지 1개입니다.

BB 모드 TH 다음 표는 명령을 입력할 수 있는 모드를 보여줍니다.

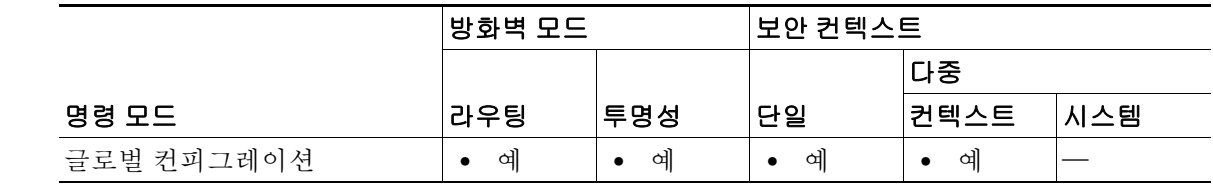

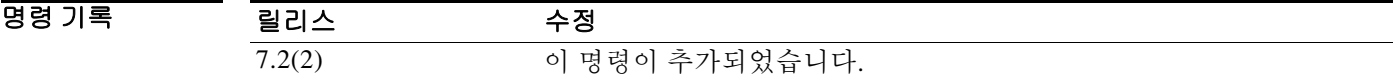

사용 지침 Unreachable 메시지를 비롯한 ICMP 메시지가 ASA 인터페이스에서 종료되도록 허용하려면(**icmp** 명령 참조) Unreachable 메시지의 속도를 제어할 수 있습니다.

> ASA를 홉(hop) 중 하나로 표시하는 traceroute를 ASA 전체에서 허용하려면 **set connection decrement-ttl** 명령과 함께 이 명령을 사용해야 합니다.

예 다음 예는 TTL(Time to Live) 감소를 활성화하고 ICMP Unreachable 속도 제한을 설정합니다.

```
ciscoasa(config)# policy-map localpolicy1
ciscoasa(config-pmap)# class local_server
ciscoasa(config-pmap-c)# set connection decrement-ttl
ciscoasa(config-pmap-c)# exit
ciscoasa(config)# icmp permit host 172.16.2.15 echo-reply outside 
ciscoasa(config)# icmp permit 172.22.1.0 255.255.0.0 echo-reply outside 
ciscoasa(config)# icmp permit any unreachable outside
ciscoasa(config)# icmp unreachable rate-limit 50 burst-size 1
```
### 관련 명령

 $\mathbf{I}$ 

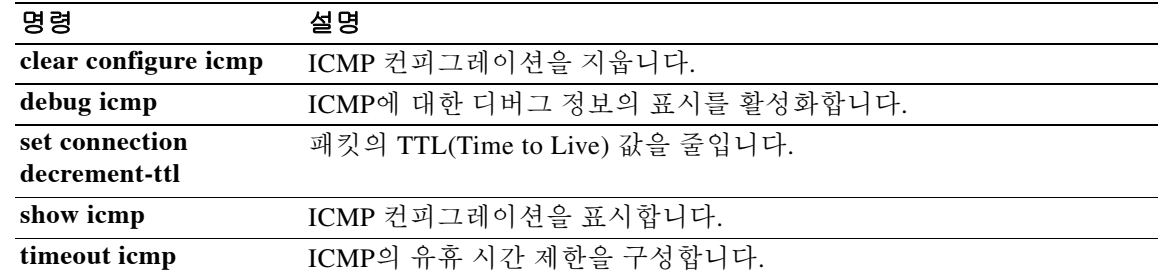

ן

## **icmp-object**

ICMP 객체 그룹에 ICMP 유형을 추가하려면 icmp-type 컨피그레이션 모드에서 **icmp-object** 명령 을 사용합니다. ICMP 유형을 제거하려면 이 명령의 **no** 형식을 사용합니다.

**icmp-object** *icmp\_type*

**no icmp-object** *icmp\_type*

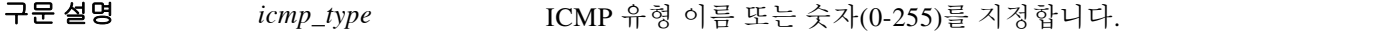

- 기본값 기본 동작 또는 값이 없습니다.
- BB 모드 TH 다음 표는 명령을 입력할 수 있는 모드를 보여줍니다.

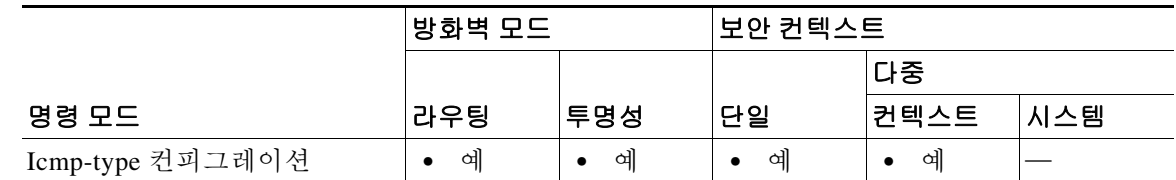

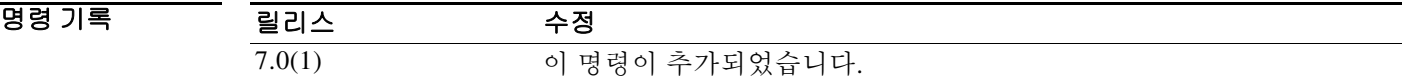

사용 지침 ICMP 객체를 정의하려면 **icmp-object** 명령을 **object-group icmp-type** 명령과 함께 사용합니다. 이 명령은 icmp-type 컨피그레이션 모드에서 사용됩니다.

> ICMP 유형을 포함하는 서비스 그룹을 만들려면 이 명령 대신 **object-group service** 및 **service-group** 명령을 사용합니다. 서비스 그룹에 ICMP6 및 ICMP 코드는 포함할 수 있지만 ICMP 객체는 포함할 수 없습니다.

ICMP 유형 번호 및 이름에는 다음이 포함됩니다.

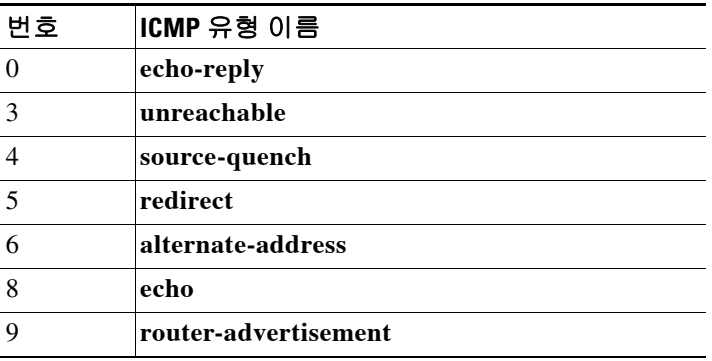

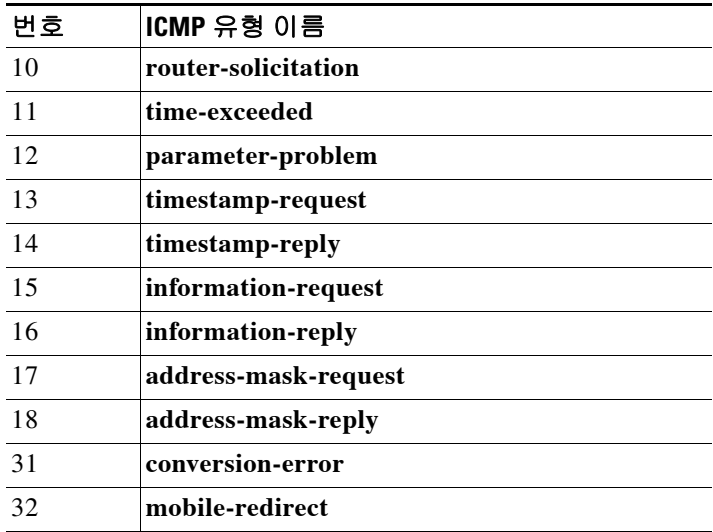

예 다음 예는 icmp-type 컨피그레이션 모드에서 **icmp-object** 명령을 사용하는 방법을 보여줍니다.

ciscoasa(config)# **object-group icmp-type icmp\_allowed** ciscoasa(config-icmp-type)# **icmp-object echo** ciscoasa(config-icmp-type)# **icmp-object time-exceeded** ciscoasa(config-icmp-type)# **exit**

### 관련 명령

 $\overline{\phantom{a}}$ 

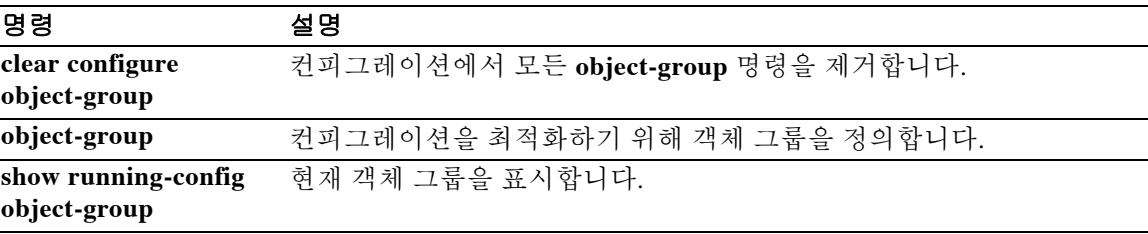

Ι

## **id-cert-issuer**

이 신뢰 지점(Trustpoint)과 관련된 CA에서 발급한 피어 인증서를 시스템에서 허용하는지를 나타 내려면 crypto ca-trustpoint 컨피그레이션 모드에서 **id-cert-issuer** 명령을 사용합니다. 신뢰 지점과 관련된 CA에서 발급한 인증서를 허용하지 않으려면 이 명령의 **no** 형식을 사용합니다. 이는 널리 사용되는 루트 CA를 나타내는 신뢰 지점에 유용합니다.

#### **id-cert-issuer**

**no id-cert-issuer** 

- 구문 설명 기능이 명령에는 인수나 키워드가 없습니다.
- 기본값 기본 설정은 활성화입니다(ID 인증서가 허용됨).
- 명령 모드 다음 표는 명령을 입력할 수 있는 모드를 보여줍니다.

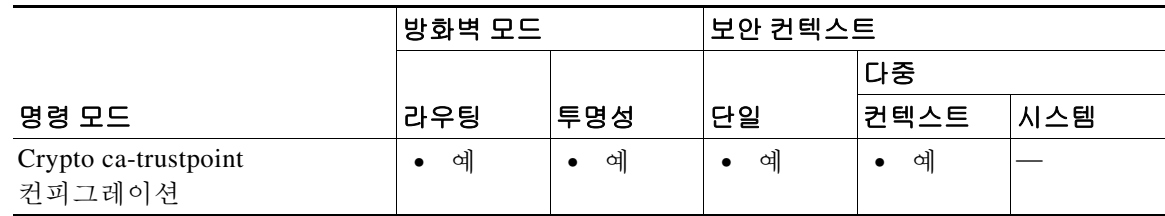

- 명령 기록 릴리스 수정 7.0(1) 이 명령이 추가되었습니다.
- 사용 지침 널리 사용되는 루트 인증서의 하위 인증서에 의해 발급된 인증서의 허용 범위를 제한하려면 이 명 령을 사용합니다. 이 기능을 허용하지 않으면 ASA는 이 발급자가 서명한 모든 IKE 피어 인증서를 거부합니다.
- 예 다음 예에서는 trustpoint central에 대한 crypto ca trustpoint 컨피그레이션 모드로 들어가서, trustpoint central의 발급자가 서명한 ID 인증서를 관리자가 수락하도록 허용합니다.

```
ciscoasa(config)# crypto ca trustpoint central
ciscoasa(ca-trustpoint)# id-cert-issuer
ciscoasa(ca-trustpoint)#
```
### 관련 명령

 $\Gamma$ 

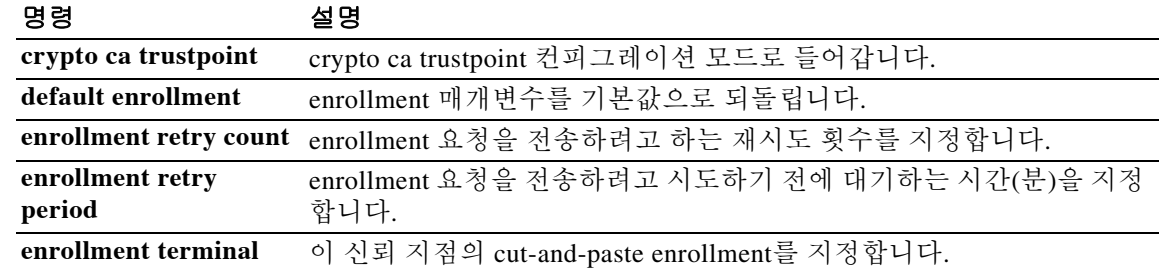

ן

# **id-mismatch**

과도한 DNS ID 불일치의 기록을 활성화하려면 매개변수 컨피그레이션 모드에서 **id-mismatch** 명 령을 사용합니다. 이 기능을 비활성화하려면 이 명령의 **no** 형식을 사용합니다.

**id-mismatch** [**count** *number* **duration** *seconds*] **action log**

**no id-mismatch** [**count** *number* **duration** *seconds*] **action log**]

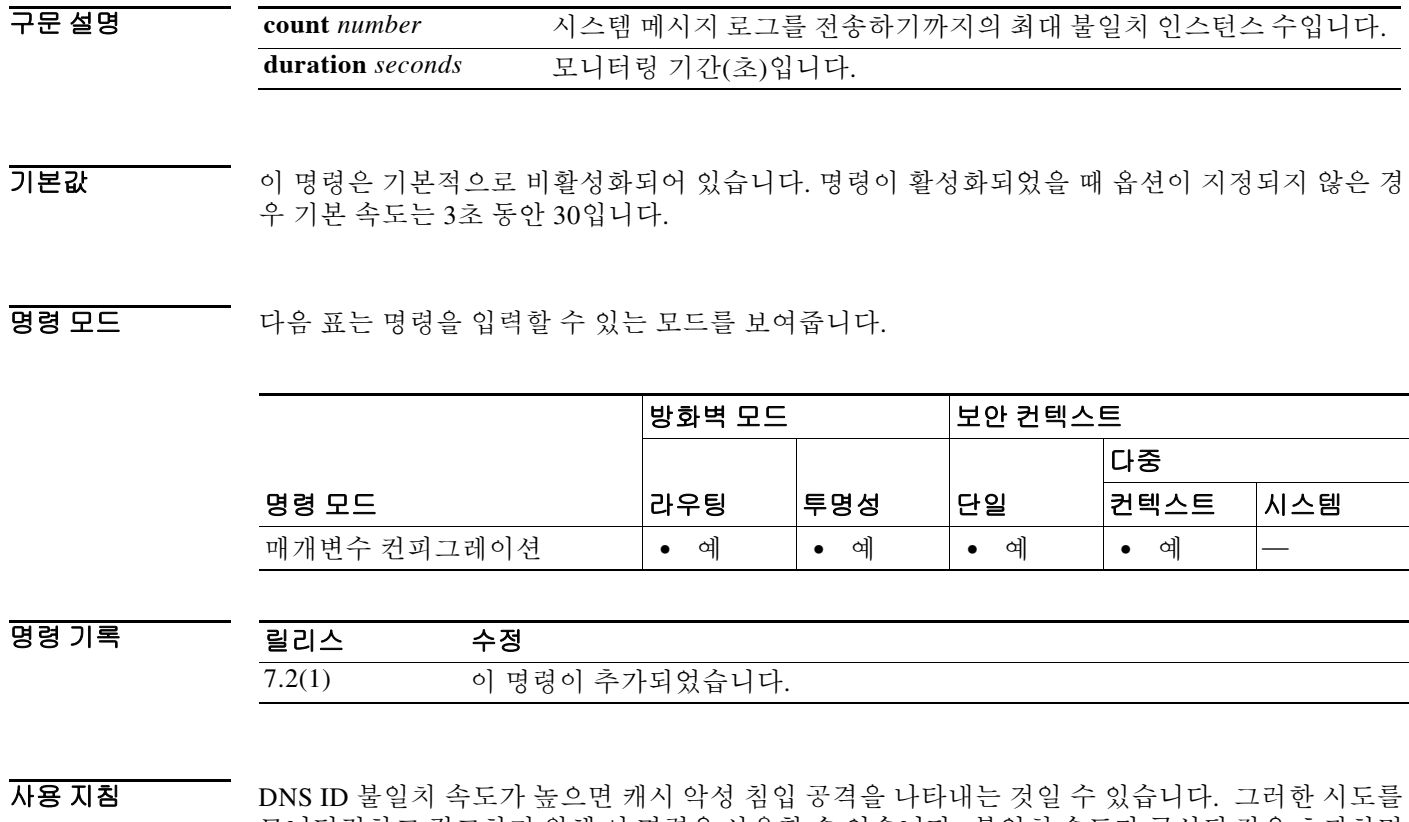

- 모니터링하고 경고하기 위해 이 명령을 사용할 수 있습니다. 불일치 속도가 구성된 값을 초과하면 요약된 시스템 메시지 로그가 출력됩니다. **id-mismatch** 명령은 시스템 관리자에게 정기적인 이벤 트 기반 시스템 메시지 로그에 대한 추가 정보를 제공합니다.
- 예 다음 예는 DNS 검사 정책 맵에서 ID 불일치를 활성화하는 방법을 보여줍니다.

ciscoasa(config)# **policy-map type inspect dns preset\_dns\_map** ciscoasa(config-pmap)# **parameters** ciscoasa(config-pmap-p)# **id-mismatch action log**

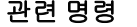

 $\Gamma$ 

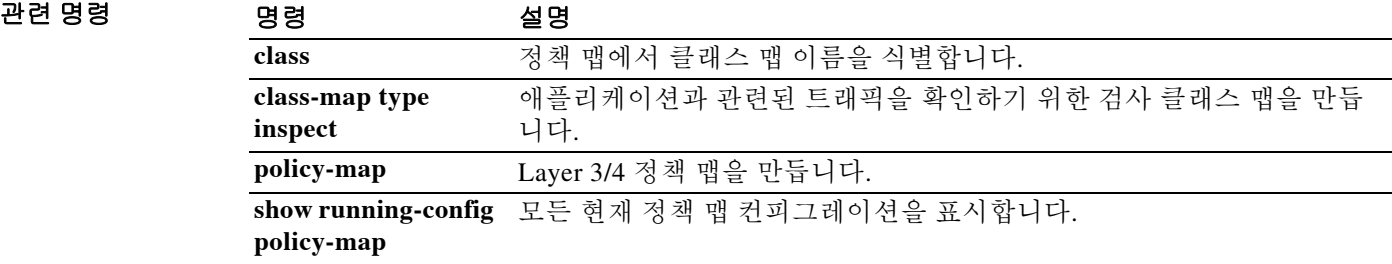

ן

# **id-randomization**

DNS 쿼리에 대해 DNS 식별자를 임의 지정하려면 매개변수 컨피그레이션 모드에서 **id-randomization** 명령을 사용합니다. 이 기능을 비활성화하려면 이 명령의 **no** 형식을 사용합니다.

**id-randomization**

**no id-randomization**

구문 설명 기능이 명령에는 인수나 키워드가 없습니다.

기본값 기본적으로 비활성화되어 있습니다. DNS 쿼리의 DNS 식별자는 수정되지 않습니다.

명령 모드 다음 표는 명령을 입력할 수 있는 모드를 보여줍니다.

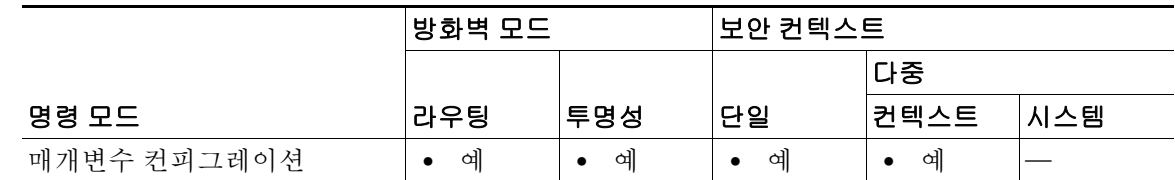

명령 기록 릴리스 수정 7.2(1) 이 명령이 추가되었습니다.

### 사용 지침 ID 임의 지정은 캐시 악성 침입 공격을 막는 데 도움이 됩니다.

예 다음 예는 DNS 검사 정책 맵에서 ID 임의 지정을 활성화하는 방법을 보여줍니다. ciscoasa(config)# **policy-map type inspect dns preset\_dns\_map** ciscoasa(config-pmap)# **parameters** ciscoasa(config-pmap-p)# **id-randomization**

관련 명령

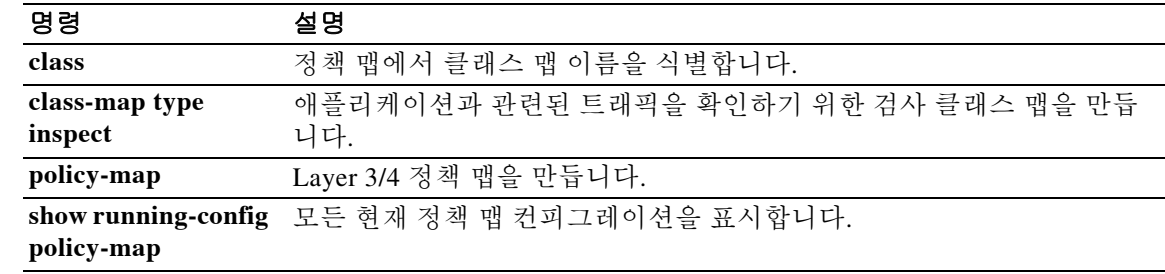

## **id-usage**

 $\mathbf{r}$ 

등록된 인증서 ID의 사용 방법을 지정하려면 crypto ca trustpoint 컨피그레이션 모드에서 **id-usage** 명령을 사용하십시오. 인증서의 사용을 기본값으로 설정하려면 이 명령의 **no** 형식을 사용합니다.

**id-usage** {**ssl-ipsec** | **code-signer | mdm-proxy**}

**no id-usage** {**ssl-ipsec** | **code-signer | mdm-proxy**}

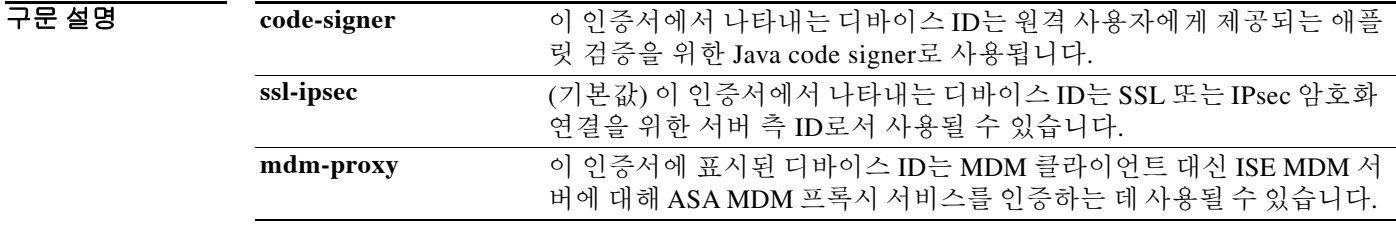

### 기본값 **id-usage** 명령 기본값은 **ssl-ipsec**입니다.

BB 모드 TH 다음 표는 명령을 입력할 수 있는 모드를 보여줍니다.

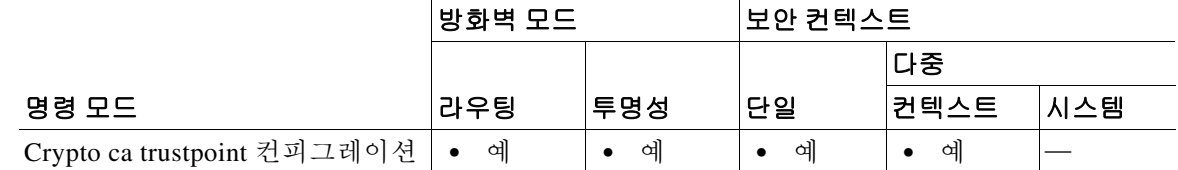

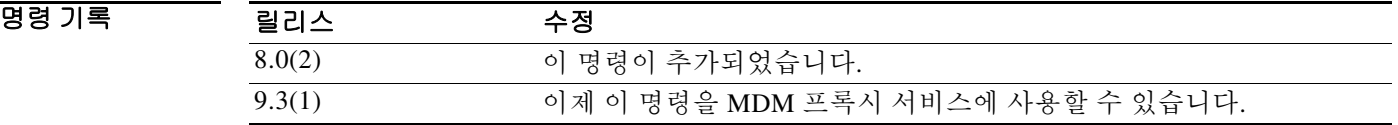

 $\overline{\mathsf{A}}$ 용 지침 기본 원격 액세스 VPN에서는 실제로 모든 네트워크 애플리케이션 또는 리소스에 대한 액세스를 허용 하기 위해 요구 사항에 따라 SSL이나 IPsec 또는 두 프로토콜을 모두 사용할 수 있습니다. **id-usage** 명령을 사용하면 인증서로 보호되는 각종 리소스에 대한 액세스 유형을 지정할 수 있습니다.

> CA ID(그리고 경우에 따라 디바이스 ID)는 CA에서 발급한 인증서를 기반으로 합니다. Crypto ca trustpoint 컨피그레이션 모드 내 모든 명령은 CA 전용 컨피그레이션 매개 변수로서 ASA가 CA 인 증서를 얻는 방법, ASA가 CA에서 인증서를 얻는 방법, 그리고 CA에서 발급한 사용자 인증서에 대 한 인증 정책을 지정합니다.

> 신뢰 지점 컨피그레이션에는 **id-usage** 명령의 단일 인스턴스만 가능합니다. **code-signer** 및/또는 **ssl-ipsec** 옵션의 신뢰 지점을 활성화하려면 두 옵션 중 하나 또는 둘 다를 지정할 수 있는 단일 인스 턴스를 사용합니다.

Ι

예 다음 예에서는 trustpoint central에 대한 crypto ca trustpoint 컨피그레이션 모드로 들어가서 trustpoint central을 code-signer 인증서로 지정합니다.

```
ciscoasa(config)# crypto ca trustpoint central
ciscoasa(config-ca-trustpoint)# id-usage code-signer
ciscoasa(config-ca-trustpoint)#
```
다음 예에서는 trustpoint general에 대한 crypto ca trustpoint 컨피그레이션 모드로 들어가서, trustpoint general을 SSL 또는 IPsec 연결을 위한 code-signer 인증서 및 서버 측 ID로 지정합니다.

```
ciscoasa(config)# crypto ca trustpoint central
ciscoasa(config-ca-trustpoint)# id-usage code-signer ssl-ipsec
ciscoasa(config-ca-trustpoint)#
```
다음 예에서는 trustpoint checkin1에 대한 crypto ca trustpoint 컨피그레이션 모드로 들어가서, SSL 또는 IPsec 연결의 사용을 제한하기 위해 trustpoint checkin1을 재설정합니다.

```
ciscoasa(config)# crypto ca trustpoint checkin1
ciscoasa(config-ca-trustpoint)# no id-usage ssl-ipsec
ciscoasa(config-ca-trustpoint)#
```
다음 예에서는 trustpoint MDMtrustpoint에 대한 crypto ca trustpoint 컨피그레이션 모드로 들어가서, trustpoint MDMtrustpoint를 mdm-proxy 인증서로서 지정합니다.

```
ciscoasa(config)# crypto ca trustpoint MDMtrustpoint
ciscoasa(config-ca-trustpoint)# id-usage mdm-proxy
ciscoasa(config-ca-trustpoint)#
```
### 관련 명령 명령 설명

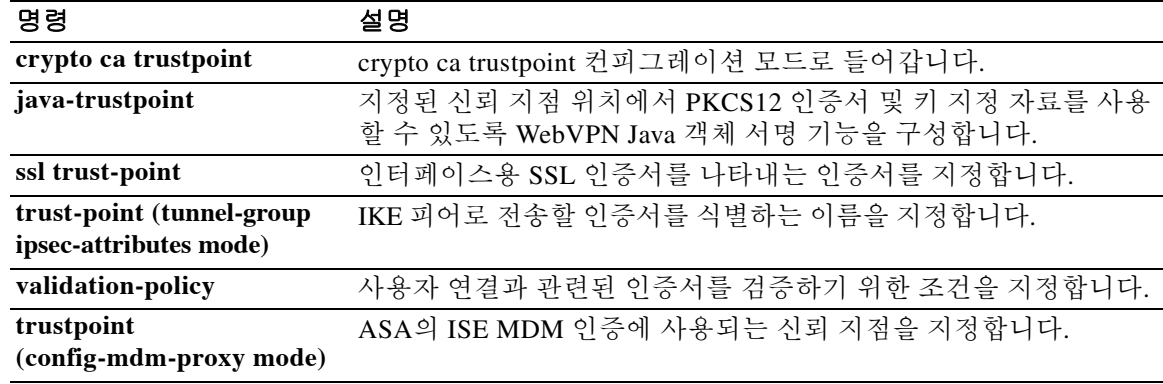

# **igmp**

 $\overline{\phantom{a}}$ 

인터페이스에서 IGMP 프로세싱을 복구하려면 인터페이스 컨피그레이션 모드에서 **igmp** 명령을 사용합니다. 인터페이스에서 IGMP 프로세싱을 비활성화하려면 이 명령의 **no** 형식을 사용합니다.

**igmp**

**no igmp**

- 구문 설명 기능이 명령에는 인수나 키워드가 없습니다.
- **기본값 기본 활성화됨.**

BB 모드 다음 표는 명령을 입력할 수 있는 모드를 보여줍니다.

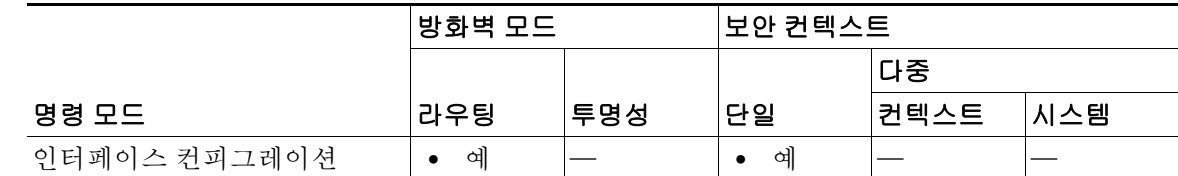

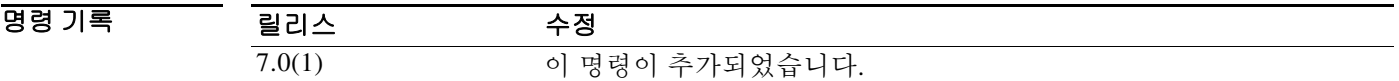

사용 지침 실행 중인 컨피그레이션에는 이 명령의 **no** 형식만 나타납니다.

예 다음 예는 선택한 인터페이스에서 IGMP 프로세싱을 비활성화합니다. ciscoasa(config-if)# **no igmp**

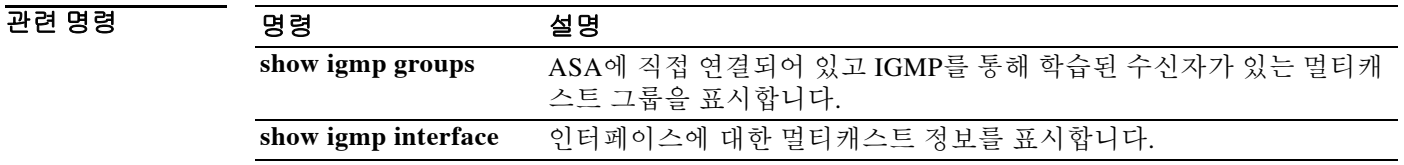

 $\mathbf I$ 

## **igmp access-group**

인터페이스에서 서비스하는 서브넷의 호스트가 가입할 수 있는 멀티캐스트 그룹을 제어하려면 인 터페이스 컨피그레이션 모드에서 **igmp access-group** 명령을 사용합니다. 인터페이스에서 그룹을 비활성화하려면 이 명령의 **no** 형식을 사용합니다.

#### **igmp access-group** *acl*

**no igmp access-group** *acl*

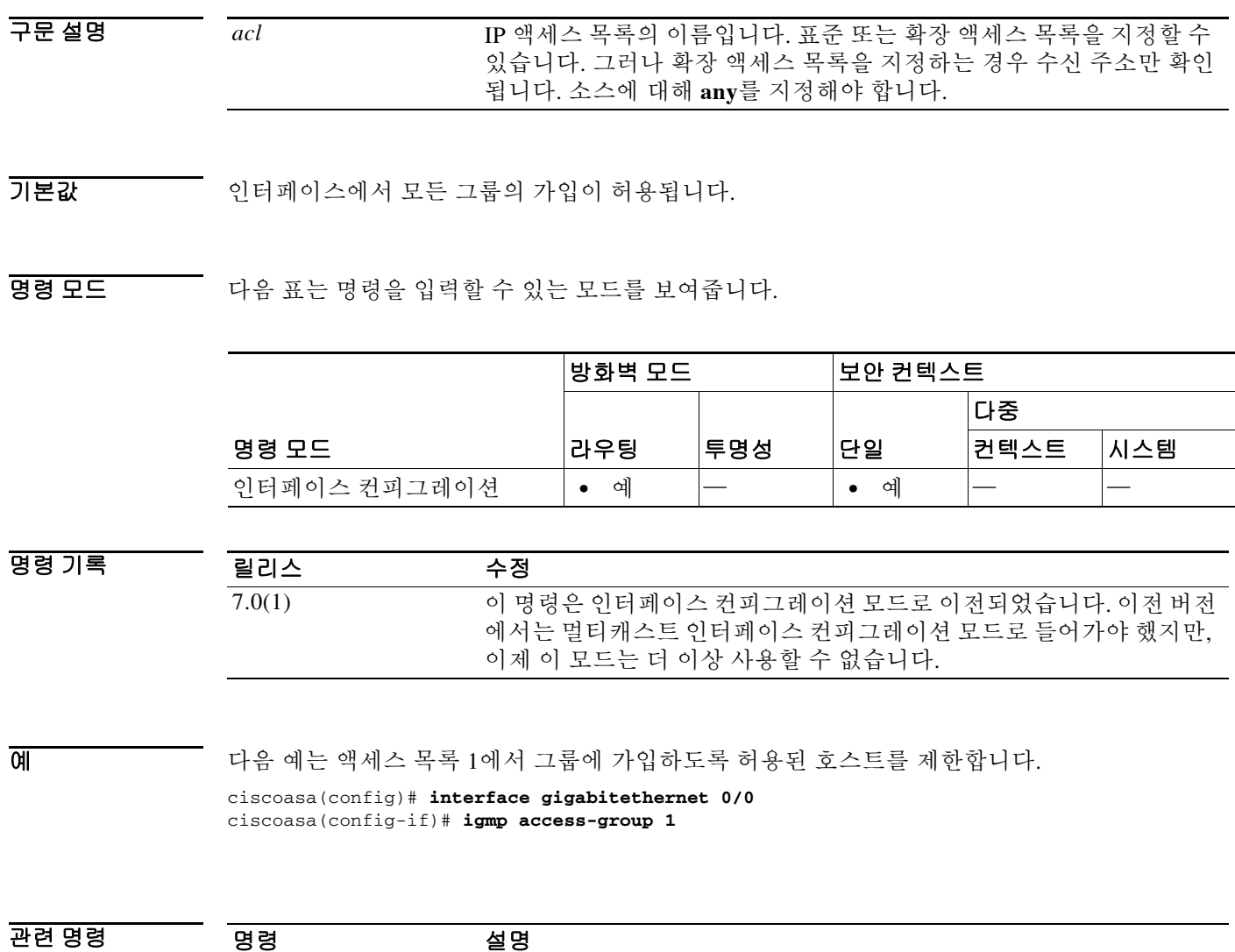

**show igmp interface** 인터페이스에 대한 멀티캐스트 정보를 표시합니다.

н

# **igmp forward interface**

 $\overline{\phantom{a}}$ 

모든 IGMP 호스트 보고서의 전달을 활성화하고 수신 메시지를 지정된 인터페이스에 남겨두려면 인터페이스 컨피그레이션 모드에서 **igmp forward interface** 명령을 사용합니다. 전달을 제거하려 면 이 명령의 **no** 형식을 사용합니다.

**igmp forward interface** *if-name*

**no igmp forward interface** *if-name*

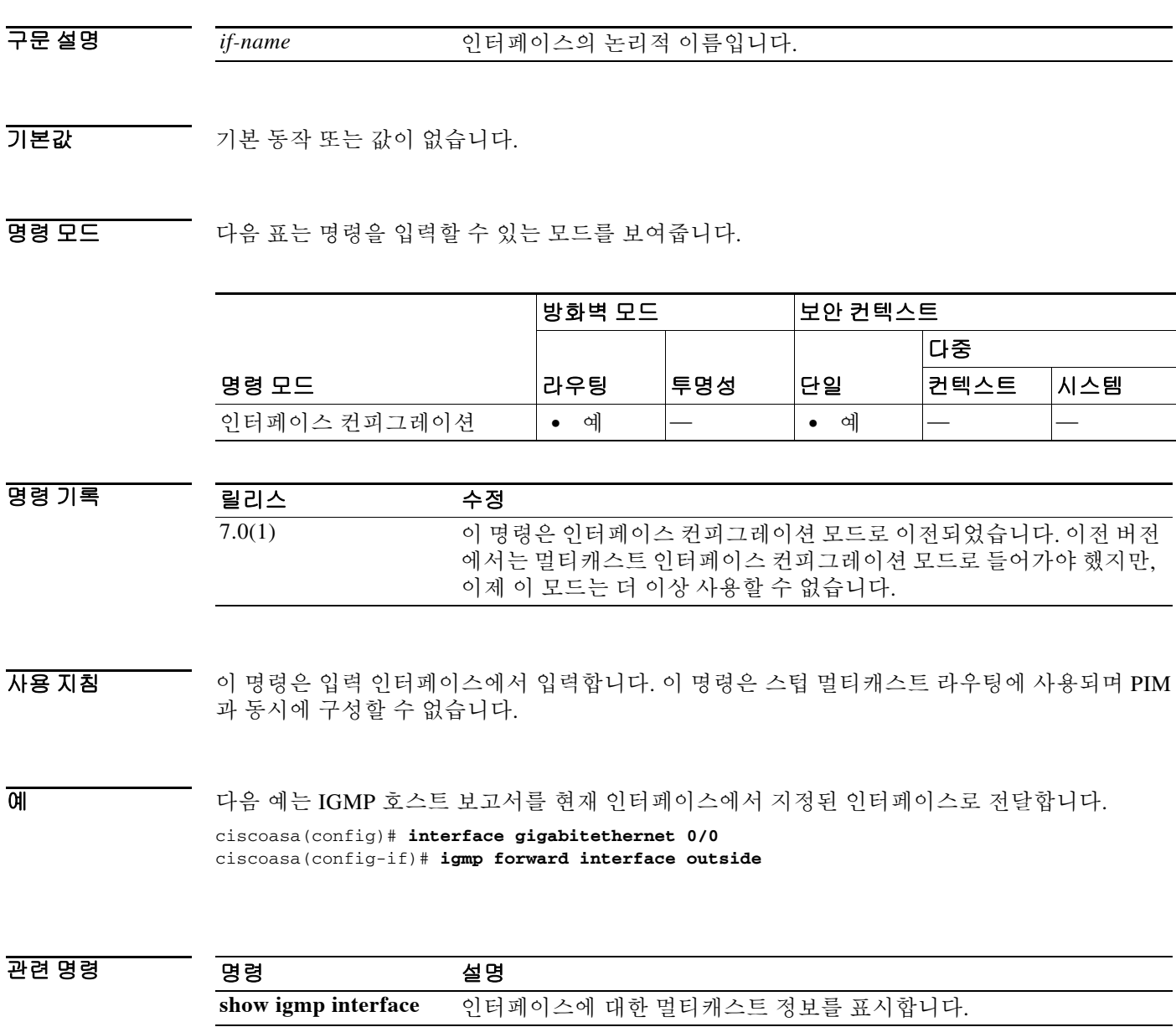

Ι

# **igmp join-group**

인터페이스를 지정된 그룹의 논리적으로 연결된 멤버로 구성하려면 인터페이스 컨피그레이션 모 드에서 **igmp join-group** 명령을 사용합니다. 그룹에서 멤버십을 취소하려면 **no** 형식을 사용합니다.

**igmp join-group** *group-address*

**no igmp join-group** *group-address*

구문 설명 *group-address* 멀티캐스트 그룹의 IP 주소입니다.

 $\overline{\phantom{a}}$ 기본 $\overline{\phantom{a}}$ 기본 동작 또는 값이 없습니다.

BB 모드 TH 다음 표는 명령을 입력할 수 있는 모드를 보여줍니다.

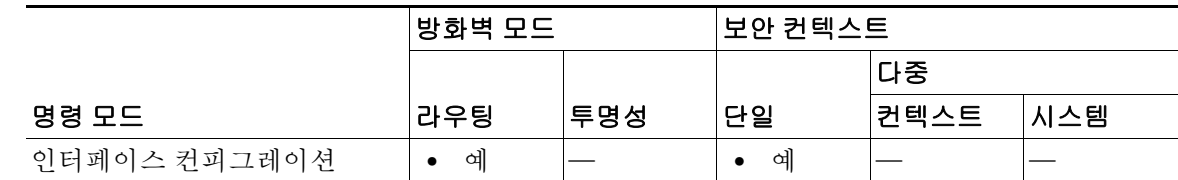

명령 기록 릴리스 수정 7.0(1) 이 명령은 인터페이스 컨피그레이션 모드로 이전되었습니다. 이전 버전 에서는 멀티캐스트 인터페이스 컨피그레이션 모드로 들어가야 했지만, 이제 이 모드는 더 이상 사용할 수 없습니다.

- 사용 지침 이 명령은 ASA 인터페이스를 멀티캐스트 그룹의 멤버로 구성합니다. **igmp join-group** 명령은 지 정된 멀티캐스트 그룹으로 이동할 멀티캐스트 패킷을 ASA에서 수락 및 전달하도록 합니다. 멀티캐스트 그룹의 멤버가 되지 않고도 ASA에서 멀티캐스트 트래픽을 전달하도록 구성하려면 **igmp static-group** 명령을 사용합니다.
- 예 다음 예는 선택한 인터페이스가 IGMP 그룹 255.2.2.2에 가입하도록 구성합니다. ciscoasa(config)# **interface gigabitethernet 0/0** ciscoasa(config-if)# **igmp join-group 225.2.2.2**

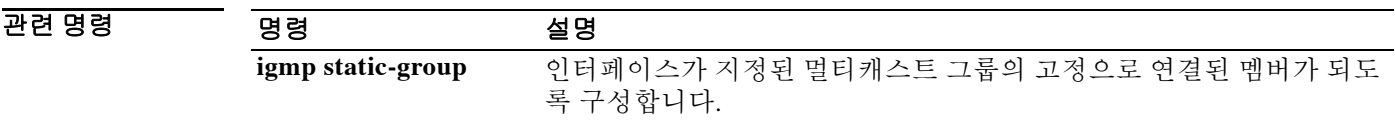

## **igmp limit**

인터페이스 단위로 IGMP 상태의 수를 제한하려면 인터페이스 컨피그레이션 모드에서 **igmp limit** 명령을 사용합니다. 기본 제한을 복원하려면 이 명령의 **no** 형식을 사용합니다.

**igmp limit** *number*

**no igmp limit** [*number*]

구문 설명 *number* 인터페이스에서 허용된 IGMP 상태의 수입니다. 유효한 값의 범위는 0~500입니다. 기본값은 500입니다. 이 값을 0으로 설정하면 학습된 그 룹이 추가되지 않지만 수동으로 정의한 그룹(**igmp join-group** 및 **igmp static-group** 명령 사용)은 여전히 허용됩니다.

기본값 기본값은 500입니다.

BB 모드 TH 다음 표는 명령을 입력할 수 있는 모드를 보여줍니다.

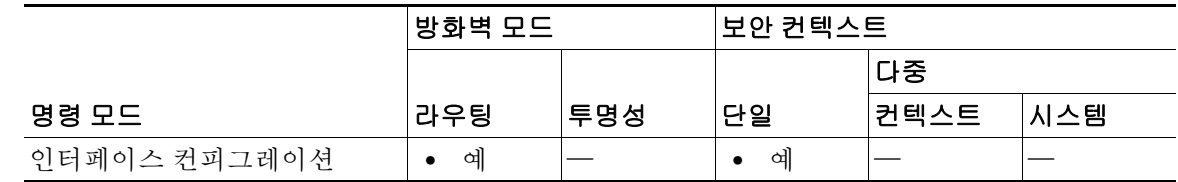

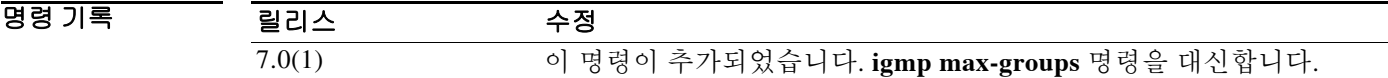

 $\overline{\mathsf{I}}$ 

예 다음 예는 인터페이스에서 허용된 IGMP 상태의 수를 250으로 제한합니다.

ciscoasa(config)# **interface gigabitethernet 0/0** ciscoasa(config-if)# **igmp limit 250**

관련 명령

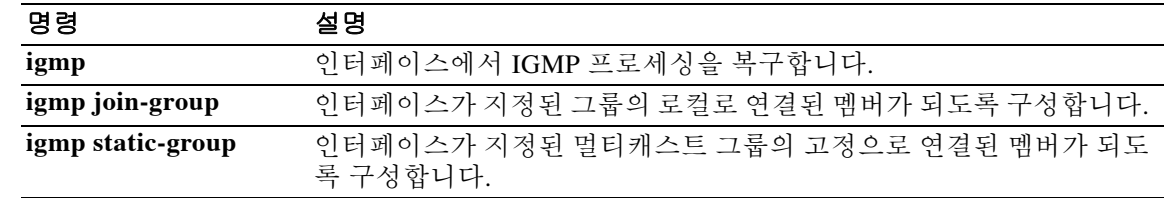

 $\mathbf I$ 

# **igmp query-interval**

인터페이스에서 IGMP 호스트 쿼리 메시지를 전송하는 빈도를 구성하려면 인터페이스 컨피그레 이션 모드에서 **igmp query-interval** 명령을 사용합니다. 기본 빈도를 복원하려면 이 명령의 **no** 형 식을 사용합니다.

**igmp query-interval** *seconds*

**no igmp query-interval** *seconds*

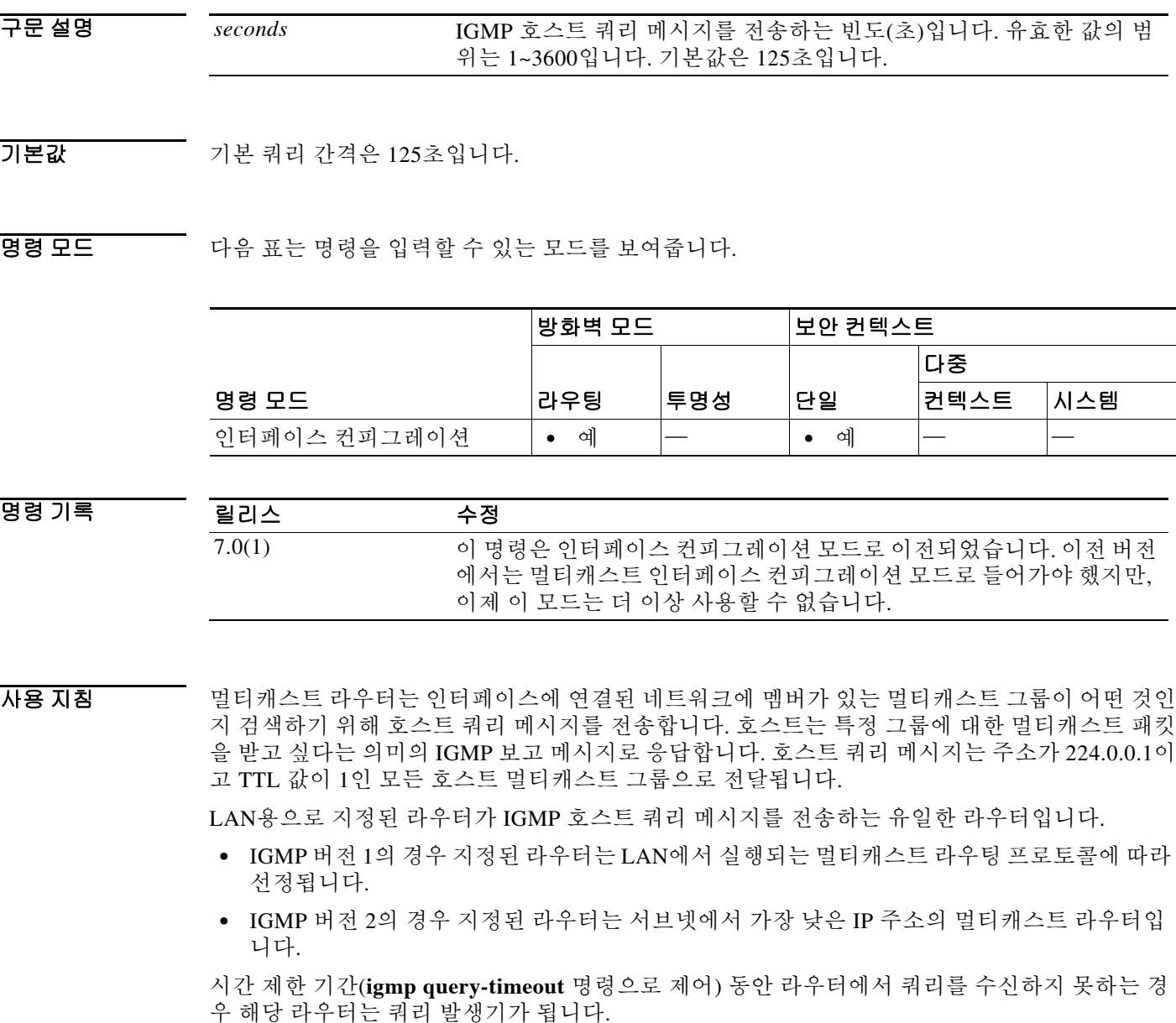

∕∳

주의 이 값을 변경하면 멀티캐스트 전달에 심각한 영향이 미칠 수 있습니다.

### 예 다음 예는 IGMP 쿼리 간격을 120초로 변경합니다.

ciscoasa(config)# **interface gigabitethernet 0/0** ciscoasa(config-if)# **igmp query-interval 120**

### $\overline{$ 관련 명령

 $\overline{\phantom{a}}$ 

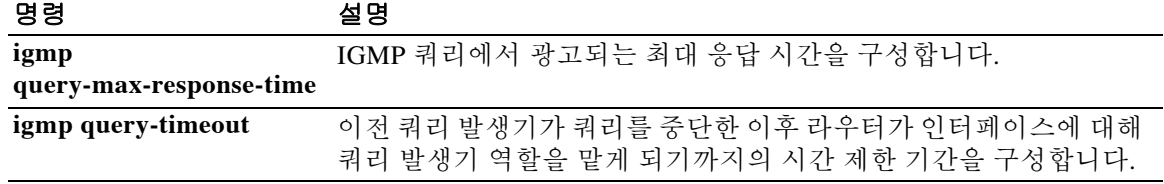

 $\mathbf I$ 

# **igmp query-max-response-time**

IGMP 쿼리에서 광고되는 최대 응답 시간을 지정하려면 인터페이스 컨피그레이션 모드에서 **igmp query-max-response-time** 명령을 사용합니다. 기본 응답 시간 값을 복원하려면 이 명령의 **no** 형식 을 사용합니다.

**igmp query-max-response-time** *seconds*

**no igmp query-max-response-time** *seconds*

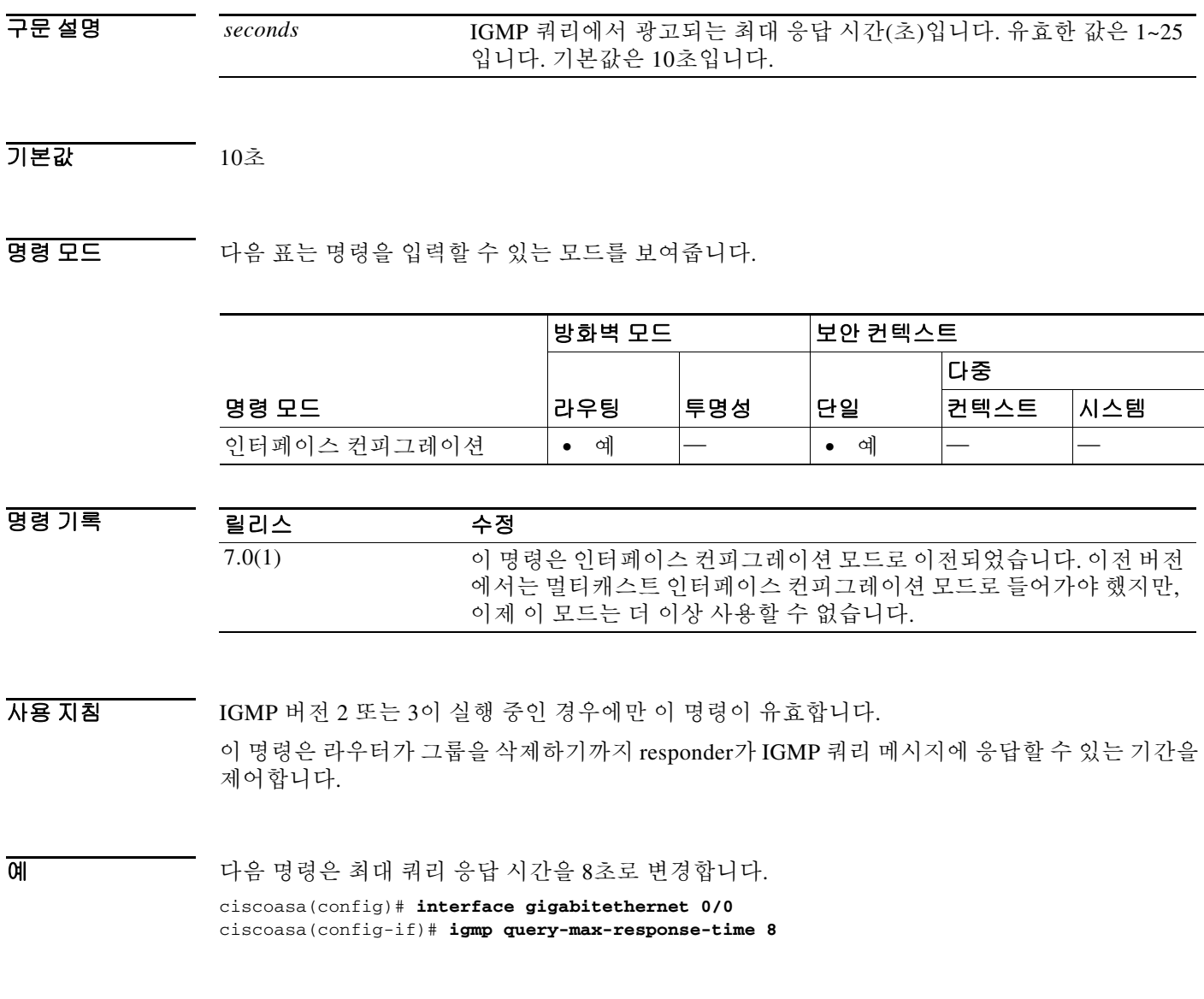

 $\mathbf{I}$ 

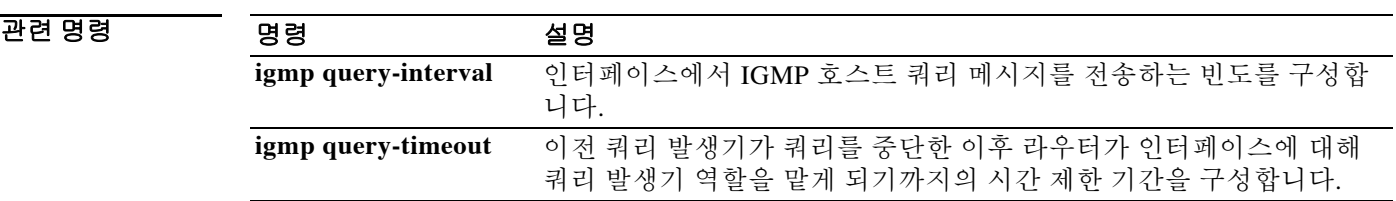

 $\mathsf I$ 

# **igmp query-timeout**

이전 쿼리 발생기가 쿼리를 중단한 이후 인터페이스가 쿼리 발생기 역할을 맡게 되기까지의 시간 제한 기간을 구성하려면 인터페이스 컨피그레이션 모드에서 **igmp query-timeout** 명령을 사용합니 다. 기본값을 복원하려면 이 명령의 **no** 형식을 사용합니다.

**igmp query-timeout** *seconds*

**no igmp query-timeout** *seconds*

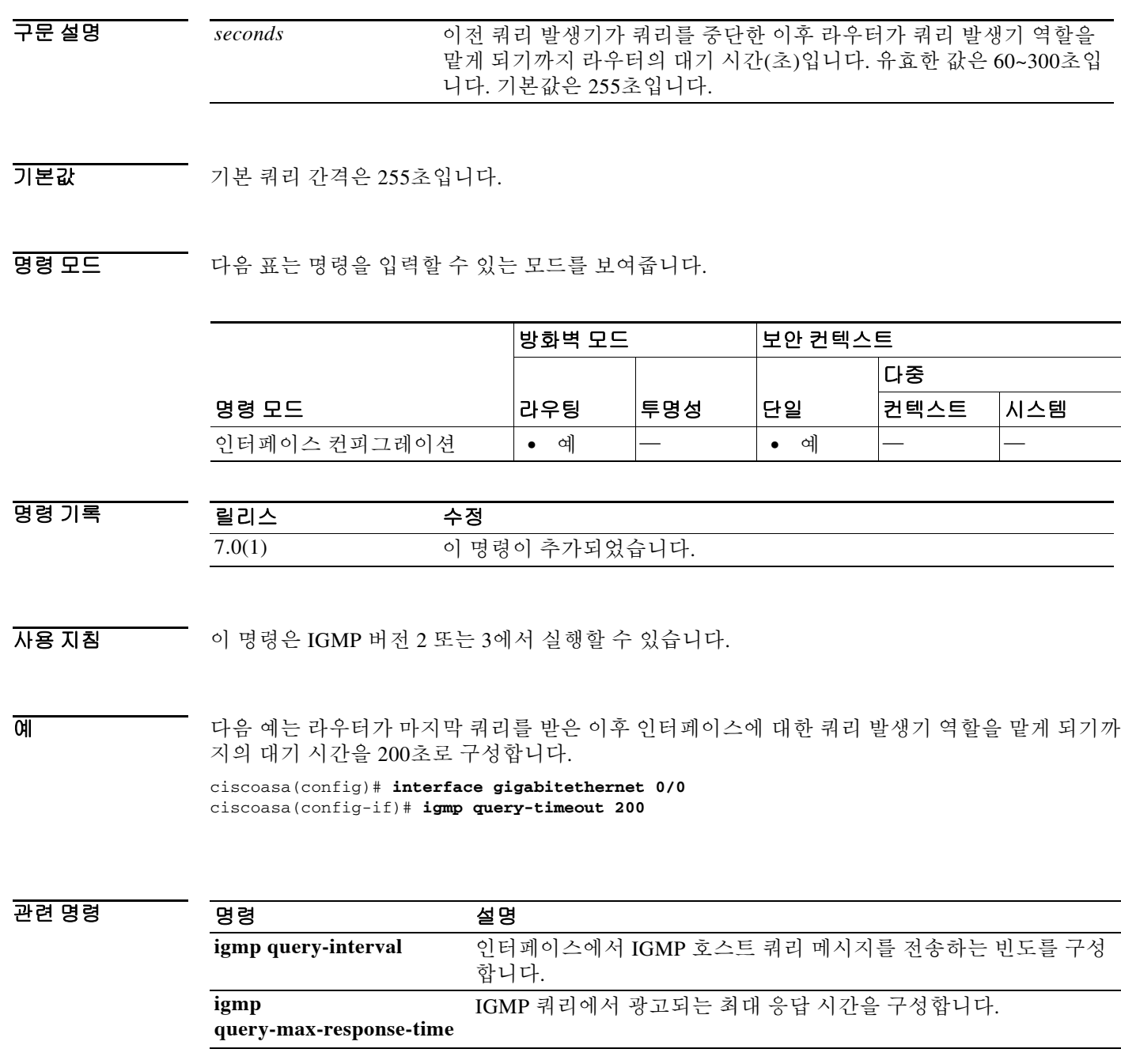

٠

**1-25**

# **igmp static-group**

 $\overline{\phantom{a}}$ 

인터페이스를 지정된 멀티캐스트 그룹의 고정으로 연결된 멤버로 구성하려면 인터페이스 컨피그 레이션 모드에서 **igmp static-group** 명령을 사용합니다. static group 엔트리를 제거하려면 이 명령 의 **no** 형식을 사용합니다.

**igmp static-group** *group*

**no igmp static-group** *group*

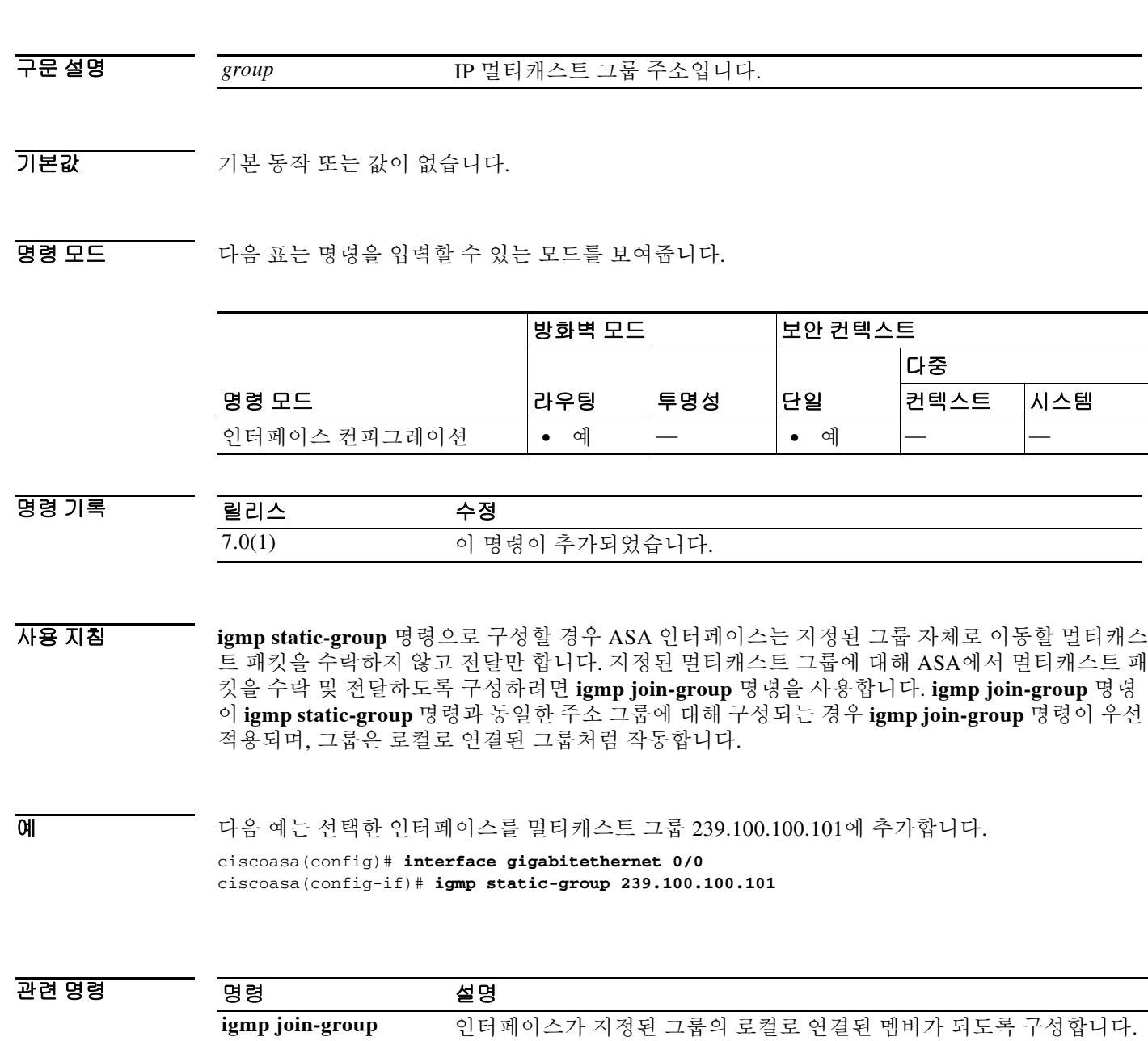

 $\mathsf I$ 

# **igmp version**

인터페이스에서 사용할 IGMP의 버전을 구성하려면 인터페이스 컨피그레이션 모드에서 **igmp version** 명령을 사용합니다. 버전을 기본값으로 복원하려면 이 명령의 **no** 형식을 사용합니다.

**igmp version** {**1** | **2**}

**no igmp version** [**1** | **2**]

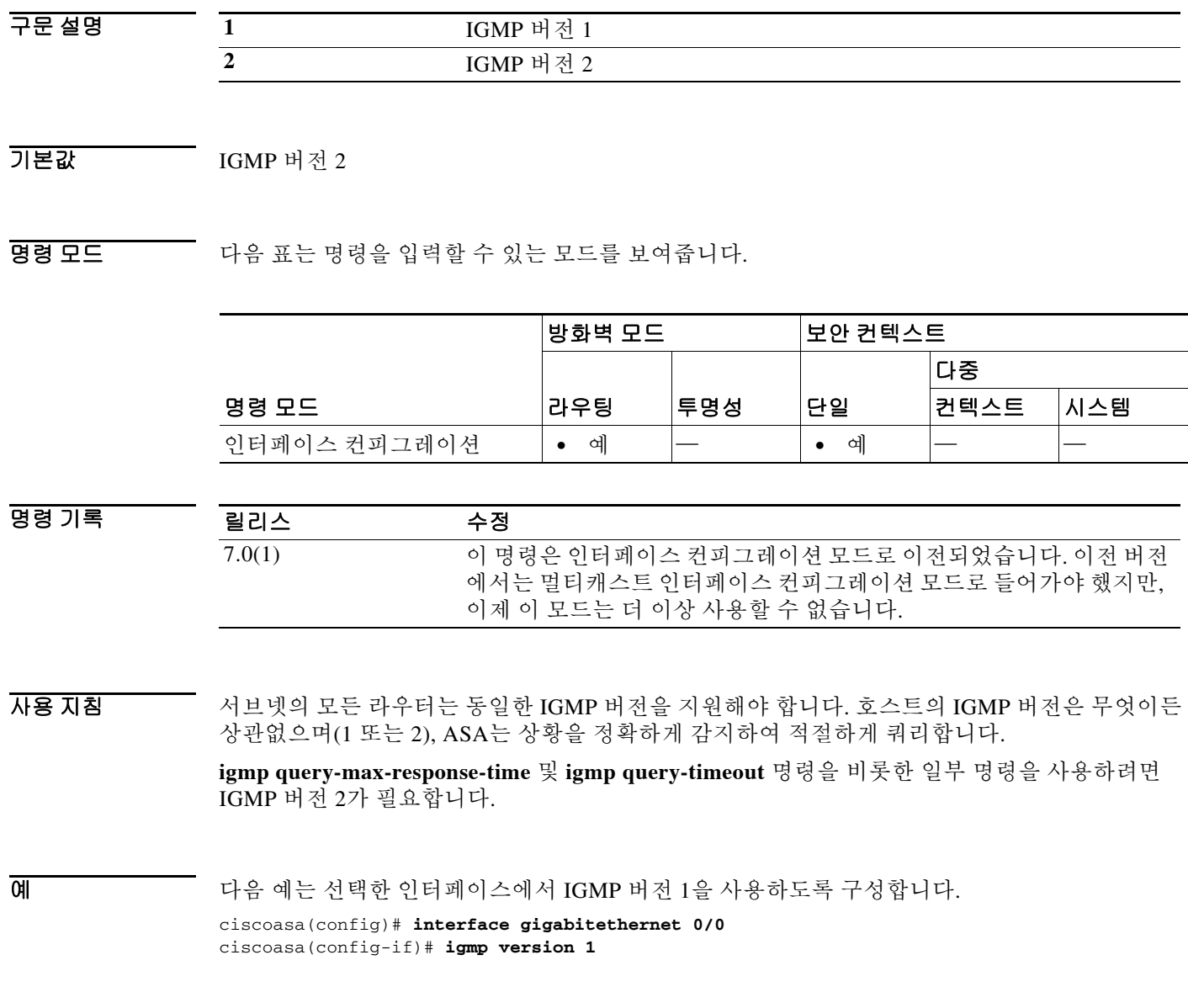

### 관련 명령

 $\Gamma$ 

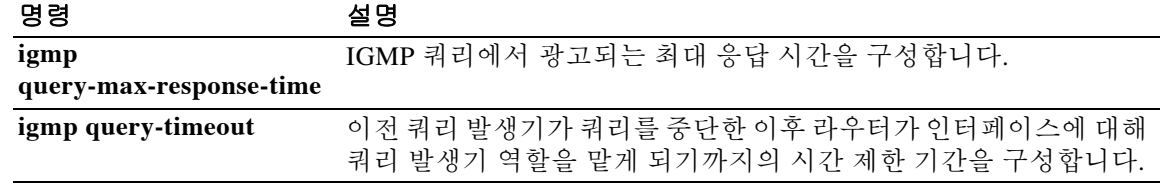

Ι

# **ignore-ipsec-keyusage**

IPsec 클라이언트 인증서에 대한 키 사용 점검을 억제하려면 ca-trustpoint 컨피그레이션 모드에서 **ignore-ipsec-keyusage** 명령을 사용합니다. 키 사용 점검을 다시 시작하려면 이 명령의 **no** 형식을 사용합니다.

**ignore-ipsec-keyusage**

**no ignore-ipsec-keyusage**

- 구문 설명 기능이 명령에는 인수나 키워드가 없습니다.
- 기본값 THO 이 명령은 기본적으로 비활성화되어 있습니다.
- 명령 모드 다음 표는 명령을 입력할 수 있는 모드를 보여줍니다.

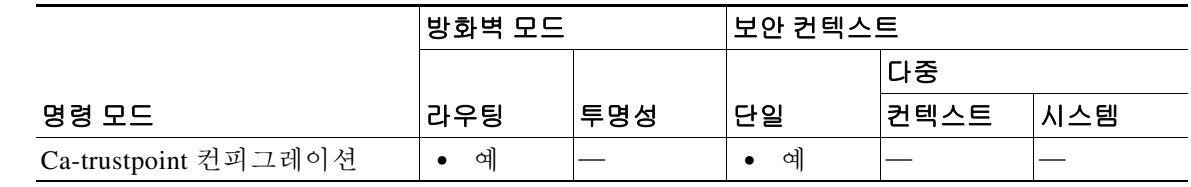

명령 기록 릴리스 수정 8.0(2) 이 명령은 안전 조치를 위해 추가되었지만 그와 동시에 사용이 중단되 었습니다. 향후 릴리스에서는 키 사용 점검 억제 기능이 제공되지 않을 수 있습니다.

사용 지침 이 명령을 사용하는 경우 IPsec 원격 클라이언트 인증서에서 Key Usage 및 확장 Key Usage 값이 검 증되지 않습니다. 이 명령은 키 사용 점검을 무시하므로 호환되지 않는 배포에 유용합니다.

예 다음 예는 키 사용 점검의 결과를 무시하는 방법을 보여줍니다.

ciscoasa(config)# **crypto ca trustpoint central** ciscoasa(config-ca-trustpoint)# ciscoasa(config-ca-trustpoint)# **ignore-ipsec-keyusage** Notice: This command has been deprecated ciscoasa(config-ca-trustpoint)#

관련 명령

명령 설명

**crypto ca trustpoint** crypto ca trustpoint 컨피그레이션 모드로 들어갑니다.

 **ignore lsa mospf** 

# **ignore lsa mospf**

라우터가 LSA Type 6 MOSPF 패킷을 수신할 때 syslog 메시지 전송을 억제하려면 라우터 컨피그레 이션 모드에서 **ignore lsa mospf** 명령을 사용합니다. Syslog 메시지의 전송을 복원하려면 이 명령의 **no** 형식을 사용합니다.

#### **ignore lsa mospf**

**no ignore lsa mospf**

- 구문 설명 기능이 명령에는 인수나 키워드가 없습니다.
- $\overline{\mathcal{X}}$  기본 동작 또는 값이 없습니다.
- 명령 모드 다음 표는 명령을 입력할 수 있는 모드를 보여줍니다.

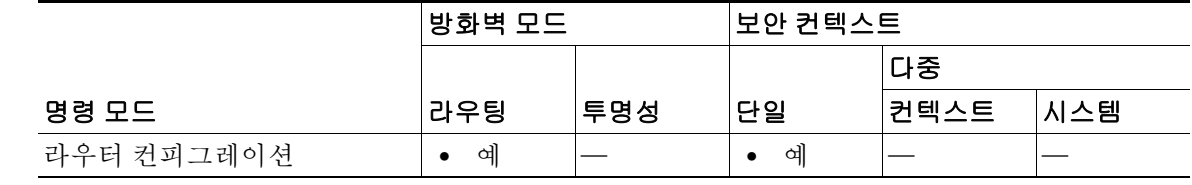

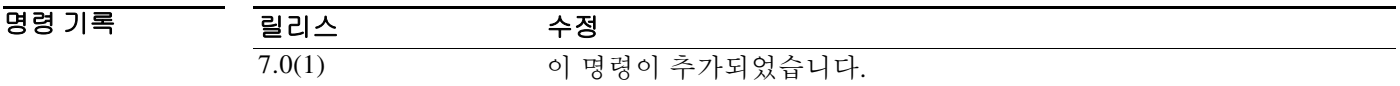

사용 지침 Type 6 MOSPF 패킷은 지원되지 않습니다.

 $\Gamma$ 

예 다음 예에서는 LSA Type 6 MOSPF 패킷이 무시됩니다. ciscoasa(config-router)# **ignore lsa mospf**

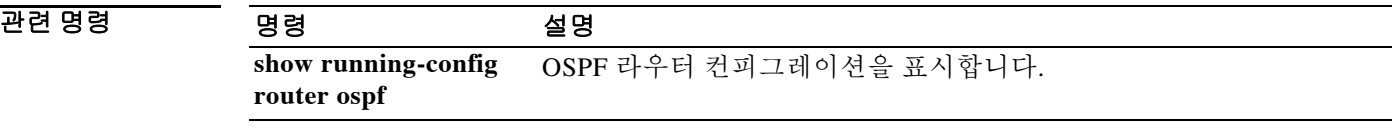

Ι

# **ignore-ssl-keyusage**

SSL 클라이언트 인증서에 대한 키 사용 점검을 억제하려면 ca-trustpoint 컨피그레이션 모드에서 **ignore-ssl-keyusage** 명령을 사용합니다. 키 사용 점검을 다시 시작하려면 이 명령의 **no** 형식을 사 용합니다.

**ignore-ssl-keyusage**

**no ignore-ssl-keyusage**

- 구문 설명 기능이 명령에는 인수나 키워드가 없습니다.
- 기본값 THO 이 명령은 기본적으로 비활성화되어 있습니다.
- 명령 모드 다음 표는 명령을 입력할 수 있는 모드를 보여줍니다.

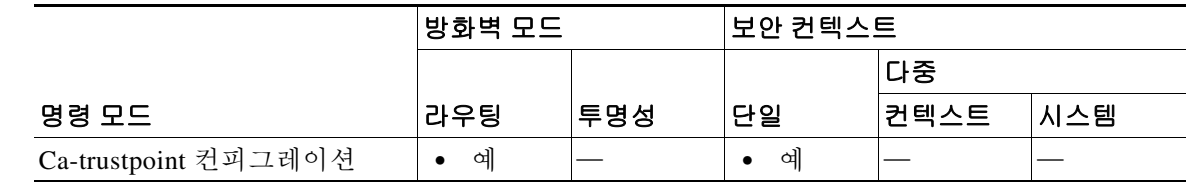

명령 기록 릴리스 수정 8.0(2) 이 명령은 안전 조치를 위해 추가되었지만 그와 동시에 사용이 중단되 었습니다. 향후 릴리스에서는 키 사용 점검 억제 기능이 제공되지 않을 수 있습니다.

사용 지침 이 명령을 사용하는 경우 IPsec 원격 클라이언트 인증서에서 Key Usage 및 확장 Key Usage 값이 검 증되지 않습니다. 이 명령은 키 사용 점검을 무시하므로 호환되지 않는 배포에 유용합니다.

예 다음 예는 키 사용 점검의 결과를 무시하는 방법을 보여줍니다.

ciscoasa(config)# **crypto ca trustpoint central** ciscoasa(config-ca-trustpoint)# ciscoasa(config-ca-trustpoint)# **ignore-ssl-keyusage** Notice: This command has been deprecated ciscoasa(config-ca-trustpoint)#

관련 명령

명령 설명

crypto ca trustpoint crypto ca trustpoint 컨피그레이션 모드로 들어갑니다.

## **ike-retry-count**

 $\overline{\phantom{a}}$ 

IKE를 사용하는 Cisco AnyConnect VPN Client가 연결을 시도하기 위해 SSL로 돌아가기까지 수행 할 수 있는 최대 연결 재시도 횟수를 구성하려면 group-policy webvpn 컨피그레이션 모드 또는 username webvpn 컨피그레이션 모드에서 **ike-retry-count** 명령을 사용합니다. 컨피그레이션에서 이 명령을 제거하고 최대 재시도 횟수를 재설정하려면 이 명령의 **no** 형식을 사용합니다.

**ike-retry-count** {**none** | *value*}

**no ike-retry-count** [**none** | *value*]

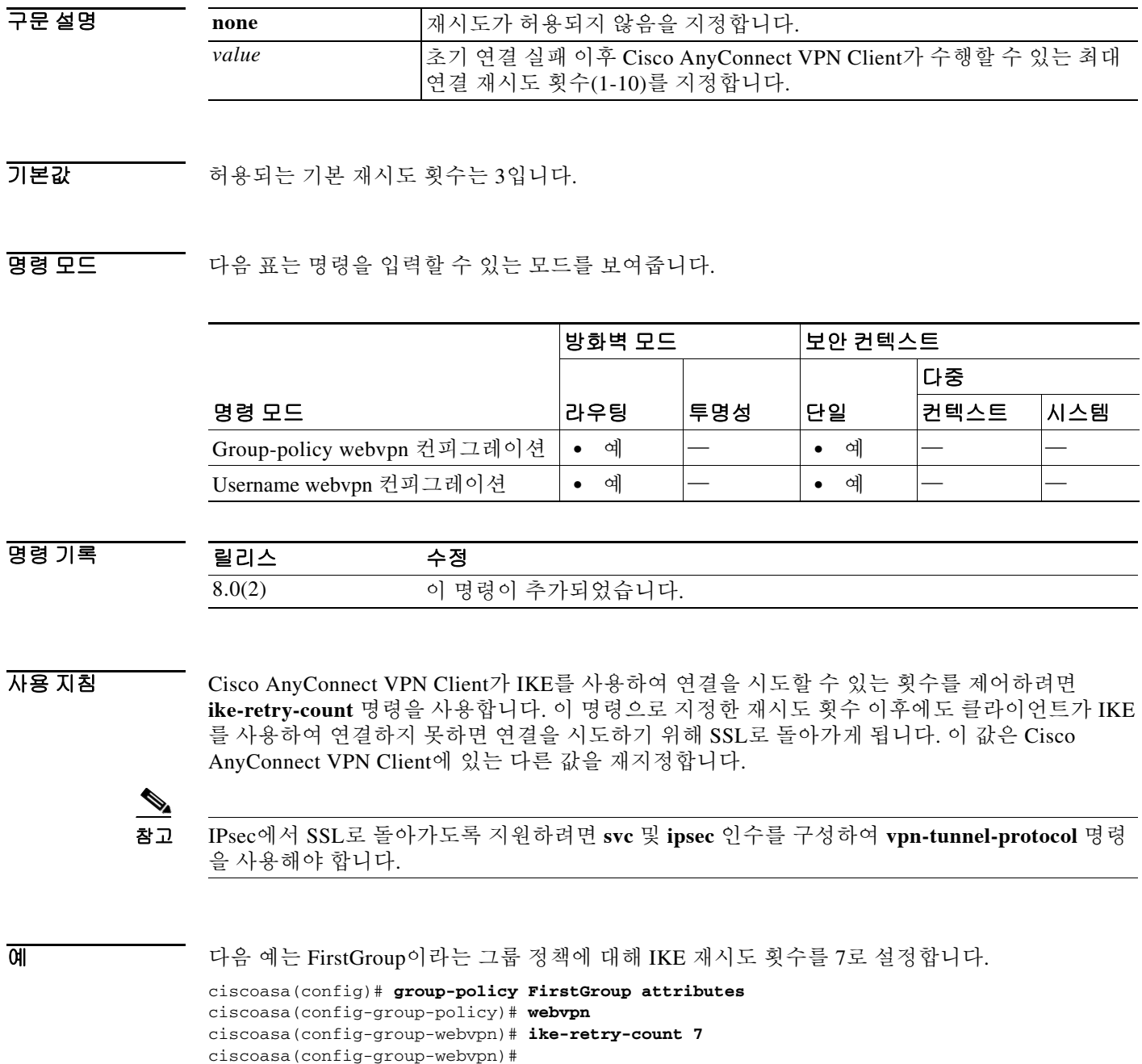

 $\mathsf I$ 

다음 예는 Finance라는 사용자 이름에 대해 IKE 재시도 횟수를 9로 설정합니다.

```
ciscoasa(config)# username Finance attributes
ciscoasa(config-username)# webvpn
ciscoasa(config-username-webvpn)# ike-retry-count 9
ciscoasa(config-group-webvpn)#
```
### 관련 명령 명령 설명

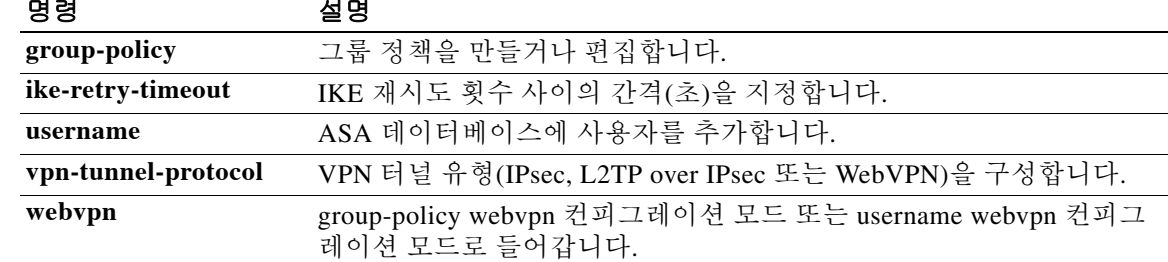
# **ikev1 pre-shared-key**

 $\overline{\phantom{a}}$ 

사전 공유 키를 기반으로 IKEv1 연결을 지원하도록 사전 공유 키를 지정하려면 tunnel-group ipsec-attributes 컨피그레이션 모드에서 **pre-shared-key** 명령을 사용합니다. 기본값으로 돌아가려 면 이 명령의 **no** 형식을 사용합니다.

### **pre-shared-key** *key*

**no pre-shared-key**

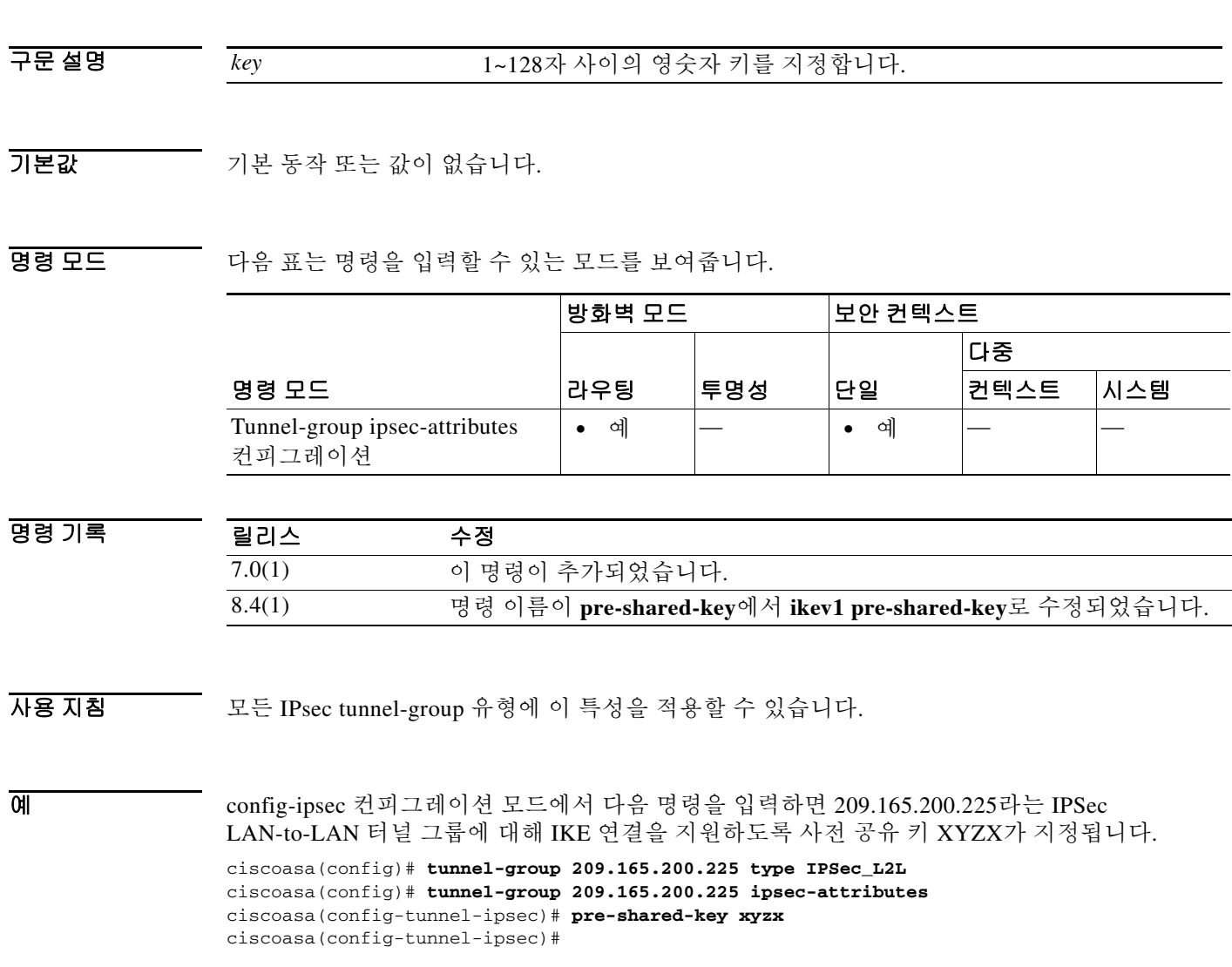

 $\mathsf I$ 

관련 명령

**The Co** 

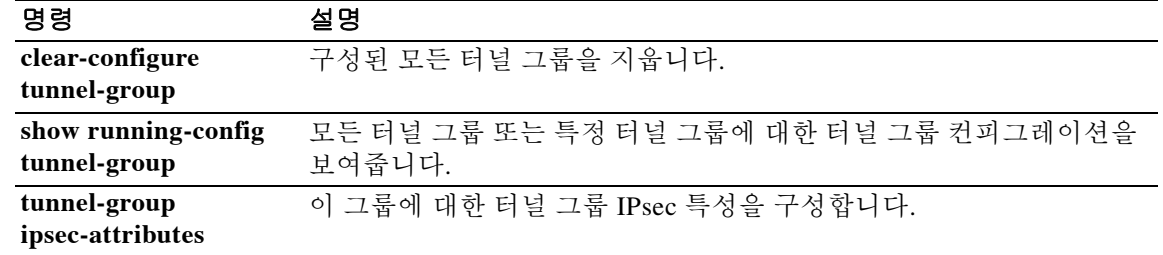

# **ikev1 trust-point**

 $\overline{\phantom{a}}$ 

IKEv1 피어로 전송할 인증서를 식별하는 신뢰 지점의 이름을 지정하려면 tunnel-group ipsec-attributes 모드에서 **trust-point** 명령을 사용합니다. Trustpoint 사양을 제거하려면 이 명령의 **no** 형식을 사용합니다.

**trust-point** *trust-point-name* 

**no trust-point** *trust-point-name*

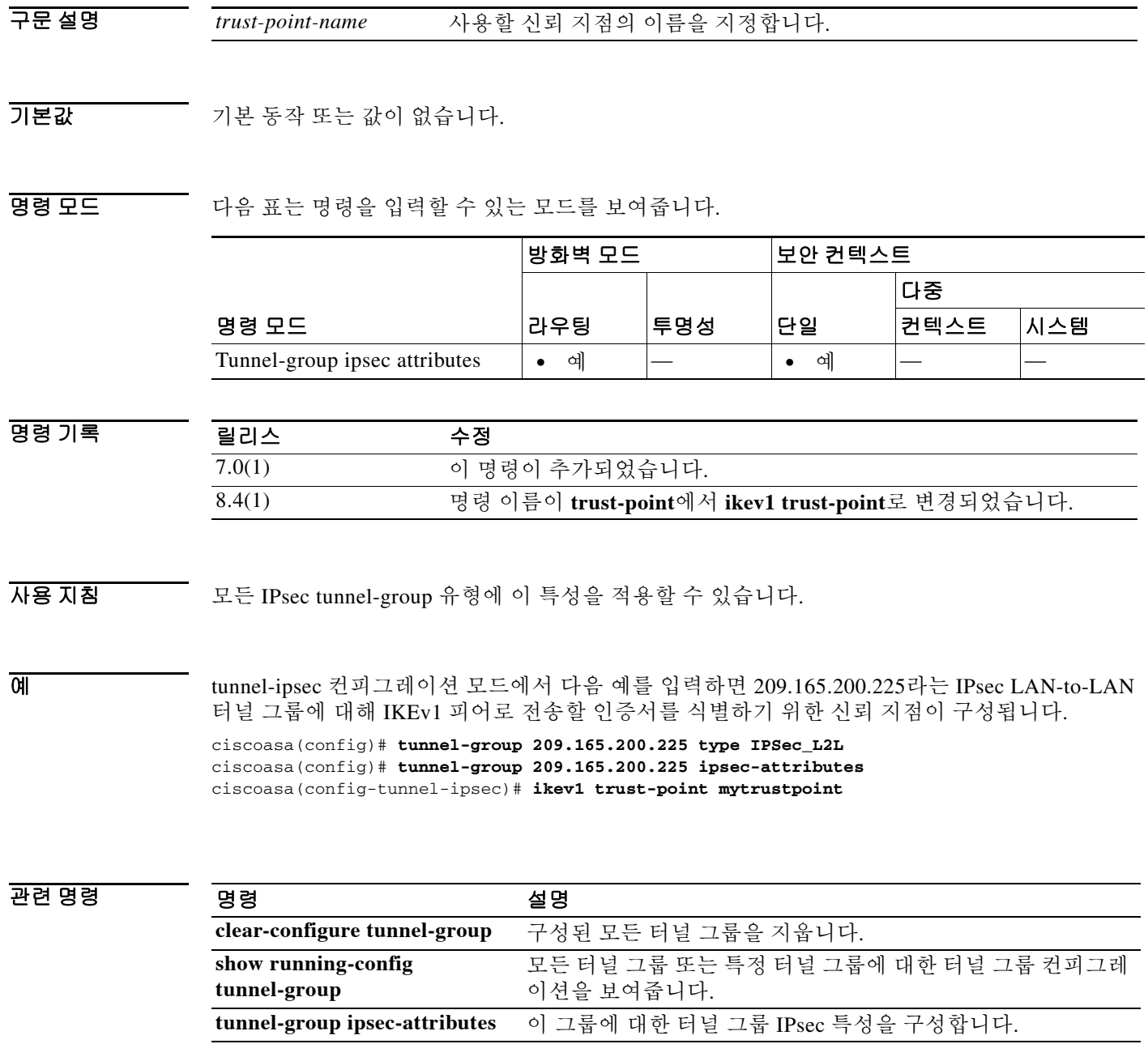

# **ikev1 user-authentication**

 $\mathscr{P}$ 

IKE 중에 하이브리드 인증을 구성하려면 tunnel-group ipsec-attributes 컨피그레이션 모드에서 **ikev1 user-authentication** 명령을 사용합니다. 하이브리드 인증을 비활성화하려면 이 명령의 **no** 형 식을 사용합니다.

**ikev1 user-authentication** [*interface*] {**none** | **xauth** | **hybrid**}

**no ikev1 user-authentication** [*interface*] {**none** | **xauth** | **hybrid**}

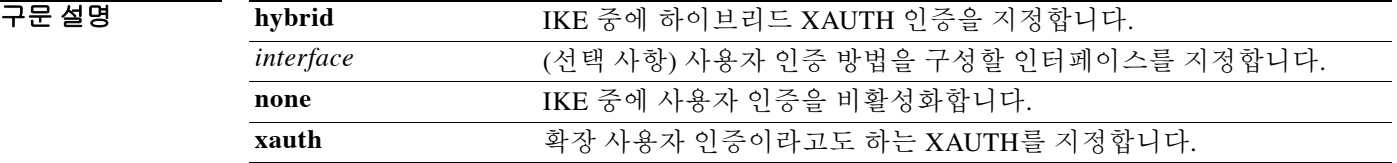

기본값 기본 인증 방법은 XAUTH 또는 확장 사용자 인증입니다. 기본값은 모든 인터페이스입니다.

참고 기존의 L2TP over IPsec 세션을 유지하려면 XAUTH 기본값을 그대로 사용해야 합니다. tunnel-group이 다른 값(예: isakmp ikev1-user-authentication none)으로 설정되면 L2TP over IPsec 세션을 설정할 수 없습니다.

BB 모드 TH 다음 표는 명령을 입력할 수 있는 모드를 보여줍니다.

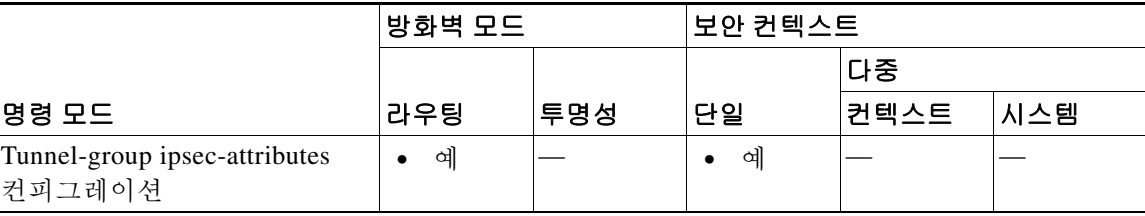

### 명령 기록

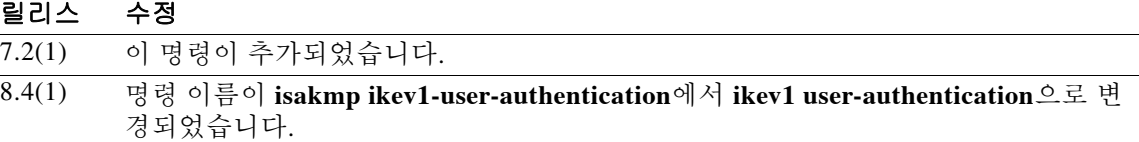

사용 지침 ASA 인증에는 디지털 인증서를 사용하고 원격 VPN 사용자 인증에는 다른 기존 방법(예: RADIUS, TACACS+ 또는 SecurID)을 사용해야 하는 경우 이 명령을 사용합니다. 이 명령은 IKE의 1단계를 다음의 두 단계로 나눕니다. 둘을 합쳐 하이브리드 인증이라고 합니다.

- **1.** ASA에서 표준 공개 키 방식으로 원격 VPN 사용자를 인증합니다. 그러면 단방향으로 인증되 는 IKE 보안 연결이 설정됩니다.
- **2.** 그런 다음 XAUTH exchange에서 원격 VPN 사용자를 인증합니다. 이 확장 인증은 지원되는 기 존 인증 방법 중 하나를 사용할 수 있습니다.

ן

참고 인증 유형을 하이브리드로 설정하기 전에 인증 서버를 구성하고, 사전 공유 키를 만들고, 신뢰 지 점을 구성해야 합니다.

Exchange 유형이 주 모드인 경우에는 IPsec 하이브리드 RSA 인증 유형이 거부됩니다.

선택 사항인 *interface* 인수를 생략하면 명령이 모든 인터페이스에 적용되며, per-interface 명령을 지정하지 않은 경우 백업으로 사용됩니다. 터널 그룹에 대해 두 개의 **ikev1 user-authentication** 명 령을 지정하면서 한 명령에서는 *interface* 인수를 사용하고 다른 명령에서는 사용하지 않는 경우, interface 인수를 지정한 명령이 해당 특정 인터페이스에 우선 적용됩니다.

예 다음 명령 예는 example-group이라는 터널 그룹에 대해 내부 인터페이스에서 하이브리드 XAUTH 를 활성화합니다.

> ciscoasa(config)# **tunnel-group example-group type ipsec-ra** ciscoasa(config)# **tunnel-group example-group ipsec-attributes** ciscoasa(config-tunnel-ipsec)# **ikev1 user-authentication (inside) hybrid** ciscoasa(config-tunnel-ipsec)#

### 관련 명령 명령 설명

 $\Gamma$ 

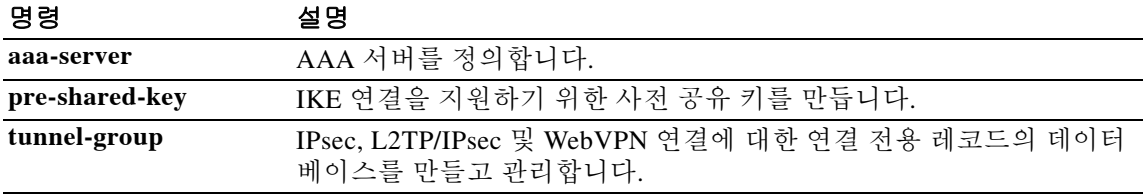

Ι

# **ikev2 local-authentication**

IKEv2 LAN-to-LAN 연결에 대해 로컬 인증을 지정하려면 tunnel-group ipsec-attributes 컨피그레이 션 모드에서 **ikev2 local-authentication** 명령을 사용합니다. 기본값으로 돌아가려면 이 명령의 **no** 형식을 사용합니다.

**ikev2 local-authentication** {**pre-shared-key** *key\_value* | **certificate** *trustpoint*}

**no ikev2 local-authentication** {**pre-shared-key** *key\_value* | **certificate** *trustpoint*}

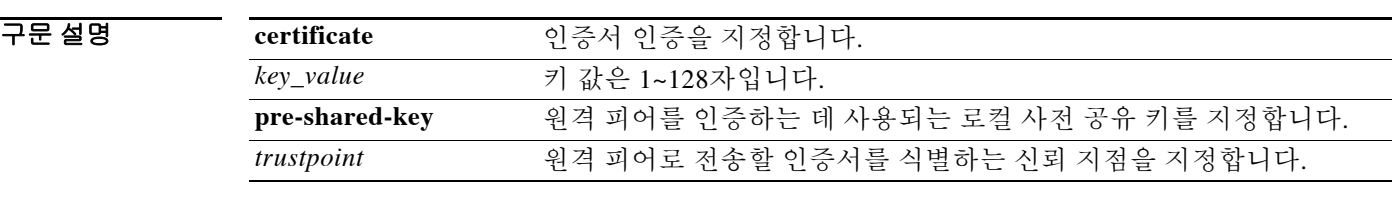

기본값 기본 동작 또는 값이 없습니다.

### BB 모드 TR 다음 표는 명령을 입력할 수 있는 모드를 보여줍니다.

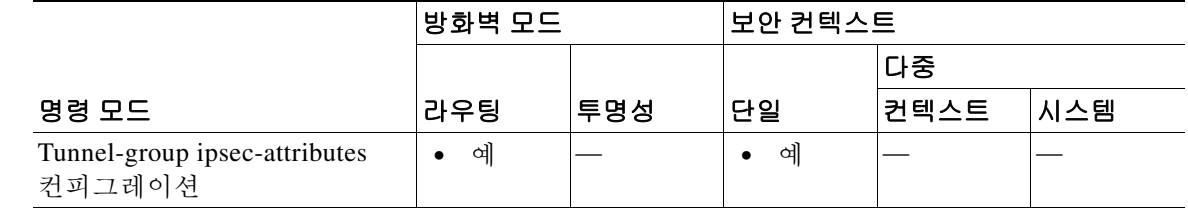

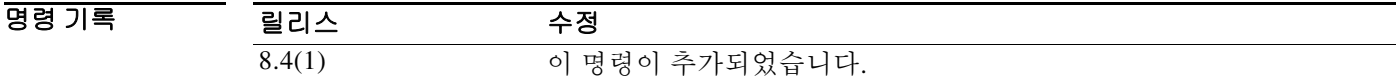

사용 지침 이 명령은 IPsec IKEv2 LAN-to-LAN 터널 그룹에만 적용됩니다.

예 다음 명령은 209.165.200.225라는 IPsec LAN-to-LAN 터널 그룹에 대해 IKE 연결을 지원하도록 사 전 공유 키 XYZX를 지정합니다.

> ciscoasa(config)# **tunnel-group 209.165.200.225 type IPSec\_l2l** ciscoasa(config)# **tunnel-group 209.165.200.225 ipsec-attributes** ciscoasa(config-tunnel-ipsec)# **ikev2 local-authentication pre-shared-key XYZX**

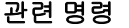

 $\mathbf{I}$ 

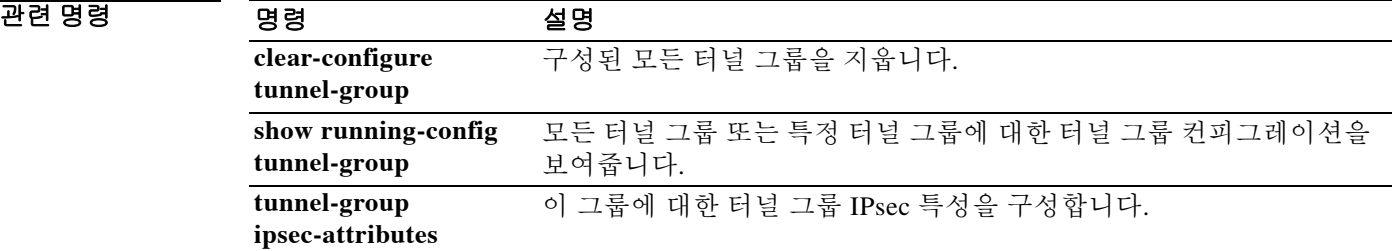

 $\mathbf I$ 

# **ikev2 remote-authentication**

IPsec IKEv2 LAN-to-LAN 연결에 대해 원격 인증을 지정하려면 tunnel-group ipsec-attributes 컨피그 레이션 모드에서 **ikev2 remote-authentication** 명령을 사용합니다. 기본값으로 돌아가려면 이 명령 의 **no** 형식을 사용합니다.

**ikev2 remote-authentication** {**pre-shared-key** *key\_value* | **certificate** | }

**no ikev2 remote-authentication** {**pre-shared-key** *key\_value* | **certificate** | }

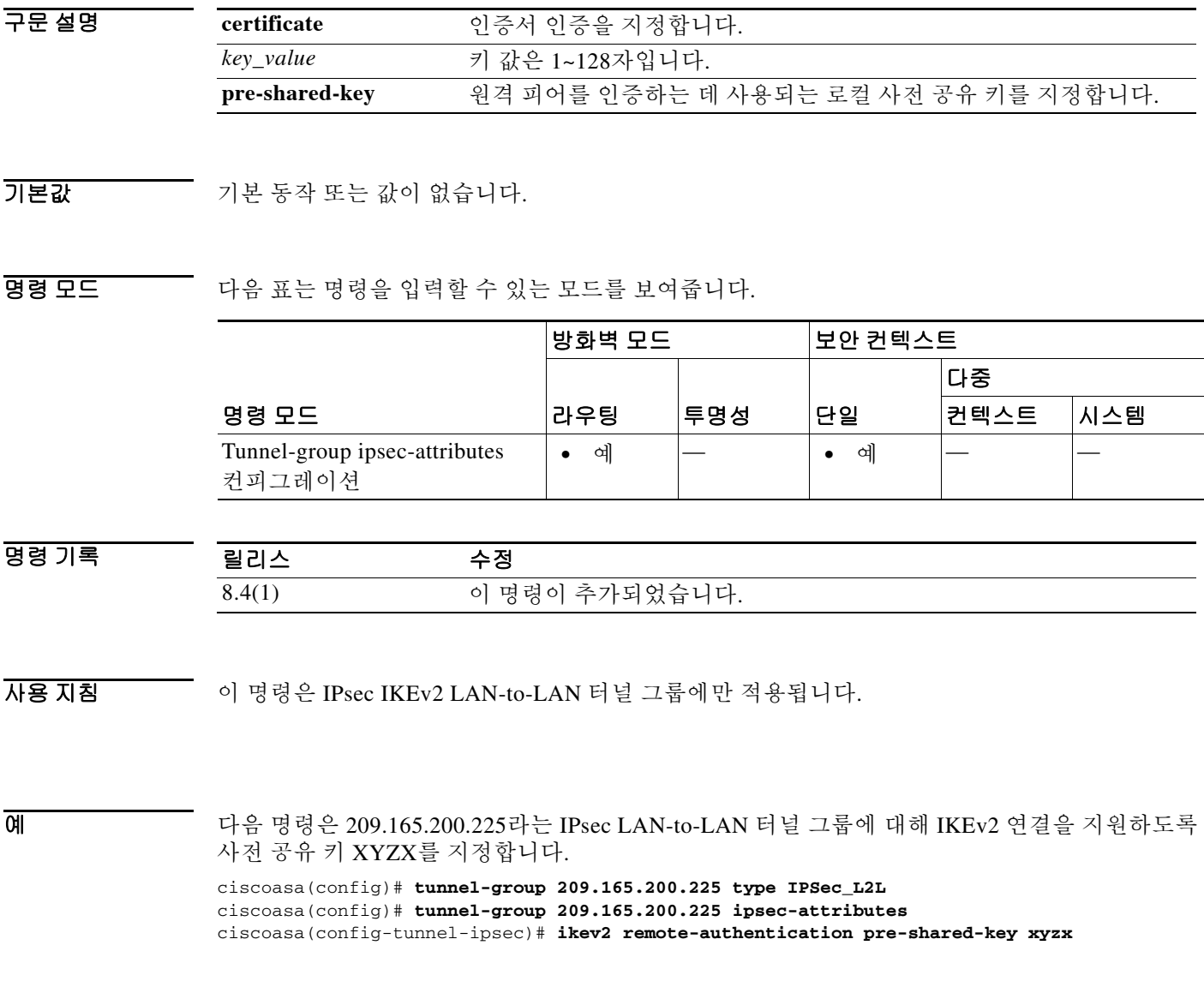

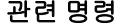

 $\mathbf{I}$ 

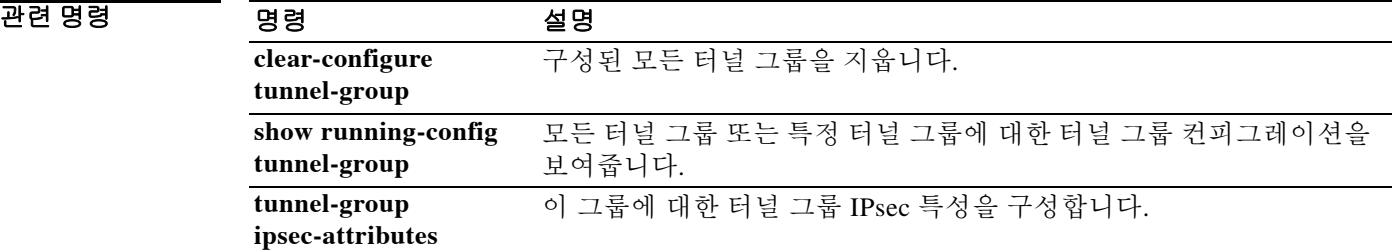

ן

## **im**

 **im**

SIP를 통해 인스턴트 메시징을 활성화하려면 정책 맵 컨피그레이션 모드에서 액세스할 수 있는 매 개변수 컨피그레이션 모드에서 **im** 명령을 사용합니다. 이 기능을 비활성화하려면 이 명령의 **no** 형 식을 사용합니다.

**im**

**no im**

- 구문 설명 기능이 명령에는 인수나 키워드가 없습니다.
- 기본값 이 명령은 기본적으로 비활성화되어 있습니다.
- BB 모드 TH 다음 표는 명령을 입력할 수 있는 모드를 보여줍니다.

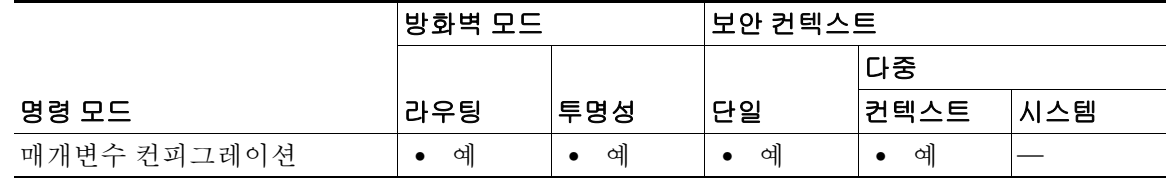

명령 기록

릴리스 수정 7.2(1) 이 명령이 추가되었습니다.

예 다음 예는 SIP 검사 정책 맵에서 SIP를 통해 인스턴트 메시징을 활성화하는 방법을 보여줍니다.

ciscoasa(config)# **policy-map type inspect sip sip\_map** ciscoasa(config-pmap)# **parameters** ciscoasa(config-pmap-p)# **im**

### 관련 명령

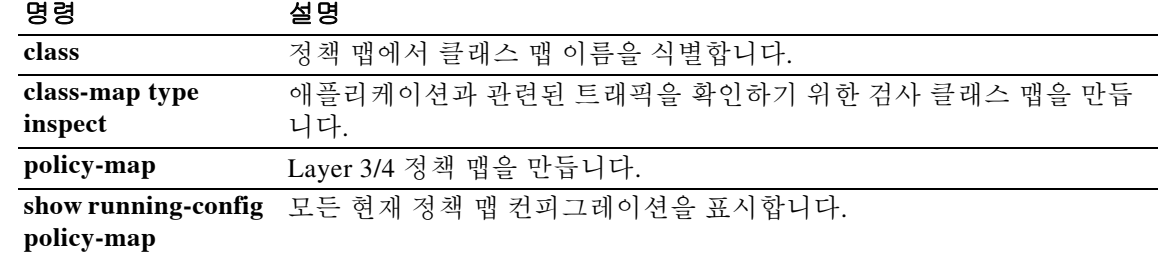

## **imap4s**

 $\overline{\mathsf{I}}$ 

IMAP4S 컨피그레이션 모드로 들어가려면 글로벌 컨피그레이션 모드에서 **imap4s** 명령을 사용합 니다. IMAP4S 명령 모드에서 입력한 명령을 제거하려면 이 명령의 **no** 형식을 사용합니다.

**imap4s**

**no imap4s**

- 구문 설명 기대 이 명령에는 인수나 키워드가 없습니다.
- $\overline{\lambda}$ 기본값 기본 동작 또는 값이 없습니다.
- 명령 모드 다음 표는 명령을 입력할 수 있는 모드를 보여줍니다.

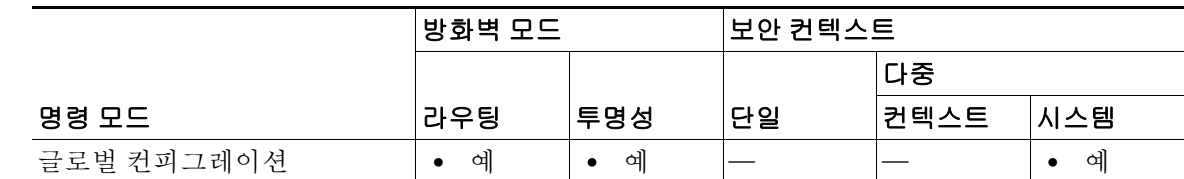

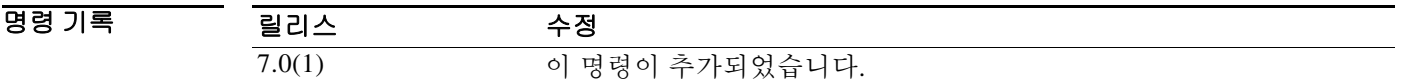

사용 지침 IMAP4는 인터넷 서버에서 사용자 대신 이메일을 받아서 보관하는 데 사용하는 클라이언트/서버 프로토콜입니다. 사용자(또는 이메일 고객)는 메일의 제목과 전송자만을 본 후 다운로드 여부를 결정할 수 있습니다. 또한 서버에 여러 폴더를 만들고 관리하거나, 메시지를 삭제하거나, 내용의 일부 또는 전체를 검색할 수도 있습니다. 사용자가 메일로 작업하는 동안 IMAP는 지속적으로 서 버에 액세스할 수 있어야 합니다. IMAP4S를 사용하면 SSL 연결을 통해 이메일을 수신할 수 있습 니다.

### 예 다음 예는 IMAP4S 컨피그레이션 모드로 들어가는 방법을 보여줍니다.

ciscoasa(config)# **imap4s** ciscoasa(config-imap4s)#

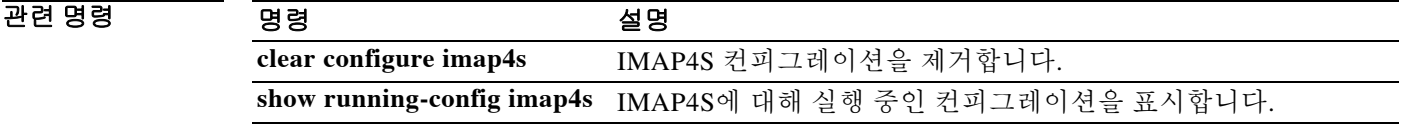

Ι

## **import webvpn customization**

사용자 지정 객체를 ASA의 플래시 디바이스에 로드하려면 특별 권한 EXEC 모드에서 **import webvpn customization** 명령을 입력합니다.

**import webvpn customization** *name URL*

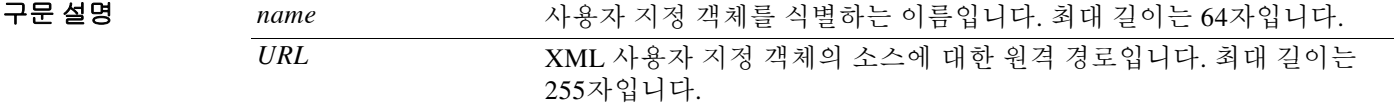

기본값 기본 동작 또는 값이 없습니다.

BB 모드 TH 다음 표는 명령을 입력할 수 있는 모드를 보여줍니다.

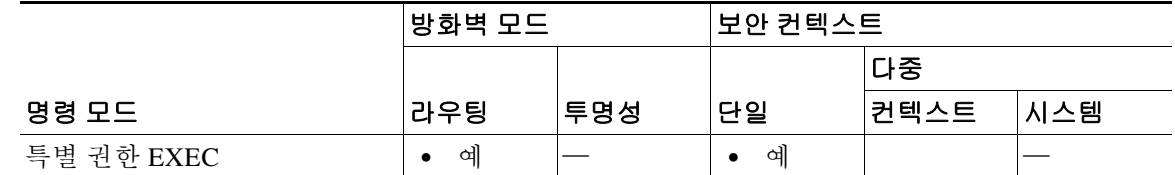

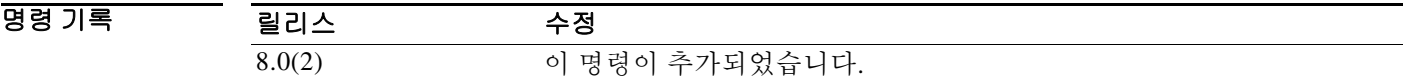

### 사용 지침 **import customization** 명령을 입력하기 전에 ASA 인터페이스에서 WebVPN이 활성화되었는지 확 인하십시오. 확인하려면 **show running-config** 명령을 입력합니다.

사용자 지정 객체를 가져오면 ASA에서는 다음을 수행합니다.

- **•** URL의 사용자 지정 객체를 ASA 파일 시스템 disk0:/csco\_config/customization에 MD5*name*으 로 복사합니다.
- **•** 파일에 대해 기본 XML 구문 점검을 수행합니다. 유효하지 않은 경우 ASA는 파일을 삭제합 니다.
- **•** index.ini의 파일에 MD5*name* 레코드가 포함되어 있는지 확인합니다. 포함되어 있지 않으면 ASA는 MD5*name*을 파일에 추가합니다.
- **•** MD5*name* 파일을 RAMFS /csco\_config/customization/에 ramfs *name*으로 복사합니다.

 $\mathbf{I}$ 

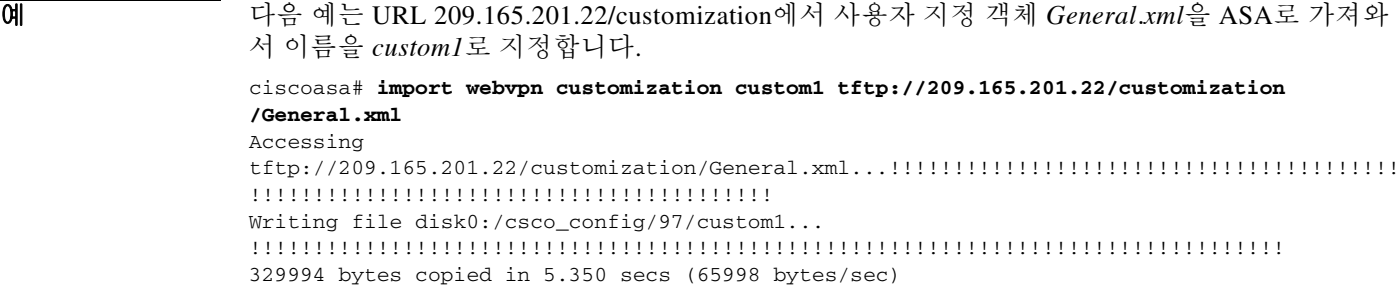

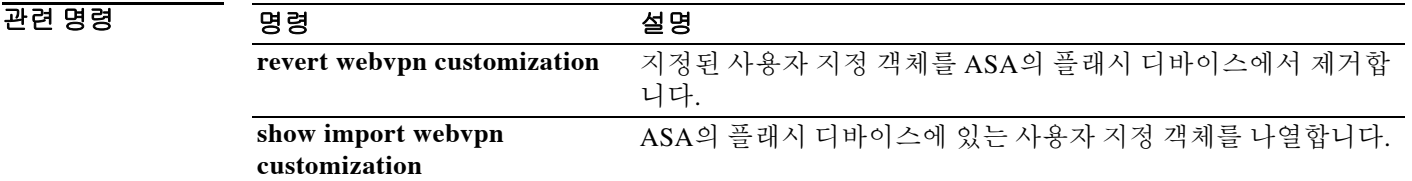

 $\mathsf I$ 

# **import webvpn plug-in protocol**

ASA의 플래시 디바이스에 플러그인을 설치하려면 특별 권한 EXEC 모드에서 **import webvpn plug-in protocol** 명령을 입력합니다.

**import webvpn plug-in protocol** *protocol URL*

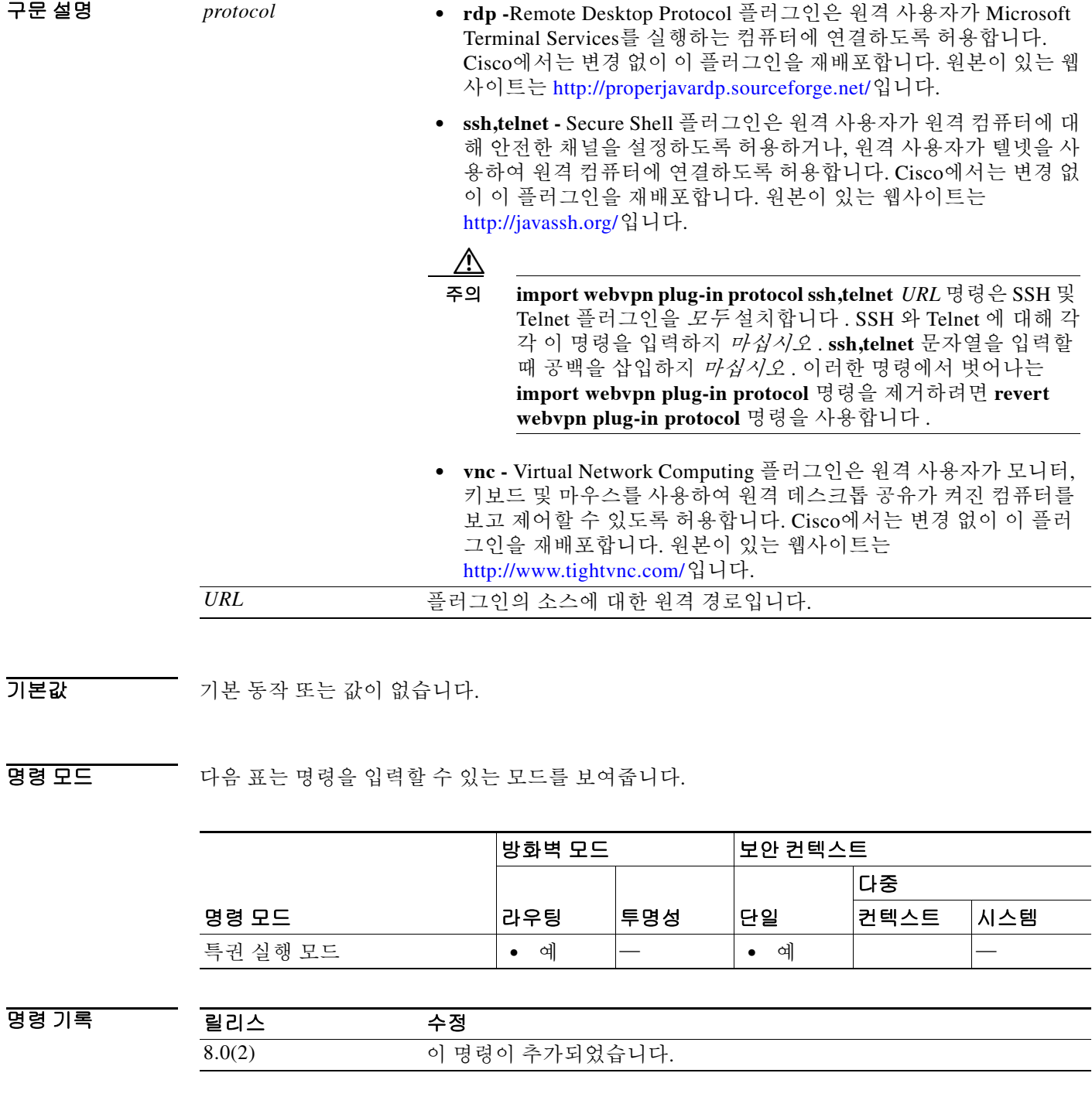

**1-46**

٠

HB 지침 품리그인을 설치하기 전에 다음을 수행합니다.

- **•** Clientless SSL VPN("webvpn")이 ASA의 인터페이스에서 활성화되었는지 확인합니다. 확인하 려면 **show running-config** 명령을 입력합니다.
- **•** 로컬 TFTP 서버(예: 호스트 이름 "local\_tftp\_server")에 "plugins"라는 임시 디렉토리를 만들고 Cisco 웹사이트에서 "plugins" 디렉토리로 플러그인을 다운로드합니다. TFTP 서버의 호스트 이름 또는 주소와 **import webvpn plug-in protocol** 명령의 URL 필드에 필요한 플러그인의 경 로를 입력합니다.

플러그인을 가져오면 ASA에서는 다음을 수행합니다.

- **•** *URL*에 지정된 jar 파일의 압축을 풉니다.
- **•** ASA 파일 시스템의 csco-config/97/plugin 디렉토리에 파일을 씁니다.
- **•** ASDM의 URL 특성 옆에 있는 드롭다운 메뉴를 채웁니다.
- **•** 모든 향후 Clientless SSL VPN 세션에 대해 플러그인을 활성화하고, 포털 페이지의 Address 필 드 옆에 있는 드롭다운 메뉴에 주 메뉴 옵션을 추가합니다. 다음 표는 포털 페이지의 주 메뉴 및 주소 필드에 대한 변경 사항을 보여줍니다.

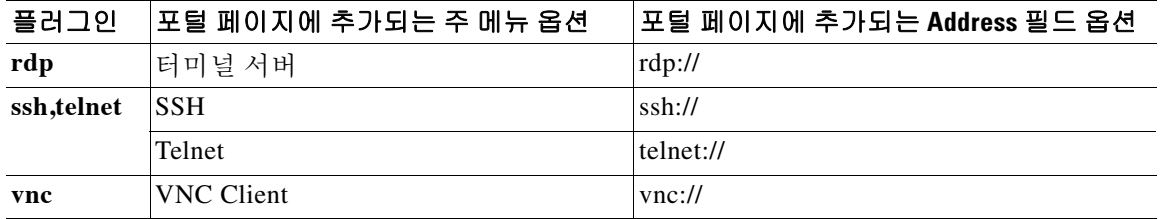

ASA는 컨피그레이션에 **import webvpn plug-in protocol** 명령을 유지하지 않습니다. 대신 csco-config/97/plugin 디렉토리의 내용을 자동으로 로드합니다. 보조 ASA는 기본 ASA에서 플러그 인을 가져옵니다.

Clientless SSL VPN 세션에 있는 사용자가 포털 페이지에서 관련 메뉴 옵션을 클릭하면 포털 페이 지에는 인터페이스에 대한 창과 도움말 창이 표시됩니다. 사용자는 드롭다운 메뉴에 표시된 프로 토콜을 선택하고 Address 필드에 URL을 입력하여 연결을 설정할 수 있습니다.

 $\mathbf I$ 

참고 이전의 SSH V1 및 Telnet 외에도 SSH V2에 대한 지원이 추가되었습니다. 플러그인 프로토콜은 여 전히 동일하고(ssh 및 telnet), URL 형식은 다음과 같습니다. ssh://<target> - SSH V2 사용 ssh://<target>/?version=1 - SSH V1 사용 telnet://<target> - telnet 사용

개별 **import webvpn plug-in protocol** 명령을 제거하고 프로토콜에 대한 지원을 비활성화하려면 **revert webvpn plug-in protocol** 명령을 사용합니다.

예 다음 명령은 RDP에 대한 Clientless SSL VPN 지원을 추가합니다.

```
ciscoasa# import webvpn plug-in protocol rdp tftp://209.165.201.22/plugins/rdp-plugin.jar
Accessing 
tftp://209.165.201.22/plugins/rdp-plugin.jar...!!!!!!!!!!!!!!!!!!!!!!!!!!!!!!!!!!!!!!!!!!!
!!!!!!!!!!!!!!!!!!!!!!!!!!!!!!!!!!!!!!
Writing file disk0:/csco_config/97/plugin/rdp...
!!!!!!!!!!!!!!!!!!!!!!!!!!!!!!!!!!!!!!!!!!!!!!!!!!!!!!!!!!!!!!!!!!!!!!!!!!!!!!!!!
329994 bytes copied in 5.350 secs (65998 bytes/sec)
```
ו

다음 명령은 SSH 및 Telnet에 대한 Clientless SSL VPN 지원을 추가합니다.

```
ciscoasa# import webvpn plug-in protocol ssh,telnet 
tftp://209.165.201.22/plugins/ssh-plugin.jar
```
Accessing

```
tftp://209.165.201.22/plugins/ssh-plugin.jar...!!!!!!!!!!!!!!!!!!!!!!!!!!!!!!!!!!!!!!!!!!!
!!!!!!!!!!!!!!!!
Writing file disk0:/csco_config/97/plugin/ssh...
!!!!!!!!!!!!!!!!!!!!!!!!!!!!!!!!!!!!!!!!!!!!!!!!!!!!!!!!!!!
238510 bytes copied in 3.650 secs (79503 bytes/sec)
```
다음 명령은 VNC에 대한 Clientless SSL VPN 지원을 추가합니다.

ciscoasa# **import webvpn plug-in protocol vnc tftp://209.165.201.22/plugins/vnc-plugin.jar**

```
Accessing tftp://209.165.201.22/plugins/vnc-plugin.jar...!!!!!!!!!!!!!!!
Writing file disk0:/csco_config/97/plugin/vnc...
!!!!!!!!!!!!!!!
58147 bytes copied in 2.40 secs (29073 bytes/sec)
ciscoasa#
```
관련 명령

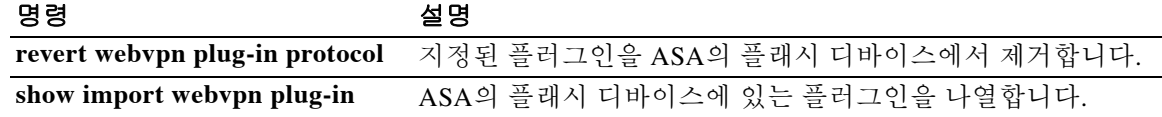

**1-49**

 $\Gamma$ 

# **import webvpn translation-table**

SSL VPN 연결을 설정하는 원격 사용자에게 표시되는 용어 번역에 사용되는 번역 테이블을 가져 오려면 특별 권한 EXEC 모드에서 **import webvpn translation-table** 명령을 사용합니다.

**import webvpn translation-table** *translation\_domain* **language** *language url*

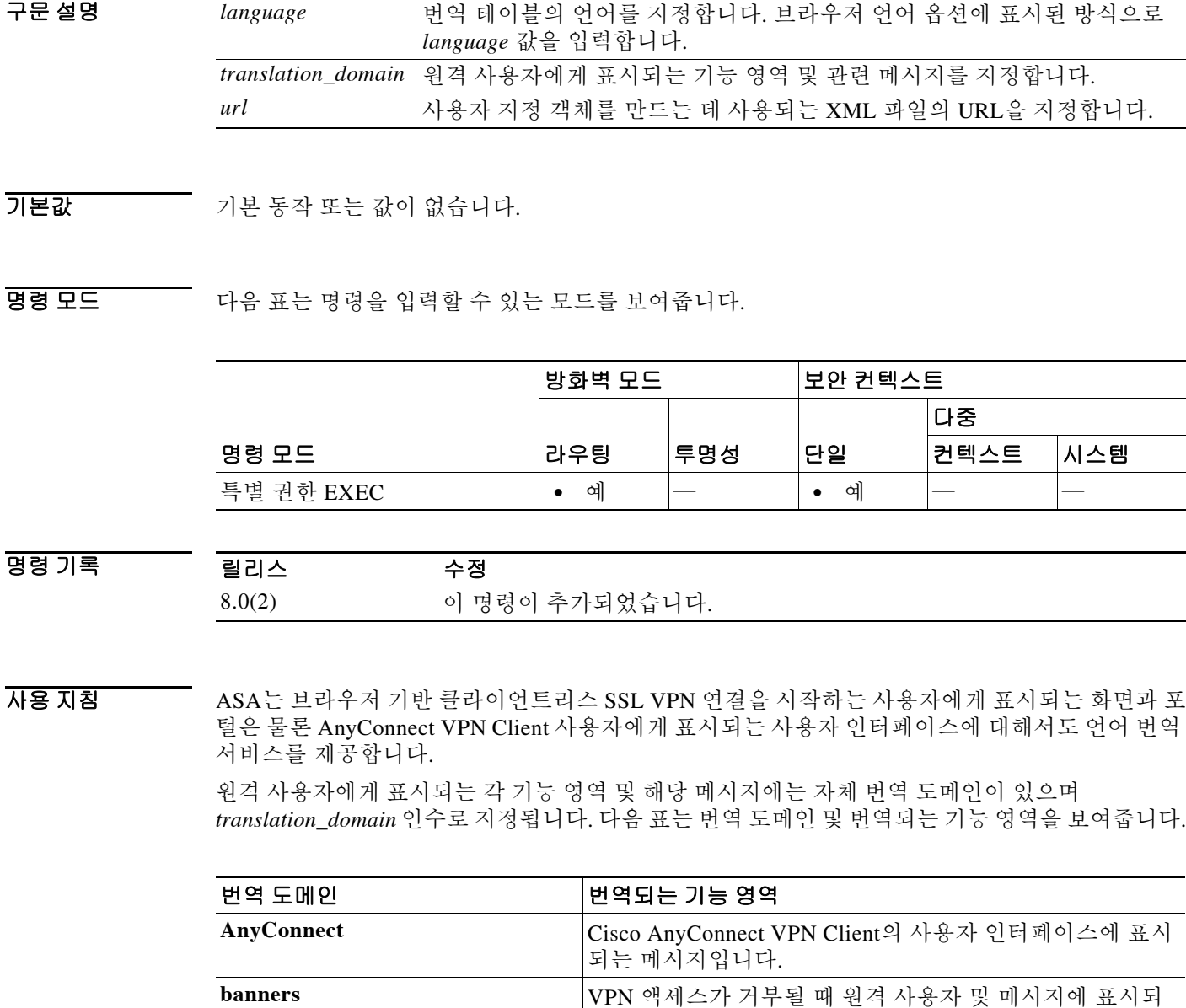

Ι

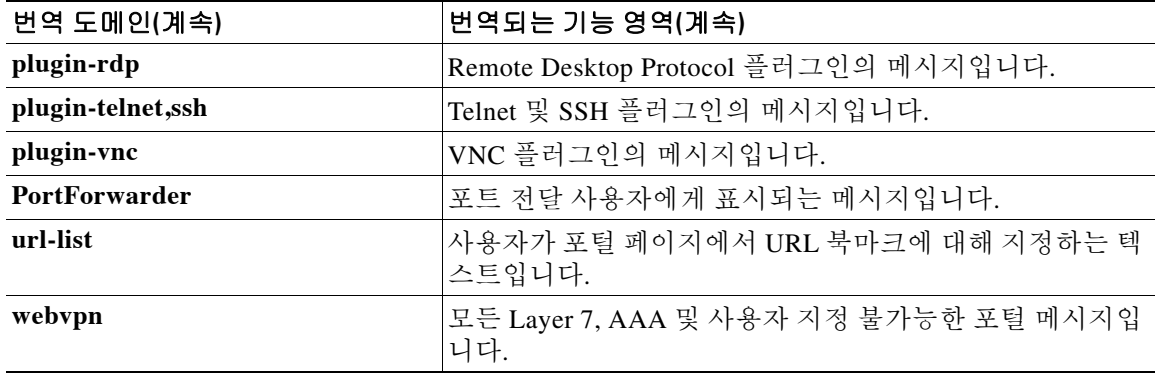

번역 템플릿은 번역 테이블과 동일한 형식의 XML 파일이지만 번역은 모두 비어 있습니다. ASA의 소프트웨어 이미지 패키지에는 표준 기능의 일부인 각 도메인에 대한 템플릿이 포함되어 있습니 다. 플러그인용 템플릿은 플러그인과 함께 포함되어 있으며 고유한 번역 도메인을 정의합니다. 로 그인 및 로그아웃 페이지, 포털 페이지, 클라이언트리스 사용자의 URL 북마크 등을 사용자 지정할 수 있으므로 ASA에서는 **customization** 및 **url-list** 번역 도메인 템플릿을 동적으로 생성하며, 이러 한 기능 영역에 대한 변경 사항은 템플릿에 자동으로 반영됩니다.

**export webvpn translation-table** 명령을 사용하여 번역 도메인용 템플릿을 다운로드하고, 메시지 를 변경하고, **import webvpn translation-table** 명령을 사용하여 객체를 만들 수 있습니다. **show import webvpn translation-table** 명령으로 사용 가능한 객체를 볼 수 있습니다.

브라우저 언어 옵션의 표현 방식으로 언어를 지정해야 합니다. 예를 들어, Microsoft Internet Explorer에서는 중국어에 대해 약어 *zh*를 사용합니다. 따라서 ASA로 가져온 번역 테이블에서도 *zh* 이름을 사용해야 합니다.

AnyConnect 번역 도메인은 예외입니다. 이 경우 번역 테이블이 영향을 미치지 않으며, 사용자가 사 용자 지정 객체를 만들고 해당 객체에서 사용할 번역 테이블을 식별하고 그룹 정책 또는 사용자에 대해 사용자 지정을 지정할 때까지 메시지가 번역되지 않습니다. AnyConnect 도메인용 번역 테이 블 변경 사항은 AnyConnect 클라이언트 사용자에게 즉시 표시됩니다. 자세한 내용은 **import webvpn customization** 명령을 참조하십시오.

예 다음 예는 AnyConnect 클라이언트 사용자 인터페이스에 영향을 미치는 번역 도메인용 translation-table을 가져오고 중국어에 대한 번역 테이블을 지정합니다. **show import webvpn translation-table** 명령은 새 객체를 표시합니다.

> ciscoasa# **import webvpn translation-table anyconnect language zh tftp://209.165.200.225/anyconnect** ciscoasa# !!!!!!!!!!!!!!!!!!!!!!!!!!!!!!!!!!! ciscoasa# **show import webvpn translation-table** Translation Tables' Templates: customization AnyConnect CSD PortForwarder url-list webvpn Citrix-plugin RPC-plugin Telnet-SSH-plugin VNC-plugin Translation Tables: zh AnyConnect

### 관련 명령

 $\mathbf{I}$ 

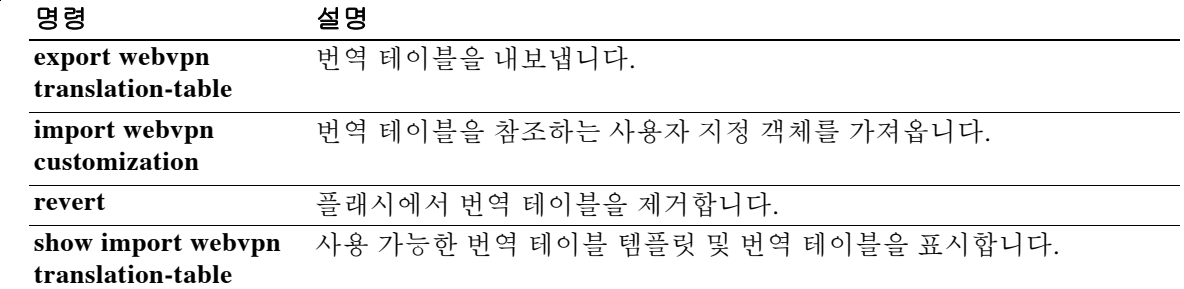

Ι

## **import webvpn url-list**

URL 리스트를 ASA의 플래시 디바이스에 로드하려면 특별 권한 EXEC 모드에서 **import webvpn url-list** 명령을 입력합니다.

**import webvpn url-list** *name URL*

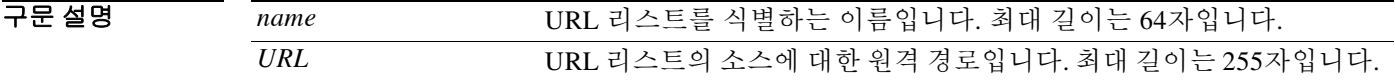

기본값 기본 동작 또는 값이 없습니다.

BB 모드 TH 다음 표는 명령을 입력할 수 있는 모드를 보여줍니다.

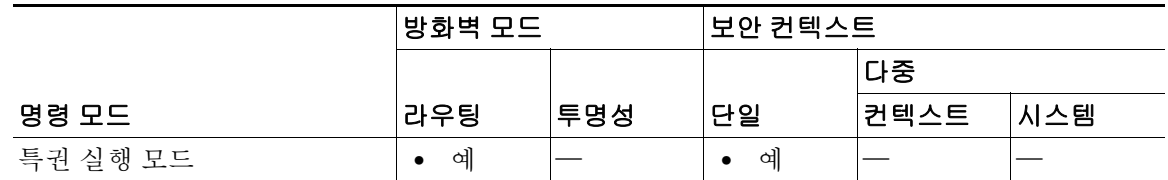

명령 기록 릴리스 수정 8.0(2) 이 명령이 추가되었습니다.

### 사용 지침 **import url-list** 명령을 입력하기 전에 ASA 인터페이스에서 WebVPN이 활성화되었는지 확인하십 시오. 확인하려면 **show running-config** 명령을 입력합니다.

URL 리스트를 가져오면 ASA에서는 다음을 수행합니다.

- **•** URL의 URL 리스트를 ASA 파일 시스템 disk0:/csco\_config/url-lists에 *name on flash =* base 64*name*으로 복사합니다.
- **•** 파일에 대해 기본 XML 구문 점검을 수행합니다. 구문이 유효하지 않은 경우 ASA는 파일을 삭 제합니다.
- **•** index.ini의 파일에 base 64*name* 레코드가 포함되어 있는지 확인합니다. 포함되어 있지 않으면 ASA는 base 64*name*을 파일에 추가합니다.
- **•** *name* 파일을 ramfs name = *name*으로 RAMFS /csco\_config/url-lists/에 복사합니다.

### 예 다음 예는 URL 리스트 *NewList.xml*을 URL 209.165.201.22/url-lists에서 ASA로 가져오고 이름을 *ABCList*로 지정합니다.

ciscoasa# **import webvpn url-list ABCList tftp://209.165.201.22/url-lists/NewList.xml** Accessing

tftp://209.165.201.22/url-lists/NewList.xml...!!!!!!!!!!!!!!!!!!!!!!!!!!!!!!!!!!!!!!!!!!!! !!!!!!!!!!!!!!!!!!!!!!!!!!!!!!!!!!!!! Writing file disk0:/csco\_config/97/ABClist...

!!!!!!!!!!!!!!!!!!!!!!!!!!!!!!!!!!!!!!!!!!!!!!!!!!!!!!!!!!!!!!!!!!!!!!!!!!!!!!!!! 329994 bytes copied in 5.350 secs (65998 bytes/sec)

### 관련 명령 명령 설명

 $\overline{\phantom{a}}$ 

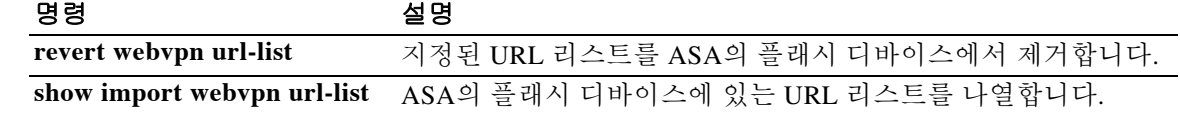

## **import webvpn webcontent**

원격 Clientless SSL VPN 사용자에게 표시되는 플래시 메모리의 콘텐츠를 가져오려면 특별 권한 EXEC 모드에서 **import webvpn webcontent** 명령을 사용합니다.

**import webvpn webcontent** *destination url source url*

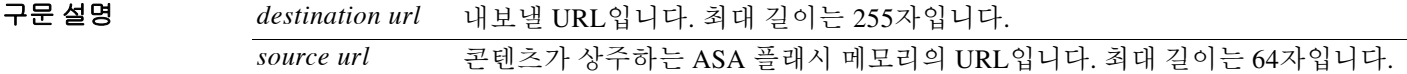

 $\overline{\phantom{a}}$  기본 동작 또는 값이 없습니다.

BB 모드 TH 다음 표는 명령을 입력할 수 있는 모드를 보여줍니다.

릴리스 수정

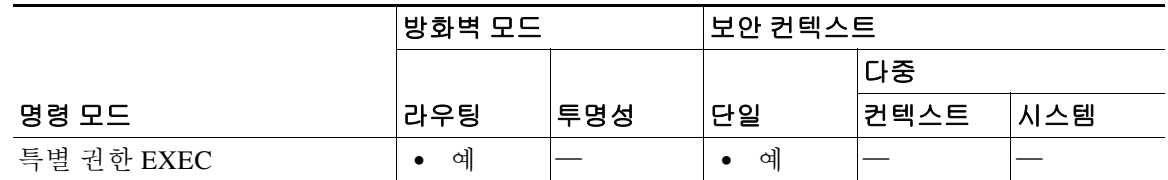

명령 기록

8.0(2) 이 명령이 추가되었습니다.

사용 지침 **webcontent** 옵션으로 가져온 콘텐츠는 원격 Clientless 사용자에게 표시됩니다. 여기에는 사용자 화 면을 사용자 지정하는 사용자 지정 객체에 사용되는 로고 및 Clientless 포털에서 볼 수 있는 도움말 콘텐츠가 포함됩니다.

/+CSCOE+/ 경로와 함께 URL로 가져온 콘텐츠는 권한이 있는 사용자에게만 표시됩니다.

/+CSCOU+/ 경로와 함께 URL로 가져온 콘텐츠는 권한이 있는 사용자와 권한이 없는 사용자 모두 에게 표시됩니다.

예를 들어 /+CSCOU+/logo.gif로 가져온 회사 로고는 포털 사용자 지정 객체에 사용할 수 있으며 로 그온 페이지 및 포털 페이지에 표시할 수 있습니다. 그러나 /+CSCOE+/logo.gif로 가져온 동일한 logo.gif 파일은 성공적으로 로그인한 원격 사용자에게만 표시됩니다.

다양한 애플리케이션 화면에 나타나는 도움말 콘텐츠는 특정 URL로 가져와야 합니다. 다음 표는 표준 Clientless 애플리케이션에 표시되는 도움말 콘텐츠의 URL 및 화면 영역을 보여줍니다.

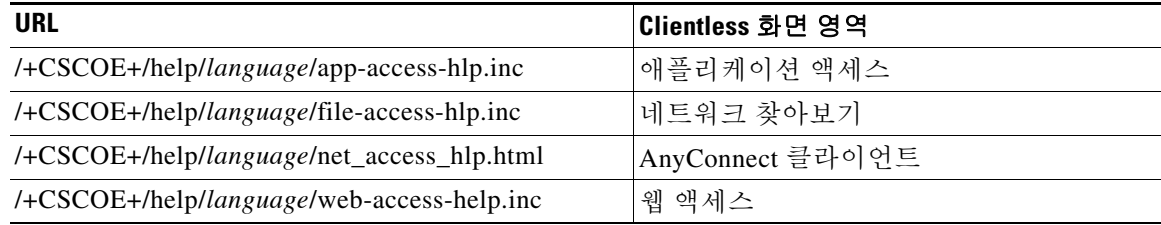

Ι

다음 표는 선택적 플러그인 Clientless 애플리케이션에 표시되는 도움말 콘텐츠의 URL 및 화면 영 역을 보여줍니다.

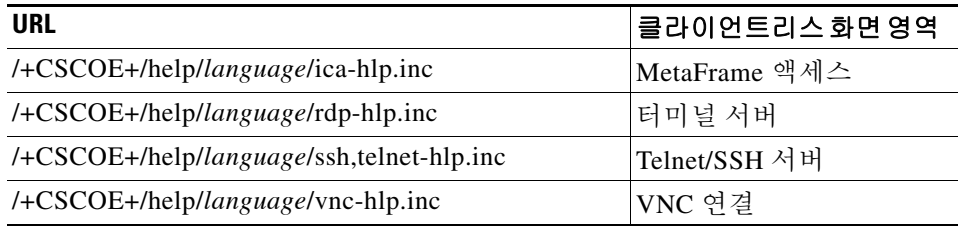

URL 경로의 *language* 엔트리는 도움말 콘텐츠에 대해 지정하는 언어 약어입니다. ASA는 사용자 가 지정한 언어로 파일을 실제로 번역하는 것이 아니라 언어 약어로 파일에 레이블을 지정합니다.

예 다음 예는 209.165.200.225에 있는 TFTP 서버의 HTML 파일 *application\_access\_help.html*을 플래시 메모리에 Application Access 도움말 콘텐츠를 저장하는 URL로 가져옵니다. URL에는 영어에 대한 약어 *en*이 포함되어 있습니다.

> ciscoasa# **import webvpn webcontent /+CSCOE+/help/en/app-access-hlp.inc tftp://209.165.200.225/application\_access\_help.html**

!!!!\* Web resource `+CSCOE+/help/en/ap-access-hlp.inc' was successfully initialized ciscoasa#

다음 예는 209.165.200.225에 있는 tftp 서버의 HTML 파일 *application\_access\_help.html*을 플래시 메모리에 Application Access 도움말 콘텐츠를 저장하는 URL로 가져옵니다. URL에는 영어에 대한 약어 *en*이 포함되어 있습니다.

ciscoasa# **import webvpn webcontent /+CSCOE+/help/en/app-access-hlp.inc tftp://209.165.200.225/application\_access\_help.html** !!!!\* Web resource `+CSCOE+/help/en/ap-access-hlp.inc' was successfully initialized

ciscoasa#

### 관련 명령

 $\mathbf I$ 

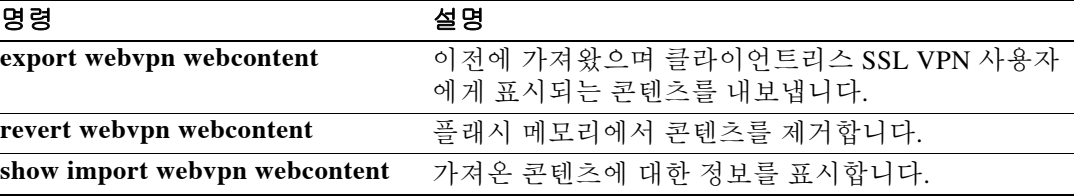

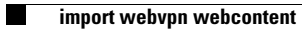

 $\mathsf I$ 

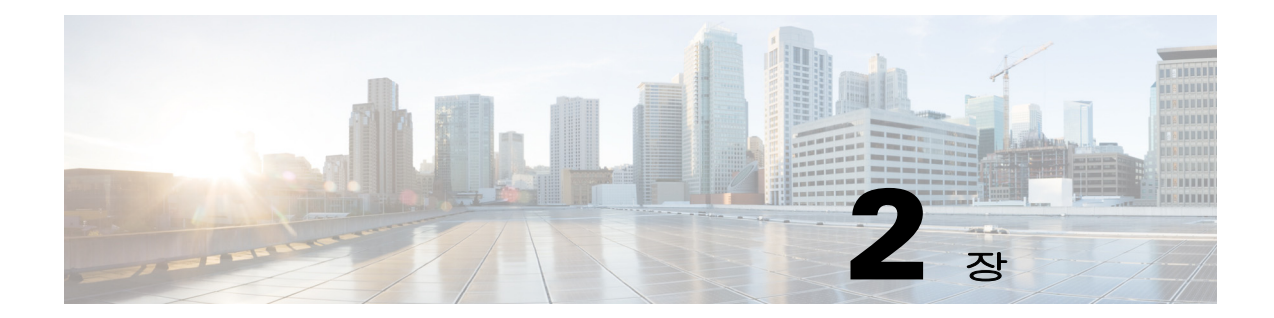

# **inspect ctiqbe through inspect xdmcp**  명령

 $\Gamma$ 

Ι

## **inspect ctiqbe**

CTIQBE 프로토콜 검사를 활성화하려면 클래스 컨피그레이션 모드에서 **inspect ctiqbe** 명령을 사 용합니다. 클래스 컨피그레이션 모드는 정책 맵 컨피그레이션 모드에서 액세스할 수 있습니다. 검 사를 비활성화하려면 이 명령의 **no** 형식을 사용합니다.

### **inspect ctiqbe**

**no inspect ctiqbe**

기본값 THT 이 명령은 기본적으로 비활성화되어 있습니다 .

BB 모드 TR 다음 표는 명령을 입력할 수 있는 모드를 보여줍니다.

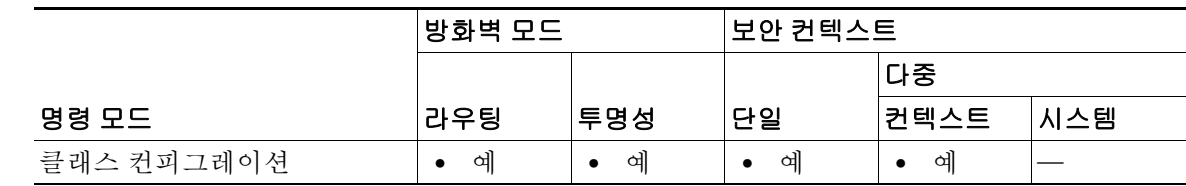

명령 기록

릴리스 수정 7.0(1) 이 명령이 추가되었고, 사용하지 않게 된 기존의 **fixup** 명령을 대체했습 니다.

사용 지침 **inspect ctiqbe** 명령은 NAT, PAT 및 양방향 NAT를 지원하는 CTIQBE 프로토콜 검사를 활성화합니 다. 이 검사는 Cisco IP SoftPhone 및 기타 Cisco TAPI/JTAPI 애플리케이션이 ASA 전체에서 통화 설 정을 위해 Cisco CallManager와 성공적으로 작동하도록 지원합니다.

> TAPI(Telephony Application Programming Interface) 및 JTAPI(Java Telephony Application Programming Interface)는 많은 Cisco VoIP 애플리케이션에서 사용됩니다. CTIQBE(Computer Telephony Interface Quick Buffer Encoding)는 TSP(Cisco TAPI Service Provider)에서 Cisco CallManager와 통신하는 데 사용됩니다.

다음은 CTIQBE 애플리케이션 검사 사용 시 해당되는 제한 사항을 요약한 것입니다.

- **•** CTIQBE 통화의 상태 저장 장애 조치는 지원되지 않습니다.
- **• debug ctiqbe** 명령을 사용하면 메시지 전송이 지연될 수 있으며, 이는 실시간 환경에 성능 영향 을 미칠 수 있습니다. 이 디버깅 또는 기록을 활성화한 경우 Cisco IP SoftPhone에서 ASA를 통 해 통화 설정을 완료하지 못할 것 같으면 Cisco IP SoftPhone을 실행하는 시스템의 Cisco TSP 설정에서 시간 제한 값을 늘리십시오.
- **•** CTIQBE 애플리케이션 검사는 여러 TCP 패킷에 조각화된 CTIQBE 메시지를 지원하지 않습니다.

다음은 특정 시나리오에서 CTIQBE 애플리케이션 검사를 사용할 경우 특별히 고려해야 할 내용을 요약한 것입니다.

- **•** ASA의 서로 다른 인터페이스에 연결된 서로 다른 Cisco CallManager로 두 개의 Cisco IP SoftPhone을 등록한 경우 두 전화기 간 통화가 실패합니다.
- **•** Cisco CallManager가 Cisco IP SoftPhone보다 보안 수준이 높은 인터페이스에 있을 때 Cisco CallManager IP 주소에 NAT 또는 외부 NAT가 필요한 경우에는 고정인 매핑을 사용해야 합니 다. Cisco IP SoftPhone을 사용하려면 PC의 Cisco TSP 컨피그레이션에 Cisco CallManager IP 주 소가 명시적으로 지정되어 있어야 하기 때문입니다.
- **•** PAT 또는 외부 PAT 사용 시 Cisco CallManager IP 주소를 변환해야 하는 경우, Cisco IP SoftPhone을 성공적으로 등록하려면 TCP 포트 2748을 PAT(인터페이스) 주소의 동일한 포트에 고정으로 매핑해야 합니다. CTIQBE 수신 대기 포트(TCP 2748)는 고정되어 있으므로 Cisco CallManager, Cisco IP SoftPhone 또는 Cisco TSP에서 사용자가 구성할 수 없습니다.

### 신호 메시지 검사

관련 명

 $\mathbf{r}$ 

신호 메시지 검사에서 **inspect ctiqbe** 명령은 종종 미디어 엔드포인트(예: IP Phone)의 위치를 확인 해야 합니다.

이 정보는 액세스 제어 및 미디어 트래픽의 NAT 상태가 수동 구성 없이 방화벽을 투명하게 통과하 도록 준비하는 데 사용됩니다.

이러한 위치를 확인하는 과정에서 **inspect ctiqbe** 명령은 터널 기본 게이트웨이 경로를 사용하지 않 습니다. 터널 기본 게이트웨이 경로는 **route** *interface* **0 0** *metric* **tunneled** 형식의 경로입니다. 이 경 로는 IPsec 터널에서 이그레스(egress)하는 패킷의 기본 경로를 재지정합니다. 따라서 VPN 트래픽 에 **inspect ctiqbe** 명령이 필요한 경우 터널 기본 게이트웨이 경로를 구성하지 마십시오. 대신 다른 고정 라우팅 또는 동적 라우팅을 사용하십시오.

예 다음 예는 기본 포트(2748)에서 CTIQBE 트래픽을 확인하기 위해 클래스 맵을 만드는 CTIQBE 검 사 엔진을 활성화합니다. 그런 다음 외부 인터페이스에 서비스 정책이 적용됩니다.

```
ciscoasa(config)# class-map ctiqbe-port
ciscoasa(config-cmap)# match port tcp eq 2748
ciscoasa(config-cmap)# exit
ciscoasa(config)# policy-map ctiqbe_policy
ciscoasa(config-pmap)# class ctiqbe-port
ciscoasa(config-pmap-c)# inspect ctiqbe
ciscoasa(config-pmap-c)# exit
ciscoasa(config)# service-policy ctiqbe_policy interface outside
```
모든 인터페이스에 대해 CTIQBE 검사를 활성화하려면 **interface outside** 대신 **global** 매개변수를 사용합니다.

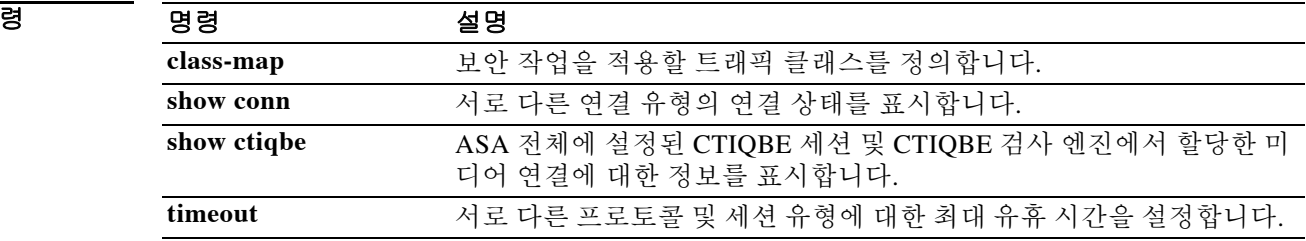

### **2-3**

 $\mathbf I$ 

# **inspect dcerpc**

엔드포인트 매퍼로 이동할 DCERPC 트래픽의 검사를 활성화하려면 클래스 컨피그레이션 모드에 서 **inspect dcerpc** 명령을 사용합니다. 클래스 컨피그레이션 모드는 정책 맵 컨피그레이션 모드에 서 액세스할 수 있습니다. 컨피그레이션을 제거하려면 이 명령의 **no** 형식을 사용합니다.

**inspect dcerpc** [*map\_name*]

**no inspect dceprc** [*map\_name*]

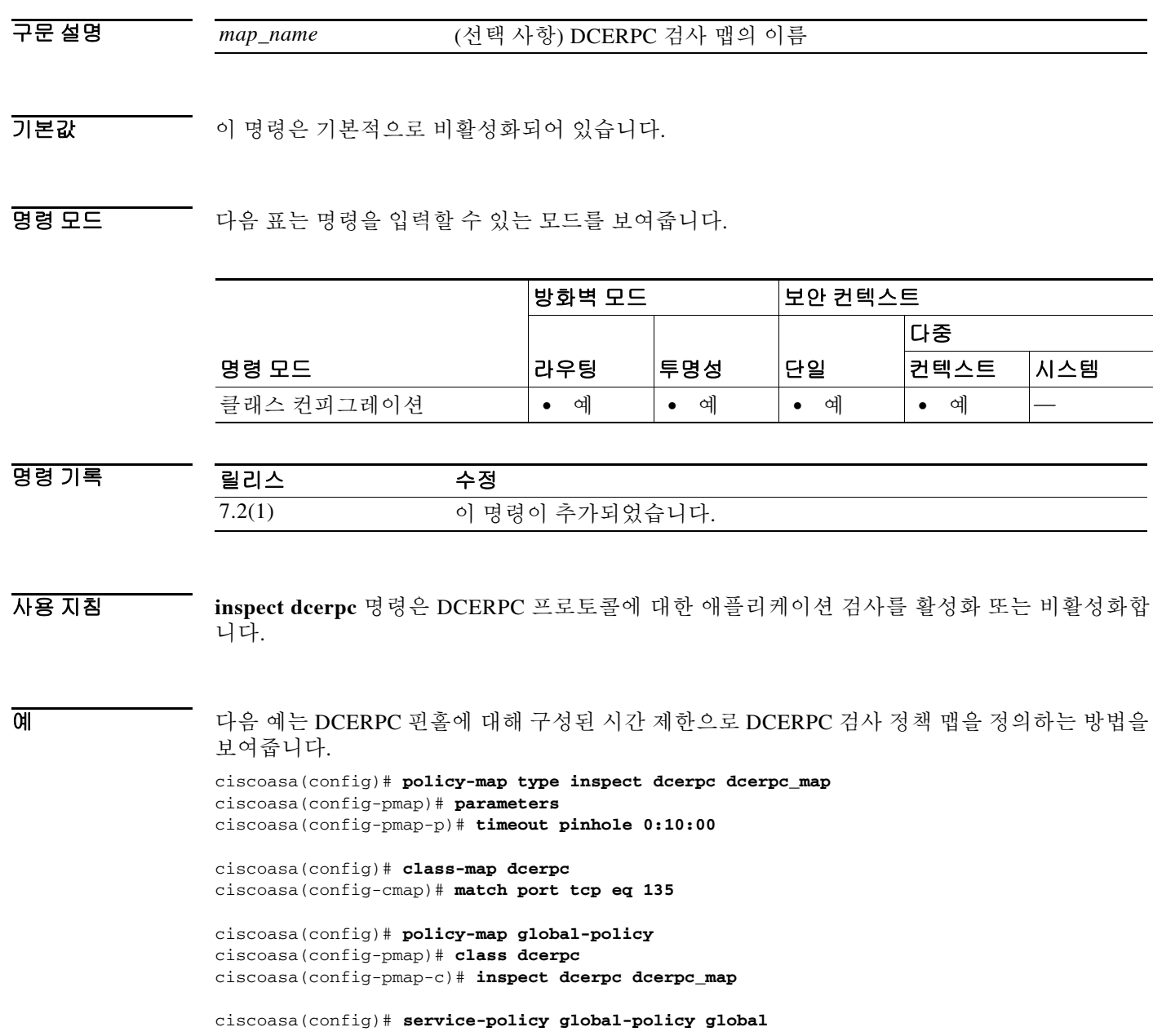

٠

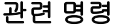

 $\mathbf{I}$ 

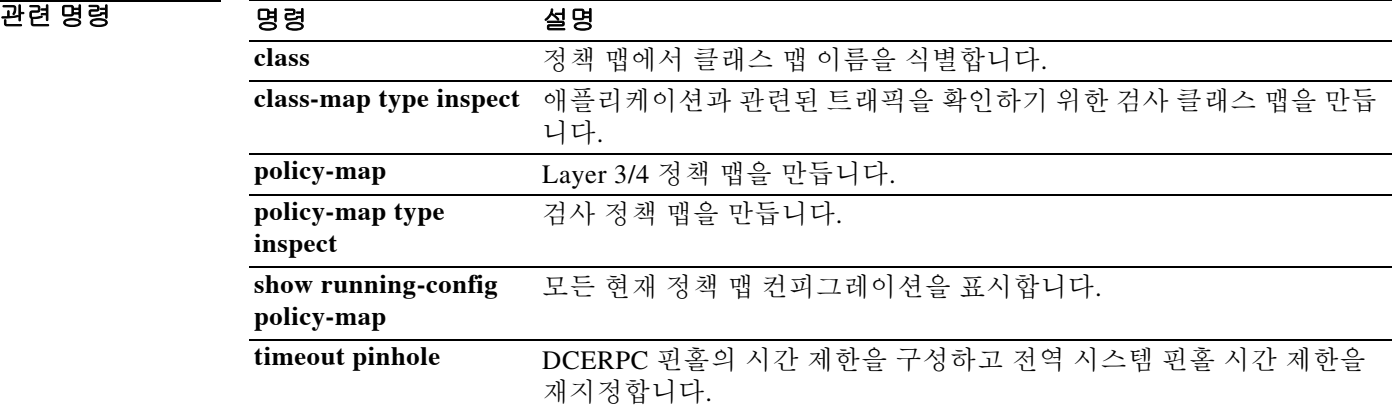

ן

## **inspect dns**

DNS 검사를 활성화하거나(전에 비활성화된 경우) DNS 검사 매개변수를 구성하려면 클래스 컨피그 레이션 모드에서 **inspect dns** 명령을 사용합니다. 클래스 컨피그레이션 모드는 정책 맵 컨피그레이 션 모드에서 액세스할 수 있습니다. DNS 검사를 비활성화하려면 이 명령의 **no** 형식을 사용합니다.

**inspect dns** [*map\_name*] [**dynamic-filter-snoop**]

**no inspect dns** [*map\_name*] [**dynamic-filter-snoop**]

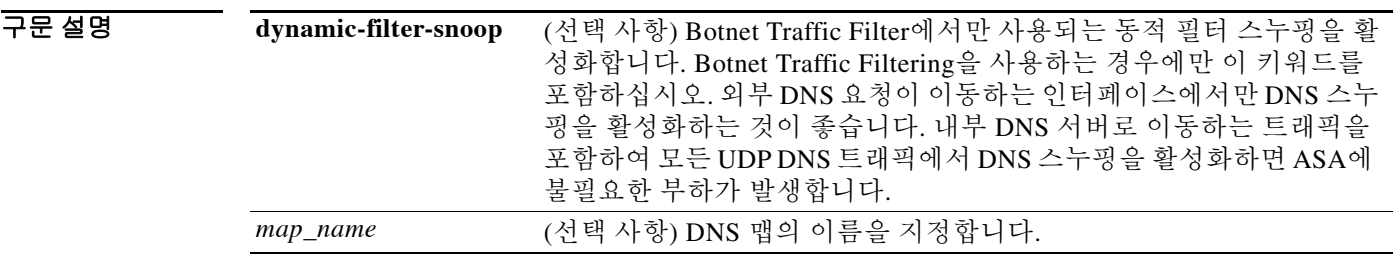

기본값 이 명령은 기본적으로 사용됩니다. Botnet Traffic Filter 스누핑은 기본적으로 비활성화되어 있습니다.

BB 모드 TH 아음 표는 명령을 입력할 수 있는 모드를 보여줍니다.

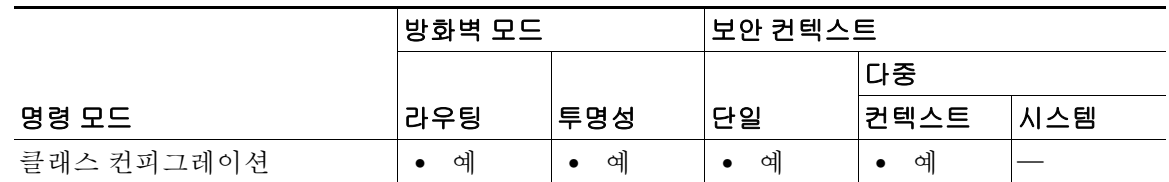

명령 기

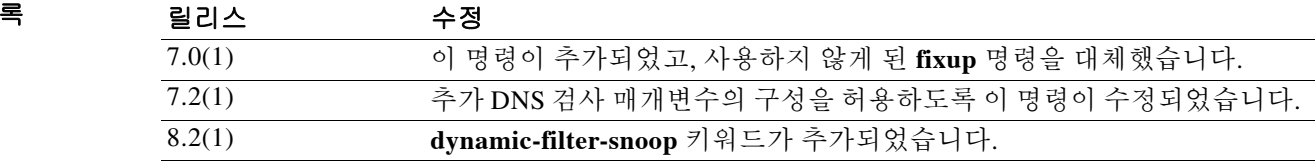

사용 지침 DNS 검사는 preset\_dns\_map 검사 클래스 맵을 사용하여 기본적으로 활성화됩니다.

- **•** 최대 DNS 메시지 길이는 512바이트입니다.
- **•** 최대 클라이언트 DNS 메시지 길이는 자동으로 리소스 레코드에 맞게 설정됩니다.
- **•** DNS Guard가 사용되므로 ASA에 의해 DNS 회신이 전달되자마자 ASA에서 DNS 쿼리와 관련 된 DNS 세션을 해제합니다. ASA는 또한 DNS 회신의 ID가 DNS 쿼리의 ID와 일치하는지 확인 하기 위해 메시지 교환을 모니터링합니다.
- **•** NAT 컨피그레이션으로 기반으로 하는 DNS 레코드의 변환이 활성화됩니다.
- **•** 프로토콜 적용이 활성화되고, 이에 따라 DNS 메시지 형식 확인이 활성화됩니다. 여기에는 도 메인 이름 길이 최대 255자, 레이블 길이 63자, 압축 및 반복되는 포인터 확인 등이 포함됩니다.

### **DNS** 재작성에 필요한 **DNS** 검사

DNS 검사가 활성화되면 DNS 재작성은 모든 인터페이스에서 오는 DNS 메시지의 NAT를 완전히 지원합니다.

내부 네트워크의 클라이언트가 외부 인터페이스에 있는 DNS 서버에서 내부 주소의 DNS 확인을 요청하는 경우 DNS A 레코드가 정확히 변환됩니다. DNS 검사 엔진이 비활성화되어 있으면 A 레 코드가 변환되지 않습니다.

DNS 재작성은 두 가지 기능을 수행합니다.

- **•** DNS 클라이언트가 비공개 인터페이스에 있을 때 DNS reply의 공용 주소(라우팅 가능한 주소 또는 "매핑된" 주소)를 사설 주소로 변환
- **•** DNS 클라이언트가 공개 인터페이스에 있을 때 사설 주소를 공용 주소로 변환

DNS 검사가 활성화되어 있는 동안에는 NAT를 위한 DNS 재작성을 구성할 수 있습니다.

예 다음 예는 최대 DNS 메시지 길이를 설정하는 방법을 보여줍니다.

```
ciscoasa(config)# policy-map type inspect dns dns-inspect
ciscoasa(config-pmap)# parameters
ciscoasa(config-pmap-p)# message-length maximum 1024
```
다음 예는 모든 UDP DNS 트래픽에 대한 클래스 맵을 만들고, 기본 DNS 검사 정책 맵으로 DNS 검 사 및 Botnet Traffic Filter 스누핑을 활성화하고, 이를 외부 인터페이스에 적용합니다.

```
ciscoasa(config)# class-map dynamic-filter_snoop_class
```
ciscoasa(config-cmap)# **match port udp eq domain**

```
ciscoasa(config-cmap)# policy-map dynamic-filter_snoop_policy
```
ciscoasa(config-pmap)# **class dynamic-filter\_snoop\_class**

```
ciscoasa(config-pmap-c)# inspect dns preset_dns_map dynamic-filter-snoop
```
ciscoasa(config-pmap-c)# **service-policy dynamic-filter\_snoop\_policy interface outside**

### 관련 명령 명령 설명

 $\mathbf{r}$ 

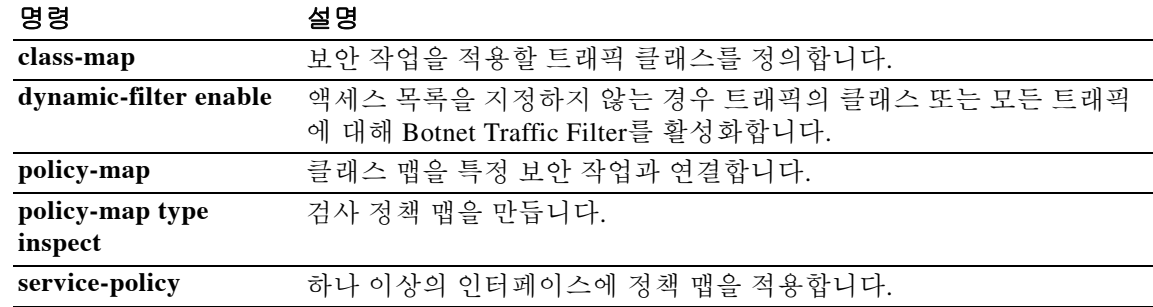

Ι

## **inspect esmtp**

SMTP/ESMTP 애플리케이션 검사를 활성화하거나 ASA가 수신 대기하는 포트를 변경하려면 클래 스 컨피그레이션 모드에서 **inspect esmtp** 명령을 사용합니다. 클래스 컨피그레이션 모드는 정책 맵 컨피그레이션 모드에서 액세스할 수 있습니다. 컨피그레이션을 제거하려면 이 명령의 **no** 형식을 사용합니다.

**inspect esmtp** [*map\_name*]

**no inspect esmtp** [*map\_name*]

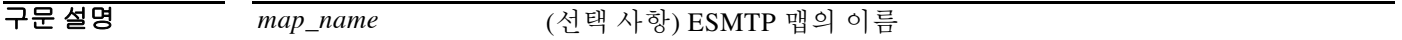

 $\overline{\lambda}$ 기본값 이 명령은 기본적으로 사용됩니다.

BB 모드 TH 다음 표는 명령을 입력할 수 있는 모드를 보여줍니다.

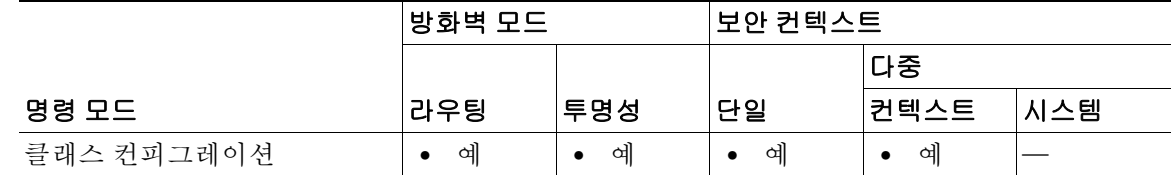

명령 기록 릴리스 수정 7.0(1) 이 명령이 추가되었고, 사용하지 않게 된 **fixup** 명령을 대체했습니다.

### 사용 지침 ESMTP 검사는 \_default\_esmtp\_map 검사 정책 맵을 사용하여 기본적으로 활성화됩니다.

- **•** 서버 배너는 마스크 처리됩니다 .
- **•** 암호화된 트래픽은 검사됩니다 .
- **•** 발신자와 수신자 주소의 특수 문자는 검사되지 않고 , 작업이 수행되지 않습니다 .
- **•** 명령줄 길이가 512가 넘는 연결은 삭제 및 기록됩니다.
- **•** 수신자가 100명이 넘는 연결은 삭제 및 기록됩니다.
- **•** 본문 길이가 998바이트가 넘는 메시지는 기록됩니다.
- **•** 헤더 줄 길이가 998이 넘는 연결은 삭제 및 기록됩니다.
- **•** MIME 파일 이름이 255자가 넘는 메시지는 삭제 및 기록됩니다.
- **•** "others"와 일치하는 EHLO 회신 매개변수는 마스크 처리됩니다.

ESMTP 애플리케이션 검사는 ASA를 통과할 수 있는 SMTP 명령의 유형을 제한하고 모니터링 기 능을 추가하여 SMTP 기반 공격을 더 잘 방어할 수 있습니다.

ESMTP는 SMTP 프로토콜의 향상된 버전이며 SMTP와 상당 부분이 유사합니다. 이 문서에서는 편 의상 SMTP와 ESMTP를 모두 가리키는 데 SMTP라는 용어를 사용합니다. Extended SMTP에 대한 애플리케이션 검사 프로세스는 SMTP 애플리케이션 검사와 유사하며 SMTP 세션에 대한 지원을 포함합니다. Extended SMTP 세션에 사용되는 대부분의 명령은 SMTP 세션에 사용되는 것과 동일 하지만, ESMTP 세션이 훨씬 빠르며 안정성 및 보안과 관련된 더 많은 옵션(예: 배달 상태 알림)을 제공합니다.

Extended SMTP 애플리케이션 검사는 Extended SMTP 명령(AUTH, EHLO, ETRN, HELP, SAML, SEND, SOML, STARTTLS 및 VRFY)에 대한 지원을 추가로 제공합니다. 7개의 RFC 821 명령(DATA, HELO, MAIL, NOOP, QUIT, RCPT, RSET)을 포함하여 ASA는 총 15개의 SMTP 명령을 지원합니다.

기타 Extended SMTP 명령(예: ATRN, ONEX, VERB, CHUNKING) 및 비공개 확장은 지원되지 않 습니다. 지원되지 않는 명령은 X로 변환되고 내부 서버에서 거부됩니다. 메시지의 예를 들면 "500 Command unknown: 'XXX'"와 같습니다. 불완전한 명령은 취소됩니다.

ESMTP 검사 엔진은 서버 SMTP 배너의 문자를 별표로 변경합니다("2", "0", "0" 문자 제외). CR(캐 리지 리턴) 및 LF(라인피드) 문자는 무시됩니다.

SMTP 검사를 활성화한 경우, 'SMTP 명령은 길이가 최소 4자여야 하고, 캐리지 리턴 및 라인피드 로 끝나야 하며, 다음 회신을 보내기 전에 응답을 기다려야 함' 등의 규칙이 없으면 대화형 SMTP에 사용된 텔넷 세션이 중단될 수 있습니다.

SMTP 서버는 숫자 회신 코드 및 선택적으로 사람이 읽을 수 있는 문자열로 클라이언트 요청에 응 답합니다. SMTP 애플리케이션 검사는 사용자가 사용할 수 있는 명령 및 서버가 반환할 수 있는 메 시지를 제어 및 축소합니다. SMTP 검사는 세 가지 기본 작업을 수행합니다.

- **•** SMTP 요청을 7개의 기본 SMTP 명령 및 8개의 확장 명령으로 제한합니다.
- **•** SMTP 명령-응답 시퀀스를 모니터링합니다.
- **•** 감사 추적 생성 메일 주소에 잘못된 문자가 포함되어 교체된 경우 감사 레코드 108002가 생 성됩니다. 자세한 내용은 RFC 821을 참조하십시오.

SMTP 검사는 다음과 같은 비정상적 시그니처에 대한 명령 및 응답을 모니터링합니다.

- **•** 명령이 잘림.
- **•** 명령의 끝이 잘못됨(<CR><LR>로 끝나지 않음).
- **•** MAIL 및 RCPT 명령은 메일의 발신자 및 수신자를 지정합니다. 메일 주소에서 이상한 문자를 스캔합니다. 파이프라인 문자(|)를 삭제합니다(공백으로 전환). "<", ">" 문자는 메일 주소를 정 의하기 위해 사용된 경우에만 허용됩니다(">" 문자는 "<" 문자 뒤에 와야 함).
- **•** SMTP 서버에 의한 예기치 않은 전환.
- **•** 알 수 없는 명령에 대해 ASA는 패킷의 모든 문자를 X로 변경합니다. 이 경우 서버는 클라이언 트에 오류 코드를 생성합니다. 패킷의 변경 때문에 TCP 체크섬이 다시 계산되거나 조정됩니다.
- **•** TCP 스트림 편집.
- **•** 명령 파이프라인.

 $\mathbf{r}$ 

예 다음 예는 기본 포트(25)에서 SMTP 트래픽을 확인하기 위해 클래스 맵을 만드는 SMTP 검사 엔진 을 활성화합니다. 그런 다음 외부 인터페이스에 서비스 정책이 적용됩니다.

```
ciscoasa(config)# class-map smtp-port
ciscoasa(config-cmap)# match port tcp eq 25
ciscoasa(config-cmap)# exit
ciscoasa(config)# policy-map smtp_policy
ciscoasa(config-pmap)# class smtp-port
ciscoasa(config-pmap-c)# inspect esmtp
ciscoasa(config-pmap-c)# exit
ciscoasa(config)# service-policy smtp_policy interface outside
```
 $\mathsf I$ 

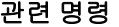

**The Second Second** 

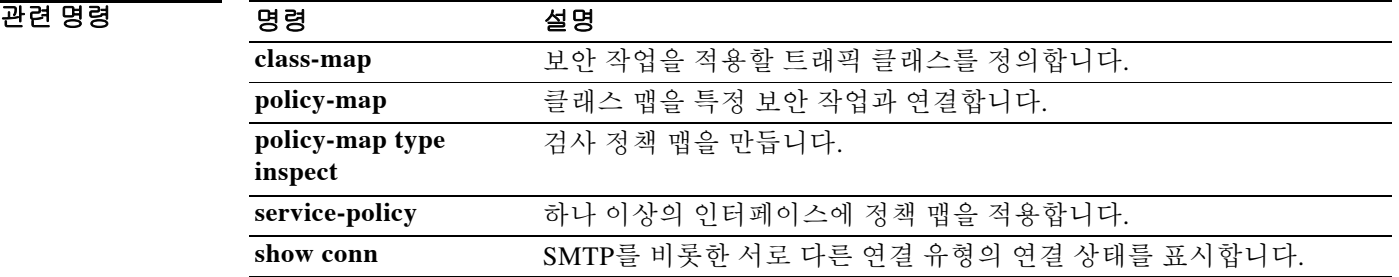

## **inspect ftp**

FTP 검사를 위한 포트를 구성하거나 고급 검사를 활성화하려면 클래스 컨피그레이션 모드에서 **inspect ftp** 명령을 사용합니다. 클래스 컨피그레이션 모드는 정책 맵 컨피그레이션 모드에서 액세 스할 수 있습니다. 컨피그레이션을 제거하려면 이 명령의 **no** 형식을 사용합니다.

**inspect ftp** [**strict** [*map\_name*]]

**no inspect ftp** [**strict** [*map\_name*]]

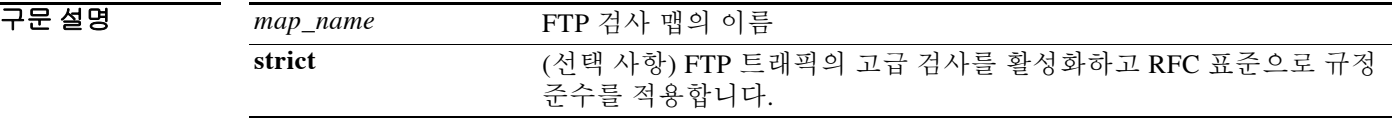

기본값 FTP 검사는 기본적으로 활성화되어 있으며 ASA는 FTP용 포트 21에서 수신 대기합니다.

FTP를 더 높은 포트로 이동할 경우 경고를 사용합니다. 예를 들어 FTP 포트를 2021로 설정하면 포 트 2021에 대해 시작되는 모든 연결은 FTP 명령으로서 해석되는 데이터 페이로드를 갖게 됩니다.

BB 모드 TH 다음 표는 명령을 입력할 수 있는 모드를 보여줍니다.

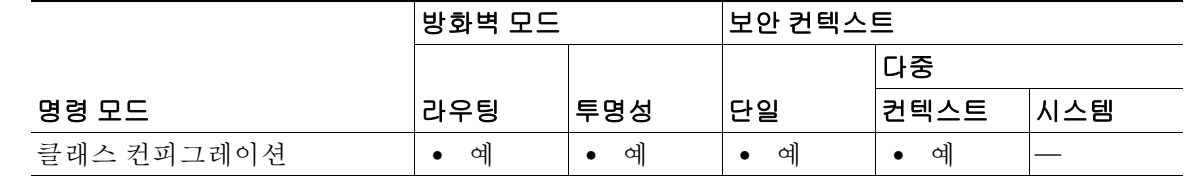

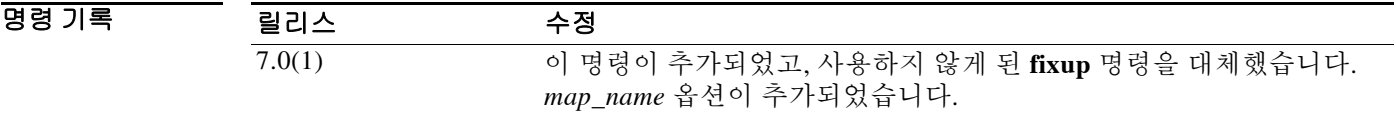

 $\overline{\phantom{a}}$ 

사용 지침 FTP 애플리케이션 검사는 FTP 세션을 검사하고 4가지 작업을 수행합니다.

- **•** 동적 보조 데이터 연결 준비
- **•** FTP 명령-응답 시퀀스 추적
- **•** 감사 추적 생성
- **•** 포함된 IP 주소 변환

FTP 애플리케이션 검사는 FTP 데이터 전송을 위한 보조 채널을 준비합니다. 이러한 채널용 포트 는 PORT 또는 PASV 명령을 통해 협상됩니다. 파일 업로드, 파일 다운로드 또는 디렉토리 나열 이 벤트에 대한 응답으로 채널이 할당됩니다.

Τ

참고 검사를 FTP 제어 연결용 포트에만 적용하고 데이터 연결용 포트에는 적용하지 않습니다. ASA 스 테이트풀 검사 엔진은 필요에 따라 데이터 연결을 동적으로 준비합니다.

**no inspect ftp** 명령으로 FTP 검사 엔진을 비활성화하면 아웃바운드 사용자는 패시브 모드에서만 연결을 시작할 수 있으며 모든 인바운드 FTP는 비활성화됩니다.

### 엄격한 **FTP**

엄격한 FTP는 웹 브라우저가 FTP 요청에 포함된 명령을 전송하지 못하게 함으로써 보호 네트워크 의 보안을 강화합니다. **inspect ftp** 명령을 이용하는 경우 **strict** 옵션을 포함합니다.

엄격한 FTP를 사용할 때에는 ASA를 통과할 수 없는 FTP 명령을 지정하기 위해 선택적으로 FTP 검 사 정책 맵을 지정할 수 있습니다.

인터페이스에서 **strict** 옵션을 활성화하면 FTP 검사에서 다음 동작을 적용합니다.

- **•** ASA에서 새 명령을 허용하려면 우선 FTP 명령을 인식해야 합니다.
- **•** ASA는 포함된 명령을 전송하는 연결을 삭제합니다.
- **•** 227 및 PORT 명령이 오류 문자열에 나타나지 않는지 확인합니다.

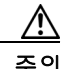

주의 **strict** 옵션을 사용하면 FTP RFC를 엄격하게 준수하지 않는 FTP 클라이언트가 실패할 수 있습니다.

**strict** 옵션이 활성화되면 FTP 명령 및 응답 시퀀스에서 다음과 같은 비정상적인 활동이 추적됩니다.

- **•** 잘린 명령 PORT 및 PASV 회신 명령에 쉼표가 5개 있는지 확인합니다. 5개가 아니면 PORT 명 령이 잘린 것으로 간주되어 TCP 연결이 닫힙니다.
- **•** 부정확한 명령 RFC에서 규정한 대로 FTP 명령이 <CR><LF> 문자로 끝나는지 확인합니다. 그렇지 않으면 연결이 닫힙니다.
- **•** RETR 및 STOR 명령의 크기 고정 상수를 기준으로 검토됩니다. 크기가 더 크면 오류 메시지 가 기록되고 연결이 닫힙니다.
- **•** 명령 스푸핑 PORT 명령은 항상 클라이언트에서 전송되어야 합니다. PORT 명령이 서버에서 전송되면 TCP 연결이 거부됩니다.
- **•** 회신 스푸핑 PASV 회신 명령(227)은 항상 서버에서 전송되어야 합니다. PASV 회신 명령이 클라이언트에서 전송되면 TCP 연결이 거부됩니다. 이렇게 하여 사용자가 "227 xxxxx a1, a2, a3, a4, p1, p2"를 실행할 경우 보안 허점을 방지합니다.
- **•** TCP 스트림 편집 TCP 스트림 편집이 감지되면 ASA는 연결을 닫습니다.
- **•** 잘못된 포트 협상 협상된 동적 포트 값이 1024 미만인지 확인합니다. 1~1024 범위의 포트 번 호는 잘 알려진 연결에 예약되어 있으므로 협상된 포트가 이 범위에 있지 않으면 TCP 연결이 해제됩니다.
- **•** 명령 파이프라인 PORT 및 PASV 회신 명령에서 포트 번호 이후에 나오는 문자의 수를 상수 값 8로 확인합니다. 8보다 크면 TCP 연결이 종료됩니다.
- **•** ASA는 FTP 클라이언트에 서버의 시스템 유형이 노출되는 것을 방지하기 위해 SYST 명령에 대한 FTP 서버 응답을 일련의 X로 교체합니다. 이 기본 동작을 재지정하려면 FTP 맵에서 **no mask-syst-reply** 명령을 사용합니다.
#### **FTP** 로그 메시지

FTP 애플리케이션 검사는 다음 로그 메시지를 생성합니다.

- **•** 검색하거나 업로드하는 각 파일에 대해 감사 레코드 302002가 생성됩니다.
- **•** 메모리가 부족하여 보조 동적 채널 준비가 실패하면 감사 레코드 201005가 생성됩니다.

예 사용자 이름과 비밀번호를 제출하기 전에 모든 FTP 사용자에게 인사 배너가 표시됩니다. 기본적 으로 이 배너에는 시스템의 취약점을 파악하려는 해커에게 유용한 버전 정보가 포함되어 있습니 다. 다음 예는 이러한 배너를 마스크 처리하는 방법을 보여줍니다.

```
ciscoasa(config)# policy-map type inspect ftp mymap
ciscoasa(config-pmap)# parameters
ciscoasa(config-pmap-p)# mask-banner
ciscoasa(config-pmap-p)# exit
ciscoasa(config-pmap)# exit
ciscoasa(config)# class-map match-all ftp-traffic
ciscoasa(config-cmap)# match port tcp eq ftp
ciscoasa(config-cmap)# exit
ciscoasa(config)# policy-map ftp-policy
ciscoasa(config-pmap)# class ftp-traffic
ciscoasa(config-pmap-c)# inspect ftp strict mymap
ciscoasa(config-pmap-c)# exit
ciscoasa(config-pmap)# exit
ciscoasa(config)# service-policy ftp-policy interface inside
```
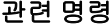

 $\mathbf{r}$ 

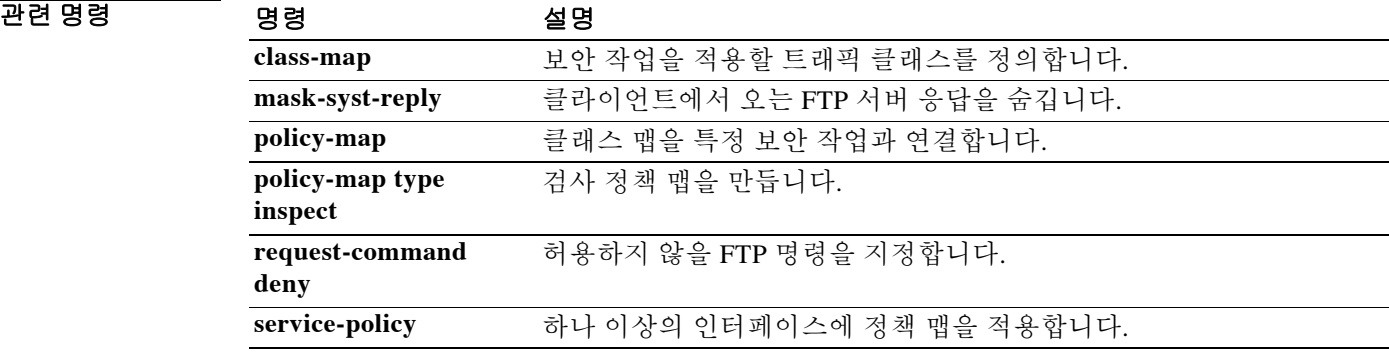

Ι

# **inspect gtp**

GTP 검사를 활성화 또는 비활성화하거나, GTP 트래픽 또는 터널의 제어를 위해 GTP 맵을 정의하 려면 클래스 컨피그레이션 모드에서 **inspect gtp** 명령을 사용합니다. 클래스 컨피그레이션 모드는 정책 맵 컨피그레이션 모드에서 액세스할 수 있습니다. 명령을 제거하려면 이 명령의 **no** 형식을 사 용합니다.

**inspect gtp** [*map\_name*]

**no inspect gtp** [*map\_name*]

 $\overline{\mathscr{C}}$ 

참고 GTP 검사에는 특별한 라이센스가 필요합니다.

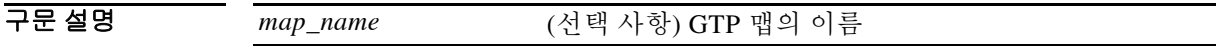

기본값 이 명령은 기본적으로 비활성화되어 있습니다.

명령 모드 다음 표는 명령을 입력할 수 있는 모드를 보여줍니다.

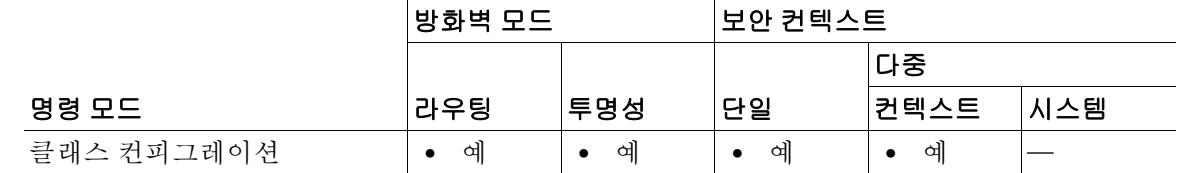

명령 기록 릴리스 수정 7.0(1) 이 명령이 추가되었습니다.

사용 지침 GTP는 GPRS용 터널링 프로토콜로서, 무선 네트워크를 통한 안전한 액세스를 제공합니다. GPRS 는 기존 GSM 네트워크와 통합하도록 설계된 데이터 네트워크 아키텍처로서, 모바일 가입자에게 회사 네트워크 및 인터넷에 대한 패킷 교환식 무중단 데이터 서비스를 제공합니다. GTP의 개요는 CLI 컨피그레이션 가이드를 참조하십시오.

> GTP 검사는 기본적으로 사용되지 않습니다. 그러나 자신의 검사 맵을 지정하지 않은 채 GTP 검사 를 활성화하면 다음 프로세싱을 제공하는 기본 맵이 사용됩니다. 다른 값을 원하는 경우에만 맵을 구성해야 합니다.

- **•** 오류는 허용되지 않습니다.
- **•** 최대 요청 수는 200입니다.
- **•** 최대 터널 수는 500입니다.
- **•** GSN 시간 제한은 30분입니다.
- **•** PDP 컨텍스트 시간 제한은 30분입니다.
- **•** 요청 시간 제한은 1분입니다.
- **•** 신호 시간 제한은 30분입니다.
- **•** 터널링 시간 제한은 1시간입니다.
- **•** T3 응답 시간 제한은 20초입니다.
- **•** 알 수 없는 메시지 ID가 삭제 및 기록됩니다.

GTP용 매개변수를 정의하려면 **policy-map type inspect gtp** 명령을 사용합니다. GTP 맵을 정의한 후 **inspect gtp** 명령을 사용하여 맵을 활성화할 수 있습니다. 그런 다음 **class-map**, **policy-map** 및 **service-policy** 명령을 사용하여 트래픽의 클래스를 정의하고, 클래스에 **inspect** 명령을 적용하고, 하나 이상의 인터페이스에 정책을 적용할 수 있습니다.

잘 알려진 GTP용 포트는 UDP 3386 및 2123입니다.

#### 신호 메시지 검사

신호 메시지 검사에서 **inspect gtp** 명령은 종종 미디어 엔드포인트(예: IP Phone)의 위치를 확인해 야 합니다.

이 정보는 액세스 제어 및 미디어 트래픽의 NAT 상태가 수동 구성 없이 방화벽을 투명하게 통과하 도록 준비하는 데 사용됩니다.

이러한 위치를 확인하는 과정에서 **inspect gtp** 명령은 터널 기본 게이트웨이 경로를 사용하지 않습 니다**.** 터널 기본 게이트웨이 경로는 **route** *interface* **0 0** *metric* **tunneled** 형식의 경로입니다. 이 경로 는 IPsec 터널에서 이그레스(egress)하는 패킷의 기본 경로를 재지정합니다. 따라서 VPN 트래픽에 **inspect gtp** 명령이 필요한 경우 터널 기본 게이트웨이 경로를 구성하지 마십시오. 대신 다른 고정 라우팅 또는 동적 라우팅을 사용하십시오.

<u>예 가는 다음 예는 네트워크에서 터널 수를 제한하는 방법을 보여줍니다.</u>

ciscoasa(config)# **policy-map type inspect gtp gmap** ciscoasa(config-pmap)# **parameters** ciscoasa(config-pmap-p)# **tunnel-limit 3000**

ciscoasa(config)# **policy-map global\_policy** ciscoasa(config-pmap)# **class inspection\_default** ciscoasa(config-pmap-c)# **inspect gtp gmap**

ciscoasa(config)# **service-policy global\_policy global**

#### 관련 명령 명령 설명

 $\mathbf{r}$ 

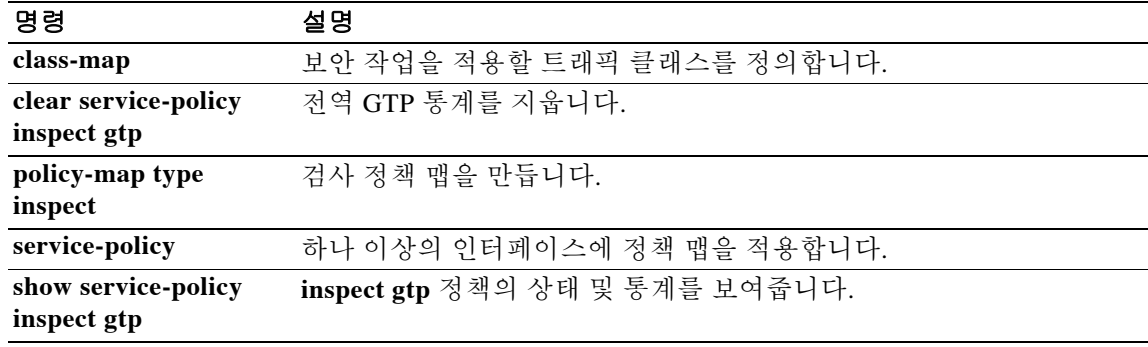

# **inspect h323**

H.323 애플리케이션 검사를 활성화하거나 ASA가 수신 대기하는 포트를 변경하려면 클래스 컨피 그레이션 모드에서 **inspect h323** 명령을 사용합니다. 클래스 컨피그레이션 모드는 정책 맵 컨피그 레이션 모드에서 액세스할 수 있습니다. 컨피그레이션을 제거하려면 이 명령의 **no** 형식을 사용합 니다.

**inspect h323** {**h225** | **ras**} [*map\_name*]

**no inspect h323** {**h225** | **ras**} [*map\_name*]

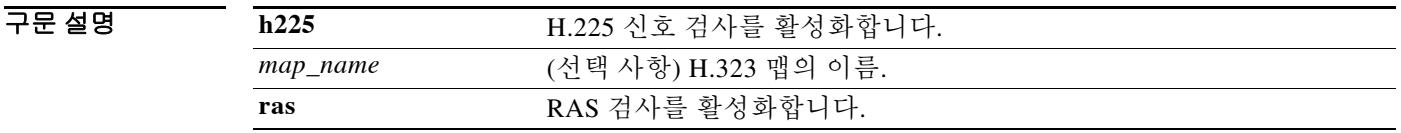

#### 기본값 기본 포트 할당은 다음과 같습니다.

- **•** h323 h225 1720
- **•** h323 ras 1718-1719
- BB 모드 TR음 표는 명령을 입력할 수 있는 모드를 보여줍니다.

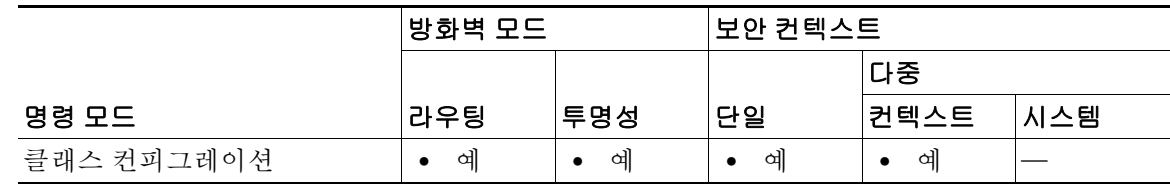

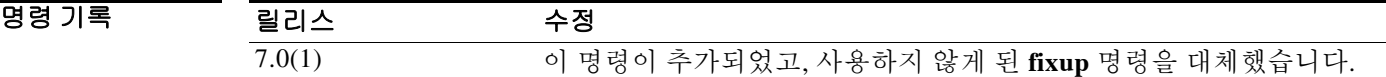

사용 지침 **inspect h323** 명령은 Cisco CallManager 및 VocalTec Gatekeeper와 같은 H.323 호환 애플리케이션에 대한 지원을 제공합니다. H.323은 LAN을 통한 멀티미디어 회의를 위해 ITU(International Telecommunication Union)에서 정의한 프로토콜 모음입니다. ASA은 버전 6에서 H.323을 지원하며, 여기에는 H.323 v3 기능인 단일 통화 신호 채널에서의 다중 통화(Multiple Calls on One Call Signaling Channel)가 포함됩니다.

> H.323 검사가 활성화되면 ASA는 H.323 버전 3에 추가된 기능인 동일한 통화 신호 채널에서의 다 중 통화를 지원합니다. 이 기능은 통화 설정 시간을 단축하고 ASA의 포트 사용을 줄입니다.

H.323 검사의 중요한 두 가지 기능은 다음과 같습니다.

 **•** H.225 및 H.245 메시지에 포함된 필수 IPv4 주소를 NAT 처리. H.323 메시지는 PER 인코딩 형 식으로 인코딩되므로 ASA는 ASN.1 디코더를 사용하여 H.323 메시지를 디코딩합니다.

Ι

 **•** 협상된 H.245 및 RTP/RTCP 연결을 동적으로 할당합니다.

#### 신호 메시지 검사

신호 메시지 검사에서 **inspect h323** 명령은 종종 미디어 엔드포인트(예: IP Phone)의 위치를 확인해 야 합니다.

이 정보는 액세스 제어 및 미디어 트래픽의 NAT 상태가 수동 구성 없이 방화벽을 투명하게 통과하 도록 준비하는 데 사용됩니다.

이러한 위치를 확인하는 과정에서 **inspect h323** 명령은 터널 기본 게이트웨이 경로를 사용하지 않 습니다**.** 터널 기본 게이트웨이 경로는 **route** *interface* **0 0** *metric* **tunneled** 형식의 경로입니다. 이 경 로는 IPsec 터널에서 이그레스(egress)하는 패킷의 기본 경로를 재지정합니다. 따라서 VPN 트래픽 에 **inspect h323** 명령이 필요한 경우 터널 기본 게이트웨이 경로를 구성하지 마십시오. 대신 다른 고정 라우팅 또는 동적 라우팅을 사용하십시오.

 $\Gamma$ 

예 다음 예는 기본 포트(1720)에서 H.323 트래픽을 확인하기 위해 클래스 맵을 만드는 H.323 검사 엔 진을 활성화합니다. 그런 다음 외부 인터페이스에 서비스 정책이 적용됩니다.

```
ciscoasa(config)# class-map h323-port
ciscoasa(config-cmap)# match port tcp eq 1720
ciscoasa(config-cmap)# exit
ciscoasa(config)# policy-map h323_policy
ciscoasa(config-pmap)# class h323-port
ciscoasa(config-pmap-c)# inspect h323
ciscoasa(config-pmap-c)# exit
ciscoasa(config)# service-policy h323_policy interface outside
```
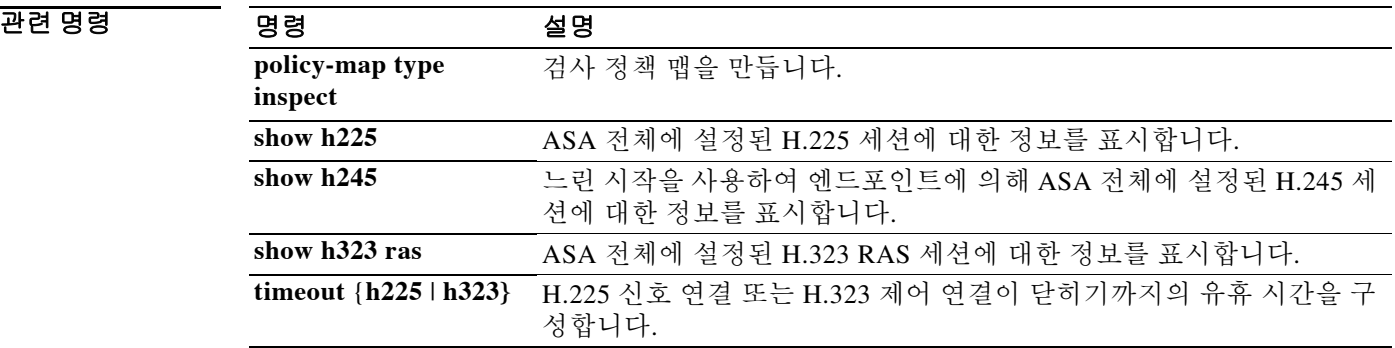

Ι

# **inspect http**

HTTP 애플리케이션 검사를 활성화하거나 ASA가 수신 대기하는 포트를 변경하려면 클래스 컨피 그레이션 모드에서 **inspect http command** 명령을 사용합니다. 클래스 컨피그레이션 모드는 정책 맵 컨피그레이션 모드에서 액세스할 수 있습니다. 컨피그레이션을 제거하려면 이 명령의 **no** 형식 을 사용합니다.

**inspect http** [*map\_name*]

**no inspect http** [*map\_name*]

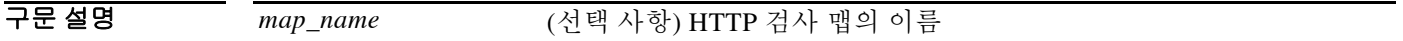

 $\overline{\lambda}$  HTTP의 기본 포트는 80입니다.

명령 모드 다음 표는 명령을 입력할 수 있는 모드를 보여줍니다.

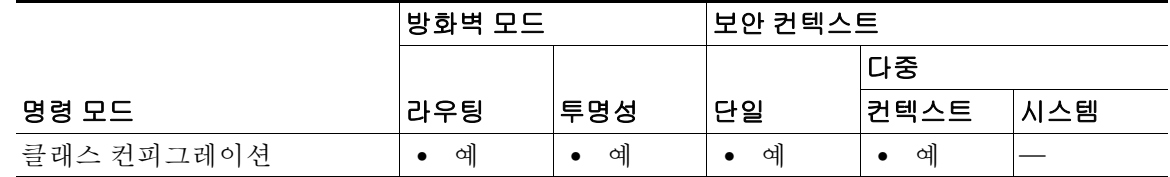

명령 기록 릴리스 수정 7.0(1) 이 명령이 추가되었고, 사용하지 않게 된 **fixup** 명령을 대체했습니다.

#### 사용 지침

 $\mathcal{Q}$ 

팁 애플리케이션 및 URL 필터링을 수행하는 서비스 모듈을 설치할 수 있습니다 . 여기에는 ASA CX 또는 ASA FirePOWER 등의 HTTP 검사가 포함됩니다 . ASA 에서 실행되는 HTTP 검사는 이러한 모듈과 호환되지 않습니다 . HTTP 검사 정책 맵을 사용하여 ASA 에서 수동으로 구성하는 것보다 특수 모듈을 사용해 애플리케이션 필터링을 구성하는 것이 훨씬 쉽습니다 .

특정 공격 및 HTTP 트래픽과 관련된 기타 위협으로부터 보호하려면 HTTP 검사 엔진을 사용하십 시오.

HTTP 애플리케이션 검사는 HTTP 헤더와 본문을 스캔하고 데이터에 대해 다양한 점검을 수행합 니다. 이러한 점검은 HTTP 구조, 콘텐츠 유형, 터널링 및 메시징 프로토콜이 보안 어플라이언스를 통과하지 못하게 합니다.

애플리케이션 방화벽이라고도 하며 HTTP 검사 정책 맵을 구성할 때 이용할 수 있는 고급 HTTP 검 사 기능은 네트워크 보안 정책을 우회하기 위해 HTTP 메시지를 사용하려는 공격자를 차단하는 데 도움이 될 수 있습니다.

HTTP 애플리케이션 검사는 악의적인 콘텐츠가 웹 서버에 도달하지 못하도록 HTTP 요청 및 응답 에서 비 ASCII 문자 및 터널링된 애플리케이션을 차단할 수 있습니다. HTTP 요청 및 응답 헤더에 서 다양한 요소의 크기 제한, URL 차단, HTTP 서버 헤더 유형 스푸핑 등도 지원됩니다.

고급 HTTP 검사는 모든 HTTP 메시지에서 다음을 확인합니다.

- **•** RFC 2616에 적합한지 여부
- **•** RFC 정의 메서드만 사용하는지 여부
- **•** 추가 기준을 따르는지 여부

예 이 예에서는 모든 인터페이스를 통해 ASA로 들어오는 HTTP 연결(포트 80의 TCP 트래픽)이 HTTP 검사를 위해 분류됩니다. 정책은 글로벌 정책이므로 트래픽이 각 인터페이스로 들어갈 때에만 검 사가 발생합니다.

> ciscoasa(config)# **class-map http\_traffic** ciscoasa(config-cmap)# **match port tcp eq 80**

ciscoasa(config)# **policy-map http\_traffic\_policy** ciscoasa(config-pmap)# **class http\_traffic** ciscoasa(config-pmap-c)# **inspect http** ciscoasa(config)# **service-policy http\_traffic\_policy global**

#### 관련 명령

 $\overline{\phantom{a}}$ 

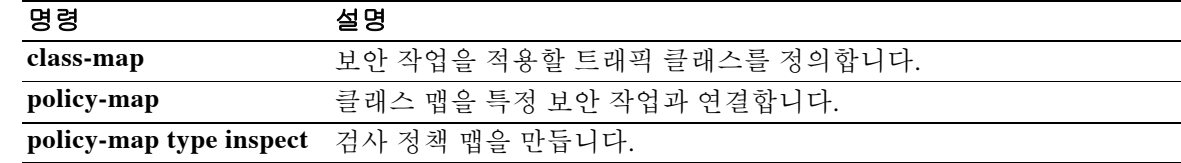

Ι

## **inspect icmp**

ICMP 검사 엔진을 구성하려면 클래스 컨피그레이션 모드에서 **inspect icmp** 명령을 사용합니다. 클 래스 컨피그레이션 모드는 정책 맵 컨피그레이션 모드에서 액세스할 수 있습니다. 컨피그레이션 을 제거하려면 이 명령의 **no** 형식을 사용합니다.

#### **inspect icmp**

**no inspect icmp** 

- 기본값 THO 이 명령은 기본적으로 비활성화되어 있습니다.
- **명령 모드** 여기 다음 표는 명령을 입력할 수 있는 모드를 보여줍니다.

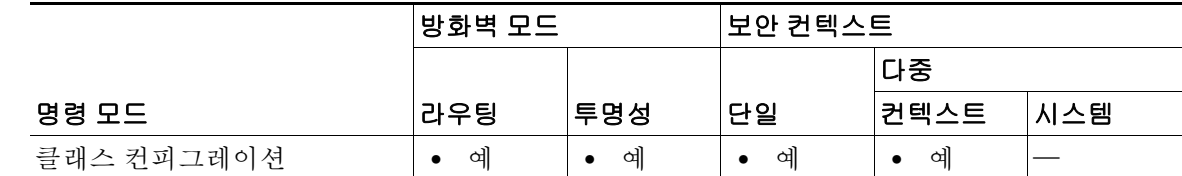

명령 기록 릴리스 수정 7.0(1) 이 명령이 추가되었고, 사용하지 않게 된 **fixup** 명령을 대체했습니다.

사용 지침 ICMP 검사 엔진은 ICMP 트래픽을 TCP 및 UDP 트래픽처럼 검사할 수 있도록 허용합니다. ICMP 검사 엔진이 없는 경우에는 ICMP가 ACL에서 ASA를 통과하도록 허용하지 않는 것이 좋습니다. 상 태 저장 검사가 없으면 ICMP가 네트워크를 공격하는 데 사용될 수 있습니다. ICMP 검사 엔진을 사 용하면 각 요청에 대해 하나의 응답만 존재할 수 있으며 시퀀스 번호의 정확성이 보장됩니다.

> ICMP 검사가 비활성화되면(기본 컨피그레이션) 더 낮은 보안 인터페이스에서 더 높은 보안 인터 페이스로의 ICMP 에코 응답 메시지가 거부됩니다(ICMP 에코 요청에 응답하는 경우에도).

예 다음 예와 같이 ICMP 애플리케이션 검사 엔진을 활성화하면, ICMP 프로토콜 ID(IPv4의 경우 1, IPv6의 경우 58)를 사용하여 ICMP 트래픽을 확인하는 클래스 맵이 생성됩니다. 그런 다음 외부 인 터페이스에 서비스 정책이 적용됩니다. 모든 인터페이스에 대해 ICMP 검사를 활성화하려면 **interface outside** 대신 **global** 매개변수를 사용합니다.

```
ciscoasa(config)# class-map icmp-class
ciscoasa(config-cmap)# match default-inspection-traffic
ciscoasa(config-cmap)# exit
ciscoasa(config)# policy-map icmp_policy
ciscoasa(config-pmap)# class icmp-class
ciscoasa(config-pmap-c)# inspect icmp 
ciscoasa(config-pmap-c)# exit
ciscoasa(config)# service-policy icmp_policy interface outside
```
## 관련 명령

 $\Gamma$ 

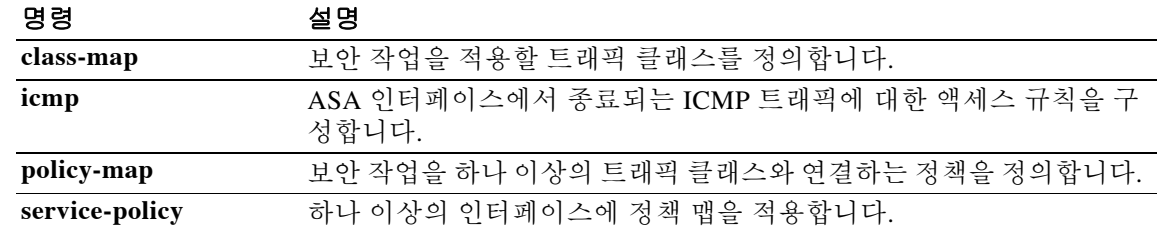

Τ

# **inspect icmp error**

ICMP 오류 메시지에 대한 애플리케이션 검사를 활성화하려면 클래스 컨피그레이션 모드에서 **inspect icmp error** 명령을 사용합니다. 클래스 컨피그레이션 모드는 정책 맵 컨피그레이션 모드에 서 액세스할 수 있습니다. 컨피그레이션을 제거하려면 이 명령의 **no** 형식을 사용합니다.

#### **inspect icmp error**

**no inspect icmp error**

- 기본값 THO 이 명령은 기본적으로 비활성화되어 있습니다.
- **명령 모드** 여기 다음 표는 명령을 입력할 수 있는 모드를 보여줍니다.

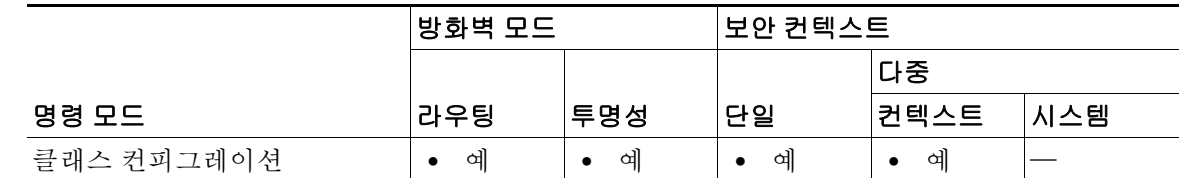

명령 기록 릴리스 수정 7.0(1) 이 명령이 추가되었고, 사용하지 않게 된 **fixup** 명령을 대체했습니다.

사용 지침 ICMP 오류 검사가 활성화되면 ASA는 NAT 컨피그레이션을 기반으로 ICMP 오류 메시지를 전송하 는 중간 홉(hop)에 대한 변환 세션을 만듭니다. ASA는 패킷을 변환된 IP 주소로 덮어씁니다.

> 이 검사가 비활성화되면 ASA는 ICMP 오류 메시지를 생성하는 중간 노드용 변환 세션을 만들지 않 습니다. 내부 호스트와 ASA 사이의 중간 노드에 의해 생성되는 ICMP 오류 메시지는 NAT 리소스 를 추가로 소모하지 않은 채 외부 호스트에 도달합니다. 외부 호스트가 traceroute 명령을 사용하여 ASA의 내부에 있는 목적지에 대한 홉을 추적하는 경우에는 이 방법이 바람직하지 않습니다. ASA 가 중간 홉을 변환하지 않는 경우 모든 중간 홉은 매핑된 대상 IP 주소로 나타납니다.

> 원래 패킷에서 5개 튜플을 검색할 수 있도록 ICMP 페이로드 스캔이 수행됩니다. 검색된 5개 튜플 을 사용하여 클라이언트의 원래 주소를 확인하기 위한 조회가 수행됩니다. ICMP 오류 검사 엔진 은 ICMP 패킷을 다음과 같이 변경합니다.

- **•** IP 헤더 매핑된 IP가 실제 IP(수신 주소)로 변경되고 IP 체크섬이 수정됩니다.
- **•** ICMP 헤더 ICMP 패킷의 변경으로 인해 ICMP 체크섬이 수정됩니다.
- **•** 페이로드 변경 사항:
	- **–** 원래 패킷의 매핑된 IP 가 실제 IP 로 변경됨
	- **–** 원래 패킷의 매핑된 포트가 실제 포트로 변경됨
	- **–** 원래 패킷 IP 체크섬이 다시 계산됨

예 다음 예는 ICMP 오류 애플리케이션 검사 엔진을 활성화하고, ICMP 프로토콜 ID(IPv4의 경우 1, IPv6의 경우 58)를 사용하여 ICMP 트래픽을 확인하는 클래스 맵을 생성합니다. 그런 다음 외부 인 터페이스에 서비스 정책이 적용됩니다. 모든 인터페이스에 대해 ICMP 오류 검사를 활성화하려면 **interface outside** 대신 **global** 매개변수를 사용합니다.

```
ciscoasa(config)# class-map icmp-class
ciscoasa(config-cmap)# match default-inspection-traffic
ciscoasa(config-cmap)# exit
ciscoasa(config)# policy-map icmp_policy
ciscoasa(config-pmap)# class icmp-class
ciscoasa(config-pmap-c)# inspect icmp error
ciscoasa(config-pmap-c)# exit
ciscoasa(config)# service-policy icmp_policy interface outside
```
## 관련 명령 명령 설명

 $\overline{\mathsf{I}}$ 

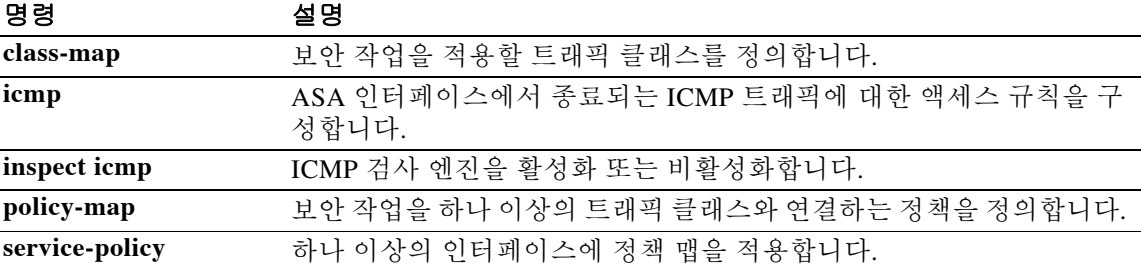

# **inspect ils**

ILS 애플리케이션 검사를 활성화하려면 클래스 컨피그레이션 모드에서 **inspect ils** 명령을 사용합 니다. 클래스 컨피그레이션 모드는 정책 맵 컨피그레이션 모드에서 액세스할 수 있습니다. 컨피그 레이션을 제거하려면 이 명령의 **no** 형식을 사용합니다.

#### **inspect ils**

**no inspect ils** 

- 기본값 THO 이 명령은 기본적으로 비활성화되어 있습니다.
- BB 모드 다음 표는 명령을 입력할 수 있는 모드를 보여줍니다.

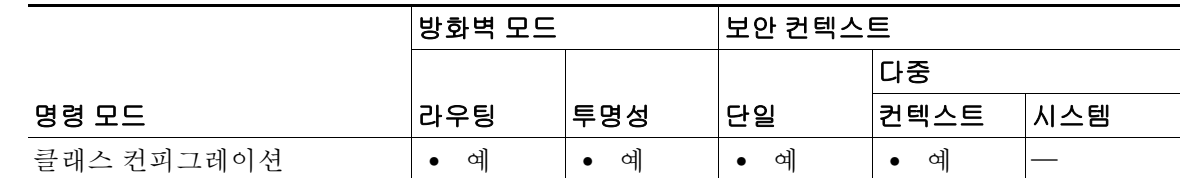

명령 기록

릴리스 수정 7.0(1) 이 명령이 추가되었고, 사용하지 않게 된 **fixup** 명령을 대체했습니다.

사용 지침 **inspect ils** 명령은 LDAP를 사용해 ILS 서버와 디렉토리 정보를 교환하는 Microsoft NetMeeting, SiteServer 및 Active Directory 제품에 대한 NAT 지원을 제공합니다.

> ASA는 ILS 또는 SiteServer Directory에서 엔드포인트를 등록하고 찾는 데 사용되는 ILS용 NAT를 지원합니다. LDAP 데이터베이스에는 IP 주소만 저장되므로 PAT는 지원되지 않습니다.

> 검색 응답을 위해, LDAP 서버가 외부에 있는 경우 내부 피어가 로컬로 통신하는 한편 외부 LDAP 서버에 등록하도록 하려면 NAT를 고려해야 합니다. 그러한 검색 응답에서는 xlate가 먼저 검색되 고 그런 다음 정확한 주소를 얻기 위해 DNAT 항목이 검색됩니다. 두 검색에 모두 실패하면 주소가 변경되지 않습니다. NAT 0(NAT 없음)을 사용하고 DNAT 상호 작용이 예상되지 않는 사이트에 대 해서는 성능 향상을 위해 검사 엔진을 꺼두는 것이 좋습니다.

> ILS 서버가 ASA 경계 내부에 있는 경우 추가 컨피그레이션이 필요할 수 있습니다. 이 경우 외부 클 라이언트가 지정된 포트(대개 TCP 389)에 있는 LDAP 서버에 액세스하려면 홀(hole)이 필요합니다.

> ILS 트래픽은 보조 UDP 채널에서만 발생하므로 TCP 비활성 간격 이후 TCP 연결이 해제됩니다. 기 본적으로 이 간격은 60분이며 **timeout** 명령으로 조정 가능합니다.

> ILS/LDAP는 단일 TCP 연결을 통해 처리되는 세션이 있는 클라이언트/서버 모델을 따릅니다. 클라 이언트의 작업에 따라 이러한 세션이 여러 개 생성될 수 있습니다.

> 연결 협상 기간 중에는 클라이언트에서 서버로 BIND PDU가 전송됩니다. 서버의 BIND RESPONSE가 성공적으로 수신되면 ILS Directory에서 작업을 수행할 수 있도록 다른 운영 메시지 (예: ADD, DEL, SEARCH 또는 MODIFY)가 교환될 수 있습니다. ADD REQUEST 및 SEARCH RESPONSE PDU에는 NetMeeting 세션 설정을 위해 H.323(SETUP 및 CONNECT 메시지)에서 사용 하는 NetMeeting 피어의 IP 주소가 포함될 수 있습니다. Microsoft NetMeeting v2.X 및 v3.X는 ILS 지원을 제공합니다.

> > Ι

ILS 검사는 다음 작업을 수행합니다.

- **•** BER 디코딩 기능을 사용하여 LDAP REQUEST/RESPONSE PDU를 디코딩합니다.
- **•** LDAP 패킷을 구문 분석합니다.
- **•** IP 주소를 추출합니다.
- **•** 필요에 따라 IP 주소를 변환합니다.
- **•** ER 인코딩 기능을 사용하여 변환된 주소로 PDU를 인코딩합니다.
- **•** 새로 인코딩된 PDU를 TCP 패킷에 다시 복사합니다.
- **•** 점진적 TCP 체크섬 및 시퀀스 번호 조정을 수행합니다.

ILS 검사에는 다음과 같은 제한이 있습니다.

- **•** 추천 요청 및 응답이 지원되지 않습니다.
- **•** 여러 디렉토리의 사용자들이 통합되지 않습니다.
- **•** 여러 디렉토리에서 여러 ID를 가지고 있는 단일 사용자를 NAT에서 인식하지 못합니다.

참고 H.225 통화 신호 트래픽은 보조 UDP 채널에서만 발생하므로 TCP **timeout** 명령으로 지정한 간격 이 지나면 TCP 연결이 끊어집니다. 기본적으로 이 간격은 60분으로 설정됩니다.

예 다음 예에서와 같이 ILS 검사 엔진을 활성화하면, 기본 포트(389)에서 ILS 트래픽을 확인할 수 있 도록 클래스 맵이 생성됩니다. 그런 다음 외부 인터페이스에 서비스 정책이 적용됩니다. 모든 인터 페이스에 대해 ILS 검사를 활성화하려면 **interface outside** 대신 **global** 매개변수를 사용합니다.

```
ciscoasa(config)# class-map ils-port
ciscoasa(config-cmap)# match port tcp eq 389
ciscoasa(config-cmap)# exit
ciscoasa(config)# policy-map ils_policy
ciscoasa(config-pmap)# class ils-port
ciscoasa(config-pmap-c)# inspect ils
ciscoasa(config-pmap-c)# exit
ciscoasa(config)# service-policy ils_policy interface outside
```
#### 관련 명령

 $\mathbf{r}$ 

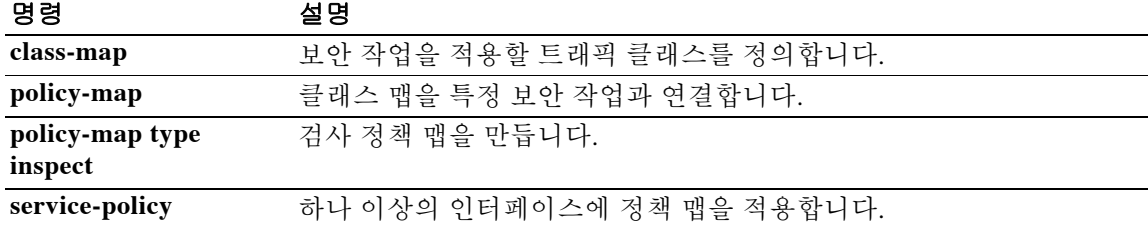

 $\mathsf I$ 

# **inspect im**

인스턴트 메신저 트래픽의 검사를 활성화하려면 클래스 컨피그레이션 모드에서 **inspect im** 명령을 사용합니다. 클래스 컨피그레이션 모드는 정책 맵 컨피그레이션 모드에서 액세스할 수 있습니다. 컨피그레이션을 제거하려면 이 명령의 **no** 형식을 사용합니다.

**inspect im** *map\_name*

**no inspect im** *map\_name*

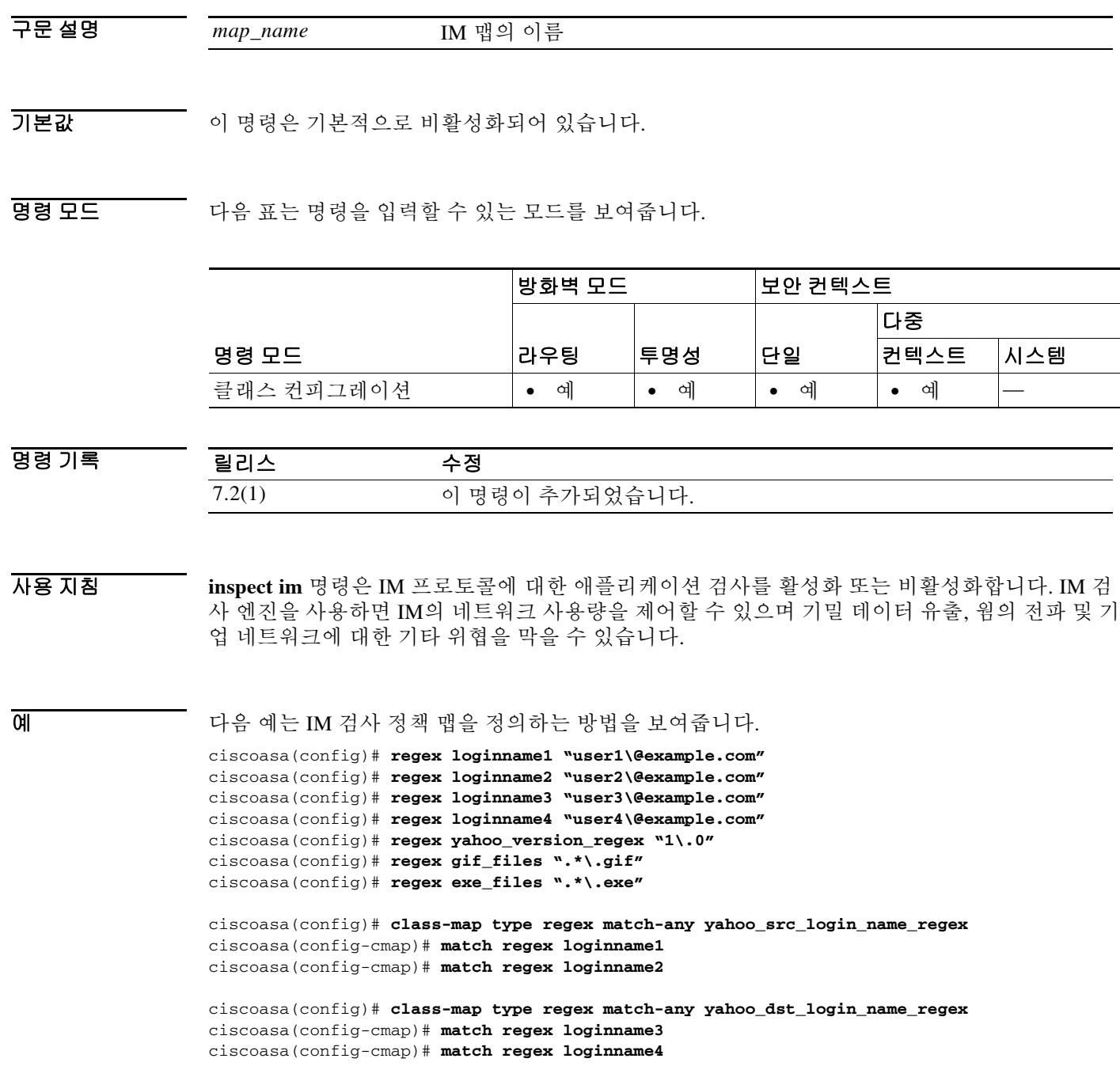

```
ciscoasa(config)# class-map type inspect im match-any yahoo_file_block_list
ciscoasa(config-cmap)# match filename regex gif_files
ciscoasa(config-cmap)# match filename regex exe_files
ciscoasa(config)# class-map type inspect im match-all yahoo_im_policy
ciscoasa(config-cmap)# match login-name regex class yahoo_src_login_name_regex
ciscoasa(config-cmap)# match peer-login-name regex class yahoo_dst_login_name_regex
ciscoasa(config)# class-map type inspect im match-all yahoo_im_policy2
ciscoasa(config-cmap)# match version regex yahoo_version_regex
ciscoasa(config)# class-map im_inspect_class_map
ciscoasa(config-cmap)# match default-inspection-traffic
ciscoasa(config)# policy-map type inspect im im_policy_all
ciscoasa(config-pmap)# class yahoo_file_block_list
ciscoasa(config-pmap-c)# match service file-transfer
ciscoasa(config-pmap)# class yahoo_im_policy
ciscoasa(config-pmap-c)# drop-connection
ciscoasa(config-pmap)# class yahoo_im_policy2
ciscoasa(config-pmap-c)# reset
ciscoasa(config)# policy-map global_policy_name
ciscoasa(config-pmap)# class im_inspect_class_map
```

```
ciscoasa(config-pmap-c)# inspect im im_policy_all
```
### 관련 명령 명령 설명

 $\mathbf I$ 

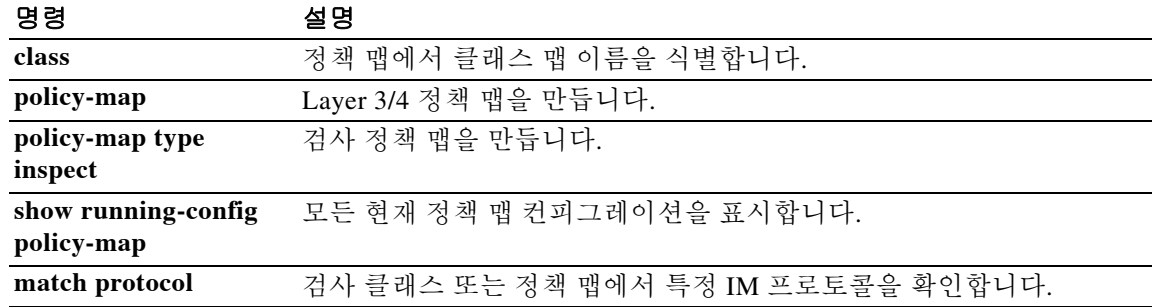

# **inspect ip-options**

패킷에서 IP 옵션의 검사를 활성화하려면 클래스 또는 정책 맵 유형 검사 컨피그레이션 모드에서 **inspect ip-options** 명령을 사용합니다. 클래스 컨피그레이션 모드는 정책 맵 컨피그레이션 모드에 서 액세스할 수 있습니다. 컨피그레이션을 제거하려면 이 명령의 **no** 형식을 사용합니다.

**inspect ip-options** [*map\_name*]

**no inspect ip-options** *map\_name*

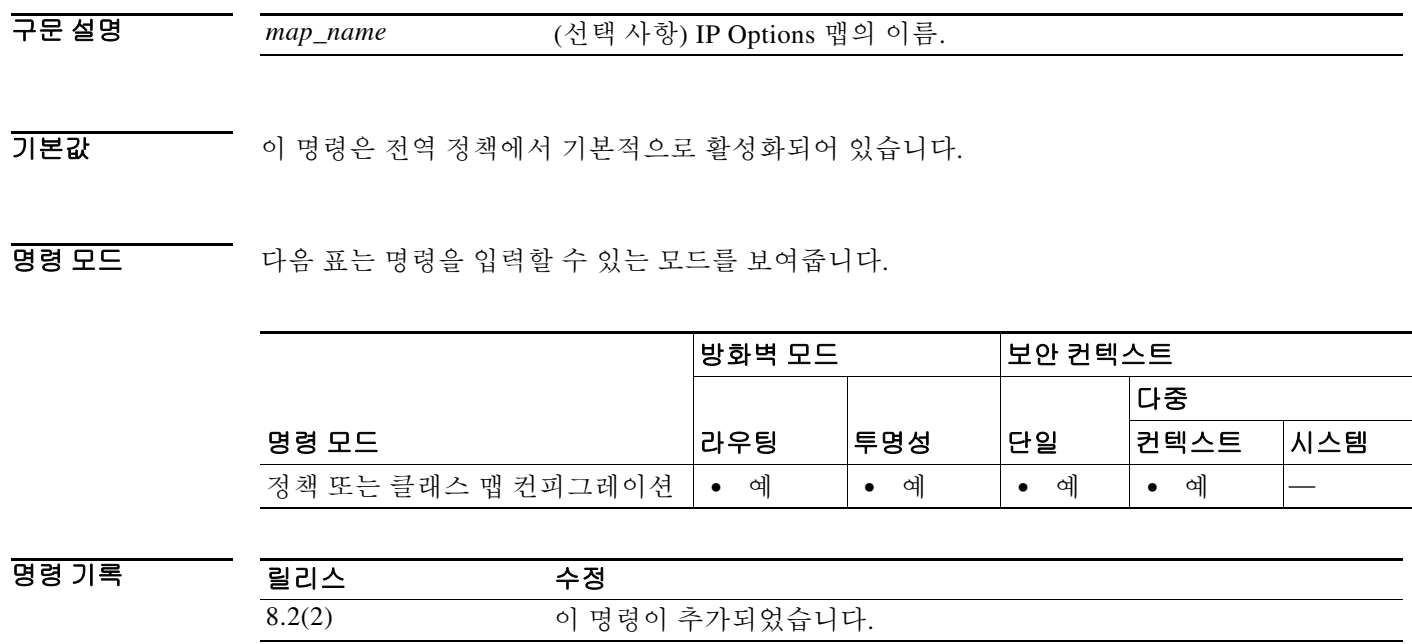

사용 지침 패킷의 IP 헤더에는 Options 필드가 포함되어 있습니다. Options 필드(일반적으로 IP Options라고 함)는 몇몇 상황에서 필요한 제어 기능을 제공합니다. 그러나 대부분의 일반적인 통신에는 이러한 기능이 필요하지 않습니다. 특히 IP Options에는 타임스탬프, 보안 및 특별 라우팅을 위한 프로비 전이 포함되어 있습니다. IP Options의 사용은 선택 사항이며, 필드에는 0개, 1개 또는 그 이상의 옵 션을 포함할 수 있습니다.

> ASA를 통과하도록 허용할 특정 IP 옵션의 IP 패킷을 제어하려면 IP Options 검사를 구성할 수 있습 니다. 이 검사를 구성하면 ASA는 패킷이 통과하도록 허용하거나, 지정된 IP 옵션을 지운 다음 패 킷이 통과하도록 허용합니다.

IP Options 검사는 패킷에서 다음 3개의 IP 옵션을 검사할 수 있습니다.

- **•** EOOL(End of Options List) 또는 IP Option 0 단일 0바이트만을 포함하는 이 옵션은 모든 옵션 의 끝에 나타나며 옵션 리스트의 끝을 마스크 처리합니다. 이것은 헤더 길이에 따른 헤더의 끝 과 일치하지 않을 수 있습니다.
- **•** NOP(No Operation) 또는 IP Option 1 IP 헤더의 Options 필드는 0개, 1개 또는 그 이상의 옵션 을 포함할 수 있습니다. 그러나 IP 헤더는 32비트의 배수여야 합니다. 모든 옵션의 비트 수가 32 비트의 배수가 아니면 32비트 경계에 옵션을 맞추기 위해 NOP 옵션이 "internal padding"으로 사용됩니다.

Ι

 **•** RTRALT(Router Alert) 또는 IP Option 20 - 이 옵션은 트랜싯 라우터에 패킷의 내용을 검사하도 록 알립니다(패킷의 목적지가 해당 라우터가 아닌 경우에도). 이 검사는 RSVP 및 패킷의 배달 경로에 있는 라우터에서 비교적 복잡한 프로세싱을 수행하도록 요구하는 유사 프로토콜을 구 현할 때 매우 유용합니다.

정책 맵 유형 검사 컨피그레이션 모드에서 **parameter** 명령을 사용하여 이 세 가지 IP 옵션의 검사 를 구성합니다. 이러한 명령의 구문에 대한 자세한 내용은 **eool**, **nop** 및 **router-alert** 명령 페이지를 참조하십시오.

참고 IP Options 검사는 전역 검사 정책에 기본적으로 포함되어 있습니다. 따라서 ASA에서는 Router Alert 옵션(옵션 20)의 패킷을 포함하는 RSVP 트래픽을 허용합니다(ASA가 라우팅된 모드에 있 을 때).

Router Alert 옵션이 포함된 RSVP 패킷을 삭제하면 VoIP 구현 시 문제가 발생할 수 있습니다. IP 헤더에서 Router Alert 옵션을 지우도록 ASA를 구성하면 IP 헤더가 다음과 같이 변경됩니다.

- **•** Options 필드가 32비트 경계로 끝나도록 채워집니다.
- **•** IHL(Internet header length)이 변경됩니다.
- **•** 패킷의 총 길이가 변경됩니다.
- **•** 체크섬이 다시 계산됩니다.

IP 헤더에 EOOL, NOP 또는 RTRALT 이외의 옵션이 포함된 경우, 이러한 옵션을 허용하도록 ASA 를 구성했는지 여부와 상관없이 ASA는 패킷을 삭제합니다.

예 다음 예는 ASA에서 패킷 헤더에 EOOL, NOP 및 RTRALT 옵션이 포함된 패킷을 전달하도록 허용 하는 IP Options 검사 정책 맵을 정의하는 방법을 보여줍니다.

```
ciscoasa(config)# policy-map type inspect ip-options ip-options-map
ciscoasa(config-pmap)# parameters
ciscoasa(config-pmap-p)# eool action allow
ciscoasa(config-pmap-p)# nop action allow
ciscoasa(config-pmap-p)# router-alert action allow
```
패킷이 ASA를 통과하기 전에 **clear** 명령을 입력하면 패킷에서 IP 옵션이 지워집니다.

관련 명령 명령 설명

 $\mathbf{r}$ 

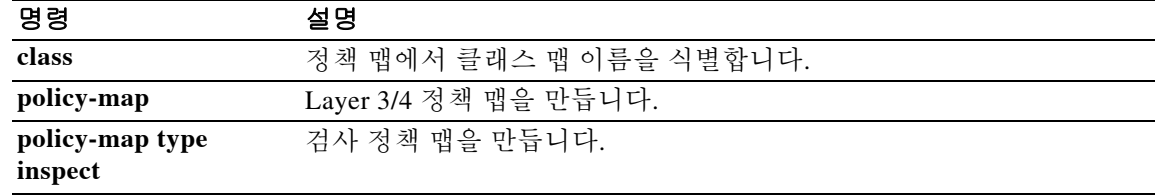

 $\mathbf I$ 

# **inspect ipsec-pass-thru**

IPsec pass-through 검사를 활성화하려면 클래스 맵 컨피그레이션 모드에서 **inspect ipsec-pass-thru** 명령을 사용합니다. 클래스 컨피그레이션 모드는 정책 맵 컨피그레이션 모드에서 액세스할 수 있 습니다. 컨피그레이션을 제거하려면 이 명령의 **no** 형식을 사용합니다.

**inspect ipsec-pass-thru** [*map\_name*]

**no inspect ipsec-pass-thru** [*map\_name*]

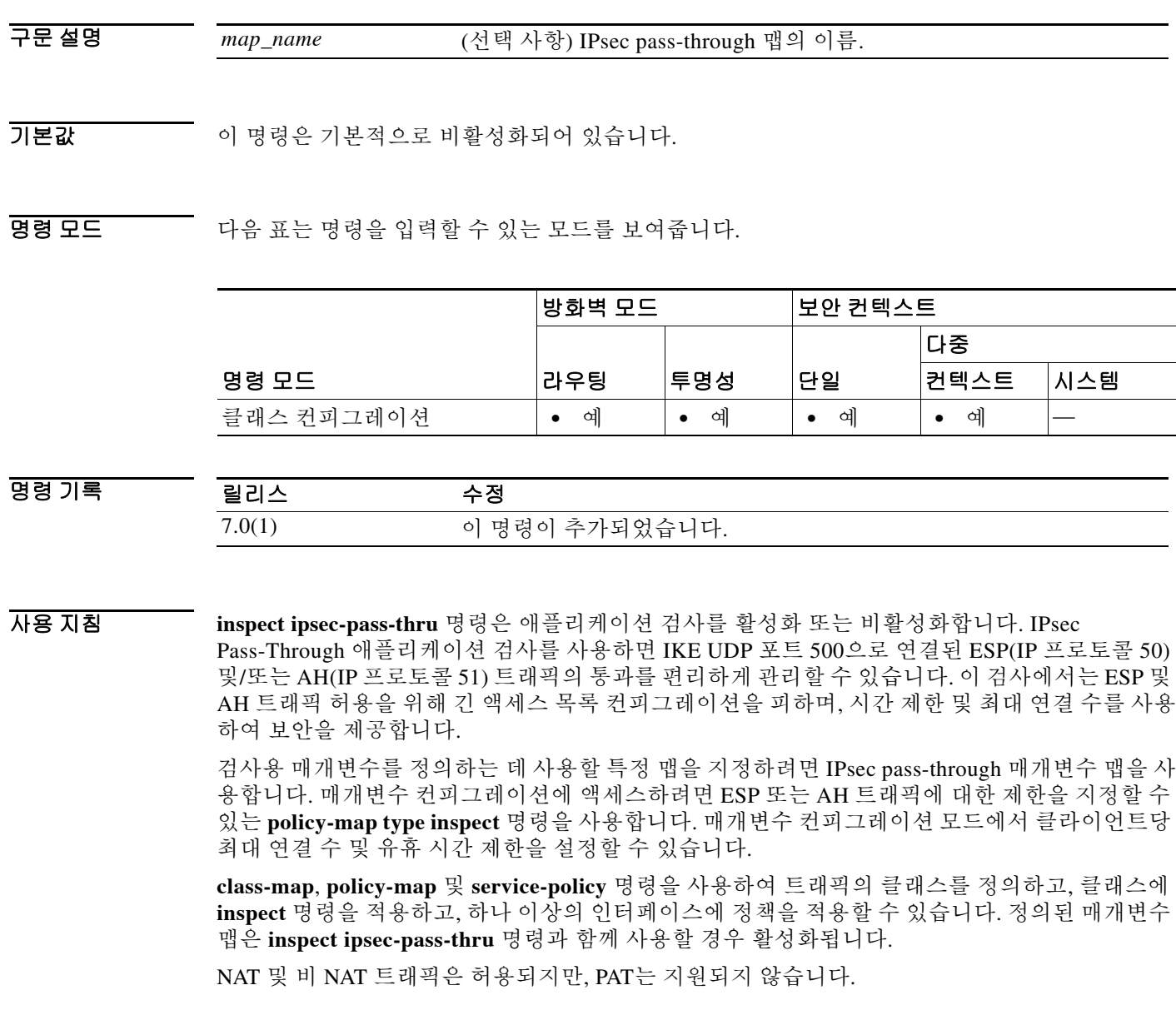

ш

참고 ASA 7.0(1)에서 **inspect ipsec-pass-thru** 명령은 ESP 트래픽의 통과만 허용했습니다. 이후 버전에서 는 인수 없이 **inspect ipsec-pass-thru** 명령을 지정하는 경우 ESP를 허용하는 기본 맵이 생성 및 첨 부되어 동일한 효과를 얻을 수 있습니다. 이 맵은 **show running-config all** 명령의 출력에서 볼 수 있습니다.

예 다음 예는 액세스 목록을 사용하여 IKE 트래픽을 식별하고, IPsec Pass-Through 매개변수 맵을 정 의하고, 정책을 정의하고, 외부 인터페이스에 정책을 적용하는 방법을 보여줍니다.

```
ciscoasa(config)# access-list ipsecpassthruacl permit udp any any eq 500
ciscoasa(config)# class-map ipsecpassthru-traffic
ciscoasa(config-cmap)# match access-list ipsecpassthruacl
ciscoasa(config)# policy-map type inspect ipsec-pass-thru iptmap
ciscoasa(config-pmap)# parameters
ciscoasa(config-pmap-p)# esp per-client-max 10 timeout 0:11:00
ciscoasa(config-pmap-p)# ah per-client-max 5 timeout 0:06:00
ciscoasa(config)# policy-map inspection_policy
ciscoasa(config-pmap)# class ipsecpassthru-traffic
ciscoasa(config-pmap-c)# inspect ipsec-pass-thru iptmap
ciscoasa(config)# service-policy inspection_policy interface outside
```
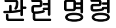

 $\mathbf I$ 

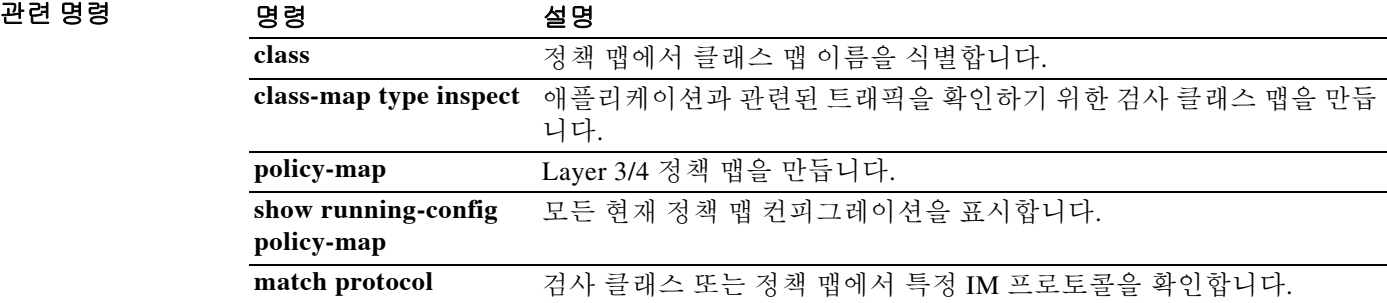

Ι

# **inspect ipv6**

IPv6 검사를 활성화하려면 클래스 컨피그레이션 모드에서 **inspect ipv6** 명령을 사용합니다. 매개변 수 컨피그레이션 모드는 정책 맵 컨피그레이션 모드에서 액세스할 수 있습니다. 컨피그레이션을 제거하려면 이 명령의 **no** 형식을 사용합니다.

**inspect ipv6** [*map\_name*]

**no inspect ipv6** [*map\_name*]

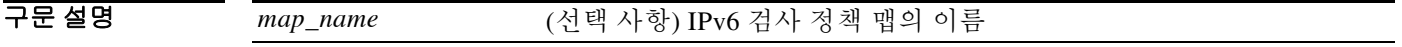

기본값 IPv6 검사는 기본적으로 비활성화되어 있습니다.

IPv6 검사를 활성화하고 검사 정책 맵을 지정하지 않으면, 기본 IPv6 검사 정책 맵이 사용되며 다음 과 같은 작업이 수행됩니다.

- **•** 알려진 IPv6 확장 헤더만 허용됩니다. 적합하지 않은 패킷은 삭제되고 기록됩니다.
- **•** IPv6 확장 헤더의 순서가 RFC 2460 사양에 정의된 대로 적용됩니다. 적합하지 않은 패킷은 삭 제되고 기록됩니다.
- **•** 라우팅 유형(routing type) 헤더가 포함된 패킷은 삭제됩니다.
- BB 모드 TH 다음 표는 명령을 입력할 수 있는 모드를 보여줍니다.

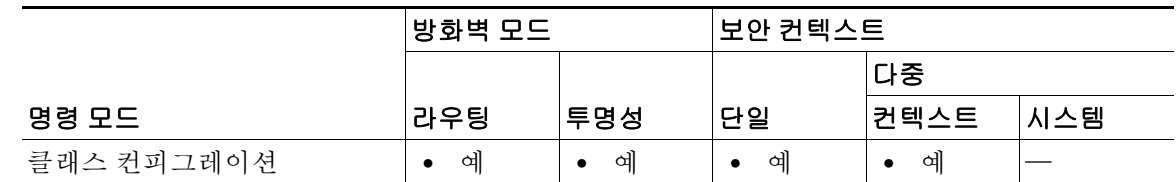

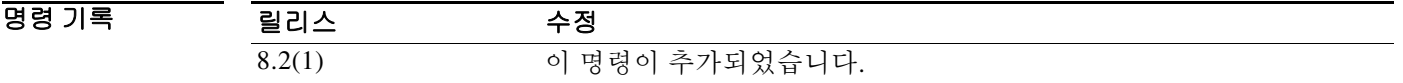

사용 지침 IPv6 검사를 사용하면 확장 헤더를 기반으로 IPv6 트래픽을 선택적으로 기록 또는 삭제할 수 있습 니다. 또한 IPv6 검사는 IPv6 패킷에 있는 확장 헤더의 유형과 순서에 대해 RFC 2460의 준수 여부 를 확인할 수 있습니다.

예 다음 예는 hop-by-hop, destination-option, routing-address 및 routing type 0 헤더의 모든 IPv6 트래픽 을 삭제합니다.

```
policy-map type inspect ipv6 ipv6-pm
 parameters
 match header hop-by-hop
  drop
 match header destination-option
  drop
 match header routing-address count gt 0
  drop
 match header routing-type eq 0
  drop
policy-map global_policy
 class class-default
  inspect ipv6 ipv6-pm
!
service-policy global_policy global
```
## 관련 명령 명령 설명

 $\overline{\phantom{a}}$ 

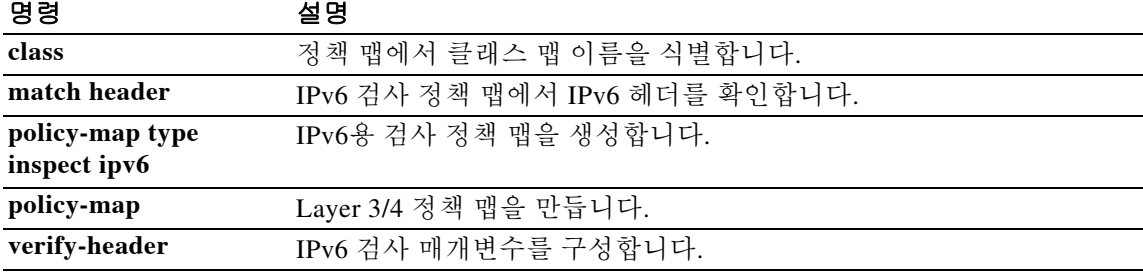

## **inspect mgcp**

MGCP 애플리케이션 검사를 활성화하거나 ASA가 수신 대기하는 포트를 변경하려면 클래스 컨피 그레이션 모드에서 **inspect mgcp** 명령을 사용합니다. 클래스 컨피그레이션 모드는 정책 맵 컨피그 레이션 모드에서 액세스할 수 있습니다. 컨피그레이션을 제거하려면 이 명령의 **no** 형식을 사용합 니다.

**inspect mgcp** [*map\_name*]

**no inspect mgcp** [*map\_name*]

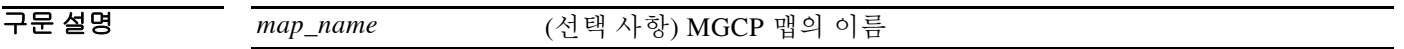

기본값 이 명령은 기본적으로 비활성화되어 있습니다.

명령 모드 다음 표는 명령을 입력할 수 있는 모드를 보여줍니다.

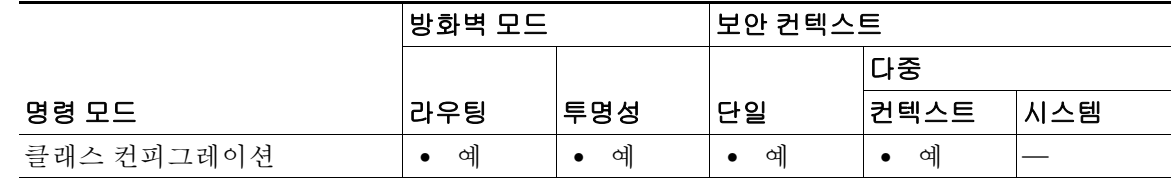

명령 기록 릴리스 수정 7.0(1) 이 명령이 추가되었고, 사용하지 않게 된 **fixup** 명령을 대체했습니다.

사용 지침 MGCP를 사용하려면 적어도 **inspect** 명령을 두 번 구성해야 합니다. 하나는 게이트웨이가 명령을 수신하는 포트에 대해, 다른 하나는 통화 에이전트가 명령을 수신하는 포트에 대해 구성합니다. 일 반적으로 통화 에이전트는 게이트웨이 2427용 기본 MGCP 포트로 명령을 전송하고, 게이트웨이는 통화 에이전트 2727용 기본 MGCP 포트로 명령을 전송합니다.

> MGCP는 미디어 게이트웨이 컨트롤러 또는 통화 에이전트라고 하는 외부 통화 제어 요소에서 미 디어 게이트웨이를 제어하는 데 사용됩니다. 미디어 게이트웨이는 일반적으로 전화 회로에서 전 달되는 오디오 신호와 인터넷이나 기타 패킷 네트워크를 통해 전달되는 데이터 패킷 간에 전환을 제공하는 네트워크 요소입니다. NAT 및 PAT를 MGCP와 함께 사용하면 제한된 외부(글로벌) 주소 집합으로 내부 네트워크에서 대량의 디바이스를 지원할 수 있습니다.

미디어 게이트웨이의 예는 다음과 같습니다.

- **•** 트렁킹 게이트웨이 전화 네트워크와 VoIP(Voice over IP) 네트워크를 연결합니다. 이러한 게 이트웨이는 일반적으로 대량의 디지털 회로를 관리 합니다.
- **•** 가정용 게이트웨이 VoIP 네트워크에 기존의 아날로그(RJ11) 인터페이스를 제공합니다. 가정 용 게이트웨이의 예에는 케이블 모뎀/케이블 셋톱박스, xDSL 디바이스, 광대역 무선 디바이스 등이 있습니다.
- **•** 비즈니스 게이트웨이 VoIP 네트워크에 기존의 디지털 PBX 인터페이스 또는 통합된 소프트 PBX 인터페이스를 제공합니다.

٦

MGCP 메시지는 UDP를 통해 전송됩니다. 응답은 명령의 소스 주소(IP 주소 및 UDP 포트 번호)로 다 시 전송되지만, 명령 전송에 사용되었던 것과 동일한 주소에서 도착하지 않을 수 있습니다. 이는 장 애 조치 컨피그레이션에서 여러 통화 엔진을 사용하는 경우, 명령을 수신한 통화 에이전트가 백업 통화 에이전트로 제어를 넘기고 백업 통화 에이전트에서 다시 응답을 전송하는 경우 발생합니다.

참고 MGCP 통화 에이전트는 MGCP 엔드포인트가 있는지 확인하기 위해 AUEP 메시지를 보냅니다. 이 를 통해 ASA를 통과하는 흐름을 설정하고 MGCP 엔드포인트를 통화 에이전트에 등록할 수 있습 니다.

하나 이상의 통화 에이전트 및 게이트웨이의 IP 주소를 구성하려면 MGCP 맵 컨피그레이션 모드 에서 **call-agent** 및 **gateway** 명령을 사용합니다. 한 번에 명령 큐에서 허용할 최대 MGCP 명령 수를 지정하려면 MGCP 맵 컨피그레이션 모드에서 **command-queue** 명령을 사용합니다.

#### 신호 메시지 검사

신호 메시지 검사에서 **inspect mgcp** 명령은 종종 미디어 엔드포인트(예: IP Phone)의 위치를 확인 해야 합니다.

이 정보는 액세스 제어 및 미디어 트래픽의 NAT 상태가 수동 구성 없이 방화벽을 투명하게 통과하 도록 준비하는 데 사용됩니다.

이러한 위치를 확인하는 과정에서 **inspect mgcp** 명령은 터널 기본 게이트웨이 경로를 사용하지 않 습니다**.** 터널 기본 게이트웨이 경로는 **route** *interface* **0 0** *metric* **tunneled** 형식의 경로입니다. 이 경 로는 IPsec 터널에서 이그레스(egress)하는 패킷의 기본 경로를 재지정합니다. 따라서 VPN 트래픽 에 **inspect mgcp** 명령이 필요한 경우 터널 기본 게이트웨이 경로를 구성하지 마십시오. 대신 다른 고정 라우팅 또는 동적 라우팅을 사용하십시오.

큐에 추가할 수 있는 최대 MGCP 명령 수는 150입니다.

 $\mathbf I$ 

예 다음 예는 MGCP 트래픽을 식별하고, MGCP 검사 맵을 정의하고, 정책을 정의하고, 외부 인터페이 스에 정책을 적용하는 방법을 보여줍니다. 먼저 기본 포트(2427 및 2727)에서 MGCP 트래픽을 확 인할 클래스 맵이 생성됩니다. 그런 다음 외부 인터페이스에 서비스 정책이 적용됩니다. 이 컨피그 레이션에서는 통화 에이전트 10.10.11.5 및 10.10.11.6이 게이트웨이 10.10.10.115를 제어하고, 통화 에이전트 10.10.11.7 및 10.10.11.8이 게이트웨이 10.10.10.116 및 10.10.10.117을 제어할 수 있습니 다. 모든 인터페이스에 대해 MGCP 검사를 활성화하려면 **interface outside** 대신 **global** 매개변수를 사용합니다.

```
ciscoasa(config)# access-list mgcp_acl permit tcp any any eq 2427
ciscoasa(config)# access-list mgcp_acl permit tcp any any eq 2727
ciscoasa(config)# class-map mgcp_port
ciscoasa(config-cmap)# match access-list mgcp_acl
ciscoasa(config-cmap)# exit
ciscoasa(config)# policy-map type inspect mgcp inbound_mgcp
ciscoasa(config-pmap)# parameters
ciscoasa(config-pmap-p)# call-agent 10.10.11.5 101
ciscoasa(config-pmap-p)# call-agent 10.10.11.6 101
ciscoasa(config-pmap-p)# call-agent 10.10.11.7 102
ciscoasa(config-pmap-p)# call-agent 10.10.11.8 102
ciscoasa(config-pmap-p)# gateway 10.10.10.115 101
ciscoasa(config-pmap-p)# gateway 10.10.10.116 102
ciscoasa(config-pmap-p)# gateway 10.10.10.117 102
ciscoasa(config-pmap-p)# command-queue 150
ciscoasa(config-mgcp-map)# exit
ciscoasa(config)# policy-map inbound_policy
ciscoasa(config-pmap)# class mgcp_port
ciscoasa(config-pmap-c)# inspect mgcp mgcp-map inbound_mgcp
ciscoasa(config-pmap-c)# exit
ciscoasa(config)# service-policy inbound_policy interface outside
```
 $\mathsf I$ 

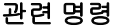

**The Co** 

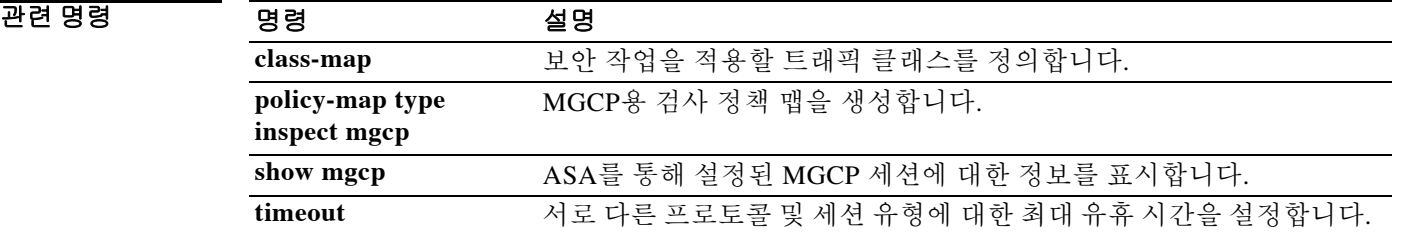

# **inspect mmp**

 $\overline{\phantom{a}}$ 

MMP 검사 엔진을 구성하려면 클래스 컨피그레이션 모드에서 **inspect mmp** 명령을 사용합니다. MMP 검사를 제거하려면 이 명령의 **no** 형식을 사용합니다.

**inspect mmp tls-proxy** [*name*]

**no inspect mmp tls-proxy** [*name*]

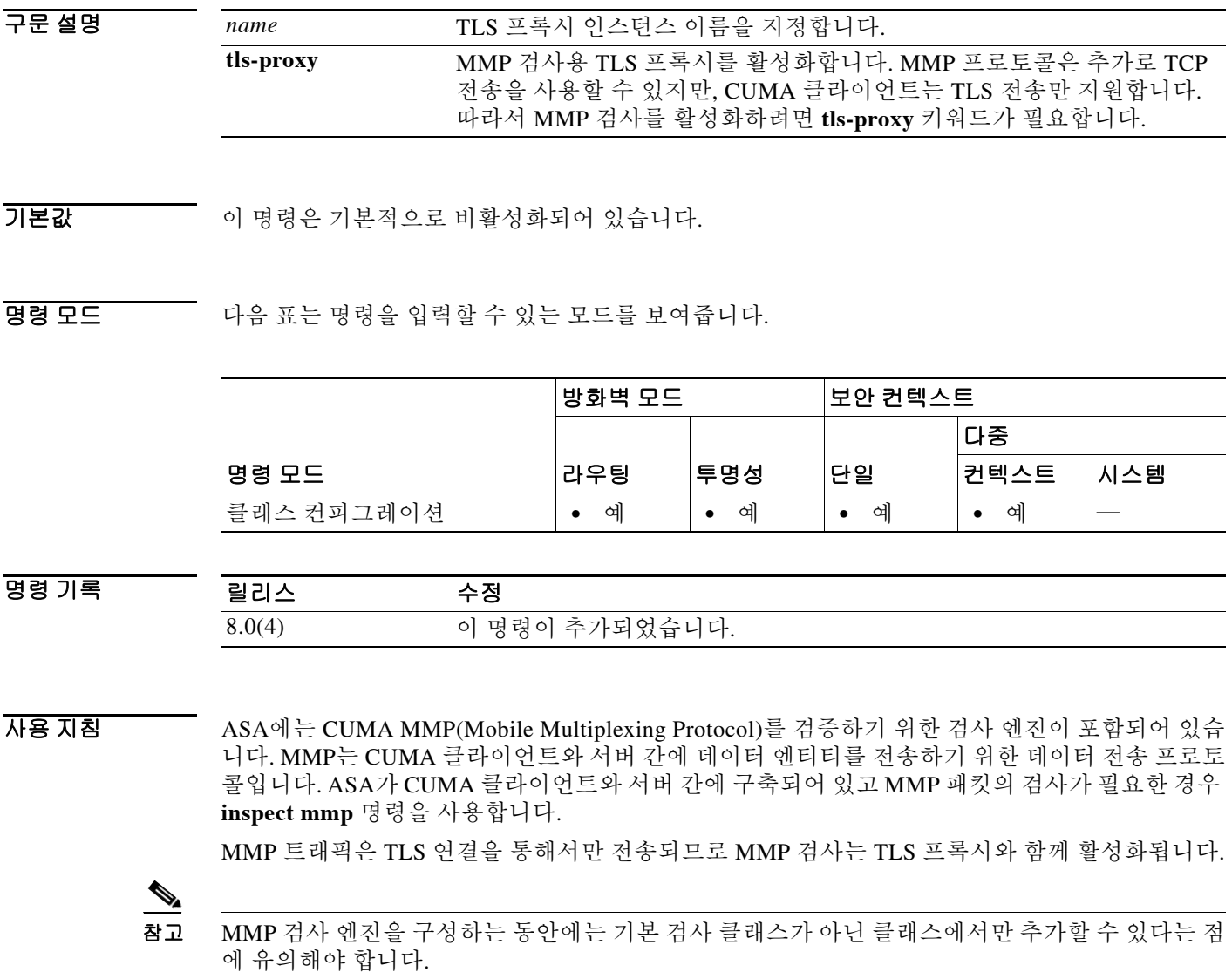

 $\mathsf I$ 

**The Co** 

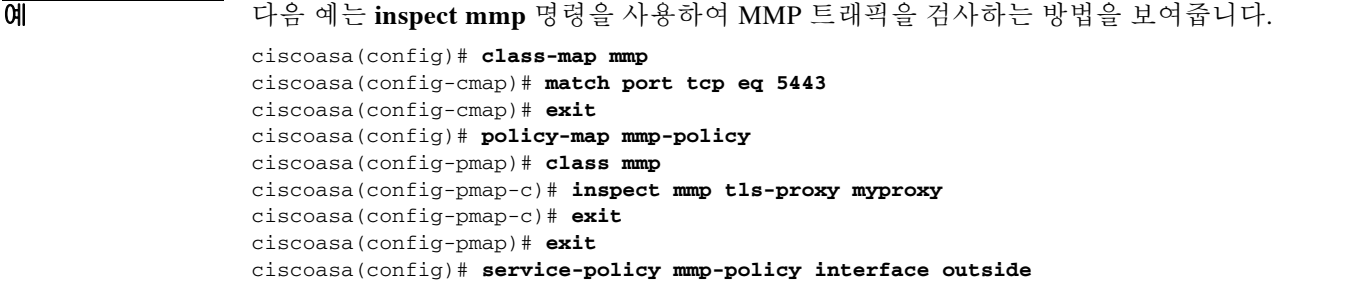

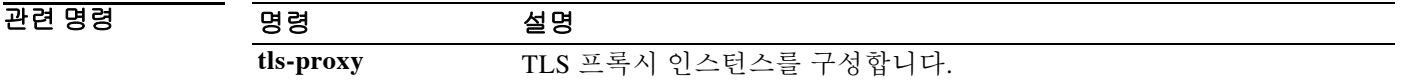

# **inspect netbios**

 $\overline{\phantom{a}}$ 

NetBIOS 애플리케이션 검사를 활성화하거나 ASA가 수신 대기하는 포트를 변경하려면 클래스 컨 피그레이션 모드에서 **inspect netbios** 명령을 사용합니다. 클래스 컨피그레이션 모드는 정책 맵 컨 피그레이션 모드에서 액세스할 수 있습니다. 컨피그레이션을 제거하려면 이 명령의 **no** 형식을 사 용합니다.

**inspect netbios** [*map\_name*]

**no inspect netbios** [*map\_name*]

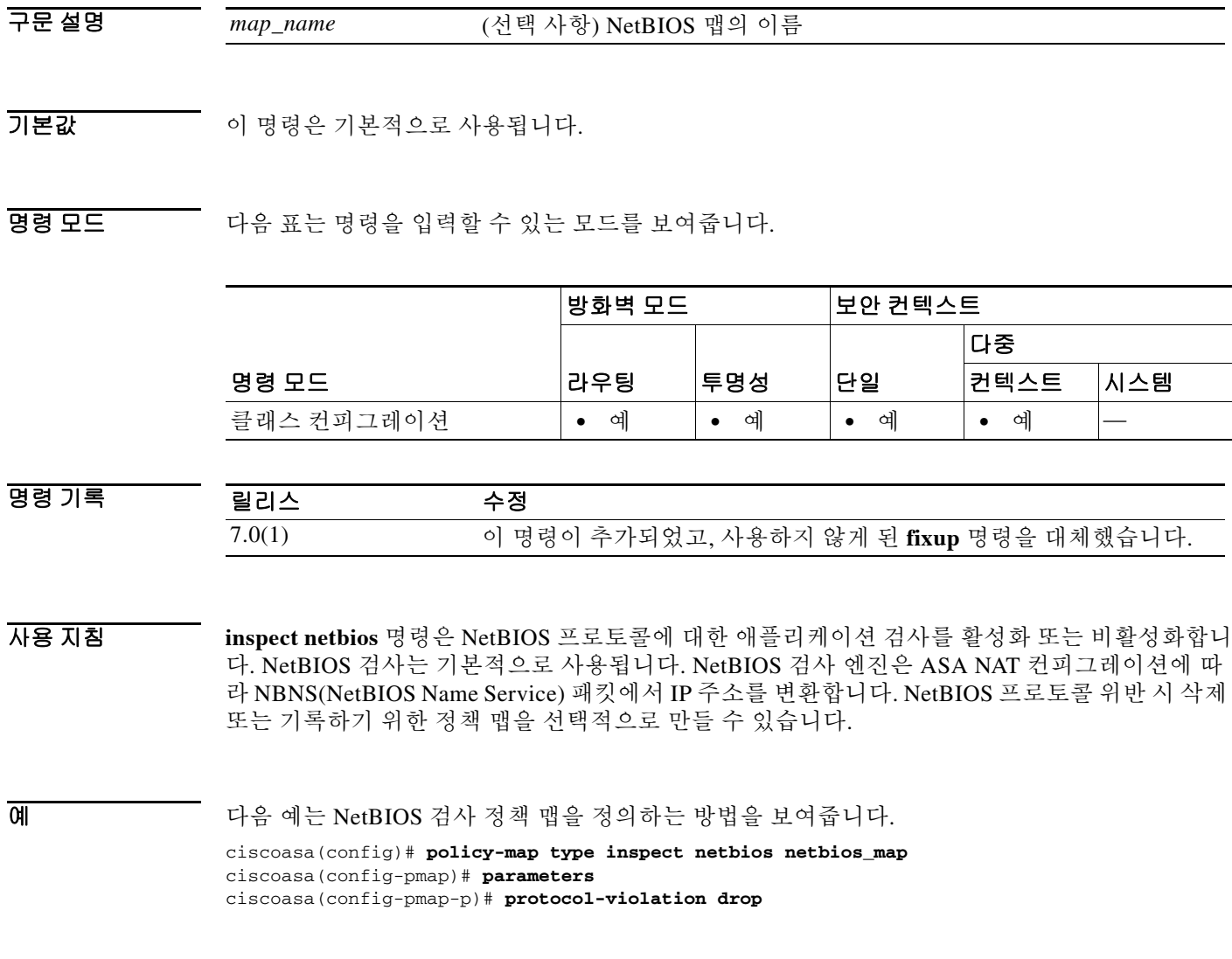

 $\mathsf I$ 

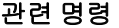

H

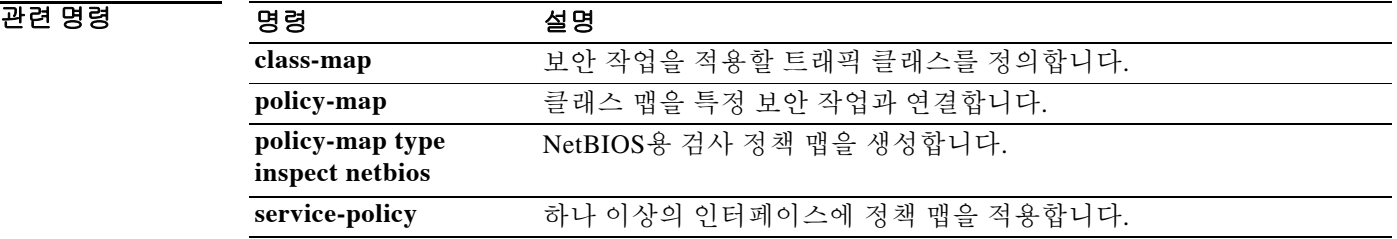

# **inspect pptp**

 $\mathbf{r}$ 

PPTP 애플리케이션 검사를 활성화하거나 ASA가 수신 대기하는 포트를 변경하려면 클래스 컨피 그레이션 모드에서 **inspect pptp** 명령을 사용합니다. 클래스 컨피그레이션 모드는 정책 맵 컨피그 레이션 모드에서 액세스할 수 있습니다. 컨피그레이션을 제거하려면 이 명령의 **no** 형식을 사용합 니다.

**inspect pptp** 

**no inspect pptp**

- 구문 설명 기능이 명령에는 인수나 키워드가 없습니다.
- 기본값 기본 이 명령은 기본적으로 비활성화되어 있습니다.
- BB 모드 TH 다음 표는 명령을 입력할 수 있는 모드를 보여줍니다.

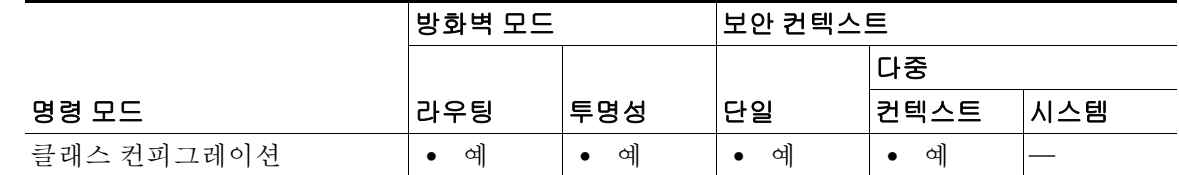

- 명령 기록 릴리스 수정 7.0(1) 이 명령이 추가되었고, 사용하지 않게 된 **fixup** 명령을 대체했습니다.
- 사용 지침 PPTP(Point-to-Point Tunneling Protocol)는 터널링 PPP 트래픽용 프로토콜입니다. PPTP 세션은 TCP 채널 1개 및 대개 PPTP GRE 터널 2개로 구성됩니다. TCP 채널은 PPTP GRE 터널의 협상 및 관리에 사용되는 제어 채널입니다. GRE 터널은 두 호스트 간 PPP 세션을 연결합니다.

활성화 시 PPTP 애플리케이션 검사는 PPTP 프로토콜 패킷을 검사하고, PPTP 트래픽 허용에 필요 한 GRE 연결 및 xlate를 동적으로 만듭니다. RFC 2637에 정의된 대로 Version 1만 지원됩니다.

PAT는 PPTP TCP 제어 채널을 통해 협상된 경우 GRE의 수정된 버전**[**RFC 2637**]**에 대해서만 수행 됩니다. GRE의 수정되지 않은 버전**[**RFC 1701, RFC 1702**]**에 대해서는 PAT(Port Address Translation)가 수행되지 않습니다*.*

특히 ASA는 PPTP 버전 선언 및 발신 전화 요청/응답 시퀀스를 검사합니다. RFC 2637에 정의된 대 로 PPTP Version 1만 검사됩니다. 어느 한 쪽에서 선언한 버전이 Version 1이 아니면 TCP 제어 채널 에 대한 추가 검사는 비활성화됩니다. 또한 발신 통화 요청 및 회신 시퀀스가 추적됩니다. 연결 및 xlate는 이후의 보조 GRE 데이터 트래픽을 허용하기 위해 필요한 경우 동적으로 할당됩니다.

PAT를 통해 변환하려면 PPTP 트래픽에 대해 PPTP 검사 엔진을 활성화해야 합니다. 또한 PAT는 GRE의 수정된 버전(RFC2637)에 대해서만, 그리고 PPTP TCP 제어 채널을 통해 협상된 경우에만 수행됩니다. GRE의 수정되지 않은 버전(RFC 1701 및 RFC 1702)에 대해서는 PAT가 수행되지 않 습니다.

٦

RFC 2637에 설명되어 있듯이 PPTP 프로토콜은 모뎀 뱅크 PAC(PPTP Access Concentrator)에서 시작 되어 헤드엔드 PNS(PPTP Network Server)로 향하는 PPP 세션의 터널링에 주로 사용됩니다. 이렇게 사용되는 경우 PAC는 원격 클라이언트이고 PNS는 서버입니다.

그러나 Windows에서 VPN에 사용될 경우에는 상황이 반전됩니다. PNS는 중앙 네트워크에 액세스 하기 위해 헤드엔드 PAC로의 연결을 시작하는 원격 단일 사용자 PC입니다.

모든 인터페이스에 대해 PPTP 검사를 활성화하려면 **interface outside** 대신 **global** 매개변수를 사 용합니다.

예 다음 예에서와 같이 PPTP 검사 엔진을 활성화하면, 기본 포트(1723)에서 PPTP 트래픽을 확인할 수 있도록 클래스 맵이 생성됩니다. 그런 다음 외부 인터페이스에 서비스 정책이 적용됩니다.

```
ciscoasa(config)# class-map pptp-port
ciscoasa(config-cmap)# match port tcp eq 1723
ciscoasa(config-cmap)# exit
ciscoasa(config)# policy-map pptp_policy
ciscoasa(config-pmap)# class pptp-port
ciscoasa(config-pmap-c)# inspect pptp
ciscoasa(config-pmap-c)# exit
ciscoasa(config)# service-policy pptp_policy interface outside
```
관련 명령 명령 설명

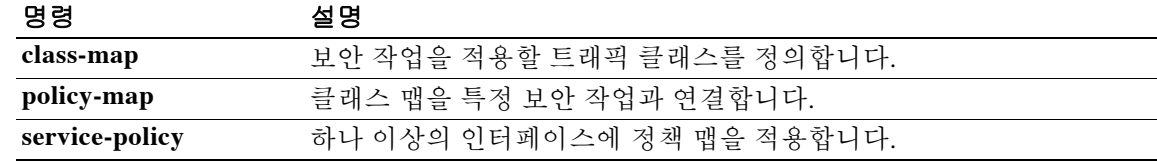

 $\overline{\phantom{a}}$ 

# **inspect radius-accouting**

RADIUS 어카운팅 검사를 활성화 또는 비활성화하거나, 트래픽 또는 터널의 제어를 위해 맵을 정 의하려면 클래스 컨피그레이션 모드에서 **inspect radius-accounting** 명령을 사용합니다. 클래스 컨 피그레이션 모드는 정책 맵 컨피그레이션 모드에서 액세스할 수 있습니다. 컨피그레이션을 제거 하려면 이 명령의 **no** 형식을 사용합니다.

**inspect radius-accounting** *map\_name*

**no inspect radius-accounting** [*map\_name*]

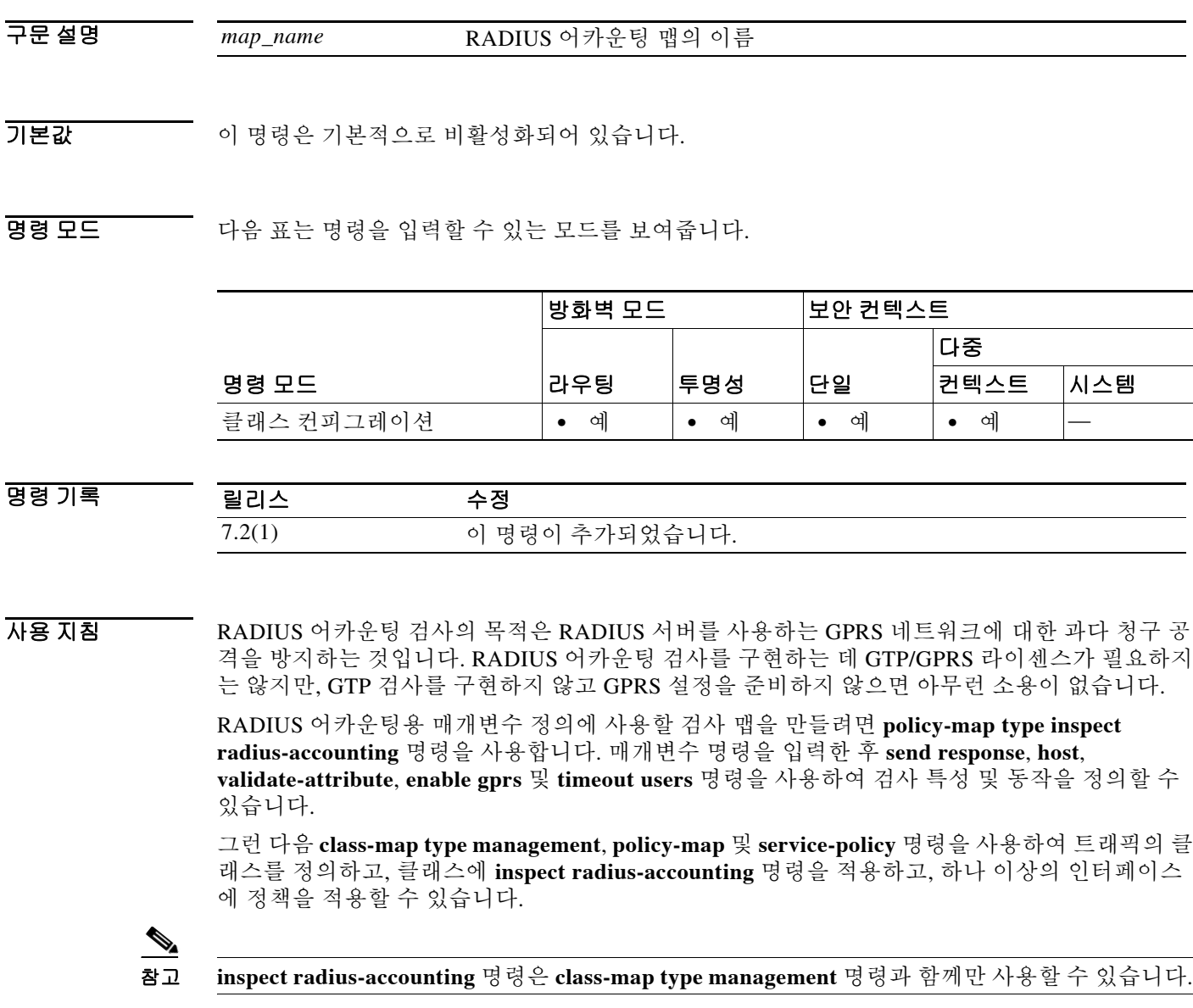

 $\blacksquare$ 

 $\mathsf I$ 

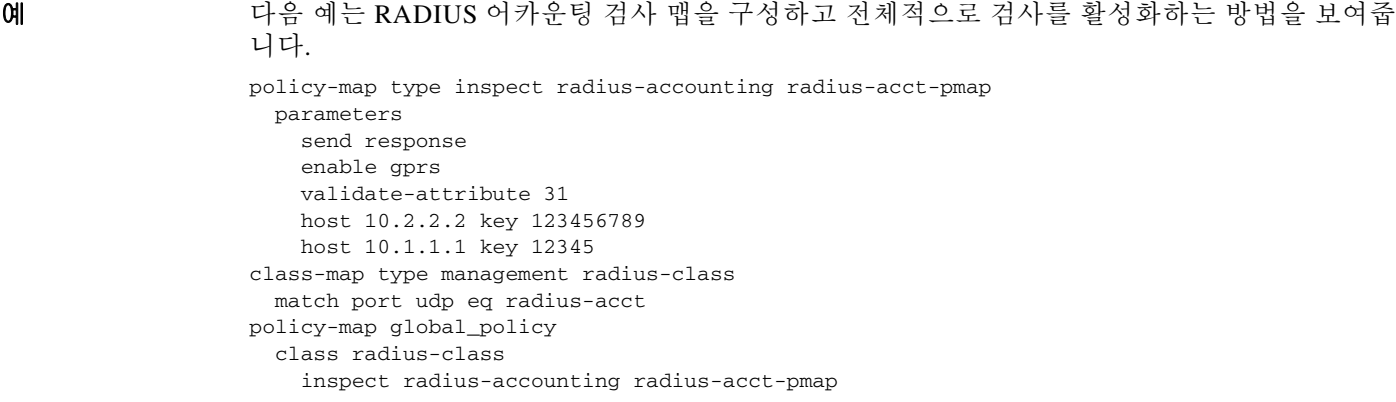

### 관련 명령

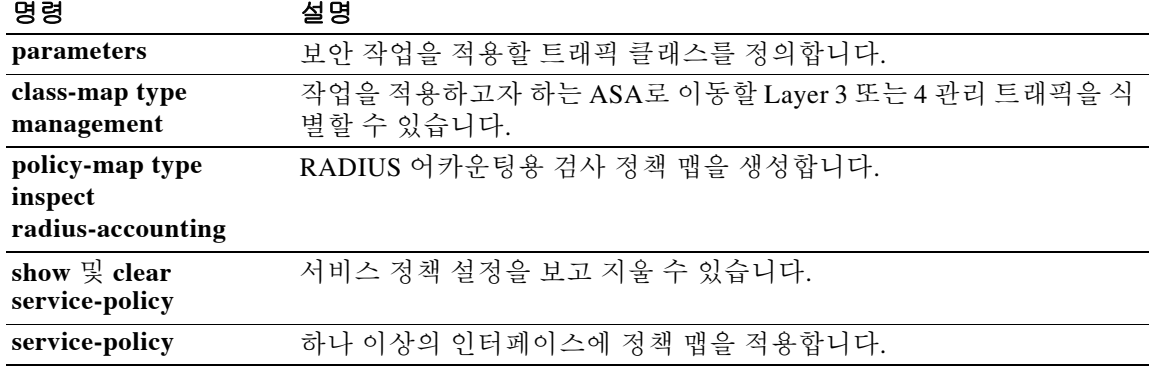

# **inspect rsh**

 $\mathbf{r}$ 

RSH 애플리케이션 검사를 활성화하거나 ASA가 수신 대기하는 포트를 변경하려면 클래스 컨피그 레이션 모드에서 **inspect rsh** 명령을 사용합니다. 클래스 컨피그레이션 모드는 정책 맵 컨피그레이 션 모드에서 액세스할 수 있습니다. 컨피그레이션을 제거하려면 이 명령의 **no** 형식을 사용합니다.

#### **inspect rsh**

**no inspect rsh**

- 구문 설명 기대 이 명령에는 인수나 키워드가 없습니다.
- 기본값 이 명령은 기본적으로 사용됩니다.
- 명령 모드 다음 표는 명령을 입력할 수 있는 모드를 보여줍니다.

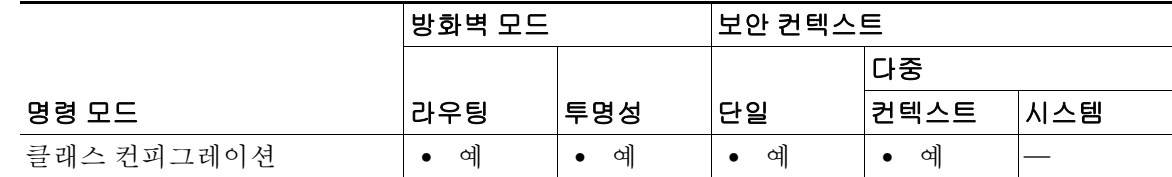

명령 기록 릴리스 수정 7.0(1) 이 명령이 추가되었고, 사용하지 않게 된 **fixup** 명령을 대체했습니다.

사용 지침 RSH 프로토콜은 RSH 클라이언트에서 RSH 서버로의 TCP 연결을 사용합니다(TCP 포트 514). 클라이언트와 서버는 클라이언트가 STDERR 출력 스트림을 수신 대기하는 TCP 포트 번호를 협 상합니다. 필요한 경우 RSH 검사는 협상된 포트 번호의 NAT를 지원합니다.

예 다음 예는 기본 포트(514)에서 RSH 트래픽을 확인하기 위해 클래스 맵을 만드는 RSH 검사 엔진을 활성화합니다. 그런 다음 외부 인터페이스에 서비스 정책이 적용됩니다. 모든 인터페이스에 대해 RSH 검사를 활성화하려면 **interface outside** 대신 **global** 매개변수를 사용합니다.

```
ciscoasa(config)# class-map rsh-port
ciscoasa(config-cmap)# match port tcp eq 514
ciscoasa(config-cmap)# exit
ciscoasa(config)# policy-map rsh_policy
ciscoasa(config-pmap)# class rsh-port
ciscoasa(config-pmap-c)# inspect rsh
ciscoasa(config-pmap-c)# exit
ciscoasa(config)# service-policy rsh_policy interface outside
```
 $\mathsf I$ 

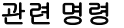

**The Co** 

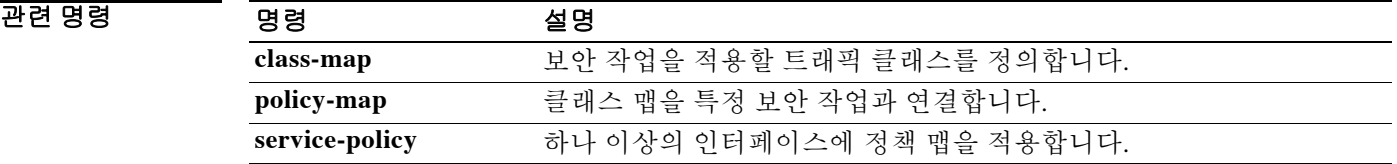

## **inspect rtsp**

RTSP 애플리케이션 검사를 활성화하거나 ASA가 수신 대기하는 포트를 변경하려면 클래스 컨피 그레이션 모드에서 **inspect rtsp** 명령을 사용합니다. 매개변수 컨피그레이션 모드는 정책 맵 컨피 그레이션 모드에서 액세스할 수 있습니다. 컨피그레이션을 제거하려면 이 명령의 **no** 형식을 사용 합니다.

**inspect rtsp** [*map\_name*]

**no inspect rtsp** [*map\_name*]

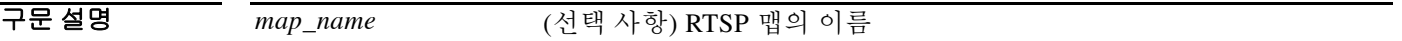

 $\overline{\lambda}$ 기본값 이 명령은 기본적으로 사용됩니다.

명령 모드 다음 표는 명령을 입력할 수 있는 모드를 보여줍니다.

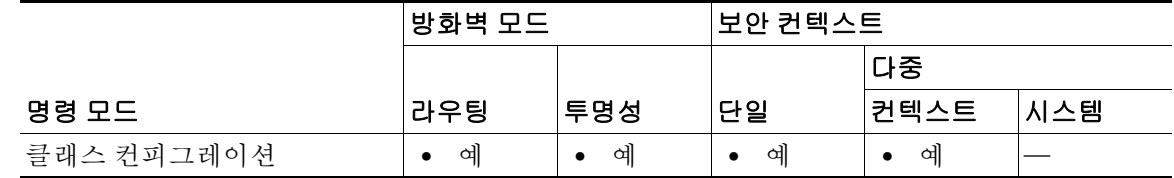

명령 기록 릴리스 수정 7.0(1) 이 명령이 추가되었고, 사용하지 않게 된 **fixup** 명령을 대체했습니다.

 $\mathbf{r}$ 

사용 지침 **inspect rtsp** 명령은 ASA에서 RTSP 패킷을 전달하도록 합니다. RTSP는 RealAudio, RealNetworks, Apple QuickTime 4, RealPlayer 및 Cisco IP/TV 연결에 사용됩니다.

참고 Cisco IP/TV에는 RTSP TCP 포트 554 및 TCP 8554를 사용하십시오.

RTSP 애플리케이션은 잘 알려진 포트 554와 함께 제어 채널로서 TCP(매우 드물게 UDP)를 사용합 니다. ASA에서는 RFC 2326에 따라 TCP만 지원합니다. 이 TCP 제어 채널은 클라이언트에 구성된 전송 모드에 따라 오디오/비디오 트래픽 전송에 사용되는 데이터 채널을 협상하는 데 사용됩니다.

지원되는 RDT 전송은 rtp/avp, rtp/avp/udp, x-real-rdt, x-real-rdt/udp 및 x-pn-tng/udp입니다.

ASA에서는 상태 코드 200으로 Setup 응답 메시지를 구문 분석합니다. 응답 메시지가 인바운드로 이동하면 서버는 ASA를 기준으로 외부에 있는 것이며, 서버에서 인바운드로 들어오는 연결을 위 해 동적 채널을 열어야 합니다. 응답 메시지가 아웃바운드로 이동하면 ASA에서는 동적 채널을 열 필요가 없습니다.

RFC 2326에서는 클라이언트 및 서버 포트가 setup 응답 메시지에 있어야 할 것을 요구하지 않으므 로, ASA는 상태를 유지하며 setup 메시지에 있는 클라이언트 포트를 기억해야 합니다. QuickTime 에서 setup 메시지에 클라이언트 포트를 추가하면 서버는 서버 포트로만 응답합니다.

Ι

#### **RealPlayer** 사용

RealPlayer를 사용할 때에는 전송 모드를 제대로 구성하는 것이 중요합니다. ASA에 대해 서버에서 클라이언트로 또는 그 반대로 **access-list** 명령을 추가합니다. RealPlayer의 경우 **Options** > **Preferences** > **Transport** > **RTSP Settings**를 선택하여 전송 모드를 변경합니다.

RealPlayer에서 TCP 모드를 사용하는 경우 **Use TCP to Connect to Server** 및 **Attempt to use TCP for all content** 확인란을 선택합니다. ASA에서 검사 엔진을 구성할 필요가 없습니다.

RealPlayer에서 UDP 모드를 사용하는 경우 **Use TCP to Connect to Server** 및 **Attempt to use UDP for static content** 확인란을 선택합니다. 멀티캐스트를 통해서는 라이브 콘텐츠를 이용할 수 없습 니다. ASA에서 **inspect rtsp** *port* 명령을 추가합니다.

#### 제한 사항

RSTP 검사에는 다음과 같은 제한이 적용됩니다.

- **•** ASA는 UDP를 통한 멀티캐스트 RTSP 또는 RTSP 메시지를 지원하지 않습니다.
- **•** ASA는 RTSP 메시지가 HTTP 메시지에 숨겨지는 HTTP 클로킹을 인식할 수 없습니다.
- **•** 포함된 IP 주소가 HTTP 또는 RTSP 메시지의 일부로서 SDP에 포함되어 있지 않으므로 ASA는 RTSP 메시지에 대해 NAT를 수행할 수 없습니다. 패킷을 조각화할 수 없으므로 ASA는 조각난 패킷에 대해 NAT를 수행할 수 없습니다.
- **•** Cisco IP/TV의 경우 ASA가 메시지의 SDP 부분에 대해 수행하는 변환의 수는 Content Manager 에 있는 프로그램 목록의 수와 비례합니다(각 프로그램 목록에 추가할 수 있는 내장된 IP 주소 는 최소 6개).
- **•** Apple QuickTime 4 또는 RealPlayer에 대해 NAT를 구성할 수 있습니다. Viewer 및 Content Manager가 네트워크 외부에 있고 서버가 네트워크 내부에 있는 경우 Cisco IP/TV에는 NAT만 사용할 수 있습니다.

예 다음 예는 기본 포트(554 및 8554)에서 RTSP 트래픽을 확인하기 위해 클래스 맵을 만드는 RTSP 검 사 엔진을 활성화합니다. 그런 다음 외부 인터페이스에 서비스 정책이 적용됩니다.

```
ciscoasa(config)# access-list rtsp-acl permit tcp any any eq 554
ciscoasa(config)# access-list rtsp-acl permit tcp any any eq 8554
ciscoasa(config)# class-map rtsp-traffic
ciscoasa(config-cmap)# match access-list rtsp-acl
ciscoasa(config-cmap)# exit
ciscoasa(config)# policy-map rtsp_policy
ciscoasa(config-pmap)# class rtsp-traffic
ciscoasa(config-pmap-c)# inspect rtsp 
ciscoasa(config-pmap-c)# exit
ciscoasa(config)# service-policy rtsp_policy interface outside
```
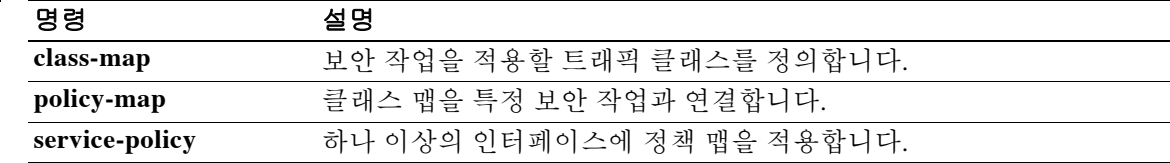

관련 명령 명령 설명
**2-49**

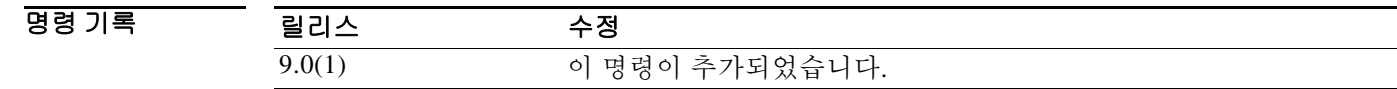

**1. policy-map type inspect scansafe** 명령을 사용하여 HTTP와 HTTPS용으로 각각 하나씩 검사 정

## **inspect scansafe**

 $\overline{\phantom{a}}$ 

클래스에서 트래픽에 대해 Cloud Web Security 검사를 활성화하려면 클래스 컨피그레이션 모드에 서 **inspect scansafe** 명령을 사용합니다. 먼저 **policy-map** 명령을 입력하여 클래스 컨피그레이션 모 드에 액세스할 수 있습니다. 검사 작업을 제거하려면 이 명령의 **no** 형식을 사용합니다.

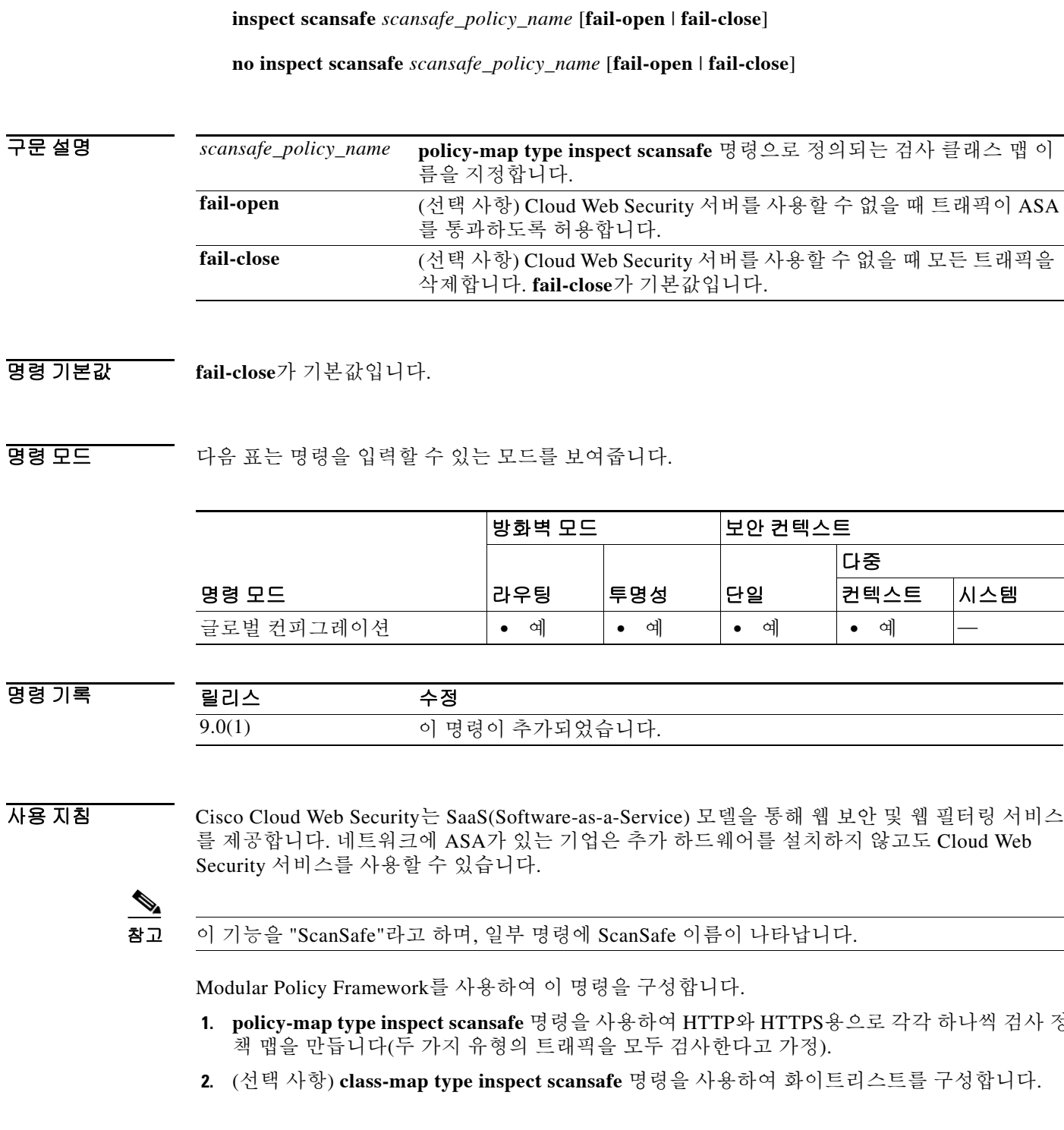

I

- **3. class-map** 명령을 사용하여 검사하고자 하는 트래픽을 정의합니다. HTTP 및 HTTPS 트래픽에 대해 별도의 클래스 맵을 구성해야 합니다.
- **4.** 정책을 정의하려면 **policy-map** 명령을 입력합니다.
- **5.** HTTP의 경우 HTTP 클래스 맵을 참조하려면 **class** 명령을 입력합니다.
- **6.** HTTP 검사 정책 맵을 참조하여 **inspect scansafe** 명령을 입력합니다.
- **7.** HTTPS의 경우 HTTPS 클래스 맵을 참조하려면 **class** 명령을 입력합니다.
- **8.** HTTPS 검사 정책 맵을 참조하여 **inspect scansafe** 명령을 입력합니다.
- **9.** 끝으로 **service-policy** 명령을 사용하여 인터페이스에 정책 맵을 적용합니다.

예 다음 예는 HTTP 및 HTTPS에 대해 각각 하나씩 두 개의 클래스를 구성합니다. 각 ACL은 HTTP 및 HTTPS 모두에 대해 www.cisco.com, tools.cisco.com, DMZ 네트워크에 대한 트래픽을 제외합니다. 화이트리스트에 있는 몇몇 사용자와 그룹의 트래픽을 제외한 다른 모든 트래픽은 Cloud Web Security로 전송됩니다. 그런 다음 내부 인터페이스에 정책이 적용됩니다.

```
ciscoasa(config)# class-map type inspect scansafe match-any whitelist1
ciscoasa(config-cmap)# match user user1 group cisco
ciscoasa(config-cmap)# match user user2
ciscoasa(config-cmap)# match group group1
ciscoasa(config-cmap)# match user user3 group group3
ciscoasa(config)# policy-map type inspect scansafe cws_inspect_pmap1
ciscoasa(config-pmap)# parameters
ciscoasa(config-pmap-p)# http
ciscoasa(config-pmap-p)# default group default_group
ciscoasa(config-pmap-p)# class whitelist1
ciscoasa(config-pmap-c)# whitelist
ciscoasa(config)# policy-map type inspect scansafe cws_inspect_pmap2
ciscoasa(config-pmap)# parameters
```

```
ciscoasa(config-pmap-p)# https
ciscoasa(config-pmap-p)# default group2 default_group2
ciscoasa(config-pmap-p)# class whitelist1
ciscoasa(config-pmap-c)# whitelist
```

```
ciscoasa(config)# object network cisco1
ciscoasa(config-object-network)# fqdn www.cisco.com
ciscoasa(config)# object network cisco2
ciscoasa(config-object-network)# fqdn tools.cisco.com
ciscoasa(config)# object network dmz_network
ciscoasa(config-object-network)# subnet 10.1.1.0 255.255.255.0
```

```
ciscoasa(config)# access-list SCANSAFE_HTTP extended deny tcp any4 object cisco1 eq 80
ciscoasa(config)# access-list SCANSAFE_HTTP extended deny tcp any4 object cisco2 eq 80
ciscoasa(config)# access-list SCANSAFE_HTTP extended deny tcp any4 object dmz_network eq 
80
```

```
ciscoasa(config)# access-list SCANSAFE_HTTP extended permit tcp any4 any4 eq 80
```

```
ciscoasa(config)# access-list SCANSAFE_HTTPS extended deny tcp any4 object cisco1 eq 443
ciscoasa(config)# access-list SCANSAFE_HTTPS extended deny tcp any4 object cisco2 eq 443
ciscoasa(config)# access-list SCANSAFE_HTTP extended deny tcp any4 object dmz_network eq 
443
```

```
ciscoasa(config)# access-list SCANSAFE_HTTPS extended permit tcp any4 any4 eq 443
```

```
ciscoasa(config)# class-map cws_class1
ciscoasa(config-cmap)# match access-list SCANSAFE_HTTP
ciscoasa(config)# class-map cws_class2
ciscoasa(config-cmap)# match access-list SCANSAFE_HTTPS
```

```
ciscoasa(config)# policy-map cws_policy
ciscoasa(config-pmap)# class cws_class1
ciscoasa(config-pmap-c)# inspect scansafe cws_inspect_pmap1 fail-open
ciscoasa(config-pmap)# class cws_class2
ciscoasa(config-pmap-c)# inspect scansafe cws_inspect_pmap2 fail-open
ciscoasa(config)# service-policy cws_policy inside
```
### 관련 명령 명령 설명

 $\overline{\phantom{a}}$ 

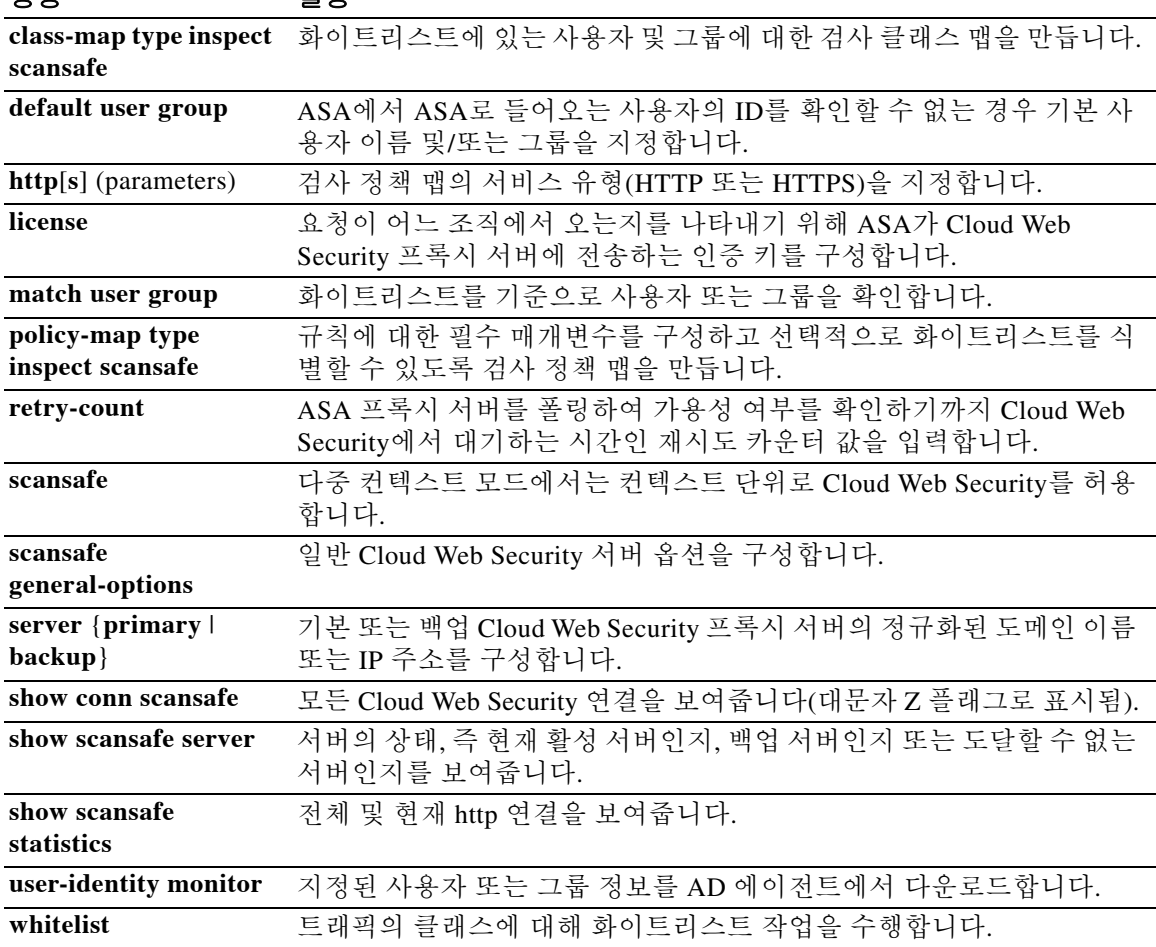

Ι

## **inspect sip**

SIP 애플리케이션 검사를 활성화하거나 ASA가 수신 대기하는 포트를 변경하려면 클래스 컨피그 레이션 모드에서 **inspect sip** 명령을 사용합니다. 클래스 컨피그레이션 모드는 정책 맵 컨피그레이 션 모드에서 액세스할 수 있습니다. 컨피그레이션을 제거하려면 이 명령의 **no** 형식을 사용합니다.

**inspect sip** [*sip\_map*] [**tls-proxy** *proxy\_name*] [**phone-proxy** *proxy\_name*] [**uc-ime** *proxy\_name*]

**no inspect sip** [*sip\_map*] [**tls-proxy** *proxy\_name*] [**phone-proxy** *proxy\_name*] [**uc-ime**  *proxy\_name*]

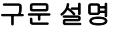

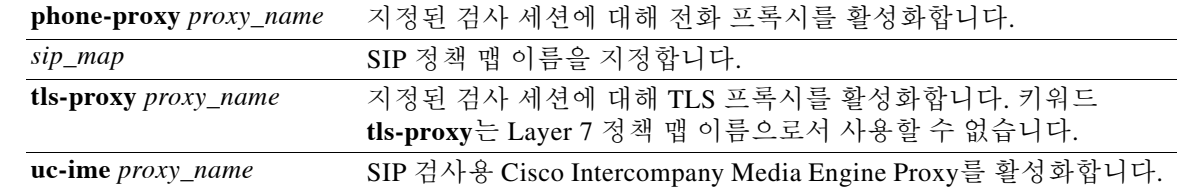

기본값 SIP 검사는 다음과 같은 기본 검사 맵을 사용하여 기본적으로 활성화됩니다.

- **•** SIP IM(인스턴트 메시징) 확장: 사용됨
- **•** SIP 포트의 비 SIP 트래픽: 허용됨
- **•** 서버 및 엔드포인트의 IP 주소 숨기기: 사용되지 않음
- **•** 마스크 소프트웨어 버전 및 비 SIP URI: 사용되지 않음
- **•** 목적지로의 홉(hop) 수가 0보다 큰지 확인: 사용됨
- **•** RTP 적합성: 적용되지 않음
- **•** SIP 적합성: 상태 확인 및 헤더 검증을 수행하지 않음

암호화된 트래픽에 대한 검사도 수행되지 않습니다. 암호화된 트래픽을 검사하려면 TLS 프록시를 구성해야 합니다.

SIP에 기본적으로 할당되는 포트는 5060입니다.

### BB 모드 TH 다음 표는 명령을 입력할 수 있는 모드를 보여줍니다.

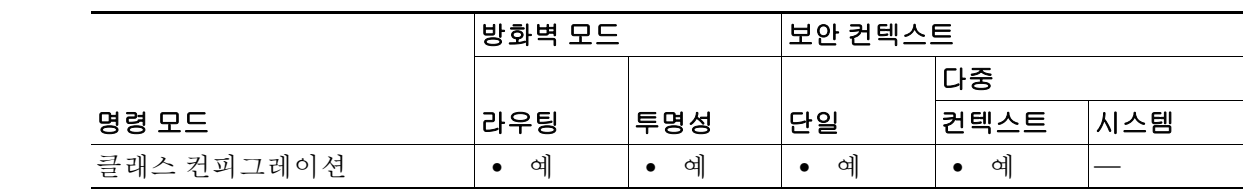

명령 기록

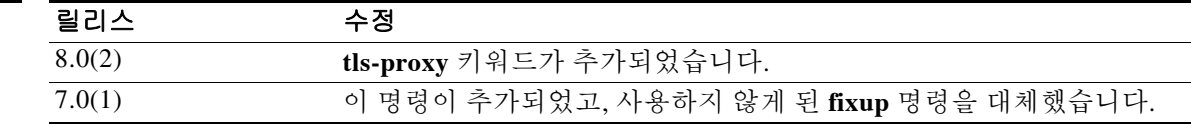

 $\mathbf{r}$ 

사용 지침 SIP는 인터넷 컨퍼런싱, 텔레포니, 프레즌스, 이벤트 알림 및 인스턴트 메시징에 가장 널리 사용되 는 프로토콜입니다. 부분적으로 텍스트 기반 속성 때문에 그리고 부분적으로 유연성 때문에, SIP 네트워크는 다양한 보안 위협의 영향을 받을 수 있습니다.

> SIP 애플리케이션 검사는 메시지 헤더 및 본문의 주소 변환, 동적인 포트 열기, 기본적인 온전성 확 인 등을 제공합니다. 또한 애플리케이션 보안 및 프로토콜 적합성을 지원하여, SIP 메시지의 온전 성을 적용하고 SIP 기반 공격을 감지합니다.

> SIP 검사는 기본적으로 사용됩니다. 기본 이외의 프로세싱을 원하는 경우 또는 암호화된 트래픽 검 사를 활성화하기 위해 TLS 프록시를 식별하고자 하는 경우에만 구성해야 합니다.

> SIP 통화가 ASA를 통과하도록 지원하려면 미디어 연결 주소, 미디어 포트 및 미디어의 미발달 연 결에 대한 신호 메시지를 검사해야 합니다. 잘 알려진 목적지 포트(UDP/TCP 5060)를 통해 신호가 전송되는 동안 미디어 스트림이 동적으로 할당되기 때문입니다. 또한 SIP는 IP 패킷의 사용자 데이 터 부분에 IP 주소를 포함합니다. SIP 검사는 포함된 이러한 IP 주소에 대해 NAT를 적용합니다.

#### **SIP** 검사의 제한

SIP 검사는 포함된 IP 주소에 대해 NAT를 적용합니다. 그러나 소스 및 수신 주소를 모두 변환하도 록 NAT를 구성하는 경우 외부 주소("trying" 응답 메시지에 대한 SIP 헤더의 "from")가 재작성되지 않습니다. 따라서 수신 주소를 변환하지 않도록 하려면 SIP 트래픽을 다룰 때 객체 NAT를 사용해 야 합니다.

SIP와 함께 PAT를 사용할 때 다음과 같은 제한 및 제약이 적용됩니다.

- **•** ASA에 의해 보호되는 네트워크에서 원격 엔드포인트가 SIP 프록시에 등록을 시도하면 다음 과 같은 특별한 상황에서 등록이 실패합니다.
	- **–** PAT 가 원격 엔드포인트용으로 구성되어 있습니다 .
	- **–** SIP 등록 서버가 외부 네트워크에 있습니다 .
	- **–** 엔드포인트가 프록시 서버로 보낸 REGISTER 메시지의 연락처 필드에 포트가 누락되어 있습니다.
- **•** SIP 디바이스가 SDP 부분에서 connection 필드(c=)가 아닌 owner/creator 필드(o=)에 IP 주소가 있는 패킷을 전송하는 경우, o= 필드의 IP 주소가 제대로 변환되지 않을 수 있습니다. 이는 o= 필드에 포트 값을 제공하지 않는 SIP 프로토콜의 제한 때문입니다.
- **•** PAT를 사용할 때 포트 없이 내부 IP 주소를 포함하는 SIP 헤더 필드는 변환되지 않을 수 있는 데, 이 경우 내부 IP 주소가 외부로 유출됩니다. 이 유출을 방지하려면 PAT 대신 NAT를 구성 하십시오.

#### 신호 메시지 검사

신호 메시지 검사에서 **inspect sip** 명령은 종종 미디어 엔드포인트(예: IP Phone)의 위치를 확인해 야 합니다.

이 정보는 액세스 제어 및 미디어 트래픽의 NAT 상태가 수동 구성 없이 방화벽을 투명하게 통과하 도록 준비하는 데 사용됩니다.

이러한 위치를 확인하는 과정에서 **inspect sip** 명령은 터널 기본 게이트웨이 경로를 사용하지 않습 니다**.** 터널 기본 게이트웨이 경로는 **route** *interface* **0 0** *metric* **tunneled** 형식의 경로입니다. 이 경로 는 IPsec 터널에서 이그레스(egress)하는 패킷의 기본 경로를 재지정합니다. 따라서 VPN 트래픽에 **inspect sip** 명령이 필요한 경우 터널 기본 게이트웨이 경로를 구성하지 마십시오. 대신 다른 고정 라우팅 또는 동적 라우팅을 사용하십시오.

ן

예 다음 예는 기본 포트(5060)에서 SIP 트래픽을 확인하기 위해 클래스 맵을 만드는 SIP 검사 엔진을 활성화합니다. 그런 다음 외부 인터페이스에 서비스 정책이 적용됩니다. 모든 인터페이스에 대해 SIP 검사를 활성화하려면 **interface outside** 대신 **global** 매개변수를 사용합니다.

```
ciscoasa(config)# class-map sip-port
ciscoasa(config-cmap)# match port tcp eq 5060
ciscoasa(config-cmap)# exit
ciscoasa(config)# policy-map sip_policy
ciscoasa(config-pmap)# class sip-port
ciscoasa(config-pmap-c)# inspect sip
ciscoasa(config-pmap-c)# exit
ciscoasa(config)# service-policy sip_policy interface outside
```
### 관련 명령

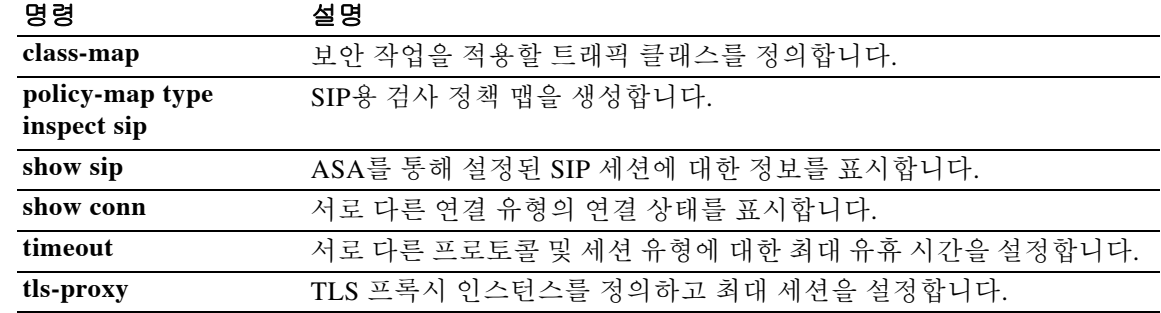

## **inspect skinny**

SCCP(Skinny) 애플리케이션 검사를 활성화하거나 ASA가 수신 대기하는 포트를 변경하려면 클래 스 컨피그레이션 모드에서 **inspect skinny** 명령을 사용합니다. 클래스 컨피그레이션 모드는 정책 맵 컨피그레이션 모드에서 액세스할 수 있습니다. 컨피그레이션을 제거하려면 이 명령의 **no** 형식 을 사용합니다.

**inspect skinny** [*skinny\_map*] [**tls-proxy** *proxy\_name*] [**phone-proxy** *proxy\_name*]

**no inspect skinny** [*skinny\_map*] [**tls-proxy** *proxy\_name*] [**phone-proxy** *proxy\_name*]

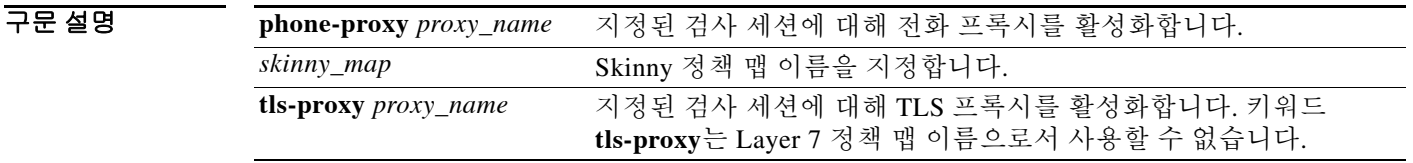

### 기본값 SCCP 검사는 기본적으로 다음 기본값으로 사용됩니다.

- **•** 등록: 적용되지 않음
- **•** 최대 메시지 ID: 0x181
- **•** 최소 접두사 길이: 4
- **•** 미디어 시간 제한: 00:05:00
- **•** 신호 시간 제한: 01:00:00
- **•** RTP 적합성: 적용되지 않음

암호화된 트래픽에 대한 검사도 수행되지 않습니다. 암호화된 트래픽을 검사하려면 TLS 프록시를 구성해야 합니다.

명령 모드 다음 표는 명령을 입력할 수 있는 모드를 보여줍니다.

|            | 방화벽 모드 |                | 보안 컨텍스트        |       |      |
|------------|--------|----------------|----------------|-------|------|
|            |        |                |                | 다중    |      |
| 명령 모드      | 라우팅    | 투명성            | '단일            | ∣컨텍스트 | '시스템 |
| 클래스 컨피그레이션 | 예      | 예<br>$\bullet$ | 예<br>$\bullet$ | 예     |      |

명령 기록

 $\overline{\mathsf{I}}$ 

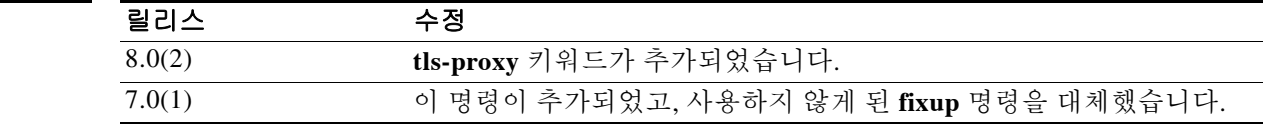

Ι

사용 지침 Skinny(SCCP)는 VoIP 네트워크에서 사용되는 간소화된 프로토콜입니다. SCCP를 사용하는 Cisco IP Phone이 H.323 환경에서 공존할 수 있습니다. Cisco CallManager와 함께 사용할 경우 SCCP 클라 이언트는 H.323 호환 터미널과 상호 작용할 수 있습니다.

> ASA는 SCCP용 PAT 및 NAT를 지원합니다. IP 전화기에 사용할 글로벌 IP 주소보다 IP 전화기가 더 많은 경우 PAT가 필요합니다. Skinny 애플리케이션 검사는 모든 SCCP 신호 및 미디어 패킷이 ASA 를 통과할 수 있도록 SCCP 신호 패킷의 NAT 및 PAT를 지원합니다.

> Cisco CallManager와 Cisco IP Phone 사이의 정상적인 트래픽은 SCCP를 사용하며, 특별한 컨피그 레이션 없이 SCCP 검사에 의해 처리됩니다. ASA는 DHCP 옵션 150 및 66도 지원하며, 이는 TFTP 서버의 위치를 Cisco IP Phone 및 기타 DHCP 클라이언트에 전송하는 방식으로 구현됩니다. Cisco IP Phone의 요청에 기본 경로를 설정하는 DHCP 옵션 3도 포함될 수 있습니다.

 $\overline{\mathscr{C}}$ 

참고 ASA는 SCCP 프로토콜 버전 22 이하에서 실행되는 Cisco IP Phone의 트래픽 검사를 지원합니다.

#### **Cisco IP Phone** 지원

Cisco CallManager가 Cisco IP Phone보다 보안 수준이 높은 인터페이스에 있을 때 Cisco CallManager IP 주소에 NAT가 필요한 경우에는 고정인 매핑을 사용해야 합니다. Cisco IP Phone을 사용하려면 컨피그레이션에 Cisco CallManager IP 주소가 명시적으로 지정되어 있어야 하기 때문 입니다. 고정 ID 항목을 사용하면 보안 수준이 높은 인터페이스에 있는 Cisco CallManager에서 Cisco IP Phone의 등록을 허용할 수 있습니다.

Cisco IP Phone은 Cisco CallManager 서버에 연결하기 위해 필요한 컨피그레이션 정보를 다운로드 하려면 TFTP 서버에 액세스할 수 있어야 합니다.

Cisco IP Phone이 TFTP 서버보다 보안 수준이 낮은 인터페이스에 있으면 UDP 포트 69에 있는 보 호된 TFTP 서버에 연결하기 위해 ACL을 사용해야 합니다. TFTP 서버에 대해 고정 항목이 필요하 지만, 고정 ID 항목일 필요는 없습니다. NAT를 사용할 경우 고정 ID 항목은 동일한 IP 주소에 매핑 됩니다. PAT를 사용할 경우 정적 ID 항목은 동일한 IP 주소 및 포트에 매핑됩니다.

Cisco IP Phone이 TFTP 서버 및 Cisco CallManager보다 보안 수준이 더 높은 인터페이스에 있을 때 Cisco IP Phone이 연결을 시작할 수 있으려면 ACL 또는 고정 항목이 필요합니다.

#### 제한 사항

내부 Cisco CallManager의 주소가 NAT 또는 PAT에 대해 다른 IP 주소 또는 포트로 구성된 경우, 외 부 Cisco IP Phone의 등록이 실패하게 됩니다. ASA는 현재 TFTP를 통해 전송된 파일 콘텐츠에 대 해 NAT 또는 PAT를 지원하지 않기 때문입니다. ASA는 TFTP 메시지의 NAT를 지원하고 TFTP 파 일에 대한 핀홀을 엽니다. 그러나 ASA는 전화기 등록 중에 TFTP에 의해 전송된 Cisco IP Phone 컨 피그레이션 파일에 포함된 Cisco CallManager IP 주소 및 포트를 변환할 수 없습니다.

참고 ASA는 통화 설정 중에 걸려오는 통화를 제외하고, SCCP 통화의 상태 기반 시스템 대체 작동을 지 원합니다.

#### 신호 메시지 검사

신호 메시지 검사에서 **inspect skinny** 명령은 종종 미디어 엔드포인트(예: IP Phone)의 위치를 확인 해야 합니다.

이 정보는 액세스 제어 및 미디어 트래픽의 NAT 상태가 수동 구성 없이 방화벽을 투명하게 통과하 도록 준비하는 데 사용됩니다.

이러한 위치를 확인하는 과정에서 **inspect skinny** 명령은 터널 기본 게이트웨이 경로를 사용하지 않습니다**.** 터널 기본 게이트웨이 경로는 **route** *interface* **0 0** *metric* **tunneled** 형식의 경로입니다. 이 경로는 IPsec 터널에서 이그레스(egress)하는 패킷의 기본 경로를 재지정합니다. 따라서 VPN 트래 픽에 **inspect skinny** 명령이 필요한 경우 터널 기본 게이트웨이 경로를 구성하지 마십시오. 대신 다 른 고정 라우팅 또는 동적 라우팅을 사용하십시오.

예 다음 예는 기본 포트(2000)에서 SCCP 트래픽을 확인하기 위해 클래스 맵을 만드는 SCCP 검사 엔 진을 활성화합니다. 그런 다음 외부 인터페이스에 서비스 정책이 적용됩니다. 모든 인터페이스에 대해 SCCP 검사를 활성화하려면 **interface outside** 대신 **global** 매개변수를 사용합니다.

```
ciscoasa(config)# class-map skinny-port
ciscoasa(config-cmap)# match port tcp eq 2000
ciscoasa(config-cmap)# exit
```
- 
- ciscoasa(config)# **policy-map skinny\_policy** ciscoasa(config-pmap)# **class skinny-port**
- ciscoasa(config-pmap-c)# **inspect skinny**
- ciscoasa(config-pmap-c)# **exit**

```
ciscoasa(config)# service-policy skinny_policy interface outside
```
#### 관련 명령 명령 설명

 $\Gamma$ 

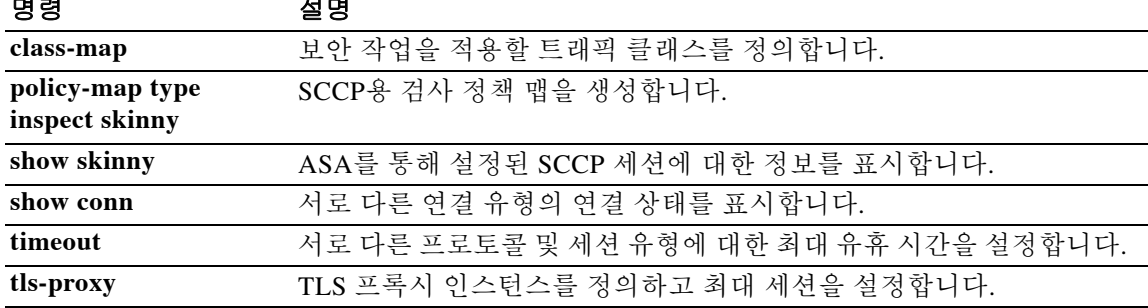

Ι

## **inspect snmp**

SNMP 애플리케이션 검사를 활성화하거나 ASA가 수신 대기하는 포트를 변경하려면 클래스 컨피 그레이션 모드에서 **inspect snmp** 명령을 사용합니다. 클래스 컨피그레이션 모드는 정책 맵 컨피그 레이션 모드에서 액세스할 수 있습니다. 컨피그레이션을 제거하려면 이 명령의 **no** 형식을 사용합 니다.

**inspect snmp** *map\_name*

**no inspect snmp** *map\_name* 

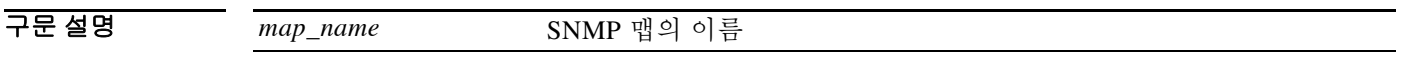

 $\overline{\phantom{a}1}$  기본값 이 명령은 기본적으로 비활성화되어 있습니다.

BB 모드 TH 다음 표는 명령을 입력할 수 있는 모드를 보여줍니다.

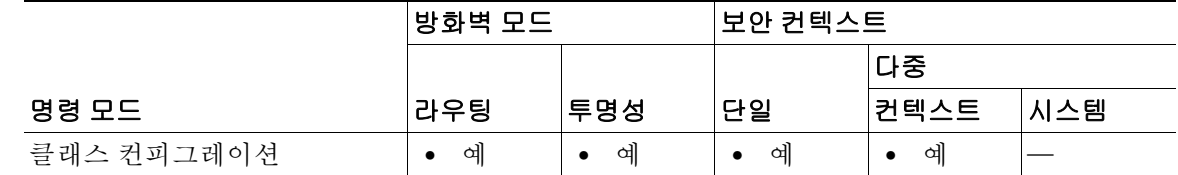

명령 기록 릴리스 수정 7.0(1) 이 명령이 추가되었습니다.

사용 지침 **snmp-map** 명령으로 만든 SNMP 맵으로 구성된 설정을 사용하여 SNMP 검사를 활성화하려면 **inspect snmp** 명령을 사용합니다. SNMP 트래픽을 SNMP의 특정 버전으로 제한하려면 SNMP 맵 컨피그레이션 모드에서 **deny version** 명령을 사용합니다.

> SNMP의 이전 버전은 덜 안전하므로, 보안 정책에서 SNMP 트래픽을 Version 2로 제한하도록 요구 할 수 있습니다. SNMP의 특정 버전을 거부하려면 **snmp-map** 명령으로 만들 수 있는 SNMP 맵 내 에서 **deny version** 명령을 사용합니다. SNMP 맵을 구성한 후 **inspect snmp** 명령을 사용하여 맵을 활성화하고 **service-policy** 명령을 사용하여 하나 이상의 인터페이스에 적용합니다.

> 모든 인터페이스에 대해 엄격한 snmp 애플리케이션 검사를 활성화하려면 **interface outside** 대신 **global** 매개변수를 사용합니다.

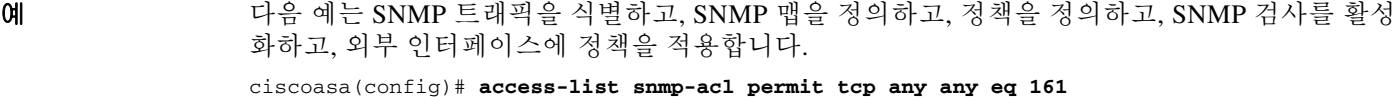

```
ciscoasa(config)# access-list snmp-acl permit tcp any any eq 162
ciscoasa(config)# class-map snmp-port
ciscoasa(config-cmap)# match access-list snmp-acl
ciscoasa(config-cmap)# exit
ciscoasa(config)# snmp-map inbound_snmp
ciscoasa(config-snmp-map)# deny version 1
ciscoasa(config-snmp-map)# exit
ciscoasa(config)# policy-map inbound_policy
ciscoasa(config-pmap)# class snmp-port
ciscoasa(config-pmap-c)# inspect snmp inbound_snmp
ciscoasa(config-pmap-c)# exit
```
### 관련 명령

 $\overline{\phantom{a}}$ 

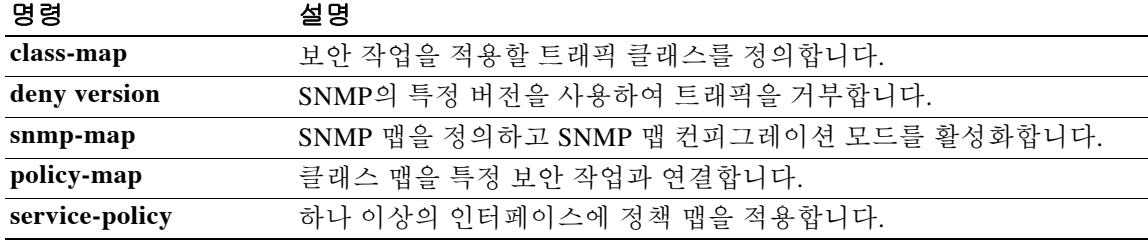

Ι

## **inspect sqlnet**

Oracle SQL\*Net 애플리케이션 검사를 활성화하려면 클래스 컨피그레이션 모드에서 **inspect sqlnet** 명령을 사용합니다. 클래스 컨피그레이션 모드는 정책 맵 컨피그레이션 모드에서 액세스할 수 있 습니다. 컨피그레이션을 제거하려면 이 명령의 **no** 형식을 사용합니다.

#### **inspect sqlnet**

**no inspect sqlnet** 

- 구문 설명 Table 이 명령에는 인수나 키워드가 없습니다.
- 기본값 THO 이 명령은 기본적으로 사용됩니다. 기본 포트 할당은 1521입니다.
- BB 모드 TH 다음 표는 명령을 입력할 수 있는 모드를 보여줍니다.

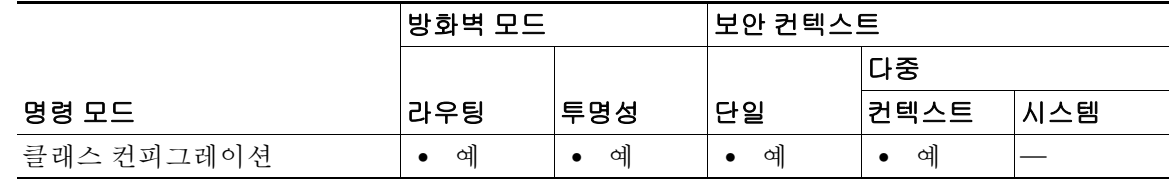

명령 기록 릴리스 수정 7.0(1) 이 명령이 추가되었고, 사용하지 않게 된 **fixup** 명령을 대체했습니다.

사용 지침 SQL\*Net 프로토콜은 데이터 스트림이 ASA의 양쪽에서 Oracle 애플리케이션에 일관성 있게 표시 되도록 ASA에서 처리하는 서로 다른 패킷 유형으로 구성되어 있습니다.

> SQL\*Net에 기본적으로 할당되는 포트는 1521입니다. Oracle for SQL\*Net에서 이 값을 사용하지만, 이 값은 SQL(Structured Query Language)용 IANA 포트 할당과 일치하지 않습니다. 포트 번호 범위에 SQL\*Net 검사를 적용하려면 **class-map** 명령을 사용하십시오.

참고 SQL 컨트롤 TCP 포트 1521과 동일한 포트에서 SQL 데이터 전송이 발생하는 경우 SQL\*Net 검사 를 비활성화하십시오. SQL\*Net 검사가 활성화되면 ASA는 프록시 역할을 하여 클라이언트 윈도우 크기를 65000에서 약 16000으로 줄이므로 데이터 전송 문제가 발생할 수 있습니다.

ASA는 모든 주소를 NAT 처리하고, SQL\*Net Version 1에 대해 열 수 있도록 패킷에서 모든 포함된 포트를 찾습니다.

SQL\*Net Version 2의 경우 데이터 길이 0으로 REDIRECT 패킷 바로 뒤에 오는 모든 DATA 또는 REDIRECT 패킷은 고정됩니다.

고정이 필요한 패킷에는 다음과 같은 형식으로 호스트/포트 주소가 포함되어 있습니다. (ADDRESS=(PROTOCOL=tcp)(DEV=6)(**HOST=a.b.c.**d)(**PORT=**a))

SQL\*Net Version 2 TNSFrame 유형(Connect, Accept, Refuse, Resend 및 Marker)에서는 NAT에 대한 주소 스캔이 수행되지 않으며 패킷에 포함된 포트에 대한 개방형 동적 연결을 검사하지 않습니다.

페이로드에 대한 데이터 길이 0의 REDIRECT TNSFrame 유형이 앞에 오는 경우에는 열어야 하 는 포트 및 NAT에 대한 주소를 SQL\*Net Version 2 TNSFrames, Redirect 및 Data 패킷에서 스캔 합니다. 데이터 길이 0의 Redirect 메시지가 ASA를 통과하면, 뒤이어 오는 NAT 처리해야 할 Data 또는 Redirect 메시지 및 동적으로 열어야 할 포트를 예상하여 연결 데이터 구조에 플래그가 설 정됩니다. 이전 단락의 TNS 프레임 중 하나가 Redirect 메시지 뒤에 도착하면 플래그가 재설정 됩니다.

SQL\*Net 검사 엔진은 새 메시지와 이전 메시지의 길이 델타를 사용하여 체크섬을 다시 계산하고, IP와 TCP 길이를 변경하며, 시퀀스 번호 및 확인 응답 번호를 다시 조정합니다.

다른 모든 경우에는 SQL\*Net Version 1로 간주됩니다. TNSFrame 유형(Connect, Accept, Refuse, Resend, Marker, Redirect 및 Data) 및 모든 패킷에서는 포트 및 주소가 스캔됩니다. 주소가 NAT 처 리되며 포트 연결이 열립니다.

예 다음 예는 기본 포트(1521)에서 SQL\*Net 트래픽을 확인하기 위해 클래스 맵을 만드는 SQL\*Net 검 사 엔진을 활성화합니다. 그런 다음 외부 인터페이스에 서비스 정책이 적용됩니다. 모든 인터페이 스에 대해 SQL\*Net 검사를 활성화하려면 **interface outside** 대신 **global** 매개변수를 사용합니다.

```
ciscoasa(config)# class-map sqlnet-port
ciscoasa(config-cmap)# match port tcp eq 1521
ciscoasa(config-cmap)# exit
ciscoasa(config)# policy-map sqlnet_policy
ciscoasa(config-pmap)# class sqlnet-port
ciscoasa(config-pmap-c)# inspect sqlnet
ciscoasa(config-pmap-c)# exit
ciscoasa(config)# service-policy sqlnet_policy interface outside
```
관련 명령 명령 설명

 $\mathbf{r}$ 

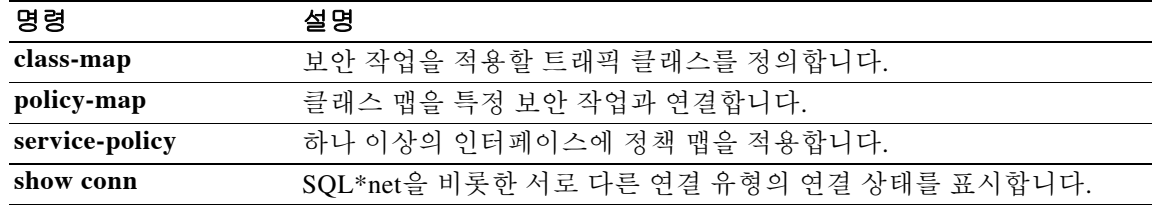

Ι

## **inspect sunrpc**

Sun RPC 애플리케이션 검사를 활성화하거나 ASA가 수신 대기하는 포트를 변경하려면 클래스 컨 피그레이션 모드에서 **inspect sunrpc** 명령을 사용합니다. 클래스 컨피그레이션 모드는 정책 맵 컨 피그레이션 모드에서 액세스할 수 있습니다. 컨피그레이션을 제거하려면 이 명령의 **no** 형식을 사 용합니다.

**inspect sunrpc**

**no inspect sunrpc**

- 구문 설명 기능이 명령에는 인수나 키워드가 없습니다.
- 기본값 이 명령은 기본적으로 사용됩니다.
- BB 모드 TR 아음 표는 명령을 입력할 수 있는 모드를 보여줍니다.

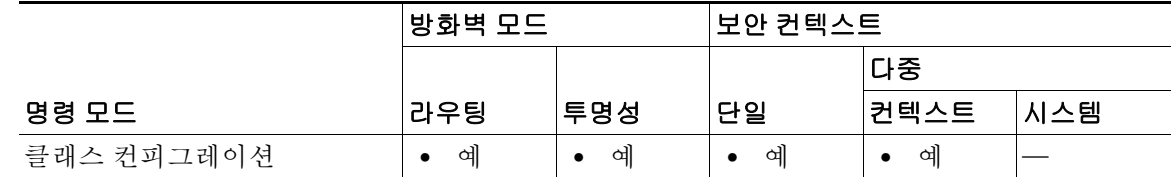

명령 기록 릴리스 수정 7.0(1) 이 명령이 추가되었고, 사용하지 않게 된 **fixup** 명령을 대체했습니다.

사용 지침 Sun RPC 애플리케이션 검사를 활성화하거나 ASA가 수신 대기하는 포트를 변경하려면, 정책 맵 컨 피그레이션 모드 내에서 **class** 명령을 사용하여 액세스할 수 있는 정책 맵 클래스 컨피그레이션 모 드에서 **inspect sunrpc** 명령을 사용합니다. 컨피그레이션을 제거하려면 이 명령의 **no** 형식을 사용 합니다.

> **inspect sunrpc** 명령은 Sun RPC 프로토콜에 대한 애플리케이션 검사를 활성화 또는 비활성화합니 다. NFS 및 NIS에서 Sun RPC를 사용합니다. Sun RPC 서비스는 시스템의 어느 포트에서나 실행할 수 있습니다. 클라이언트가 서버의 Sun RPC 서비스에 액세스하려면 현재 서비스가 실행 중인 포트 를 알아야 합니다. 이 작업은 잘 알려진 포트 111에서 portmapper 프로세스를 쿼리하여 수행됩니다.

> 클라이언트는 서비스의 Sun RPC 프로그램 번호를 전송하고 포트 번호를 가져옵니다. 이 시점부터 클라이언트 프로그램은 Sun RPC 쿼리를 새 포트에 전송합니다. 서버가 회신을 전송할 때 ASA는 이 패킷을 가로채고 해당 포트에서 두 개의 미발달 TCP 및 UDP 연결을 모두 엽니다.

 $\begin{picture}(180,170) \put(0,0){\line(1,0){10}} \put(10,0){\line(1,0){10}} \put(10,0){\line(1,0){10}} \put(10,0){\line(1,0){10}} \put(10,0){\line(1,0){10}} \put(10,0){\line(1,0){10}} \put(10,0){\line(1,0){10}} \put(10,0){\line(1,0){10}} \put(10,0){\line(1,0){10}} \put(10,0){\line(1,0){10}} \put(10,0){\line(1,0){10}} \put(10,0){\line$ 

참고 Sun RPC 페이로드 정보의 NAT 또는 PAT는 지원되지 않습니다.

예 다음 예는 기본 포트(111)에서 RPC 트래픽을 확인하기 위해 클래스 맵을 만드는 RPC 검사 엔진을 활성화합니다. 그런 다음 외부 인터페이스에 서비스 정책이 적용됩니다. 모든 인터페이스에 대해 RPC 검사를 활성화하려면 **interface outside** 대신 **global** 매개변수를 사용합니다. ciscoasa(config)# **class-map sunrpc-port**

```
ciscoasa(config-cmap)# match port tcp eq 111
ciscoasa(config-cmap)# exit
ciscoasa(config)# policy-map sample_policy
ciscoasa(config-pmap)# class sunrpc-port
ciscoasa(config-pmap-c)# inspect sunrpc
ciscoasa(config-pmap-c)# exit
ciscoasa(config)# service-policy sample_policy interface outside
```
### 관련 명령 명령 설명

 $\overline{\phantom{a}}$ 

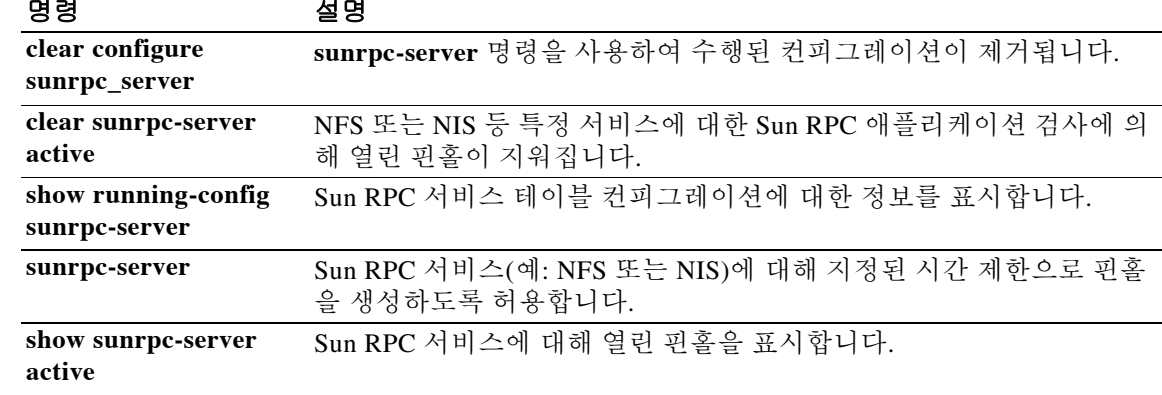

Τ

## **inspect tftp**

TFTP 애플리케이션 검사를 비활성화하려면(또는 전에 비활성화된 경우 활성화하려면) 클래스 컨 피그레이션 모드에서 **inspect tftp** 명령을 사용합니다. 클래스 컨피그레이션 모드는 정책 맵 컨피 그레이션 모드에서 액세스할 수 있습니다. 컨피그레이션을 제거하려면 이 명령의 **no** 형식을 사용 합니다.

**inspect tftp**

**no inspect tftp**

- 구문 설명 기능이 명령에는 인수나 키워드가 없습니다.
- $\overline{\lambda}$ 기본값 이 명령은 기본적으로 사용됩니다. 기본 포트 할당은 69입니다.
- 명령 모드 다음 표는 명령을 입력할 수 있는 모드를 보여줍니다.

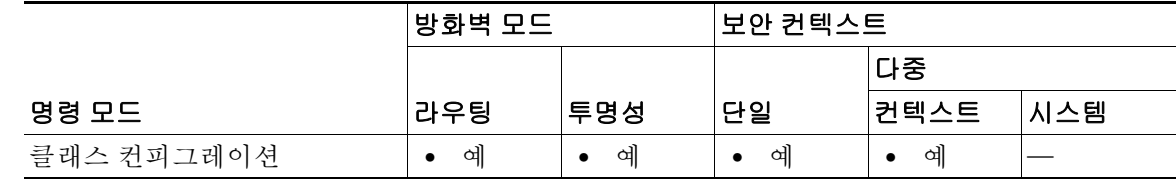

명령 기록 릴리스 수정 7.0(1) 이 명령이 추가되었고, 사용하지 않게 된 **fixup** 명령을 대체했습니다.

#### 사용 지침 RFC 1350에 기술되어 있는 TFTP(Trivial File Transfer Protocol)는 TFTP 서버와 클라이언트 간에 파 일을 읽고 쓰기 위한 간단한 프로토콜입니다.

ASA는 TFTP 트래픽을 검사하고 TFTP 클라이언트와 서버 간 파일 전송을 허용하기 위해 필요할 경우 연결과 변환을 동적으로 생성합니다. 특히 검사 엔진은 TFTP 읽기 요청(RRQ), 쓰기 요청 (WRQ) 및 오류 알림(ERROR)을 검사합니다.

유효한 읽기(RRQ) 또는 쓰기(WRQ) 요청을 수신할 경우 필요에 따라 동적 보조 채널 및 PAT 변환 이 할당됩니다. 이 보조 채널은 이후 파일 전송 또는 오류 알림을 위해 TFTP에서 사용됩니다.

TFTP 서버만이 보조 채널을 통해 트래픽을 시작할 수 있으며, TFTP 클라이언트와 서버 사이에는 불완전한 보조 채널이 최대 하나만 존재할 수 있습니다. 서버에서 오류 알림을 보내면 보조 채널이 닫힙니다.

TFTP 트래픽 리디렉션에 고정 PAT가 사용되는 경우 TFTP 검사를 활성화해야 합니다.

#### 예 다음 예는 기본 포트(69)에서 TFTP 트래픽을 확인하기 위해 클래스 맵을 만드는 TFTP 검사 엔진 을 활성화합니다. 그런 다음 외부 인터페이스에 서비스 정책이 적용됩니다. 모든 인터페이스에 대 해 TFTP 검사를 활성화하려면 **interface outside** 대신 **global** 매개변수를 사용합니다.

```
ciscoasa(config)# class-map tftp-port
ciscoasa(config-cmap)# match port udp eq 69
ciscoasa(config-cmap)# exit
ciscoasa(config)# policy-map tftp_policy
ciscoasa(config-pmap)# class tftp-port
ciscoasa(config-pmap-c)# inspect tftp
ciscoasa(config-pmap-c)# exit
ciscoasa(config)# service-policy tftp_policy interface outside
```
### 관련 명령 명령 설명

 $\overline{\phantom{a}}$ 

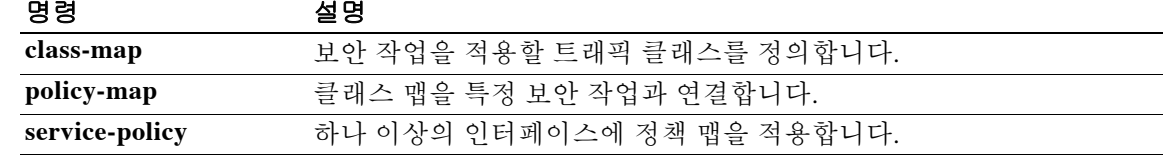

ן

## **inspect waas**

WAAS 애플리케이션 검사를 활성화하려면 클래스 컨피그레이션 모드에서 **inspect waas** 명령을 사 용합니다. 클래스 컨피그레이션 모드는 정책 맵 컨피그레이션 모드에서 액세스할 수 있습니다. 컨 피그레이션을 제거하려면 이 명령의 **no** 형식을 사용합니다.

#### **inspect waas**

**no inspect waas** 

- 구문 설명 기능이 명령에는 인수나 키워드가 없습니다.
- $\overline{\mathcal{X}}$  기본 동작 또는 값이 없습니다.
- BB 모드 TH 다음 표는 명령을 입력할 수 있는 모드를 보여줍니다.

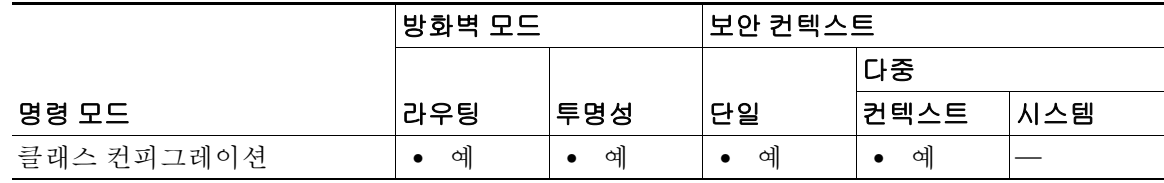

명령 기록

릴리스 수정 7.2(1) 이 명령이 추가되었습니다.

예 다음 예는 기본 검사 클래스에서 WAAS 애플리케이션 검사를 활성화하는 방법을 보여줍니다.

policy-map global\_policy class inspection\_default inspect waas

#### 관련 명령

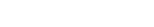

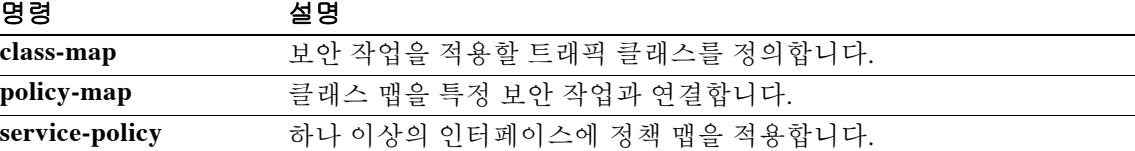

## **inspect xdmcp**

XDMCP 애플리케이션 검사를 활성화하거나 ASA가 수신 대기하는 포트를 변경하려면 클래스 컨 피그레이션 모드에서 **inspect xdmcp** 명령을 사용합니다. 클래스 컨피그레이션 모드는 정책 맵 컨 피그레이션 모드에서 액세스할 수 있습니다. 컨피그레이션을 제거하려면 이 명령의 **no** 형식을 사 용합니다.

**inspect xdmcp**

**no inspect xdmcp** 

- 구문 설명 기능이 명령에는 인수나 키워드가 없습니다.
- $\overline{\lambda}$ 기본값 이 명령은 기본적으로 사용됩니다.
- BB 모드 TR 다음 표는 명령을 입력할 수 있는 모드를 보여줍니다.

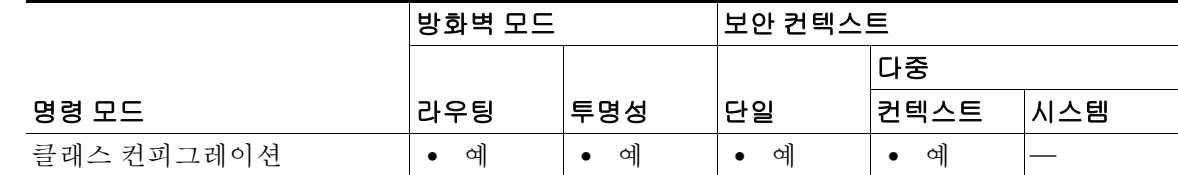

- 명령 기록 릴리스 수정 7.0(1) 이 명령이 추가되었고, 사용하지 않게 된 **fixup** 명령을 대체했습니다.
- 사용 지침 **inspect xdmcp** 명령은 XDMCP 프로토콜에 대한 애플리케이션 검사를 활성화 또는 비활성화합니다. XDMCP는 UDP 포트 177을 사용하여 X 세션을 협상하는 프로토콜이며, 설정 시 TCP가 사용됩니다.

성공적으로 협상하여 XWindows 세션을 시작하려면 ASA는 Xhosted 컴퓨터에서 오는 TCP 반환 연 결을 허용해야 합니다. 반환 연결을 허용하려면 ASA에서 **established** 명령을 사용합니다. XDMCP 가 디스플레이를 전송할 포트에 대한 협상을 완료하면, 이 반환 연결의 허용 여부를 확인하기 위해 **established** 명령이 사용됩니다.

XWindows 세션 중에 관리자는 잘 알려진 포트 6000 **|** n의 디스플레이 Xserver와 통신합니다. 다음 과 같은 터미널 설정의 결과 각 디스플레이는 Xserver에 별도로 연결됩니다.

setenv DISPLAY Xserver:n

 $\mathbf{r}$ 

여기서 *n*은 디스플레이 번호입니다.

XDMCP를 사용할 경우 IP 주소를 사용하여 디스플레이를 협상하며, 필요 시 ASA에서는 NAT를 지 원할 수 있습니다. XDCMP 검사는 PAT를 지원하지 않습니다.

ן

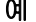

예 다음 예는 기본 포트(177)에서 XDMCP 트래픽을 확인하기 위해 클래스 맵을 만드는 XDMCP 검사 엔진을 활성화합니다. 그런 다음 외부 인터페이스에 서비스 정책이 적용됩니다. 모든 인터페이스 에 대해 XDMCP 검사를 활성화하려면 **interface outside** 대신 **global** 매개변수를 사용합니다.

ciscoasa(config)# **class-map xdmcp-port** ciscoasa(config-cmap)# **match port tcp eq 177** ciscoasa(config-cmap)# **exit** ciscoasa(config)# **policy-map xdmcp\_policy** ciscoasa(config-pmap)# **class xdmcp-port** ciscoasa(config-pmap-c)# **inspect xdmcp** ciscoasa(config-pmap-c)# **exit** ciscoasa(config)# **service-policy xdmcp\_policy interface outside**

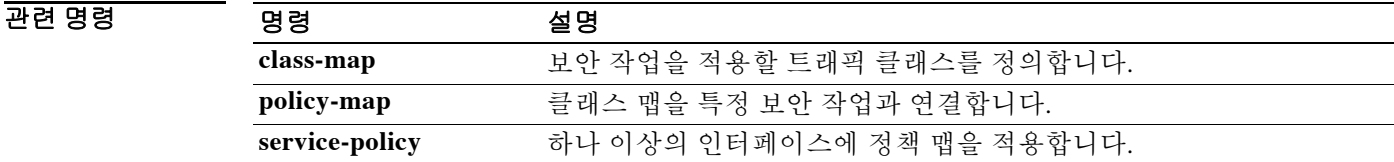

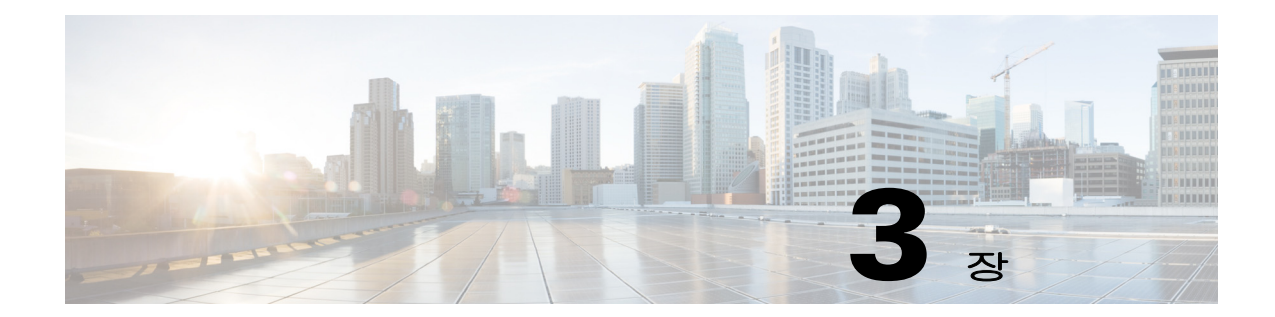

# **integrity through ip verify reverse-path**  명령

 $\Gamma$ 

ן

# **integrity**

AnyConnect IPsec 연결을 위한 IKEv2 SA(Security Association)에서 ESP 무결성 알고리즘을 지정하 려면 IKEv2 정책 컨피그레이션 모드에서 **integrity** 명령을 사용합니다. 이 명령을 제거하고 기본 설 정을 사용하려면 이 명령의 **no** 형식을 사용합니다.

**integrity {md5 | sha | sha256 | sha384 | sha512 | null}**

**no integrity {md5 | sha | sha256 | sha384 | sha512 | null}**

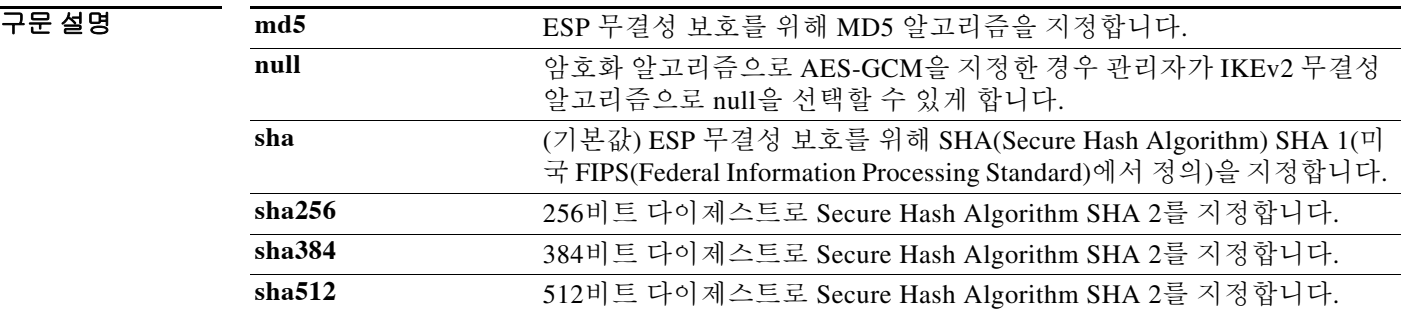

- 기본값 기본값은 **sha**(SHA 1 알고리즘)입니다.
- 사용 지침 IKEv2 SA는 IKEv2 피어가 phase 2에서 안전하게 통신할 수 있도록 phase 1에서 사용되는 키입니다. ESP 프로토콜에 대해 무결성 알고리즘을 설정하려면 **crypto ikev2 policy** 명령을 입력한 후 **integrity** 명령을 사용합니다.
- BB 모드 TR 다음 표는 명령을 입력할 수 있는 모드를 보여줍니다.

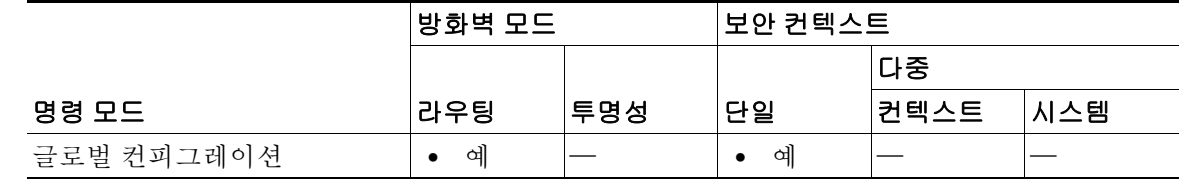

명령 기록 릴리스 수정 8.4(1) 이 명령이 추가되었습니다. 8.4(2) SHA 2 지원을 위해 **sha256**, **sha384** 및 **sha512** 키워드가 추가되었습니다. 9.0(1) Null 옵션이 IKEv2 무결성 알고리즘으로 추가되었습니다.

O 2010 TH 아음 예는 IKEv2 정책 컨피그레이션 모드로 들어가서 무결성 알고리즘을 MD5로 설정합니다. ciscoasa(config)# **crypto ikev2 policy 1** ciscoasa(config-ikev2-policy)# **integrity md5**

### $\overline{$ 관련 명령

 $\overline{\phantom{a}}$ 

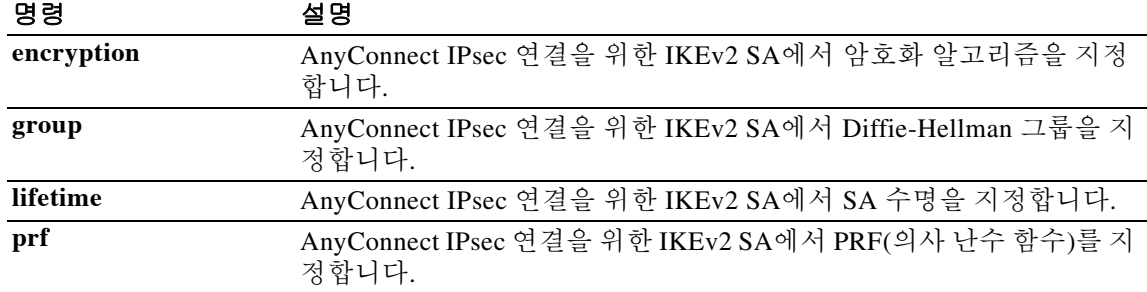

Ι

## **intercept-dhcp**

DHCP 인터셉트를 활성화하려면 그룹 정책 컨피그레이션 모드에서 **intercept-dhcp enable** 명령을 사용합니다. 실행 중인 컨피그레이션에서 **intercept-dhcp** 특성을 제거하고 사용자가 기본 또는 기 타 그룹 정책에서 DHCP 인터셉트 컨피그레이션을 상속하도록 하려면 이 명령의 **no** 형식을 사용 합니다.

**intercept-dhcp** *netmask* {**enable | disable**}

**no intercept-dhcp**

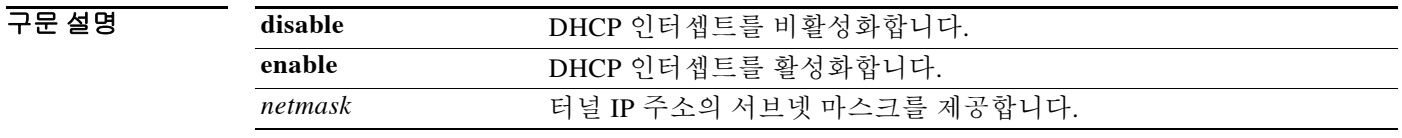

기본값 DHCP 인터셉트는 비활성화되어 있습니다.

BB 모드 TH 다음 표는 명령을 입력할 수 있는 모드를 보여줍니다.

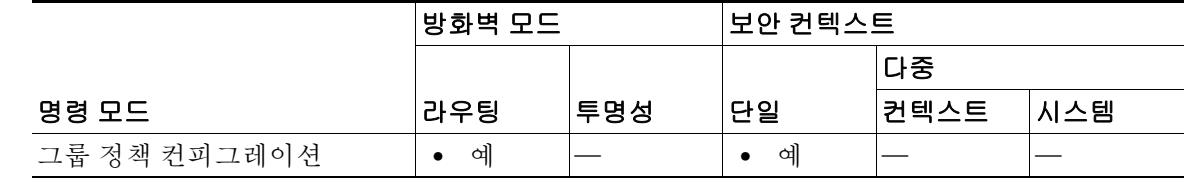

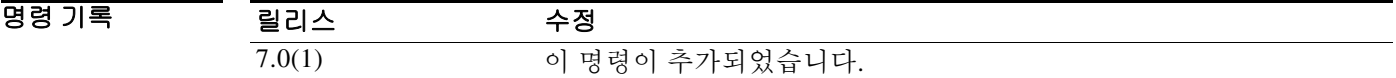

사용 지침 DHCP 인터셉트를 비활성화하려면 **intercept-dhcp disable** 명령을 사용합니다.

Split tunnel 옵션이 255바이트를 초과하면 Microsoft XP에서 비정상적으로 도메인 이름이 손상될 수 있습니다. 이 문제를 피하기 위해 ASA는 전송하는 경로의 수를 27~40으로 제한하며 경로의 클 래스에 따라 경로의 수를 조정합니다.

DHCP 인터셉트를 활성화하면 Microsoft XP 클라이언트는 ASA에서 split-tunneling을 사용할 수 있 습니다. ASA는 Microsoft Windows XP 클라이언트 DHCP Inform 메시지에 직접 응답하여, 해당 클 라이언트에 터널 IP 주소의 서브넷 마스크, 도메인 이름 및 클래스리스 고정 경로를 제공합니다. XP 이전의 Windows 클라이언트에 대해, DHCP 인터셉트는 도메인 이름 및 서브넷 마스크를 제공 합니다. 이는 DHCP 서버 사용이 유리하지 않은 환경에서 유용합니다.

예 다음 예는 그룹 정책 FirstGroup에 대해 DHCP 인터셉트를 설정하는 방법을 보여줍니다.

ciscoasa(config)# **group-policy FirstGroup attributes** ciscoasa(config-group-policy)# **intercept-dhcp enable**

# **interface**

 $\Gamma$ 

인터페이스를 구성하고 인터페이스 컨피그레이션 모드로 들어가려면 글로벌 컨피그레이션 모드 에서 **interface** 명령을 사용합니다. 하위 인터페이스를 제거하려면 이 명령의 **no** 형식을 사용합니 다. 물리적 인터페이스 또는 매핑된 인터페이스를 제거할 수 없습니다.

물리적 인터페이스의 경우(ASASM을 제외한 모든 모델):

**interface** *physical\_interface*

하위 인터페이스의 경우(ASA 5505 또는 ASASM, 또는 ASA 5512-X~ASA 5555-X의 관리 인터페 이스에는 사용 불가):

**interface** {*physical\_interface* | **redundant** *number* | **port-channel** *number*}**.***subinterface*

**no interface** {*physical\_interface* | **redundant** *number* | **port-channel** *number*}**.***subinterface*

매핑된 이름이 할당된 다중 컨텍스트 모드의 경우:

**interface** *mapped\_name*

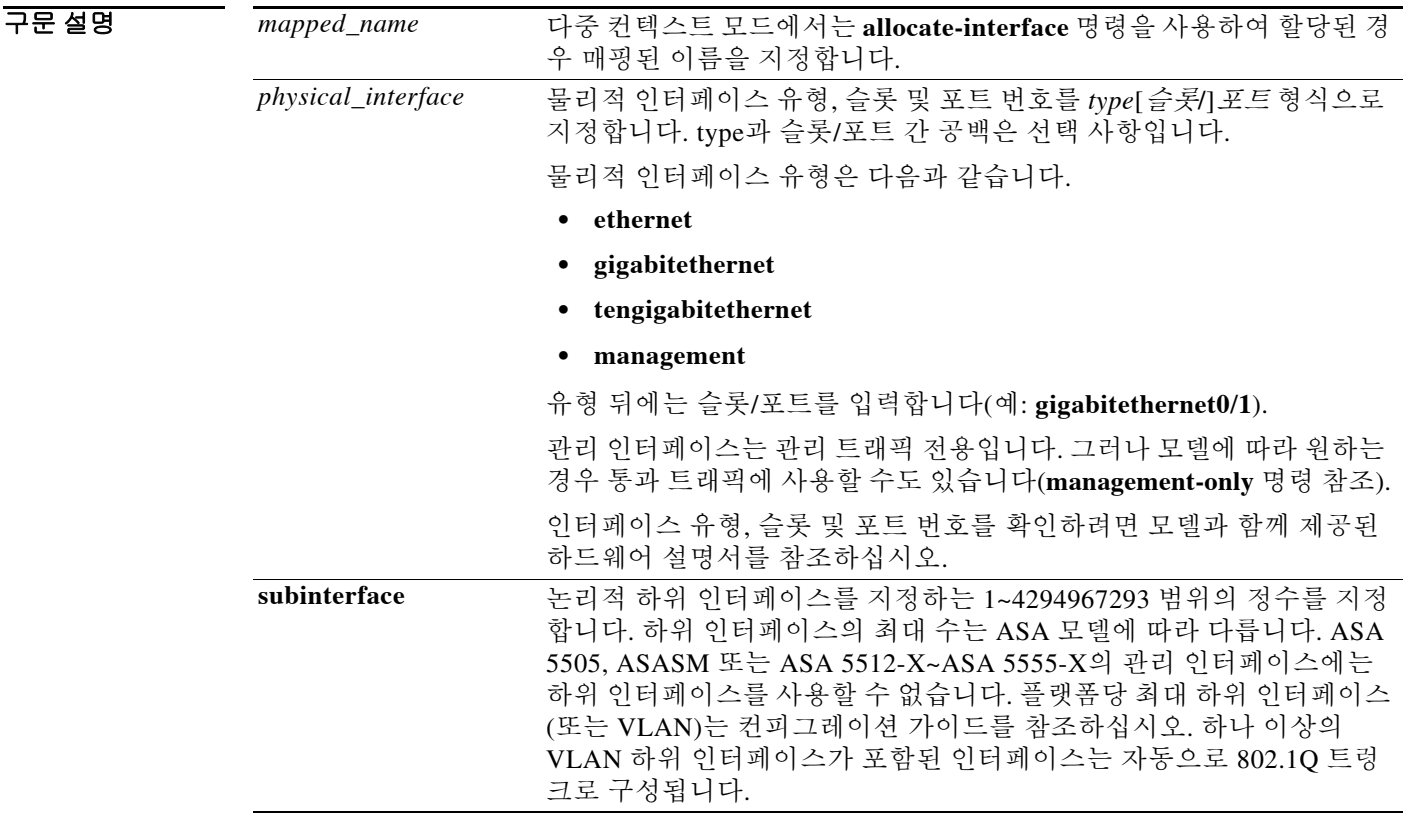

기본값 기본적으로 ASA는 모든 물리적 인터페이스에 대해 **interface** 명령을 자동으로 생성합니다.

다중 컨텍스트 모드에서 ASA는 **allocate-interface** 명령을 사용하여 컨텍스트에 할당된 모든 인터 페이스에 대해 **interface** 명령을 자동으로 생성합니다.

인터페이스의 기본 상태는 유형 및 컨텍스트 모드에 따라 다릅니다.

- **•** 다중 컨텍스트 모드, 컨텍스트 인터페이스가 시스템 실행 영역에서 어떤 상태이든 상관없이 모든 할당된 인터페이스가 기본적으로 활성화되어 있습니다. 그러나 트래픽이 인터페이스를 통과하려면 인터페이스가 시스템 실행 영역에서도 활성화되어야 합니다. 시스템 실행 영역에 서 인터페이스를 종료한 경우 이 인터페이스는 이를 공유하는 모든 상황에서 중지됩니다.
- **•** 단일 모드 또는 다중 컨텍스트 모드, 시스템 인터페이스에는 다음과 같은 기본 상태가 있습니다.
	- **–** 물리적 인터페이스 비활성화되어 있습니다 .
	- **–** 하위 인터페이스 활성화되어 있습니다 . 그러나 하위 인터페이스를 통해 트래픽을 전달 하려면 물리적 인터페이스도 활성화되어야 합니다 .

명령 모드 토리 그 다음 표는 명령을 입력할 수 있는 모드를 보여줍니다.

|            | 방화벽 모드 |                | ∣보안 컨텍스트 |       |      |
|------------|--------|----------------|----------|-------|------|
|            |        |                |          | 다중    |      |
| 명령 모드      | 라우팅    | 투명성            | 단일       | │컨텍스트 | '시스템 |
| 글로벌 컨피그레이션 | 예      | 예<br>$\bullet$ | 예        | 예     | 예    |

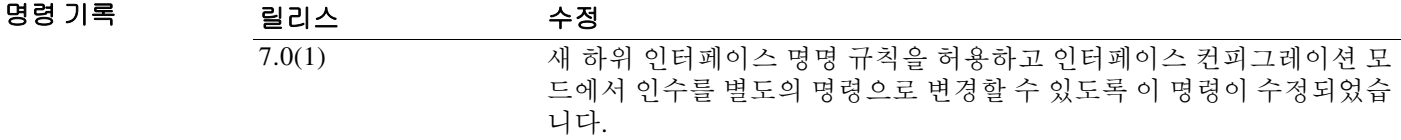

HB 지침 기능 인터페이스 컨피그레이션 모드에서는 인터페이스 유형 및 보안 컨텍스트 모드에 따라 하드웨어 설 정을 구성하고(물리적 인터페이스에 대해), 이름을 할당하고, VLAN을 할당하고, IP 주소를 할당하 고, 기타 여러 설정을 구성할 수 있습니다.

> 활성화된 인터페이스가 트래픽을 통과하도록 하려면 **nameif** 및 **ip address**(라우팅된 모드의 경우) 인 터페이스 컨피그레이션 모드 명령을 구성합니다. 하위 인터페이스의 경우 **vlan** 명령도 구성합니다. 인터페이스 설정을 변경한 경우, 기존 연결이 시간 초과될 때까지 기다리지 않고 새 보안 정보를 사 용하려면 **clear local-host** 명령을 사용하여 연결을 해제합니다.

ASA 5512-X부터 ASA 5555-X 버전까지 Management 0/0 인터페이스의 특징은 다음과 같습니다.

- **•** 통과 트래픽을 지원하지 않음
- **•** 하위 인터페이스를 지원하지 않음
- **•** 우선순위 대기열을 지원하지 않음
- **•** 멀티캐스트 MAC을 지원하지 않음
- **•** IPS SSP 소프트웨어 모듈에서는 Management 0/0 인터페이스를 공유합니다. ASA 및 IPS 모듈 에 대해 별도의 MAC 주소와 IP 주소가 지원됩니다. IPS 운영 체제 내에서 IPS IP 주소의 컨피 그레이션을 수행해야 합니다. 그러나 물리적 특성(예: 인터페이스 활성화)은 ASA에서 구성됩 니다.

Ι

예 다음 예에서는 단일 모드에서 물리적 인터페이스의 매개변수를 구성합니다.

```
ciscoasa(config)# interface gigabitethernet0/1
ciscoasa(config-if)# speed 1000
ciscoasa(config-if)# duplex full
ciscoasa(config-if)# nameif inside
ciscoasa(config-if)# security-level 100
ciscoasa(config-if)# ip address 10.1.1.1 255.255.255.0
ciscoasa(config-if)# no shutdown
```
다음 예에서는 단일 모드에서 하위 인터페이스의 매개변수를 구성합니다.

```
ciscoasa(config)# interface gigabitethernet0/1.1
ciscoasa(config-subif)# vlan 101
ciscoasa(config-subif)# nameif dmz1
ciscoasa(config-subif)# security-level 50
ciscoasa(config-subif)# ip address 10.1.2.1 255.255.255.0
ciscoasa(config-subif)# no shutdown
```
다음 예에서는 다중 컨텍스트 모드에서 시스템 컨피그레이션에 대한 인터페이스 매개변수를 구성 하고, gigabitethernet 0/1.1 하위 인터페이스를 contextA에 할당합니다.

```
ciscoasa(config)# interface gigabitethernet0/1
ciscoasa(config-if)# speed 1000
ciscoasa(config-if)# duplex full
ciscoasa(config-if)# no shutdown
ciscoasa(config-if)# interface gigabitethernet0/1.1
ciscoasa(config-subif)# vlan 101
ciscoasa(config-subif)# no shutdown
ciscoasa(config-subif)# context contextA
ciscoasa(config-ctx)# ...
ciscoasa(config-ctx)# allocate-interface gigabitethernet0/1.1
```
다음 예에서는 다중 컨텍스트 모드에서 컨텍스트 컨피그레이션을 위한 매개변수를 구성합니다.

```
ciscoasa/contextA(config)# interface gigabitethernet0/1.1
ciscoasa/contextA(config-if)# nameif inside
ciscoasa/contextA(config-if)# security-level 100
ciscoasa/contextA(config-if)# ip address 10.1.2.1 255.255.255.0
ciscoasa/contextA(config-if)# no shutdown
```
#### 관련 명령 명령 설명

 $\mathbf I$ 

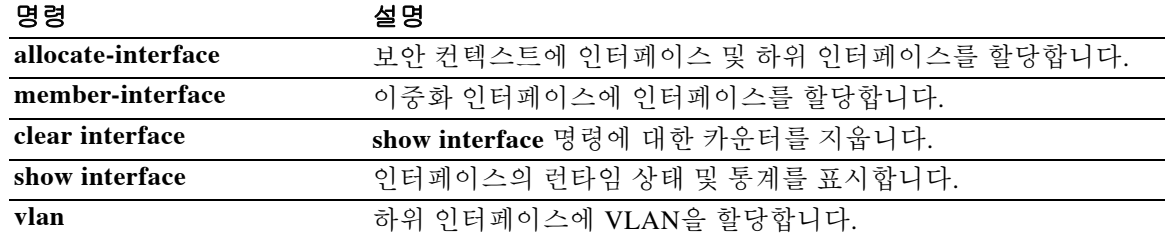

Ι

## **interface bvi**

브리지 그룹에 대해 BVI(Bridge Virtual Interface)를 구성하려면 글로벌 컨피그레이션 모드에서 **interface bvi** 명령을 사용합니다. BVI 컨피그레이션을 제거하려면 이 명령의 **no** 형식을 사용합니다.

**interface bvi** *bridge\_group\_number*

**no interface bvi** *bridge\_group\_number*

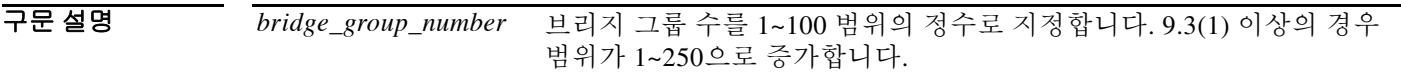

 $\overline{\phantom{a}}$  기본 동작 또는 값이 없습니다.

**명령 모드** http: 다음 표는 명령을 입력할 수 있는 모드를 보여줍니다.

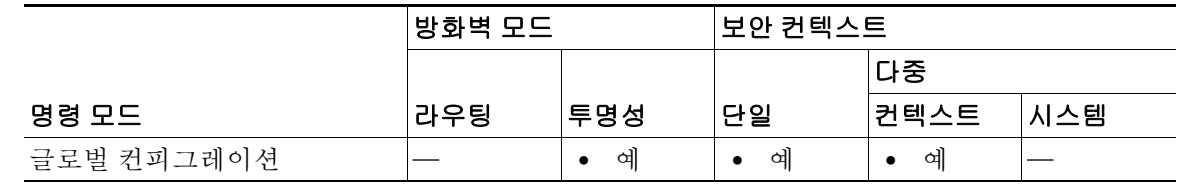

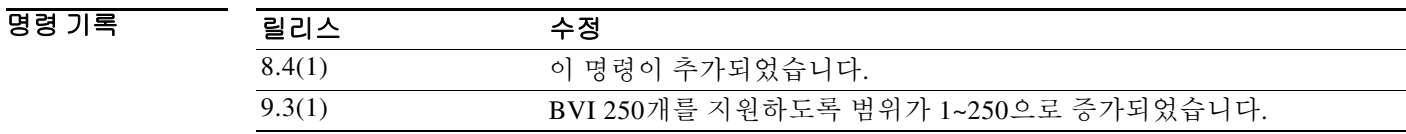

사용 지침 브리지 그룹에 대한 관리 IP 주소를 구성하기 위해 인터페이스 컨피그레이션 모드로 들어가려면 이 명령을 사용합니다. 보안 컨텍스트의 오버헤드를 원치 않을 경우 또는 보안 컨텍스트 사용을 극 대화하려는 경우, 인터페이스를 하나의 브리지 그룹으로 묶은 다음 네트워크마다 하나씩, 여러 브 리지 그룹을 구성할 수 있습니다. 브릿지 그룹 트래픽은 다른 브릿지 그룹과 분리됩니다. 트래픽은 ASA 내의 다른 브릿지 그룹으로 라우팅되지 않으며, 트래픽은 외부 라우터에 의해 ASA의 다른 브 릿지 그룹으로 다시 라우팅되기 전에 ASA에서 나가야 합니다. 브리지 기능은 브리지 그룹마다 따 로 있지만, 다른 여러 기능은 모든 브리지 그룹이 공유합니다. 예를 들어, 모든 브리지 그룹은 syslog 서버 또는 AAA 서버 컨피그레이션을 공유합니다. 완전한 보안 정책 분리를 위해서는 각 컨텍스트 에서 한 브리지 그룹의 보안 컨텍스트를 사용합니다. 상황마다 또는 단일 모드에서 하나 이상의 브 리지 그룹이 필요합니다.

> 각 브리지 그룹에는 관리 IP 주소가 필요합니다. ASA에서는 브리지 그룹에서 시작하는 패킷의 소스 주소로 이 IP 주소를 사용합니다. 관리 IP 주소는 연결된 네트워크와 동일한 서브넷에 있어야 합니 다. IPv4 트래픽의 경우 트래픽을 전달하려면 관리 IP 인터페이스가 필요합니다. IPv6 트래픽에서는 적어도 트래픽을 전달하기 위해서는 링크-로컬 주소를 구성해야 합니다. 그러나 원격 관리, 기타 관 리 작업을 포함한 전체 기능에 하나의 전역 관리 주소를 사용하는 것이 좋습니다. 또 다른 관리 방법 으로, 브리지 그룹과는 별도의 관리 인터페이스를 구성할 수 있습니다.

9.2 이상에서는 단일 모드에서 ?또는 다중 모드의 컨텍스트당 최대 8개의 브리지 그룹을 구성할 수 있습니다. 9.3(1) 이상에서는 최대 250개의 그룹을 구성할 수 있습니다. 각 브리지 그룹은 최대 4개 의 인터페이스를 포함할 수 있습니다. 동일한 인터페이스를 둘 이상의 브리지 그룹에 지정할 수 없 습니다. 하나 이상의 브리지 그룹을 사용해야 합니다. 데이터 인터페이스는 브리지 그룹에 속해야 합니다.

참고 ASA 5505에서 여러 개의 브릿지 그룹을 구성할 수는 있으나, ASA 5505의 투명 모드에서 데이터 인터페이스가 2개로 제한된다는 것은 실제로 사용 가능한 브릿지 그룹은 1개라는 의미입니다.

참고 별도의 관리 인터페이스에서는 컨피그레이션이 불가능한 브리지 그룹(ID 301)이 자동으로 컨피그 레이션에 추가됩니다. 이 브리지 그룹은 브리지 그룹 한도의 대상이 아닙니다.

 $\mathbf{r}$ 

예 다음 예에서는 각각 3개의 인터페이스로 구성된 2개의 브리지 그룹과 관리 전용 인터페이스가 있 습니다. interface gigabitethernet 0/0

```
nameif inside
   security-level 100
   bridge-group 1
   no shutdown
interface gigabitethernet 0/1
   nameif outside
   security-level 0
   bridge-group 1
   no shutdown
interface gigabitethernet 0/2
   nameif dmz
   security-level 50
   bridge-group 1
   no shutdown
interface bvi 1
   ip address 10.1.3.1 255.255.255.0 standby 10.1.3.2
interface gigabitethernet 1/0
   nameif inside
   security-level 100
   bridge-group 2
   no shutdown
interface gigabitethernet 1/1
   nameif outside
   security-level 0
   bridge-group 2
   no shutdown
interface gigabitethernet 1/2
   nameif dmz
   security-level 50
   bridge-group 2
   no shutdown
interface bvi 2
   ip address 10.3.5.8 255.255.255.0 standby 10.3.5.9
```
참고 ASA는 보조 네트워크의 트래픽을 지원하지 않습니다. 관리 IP 주소와 동일한 네트워크의 트래픽 만 지원됩니다.

 $\mathsf I$ 

```
interface management 0/0
  nameif mgmt
   security-level 100
   ip address 10.2.1.1 255.255.255.0 standby 10.2.1.2
   no shutdown
```
### 관련 명령 명령 설명

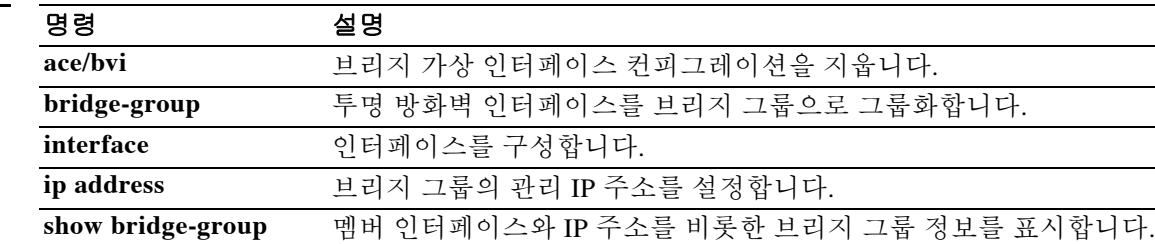

**show running-config**  브리지 그룹 인터페이스 컨피그레이션을 표시합니다.

**interface bvi**

## **interface port-channel**

EtherChannel 인터페이스를 구성하고 인터페이스 컨피그레이션 모드로 들어가려면 글로벌 컨피그 레이션 모드에서 **interface port-channel** 명령을 사용합니다. EtherChannel 인터페이스를 제거하려 면 이 명령의 **no** 형식을 사용합니다.

**interface port-channel** *number*

**no interface port-channel** *number*

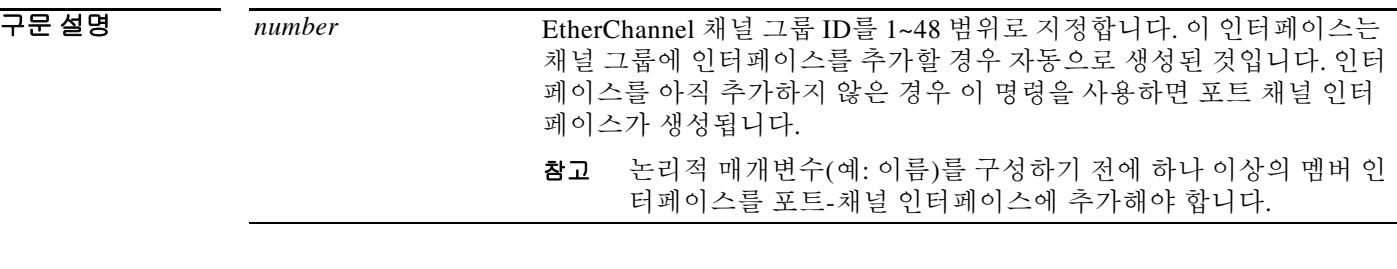

- 기본값 기본적으로 포트 채널 인터페이스는 활성화되어 있습니다. 그러나 EtherChannel을 통해 트래픽을 전달하려면 채널 그룹 물리적 인터페이스도 활성화되어야 합니다.
- BB 모드 TH 다음 표는 명령을 입력할 수 있는 모드를 보여줍니다.

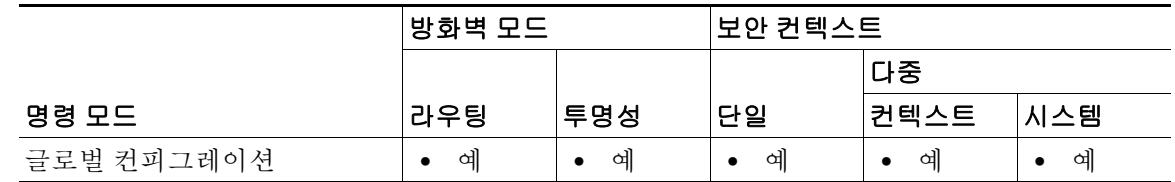

명령 기록 릴리스 수정 8.4(1) 이 명령이 추가되었습니다.

사용 지침 인터페이스 컨피그레이션 모드에서는 이름과 IP 주소를 할당하고 다른 여러 설정을 구성할 수 있 습니다.

> 활성화된 인터페이스가 트래픽을 통과하도록 하려면 **nameif** 및 **ip address**(라우팅된 모드의 경우) 인터페이스 컨피그레이션 모드 명령을 구성합니다.

> 인터페이스 설정을 변경한 경우, 기존 연결이 시간 초과될 때까지 기다리지 않고 새 보안 정보를 사 용하려면 **clear local-host** 명령을 사용하여 연결을 해제합니다.

 $\mathbf{r}$ 

참고 ASA 5505 또는 ASASM에서는 이 명령이 지원되지 않습니다. 4GE SSM(ASA 5550 슬롯 1의 통합 4GE SSM 포함)에서는 EtherChannel의 일부로서 인터페이스를 사용할 수 없습니다.

인터페이스에 대한 자세한 내용은 CLI 컨피그레이션 가이드를 참조하십시오.

ו

예 다음 예에서는 세 가지 인터페이스를 EtherChannel의 일부로 구성합니다. 또한 시스템 우선순위를 더 높은 우선순위로 설정하고, EtherChannel에 8개 이상의 인터페이스가 할당된 경우 GigabitEthernet 0/2의 우선순위를 다른 인터페이스보다 높게 설정합니다.

```
ciscoasa(config)# lacp system-priority 1234
ciscoasa(config-if)# interface GigabitEthernet0/0
ciscoasa(config-if)# channel-group 1 mode active
ciscoasa(config-if)# interface GigabitEthernet0/1
ciscoasa(config-if)# channel-group 1 mode active
ciscoasa(config-if)# interface GigabitEthernet0/2
ciscoasa(config-if)# lacp port-priority 1234
ciscoasa(config-if)# channel-group 1 mode passive
ciscoasa(config-if)# interface Port-channel1
ciscoasa(config-if)# lacp max-bundle 4
ciscoasa(config-if)# port-channel min-bundle 2
ciscoasa(config-if)# port-channel load-balance dst-ip
```
#### 관련 명령

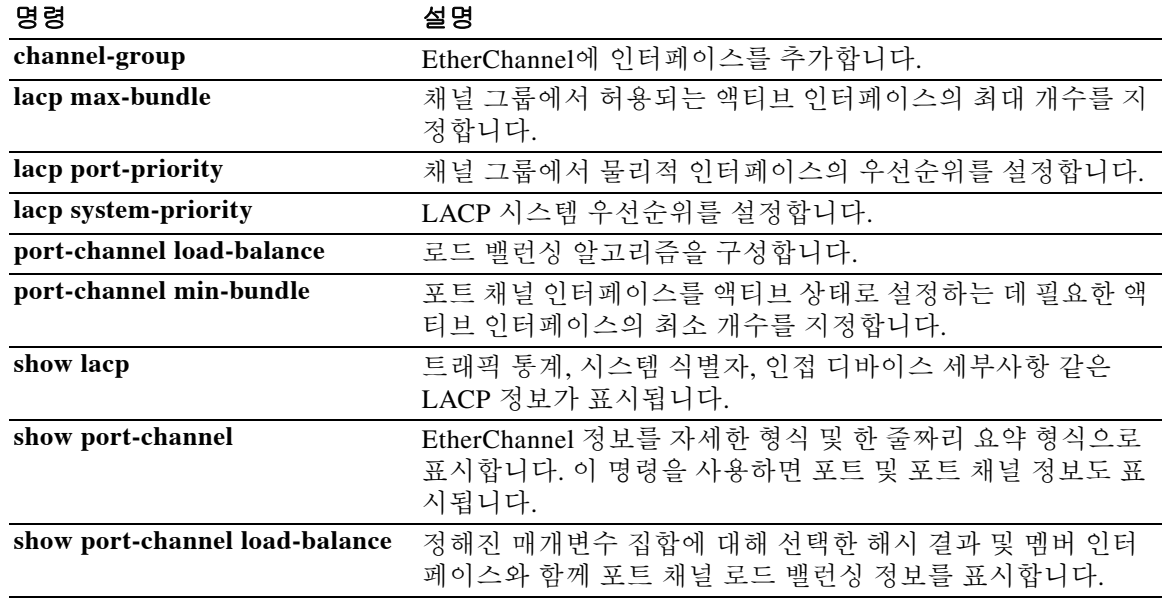

٠

# **interface redundant**

 $\overline{\phantom{a}}$ 

이중화 인터페이스를 구성하고 인터페이스 컨피그레이션 모드로 들어가려면 글로벌 컨피그레이 션 모드에서 **interface redundant** 명령을 사용합니다. 이중화 인터페이스를 제거하려면 이 명령의 **no** 형식을 사용합니다.

**interface redundant** *number*

**no interface redundant** *number*

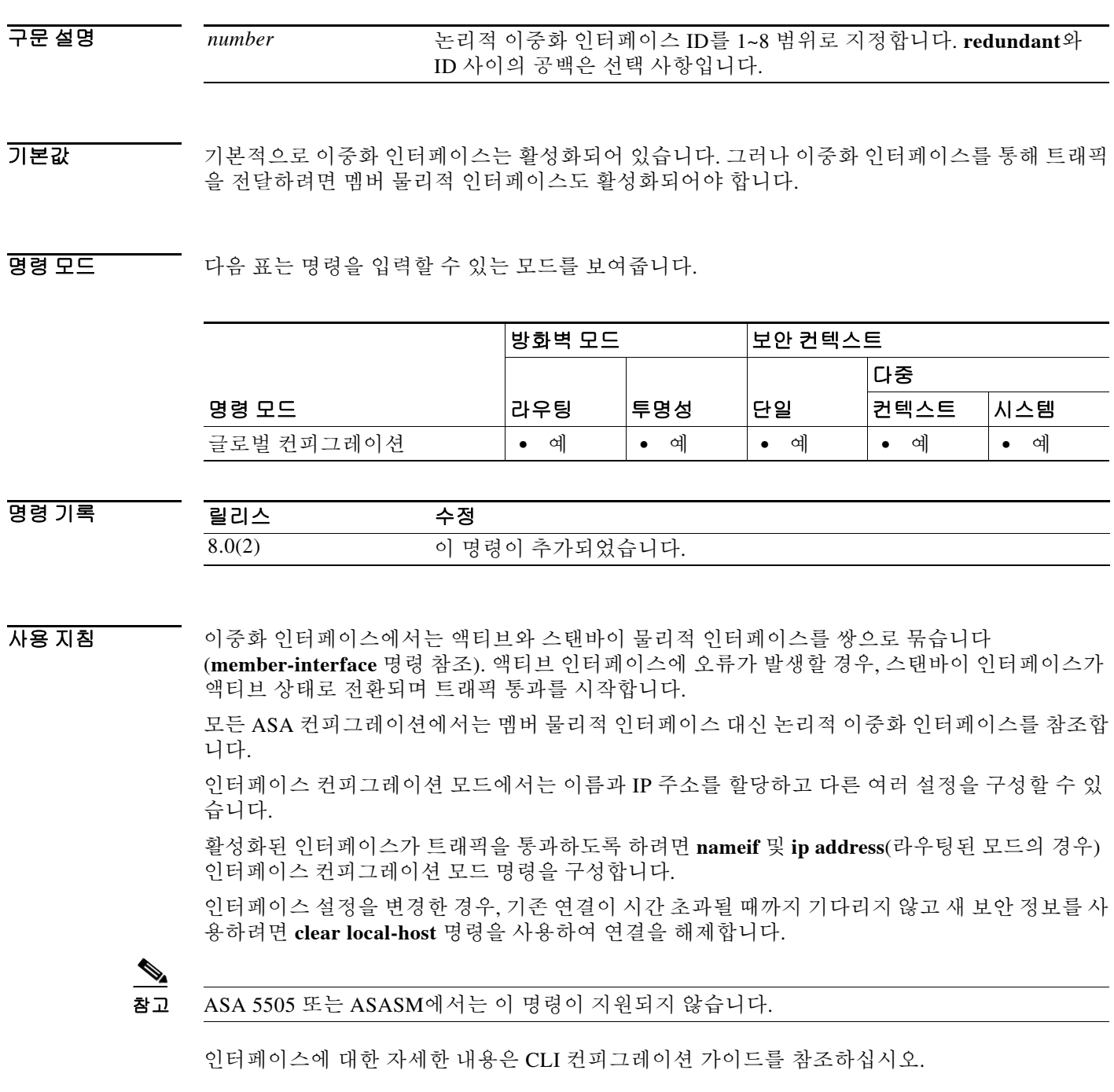

**Cisco ASA Series** 명령 참조**, I~R** 명령

 $\mathbf I$ 

#### **예 기대 미** 다음 예에서는 2개의 이중화 인터페이스를 생성합니다.

```
ciscoasa(config)# interface redundant 1
ciscoasa(config-if)# member-interface gigabitethernet 0/0
ciscoasa(config-if)# member-interface gigabitethernet 0/1
ciscoasa(config-if)# interface redundant 2
ciscoasa(config-if)# member-interface gigabitethernet 0/2
ciscoasa(config-if)# member-interface gigabitethernet 0/3
```
#### 관련 명령 명령 설명

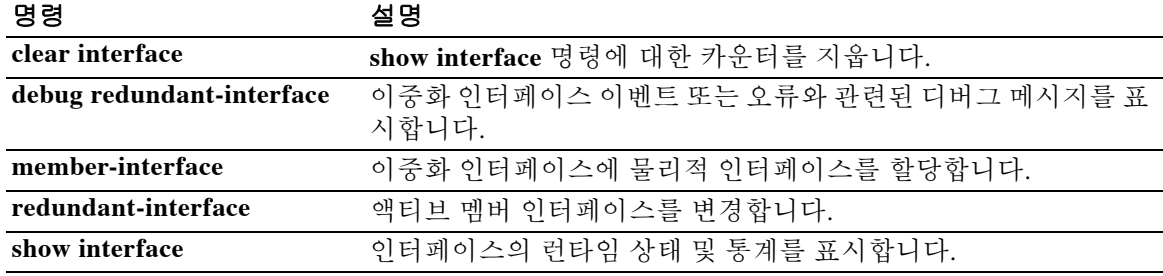

 $\mathbf{r}$ 

## **interface vlan**

 $\mathbf{r}$ 

ASA 5505 및 ASASM의 경우 VLAN 인터페이스를 구성하고 인터페이스 컨피그레이션 모드로 들 어가려면 글로벌 컨피그레이션 모드에서 **interface vlan** 명령을 사용합니다. VLAN 인터페이스를 제거하려면 이 명령의 **no** 형식을 사용합니다.

**interface vlan** *number*

**no interface vlan** *number*

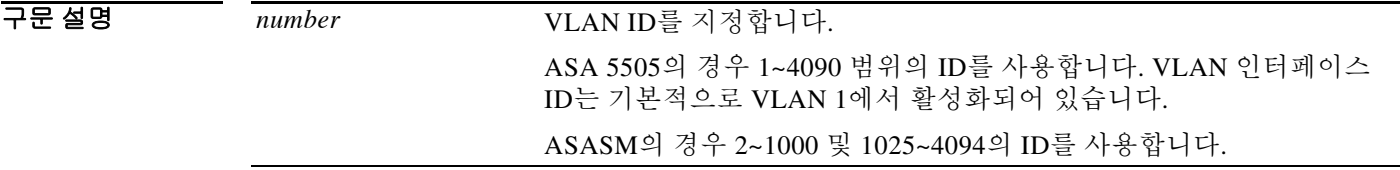

기본값 기본적으로 VLAN 인터페이스는 활성화되어 있습니다.

BB 모드 TH 다음 표는 명령을 입력할 수 있는 모드를 보여줍니다.

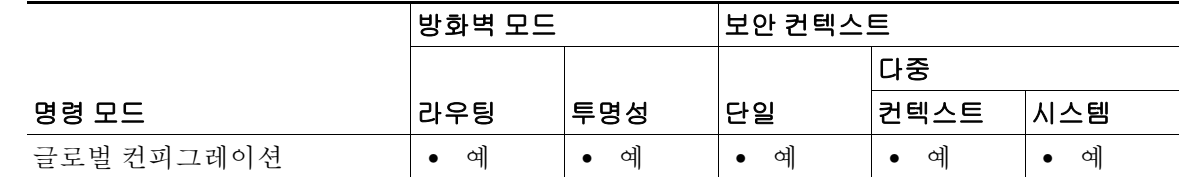

명령 기록 릴리스 수정 7.2(1) 이 명령이 추가되었습니다. 8.4(1)M ASASM 지원이 추가되었습니다.

사용 지침 ASASM의 경우 어떤 VLAN ID도 컨피그레이션에 추가할 수 있으나, 스위치에 의해 ASA에 지정된 VLAN만 트래픽을 전달할 수 있습니다. ASA에 지정된 모든 VLAN을 보려면 **show vlan** 명령을 사 용합니다. 아직 스위치에 의해 ASA에 지정되지 않은 VLAN을 위해 인터페이스를 추가할 경우 그 인터페이스는 중지(down) 상태가 됩니다. VLAN을 ASA에 지정하면 인터페이스는 작동(up) 상태 로 바뀝니다. 인터페이스 상태에 대한 자세한 내용은 **show interface** 명령을 참조하십시오.

> 인터페이스 컨피그레이션 모드에서는 이름과 IP 주소를 할당하고 다른 여러 설정을 구성할 수 있 습니다.

> 활성화된 인터페이스가 트래픽을 통과하도록 하려면 **nameif** 및 **ip address**(라우팅된 모드의 경우) 인터페이스 컨피그레이션 모드 명령을 구성합니다. ASA 5505 스위치 물리적 인터페이스의 경우 **switchport access vlan** 명령을 사용하여 VLAN 인터페이스에 물리적 인터페이스를 할당합니다.

> 인터페이스 설정을 변경한 경우, 기존 연결이 시간 초과될 때까지 기다리지 않고 새 보안 정보를 사 용하려면 **clear local-host** 명령을 사용하여 연결을 해제합니다.

인터페이스에 대한 자세한 내용은 CLI 컨피그레이션 가이드를 참조하십시오.

I

예 다음 예는 세 개의 VLAN 인터페이스를 구성합니다. 세 번째 home 인터페이스는 work 인터페이스 로 트래픽을 전달할 수 없습니다. ciscoasa(config)# **interface vlan 100** ciscoasa(config-if)# **nameif outside** ciscoasa(config-if)# **security-level 0** ciscoasa(config-if)# **ip address dhcp** ciscoasa(config-if)# **no shutdown** ciscoasa(config-if)# **interface vlan 200** ciscoasa(config-if)# **nameif work** ciscoasa(config-if)# **security-level 100** ciscoasa(config-if)# **ip address 10.1.1.1 255.255.255.0** ciscoasa(config-if)# **no shutdown** ciscoasa(config-if)# **interface vlan 300** ciscoasa(config-if)# **no forward interface vlan 200** ciscoasa(config-if)# **nameif home** ciscoasa(config-if)# **security-level 50** ciscoasa(config-if)# **ip address 10.2.1.1 255.255.255.0** ciscoasa(config-if)# **no shutdown** ciscoasa(config-if)# **interface ethernet 0/0** ciscoasa(config-if)# **switchport access vlan 100** ciscoasa(config-if)# **no shutdown** ciscoasa(config-if)# **interface ethernet 0/1** ciscoasa(config-if)# **switchport access vlan 200** ciscoasa(config-if)# **no shutdown** ciscoasa(config-if)# **interface ethernet 0/2** ciscoasa(config-if)# **switchport access vlan 200** ciscoasa(config-if)# **no shutdown** ciscoasa(config-if)# **interface ethernet 0/3** ciscoasa(config-if)# **switchport access vlan 200** ciscoasa(config-if)# **no shutdown** ciscoasa(config-if)# **interface ethernet 0/4** ciscoasa(config-if)# **switchport access vlan 300** ciscoasa(config-if)# **no shutdown** 다음 예는 다섯 개의 VLAN 인터페이스를 구성합니다. 그중 failover 인터페이스는 **failover lan** 명 령을 사용해 별도로 구성합니다. ciscoasa(config)# **interface vlan 100** ciscoasa(config-if)# **nameif outside** ciscoasa(config-if)# **security-level 0** ciscoasa(config-if)# **ip address 10.1.1.1 255.255.255.0** ciscoasa(config-if)# **no shutdown** ciscoasa(config-if)# **interface vlan 200** ciscoasa(config-if)# **nameif inside** ciscoasa(config-if)# **security-level 100** ciscoasa(config-if)# **ip address 10.2.1.1 255.255.255.0** ciscoasa(config-if)# **no shutdown** ciscoasa(config-if)# **interface vlan 300** ciscoasa(config-if)# **nameif dmz** ciscoasa(config-if)# **security-level 50** ciscoasa(config-if)# **ip address 10.3.1.1 255.255.255.0** ciscoasa(config-if)# **no shutdown**

ciscoasa(config-if)# **interface vlan 400**
```
ciscoasa(config-if)# nameif backup-isp
ciscoasa(config-if)# security-level 50
ciscoasa(config-if)# ip address 10.1.2.1 255.255.255.0
ciscoasa(config-if)# no shutdown
ciscoasa(config-if)# failover lan faillink vlan500
ciscoasa(config)# failover interface ip faillink 10.4.1.1 255.255.255.0 standby 10.4.1.2 
255.255.255.0
ciscoasa(config)# interface ethernet 0/0
ciscoasa(config-if)# switchport access vlan 100
ciscoasa(config-if)# no shutdown
ciscoasa(config-if)# interface ethernet 0/1
ciscoasa(config-if)# switchport access vlan 200
ciscoasa(config-if)# no shutdown
ciscoasa(config-if)# interface ethernet 0/2
ciscoasa(config-if)# switchport access vlan 300
ciscoasa(config-if)# no shutdown
ciscoasa(config-if)# interface ethernet 0/3
ciscoasa(config-if)# switchport access vlan 400
ciscoasa(config-if)# no shutdown
ciscoasa(config-if)# interface ethernet 0/4
ciscoasa(config-if)# switchport access vlan 500
ciscoasa(config-if)# no shutdown
```
### 관련 명령 명령 설명

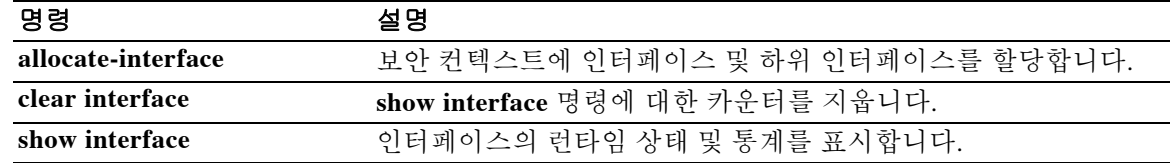

ן

## **interface (vpn load-balancing)**

VPN 로드 밸런싱 가상 클러스터에서 VPN 로드 밸런싱에 대해 기본이 아닌 공개 또는 비공개 인터 페이스를 지정하려면 vpn 로드 밸런싱 모드에서 **interface** 명령을 사용합니다. 인터페이스 사양을 제거하고 기본 인터페이스로 돌아가려면 이 명령의 **no** 형식을 사용합니다.

**interface** {**lbprivate** | **lbpublic}** *interface-name*

**no interface** {**lbprivate** | **lbpublic**}

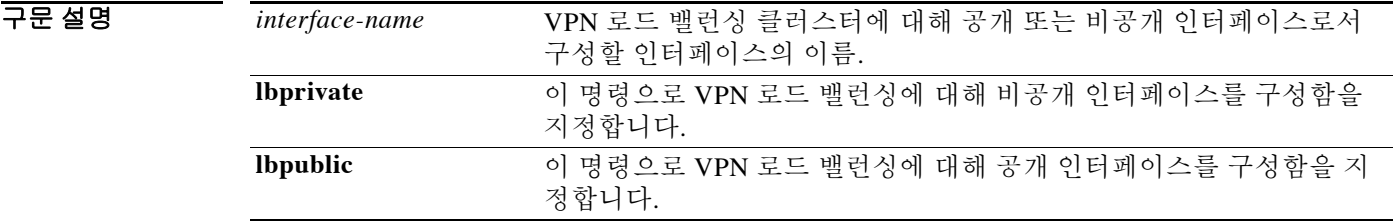

- 기본값 **nterface** 명령을 생략하면 **lbprivate** 인터페이스는 기본적으로 **inside**, **lbpublic** 인터페이스는 기본 적으로 **outside**로 설정됩니다.
- 명령 모드 다음 표는 명령을 입력할 수 있는 모드를 보여줍니다.

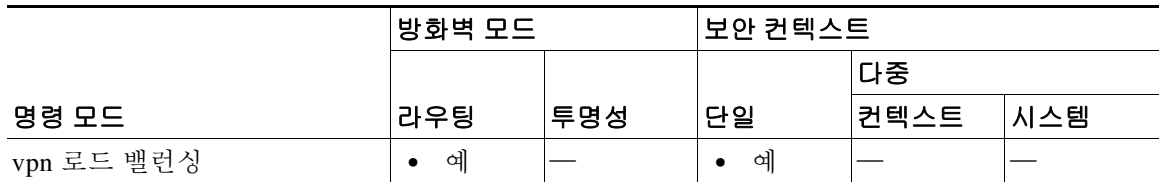

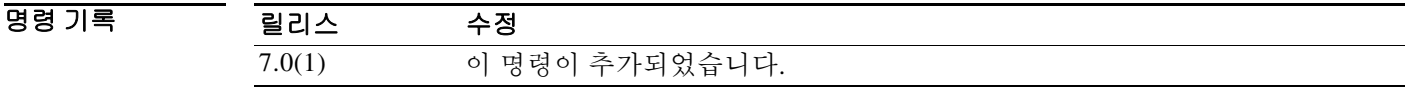

사용 지침 먼저 **vpn load-balancing** 명령을 사용해야 vpn 로드 밸런싱 컨피그레이션 모드로 들어갈 수 있습 니다.

> 이 명령으로 지정하는 인터페이스를 구성하고 이름을 할당하려면 사전에 **interface**, **ip address** 및 **nameif** 명령을 사용해야 합니다.

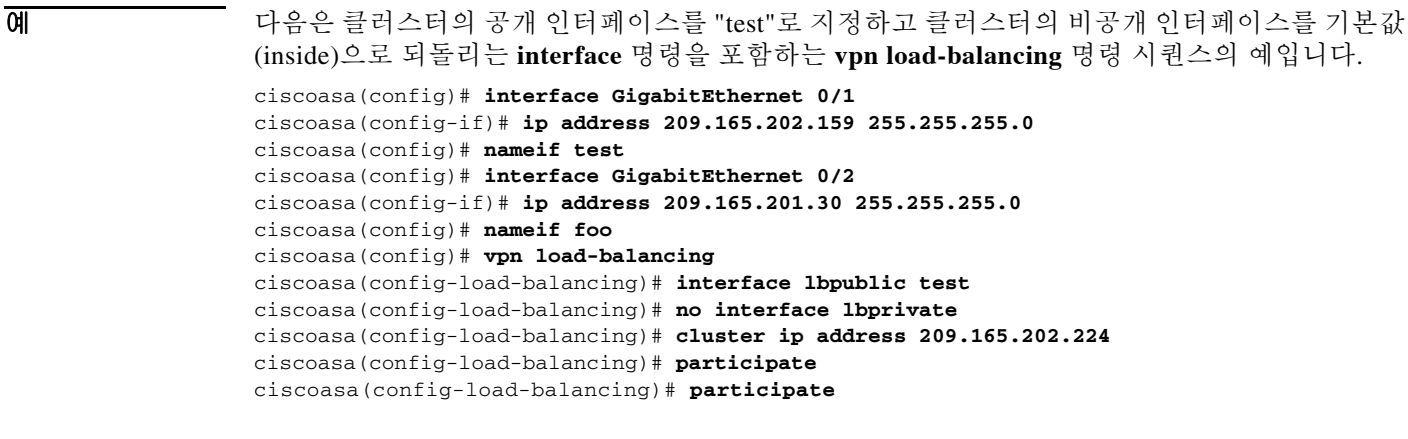

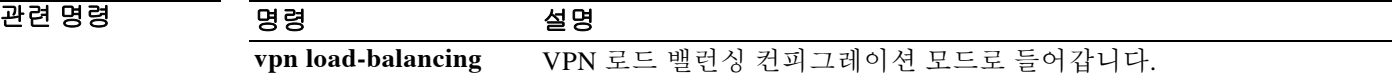

 $\mathsf I$ 

# **interface-policy**

모니터링을 통해 인터페이스 장애가 감지되는 경우 장애 조치를 위한 정책을 지정하려면 장애 조 치 그룹 컨피그레이션 모드에서 **interface-policy** 명령을 사용합니다. 기본값을 복원하려면 이 명령 의 **no** 형식을 사용합니다.

**interface-policy** *num*[**%**]

**no interface-policy** *num*[**%**]

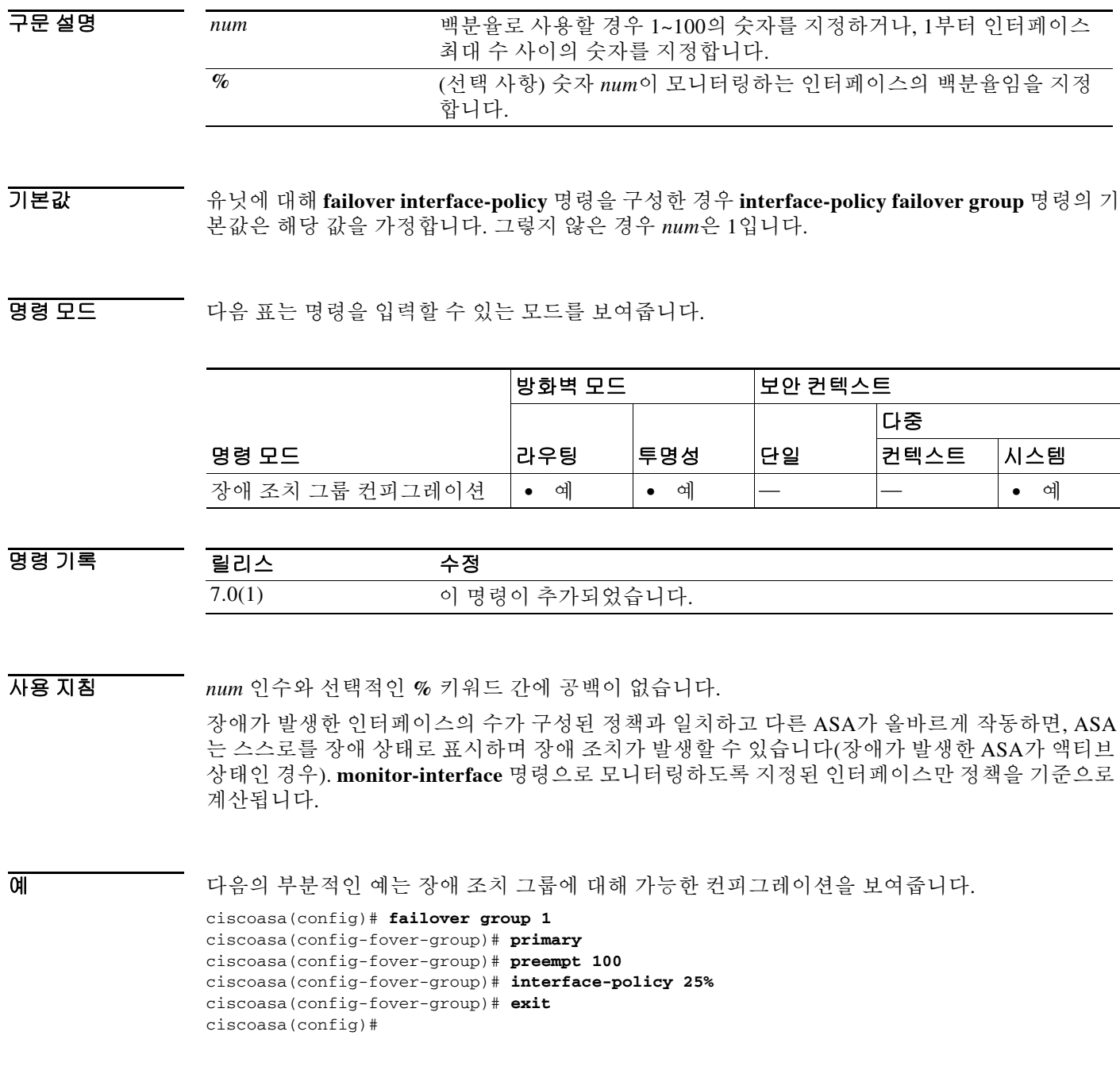

### 관련 명령

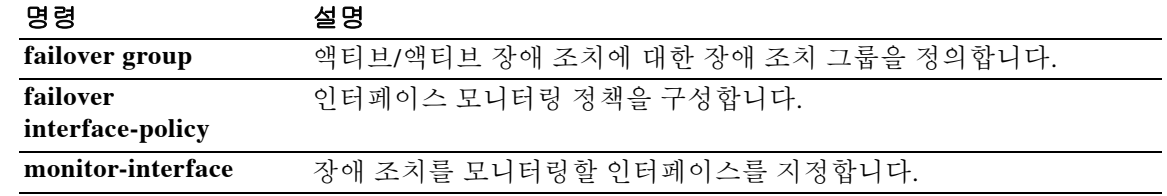

Ι

## **internal-password**

클라이언트리스 SSL VPN 포털 페이지에서 추가 비밀번호 필드를 표시하려면 webvpn 컨피그레이 션 모드에서 **internal-password** 명령을 사용합니다. 이 추가 비밀번호는 파일 서버에서 SSO가 허 용되는 사용자를 인증하기 위해 ASA에서 사용합니다.

내부 비밀번호 사용 기능을 비활성화하려면 명령의 **no** 버전을 사용합니다.

**internal-password enable**

**no internal password**

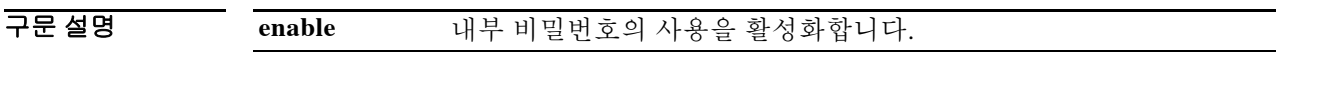

기본값 기본값은 disabled입니다.

BB 모드 TH 다음 표는 명령을 입력할 수 있는 모드를 보여줍니다.

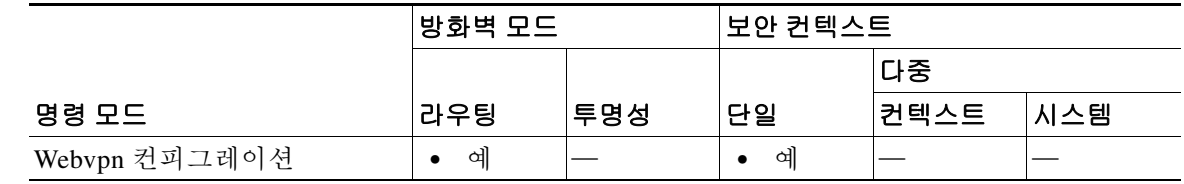

명령 기록 릴리스 수정 8.0(2) 이 명령이 추가되었습니다.

사용 지침 활성화되면, 최종 사용자는 클라이언트리스 SSL VPN 세션에 로그인할 때 두 번째 비밀번호를 입 력합니다. 클라이언트리스 SSL VPN 서버는 HTTPS를 사용하는 인증 서버에 SSO 인증 요청(사용 자 이름 및 비밀번호 포함)을 전송합니다. 인증 서버는 인증 요청을 승인하는 경우 클라이언트리스 SSL VPN 서버에 SSO 인증 쿠키를 반환합니다. 이 쿠키는 사용자를 대신하여 ASA에 저장되며, SSO 서버로 보호되는 도메인 내의 안전한 웹사이트에 대해 사용자를 인증하는 데 사용됩니다.

> 내부 비밀번호 기능은 내부 비밀번호를 SSL VPN 비밀번호와 다르게 유지하려는 경우 유용합니다. 특히, ASA에 대한 인증에는 일회용 비밀번호를 사용하고 내부 사이트에는 또 다른 비밀번호를 사 용할 수 있습니다.

예 다음 예는 내부 비밀번호를 활성화하는 방법을 보여줍니다.

ciscoasa(config)# **webvpn** ciscoasa(config-webvpn)# **internal password enable** ciscoasa(config-webvpn)#

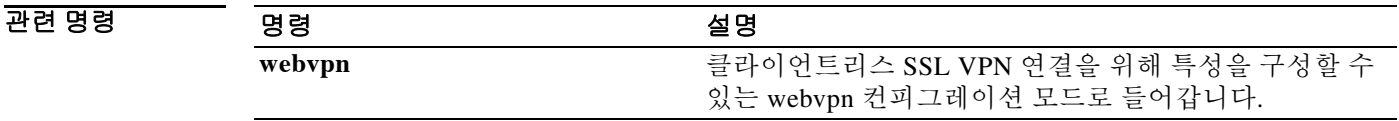

 $\mathbf I$ 

# **interval maximum**

DDNS 업데이트 메서드에 의한 업데이트 시도 간에 최대 간격을 구성하려면 DDNS-update-method 모드에서 **interval** 명령을 사용합니다. 실행 중인 컨피그레이션에서 DDNS 업데이트 메서드에 대 한 간격을 제거하려면 이 명령의 **no** 형식을 사용합니다.

**interval maximum** *days hours minutes seconds*

**no interval maximum** *days hours minutes seconds*

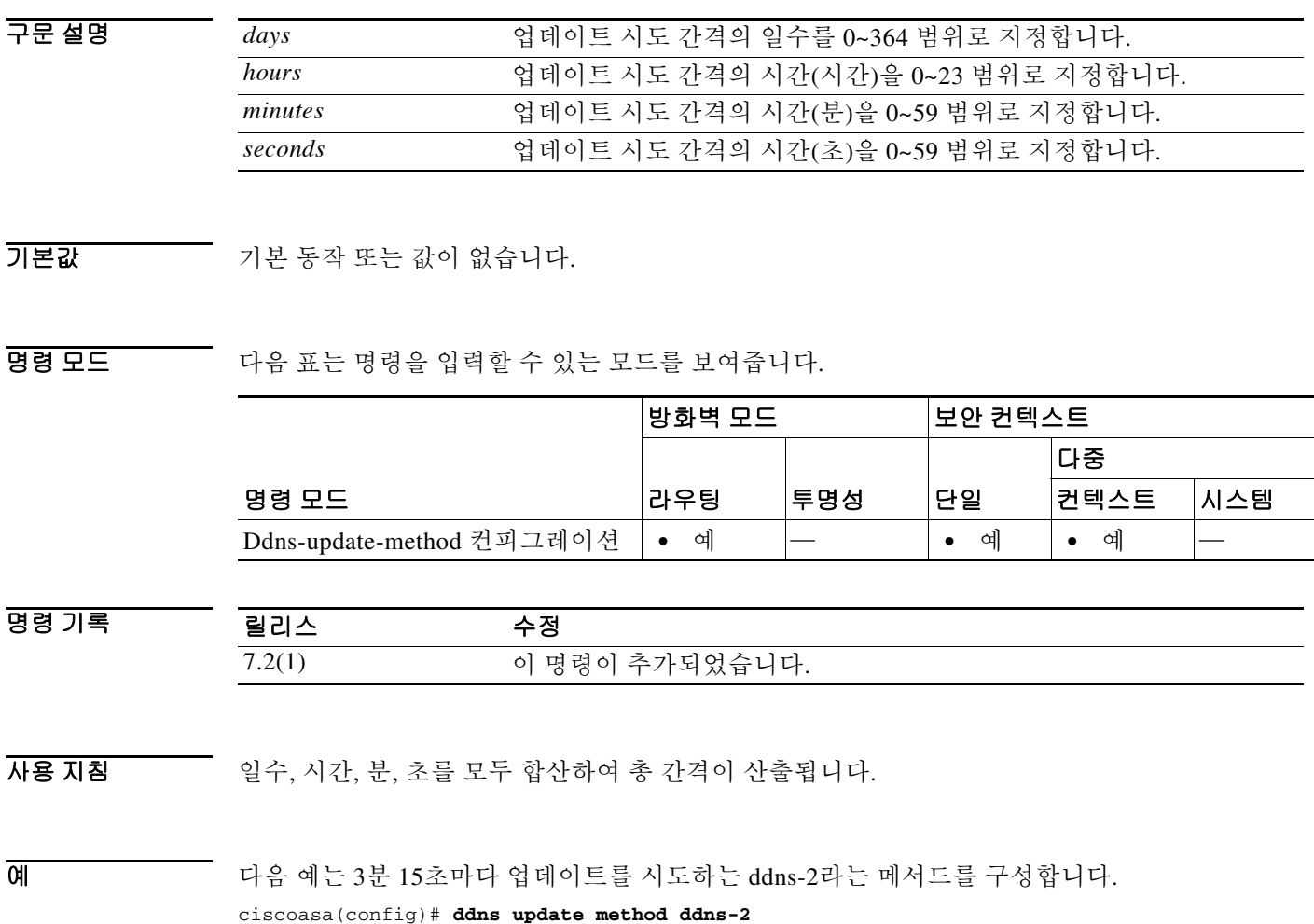

ciscoasa(DDNS-update-method)# **interval maximum 0 0 3 15**

٦

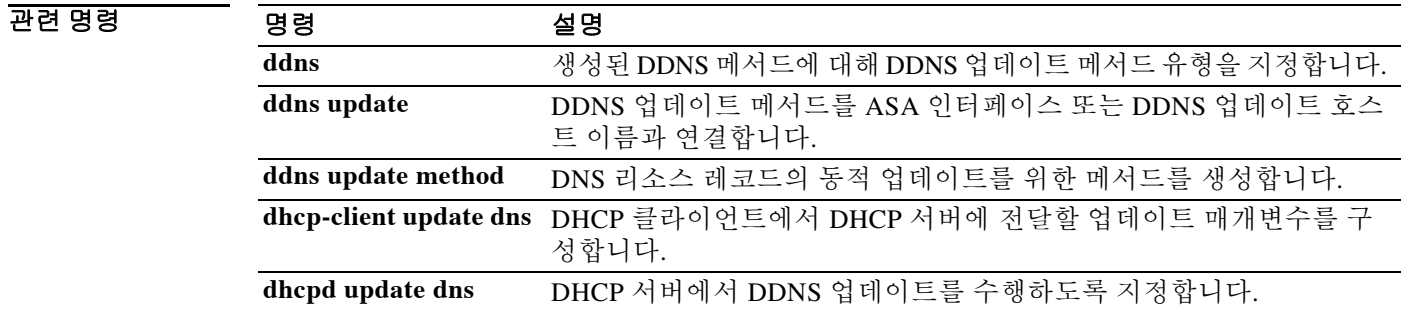

 $\mathsf I$ 

# **invalid-ack**

잘못된 ACK가 포함된 패킷에 대한 작업을 설정하려면 tcp-map 컨피그레이션 모드에서 **invalid-ack** 명령을 사용합니다. 설정을 기본값으로 복원하려면 이 명령의 **no** 형식을 사용합니다. 이 명령은 **set connection advanced-options** 명령을 사용하여 활성화되는 TCP 정규화 정책의 일부입니다.

**invalid-ack** {**allow** | **drop**}

**no invalid-ack**

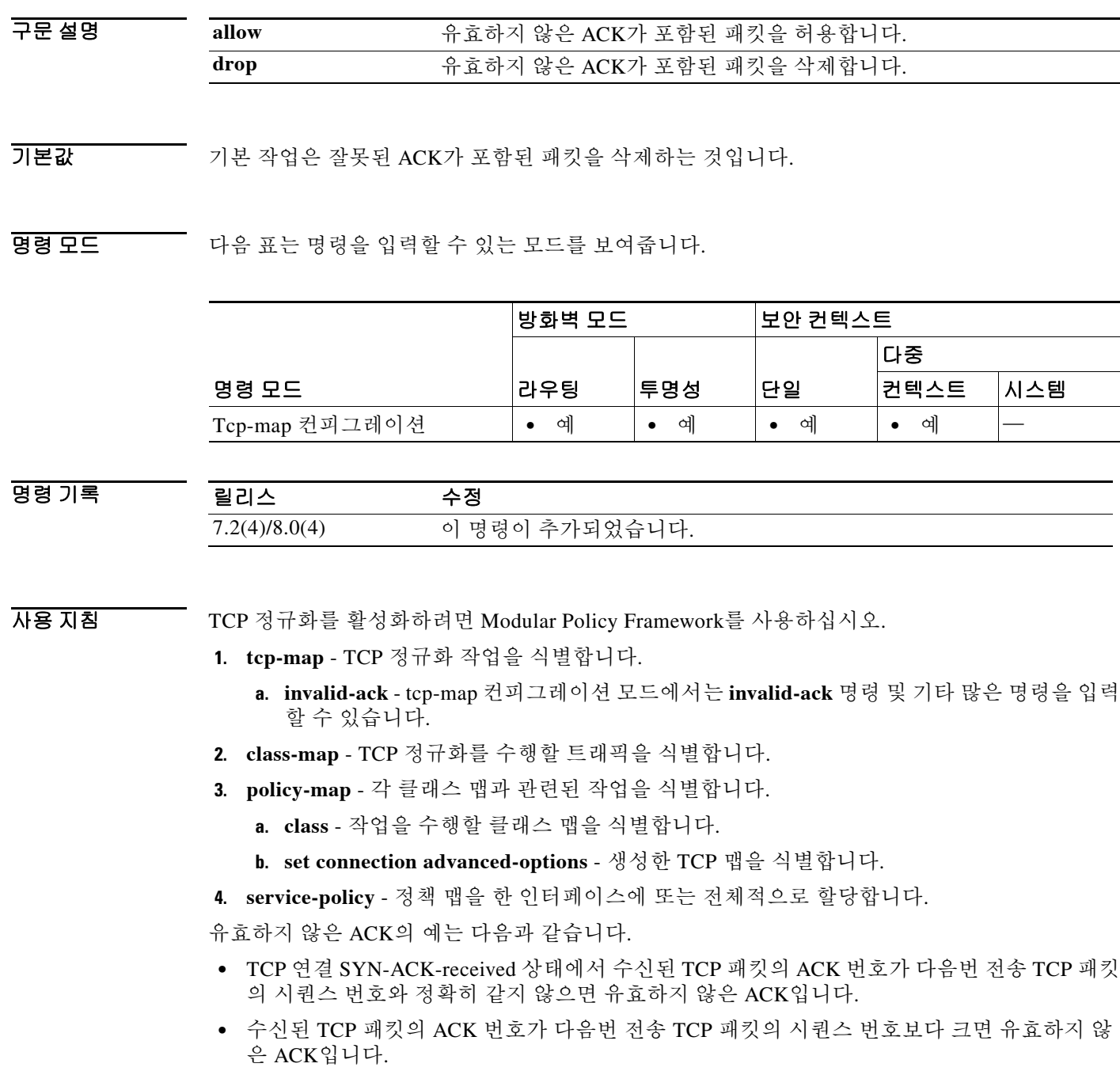

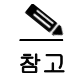

참고 유효하지 않은 ACK가 포함된 TCP 패킷은 WAAS 연결에서 자동으로 허용됩니다.

예 다음 예는 잘못된 ACK가 포함된 패킷을 허용하도록 ASA를 설정합니다.

```
ciscoasa(config)# tcp-map tmap
ciscoasa(config-tcp-map)# invalid-ack allow
ciscoasa(config)# class-map cmap
ciscoasa(config-cmap)# match any
ciscoasa(config)# policy-map pmap
ciscoasa(config-pmap)# class cmap
ciscoasa(config-pmap)# set connection advanced-options tmap
ciscoasa(config)# service-policy pmap global
ciscoasa(config)#
```
#### 관련 명령 명령 설명

 $\overline{\phantom{a}}$ 

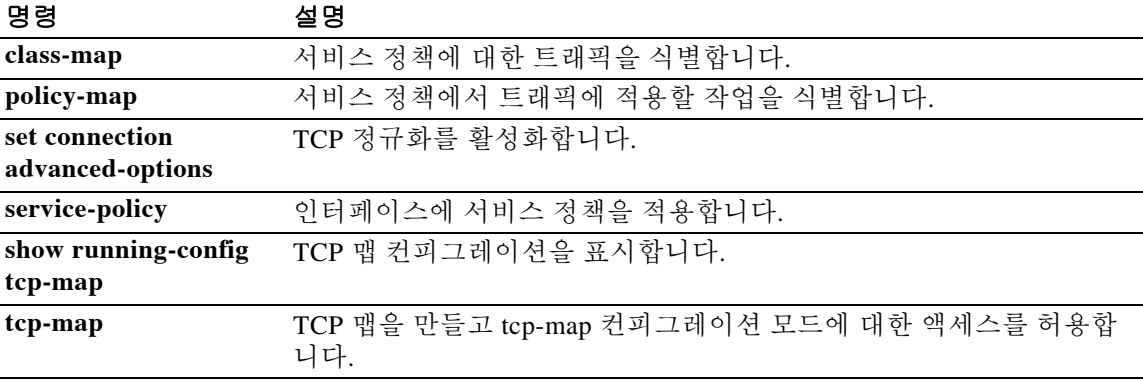

ן

# **ip address**

인터페이스(라우팅된 모드)에 대한 IP 주소 또는 BVI(Bridge Virtual Interface)나 관리 인터페이스( 투명 모드)에 대한 IP 주소를 설정하려면 인터페이스 컨피그레이션 모드에서 **ip address** 명령을 사 용합니다. IP 주소를 제거하려면 이 명령의 **no** 형식을 사용합니다.

**ip address** *ip\_address* [*mask*] [**standby** *ip\_address* | **cluster-pool** *poolname*]

**no ip address** [*ip\_address*]

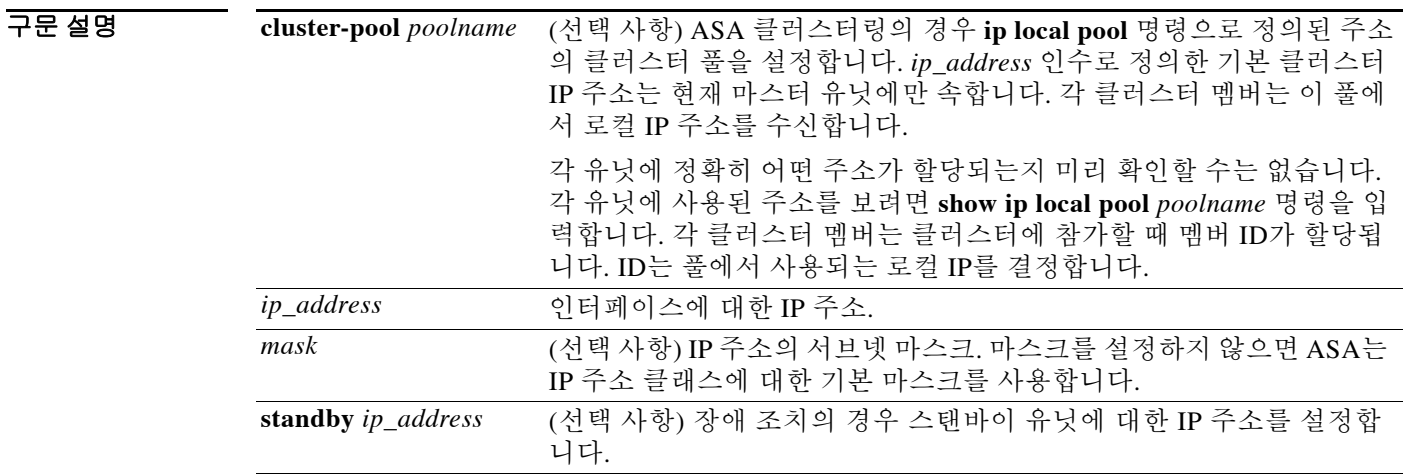

 $\overline{\mathcal{Y}^{\mathsf{H}}$  기본 동작 또는 값이 없습니다.

명령 모드 다음 표는 명령을 입력할 수 있는 모드를 보여줍니다.

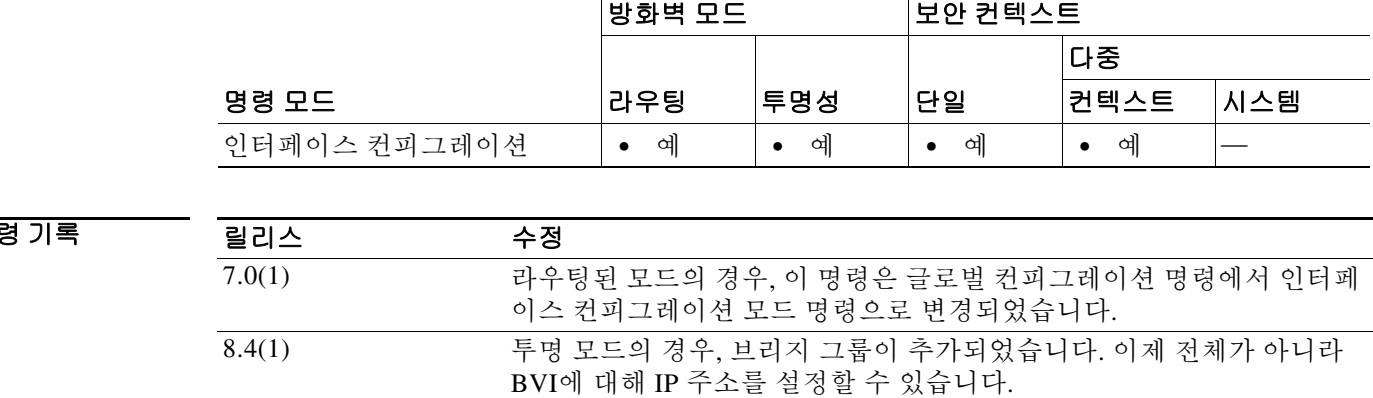

9.0(1) ASA 클러스터링을 지원하도록 **cluster-pool** 키워드가 추가되었습니다.

ष्ठ

 $\mathbf{r}$ 

사용 지침 이 명령은 또한 장애 조치용 스탠바이 주소를 설정합니다.

#### 다중 컨텍스트 모드 지침

단일 컨텍스트 라우팅된 방화벽 모드에서 각 인터페이스 주소는 고유한 서브넷에 있어야 합니다. 다중 컨텍스트 모드에서 이 인터페이스가 공유 인터페이스에 있는 경우, 각 IP 주소는 고유해야 하 지만 동일한 서브넷에 있어야 합니다. 인터페이스가 고유하면 원하는 경우 이 IP 주소를 다른 컨텍 스트에서 사용할 수 있습니다.

#### 투명 방화벽 지침

투명 방화벽은 IP 라우팅에 참여하지 않습니다. ASA에 필요한 유일한 IP 컨피그레이션은 BVI 주 소를 설정하는 것입니다. ASA는 이 주소를 ASA에서 시작되는 트래픽(예: 시스템 메시지 또는 AAA 서버와의 통신)에 대한 소스 주소로 사용하기 때문에 이 주소가 필요합니다. 원격 관리 액세 스에도 이 주소를 사용할 수 있습니다. 이 주소는 업스트림 및 다운스트림 라우터와 동일한 서브넷 에 있어야 합니다. 다중 컨텍스트 모드의 경우, 각 컨텍스트 내에 관리 IP 주소를 설정합니다. 관리 인터페이스를 포함하는 모델의 경우 관리 목적으로 이 인터페이스에 대한 IP 주소를 설정할 수도 있습니다.

#### 장애 조치 지침

스탠바이 IP 주소는 기본 IP 주소와 동일한 서브넷에 있어야 합니다.

#### **ASA** 클러스터링 지침

클러스터 인터페이스 모드를 individual로 구성한 후에야 개별 인터페이스에 대해 클러스터 풀을 설정할 수 있습니다(**cluster-interface mode individual** 명령). 관리 전용 인터페이스에 대한 유일한 예외는 다음과 같습니다.

- **•** 관리 전용 인터페이스는 항상 개별 인터페이스로 구성할 수 있으며, Spanned EtherChannel 모 드에서도 마찬가지입니다. 투명 방화벽 모드에서도 관리 인터페이스는 개별 인터페이스가 될 수 있습니다.
- **•** Spanned EtherChannel 모드에서 관리 인터페이스를 개별 인터페이스로 구성할 경우, 관리 인터 페이스에 동적 라우팅을 사용할 수 없습니다. 고정 경로를 사용해야 합니다.

예 다음 예는 두 인터페이스의 IP 주소 및 스탠바이 주소를 설정합니다.

```
ciscoasa(config)# interface gigabitethernet0/2
ciscoasa(config-if)# nameif inside
ciscoasa(config-if)# security-level 100
ciscoasa(config-if)# ip address 10.1.1.1 255.255.255.0 standby 10.1.1.2
ciscoasa(config-if)# no shutdown
ciscoasa(config-if)# interface gigabitethernet0/3
ciscoasa(config-if)# nameif outside
ciscoasa(config-if)# security-level 0
ciscoasa(config-if)# ip address 10.1.2.1 255.255.255.0 standby 10.1.2.2
ciscoasa(config-if)# no shutdown
```
다음 예에서는 브리지 그룹 1의 관리 주소와 대기 주소를 설정합니다.

```
ciscoasa(config)# interface bvi 1
ciscoasa(config-if)# ip address 10.1.3.1 255.255.255.0 standby 10.1.3.2
```
 $\mathsf I$ 

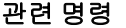

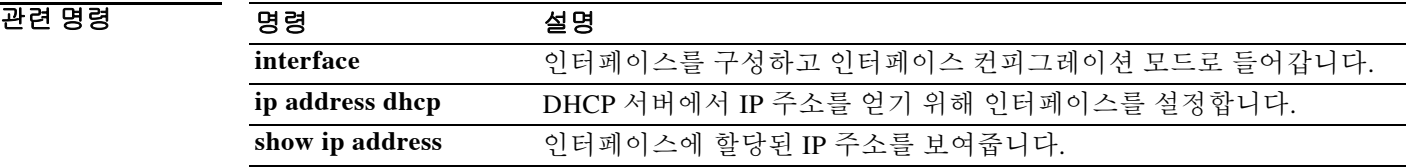

# **ip address dhcp**

 $\overline{\phantom{a}}$ 

DHCP를 사용하여 인터페이스에 대한 IP 주소를 가져오려면 인터페이스 컨피그레이션 모드에서 **ip address dhcp** 명령을 사용합니다. 이 인터페이스에 대해 DHCP 클라이언트를 비활성화하려면 이 명령의 **no** 형식을 사용합니다.

**ip address dhcp** [**setroute**]

**no ip address dhcp**

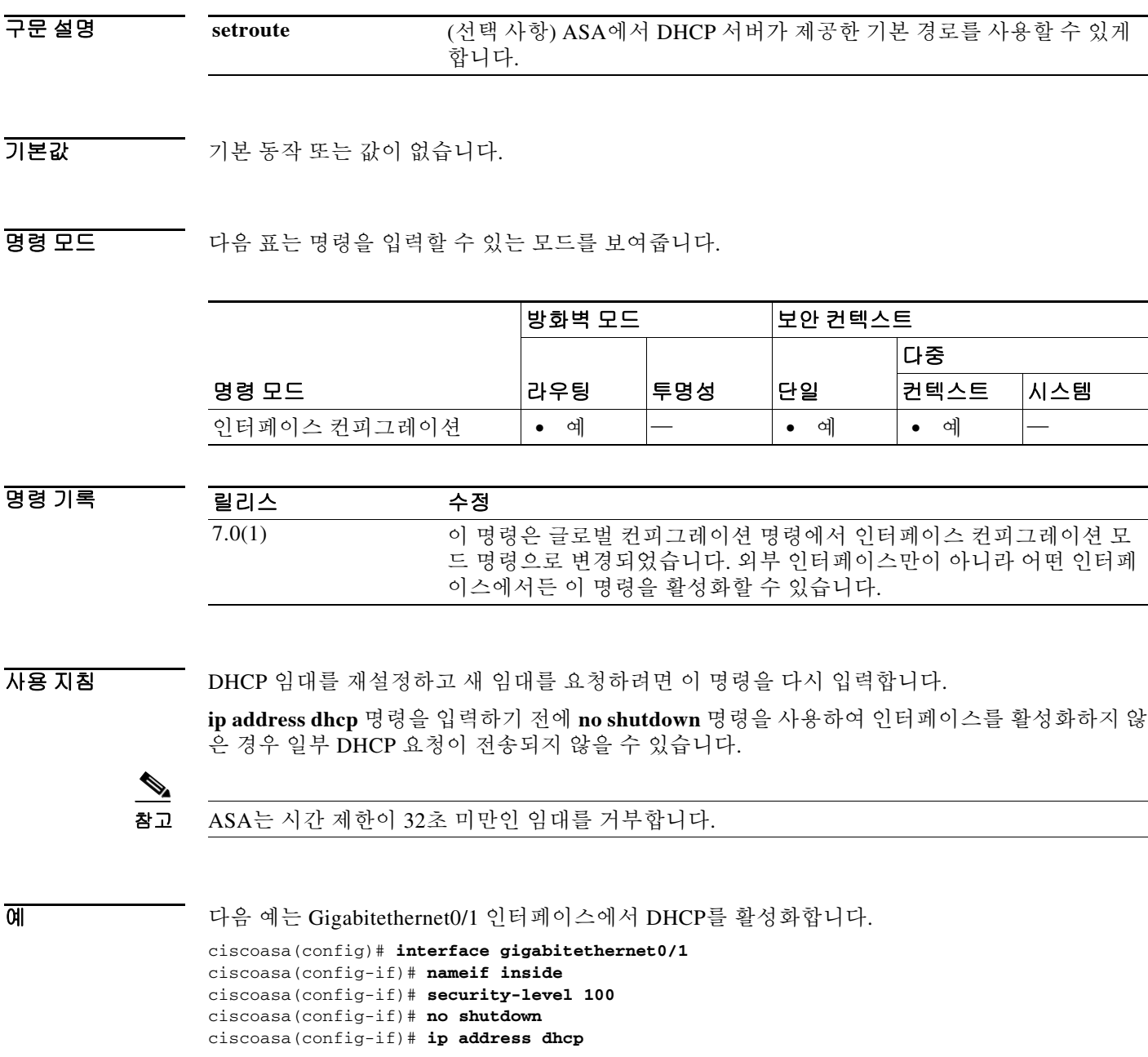

 $\mathsf I$ 

관련 명령 명령 설명

| 명령                   | 설명                                                      |
|----------------------|---------------------------------------------------------|
| interface            | 인터페이스를 구성하고 인터페이스 컨피그레이션 모드로 들어갑니다.                     |
| <i>ip</i> address    | 인터페이스에 대한 IP 주소를 설정하거나, 투명 방화벽에 대한 관리 IP 주<br>소를 설정합니다. |
| show ip address dhcp | DHCP 서버에서 얻은 IP 주소를 보여줍니다.                              |

## **ip address pppoe**

PPPoE를 활성화하려면 인터페이스 컨피그레이션 모드에서 **ip address pppoe** 명령을 사용합니다. PPPoE를 비활성화하려면 이 명령의 **no** 형식을 사용합니다.

**ip address** [*ip\_address* [*mask*]] **pppoe** [**setroute**]

**no ip address** [*ip\_address* [*mask*]] **pppoe**

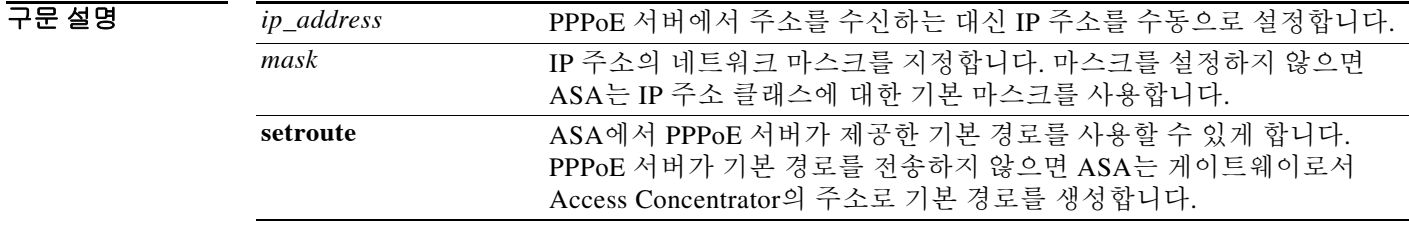

기본값 기본 동작 또는 값이 없습니다.

 $\mathbf{r}$ 

BB 모드 TH 다음 표는 명령을 입력할 수 있는 모드를 보여줍니다.

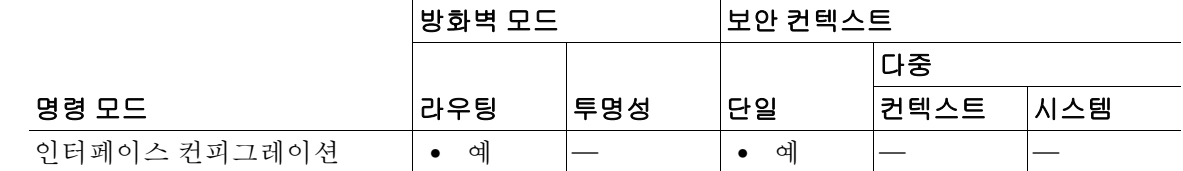

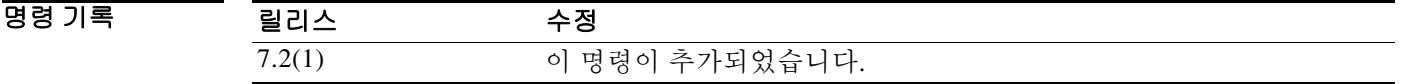

사용 지침 PPPoE는 널리 사용되는 두 가지 표준인 이더넷과 PPP를 결합하여, 클라이언트 시스템에 IP 주소 를 할당하는 인증된 방법을 제공합니다. ISP는 PPPoE를 구축하는데, 그 이유는 기존 원격 액세스 인프라를 사용하여 고속 광대역 액세스를 지원하며 고객이 사용하기에 더 쉽기 때문입니다.

> PPPoE를 사용하여 IP 주소를 설정하려면 먼저 사용자 이름, 비밀번호 및 인증 프로토콜 설정을 위 해 **vpdn** 명령을 구성해야 합니다. 둘 이상의 인터페이스(예: ISP에 대한 백업 링크용)에서 이 명령 을 활성화하면, **pppoe client vpdn group** 명령을 사용해야 하는 경우 각 인터페이스를 서로 다른 VPDN 그룹에 할당할 수 있습니다.

> MTU(maximum transmission unit) 크기는 이더넷 프레임 내에서 PPPoE 전송을 허용하기에 올바른 값인 1492바이트로 자동 설정됩니다.

PPPoE 세션을 재설정 및 다시 시작하려면 이 명령을 다시 입력합니다.

이 명령은 **ip address** 명령 또는 **ip address dhcp** 명령과 동시에 설정할 수 없습니다.

ן

```
예 다음 예는 Gigabitethernet 0/1 인터페이스에서 PPPoE를 활성화합니다.
                 ciscoasa(config)# interface gigabitethernet0/1
                 ciscoasa(config-if)# nameif outside
                 ciscoasa(config-if)# security-level 0
                 ciscoasa(config-if)# ip address pppoe
                 ciscoasa(config-if)# no shutdown
                 다음 예는 PPPoE 인터페이스의 IP 주소를 수동으로 설정합니다.
                 ciscoasa(config)# interface gigabitethernet0/1
                 ciscoasa(config-if)# nameif outside
                 ciscoasa(config-if)# security-level 0
                 ciscoasa(config-if)# ip address 10.1.1.1 255.255.255.0 pppoe
```
ciscoasa(config-if)# **no shutdown**

### 관련 명령 명령 설명

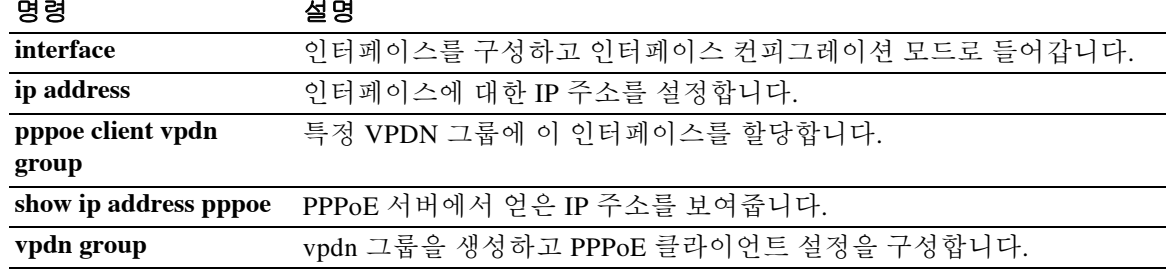

# **ip-address-privacy**

IP 주소 비공개를 활성화하려면 매개변수 컨피그레이션 모드에서 **ip-address-privacy** 명령을 사용 합니다. 매개변수 컨피그레이션 모드는 정책 맵 컨피그레이션 모드에서 액세스할 수 있습니다. 이 기능을 비활성화하려면 이 명령의 **no** 형식을 사용합니다.

#### **ip-address-privacy**

**no ip-address-privacy**

- 구문 설명 기대 이 명령에는 인수나 키워드가 없습니다.
- 기본값 이 명령은 기본적으로 비활성화되어 있습니다.

명령 모드 다음 표는 명령을 입력할 수 있는 모드를 보여줍니다.

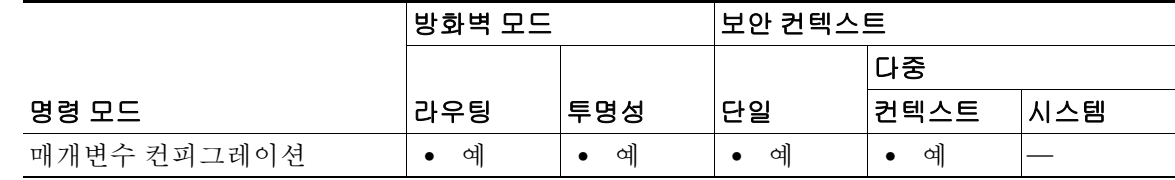

#### 명령 기록 릴리스 수정 7.2(1) 이 명령이 추가되었습니다.

예 다음 예는 SIP 검사 정책 맵에서 SIP를 통해 IP 주소 비공개를 활성화하는 방법을 보여줍니다.

ciscoasa(config)# **policy-map type inspect sip sip\_map** ciscoasa(config-pmap)# **parameters** ciscoasa(config-pmap-p)# **ip-address-privacy**

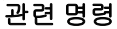

 $\overline{\mathsf{I}}$ 

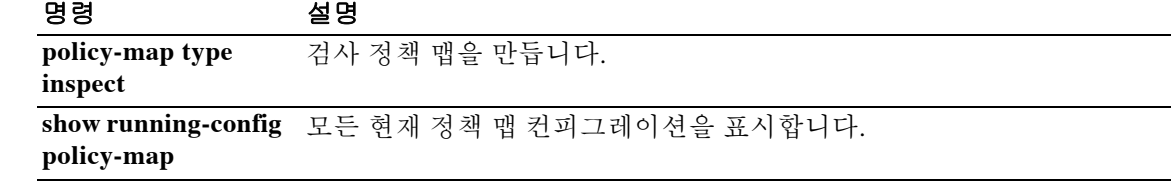

ן

# **ip audit attack**

공격 시그니처를 확인하는 패킷에 대한 기본 작업을 설정하려면 글로벌 컨피그레이션 모드에서 **ip audit attack** 명령을 사용합니다. 기본 작업(연결 재설정)을 복원하려면 이 명령의 **no** 형식을 사용 합니다.

**ip audit attack** [**action** [**alarm**] [**drop**] [**reset**]]

**no ip audit attack**

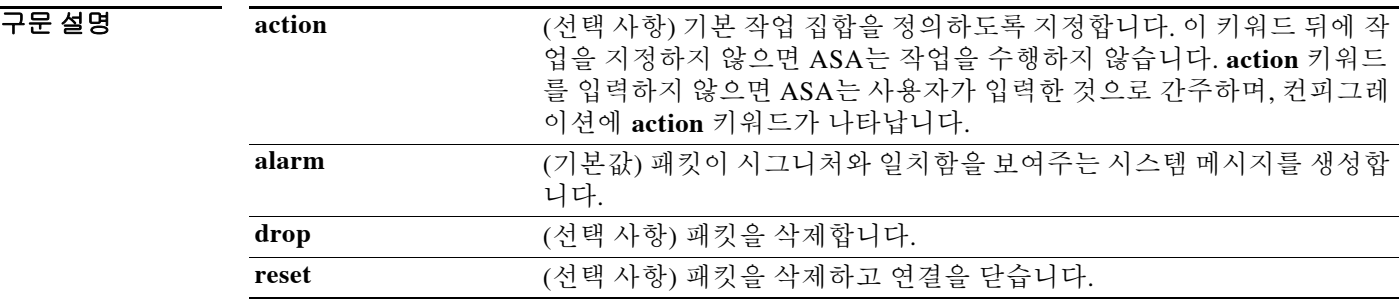

기본값 기본 작업은 경보(alarm) 전송입니다.

BB 모드 TH 다음 표는 명령을 입력할 수 있는 모드를 보여줍니다.

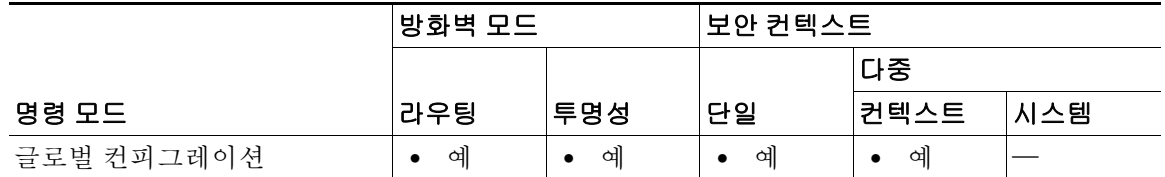

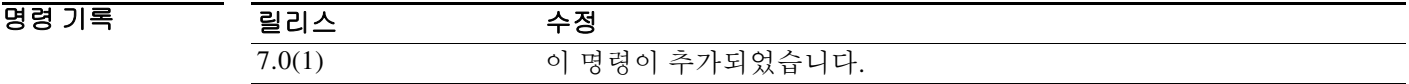

사용 지침 여러 작업을 지정할 수도 있고, 작업을 지정하지 않을 수도 있습니다. **ip audit name** 명령을 사용하 여 감사 정책을 구성할 때 이 명령으로 설정한 작업을 재지정할 수 있습니다. **ip audit name** 명령으 로 작업을 지정하지 않으면 이 명령으로 지정한 작업이 사용됩니다.

시그니처 목록은 **ip audit signature** 명령을 참조하십시오.

예 다음 예는 공격 시그니처와 일치하는 패킷에 대해 기본 작업을 alarm 및 reset으로 설정합니다. 내 부 인터페이스에 대한 감사 정책은 이 기본값을 alarm만으로 재지정하는 반면, 외부 인터페이스에 대한 정책은 **ip audit attack** 명령으로 설정된 기본값을 사용합니다.

> ciscoasa(config)# **ip audit attack action alarm reset** ciscoasa(config)# **ip audit name insidepolicy attack action alarm** ciscoasa(config)# **ip audit name outsidepolicy attack** ciscoasa(config)# **ip audit interface inside insidepolicy** ciscoasa(config)# **ip audit interface outside outsidepolicy**

#### 관련 명령 명령 설명

 $\overline{\phantom{a}}$ 

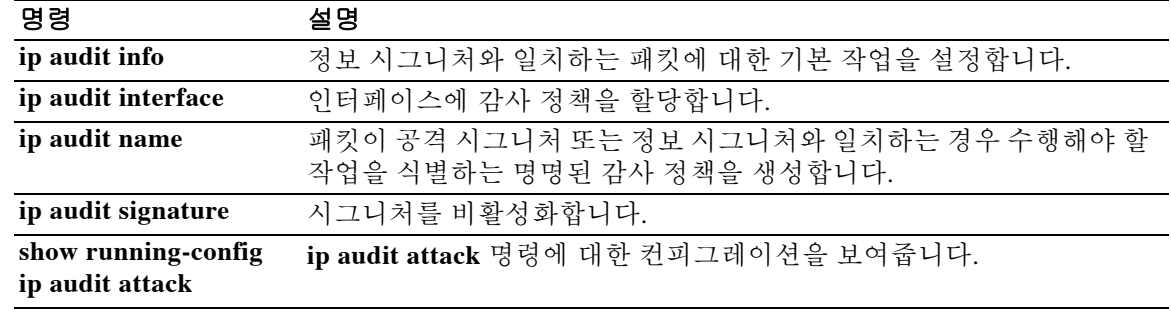

 $\mathbf I$ 

# **ip audit info**

정보 시그니처를 확인하는 패킷에 대한 기본 작업을 설정하려면 글로벌 컨피그레이션 모드에서 **ip audit info** 명령을 사용합니다. 기본 작업(alarm 생성)을 복원하려면 이 명령의 **no** 형식을 사용합니 다. 여러 작업을 지정할 수도 있고, 작업을 지정하지 않을 수도 있습니다.

**ip audit info** [**action** [**alarm**] [**drop**] [**reset**]]

**no ip audit info**

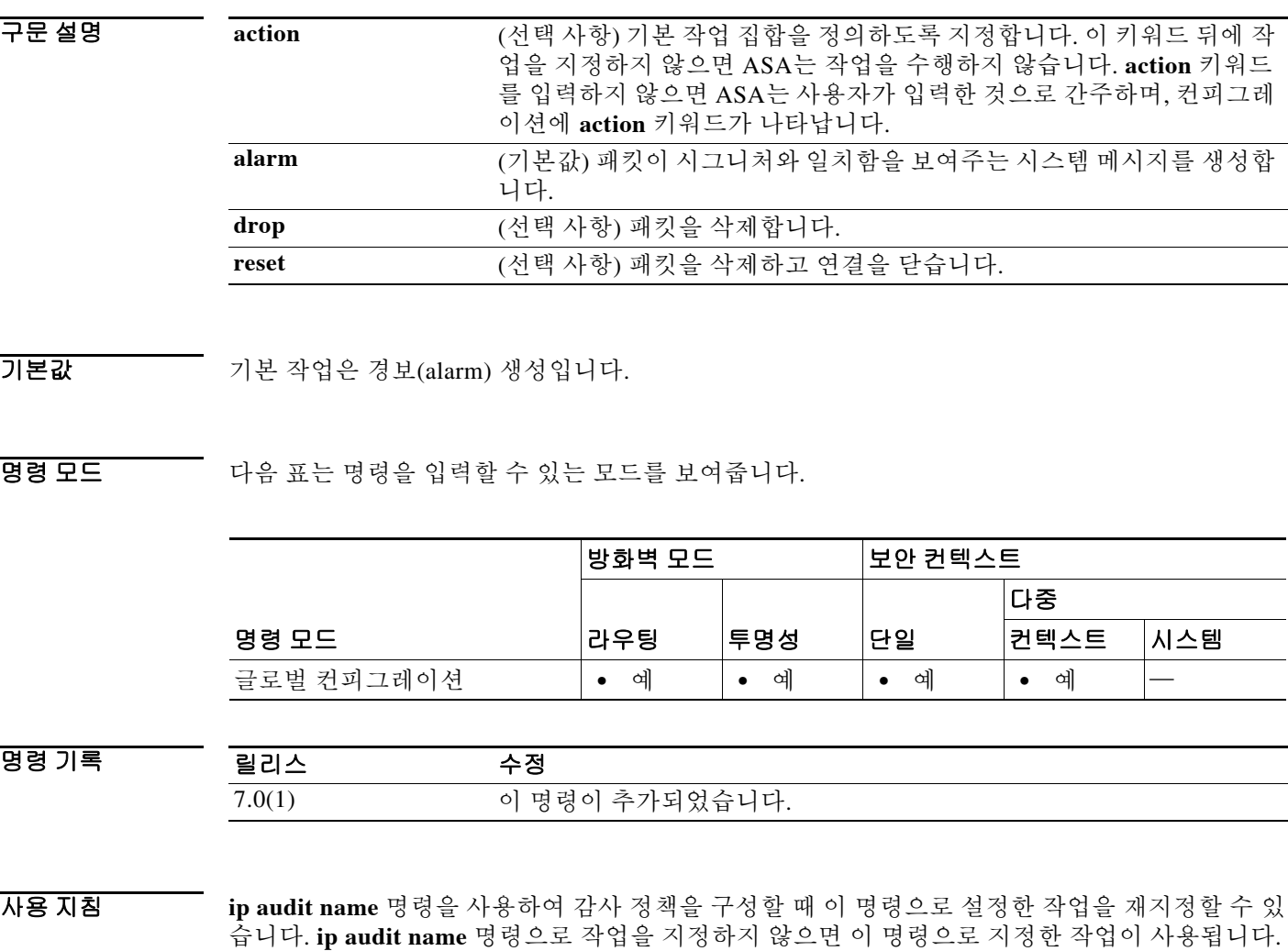

시그니처 목록은 **ip audit signature** 명령을 참조하십시오.

예 다음 예는 정보 시그니처와 일치하는 패킷에 대해 기본 작업을 alarm 및 reset으로 설정합니다. 내 부 인터페이스에 대한 감사 정책은 이 기본값을 alarm 및 drop으로 재지정하는 반면, 외부 인터페 이스에 대한 정책은 **ip audit info** 명령으로 설정된 기본값을 사용합니다.

> ciscoasa(config)# **ip audit info action alarm reset** ciscoasa(config)# **ip audit name insidepolicy info action alarm drop** ciscoasa(config)# **ip audit name outsidepolicy info** ciscoasa(config)# **ip audit interface inside insidepolicy** ciscoasa(config)# **ip audit interface outside outsidepolicy**

#### 관련 명령 명령 설명

 $\overline{\phantom{a}}$ 

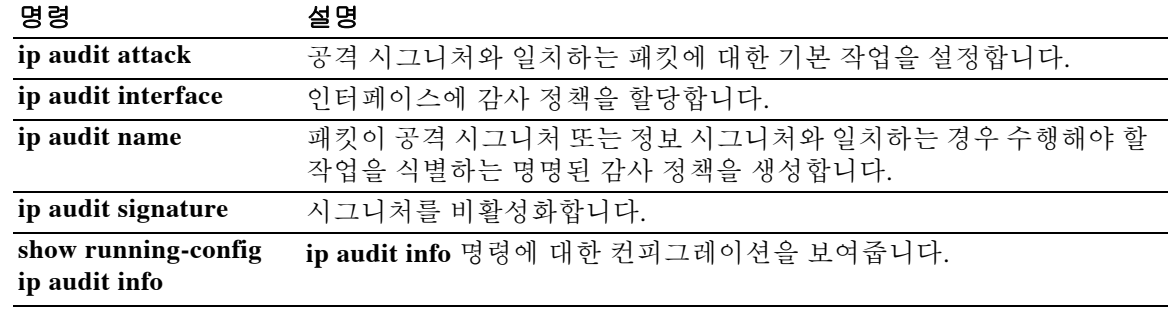

Ι

## **ip audit interface**

인터페이스에 감사 정책을 할당하려면 글로벌 컨피그레이션 모드에서 **ip audit interface** 명령을 사 용합니다. 인터페이스에서 정책을 제거하려면 이 명령의 **no** 형식을 사용합니다.

**ip audit interface** *interface\_name policy\_name*

**no ip audit interface** *interface\_name policy\_name*

구문 설명  $\overline{\phantom{a}}$ 기본 $\overline{\phantom{a}}$ 기본 동작 또는 값이 없습니다. BB 모드 TH 다음 표는 명령을 입력할 수 있는 모드를 보여줍니다. 명령 기록 예 다음 예는 내부 및 외부 인터페이스에 감사 정책을 적용합니다. ciscoasa(config)# **ip audit name insidepolicy1 attack action alarm** ciscoasa(config)# **ip audit name insidepolicy2 info action alarm** ciscoasa(config)# **ip audit name outsidepolicy1 attack action reset** ciscoasa(config)# **ip audit name outsidepolicy2 info action alarm** ciscoasa(config)# **ip audit interface inside insidepolicy1** *interface\_name* 인터페이스 이름을 지정합니다. *policy\_name* **ip audit name** 명령으로 추가한 정책의 이름. 각 인터페이스에 정보 정책 및 공격 정책을 할당할 수 있습니다. 명령 모드 방화벽 모드 보안 컨텍스트 라우팅 투명성 단일 다중 컨텍스트 시스템 글로벌 컨피그레이션 **•** 예 **•** 예 **•** 예 **•** 예 — 릴리스 수정 7.0(1) 이 명령이 추가되었습니다.

> ciscoasa(config)# **ip audit interface inside insidepolicy2** ciscoasa(config)# **ip audit interface outside outsidepolicy1** ciscoasa(config)# **ip audit interface outside outsidepolicy2**

### 관련 명령

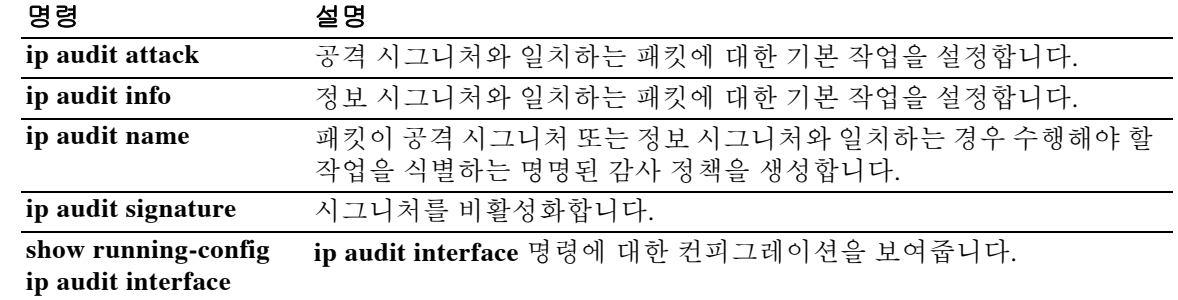

ן

# **ip audit name**

패킷이 미리 정의된 공격 시그니처 또는 정보 시그니처와 일치하는 경우 수행할 작업을 지정하는 명명된 감사 정책을 만들려면 글로벌 컨피그레이션 모드에서 **ip audit name** 명령을 사용합니다. 정 책을 제거하려면 이 명령의 **no** 형식을 사용합니다.

**ip audit name** *name* {**info** | **attack**} [**action** [**alarm**] [**drop**] [**reset**]]

**no ip audit name** *name* {**info** | **attack**} [**action** [**alarm**] [**drop**] [**reset**]]

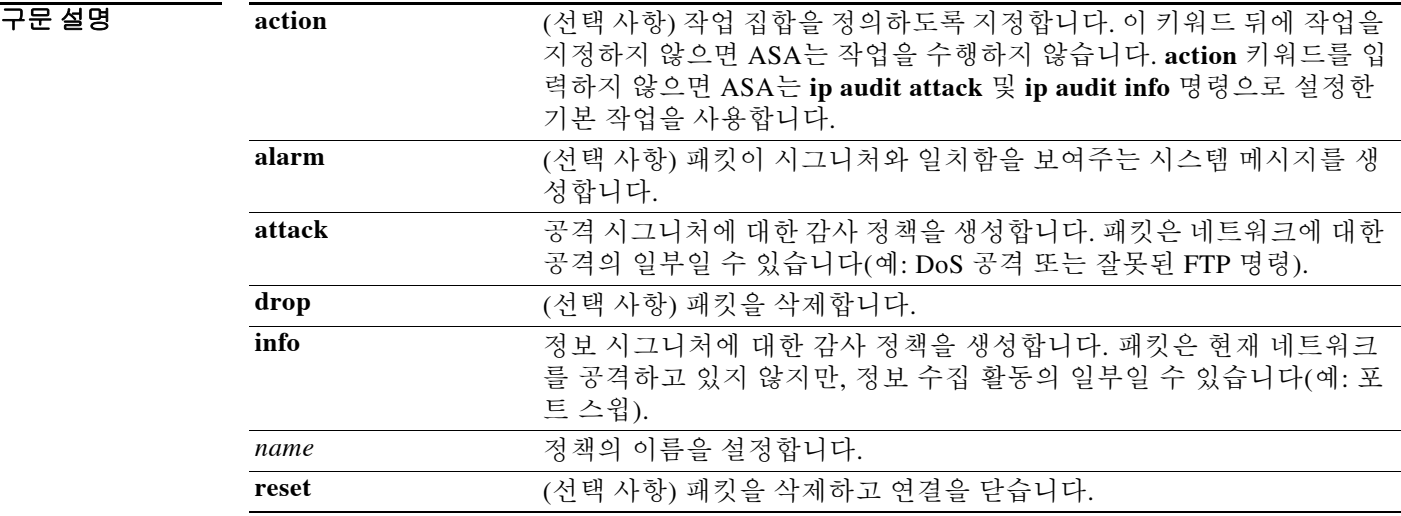

기본값 **ip audit attack** 및 **ip audit info** 명령을 사용하여 기본 작업을 변경하지 않는 경우, 공격 시그니처 및 정보 시그니처에 대한 기본 작업은 경보를 생성하는 것입니다.

BB 모드 TH 다음 표는 명령을 입력할 수 있는 모드를 보여줍니다.

|            | 방화벽 모드 |     | 보안 컨텍스트 |      |     |
|------------|--------|-----|---------|------|-----|
|            |        |     |         | 다중   |     |
| 명령 모드      | 라우팅    | 투명성 | 단일      | 컨텍스트 | 시스템 |
| 글로벌 컨피그레이션 | 예      | 예   | 예       | 예    |     |

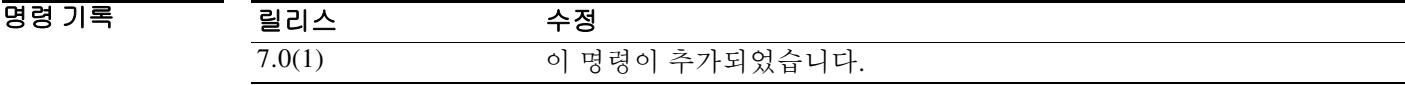

#### 사용 지침 시그니처란 알려진 공격 패턴과 일치하는 활동입니다. 예를 들면 DoS 공격과 일치하는 시그니처 가 있습니다. 정책을 적용하려면 **ip audit interface** 명령을 사용하여 인터페이스에 할당합니다. 각 인터페이스에 정보 정책 및 공격 정책을 할당할 수 있습니다.

시그니처 목록은 **ip audit signature** 명령을 참조하십시오.

트래픽이 시그니처와 일치하며 트래픽에 대해 작업을 수행하려는 경우 **shun** 명령을 사용하면 문 제의 호스트에서 새 연결이 설정되는 것을 차단하고 기존 연결에서 오는 패킷을 허용하지 않을 수 있습니다.

**예 가능 미** 다음 예는 공격 및 정보 시그니처에 대한 경보를 생성하기 위해 내부 인터페이스에 대한 감사 정책 을 설정합니다. 한편, 외부 인터페이스에 대한 정책은 공격을 위한 연결을 재설정합니다.

> ciscoasa(config)# **ip audit name insidepolicy1 attack action alarm** ciscoasa(config)# **ip audit name insidepolicy2 info action alarm** ciscoasa(config)# **ip audit name outsidepolicy1 attack action reset** ciscoasa(config)# **ip audit name outsidepolicy2 info action alarm** ciscoasa(config)# **ip audit interface inside insidepolicy1** ciscoasa(config)# **ip audit interface inside insidepolicy2** ciscoasa(config)# **ip audit interface outside outsidepolicy1** ciscoasa(config)# **ip audit interface outside outsidepolicy2**

관련 명령 명령 설명

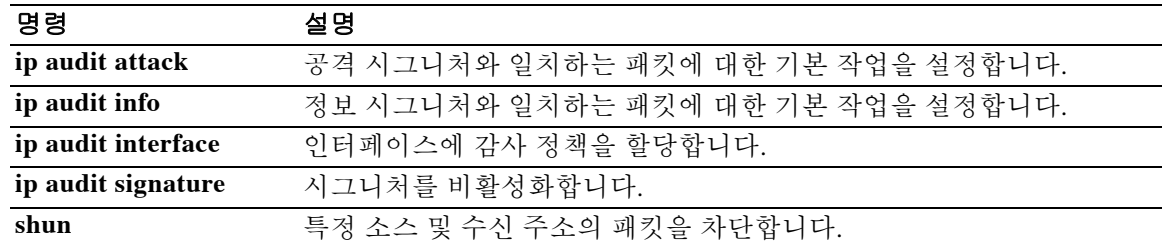

ן

# **ip audit signature**

감사 정책에 대한 시그니처를 비활성화하려면 글로벌 컨피그레이션 모드에서 **ip audit interface** 명 령을 사용합니다. 시그니처를 다시 활성화하려면 이 명령의 **no** 형식을 사용합니다.

**ip audit signature** *signature\_number* **disable**

**no ip audit signature** *signature\_number*

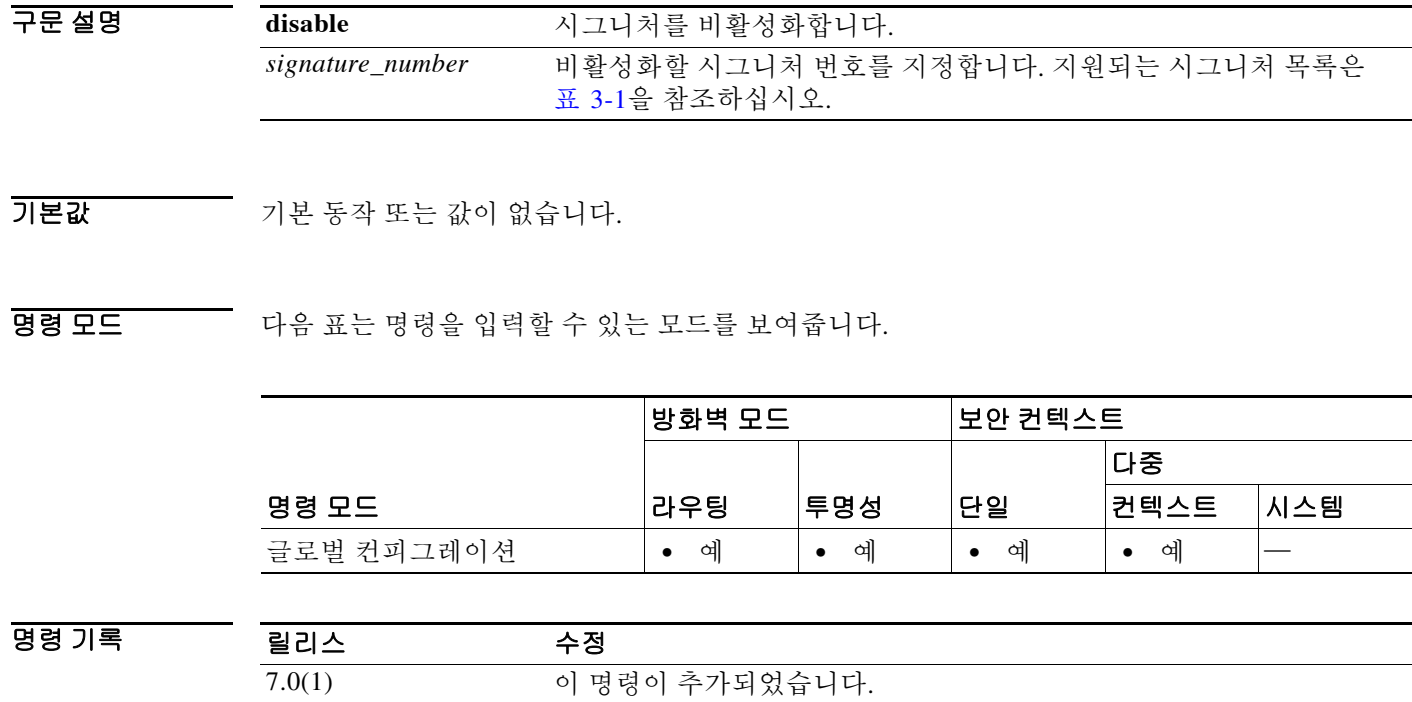

사용 지침 정상 트래픽이 계속해서 시그니처와 일치하는 경우 시그니처를 비활성화할 수 있으며, 다량의 경 보를 피하기 위해 시그니처를 비활성화하는 위험을 감수할 수 있습니다. 표 [3-1](#page-171-0)은 지원되는 시그니 처 및 시스템 메시지 수를 나열합니다.

#### <span id="page-171-0"></span>표 *3-1* 시그니처 *ID* 및 시스템 메시지 수

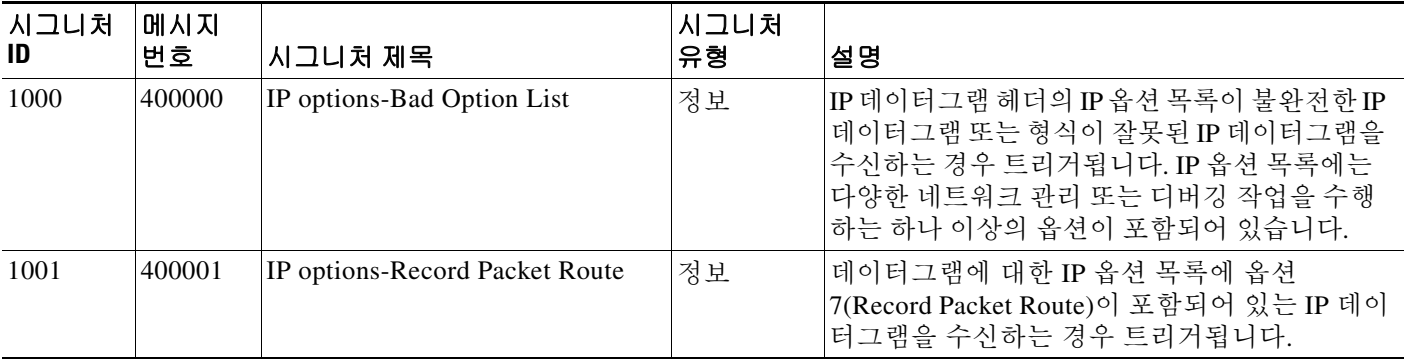

 $\mathbf{I}$ 

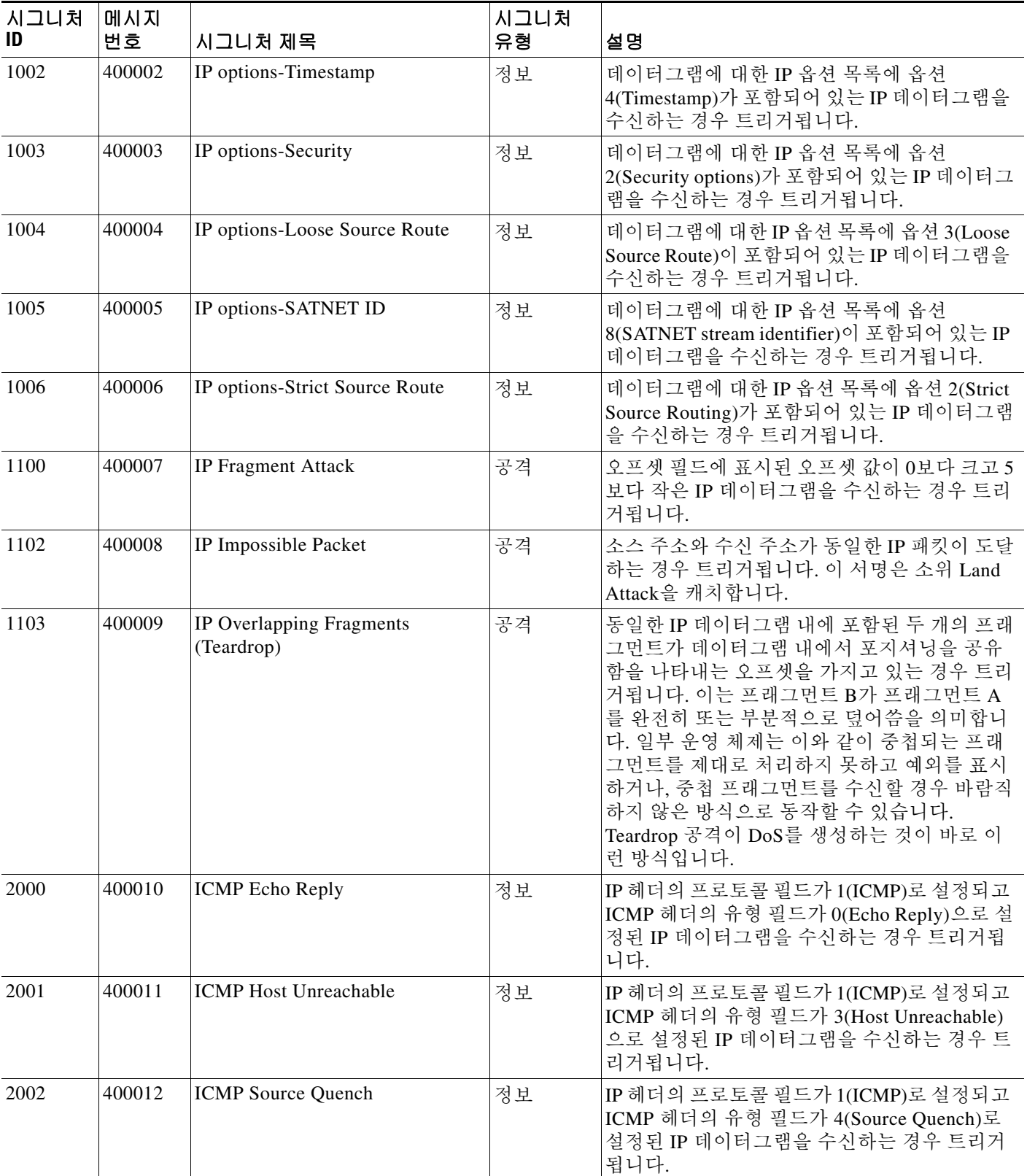

### 표 *3-1* 시그니처 *ID* 및 시스템 메시지 수*(*계속*)*

 $\mathsf I$ 

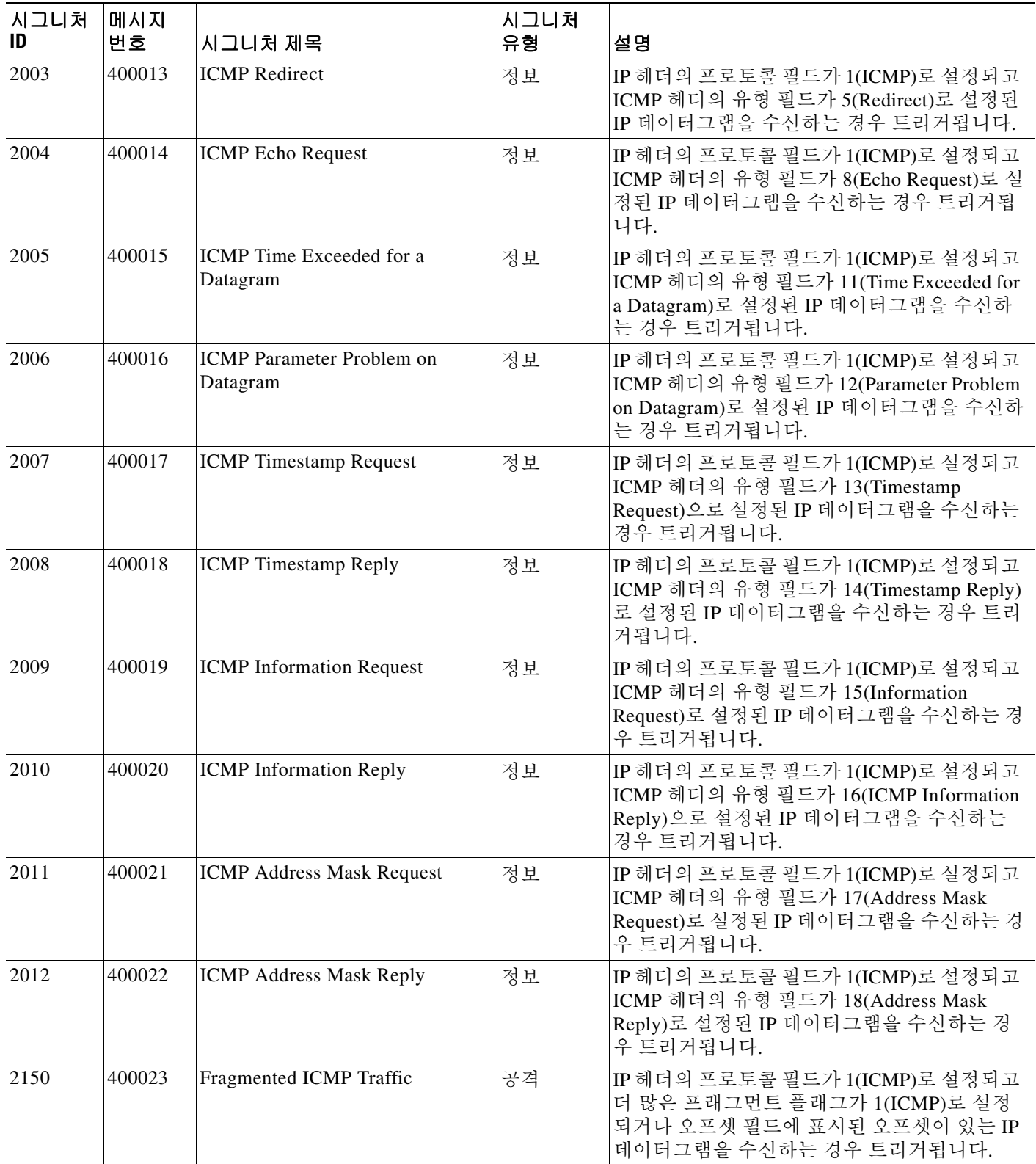

#### 표 *3-1* 시그니처 *ID* 및 시스템 메시지 수*(*계속*)*

 $\Gamma$ 

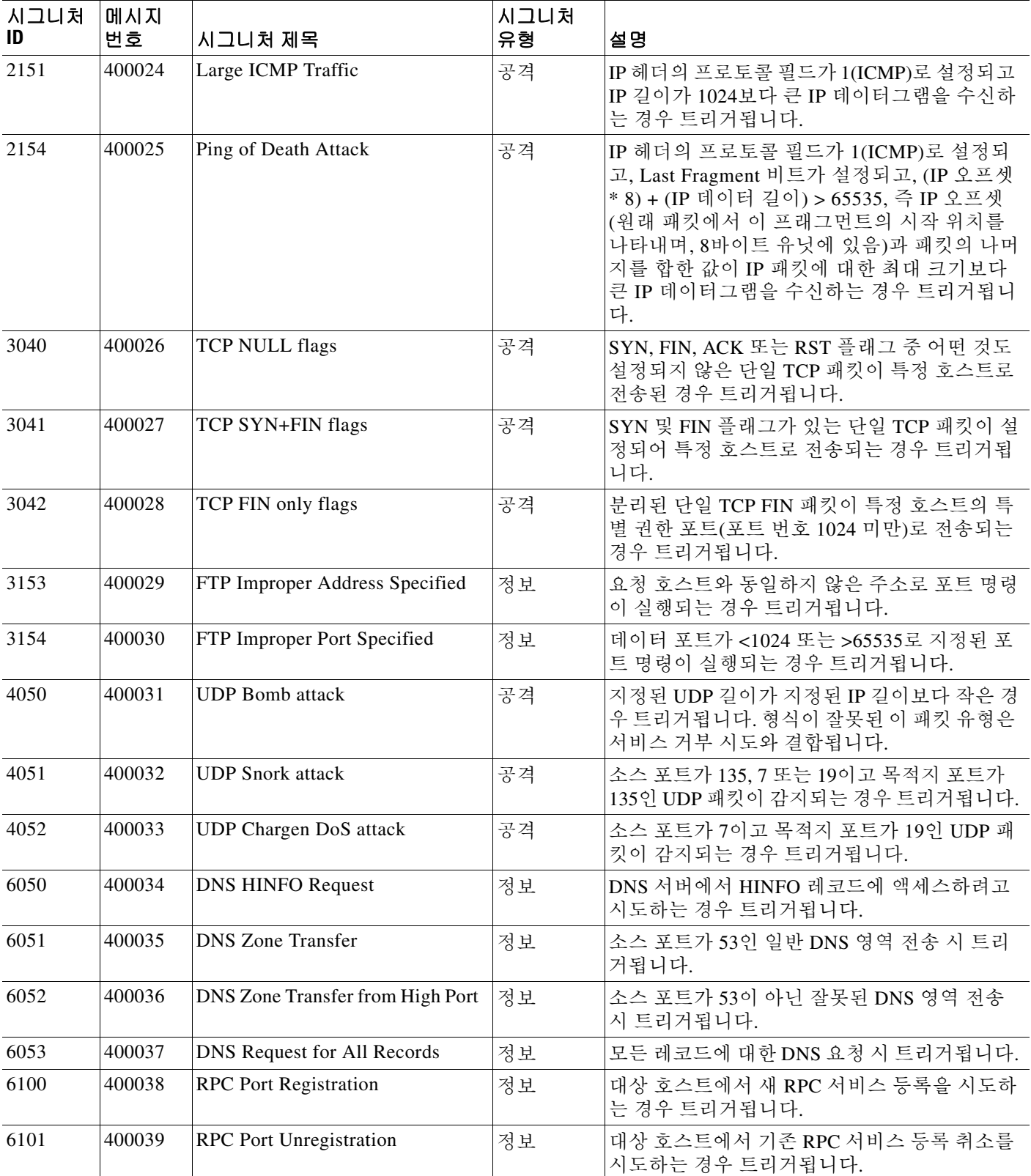

#### 표 *3-1* 시그니처 *ID* 및 시스템 메시지 수*(*계속*)*

 $\mathsf I$ 

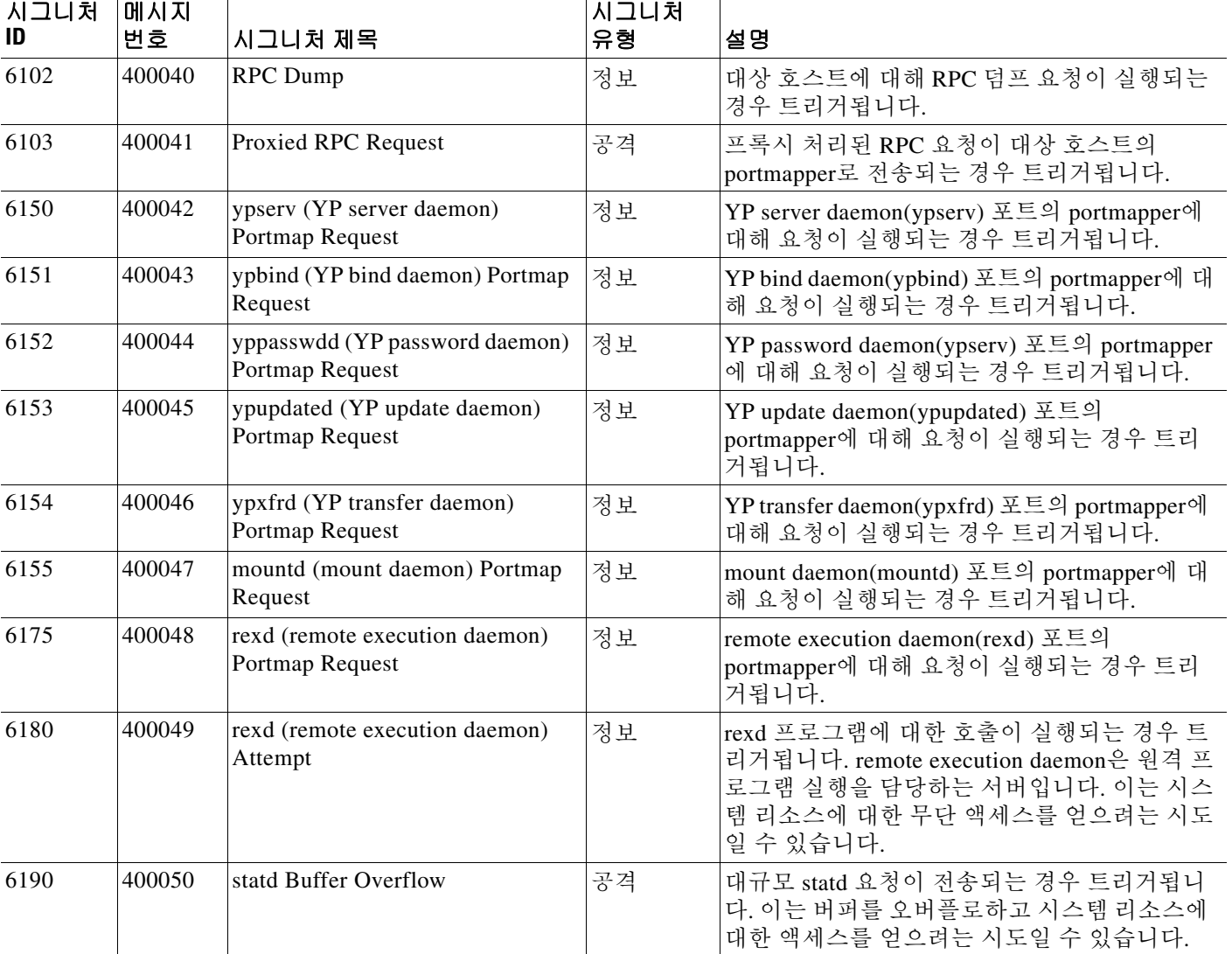

#### 표 *3-1* 시그니처 *ID* 및 시스템 메시지 수*(*계속*)*

**예 기분 이** 다음 예는 시그니처 6100을 비활성화합니다.

ciscoasa(config)# **ip audit signature 6100 disable**

### 관련 명령

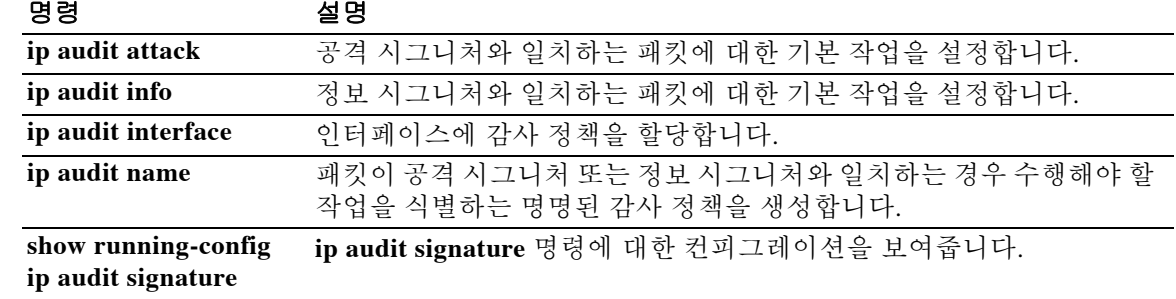

Ι

### **ip-comp**

LZS IP 압축을 활성화하려면 그룹 정책 컨피그레이션 모드에서 **ip-comp enable** 명령을 사용합니 다. IP 압축을 비활성화하려면 **ip-comp disable** 명령을 사용합니다. 실행 중인 컨피그레이션에서 **ip-comp** 특성을 제거하려면 이 명령의 **no** 형식을 사용합니다.

**ip-comp** {**enable | disable}**

**no ip-comp**

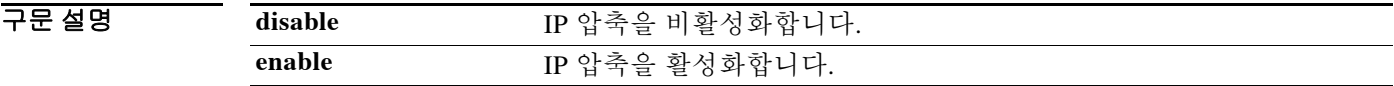

기본값 IP 압축이 비활성화되어 있습니다.

BB 모드 TH 다음 표는 명령을 입력할 수 있는 모드를 보여줍니다.

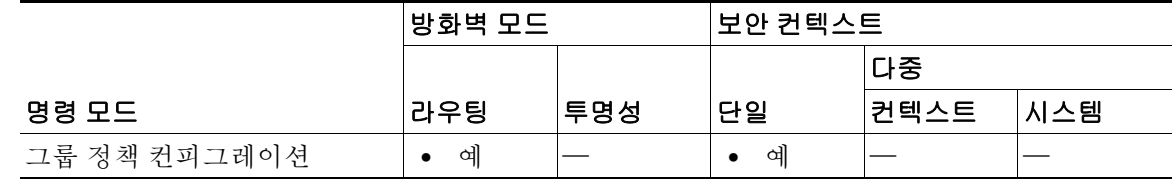

명령 기록 릴리스 수정 7.0(1) 이 명령이 추가되었습니다.

사용 지침 이 명령의 **no** 형식을 사용하면 다른 그룹 정책에서 값을 상속할 수 있습니다. 데이터 압축을 활성 화하면 모뎀으로 연결하는 원격 전화 접속 사용자의 데이터 전송 속도가 빨라질 수 있습니다.

주의 데이터 압축을 사용하면 각 사용자 세션당 메모리 요구 사항 및 CPU 사용량이 늘어나며, 결과적으 로 ASA의 전체적인 처리량이 줄어듭니다. 따라서 데이터 압축은 모뎀으로 연결하는 원격 사용자 에 대해서만 활성화하는 것이 좋습니다. 모뎀 사용자를 위핸 그룹 정책을 설계하고 이들에 대해서 만 압축을 활성화하십시오.

엔드포인트가 IP 압축 트래픽을 생성하는 경우, 패킷의 부적절한 압축 해제를 방지하려면 IP 압축을 비활성화해야 합니다. 특정 LAN to LAN 터널에서 IP 압축을 활성화한 경우, 터널의 한쪽에서 다른 쪽으로 IP 압축 데이터를 전송하려고 시도할 때 호스트 A가 호스트 B와 통신할 수 없게 됩니다.

# $\frac{\partial}{\partial \rho}$

참고 "before-encryption"에 대해 **ip-comp** 명령이 활성화되고 IPsec 조각화가 구성된 경우에는 IPsec 압축(ip-comp\_option 및 pre-encryption)을 사용할 수 없습니다. crypto chip으로 전송된 IP 헤더가 애매해지면(압축 때문에), 제공된 아웃바운드 패킷을 처리할 때 crypto chip에서 오류가 발생합니다. 양이 적은지(예: 600바이트) 확인하려면 MTU 수준을 검토해야 할 수 있습니다.

예 다음 예는 그룹 정책 "FirstGroup"에 대해 IP 압축을 활성화하는 방법을 보여줍니다.

ciscoasa(config)# **group-policy FirstGroup attributes** ciscoasa(config-group-policy)# **ip-comp enable**

 $\overline{\phantom{a}}$ 

Ι

# **ip local pool**

IP 주소 풀을 구성하려면 매개변수 컨피그레이션 모드에서 **ip local pool** 명령을 사용합니다. 주소 풀을 삭제하려면 이 명령의 **no** 형식을 사용합니다.

**ip local pool** *poolname first-address—last-address* [**mask** *mask*]

**no ip local pool** *poolname*

구문 설명

*first-address* IP 주소 범위에서 시작 주소를 지정합니다. *last-address* IP 주소 범위에서 최종 주소를 지정합니다. **mask** *mask* (선택 사항) 주소 풀에 대해 서브넷 마스크를 지정합니다. *poolname* IP 주소 풀의 이름을 지정합니다.

기본값 기본 동작 또는 값이 없습니다.

명령 모드 다음 표는 명령을 입력할 수 있는 모드를 보여줍니다.

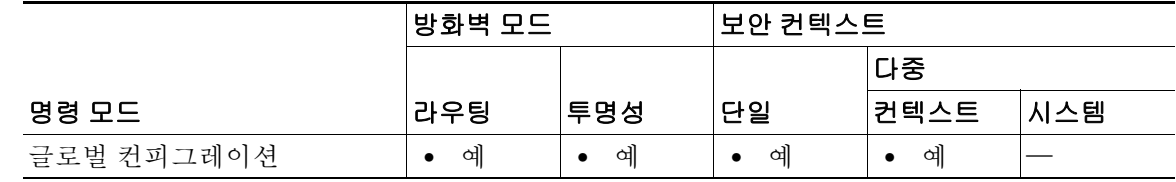

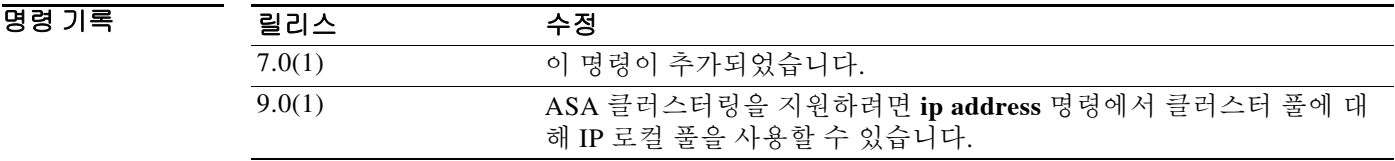

사용 지침 비표준 네트워크에 속하는 VPN 클라이언트 IP 주소가 할당된 경우 마스크 값을 제공해야 합니다. 기본 마스크를 사용하는 경우 데이터가 잘못 라우팅될 수 있습니다. 전형적인 예는 IP 로컬 풀이 10.10.10.0/255.255.255.0 주소를 포함하는 경우입니다(기본적으로 클래스 A 네트워크이기 때문). VPN 클라이언트가 서로 다른 인터페이스를 통해 10 네트워크 내에서 서로 다른 서브넷에 액세스 해야 하는 경우 라우팅 문제가 발생할 수 있습니다. 예를 들어, 주소 10.10.100.1/255.255.255.0의 프 린터는 인터페이스 2를 통해 이용할 수 있지만 10.10.10.0 네트워크는 VPN 터널을 통해 이용할 수 있으면, 인터페이스 1의 VPN 클라이언트는 프린터로 보내야 할 데이터를 어디로 라우팅해야 할지 를 혼동할 수 있습니다. 10.10.10.0 및 10.10.100.0 서브넷 모두 10.0.0.0 클래스 A 네트워크에 속하 므로 프린터 데이터는 VPN 터널을 통해 전송할 수 있습니다.
$\overline{\phantom{a}}$ 

### 예 다음 예는 firstpool이라는 IP 주소 풀을 구성합니다. 시작 주소는 10.20.30.40이고 종료 주소는 10.20.30.50입니다. 네트워크 마스크는 255.255.255.0입니다.

ciscoasa(config)# **ip local pool firstpool 10.20.30.40-10.20.30.50 mask 255.255.255.0**

## 관련 명령 명령 설명 **clear configure ip local pool** 모든 IP 로컬 풀을 제거합니다.

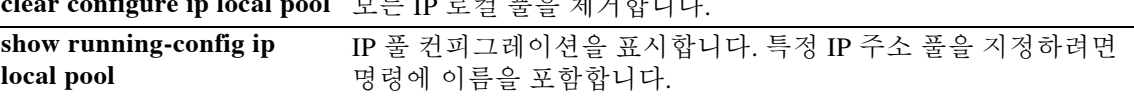

 $\mathsf I$ 

# **ip-phone-bypass**

IP Phone Bypass를 활성화하려면 그룹 정책 컨피그레이션 모드에서 **ip-phone-bypass enable** 명령 을 사용합니다. 실행 중인 컨피그레이션에서 IP phone Bypass 특정을 제거하려면 이 명령의 **no** 형 식을 사용합니다.

**ip-phone-bypass** {**enable** | **disable**}

**no ip-phone-bypass**

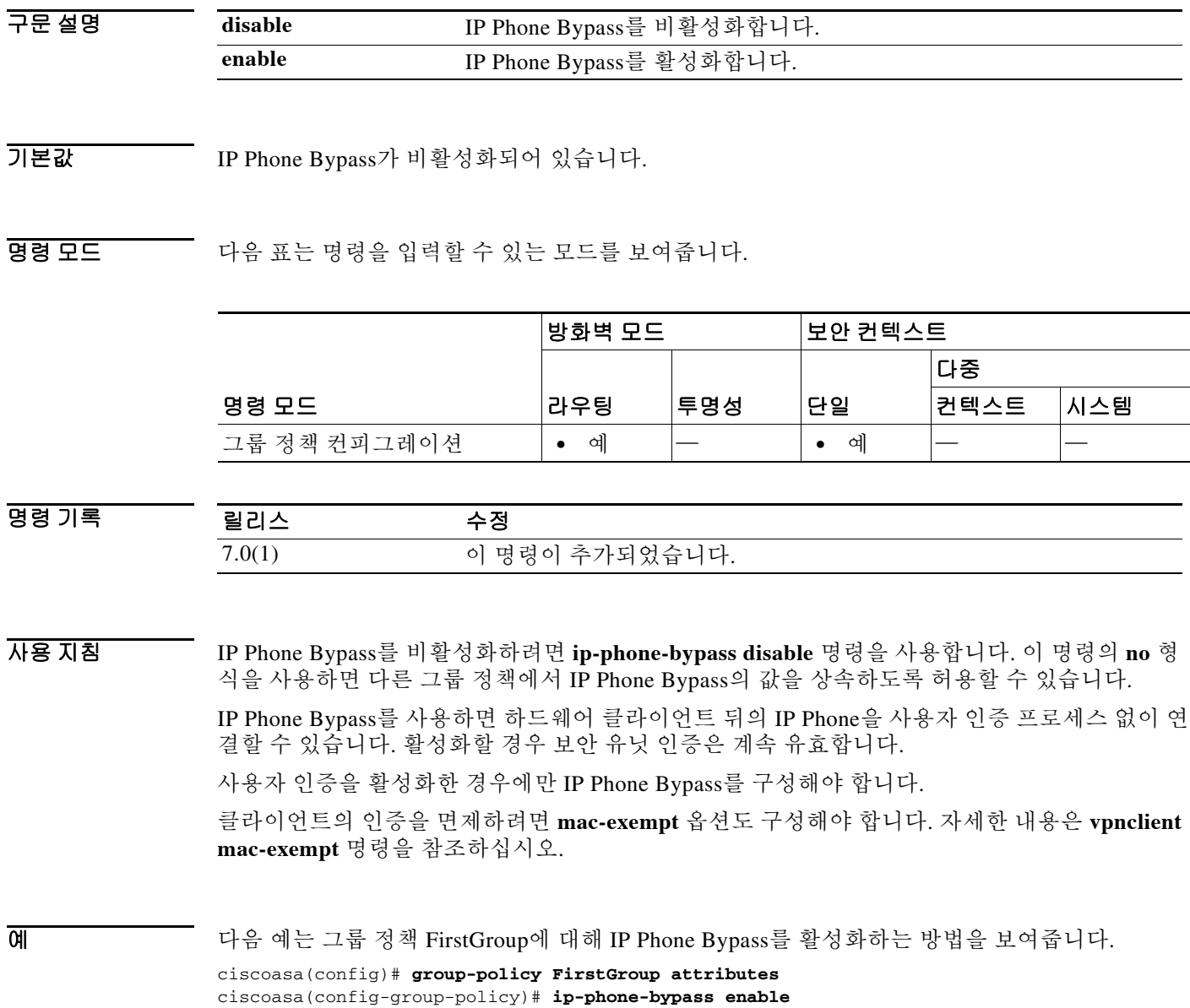

ш

 $\mathbf{I}$ 

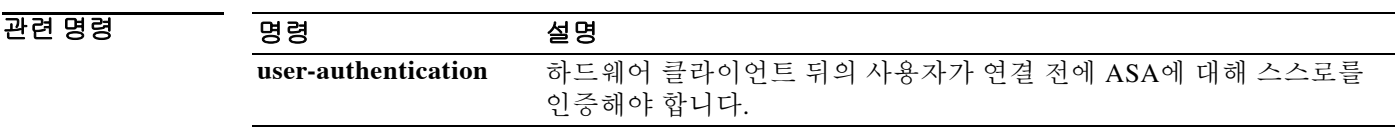

# **ips**

검사를 위해 ASA에서 AIP SSM으로 트래픽을 전환하려면 클래스 컨피그레이션 모드에서 **ips** 명령 을 사용합니다. 이 명령을 제거하려면 이 명령의 **no** 형식을 사용합니다.

**ips** {**inline** | **promiscuous**} {**fail-close** | **fail-open**} [**sensor** {*sensor\_name* | *mapped\_name*}]

**no ips** {**inline** | **promiscuous**} {**fail-close** | **fail-open**} [**sensor** {*sensor\_name* | *mapped\_name*}]

### 구문 설명

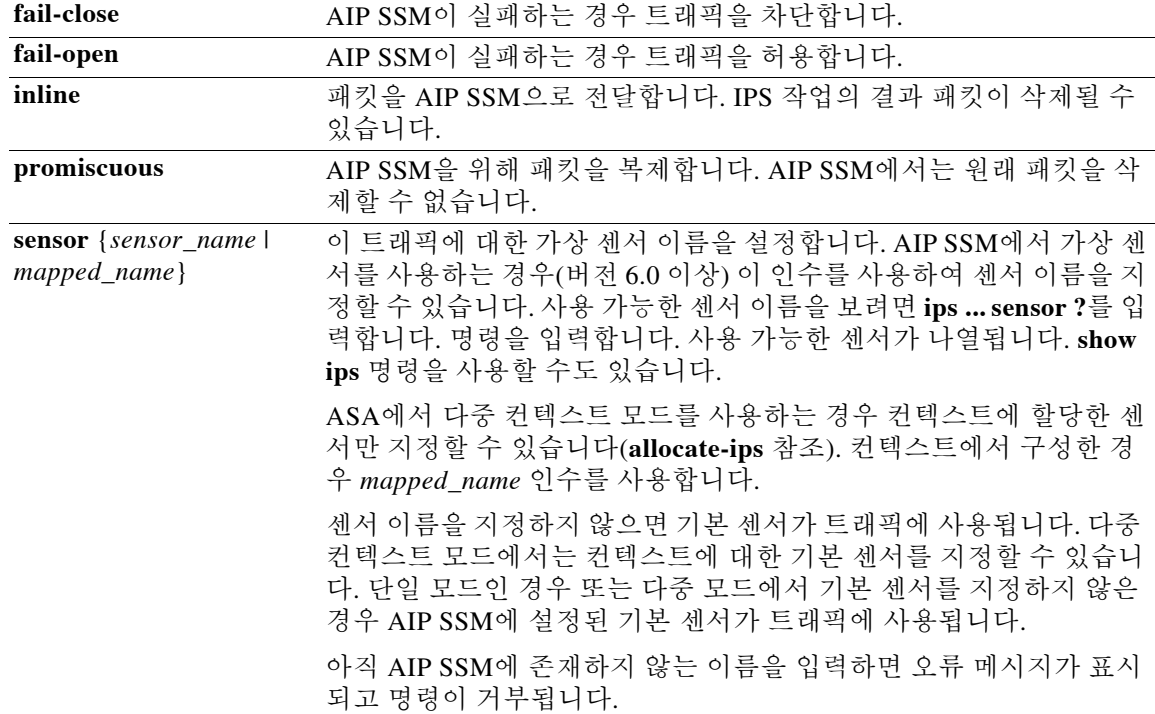

 $\overline{\lambda}$ 기본 공작 또는 값이 없습니다.

### 명령 모드 다음 표는 명령을 입력할 수 있는 모드를 보여줍니다.

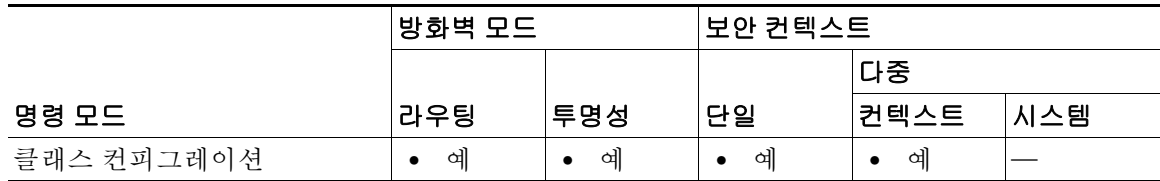

명령 기록

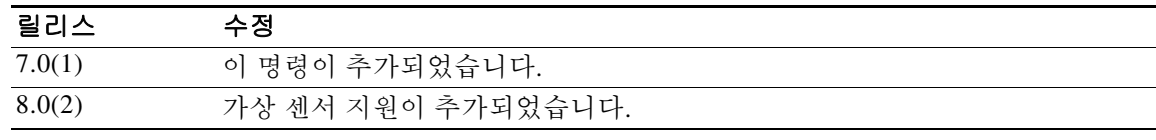

 $\mathbf I$ 

a sa

사용 지침 ASA 5500 시리즈는, 완전한 기능을 갖춘 사전 대응형 침입 방지 서비스를 제공하여 웜과 네트워크 바이러스 등 악성 트래픽이 네트워크에 영향을 미치기 전에 차단하는 고급 IPS 소프트웨어를 실행 하는 AIP SSM을 지원합니다. ASA에서 **ips** 명령을 구성하기 전 또는 후에 AIP SSM에서 보안 정책 을 구성하십시오. ASA에서 AIP SSM으로 세션을 설정할 수도 있고(**session** 명령), 관리 인터페이스 에서 SSH나 텔넷을 사용하여 AIP SSM에 직접 연결할 수도 있습니다. 또는 ASDM을 사용할 수 있 습니다. AIP SSM 구성에 관한 자세한 정보는 *Command Line Interface*를 이용한 *Cisco Intrusion Prevention System Sensor* 구성를 참조하십시오.

**ips** 명령을 구성하려면 **class-map** 명령, **policy-map** 명령, **class** 명령을 차례로 구성해야 합니다.

AIP SSM은 ASA에서 별도의 애플리케이션을 실행합니다. 그러나 이 애플리케이션은 ASA 트래픽 흐름으로 통합됩니다. AIP SSM 자체에는 관리 인터페이스 외에 별도의 인터페이스가 포함되어 있 지 않습니다. ASA의 트래픽 클래스에 **ips** 명령을 적용하면 트래픽이 다음과 같이 ASA에서 AIP SSM으로 흐릅니다.

- **1.** 트래픽이 ASA로 들어갑니다.
- **2.** 방화벽 정책이 적용됩니다.
- **3.** 트래픽이 백플레인을 통해 AIP SSM으로 전송됩니다(**inline** 키워드 사용). 트래픽의 복사본만 AIP SSM으로 전송하는 방법에 대해서는 **promiscuous** 키워드를 참조하십시오.
- **4.** AIP SSM이 보안 정책을 트래픽에 적용하고 적절한 작업을 수행합니다.
- **5.** 유효한 트래픽은 백플레인을 통해 ASA로 다시 전송됩니다. AIP SSM은 자체 보안 정책에 따 라 일부 트래픽을 차단할 수 있으며, 그러한 트래픽은 전달되지 않습니다.
- **6.** VPN 정책이 적용됩니다(구성된 경우).
- **7.** 트래픽이 ASA를 빠져나갑니다.

 $\mathbf I$ 

예 다음 예는 프로미스큐어스(promiscuous) 모드에서 모든 IP 트래픽을 AIP SSM으로 전환하고, 어떤 이유로든 AIP SSM 카드가 실패하면 모든 IP 트래픽을 차단합니다.

```
ciscoasa(config)# access-list IPS permit ip any any
ciscoasa(config)# class-map my-ips-class
ciscoasa(config-cmap)# match access-list IPS
ciscoasa(config-cmap)# policy-map my-ips-policy
ciscoasa(config-pmap)# class my-ips-class
ciscoasa(config-pmap-c)# ips promiscuous fail-close
ciscoasa(config-pmap-c)# service-policy my-ips-policy global
```
다음 예는 인라인 모드에서 10.1.1.0 및 10.2.1.0 네트워크로 향하는 모든 IP 트래픽을 AIP SSM으로 전환하고, 어떤 이유로든 AIP SSM 카드가 실패하면 모든 트래픽을 허용합니다. my-ips-class 트래 픽에는 sensor1이 사용되고 my-ips-class2 트래픽에는 sensor2가 사용됩니다.

```
ciscoasa(config)# access-list my-ips-acl permit ip any 10.1.1.0 255.255.255.0
ciscoasa(config)# access-list my-ips-acl2 permit ip any 10.2.1.0 255.255.255.0
ciscoasa(config)# class-map my-ips-class
ciscoasa(config-cmap)# match access-list my-ips-acl
ciscoasa(config)# class-map my-ips-class2
ciscoasa(config-cmap)# match access-list my-ips-acl2
ciscoasa(config-cmap)# policy-map my-ips-policy
ciscoasa(config-pmap)# class my-ips-class
ciscoasa(config-pmap-c)# ips inline fail-open sensor sensor1
ciscoasa(config-pmap)# class my-ips-class2
ciscoasa(config-pmap-c)# ips inline fail-open sensor sensor2
ciscoasa(config-pmap-c)# service-policy my-ips-policy interface outside
```
 $\mathsf I$ 

관련 명령

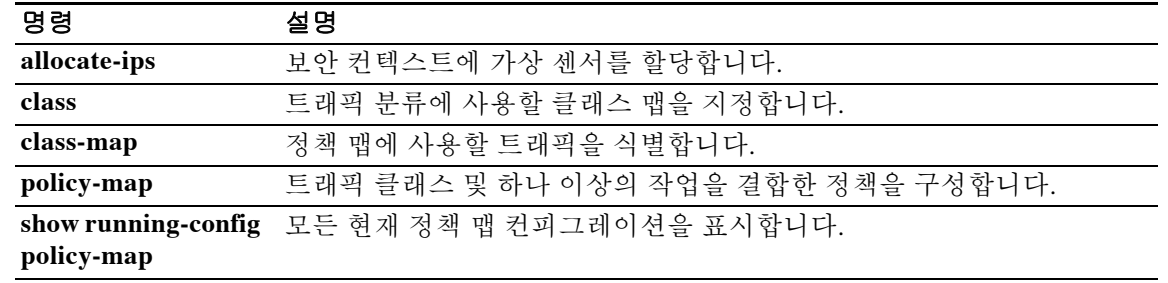

## **ipsec-udp**

IPsec over UDP를 활성화하려면 그룹 정책 컨피그레이션 모드에서 **ipsec-udp enable** 명령을 사용 합니다. 현재 그룹 정책에서 IPsec over UDP 특성을 제거하려면 이 명령의 **no** 형식을 사용합니다.

**ipsec-udp** {**enable** | **disable**}

**no ipsec-udp**

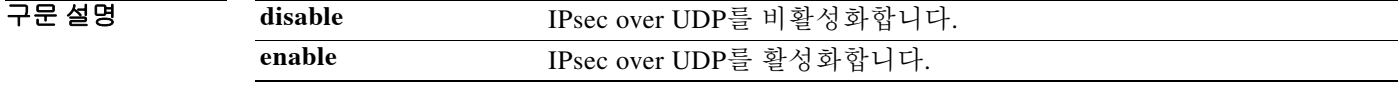

기본값 IPsec over UDP는 비활성화되어 있습니다.

BB 모드 TR음 표는 명령을 입력할 수 있는 모드를 보여줍니다.

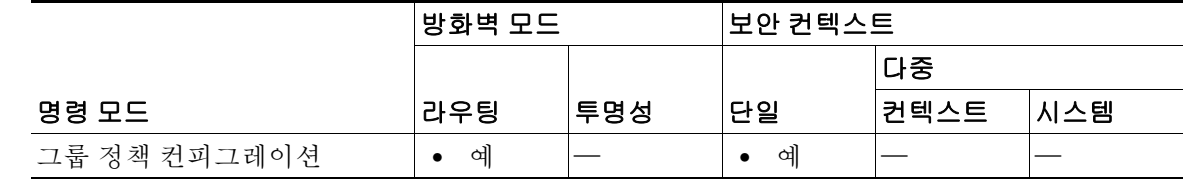

### 명령 기록 릴리스 수정 7.0(1) 이 명령이 추가되었습니다.

 $\mathbf{r}$ 

사용 지침 이 명령의 **no** 형식을 사용하면 다른 그룹 정책에서 IPsec over UDP의 값을 상속하도록 허용할 수 있습니다.

> IPsec over UDP(IPsec through NAT이라고도 함)에서는 Cisco VPN Client 또는 하드웨어 클라이언트 가 NAT를 실행하는 ASA에 UDP를 통해 연결할 수 있습니다.

IPsec over UDP를 비활성화하려면 **ipsec-udp disable** 명령을 사용합니다.

IPsec over UDP를 사용하려면 **ipsec-udp-port** 명령도 구성해야 합니다.

IPsec over UDP를 사용하려면 Cisco VPN Client도 구성해야 합니다(기본적으로 사용하도록 구성 되어 있음). VPN 3002는 IPsec over UDP 사용을 위한 컨피그레이션을 요구하지 않습니다.

IPsec over UDP는 독점적이고, 원격 액세스 연결에만 적용되며, 모드 컨피그레이션을 요구합니다. 즉 ASA는 SA 협상 중에 클라이언트와 컨피그레이션 매개변수를 교환합니다.

IPsec over UDP를 사용하는 경우 시스템 성능이 약간 저하될 수 있습니다.

VPN 클라이언트로서 운영되는 ASA5505에서는 ipsec-udp-port 명령이 지원되지 않습니다. 클라이 언트 모드의 ASA 5505는 UDP 포트 500 및/또는 4500에서 IPsec 세션을 시작할 수 있습니다.

 $\mathsf I$ 

**The Co** 

예 다음 예는 그룹 정책 FirstGroup에 대해 IPsec over UDP를 구성하는 방법을 보여줍니다. ciscoasa(config)# **group-policy FirstGroup attributes** ciscoasa(config-group-policy)# **ipsec-udp enable**

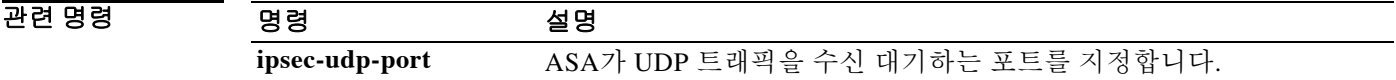

# **ipsec-udp-port**

 $\overline{\mathsf{I}}$ 

IPsec over UDP에 대한 UDP 포트 번호를 설정하려면 그룹 정책 컨피그레이션 모드에서 **ipsec-udp-port** 명령을 사용합니다. UDP 포트를 비활성화하려면 이 명령의 **no** 형식을 사용합니다.

**ipsec-udp-port** *port* 

**no ipsec-udp-port** 

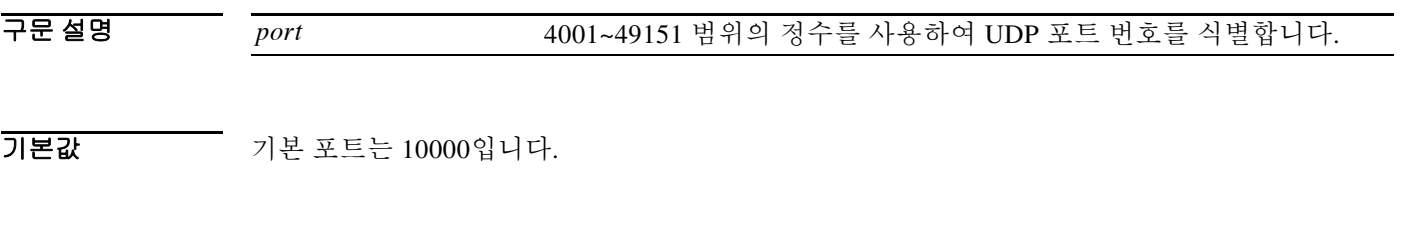

BB 모드 TH 다음 표는 명령을 입력할 수 있는 모드를 보여줍니다.

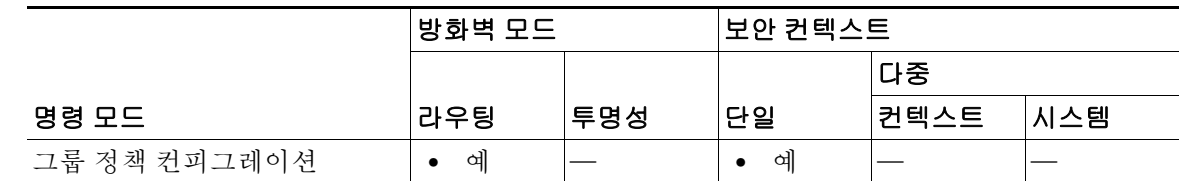

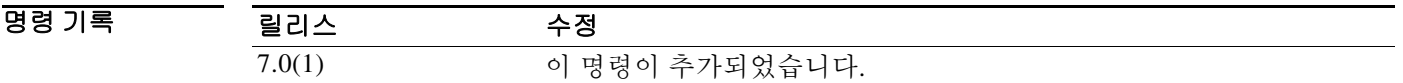

사용 지침 이 명령의 **no** 형식을 사용하면 다른 그룹 정책에서 IPsec over UDP 포트의 값을 상속하도록 허용할 수 있습니다.

> IPsec 협상 시 ASA는 구성된 포트에서 수신 대기하며, 다른 필터 규칙이 UDP 트래픽을 삭제하는 경우에도 해당 포트에 대한 UDP 트래픽을 전달합니다.

> 이 기능을 활성화하여 여러 그룹 정책을 구성할 수 있으며, 각 그룹 정책에 서로 다른 포트 번호를 사용할 수 있습니다.

예 다음 예는 그룹 정책 FirstGroup에 대해 IPsec over UDP 포트를 포트 4025로 구성하는 방법을 보여 줍니다.

> ciscoasa(config)# **group-policy FirstGroup attributes** ciscoasa(config-group-policy)# **ipsec-udp-port 4025**

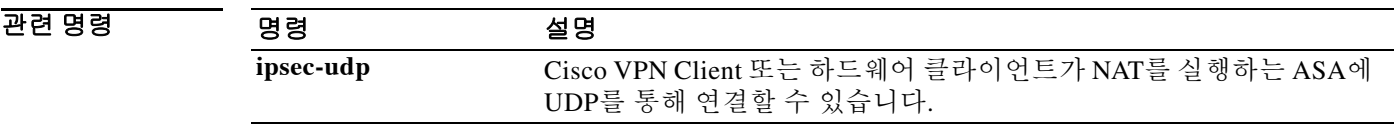

Τ

## **ip verify reverse-path**

Unicast RPF를 활성화하려면 글로벌 컨피그레이션 모드에서 **ip verify reverse-path** 명령을 사용합 니다. 이 기능을 비활성화하려면 이 명령의 **no** 형식을 사용합니다.

**ip verify reverse-path interface** *interface\_name*

**no ip verify reverse-path interface** *interface\_name*

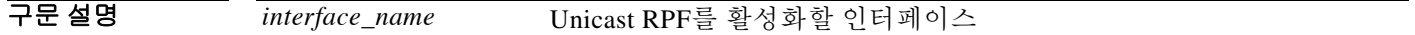

기본값 THO 이 기능은 기본적으로 비활성화되어 있습니다.

BB 모드 TH 다음 표는 명령을 입력할 수 있는 모드를 보여줍니다.

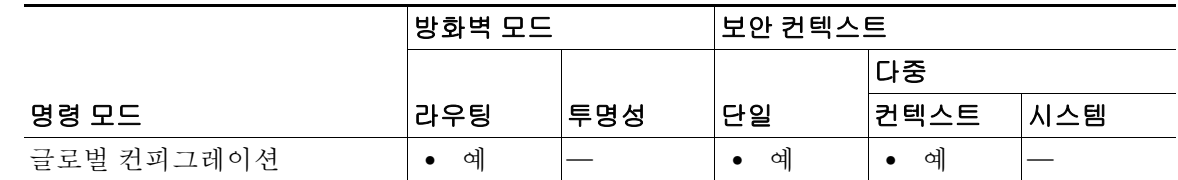

명령 기록 릴리스 수정 7.0(1) 이 명령이 추가되었습니다.

### 사용 지침 Unicast RPF는 모든 패킷이 라우팅 테이블에 따라 올바른 소스 인터페이스와 일치하는 소스 IP 주 소를 갖도록 보장함으로써 IP 스푸핑(실제 소스를 알아볼 수 없도록 패킷이 잘못된 소스 IP 주소를 사용함)을 방지합니다.

일반적으로 ASA는 패킷을 어디로 전달할지를 결정할 때 수신 주소만 확인합니다. Unicast RPF는 ASA에 소스 주소도 확인하도록 지시합니다. 따라서 이것을 RPF(Reverse Path Forwarding)라고 부 릅니다. ASA의 통과를 허용할 모든 트래픽에 대해 ASA 라우팅 테이블은 소스 주소로 돌아가는 경 로를 포함해야 합니다. 자세한 내용은 RFC 2267을 참조하십시오.

예를 들어 외부 트래픽의 경우 ASA는 Unicast RPF 보호를 충족하기 위해 기본 경로를 사용할 수 있 습니다. 트래픽이 외부 인터페이스에서 들어오고 소스 주소가 라우팅 테이블에 알려지지 않은 경 우, ASA는 기본 경로를 사용하여 외부 인터페이스를 소스 인터페이스로서 정확히 식별합니다.

트래픽이 라우팅 테이블에 알려진 주소에서 외부 인터페이스로 이동하는 경우 ASA는 패킷을 삭 제합니다. 마찬가지로, 트래픽이 알려지지 않은 소스 주소로부터 내부 인터페이스로 이동하는 경 우 일치하는 경로(기본 경로)가 외부 인터페이스임을 나타내기 때문에 ASA는 패킷을 삭제합니다.

 $\overline{\phantom{a}}$ 

Unicast RPF는 다음과 같이 구현됩니다.

- **•** ICMP 패킷에는 세션이 없으므로 각 패킷이 점검됩니다.
- **•** UDP 및 TCP에는 세션이 있으므로 초기 패킷에서 역방향 경로 조회를 요구합니다. 세션 중에 도착하는 후속 패킷은 세션의 일부로서 유지 관리되는 기존 상태를 사용하여 점검됩니다. 초 기 패킷 이외의 패킷에서는 초기 패킷에 사용된 것과 동일한 인터페이스에 도착했는지를 확인 합니다.

예 다음 예는 외부 인터페이스에서 Unicast RPF를 활성화합니다. ciscoasa(config)# **ip verify reverse-path interface outside**

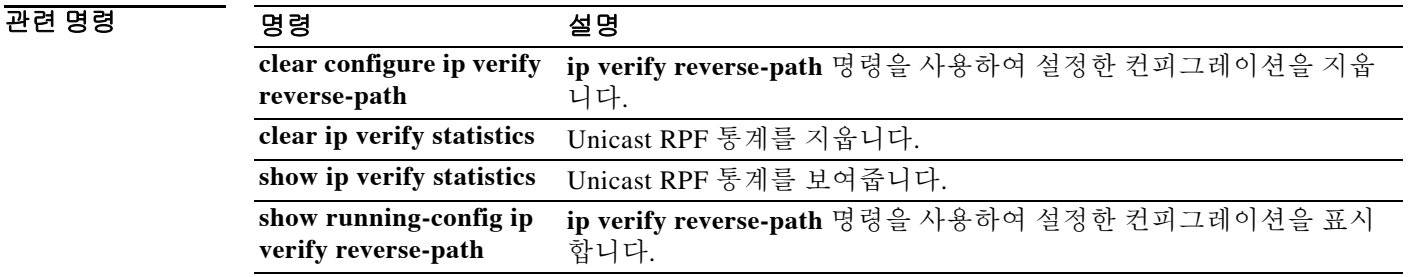

*ip verify reverse-path* 

 $\mathsf I$ 

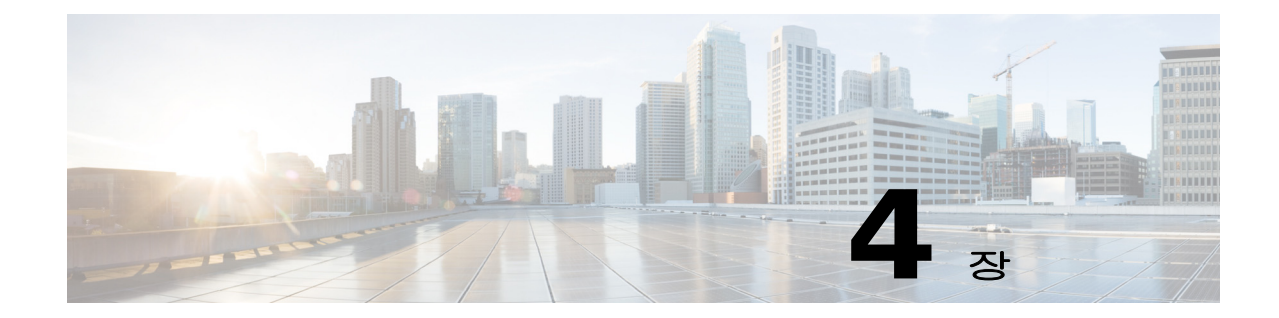

# **ipv6 address through ipv6-vpn-filter** 명령

 $\Gamma$ 

ן

# **ipv6 address**

인터페이스에서(라우팅된 모드) 또는 관리 주소에 대해(투명 모드) IPv6을 활성화하고 IPv6 주소 를 구성하려면 **ipv6 address** 명령을 사용합니다. IPv6 주소를 제거하려면 이 명령의 **no** 형식을 사 용합니다.

**ipv6 address** {**autoconfig** | *ipv6-address*/*prefix-length* [**standby** *ipv6-prefix* |

**cluster-pool** *poolname*] | *ipv6-prefix*/*prefix-length* **eui-64** | *ipv6-address* **link-local** [**standby** *ipv6-address*]}

**no ipv6 address** {**autoconfig** | *ipv6-address*/*prefix-length* [**standby** *ipv6-address* | **cluster-pool** *poolname*] | *ipv6-prefix*/*prefix-length* **eui-64** | *ipv6-address* **link-local** [**standby** *ipv6-address*]}

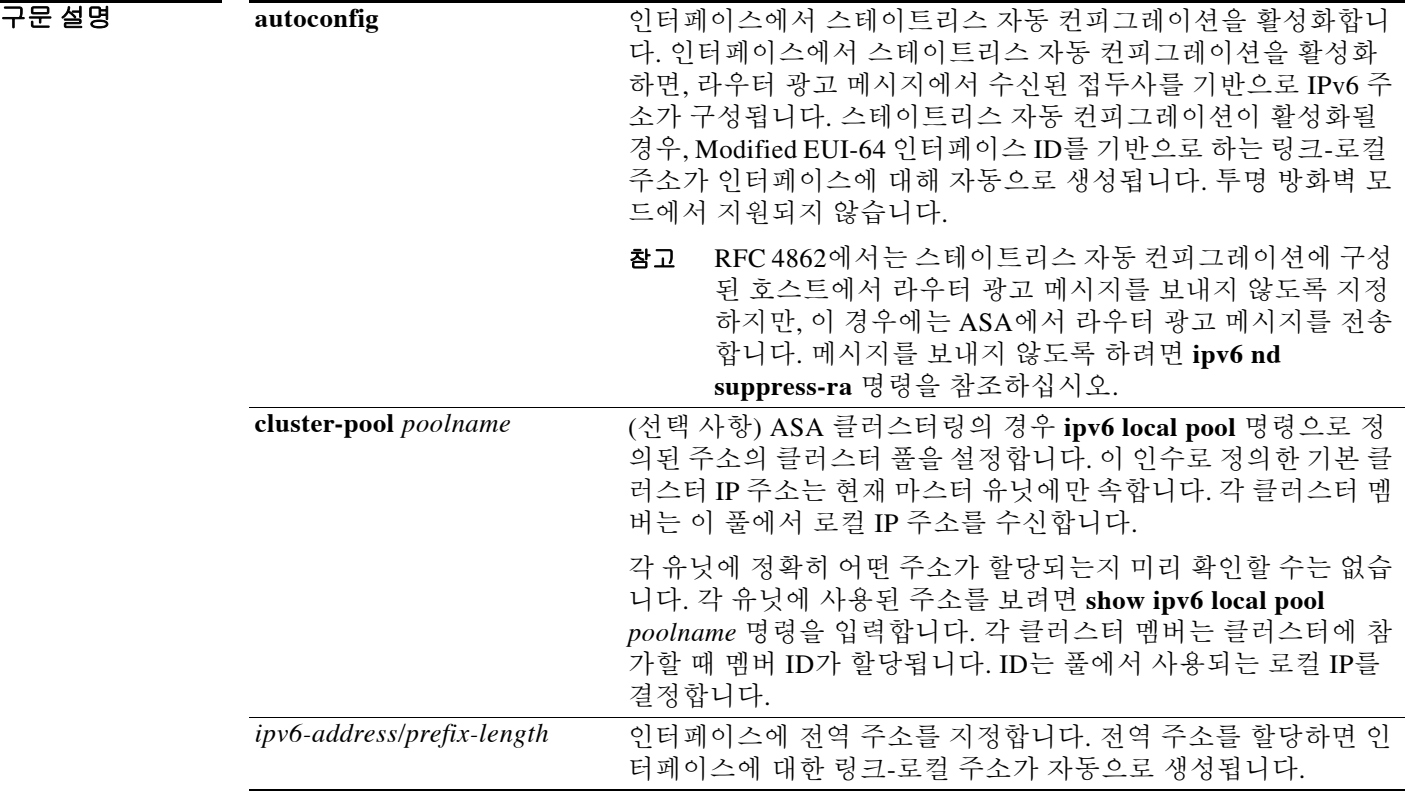

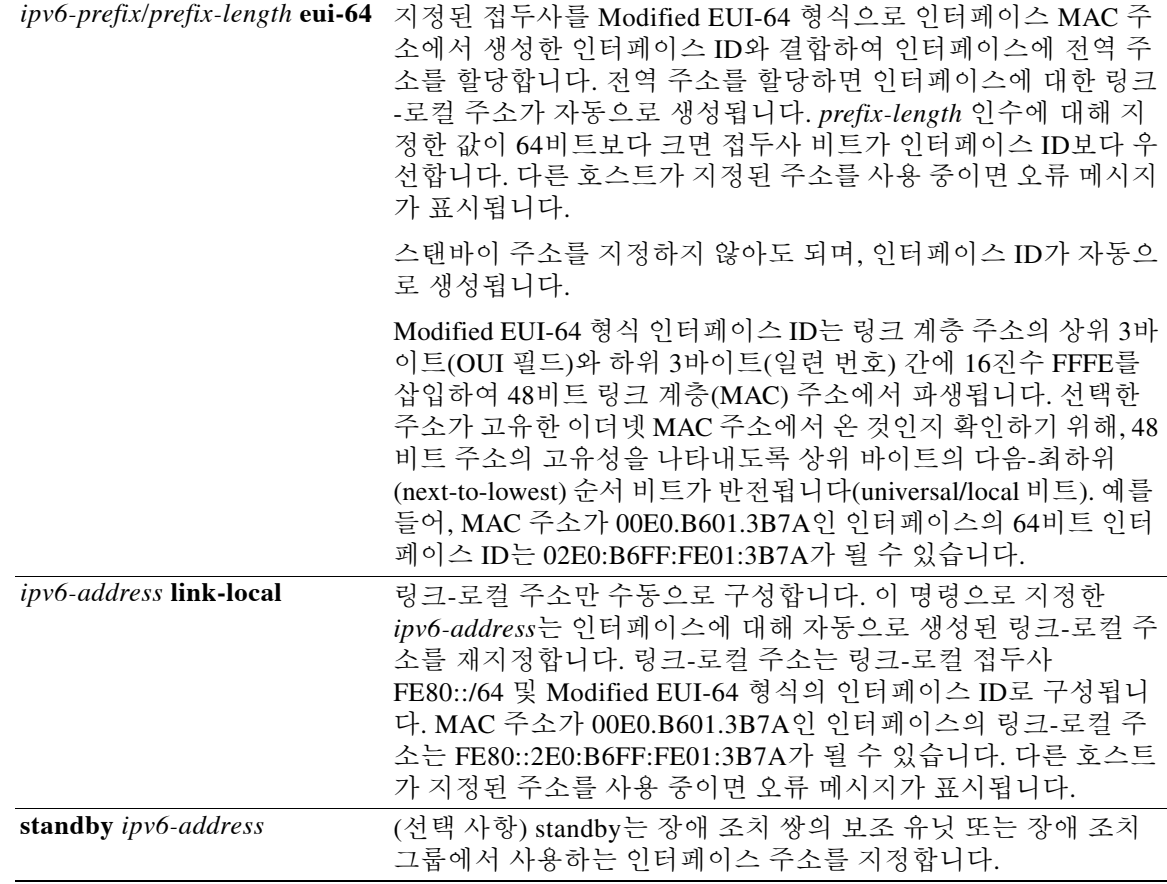

 $\overline{\text{OPE}}$  IPv6이 비활성화되어 있습니다.

명령 모드 다음 표는 명령을 입력할 수 있는 모드를 보여줍니다.

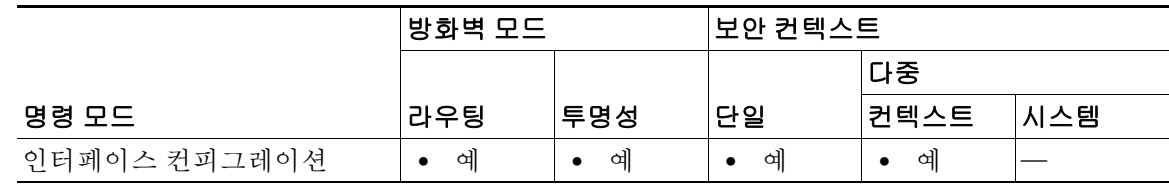

명령 기록

 $\Gamma$ 

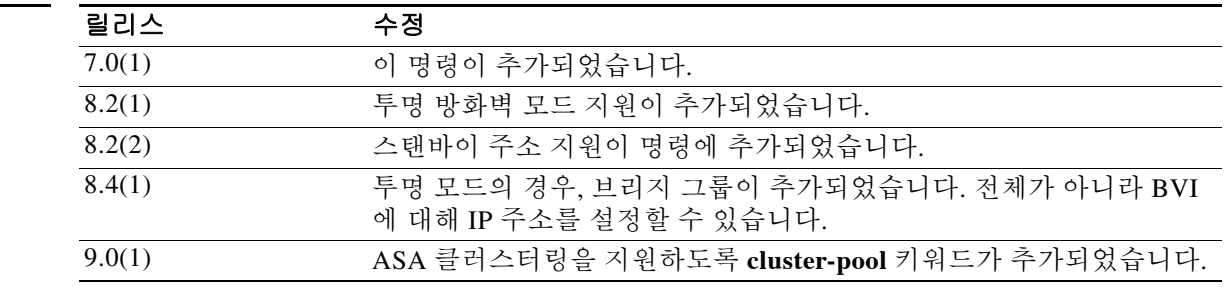

Τ

사용 지침 인터페이스에 IPv6 주소를 구성하면 해당 인터페이스에서 IPv6이 활성화됩니다. IPv6 주소를 지정 한 후 **ipv6 enable** 명령을 사용할 필요가 없습니다.

### 다중 컨텍스트 모드 지침

단일 컨텍스트 라우팅된 방화벽 모드에서 각 인터페이스 주소는 고유한 서브넷에 있어야 합니다. 다중 컨텍스트 모드에서 이 인터페이스가 공유 인터페이스에 있는 경우, 각 IP 주소는 고유해야 하 지만 동일한 서브넷에 있어야 합니다. 인터페이스가 고유하면 원하는 경우 이 IP 주소를 다른 컨텍 스트에서 사용할 수 있습니다.

### 투명 방화벽 지침

투명 방화벽은 IP 라우팅에 참여하지 않습니다. ASA에 필요한 유일한 IP 컨피그레이션은 BVI 주 소를 설정하는 것입니다. ASA는 이 주소를 ASA에서 시작되는 트래픽(예: 시스템 메시지 또는 AAA 서버와의 통신)에 대한 소스 주소로 사용하기 때문에 이 주소가 필요합니다. 원격 관리 액세 스에도 이 주소를 사용할 수 있습니다. 이 주소는 업스트림 및 다운스트림 라우터와 동일한 서브넷 에 있어야 합니다. 다중 컨텍스트 모드의 경우, 각 컨텍스트 내에 관리 IP 주소를 설정합니다. 관리 인터페이스를 포함하는 모델의 경우 관리 목적으로 이 인터페이스에 대한 IP 주소를 설정할 수도 있습니다.

### 장애 조치 지침

스탠바이 IP 주소는 기본 IP 주소와 동일한 서브넷에 있어야 합니다.

### **ASA** 클러스터링 지침

클러스터 인터페이스 모드를 individual로 구성한 후에야 개별 인터페이스에 대해 클러스터 풀을 설정할 수 있습니다(**cluster-interface mode individual**). 관리 전용 인터페이스에 대한 유일한 예외 는 다음과 같습니다.

- **•** 관리 전용 인터페이스는 항상 개별 인터페이스로 구성할 수 있으며, Spanned EtherChannel 모 드에서도 마찬가지입니다. 투명 방화벽 모드에서도 관리 인터페이스는 개별 인터페이스가 될 수 있습니다.
- **•** Spanned EtherChannel 모드에서 관리 인터페이스를 개별 인터페이스로 구성할 경우, 관리 인터 페이스에 동적 라우팅을 사용할 수 없습니다. 고정 경로를 사용해야 합니다.

예 다음 예는 선택한 인터페이스에 대한 전역 주소로서 3FFE:C00:0:1::576/64를 할당합니다.

```
ciscoasa(config)# interface gigabitethernet 0/0
ciscoasa(config-if)# ipv6 address 3ffe:c00:0:1::576/64
```
다음 예는 선택한 인터페이스에 대해 IPv6 주소를 자동으로 할당합니다.

```
ciscoasa(config)# interface gigabitethernet 0/1
ciscoasa(config-if)# ipv6 address autoconfig
```
다음 예는 선택한 인터페이스에 IPv6 주소 3FFE:C00:0:1::/64를 할당하고, 주소의 낮은 순서 64비 트로 EUI-64 인터페이스 ID를 지정합니다. 이 디바이스가 장애 조치 쌍의 일부이면 **standby** 키워 드를 지정할 필요가 없습니다. Modified EUI-64 인터페이스 ID를 사용하면 스탠바이 주소가 자동 으로 생성됩니다.

```
ciscoasa(config)# interface gigabitethernet 0/2
ciscoasa(onfig-if)# ipv6 address 3FFE:C00:0:1::/64 eui-64
```
다음 예는 선택한 인터페이스에 대한 링크 수준 주소로서 FE80::260:3EFF:FE11:6670을 할당합니다.

```
ciscoasa(config)# interface gigabitethernet 0/3
ciscoasa(config-if)# ipv6 address FE80::260:3EFF:FE11:6670 link-local
```
 $\overline{\mathsf{I}}$ 

다음 예는 선택한 인터페이스에 대한 전역 주소로서 3FFE:C00:0:1::576/64를 할당하고, 스탠바이 유닛의 해당 인터페이스에 대한 주소로서 3FFE:C00:0:1::575를 할당합니다.

ciscoasa(config)# **interface gigabitethernet 0/0** ciscoasa(config-if)# **ipv6 address 3ffe:c00:0:1::576/64 standby 3ffe:c00:0:1::575**

다음 예는 장애 조치 쌍의 기본 유닛에서 선택한 인터페이스에 대한 링크 수준 주소로서 FE80::260:3EFF:FE11:6670을 할당하고, 보조 유닛의 해당 인터페이스에 대한 링크 수준 주소로서 FE80::260:3EFF:FE11:6671을 할당합니다.

ciscoasa(config)# **interface gigabitethernet 0/3** ciscoasa(config-if)# **ipv6 address FE80::260:3EFF:FE11:6670 link-local standby FE80::260:3EFF:FE11:6671**

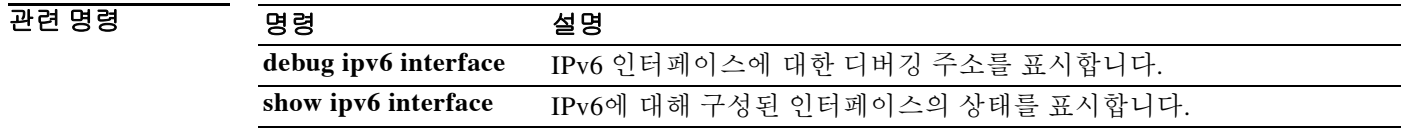

 $\mathbf I$ 

# **ipv6 dhcprelay enable**

인터페이스에서 DHCPv6 릴레이 서비스를 활성화하려면 글로벌 컨피그레이션 모드에서 **ipv6 dhcprelay enable** 명령을 사용합니다. DHCPv6 릴레이 서비스를 비활성화하려면 이 명령의 **no** 형 식을 사용합니다.

**ipv6 dhcprelay enable** *interface*

**no ipv6 dhcprelay enable** *interface*

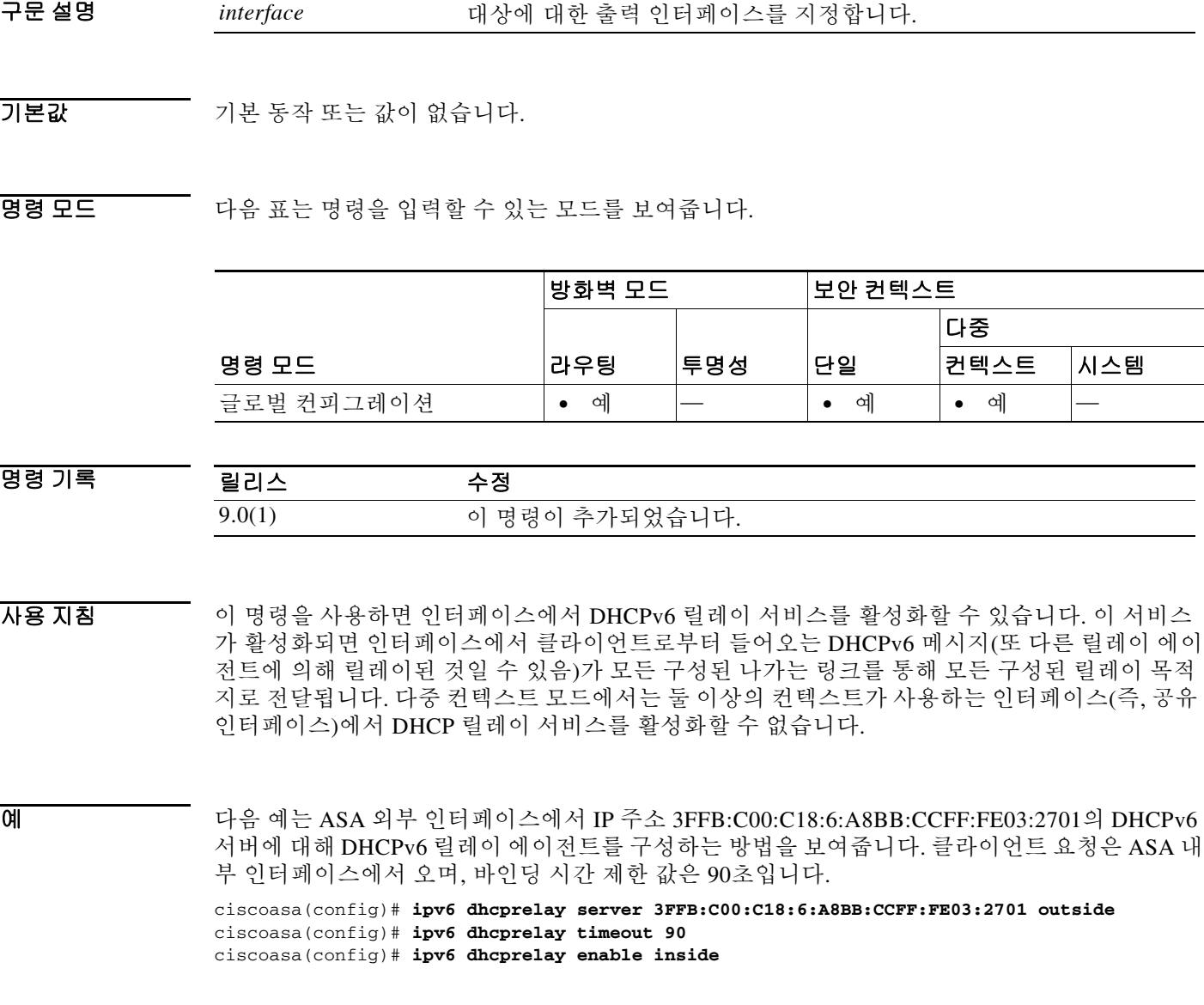

н

### 관련 명령

 $\mathbf{I}$ 

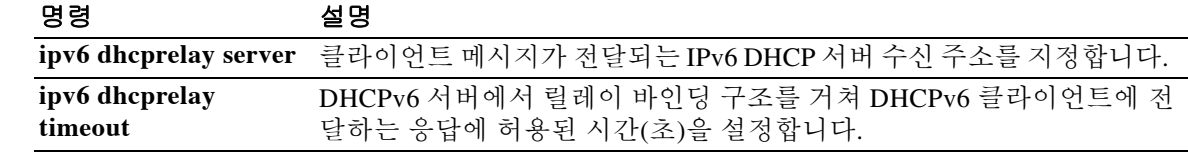

 $\mathbf I$ 

# **ipv6 dhcprelay server**

클라이언트 메시지가 전달되는 IPv6 DHCP 서버 수신 주소를 지정하려면 글로벌 컨피그레이션 모 드에서 **ipv6 dhcprelay server** 명령을 사용합니다. IPv6 DHCP 수신 주소를 제거하려면 이 명령의 **no** 형식을 사용합니다.

**ipv6 dhcprelay server** *ipv6-address* [*interface*]

**no ipv6 dhcprelay server** *ipv6-address* [*interface*]

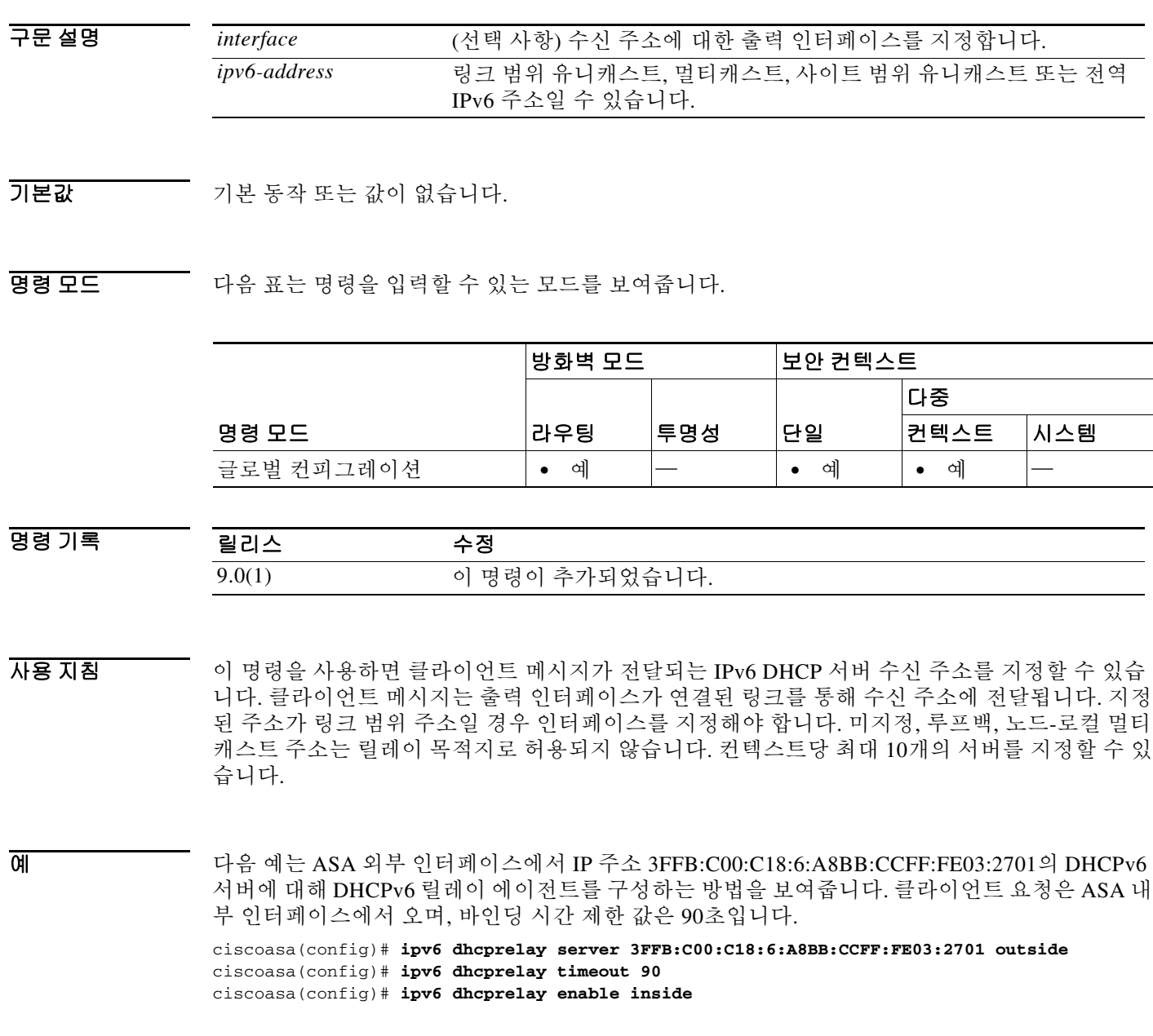

٠

### 관련 명령

 $\mathbf{I}$ 

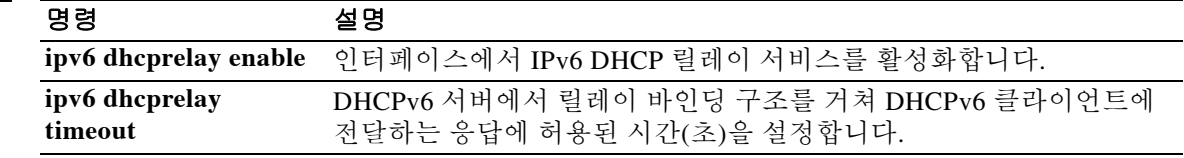

 $\mathbf I$ 

# **ipv6 dhcprelay timeout**

DHCPv6 서버에서 릴레이 바인딩 구조를 거쳐 DHCPv6 클라이언트에 전달하는 응답에 허용된 시 간(초)을 설정하려면 글로벌 컨피그레이션 모드에서 **ipv6 dhcprelay timeout** 명령을 사용합니다. 기본 설정으로 돌아가려면 이 명령의 **no** 형식을 사용합니다.

### **ipv6 dhcprelay timeout** *seconds*

**no ipv6 dhcprelay timeout** *seconds*

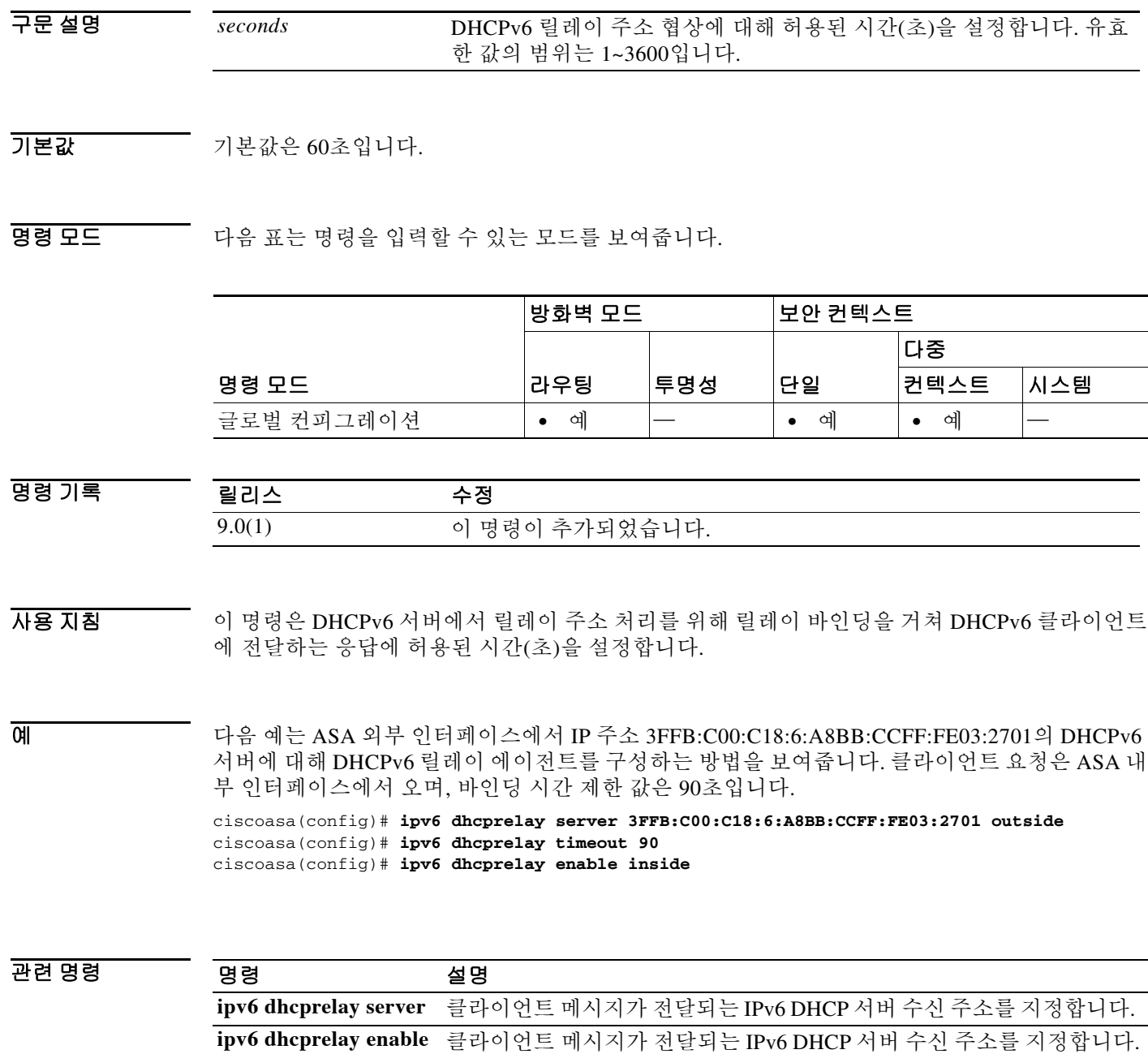

н

## **ipv6 enable**

 $\overline{\mathsf{I}}$ 

명시적 IPv6 주소를 아직 구성하지 않은 상태에서 IPv6 프로세싱을 활성화하려면 글로벌 컨피그레 이션 모드에서 **ipv6 enable** 명령을 사용합니다. 명시적 IPv6 주소로 구성되지 않은 인터페이스에서 IPv6 프로세싱을 비활성화하려면 이 명령의 **no** 형식을 사용합니다.

### **ipv6 enable**

**no ipv6 enable**

- 구문 설명 기능이 명령에는 인수나 키워드가 없습니다.
- $\overline{J}$  **IPv6이** 비활성화되어 있습니다.
- 명령 모드 다음 표는 명령을 입력할 수 있는 모드를 보여줍니다.

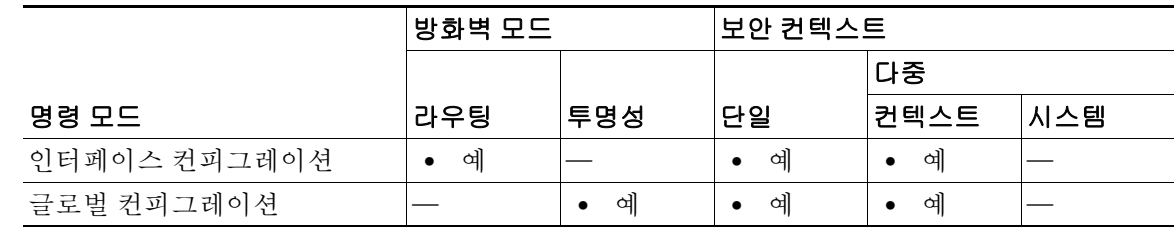

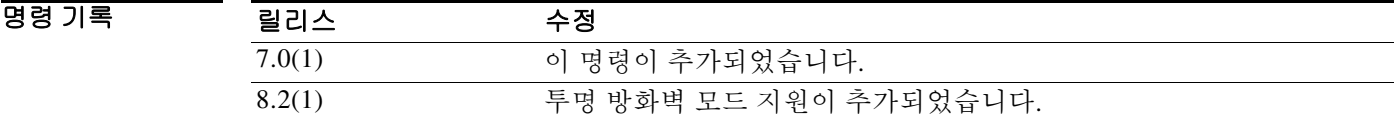

사용 지침 **ipv6 enable** 명령은 인터페이스에서 IPv6 링크-로컬 유니캐스트 주소를 자동으로 구성하며, 또한 IPv6 프로세싱용 인터페이스를 활성화합니다.

**no ipv6 enable** 명령은 명시적 IPv6 주소로 구성된 인터페이스에서 IPv6 프로세싱을 비활성화하지 않습니다.

예 다음 예는 선택한 인터페이스에서 IPv6 프로세싱을 활성화합니다.

ciscoasa(config)# **interface gigabitethernet 0/0** ciscoasa(config-if)# **ipv6 enable**

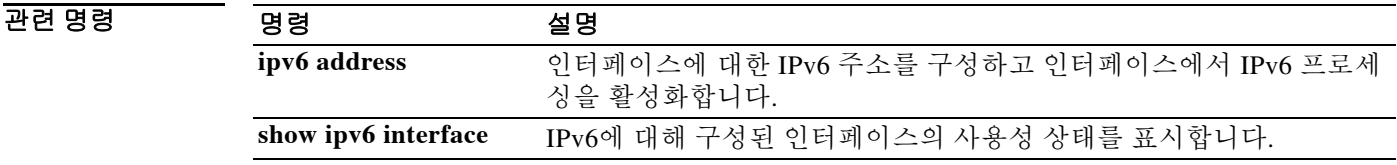

### **Cisco ASA Series** 명령 참조**, I~R** 명령

ן

## **ipv6 enforce-eui64**

로컬 링크의 IPv6 주소에서 Modified EUI-64 형식의 인터페이스 식별자를 강제로 사용하도록 하려 면 글로벌 컨피그레이션 모드에서 **ipv6 enforce-eui64** 명령을 사용합니다. Modified EUI-64 주소 형 식의 강제 사용을 비활성화하려면 이 명령의 **no** 형식을 사용합니다.

**ipv6 enforce-eui64** *if\_name*

**no ipv6 enforce-eui64** *if\_name*

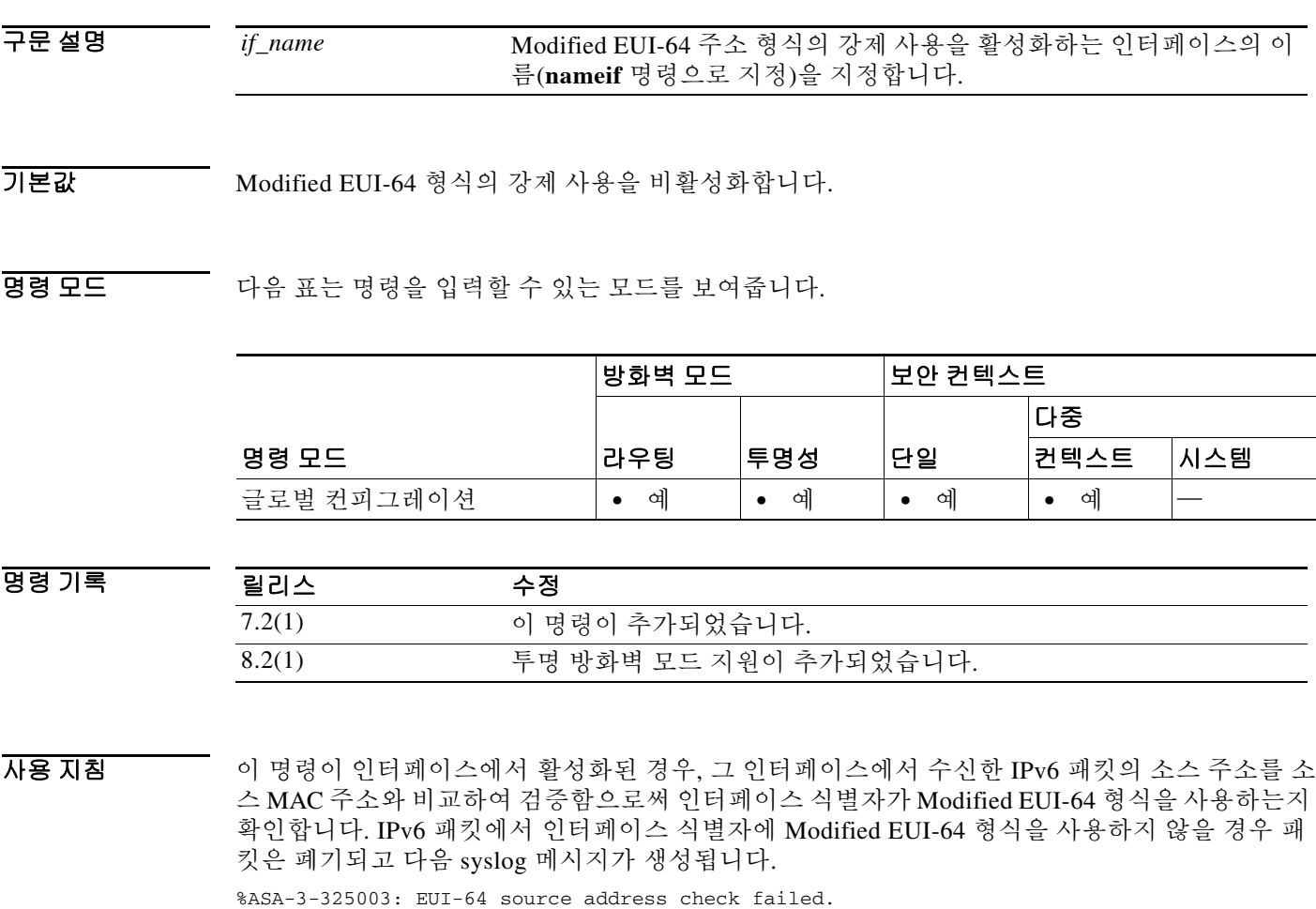

주소 형식 검증은 흐름이 생성되는 경우에만 수행됩니다. 기존 흐름의 패킷은 검사하지 않습니다. 또한 이 주소 검증은 로컬 링크의 호스트에 대해서만 수행할 수 있습니다. 라우터 뒤에 있는 호스 트로부터 받은 패킷은 주소 형식 검증을 통과하지 못해 폐기됩니다. 그 소스 MAC 주소가 호스트 MAC 주소가 아닌 라우터 MAC 주소이기 때문입니다.

Modified EUI-64 형식 인터페이스 식별자는 링크 계층 주소의 상위 3바이트(OUI 필드)와 하위 3 바이트(일련 번호) 간에 16진수 FFFE를 삽입하여 48비트 링크 계층(MAC) 주소에서 파생됩니다. 선택한 주소가 고유한 이더넷 MAC 주소에서 온 것인지 확인하기 위해, 48비트 주소의 고유성을 나타내도록 상위 바이트의 다음-최하위(next-to-lowest) 순서 비트가 반전됩니다(universal/local 비 트). 예를 들어, MAC 주소가 00E0.B601.3B7A인 인터페이스의 64비트 인터페이스 ID는 02E0:B6FF:FE01:3B7A가 될 수 있습니다.

### 예 다음 예는 내부 인터페이스에서 수신하는 IPv6 주소에 대해 Modified EUI-64 형식의 강제 사용을 활성화합니다.

ciscoasa(config)# **ipv6 enforce-eui64 inside**

### $\overline{$ 관련 명령

 $\overline{\phantom{a}}$ 

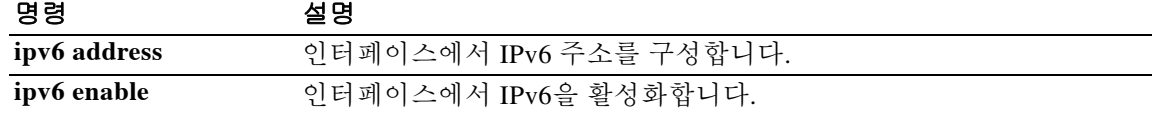

 $\mathbf I$ 

# **ipv6 icmp**

인터페이스에서 ICMP 액세스 규칙을 구성하려면 글로벌 컨피그레이션 모드에서 **ipv6 icmp** 명령 을 사용합니다. ICMP 액세스 규칙을 제거하려면 이 명령의 **no** 형식을 사용합니다.

**ipv6 icmp** {**permit** | **deny**} {*ipv6-prefix*/*prefix-length* | **any** | **host** *ipv6-address*} [*icmp-type*] *if-name*

**no ipv6 icmp** {**permit** | **deny**} {*ipv6-prefix*/*prefix-length* | **any** | **host** *ipv6-address*} [*icmp-type*] *if-name*

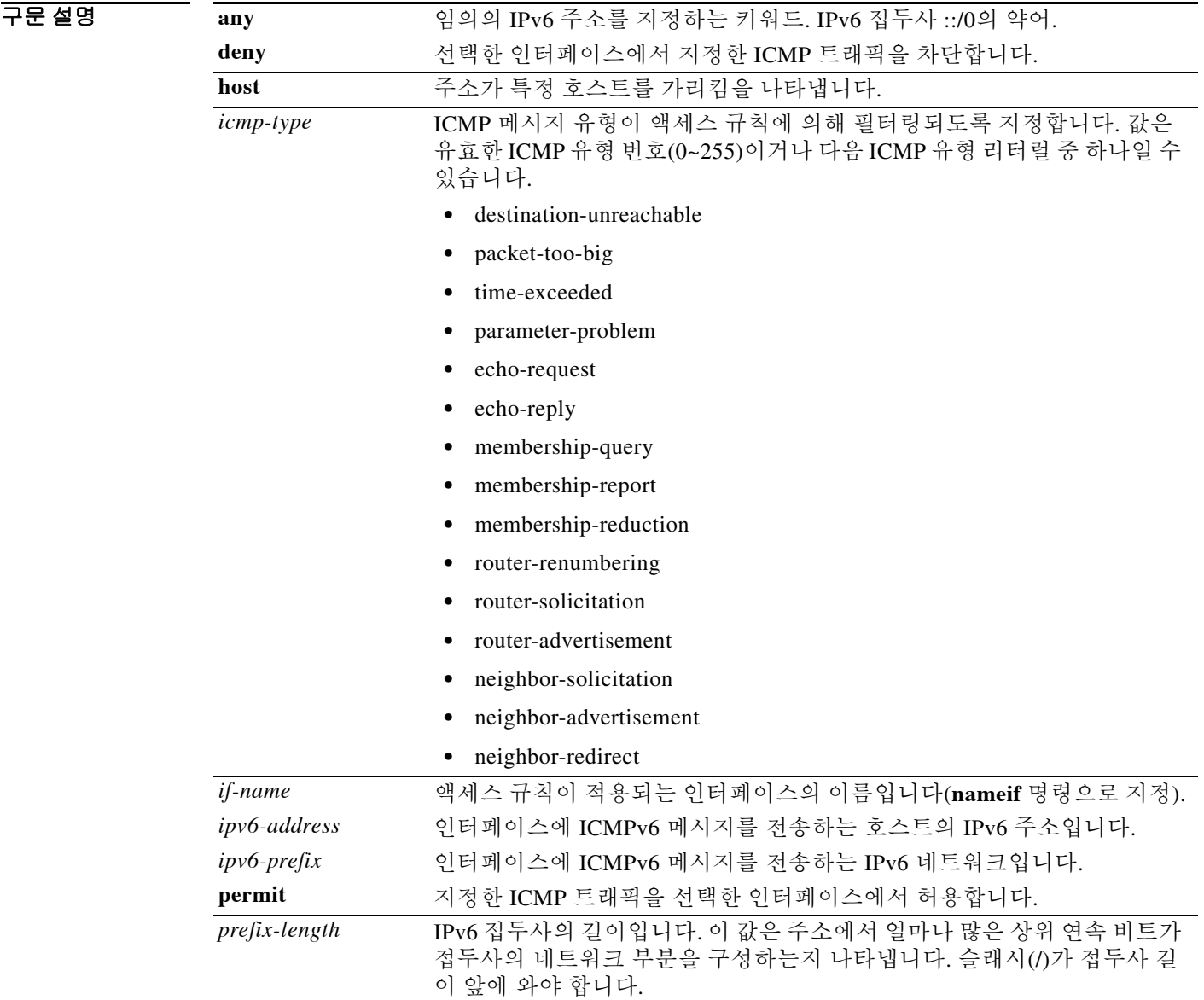

기본값 정의된 ICMP 액세스 규칙이 없으면 모든 ICMP 트래픽이 허용됩니다.

BB 모드 TR 다음 표는 명령을 입력할 수 있는 모드를 보여줍니다.

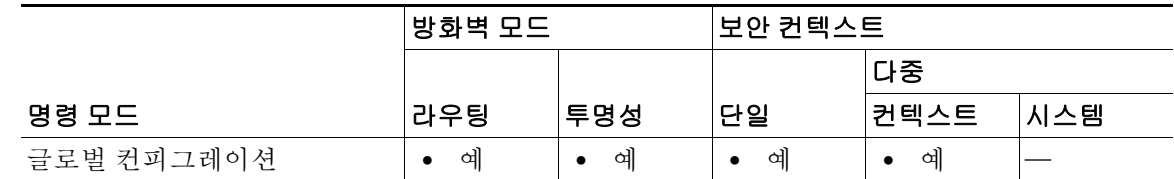

### 명령 기록

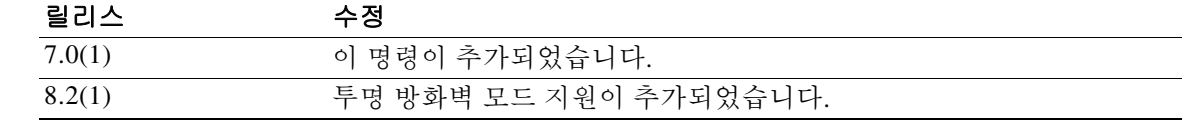

사용 지침 IPv6의 ICMP는 IPv4의 ICMP와 동일하게 작동합니다. ICMPv6은 오류 메시지(예: ICMP 대상에 도 달할 수 없다는 메시지) 및 정보 메시지(예: ICMP 에코 요청 및 응답 메시지)를 생성합니다. 또한 IPv6 인접 디바이스 검색 프로세스 및 경로 MTU 검색에서 IPv6의 ICMP 패킷이 사용됩니다.

> IPv6 지원 인터페이스에서 허용되는 최소 MTU는 1280바이트입니다. 그러나 인터페이스에서 IPsec이 사용되는 경우, IPsec 암호화의 오버헤드 때문에 MTU 값을 1380 미만으로 설정해서는 안 됩니다. 인터페이스를 1380바이트 미만으로 설정하면 패킷이 삭제될 수 있습니다.

인터페이스에 대해 정의된 ICMP 규칙이 없으면 모든 IPv6 ICMP 트래픽이 허용됩니다.

인터페이스에 대해 정의된 ICMP 규칙이 있으면, 암시적인 모두 거부 규칙에 이어 먼저 일치하는 것이 먼저 적용되는 방식으로 규칙이 처리됩니다. 예를 들어, 첫 번째 일치 규칙이 허용 규칙이면 ICMP 패킷이 처리됩니다. 첫 번째 일치 규칙이 거부 규칙이거나 ICMP 패킷이 해당 인터페이스에 서 어떤 규칙과도 일치하지 않는 경우 ASA는 ICMP 패킷을 폐기하고 syslog 메시지를 생성합니다.

따라서 ICMP 규칙을 입력하는 순서는 중요합니다. 특정 네트워크의 모든 ICMP 트래픽을 거부하 는 규칙을 입력하고 그 뒤에 해당 네트워크의 특별한 호스트에서 오는 ICMP 트래픽을 허용하는 규 칙을 입력하면 호스트 규칙은 처리되지 않습니다. ICMP 트래픽은 네트워크 규칙에 의해 차단됩니 다. 그러나 호스트 규칙을 먼저 입력하고 그 뒤에 네트워크 규칙을 입력하면, 호스트 ICMP 트래픽 은 허용되고 해당 네트워크의 다른 모든 ICMP 트래픽은 차단됩니다.

**ipv6 icmp** 명령은 ASA 인터페이스에서 종료되는 ICMP 트래픽에 대한 액세스 규칙을 구성합니다. Pass-through ICMP 트래픽에 대한 액세스 규칙을 구성하려면 **ipv6 access-list** 명령을 참조하십시오.

이 미리 다음 예는 외부 인터페이스에서 모든 ping 요청을 거부하고 모든 packet-too-big 메시지를 허용합니 다(경로 MTU 검색을 지원하기 위해).

> ciscoasa(config)# **ipv6 icmp deny any echo-reply outside** ciscoasa(config)# **ipv6 icmp permit any packet-too-big outside**

다음 예는 호스트 2000:0:0:4::2 또는 접두사 2001::/64의 호스트가 외부 인터페이스에 대해 ping하 도록 허용합니다.

ciscoasa(config)# **ipv6 icmp permit host 2000:0:0:4::2 echo-reply outside** ciscoasa(config)# **ipv6 icmp permit 2001::/64 echo-reply outside** ciscoasa(config)# **ipv6 icmp permit any packet-too-big outside**

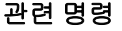

 $\mathbf I$ 

명령 설명

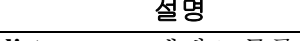

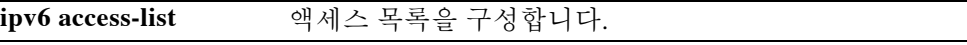

Ι

# **ipv6 local pool**

IPv6 주소 풀을 구성하려면 매개변수 컨피그레이션 모드에서 **ipv6 local pool** 명령을 사용합니다. 풀을 삭제하려면 이 명령의 **no** 형식을 사용합니다.

**ipv6 local pool** *pool\_name ipv6\_address/prefix\_length number\_of\_addresses*

**no ipv6 local pool** *pool\_name ipv6\_address/prefix\_length number\_of\_addresses*

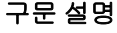

*ipv6\_address* 풀에 대한 시작 IPv6 주소를 지정합니다.

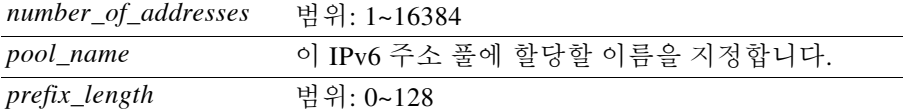

기본값 기본적으로 IPv6 로컬 주소 풀은 구성되지 않습니다.

BB 모드 TH 다음 표는 명령을 입력할 수 있는 모드를 보여줍니다.

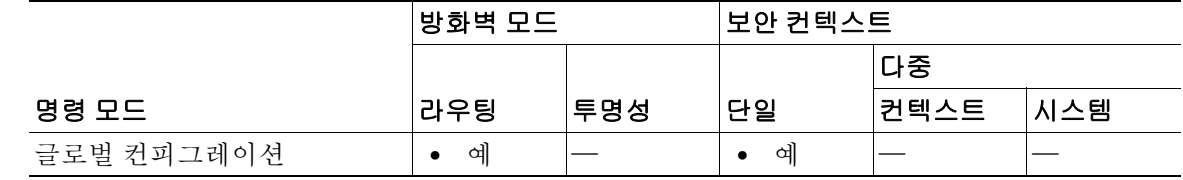

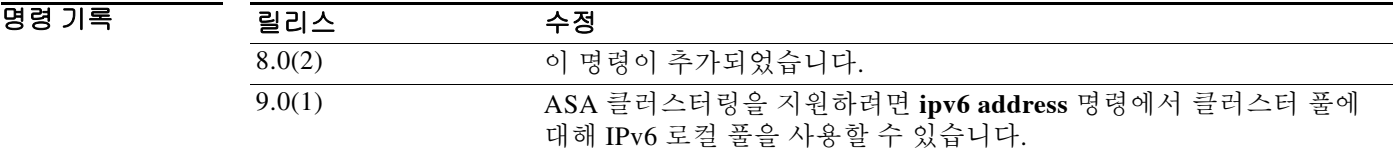

사용 지침 VPN의 경우 IPv6 로컬 풀을 할당하려면 터널 그룹에서 **ipv6-local-pool** 명령을 사용하거나 그룹 정 책에서 **ipv6-address-pools** 명령을 사용합니다(이 명령의 "s"에 유의). 그룹 정책의 ipv6-address-pools 설정은 터널 그룹의 ipv6-address-pools 설정을 재지정합니다.

예 다음 예는 원격 클라이언트에 주소를 할당하는 데 사용할 firstipv6pool이라는 IPv6 주소 풀을 구성 합니다.

> ciscoasa(config)# **ipv6 local pool firstipv6pool 2001:DB8::1001/32 100** ciscoasa(config)#

### 관련 명령

 $\mathbf{I}$ 

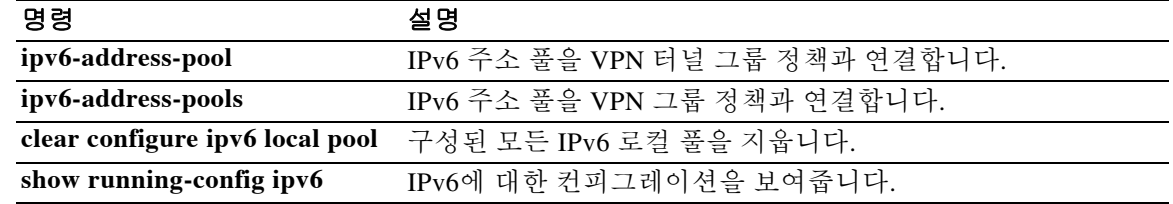

 $\mathbf I$ 

# **ipv6 nd dad attempts**

중복 주소 감지 중에 인터페이스에서 전송할 연속 인접 디바이스 요청 메시지의 수를 구성하려면 컨피그레이션 모드에서 **ipv6 nd dad attempts** 명령을 사용합니다. 전송할 중복 주소 감지 메시지 수의 기본값으로 돌아가려면 이 명령의 **no** 형식을 사용합니다.

**ipv6 nd dad attempts** *value*

**no ipv6 nd dad attempts** *value*

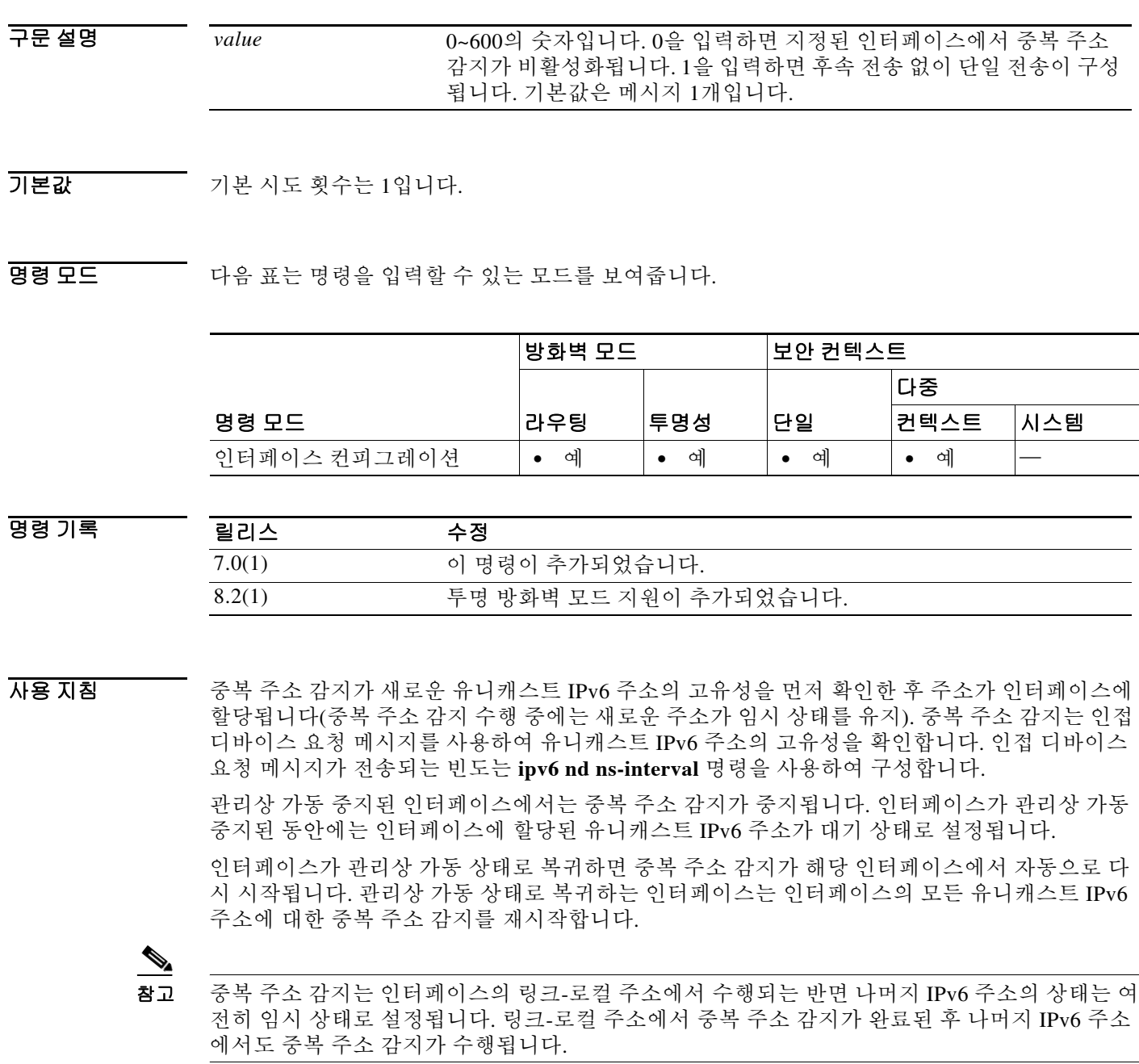

٠

중복 주소 감지가 중복 주소를 식별하면, 해당 주소는 상태가 DUPLICATE로 설정되고 사용되지 않 습니다. 중복 주소가 인터페이스의 링크-로컬 주소인 경우 인터페이스의 IPv6 패킷 처리가 비활성 화되고 다음과 유사한 오류 메시지가 표시됩니다.

%ASA-4-DUPLICATE: Duplicate address FE80::1 on outside

중복 주소가 인터페이스의 전역 주소인 경우, 해당 주소는 사용되지 않고 다음과 유사한 오류 메시 지가 표시됩니다.

%ASA-4-DUPLICATE: Duplicate address 3000::4 on outside

주소 상태가 DUPLICATE로 설정된 동안 중복 주소와 연결된 모든 컨피그레이션 명령은 구성된 상 태를 유지합니다.

인터페이스의 링크-로컬 주소가 변경된 경우 새로운 링크-로컬 주소에서 중복 주소 감지가 수행되 고 인터페이스와 연결된 모든 다른 IPv6 주소가 다시 생성됩니다(중복 주소 감지는 새로운 링크-로 컬 주소에서만 수행됨).

.<br>예 가능 예는 예는 인터페이스의 임시 IPv6 주소에서 중복 주소 감지가 수행 중일 때 전송할 연속 인접 디 바이스 요청 메시지 수를 5로 구성합니다.

> ciscoasa(config)# **interface gigabitethernet 0/0** ciscoasa(config-if)# **ipv6 nd dad attempts 5**

다음 예는 선택한 인터페이스에서 중복 주소 감지를 비활성화합니다.

ciscoasa(config)# **interface gigabitethernet 0/1** ciscoasa(config-if)# **ipv6 nd dad attempts 0**

 $\mathbf{r}$ 

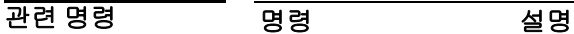

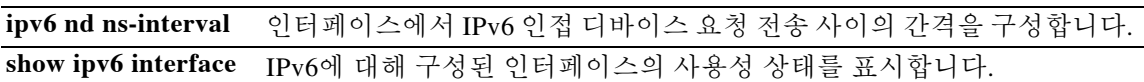

Ι

# **ipv6 nd managed-config-flag**

IPv6 라우터 광고 패킷에서 Managed Address Config 플래그를 설정하도록 ASA를 구성하려면 컨피 그레이션 모드에서 **ipv6 nd managed config-flag** 명령을 사용합니다. 기본 설정을 복원하려면 이 명령의 **no** 형식을 사용합니다.

**ipv6 nd managed-config-flag**

**no ipv6 managed-config-flag**

- 구문 설명 기능이 명령에는 인수나 키워드가 없습니다.
- 기본값 THT 기본 동작 또는 값이 없습니다.
- 명령 모드 다음 표는 명령을 입력할 수 있는 모드를 보여줍니다.

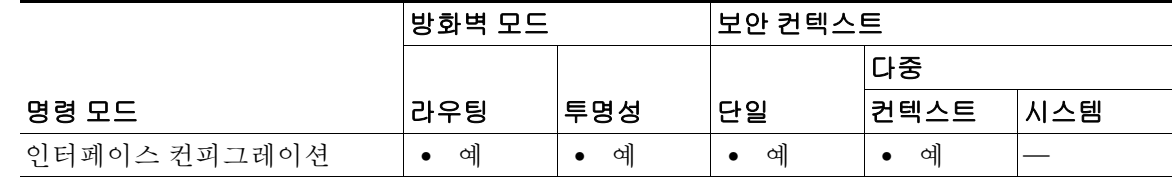

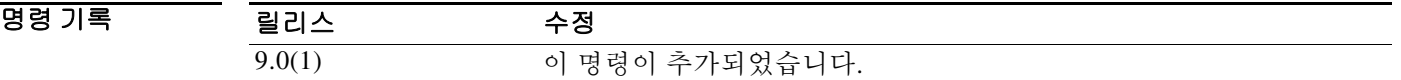

- 사용 지침 파생된 스테이트리스 자동 컨피그레이션 주소 이외의 주소를 가져오려면 스테이트풀 주소 컨피그 레이션 프로토콜(DHCPv6)을 사용해야 함을 나타내기 위해 IPv6 자동 컨피그레이션 클라이언트 호 스트는 이 플래그를 사용할 수 있습니다.
- 예 다음 예는 인터페이스 GigabitEthernet 0/0에 대한 IPv6 라우터 광고 패킷에서 Managed Address Config 플래그를 설정합니다.

ciscoasa(config)# **interface gigabitethernet 0/0** ciscoasa(config-if)# **ipv6 nd managed config-flag**

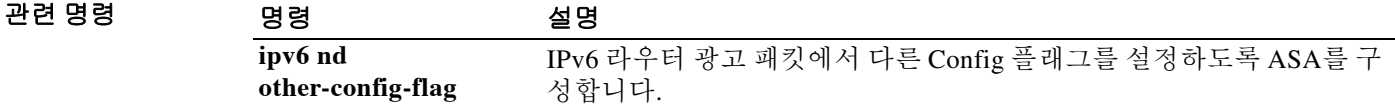

# **ipv6 nd ns-interval**

 $\overline{\phantom{a}}$ 

인터페이스에서 IPv6 인접 디바이스 요청 재전송 사이의 간격을 구성하려면 컨피그레이션 모드에 서 **ipv6 nd ns-interval** 명령을 사용합니다. 기본값을 복원하려면 이 명령의 **no** 형식을 사용합니다.

**ipv6 nd ns-interval** *value*

**no ipv6 nd ns-interval** [*value*]

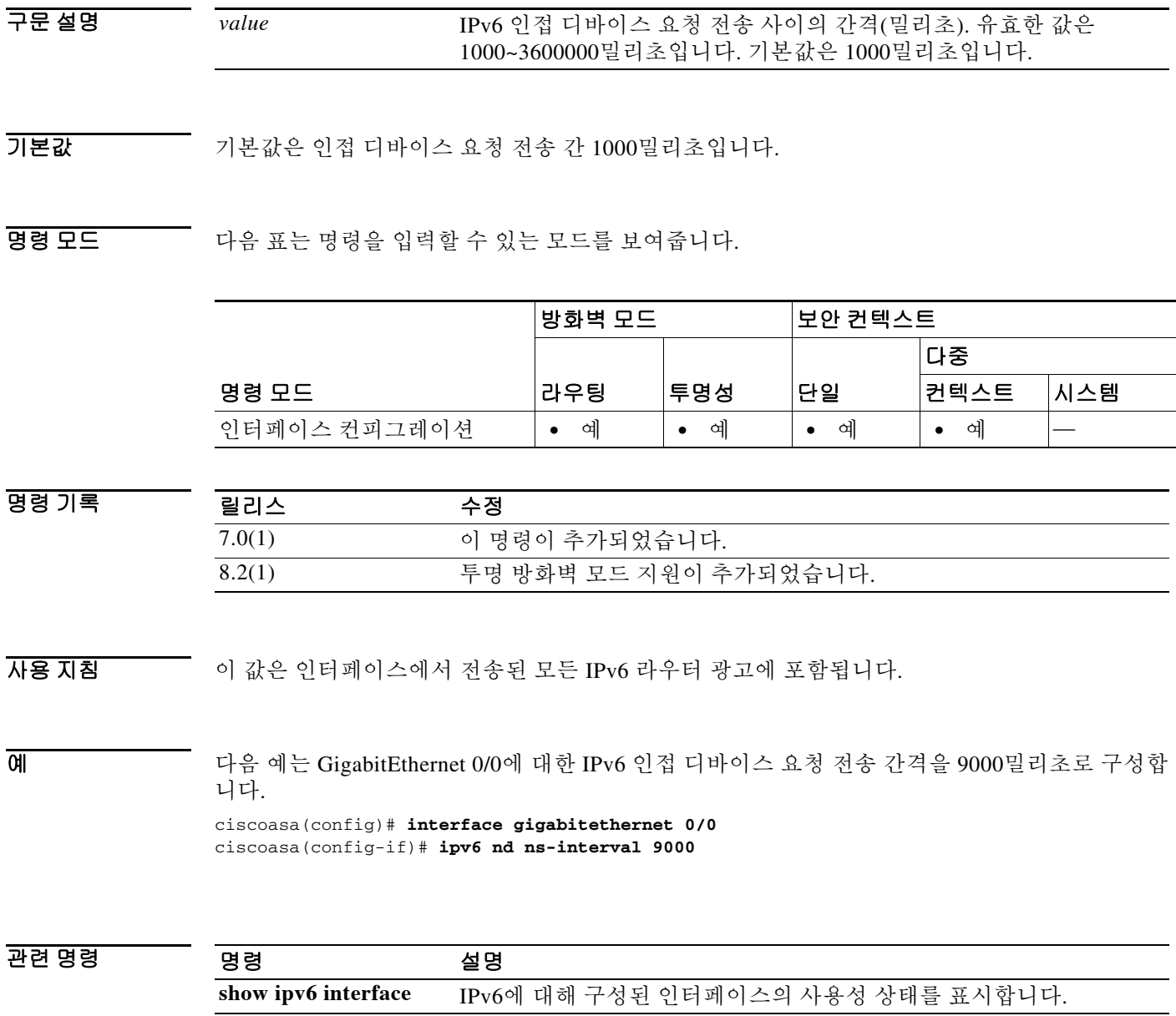

Ι

# **ipv6 nd other-config-flag**

IPv6 라우터 광고 패킷에서 기타 Config 플래그를 설정하도록 ASA를 구성하려면 컨피그레이션 모 드에서 **ipv6 nd other-config-flag** 명령을 사용합니다. 기본 설정을 복원하려면 이 명령의 **no** 형식을 사용합니다.

**ipv6 nd other-config-flag**

**no ipv6 other-config-flag**

- 구문 설명 기능이 명령에는 인수나 키워드가 없습니다.
- 기본값 기본 동작 또는 값이 없습니다.
- 명령 모드 다음 표는 명령을 입력할 수 있는 모드를 보여줍니다.

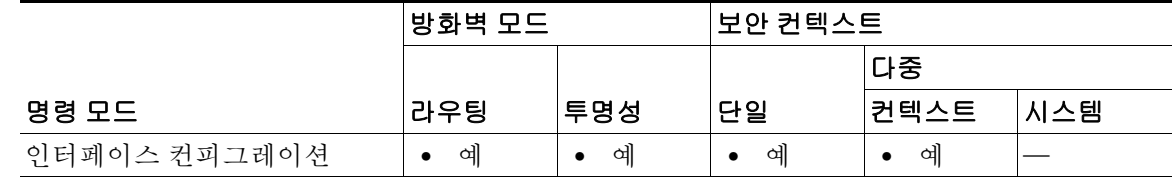

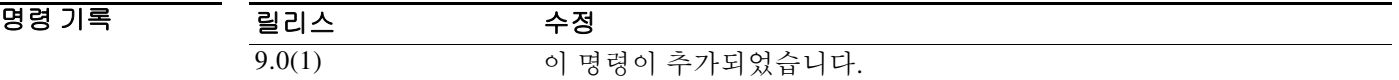

- 사용 지침 DNS 서버 정보 등 주소 외의 컨피그레이션 정보를 가져오려면 스테이트풀 주소 컨피그레이션 프 로토콜(DHCPv6)을 사용해야 함을 나타내기 위해 IPv6 자동 컨피그레이션 클라이언트 호스트는 이 플래그를 사용할 수 있습니다.
- 예 다음 예는 인터페이스 GigabitEthernet 0/0에 대한 IPv6 라우터 광고 패킷에서 기타 Config 플래그를 설정합니다.

ciscoasa(config)# **interface gigabitethernet 0/0** ciscoasa(config-if)# **ipv6 nd other-config-flag**

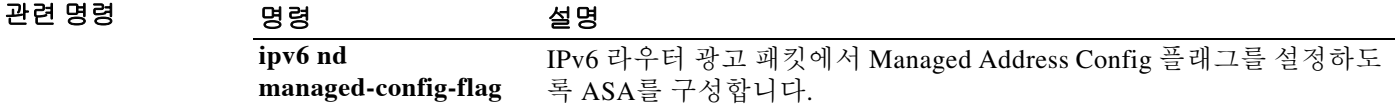

# **ipv6 nd prefix**

IPv6 라우터 광고에 어떤 IPv6 접두사를 포함할지를 구성하려면 인터페이스 컨피그레이션 모드에 서 **ipv6 nd prefix** 명령을 사용합니다. 접두사를 제거하려면 이 명령의 **no** 형식을 사용합니다.

**ipv6 nd prefix** *ipv6-prefix***/***prefix-length* | **default** [[*valid-lifetime preferred-lifetime*] | [**at** *valid-date preferred-date*] | **infinite** | **no-advertise** | **off-link** | **no-autoconfig**]

**no ipv6 nd prefix** *ipv6-prefix***/***prefix-length* | **default** [[*valid-lifetime preferred-lifetime*] | [**at** *valid-date preferred-date*] | **infinite** | **no-advertise** | **off-link** | **no-autoconfig**]

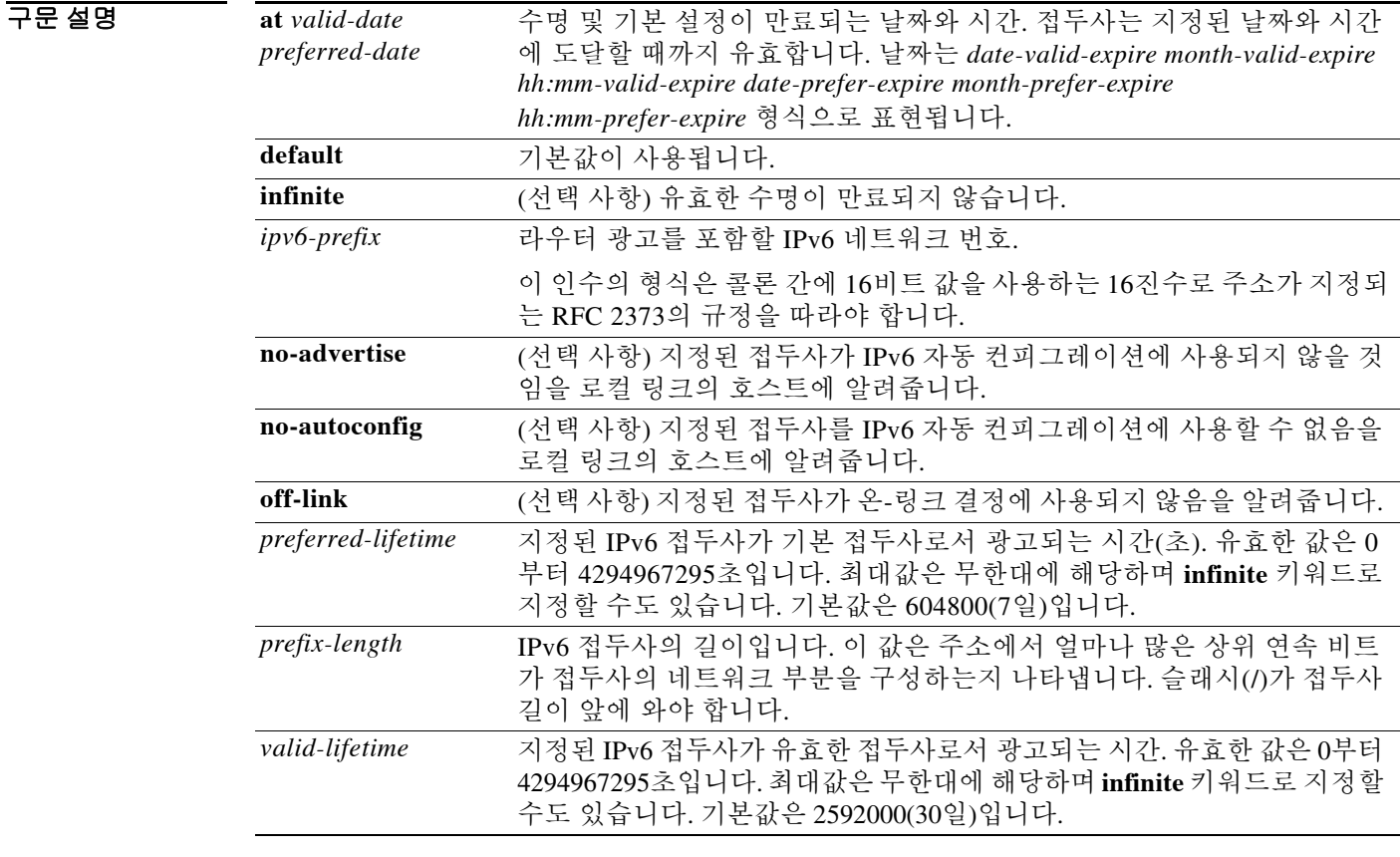

 $\overline{\mathsf{I}}$ 

기본값 IPv6 라우터 광고가 시작되는 인터페이스에 구성된 모든 접두사는 2592000초(30일)의 유효 수명 및 604800초(7일)의 기본 수명, 그리고 "onlink" 및 "autoconfig" 플래그 설정으로 광고됩니다.

BB 모드 TH 다음 표는 명령을 입력할 수 있는 모드를 보여줍니다.

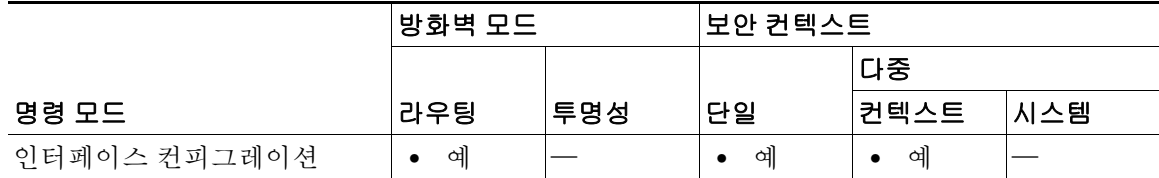

Τ

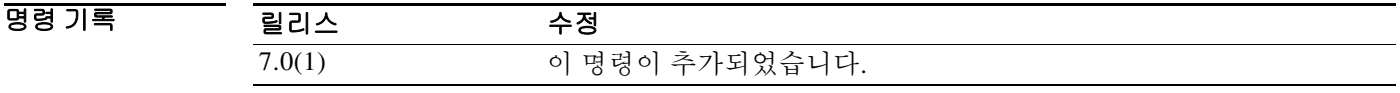

사용 지침 이 명령을 사용하면 접두사 광고 여부를 포함하여 접두사별로 개별 매개변수를 제어할 수 있습니다. 기본적으로 **ipv6 address** 명령을 사용하여 인터페이스에서 주소로 구성된 접두사는 라우터 광고에 서 광고됩니다. **ipv6 nd prefix** 명령을 사용하여 접두사를 구성할 경우 해당 접두사만 광고됩니다. **default** 키워드는 모든 접두사에 대한 기본 매개변수 설정에 사용할 수 있습니다.

> 날짜는 접두사의 만료를 지정하도록 설정할 수 있습니다. 유효 수명과 기본 수명은 실시간으로 계 산됩니다. 만료 날짜가 되면 접두사가 더 이상 광고되지 않습니다.

> onlink가 "on"인 경우(기본값) 지정된 접두사가 링크에 할당됩니다. 지정된 접두사를 포함한 주소 로 트래픽을 보내는 노드는 대상을 링크에서 로컬로 도달 가능한 것으로 간주합니다.

> 자동 컨피그레이션이 "on"인 경우(기본값) 지정된 접두사를 IPv6 자동 컨피그레이션에 사용할 수 있음을 호스트에 알려주는 것입니다.

### 예 다음 예는 지정된 인터페이스에서 전송되는 라우터 광고에 IPv6 접두사 2001:200::/35와 함께 유효 한 수명 1000초, 기본 수명 900초를 포함합니다.

ciscoasa(config)# **interface gigabitethernet 0/0** ciscoasa(config-if)# **ipv6 nd prefix 2001:200::/35 1000 900**

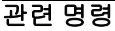

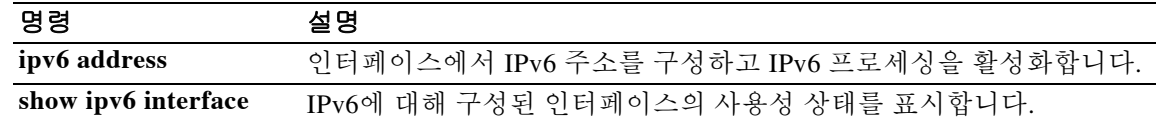
# **ipv6 nd ra-interval**

 $\overline{\phantom{a}}$ 

인터페이스에서 IPv6 라우터 광고 전송 사이의 간격을 구성하려면 컨피그레이션 모드에서 **ipv6 nd ra-interval** 명령을 사용합니다. 기본 간격을 복원하려면 이 명령의 **no** 형식을 사용합니다.

**ipv6 nd ra-interval** [**msec**] *value*

**no ipv6 nd ra-interval** [[**msec**] *value*]

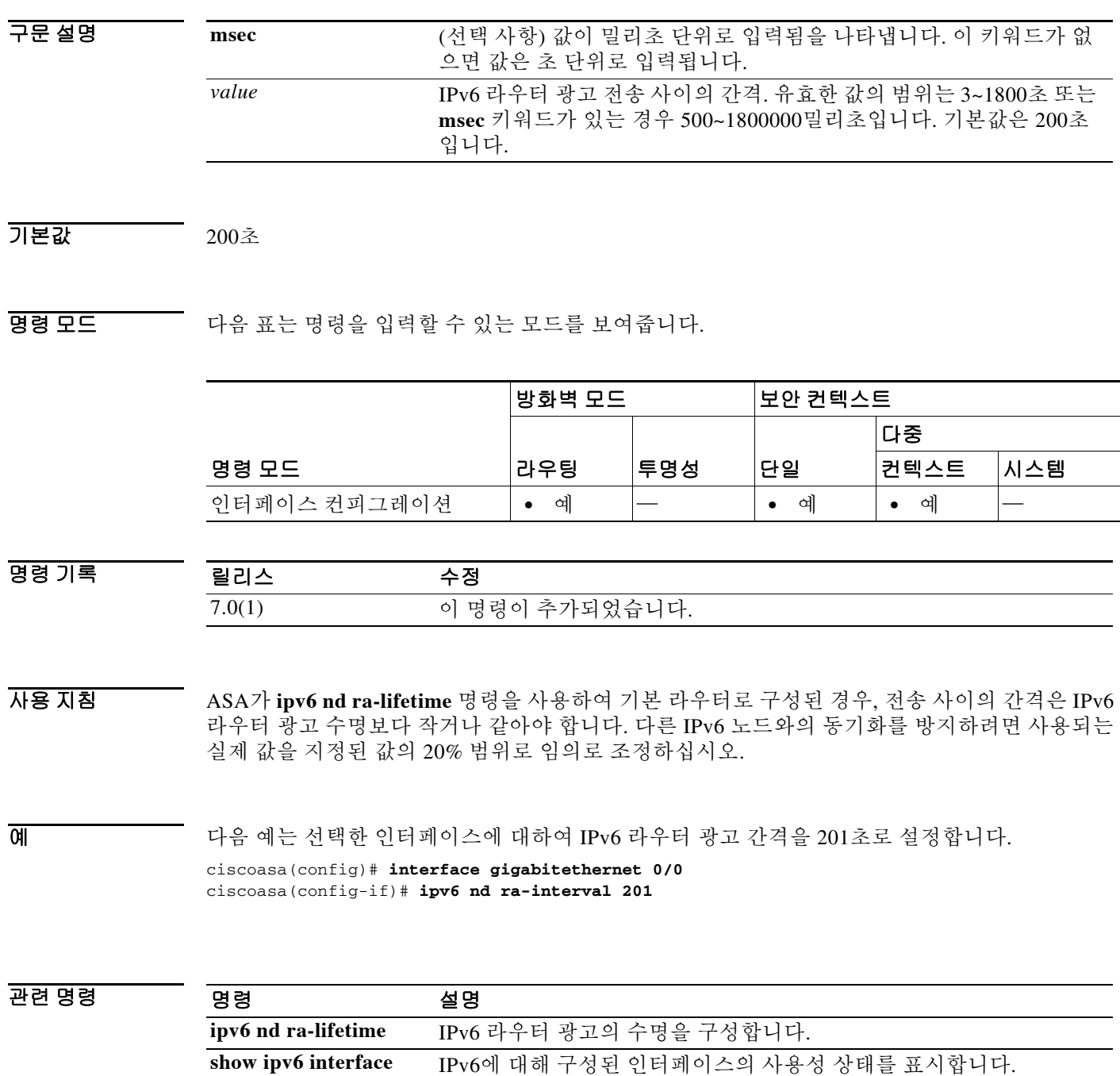

Ι

### **ipv6 nd ra-lifetime**

인터페이스에서 IPv6 라우터 광고의 "라우터 수명" 값을 구성하려면 인터페이스 컨피그레이션 모 드에서 **ipv6 nd ra-lifetime** 명령을 사용합니다. 기본값을 복원하려면 이 명령의 **no** 형식을 사용합 니다.

**ipv6 nd ra-lifetime** *seconds*

**no ipv6 nd ra-lifetime** [*seconds*]

구문 설명 기본값 1800초 BBB 모드 TR 다음 표는 명령을 입력할 수 있는 모드를 보여줍니다. 명령 기록 사용 지침 "라우터 수명"은 인터페이스에서 전송된 모든 IPv6 라우터 광고에 포함됩니다. 이 값은 이 인터페 이스에서 기본 라우터로서 ASA의 유용성을 나타냅니다. 0이 아닌 값은 ASA를 이 인터페이스의 기본값으로 간주해야 함을 나타냅니다. 0이 아닌 "라우터 수명" 값은 라우터 광고 간격보다 작으면 안 됩니다. 0인 값은 이 인터페이스에서 ASA를 기본 라우터로 간주하지 않아야 함을 나타냅니다. 예 다음 예는 선택한 인터페이스에 대하여 IPv6 라우터 광고 수명을 1801초로 설정합니다. ciscoasa(config)# **interface gigabitethernet 0/0** ciscoasa(config-if)# **ipv6 nd ra-lifetime 1801** 관련 명령 *seconds* 이 인터페이스의 기본 라우터로서 ASA의 유효성. 유효한 값은 0~9000 초입니다. 기본값은 1800초입니다. 0은 ASA를 선택한 인터페이스에서 기본 라우터로 간주하지 않아야 함을 나타냅니다. 명령 모드 방화벽 모드 보안 컨텍스트 라우팅 투명성 단일 다중 컨텍스트 시스템 인터페이스 컨피그레이션 **•** 예 — **•** 예 **•** 예 — 릴리스 수정 7.0(1) 이 명령이 추가되었습니다. 명령 설명 **ipv6 nd ra-interval** 인터페이스에서 IPv6 라우터 광고 전송 사이의 간격을 구성합니다. **show ipv6 interface** IPv6에 대해 구성된 인터페이스의 사용성 상태를 표시합니다.

### **ipv6 nd reachable-time**

도달 가능성 확인 이벤트가 발생한 후 원격 IPv6 노드를 도달 가능한 것으로 간주하는 시간을 구성 하려면 인터페이스 컨피그레이션 모드에서 **ipv6 nd reachable-time** 명령을 사용합니다. 기본 시간 을 복원하려면 이 명령의 **no** 형식을 사용합니다.

#### **ipv6 nd reachable-time** *value*

**no ipv6 nd reachable-time** [*value*]

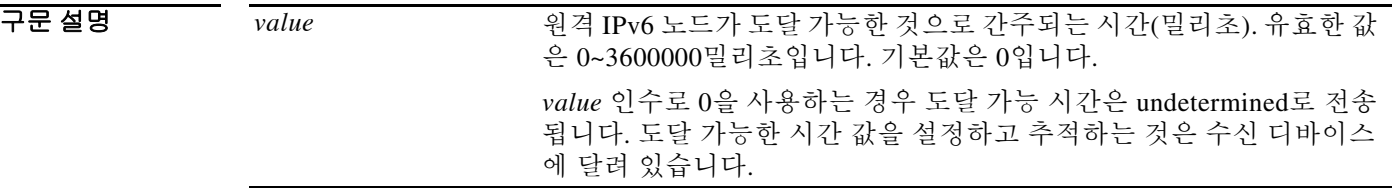

### $\overline{\phantom{aa}}$  게본 기본값 제로 밀리초

 $\Gamma$ 

명령 모드 다음 표는 명령을 입력할 수 있는 모드를 보여줍니다.

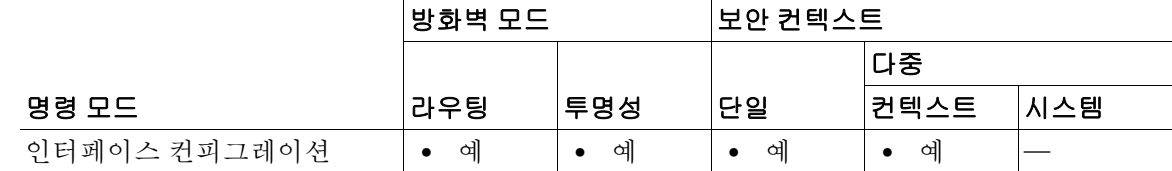

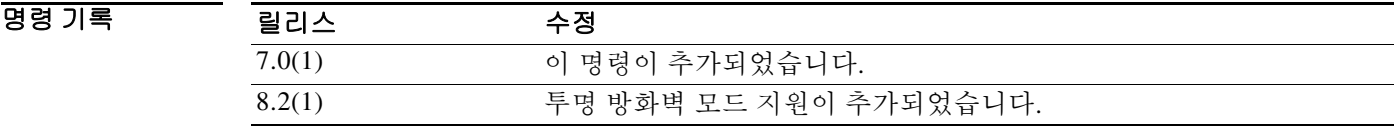

https: 지침 그리고 구성된 시간을 통해 사용할 수 없는 인접 디바이스를 감지할 수 있습니다. 시간을 짧게 구성하면 사 용할 수 없는 인접 디바이스를 보다 빠르게 감지할 수 있지만 IPv6 네트워크 대역폭과 모든 IPv6 네 트워크 디바이스의 처리 리소스를 더 많이 소비합니다. 일반적인 IPv6 운영에서는 시간을 너무 짧 게 구성하지 않는 것이 좋습니다.

> ASA에서 사용하는 도달 가능한 시간을 보려면(이 명령을 0으로 설정한 경우의 실제 값 포함) **show ipv6 interface** 명령을 사용하여 IPv6 인터페이스에 대한 정보(사용되는 ND reachable 시간 포함)를 표시합니다.

 $\mathsf I$ 

H

예 다음 예는 선택한 인터페이스에 대해 IPv6 도달 가능 시간을 1700000밀리초로 구성합니다. ciscoasa(config)# **interface gigabitethernet 0/0** ciscoasa(config-if)# **ipv6 nd reachable-time 1700000**

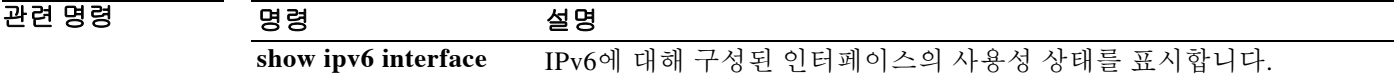

### **ipv6 nd suppress-ra**

 $\overline{\mathsf{I}}$ 

LAN 인터페이스에서 IPv6 라우터 광고 전송을 억제하려면 인터페이스 컨피그레이션 모드에서 **ipv6 nd suppress-ra** 명령을 사용합니다. LAN 인터페이스에서 IPv6 라우터 광고 전송을 다시 활성 화하려면 이 명령의 **no** 형식을 사용합니다.

#### **ipv6 nd suppress-ra**

**no ipv6 nd suppress-ra**

- 구문 설명 기대 이 명령에는 인수나 키워드가 없습니다.
- 기본값 IPv6 유니캐스트 라우팅이 활성화되면 LAN 인터페이스에서 라우터 광고가 자동으로 전송됩니다.
- BB 모드 다음 표는 명령을 입력할 수 있는 모드를 보여줍니다.

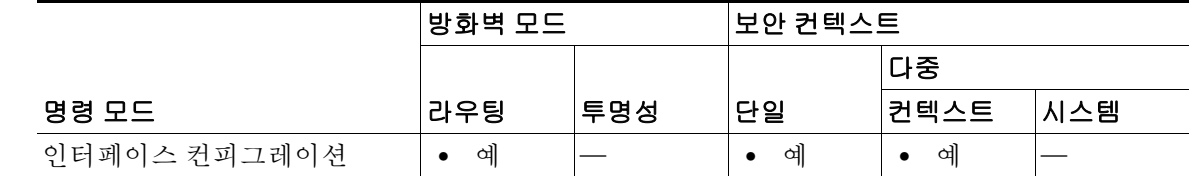

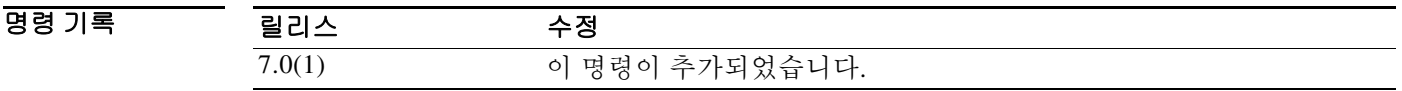

사용 지침 비 LAN 인터페이스 유형(예: serial 또는 tunnel 인터페이스)에서 IPv6 라우터 광고 전송을 활성화 하려면 **no ipv6 nd suppress-ra** 명령을 사용합니다.

### 예 다음 예는 선택한 인터페이스에서 IPv6 라우터 광고를 억제합니다. ciscoasa(config)# **interface gigabitethernet 0/0** ciscoasa(config-if)# **ipv6 nd suppress-ra**

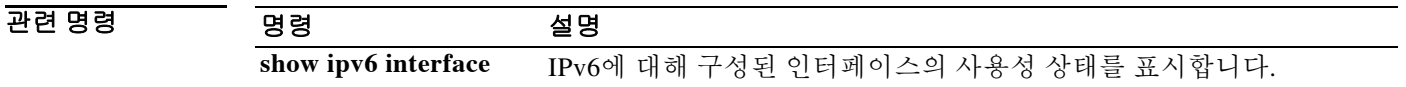

Ι

### **ipv6 neighbor**

IPv6 인접 디바이스 검색 캐시에서 고정 엔트리를 구성하려면 글로벌 컨피그레이션 모드에서 **ipv6 neighbor** 명령을 사용합니다. 인접 디바이스 검색 캐시에서 고정 엔트리를 제거하려면 이 명령의 **no** 형식을 사용합니다.

**ipv6 neighbor** *ipv6\_address if\_name mac\_address*

**no ipv6 neighbor** *ipv6\_address if\_name* [*mac\_address*]

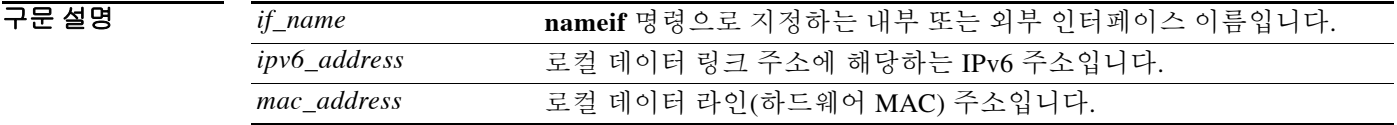

기본값 고정 엔트리는 IPv6 인접 디바이스 검색 캐시에 구성되지 않습니다.

BB 모드 TH 다음 표는 명령을 입력할 수 있는 모드를 보여줍니다.

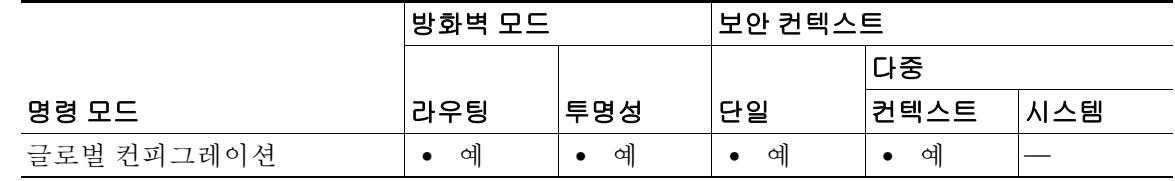

명령 기록

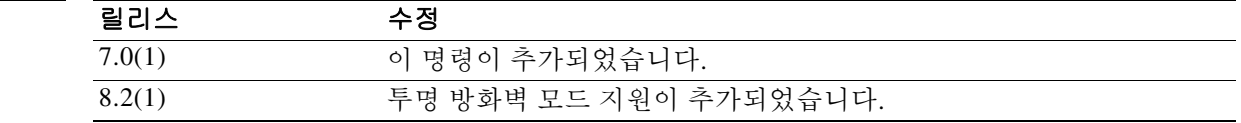

사용 지침 **ipv6 neighbor** 명령은 **arp** 명령과 유사합니다. 지정된 IPv6 주소에 대한 엔트리가 인접 디바이스 검 색 캐시에 존재하는 경우(IPv6 인접 디바이스 검색 프로세스를 통해 학습) 이 엔트리는 고정 엔트 리로 자동 변환됩니다. 이 엔트리는 컨피그레이션 저장을 위해 **copy** 명령이 사용될 때 컨피그레이 션에 저장됩니다.

**show ipv6 neighbor** 명령을 사용하여 IPv6 인접 디바이스 검색 캐시의 고정 엔트리를 봅니다.

**clear ipv6 neighbors** 명령은 IPv6 인접 디바이스 검색 캐시에서 고정 엔트리를 제외한 모든 엔트리 를 삭제합니다. **no ipv6 neighbor** 명령은 인접 디바이스 검색 캐시에서 특정 고정 엔트리를 삭제합 니다. 이 명령은 동적 엔트리(IPv6 인접 디바이스 검색 프로세스에서 학습한 엔트리)를 캐시에서 삭제하지 않습니다. **no ipv6 enable** 명령을 사용하여 인터페이스에서 IPv6을 비활성화하면 고정 엔 트리를 제외하고 해당 인터페이스에 대한 모든 IPv6 인접 디바이스 검색 캐시 엔트리가 삭제됩니 다(엔트리 상태가 INCMP [Incomplete]로 변경됨).

IPv6 인접 디바이스 검색 캐시의 고정 엔트리는 인접 디바이스 검색 프로세스로 인해 변경되지 않 습니다.

예 다음 예는 IPv6 주소가 3001:1::45A이고 MAC 주소가 0002.7D1A.9472인 내부 호스트에 대한 고정 엔트리를 인접 디바이스 검색 캐시에 추가합니다.

ciscoasa(config)# **ipv6 neighbor 3001:1::45A inside 0002.7D1A.9472**

### $\overline{$ 관련 명령

 $\overline{\phantom{a}}$ 

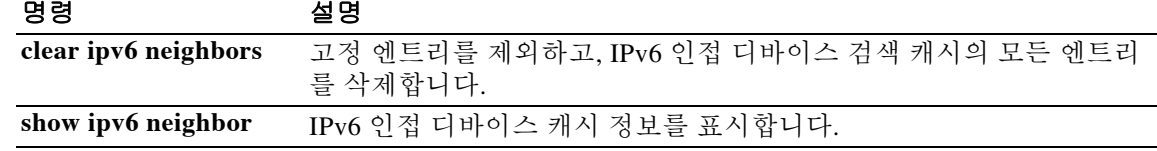

 $\mathbf I$ 

# **ipv6 ospf**

구문 설명

IPv6에 대해 OSPFv3 인터페이스 컨피그레이션을 활성화하려면 글로벌 컨피그레이션 모드에서 **ipv6 ospf** 명령을 사용합니다. IPv6에 대해 OSPFv3 인터페이스 컨피그레이션을 비활성화하려면 이 명령의 **no** 형식을 사용합니다.

- **ipv6 ospf** [*process-id*] [**cost** | **database-filter** | **dead-interval** *seconds* | **flood-reduction** | **hello-interval** *seconds* | **mtu-ignore** | **neighbor** | **network** | **priority** | **retransmit-interval**  *seconds* | **transmit-delay** *seconds*]
- **no ipv6 ospf** [*process-id*] [**cost** | **database-filter** | **dead-interval** *seconds* | **flood-reduction** | **hello-interval** *seconds* | **mtu-ignore** | **neighbor** | **network** | **priority** | **retransmit-interval**  *seconds* | **transmit-delay** *seconds*]

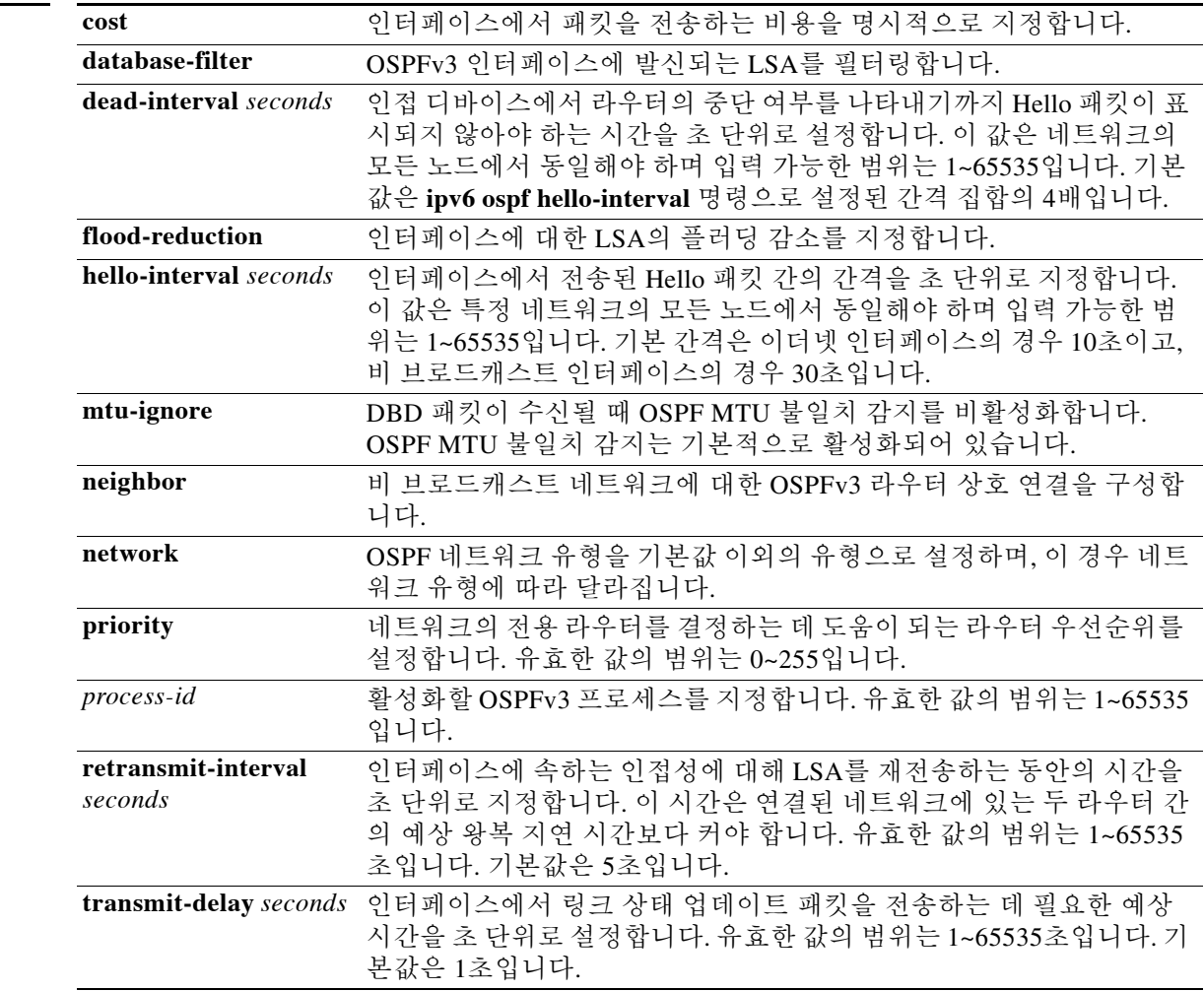

기본값 기본적으로 모든 IPv6 주소가 포함됩니다.

 $\Gamma$ 

### 명령 모드 다음 표는 명령을 입력할 수 있는 모드를 보여줍니다.

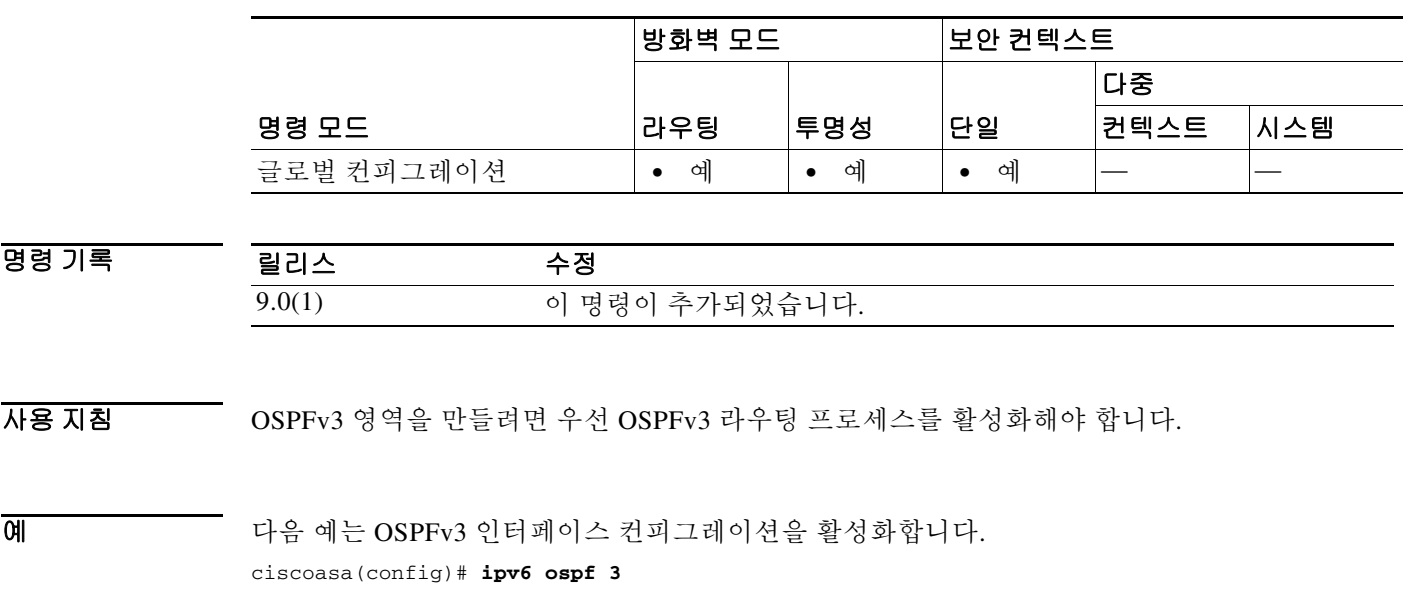

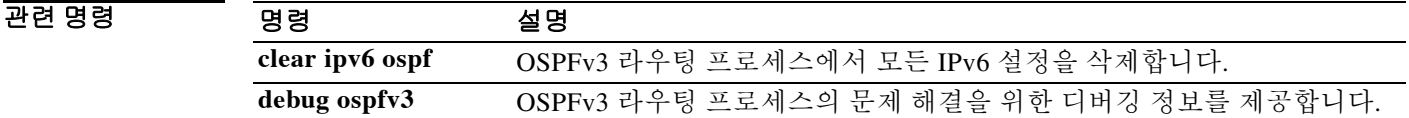

ן

### **ipv6 ospf area**

IPv6에 대한 OSPFv3 영역을 만들려면 글로벌 컨피그레이션 모드에서 **ipv6 ospf area** 명령을 사용합 니다. IPv6에 대한 OSPFv3 영역 컨피그레이션을 비활성화하려면 이 명령의 **no** 형식을 사용합니다.

**ipv6 ospf area** [*area-num*] [**instance**]

**no ipv6 ospf area** [*area-num*] [**instance**]

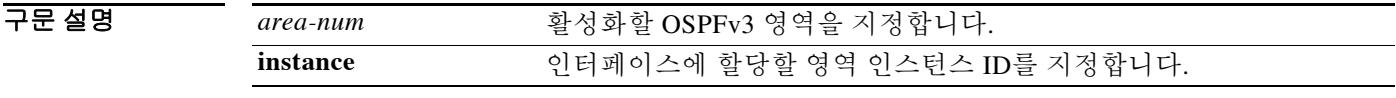

기본값 기본적으로 모든 IPv6 주소가 포함됩니다.

BB 모드 TH 다음 표는 명령을 입력할 수 있는 모드를 보여줍니다.

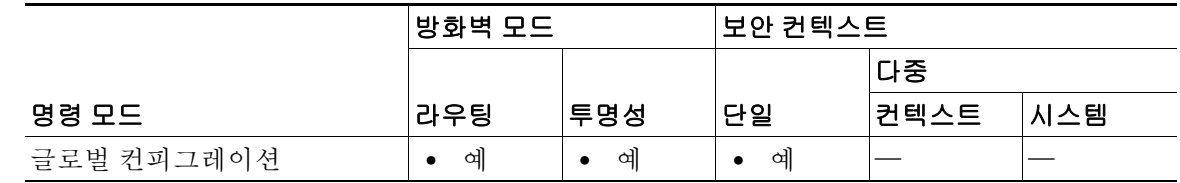

명령 기록 릴리스 수정 9.0(1) 이 명령이 추가되었습니다.

- 사용 지침 각 인터페이스에서 OSPFv3 라우팅을 별도로 구성해야 합니다. 인터페이스당 OSPFv3 영역을 하나 만 가질 수 있으며, ASA용 OSPFv3은 인터페이스당 하나의 인스턴스만 지원합니다. 각 인터페이 스는 서로 다른 영역 인스턴스 ID를 사용합니다. 영역 인스턴스 ID는 OSPF 패킷의 수신에만 영향 을 미치며, 일반 OSPF 인터페이스 및 가상 링크에 적용됩니다.
- 예 다음 예는 OSPFv3 인터페이스 컨피그레이션을 활성화합니다. ciscoasa(config)# **ipv6 ospf 3 area 2**

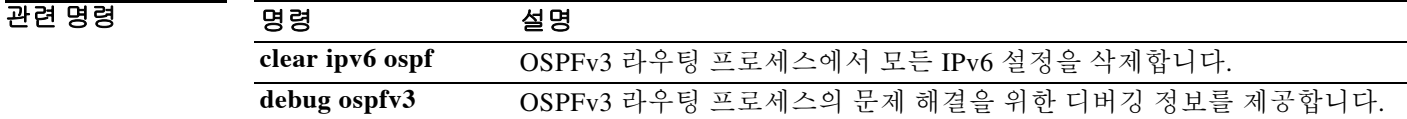

# **ipv6 ospf cost**

 $\overline{\phantom{a}}$ 

인터페이스에서 패킷을 전송하는 비용을 명시적으로 지정하려면 인터페이스 컨피그레이션 모드 에서 **ipv6 ospf cost** 명령을 사용합니다. 인터페이스에서 패킷을 전송하는 비용을 기본값으로 재설 정하려면 이 명령의 **no** 형식을 사용합니다.

**ipv6 ospf cost** *interface-cost*

**no ipv6 ospf cost** *interface-cost*

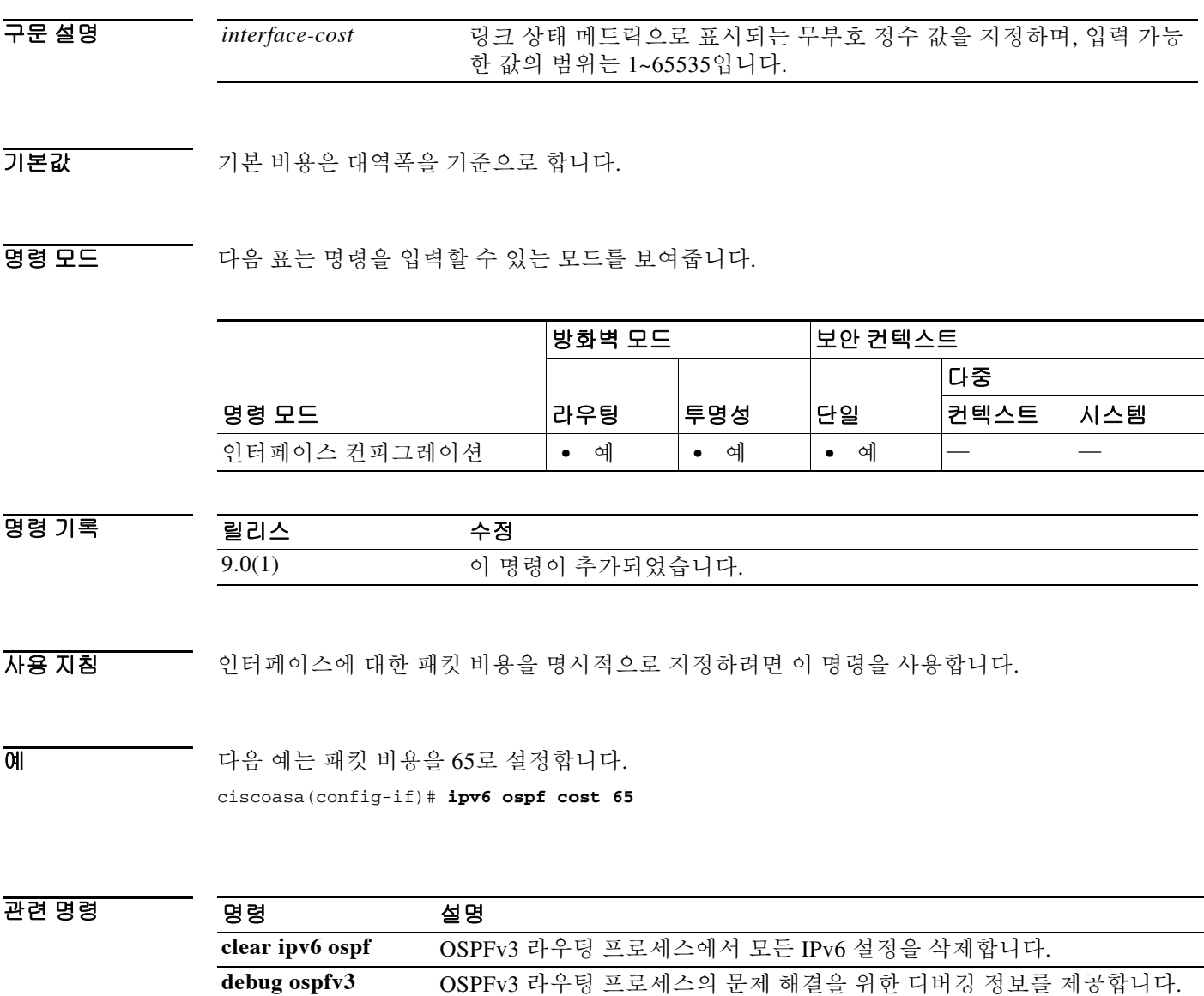

Ι

### **ipv6 ospf database-filter all out**

OSPFv3 인터페이스에 대한 나가는 LSA를 필터링하려면 인터페이스 컨피그레이션 모드에서 **ipv6 ospf database-filter all out** 명령을 사용합니다. 인터페이스에 대한 LSA의 전달을 복원하려면 이 명령의 **no** 형식을 사용합니다.

**ipv6 ospf database-filter all out**

**no ipv6 ospf database-filter all out**

- 구문 설명 기능이 명령에는 인수나 키워드가 없습니다.
- 기본값 모든 나가는 LSA는 인터페이스에 플러딩됩니다.
- 명령 모드 다음 표는 명령을 입력할 수 있는 모드를 보여줍니다.

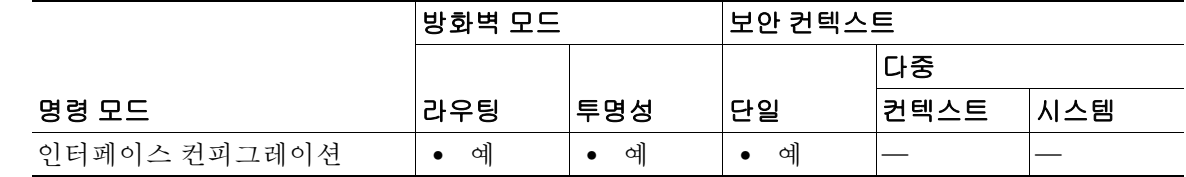

명령 기록 릴리스 수정 9.0(1) 이 명령이 추가되었습니다.

### 사용 지침 OSPFv3 인터페이스에 대한 나가는 LSA를 필터링하려면 이 명령을 사용합니다.

예 다음 예는 지정된 인터페이스에 대한 나가는 LSA를 필터링합니다.

ciscoasa(config)# **interface ethernet 0** ciscoasa(config)# **ipv6 enable** ciscoasa(config-if)# **ipv6 ospf database-filter all out**

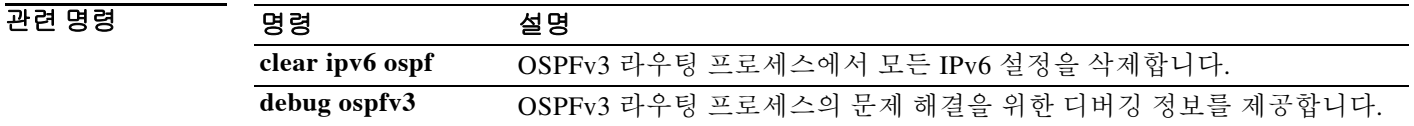

 $\overline{\phantom{a}}$ 

# **ipv6 ospf dead-interval**

인접 디바이스에서 라우터가 다운되었음을 선언하기까지 hello 패킷이 표시되지 않는 기간을 설정 하려면 인터페이스 컨피그레이션 모드에서 **ipv6 ospf dead-interval** 명령을 사용합니다. 기본 시간 으로 돌아가려면 이 명령의 **no** 형식을 사용합니다.

**ipv6 ospf dead-interval** *seconds*

**no ipv6 ospf dead-interval** *seconds*

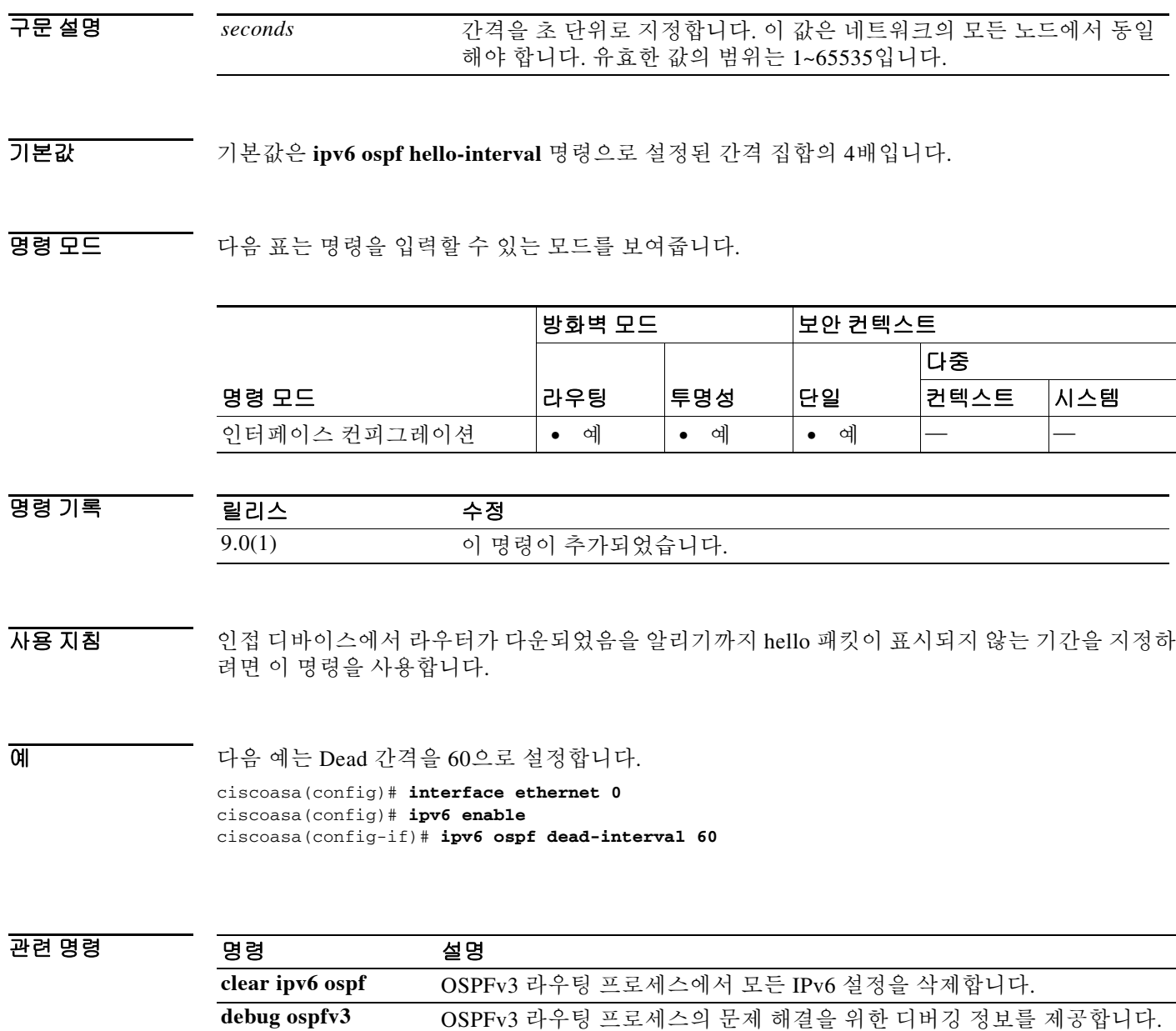

ן

# **ipv6 ospf encryption**

인터페이스의 암호화 유형을 지정하려면 인터페이스 컨피그레이션 모드에서 **ipv6 ospf encryption**  명령을 사용합니다. 인터페이스에서 암호화 유형을 제거하려면 이 명령의 **no** 형식을 사용합니다.

**ipv6 ospf encryption** {**ipsec spi** *spi* **esp** *encryption-algorithm* [[*key-encryption-type*] *key*] *authentication-algorithm* [*key-encryption-type*] *key* | **null**}

**no ipv6 ospf encryption** {**ipsec spi** *spi* **esp** *encryption-algorithm* [[*key-encryption-type*] *key*] *authentication-algorithm* [*key-encryption-type*] *key* | **null**}

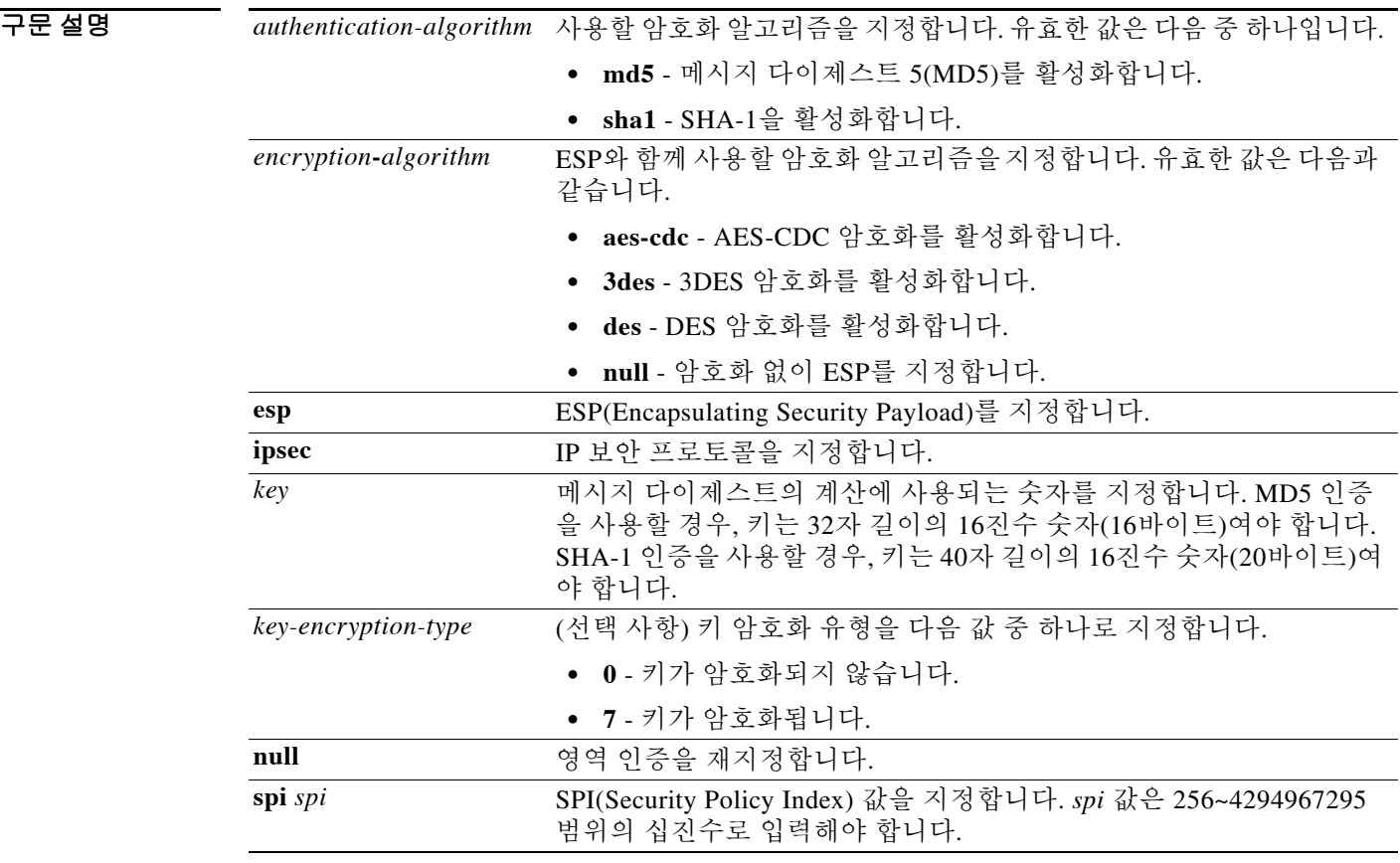

 $\overline{\phantom{a}}$  기본 동장 또는 값이 없습니다.

명령 모드 다음 표는 명령을 입력할 수 있는 모드를 보여줍니다.

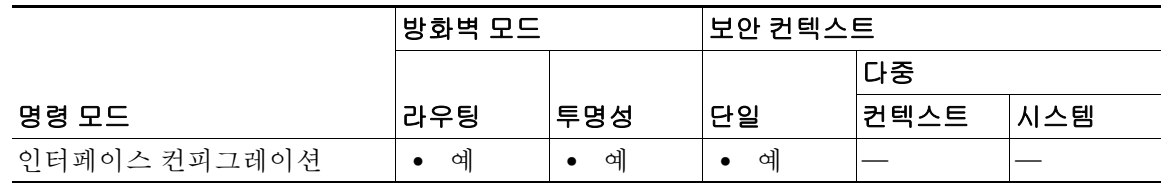

**4-38**

 $\Gamma$ 

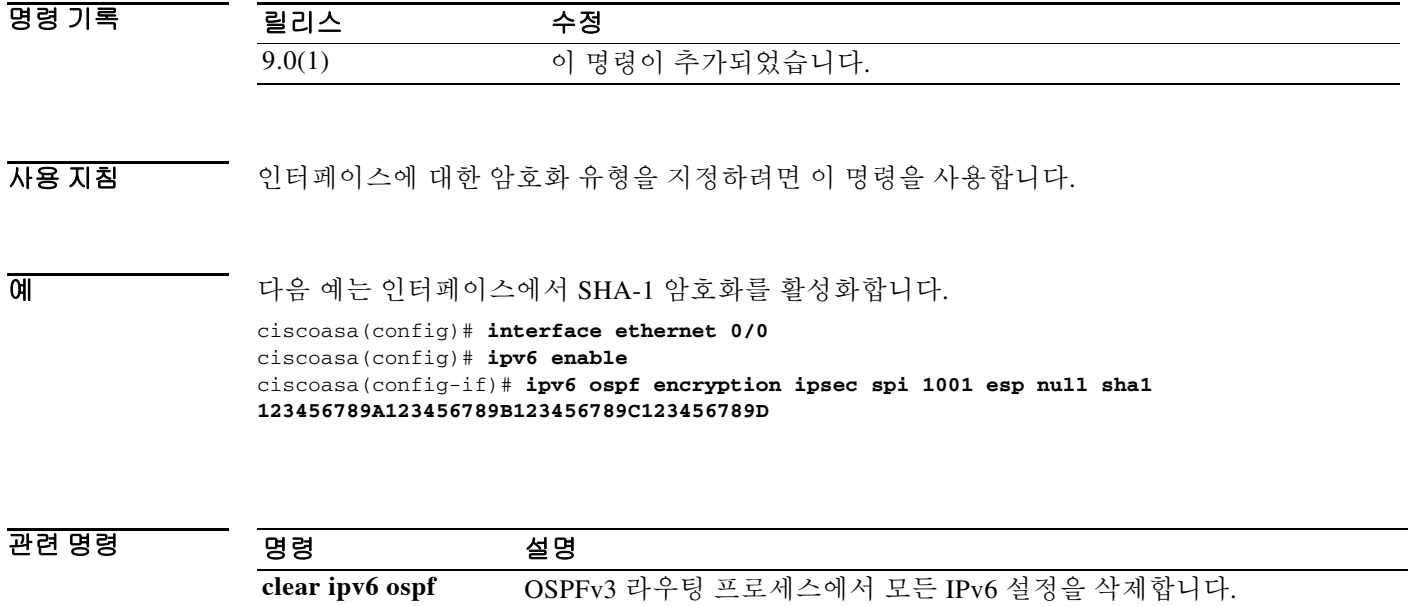

**debug ospfv3** OSPFv3 라우팅 프로세스의 문제 해결을 위한 디버깅 정보를 제공합니다.

Ι

### **ipv6 ospf flood-reduction**

인터페이스에 대한 LSA의 플러딩 감소를 지정하려면 인터페이스 컨피그레이션 모드에서 **ipv6 ospf flood-reduction** 명령을 사용합니다. 인터페이스에 대한 LSA의 플러딩 감소를 제거하려면 이 명령의 **no** 형식을 사용합니다.

**ipv6 ospf flood-reduction**

**no ipv6 ospf flood-reduction**

- 구문 설명 기능이 명령에는 인수나 키워드가 없습니다.
- BB 기본값 기본 동작 또는 값이 없습니다.
- 명령 모드 다음 표는 명령을 입력할 수 있는 모드를 보여줍니다.

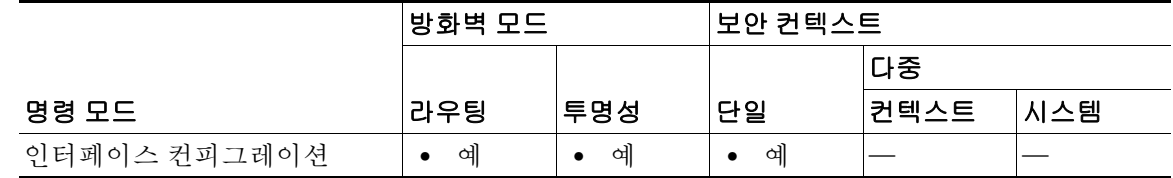

명령 기록 릴리스 수정 9.0(1) 이 명령이 추가되었습니다.

사용 지침 인터페이스에 대한 LSA의 플러딩 감소를 지정하려면 이 명령을 사용합니다.

예 다음 예는 인터페이스에 대한 LSA의 플러딩 감소를 활성화합니다.

```
ciscoasa(config-if)# interface GigabitEthernet3/2.200
 vlan 200
 nameif outside
 security-level 100
  ip address 20.20.200.30 255.255.255.0 standby 20.20.200.31 
  ipv6 address 3001::1/64 standby 3001::8
  ipv6 address 6001::1/64 standby 6001::8
  ipv6 enable
 ospf priority 255
 ipv6 ospf cost 100
 ipv6 ospf 100 area 10 instance 200 
ipv6 ospf flood reduction
```
### 관련 명령

 $\mathbf{I}$ 

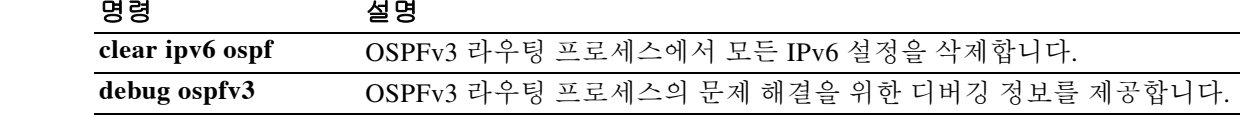

 $\mathbf I$ 

# **ipv6 ospf hello-interval**

인접 디바이스에서 라우터가 다운되었음을 선언하기까지 hello 패킷이 표시되지 않는 기간을 설정 하려면 인터페이스 컨피그레이션 모드에서 **ipv6 ospf dead-interval** 명령을 사용합니다. 기본 시간 으로 돌아가려면 이 명령의 **no** 형식을 사용합니다.

### **ipv6 ospf dead-interval** *seconds*

**no ipv6 ospf dead-interval** *seconds*

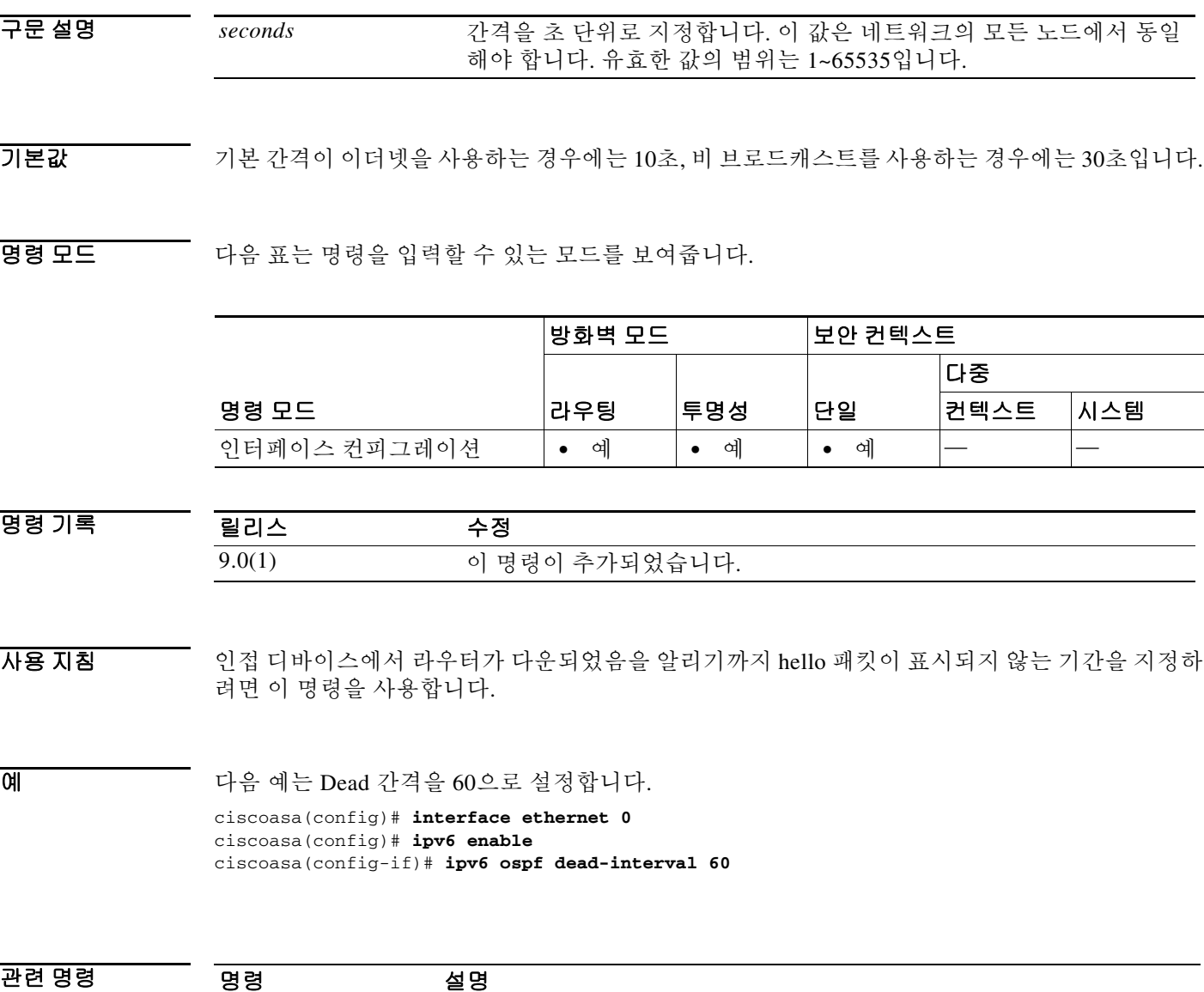

**clear ipv6 ospf** OSPFv3 라우팅 프로세스에서 모든 IPv6 설정을 삭제합니다.

**debug ospfv3** OSPFv3 라우팅 프로세스의 문제 해결을 위한 디버깅 정보를 제공합니다.

### **ipv6 ospf mtu-ignore**

 $\Gamma$ 

ASA에서 DBD(Database Descriptor) 패킷을 수신할 때 OSPFv3 MTU(Maximum Transmission Unit) 불일치 감지를 비활성화하려면 인터페이스 컨피그레이션 모드에서 **ipv6 ospf mtu-ignore** 명령을 사용합니다. ASA에서 DBD 패킷을 수신할 때 MTU 불일치 감지를 기본값으로 재설정하려면 이 명 령의 **no** 형식을 사용합니다.

**ipv6 ospf mtu-ignore**

**no ipv6 ospf mtu-ignore**

구문 설명 기능이 명령에는 인수나 키워드가 없습니다.

기본값 OSPFv3 MTU 불일치 감지는 기본적으로 활성화되어 있습니다.

명령 모드 다음 표는 명령을 입력할 수 있는 모드를 보여줍니다.

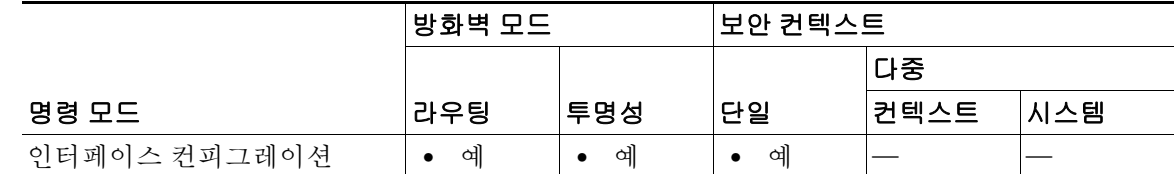

명령 기록 릴리스 수정 9.0(1) 이 명령이 추가되었습니다.

- 사용 지침 ASA에서 DBD 패킷을 수신할 때 OSPFv3 MTU 불일치 감지를 비활성화하려면 이 명령을 사용합 니다.
- 예 다음 예는 ASA에서 DBD 패킷을 수신할 때 OSPFv3 MTU 불일치 감지를 비활성화합니다. ciscoasa(config)# **interface serial 0/0** ciscoasa(config)# **ipv6 enable** ciscoasa(config-if)# **ipv6 ospf mtu-ignore**

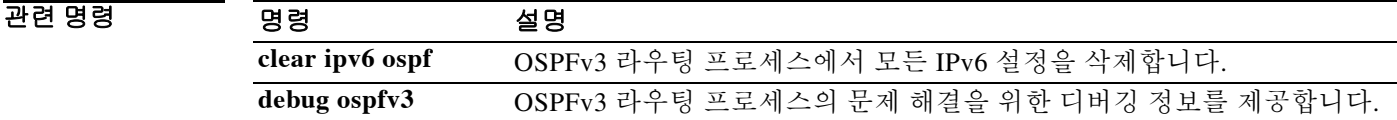

ן

# **ipv6 ospf neighbor**

비 브로드캐스트 네트워크에 대한 OSPFv3 라우터 상호 연결을 구성하려면 인터페이스 컨피그레 이션 모드에서 **ipv6 ospf neighbor** 명령을 사용합니다. 컨피그레이션을 제거하려면 이 명령의 **no** 형식을 사용합니다.

**ipv6 ospf neighbor** *ipv6-address* [**priority** *number*] [**poll-interval** *seconds*] [**cost** *number*] [**database-filter**]

**no ipv6 ospf neighbor** *ipv6-address* [**priority** *number*] [**poll-interval** *seconds*] [**cost** *number*] [**database-filter**]

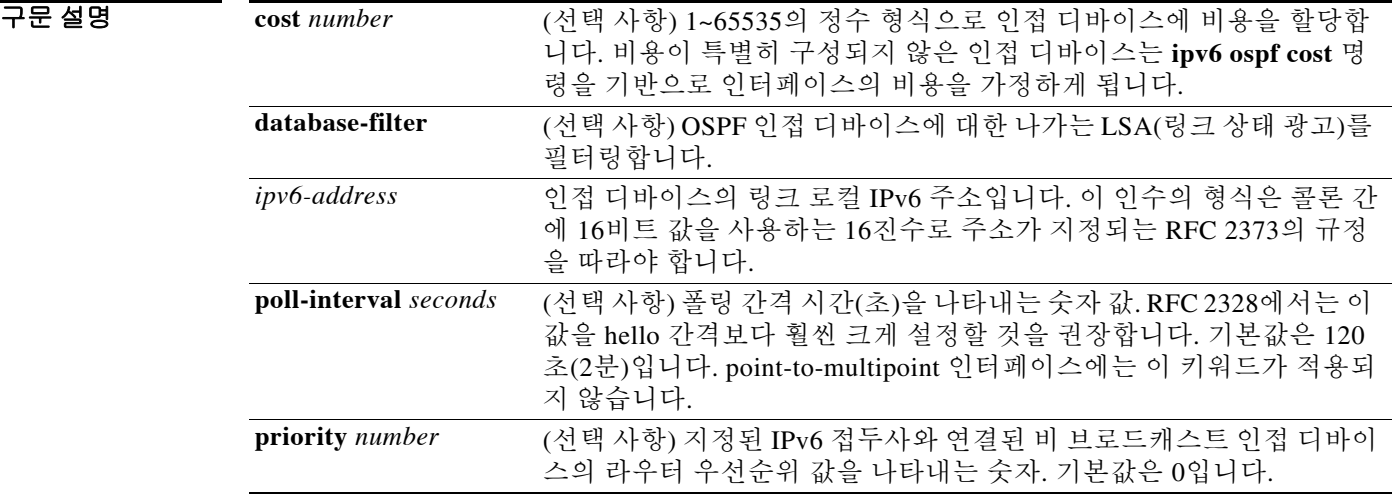

기본값 TR 기본값은 네트워크 유형에 따라 다릅니다.

BB 모드 TH 다음 표는 명령을 입력할 수 있는 모드를 보여줍니다.

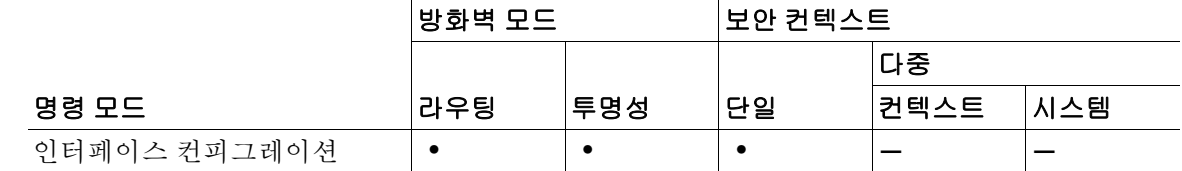

명령 기록 릴리스 수정 9.0(1) 이 명령이 추가되었습니다.

사용 지침 비 브로드캐스트 네트워크에 대한 OSPFv3 라우터 상호 연결을 구성하려면 이 명령을 사용합니다.

예 다음 예는 OSPFv3 인접 라우터를 구성합니다.

ciscoasa(config)# **interface serial 0** ciscoasa(config)# **ipv6 enable** ciscoasa(config-if)# **ipv6 ospf 1 area 0** ciscoasa(config-if)# **ipv6 ospf neighbor FE80::A8BB:CCFF:FE00:C01**

### $\overline{$ 관련 명령

 $\overline{\phantom{a}}$ 

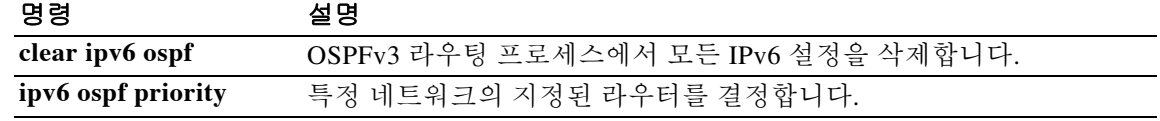

 $\mathsf I$ 

# **ipv6 ospf network**

OSPFv3 네트워크 유형을 기본값 이외의 유형으로 구성하려면 인터페이스 컨피그레이션 모드에서 **ipv6 ospf network** 명령을 사용합니다. 기본 유형으로 돌아가려면 이 명령의 **no** 형식을 사용합니다.

**ipv6 ospf network** {**broadcast** | **point-to-point non-broadcast**}

**no ipv6 ospf network** {**broadcast** | **point-to-point non-broadcast**}

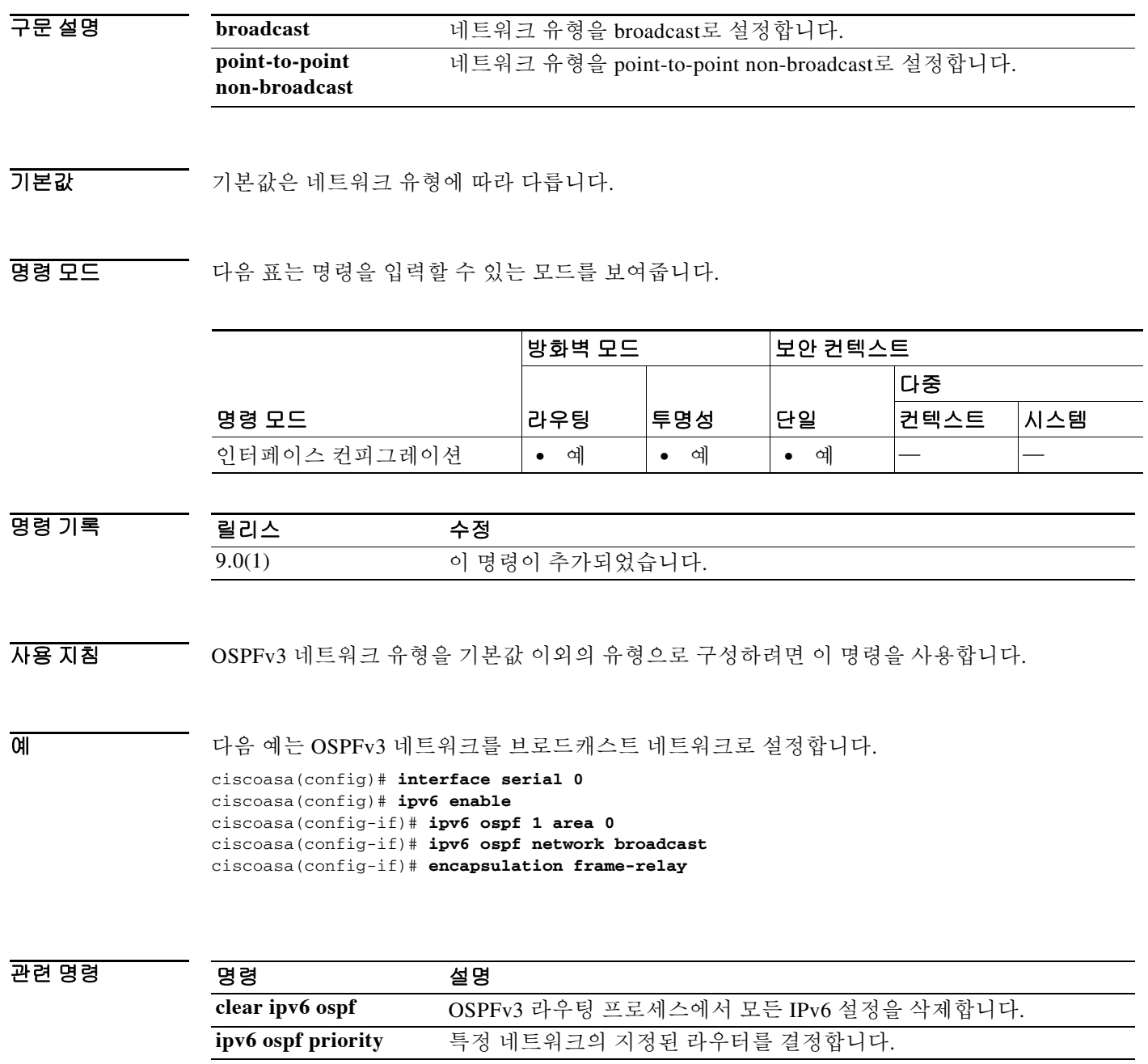

н

# **ipv6 ospf priority**

 $\overline{\phantom{a}}$ 

특정 네트워크에 대해 지정된 라우터를 결정하는 데 도움이 되는 라우터 우선순위를 설정하려면 인터페이스 컨피그레이션 모드에서 **ipv6 ospf priority** 명령을 사용합니다. 기본값으로 돌아가려면 이 명령의 **no** 형식을 사용합니다.

**ipv6 ospf priority** *number-value*

**no ipv6 ospf priority** *number-value*

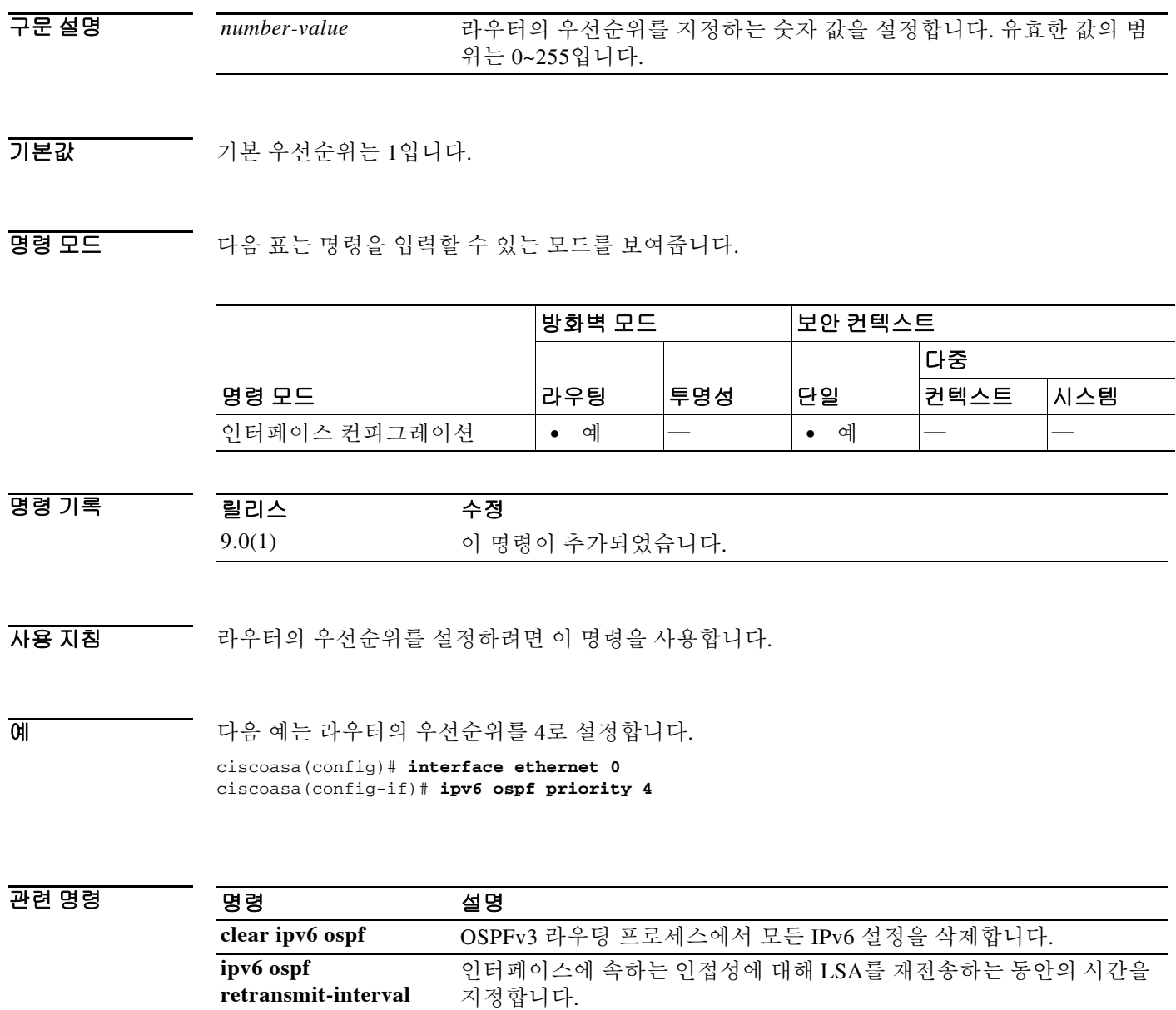

 $\mathbf I$ 

# **ipv6 ospf retransmit-interval**

인터페이스에 속하는 인접성에 대해 LSA 재전송 사이의 시간을 지정하려면 인터페이스 컨피그레 이션 모드에서 **ipv6 ospf retransmit-interval** 명령을 사용합니다. 기본값으로 돌아가려면 이 명령 의 **no** 형식을 사용합니다.

**ipv6 ospf retransmit-interval** *seconds*

**no ipv6 ospf retransmit-interval** *seconds*

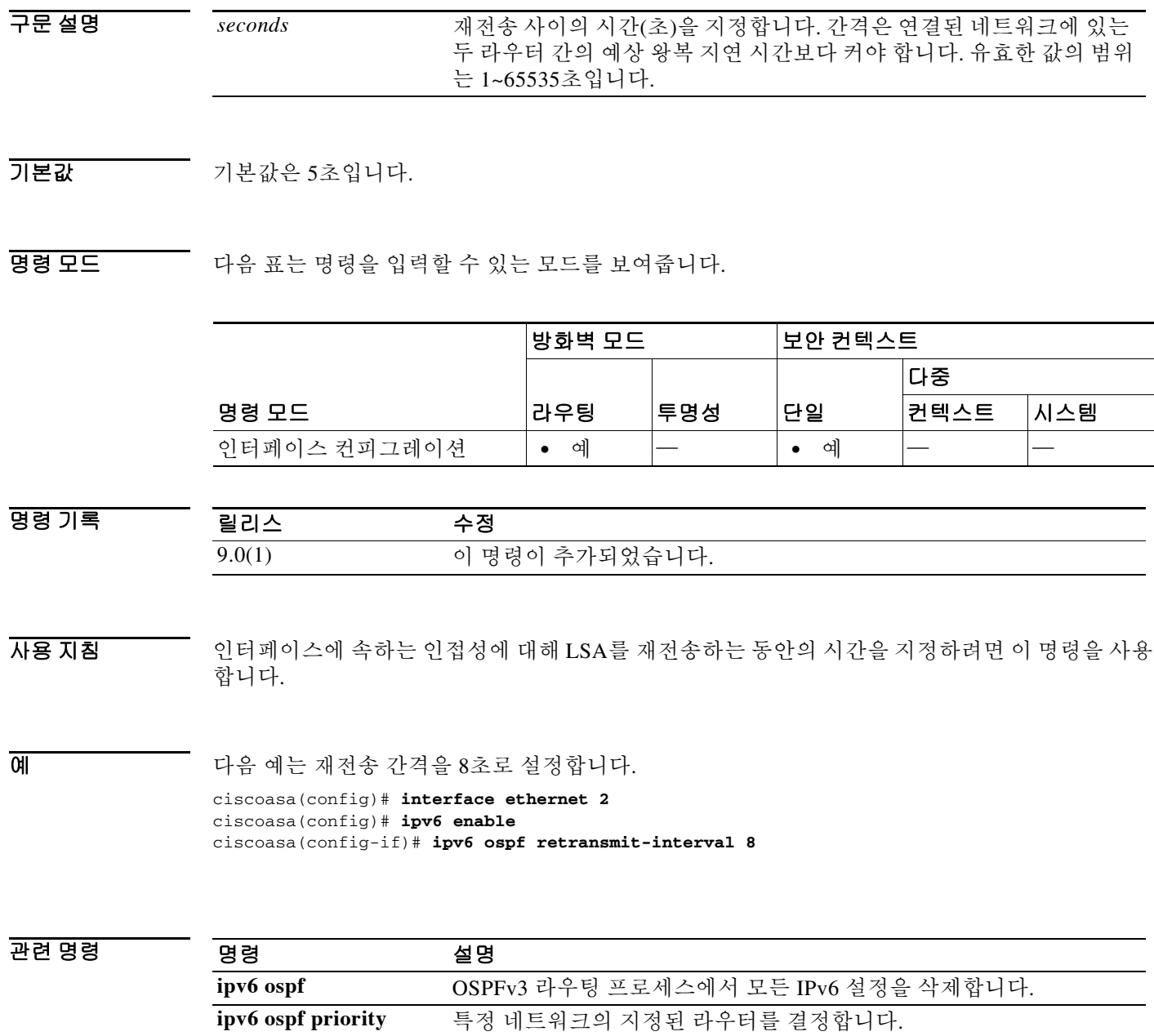

 $\overline{\phantom{a}}$ 

# **ipv6 ospf transmit-delay**

인터페이스에서 링크 상태 업데이트 패킷을 전송하는 데 필요한 예상 시간을 설정하려면 인터페 이스 컨피그레이션 모드에서 **ipv6 ospf transmit-delay** 명령을 사용합니다. 기본값으로 돌아가려면 이 명령의 **no** 형식을 사용합니다.

**ipv6 ospf transmit-delay** *seconds*

**no ipv6 ospf transmit-delay** *seconds*

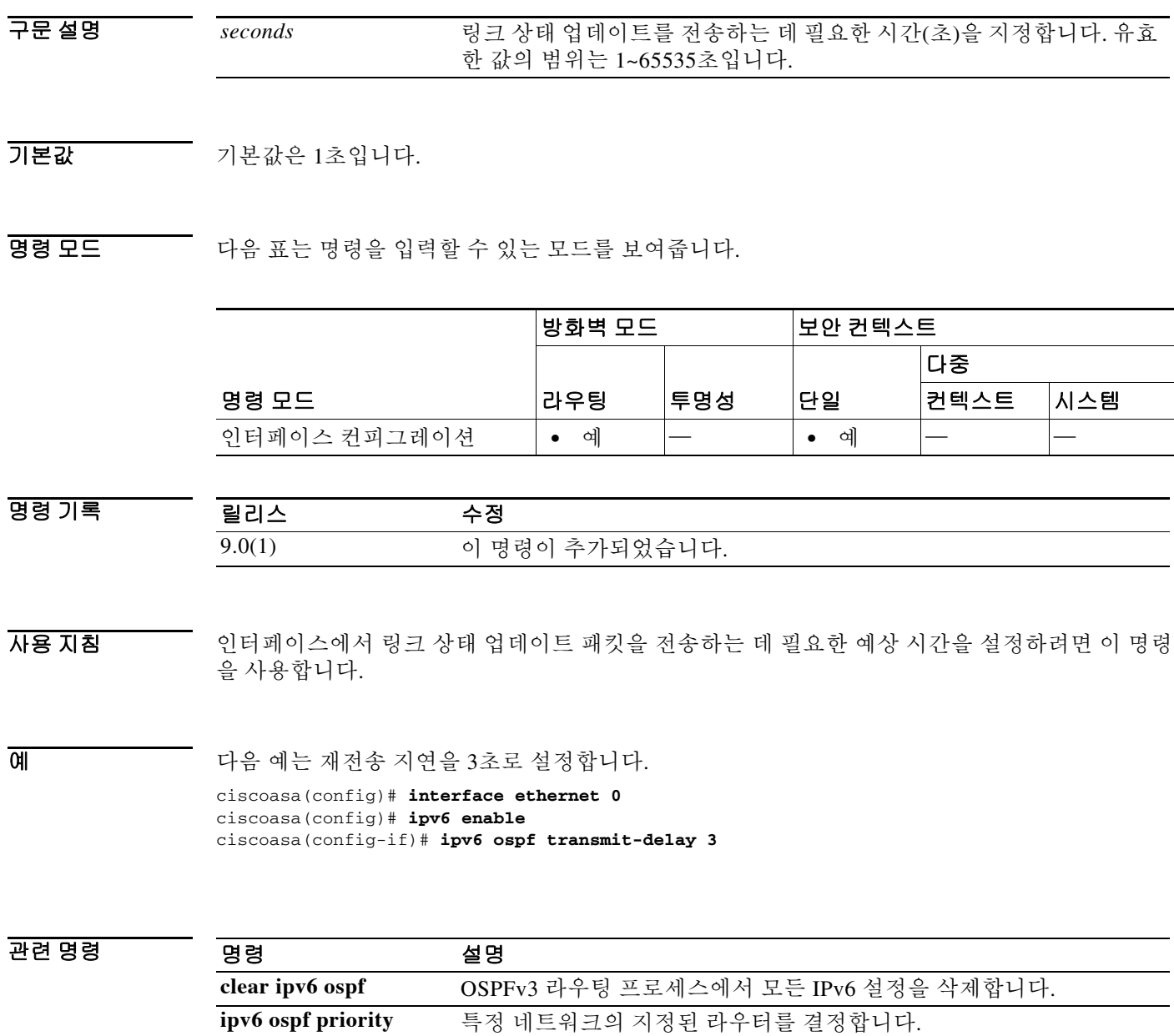

ן

### **ipv6 route**

IPv6 라우팅 테이블에 IPv6 경로를 추가하려면 글로벌 컨피그레이션 모드에서 **ipv6 route** 명령을 사용합니다. IPv6 기본 경로를 제거하려면 이 명령의 **no** 형식을 사용합니다.

**ipv6 route** *if\_name ipv6-prefix*/*prefix-length ipv6-address* [*administrative-distance* | **tunneled**]

**no ipv6 route** *if\_name ipv6-prefix*/*prefix-length ipv6-address* [*administrative-distance* | **tunneled**]

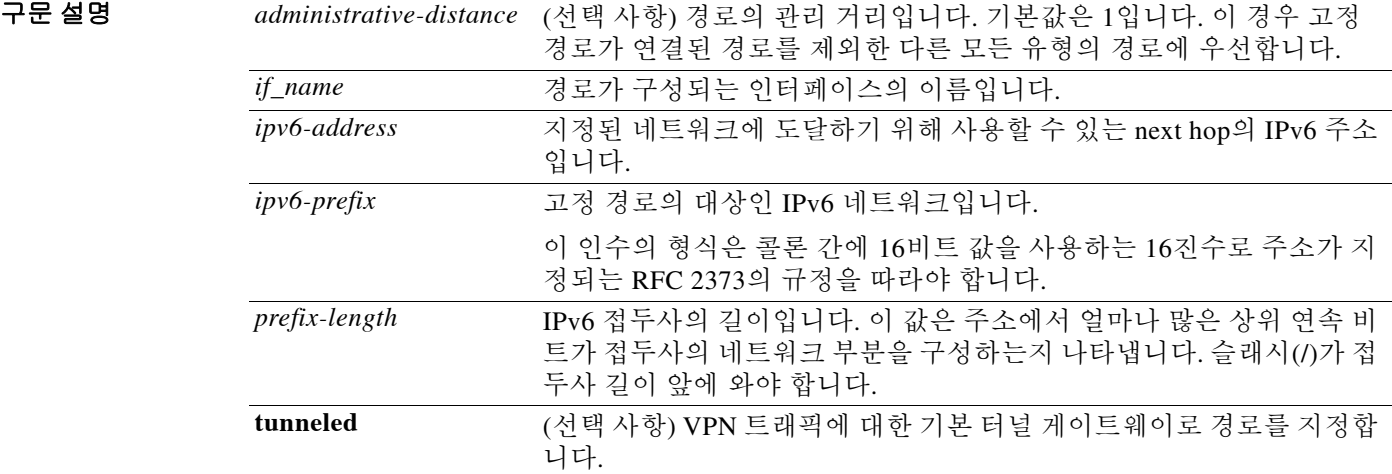

기본값 기본적으로 관리 거리는 1입니다.

명령 모드 다음 표는 명령을 입력할 수 있는 모드를 보여줍니다.

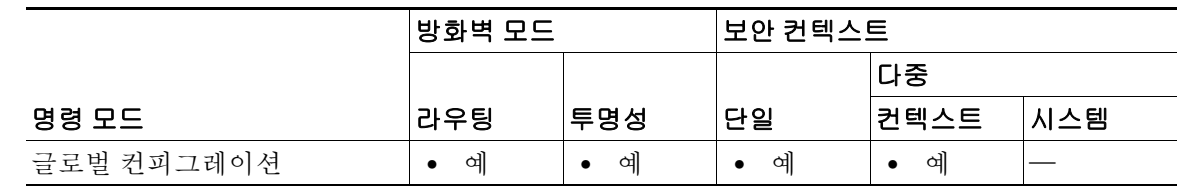

명령 기록 릴리스 수정 7.0(1) 이 명령이 추가되었습니다. 8.2(1) 투명 방화벽 모드 지원이 추가되었습니다.

사용 지침 IPv6 라우팅 테이블의 내용을 보려면 **show ipv6 route** 명령을 사용합니다.

표준 기본 경로를 가지고 터널링된 트래픽을 위한 별도의 기본 경로를 정의할 수 있습니다. **tunneled** 옵션으로 기본 경로를 생성하면 학습 경로나 고정 경로를 이용하여 라우팅할 수 없는 ASA에서 종료되는 터널의 모든 트래픽이 이 경로로 전송됩니다. 터널에서 발생하는 트래픽에 대 해 이 경로는 다른 구성된 또는 학습된 기본 경로를 재지정합니다.

 $\overline{\mathsf{I}}$ 

**tunneled** 옵션을 포함한 기본 경로에는 다음 제한 사항이 적용됩니다.

- **•** 터널링 경로의 이그레스 인터페이스에서 유니캐스트 RPF(**ip verify reverse-path** 명령)를 활성 화하지 마십시오. 터널링 경로의 이그레스 인터페이스에서 uRPF를 활성화하면 세션이 실패합 니다.
- **•** 터널링 경로의 이그레스 인터페이스에서 TCP 인터셉트를 활성화하지 마십시오. 그렇게 할 경 우 세션이 실패하게 됩니다.
- **•** VoIP 검사 엔진(CTIQBE, H.323, GTP, MGCP, RTSP, SIP 또는 SKINNY), DNS 검사 엔진 또는 DCE RPC 검사 엔진을 터널링 경로에 사용하지 마십시오. 이러한 검사 엔진은 터널링 경로를 무시합니다.

**tunneled** 옵션으로 두 개 이상의 기본 경로를 정의할 수 없습니다. 터널링 트래픽에 대한 ECMP는 지원되지 않습니다.

예 다음 예제에서는 네트워크 7fff::0/32의 패킷을 3FFE:1100:0:CC00::1에 위치한 관리 거리가 110인 내부 인터페이스의 네트워킹 디바이스로 라우팅합니다.

ciscoasa(config)# **ipv6 route inside 7fff::0/32 3FFE:1100:0:CC00::1 110**

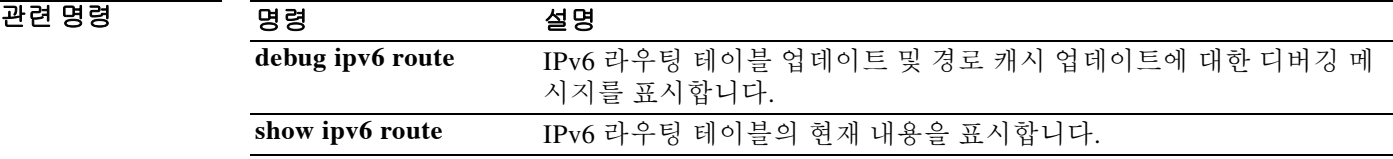

Ι

### **ipv6 router ospf**

OSPFv3 라우팅 프로세스를 만들고 IPv6 라우터 컨피그레이션 모드로 들어가려면 글로벌 컨피그 레이션 모드에서 **ipv6 router ospf** 명령을 사용합니다.

**ipv6 router ospf** *process-id*

- 구문 설명 *process-id* 로컬에서 할당되며 1~65535 범위의 양의 정수인 내부 ID를 지정합니다. 이 번호는 IPv6 라우팅 프로세스용 OSPFv3을 활성화할 때 관리상 할당되는 번호입니다.
- 기본값 기본 동작 또는 값이 없습니다.
- **명령 모드** heta Heta 표는 명령을 입력할 수 있는 모드를 보여줍니다.

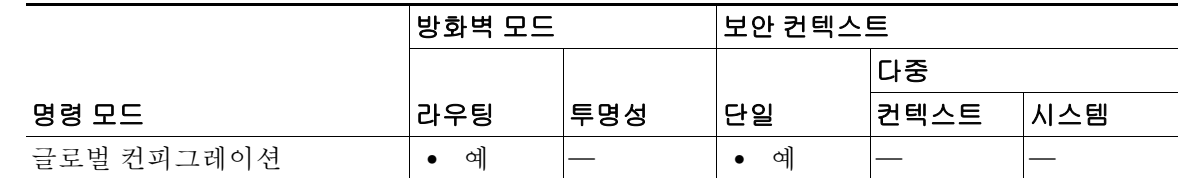

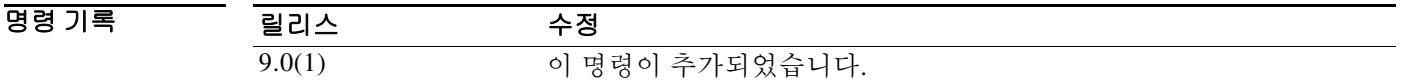

사용 지침 **ipv6 router ospf** 명령은 ASA에서 실행 중인 OSPFv3 라우팅 프로세스를 위한 글로벌 컨피그레이 션 명령입니다. **ipv6 router ospf** 명령을 입력하면 명령 프롬프트가 (config-rtr)#으로 표시되는데, 이는 IPv6 라우터 컨피그레이션 모드에 있음을 나타냅니다.

> **no ipv6 router ospf** 명령을 사용할 경우, 필요한 정보를 제공하지 않는 한 선택적인 인수를 지정할 필요가 없습니다. **no ipv6 router ospf** 명령은 *process-id* 인수로 지정한 OSPFv3 라우팅 프로세스를 종료합니다*. process-id* 값은 ASA에서 로컬로 할당합니다. 각 OSPFv3 라우팅 프로세스에 고유한 값을 할당해야 합니다. 최대 2개의 프로세스를 사용할 수 있습니다.

> 다음의 OSPFv3 관련 옵션으로 OSPFv3 라우팅 프로세스를 구성하려면 IPv6 라우터 컨피그레이션 모드에서 **ipv6 router ospf** 명령을 사용합니다.

- **• area** OSPFv3 영역 매개변수를 구성합니다. 지원되는 매개변수에는 십진수 숫자 (0~4294967295)로 된 영역 ID 및 IP 주소 형식(**A.B.C.D**)으로 된 영역 ID가 포함됩니다.
- **• default** 명령을 기본값으로 설정합니다. **originate** 매개변수는 기본 경로를 배포합니다.
- **• default-information** 기본 정보의 배포를 제어합니다.
- **• distance** 경로 유형을 기준으로 OSPFv3 경로 관리 영역을 정의합니다. 지원되는 매개변수에 는 관리 영역 값(1~254) 및 OSPF 영역에 대한 **ospf**가 포함됩니다.
- **• exit** IPv6 라우터 컨피그레이션 모드로 들어갑니다.
- **• ignore** 라우터에 Type 6 Multicast OSPF(MOSPF)에 대한 링크 상태 광고(LSA)가 수신될 경우, **lsa** 매개변수를 사용하여 syslog 메시지가 전송되는 것을 억제합니다.
- **• log-adjacency-changes** OSPFv3 인접 디바이스가 작동 또는 중단될 경우 라우터에서 syslog 메 시지를 전송하도록 구성합니다. **detail** 매개변수를 사용하면 모든 상태 변경 사항이 기록됩니다.
- **• passive-interface** 다음 매개변수로 인터페이스에서 라우팅 업데이트를 억제합니다.
	- **– GigabitEthernet** GigabitEthernet IEEE 802.3z 인터페이스를 지정합니다 .
	- **– Management** 관리 인터페이스를 지정합니다 .
	- **– Port-channel** 인터페이스의 이더넷 채널을 지정합니다 .
	- **– Redundant** 이중화 인터페이스를 지정합니다 .
	- **– default** 모든 인터페이스에서 라우팅 업데이트를 억제합니다 .
- **• redistribute** 다음 매개변수에 따라 하나의 라우팅 도메인에서 다른 도메인으로 경로를 재배 포하도록 구성합니다.
	- **– connected** 연결된 경로를 지정합니다 .
	- **– ospf** OSPF 경로를 지정합니다 .
	- **– static** 고정 경로를 지정합니다 .
- **• router-id** 다음 매개변수를 사용하여 지정된 프로세스에 대한 고정 라우터 ID를 생성합니다.
	- **– A.B.C.D** OSPF 라우터 ID 를 IP 주소 형식으로 지정합니다 .
	- **– cluster-pool** Layer 3 클러스터링이 구성될 때 IP 주소 풀을 구성합니다 .
- **• summary-prefix** IPv6 주소 요약을 0~128 사이의 유효한 값으로 구성합니다. **X:X:X:X::X/** 매 개변수는 IPv6 접두사를 지정합니다.
- **• timers** 다음 매개변수를 사용하여 라우팅 타이머를 조정합니다.
	- **– lsa** OSPF LSA 타이머를 지정합니다 .
	- **– pacing** OSPF 속도 타이머를 지정합니다 .
	- **– throttle** OSPF 속도 제한 타이머를 지정합니다 .

예 다음 예는 OSPFv3 라우팅 프로세스를 활성화하고 IPv6 라우터 컨피그레이션 모드로 들어갑니다. ciscoasa(config)# **ipv6 router ospf 10** ciscoasa(config-rtr)#

### 관련 명령 명령 설명

 $\mathbf{r}$ 

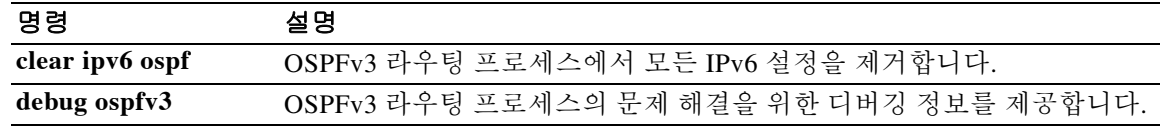

1

# **ipv6-address-pool(tunnel-group general attributes mode)**

원격 클라이언트에 주소를 할당하기 위한 IPv6 주소 풀 목록을 지정하려면 tunnel-group general-attributes 컨피그레이션 모드에서 **ipv6-address-pool** 명령을 사용합니다. IPv6 주소 풀을 없 애려면 이 명령의 **no** 형식을 사용합니다.

**ipv6-address-pool** [(*interface\_name*)] *ipv6\_address\_pool1* [...*ipv6\_address\_pool6*]

**no ipv6-address-pool** [(*interface\_name*)] *ipv6\_address\_pool1* [...*ipv6\_address\_pool6*]

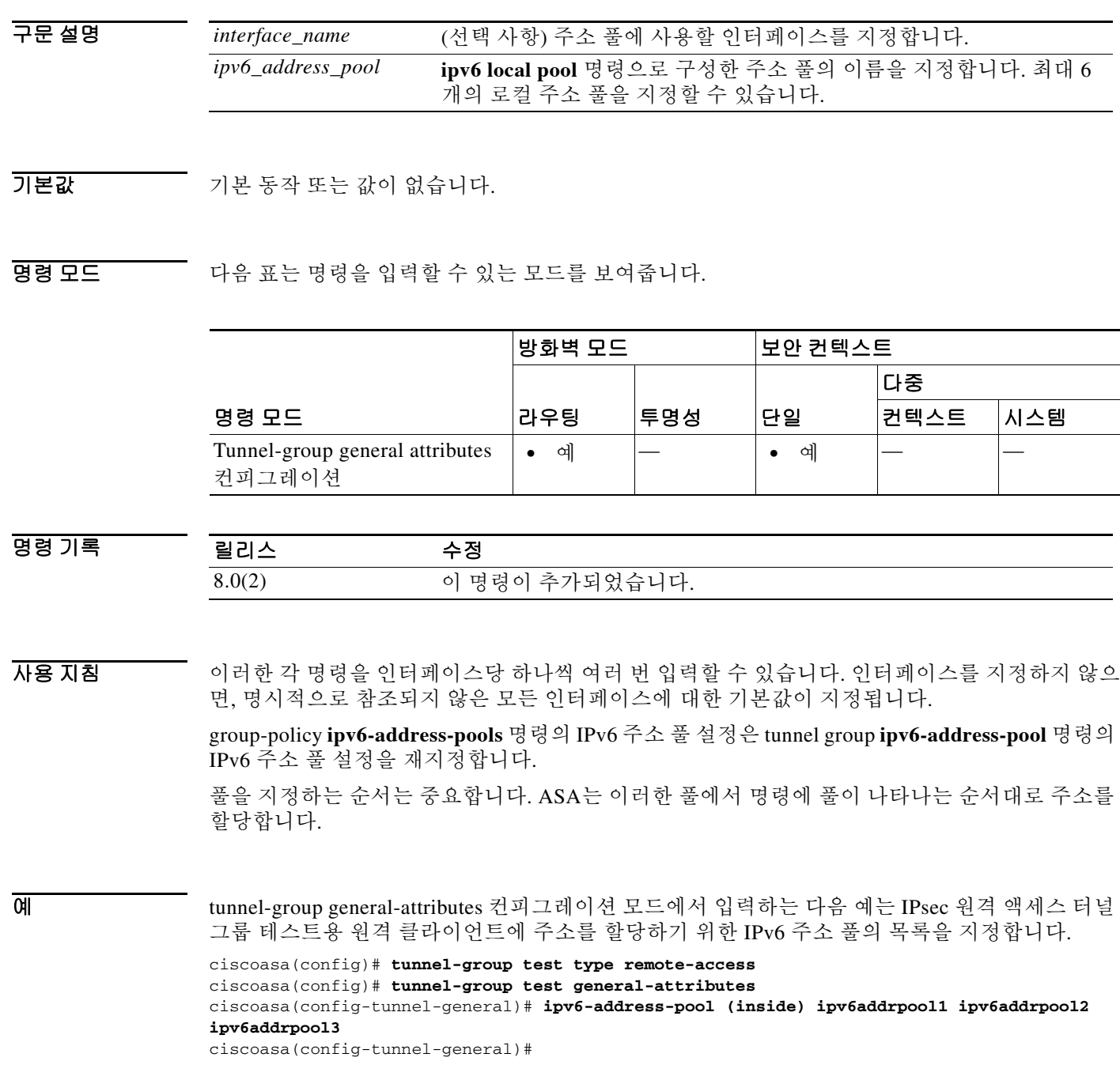

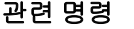

 $\mathbf{I}$ 

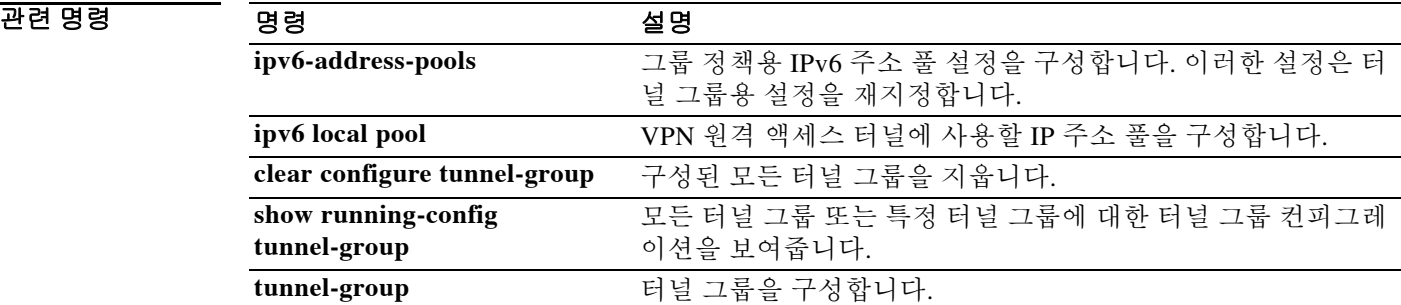

ן

### **ipv6-address-pools**

원격 클라이언트에 주소를 할당하는 데 사용할 최대 6개 IPv6 주소 풀의 목록을 지정하려면 group-policy 특성 컨피그레이션 모드에서 **ipv6-address-pools** 명령을 사용합니다. 그룹 정책에서 특성을 제거하고 다른 그룹 정책 소스로부터의 상속을 활성화하려면 이 명령의 **no** 형식을 사용합 니다.

**ipv6-address-pools value** *ipv6\_address\_pool1* [...*ipv6\_address\_pool6*]

**no ipv6-address-pools value** *ipv6\_address\_pool1* [...*ipv6\_address\_pool6*]

**ipv6-address-pools none**

**no ipv6-address-pools none**

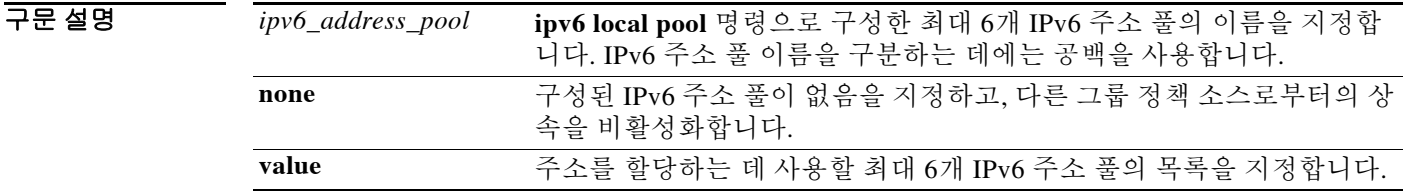

기본값 기본적으로 IPv6 주소 풀 특성은 구성되지 않습니다.

BB 모드 TH 다음 표는 명령을 입력할 수 있는 모드를 보여줍니다.

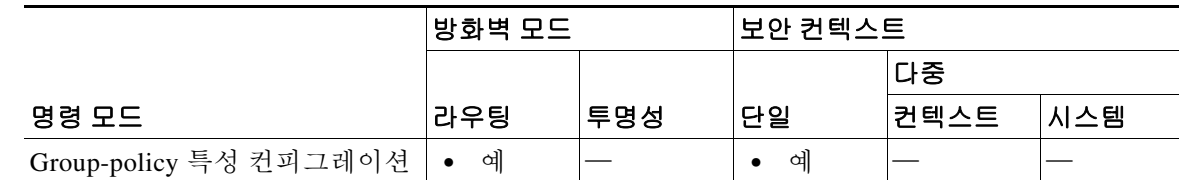

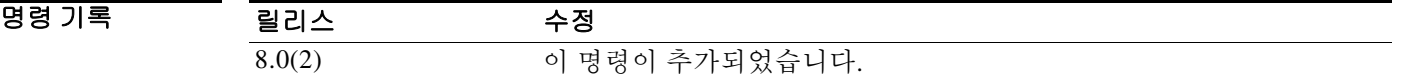

### 사용 지침 IPv6 주소 풀을 구성하려면 **ipv6 local pool** 명령을 사용합니다.

**ipv6-address-pools** 명령에서 풀을 지정하는 순서는 중요합니다. ASA는 이러한 풀에서 명령에 풀 이 나타나는 순서대로 주소를 할당합니다.

**ipv6-address-pools none** 명령은 다른 정책 소스(예: DefaultGrpPolicy)에서 상속하는 이러한 특성 을 비활성화합니다. **no ipv6-address-pools none** 명령은 컨피그레이션에서 **ipv6-address-pools none** 명령을 제거하고, 상속을 허용하는 기본값을 복원합니다.

예 group-policy 특성 컨피그레이션 모드에서 입력하는 다음 예는 원격 클라이언트에 주소를 할당하 는 데 사용할 firstipv6pool이라는 IPv6 주소 풀을 구성한 다음, 해당 풀을 GroupPolicy1과 연결합 니다.

> ciscoasa(config)# **ipv6 local pool firstipv6pool 2001:DB8::1000/32 100** ciscoasa(config)# **group-policy GroupPolicy1 attributes** ciscoasa(config-group-policy)# **ipv6-address-pools value firstipv6pool** ciscoasa(config-group-policy)#

### 관련 명령 명령 설명

 $\overline{\phantom{a}}$ 

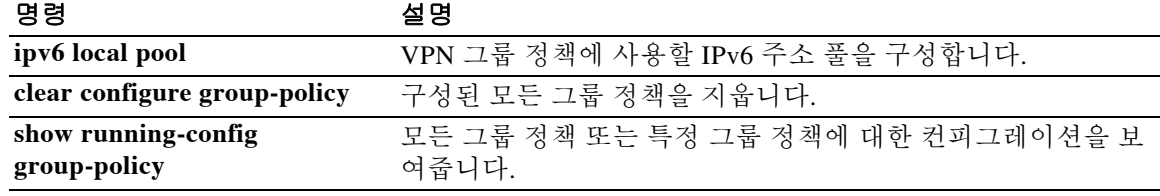

ן

## **ipv6-split-tunnel-policy**

IPv6 스플릿 터널링 정책을 설정하려면 group-policy 컨피그레이션 모드에서 **ipv6-split-tunnel-policy**  명령을 사용합니다. 실행 중인 컨피그레이션에서 ipv6-split-tunnel-policy 특성을 제거하려면 이 명령 의 **no** 형식을 사용합니다.

**ipv6-split-tunnel-policy** {**tunnelall** | **tunnelspecified** | **excludespecified**}

**no ipv6-split-tunnel-policy**

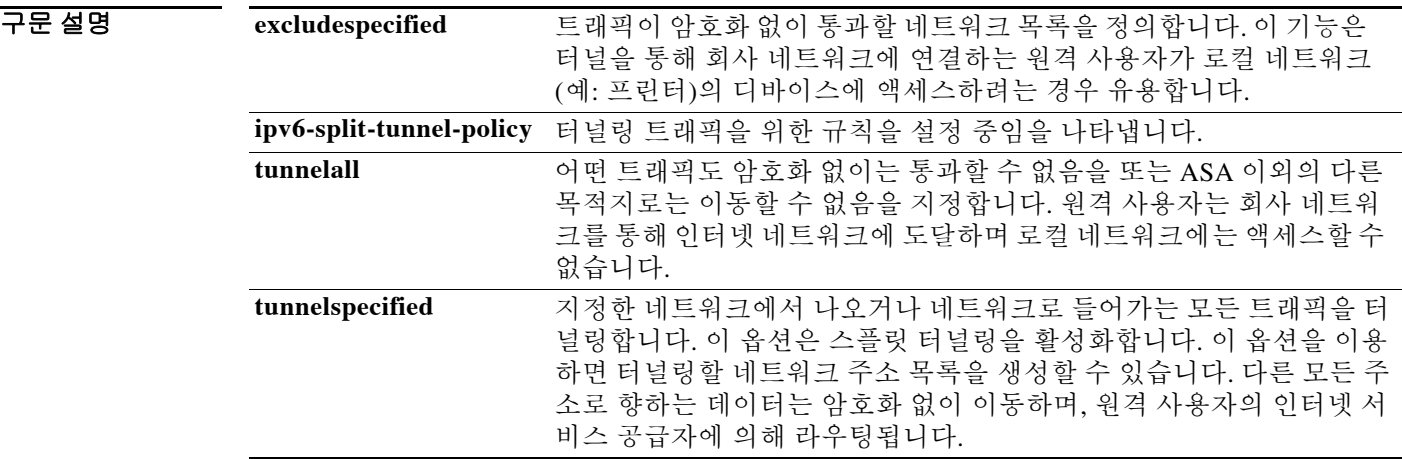

기본값 IPv6 스플릿 터널링은 기본적으로 비활성화되어 있습니다(**tunnelall**).

BB 모드 TH 다음 표는 명령을 입력할 수 있는 모드를 보여줍니다.

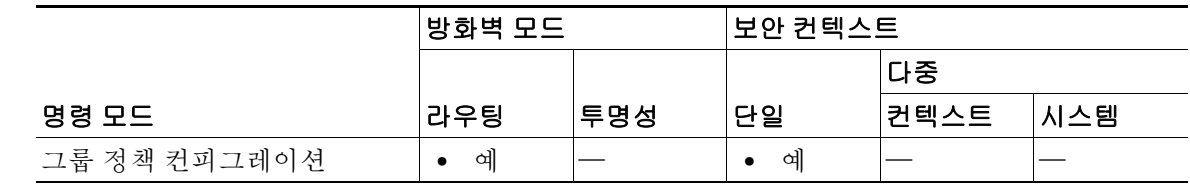

명령 기록 릴리스 수정 9.0(1) 이 명령이 추가되었습니다.

사용 지침 IPv6 스플릿 터널링은 기본적으로 보안 기능이 아니라 트래픽 관리 기능입니다. 실제로 최적의 보 안을 유지하려면 IPv6 스플릿 터널링을 활성화하지 않는 것이 좋습니다. 이 명령은 다른 그룹 정책으로부터 IPv6 스플릿 터널링의 값을 상속하도록 허용합니다.

 $\overline{\mathsf{I}}$ 

IPv6 스플릿 터널링을 사용하면 원격 액세스 VPN 클라이언트는 IPsec 또는 SSL IPv6 터널을 통과 하는 경우 암호화된 형식으로, 네트워크 인터페이스에서는 암호화되지 않은 형식으로 패킷을 조 건부로 전달할 수 있습니다. IPv6 스플릿 터널링이 활성화되면 IPsec 또는 SSL VPN 터널 엔드포인 트의 다른 쪽에 있는 목적지로 바인딩되지 않은 패킷은 암호화하거나, 터널을 통해 전송하거나, 암 호 해독하거나, 최종 목적지로 라우팅할 필요가 없습니다.

이 명령은 특정 네트워크에 IPv6 스플릿 터널링 정책을 적용합니다.

이 미리 다음 예는 FirstGroup이라는 그룹 정책에 대해 지정된 네트워크만을 터널링하는 스플릿 터널링 정 책을 설정하는 방법을 보여줍니다.

> ciscoasa(config)# **group-policy FirstGroup attributes** ciscoasa(config-group-policy)# **ipv6-split-tunnel-policy tunnelspecified**

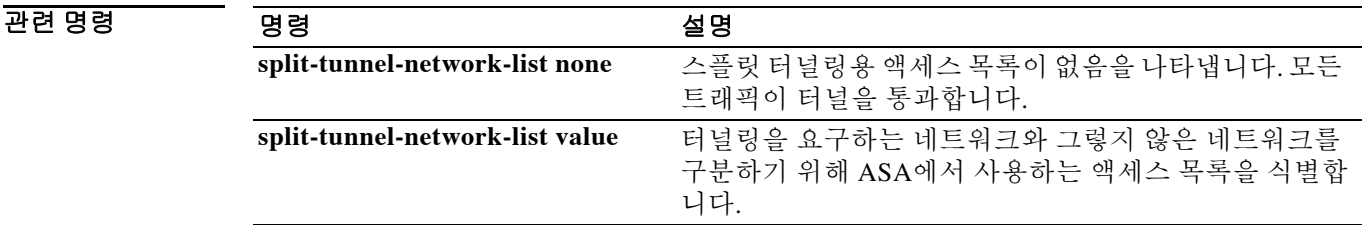

Ι

### **ipv6-vpn-address-assign**

원격 액세스 클라이언트에 IPv6 주소를 할당하는 방법을 지정하려면 글로벌 컨피그레이션 모드에 서 **ipv6-vpn-addr-assign** 명령을 사용합니다. 컨피그레이션에서 특성을 제거하려면 이 명령의 **no** 형식을 사용합니다. 구성된 모든 VPN 주소 할당 방법을 ASA에서 제거하려면 인수 없이 이 명령의 **no** 형식을 사용합니다.

**ipv6-vpn-addr-assign** {**aaa | local** }

**no ipv6-vpn-addr-assign** {**aaa | local** }

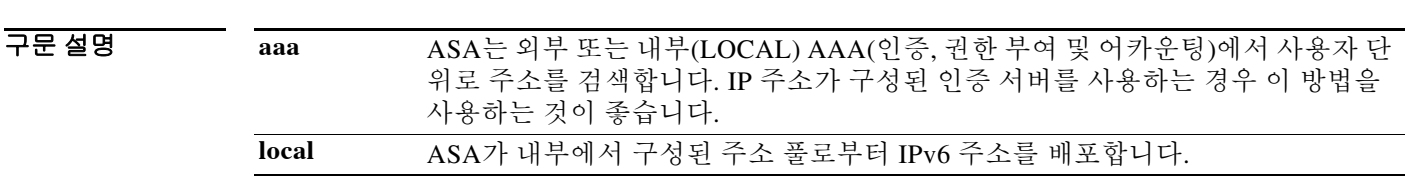

기본값 AAA 및 local vpn 주소 할당 옵션이 모두 기본적으로 활성화되어 있습니다.

BB 모드 TH 다음 표는 명령을 입력할 수 있는 모드를 보여줍니다.

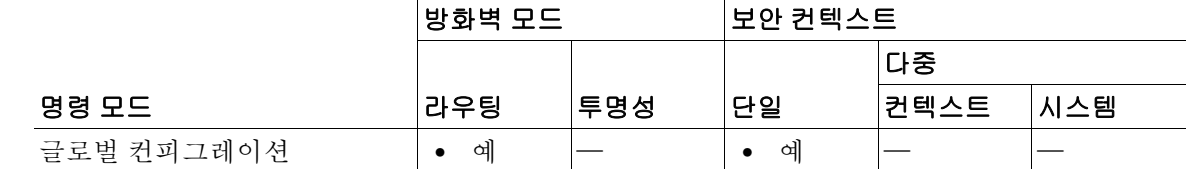

명령 기록 릴리스 수정 9.0(1) 이 명령이 추가되었습니다.

사용 지침 ASA는 원격 액세스 클라이언트에 IPv6 주소를 할당하는 데 AAA 또는 local 방법 중 하나를 사용할 수 있습니다. 둘 이상의 주소 할당 방법을 구성하면 ASA는 IPv6 주소를 찾을 때까지 각 옵션을 검 색합니다.

예 다음 예는 주소 할당 방법으로서 AAA를 구성하는 방법을 보여줍니다.

예 ciscoasa(config)# **ipv6-vpn-addr-assign aaa**

다음 예는 주소 할당 방법으로 로컬 주소 풀을 사용하도록 구성하는 방법을 보여줍니다.

예 ciscoasa(config)# **no ipv6-vpn-addr-assign local**
#### 관련 명령

 $\mathbf{I}$ 

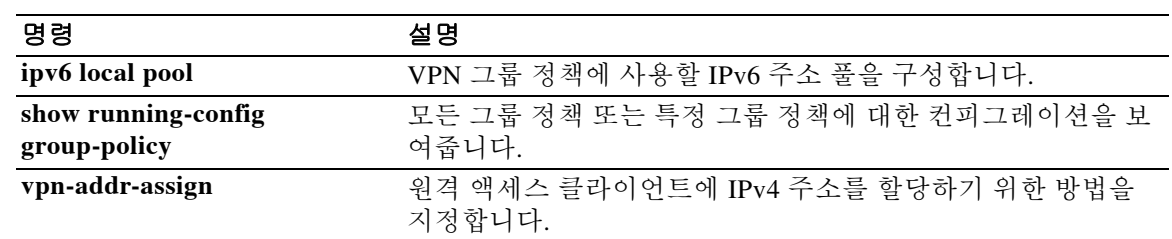

### **ipv6-vpn-filter**

VPN 연결에 사용할 IPv6 ACL의 이름을 지정하려면 group-policy 컨피그레이션 또는 사용자 이름 컨피그레이션 모드에서 **ipv6-vpn-filter** 명령을 사용합니다. **ipv6-vpn-filter none** 명령을 사용하여 만드는 null 값을 포함하여 ACL을 제거하려면 이 명령의 no 형식을 사용합니다.

**ipv6-vpn-filter** {**value** *IPV6-ACL-NAME* | **none**}

**no ipv6-vpn-filter**

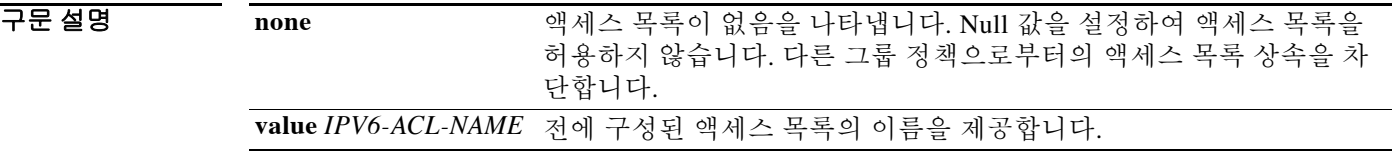

 $\overline{\phantom{a}}$ 기본 $\overline{\phantom{a}}$ 기본 동작 또는 값이 없습니다.

BB 모드 TH 아음 표는 명령을 입력할 수 있는 모드를 보여줍니다.

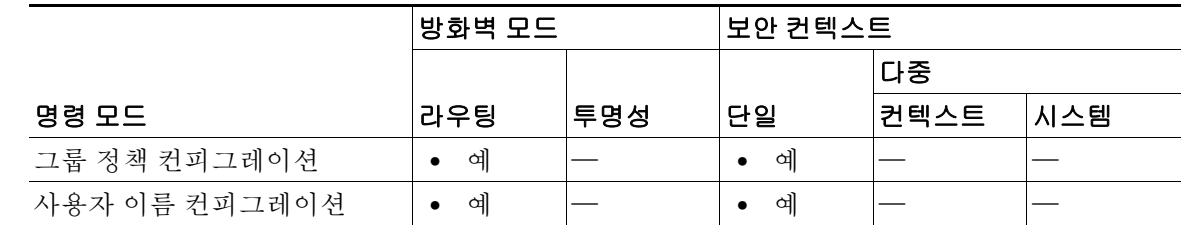

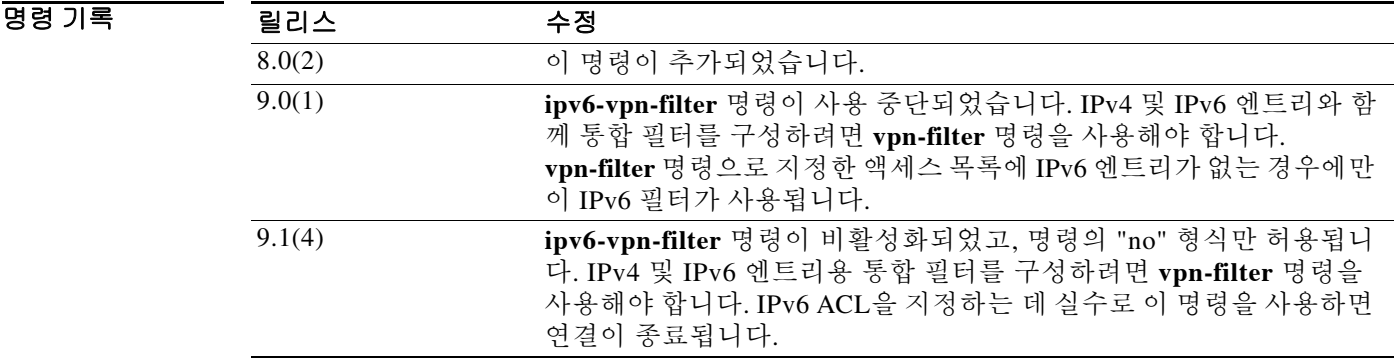

사용 지침 클라이언트리스 SSL VPN은 **ipv6-vpn-filter** 명령으로 정의한 ACL을 사용하지 않습니다. **no** 옵션은 다른 그룹 정책으로부터 값을 상속하도록 허용합니다. 값의 상속을 차단하려면 **ipv6-vpn-filter none** 명령을 사용합니다.

이 사용자 또는 그룹 정책에 대한 각종 트래픽 유형을 허용하거나 거부하도록 ACL을 구성합니다. 그런 다음 **ipv6-vpn-filter** 명령을 사용하여 이러한 ACL을 적용합니다.

ן

예 다음 예는 FirstGroup이라는 그룹 정책에 대해 ipv6\_acl\_vpn이라는 액세스 목록을 호출하는 필터를 설정하는 방법을 보여줍니다.

> ciscoasa(config)# **group-policy FirstGroup attributes** ciscoasa(config-group-policy)# **ipv6-vpn-filter value ipv6\_acl\_vpn**

#### 관련 명령 명령 설명

 $\overline{\phantom{a}}$ 

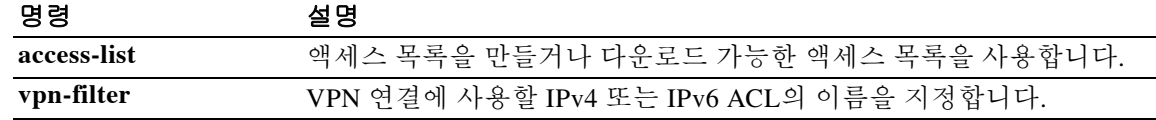

 $\mathsf I$ 

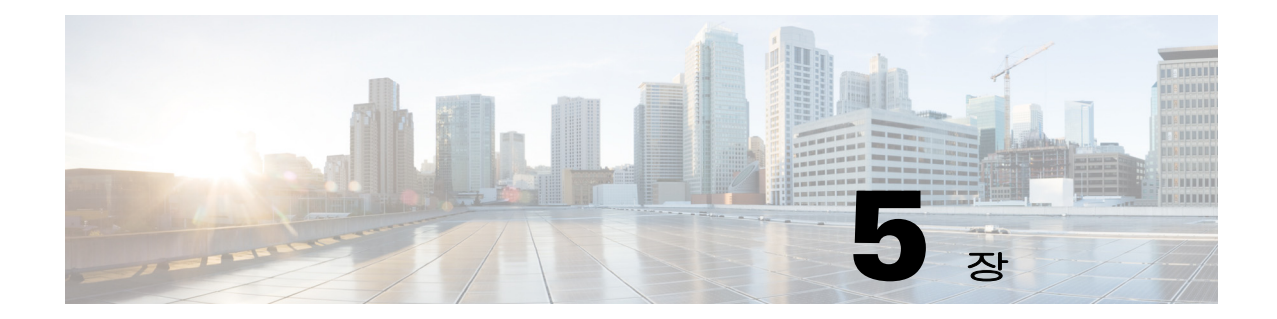

## **isakmp am-disable**부터 **issuer-name**까지의 명령

 $\Gamma$ 

ן

### **isakmp am-disable**

인바운드 어그레시브 모드 연결을 비활성화하려면 글로벌 컨피그레이션 모드에서 **isakmp am-disable** 명령을 사용합니다. 인바운드 어그레시브 모드 연결을 활성화하려면 이 명령의 **no** 형식을 사용합니다.

#### **isakmp am-disable**

#### **no isakmp am-disable**

- 구문 설명 기능이 명령에는 인수나 키워드가 없습니다.
- 기본값 기본값은 활성화되어 있습니다.
- 명령 모드 다음 표는 명령을 입력할 수 있는 모드를 보여줍니다.

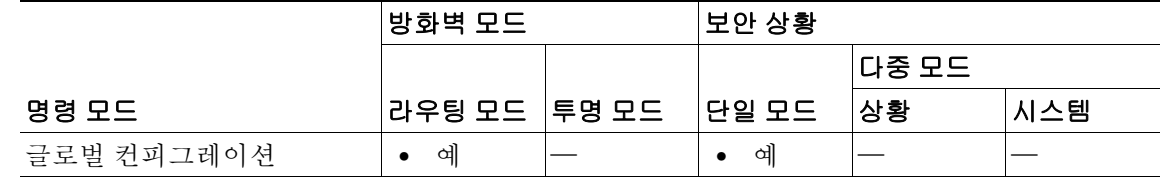

명령 기록 릴리스 수정 7.0(1) 이 명령이 추가되었습니다. 7.2(1) 이 명령은 사용이 중단되었습니다. **crypto isakmp am-disable** 명령이 이 명령을 대체했습니다.

예 기대 대응 예는 글로벌 컨피그레이션 모드에서 입력하여 인바운드 어그레시브 모드 연결을 비활성화합 니다.

ciscoasa(config)# **isakmp am-disable**

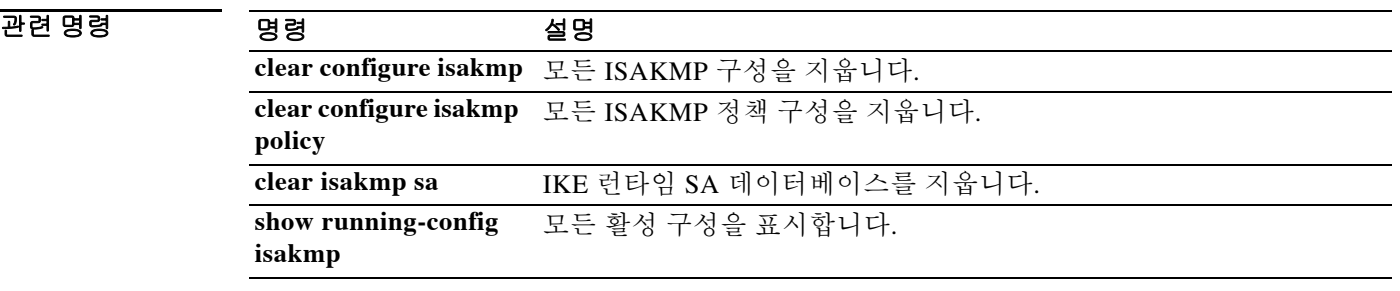

#### **isakmp disconnect-notify**

## **isakmp disconnect-notify**

피어에게 연결 끊김을 알리는 기능을 활성화하려면 글로벌 컨피그레이션 모드에서 **isakmp disconnect-notify** 명령을 사용합니다. 연결 끊김 알림을 비활성화하려면 이 명령의 **no** 형식을 사용 합니다.

**isakmp disconnect-notify**

**no isakmp disconnect-notify**

- 구문 설명 기능이 명령에는 인수나 키워드가 없습니다.
- 기본값 기본값은 활성화되어 있지 않습니다.

명령 모드 다음 표는 명령을 입력할 수 있는 모드를 보여줍니다.

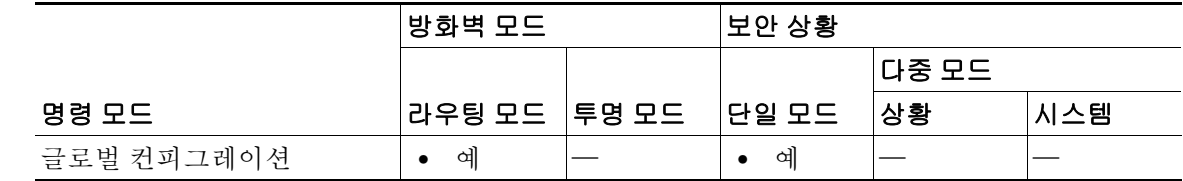

명령 기록 릴리스 수정 7.0(1) 이 명령이 추가되었습니다. 7.2(1) 이 명령은 사용이 중단되었습니다. **crypto isakmp disconnect-notify** 명 령이 이 명령을 대체했습니다.

 $\Gamma$ 

<u>예 Telessen Times 제는 글로벌 컨피그레이션 모드에서 입력하여 피어에게 연결 끊김을 알리는 기능을 활성화</u> 합니다.

ciscoasa(config)# **isakmp disconnect-notify**

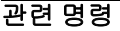

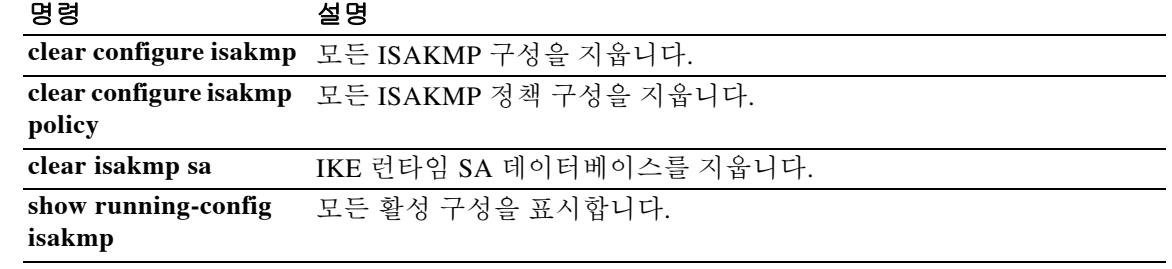

 $\mathsf I$ 

## **isakmp enable**

IPsec 피어가 ASA와 통신하는 인터페이스에서 ISAKMP 협상을 활성화하려면 글로벌 컨피그레이 션 모드에서 **isakmp enable** 명령을 사용합니다. 인터페이스에서 ISAKMP를 비활성화하려면 이 명 령의 **no** 형식을 사용합니다.

**isakmp enable** *interface-name*

**no isakmp enable** *interface-name*

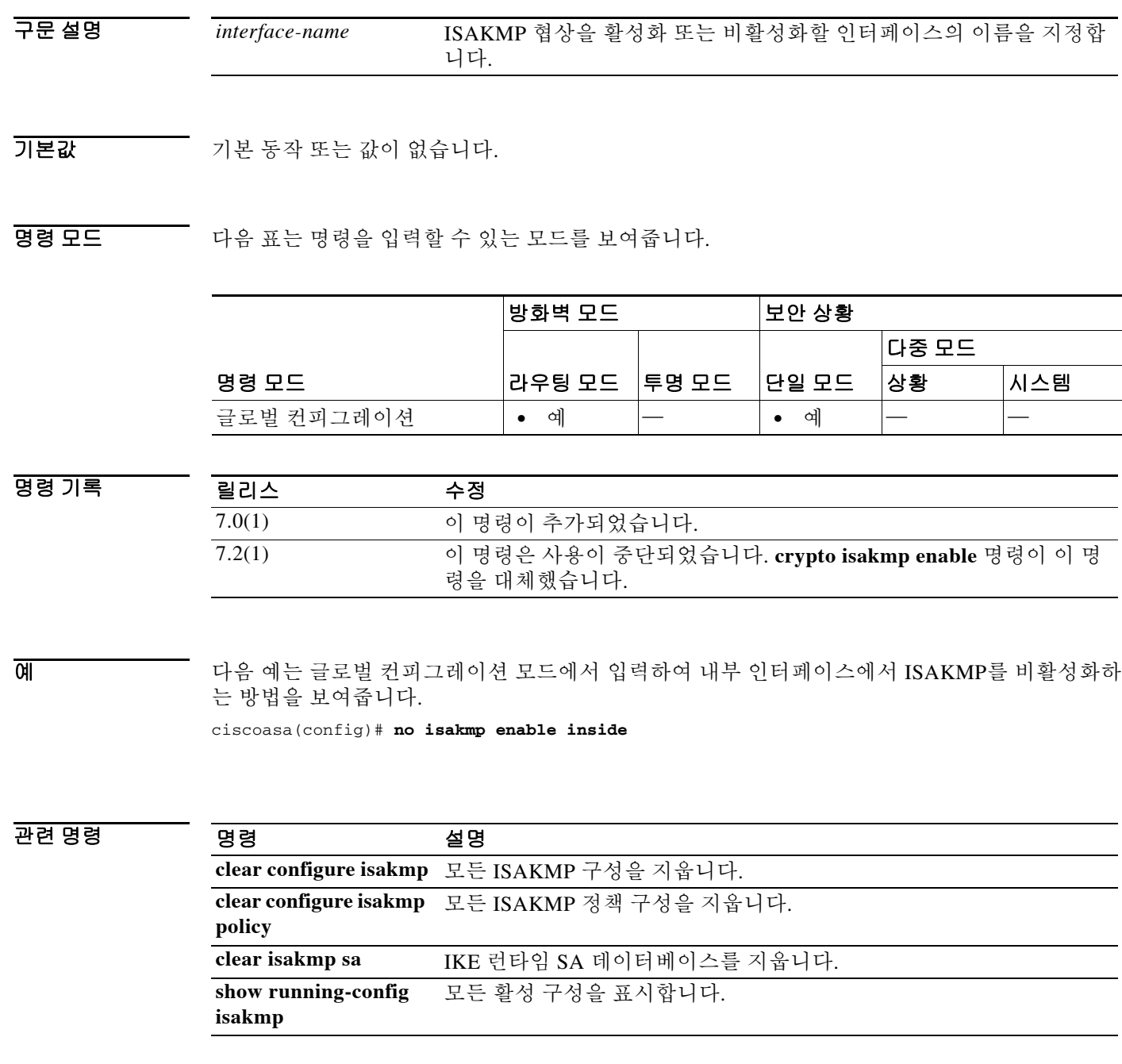

### **isakmp identity**

 $\Gamma$ 

Phase 2 ID를 피어에게 전송하도록 설정하려면 글로벌 컨피그레이션 모드에서 **isakmp identity** 명 령을 사용합니다. 기본 설정으로 돌아가려면 이 명령의 **no** 형식을 사용합니다.

**isakmp identity** {**address** | **hostname** | **key-id** *key-id-string* | **auto**}

**no isakmp identity {address | hostname | key-id** *key-id-string* | **auto}**

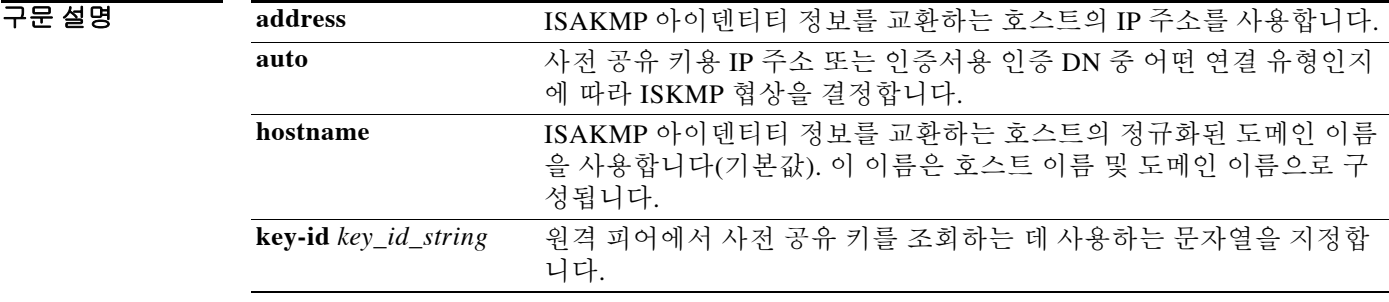

기본값 기본 ISAKMP 아이덴티티는 **isakmp identity hostname** 명령입니다.

BB 모드 TH 다음 표는 명령을 입력할 수 있는 모드를 보여줍니다.

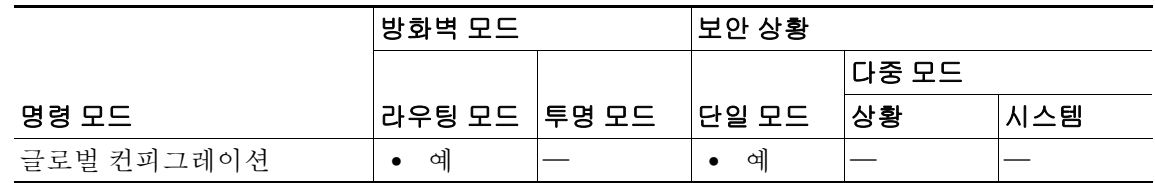

명령 기록 릴리스 수정 7.0(1) 이 명령이 추가되었습니다. 7.2(1) 이 명령은 사용이 중단되었습니다. **crypto isakmp identity** 명령이 이 명 령을 대체했습니다.

예 다음 예는 글로벌 컨피그레이션 모드에서 입력하여 연결 유형에 따라 IPsec 피어와 통신할 수 있도 록 인터페이스에서 ISAKMP 협상을 활성화합니다.

ciscoasa(config)# **isakmp identity auto**

 $\mathsf I$ 

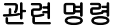

**The Co** 

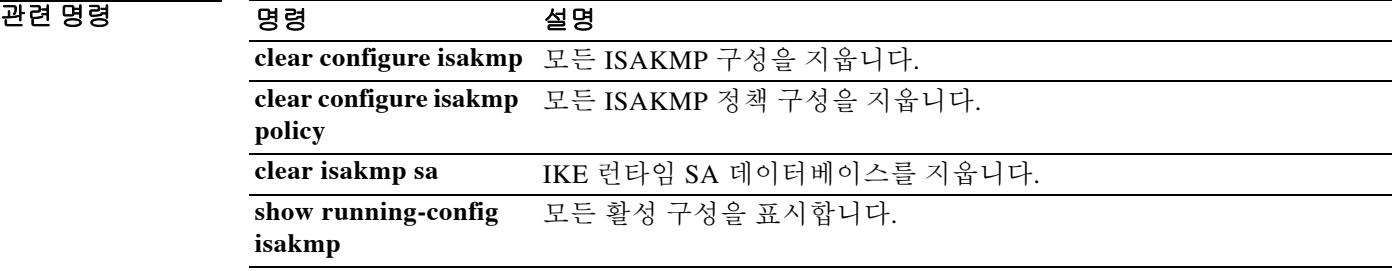

## **isakmp ipsec-over-tcp**

 $\overline{\phantom{a}}$ 

IPsec over TCP를 활성화하려면 글로벌 컨피그레이션 모드에서 **isakmp ipsec-over-tcp** 명령을 사용 합니다. IPsec over TCP를 비활성화하려면 이 명령의 **no** 형식을 사용합니다.

**isakmp ipsec-over-tcp** [**port** *port1...port10*]

**no isakmp ipsec-over-tcp** [**port** *port1...port10*]

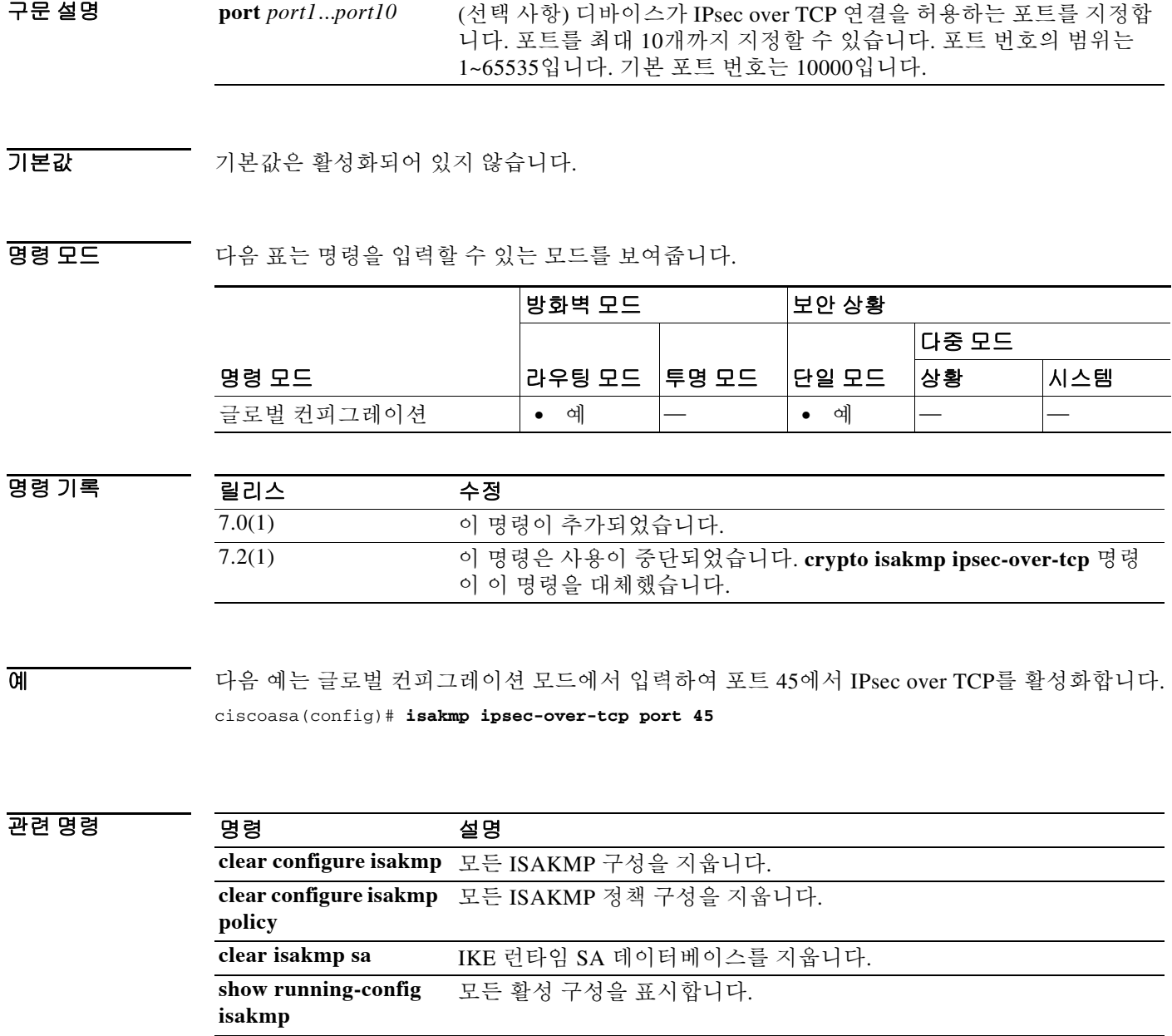

ן

## **isakmp keepalive**

IKE keepalive를 구성하려면 tunnel-group ipsec-attributes 구성 모드에서 **isakmp keepalive** 명령을 사용합니다. 기본 임계값 및 재시도 값과 함께 keepalive 파라미터를 재활성화하려면 이 명령의 **no** 형식을 사용합니다.

**isakmp keepalive [threshold** *seconds* | **infinite] [retry** *seconds*] [**disable]**

**no isakmp keepalive disable [threshold** *seconds* | **infinite] [retry** *seconds*] [**disable]**

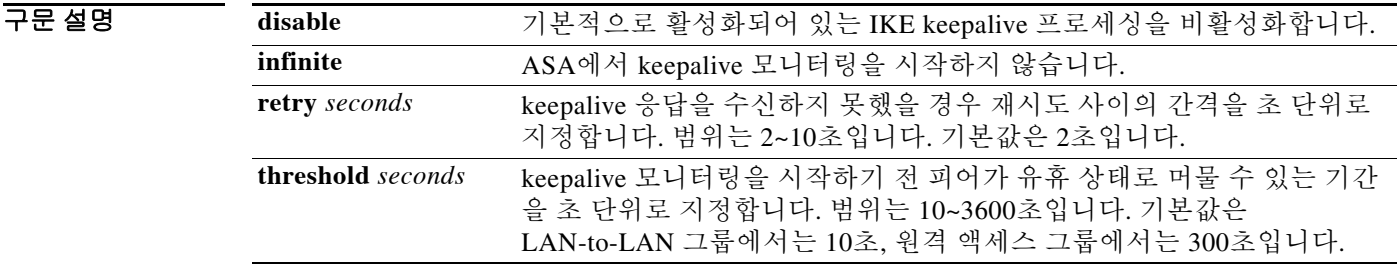

기본값 일격 액세스 그룹의 경우 기본값은 임계값 300초, 재시도 2초입니다. LAN-to-LAN 액세스 그룹의 경우 기본값은 임계값 10초, 재시도 2초입니다.

BB 모드 TH 다음 표는 명령을 입력할 수 있는 모드를 보여줍니다.

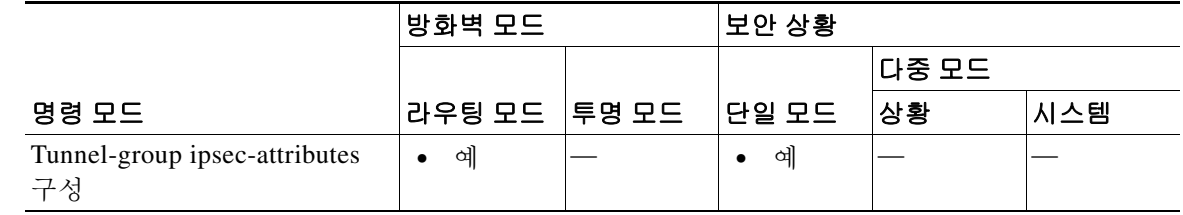

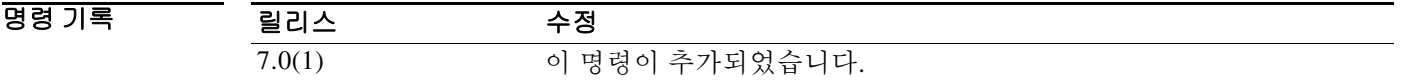

사용 지침 모든 터널 그룹에서 IKE keepalive는 기본 임계값 및 재시도 값과 함께 기본적으로 활성화되어 있 습니다. 이 특성은 IPsec 원격 액세스 그룹 및 IPsec LAN-to-LAN 터널 그룹 유형에만 적용할 수 있 습니다.

예 다음 예는 tunnel-group ipsec-attributes 구성 모드에서 입력하여 IKE DPD를 구성하고, 임계값을 15 로 설정하고, IP 주소 209.165.200.225의 IPsec LAN-to-LAN 터널 그룹의 재시도 간격을 10으로 지 정합니다.

> ciscoasa(config)# **tunnel-group 209.165.200.225 type IPSec\_L2L** ciscoasa(config)# **tunnel-group 209.165.200.225 ipsec-attributes** ciscoasa(config-tunnel-ipsec)# **isakmp keepalive threshold 15 retry 10** ciscoasa(config-tunnel-ipsec)#

#### 관련 명령 명령 설명

 $\overline{\phantom{a}}$ 

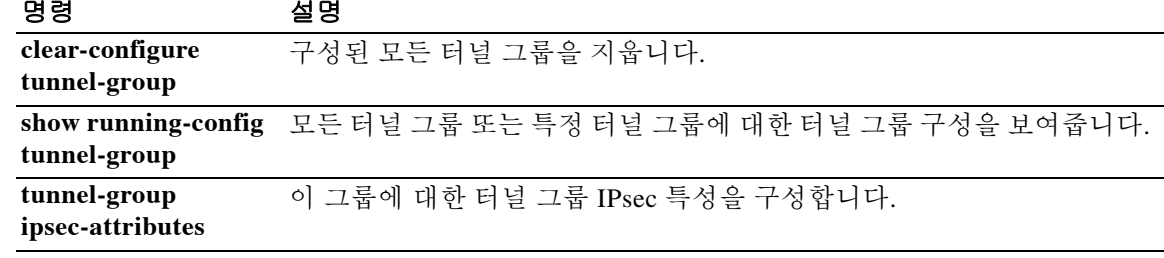

 $\mathbf I$ 

## **isakmp nat-traversal**

NAT traversal을 전체적으로 활성화하려면, 글로벌 컨피그레이션 모드에서 ISAKMP가 활성화되어 있는지 확인한 다음(**isakmp enable** 명령으로 활성화할 수 있음) **isakmp nat-traversal** 명령을 사용 합니다. NAT traversal이 활성화되어 있는 경우 다시 비활성화하려면 이 명령의 **no** 형식을 사용합 니다.

**isakmp nat-traversal** *natkeepalive*

**no isakmp nat-traversal** *natkeepalive*

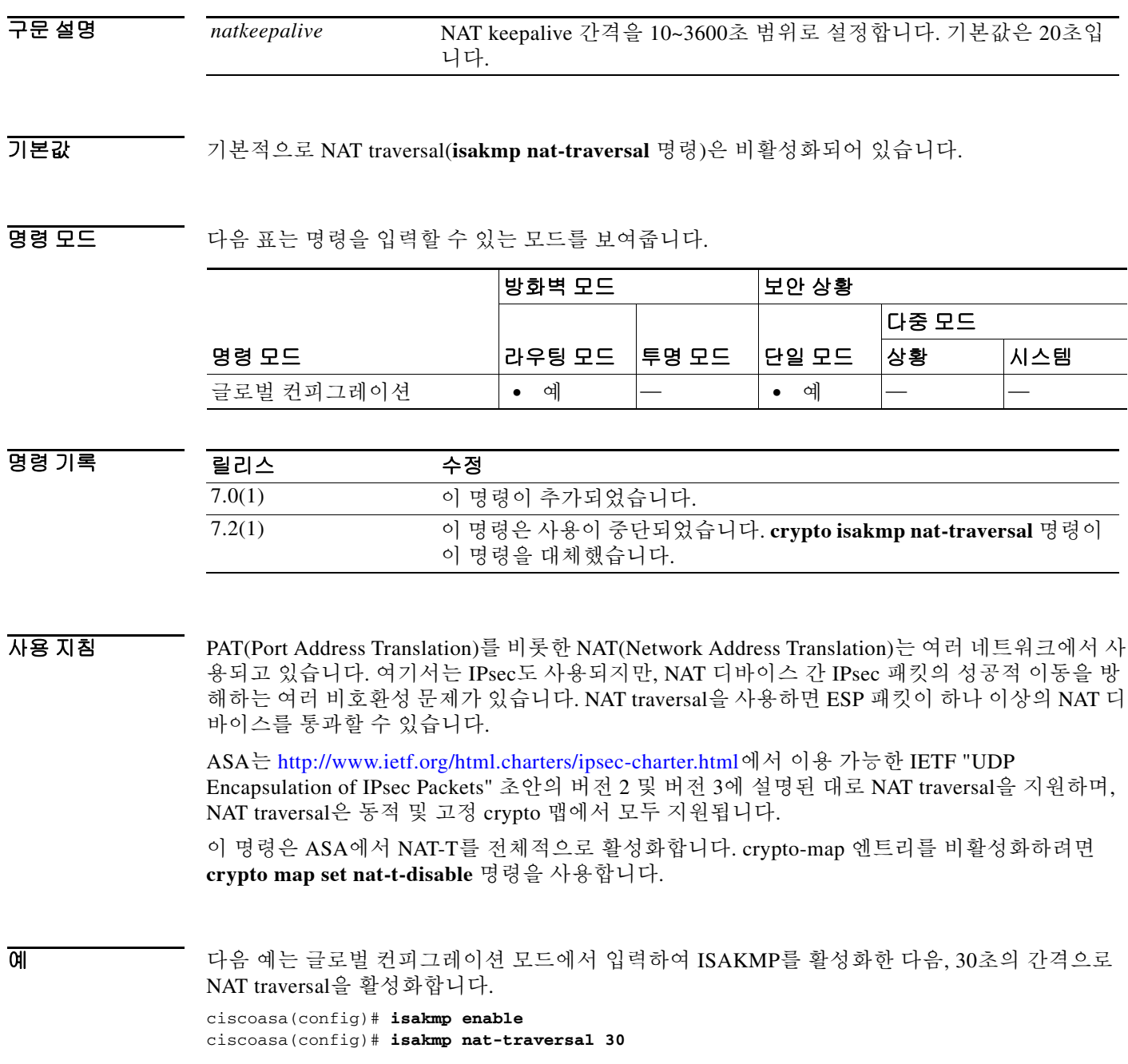

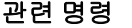

 $\mathbf{I}$ 

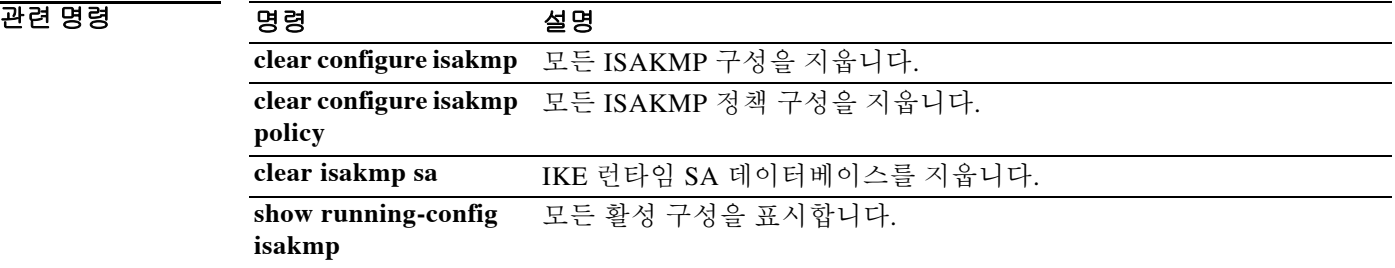

ן

### **isakmp policy authentication**

IKE 정책 내에서 인증 방법을 지정하려면 글로벌 컨피그레이션 모드에서 **isakmp policy authentication** 명령을 사용합니다. ISAKMP 인증 방법을 제거하려면 **clear configure** 명령을 사용 합니다.

**isakmp policy** *priority* **authentication** {**crack** | **pre-share** | **rsa-sig**}

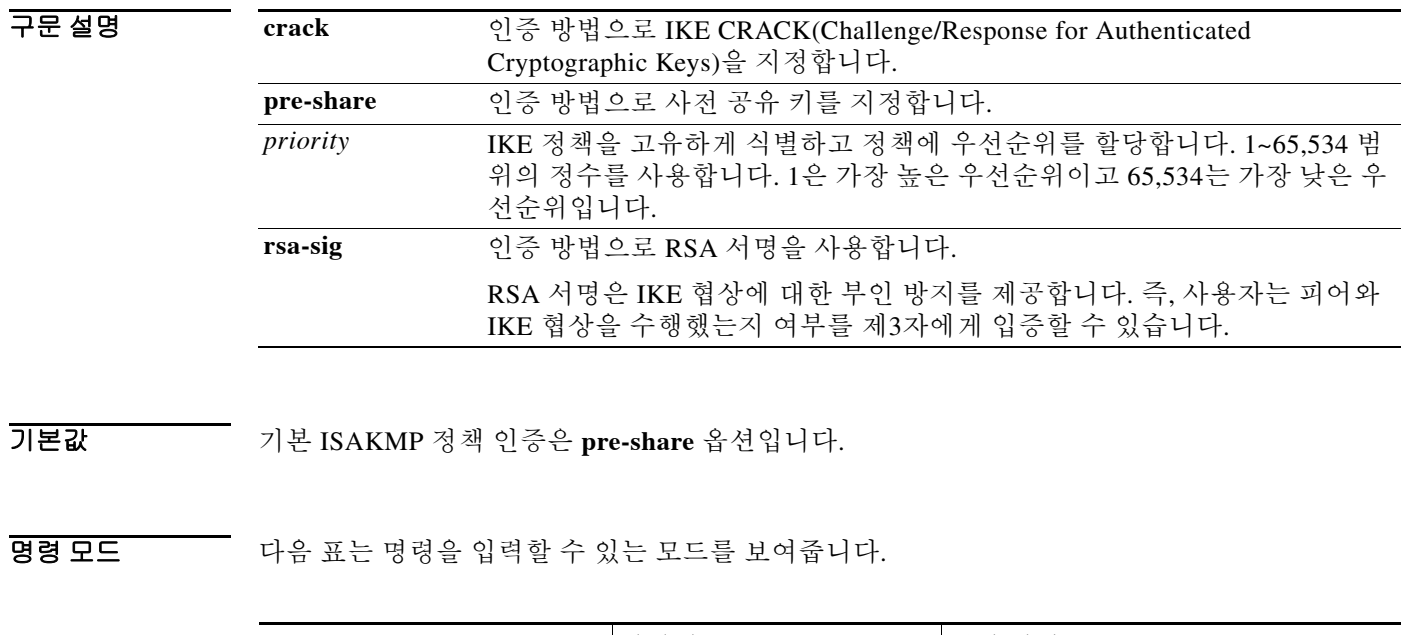

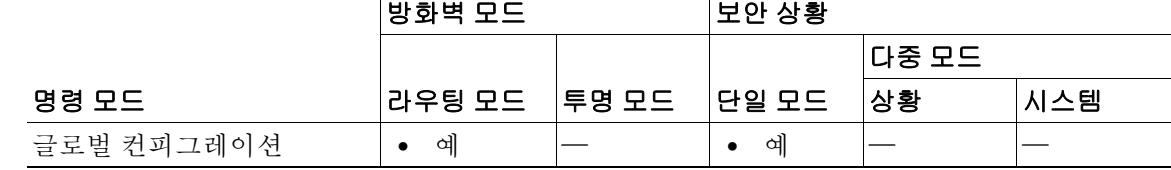

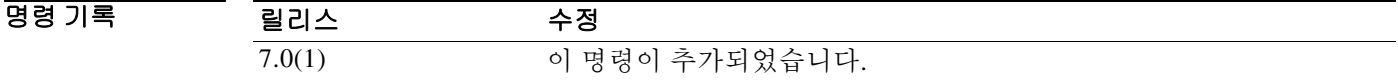

- 사용 지침 IKE 정책은 IKE 협상을 위한 파라미터의 집합을 정의합니다. RSA 서명을 지정하는 경우 CA(Certification Authority)에서 인증서를 받을 수 있도록 ASA 및 해당 피어를 구성해야 합니다. 사 전 공유 키를 지정하는 경우 ASA 및 해당 피어 내에서 이러한 사전 공유 키를 별도로 구성해야 합 니다.
- 예 다음 예는 글로벌 컨피그레이션 모드에서 입력하여 IKE 정책 내에서 RSA 서명의 인증 방법을 우 선순위 번호 40으로 사용하도록 설정합니다.

ciscoasa(config)# **isakmp policy 40 authentication rsa-sig**

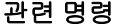

 $\mathbf{I}$ 

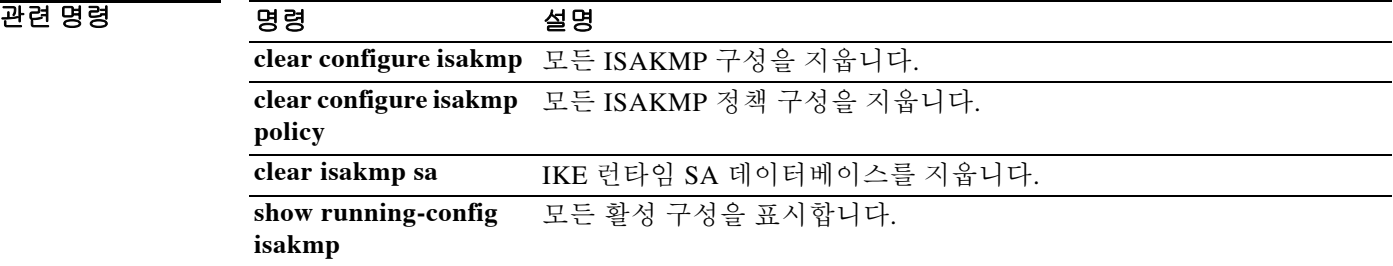

## **isakmp policy encryption**

IKE 정책 내에서 암호화 알고리즘을 사용하도록 지정하려면 글로벌 컨피그레이션 모드에서 **isakmp policy encryption** 명령을 사용합니다. 암호와 알고리즘을 기본값으로 재설정하려면 이 명 령의 **no** 형식을 사용합니다.

**isakmp policy** *priority* **encryption** {**aes | aes-192| aes-256 | des | 3des**}

**no isakmp policy** *priority* **encryption** {**aes | aes-192| aes-256 | des | 3des**}

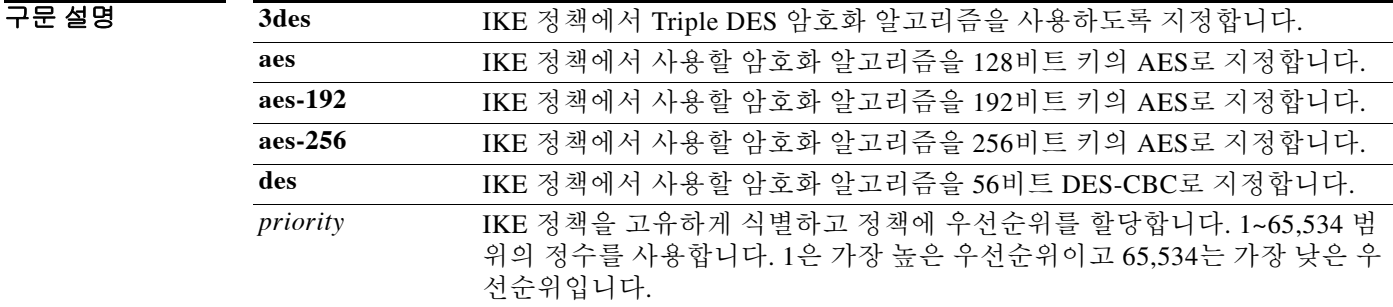

기본값 기본 ISAKMP 정책 암호화는 **3des**입니다.

BB 모드 TH 다음 표는 명령을 입력할 수 있는 모드를 보여줍니다.

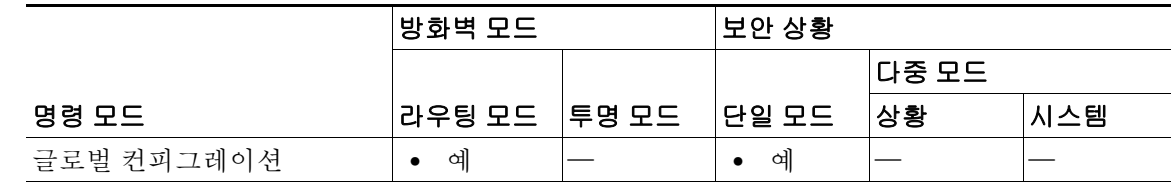

명령 기록

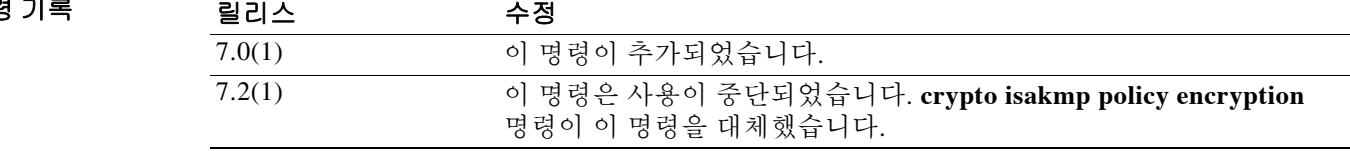

예 다음 예는 글로벌 컨피그레이션 모드에서 입력하여 IKE 정책 내에서 128비트 키의 AES 암호화 알 고리즘을 우선순위 번호 25로 사용하도록 설정합니다.

ciscoasa(config)# **isakmp policy 25 encryption aes**

다음 예는 글로벌 컨피그레이션 모드에서 입력하여 IKE 정책 내에서 3DES 알고리즘을 우선순위 번호 40으로 사용하도록 설정합니다.

٦

ciscoasa(config)# **isakmp policy 40 encryption 3des** ciscoasa(config)#

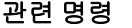

 $\mathbf{I}$ 

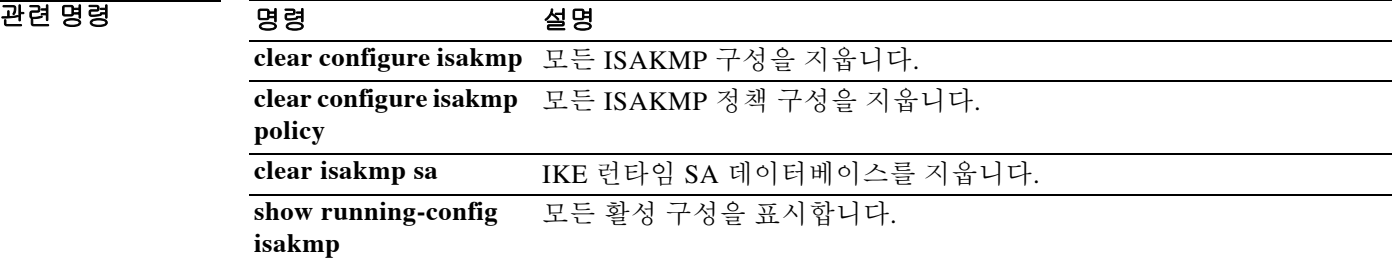

## **isakmp policy group**

IKE 정책용 Diffie-Hellman group을 지정하려면 글로벌 컨피그레이션 모드에서 **isakmp policy group** 명령을 사용합니다. Diffie-Hellman group 식별자를 기본값으로 재설정하려면 이 명령의 **no** 형식을 사용합니다.

**isakmp policy** *priority* **group** {**1** | **2** | **5**}

**no isakmp policy** *priority* **group** 

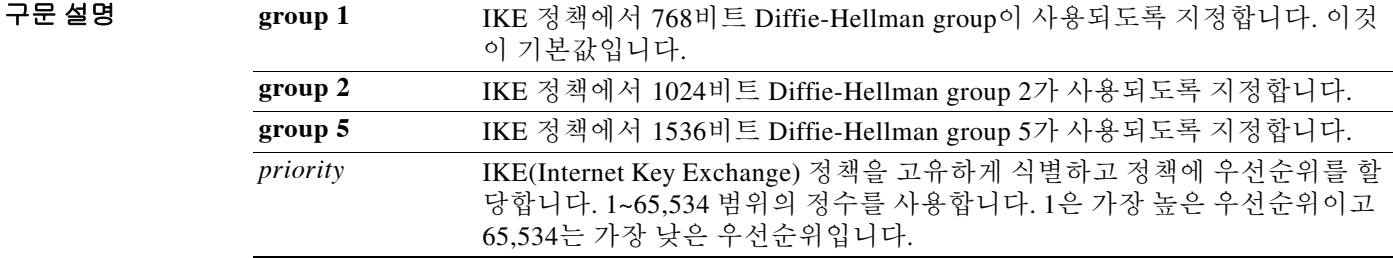

 $\overline{\mathcal{U}}$ 기본값은 group 2입니다.

BB 모드 TH 다음 표는 명령을 입력할 수 있는 모드를 보여줍니다.

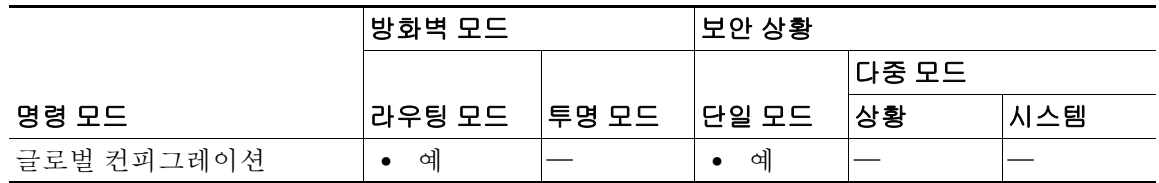

명령 기록

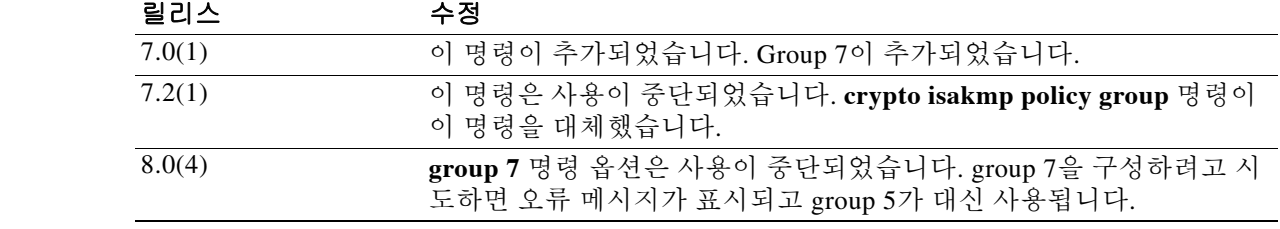

사용 지침 IKE 정책은 IKE 협상 중 사용할 파라미터의 집합을 정의합니다.

세 가지 그룹 옵션, 즉 768비트(DH Group 1), 1024비트(DH Group 2), 1536비트(DH Group 5)가 있 습니다. 1024비트 및 1536비트 Diffie-Hellman Group은 더 강력한 보안을 제공하지만, CPU 실행 시 간도 더 많이 요구합니다.

ן

참고 Cisco VPN Client 버전 3.x 이상에서 DH group 2를 구성하려면 ISAKMP 정책이 필요합니다. (DH group 1을 구성한 경우 Cisco VPN Client를 연결할 수 없습니다.)

AES 지원은 VPN-3DES 전용으로 라이센스된 ASA에서만 이용할 수 없습니다. AES가 제공하는 키 는 크기가 크기 때문에, ISAKMP 협상에는 group 1이나 group 2 대신 Diffie-Hellman(DH) group 5를 사용해야 합니다. 이렇게 하려면 **isakmp policy priority group 5** 명령을 사용하면 됩니다.

 $\Gamma$ 

 $\overline{\mathsf{M}}$  = The 예는 글로벌 컨피그레이션 모드에서 입력하여 IKE 정책에 대해 group 2, 즉 1024비트 Diffie Hellman을 우선순위 번호 40으로 사용하도록 설정합니다.

ciscoasa(config)# **isakmp policy 40 group 2**

#### 관련 명령 명령 영영 설명

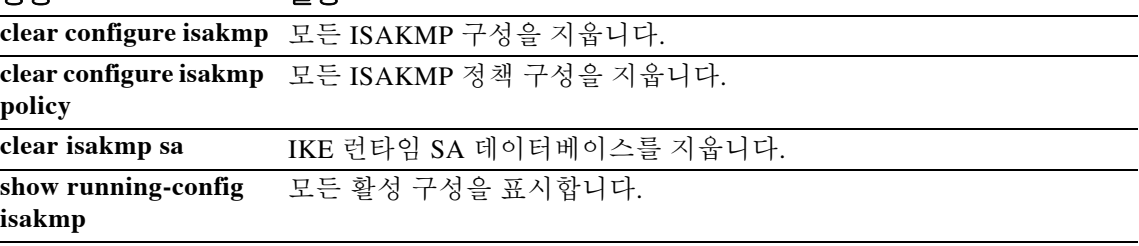

ן

## **isakmp policy hash**

IKE 정책용 해시 알고리즘을 지정하려면 글로벌 컨피그레이션 모드에서 **isakmp policy hash** 명령 을 사용합니다. 해시 알고리즘을 기본값 SHA-1로 재설정하려면 이 명령의 **no** 형식을 사용합니다.

**isakmp policy** *priority* **hash** {**md5 | sha**}

**no isakmp policy** *priority* **hash**

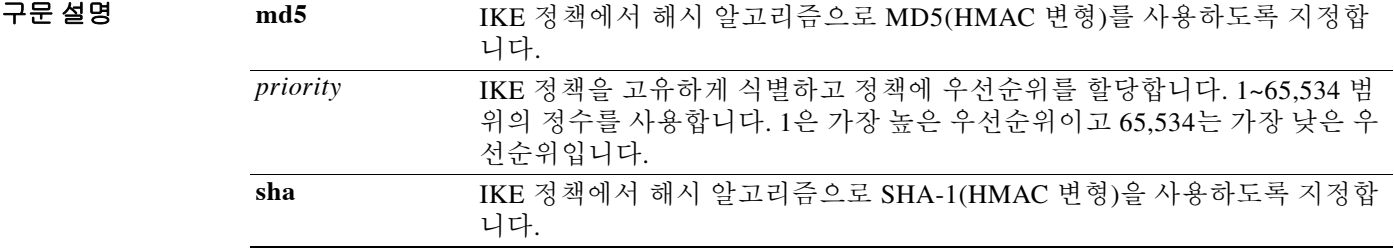

기본값 기본 해시 알고리즘은 SHA-1입니다.

BB 모드 TH 다음 표는 명령을 입력할 수 있는 모드를 보여줍니다.

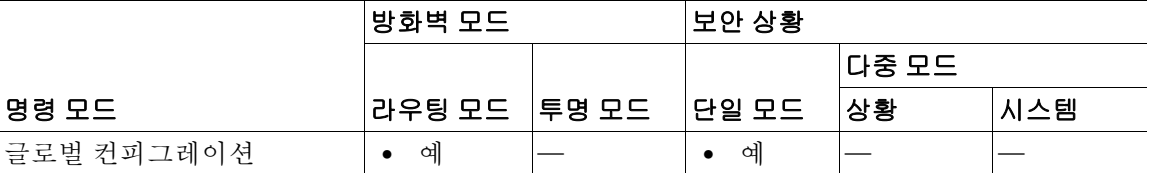

명령 기록 릴리스 수정 7.0(1) 이 명령이 추가되었습니다. 7.2(1) 이 명령은 사용이 중단되었습니다. **crypto isakmp policy hash** 명령이 이 명령을 대체했습니다.

사용 지침 IKE 정책은 IKE 협상 중 사용할 파라미터의 집합을 정의합니다. SHA-1 및 MD5의 두 가지 해시 알고리즘 옵션이 있습니다. MD5의 다이제스트가 더 작으며, 속도 는 SHA-1보다 약간 더 빠른 것으로 간주됩니다.

예 다음 예는 글로벌 컨피그레이션 모드에서 입력하여 IKE 정책 내에서 우선순위 번호 40으로 MD5 해시 알고리즘을 사용하도록 지정합니다.

ciscoasa(config)# **isakmp policy 40 hash md5**

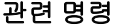

 $\mathbf{I}$ 

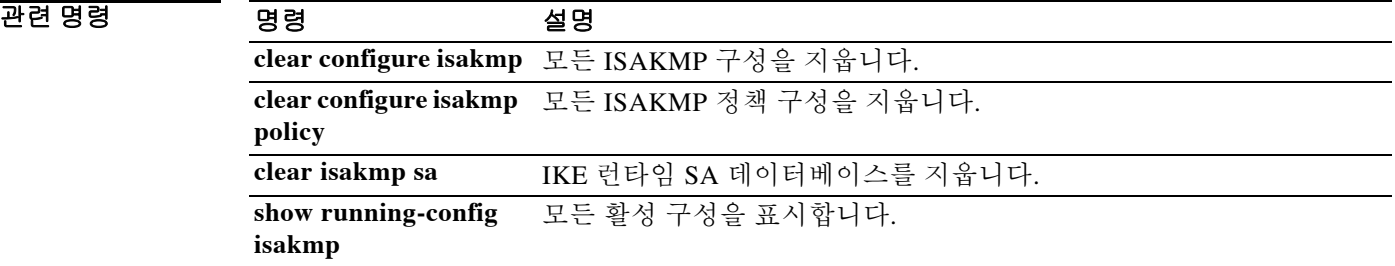

#### **isakmp policy lifetime**

만료 전에 IKE 보안 연결의 수명을 지정하려면 글로벌 컨피그레이션 모드에서 **isakmp policy lifetime** 명령을 사용합니다. 보안 연결 수명을 기본값 86,400초(1일)로 재설정하려면 이 명령의 **no** 형식을 사용합니다.

**isakmp policy** *priority* **lifetime** *seconds*

**no isakmp policy** *priority* **lifetime** 

구문 설명 *priority* IKE 정책을 고유하게 식별하고 정책에 우선순위를 할당합니다. 1~65,534 범 위의 정수를 사용합니다. 1은 가장 높은 우선순위이고 65,534는 가장 낮은 우 선순위입니다. *seconds* 각 보안 연결이 만료되기까지의 시간을 지정합니다. 유한 수명을 지정하려면 120~2147483647초 사이의 정수를 지정합니다. 무한 수명을 지정하려면 0초 를 사용합니다.

기본값 기본값은 86,400초(1일)입니다.

BB 모드 TH 다음 표는 명령을 입력할 수 있는 모드를 보여줍니다.

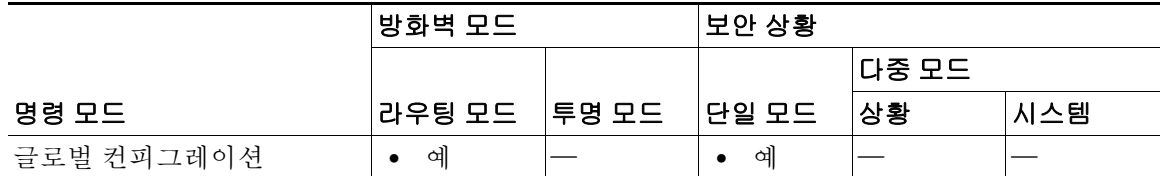

명령 기록 릴리스 수정 7.0(1) 이 명령이 추가되었습니다. 7.2(1) 이 명령은 사용이 중단되었습니다. **crypto isakmp policy lifetime** 명령 이 이 명령을 대체했습니다.

사용 지침 IKE는 협상 시작 시, 자체 세션에 대한 보안 파라미터에 합의하려고 시도합니다. 그런 다음 각 피 어의 보안 연결은 합의된 파라미터를 참조합니다. 수명이 만료될 때까지 피어는 보안 연결을 유지 합니다. 보안 연결이 만료되기 전에는 후속 IKE 협상에서도 이를 사용할 수 있습니다. 그러면 새 IPsec 보안 연결을 설정할 때 시간을 절약할 수 있습니다. 현재 보안 연결이 만료되기 전 피어는 새 보안 연결을 협상합니다.

> 수명이 더 긴 경우 ASA는 미래의 IPsec 보안 연결을 더욱 신속히 설정합니다. 암호화 강도는 몇 분 마다 한 번씩 매우 빠른 리키(rekey) 시간을 사용하지 않고도 보안을 보장할 만큼 충분이 강력합니 다. 기본값을 사용하는 것이 좋지만, 피어가 수명을 제안하지 않는 경우 무한 수명을 지정할 수 있 습니다.

> > Ι

 $\frac{\mathcal{P}}{\mathcal{P}}$ 

참고 IKE 보안 연결이 무한 수명으로 설정되어 있지만 피어가 유한 수명을 제안하는 경우, 피어의 협상 된 유한 수명이 사용됩니다.

예 다음 예는 글로벌 컨피그레이션 모드에서 입력하여 IKE 정책 내에서 우선순위 번호 40으로 IKE 보 안 연결의 수명을 50,400초(14시간)로 설정합니다.

ciscoasa(config)# **isakmp policy 40 lifetime 50400**

다음 예는 글로벌 컨피그레이션 모드에서 입력하여 IKE 보안 연결을 무한 수명으로 설정합니다. ciscoasa(config)# **isakmp policy 40 lifetime 0**

 $\overline{\phantom{a}}$ 

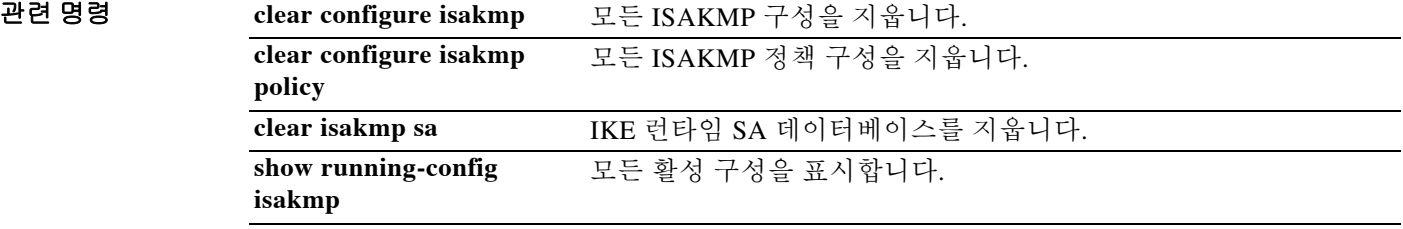

ן

### **isakmp reload-wait**

모든 활성 세션이 자발적으로 종료되기까지 기다린 후 ASA를 재부팅하는 기능을 활성화하려면 글 로벌 컨피그레이션 모드에서 **isakmp reload-wait** 명령을 사용합니다. 활성 세션 종료 대기 기능을 비활성화하고 ASA의 재부팅을 진행하려면 이 명령의 **no** 형식을 사용합니다.

#### **isakmp reload-wait**

**no isakmp reload-wait**

- 구문 설명 기능이 명령에는 인수나 키워드가 없습니다.
- 기본값 기본 동작 또는 값이 없습니다.
- 명령 모드 다음 표는 명령을 입력할 수 있는 모드를 보여줍니다.

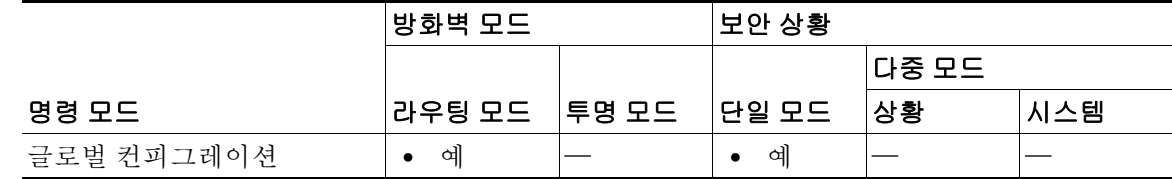

명령 기록 릴리스 수정 7.0(1) 이 명령이 추가되었습니다. 7.2(1) 이 명령은 사용이 중단되었습니다. **crypto isakmp reload-wait** 명령이 이 명령을 대체했습니다.

**예 기대 기**대 다음 예는 글로벌 컨피그레이션 모드에서 입력하여 모든 활성 세션이 만료되기까지 기다린 후 재 부팅하도록 ASA에 지시합니다.

ciscoasa(config)# **isakmp reload-wait**

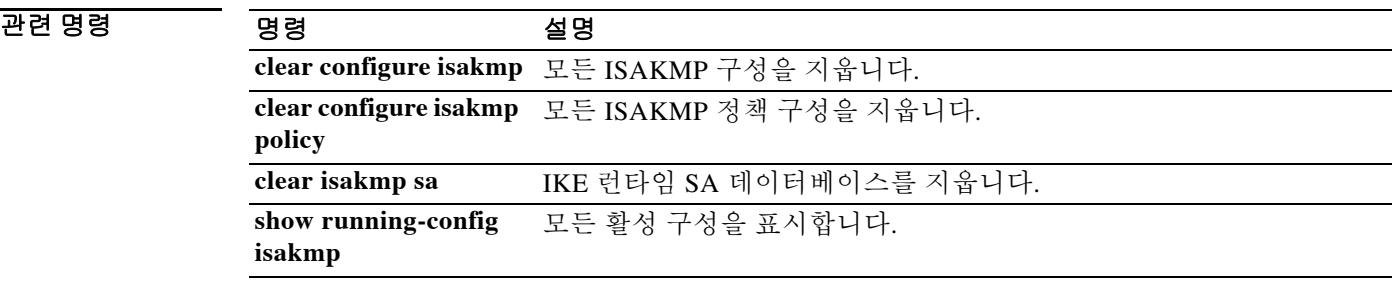

#### **issuer**

 $\Gamma$ 

SAML 유형의 SSO 서버에 어설션(assertions)을 전송하는 보안 디바이스를 지정하려면 특정 SAML 유형에 대한 webvpn-sso-saml 구성 모드에서 **issuer** 명령을 사용합니다. 발급자 이름을 제거하려면 이 명령의 **no** 형식을 사용합니다.

**issuer** *identifier*

**no issuer** [*identifier*]

구문 설명 *identifier* 보안 디바이스 이름(대개 디바이스의 호스트 이름)을 지정합니다. 식별 자는 영숫자 65자 미만이어야 합니다.

 $\overline{\lambda}$ 기본값 기본 동작 또는 값이 없습니다.

BB 모드 TH 다음 표는 명령을 입력할 수 있는 모드를 보여줍니다.

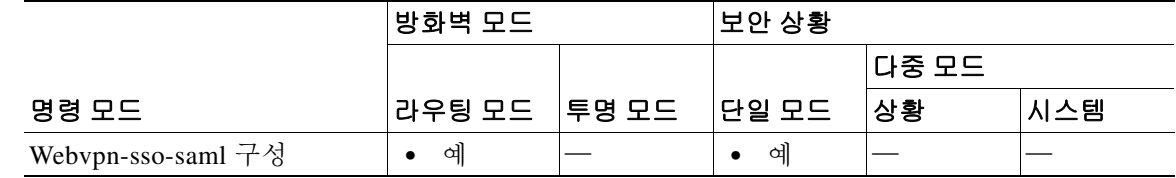

명령 기록 릴리스 수정 8.0(2) 이 명령이 추가되었습니다.

사용 지침 WebVPN에서만 사용 가능한 SSO가 지원되므로, 사용자는 사용자 이름과 비밀번호를 한 번만 입 력하여 서로 다른 서버의 서로 다른 서비스에 안전하게 액세스할 수 있습니다. 현재 ASA는 SAML POST 유형의 SSO 서버 및 SiteMinder 유형의 SSO 서버를 지원합니다. 이 명령은 SAML 유형의 SSO 서버에만 적용됩니다.

 $\overline{\mathfrak{A}}$  =  $\overline{\mathfrak{A}}$  다음 예는 보안 디바이스에 대한 발급자 이름을 asa1.example.com으로 지정합니다. ciscoasa(config-webvpn)# **sso server myhostname type saml-v1.1-post** ciscoasa(config-webvpn-sso-saml# **issuer asa1.example.com**

ciscoasa(config-webvpn-sso-saml#

 **issuer** 

**The Co** 

 $\mathsf I$ 

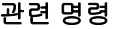

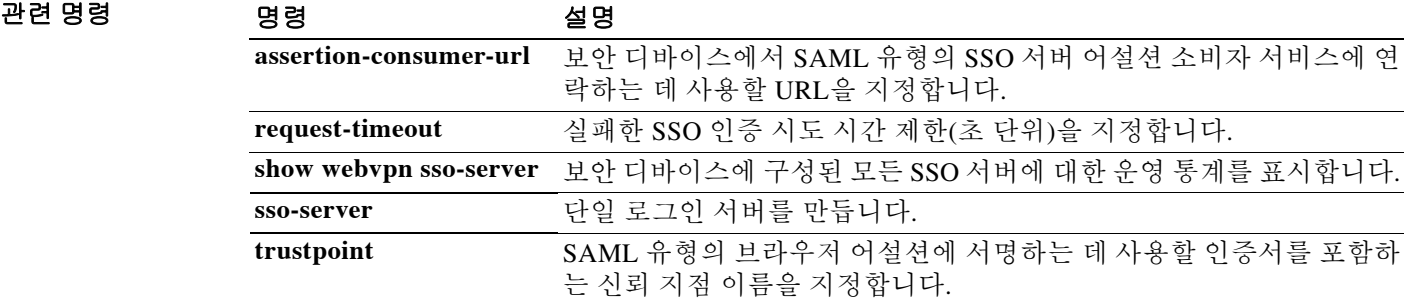

### **issuer-name**

 $\overline{\phantom{a}}$ 

발급된 모든 인증서의 발급자 이름 DN을 지정하려면 로컬 CA(인증 기관) 서버 구성 모드에서 **issuer-name** 명령을 사용합니다. 인증서 인증 기관에서 주체 DN을 제거하려면 이 명령의 **no** 형식 을 사용합니다.

**issuer-name** *DN-string*

**no issuer-name** *DN-string*

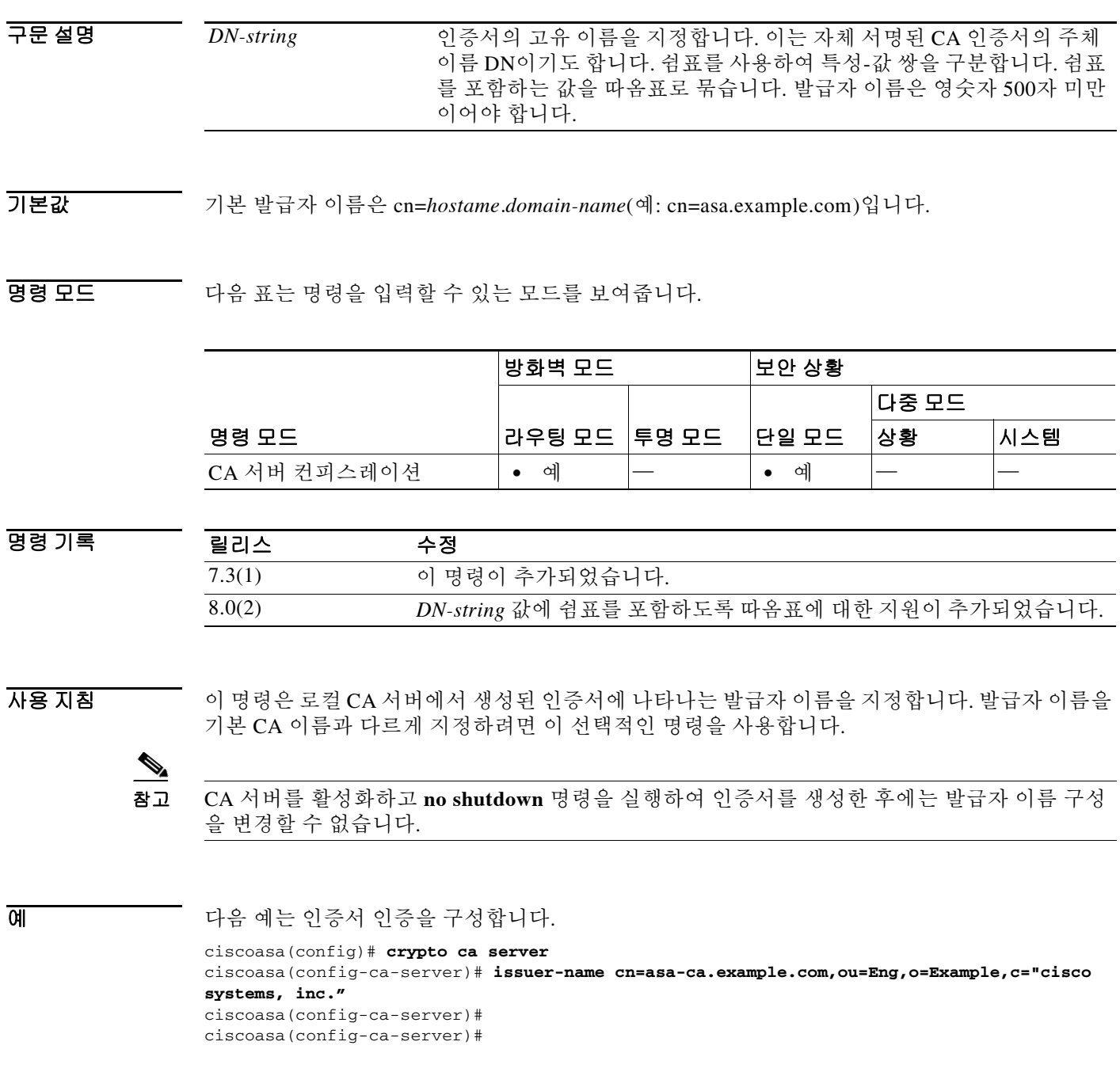

 $\mathsf I$ 

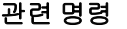

H

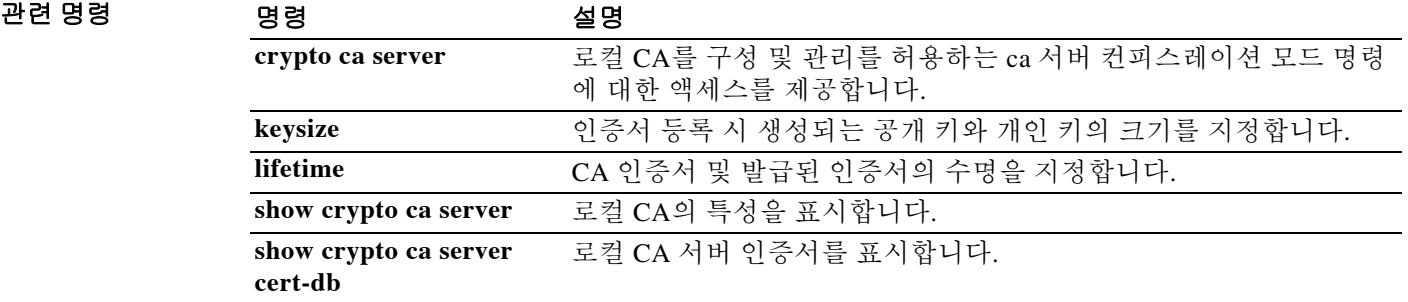

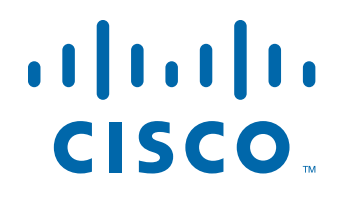

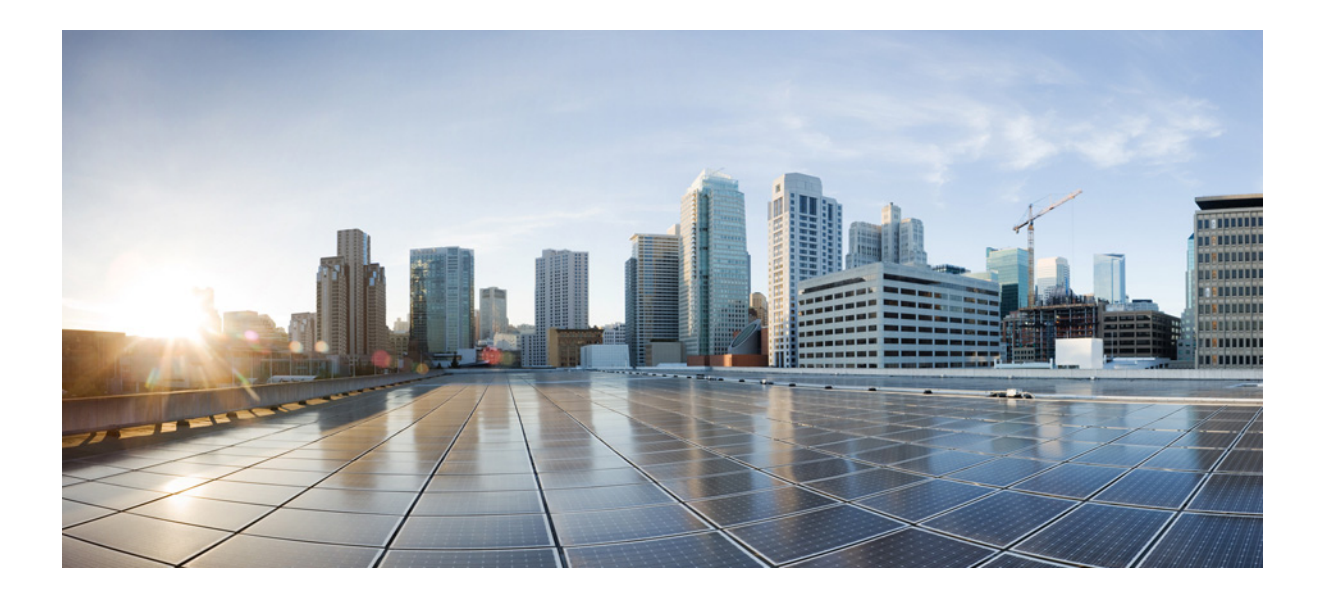

파트 **2**

**J~M** 명령

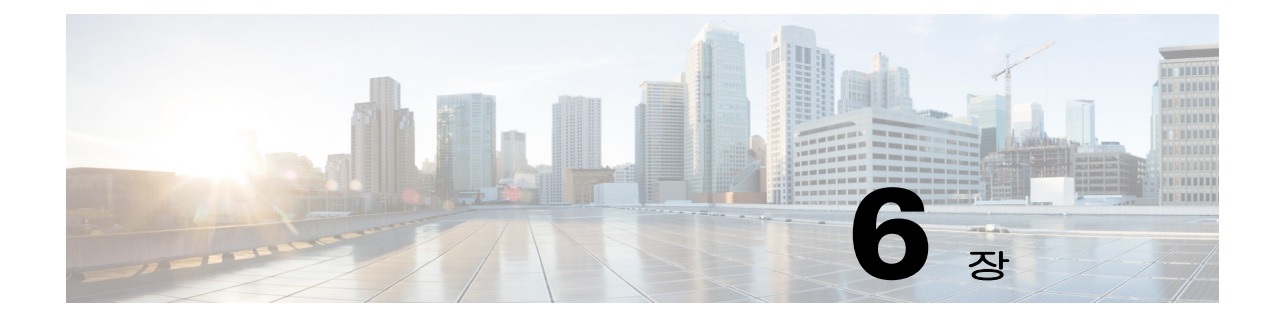

# **java-trustpoint through kill** 명령

 $\overline{\phantom{a}}$ 

 $\mathsf I$ 

## **java-trustpoint**

지정된 신뢰 지점 위치에서 PKCS12 인증서 및 키 지정 자료를 사용할 수 있도록 WebVPN Java 객 체 서명 기능을 구성하려면 webvpn 컨피그레이션 모드에서 **java-trustpoint** 명령을 사용합니다. Java 객체 서명에 대한 신뢰 지점을 제거하려면 이 명령의 **no** 형식을 사용합니다.

#### **java-trustpoint** *trustpoint*

**no java-trustpoint**

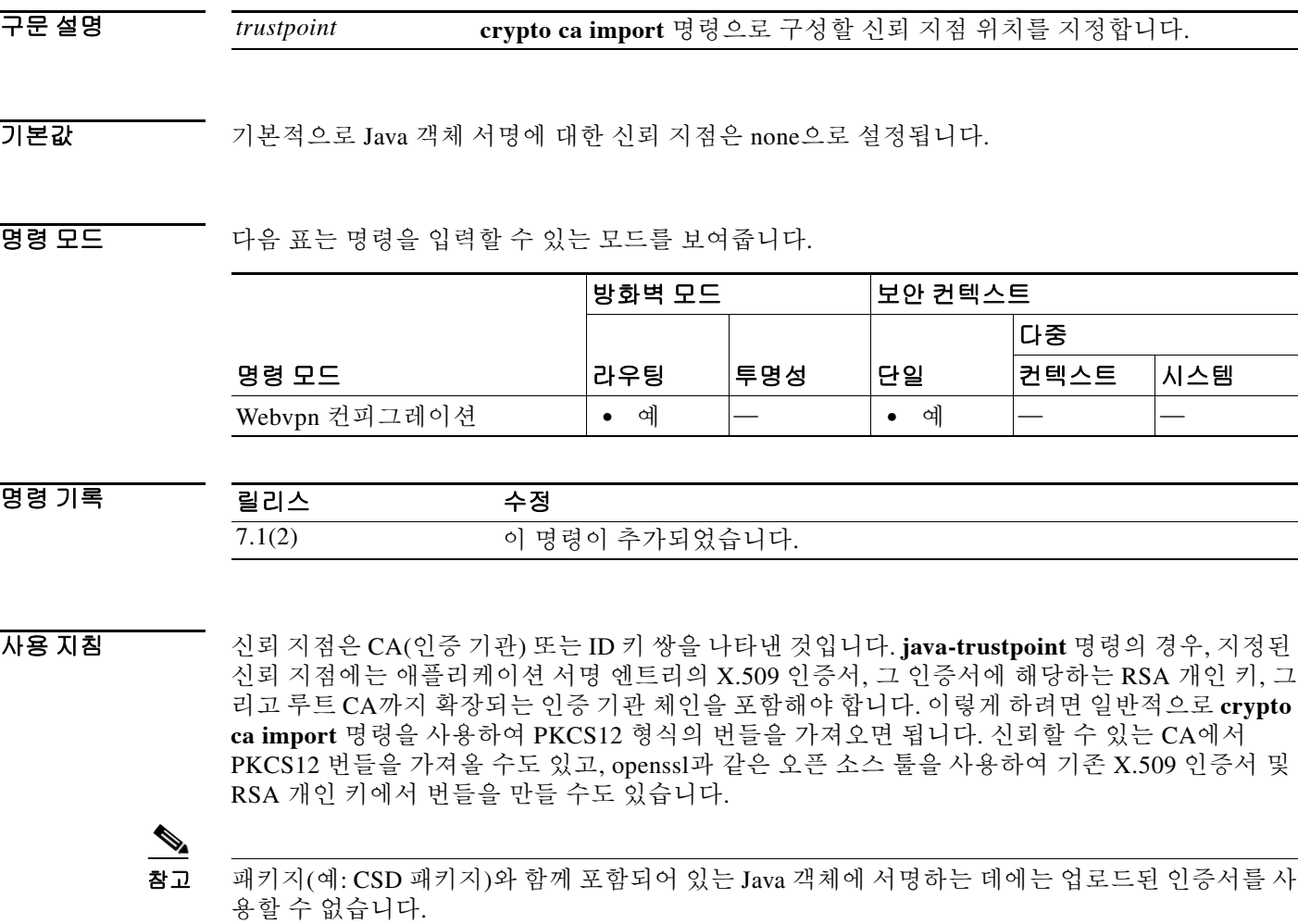

예 다음 예는 먼저 새 신뢰 지점을 구성한 다음, 이를 WebVPN Java 객체 서명에 맞게 구성합니다.

ciscoasa(config)# **crypto ca import mytrustpoint pkcs12 mypassphrase** Enter the base 64 encoded PKCS12. End with the word "quit" on a line by itself. *[ PKCS12 data omitted ]* quit INFO: Import PKCS12 operation completed successfully. ciscoasa(config)#

다음 예는 WebVPN Java 객체 서명을 위한 새 신뢰 지점을 구성합니다.

```
ciscoasa(config)# webvpn
ciscoasa(config)# java-trustpoint mytrustpoint
ciscoasa(config)#
```
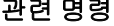

 $\overline{\phantom{a}}$ 

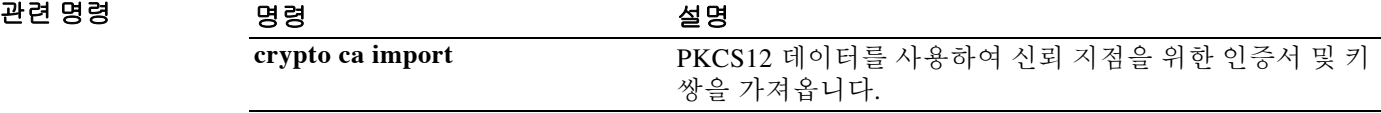

Ι

## **join-failover-group**

장애 조치 그룹에 컨텍스트를 할당하려면 컨텍스트 컨피그레이션 모드에서 **join-failover-group** 명 령을 사용합니다. 기본 설정을 복원하려면 이 명령의 **no** 형식을 사용합니다.

**join-failover-group** *group\_num*

**no join-failover-group** *group\_num*

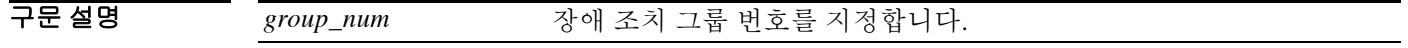

 $\overline{\phantom{aa}}$  기본값  $\overline{\phantom{aa}}$  장애 조치 그룹 1

BB 모드 TH 다음 표는 명령을 입력할 수 있는 모드를 보여줍니다.

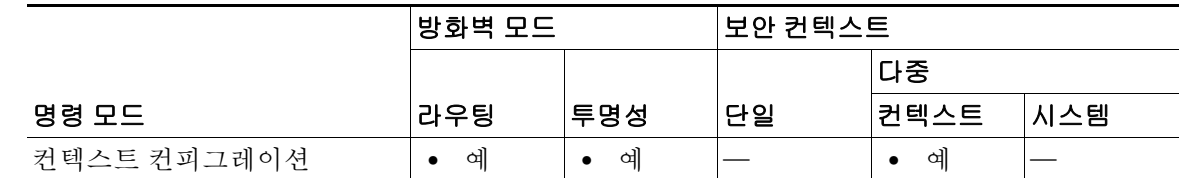

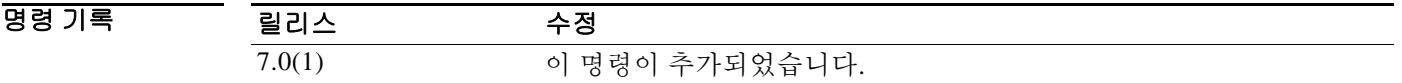

사용 지침 관리자 컨텍스트는 항상 장애 조치 그룹 1에 할당됩니다. 장애 조치 그룹 및 컨텍스트 연결을 표시 하려면 **show context detail** 명령을 사용할 수 있습니다.

> 장애 조치 그룹에 컨텍스트를 할당하기 전에 시스템 컨텍스트에서 **failover group** 명령을 사용하여 장애 조치 그룹을 만들어야 합니다. 컨텍스트가 활성 상태인 유닛에서 이 명령을 입력합니다. 기본 적으로, 할당되지 않은 컨텍스트는 장애 조치 그룹 1의 멤버입니다. 따라서 전에 장애 조치 그룹에 컨텍스트를 할당하지 않았다면 활성 상태의 장애 조치 그룹 1이 있는 유닛에서 이 명령을 입력해 야 합니다.

> 시스템에서 장애 조치 그룹을 제거하려면 먼저 **no join-failover-group** 명령을 사용하여 장애 조치 그룹에서 모든 컨텍스트를 제거해야 합니다.

예 다음 예는 ctx1이라는 컨텍스트를 장애 조치 그룹 2에 할당합니다.

ciscoasa(config)# **context ctx1** ciscoasa(config-context)# **join-failover-group 2** ciscoasa(config-context)# **exit**
### 관련 명령

 $\Gamma$ 

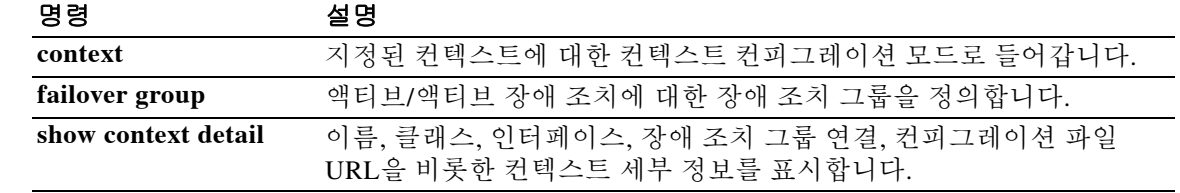

Ι

### **jumbo-frame reservation**

지원되는 모델에 대한 점보 프레임을 활성화하려면 글로벌 컨피그레이션 모드에서 **jumbo-frame reservation** 명령을 사용합니다. 점보 프레임을 비활성화하려면 이 명령을 **no** 형식으로 사용합니다.

$$
\sum_{\mathbf{z} \in \mathcal{T}}
$$

이 설정을 변경하면 ASA를 재부팅해야 합니다.

**jumbo-frame reservation**

**no jumbo-frame reservation**

구문 설명 기대 이 명령에는 인수나 키워드가 없습니다.

기본값 주의 적보 프레임 예약은 기본적으로 비활성화되어 있습니다. ASASM에서는 기본적으로 점보 프레임이 지원되므로 이 명령을 사용할 필요가 없습니다.

명령 모드 다음 표는 명령을 입력할 수 있는 모드를 보여줍니다.

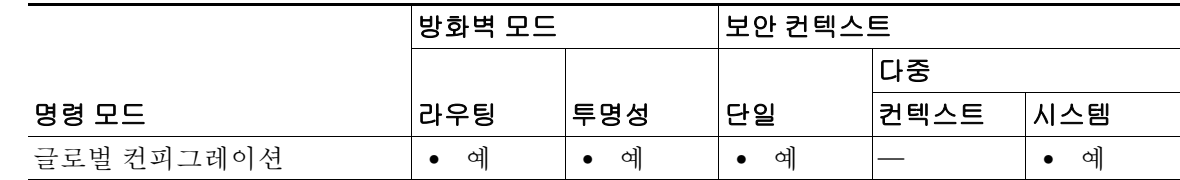

명령 기록

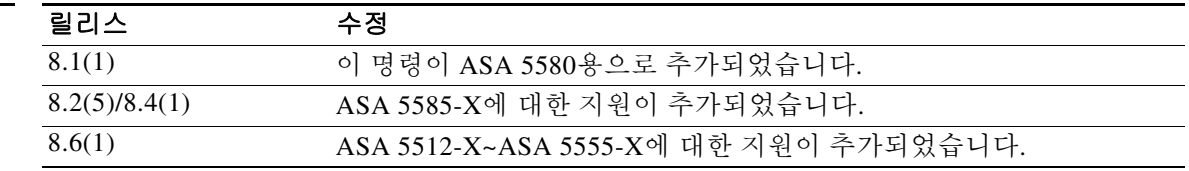

사용 지침 점보 프레임은 표준 최대 크기인 1518바이트(Layer 2 헤더 및 FCS 포함)보다 큰 이더넷 패킷으로 최대 크기가 9216바이트입니다. 점보 프레임에는 별도의 메모리가 필요하며, 이에 따라 액세스 목 록 등 다른 기능을 최대한 사용하는 데 제한이 따를 수 있습니다.

Management *n*/*n* 인터페이스에서는 점보 프레임이 지원되지 않습니다.

점보 프레임을 전송해야 하는 각 인터페이스의 MTU는 기본값 1500보다 높은 값으로 설정해야 합 니다. 예를 들어, **mtu** 명령을 사용하여 값을 9000으로 설정합니다. ASASM은 기본적으로 점보 프 레임을 지원하므로 **jumbo-frame** reservation 명령을 설정할 필요가 없습니다. MTU를 원하는 값으 로 설정하면 됩니다.

또한 점보 프레임을 사용할 경우에는 TCP용 MSS(maximum segment size) 값을 설정해야 합니다. MSS는 MTU보다 120바이트 적어야 합니다. 예를 들어 MTU를 9000으로 구성하는 경우 MSS는 8880 으로 구성해야 합니다. MSS는 **sysopt connection tcpmss** 명령으로 구성할 수 있습니다.

장애 조치 쌍이 점보 프레임을 지원하도록 하려면 기본 유닛과 보조 유닛 모두 재부팅해야 합니다. 다운타임을 피하려면 다음을 수행합니다.

- **•** 활성 유닛에서 명령을 실행합니다.
- **•** 활성 유닛에서 실행 중인 컨피그레이션을 저장합니다.
- **•** 기본 유닛과 보조 유닛을 한 번에 하나씩 재부팅합니다.

 $\overline{\mathbf{q}}$  and the mode of the distribution of the Eugenia match and the set of the set of the set of the set of the set of the set of the set of the set of the set of the set of the set of the set of the set of the set

ciscoasa(config)# **jumbo-frame reservation** WARNING: this command will take effect after the running-config is saved and the system has been rebooted. Command accepted.

ciscoasa(config)# **write memory** Building configuration... Cryptochecksum: 718e3706 4edb11ea 69af58d0 0a6b7cb5

70291 bytes copied in 3.710 secs (23430 bytes/sec) [OK] ciscoasa(config)# **reload** Proceed with reload? [confirm] **Y**

관련 명령 명령 설명

 $\Gamma$ 

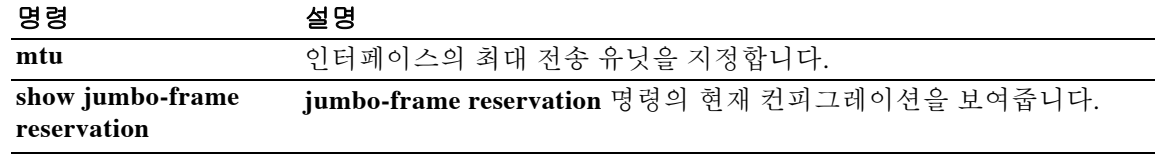

Ι

### **kcd-server**

ASA가 Active Directory 도메인에 가입하도록 하려면 webvpn 컨피그레이션 모드에서 **kcd-server** 명령을 사용합니다. ASA에 대해 지정된 동작을 제거하려면 이 명령의 **no** 형식을 사용합니다.

**kcd-server** *aaa-server-group\_name* **user** *username* **password** *password*

#### **no kcd-server**

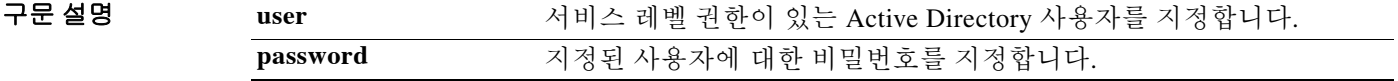

기본값 기본 동작 또는 값이 없습니다.

릴리스

BB 모드 TR음 표는 명령을 입력할 수 있는 모드를 보여줍니다.

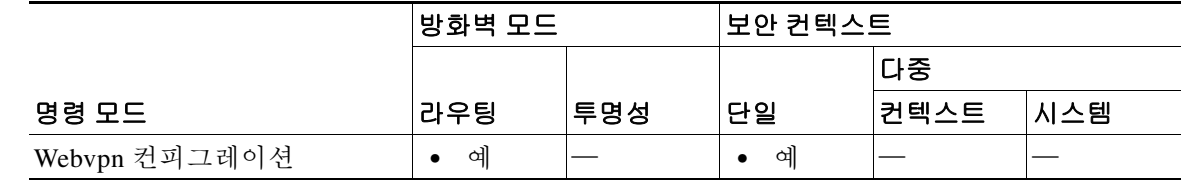

명령 기록

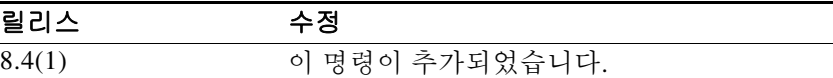

사용 지침 ASA가 Active Directory 도메인에 가입하도록 하려면 webvpn 컨피그레이션 모드에서 **kcd-server** 명 령을 사용합니다. 도메인 컨트롤러 이름 및 영역은 **aaa-server-groupname** 명령으로 지정합니다. AAA 서버 그룹은 Kerberos 서버 유형이어야 합니다. **username** 및 **password** 옵션은 관리자 권한이 있는 사용자에게는 해당되지 않지만, 도메인 컨트롤러에서 서비스 레벨 권한이 있는 사용자에게는 적용해야 합니다. 이 명령을 실행하면 성공 또는 실패 상태가 표시됩니다. **show webvpn kcd** 명령을 사용하여 결과를 볼 수도 있습니다.

> ASA 환경의 KCD(Kerberos Constrained Delegation)는 WebVPN 사용자에게 Kerberos로 보호되는 모 든 웹 서비스에 대한 SSO(단일 로그인) 액세스를 제공합니다. ASA는 사용자(서비스 티켓) 대신 자 격 증명을 유지 관리하며, 이 티켓을 사용해 서비스에 대해 사용자를 인증합니다.

> **kcd-server** 명령이 작동하도록 하려면, ASA가 *source* 도메인(ASA가 상주하는 도메인)과 *target* 또 는 *resource* 도메인(웹 서비스가 상주하는 도메인) 간에 신뢰 관계를 형성해야 합니다. ASA는 고유 한 형식을 사용하여 소스에서 대상 도메인으로 인증 경로를 교차하고, 서비스에 액세스하려는 원 격 액세스 사용자를 대신하여 필요한 티켓을 획득합니다.

> 이 경로를 교차 영역 인증이라고 합니다. 교차 영역 인증의 각 단계에서 ASA는 특정 도메인에 있 는 자격 증명 및 후속 도메인과의 신뢰 관계에 의존합니다.

> 교차 영역 인증을 위해 ASA를 구성하려면 **ntp**, **hostname**, **dns domain-lookup, dns server-group** 명 령을 사용하여 Active Directory 도메인에 가입해야 합니다.

예 다음 예는 **kcd-server** 명령의 사용 방법을 보여줍니다. ciscoasa(config)# **aaa-server kcd-grp protocol kerberos** ciscoasa(config-aaa-server-group)# **aaa-server kcd-grp host DC** ciscoasa(config-aaa-server-group)# **kerberos-realm EXAMPLE.COM** ciscoasa(config)# **webvpn**  ciscoasa(config-webvpn)# **kcd-server** kcd-grp **user** Administrator **password** Cisco123 ciscoasa(config-aaa-server-group)# **exit** ciscoasa(config)# 다음은 교차 영역 인증의 컨피그레이션 예입니다. 여기서 Domain Controller는 10.1.1.10(내부 인터 페이스를 통해 도달 가능)이고 도메인 이름은 PRIVATE.NET입니다. 또한 도메인 컨트롤러에서 Service Account 사용자 이름 및 비밀번호는 dcuser와 dcuser123!입니다. ciscoasa(config)# **config t** -----Create an alias for the Domain Controller------------ ciscoasa(config)# **name 10.1.1.10 DC** ----Configure the Name server-----------------------------ciscoasa(config)# **ntp server DC** ----Enable a DNS lookup by configuring the DNS server and Domain name -----------ciscoasa(config)# **dns domain-lookup inside** ciscoasa(config)# **dns server-group DefaultDNS** ciscoasa(config-dns-server-group)# **name-server DC** ciscoasa(config-dns-server-group)# **domain-name private.net** ----Configure the AAA server group with Server and Realm------------------------ciscoasa(config)# **aaa-server KerberosGroup protocol Kerberos** ciscoasa(config-asa-server-group)# **aaa-server KerberosGroup (inside) host DC** ciscoasa(config-asa-server-group)# **Kerberos-realm PRIVATE.NET** ----Configure the Domain Join------------------------------ciscoasa(config)# **webvpn** ciscoasa(config-webvpn)# **kcd-server KerberosGroup username dcuser password dcuser123!**

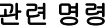

 $\mathbf I$ 

ciscoasa(config)#

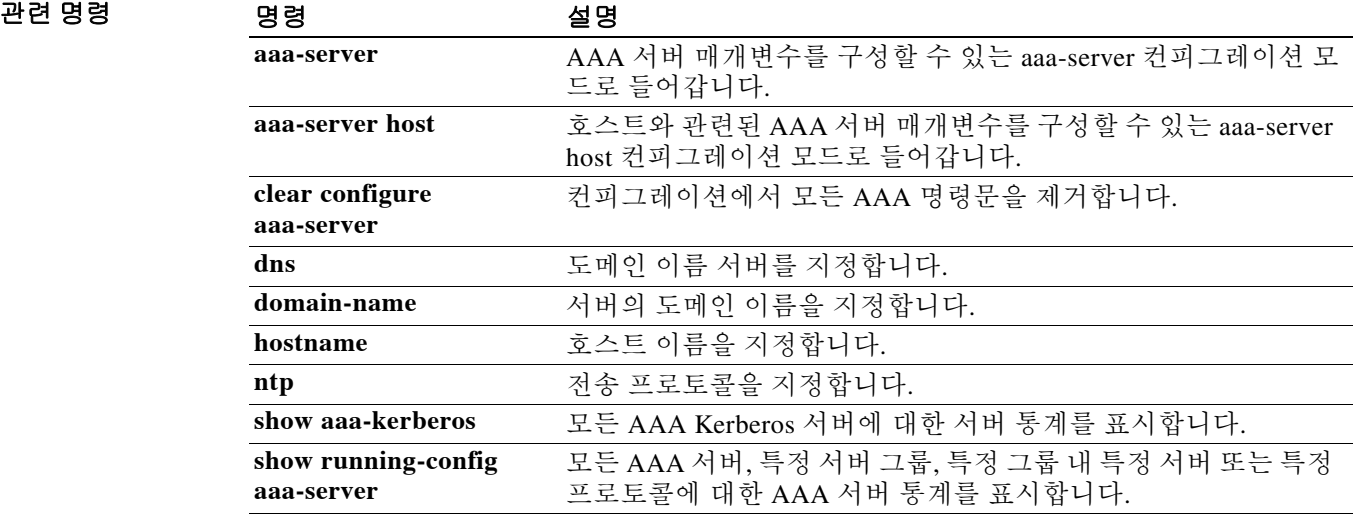

Ι

### **keepout**

새 사용자 세션에 대한 로그인 페이지 대신 관리자가 정의한 메시지를 표시하려면(ASA에서 유지 관리 또는 문제 해결이 진행되는 동안) webvpn 컨피그레이션 모드에서 **keepout** 명령을 사용합니 다. 전에 설정한 keepout 페이지를 제거하려면 이 명령의 **no** 형식을 사용합니다.

#### **keepout**

**no keepout** *string*

- 구문 설명 *string* 큰따옴표의 영숫자 문자열
- 기본값 keepout 페이지 없음

BB 모드 TH 다음 표는 명령을 입력할 수 있는 모드를 보여줍니다.

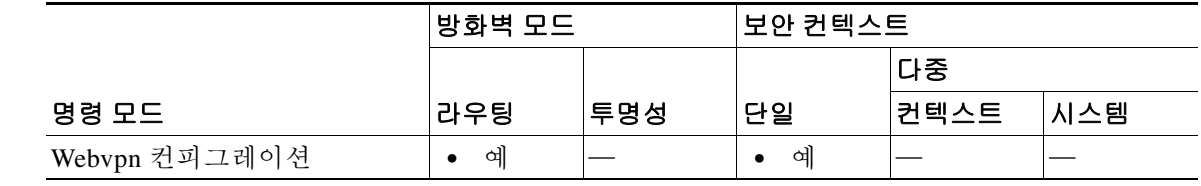

#### 명령 기록 릴리스 수정

- 8.0(2) 이 명령이 추가되었습니다.
- 

사용 지침 이 명령을 활성화하면 클라이언트리스 WebVPN 포털 페이지를 사용할 수 없게 됩니다. 포털의 로 그인 페이지 대신 포털을 사용할 수 없다는 내용의 관리자 정의 메시지가 표시됩니다. 클라이언트 리스 액세스는 비활성화하되 AnyConnect 액세스는 여전히 허용하려면 **keepout** 명령을 사용합니 다. 유지 관리가 진행되는 동안에는 이 명령을 사용하여 포털을 사용할 수 없음을 나타낼 수도 있 습니다.

#### $\begin{tabular}{ll} \hline $\mathfrak{q}$ & $\mathfrak{r} \rightarrow \mathbb{R}^2$\\ \hline $\mathfrak{q}$ & $\mathfrak{r} \rightarrow \mathbb{R}^2$\\ \hline \end{tabular}$

ciscoasa(config)# **webvpn** ciscoasa(config-webvpn)# **keepout "The system is unavailable until 7:00 a.m. EST."** ciscoasa(config-webvpn)#

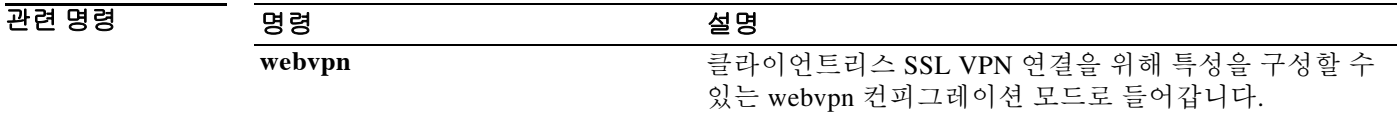

# **kerberos-realm**

 $\overline{\phantom{a}}$ 

이 Kerberos 서버에 대한 영역 이름을 지정하려면 aaa-server host 컨피그레이션 모드에서 **kerberos-realm** 명령을 사용합니다. 영역 이름을 제거하려면 이 명령의 **no** 형식을 사용합니다.

**kerberos-realm** *string*

**no kerberos-realm**

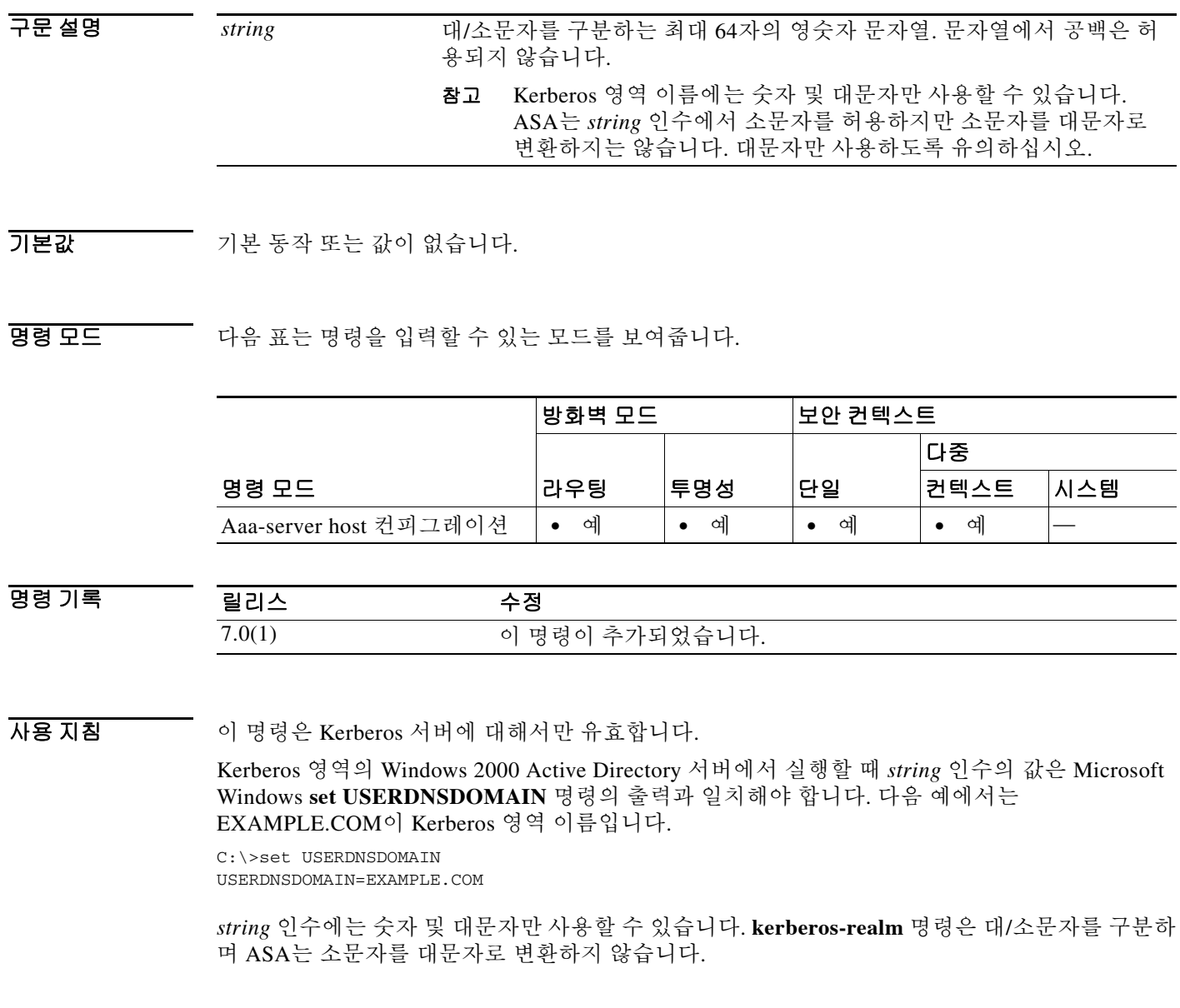

 $\mathbf I$ 

예 다음 예는 **kerberos-realm** 명령을 사용하여, AAA 서버 호스트를 구성하는 컨텍스트에서 kerberos 영역을 "EXAMPLE.COM"으로 설정하는 방법을 보여줍니다.

> ciscoasa(config)# **aaa-server svrgrp1 protocol kerberos** ciscoasa(config-aaa-server-group)# **aaa-server svrgrp1 host 1.2.3.4** ciscoasa(config-aaa-server-host)# **timeout 9** ciscoasa(config-aaa-server-host)# **retry 7** ciscoasa(config-aaa-server-host)# **kerberos-realm EXAMPLE.COM** ciscoasa(config-aaa-server-host)# **exit** ciscoasa(config)#

#### 관련 명령 명령 설명

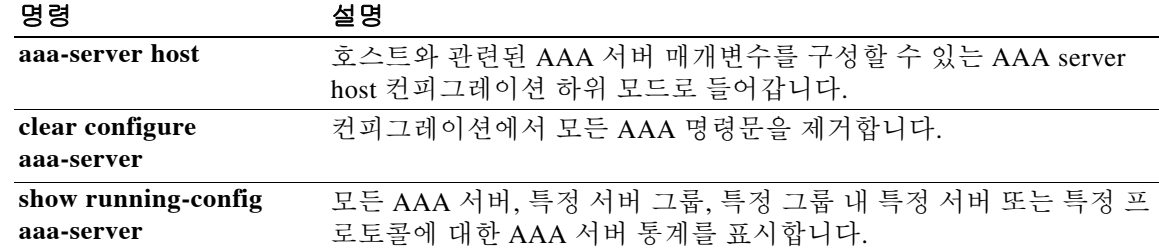

### **key(aaa-server host)**

AAA 서버에 대해 NAS를 인증하는 데 사용되는 서버 암호 값을 지정하려면 aaa-server host 컨피그 레이션 모드에서 **key** 명령을 사용합니다. aaa-server host 컨피그레이션 모드는 aaa-server protocol 컨피그레이션 모드에서 액세스할 수 있습니다. 키를 제거하려면 이 명령의 **no** 형식을 사용합니다.

**key** *key*

**no key**

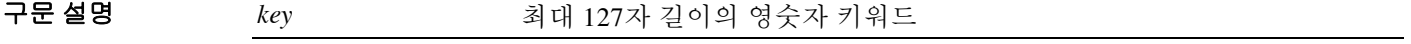

 $\overline{\phantom{a}}$  기본 동작 또는 값이 없습니다.

BB 모드 TR 이 다음 표는 명령을 입력할 수 있는 모드를 보여줍니다.

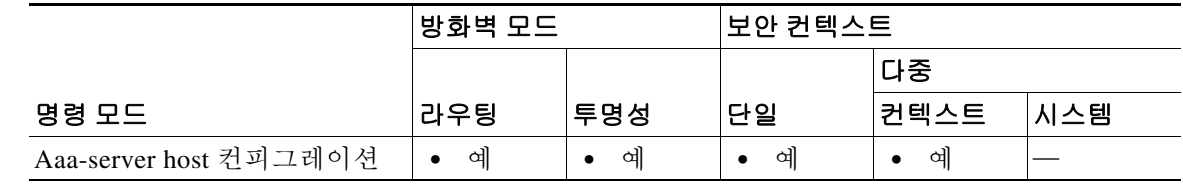

명령 기록 릴리스 수정 7.0(1) 이 명령이 추가되었습니다.

사용 지침 *key* 값은 대/소문자를 구분하는 최대 127자의 영숫자 키워드로 TACACS+ 서버의 키와 같은 값입니 다. 127자를 넘는 문자는 무시됩니다. 키는 클라이언트와 서버 간 데이터를 암호화하기 위해 클라 이언트와 서버 간에 사용됩니다. 키는 클라이언트 시스템과 서버 시스템에서 모두 동일해야 합니 다. 키에는 공백을 포함할 수 없지만 다른 특수 문자는 허용됩니다. 키(서버 암호) 값은 AAA 서버 를 기준으로 ASA를 인증합니다.

이 명령은 RADIUS 및 TACACS+ 서버에 대해서만 유효합니다.

 $\mathbf{r}$ 

예 다음 예는 호스트 "1.2.3.4"에서 "svrgrp1"이라는 TACACS+ AAA 서버를 구성하고, 시간 제한 간격 을 9초로 설정하고, 재시도 간격을 7초로 설정하며, 키를 "myexclusivemumblekey"로 구성합니다.

```
ciscoasa(config)# aaa-server svrgrp1 protocol tacacs+
ciscoasa(config-aaa-server-group)# aaa-server svrgrp1 host 1.2.3.4
ciscoasa(config-aaa-server-host)# timeout 9
ciscoasa(config-aaa-server-host)# retry-interval 7
ciscoasa(config-aaa-server-host)# key myexclusivemumblekey
```
### 관련 명령

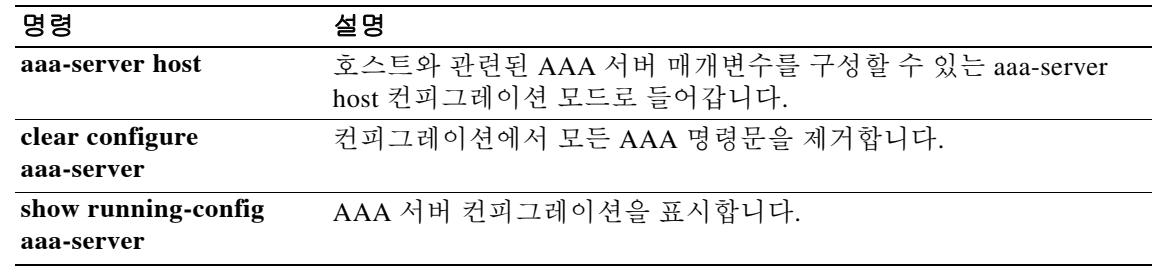

# **key(cluster group)**

클러스터 제어 링크에서 컨트롤 트래픽용 인증 키를 설정하려면 cluster group 컨피그레이션 모드 에서 **key** 명령을 사용합니다. 키를 제거하려면 이 명령의 **no** 형식을 사용합니다.

**key** *shared\_secret*

**no key** [*shared\_secret***]**

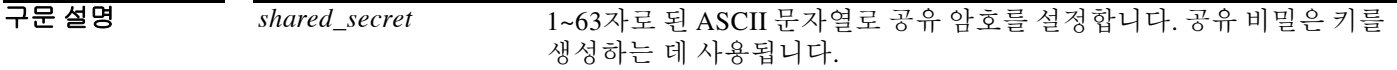

BB 기본값 기본 동작 또는 값이 없습니다.

BB 모드 TH 다음 표는 명령을 입력할 수 있는 모드를 보여줍니다.

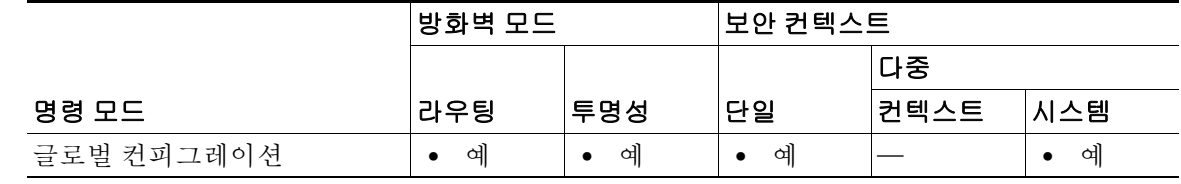

명령 기록 릴리스 수정 9.0(1) 이 명령이 추가되었습니다.

 $\overline{AB}$   $\overline{AB}$  기 명령은 연결 상태 업데이트 및 전달된 패킷을 비롯한 데이터 경로 트래픽에 영향을 미치지 않으 며, 항상 일반 텍스트로 전송됩니다.

**예 기분 기** 다음 예는 공유 암호를 설정합니다.

 $\overline{\mathsf{I}}$ 

ciscoasa(config)# **cluster group cluster1** ciscoasa(cfg-cluster)# **key chuntheunavoidable**

### 관련 명령

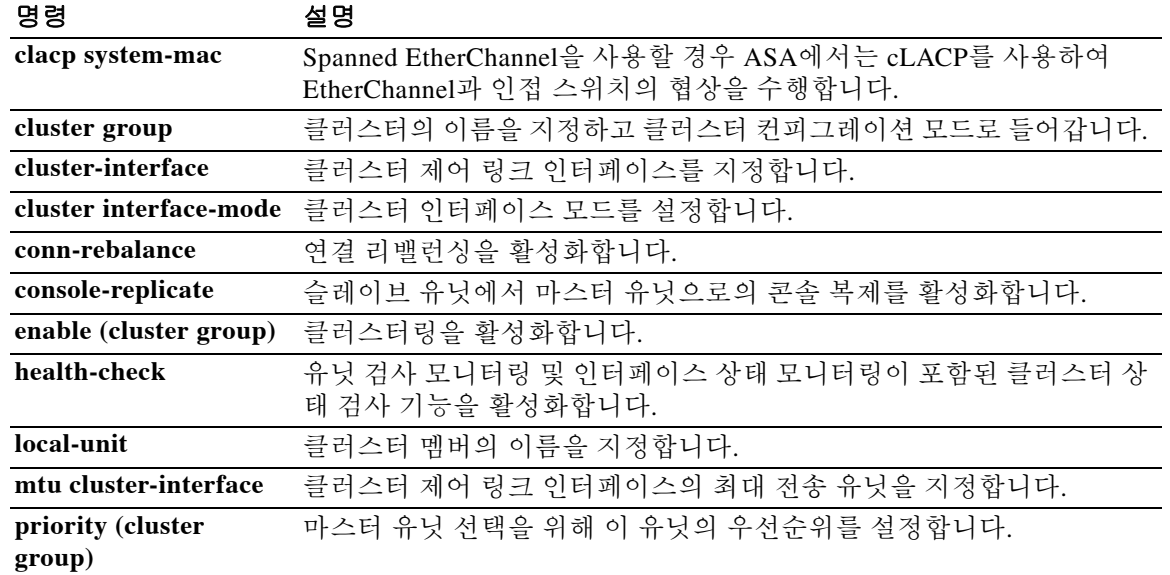

### **key config-key password-encryption**

암호화 키 생성에 사용할 패스프레이즈를 설정하려면 글로벌 컨피그레이션 모드에서 **key config-key password-encryption** 명령을 사용합니다. 패스프레이즈로 암호화한 비밀번호를 해독하 려면 이 명령의 **no** 형식을 사용합니다.

**key config-key password-encryption** [*new pass phrase* [*old pass phrase*]]

**no key config-key password-encryption** [*current pass phrase*]

- 구문 설명 기능이 명령에는 인수나 키워드가 없습니다.
- $\overline{\phantom{a}}$  기본 동작 또는 값이 없습니다.

 $\Gamma$ 

명령 모드 다음 표는 명령을 입력할 수 있는 모드를 보여줍니다.

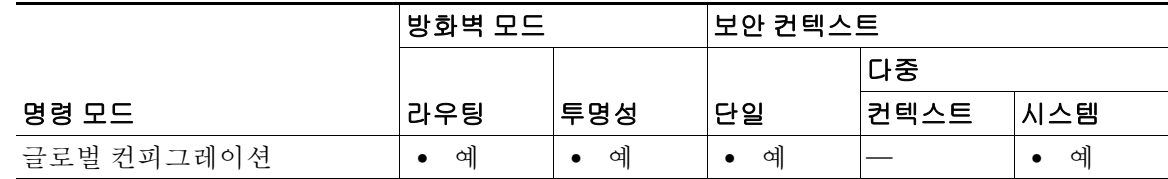

명령 기록 릴리스 수정 8.3(1) 이 명령이 추가되었습니다.

사용 지침 이 명령을 활성화하면 암호화 키 생성에 사용되는 패스프레이즈를 설정할 수 있습니다. 패스프레 이즈를 처음 구성하는 경우에는 현재 비밀번호를 입력할 필요가 없습니다. 그렇지 않은 경우에는 현재 비밀번호를 입력해야 합니다. 새 패스프레이즈는 8~128자여야 합니다. 패스프레이즈에는 백 스페이스와 큰따옴표를 제외한 모든 문자를 사용할 수 있습니다.

**write erase** 명령 뒤에 **reload** 명령을 사용하면 마스터 패스프레이즈가 제거됩니다(손실된 경우).

예 다음 예는 암호화 키를 생성하는 데 사용되는 패스프레이즈를 설정합니다. ciscoasa(config)# **key config-key password-encryption**

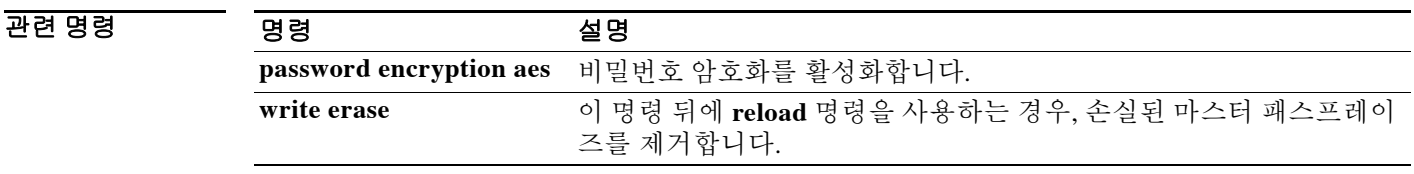

Ι

### **key-hash**

온보드 SCP(Secure Copy) 클라이언트용 서버에 해시된 SSH 호스트 키를 수동으로 추가하려면 서버 컨피그레이션 모드에서 **key-hash** 명령을 사용합니다. 먼저 **ssh pubkey-chain** 명령을 입력하여 서버 컨피그레이션 모드에 액세스할 수 있습니다. 키를 제거하려면 이 명령의 **no** 형식을 사용합니다.

**key-hash** {**md5** | **sha256**} *fingerprint*

**no key-hash** {**md5** | **sha256**} *fingerprint*

구문 설명 *fingerprint* 해시된 키를 입력합니다. {**md5** | **sha256**} 사용되는 해시 유형을 설정합니다(MD5 또는 SHA-256). ASA는 컨피그 레이션에서 항상 SHA-256을 사용합니다.

BB 기본값 기본 동작 또는 값이 없습니다.

명령 모드 다음 표는 명령을 입력할 수 있는 모드를 보여줍니다.

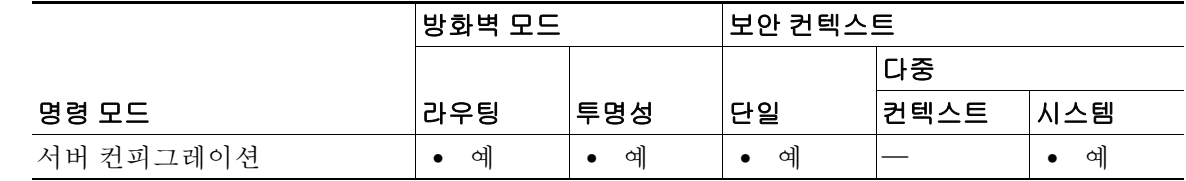

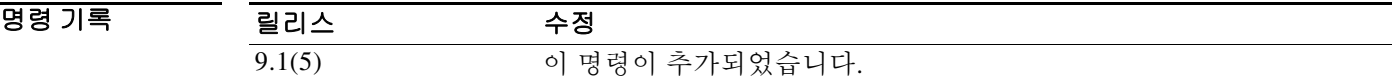

사용 지침 온보드 SCP 클라이언트를 사용하여 파일을 ASA로 복사하거나 ASA에서 복사해올 수 있습니다. ASA에서는 연결되는 각 SCP 서버의 SSH 호스트 키를 저장합니다. 원한다면 ASA 데이터베이스 에서 직접 서버와 키를 추가하거나 삭제할 수 있습니다.

> 각 서버에 대해 SSH 호스트의 **key-string**(공개 키) 또는 **key-hash**(해시된 값)를 지정할 수 있습니다. **key-hash**는 이미 해시된 키를 입력합니다(MD5 또는 SHA-256 키 사용). 예를 들면 **show** 명령 출력 에서 복사한 키입니다.

예 다음 예에서는 서버 10.86.94.170을 위해 이미 해시된 호스트 키를 추가합니다.

ciscoasa(config)# **ssh pubkey-chain** ciscoasa(config-ssh-pubkey-chain)# **server 10.86.94.170** ciscoasa(config-ssh-pubkey-server)# **key-hash sha256 65:d9:9d:fe:1a:bc:61:aa:64:9d:fc:ee:99:87:38:df:a8:8e:d9:e9:ff:42:de:e8:8d:2d:bf:a9:2b:85: 2e:19**

### 관련 명령

 $\Gamma$ 

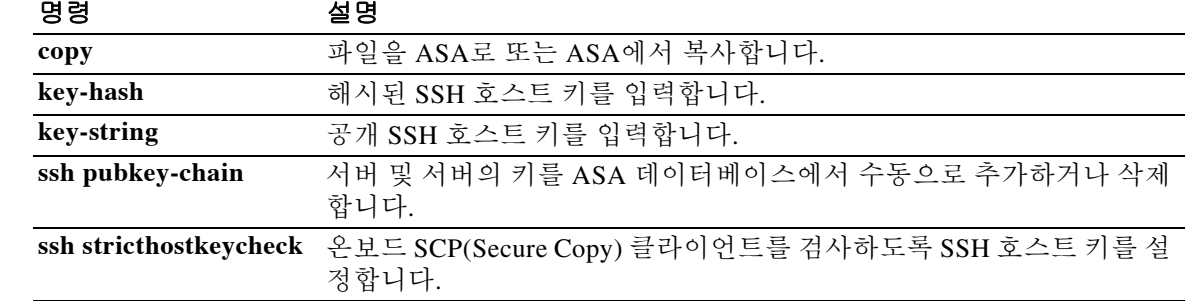

ן

## **keypair**

인증할 공개 키의 키 쌍을 지정하려면 crypto ca trustpoint 컨피그레이션 모드에서 **keypair** 명령을 사용합니다. 기본 설정을 복원하려면 이 명령의 **no** 형식을 사용합니다.

**keypair** *name*

**no keypair** 

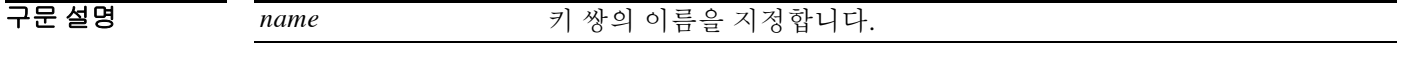

기본값 기본 설정은 키 쌍을 포함하지 않는 것입니다.

명령 모드 다음 표는 명령을 입력할 수 있는 모드를 보여줍니다.

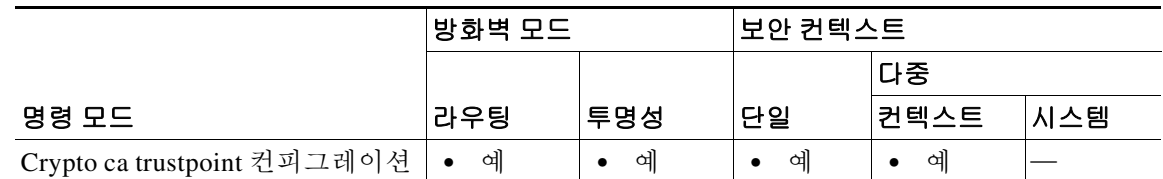

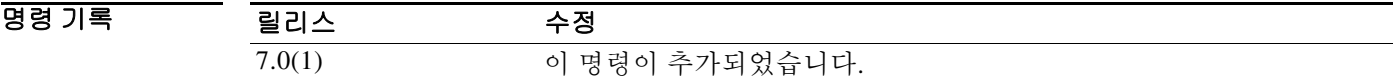

예 다음 예는 trustpoint central을 위한 crypto ca trustpoint 컨피그레이션 모드로 들어가며 trustpoint central에 대해 인증할 키 쌍을 지정합니다.

> ciscoasa(config)# **crypto ca trustpoint central** ciscoasa(ca-trustpoint)# **keypair exchange**

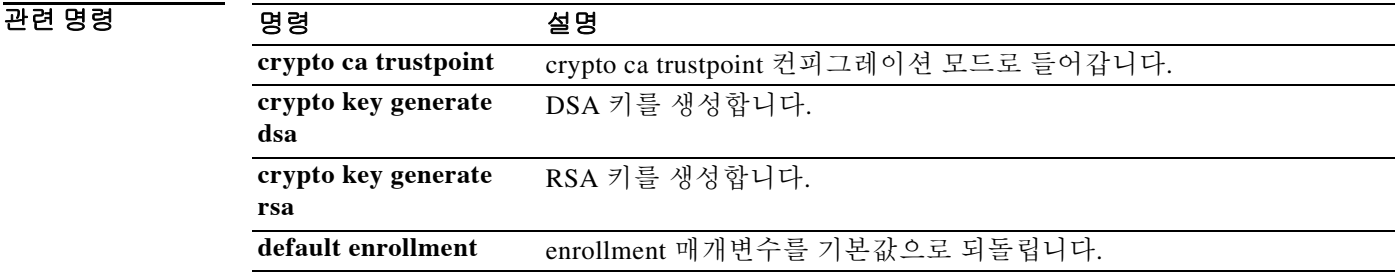

### **keysize**

사용자 인증서 등록 시 CA(인증 기관) 서버에서 생성하는 공개 키 및 개인 키의 크기를 지정하려면 ca-server 컨피그레이션 모드에서 **keysize** 명령을 사용합니다. keysize를 기본 길이인 1024비트로 복 원하려면 이 명령의 **no** 형식을 사용합니다.

**keysize** {**512** | **768** | **1024** | **2048**}

**no keysize** 

구문 설명 인증서 등록 시 생성되는 공개 키와 개인 키의 크기를 512비트로 지정합니다. 인증서 등록 시 생성되는 공개 키와 개인 키의 크기를 768비트로 지정합니다. 인증서 등록 시 생성되는 공개 키와 개인 키의 크기를 1024비트로 지정합니다. 인증서 등록 시 생성되는 공개 키와 개인 키의 크기를 2048비트로 지정합니다.

기본값 기본적으로 키 쌍의 각 키 길이는 1024비트입니다.

BB 모드 TR 다음 표는 명령을 입력할 수 있는 모드를 보여줍니다.

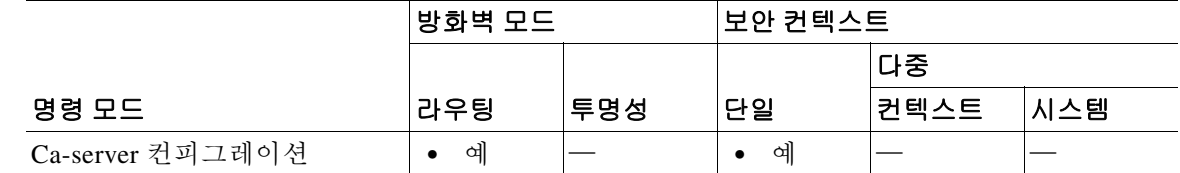

명령 기록 릴리스 수정 8.0(2) 이 명령이 추가되었습니다.

 $\Gamma$ 

예 다음 예는 로컬 CA 서버의 사용자를 위해 생성되는 모든 공개 및 개인 키 쌍에 대해 2048비트의 키 크기를 지정합니다.

```
ciscoasa(config)# crypto ca server
ciscoasa(config-ca-server))# keysize 2048
ciscoasa(config-ca-server)#
```
다음 예는 로컬 CA 서버의 사용자를 위해 생성되는 모든 공개 및 개인 키 쌍에 대해 키 크기를 기 본 길이인 1024비트로 재설정합니다.

```
ciscoasa(config)# crypto ca server
ciscoasa(config-ca-server)# no keysize
ciscoasa(config-ca-server)#
```
### 관련 명령

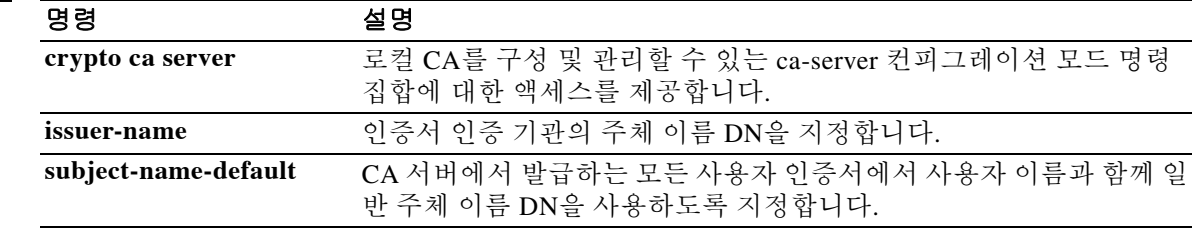

### **keysize server**

CA keypair의 크기를 구성하기 위해 CA(인증 기관) 서버에서 생성하는 공개 키 및 개인 키의 크기 를 지정하려면 ca-server 컨피그레이션 모드에서 **keysize server** 명령을 사용합니다. keysize를 기본 길이인 1024비트로 복원하려면 이 명령의 **no** 형식을 사용합니다.

**keysize server**{**512** | **768** | **1024** | **2048**}

**no keysize server**

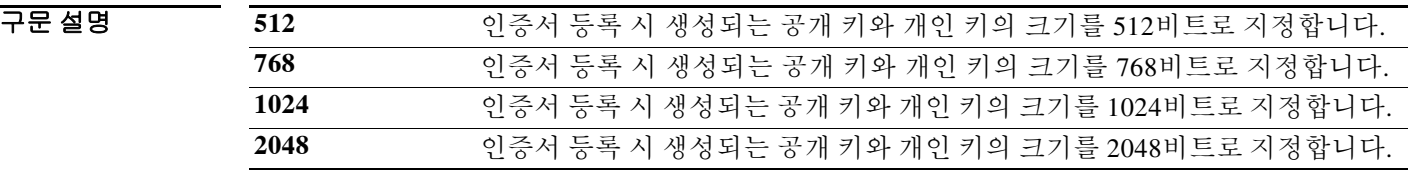

기본값 기본적으로 키 쌍의 각 키 길이는 1024비트입니다.

BB 모드 TH 아음 표는 명령을 입력할 수 있는 모드를 보여줍니다.

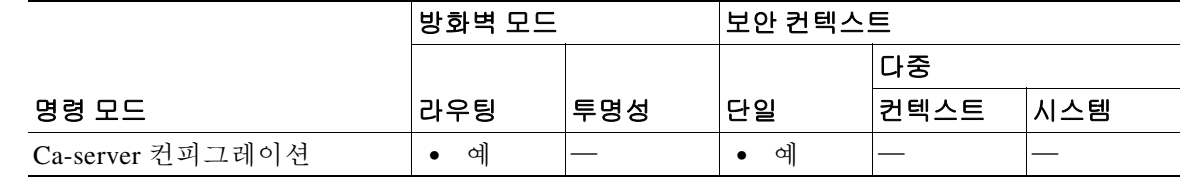

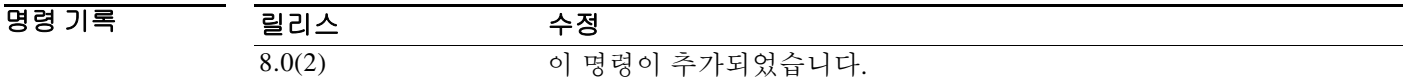

 $\Gamma$ 

예 다음 예는 CA 인증서에 대해 2048비트의 키 크기를 지정합니다.

ciscoasa(config)# **crypto ca server** ciscoasa(config-ca-server))# **keysize server 2048** ciscoasa(config-ca-server)#

다음 예는 키 크기를 CA 인증서용 기본 길이인 1024비트로 재설정합니다.

ciscoasa(config)# **crypto ca server** ciscoasa(config-ca-server)# **no keysize server** ciscoasa(config-ca-server)#

#### 관련 명령

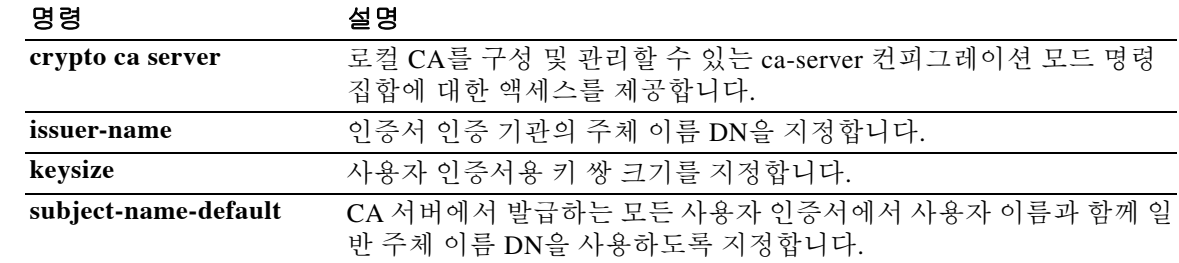

### **key-string**

온보드 SCP(Secure Copy) 클라이언트용 서버에 공개 SSH 호스트 키를 수동으로 추가하려면 서버 컨피그레이션 모드에서 **key-string** 명령을 사용합니다. 먼저 **ssh pubkey-chain** 명령을 입력하여 서 버 컨피그레이션 모드에 액세스할 수 있습니다. 다음 명령은 키 문자열에 대한 프롬프트를 표시합 니다. 문자열을 컨피그레이션에 저장하면 SHA-256을 사용하여 해시된 후 **key-hash** 명령으로 저장 됩니다. 따라서 문자열을 제거하려면 **no key-hash** 명령을 사용합니다.

**key-string**

*key\_string*

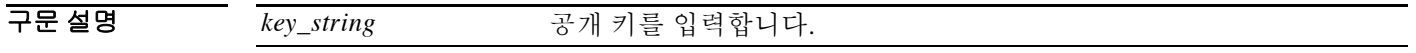

BB 기본값 기본 동작 또는 값이 없습니다.

BB 모드 TR 다음 표는 명령을 입력할 수 있는 모드를 보여줍니다.

 $\overline{\phantom{a}}$ 

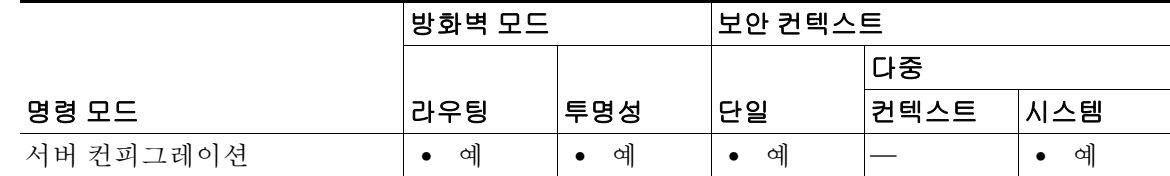

명령 기록 릴리스 수정 9.1(5) 이 명령이 추가되었습니다.

사용 지침 온보드 SCP 클라이언트를 사용하여 파일을 ASA로 복사하거나 ASA에서 복사해올 수 있습니다. ASA에서는 연결되는 각 SCP 서버의 SSH 호스트 키를 저장합니다. 원한다면 ASA 데이터베이스 에서 직접 서버와 키를 추가하거나 삭제할 수 있습니다.

> 각 서버에 대해 SSH 호스트의 **key-string**(공개 키) 또는 **key-hash**(해시된 값)를 지정할 수 있습니다. *key\_string*은 원격 피어의 Base64 인코딩 RSA 공개 키입니다. 열린 SSH 클라이언트에서, 즉 .ssh/id\_rsa.pub 파일에서 공개 키 값을 얻을 수 있습니다. Base64 인코딩 공개 키를 전송하면 그 키가 SHA-256을 통해 해시됩니다.

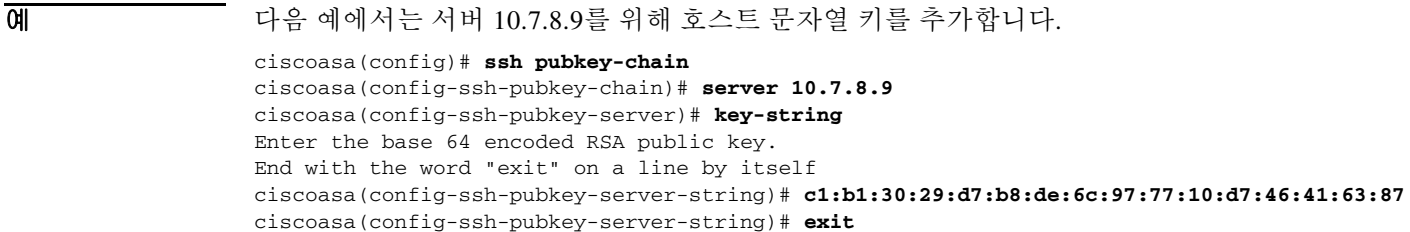

 $\mathbf I$ 

다음 예는 저장된 해시된 키를 보여줍니다. ciscoasa(config-ssh-pubkey-server)# **show running-config ssh** ssh scopy enable ssh stricthostkeycheck ssh pubkey-chain

 server 10.7.8.9 key-hash sha256 65:d9:9d:fe:1a:bc:61:aa:64:9d:fc:ee:99:87:38:df:a8:8e:d9:e9:ff:42:de:e8:8d:2d:bf:a9:2b:85: 2e:19

### 관련 명령 명령 설명

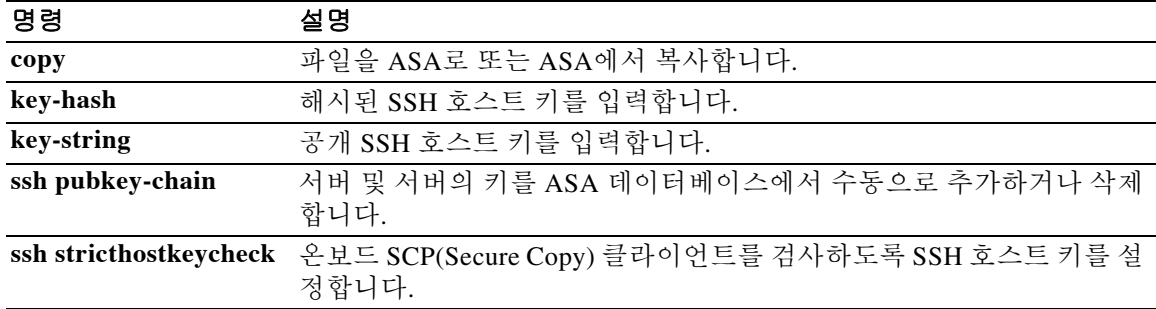

## **kill**

텔넷 세션을 종료하려면 특별 권한 EXEC 모드에서 **kill** 명령을 사용합니다.

**kill** *telnet\_id*

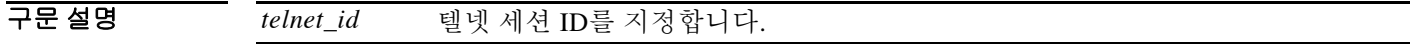

 $\overline{\lambda}$ 기본값 기본 동작 또는 값이 없습니다.

명령 모드 다음 표는 명령을 입력할 수 있는 모드를 보여줍니다.

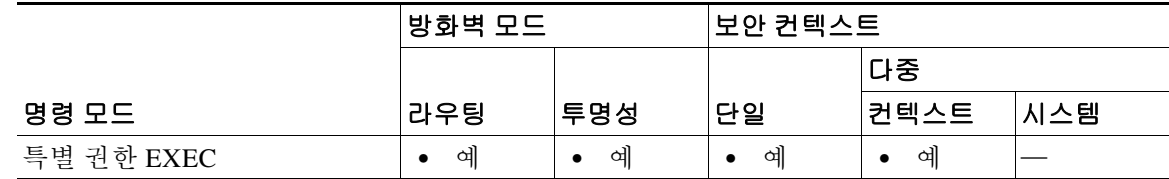

명령 기록 릴리스 수정 7.0(1) 이 명령이 추가되었습니다.

- 사용 지침 **kill** 명령을 사용하면 텔넷 세션을 종료할 수 있습니다. 텔넷 세션 ID를 보려면 **who** 명령을 사용합 니다. 사용자가 텔넷 세션을 종료하면 ASA는 모든 활성 명령의 종료를 허용한 후 경고 없이 연결 을 삭제합니다.
- 예 다음 예는 ID "2"의 텔넷 세션을 종료하는 방법을 보여줍니다. 먼저 활성 텔넷 세션의 목록을 표시하 도록 **who** 명령을 입력합니다. 그런 다음 **kill 2** 명령을 입력하여 ID "2"인 텔넷 세션을 종료합니다. ciscoasa# **who**

2: From 10.10.54.0

ciscoasa# **kill 2**

관련 명령

 $\overline{\mathsf{I}}$ 

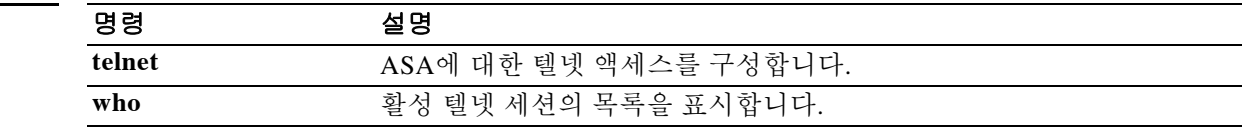

 **kill** 

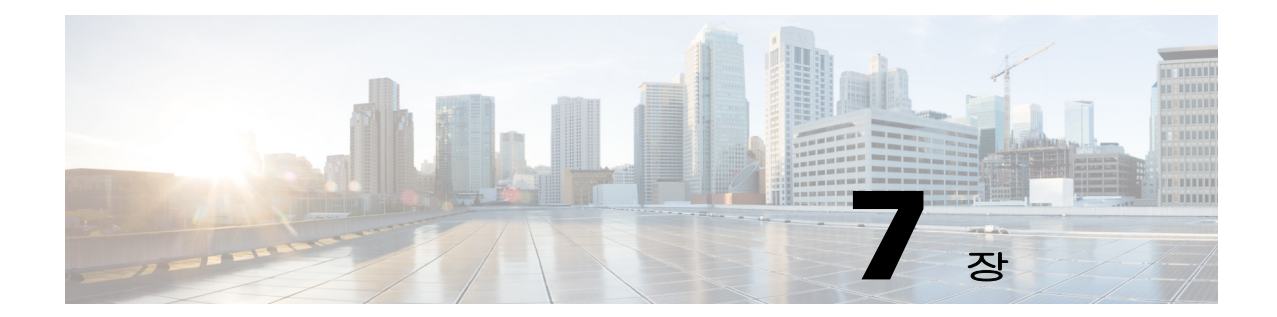

# **l2tp tunnel hello through log-adjacency-changes**  명령

 $\Gamma$ 

# **l2tp tunnel hello**

L2TP over IPsec 연결에서 hello 메시지 사이의 간격을 지정하려면 글로벌 컨피그레이션 모드에서 **l2tp tunnel hello** 명령을 지정합니다. 간격을 기본값으로 재설정하려면 이 명령의 **no** 형식을 사용 합니다.

**l2tp tunnel hello** *interval*

**no l2tp tunnel hello** *interval*

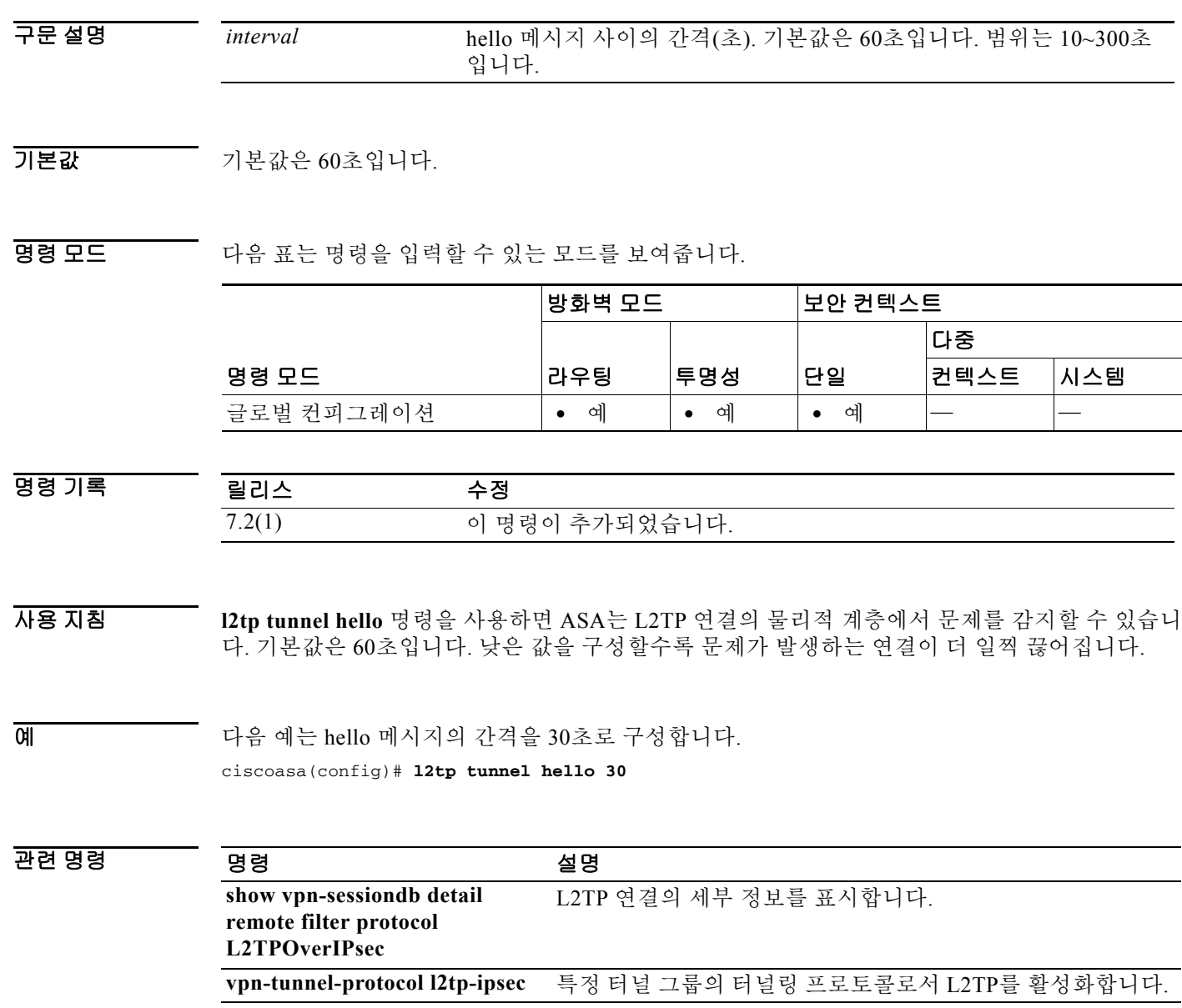

# **lacp max-bundle**

EtherChannel 채널 그룹에서 허용되는 액티브 인터페이스의 최대 개수를 지정하려면 인터페이스 컨피그레이션 모드에서 **lacp max-bundle** 명령을 사용합니다. 설정을 기본값으로 복원하려면 이 명 령의 **no** 형식을 사용합니다.

**lacp max-bundle** *number*

**no lacp max-bundle**

구문 설명 *number* 채널 그룹에서 허용되는 액티브 인터페이스의 최대 개수를 9.2(1)의 경 우 1~8로 지정하고, 그 이상의 경우 최대 16으로 지정합니다. 스위치에서 16개의 액티브 인터페이스를 지원하지 않을 경우, 이 명령을 8 이하로 설 정합니다.

### 명령 기본값 (9.1 이하) 기본값 8 (9.2(1) 이상) 기본값 16

 $\overline{\mathsf{I}}$ 

BB 모드 다음 표는 명령을 입력할 수 있는 모드를 보여줍니다.

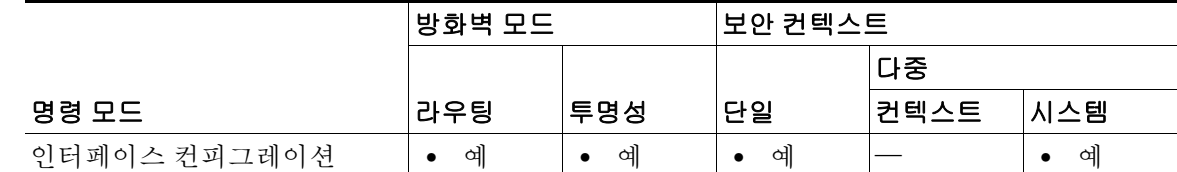

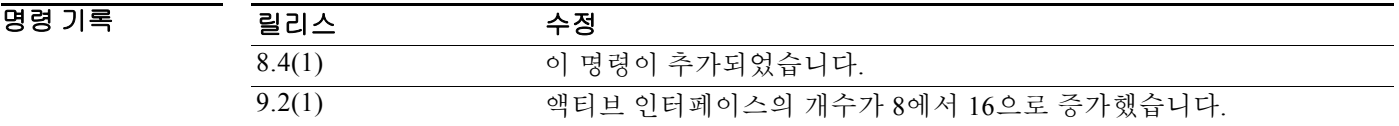

사용 지침 포트 채널 인터페이스에 대해 이 명령을 입력합니다. 채널 그룹당 최대 액티브 인터페이스 개수는 8입니다. 값을 줄이려면 이 명령을 사용합니다.

예 다음 예는 EtherChannel에서 최대 인터페이스 개수를 4로 설정합니다.

ciscoasa(config)# **interface port-channel 1**

ciscoasa(config-if)# **lacp max-bundle 4**

### 관련 명령 명령 설명

 $\blacksquare$ 

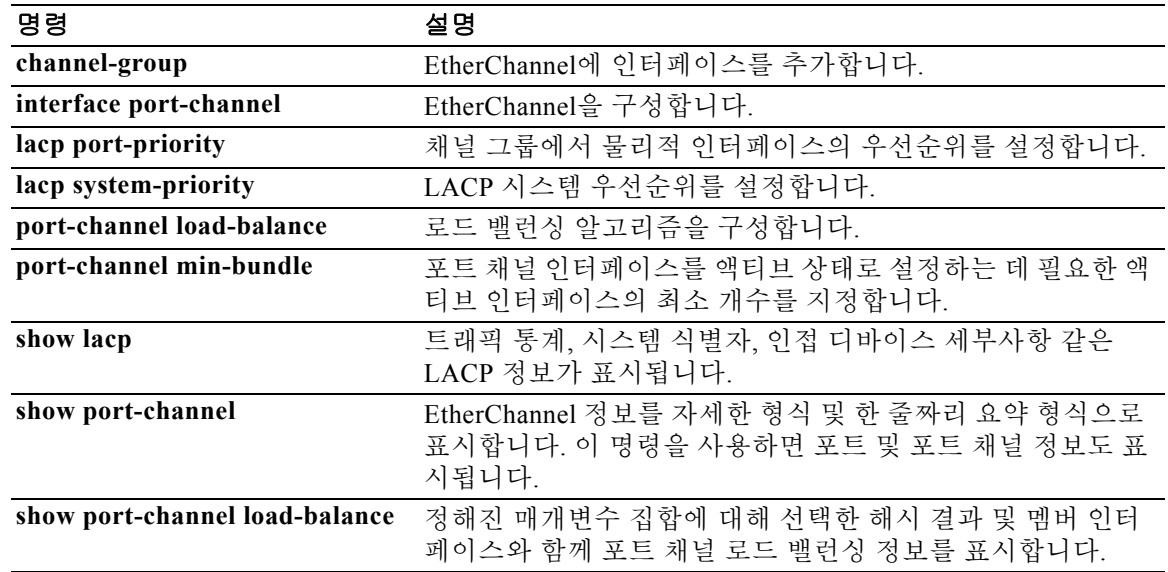

# **lacp port-priority**

 $\overline{\phantom{a}}$ 

EtherChannel에서 물리적 인터페이스의 우선순위를 설정하려면 인터페이스 컨피그레이션 모드에 서 **lacp port-priority** 명령을 사용합니다. 우선순위를 기본값으로 설정하려면 이 명령의 **no** 형식을 사용합니다.

**lacp port-priority** *number*

**no lacp port-priority**

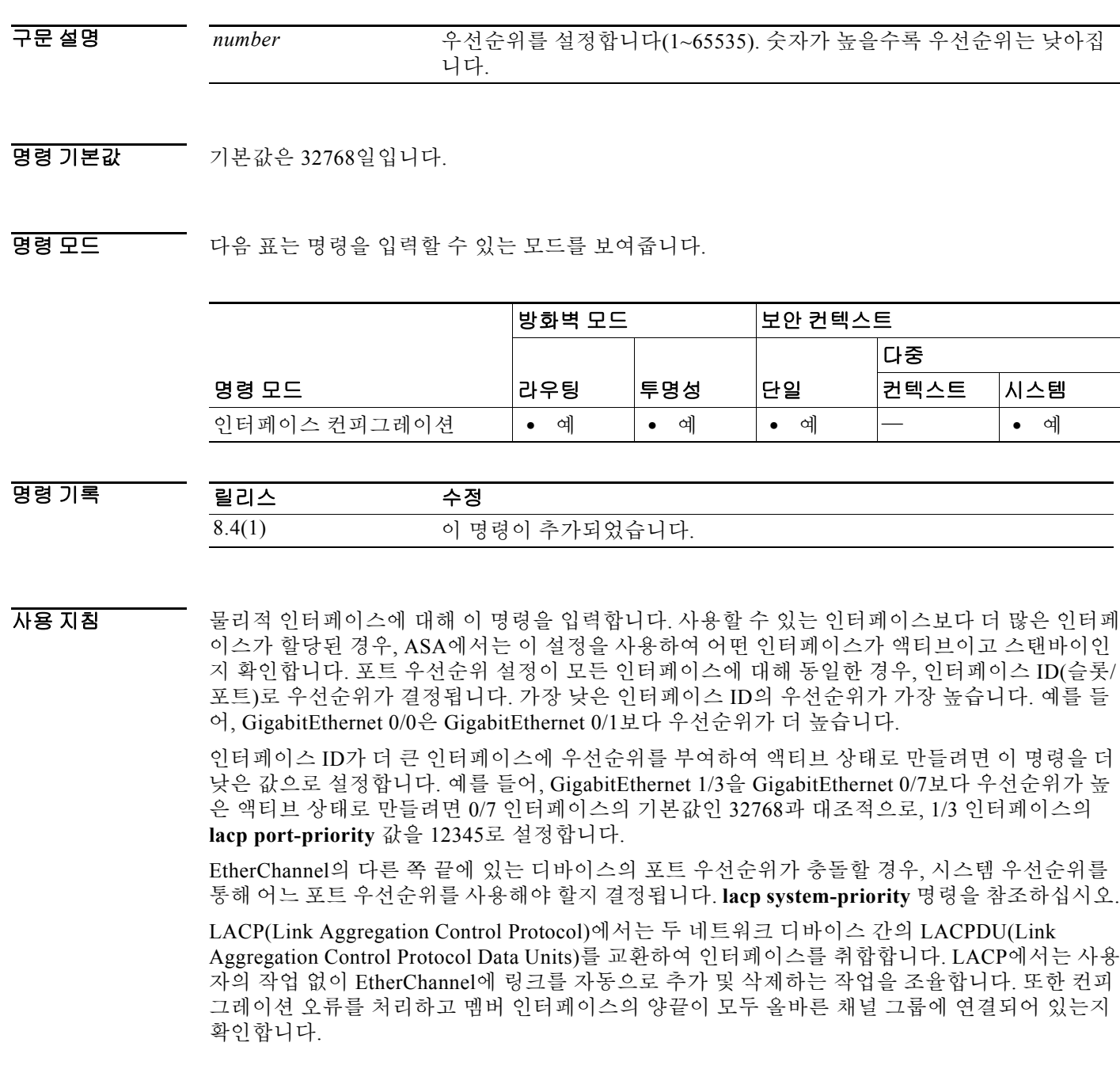

1

예 다음 예는 GigabitEthernet 0/0 및 0/1보다 먼저 EtherChannel의 일부로서 사용되도록 GigabitEthernet 0/2에 대해 포트 우선순위를 더 낮게 설정합니다.

```
ciscoasa(config)# interface GigabitEthernet0/0
ciscoasa(config-if)# channel-group 1 mode active
ciscoasa(config-if)# interface GigabitEthernet0/1
ciscoasa(config-if)# channel-group 1 mode active
ciscoasa(config)# interface GigabitEthernet0/2
ciscoasa(config-if)# lacp port-priority 1234
ciscoasa(config-if)# channel-group 1 mode active
```
#### 관련 명령 명령 설명

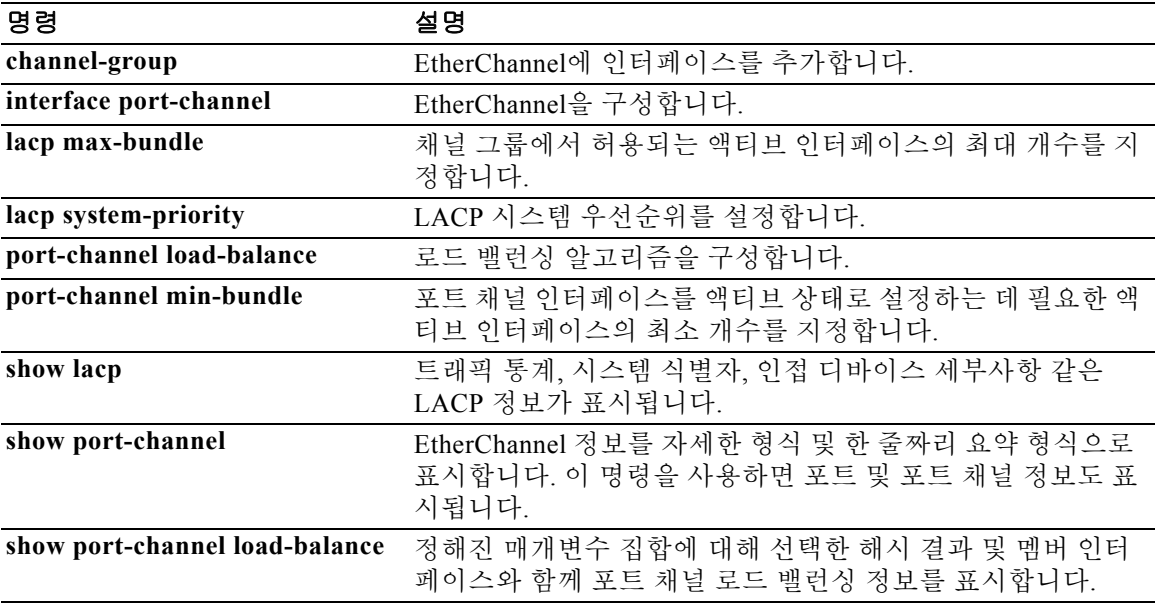

**7-7**

# **lacp system-priority**

 $\Gamma$ 

EtherChannels의 경우 ASA에 대해 LACP 시스템 우선순위를 전체적으로 설정하려면 글로벌 컨피 그레이션 모드에서 **lacp system-priority** 명령을 사용합니다. 설정을 기본값으로 복원하려면 이 명 령의 **no** 형식을 사용합니다.

**lacp system-priority** *number*

**no lacp system-priority**

구문 설명 명령 기본값 기본값은 32768일입니다. BB 모드 TH 다음 표는 명령을 입력할 수 있는 모드를 보여줍니다. 명령 기록 사용 지침 EtherChannel의 다른 쪽 끝에 있는 디바이스의 포트 우선순위가 충돌할 경우, 시스템 우선순위를 통해 어느 포트 우선순위를 사용해야 할지 결정됩니다. EtherChannel 내의 인터페이스 우선순위에 대한 자세한 내용은 **lacp port-priority** 명령을 참조하십시오. **예 기술 기** 다음 예는 시스템 우선순위를 기본값보다 높게(더 낮은 숫자로) 설정합니다. ciscoasa(config)# **lacp system-priority 12345** *number* LACP 시스템 우선순위를 1~65535까지 설정합니다. 기본값은 32768일 입니다. 숫자가 높을수록 우선순위는 낮아집니다. 이 명령어는 ASA에 전체적으로 적용됩니다. 명령 모드 방화벽 모드 되어 보안 컨텍스트 라우팅 투명성 단일 다중 컨텍스트 시스템 글로벌 컨피그레이션 **•** 예 **•** 예 **•** 예 — **•** 예 릴리스 수정 8.4(1) 이 명령이 추가되었습니다.

### 관련 명령 명령 설명

**Ta** 

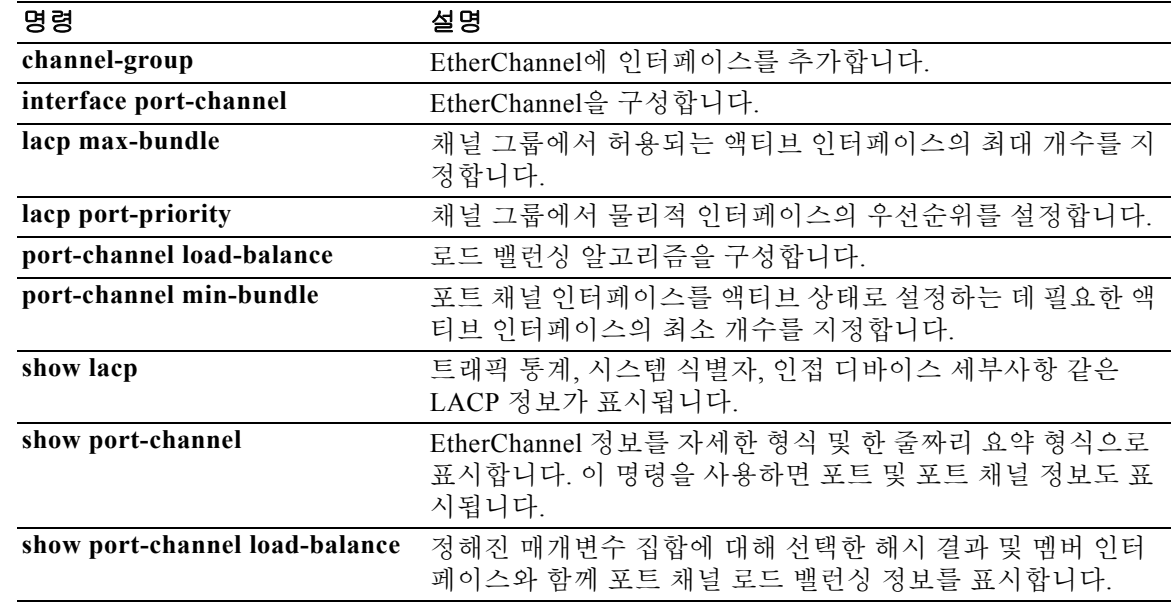

## **ldap attribute-map**

 $\overline{\phantom{a}}$ 

사용자 정의 특성 이름을 Cisco LDAP 특성 이름에 매핑할 수 있도록 LDAP 특성 맵을 만들고 이름 을 지정하려면 글로벌 컨피그레이션 모드에서 **ldap attribute-map** 명령을 사용합니다. 맵을 제거 하려면 이 명령의 **no** 형식을 사용합니다.

**ldap attribute-map** *map-name*

**no ldap attribute-map** *map-name*

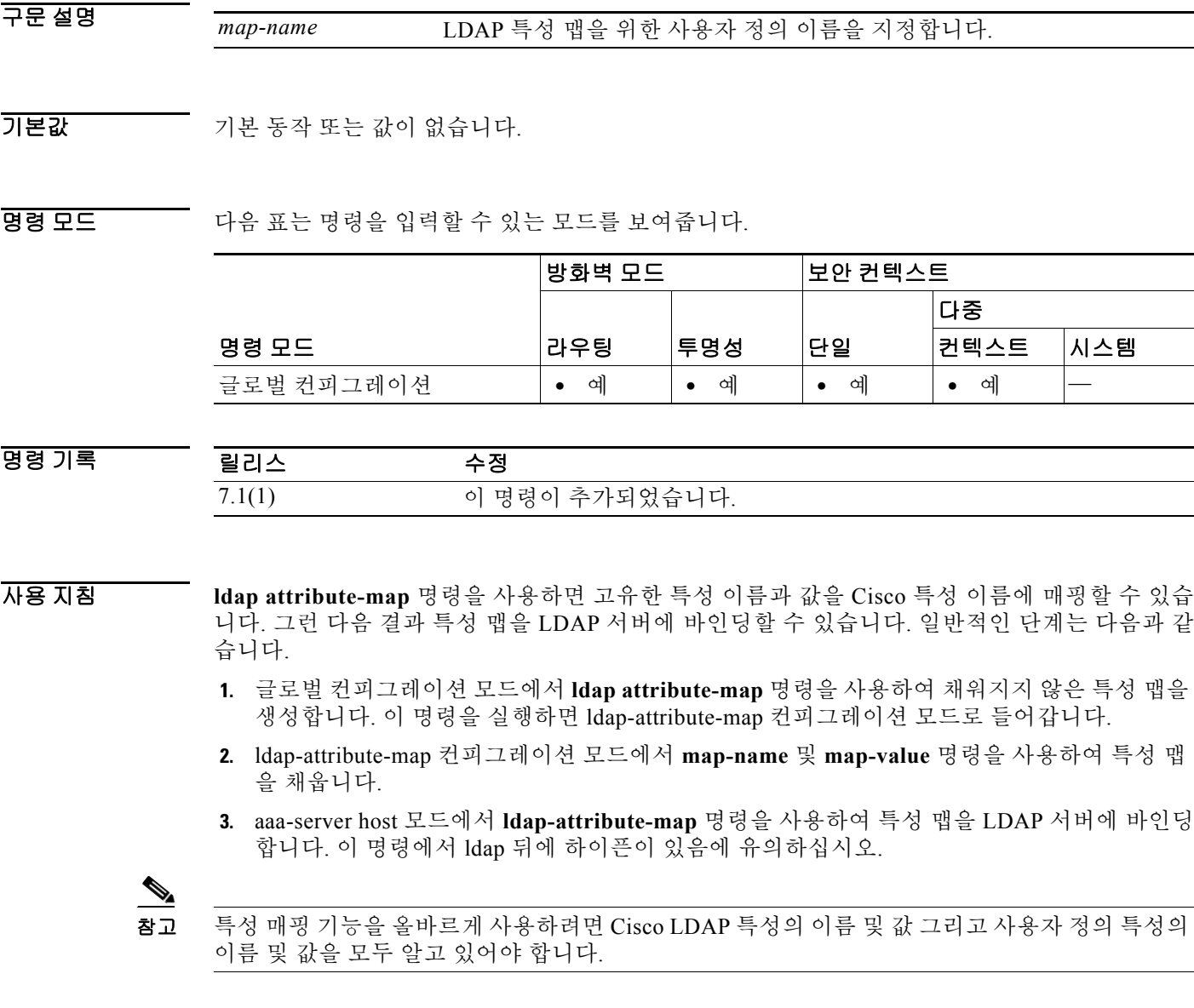

예 글로벌 컨피그레이션 모드에서 입력하는 다음 명령 예는 myldapmap이라는 LDAP 특성 맵을 만든 후 내용을 채우거나 LDAP 서버에 바인딩합니다.

> ciscoasa(config)# **ldap attribute-map myldapmap** ciscoasa(config-ldap-attribute-map)#

#### 관련 명령 명령 설명

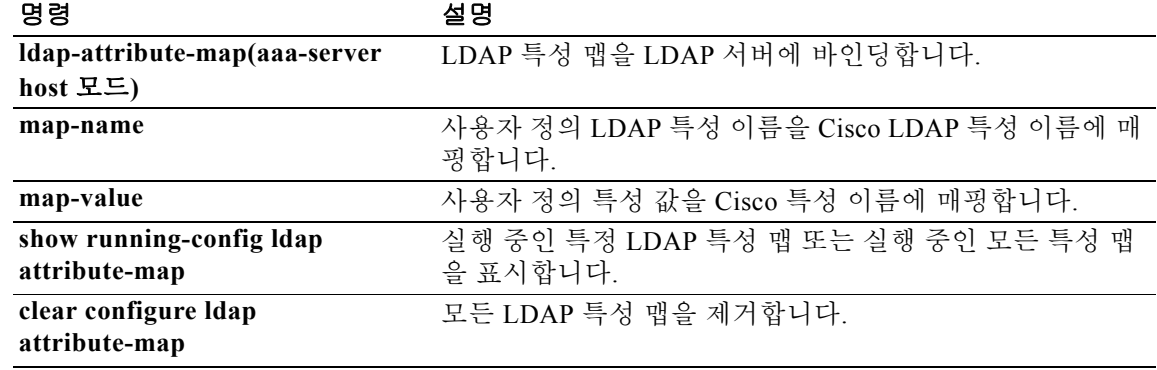

 $\blacksquare$ 

# **ldap-attribute-map**

기존 매핑 컨피그레이션을 LDAP 호스트에 바인딩하려면 aaa-server host 컨피그레이션 모드에서 **ldap-attribute-map** 명령을 사용합니다. 바인딩을 제거하려면 이 명령의 **no** 형식을 사용합니다.

**ldap-attribute-map** *map-name*

**no ldap-attribute-map** *map-name*

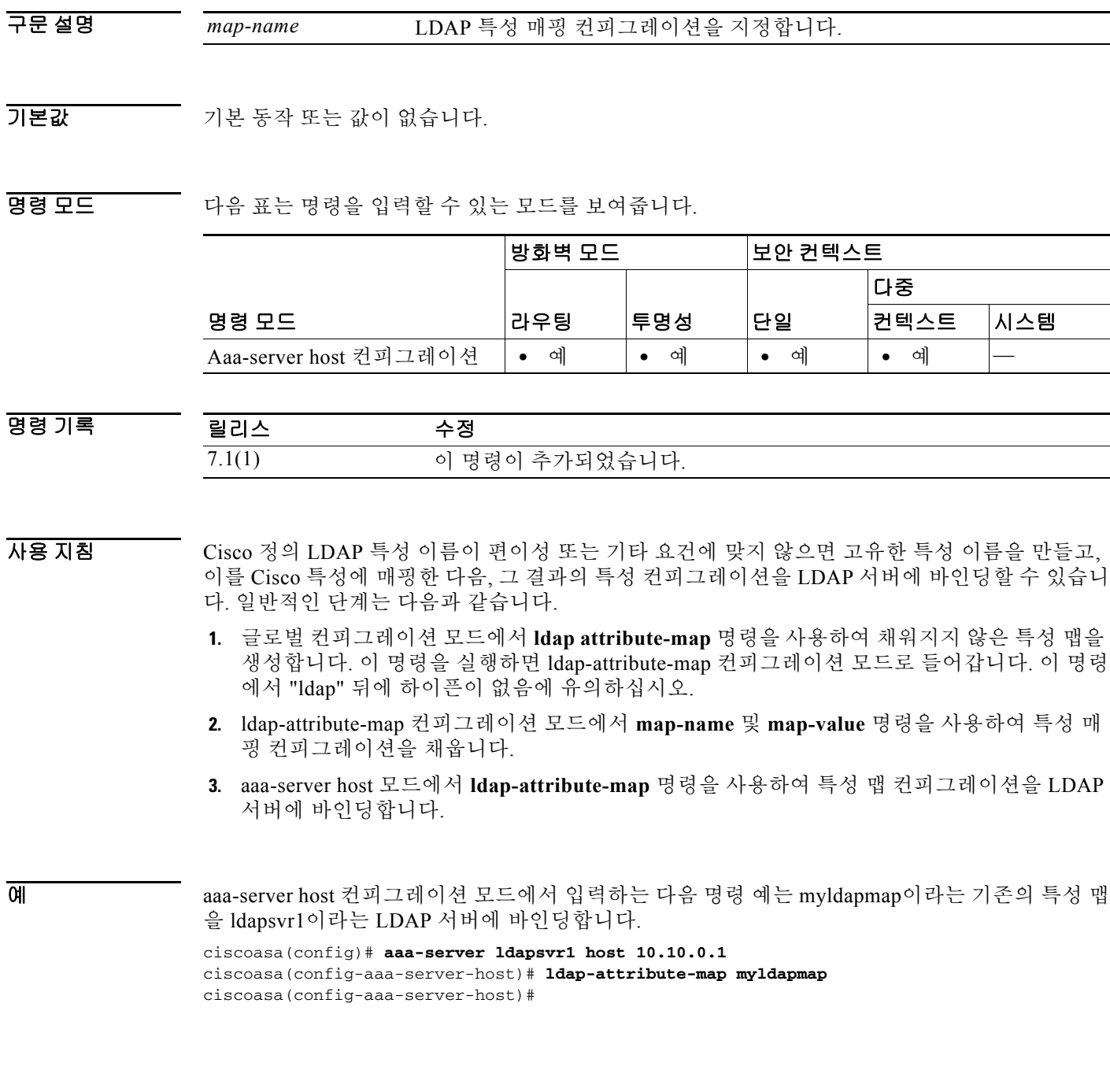

 $\overline{\phantom{a}}$ 

 **ldap-attribute-map** 

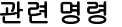

 $\blacksquare$ 

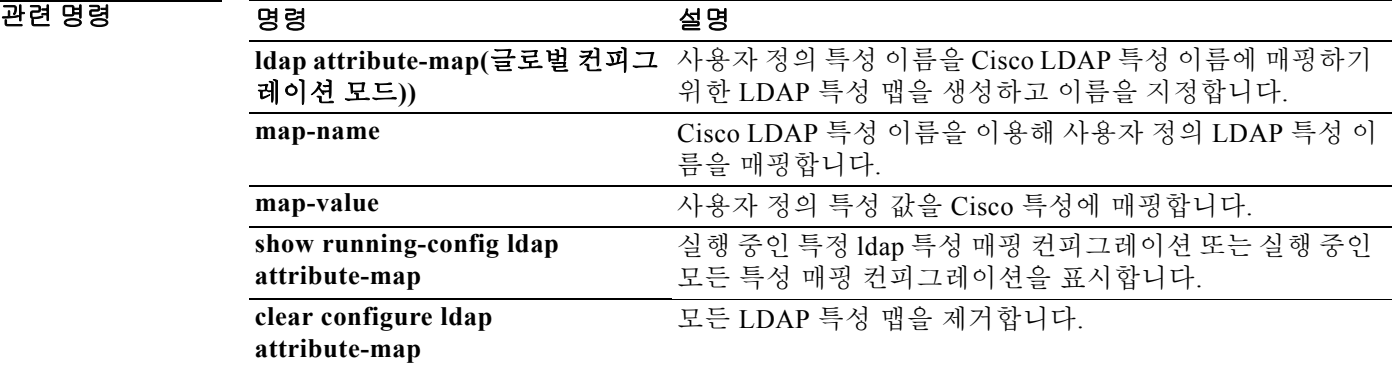
### **ldap-base-dn**

서버가 권한 부여 요청을 받으면 검색을 시작해야 하는 LDAP 계층 구조의 위치를 지정하려면 aaa-server host 컨피그레이션 모드에서 **ldap-base-dn** 명령을 사용합니다. aaa-server host 컨피그레 이션 모드는 aaa-server protocol 컨피그레이션 모드에서 액세스할 수 있습니다. 이 사양을 제거하고 목록의 위부터 시작되도록 검색을 재설정하려면 이 명령의 **no** 형식을 사용합니다.

**ldap-base-dn** *string*

**no ldap-base-dn**

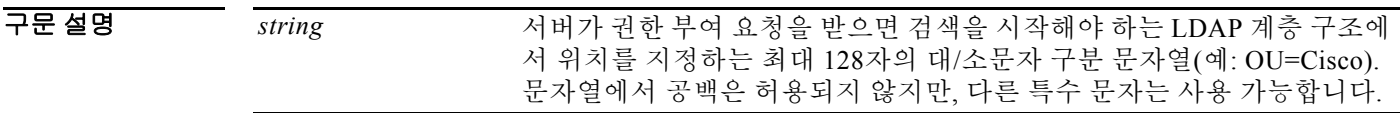

 $\overline{\lambda}$ 기본값 주의 목록의 위부터 검색을 시작합니다.

BB 모드 TR 다음 표는 명령을 입력할 수 있는 모드를 보여줍니다.

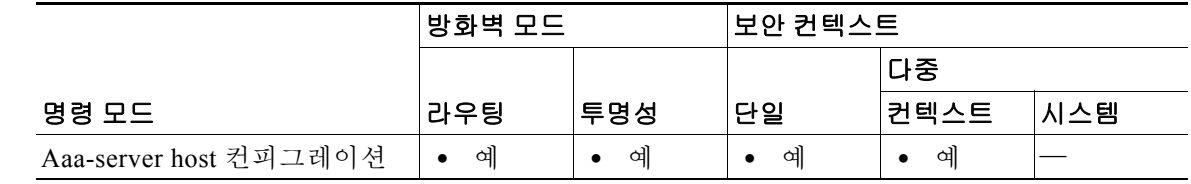

명령 기록 릴리스 수정 7.0(1) 이 명령이 추가되었습니다.

사용 지침 이 명령은 LDAP 서버에 대해서만 유효합니다.

 $\Gamma$ 

예 다음 예는 호스트 1.2.3.4에서 srvgrp1이라는 LDAP AAA 서버를 구성하고, 시간 제한 간격을 9초로 설정하고, 재시도 간격을 7초로 설정하며, LDAP Base DN을 starthere로 구성합니다.

> ciscoasa(config)# **aaa-server svrgrp1 protocol ldap** ciscoasa(config-aaa-server-group)# **aaa-server svrgrp1 host 1.2.3.4** ciscoasa(config-aaa-server-host)# **timeout 9** ciscoasa(config-aaa-server-host)# **retry 7** ciscoasa(config-aaa-server-host)# **ldap-base-dn starthere** ciscoasa(config-aaa-server-host)# **exit**

 $\mathsf I$ 

### 관련 명령 명령 설명

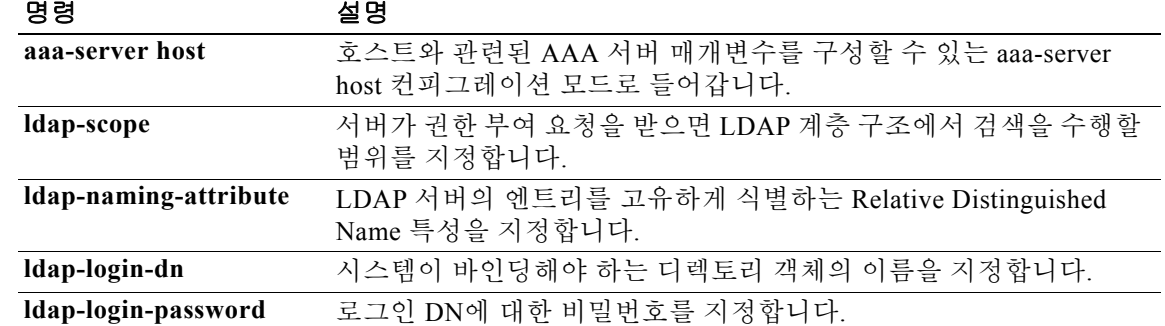

# **ldap-defaults**

 $\overline{\phantom{a}}$ 

LDAP 기본값을 정의하려면 crl configure 컨피그레이션 모드에서 **ldap-defaults** 명령을 사용합니다. Crl configure 컨피그레이션 모드는 crypto ca trustpoint 컨피그레이션 모드에서 액세스할 수 있습니 다. LDAP 서버에서 필요로 하는 경우에만 이러한 기본값이 사용됩니다. LDAP 기본값을 지정하지 않으려면 이 명령의 **no** 형식을 사용합니다.

**ldap-defaults** *server* [*port*]

**no ldap-defaults**

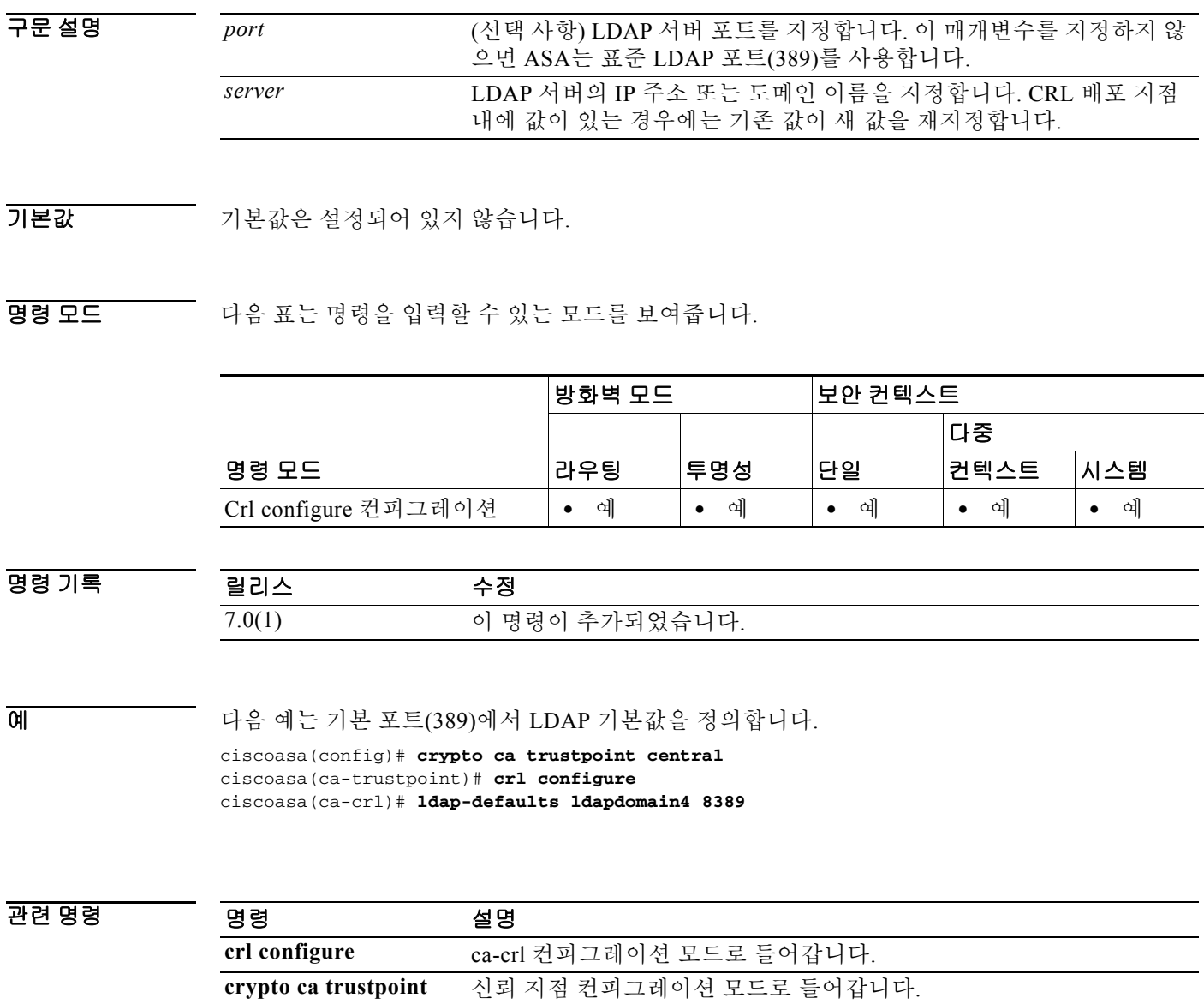

**protocol ldap** CRL의 검색 방법으로서 LDAP를 지정합니다.

٦

# **ldap-dn**

CRL 검색에 인증을 요청하는 LDAP 서버로 X.500 고유 이름과 비밀번호를 전달하려면 crl configure 컨피그레이션 모드에서 **ldap-dn** 명령을 사용합니다. Crl configure 컨피그레이션 모드는 crypto ca trustpoint 컨피그레이션 모드에서 액세스할 수 있습니다. LDAP 서버에서 필요로 하는 경 우에만 이러한 매개변수가 사용됩니다. LDAP DN을 지정하지 않으려면 이 명령의 **no** 형식을 사용 합니다.

**ldap-dn** *x.500-name password*

**no ldap-dn**

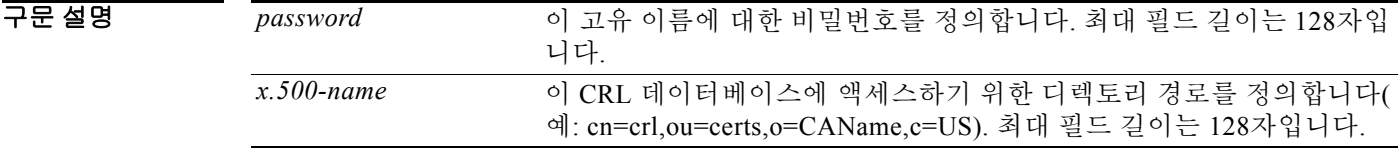

기본값 기본값은 설정되어 있지 않습니다.

#### BB 모드 다음 표는 명령을 입력할 수 있는 모드를 보여줍니다.

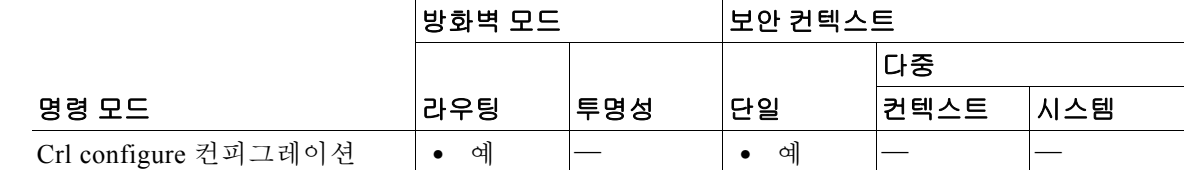

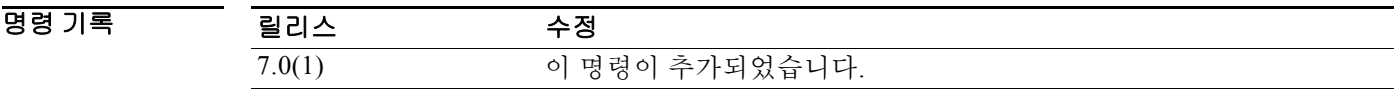

예 다음 예는 trustpoint central에 대해 X.500 이름 CN=admin,OU=devtest,O=engineering 및 비밀번호 xxzzyy를 지정합니다.

> ciscoasa(config)# **crypto ca trustpoint central** ciscoasa(ca-trustpoint)# **crl configure** ciscoasa(ca-crl)# **ldap-dn cn=admin,ou=devtest,o=engineering xxzzyy**

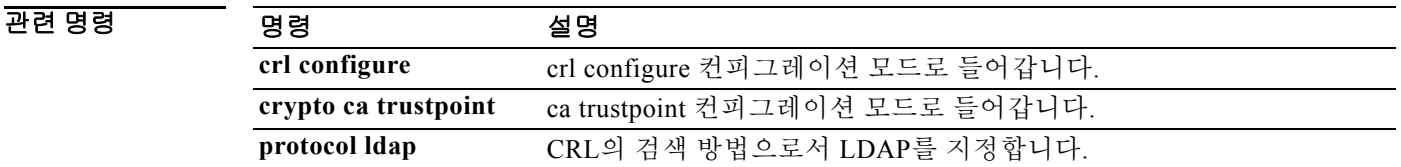

**7-17**

# **ldap-group-base-dn**

 $\overline{\phantom{a}}$ 

그룹 검색을 위해 동적 액세스 정책에서 사용하는 Active Directory 계층 구조에서 기본 그룹을 지정 하려면 aaa-server host 컨피그레이션 모드에서 **ldap-group-base-dn** 명령을 사용합니다. 실행 중인 컨 피그레이션에서 명령을 제거하려면 이 명령의 **no** 형식을 사용합니다.

#### **ldap-group-base-dn** [*string*]

#### **no ldap-group-base-dn** [*string*]

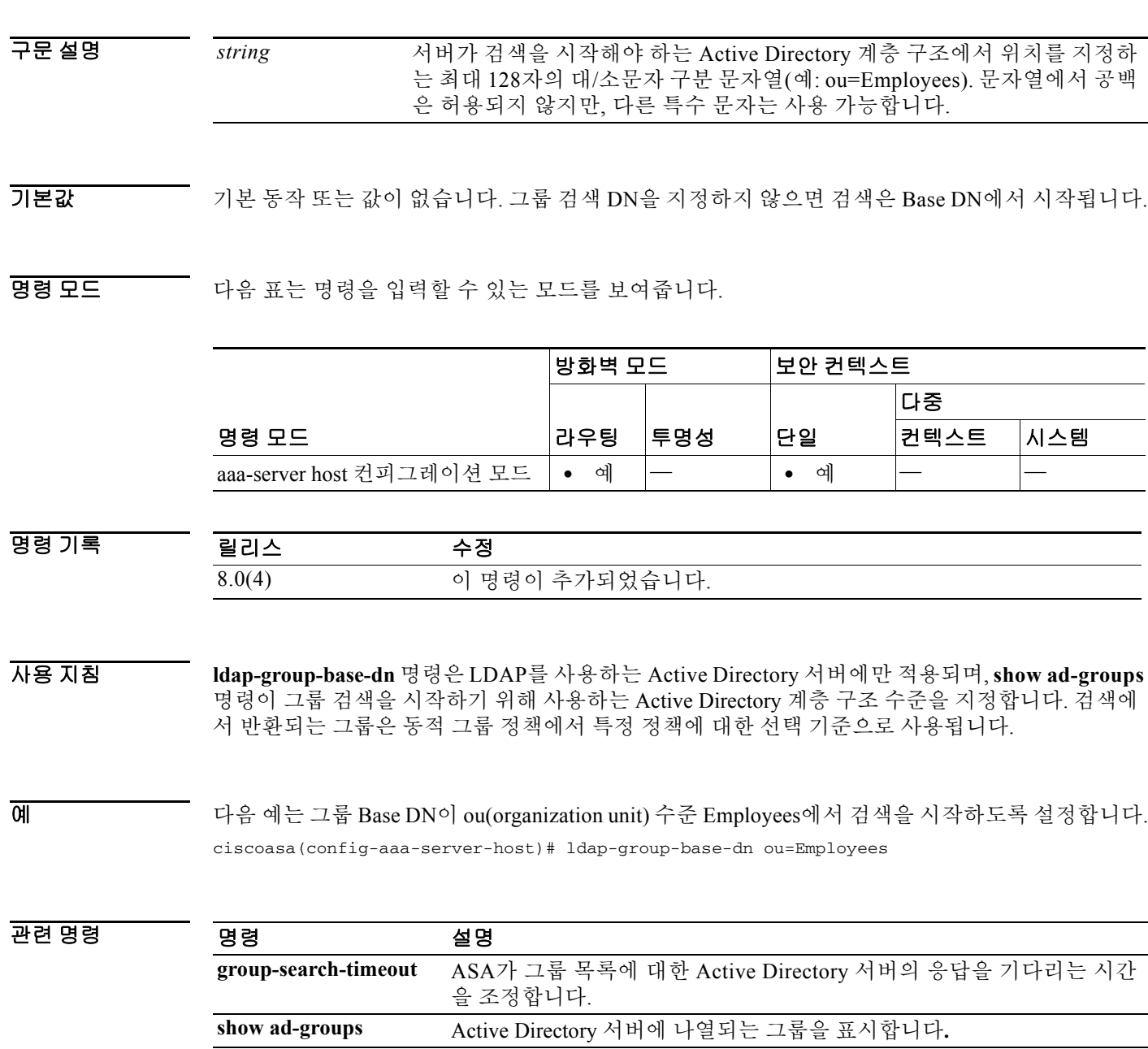

# **ldap-login-dn**

시스템이 바인딩해야 하는 디렉토리 객체의 이름을 지정하려면 aaa-server host 컨피그레이션 모드 에서 **ldap-login-dn** 명령을 사용합니다. aaa-server host 컨피그레이션 모드는 aaa-server protocol 컨피 그레이션 모드에서 액세스할 수 있습니다. 이 사양을 제거하려면 이 명령의 **no** 형식을 사용합니다.

#### **ldap-login-dn** *string*

#### **no ldap-login-dn**

구문 설명 *string* 대/소문자를 구분하는 최대 128자의 문자열로서 LDAP 계층 구조에서 디 렉토리 객체의 이름을 지정합니다. 문자열에서 공백은 허용되지 않지만, 다른 특수 문자는 사용 가능합니다.

 $\overline{\phantom{a}}$  기본 동작 또는 값이 없습니다.

BB 모드 TH 다음 표는 명령을 입력할 수 있는 모드를 보여줍니다.

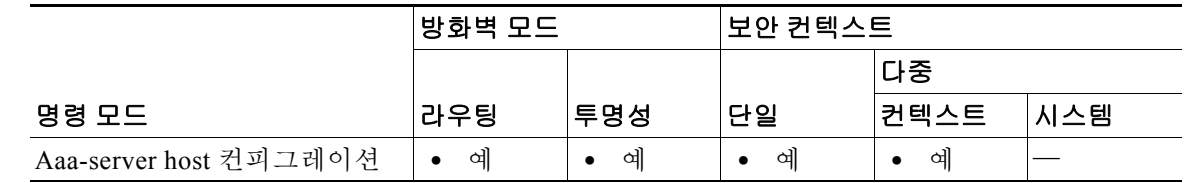

명령 기록 릴리스 수정 7.0(1) 이 명령이 추가되었습니다.

사용 지침 이 명령은 LDAP 서버에 대해서만 유효합니다. 지원되는 최대 문자열 길이는 128자입니다.

Microsoft Active Directory 서버를 비롯한 일부 LDAP 서버에서 ASA는 다른 LDAP 운영에 대한 요 청을 허용하기 전에 인증된 바인딩을 통해 핸드셰이크를 설정합니다. ASA는 사용자 인증 요청에 Login DN 필드를 추가하는 방법으로 인증 바인딩에서 스스로를 식별합니다. Login DN 필드는 ASA의 인증 특성을 설명합니다. 이러한 특성은 관리자 권한이 있는 사용자의 특성과 일치해야 합 니다.

*string* 변수의 경우 VPN Concentrator 인증 바인딩에 디렉토리 객체의 이름을 입력합니다(예: cn=Administrator, cn=users, ou=people, dc=XYZ Corporation, dc=com). 익명 액세스의 경우 이 필드 를 비워둡니다.

Ι

예 다음 예는 호스트 1.2.3.4에서 srvgrp1이라는 LDAP AAA 서버를 구성하고, 시간 제한 간격을 9초로 설정하고, 재시도 간격을 7초로 설정하며, LDAP login DN을 myobjectname으로 구성합니다.

ciscoasa(config)# **aaa-server svrgrp1 protocol ldap**

ciscoasa(config-aaa-server-group)# **aaa-server svrgrp1 host 1.2.3.4**

#### 관련 명령 명령 설명

 $\overline{\phantom{a}}$ 

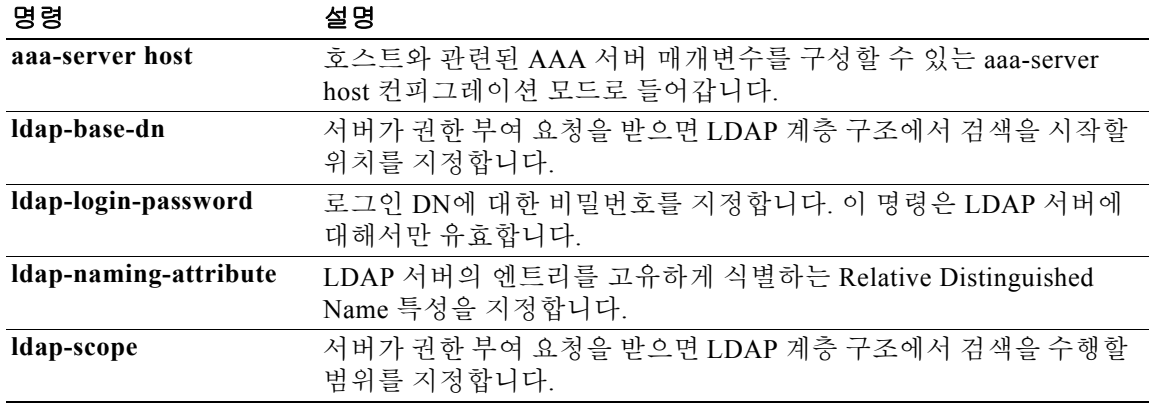

ciscoasa(config-aaa-server-host)# **timeout 9**

ciscoasa(config-aaa-server-host)# **retry 7**

ciscoasa(config-aaa-server-host)# **ldap-login-dn myobjectname**

ciscoasa(config-aaa-server-host)#

 $\mathbf I$ 

# **ldap-login-password**

LDAP 서버에 대한 로그인 비밀번호를 지정하려면 aaa-server host 컨피그레이션 모드에서 **ldap-login-password** 명령을 사용합니다. aaa-server host 컨피그레이션 모드는 aaa-server protocol 컨피그레이션 모드에서 액세스할 수 있습니다. 이 비밀번호 사양을 제거하려면 이 명령의 **no** 형식 을 사용합니다.

**ldap-login-password** *string*

**no ldap-login-password**

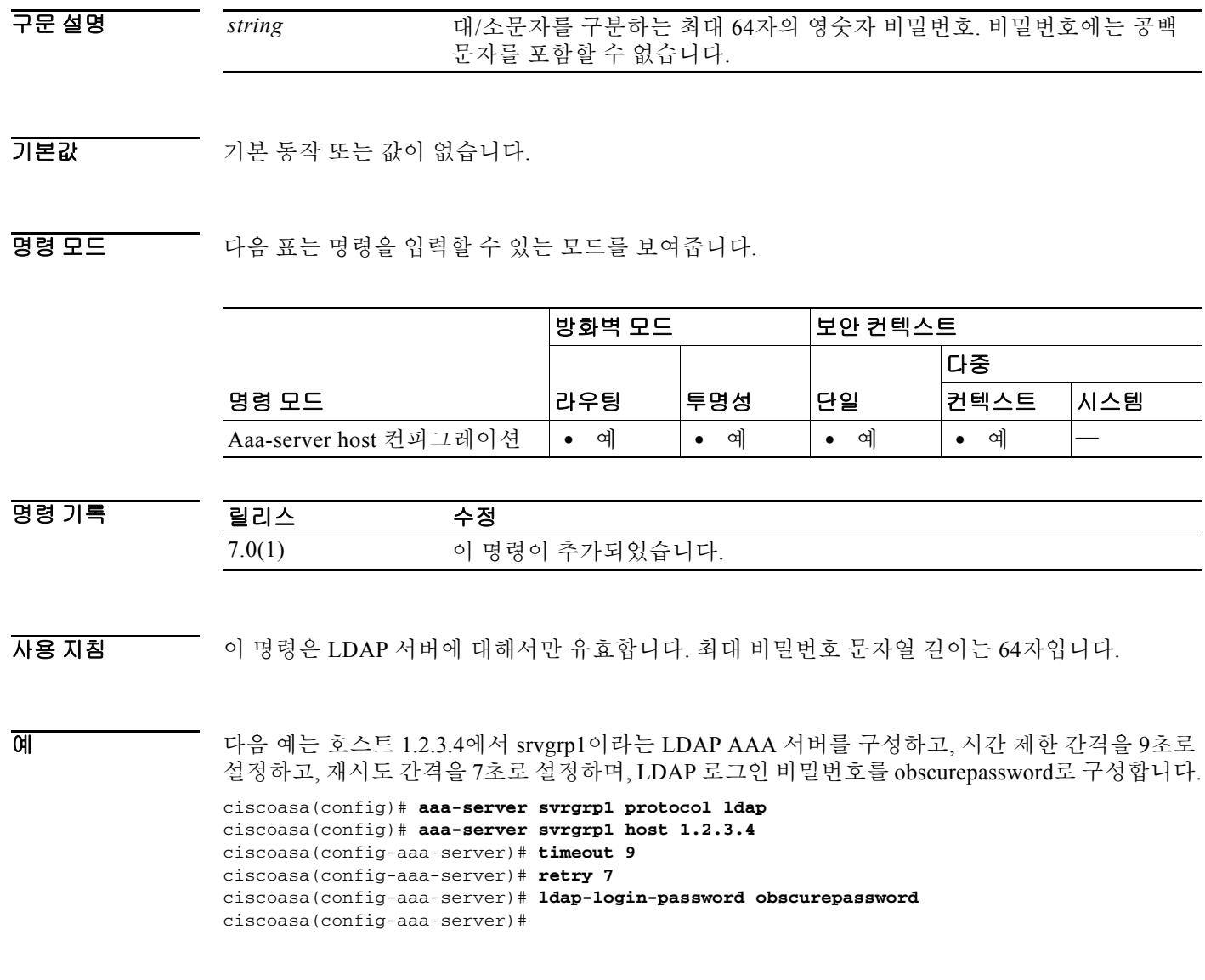

٠

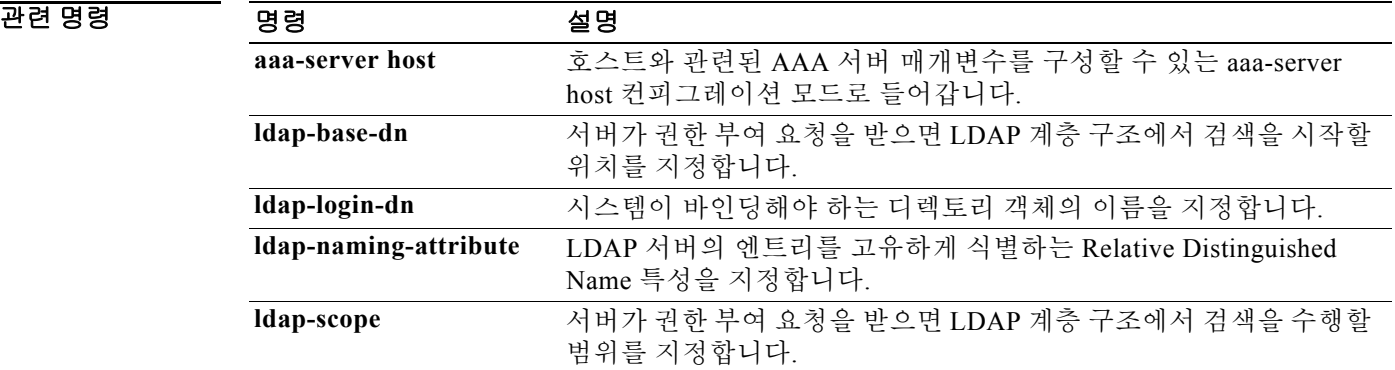

 $\mathbf I$ 

# **ldap-naming-attribute**

Relative Distinguished Name 특성을 지정하려면 aaa-server host 컨피그레이션 모드에서 **ldap-naming-attribute** 명령을 사용합니다. aaa-server host 컨피그레이션 모드는 aaa-server protocol 컨피그레이션 모드에서 액세스할 수 있습니다. 이 사양을 제거하려면 이 명령의 **no** 형식을 사용합 니다.

**ldap-naming-attribute** *string*

**no ldap-naming-attribute**

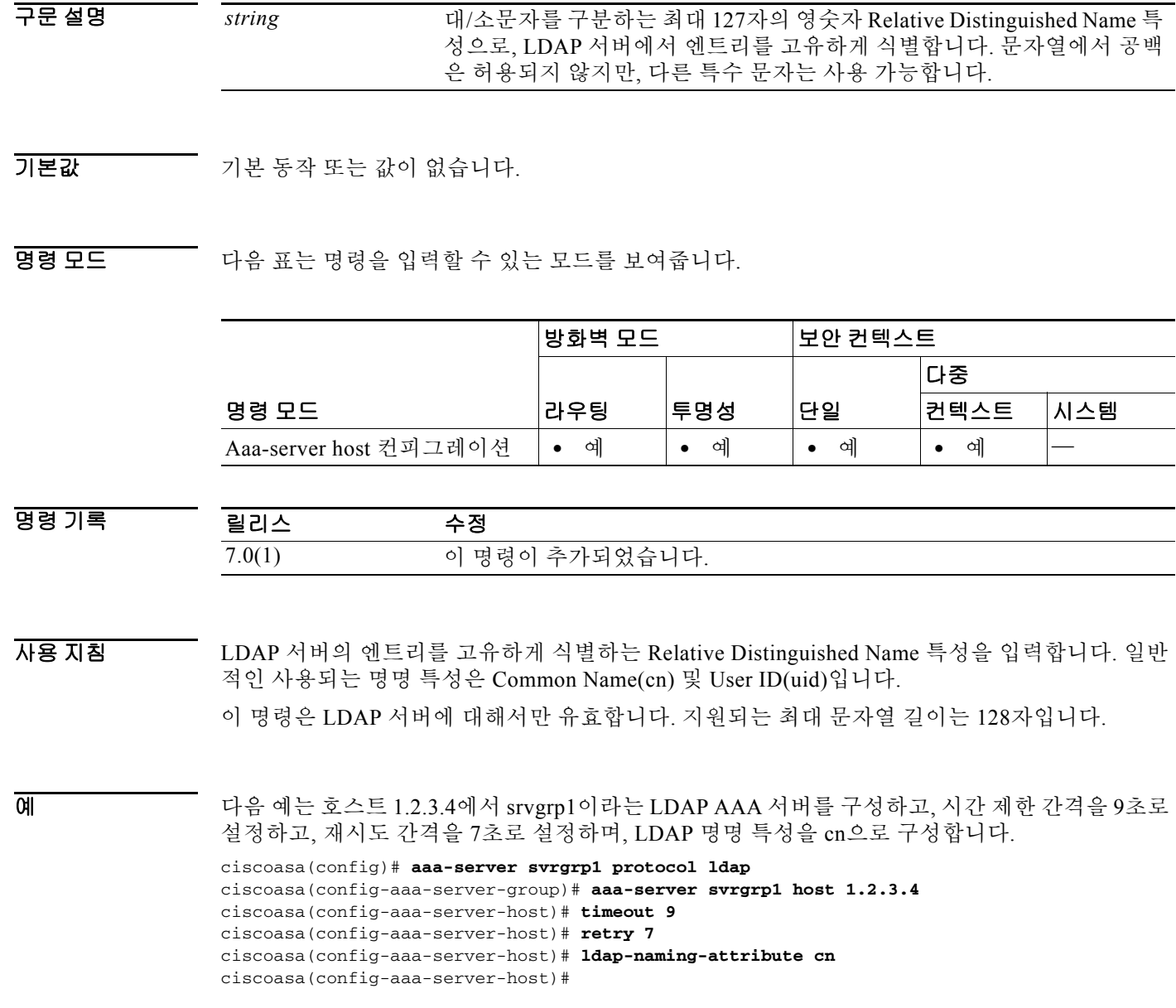

٠

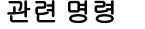

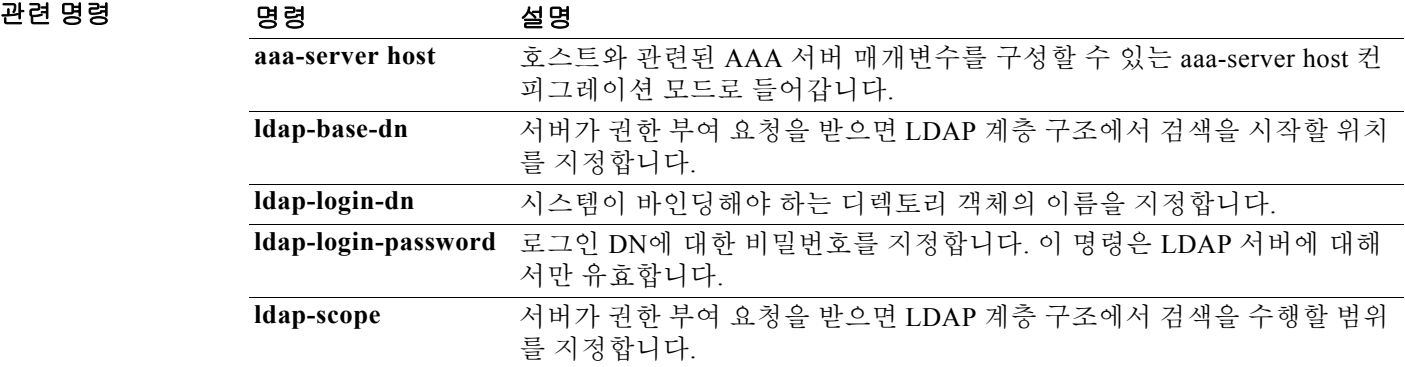

 $\mathsf I$ 

# **ldap-over-ssl**

ASA와 LDAP 서버 간에 안전한 SSL 연결을 설정하려면 aaa-server host 컨피그레이션 모드에서 **ldap-over-ssl** 명령을 사용합니다. 연결에 대해 SSL을 비활성화하려면 이 명령의 **no** 형식을 사용합 니다.

**ldap-over-ssl enable**

**no ldap-over-ssl enable**

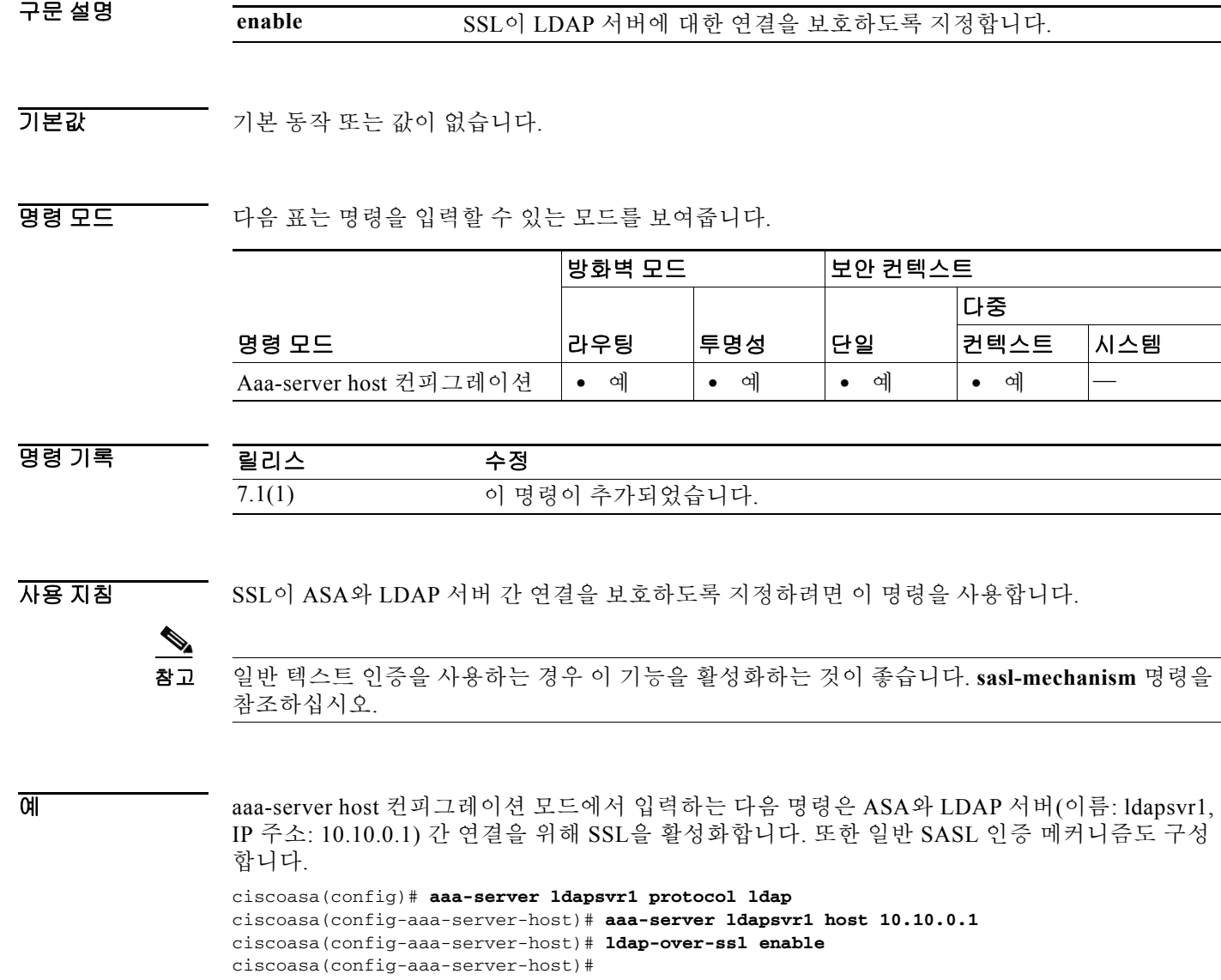

٠

#### 관련 명령

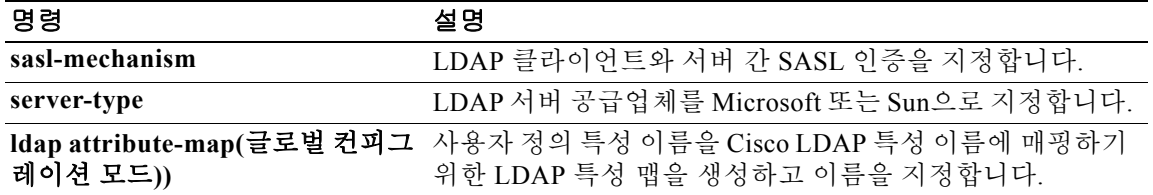

Ι

## **ldap-scope**

서버가 권한 부여 요청을 받으면 LDAP 계층 구조에서 검색을 수행해야 할 범위를 지정하려면 aaa-server host 컨피그레이션 모드에서 **ldap-scope** 명령을 사용합니다. aaa-server host 컨피그레이 션 모드는 aaa-server protocol 컨피그레이션 모드에서 액세스할 수 있습니다. 이 사양을 제거하려면 이 명령의 **no** 형식을 사용합니다.

**ldap-scope** *scope*

**no ldap-scope**

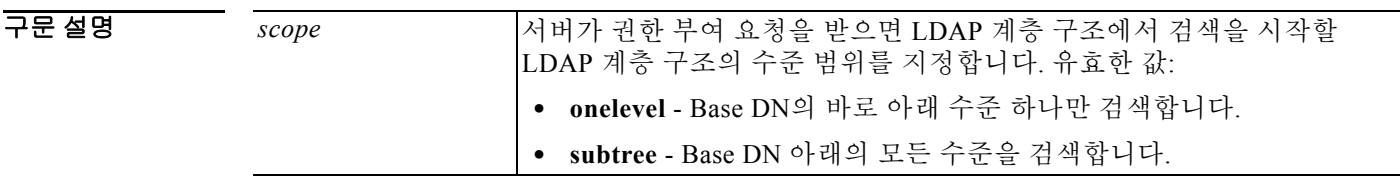

기본값 기본값은 **onelevel**입니다.

BB 모드 TH 다음 표는 명령을 입력할 수 있는 모드를 보여줍니다.

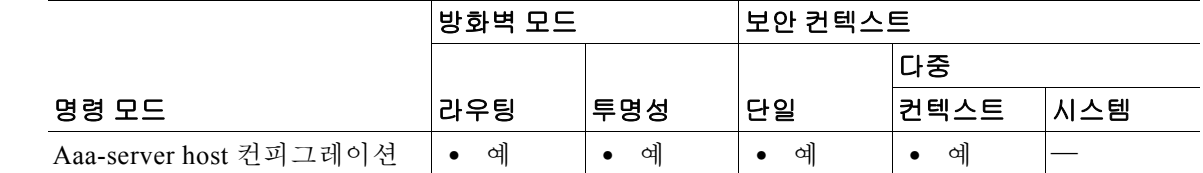

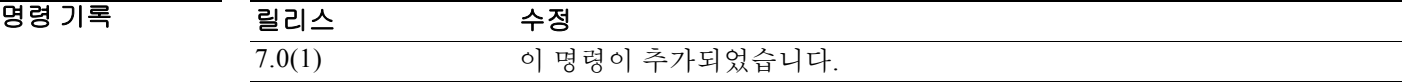

사용 지침 범위를 **onelevel**로 지정하면 Base DN 바로 아래 수준 하나만 검색하므로 더 빠른 검색이 가능합니 다. **subtree**를 지정하면 Base DN 아래의 모든 수준을 검색하므로 속도가 더 느려집니다.

이 명령은 LDAP 서버에 대해서만 유효합니다.

예 다음 예는 호스트 1.2.3.4에서 srvgrp1이라는 LDAP AAA 서버를 구성하고, 시간 제한 간격을 9초로 설정하고, 재시도 간격을 7초로 설정하며, LDAP 범위에 하위 트리 수준을 포함하도록 구성합니다.

```
ciscoasa(config)# aaa-server svrgrp1 protocol ldap
ciscoasa(config-aaa-server-group)# aaa-server svrgrp1 host 1.2.3.4
ciscoasa(config-aaa-server-host)# timeout 9
ciscoasa(config-aaa-server-host)# retry 7
ciscoasa(config-aaa-server-host)# ldap-scope subtree
ciscoasa(config-aaa-server-host)#
```
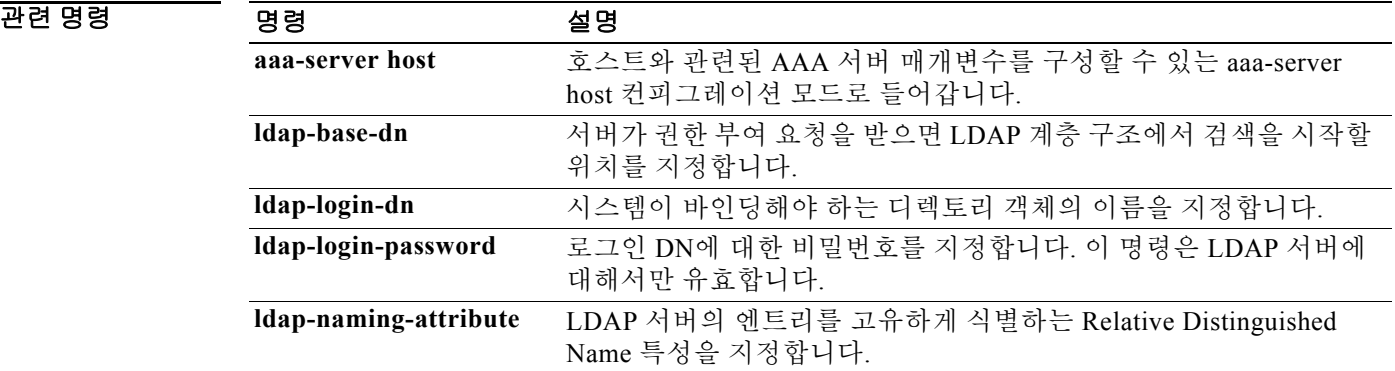

 $\mathbf I$ 

# **leap-bypass**

LEAP Bypass를 활성화하려면 그룹 정책 컨피그레이션 모드에서 **leap-bypass enable** 명령을 사용 합니다. LEAP Bypass를 비활성화하려면 **leap-bypass disable** 명령을 사용합니다. 실행 중인 컨피그 레이션에서 LEAP Bypass 특성을 제거하려면 이 명령의 **no** 형식을 사용합니다. 이 옵션은 다른 그 룹 정책으로부터 LEAP Bypass의 값을 상속하도록 허용합니다.

**leap-bypass** {**enable | disable**}

**no leap-bypass**

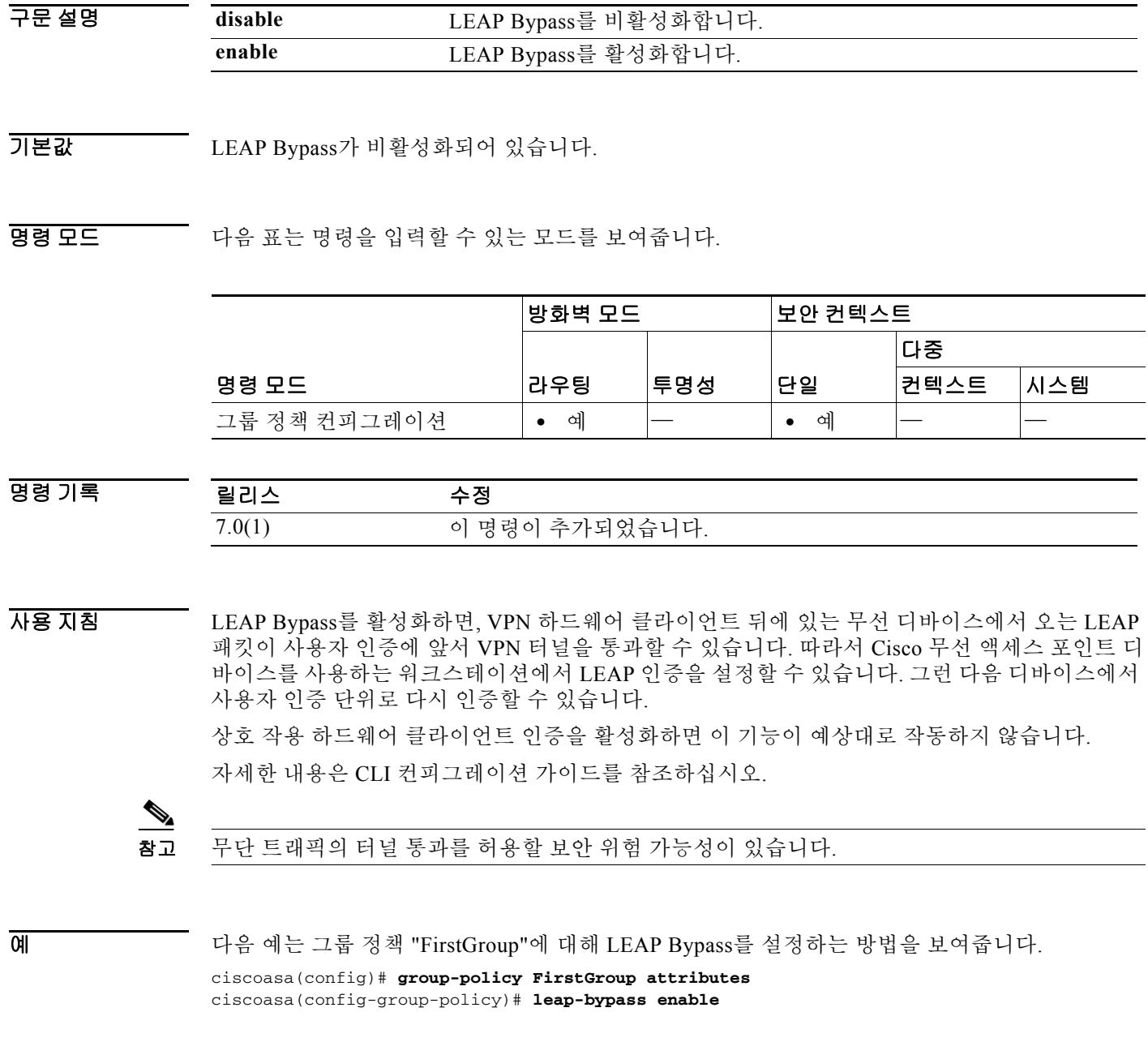

٠

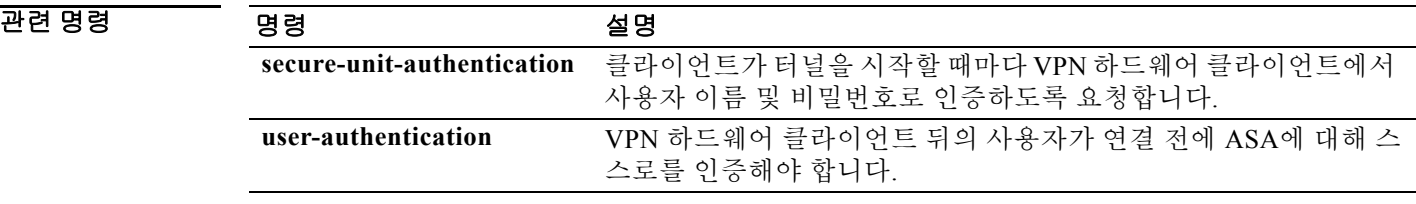

### **license**

요청이 어느 조직에서 오는지 나타내기 위해 ASA가 Cloud Web Security 프록시 서버로 전송하는 인 증 키를 구성하려면 scansafe general-options 컨피그레이션 모드에서 **license** 명령을 사용합니다. 라 이센스를 제거하려면 이 명령의 **no** 형식을 사용합니다.

**license** *hex\_key*

**no license** [*hex\_key*]

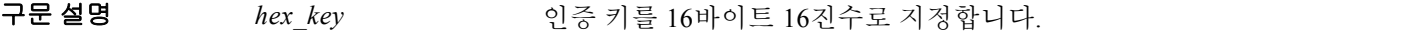

BB 기본값 기본 동작 또는 값이 없습니다.

BB 모드 TR 다음 표는 명령을 입력할 수 있는 모드를 보여줍니다.

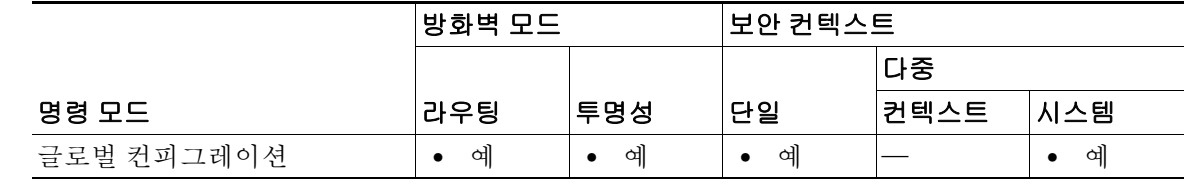

명령 기록

릴리스 수정 9.0(1) 이 명령이 추가되었습니다.

사용 지침 각 ASA는 Cloud Web Security에서 가져온 인증 키를 사용해야 합니다. 인증 키를 통해 Cloud Web Security는 웹 요청과 연결된 회사를 식별할 수 있으며, 인증 키를 사용하면 ASA가 유효한 고객과 연결되었음을 확인할 수 있습니다.

ASA에 대해 다음의 두 가지 인증 키 유형(회사 키 및 그룹 키) 중 하나를 사용할 수 있습니다.

#### 회사 인증 키

회사 인증 키는 동일한 회사 내 여러 ASA에서 사용할 수 있습니다. 이 키는 단순히 ASA에 대한 Cloud Web Security 서비스를 활성화합니다. 관리자는

ScanCenter(<https://scancenter.scansafe.com/portal/admin/login.jsp>)에서 이 키를 생성하며, 나중에 사 용하도록 이메일로 이 키를 보낼 수 있습니다. 나중에 ScanCenter에서 이 키를 찾을 수 없습니다. ScanCenter에서는 마지막 4자만 표시됩니다. 자세한 내용은 다음의 Cloud Web Security 설명서를 참조하십시오. http://www.cisco.com/en/US/products/ps11720/products\_installation\_and configuration guides list.html.

Ι

#### 그룹 인증 키

그룹 인증 키는 각 ASA에 대해 고유한 특수 키로서 두 가지 기능을 수행합니다.

- **•** 하나의 ASA에 대해 Cloud Web Security 서비스를 활성화합니다.
- **•** ASA에 대한 ScanCenter 정책을 만들 수 있도록 ASA에서 오는 모든 트래픽을 식별합니다.

관리자는 ScanCenter(<https://scancenter.scansafe.com/portal/admin/login.jsp>)에서 이 키를 생성하며, 나중에 사용하도록 이메일로 이 키를 보낼 수 있습니다. 나중에 ScanCenter에서 이 키를 찾을 수 없 습니다. ScanCenter에서는 마지막 4자만 표시됩니다. 자세한 내용은 다음의 Cloud Web Security 설 명서를 참조하십시오. [http://www.cisco.com/en/US/products/ps11720/products\\_installation\\_and\\_](http://www.cisco.com/en/US/products/ps11720/products_installation_and_configuration_guides_list.html) [configuration\\_guides\\_list.html](http://www.cisco.com/en/US/products/ps11720/products_installation_and_configuration_guides_list.html).

#### **예 기** 다음 예는 기본 서버만 구성합니다.

**scansafe general-options server primary ip 180.24.0.62 port 8080 retry-count 5 license 366C1D3F5CE67D33D3E9ACEC265261E5**

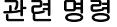

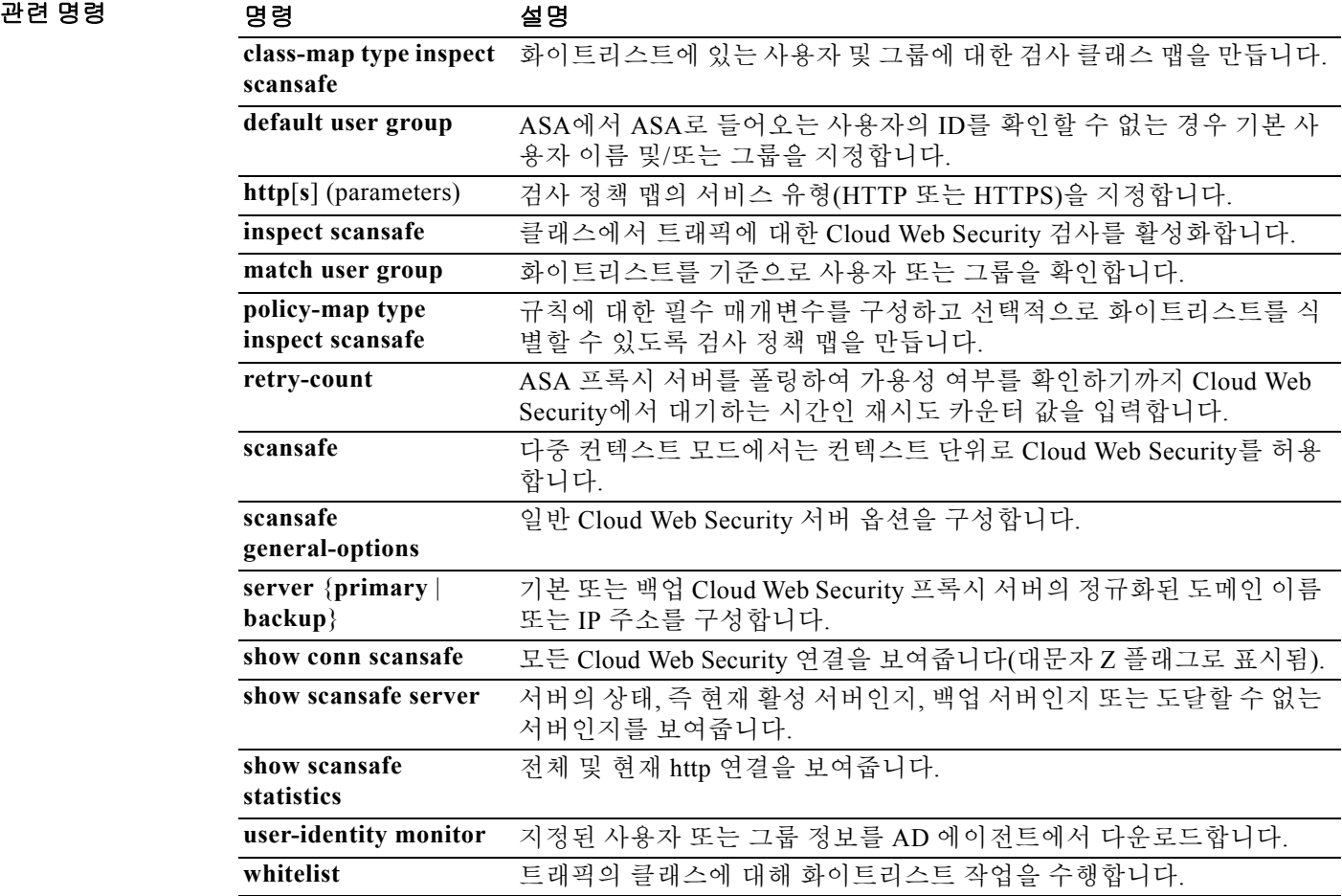

### **license-server address**

참가자가 사용할 공유 라이센스 서버 IP 주소 및 공유 암호를 식별하려면 글로벌 컨피그레이션 모 드에서 **license-server address** 명령을 사용합니다. 공유 라이센스에 대한 참가를 비활성화하려면 이 명령의 **no** 형식을 사용합니다. 공유 라이센스를 사용하면 SSL VPN 세션을 대량으로 구매할 수 있으며, ASA 중 하나를 공유 라이센스 서버로 구성하고 나머지는 공유 라이센스 참가자로 구성하 여 필요에 따라 ASA의 그룹 간에 세션을 공유할 수 있습니다.

**license-server address** *address* **secret** *secret* [**port** *port*]

**no license-server address** [*address* **secret** *secret* [**port** *port*]]

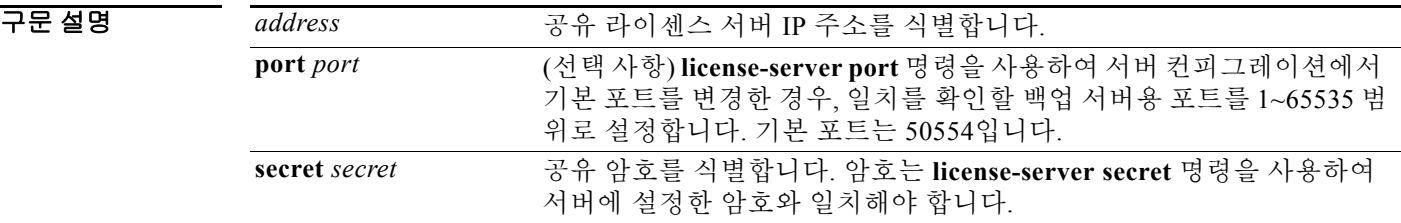

명령 기본값 기본 포트는 50554입니다.

BB 모드 TH 다음 표는 명령을 입력할 수 있는 모드를 보여줍니다.

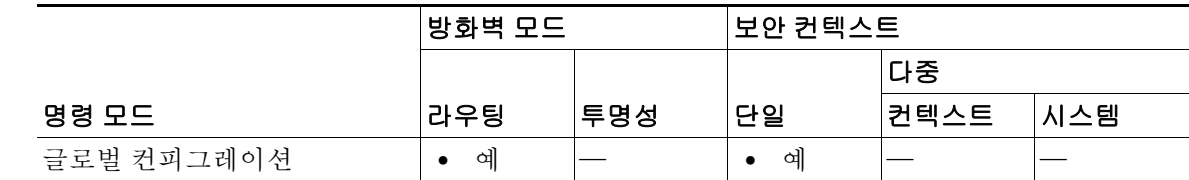

명령 기록 릴리스 수정 8.2(1) 이 명령이 추가되었습니다.

사용 지침 공유 라이센스 참가자에는 공유 라이센스 참가자 키가 있어야 합니다. 설치된 라이센스를 확인하 려면 **show activation-key** 명령을 사용합니다.

참가자당 공유 라이센스 서버를 하나만 지정할 수 있습니다.

다음 단계에서는 공유 라이센스가 어떤 방식으로 운영되는지 설명합니다.

- **1.** 어떤 ASA가 공유 라이센스 서버가 되어야 하는지 결정하고, 디바이스 일련 번호를 사용하여 공유 라이센스 서버의 라이센스를 구매합니다.
- **2.** 어떤 ASA가 공유 라이센스 참가자(공유 백업 서버 포함)가 되어야 하는지 결정하고, 각 디바 이스 일련 번호를 사용하여 각 디바이스의 공유 라이센스 참가자 라이센스를 얻습니다.
- **3.** (선택 사항) 두 번째 ASA를 공유 라이센스 백업 서버로 지정합니다. 하나의 백업 서버만 지정 할 수 있습니다.

Ι

참고 공유 라이센스 백업 서버에는 참가자 라이센스만 필요합니다.

- **4.** 공유 라이센스 서버에서 공유 암호를 구성합니다. 공유 암호를 보유한 모든 참가자는 공유 라 이센스를 사용할 수 있습니다.
- **5.** ASA를 참가자로 지정하면 ASA에서는 로컬 라이센스 및 모델 정보를 비롯한 자체 정보를 전 송하여 공유 라이센스 서버에 등록됩니다.

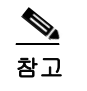

참고 참가자는 IP 네트워크를 통해 서버와 통신을 수행할 수 있어야 하며, 같은 서브넷에 있 을 필요는 없습니다.

- **6.** 공유 라이센스 서버에서는 참가자가 서버에 폴링하는 빈도와 관련된 정보에 응답합니다.
- **7.** 참가자가 로컬 라이센스의 세션을 모두 사용할 경우, 추가 세션을 50-세션 늘려달라는 요청이 공유 서버에 전송됩니다.
- **8.** 공유 라이센스 서버에서는 공유 라이센스에 응답합니다. 참가자가 사용한 총 세션 수는 플랫 폼 모델의 최대 세션 수를 초과할 수 없습니다.

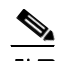

- 참고 로컬 세션이 부족해지면 공유 라이센스 서버는 공유 라이센스 풀에도 참가할 수 있습니 다. 참가를 위해 참가자 라이센스 및 서버 라이센스를 구매하지 않아도 됩니다.
- **a.** 공유 라이센스 풀에 참가자가 사용할 세션이 충분히 남아 있지 않은 경우, 서버에서는 최 대한 사용 가능한 세션 수에 응답합니다.
- **b.** 참가자는 서버에서 요청을 충분히 충족할 때까지 추가 세션을 요청하는 새로 고침 메시지 를 계속 전송하게 됩니다.
- **9.** 참가자에 대한 로드가 줄어들면 공유 세션을 릴리스하라는 메시지가 서버에 전송됩니다.

 $\mathbf{r}$ 

참고 ASA에서는 서버와 참가자 간에 SSL을 사용하여 모든 통신을 암호화합니다.

#### 참가자와 서버 간의 통신 문제

참가자와 서버 간의 통신 문제에 대한 내용은 다음 지침을 참조하십시오.

- **•** 참가자가 새로 고침 간격이 3번 지난 후 새로 고침 메시지를 전송하지 못하면 서버에서는 공유 라이센스 풀에 세션을 다시 릴리스합니다.
- **•** 참가자가 새로 고침을 전송할 라이센스 서버에 도달하지 못할 경우, 참가자는 서버에서 받은 공유 라이센스를 최대 24시간 동안 계속 사용할 수 있습니다.
- **•** 24시간 후에도 참가자가 라이센스 서버와 계속 통신을 수행하지 못하면, 세션이 여전히 필요 한 경우에도 참가자는 공유 라이센스를 릴리스합니다. 참가자는 설정된 기존 연결을 남겨두지 만 라이센스 제한을 넘는 새 연결은 수락할 수 없습니다.
- **•** 참가자가 24시간이 만료되기 전에 서버에 다시 연결하였으나 서버에서 참가자 세션이 만료된 경우, 참가자는 해당 세션에 대해 새 요청을 전송해야 합니다. 서버에서는 참가자에게 다시 할 당할 수 있는 최대한 많은 수의 세션에 응답합니다.

 $\mathsf I$ 

**The Second Service** 

O http://www.com/induck.com/induck-org/minduck-org/minduck-org/minduck-org/minduck-org/minduck-org/minduck-org/<br>The end of the definition of the definition of the definition of the definition of the definition of the defi ciscoasa(config)# **license-server address 10.1.1.1 secret farscape** ciscoasa(config)# **license-server backup address 10.1.1.2**

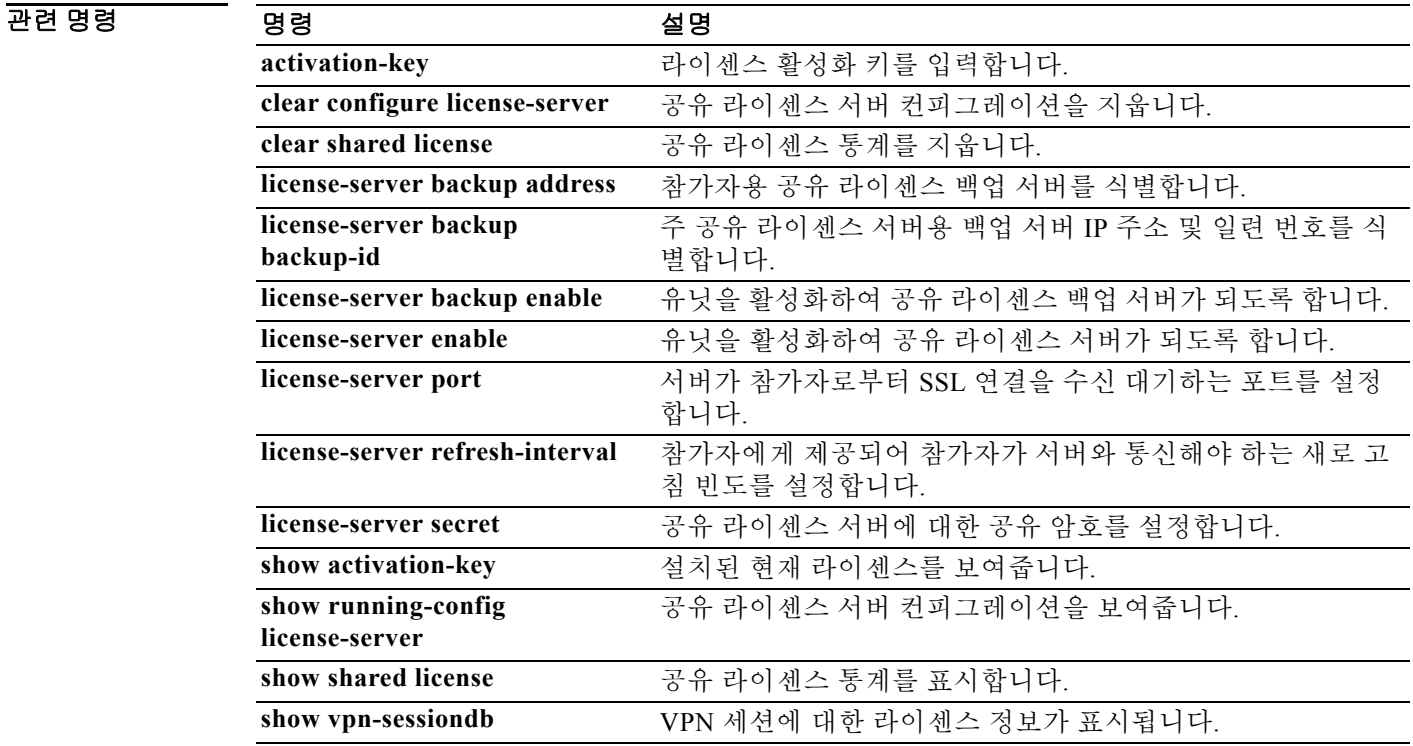

 $\overline{\phantom{a}}$ 

# **license-server backup address**

참가자가 사용할 공유 라이센스 백업 서버 IP 주소를 식별하려면 글로벌 컨피그레이션 모드에서 **license-server backup address** 명령을 사용합니다. 백업 서버의 사용을 비활성화하려면 이 명령의 **no** 형식을 사용합니다.

**license-server backup address** *address*

**no license-server address** [*address*]

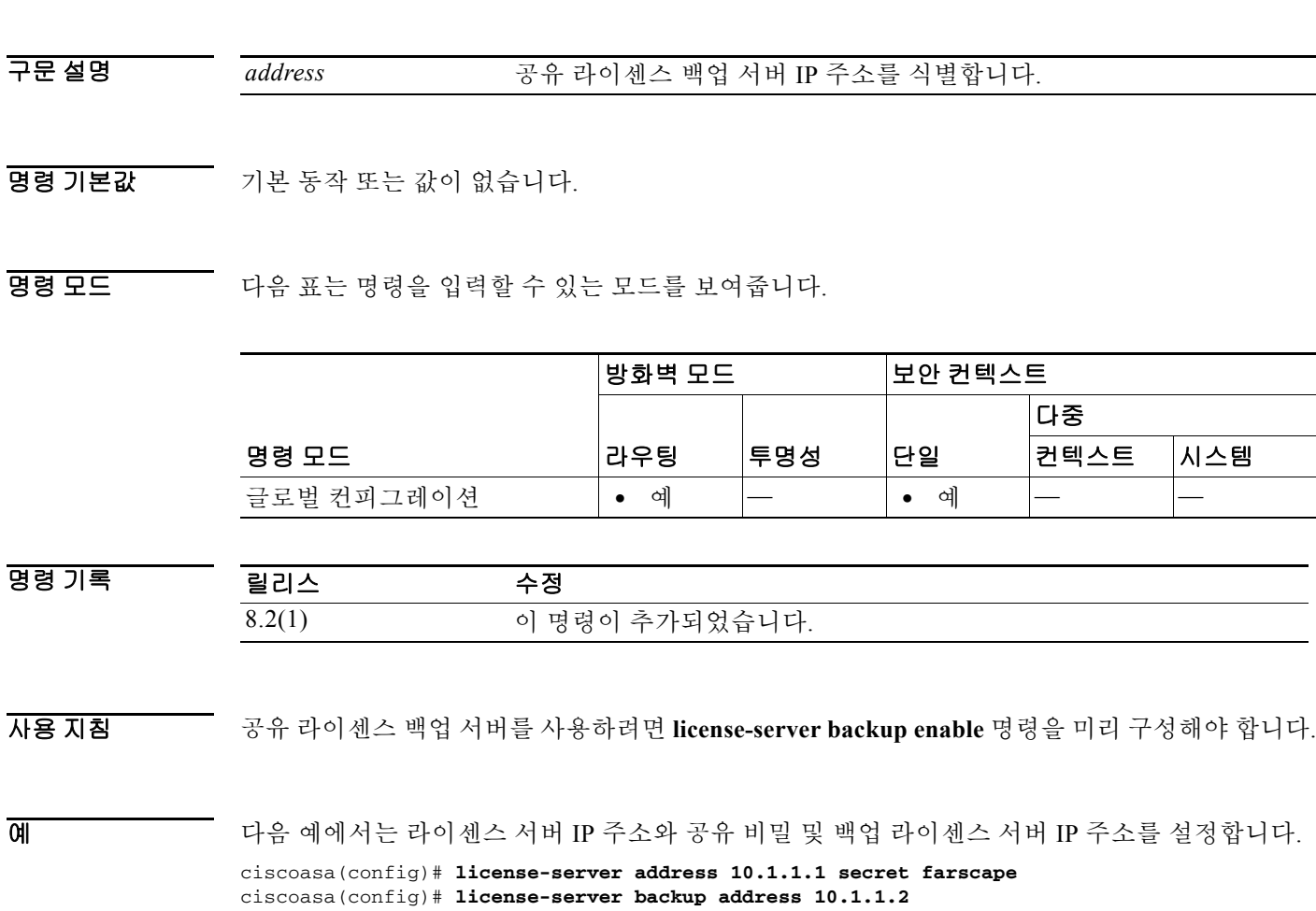

 $\mathsf I$ 

### 관련 명령 명령 설명

H

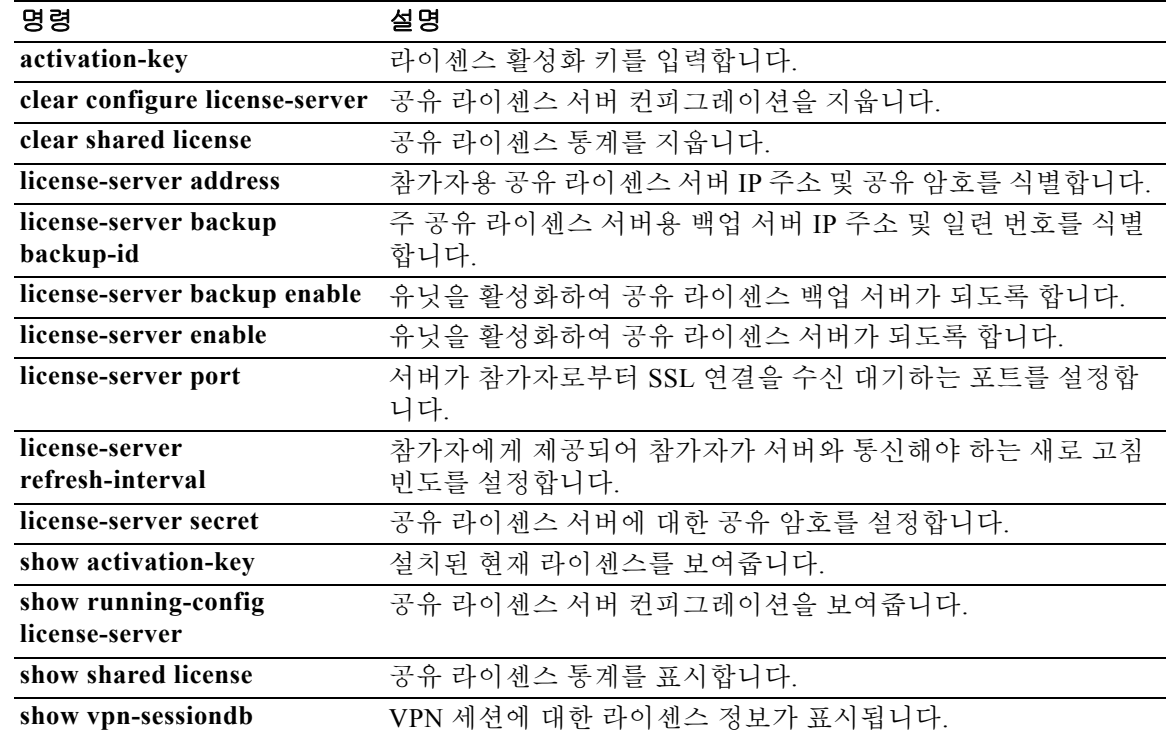

백업 역할을 수행할 수 있도록 하려면 공유 라이센스 백업 서버를 기본 공유 라이센스 서버로 올바 르게 등록해야 합니다. 등록이 완료되면 기본 공유 라이센스 서버 설정 및 공유 라이센스 정보(예: 등록된 참가자 목록 및 현재 라이센스 사용량 포함)가 백업과 동기화됩니다. 기본 서버 및 백업 서 버에서는 10초 간격으로 데이터를 동기화합니다. 최초 동기화를 완료하면 백업 서버에서는 다시 로드된 경우에도 백업 업무를 성공적으로 수행할 수 있습니다.

참가자를 활성화하여 백업 서버가 되도록 하려면 **license-server backup enable** 명령을 사용합니다.

기본 서버가 중단되면 백업 서버에서 서버 작업을 이어받습니다. 백업 서버의 참가자에 대한 발급 세션이 중단되고, 기존 세션이 만료된 후 백업 서버에서는 최대 30일간 연속으로 작업을 수행할 수 있습니다. 30일 내에 기본 서버를 복구해야 합니다. 15일에 중요도가 높은 syslog 메시지가 전송되 며 30일에 다시 한 번 전송됩니다.

### **license-server backup backup-id**

주 공유 라이센스 서버 컨피그레이션에서 공유 라이센스 백업 서버를 식별하려면 글로벌 컨피그 레이션 모드에서 **license-server backup backup-id** 명령을 사용합니다. 백업 서버 컨피그레이션을 제거하려면 이 명령의 **no** 형식을 사용합니다.

**license-server backup** *address* **backup-id** *serial\_number* [**ha-backup-id** *ha\_serial\_number*]

**no license-server backup** *address* [**backup-id** *serial\_number* [**ha-backup-id** *ha\_serial\_number*]]

구문 설명 address 공유 라이센스 백업 서버 IP 주소를 식별합니다. **backup-id** *serial\_number* 공유 라이센스 백업 서버 일련 번호를 식별합니다. **ha-backup-id** *ha\_serial\_number* 백업 서버를 위한 장애 조치를 사용하는 경우 보조 공유 라이센스 백업 서버 일련 번호를 식별합니다.

BB 기본값 기본 동작 또는 값이 없습니다.

 $\Gamma$ 

BB 모드 TR 다음 표는 명령을 입력할 수 있는 모드를 보여줍니다.

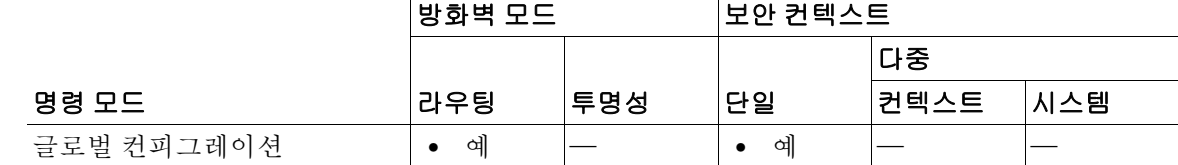

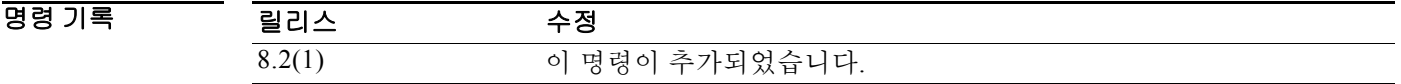

사용 지침 1개의 백업 서버 및 선택적 스탠바이 유닛만 식별할 수 있습니다.

백업 서버 일련 번호를 보려면 **show activation-key** 명령을 입력합니다.

**7-37**

Ι

기본 서버가 다시 가동되면 기본 서버에서는 백업 서버와 동기화를 수행한 후 서버 작업을 이어받 습니다.

백업 서버가 활성화되어 있지 않을 때에는 기본 공유 라이센스 서버의 일반 참가자 역할을 수행합 니다.

참고 기본 공유 라이센스 서버를 처음 시작할 경우, 백업 서버는 개별적으로 5일 동안만 작동될 수 있습 니다. 작동 한도는 30일에 도달할 때까지 일별로 증가합니다. 또한 기본 서버가 해당 기간에 중단 될 경우, 백업 서버의 작동 한도는 일별로 감소합니다. 기본 서버가 다시 작동되면 백업 서버의 한 도는 다시 일별로 증가합니다. 예를 들어, 기본 서버가 20일간 중단되었고 백업 서버가 해당 기간 동안 활성화되어 있었다면, 백업 서버의 남은 기간 한도는 10일밖에 되지 않습니다. 백업 서버에서 는 20일 이상 백업을 비활성 상태로 유지한 후 최대 30일을 "재충전"할 수 있습니다. 이러한 재충전 기능은 공유 라이센스의 남용을 줄이기 위해 구현되었습니다.

예 기대 다음 예에서는 공유 암호를 설정하고, 새로 고침 간격 및 포트를 변경하고, 백업 서버를 구성하고, 내부 인터페이스 및 dmz 인터페이스에서 이러한 유닛을 공유 라이센스 서버로서 활성화합니다.

```
ciscoasa(config)# license-server secret farscape
ciscoasa(config)# license-server refresh-interval 100
ciscoasa(config)# license-server port 40000
ciscoasa(config)# license-server backup 10.1.1.2 backup-id JMX0916L0Z4 ha-backup-id 
JMX1378N0W3
ciscoasa(config)# license-server enable inside
ciscoasa(config)# license-server enable dmz
```
#### 관련 명령

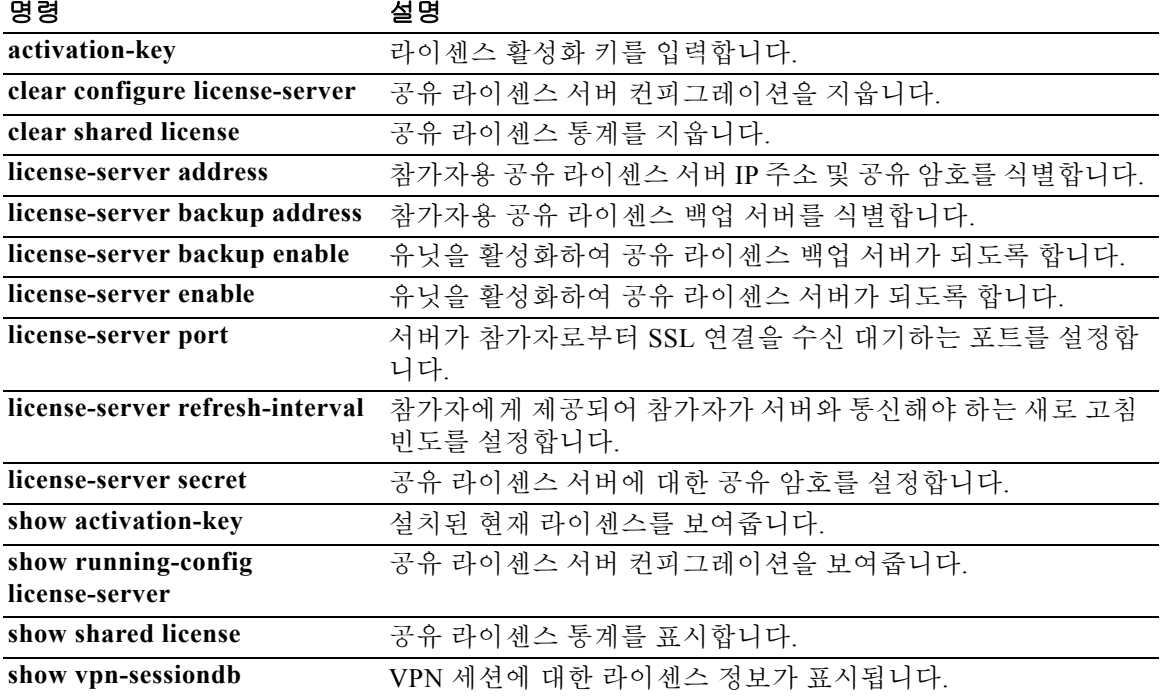

### **license-server backup enable**

이 유닛을 공유 라이센스 백업 서버로서 활성화하려면 글로벌 컨피그레이션 모드에서 **license-server backup enable** 명령을 사용합니다. 백업 서버를 비활성화하려면 이 명령의 **no** 형식 을 사용합니다.

**license-server backup enable** *interface\_name*

**no license-server enable** *interface\_name*

구문 설명 *interface\_name* 참가자가 백업 서버에 접속하는 인터페이스를 지정합니다. 이 명령을 원 하는 인터페이스 수에 반복할 수 있습니다.

BB 기본값 기본 동작 또는 값이 없습니다.

 $\mathbf{r}$ 

BB 모드 TH 다음 표는 명령을 입력할 수 있는 모드를 보여줍니다.

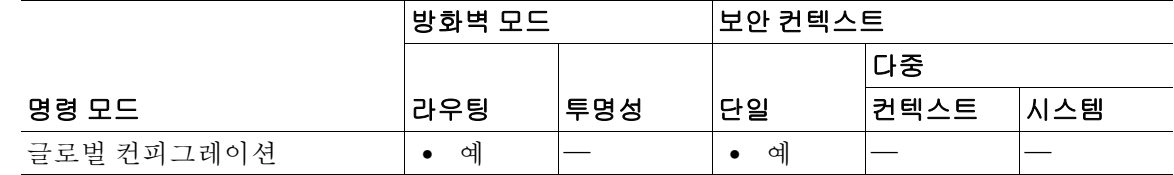

명령 기록 릴리스 수정 8.2(1) 이 명령이 추가되었습니다.

사용 지침 백업 서버에는 공유 라이센스 참가자 키가 있어야 합니다.

백업 역할을 수행할 수 있도록 하려면 공유 라이센스 백업 서버를 기본 공유 라이센스 서버로 올바 르게 등록해야 합니다. 등록이 완료되면 기본 공유 라이센스 서버 설정 및 공유 라이센스 정보(예: 등록된 참가자 목록 및 현재 라이센스 사용량 포함)가 백업과 동기화됩니다. 기본 서버 및 백업 서 버에서는 10초 간격으로 데이터를 동기화합니다. 최초 동기화를 완료하면 백업 서버에서는 다시 로드된 경우에도 백업 업무를 성공적으로 수행할 수 있습니다.

기본 서버가 중단되면 백업 서버에서 서버 작업을 이어받습니다. 백업 서버의 참가자에 대한 발급 세션이 중단되고, 기존 세션이 만료된 후 백업 서버에서는 최대 30일간 연속으로 작업을 수행할 수 있습니다. 30일 내에 기본 서버를 복구해야 합니다. 15일에 중요도가 높은 syslog 메시지가 전송되 며 30일에 다시 한 번 전송됩니다.

기본 서버가 다시 가동되면 기본 서버에서는 백업 서버와 동기화를 수행한 후 서버 작업을 이어받 습니다.

백업 서버가 활성화되어 있지 않을 때에는 기본 공유 라이센스 서버의 일반 참가자 역할을 수행합 니다.

ן

 $\overline{\mathscr{C}}$ 

참고 기본 공유 라이센스 서버를 처음 시작할 경우, 백업 서버는 개별적으로 5일 동안만 작동될 수 있습 니다. 작동 한도는 30일에 도달할 때까지 일별로 증가합니다. 또한 기본 서버가 해당 기간에 중단 될 경우, 백업 서버의 작동 한도는 일별로 감소합니다. 기본 서버가 다시 작동되면 백업 서버의 한 도는 다시 일별로 증가합니다. 예를 들어, 기본 서버가 20일간 중단되었고 백업 서버가 해당 기간 동안 활성화되어 있었다면, 백업 서버의 남은 기간 한도는 10일밖에 되지 않습니다. 백업 서버에서 는 20일 이상 백업을 비활성 상태로 유지한 후 최대 30일을 "재충전"할 수 있습니다. 이러한 재충전 기능은 공유 라이센스의 남용을 줄이기 위해 구현되었습니다.

예 다음 예에서는 라이센스 서버 및 공유 암호를 식별하고, 내부 인터페이스 및 dmz 인터페이스에서 이 유닛을 백업 공유 라이센스 서버로서 활성화합니다.

> ciscoasa(config)# **license-server address 10.1.1.1 secret farscape** ciscoasa(config)# **license-server backup enable inside** ciscoasa(config)# **license-server backup enable dmz**

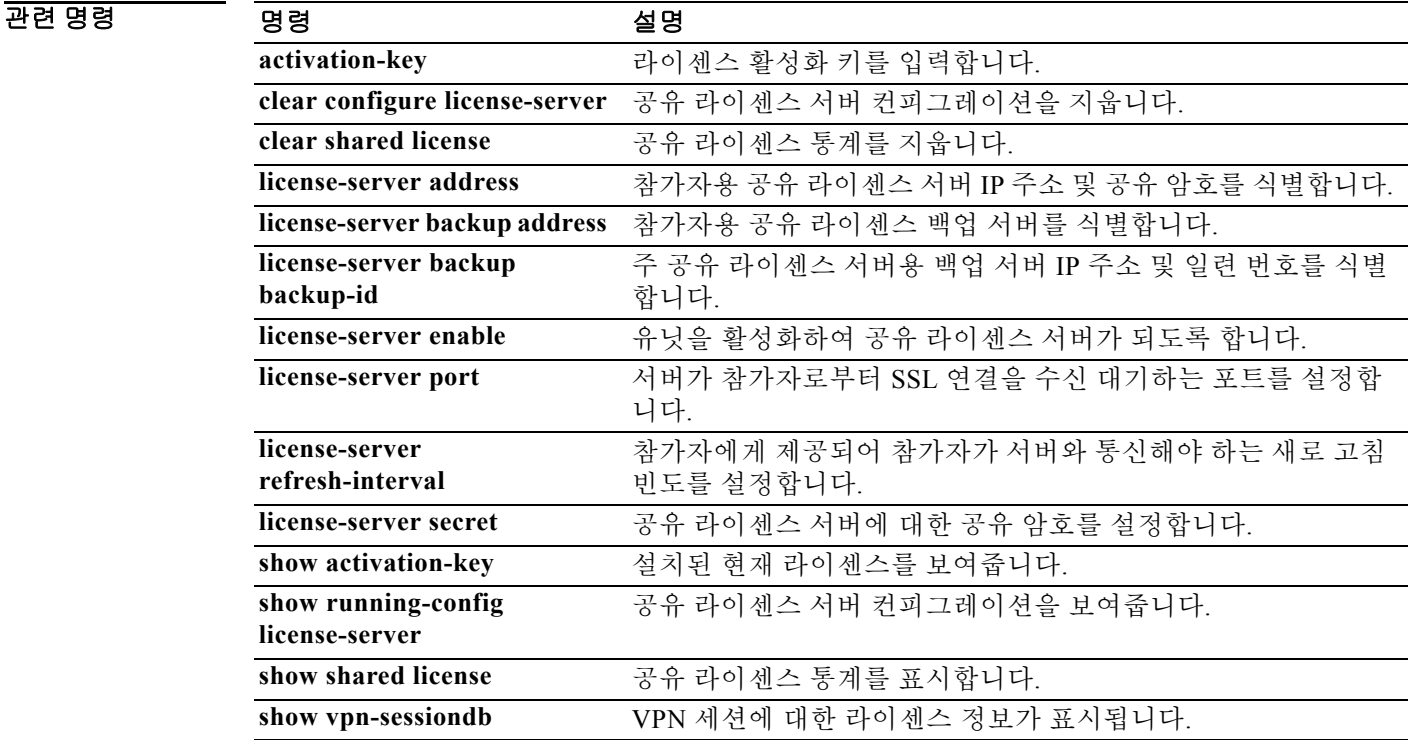

**7-41**

### **license-server enable**

이 유닛을 공유 라이센스 서버로서 식별하려면 글로벌 컨피그레이션 모드에서 **license-server enable** 명령을 사용합니다. 공유 라이센스 서버를 비활성화하려면 이 명령의 **no** 형식을 사용합니 다. 공유 라이센스를 사용하면 SSL VPN 세션을 대량으로 구매할 수 있으며, ASA 중 하나를 공유 라이센스 서버로 구성하고 나머지는 공유 라이센스 참가자로 구성하여 필요에 따라 ASA의 그룹 간에 세션을 공유할 수 있습니다.

**license-server enable** *interface\_name*

**no license-server enable** *interface\_name*

구문 설명 *interface\_name* 참가자가 서버에 접속하는 인터페이스를 지정합니다. 이 명령을 원하는 인터페이스 수에 반복할 수 있습니다.

BB 기본값 기본 동작 또는 값이 없습니다.

BB 모드 TR 다음 표는 명령을 입력할 수 있는 모드를 보여줍니다.

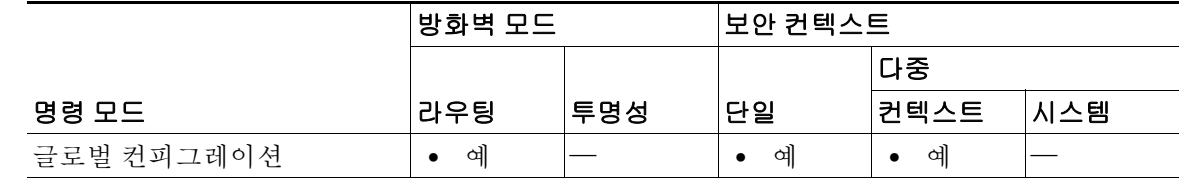

명령 기록 릴리스 수정 8.2(1) 이 명령이 추가되었습니다.

사용 지침 공유 라이센스 서버에는 공유 라이센스 서버 키가 있어야 합니다. 설치된 라이센스를 확인하려면 **show activation-key** 명령을 사용합니다.

다음 단계에서는 공유 라이센스가 어떤 방식으로 운영되는지 설명합니다.

- **1.** 어떤 ASA가 공유 라이센스 서버가 되어야 하는지 결정하고, 디바이스 일련 번호를 사용하여 공유 라이센스 서버의 라이센스를 구매합니다.
- **2.** 어떤 ASA가 공유 라이센스 참가자(공유 백업 서버 포함)가 되어야 하는지 결정하고, 각 디바 이스 일련 번호를 사용하여 각 디바이스의 공유 라이센스 참가자 라이센스를 얻습니다.
- **3.** (선택 사항) 두 번째 ASA를 공유 라이센스 백업 서버로 지정합니다. 하나의 백업 서버만 지정 할 수 있습니다.

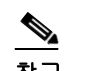

 $\mathbf{r}$ 

참고 공유 라이센스 백업 서버에는 참가자 라이센스만 필요합니다.

**4.** 공유 라이센스 서버에서 공유 암호를 구성합니다. 공유 암호를 보유한 모든 참가자는 공유 라 이센스를 사용할 수 있습니다.

**5.** ASA를 참가자로 지정하면 ASA에서는 로컬 라이센스 및 모델 정보를 비롯한 자체 정보를 전 송하여 공유 라이센스 서버에 등록됩니다.

 $\frac{\sqrt{2}}{2}$ 

참고 참가자는 IP 네트워크를 통해 서버와 통신을 수행할 수 있어야 하며, 같은 서브넷에 있 을 필요는 없습니다.

- **6.** 공유 라이센스 서버에서는 참가자가 서버에 폴링하는 빈도와 관련된 정보에 응답합니다.
- **7.** 참가자가 로컬 라이센스의 세션을 모두 사용할 경우, 추가 세션을 50-세션 늘려달라는 요청이 공유 서버에 전송됩니다.
- **8.** 공유 라이센스 서버에서는 공유 라이센스에 응답합니다. 참가자가 사용한 총 세션 수는 플랫 폼 모델의 최대 세션 수를 초과할 수 없습니다.

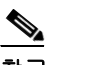

참고 로컬 세션이 부족해지면 공유 라이센스 서버는 공유 라이센스 풀에도 참가할 수 있습니 다. 참가를 위해 참가자 라이센스 및 서버 라이센스를 구매하지 않아도 됩니다.

- **a.** 공유 라이센스 풀에 참가자가 사용할 세션이 충분히 남아 있지 않은 경우, 서버에서는 최 대한 사용 가능한 세션 수에 응답합니다.
- **b.** 참가자는 서버에서 요청을 충분히 충족할 때까지 추가 세션을 요청하는 새로 고침 메시지 를 계속 전송하게 됩니다.
- **9.** 참가자에 대한 로드가 줄어들면 공유 세션을 릴리스하라는 메시지가 서버에 전송됩니다.

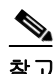

참고 ASA에서는 서버와 참가자 간에 SSL을 사용하여 모든 통신을 암호화합니다.

#### 참가자와 서버 간의 통신 문제

참가자와 서버 간의 통신 문제에 대한 내용은 다음 지침을 참조하십시오.

- **•** 참가자가 새로 고침 간격이 3번 지난 후 새로 고침 메시지를 전송하지 못하면 서버에서는 공유 라이센스 풀에 세션을 다시 릴리스합니다.
- **•** 참가자가 새로 고침을 전송할 라이센스 서버에 도달하지 못할 경우, 참가자는 서버에서 받은 공유 라이센스를 최대 24시간 동안 계속 사용할 수 있습니다.
- **•** 24시간 후에도 참가자가 라이센스 서버와 계속 통신을 수행하지 못하면, 세션이 여전히 필요 한 경우에도 참가자는 공유 라이센스를 릴리스합니다. 참가자는 설정된 기존 연결을 남겨두지 만 라이센스 제한을 넘는 새 연결은 수락할 수 없습니다.
- **•** 참가자가 24시간이 만료되기 전에 서버에 다시 연결하였으나 서버에서 참가자 세션이 만료된 경우, 참가자는 해당 세션에 대해 새 요청을 전송해야 합니다. 서버에서는 참가자에게 다시 할 당할 수 있는 최대한 많은 수의 세션에 응답합니다.

예 기대 다음 예에서는 공유 암호를 설정하고, 새로 고침 간격 및 포트를 변경하고, 백업 서버를 구성하고, 내부 인터페이스 및 dmz 인터페이스에서 이러한 유닛을 공유 라이센스 서버로서 활성화합니다.

```
ciscoasa(config)# license-server secret farscape
ciscoasa(config)# license-server refresh-interval 100
ciscoasa(config)# license-server port 40000
ciscoasa(config)# license-server backup 10.1.1.2 backup-id JMX0916L0Z4 ha-backup-id 
JMX1378N0W3
ciscoasa(config)# license-server enable inside
ciscoasa(config)# license-server enable dmz
```
Τ

### 관련 명령

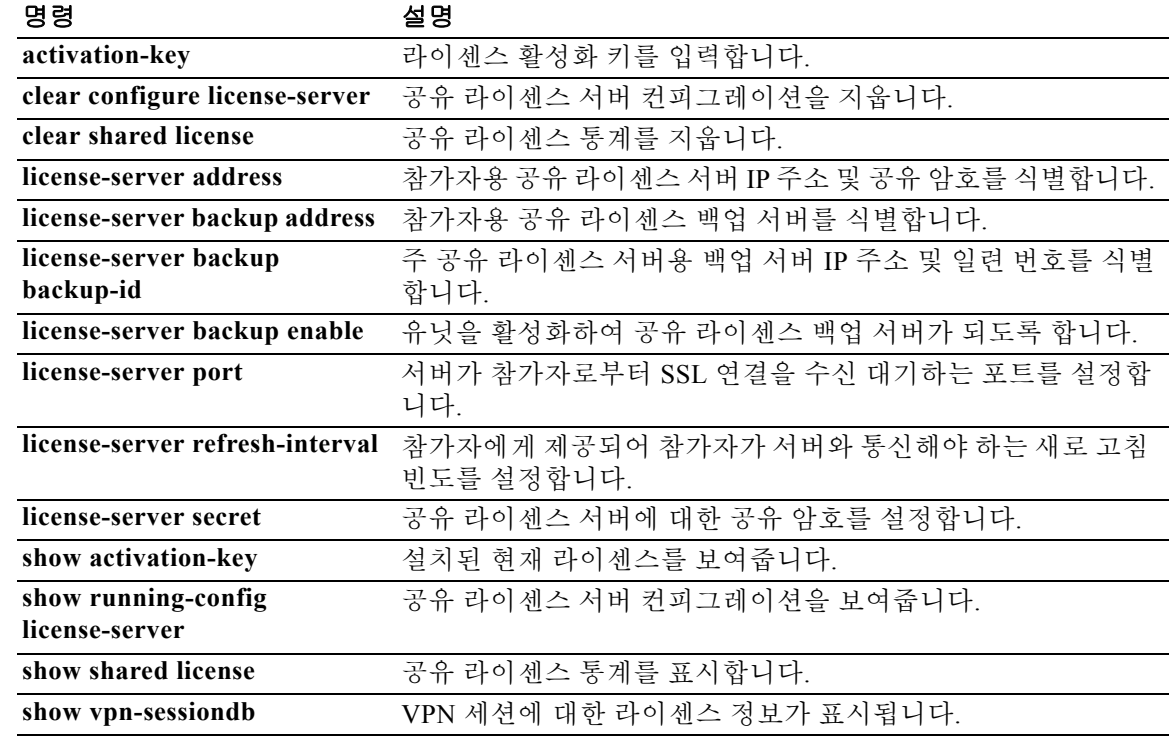

Ι

### **license-server port**

공유 라이센스 서버가 참가자로부터 SSL 연결을 수신 대기하는 포트를 설정하려면 글로벌 컨피그 레이션 모드에서 **license-server port** 명령을 사용합니다. 기본 포트를 복원하려면 이 명령의 **no** 형 식을 사용합니다.

**license-server port** *port*

**no license-server port** [*port*]

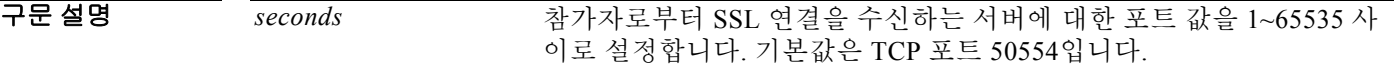

명령 기본값 기본 포트는 50554입니다.

BB 모드 다음 표는 명령을 입력할 수 있는 모드를 보여줍니다.

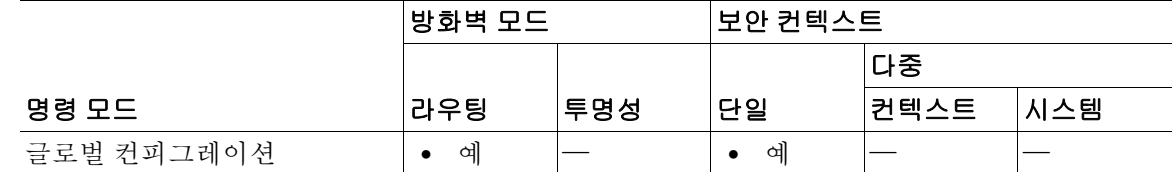

명령 기록 릴리스 수정 8.2(1) 이 명령이 추가되었습니다.

사용 지침 포트를 기본값에서 변경하는 경우 **license-server address** 명령을 사용하여 각 참가자에 대해 동일 한 포트를 설정해야 합니다.

예 기대 다음 예에서는 공유 암호를 설정하고, 새로 고침 간격 및 포트를 변경하고, 백업 서버를 구성하고, 내부 인터페이스 및 DMZ 인터페이스에서 이러한 유닛을 공유 라이센스 서버로서 활성화합니다.

```
ciscoasa(config)# license-server secret farscape
ciscoasa(config)# license-server refresh-interval 100
ciscoasa(config)# license-server port 40000
ciscoasa(config)# license-server backup 10.1.1.2 backup-id JMX0916L0Z4 ha-backup-id 
JMX1378N0W3
ciscoasa(config)# license-server enable inside
ciscoasa(config)# license-server enable dmz
```
### 관련 명령

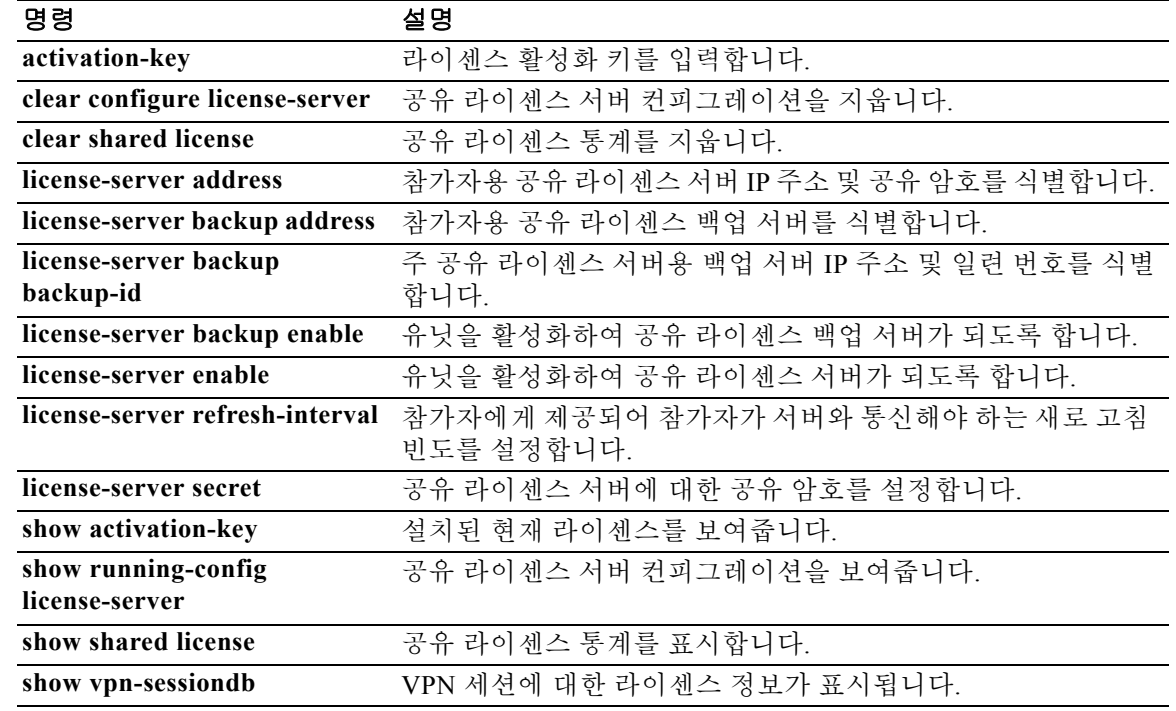

 $\mathbf I$ 

# **license-server refresh-interval**

공유 라이센스 서버와의 통신 간격을 지정하기 위해 참가자에게 제공하는 새로 고침 간격을 설정 하려면 글로벌 컨피그레이션 모드에서 **license-server refresh-interval** 명령을 사용합니다. 기본 새 로 고침 간격을 복원하려면 이 명령의 **no** 형식을 사용합니다.

**license-server refresh-interval** *seconds*

**no license-server refresh-interval** [*seconds*]

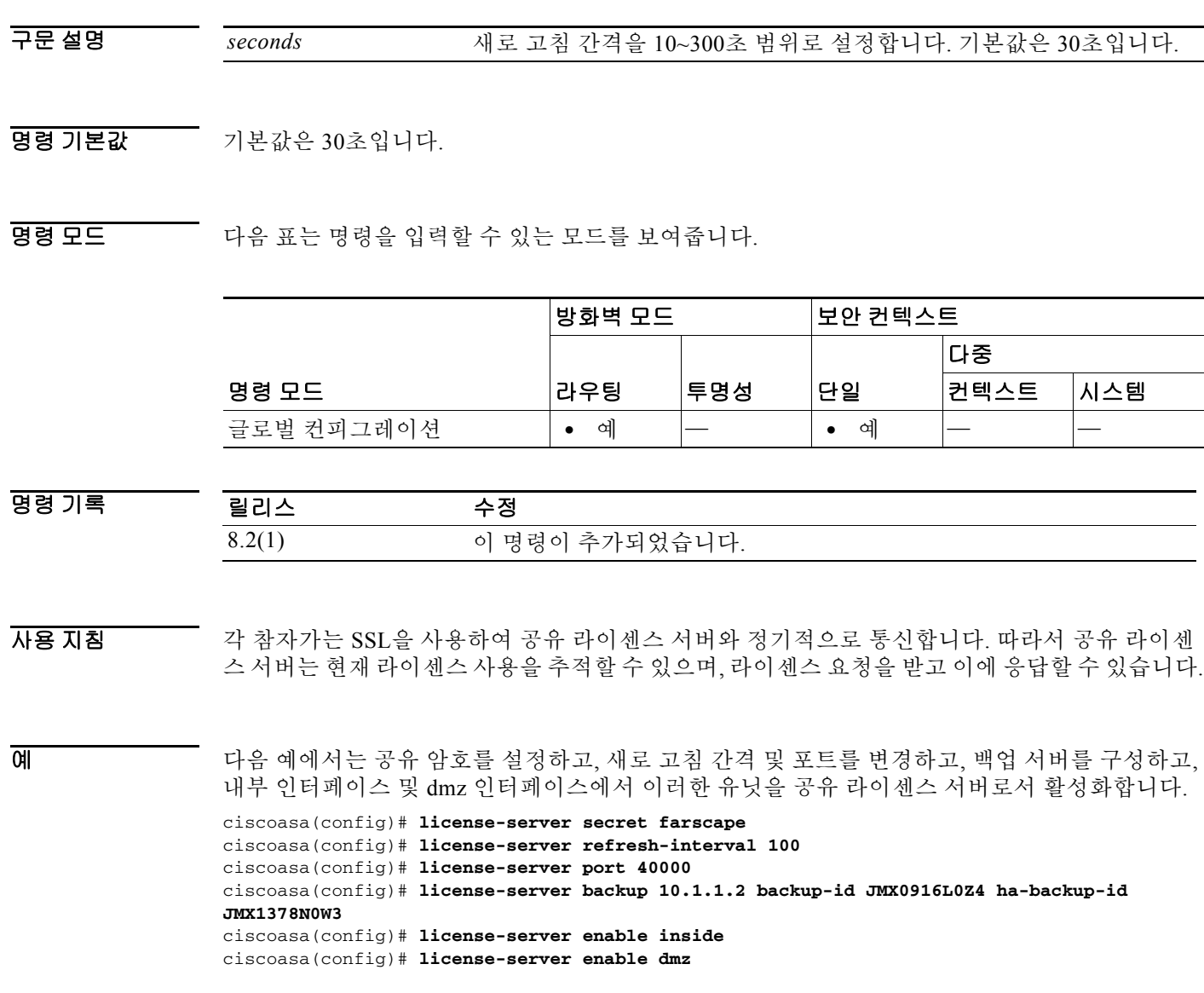

### 관련 명령 명령 설명

 $\mathbf{I}$ 

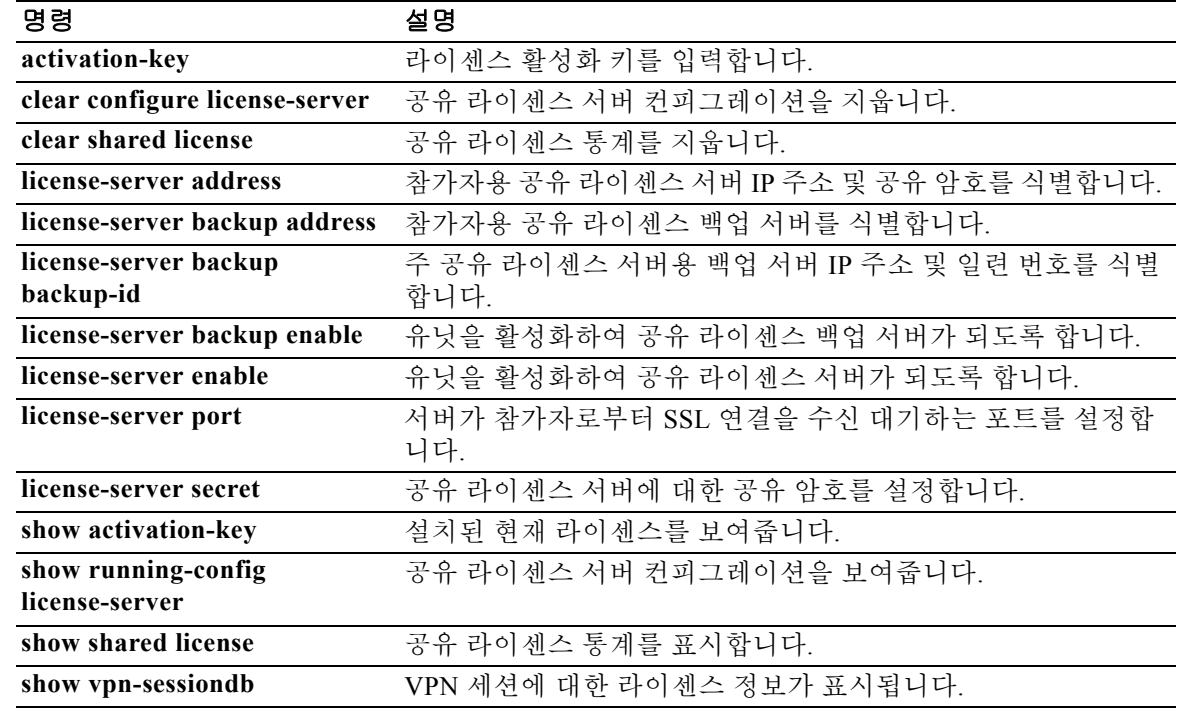

Ι

## **license-server secret**

공유 라이센스 서버에서 공유 암호를 설정하려면 글로벌 컨피그레이션 모드에서 **license-server secret** 명령을 사용합니다. 암호를 제거하려면 이 명령의 **no** 형식을 사용합니다.

**license-server secret** *secret*

**no license-server secret** *secret*

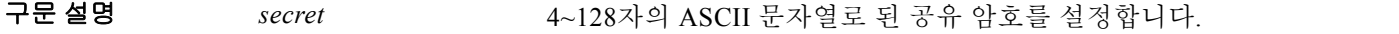

BB 기본값 기본 동작 또는 값이 없습니다.

BB 모드 TH 다음 표는 명령을 입력할 수 있는 모드를 보여줍니다.

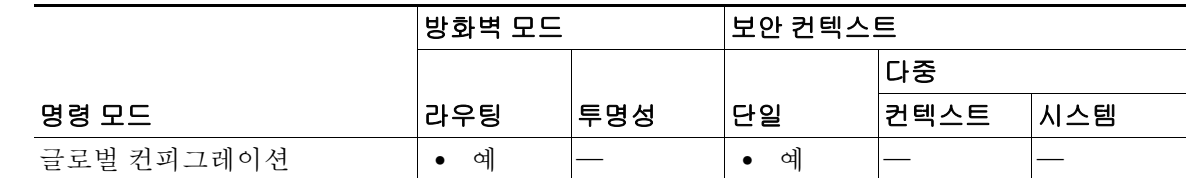

```
명령 기록
        릴리스 수정
        8.2(1) 이 명령이 추가되었습니다.
```
#### 사용 지침 **license-server address** 명령에서 식별되는 이 암호가 있는 모든 참가자는 라이센스 서버를 사용할 수 있습니다.

```
예 가장 하는 거 다음 예에서는 공유 암호를 설정하고, 새로 고침 간격 및 포트를 변경하고, 백업 서버를 구성하고,
                내부 인터페이스 및 dmz 인터페이스에서 이러한 유닛을 공유 라이센스 서버로서 활성화합니다.
                ciscoasa(config)# license-server secret farscape
                ciscoasa(config)# license-server refresh-interval 100
                ciscoasa(config)# license-server port 40000
                ciscoasa(config)# license-server backup 10.1.1.2 backup-id JMX0916L0Z4 ha-backup-id 
                JMX1378N0W3
                ciscoasa(config)# license-server enable inside
                ciscoasa(config)# license-server enable dmz
```
## 관련 명령

 $\Gamma$ 

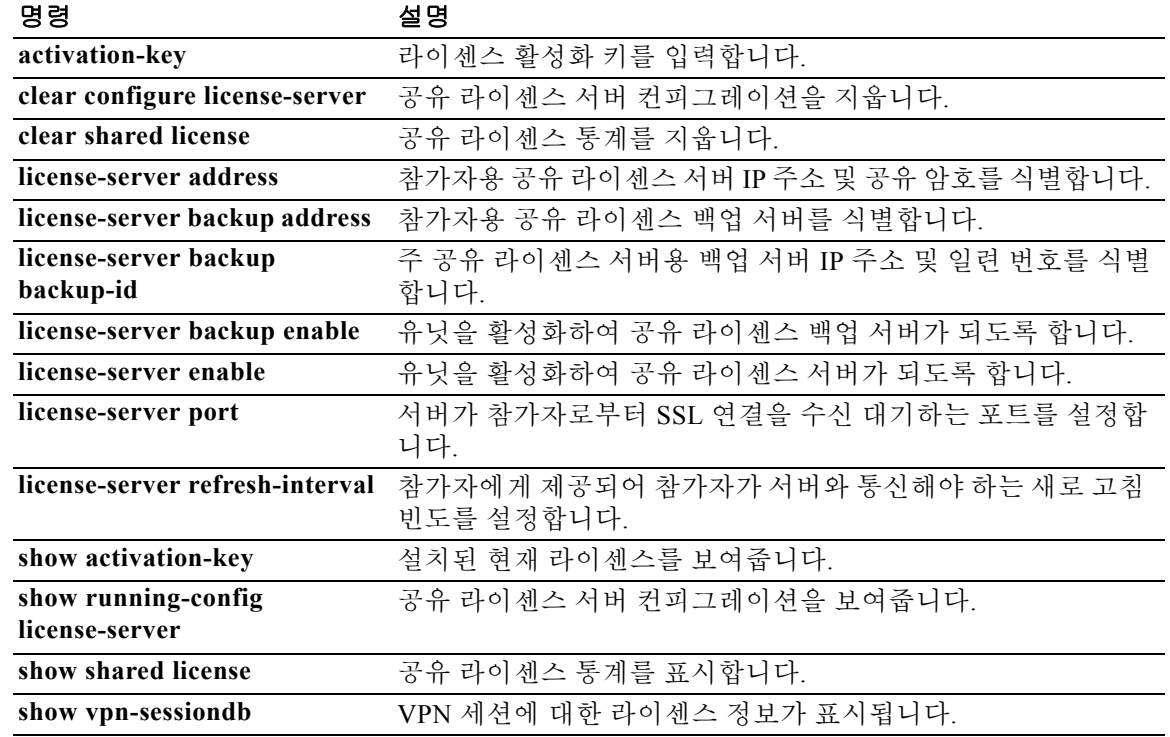

# **lifetime(ca server mode)**

각 사용자 인증서를 발급하는 로컬 CA(Certificate Authority) 인증서 또는 CRL(Certificate Revocation List)이 유효한 상태를 유지하는 기간을 지정하려면 ca 서버 컨피그레이션 모드에서 **lifetime** 명령을 사용합니다. 수명을 기본값으로 재설정하려면 이 명령의 **no** 형식을 사용합니다.

**lifetime** {**ca-certificate** | **certificate | crl**} *time*

**no lifetime** {**ca-certificate** | **certificate | crl**}

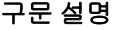

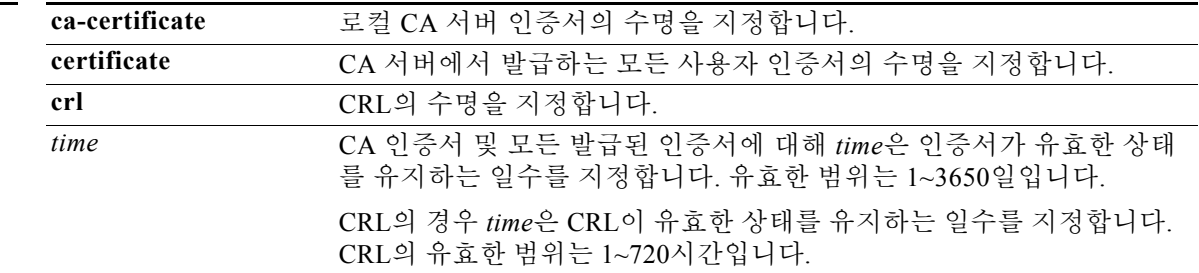

기본값 기본 수명은 다음과 같습니다.

- **•** CA 인증서 3년
- **•** 발급된 인증서 1년
- **•** CRL 6시간

BB 모드 TH 다음 표는 명령을 입력할 수 있는 모드를 보여줍니다.

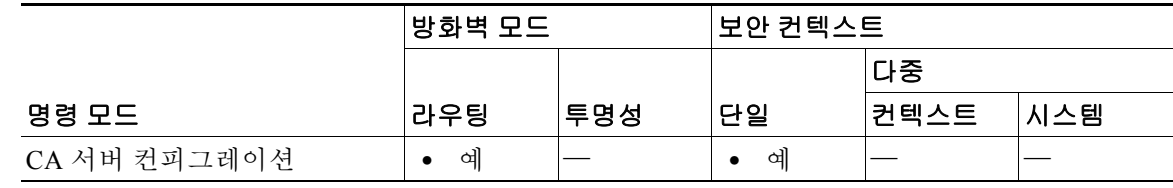

명령 기록 릴리스 수정 8.0(2) 이 명령이 추가되었습니다.

사용 지침 이 명령은 인증서 또는 CRL이 유효한 상태를 유지하는 일수나 시간을 지정함으로써 인증서나 CRL 에 포함된 만료 날짜를 결정합니다.

> **lifetime ca-certificate** 명령은 로컬 CA 서버 인증서가 처음 생성될 때(즉, 처음에 로컬 CA 서버를 구성하고 **no shutdown** 명령을 실행할 때) 효력을 발휘합니다. CA 인증서가 만료되면, 구성된 수명 값을 사용하여 새 CA 인증서를 생성합니다. 기존 CA 인증서의 수명 값은 변경할 수 없습니다.

> > Ι

예 다음 예는 CA에서 3개월 동안 유효한 인증서를 발급하도록 구성합니다.

```
ciscoasa(config)# crypto ca server 
ciscoasa(config-ca-server)# lifetime certificate 90
ciscoasa(config-ca-server))#
```
다음 예는 CA에서 이틀 동안 유효한 CRL을 발급하도록 구성합니다.

```
ciscoasa(config)# crypto ca server
ciscoasa(config-ca-server)# lifetime crl 48
ciscoasa(config-ca-server)#
```
### 관련 명령 명령 설명

 $\overline{\phantom{a}}$ 

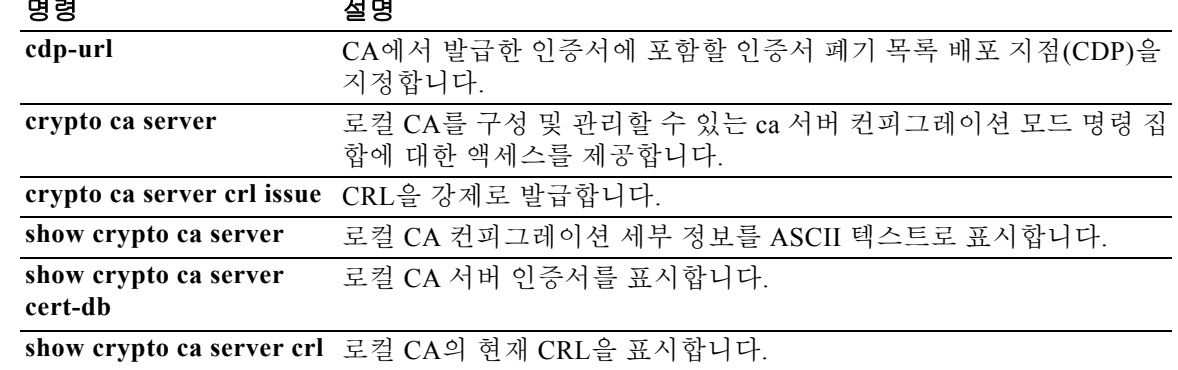

ן

# **lifetime(ikev2 policy mode)**

AnyConnect IPsec 연결을 위한 IKEv2 SA(Security Association)에서 암호화 알고리즘을 지정하려면 IKEv2 정책 컨피그레이션 모드에서 **encryption** 명령을 사용합니다. 이 명령을 제거하고 기본 설정 을 사용하려면 이 명령의 **no** 형식을 사용합니다.

**lifetime** {{ **seconds** *seconds*} | **none** }

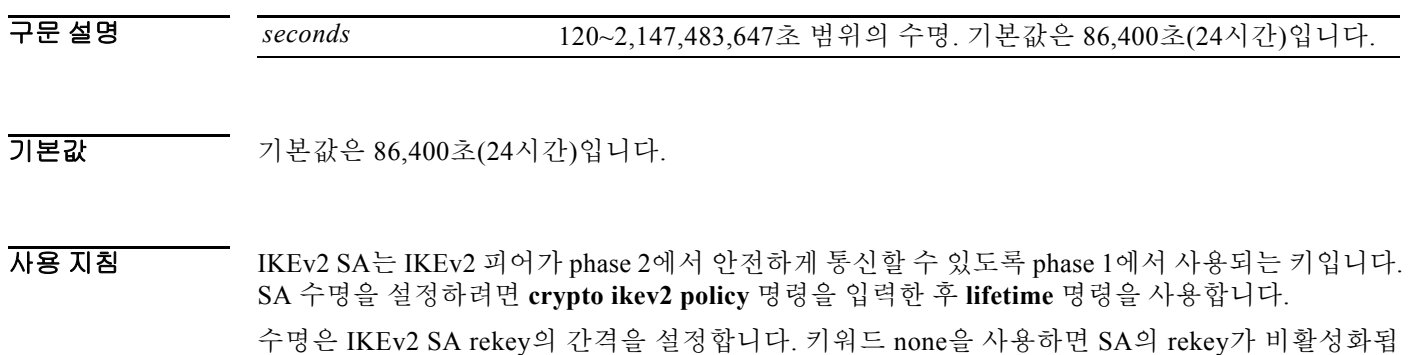

니다. 그러나 AnyConnect 클라이언트는 여전히 SA를 rekey할 수 있습니다.

BB 모드 다음 표는 명령을 입력할 수 있는 모드를 보여줍니다.

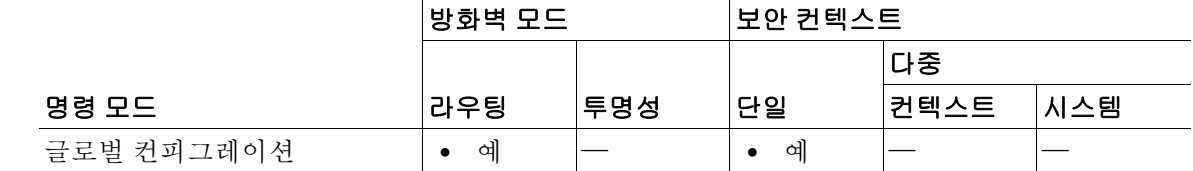

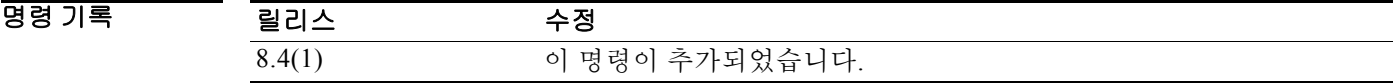

예 다음 예는 IKEv2 정책 컨피그레이션 모드로 들어가서 수명을 43,200초(12시간)로 설정합니다.

ciscoasa(config)# **crypto ikev2 policy 1** ciscoasa(config-ikev2-policy)# **lifetime 43200**

 $\mathbf{I}$ 

 $\overline{\phantom{a}}$ 

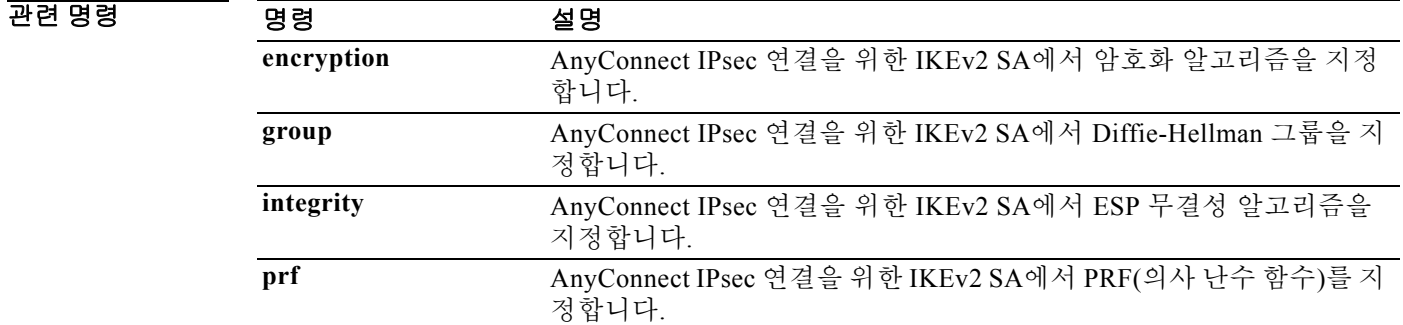

# **limit-resource**

다중 컨텍스트 모드에서 클래스에 대한 리소스 제한을 지정하려면 클래스 컨피그레이션 모드에서 **limit-resource** 명령을 사용합니다. 제한을 기본값으로 복원하려면 이 명령의 **no** 형식을 사용합니 다. ASA에서는 컨텍스트를 리소스 클래스에 지정하는 방법으로 리소스를 관리합니다. 각 컨텍스 트는 해당 클래스에서 설정한 리소스 제한을 적용합니다.

**limit-resource** [**rate**] {**all** | *resource\_name*} *number*[**%**]}

**no limit-resource** {**all** | [**rate**] *resource\_name*}

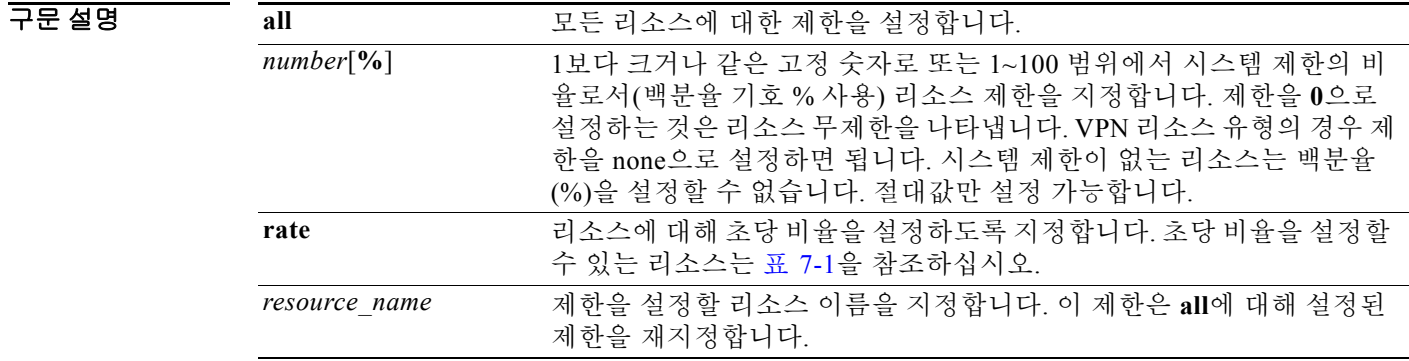

기본값 모든 컨텍스트는 별도의 클래스에 지정되지 않는 한 기본 클래스에 속해 있습니다. 직접 기본 클래 스에 컨텍스트를 지정할 필요는 없습니다.

> 대부분의 리소스에서 기본 클래스는 다음 제한을 제외하고 모든 컨텍스트에 무제한적인 리소스 액 세스를 제공합니다.

- **•** 텔넷 세션 5개 세션(컨텍스트당 최대 제한)
- **•** SSH 세션 5개 세션(컨텍스트당 최대 제한)
- **•** IPsec 세션 5개 세션(컨텍스트당 최대 제한)
- **•** MAC 주소 65,535개 엔트리(컨텍스트당 최대 제한)
- **•** VPN 사이트 대 사이트 터널 0개 세션(VPN 세션을 허용하려면 직접 클래스를 구성해야 함)

### BB 모드 TR음 표는 명령을 입력할 수 있는 모드를 보여줍니다.

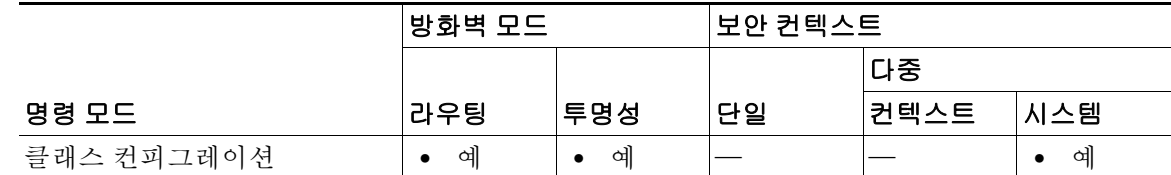

ן

### 명령 기록

 $\overline{\phantom{a}}$ 

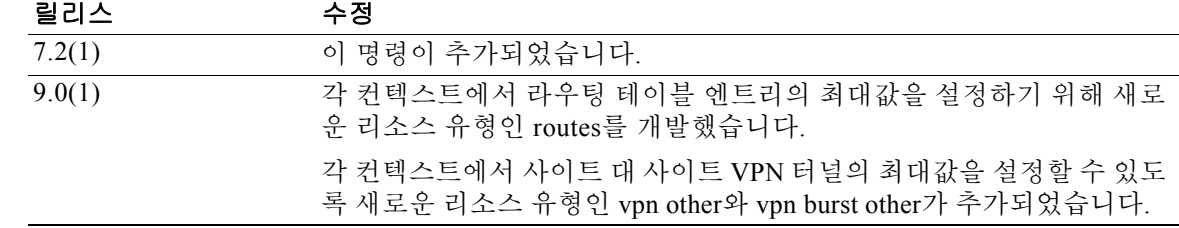

사용 지침 기본적으로 모든 보안 컨텍스트는 컨텍스트별 최대 제한이 적용되는 경우는 제외하고 ASA의 리 소스에 무제한으로 액세스할 수 있습니다. 유일한 예외가 VPN 리소스인데, 이는 기본적으로 비활 성화되어 있습니다. 하나 이상의 컨텍스트에서 너무 많은 리소스를 사용하고 있으며 그로 인해 다 른 컨텍스트의 연결이 거부되는 것과 같은 상황이 벌어진다면, 컨텍스트별 리소스 사용을 제한하 는 리소스 관리를 구성할 수 있습니다. VPN 리소스의 경우 임의의 VPN 터널을 허용하도록 리소스 관리를 구성해야 합니다.

표 [7-1](#page-366-0)에서는 리소스 유형과 그 제한을 보여줍니다. **show resource types** 명령도 참조하십시오.

<span id="page-366-0"></span>표 *7-1* 리소스 이름 및 제한

| 리소스 이름        | 비율 또는<br>동시 | 컨텍스트당 최소<br>및 최대 개수 | 시스템 제한 <sup>1</sup>                                               | 설명                                                                                                    |
|---------------|-------------|---------------------|-------------------------------------------------------------------|----------------------------------------------------------------------------------------------------|
| asdm          | 동시          | 최소 1                | 32                                                                | ASDM 관리 세션                                                                                                    |
|               |             | 최대 5                |                                                                   | 참고<br>ASDM 세션은 2개의 HTTPS 연결을<br>사용합니다. 하나는 모니터링용으<br>로 항상 실행되며, 다른 하나는 컨피<br>그레이션 변경용으로 변경할 때만<br>실행됩니다. 예를 들어, 시스템 제한<br>이 32개 ASDM 세션이라면 64개<br>HTTPS 세션을 의미합니다. |
| conns         | 동시 또는<br>비율 | N/A                 | 동시 연결: 플랫폼의 연<br>결 제한은 CLI 컨피그<br>레이션 가이드를 참조<br>하십시오.<br>비율: N/A | 임의의 두 호스트 간의 TCP 또는 UDP 연결.<br>단일 호스트와 여러 다른 호스트 간의 연결<br>포함                                                                                                    |
| hosts         | 동시          | N/A                 | N/A                                                               | ASA를 통해 연결될 수 있는 호스트                                                                                                    |
| inspects      | 비율          | N/A                 | N/A                                                               | 애플리케이션 검사                                                                                                    |
| mac-addresses | 동시          | N/A                 | 65,535                                                            | 투명 방화벽 모드의 경우 MAC 주소 테이블<br>에서 허용되는 MAC 주소의 수                                                                                                    |
| routes        | 동시          | N/A                 | N/A                                                               | 동적 경로                                                                                                    |
| <b>SSH</b>    | 동시          | 최소 1                | 100                                                               | SSH 세션                                                                                                    |
|               |             | 최대 5                |                                                                   |                                                                                                    |
| syslogs       | 비율          | N/A                 | N/A                                                               | 시스템 로그 메시지                                                                                                    |
| telnet        | 동시          | 최소 1<br>최대 5        | 100                                                               | 텔넷 세션                                                                                                    |

### 표 *7-1* 리소스 이름 및 제한*(*계속*)*

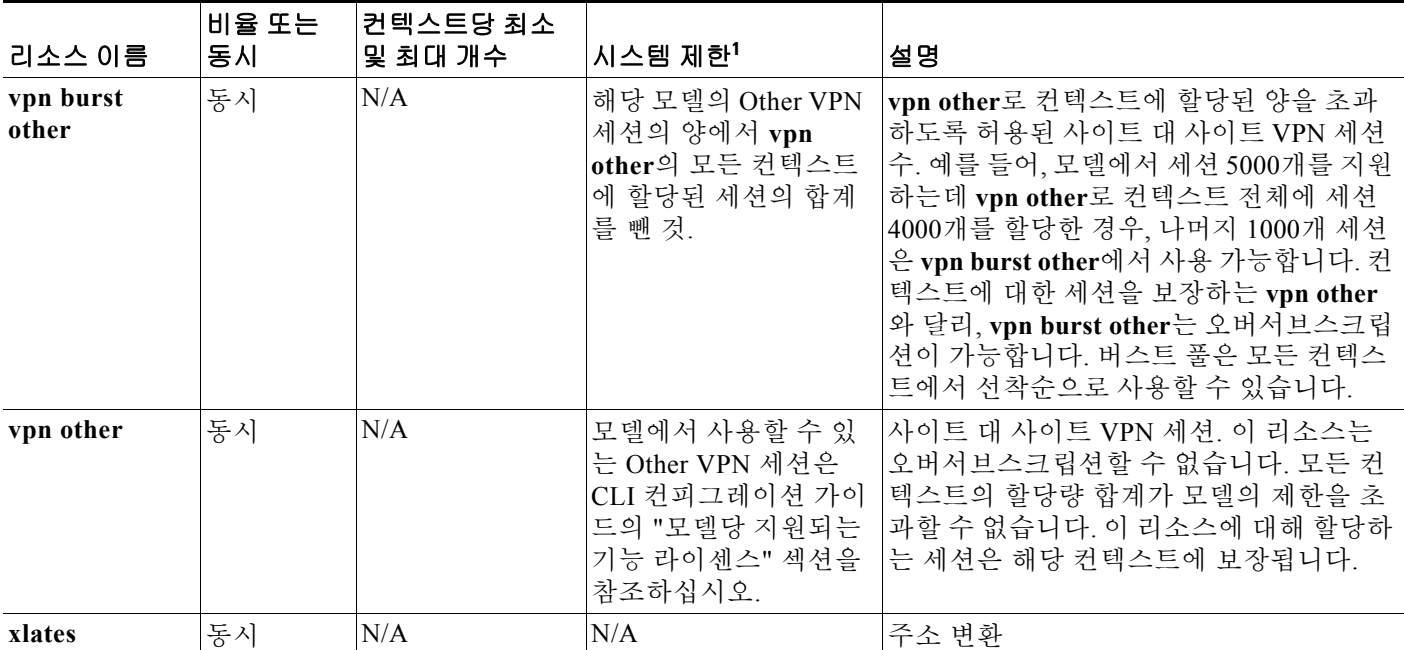

1. 이 열의 값이 N/A 이면 해당 리소스에 대한 명시적 시스템 제한이 없으므로 리소스의 비율을 설정할 수 없습니다 .

예 다음 예는 conns에 대한 기본 클래스 제한을 무제한 대신 10퍼센트로 설정합니다.

ciscoasa(config)# **class default** ciscoasa(config-class)# **limit-resource conns 10%**

다른 모든 리소스는 무제한으로 유지됩니다.

gold라는 클래스를 추가하려면 다음 명령을 입력합니다.

```
ciscoasa(config)# class gold
ciscoasa(config-class)# limit-resource mac-addresses 10000
ciscoasa(config-class)# limit-resource conns 15%
ciscoasa(config-class)# limit-resource rate conns 1000
ciscoasa(config-class)# limit-resource rate inspects 500
ciscoasa(config-class)# limit-resource hosts 9000
ciscoasa(config-class)# limit-resource asdm 5
ciscoasa(config-class)# limit-resource ssh 5
ciscoasa(config-class)# limit-resource rate syslogs 5000
ciscoasa(config-class)# limit-resource telnet 5
ciscoasa(config-class)# limit-resource xlates 36000
ciscoasa(config-class)# limit-resource routes 700
```
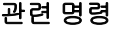

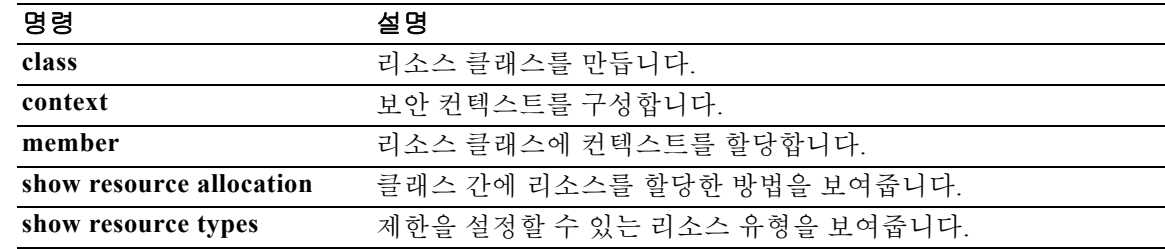

Ι

## **lmfactor**

 $\overline{\mathsf{I}}$ 

last-modified 타임스탬프만 있고 서버에 설정된 다른 만료 값은 없는 객체를 캐싱하기 위한 재검증 정책을 설정하려면 캐시 컨피그레이션 모드에서 **lmfactor** 명령을 사용합니다. 그러한 객체를 재검 증하기 위한 새 정책을 설정하려면 명령을 다시 사용합니다. 특성을 기본값 20으로 재설정하려면 이 명령의 **no** 버전을 입력합니다.

**lmfactor** *value*

**no lmfactor**

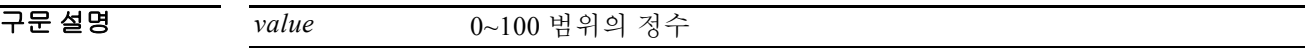

기본값 기본값은 20입니다.

BB 모드 TH 다음 표는 명령을 입력할 수 있는 모드를 보여줍니다.

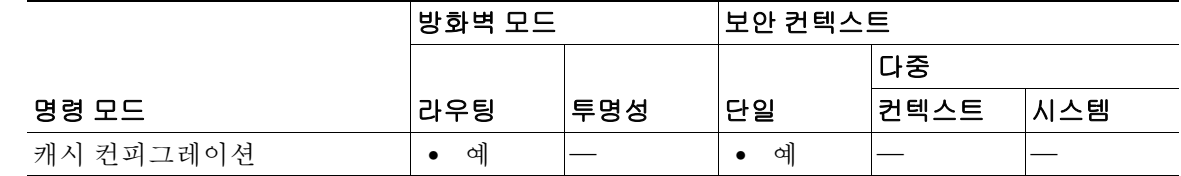

명령 기록 릴리스 수정 7.1(1) 이 명령이 추가되었습니다.

사용 지침 ASA는 캐시된 객체가 변경되지 않은 상태를 유지해야 하는 시간을 예측하는 데 lmfactor의 값을 사 용합니다. 이 시간을 만료 시간이라고 합니다. ASA는 마지막 수정 이후 경과된 시간과 lmfactor를 곱하여 만료 시간을 예측합니다.

> lmfactor를 0으로 설정하는 것은 즉각적인 재지정을 적용하는 것과 동일합니다. 반면 100으로 설정 하면 재검증 이후 허용 시간이 가장 길어집니다.

 $\overline{\mathfrak{g}}$  and  $\overline{\mathfrak{g}}$  in  $\overline{\mathfrak{g}}$  and  $\overline{\mathfrak{g}}$  and  $\overline{\mathfrak{g}}$  and  $\overline{\mathfrak{g}}$  and  $\overline{\mathfrak{g}}$  and  $\overline{\mathfrak{g}}$  and  $\overline{\mathfrak{g}}$  and  $\overline{\mathfrak{g}}$  and  $\overline{\mathfrak{g}}$  and  $\overline{\mathfrak{g}}$  and  $\overline{\mathfrak{g}}$  and

ciscoasa(config)# **webvpn** ciscoasa(config-webvpn)# **cache**  ciscoasa(config-webvpn-cache)# **lmfactor 30** ciscoasa(config-webvpn-cache)#

 $\mathsf I$ 

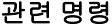

**The Co** 

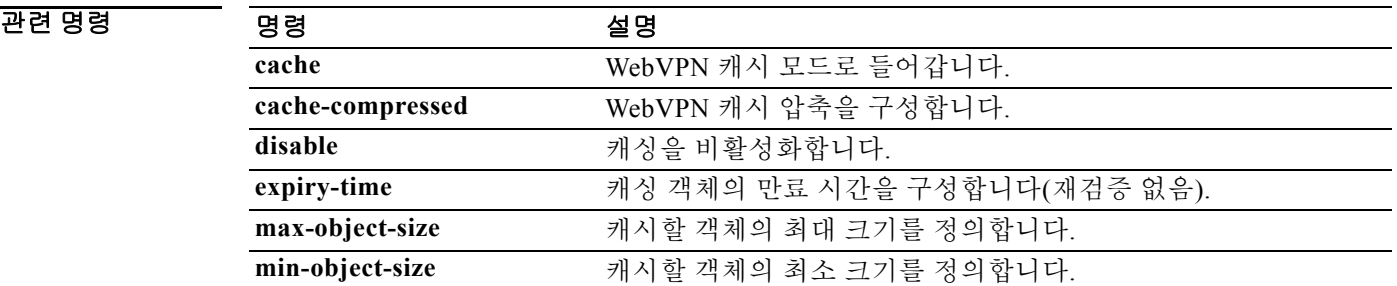

# **local-unit**

 $\overline{\phantom{a}}$ 

이 클러스터 멤버에 이름을 제공하려면 클러스터 그룹 컨피그레이션 모드에서 **local-unit** 명령을 사용합니다. 이름을 제거하려면 이 명령의 **no** 형식을 사용합니다.

**local-unit** *unit\_name*

**no local-unit** [*unit\_name*]

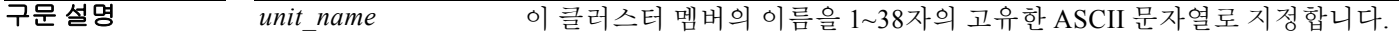

- BB 기본값 기본 동작 또는 값이 없습니다.
- BB 모드 TH 다음 표는 명령을 입력할 수 있는 모드를 보여줍니다.

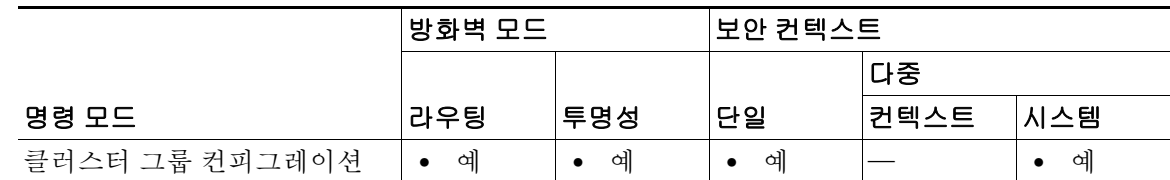

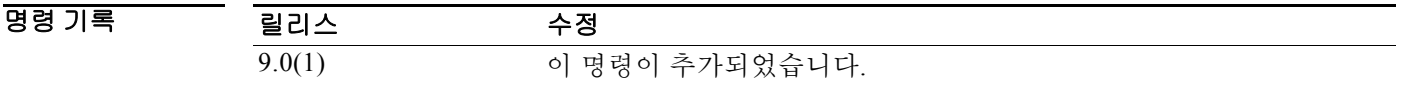

사용 지침 각 유닛에는 고유한 이름이 있어야 합니다. 이름이 중복된 유닛은 클러스터에서 사용할 수 없습 니다.

**예 기분 이** 다음 예는 이 유닛의 이름을 unit1로 지정합니다. ciscoasa(config)# **cluster group cluster1** ciscoasa(cfg-cluster)# **local-unit unit1**

 $\mathsf I$ 

**The Co** 

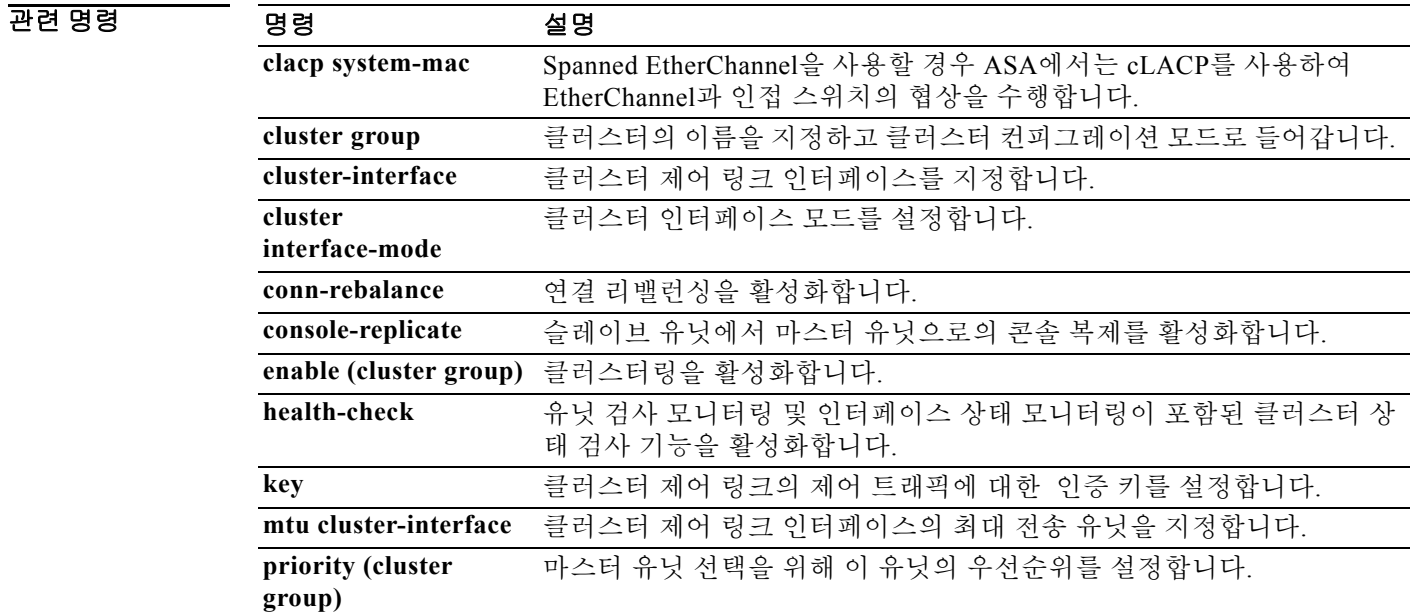

# **log**

Modular Policy Framework를 사용하는 경우, 일치 또는 클래스 컨피그레이션 모드에서 **log** 명령을 사용하여 **match** 명령 또는 클래스 맵과 일치하는 패킷을 기록합니다. 이 로그 작업은 검사 정책 맵 에서 애플리케이션 트래픽에 대해 사용 가능합니다(**policy-map type inspect** 명령). 이 작업을 비활 성화하려면 이 명령의 **no** 형식을 사용합니다.

```
log
```
**no log**

- 구문 설명 기능이 명령에는 인수나 키워드가 없습니다.
- $\overline{\mathcal{X}}$  기본 동작 또는 값이 없습니다.
- 명령 모드 다음 표는 명령을 입력할 수 있는 모드를 보여줍니다.

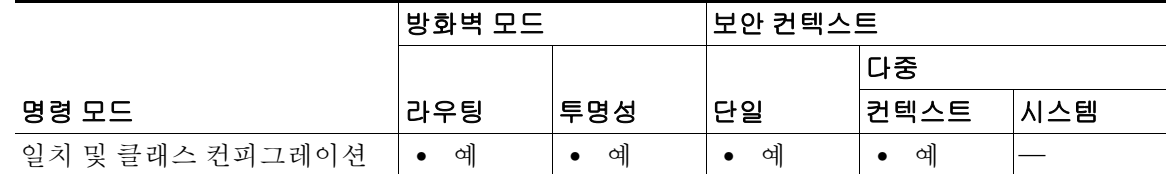

명령 기록 릴리스 수정 7.2(1) 이 명령이 추가되었습니다.

사용 지침 검사 정책 맵은 **match** 및 **class** 명령으로 구성됩니다. 검사 정책 맵에 사용할 수 있는 정확한 명령은 애플리케이션에 따라 다릅니다. **match** 또는 **class** 명령을 입력하여 애플리케이션 트래픽을 식별한 후(**class** 명령은 기존의 **class-map type inspect** 명령을 참조하며, 여기에 **match** 명령이 포함됨), **log**  명령을 입력하여 **match** 명령 또는 **class** 명령과 일치하는 모든 패킷을 기록할 수 있습니다.

> Layer 3/4 정책 맵에서(**policy-map** 명령) **inspect** 명령을 사용하여 애플리케이션 검사를 활성화할 경우 이 작업을 포함하는 검사 정책 맵을 활성화할 수 있습니다. 예를 들어 **inspect http http\_policy\_map** 명령(http\_policy\_map은 검사 정책 맵의 이름)을 입력할 수 있습니다.

 $\mathbf{r}$ 

예 다음 예는 패킷이 http-traffic 클래스 맵과 일치할 경우 로그를 전송합니다.

ciscoasa(config-cmap)# **policy-map type inspect http http-map1** ciscoasa(config-pmap)# **class http-traffic** ciscoasa(config-pmap-c)# **log**

 $\mathsf I$ 

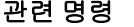

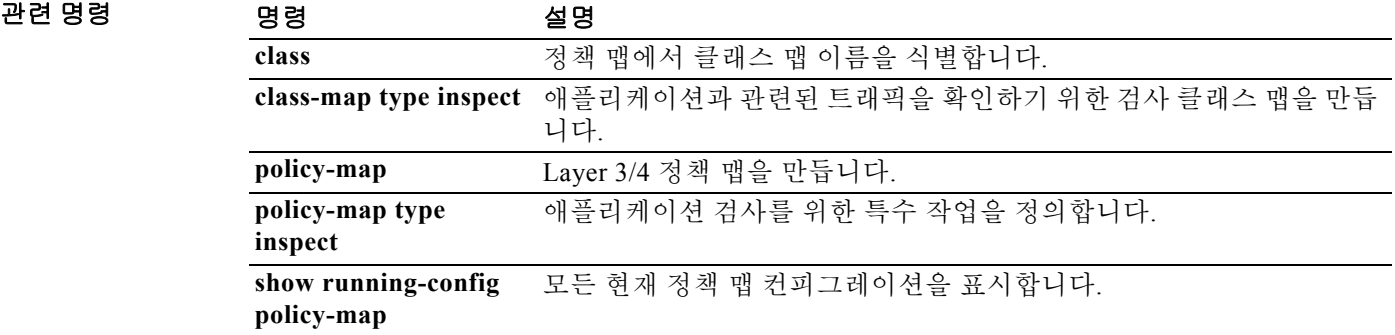

## **log-adj-changes(OSPFv2)**

# **log-adj-changes(OSPFv2)**

 $\overline{\phantom{a}}$ 

OSPF 인접 디바이스가 가동되거나 다운될 때 syslog 메시지를 전송하도록 라우터를 구성하려면 라 우터 컨피그레이션 모드에서 **log-adj-changes** 명령을 사용합니다. 이 기능을 비활성화하려면 이 명 령의 **no** 형식을 사용합니다.

**log-adj-changes** [**detail**]

**no log-adj-changes** [**detail**]

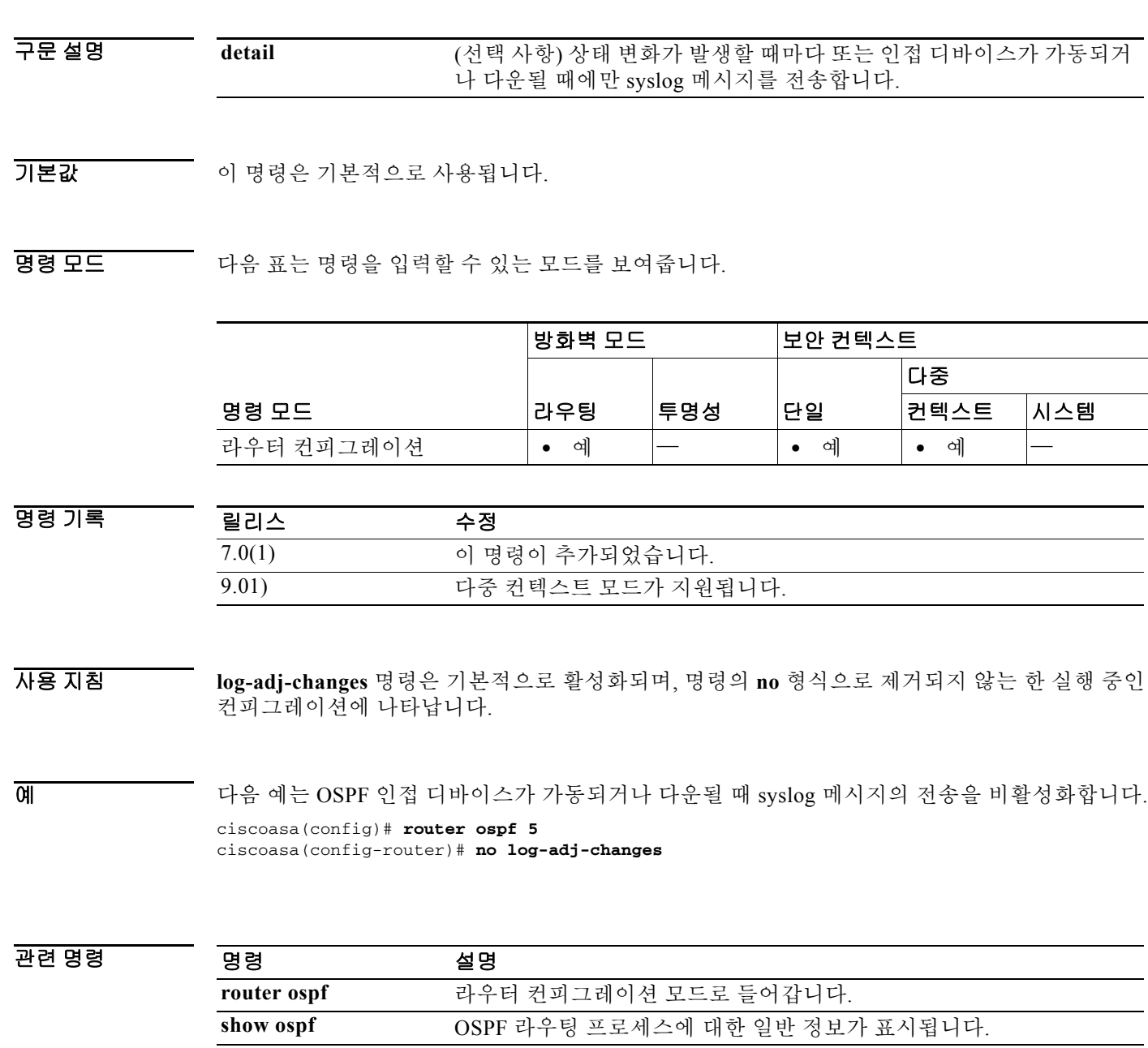

 $\mathbf I$ 

# **log-adjacency-changes(OSPFv3)**

OSPFv3 인접 디바이스가 가동 또는 다운될 때 syslog 메시지를 전송하도록 라우터를 구성하려면 IPv6 라우터 컨피그레이션 모드에서 **log-adjacency-changes** 명령을 사용합니다. 이 기능을 비활성 화하려면 이 명령의 **no** 형식을 사용합니다.

### **log-adjacency-changes** [**detail**]

### **no log-adjacency-changes** [**detail**]

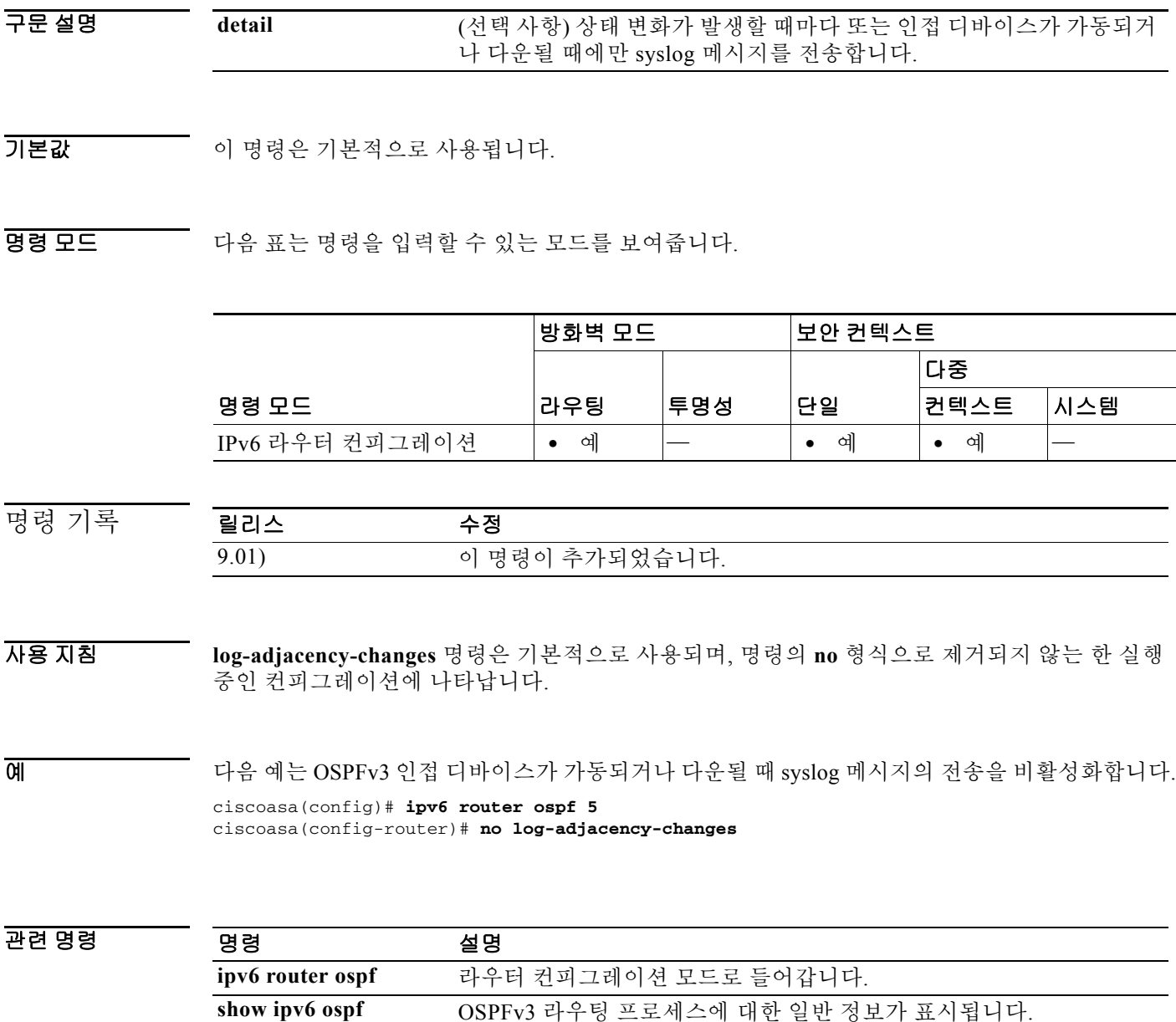

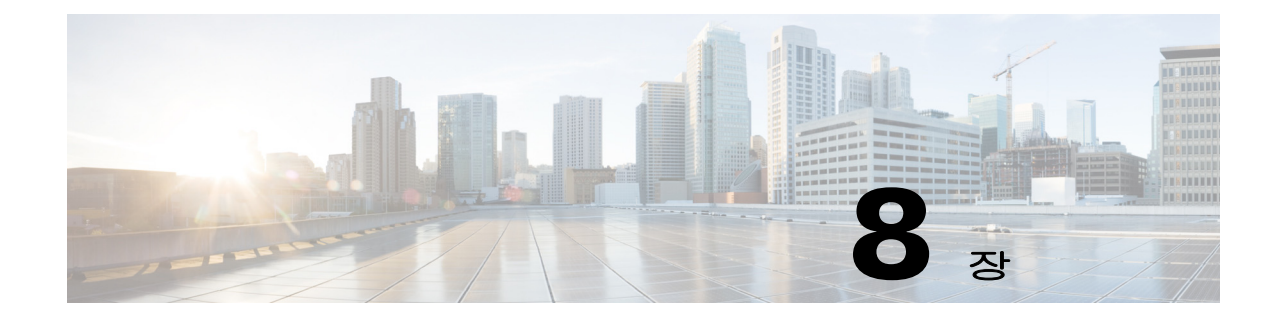

# **logging asdm through logout message** 명령

 $\Gamma$ 

 $\mathbf I$ 

# **logging asdm**

Syslog 메시지를 ASDM 로그 버퍼로 전송하려면 글로벌 컨피그레이션 모드에서 **logging asdm** 명 령을 사용합니다. ASDM 로그 버퍼에 대한 로깅을 비활성화하려면 이 명령의 **no** 형식을 사용합니 다.

**logging asdm** [*logging\_list* | *level*]

**no logging asdm** [*logging\_list* | *level*]

7.0(1) 이 명령이 추가되었습니다.

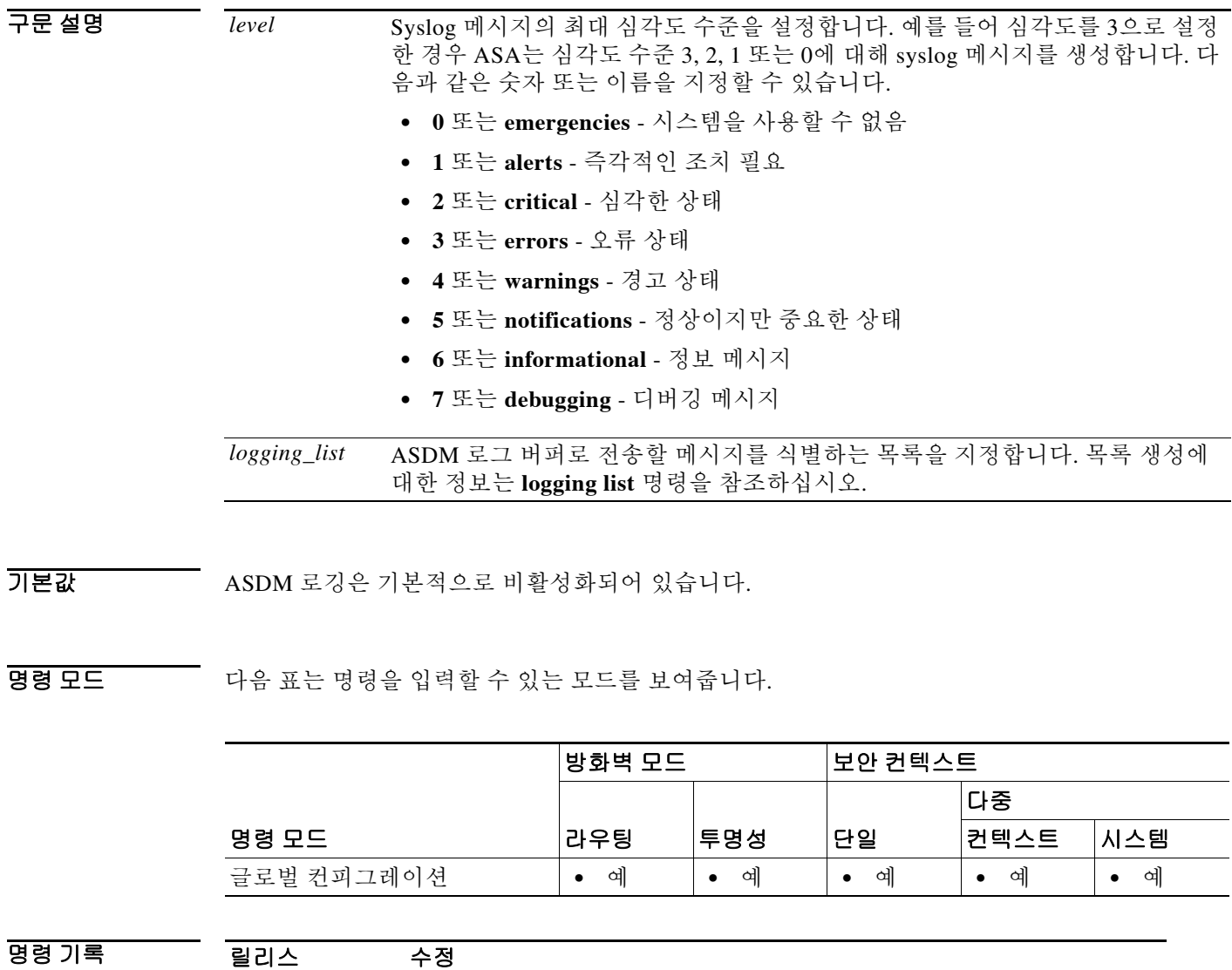

사용 지침 메시지를 ASDM 로그 버퍼로 전송하기 전에 **logging enable** 명령을 사용하여 로깅을 활성화해야 합니다.

> ASDM 로그 버퍼가 가득 차면 ASA는 새로운 메시지를 위한 버퍼 공간을 확보하기 위해 가장 오래 된 메시지부터 삭제합니다. ASDM 로그 버퍼에 보존할 syslog 메시지 수를 제어하려면 **logging asdm-buffer-size** 명령을 사용합니다.

ASDM 로그 버퍼는 **logging buffered** 명령으로 활성화한 로그 버퍼와 다릅니다.

예 다음 예는 로깅을 활성화하고, 심각도 수준 0, 1 및 2의 로그 버퍼 메시지를 ASDM에 전송하고, ASDM 로그 버퍼 크기를 메시지 200개로 설정하는 방법을 보여줍니다.

```
ciscoasa(config)# logging enable
ciscoasa(config)# logging asdm 2
ciscoasa(config)# logging asdm-buffer-size 200
ciscoasa(config)# show logging
Syslog logging: enabled
     Facility: 20
     Timestamp logging: disabled
     Standby logging: disabled
     Deny Conn when Queue Full: disabled
     Console logging: disabled
     Monitor logging: disabled
     Buffer logging: disabled
     Trap logging: disabled
     History logging: disabled
     Device ID: disabled
     Mail logging: disabled
     ASDM logging: level critical, 48 messages logged
```
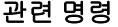

 $\Gamma$ 

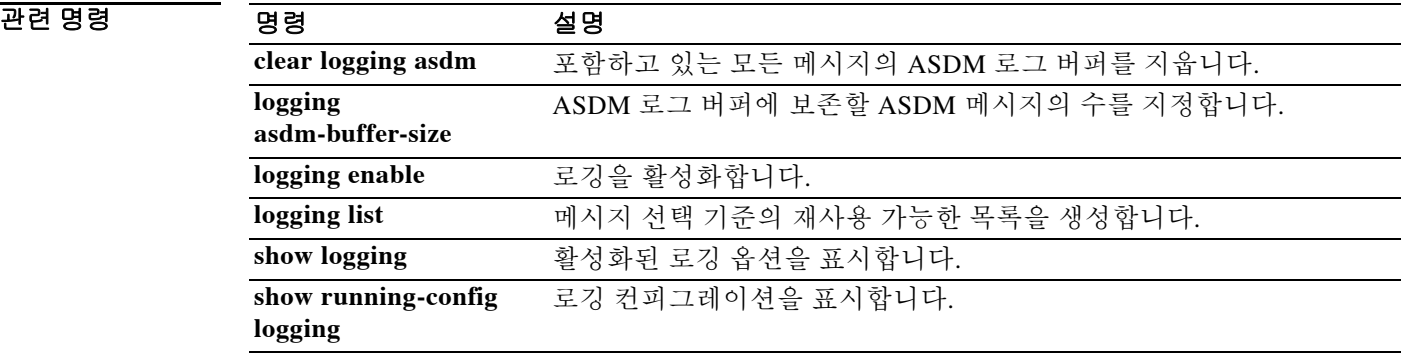

ו

# **logging asdm-buffer-size**

ASDM 로그 버퍼에 보존할 syslog 메시지 수를 지정하려면 글로벌 컨피그레이션 모드에서 **logging asdm-buffer-size** 명령을 사용합니다. ASDM 로그 버퍼를 기본 크기인 메시지 100개로 재설정하려 면 이 명령의 **no** 형식을 사용합니다.

**logging asdm-buffer-size** *num\_of\_msgs*

**no logging asdm-buffer-size** *num\_of\_msgs*

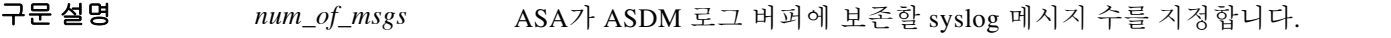

기본값 기본 ASDM syslog 버퍼 크기는 메시지 100개입니다.

BB 모드 TH 다음 표는 명령을 입력할 수 있는 모드를 보여줍니다.

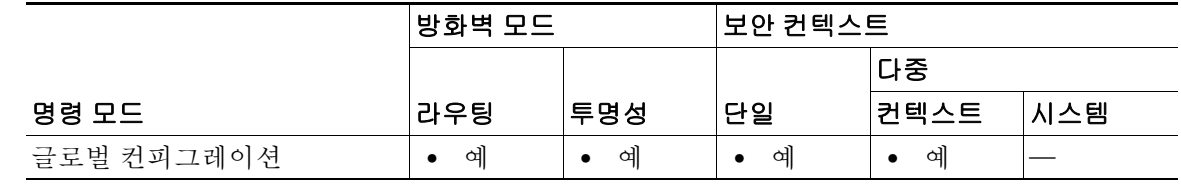

명령 기록 릴리스 수정 7.0(1) 이 명령이 추가되었습니다.

사용 지침 ASDM 로그 버퍼가 가득 차면 ASA는 새로운 메시지를 위한 버퍼 공간을 확보하기 위해 가장 오래 된 메시지부터 삭제합니다. ASDM 로그 버퍼에 대한 로깅의 활성화 여부를 제어하거나 ASDM 로 그 버퍼에 보존할 syslog 메시지의 종류를 제어하려면 **logging asdm** 명령을 사용합니다.

ASDM 로그 버퍼는 **logging buffered** 명령으로 활성화한 로그 버퍼와 다릅니다.

예 다음 예는 ASDM 로그 버퍼에 심각도 수준 0, 1, 2의 메시지를 로깅하는 방법 및 ASDM 로그 버퍼 크기를 메시지 200개로 설정하는 방법을 보여줍니다.

```
ciscoasa(config)# logging enable
ciscoasa(config)# logging asdm 2
ciscoasa(config)# logging asdm-buffer-size 200
ciscoasa(config)# show logging
Syslog logging: enabled
     Facility: 20
     Timestamp logging: disabled
     Standby logging: disabled
     Deny Conn when Queue Full: disabled
     Console logging: disabled
     Monitor logging: disabled
     Buffer logging: disabled
     Trap logging: disabled
     History logging: disabled
     Device ID: disabled
    Mail logging: disabled
     ASDM logging: level critical, 48 messages logged
```
### 관련 명령 명령 설명

 $\Gamma$ 

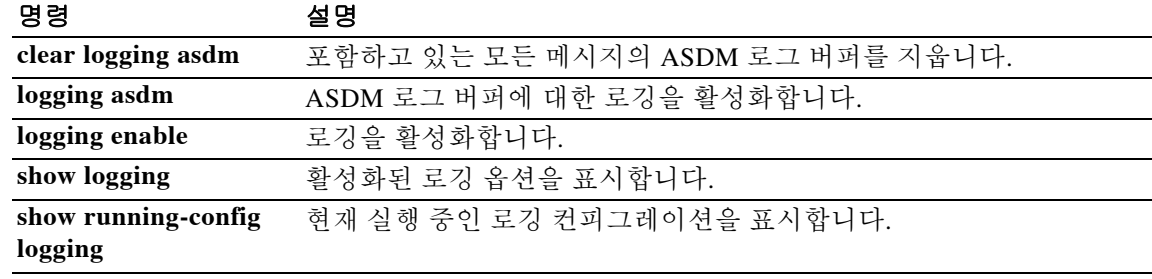

 $\mathbf I$ 

# **logging buffered**

ASA가 로그 버퍼로 syslog 메시지를 전송하도록 하려면 글로벌 컨피그레이션 모드에서 **logging buffered** 명령을 사용합니다. 로그 버퍼에 대한 로깅을 비활성화하려면 이 명령의 **no** 형식을 사용 합니다.

**logging buffered** [*logging\_list* | *level*]

**no logging buffered** [*logging\_list* | *level*]

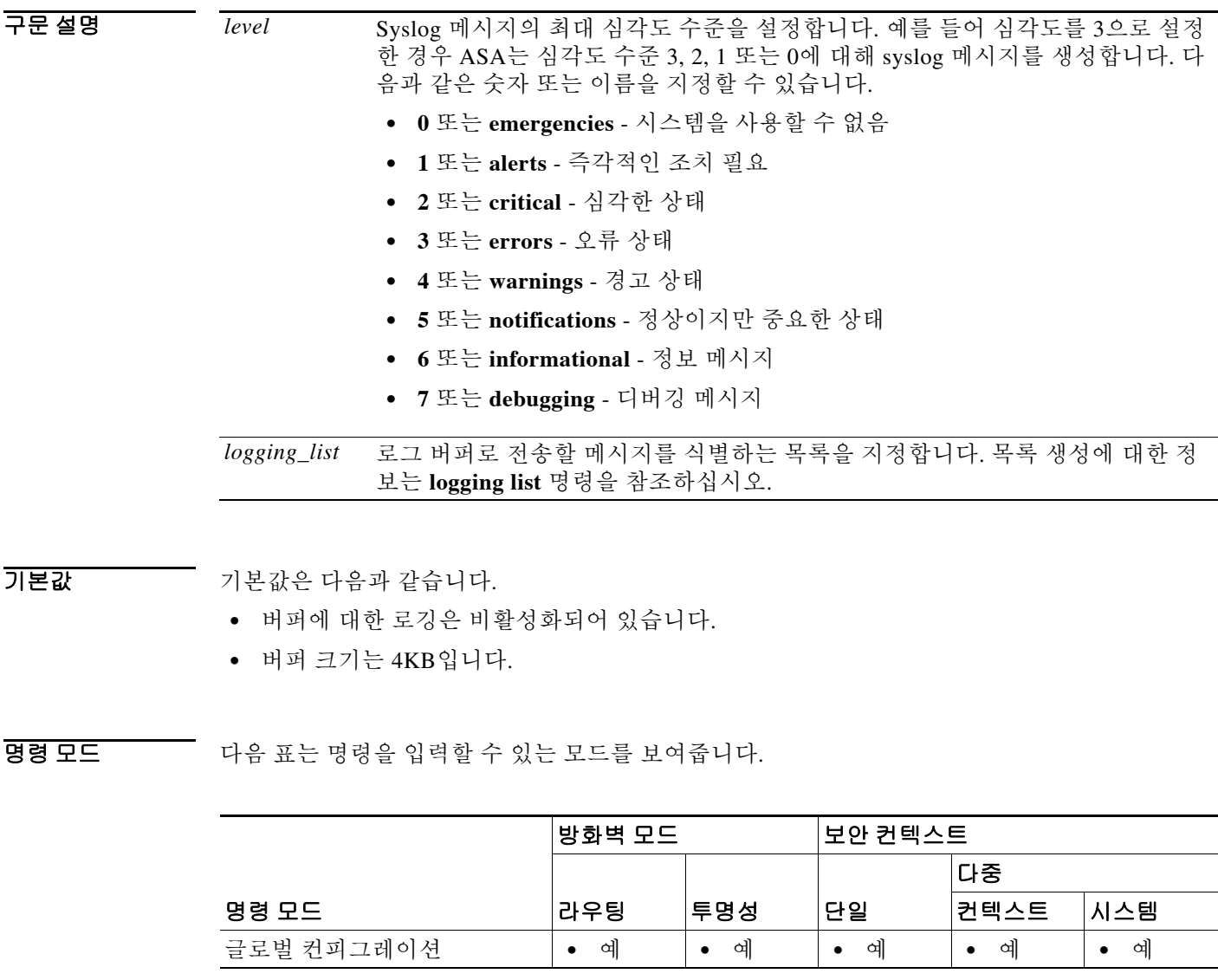

명령 기록

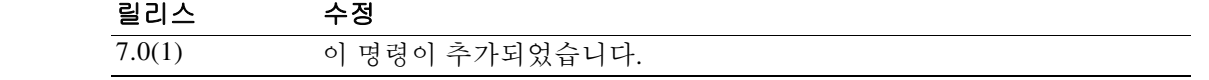

ш

### 사용 지침 메시지를 로그 버퍼로 전송하기 전에 **logging enable** 명령을 사용하여 로깅을 활성화해야 합니다. 새 메시지는 버퍼의 끝에 추가됩니다. 버퍼가 가득 차면 ASA는 버퍼를 지우고 메시지를 계속 추가 합니다. 로그 버퍼가 가득 차면 ASA는 새로운 메시지를 위한 버퍼 공간을 확보하기 위해 가장 오

래된 메시지를 삭제합니다. 버퍼 내용이 "래핑"될 때마다, 즉 마지막 저장 이후 모든 메시지가 새 메시지로 교체될 때마다 버퍼 내용을 자동으로 저장할 수 있습니다. 자세한 내용은 **logging flash-bufferwrap** 및 **logging ftp-bufferwrap** 명령을 참조하십시오.

언제든지 버퍼의 내용을 플래시 메모리에 저장할 수 있습니다. 자세한 내용은 **logging savelog** 명령 을 참조하십시오.

**show logging** 명령으로 버퍼에 전송된 syslog 메시지를 볼 수 있습니다.

예 기대 아이는 예는 심각도 수준 0 및 수준 1 이벤트를 버퍼에 로깅하도록 구성합니다.

ciscoasa(config)# **logging buffered alerts** ciscoasa(config)#

다음 예는 최대 심각도 수준 7의 "notif-list"라는 목록을 만들고, "notif-list" 목록으로 식별된 syslog 메시지를 버퍼에 로깅하도록 구성합니다.

```
ciscoasa(config)# logging list notif-list level 7
ciscoasa(config)# logging buffered notif-list
ciscoasa(config)#
```
### 관련 명령 명령 설명

 $\Gamma$ 

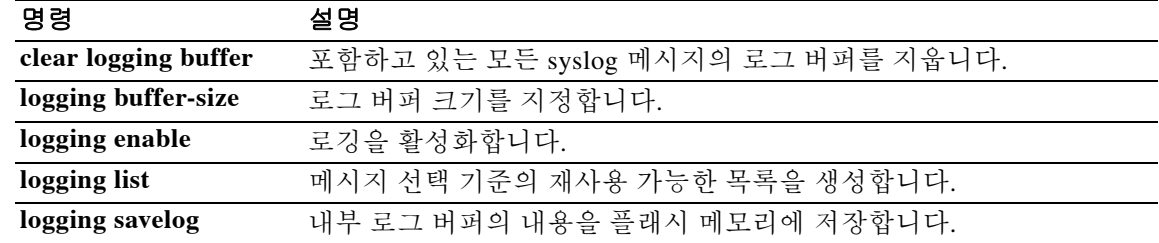

 $\mathsf I$ 

# **logging buffer-size**

로그 버퍼의 크기를 지정하려면 글로벌 컨피그레이션 모드에서 **logging buffer-size** 명령을 사용합 니다. 로그 버퍼를 기본 크기인 메모리 4KB로 재설정하려면 이 명령의 **no** 형식을 사용합니다.

**logging buffer-size** *bytes* 

**no logging buffer-size** *bytes*

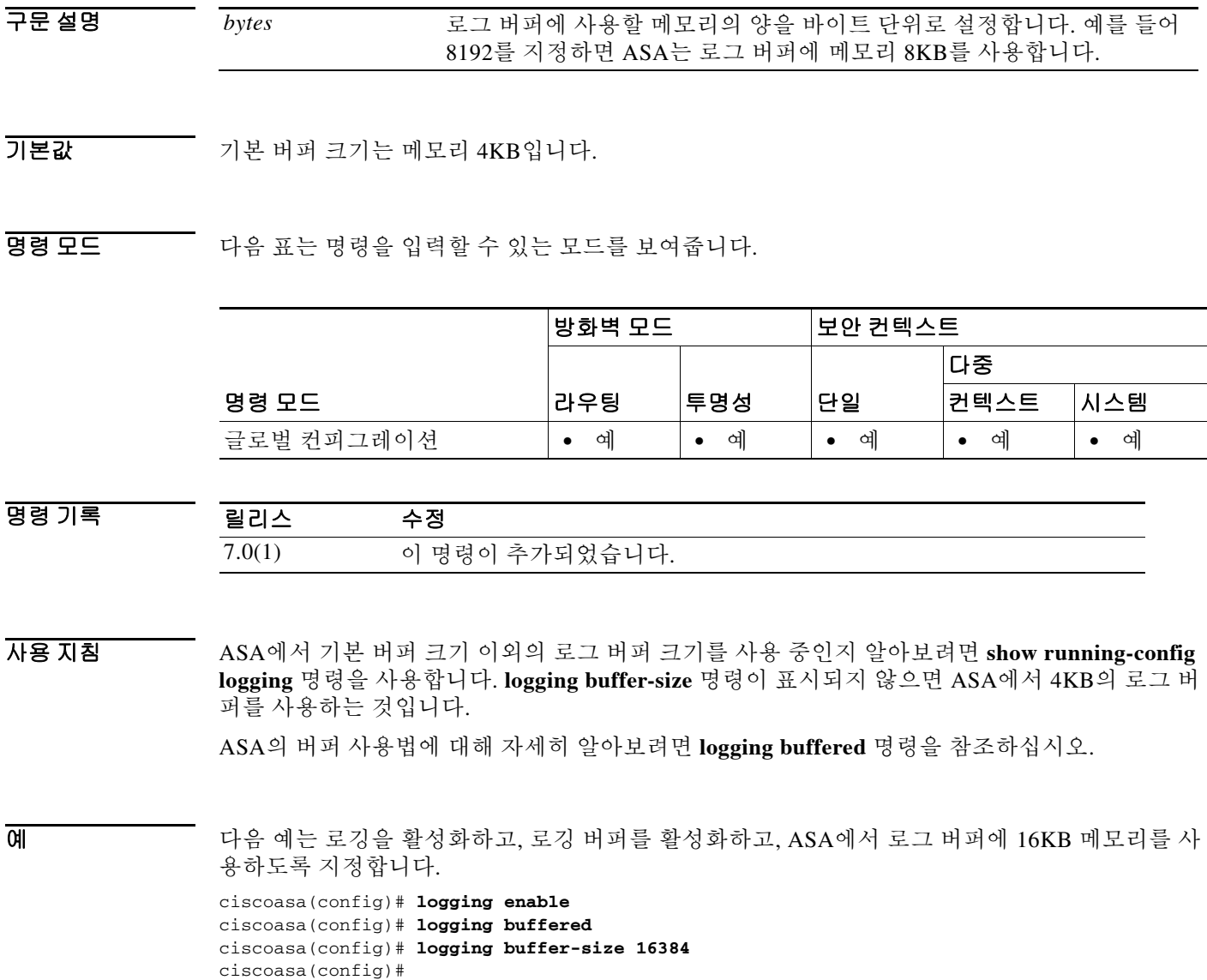

 $\blacksquare$ 

## 관련 명령

 $\Gamma$ 

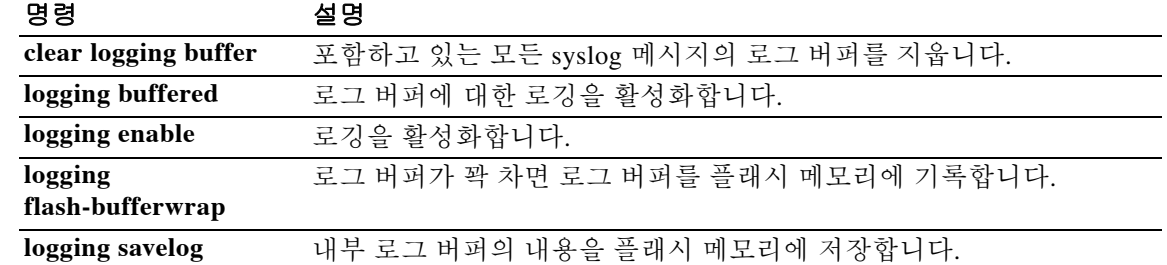

ן

# **logging class**

메시지 클래스의 로깅 대상에 대한 최대 심각도 수준을 구성하려면 글로벌 컨피그레이션 모드에 서 **logging class** 명령을 사용합니다. 메시지 클래스 심각도 수준 컨피그레이션을 제거하려면 이 명 령의 **no** 형식을 사용합니다.

**logging class** *class destination level* [*destination level* . . .]

**no logging class** *class*

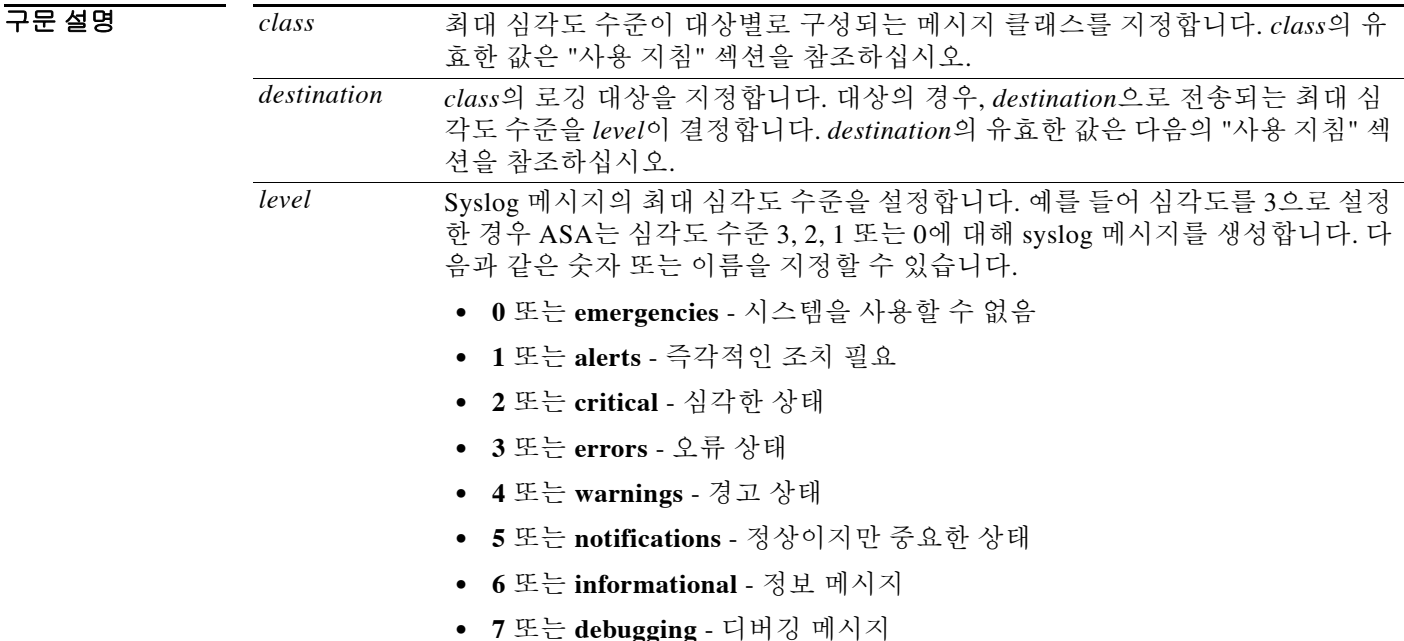

기본값 기본적으로 ASA는 로깅 대상 및 메시지 클래스 기반에 심각도 수준을 적용하지 않습니다. 실제로, 활성화된 각 로깅 대상은 로깅 목록에 의해 확인된 심각도 수준 또는 로깅 대상을 활성화할 때 지정 한 심각도 수준에서 모든 클래스의 메시지를 수신합니다.

BB 모드 다음 표는 명령을 입력할 수 있는 모드를 보여줍니다.

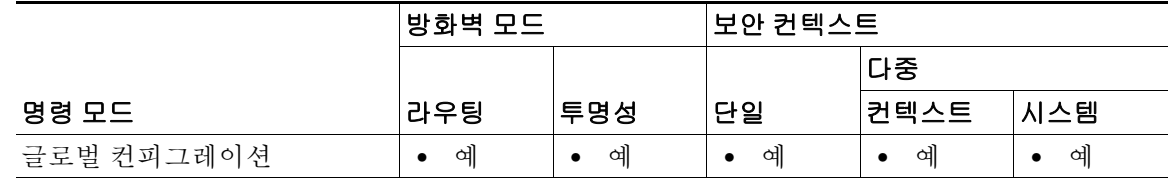

### 명령 기록

 $\Gamma$ 

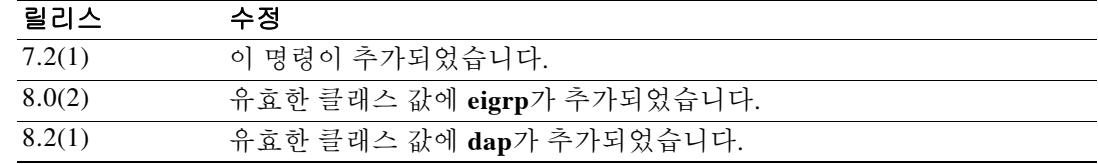

### 사용 지침 *class*의 유효한 값은 다음과 같습니다.

- **• auth** 사용자 인증.
- **• bridge** 투명 방화벽.
- **• ca** PKI 인증 기관.
- **• config** 명령 인터페이스.
- **• dap** 동적 액세스 정책.
- **• eap** EAP(Extensible Authentication Protocol). EAP 세션 상태 변경, EAP 세션 쿼리 이벤트, EAP 헤더 및 패킷 내용의 16진수 덤프 등, Network Admission Control을 지원하는 이벤트 유형을 기 록합니다.
- **• eapoudp** EAP(Extensible Authentication Protocol) over UDP. Network Admission Control을 지 원하는 EAPoUDP 이벤트를 기록하고, EAPoUDP 헤더 및 패킷 내용의 완전한 레코드를 생성합 니다.
- **• eigrp** EIGRP 라우팅.
- **• email** 이메일 프록시.
- **• ha** 장애 조치.
- **• ids** 침입 감지 시스템.
- **• ip** IP 스택.
- **• ipaa** IP 주소 할당.
- **• nac** Network Admission Control. 초기화, 예외 목록 일치, ACS 트랜잭션, 클라이언트리스 인 증, 기본 ACL 애플리케이션, 재검증 등의 이벤트 유형을 기록합니다.
- **• np** 네트워크 프로세서.
- **• ospf** OSPF 라우팅.
- **• rip** RIP 라우팅.
- **• rm** Resource Manager.
- **• session** 사용자 세션.
- **• snmp** SNMP.
- **• sys** System.
- **• vpn** IKE 및 IPsec.
- **• vpnc** VPN 클라이언트.
- **• vpnfo** VPN 장애 조치.
- **• vpnlb** VPN 로드 밸런싱.

ן

유효한 로깅 대상은 다음과 같습니다.

- **• asdm** 자세한 내용은 **logging asdm** 명령을 참조하십시오.
- **• buffered** 자세한 내용은 **logging buffered** 명령을 참조하십시오.
- **• console** 자세한 내용은 **logging console** 명령을 참조하십시오.
- **• history** 자세한 내용은 **logging history** 명령을 참조하십시오.
- **• mail** 자세한 내용은 **logging mail** 명령을 참조하십시오.
- **• monitor** 자세한 내용은 **logging monitor** 명령을 참조하십시오.
- **• trap** 자세한 내용은 **logging trap** 명령을 참조하십시오.

예 다음 예는, 장애 조치 관련 메시지에서 ASDM 로그 버퍼의 최대 심각도 수준은 2, syslog 버퍼의 최 대 심각도 수준은 7로 지정합니다.

ciscoasa(config)# **logging class ha asdm 2 buffered 7**

### 관련 명령

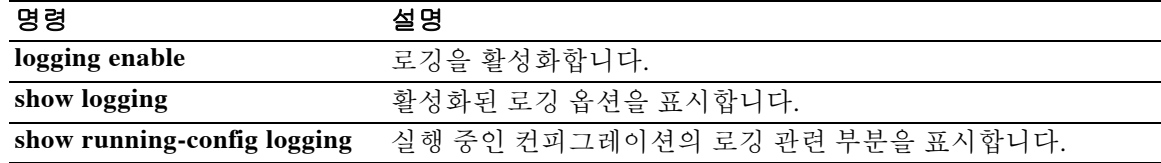

## **logging console**

ASA가 콘솔 세션에 syslog 메시지가 표시되도록 하려면 글로벌 컨피그레이션 모드에서 **logging console** 명령을 사용합니다. 콘솔 세션에 syslog 메시지가 표시되지 않도록 하려면 이 명령의 **no** 형 식을 사용합니다.

**logging console** [*logging\_list* | *level*]

**no logging console**

구문 설명

 $\Gamma$ 

참고 버퍼 오버플로 때문에 많은 syslog 메시지가 삭제될 수 있으므로 이 명령을 사용하지 않는 것이 좋 습니다. 자세한 내용은 "사용 지침" 섹션을 참조하십시오.

*level* Syslog 메시지의 최대 심각도 수준을 설정합니다. 예를 들어 심각도를 3으로 설정

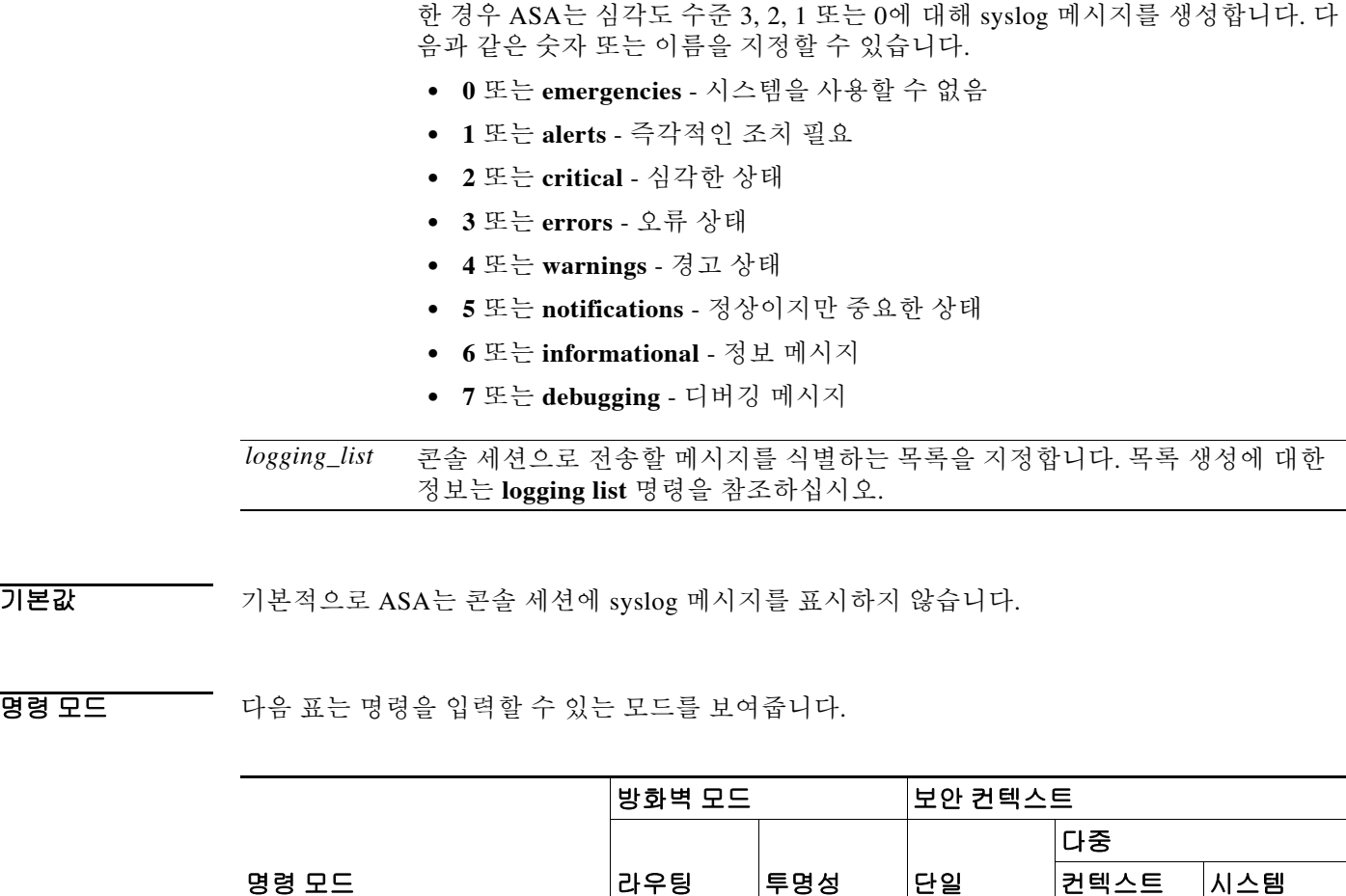

명령 기록 릴리스 수정 7.0(1) 이 명령이 추가되었습니다.

글로벌 컨피그레이션 **•** 예 **•** 예 **•** 예 **•** 예 **•** 예

ן

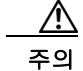

사용 지침 메시지를 콘솔로 전송하기 전에 **logging enable** 명령을 사용하여 로깅을 활성화해야 합니다.

주의 **logging console** 명령을 사용하면 시스템 성능이 심각하게 저하될 수 있습니다. 대신, 로깅을 시작 하려면 **logging buffered** 명령을 사용하고 메시지를 보려면 **show logging** 명령을 사용합니다. 최신 메시지를 좀 더 쉽게 보려면 **clear logging buffer** 명령을 사용하여 버퍼를 지웁니다.

 $\overline{\mathbf{q}}$  = The dimensional mode of the 42 47  $\pm$  20 and syslog 메시지를 콘솔 세션에 표시하는 방법을 보여줍니다.

ciscoasa(config)# **logging enable** ciscoasa(config)# **logging console errors** ciscoasa(config)#

### 관련 명령 명령 설명

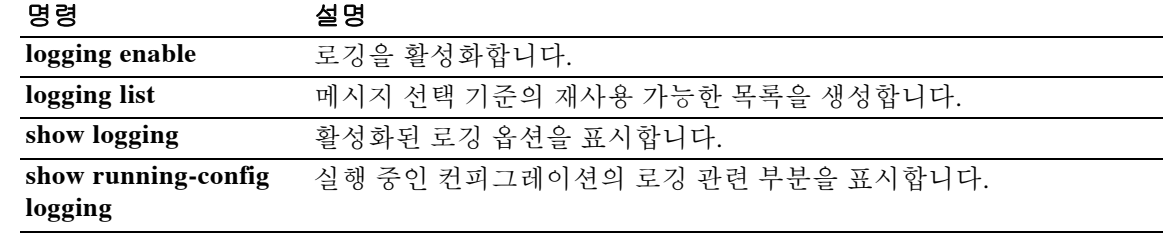

# **logging debug-trace**

 $\Gamma$ 

디버깅 메시지를 심각도 수준 7의 syslog 메시지 711001로서 로그로 리디렉션하려면 글로벌 컨피 그레이션 모드에서 **logging debug-trace** 명령을 사용합니다. 디버깅 메시지의 전송을 중지하려면 이 명령의 **no** 형식을 사용합니다.

### **logging debug-trace**

**no logging debug-trace**

- 구문 설명 기대 이 명령에는 인수나 키워드가 없습니다.
- 기본값 기본적으로 ASA는 syslog 메시지에 디버깅 출력을 포함하지 않습니다.

명령 모드 다음 표는 명령을 입력할 수 있는 모드를 보여줍니다.

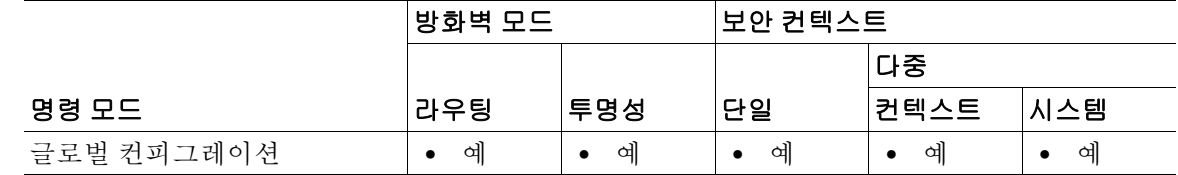

명령 기록 릴리스 수정 7.0(1) 이 명령이 추가되었습니다.

사용 지침 디버깅 메시지는 심각도 수준 7 메시지로서 생성됩니다. 디버깅 메시지는 로그에서 syslog 메시지 번호 711001로 나타나지만, 모니터링 세션에는 나타나지 않습니다.

**예 가능 미** 다음 예는 로깅을 활성화하고, 로그 메시지를 시스템 로그 버퍼로 전송하고, 디버깅 출력을 로그로 리디렉션하고, 디스크 활동의 디버깅을 켜는 방법을 보여줍니다.

> ciscoasa(config)# **logging enable** ciscoasa(config)# **logging buffered** ciscoasa(config)# **logging debug-trace** ciscoasa(config)# **debug disk filesystem**

다음은 로그에 나타날 수 있는 디버깅 메시지의 샘플 출력입니다.

%ASA-7-711001: IFS: Read: fd 3, bytes 4096

 $\mathsf I$ 

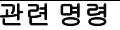

 $\blacksquare$ 

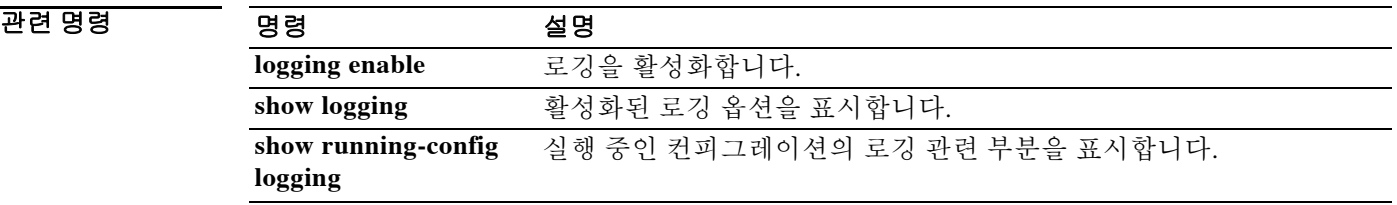

# **logging device-id**

비 EMBLEM 형식 syslog 메시지에 디바이스 ID를 포함하도록 ASA를 구성하려면 글로벌 컨피그 레이션 모드에서 **logging device-id** 명령을 사용합니다. 디바이스 ID의 사용을 비활성화하려면 이 명령의 **no** 형식을 사용합니다.

- **logging device-id** {**cluster-id** | **context-name** | **hostname** | **ipaddress** *interface\_name* [**system**] | **string** *text*}
- **no logging device-id** {**cluster-id** | **context-name** | **hostname** | **ipaddress** *interface\_name* [**system**] | **string** *text*}

| 구문 설명 | cluster-id     | 클러스터에 있는 개별 ASA 유닛의 고유한 이름을 디바이스 ID로 지정합<br>니다.                                                                                        |
|-------|----------------|----------------------------------------------------------------------------------------------------|
|       | hostname       | ASA의 호스트 이름을 디바이스 ID로 지정합니다.                                                                                                    |
|       | ipaddress      | 디바이스 ID 또는 인터페이스의 IP 주소를 interface_name 형식으로 지정                                                                                        |
|       | interface_name | 합니다. ipaddress 키워드를 사용하면, 로그 데이터를 외부 서버로 전송하<br>기 위해 ASA에서 어떤 인터페이스를 사용하는지와 상관없이 외부 서버로<br>전송된 syslog 메시지는 지정된 인터페이스의 IP 주소를 포함하게 됩니다. |
|       | string text    | text의 문자를 디바이스 ID로서 지정합니다. 문자의 최대 길이는 16자이며,<br>공백 또는 다음 문자를 사용할 수 없습니다.                                                               |
|       |                | • & - 앰퍼샌드                                                                                                    |
|       |                | • '-작은따옴표                                                                                                    |
|       |                | • "-큰따옴표                                                                                                    |
|       |                | • <-보다 작음                                                                                                    |
|       |                | ● >-보다큼                                                                                                    |
|       |                | • ?-물음표                                                                                                    |
|       | system         | (선택 사항) 클러스터 환경에서, 디바이스 ID가 인터페이스의 시스템 IP 주<br>소가 되도록 지정합니다.                                                                           |

 $\overline{\mathcal{U}}$  기본 동작 또는 값이 없습니다.

 $\Gamma$ 

BB 모드 TH 다음 표는 명령을 입력할 수 있는 모드를 보여줍니다.

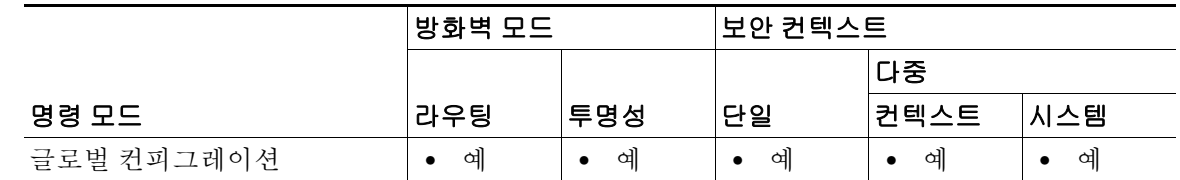

H

 $\mathsf I$ 

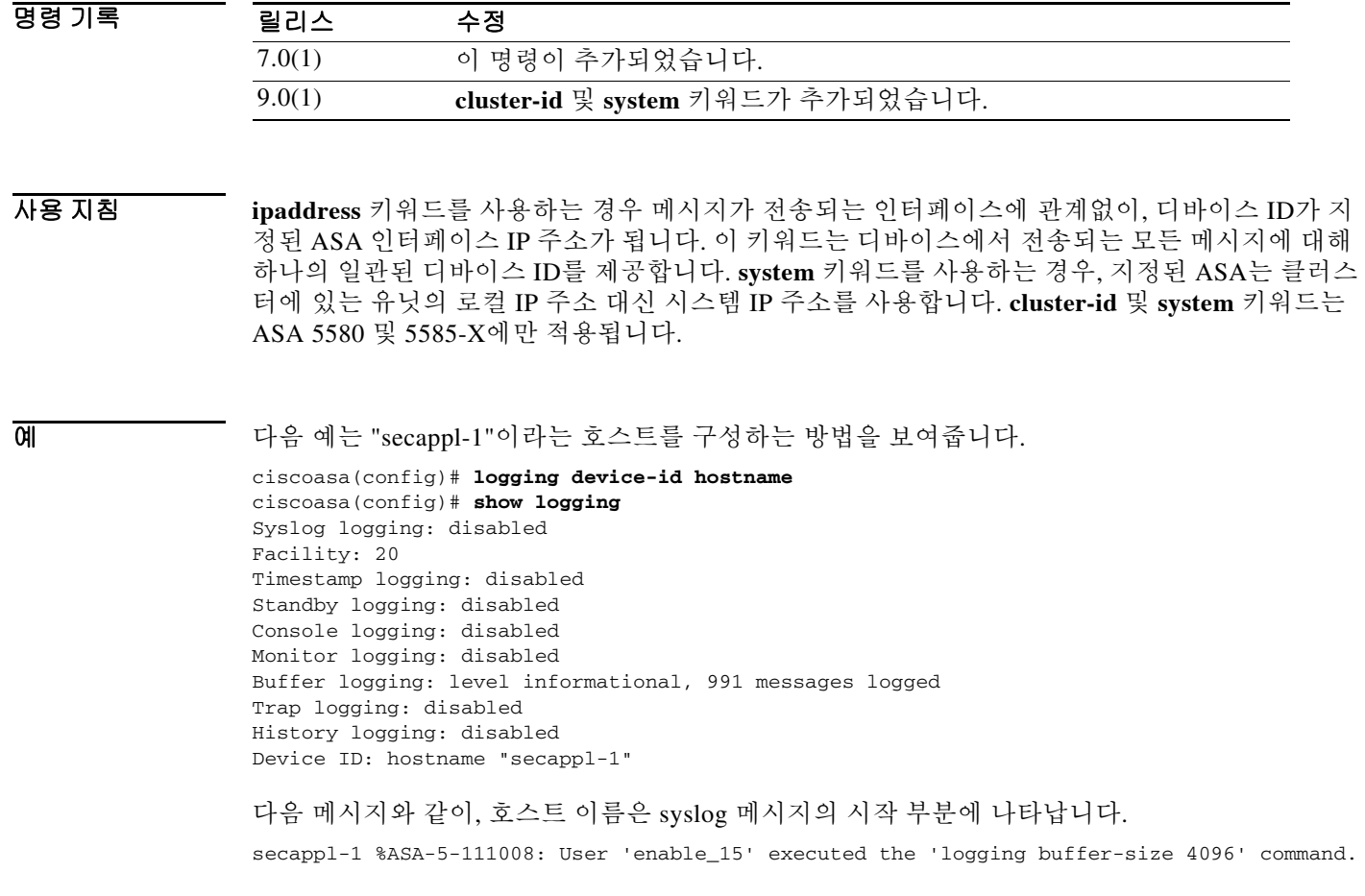

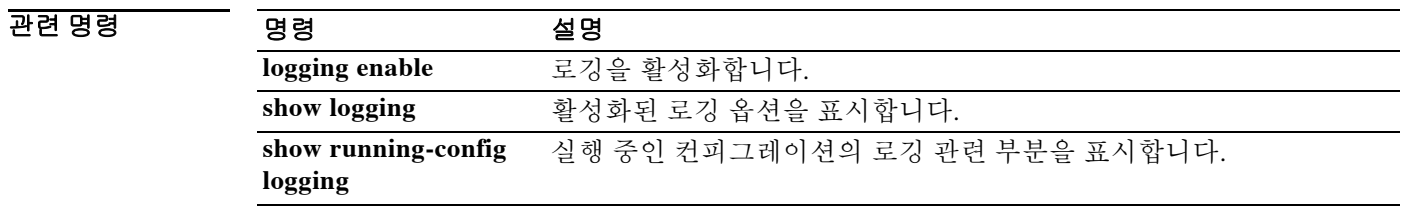

## **logging emblem**

Syslog 서버 이외의 대상으로 syslog 메시지를 전송하는 데 EMBLEM 형식을 사용하려면 글로벌 컨 피그레이션 모드에서 **logging emblem** 명령을 사용합니다. EMBLEM 형식의 사용을 비활성화하려 면 이 명령의 **no** 형식을 사용합니다.

### **logging emblem**

**no logging emblem**

구문 설명 기대 이 명령에는 인수나 키워드가 없습니다.

기본값 기본적으로 ASA는 syslog 메시지에 EMBLEM 형식을 사용하지 않습니다.

명령 모드 다음 표는 명령을 입력할 수 있는 모드를 보여줍니다.

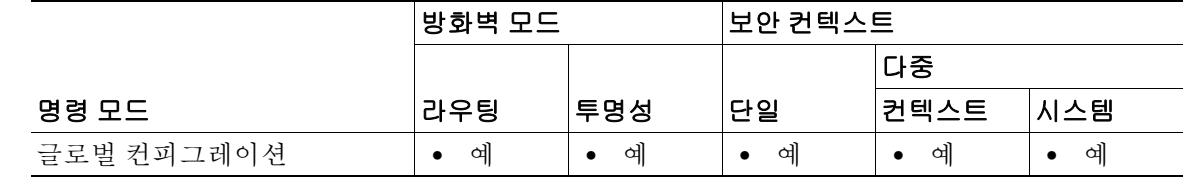

명령 기록 릴리스 수정 7.0(1) 이 명령은 **logging host** 명령에 의존하지 않도록 변경되었습니다.

사용 지침 **logging emblem** 명령을 사용하면 syslog 서버 이외의 모든 로깅 대상에 대해 EMBLEM 형식의 로 깅을 사용할 수 있습니다. **logging timestamp** 키워드도 함께 활성화하면 타임스탬프가 있는 메시 지가 전송됩니다.

> Syslog 서버에 대해 EMBLEM 형식의 로깅을 활성화하려면 **format emblem** 옵션과 함께 **logging host** 명령을 사용합니다.

예 다음 예는 로깅을 활성화하는 방법 및 syslog 서버를 제외한 모든 로깅 대상에 EMBLEM 형식을 사 용하여 로깅하도록 지정하는 방법을 보여줍니다.

> ciscoasa(config)# **logging enable** ciscoasa(config)# **logging emblem** ciscoasa(config)#

 $\Gamma$ 

 $\mathsf I$ 

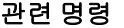

П

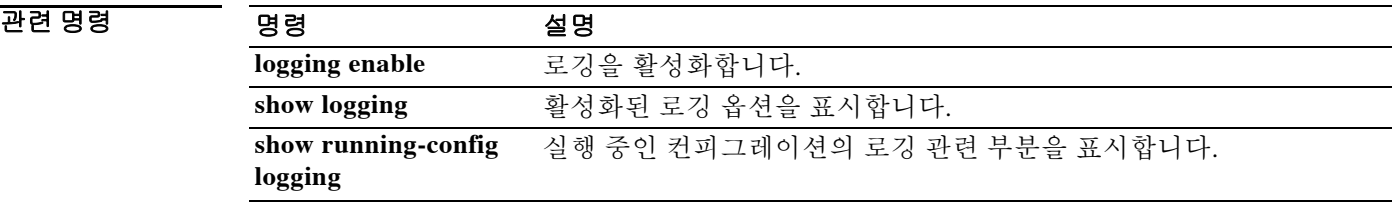
## **logging enable**

구성된 모든 출력 위치에 대해 로깅을 활성화하려면 글로벌 컨피그레이션 모드에서 **logging enable** 명령을 사용합니다. 로깅을 비활성화하려면 이 명령의 **no** 형식을 사용합니다.

**logging enable**

**no logging enable**

- 구문 설명 기대 이 명령에는 인수나 키워드가 없습니다.
- 기본값 주의 로깅은 기본적으로 비활성화되어 있습니다.
- 명령 모드 다음 표는 명령을 입력할 수 있는 모드를 보여줍니다.

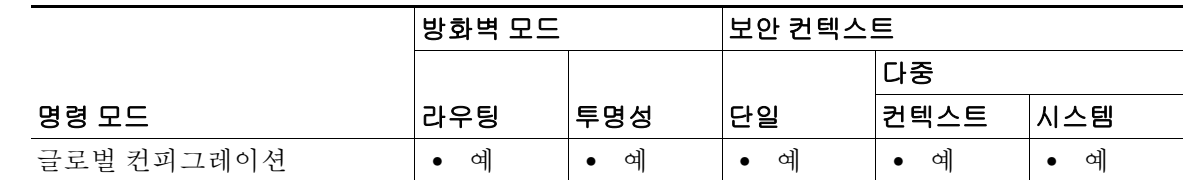

명령 기록 릴리스 수정 7.0(1) 이 명령은 **logging on** 명령에서 변경되었습니다.

사용 지침 **logging enable** 명령을 사용하면 지원되는 로깅 대상으로 syslog 메시지를 전송하는 기능을 활성 화 또는 비활성화할 수 있습니다. 모든 로깅을 중지하려면 **no logging enable** 명령을 사용할 수 있 습니다.

다음 명령을 사용하면 개별 로깅 대상에 대한 로깅을 활성화할 수 있습니다.

- **• logging asdm**
- **• logging buffered**
- **• logging console**
- **• logging history**
- **• logging mail**
- **• logging monitor**
- **• logging trap**

 $\overline{\mathsf{I}}$ 

ן

예 다음 예는 로깅을 활성화하는 방법을 보여줍니다. **show logging** 명령의 출력은 각각의 가능한 로깅 대상을 개별적으로 활성화하는 방법을 보여줍니다.

```
ciscoasa(config)# logging enable
ciscoasa(config)# show logging
Syslog logging: enabled
    Facility: 20
     Timestamp logging: disabled
     Standby logging: disabled
     Deny Conn when Queue Full: disabled
     Console logging: disabled
     Monitor logging: disabled
     Buffer logging: disabled
     Trap logging: disabled
    History logging: disabled
     Device ID: disabled
    Mail logging: disabled
     ASDM logging: disabled
```
#### 관련 명령 명령 설명

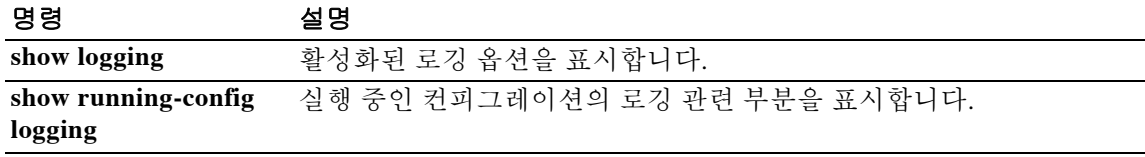

 $\blacksquare$ 

# **logging facility**

 $\overline{\phantom{a}}$ 

Syslog 서버로 전송되는 메시지에 사용할 로깅 facility를 지정하려면 글로벌 컨피그레이션 모드에 서 **logging facility** 명령을 사용합니다. 로깅 facility를 기본값 20으로 재설정하려면 이 명령의 **no** 형 식을 사용합니다.

**logging facility** *facility*

**no logging facility** 

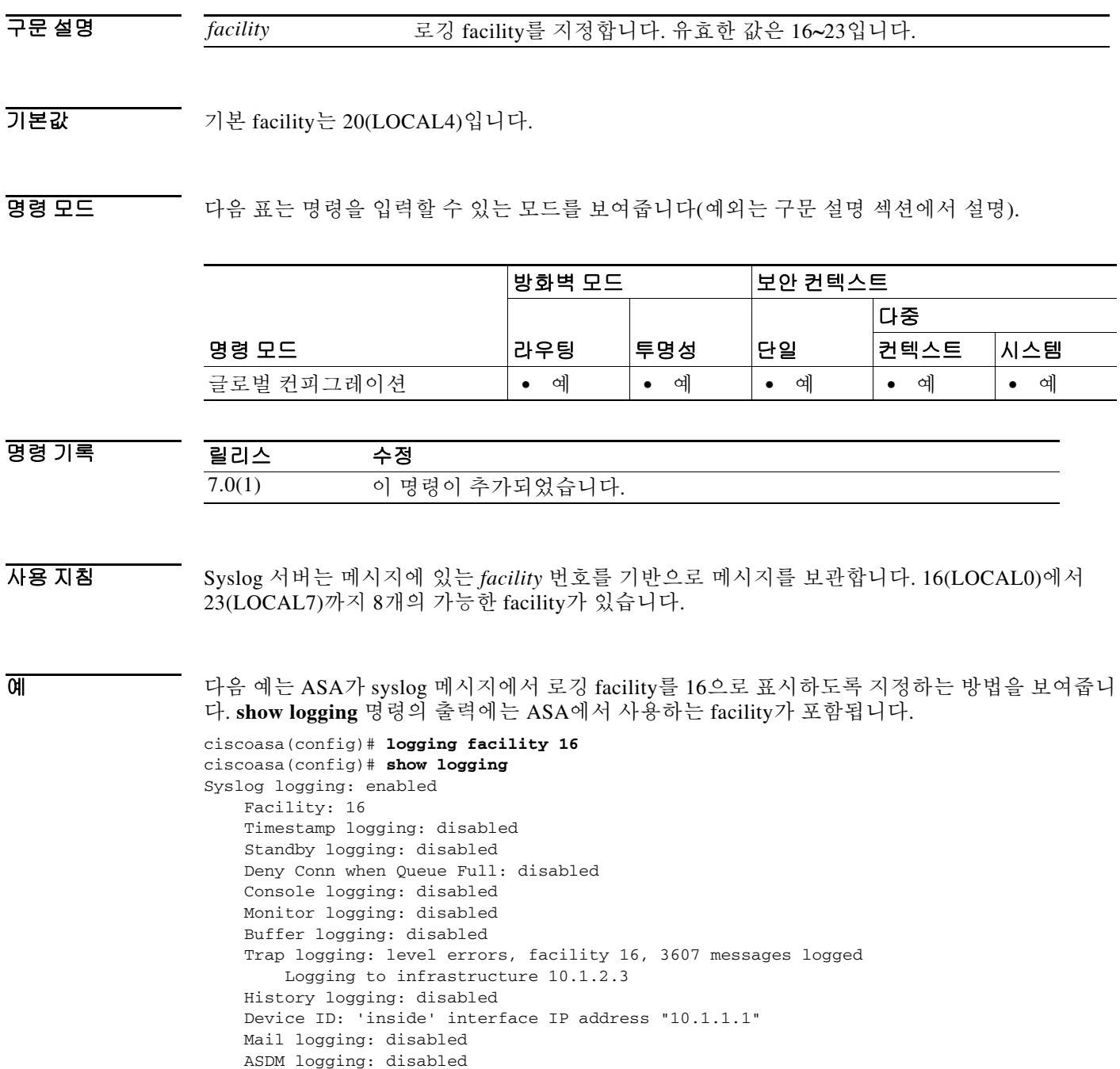

 $\mathsf I$ 

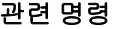

 $\blacksquare$ 

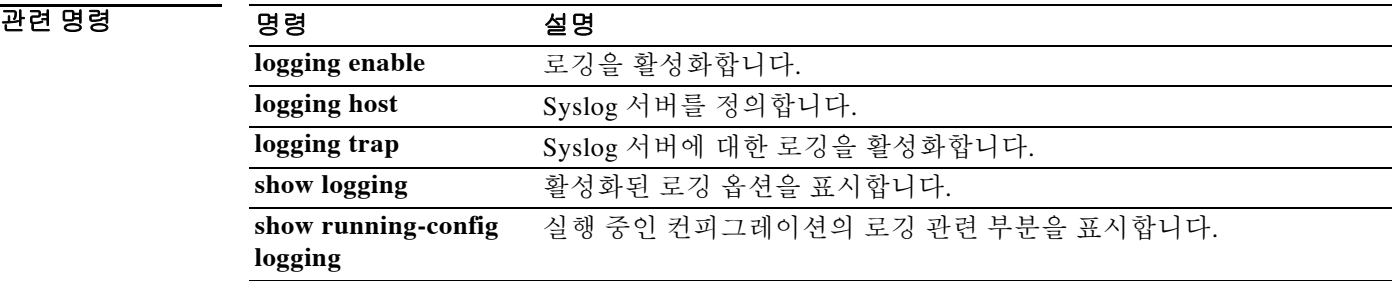

#### **logging flash-bufferwrap**

## **logging flash-bufferwrap**

저장되지 않은 메시지로 버퍼가 가득 찰 때마다 ASA에서 로그 버퍼를 플래시 메모리에 기록하도 록 하려면 글로벌 컨피그레이션 모드에서 **logging flash-bufferwrap** 명령을 사용합니다. 로그 버퍼 를 플래시 메모리에 기록하는 기능을 비활성화하려면 이 명령의 **no** 형식을 사용합니다.

#### **logging flash-bufferwrap**

**no logging flash-bufferwrap**

구문 설명 기대 이 명령에는 인수나 키워드가 없습니다.

기본값 기본값은 다음과 같습니다.

- **•** 버퍼에 대한 로깅은 비활성화되어 있습니다.
- **•** 로그 버퍼를 플래시 메모리에 기록하는 기능은 비활성화되어 있습니다.
- **•** 버퍼 크기는 4KB입니다.
- **•** 최소 여유 플래시 메모리는 3MB입니다.
- **•** 버퍼 로깅을 위한 최대 플래시 메모리 할당은 1MB입니다.

명령 모드 다음 표는 명령을 입력할 수 있는 모드를 보여줍니다.

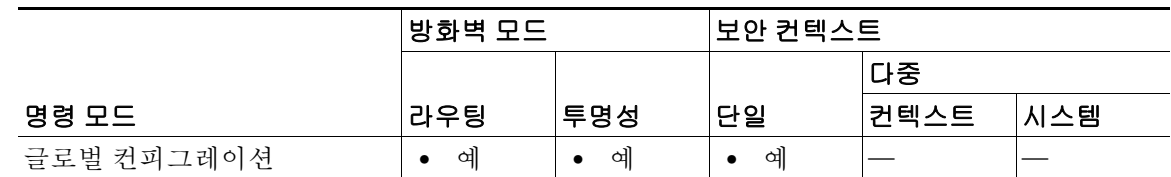

명령 기록

 $\mathbf{r}$ 

### 릴리스 수정

7.0(1) 이 명령이 추가되었습니다.

사용 지침 ASA가 로그 버퍼를 플래시 메모리에 기록하도록 하려면 먼저 버퍼에 대한 로깅을 활성화해야 합 니다. 그렇게 하지 않으면 로그 버퍼가 데이터를 플래시 메모리에 기록할 수 없습니다. 버퍼에 대 한 로깅을 활성화하려면 **logging buffered** 명령을 사용합니다.

> ASA는 로그 버퍼 내용을 플래시 메모리에 기록하는 한편, 새 이벤트 메시지를 계속해서 로그 버퍼 에 저장합니다.

ASA는 다음과 같이 기본 타임스탬프 형식을 사용하는 이름으로 로그 파일을 생성합니다. LOG-*YYYY*-*MM*-*DD*-*HHMMSS*.TXT

*YYYY*는 연도이고 *MM*는 달이며 *DD*는 날짜입니다. *HHMMSS*는 시간, 분, 초를 나타냅니다.

플래시 메모리의 가용성은 ASA가 **logging flash-bufferwrap** 명령을 사용하여 syslog 메시지를 저 장하는 방법에 영향을 미칩니다. 자세한 내용은 **logging flash-maximum-allocation** 및 **logging flash-minimum-free** 명령을 참조하십시오.

 $\mathbf I$ 

예 다음 예는 로깅을 활성화하고, 로그 버퍼를 활성화하고, ASA가 로그 버퍼를 플래시 메모리에 기록 하도록 하는 방법을 보여줍니다.

```
ciscoasa(config)# logging enable
ciscoasa(config)# logging buffered
ciscoasa(config)# logging flash-bufferwrap
ciscoasa(config)#
```
### 관련 명령 명령 설명

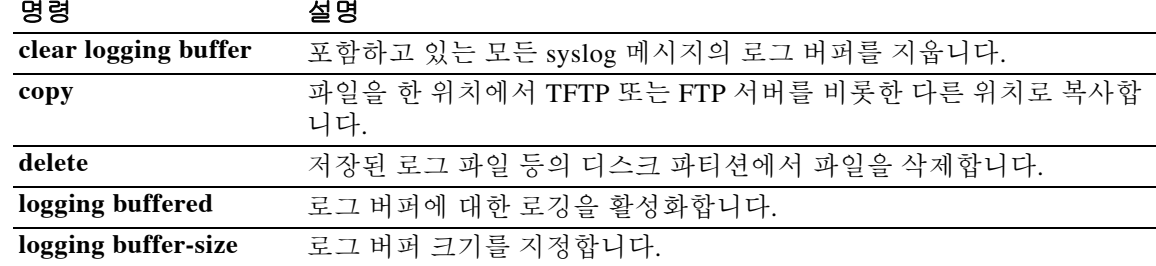

 $\overline{\phantom{a}}$ 

# **logging flash-maximum-allocation**

ASA가 로그 데이터 저장에 사용하는 최대 플래시 메모리의 양을 지정하려면 글로벌 컨피그레이 션 모드에서 **logging flash-maximum-allocation** 명령을 사용합니다. 이 목적에 사용되는 최대 플래 시 메모리의 양을 기본값인 1MB로 재설정하려면 이 명령의 **no** 형식을 사용합니다.

**logging flash-maximum-allocation** *kbytes*

**no logging flash-maximum-allocation** *kbytes*

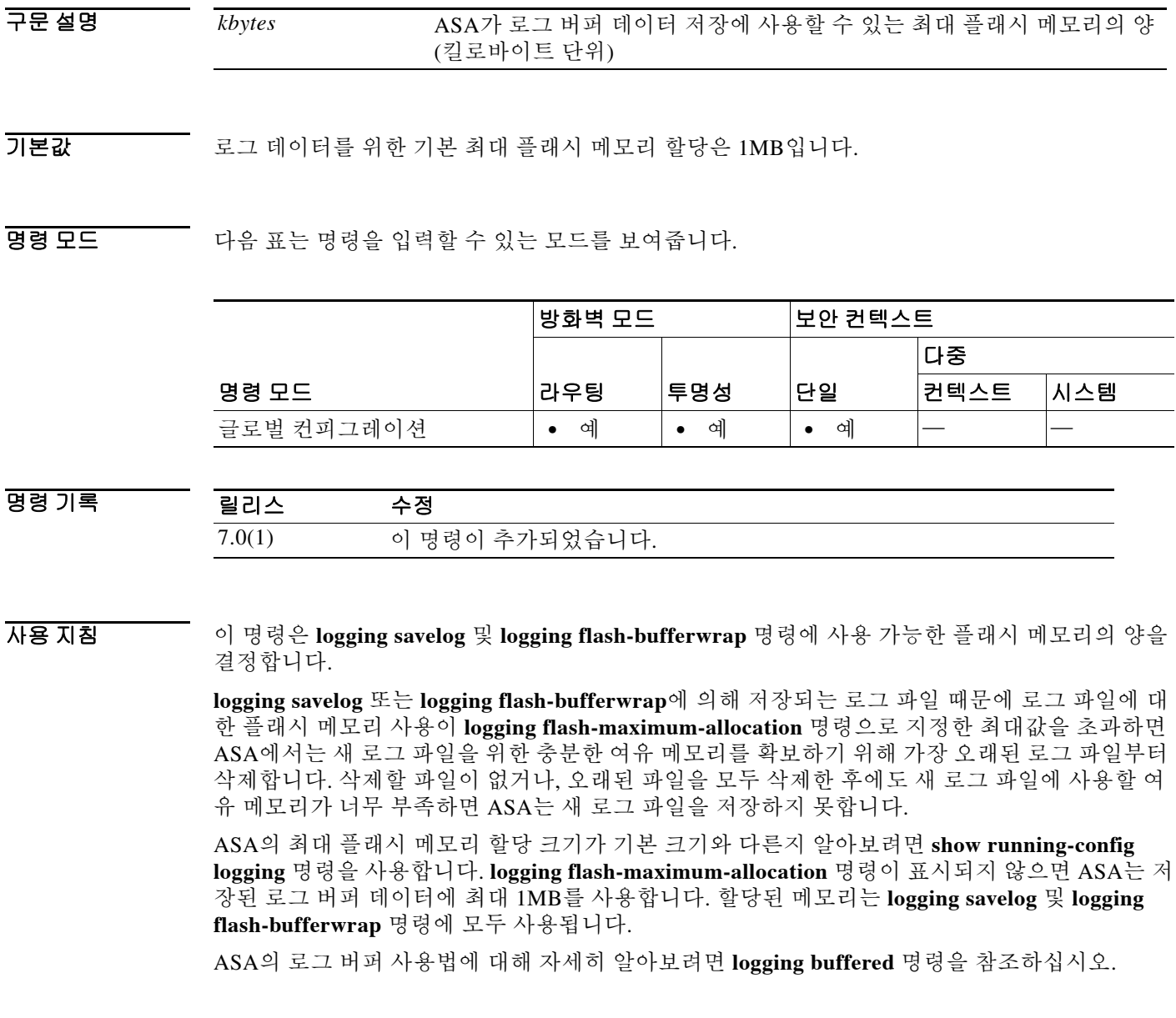

 $\mathbf I$ 

예 다음 예는 로깅을 활성화하고, 로그 버퍼를 활성화하고, ASA가 로그 버퍼를 플래시 메모리에 기록 하도록 지정하며, 로그 파일 기록에 사용할 최대 플래시 메모리의 양을 약 1.2MB로 설정하는 방법 을 보여줍니다.

```
ciscoasa(config)# logging enable
ciscoasa(config)# logging buffered
ciscoasa(config)# logging flash-bufferwrap
ciscoasa(config)# logging flash-maximum-allocation 1200
ciscoasa(config)#
```
### 관련 명령 명령 설명

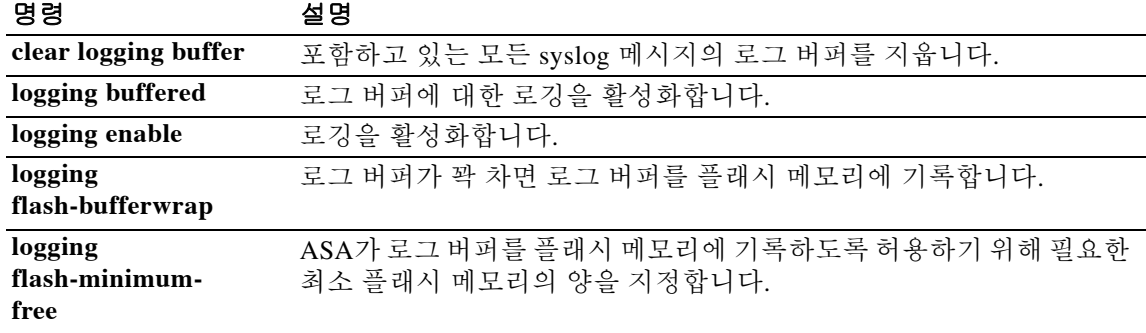

 $\overline{\phantom{a}}$ 

# **logging flash-minimum-free**

ASA에서 새 로그 파일을 저장하기 전에 반드시 필요한 최소 여유 플래시 메모리의 양을 지정하려 면 글로벌 컨피그레이션 모드에서 **logging flash-minimum-free** 명령을 사용합니다. 필요한 최소 여 유 플래시 메모리의 양을 기본값인 3MB로 재설정하려면 이 명령의 **no** 형식을 사용합니다.

**logging flash-minimum-free** *kbytes*

**no logging flash-minimum-free** *kbytes*

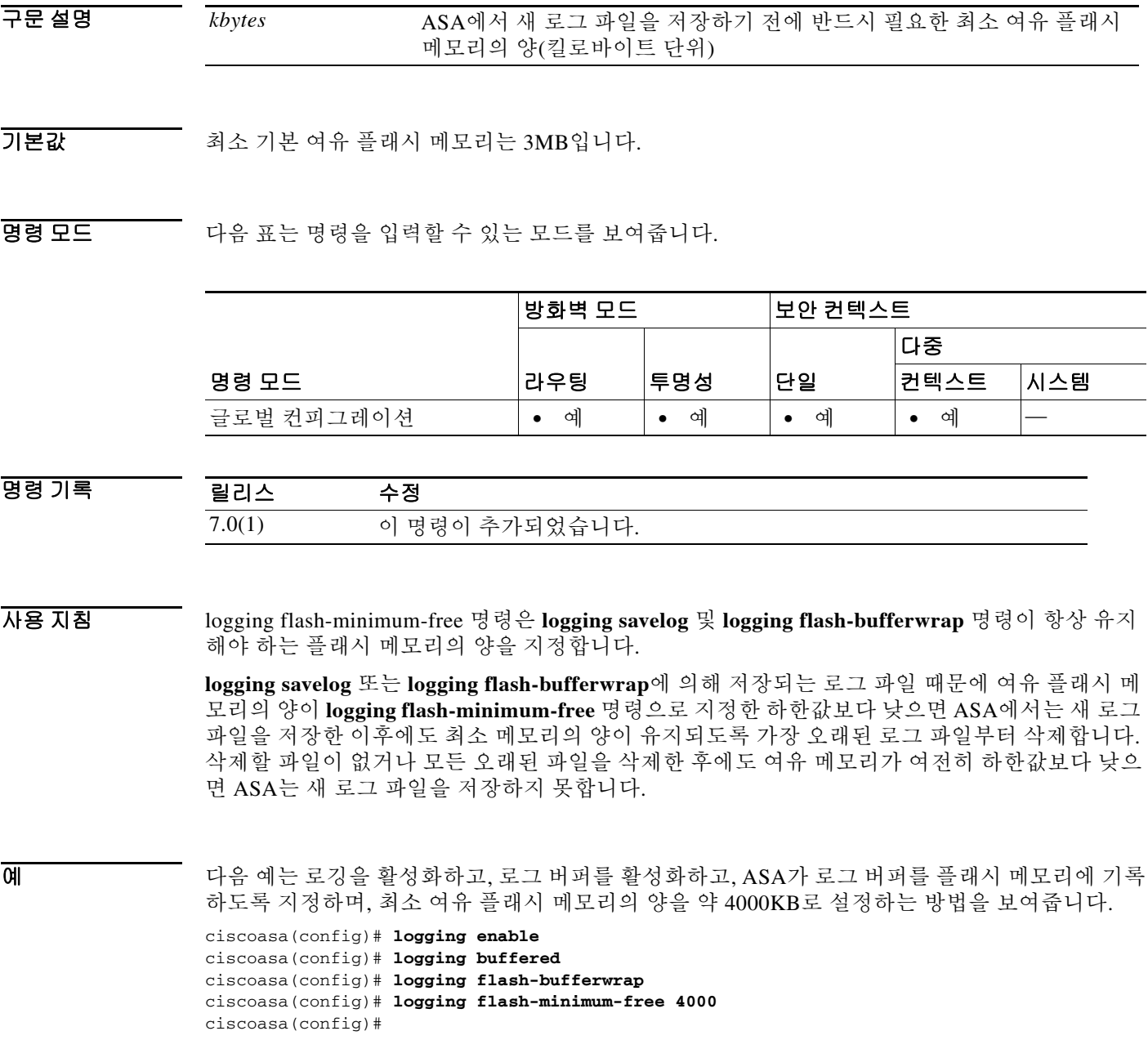

 $\mathsf I$ 

### 관련 명령 명령 설명

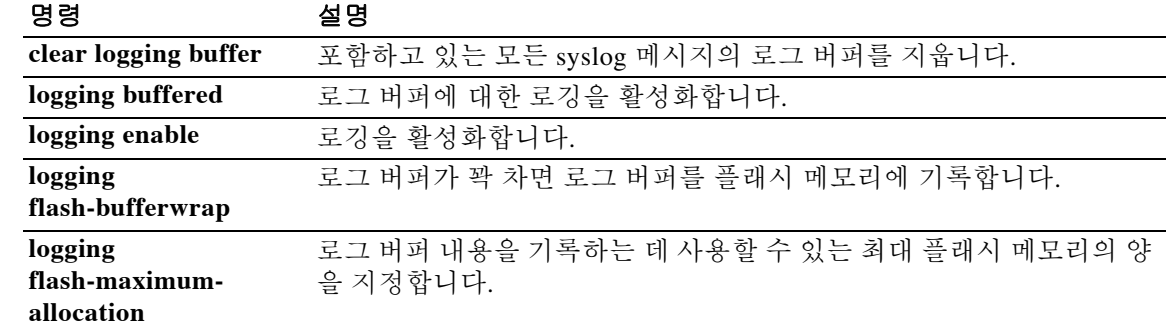

 $\Gamma$ 

### **logging flow-export-syslogs enable | disable**

NetFlow가 캡처하는 모든 syslog 메시지를 활성화하려면 글로벌 컨피그레이션 모드에서 **logging flow-export-syslogs enable** 명령을 사용합니다. NetFlow가 캡처하는 모든 syslog 메시지를 비활성 화하려면 글로벌 컨피그레이션 모드에서 **logging flow-export-syslogs disable** 명령을 사용합니다.

**logging flow-export-syslogs {enable | disable}**

- 구문 설명 기대 이 명령에는 인수나 키워드가 없습니다.
- 기본값 기본적으로 NetFlow에서 캡처되는 모든 syslog가 활성화됩니다.
- 명령 모드 다음 표는 명령을 입력할 수 있는 모드를 보여줍니다.

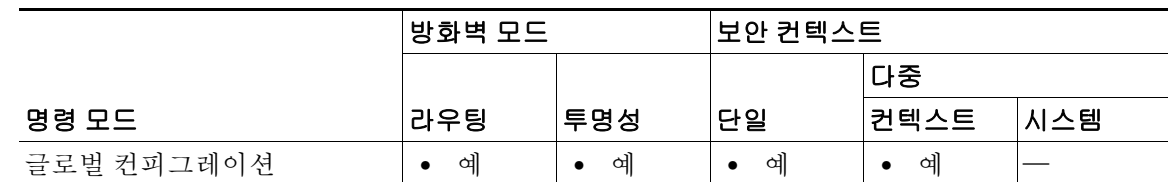

명령 기록 릴리스 수정 8.1(1) 이 명령이 추가되었습니다.

사용 지침 성능 향상을 위해 NetFlow 데이터를 내보내도록 보안 어플라이언스를 구성한 경우 **logging flow-export-syslogs disable** 명령을 입력하여 중복 syslog 메시지를 비활성화할 것을 권장합니다. 비활성화할 syslog 메시지는 다음과 같습니다.

| Syslog 메시지      | 설명                                                                 |
|-----------------|--------------------------------------------------------------------|
| 106015          | 첫 번째 패킷이 SYN 패킷이 아니기 때문에 TCP 흐름이 거부되었습니다.                          |
| 106023          | access-group 명령을 통해 인터페이스에 추가되는 인그레스 ACL 또는<br>이그레스 ACL에서 거부하는 흐름. |
| 106100          | ACL에서 허용 또는 거부하는 흐름.                                               |
| 302013 및 302014 | TCP 연결 및 삭제.                                                       |
| 302015 및 302016 | UDP 연결 및 삭제.                                                       |
| 302017 및 302018 | GRE 연결 및 삭제.                                                       |
| 302020 및 302021 | ICMP 연결 및 삭제.                                                      |
| 313001          | 보안 어플라이언스에 대한 ICMP 패킷이 거부되었습니다.                                    |
| 313008          | 보안 어플라이언스에 대한 ICMPv6 패킷이 거부되었습니다.                                  |
| 710003          | 보안 어플라이언스에 대한 연결 시도가 거부되었습니다.                                      |

ן

```
\mathscr{P}
```
참고 이 명령은 컨피그레이션 모드 명령이기는 하지만 컨피그레이션에 저장되지는 않습니다. 컨피그레 이션에는 **no logging message xxxxxx** 명령만 저장됩니다.

예 다음 예는 NetFlow에서 캡처하는 중복 syslog 메시지 및 나타나는 샘플 출력을 비활성화하는 방법 을 보여줍니다.

ciscoasa(config)# **logging flow-export-syslogs disable**

ciscoasa(config)# **show running-config logging**

no logging message xxxxx1 no logging message xxxxx2

NetFlow를 통해 동일한 정보가 캡처되었으므로, 여기서 *xxxxx1* 및 *xxxxx2*는 중복되는 syslog 메시 지입니다. 이 명령은 명령 별칭과도 같으며 일련의 **no logging message xxxxxx** 명령으로 전환됩니 다. Syslog 메시지를 비활성화한 이후 **logging message xxxxxx** 명령을 사용해 개별적으로 활성화할 수 있습니다. 여기서 *xxxxxx*는 특정 syslog 메시지 번호입니다.

#### 관련 명령

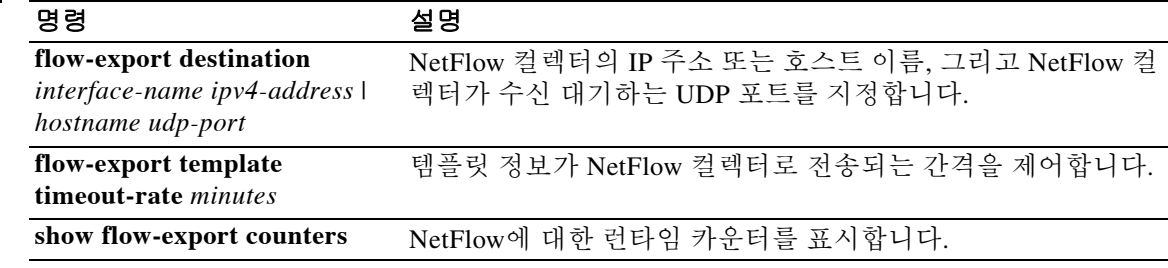

# **logging from-address**

 $\overline{\phantom{a}}$ 

ASA에서 전송하는 syslog 메시지의 발신자 이메일 주소를 지정하려면 글로벌 컨피그레이션 모드 에서 **logging from-address** 명령을 사용합니다. 전송된 모든 syslog 메시지는 사용자가 지정한 주소 에서 오는 것으로 표시됩니다. 발신자 이메일 주소를 제거하려면 이 명령의 **no** 형식을 사용합니다.

**logging from-address** *from-email-address* 

**no logging from-address** *from-email-address*

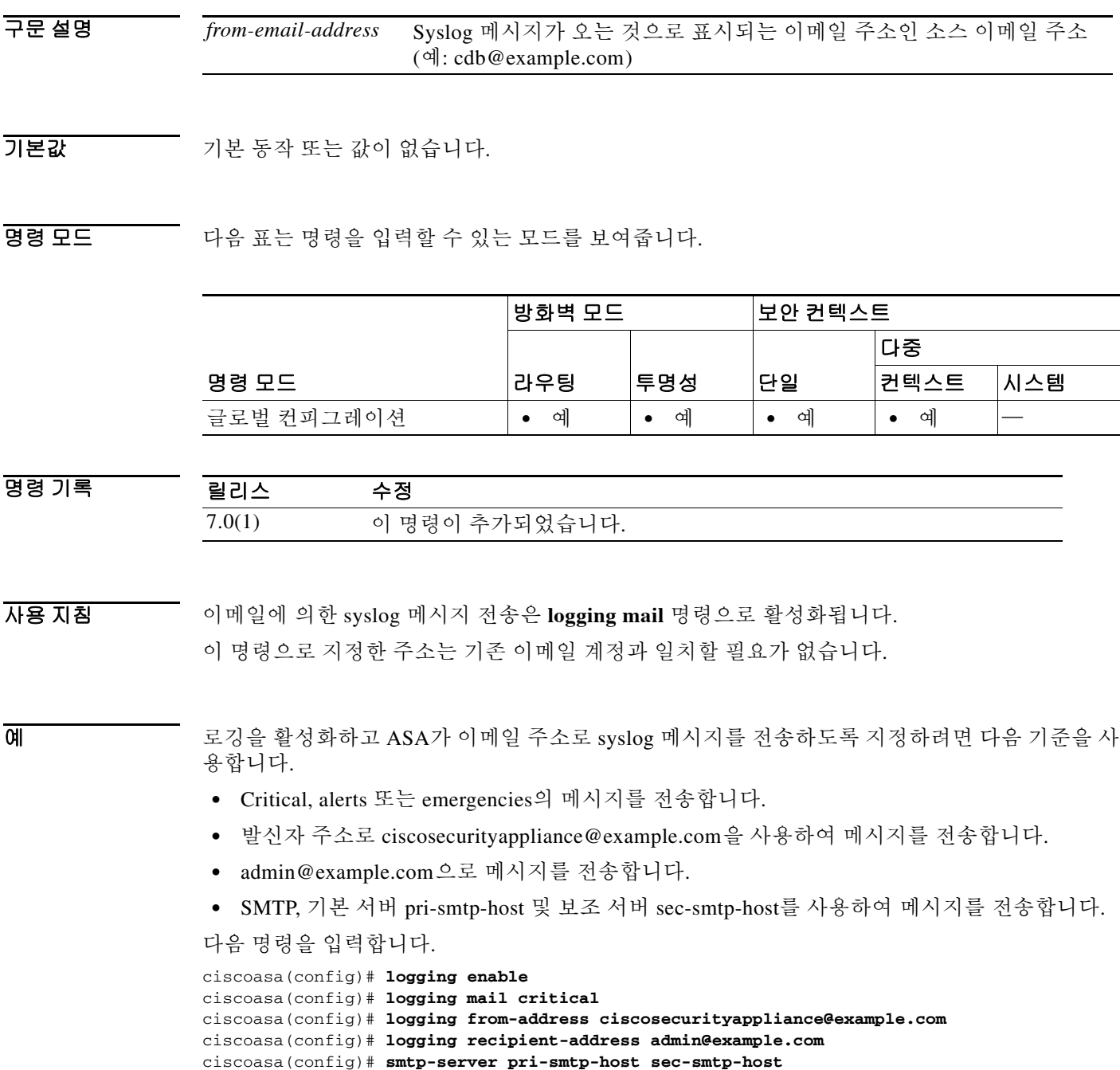

 $\mathsf I$ 

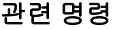

**The Co** 

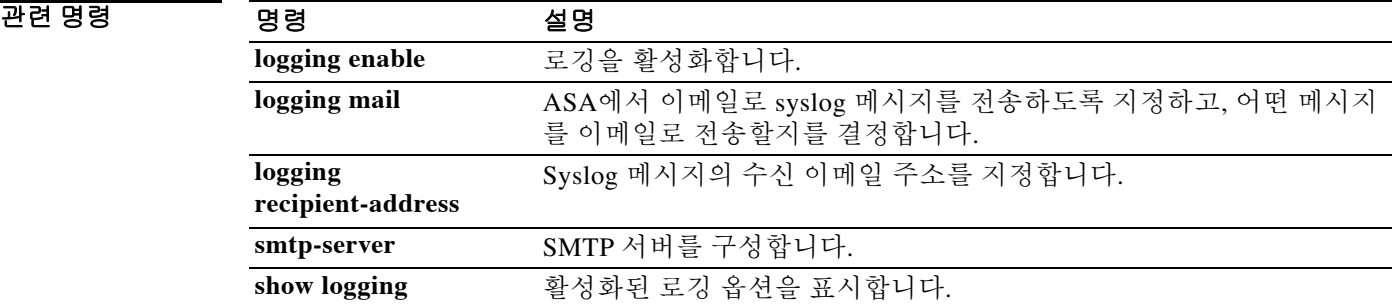

# **logging ftp-bufferwrap**

저장되지 않은 메시지로 버퍼가 가득 찰 때마다 ASA에서 로그 버퍼를 FTP 서버로 전송하도록 하 려면 글로벌 컨피그레이션 모드에서 **logging ftp-bufferwrap** 명령을 사용합니다. 로그 버퍼를 FTP 서버로 전송하는 기능을 비활성화하려면 이 명령의 **no** 형식을 사용합니다.

#### **logging ftp-bufferwrap**

#### **no logging ftp-bufferwrap**

- 구문 설명 기능이 명령에는 인수나 키워드가 없습니다.
- 기본값 기본값은 다음과 같습니다.

 $\mathbf{r}$ 

- **•** 버퍼에 대한 로깅은 비활성화되어 있습니다.
- **•** 로그 버퍼를 FTP 서버로 전송하는 기능이 비활성화되어 있습니다.

BB 모드 TH 다음 표는 명령을 입력할 수 있는 모드를 보여줍니다.

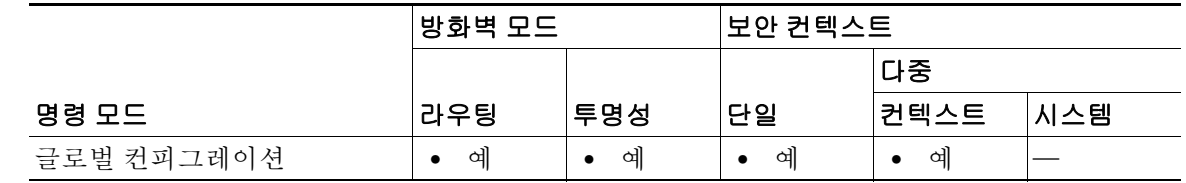

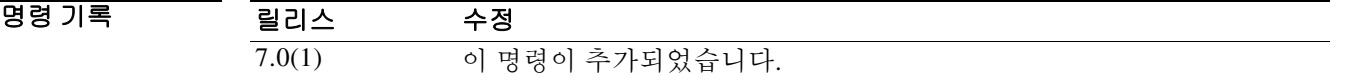

사용 지침 **logging ftp-bufferwrap**을 활성화하면 ASA는 사용자가 **logging ftp-server** 명령으로 지정한 FTP 서 버로 로그 버퍼 데이터를 전송합니다. ASA는 로그 데이터를 FTP 서버로 전송하는 한편, 새 이벤트 메시지를 계속해서 로그 버퍼에 저장합니다.

> ASA가 로그 버퍼 내용을 FTP 서버로 전송하도록 하려면 먼저 버퍼에 대한 로깅을 활성화해야 합 니다. 그렇게 하지 않으면 로그 버퍼가 데이터를 플래시 메모리에 기록할 수 없습니다. 버퍼에 대 한 로깅을 활성화하려면 **logging buffered** 명령을 사용합니다.

ASA는 다음과 같이 기본 타임스탬프 형식을 사용하는 이름으로 로그 파일을 생성합니다. LOG-*YYYY*-*MM*-*DD*-*HHMMSS*.TXT

*YYYY*는 연도이고 *MM*는 달이며 *DD*는 날짜입니다. *HHMMSS*는 시간, 분, 초를 나타냅니다.

1

**The Contract of the Contract of the Contract of the Contract of the Contract of the Contract of the Contract o** 

예 다음 예는 로깅을 활성화하고, 로그 버퍼를 활성화하고, FTP 서버를 지정하고, ASA가 로그 버퍼를 FTP 서버에 기록하도록 하는 방법을 보여줍니다. 여기에서는 호스트 이름이 logserver-352인 FTP 서버를 지정합니다. 이 서버에는 사용자 이름 logsupervisor 및 비밀번호 1luvMy10gs로 액세스할 수 있습니다. 로그 파일은 /syslogs 디렉터리에 저장됩니다.

```
ciscoasa(config)# logging enable
ciscoasa(config)# logging buffered
ciscoasa(config)# logging ftp-server logserver-352 /syslogs logsupervisor 1luvMy10gs
ciscoasa(config)# logging ftp-bufferwrap
ciscoasa(config)#
```
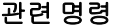

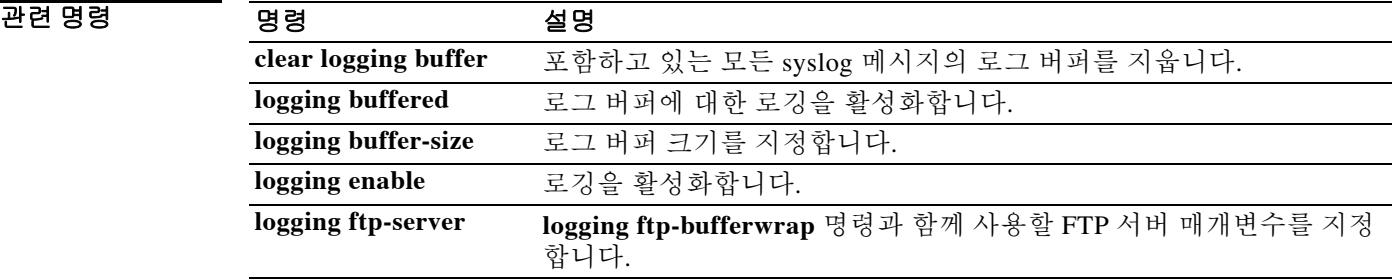

**8-37**

# **logging ftp-server**

 $\overline{\phantom{a}}$ 

**logging ftp-bufferwrap**이 활성화된 경우 ASA에서 로그 버퍼 데이터를 전송할 FTP 서버의 세부 정 보를 지정하려면 글로벌 컨피그레이션 모드에서 **logging ftp-server** 명령을 사용합니다. FTP 서버 에 대한 모든 세부 정보를 제거하려면 이 명령의 **no** 형식을 사용합니다.

**logging ftp-server** *ftp\_server path username* [*0* | *8*] *password*

**no logging ftp-server** *ftp\_server path username* [*0* | *8*] *password*

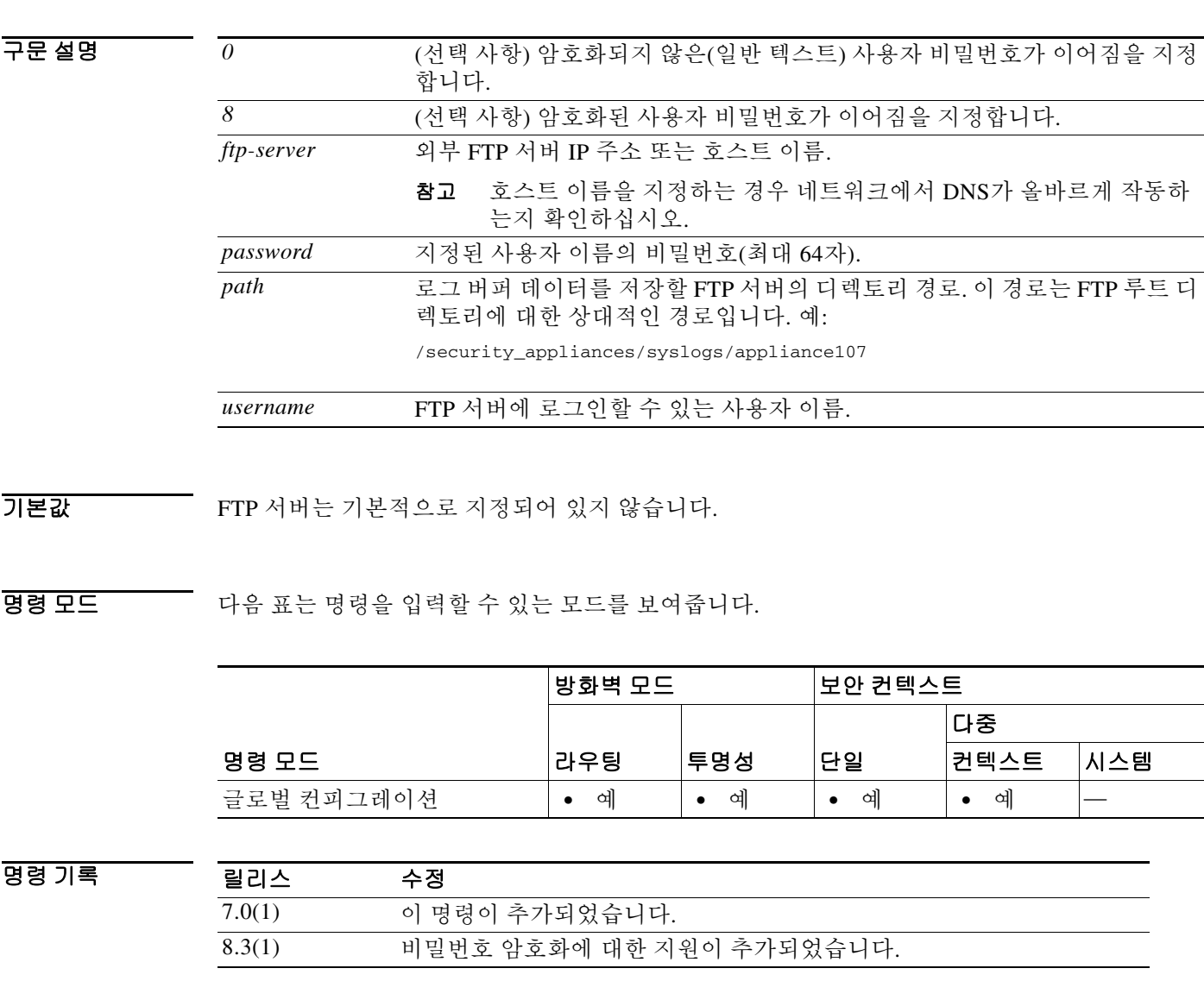

Ι

#### 사용 지침 하나의 FTP 서버만 지정할 수 있습니다. 로깅 FTP 서버가 이미 지정되어 있는 경우 **logging ftp-server** 명령을 사용하면 FTP 서버 컨피그레이션이 사용자가 입력한 새로운 것으로 교체됩니다.

ASA는 사용자가 지정한 FTP 서버 정보를 확인하지 않습니다. 세부 정보 중 일부를 잘못 구성하면 ASA는 로그 버퍼 데이터를 FTP 서버로 전송하지 못합니다.

ASA의 부팅 또는 업그레이드 중에는 한 자리 비밀번호 및 숫자로 시작하고 뒤에 공백이 오는 비밀 번호는 지원되지 않습니다. 예를 들어 0 pass 및 1은 잘못된 비밀번호입니다.

예 다음 예는 로깅을 활성화하고, 로그 버퍼를 활성화하고, FTP 서버를 지정하고, ASA가 로그 버퍼를 FTP 서버에 기록하도록 하는 방법을 보여줍니다. 여기서는 호스트 이름이 logserver인 FTP 서버를 지정합니다. 이 서버에는 사용자 이름 user1 및 비밀번호 pass1로 액세스할 수 있습니다. 로그 파일 은 /path1 디렉터리에 저장됩니다.

```
ciscoasa(config)# logging enable
ciscoasa(config)# logging buffered
ciscoasa(config)# logging ftp-server logserver /path1 user1 pass1
ciscoasa(config)# logging ftp-bufferwrap
```
다음 예는 암호화된 비밀번호를 입력하는 방법을 보여줍니다.

ciscoasa(config)# **logging ftp-server logserver /path1 user1 8 JPAGWzIIFVlheXv2I9nglfytOzHU**

다음 예는 암호화되지 않은(일반 텍스트) 비밀번호를 입력하는 방법을 보여줍니다.

ciscoasa(config)# **logging ftp-server logserver /path1 user1 0 pass1**

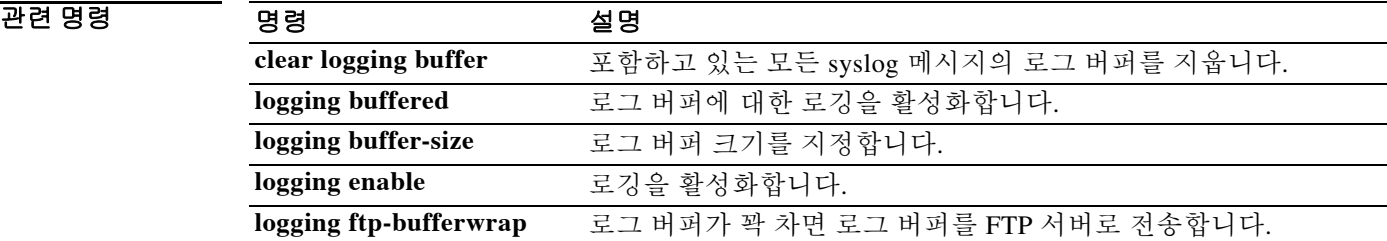

# **logging history**

 $\overline{\phantom{a}}$ 

SNMP 로깅을 활성화하고 어떤 메시지를 SNMP 서버로 전송할지를 지정하려면 글로벌 컨피그레 이션 모드에서 **logging history** 명령을 사용합니다. SNMP 로깅을 비활성화하려면 이 명령의 **no** 형 식을 사용합니다.

**logging history** [*logging\_list* | *level*]

**no logging history**

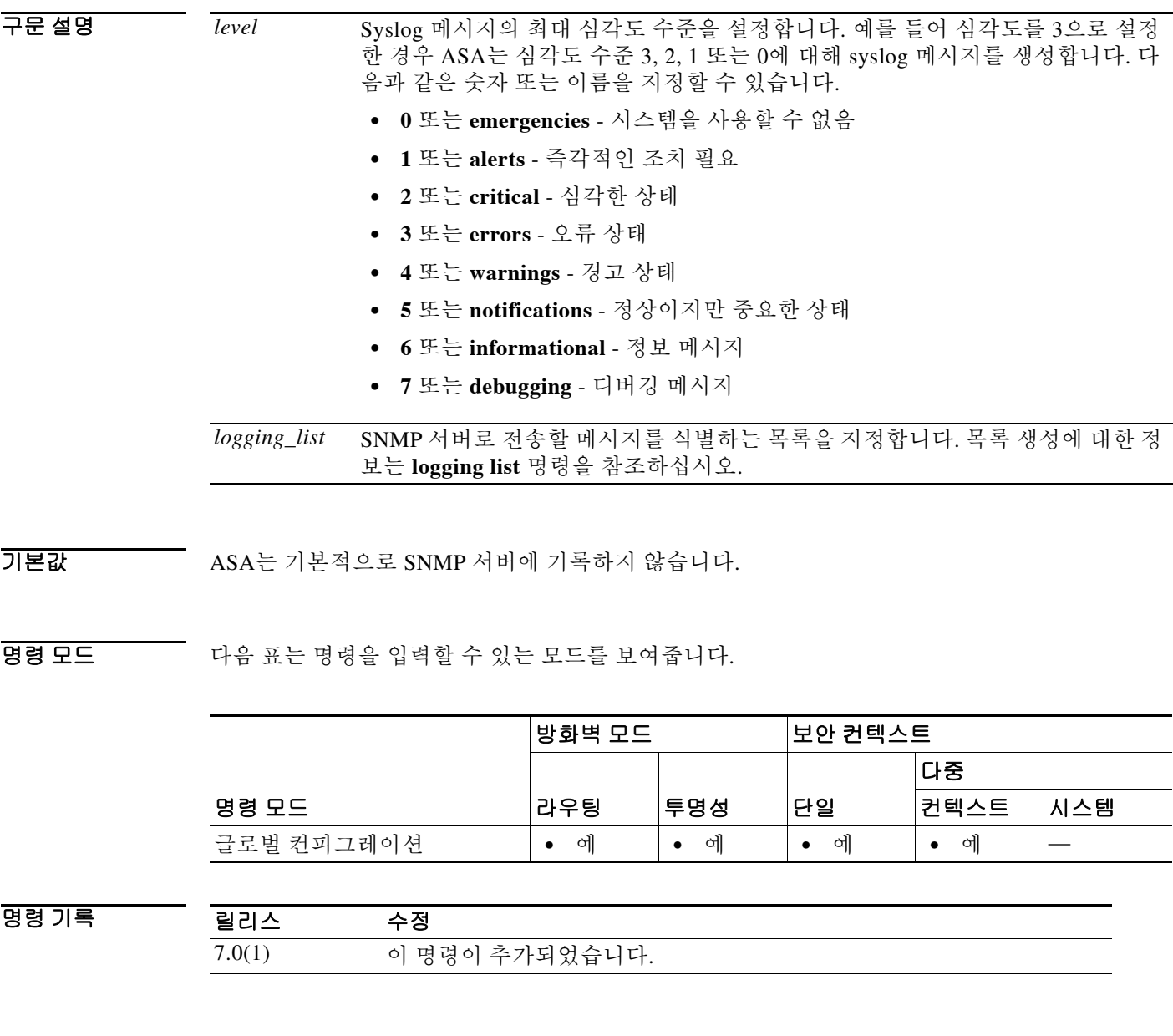

사용 지침 **logging history** 명령을 사용하면 SNMP 서버에 대한 로깅을 활성화하고 SNMP 메시지 수준 또는 이벤트 목록을 설정할 수 있습니다.

 $\mathbf I$ 

 $\overline{q}$  and  $\overline{q}$  in the end of  $\overline{q}$  SNMP 로깅을 활성화하고 심각도 수준 0, 1, 2, 3의 메시지를 구성된 SNMP 서버로 전송 하는 방법을 보여줍니다.

ciscoasa(config)# **logging enable**

```
ciscoasa(config)# snmp-server host infrastructure 10.2.3.7 trap community gam327
ciscoasa(config)# snmp-server enable traps syslog
ciscoasa(config)# logging history errors
ciscoasa(config)#
```
### 관련 명령 명령 설명

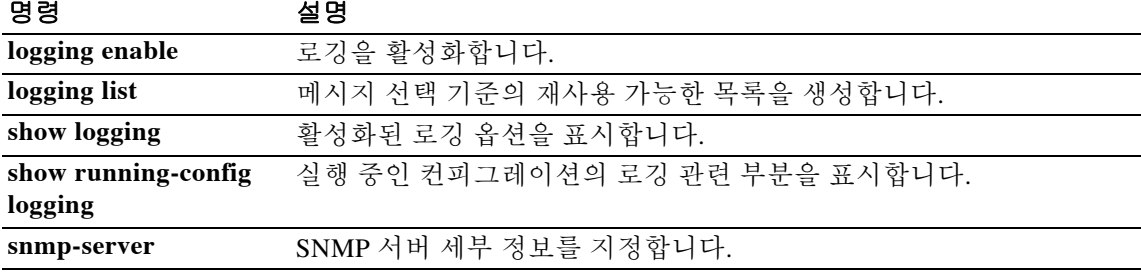

## **logging host**

Syslog 서버를 정의하려면 글로벌 컨피그레이션 모드에서 **logging host** 명령을 사용합니다. Syslog 서버 정의를 제거하려면 이 명령의 **no** 형식을 사용합니다.

**logging host** *interface\_name syslog\_ip* [**tcp***/port* | **udp/***port*] [**format emblem**] [**secure**]

**no logging host** *interface\_name syslog\_ip* [**tcp***/port* | **udp/***port*] [**format emblem**] [**secure**]

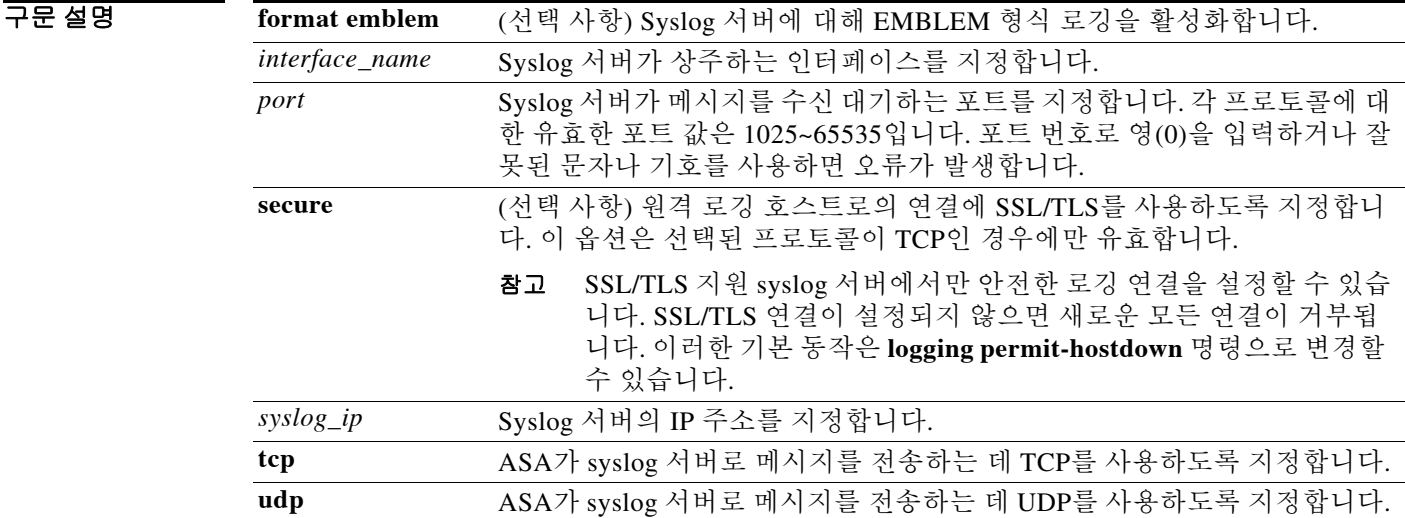

 $\Gamma$ 

기본값 기본 프로토콜은 UDP입니다.

**format emblem** 옵션에 대한 기본 설정은 false입니다. **secure** 옵션에 대한 기본 설정은 false입니다. 기본 포트 번호는 다음과 같습니다.

- **•** UDP 514
- **•** TCP 1470

### BB 모드 TH 다음 표는 명령을 입력할 수 있는 모드를 보여줍니다.

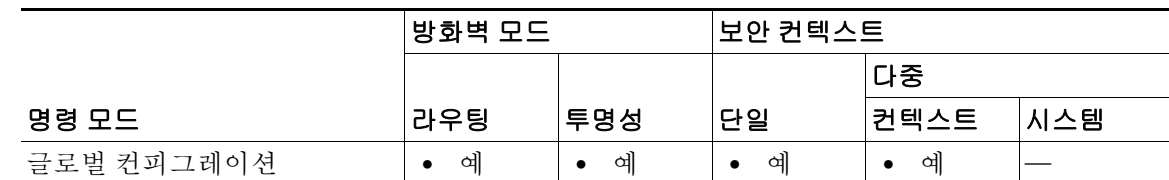

Ι

#### 명령 기록

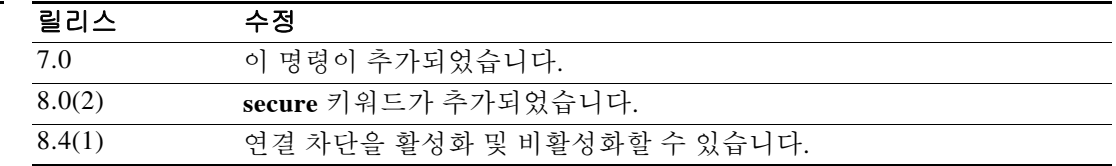

사용 지침 **logging host** *syslog\_ip* **format emblem** 명령을 사용하면 각 syslog 서버에 대해 EMBLEM 형식의 로 깅을 활성화할 수 있습니다. EMBLEM 형식의 로깅은 UDP syslog 메시지에만 사용할 수 있습니다. 특정 syslog 서버에 대해 EMBLEM 형식의 로깅을 활성화하면 해당 서버로 메시지가 전송됩니다. **logging timestamp** 명령을 사용하면 타임스탬프가 있는 메시지도 전송됩니다.

> 여러 **logging host** 명령을 사용하여 syslog 메시지를 모두 수신하는 추가 서버를 지정할 수 있습니 다. 그러나 UDP 또는 TCP syslog 메시지만(둘 모두가 아니라) 수신하도록 서버를 구성할 수 있습 니다.

> TCP를 사용하여 syslog 서버로 메시지를 전송하도록 **logging host** 명령을 구성한 경우 연결 차단에 대한 기본 설정이 사용됩니다. TCP 기반 syslog 서버가 구성된 경우 **logging permit-hostdown** 명령 으로 연결 차단을 비활성화할 수 있습니다.

참고 **logging host** 명령에서 **tcp** 옵션이 사용되는 경우, syslog 서버에 도달할 수 없으면 ASA는 방화벽을 통과하는 연결을 삭제합니다.

전에 **show running-config logging** 명령을 사용한 후 목록에서 명령을 찾아서 입력한 *port* 및 *protocol* 값만 표시할 수 있습니다. TCP는 6, UDP는 17로 표시됩니다. TCP 포트만 syslog 서버에서 작동합니다. *port*는 syslog 서버에서 수신 대기하는 포트와 동일해야 합니다.

참고 **logging host** 명령과 **secure** 키워드를 UDP와 함께 사용하려는 경우 오류 메시지가 표시됩니다.

대기 ASA에서는 TCP를 통한 syslog 전송이 지원되지 않습니다.

예 다음 예는 심각도 수준 0, 1, 2, 3의 syslog 메시지를 기본 프로토콜 및 포트 번호를 사용하는 내부 인 터페이스의 syslog 서버로 전송하는 방법을 보여줍니다.

```
ciscoasa(config)# logging enable
ciscoasa(config)# logging host inside 10.2.2.3
ciscoasa(config)# logging trap errors
ciscoasa(config)#
```
관련 명령

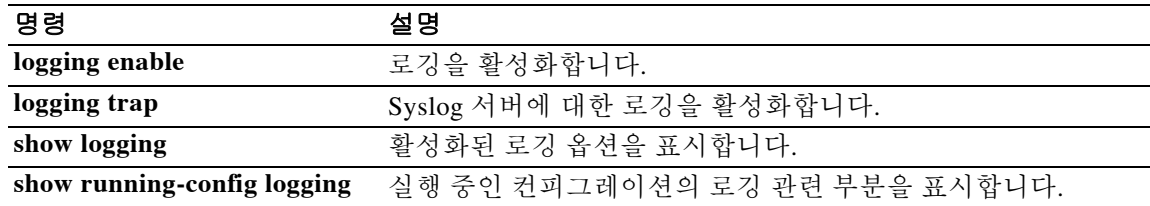

# **logging list**

 $\overline{\phantom{a}}$ 

다양한 기준(로깅 수준, 이벤트 클래스 및 메시지 ID)으로 메시지를 지정하기 위해 다른 명령에서 사용할 로깅 목록을 생성하려면 글로벌 컨피그레이션 모드에서 **logging list** 명령을 사용합니다. 목 록을 제거하려면 이 명령의 **no** 형식을 사용합니다.

**logging list** *name* {**level** *level* [**class** *event\_class*] | **message** *start\_id*[**-***end\_id*]}

**no logging list** *name*

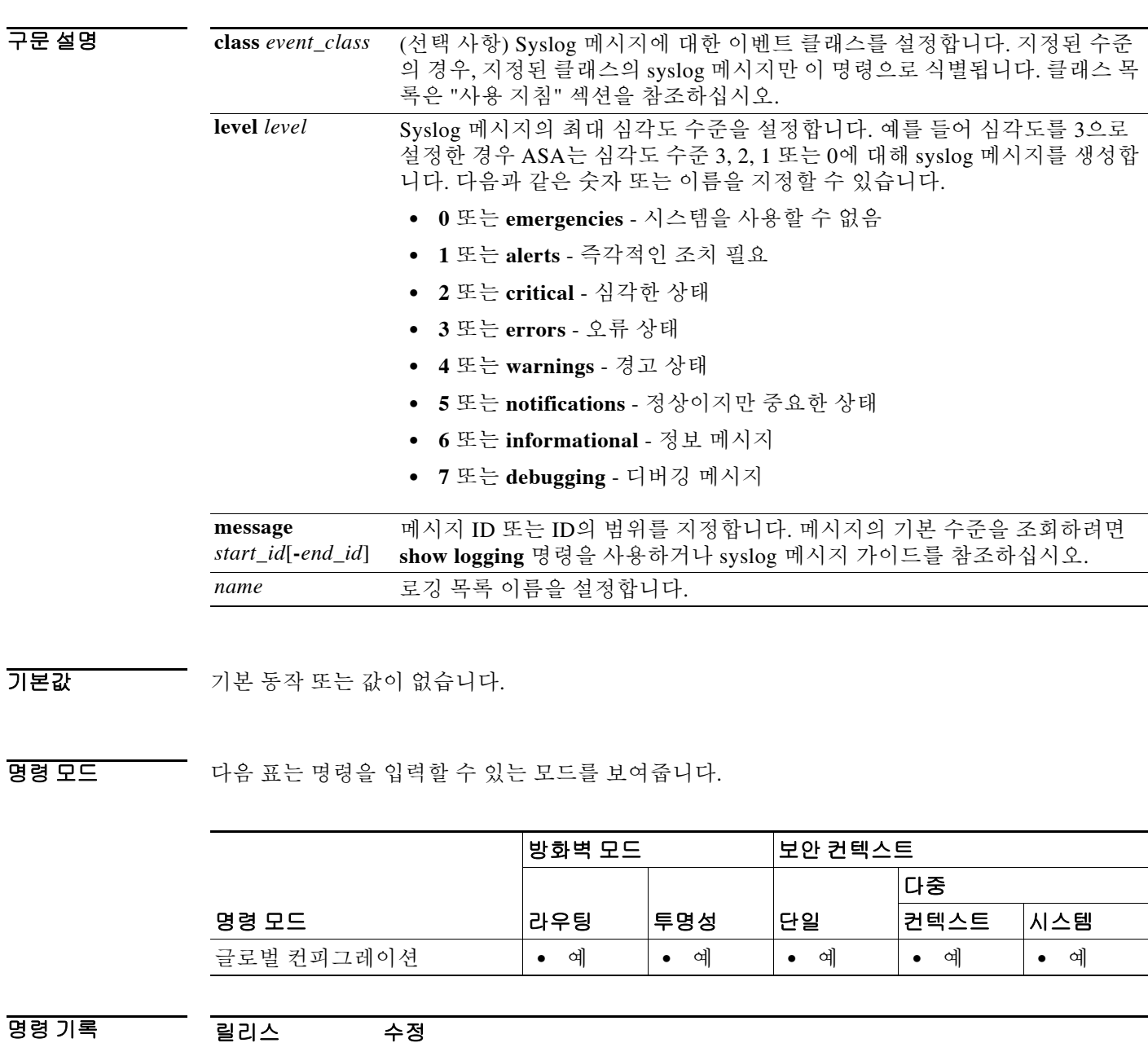

7.2(1) 이 명령이 추가되었습니다.

ן

사용 지침 기능한 수 있는 logging 명령은 다음과 같습니다.

- **• logging asdm**
- **• logging buffered**
- **• logging console**
- **• logging history**
- **• logging mail**
- **• logging monitor**
- **• logging trap**

*event\_class*에 사용할 수 있는 값은 다음과 같습니다.

- **• auth** 사용자 인증.
- **• bridge** 투명 방화벽.
- **• ca** PKI 인증 기관.
- **• config** 명령 인터페이스.
- **• eap** EAP(Extensible Authentication Protocol). EAP 세션 상태 변경, EAP 세션 쿼리 이벤트, EAP 헤더 및 패킷 내용의 16진수 덤프 등, Network Admission Control을 지원하는 이벤트 유형을 기 록합니다.
- **• eapoudp** EAP(Extensible Authentication Protocol) over UDP. Network Admission Control을 지 원하는 EAPoUDP 이벤트를 기록하고, EAPoUDP 헤더 및 패킷 내용의 완전한 레코드를 생성합 니다.
- **• email** 이메일 프록시.
- **• ha** 장애 조치.
- **• ids** 침입 감지 시스템.
- **• ip** IP 스택.
- **• nac** Network Admission Control. 초기화, 예외 목록 일치, ACS 트랜잭션, 클라이언트리스 인 증, 기본 ACL 애플리케이션, 재검증 등의 이벤트 유형을 기록합니다.
- **• np** 네트워크 프로세서.
- **• ospf** OSPF 라우팅.
- **• rip** RIP 라우팅.
- **• session** 사용자 세션.
- **• snmp** SNMP.
- **• sys** System.
- **• vpn** IKE 및 IPsec.
- **• vpnc** VPN 클라이언트.
- **• vpnfo** VPN 장애 조치.
- **• vpnlb** VPN 로드 밸런싱.

 $\overline{\mathfrak{M}}$  . The 예는 logging list 명령의 사용 방법을 보여줍니다.

```
ciscoasa(config)# logging list my-list 100100-100110
ciscoasa(config)# logging list my-list level critical
ciscoasa(config)# logging list my-list level warning class vpn
ciscoasa(config)# logging buffered my-list
```
위의 예는 지정된 기준과 일치하는 syslog 메시지가 로깅 버퍼로 전송될 것임을 나타냅니다. 이 예 에서 지정한 기준은 다음과 같습니다.

- **•** 100100~100110 범위에 해당하는 syslog 메시지 ID
- **•** Critical 수준 이상의 모든 syslog 메시지(emergency, alert 또는 critical)
- **•** Warning 수준 이상의 모든 VPN 클래스 syslog 메시지(emergency, alert, critical, error 또는 warning)

Syslog 메시지가 이러한 조건 중 하나를 충족하면 버퍼에 기록됩니다.

참고 목록 기준을 설계할 때 중복되는 메시지의 집합을 지정할 수 있습니다. 둘 이상의 기준 집합과 일 치하는 syslog 메시지가 일반적으로 기록됩니다.

#### 관련 명령 명령 설명

 $\Gamma$ 

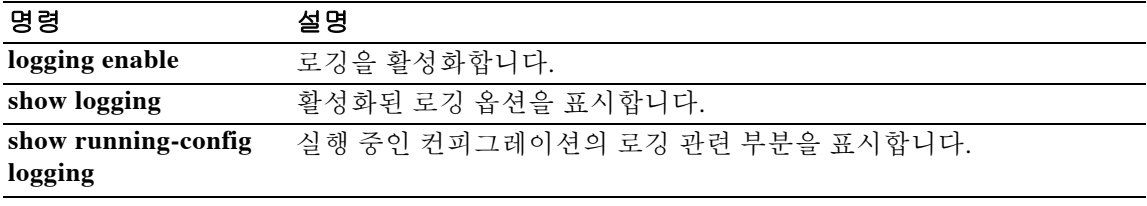

 $\mathbf I$ 

# **logging mail**

ASA에서 이메일로 syslog 메시지를 전송하며 어떤 메시지를 이메일로 전송할지를 결정하도록 하 려면 글로벌 컨피그레이션 모드에서 **logging mail** 명령을 사용합니다. 이메일로 syslog 메시지를 전 송하는 기능을 비활성화하려면 이 명령의 **no** 형식을 사용합니다.

**logging mail** [*logging\_list* | *level*]

**no logging mail** [*logging\_list* | *level*]

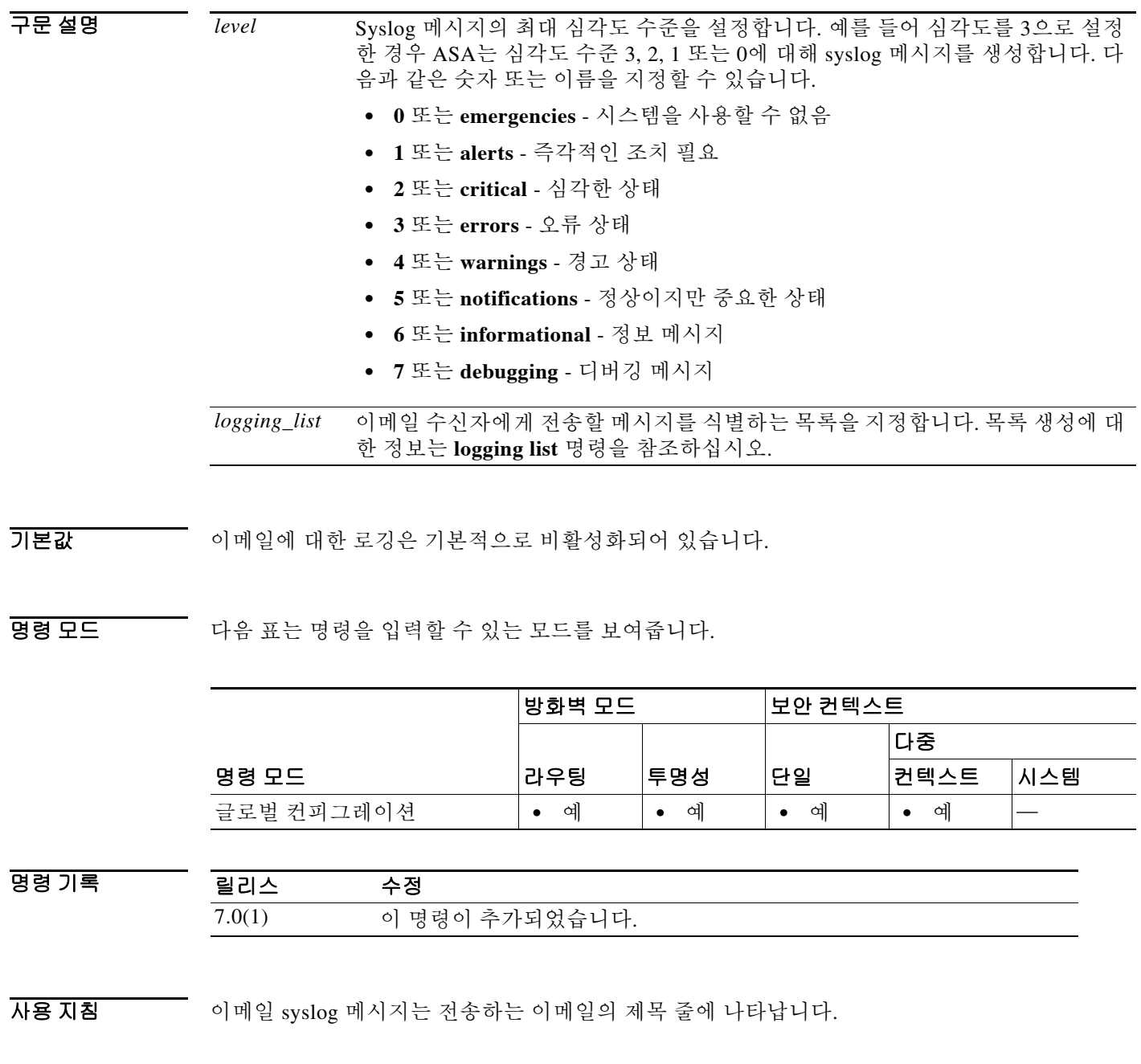

**8-46**

٠

예 ASA가 이메일 주소로 syslog 메시지를 전송하도록 지정하려면 다음 기준을 사용합니다.

- **•** Critical, alerts 또는 emergencies의 메시지를 전송합니다.
- **•** 발신자 주소로 ciscosecurityappliance@example.com을 사용하여 메시지를 전송합니다.
- **•** admin@example.com으로 메시지를 전송합니다.
- **•** SMTP, 기본 서버 pri-smtp-host 및 보조 서버 sec-smtp-host를 사용하여 메시지를 전송합니다.

다음 명령을 입력합니다.

```
ciscoasa(config)# logging mail critical
ciscoasa(config)# logging from-address ciscosecurityappliance@example.com
ciscoasa(config)# logging recipient-address admin@example.com
ciscoasa(config)# smtp-server pri-smtp-host sec-smtp-host
```
#### 관련 명령 명령 설명

 $\overline{\phantom{a}}$ 

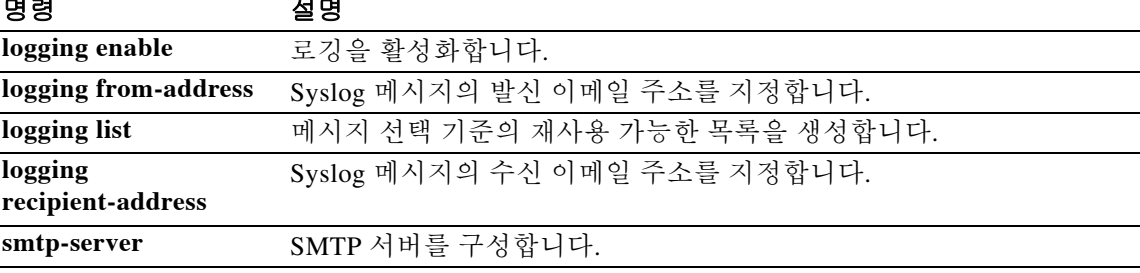

 $\mathbf I$ 

# **logging message**

Syslog 메시지의 로깅 수준을 지정하려면 글로벌 컨피그레이션 모드에서 **logging message** 명령과 **level** 키워드를 사용합니다. 메시지의 로깅 수준을 기본 수준으로 재설정하려면 이 명령의 **no** 형식 을 사용합니다.

**logging message** *syslog\_id* **level** *level* 

**no logging message** *syslog\_id* **level** *level* 

**logging message** *syslog\_id*

**no logging message** *syslog\_id*

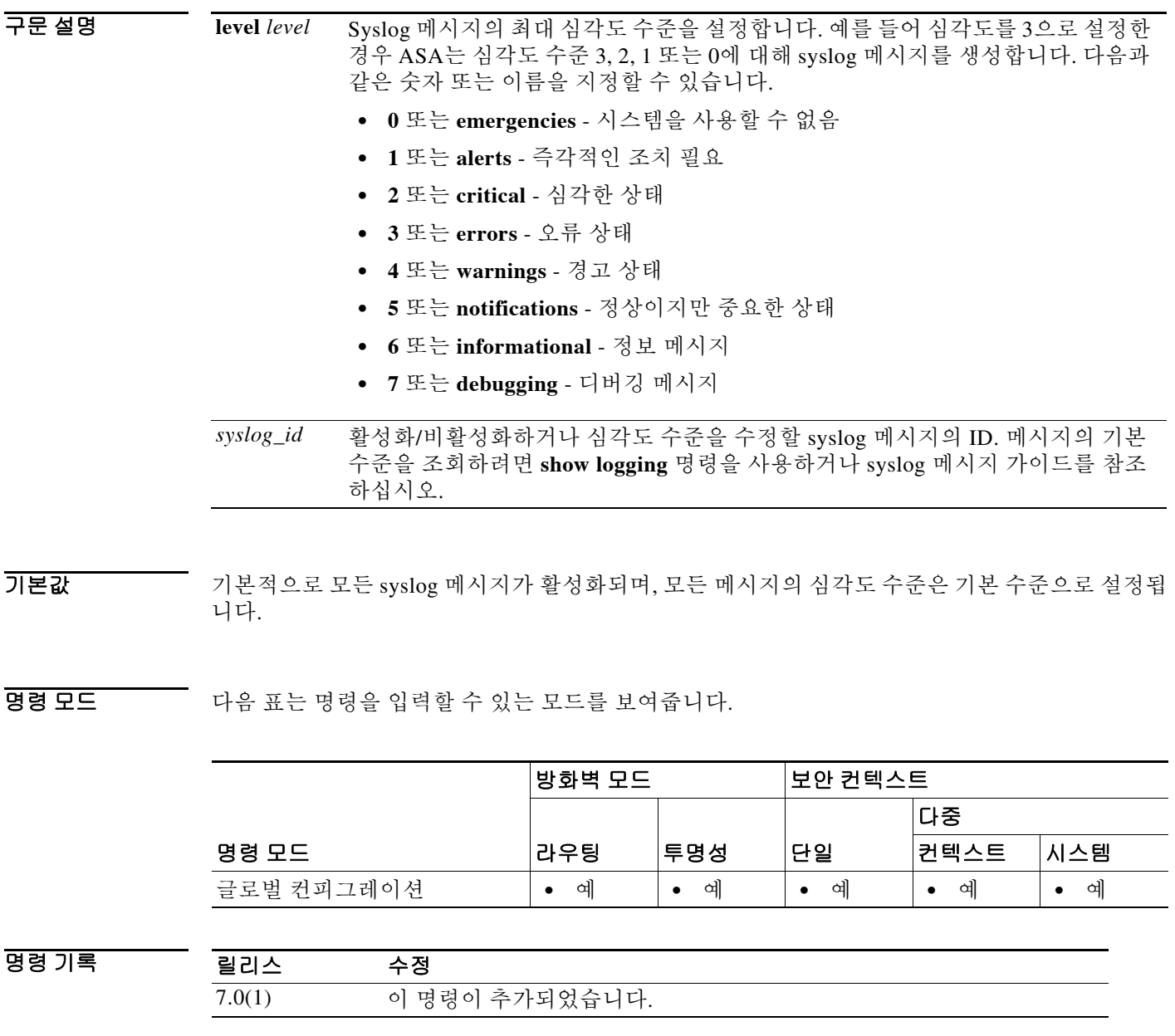

н

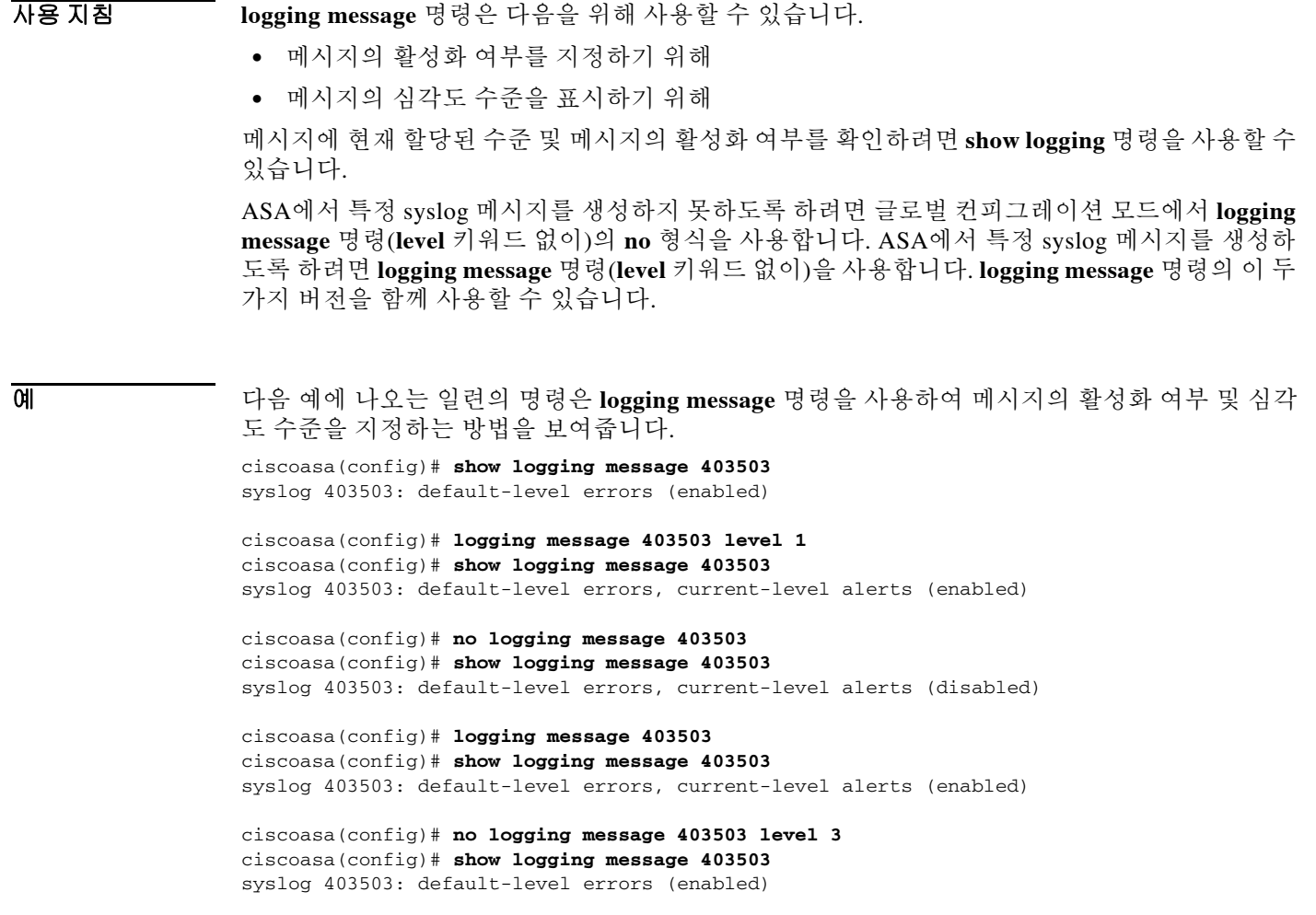

### $\overline{u}$  관련 명령

 $\Gamma$ 

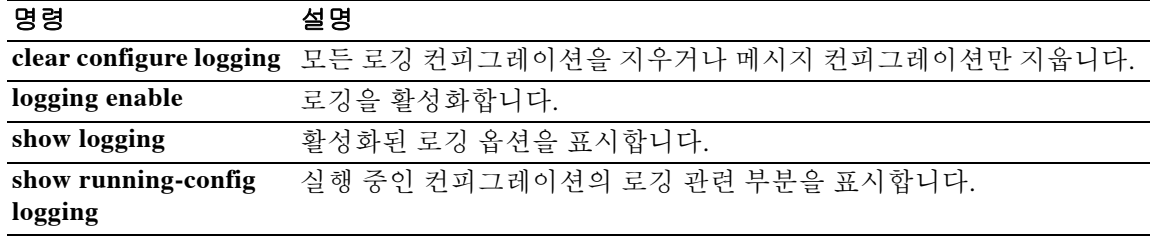

 $\mathsf I$ 

# **logging monitor**

ASA가 SSH 및 Telnet 세션에서 syslog 메시지를 표시하도록 하려면 글로벌 컨피그레이션 모드에 서 **logging monitor** 명령을 사용합니다. SSH 및 Telnet 세션에 syslog 메시지를 표시하지 못하게 하 려면 이 명령의 **no** 형식을 사용합니다.

**logging monitor** [*logging\_list* | *level*]

**no logging monitor**

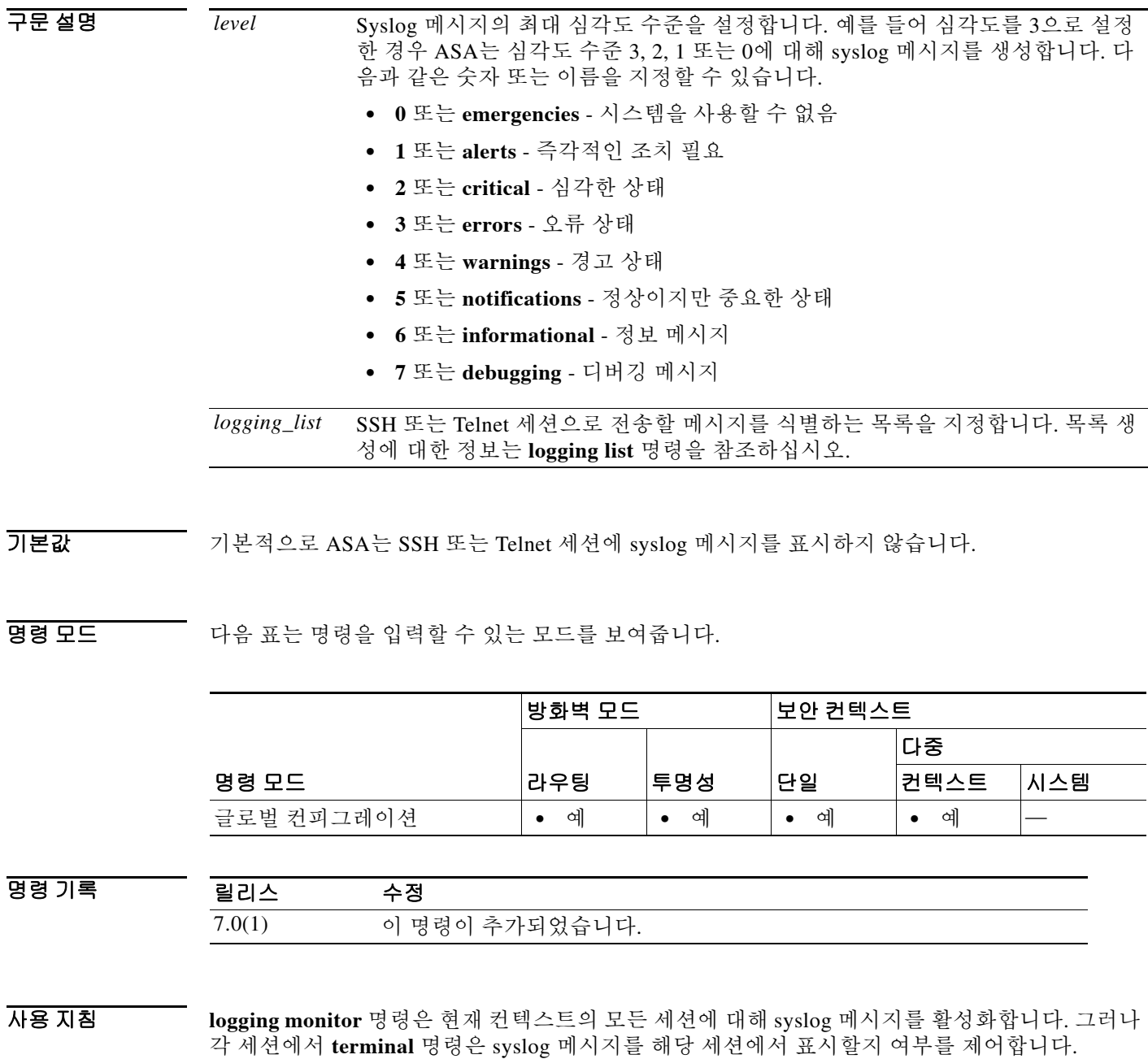

×

**예** 여부 대용 예는 콘솔 세션에서 syslog 메시지의 표시를 활성화하는 방법을 보여줍니다. **errors** 키워드를 사용하면 SSH 및 Telnet 세션에서 심각도 수준 0, 1, 2, 3의 메시지가 표시됩니다. **terminal** 명령을 사용하면 현재 세션에서 메시지가 표시됩니다.

```
ciscoasa(config)# logging enable
ciscoasa(config)# logging monitor errors
ciscoasa(config)# terminal monitor
ciscoasa(config)#
```
### 관련 명령 명령 설명

 $\overline{\phantom{a}}$ 

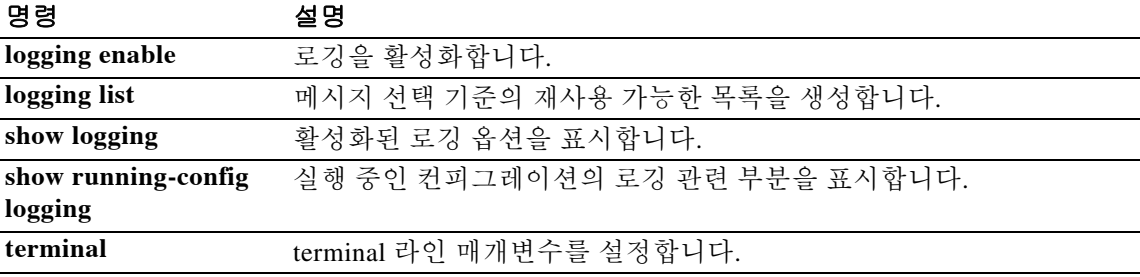

Ι

## **logging permit-hostdown**

TCP 기반 syslog 서버의 상태가 새 사용자 세션과 관련되지 않도록 지정하려면 글로벌 컨피그레이 션 모드에서 **logging permit-hostdown** 명령을 사용합니다. TCP 기반 syslog 서버를 사용할 수 없는 경우 ASA에서 새 사용자 세션을 거부하도록 하려면 이 명령의 **no** 형식을 사용합니다.

#### **logging permit-hostdown**

#### **no logging permit-hostdown**

- 구문 설명 기능이 명령에는 인수나 키워드가 없습니다.
- 기본값 기본적으로, TCP 연결을 사용하는 syslog 서버에 대한 로깅을 활성화한 상태에서 어떤 이유로든 syslog 서버를 사용할 수 없는 경우 ASA는 새 네트워크 액세스 세션을 허용하지 않습니다. **logging permit-hostdown** 명령의 기본 설정은 false입니다.

### BB 모드 TH 다음 표는 명령을 입력할 수 있는 모드를 보여줍니다.

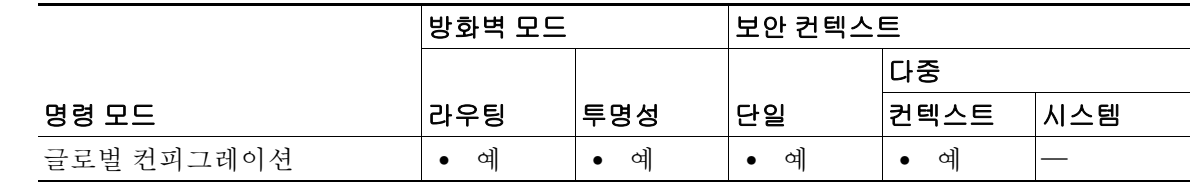

- 명령 기록 릴리스 수정 7.0(1) 이 명령이 추가되었습니다.
- 

사용 지침 Syslog 서버로 메시지를 전송하기 위한 투명한 로깅 프로토콜로서 TCP를 사용하는 경우, ASA가 syslog 서버에 도달할 수 없으면 보안 조치로서 ASA에서 새 네트워크 액세스 세션이 거부됩니다. 이 제한을 제거하려면 **logging permit-hostdown** 명령을 사용할 수 있습니다.

예 다음 예는 TCP 기반 syslog 서버의 상태가 ASA에서 새 세션을 허용하는지 여부와 관련이 없도록 지정합니다. **show running-config logging** 명령의 출력에 **logging permit-hostdown** 명령이 포함되 어 있으면, TCP 기반 syslog 서버의 상태는 새 네트워크 액세스 세션과 관련이 없는 것입니다.

```
ciscoasa(config)# logging permit-hostdown
ciscoasa(config)# show running-config logging
logging enable
logging trap errors
logging host infrastructure 10.1.2.3 6/1470
logging permit-hostdown
ciscoasa(config)#
```
### 관련 명령

 $\Gamma$ 

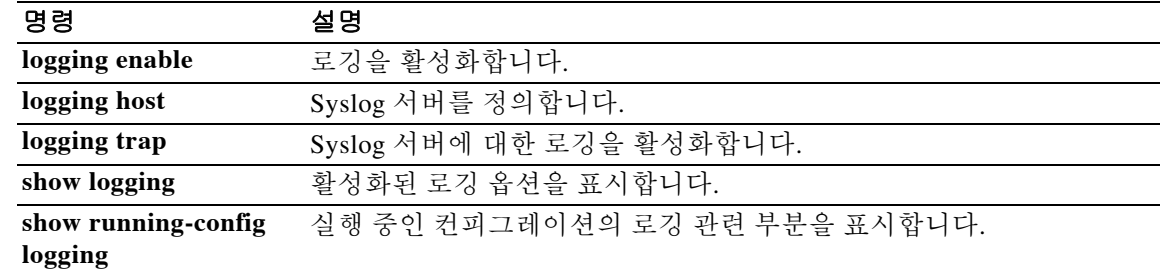

Ι

## **logging queue**

로깅 컨피그레이션에 따라 처리를 시작하기까지 ASA가 큐에 보유할 수 있는 syslog 메시지의 수를 지정하려면 글로벌 컨피그레이션 모드에서 **logging queue** 명령을 사용합니다. 로깅 큐 크기를 기 본값인 메시지 512개로 재설정하려면 이 명령의 **no** 형식을 사용합니다.

**logging queue** *queue\_size*

**no logging queue** *queue\_size*

구문 설명 *queue\_size* 처리를 시작하기까지 syslog 메시지 저장용 큐에 추가할 수 있는 syslog 메 시지의 수. 유효한 값은 플랫폼 유형에 따라 메시지 0~8192개입니다. 로깅 큐가 0으로 설정된 경우 큐는 플랫폼에 따라 최대 구성 가능한 크기(메시 지 8192개)가 됩니다. ASA-5505에서 최대 큐 크기는 1024입니다. ASA-5510에서는 2048이고, 다른 모든 플랫폼에서는 8192입니다.

기본값 기본 큐 크기는 메시지 512개입니다.

명령 모드 다음 표는 명령을 입력할 수 있는 모드를 보여줍니다.

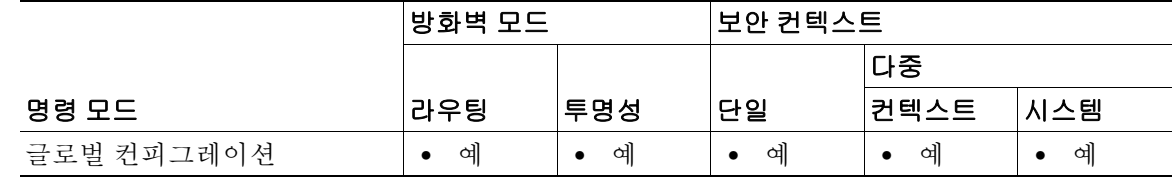

명령 기록 릴리스 수정 7.0(1) 이 명령이 추가되었습니다.

사용 지침 트래픽이 과중하여 큐가 가득 찬 경우 ASA는 메시지를 폐기할 수 있습니다. ASA 5505에서 최대 큐 크기는 1024입니다. ASA-5510에서는 2048입니다. 다른 모든 플랫폼에서는 8192입니다.

예 다음 예는 **logging queue** 및 **show logging queue** 명령의 출력을 표시하는 방법을 보여줍니다.

ciscoasa(config)# **logging queue 0** ciscoasa(config)# **show logging queue** Logging Queue length limit : Unlimited Current 5 msg on queue, 3513 msgs most on queue, 1 msg discard.

이 예에서는 **logging queue** 명령이 0으로 설정되었는데, 이는 큐가 최대 크기 8192로 설정됨을 의 미합니다. 큐의 syslog 메시지는 로깅 컨피그레이션에 지정된 방식(예: syslog 메시지를 메일 수신 자에게 전송, 플래시 메모리에 전송 등)으로 ASA에 의해 처리됩니다.

이 **show logging queue** 명령 예를 출력하면 큐에 현재 5개의 메시지가 있고, ASA가 마지막으로 부 팅된 이후 특정 시점에 큐에 포함된 최대 메시지 수는 3513개였으며, 메시지 1개가 폐기되었음이 표시됩니다. 큐의 메시지 수가 무제한으로 설정되었더라도, 메시지를 큐에 추가하는 데 사용할 수 있는 블록 메모리가 없기 때문에 메시지가 폐기되었습니다.

### 관련 명령 명령 설명

 $\overline{\phantom{a}}$ 

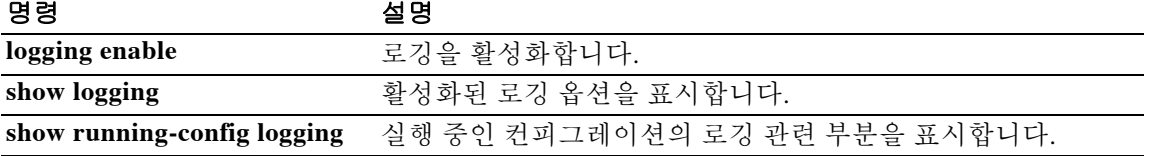

ן

## **logging rate-limit**

Syslog 메시지가 생성되는 속도를 제한하려면 특별 권한 EXEC 모드에서 **logging rate-limit** 명령을 사용합니다. 속도 제한을 비활성화하려면 특별 권한 EXEC 모드에서 이 명령의 **no** 형식을 사용합 니다.

**logging rate-limit** {**unlimited** | {*num* [*interval*]}} **message** *syslog\_id* | **level** *severity\_level*

**[no] logging rate-limit** [**unlimited** | {*num* [*interval*]}} **message** *syslog\_id* ] **level** *severity\_level*

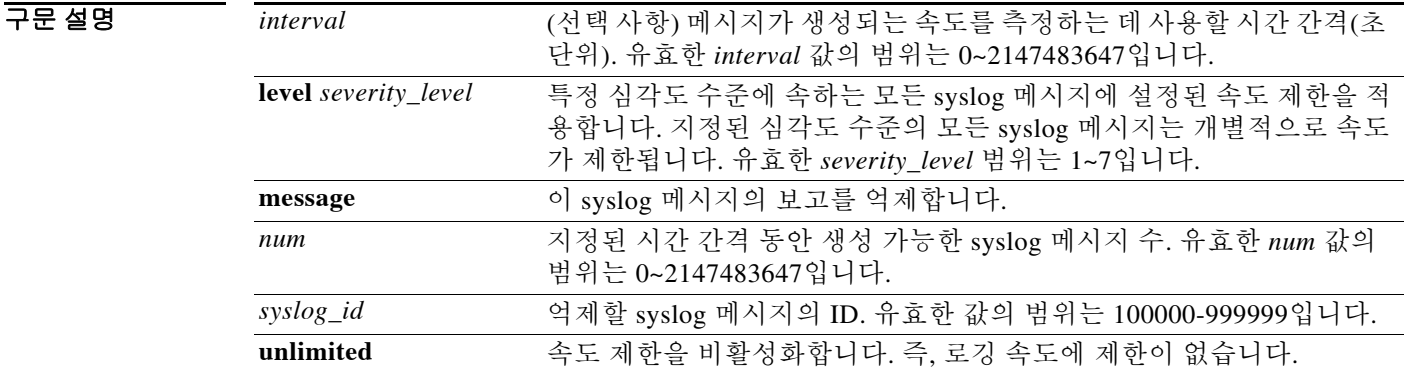

기본값 기본 *interval* 설정은 1입니다.

BB 모드 TH 다음 표는 명령을 입력할 수 있는 모드를 보여줍니다.

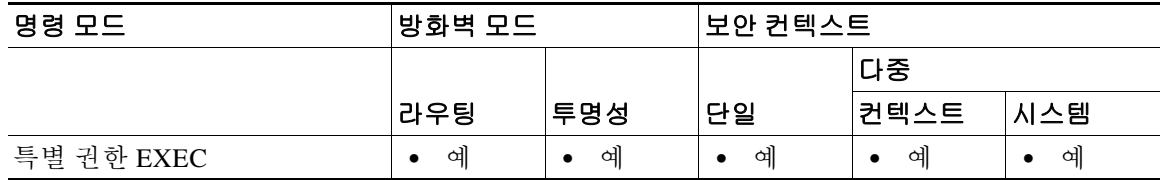

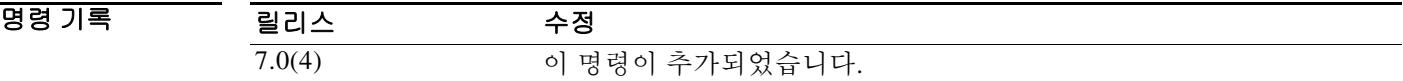

사용 지침 Syslog 메시지 심각도 수준은 다음과 같습니다.

- **•** 0 시스템을 사용할 수 없음
- **•** 1 즉각적인 조치 필요
- **•** 2 심각한 상태
- **•** 3 오류 상태
- **•** 4 경고 상태
- **•** 5 정상이지만 중요한 상태
- **•** 6 정보 메시지
- **•** 7 디버깅 메시지

 $\Gamma$ 

0 0 0 0 0 5yslog 메시지 생성 속도를 제한하려면 특정 메시지 ID를 입력할 수 있습니다. 다음 예는 특정 메시 지 ID 및 시간 간격을 사용하여 syslog 메시지 생성의 속도를 제한하는 방법을 보여줍니다.

#### ciscoasa(config)# **logging rate-limit 100 600 message 302020**

이 예는 지정된 간격 600초에서 속도 제한 100에 도달한 이후 syslog 메시지 302020이 호스트로 전 송되는 것을 억제합니다.

Syslog 메시지 생성 속도를 제한하려면 특정 심각도 수준을 입력할 수 있습니다. 다음 예는 특정 심 각도 수준 및 시간 간격을 사용하여 syslog 메시지 생성의 속도를 제한하는 방법을 보여줍니다.

ciscoasa(config)# **logging rate-limit 1000 600 level 6**

이 예는 지정된 시간 간격 600초에서 지정된 속도 제한 1000으로 심각도 수준 6 미만의 모든 syslog 메시지를 억제합니다. 심각도 수준 6의 각 syslog 메시지는 속도 제한이 1000입니다.

### 관련 명령 명령 설명 **clear running-config logging rate-limit** 로깅 속도 제한 설정을 기본값으로 재설정합니다.

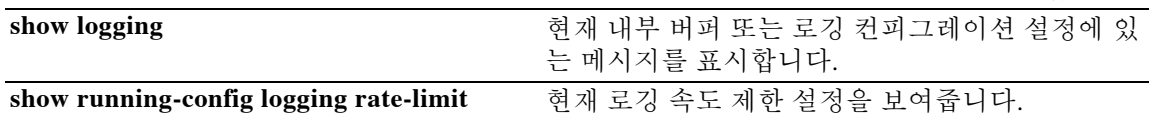

 $\mathbf I$ 

## **logging recipient-address**

ASA에서 전송하는 syslog 메시지의 수신자 이메일 주소를 지정하려면 글로벌 컨피그레이션 모드 에서 **logging recipient-address** 명령을 사용합니다. 이메일 주소를 제거하려면 이 명령의 **no** 형식 을 사용합니다.

**logging recipient-address** *address* [**level** *level*]

**no logging recipient-address** *address* [**level** *level*]

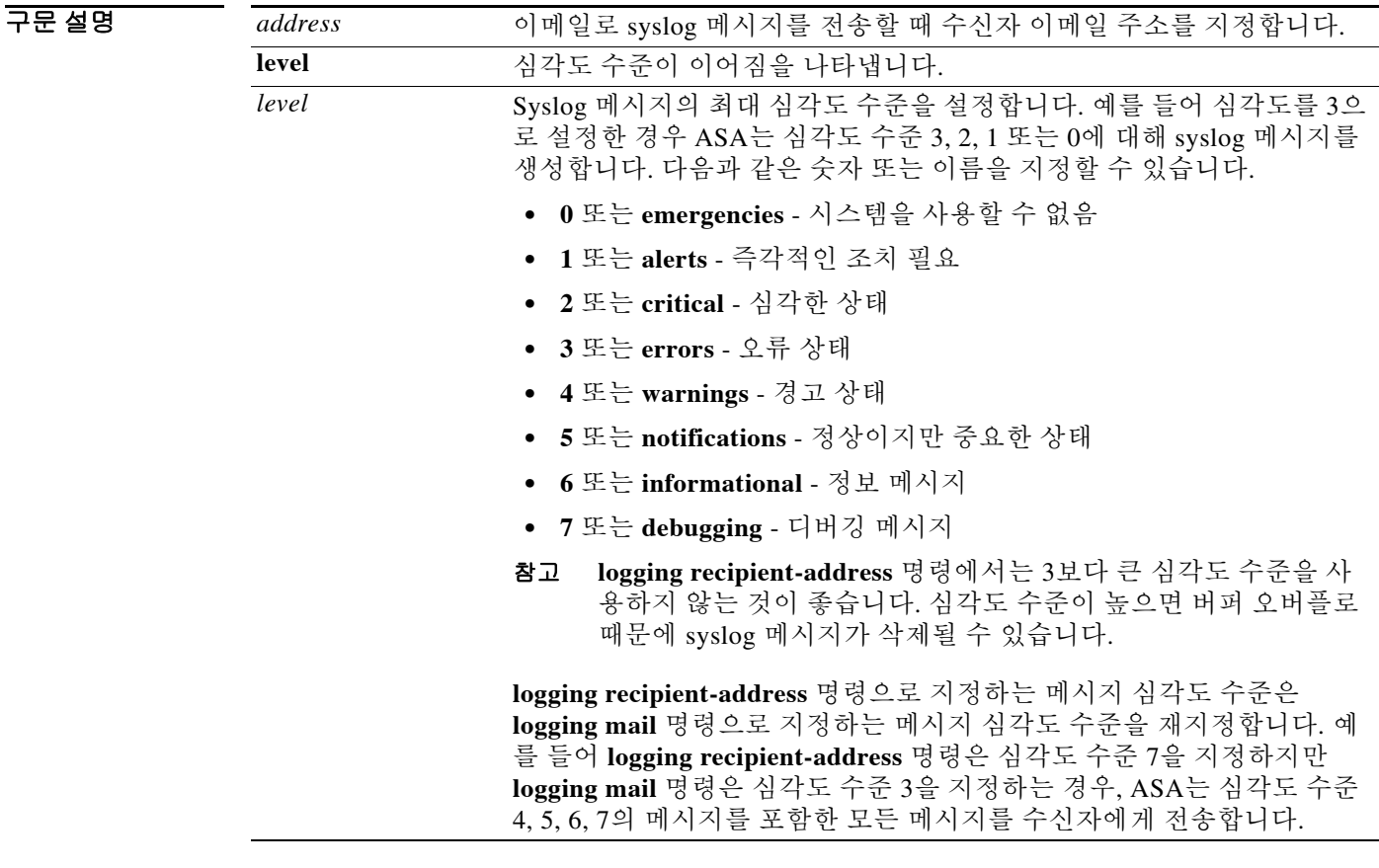

기본값 기본값은 errors 로깅 수준입니다.

### BB 모드 다음 표는 명령을 입력할 수 있는 모드를 보여줍니다.

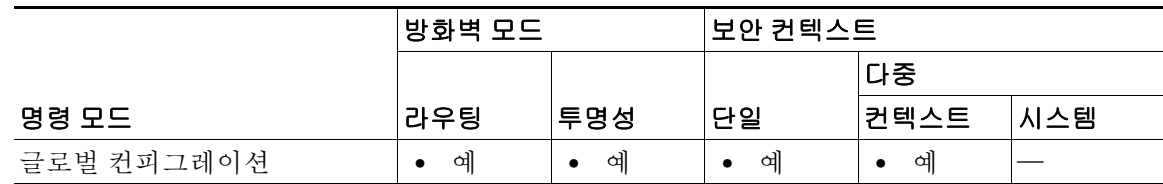

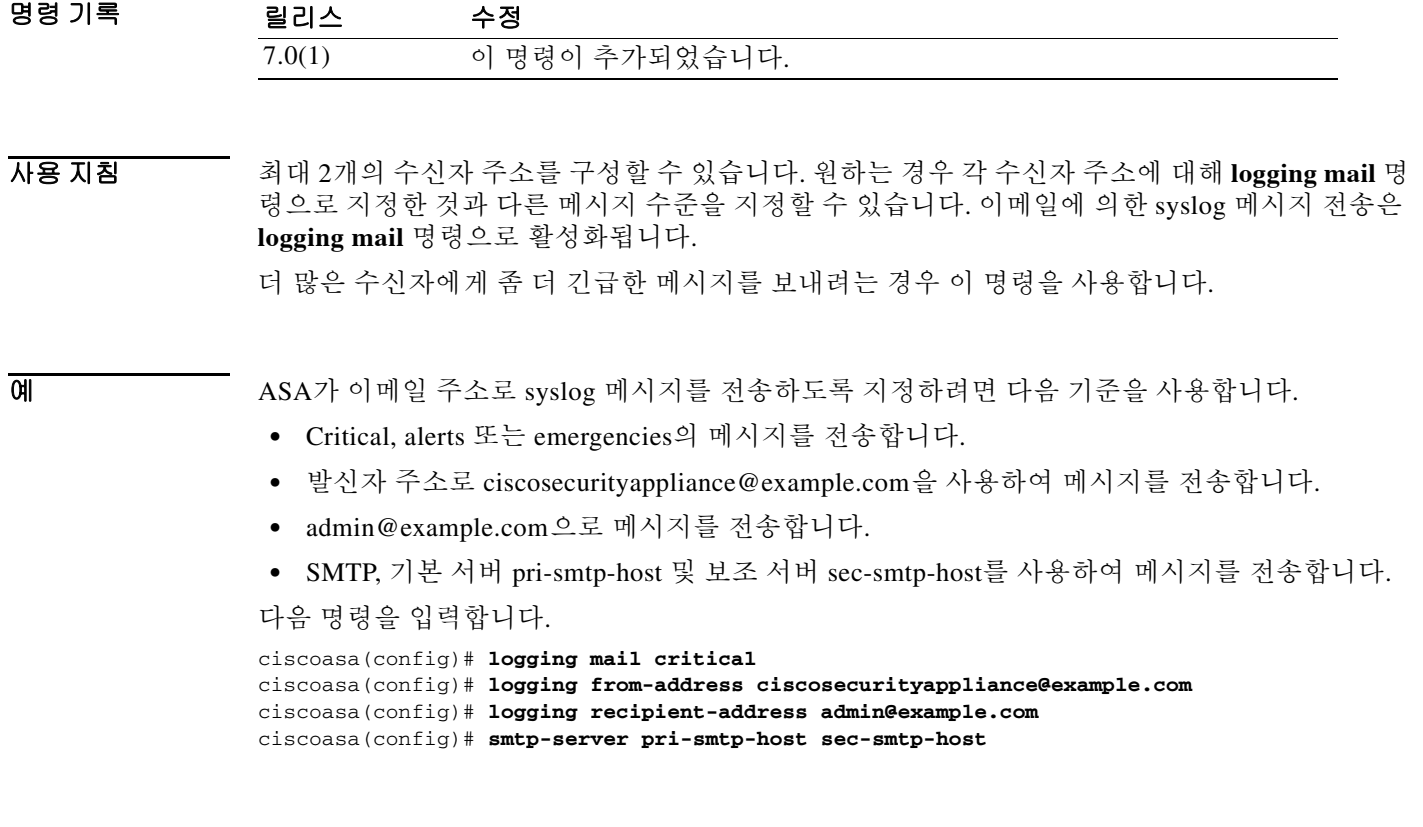

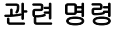

 $\Gamma$ 

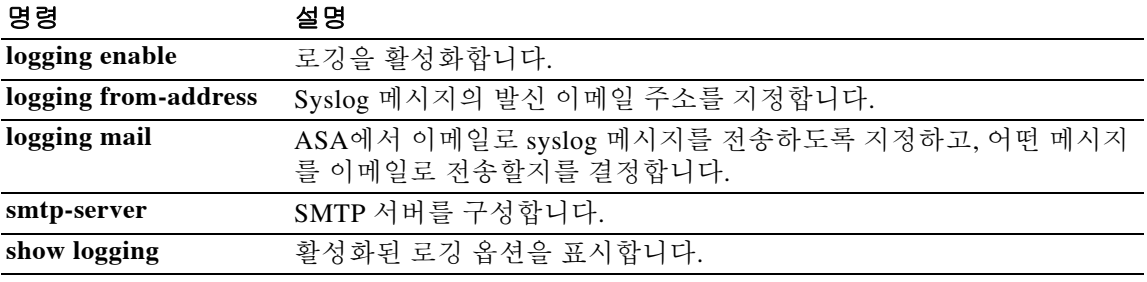

ן

## **logging savelog**

로그 버퍼를 플래시 메모리에 저장하려면 특별 권한 EXEC 모드에서 **logging savelog** 명령을 사용 합니다.

**logging savelog** [*savefile*]

구문 설명 *savefile* (선택 사항) 저장된 플래시 메모리 파일 이름. 파일 이름을 지정하지 않으 면 ASA는 다음과 같은 타임스탬프 형식을 사용하여 로그 파일을 저장합 니다. LOG-*YYYY*-*MM*-*DD*-*HHMMSS*.TXT *YYYY*는 연도이고 *MM*는 달이며 *DD*는 날짜입니다. *HHMMSS*는 시간, 분, 초를 나타냅니다.

### $\overline{\mathcal{U}$  기본값은 다음과 같습니다.

- **•** 버퍼 크기는 4KB입니다.
- **•** 최소 여유 플래시 메모리는 3MB입니다.
- **•** 버퍼 로깅을 위한 최대 플래시 메모리 할당은 1MB입니다.
- **•** 기본 로그 파일 이름은 "구문 설명" 섹션에서 설명합니다.

### 명령 모드 다음 표는 명령을 입력할 수 있는 모드를 보여줍니다.

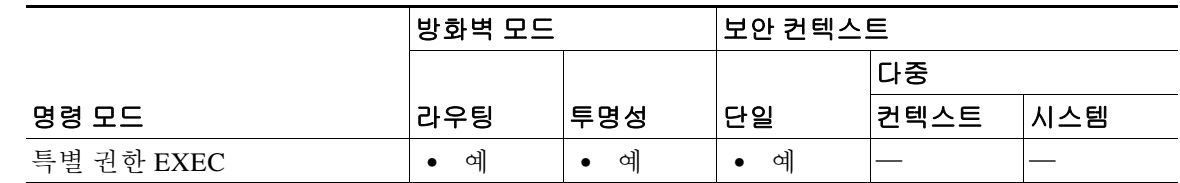

명령 기록

릴리스 수정 7.0(1) 이 명령이 추가되었습니다.

사용 지침 로그 버퍼를 플래시 메모리에 저장하려면 먼저 버퍼에 대한 로깅을 활성화해야 합니다. 그렇게 하 지 않으면 로그 버퍼가 데이터를 플래시 메모리에 저장할 수 없습니다. 버퍼에 대한 로깅을 활성화 하려면 **logging buffered** 명령을 사용합니다.

참고 **logging savelog** 명령은 버퍼를 지우지 않습니다. 버퍼를 지우려면 **clear logging buffer** 명령을 사용 합니다.

예 다음 예는 로깅과 로그 버퍼를 활성화하고, 글로벌 컨피그레이션을 종료하고, latest-logfile.txt 파일 이름을 사용하여 로그 버퍼를 플래시 메모리에 저장합니다.

```
ciscoasa(config)# logging enable
ciscoasa(config)# logging buffered
ciscoasa(config)# exit
ciscoasa# logging savelog latest-logfile.txt
ciscoasa#
```
### $\overline{$ 관련 명령

 $\overline{\phantom{a}}$ 

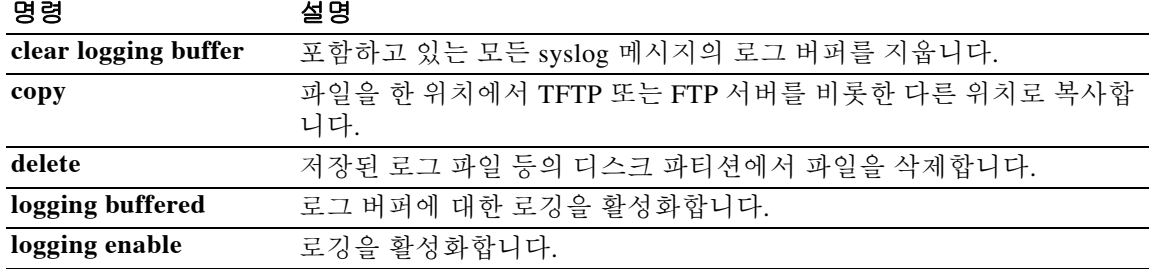

Ι

## **logging standby**

장애 조치 스탠바이 ASA가 syslog 메시지를 로깅 대상으로 전송하도록 하려면 글로벌 컨피그레이 션 모드에서 **logging standby** 명령을 사용합니다. Syslog 메시징 및 SNMP 로깅을 비활성화하려면 이 명령의 **no** 형식을 사용합니다.

### **logging standby**

### **no logging standby**

- 구문 설명 Table 이 명령에는 인수나 키워드가 없습니다.
- 명령 기본값 logging standby 명령은 기본적으로 비활성화되어 있습니다.
- 명령 모드 다음 표는 명령을 입력할 수 있는 모드를 보여줍니다.

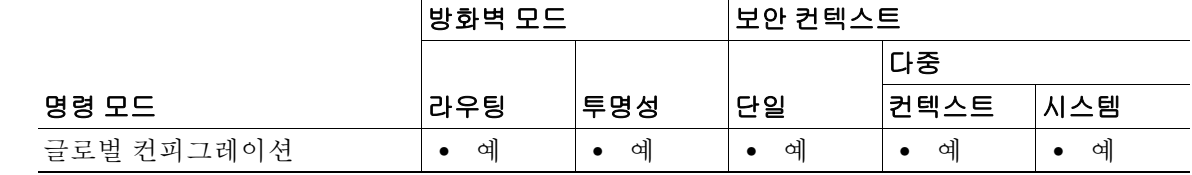

명령 가

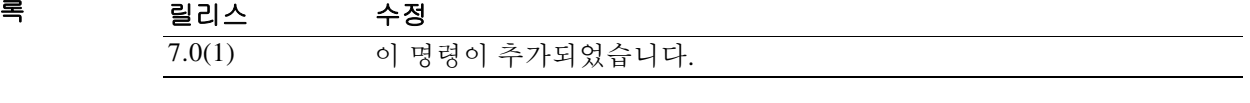

사용 지침 **logging standby** 명령을 사용하여 장애 조치가 발생할 경우 장애 조치 스탠바이 ASA의 syslog 메시 지가 동기화를 유지하도록 합니다.

참고 **logging standby** 명령을 사용하면 syslog 서버, SNMP 서버 및 FTP 서버와 같은 공유 로깅 대상에서 트래픽이 두 배 증가합니다.

예 다음 예는 ASA가 syslog 메시지를 장애 조치 스탠바이 ASA로 전송하도록 설정합니다. **show logging** 명령의 출력을 보면 이 기능이 활성화되었음을 알 수 있습니다.

```
ciscoasa(config)# logging standby
ciscoasa(config)# show logging
Syslog logging: enabled
     Facility: 20
     Timestamp logging: disabled
     Standby logging: enabled
     Deny Conn when Queue Full: disabled
     Console logging: disabled
     Monitor logging: disabled
     Buffer logging: disabled
```
 Trap logging: disabled History logging: disabled Device ID: 'inside' interface IP address "10.1.1.1" Mail logging: disabled ASDM logging: disabled

 $\overline{\phantom{a}}$ 

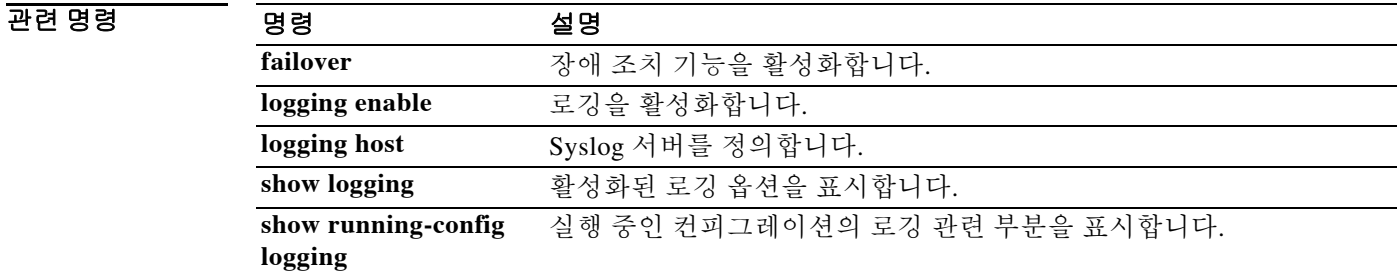

ן

## **logging timestamp**

Syslog 메시지에 메시지가 생성된 날짜와 시간을 포함하도록 지정하려면 글로벌 컨피그레이션 모 드에서 **logging timestamp** 명령을 사용합니다. Syslog 메시지에서 날짜 및 시간을 제거하려면 이 명령의 **no** 형식을 사용합니다.

### **logging timestamp**

### **no logging timestamp**

- 구문 설명 기능이 명령에는 인수나 키워드가 없습니다.
- 기본값 기본적으로 ASA는 syslog 메시지에 날짜와 시간을 포함하지 않습니다.

명령 모드 다음 표는 명령을 입력할 수 있는 모드를 보여줍니다.

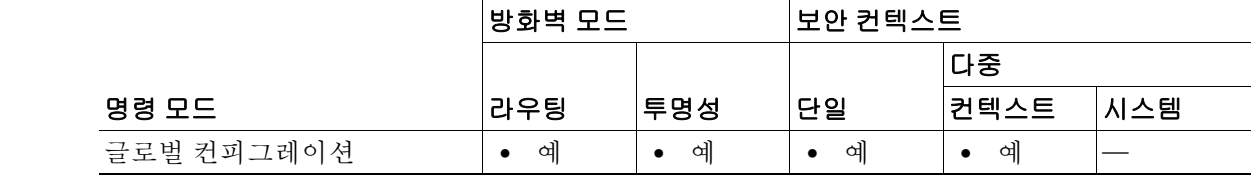

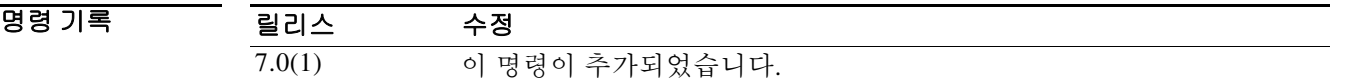

### 사용 지침 **logging timestamp** 명령을 실행하면 ASA는 모든 syslog 메시지에 타임스탬프를 포함합니다.

예 다음 예에서는 모든 syslog 메시지에 타임스탬프 정보를 포함합니다.

```
ciscoasa(config)# logging enable
ciscoasa(config)# logging timestamp
ciscoasa(config)#
```
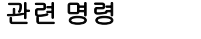

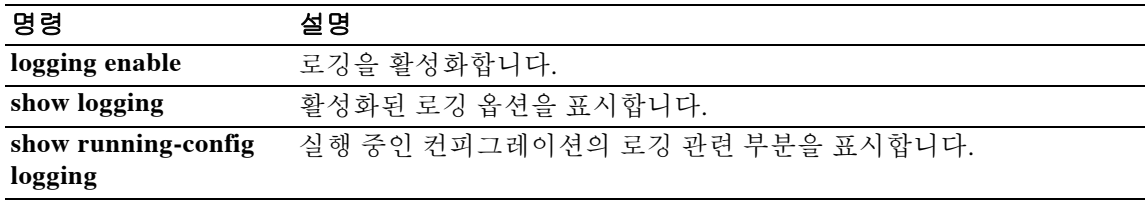

# **logging trap**

 $\overline{\phantom{a}}$ 

ASA가 syslog 서버로 전송하는 syslog 메시지를 지정하려면 글로벌 컨피그레이션 모드에서 **logging trap** 명령을 사용합니다. 컨피그레이션에서 이 명령을 제거하려면 이 명령의 **no** 형식을 사용합니다.

**logging trap** [*logging\_list* | *level*]

**no logging trap**

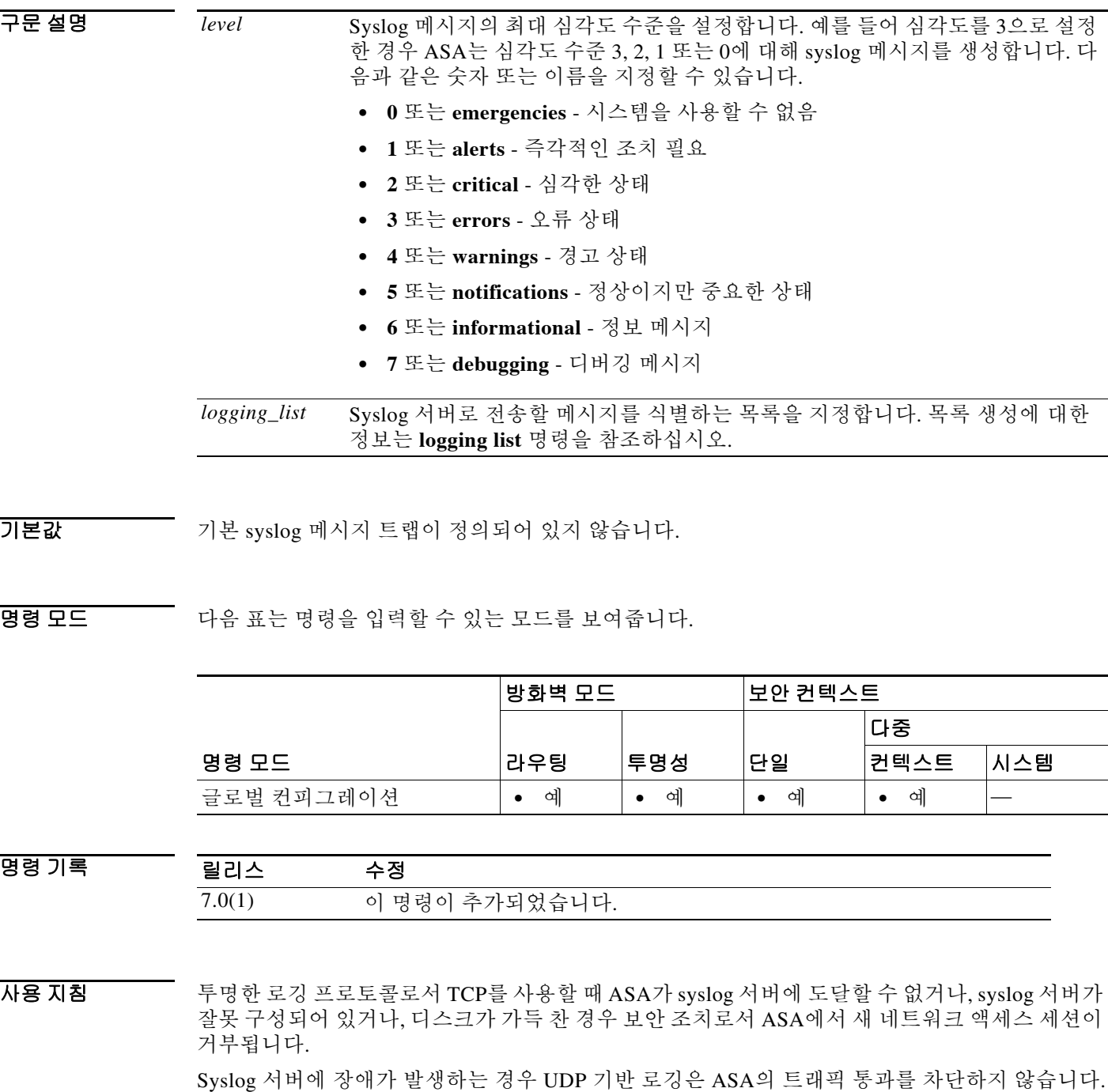

 $\mathbf I$ 

 $\overline{\mathbf{q}}$   $\overline{\mathbf{q}}$   $\overline{\mathbf{q}}$   $\overline{\mathbf{q}}$  +  $\overline{\mathbf{q}}$  +  $\overline{\mathbf{q}}$  +  $\overline{\mathbf{q}}$  +  $\overline{\mathbf{q}}$  +  $\overline{\mathbf{q}}$  +  $\overline{\mathbf{q}}$  +  $\overline{\mathbf{q}}$  +  $\overline{\mathbf{q}}$  +  $\overline{\mathbf{q}}$  +  $\overline{\mathbf{q}}$  +  $\overline{\mathbf{q}}$  +  $\overline{\mathbf{q}}$  +  $\$ 터페이스에 상주하는 syslog 서버로 전송하는 방법을 보여줍니다.

```
ciscoasa(config)# logging enable
ciscoasa(config)# logging host inside 10.2.2.3
ciscoasa(config)# logging trap errors
ciscoasa(config)#
```
### $\overline{u}$ 련 명령

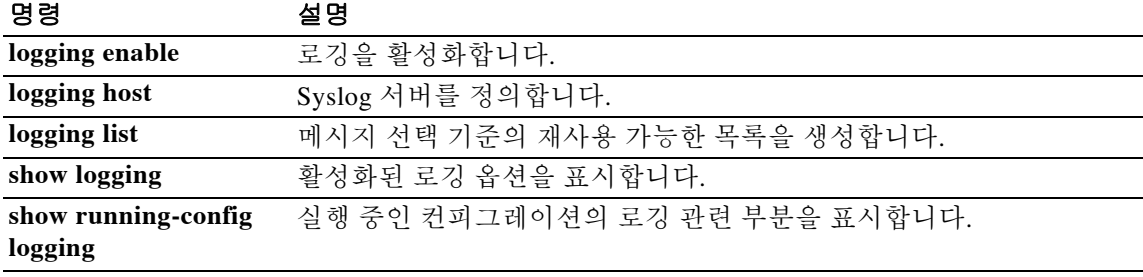

## **login**

로컬 사용자 데이터베이스를 사용하여 특별 권한 EXEC 모드에 로그인하거나(username 명령 참조) 사용자 이름을 변경하려면 사용자 EXEC 모드에서 **login** 명령을 사용합니다.

**login**

- 구문 설명 기대 이 명령에는 인수나 키워드가 없습니다.
- 기본값 기본 동작 또는 값이 없습니다.

BB 모드 TR음 표는 명령을 입력할 수 있는 모드를 보여줍니다.

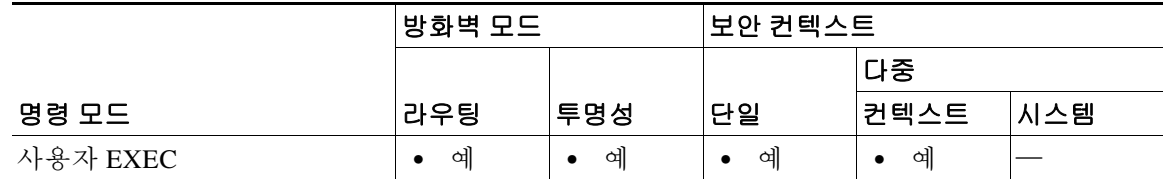

명령 기록 릴리스 수정 7.0(1) 이 명령이 추가되었습니다.

 $\overline{\phantom{a}}$ 

사용 지침 사용자 EXEC 모드에서 **login** 명령을 사용하면 로컬 데이터베이스에 있는 어떤 사용자 이름으로도 특별 권한 EXEC 모드에 로그인할 수 있습니다. 인증 활성화(enable authentication)를 켜 둔 경우 **login** 명령은 **enable** 명령과 유사합니다(**aaa authentication console** 명령 참조). 인증 활성화와는 달 리 **login** 명령은 로컬 사용자 이름 데이터베이스만 사용할 수 있으며, 이 명령에는 항상 인증이 필 요합니다. 또한 어떤 CLI 모드에서든 **login** 명령을 사용하여 사용자를 변경할 수 있습니다.

> 사용자가 로그인할 때 특별 권한 EXEC 모드(및 모든 명령)에 액세스할 수 있게 하려면 사용자 권 한 레벨을 2(기본값)~15로 설정합니다. 로컬 명령 권한 부여를 구성한 경우, 사용자는 해당 권한 레 벨 이하에 지정된 명령만 입력할 수 있습니다. 자세한 내용은 **aaa authorization command**를 참조 하십시오.

주의 CLI에 대한 액세스는 허용되지만 특별 권한 EXEC 모드 액세스는 허용되지 않는 사용자를 로컬 데 이터베이스에 추가하려는 경우 명령 권한 부여를 구성해야 합니다. 명령 권한 부여가 없으면, 권한 레벨이 2 이상(2가 기본값)인 사용자는 CLI에서 각자의 비밀번호를 사용하여 특별 권한 EXEC 모 드(및 모든 명령)에 액세스할 수 있습니다. RADIUS나 TACACS+ 인증을 사용할 수도 있습니다. 또 는 모든 로컬 사용자를 레벨 1로 설정해 놓고 누가 시스템 enable 비밀번호를 사용하여 특별 권한 EXEC 모드에 액세스할 수 있는가를 제어하는 방법도 있습니다.

 $\mathsf I$ 

**a** login

예 다음 예는 **login** 명령을 입력한 후의 프롬프트를 보여줍니다.

ciscoasa> **login** Username:

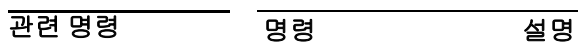

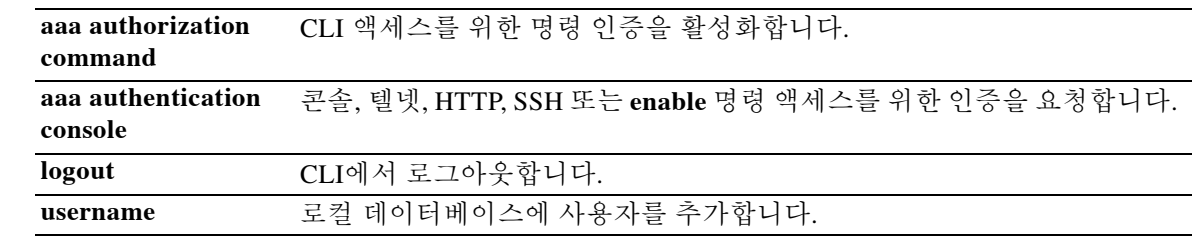

## **login-button**

 $\Gamma$ 

WebVPN 사용자가 보안 어플라이언스에 연결할 때 표시되는 WebVPN 페이지 로그인 상자의 로그 인 버튼을 사용자 지정하려면 webvpn 사용자 지정 컨피그레이션 모드에서 **login-button** 명령을 사 용합니다. 컨피그레이션에서 명령을 제거하고 값이 상속되도록 하려면 이 명령의 **no** 형식을 사용 합니다.

**login-button** {**text** | **style**} *value*

[**no**] **login-button** {**text** | **style**} *value*

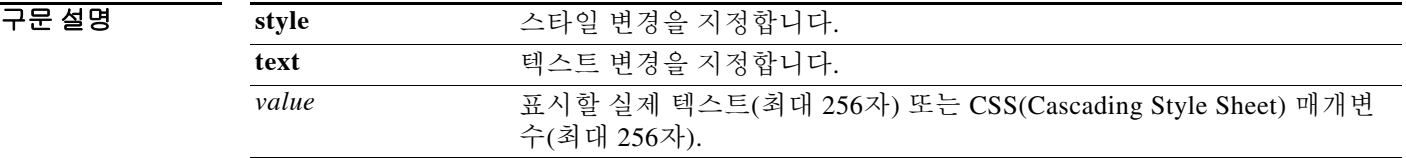

기본값 기본 로그인 버튼 텍스트는 "Login"입니다.

다음은 기본 로그인 버튼 스타일입니다.

border: 1px solid black;background-color:white;font-weight:bold; font-size:80%

BB 모드 TR 다음 표는 명령을 입력할 수 있는 모드를 보여줍니다.

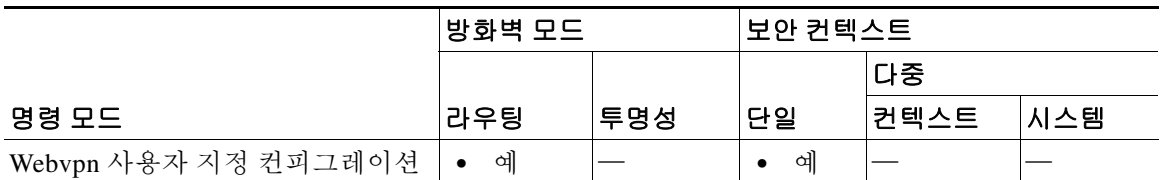

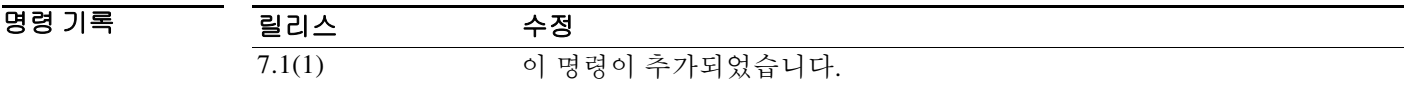

사용 지침 **style** 옵션은 CSS(Cascading Style Sheet) 매개변수로서 표현됩니다. 이러한 매개변수에 대해 설명하 는 것은 이 문서의 범위를 벗어납니다. CSS 매개변수에 대한 자세한 내용은 W3C(World Wide Web Consortium) 웹사이트 www.w3.org에서 제공하는 CSS 사양을 참조하십시오. CSS 2.1 사양의 부록 F(www.w3.org/TR/CSS21/propidx.html)에는 CSS 매개변수의 편리한 목록이 포함되어 있습니다.

Ι

WebVPN 페이지에 대한 가장 일반적인 변경 사항, 즉 페이지 색상과 관련된 몇 가지 팁은 다음과 같습니다.

- **•** 쉼표로 구분된 RGB 값, HTML 색상 값, 색상의 이름(HTML에서 인식되는 경우) 등을 사용할 수 있습니다.
- **•** RGB 형식은 0,0,0이며 각 색상은 0~255 범위의 십진수입니다. 쉼표로 구분된 엔트리는 다른 색 상과 결합되는 각 색상의 강도 수준을 나타냅니다.
- **•** HTML 형식은 #000000으로서, 여섯 자리 16진수 형식으로 되어 있습니다. 첫 번째와 두 번째 는 빨강, 세 번째와 네 번째는 녹색, 다섯 번째와 여섯 번째는 파랑을 나타냅니다.

 $\frac{\mathbf{A}}{\mathbf{A}}$ 

참고 WebVPN 페이지를 손쉽게 사용자 지정하려면 색상 조각, 미리 보기 기능 등의 스타일 요소를 구성 하기 위한 편리한 기능이 있는 ASDM을 사용하는 것이 좋습니다.

예 다음 예는 로그인 버튼을 텍스트 "OK"로 사용자 지정합니다.

ciscoasa(config)# **webvpn** ciscoasa(config-webvpn)# **customization cisco** ciscoasa(config-webvpn-custom)# **login-button text OK**

관련 명령

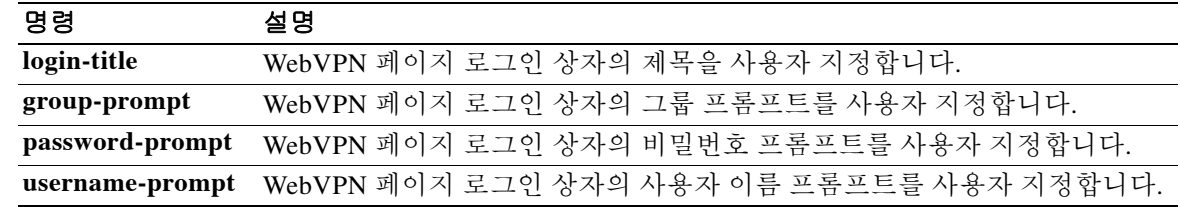

# **login-message**

 $\overline{\phantom{a}}$ 

WebVPN 사용자가 보안 어플라이언스에 연결할 때 표시되는 WebVPN 페이지의 로그인 메시지를 사 용자 지정하려면 webvpn 사용자 지정 컨피그레이션 모드에서 **login-message** 명령을 사용합니다. 컨 피그레이션에서 명령을 제거하고 값이 상속되도록 하려면 이 명령의 **no** 형식을 사용합니다.

**login-message** {**text** | **style**} *value*

[**no**] **login-message** {**text** | **style**} *value*

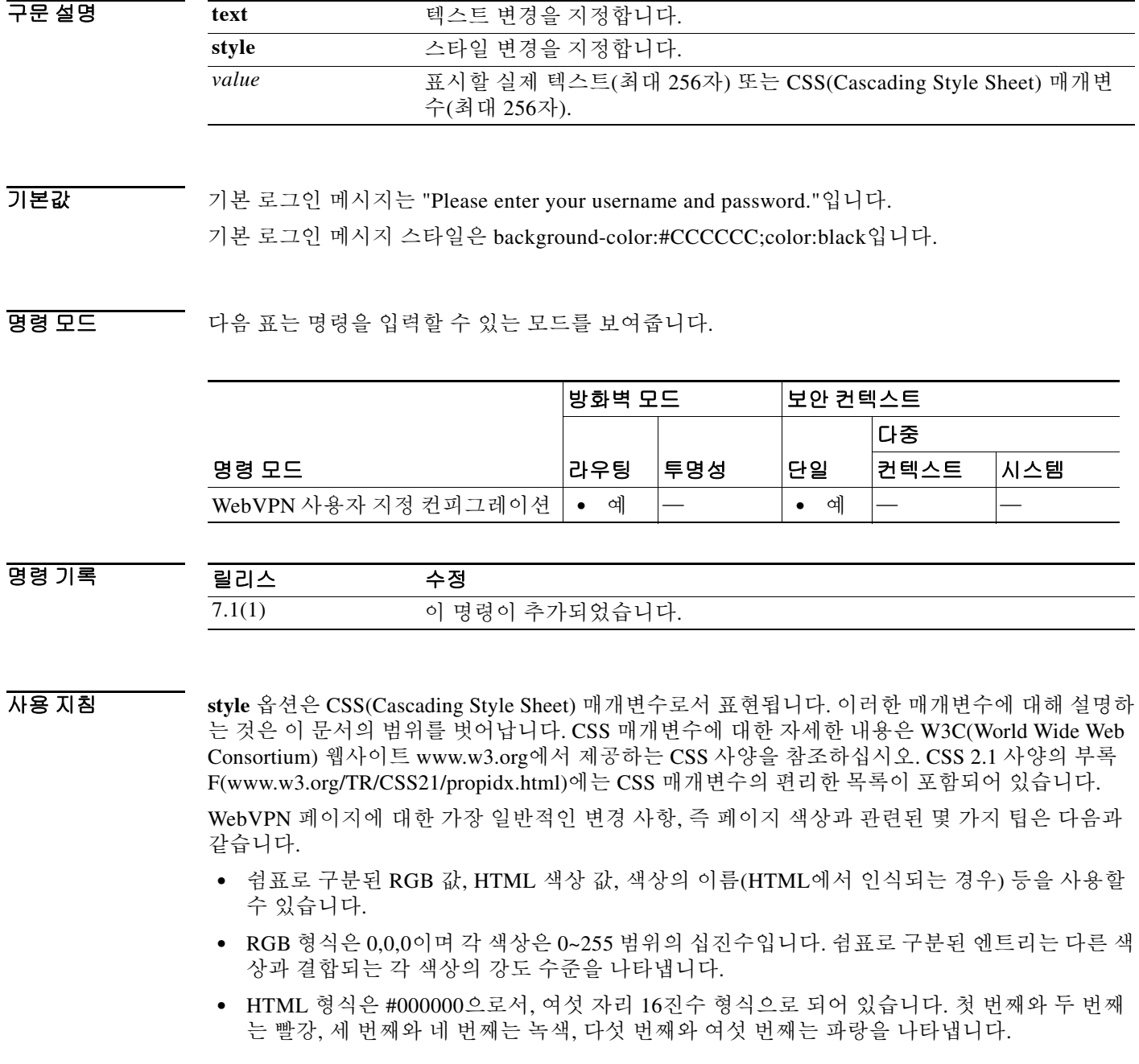

 $\mathbf I$ 

 $\frac{\sqrt{2}}{\sqrt{2}}$ 

참고 WebVPN 페이지를 손쉽게 사용자 지정하려면 색상 조각, 미리 보기 기능 등의 스타일 요소를 구성 하기 위한 편리한 기능이 있는 ASDM을 사용하는 것이 좋습니다.

예 다음 예에서 로그인 메시지 텍스트는 "username and password"로 설정됩니다.

ciscoasa(config)# **webvpn** ciscoasa(config-webvpn)# **customization cisco** ciscoasa(config-webvpn-custom)# **login-message text username and password**

### 관련 명령

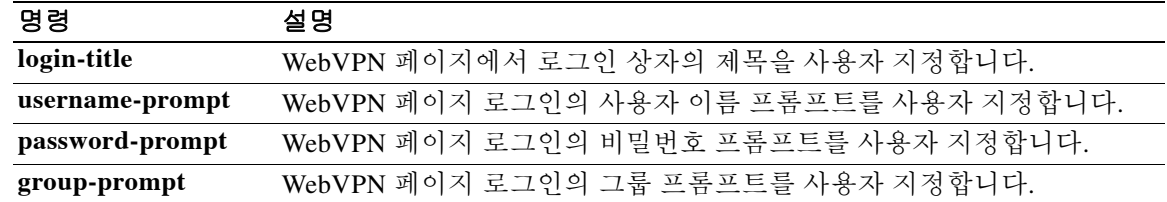

### **login-title**

 $\Gamma$ 

WebVPN 사용자에게 표시되는 WebVPN 페이지에서 로그인 상자의 제목을 사용자 지정하려면 webvpn 사용자 지정 컨피그레이션 모드에서 **login-title** 명령을 사용합니다. 컨피그레이션에서 명 령을 제거하고 값이 상속되도록 하려면 이 명령의 **no** 형식을 사용합니다.

**login-title** {**text** | **style**} *value*

[**no**] **login-title** {**text** | **style**} *value*

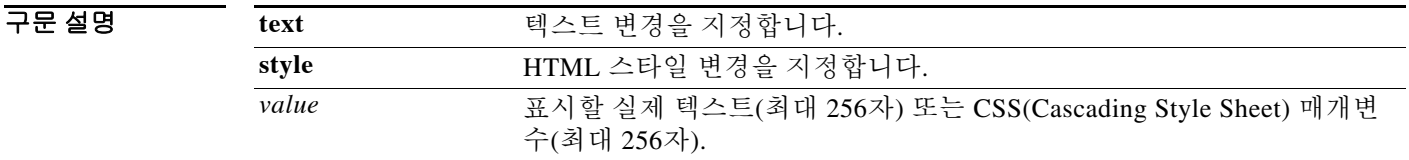

기본값 기본 로그인 텍스트는 "Login"입니다.

로그인 제목의 기본 HTML 스타일은 background-color: #666666; color: white입니다.

BB 모드 TR음 표는 명령을 입력할 수 있는 모드를 보여줍니다.

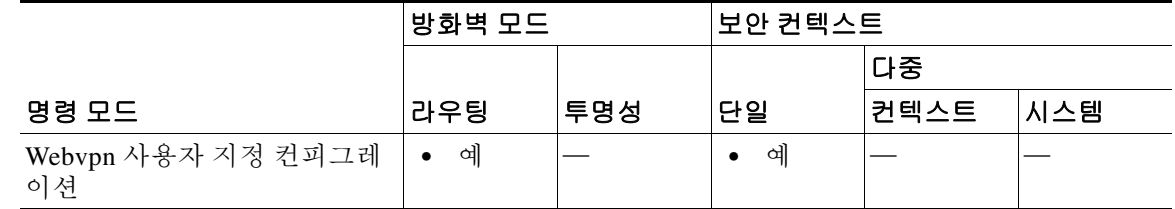

명령 기록 릴리스 수정 7.1(1) 이 명령이 추가되었습니다.

사용 지침 **style** 옵션은 CSS(Cascading Style Sheet) 매개변수로서 표현됩니다. 이러한 매개변수에 대해 설명하 는 것은 이 문서의 범위를 벗어납니다. CSS 매개변수에 대한 자세한 내용은 W3C(World Wide Web Consortium) 웹사이트 www.w3.org에서 제공하는 CSS 사양을 참조하십시오. CSS 2.1 사양의 부록 F(www.w3.org/TR/CSS21/propidx.html)에는 CSS 매개변수의 편리한 목록이 포함되어 있습니다.

> WebVPN 페이지에 대한 가장 일반적인 변경 사항, 즉 페이지 색상과 관련된 몇 가지 팁은 다음과 같습니다.

- **•** 쉼표로 구분된 RGB 값, HTML 색상 값, 색상의 이름(HTML에서 인식되는 경우) 등을 사용할 수 있습니다.
- **•** RGB 형식은 0,0,0이며 각 색상은 0~255 범위의 십진수입니다. 쉼표로 구분된 엔트리는 다른 색 상과 결합되는 각 색상의 강도 수준을 나타냅니다.
- **•** HTML 형식은 #000000으로서, 여섯 자리 16진수 형식으로 되어 있습니다. 첫 번째와 두 번째 는 빨강, 세 번째와 네 번째는 녹색, 다섯 번째와 여섯 번째는 파랑을 나타냅니다.

ן

# $\frac{\mathcal{L}}{\mathcal{L}}$

참고 WebVPN 페이지를 손쉽게 사용자 지정하려면 색상 조각, 미리 보기 기능 등의 스타일 요소를 구성 하기 위한 편리한 기능이 있는 ASDM을 사용하는 것이 좋습니다.

**예 기대 미** 다음 예는 로그인 제목 스타일을 구성합니다.

ciscoasa(config)# **webvpn** ciscoasa(config-webvpn)# **customization cisco** ciscoasa(config-webvpn-custom)# **login-title style background-color: rgb(51,51,255);color: rgb(51,51,255); font-family: Algerian; font-size: 12pt; font-style: italic; font-weight: bold**

### 관련 명령 명령 설명

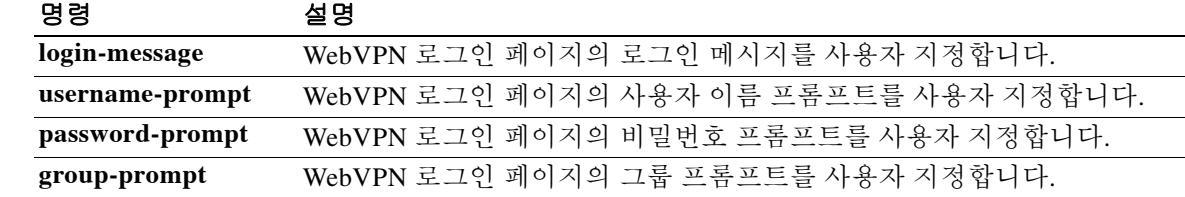

 $\overline{\mathsf{I}}$ 

WebVPN 사용자가 보안 어플라이언스에 연결할 때 표시되는 WebVPN 페이지의 로고를 사용자 지 정하려면 webvpn 사용자 지정 컨피그레이션 모드에서 **logo** 명령을 사용합니다. 컨피그레이션에서 로고를 제거하고 기본값(Cisco 로고)을 재설정하려면 이 명령의 **no** 형식을 사용합니다.

**logo** {**none** | **file** {*path value*}}

[**no**] **logo** {**none** | **file** {*path value*}}

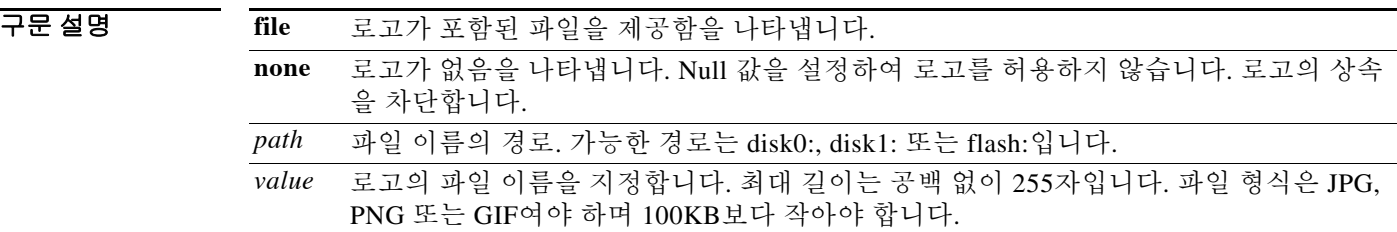

기본값 기본 로고는 Cisco 로고입니다.

BB 모드 TH 다음 표는 명령을 입력할 수 있는 모드를 보여줍니다.

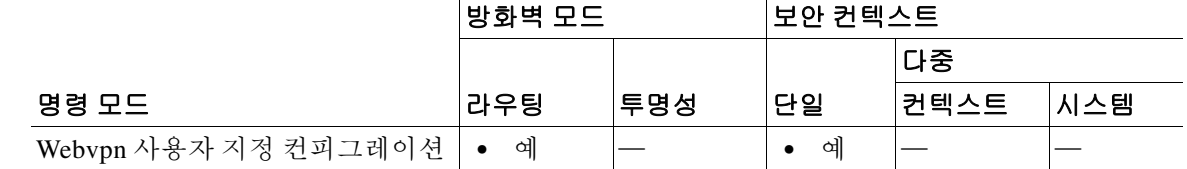

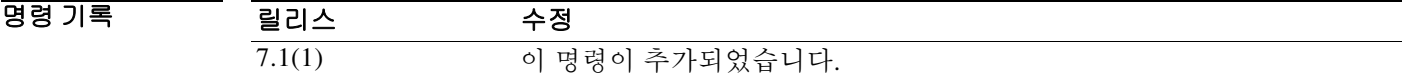

사용 지침 지정한 파일 이름이 존재하지 않으면 오류 메시지가 표시됩니다. 로고 파일을 제거했지만 컨피그 레이션에서 여전히 이를 가리키면 로고가 표시되지 않습니다. 파일 이름에는 공백을 포함할 수 없습니다.

예 다음 예에서 cisco\_logo.gif 파일은 사용자 지정 로고를 포함합니다.

ciscoasa(config-webvpn)# **customization cisco** ciscoasa(config-webvpn-custom)#**logo file disk0:cisco\_logo.gif**

ciscoasa(config)# **webvpn**

 $\mathsf I$ 

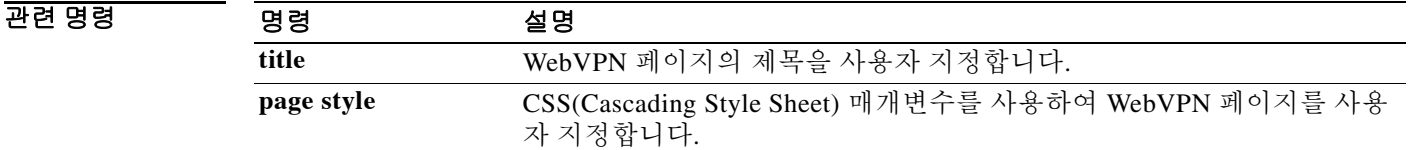

## **logout**

 $\overline{\phantom{a}}$ 

CLI를 종료하려면 사용자 EXEC 모드에서 **logout** 명령을 사용합니다.

**logout**

- 구문 설명 이 명령에는 인수나 키워드가 없습니다.
- $\overline{\phantom{a}}$  기본 동작 또는 값이 없습니다.
- 명령 모드 다음 표는 명령을 입력할 수 있는 모드를 보여줍니다.

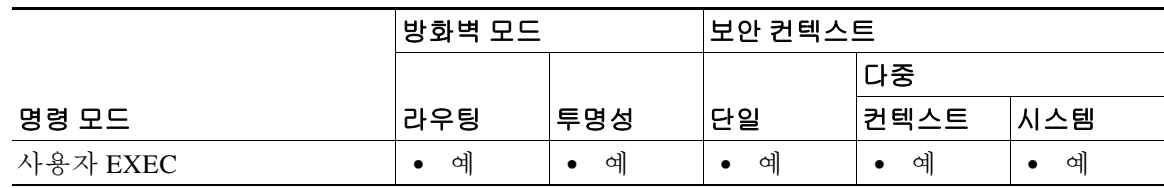

명령 기록 릴리스 수정 7.0(1) 이 명령이 추가되었습니다.

- 사용 지침 **logout** 명령을 사용하면 ASA에서 로그아웃할 수 있습니다. 일반 모드로 돌아가려면 **exit** 또는 **quit** 명령을 사용할 수 있습니다.
- $\overline{\mathfrak{g}}$  = The multimated with ASA에서 로그아웃하는 방법을 보여줍니다. ciscoasa> **logout**

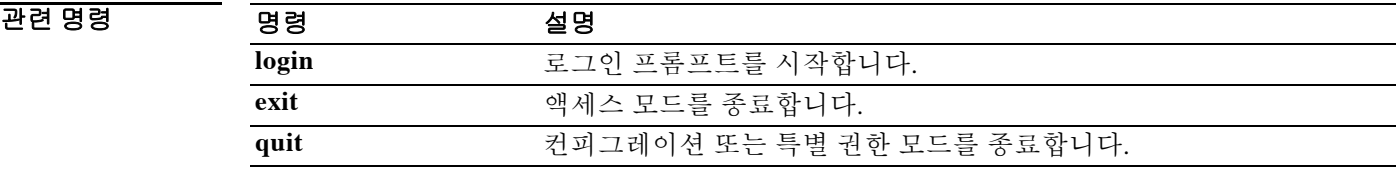

 **logout** 

### **logout-message**

WebVPN 사용자가 WebVPN 서비스에서 로그아웃할 때 표시되는 WebVPN 로그아웃 화면의 로그 아웃 메시지를 사용자 지정하려면 webvpn 사용자 지정 컨피그레이션 모드에서 **logout-message** 명 령을 사용합니다. 컨피그레이션에서 명령을 제거하고 값이 상속되도록 하려면 이 명령의 **no** 형식 을 사용합니다.

**logout-message** {**text** | **style**} *value*

[**no**] **logout-message** {**text** | **style**} *value*

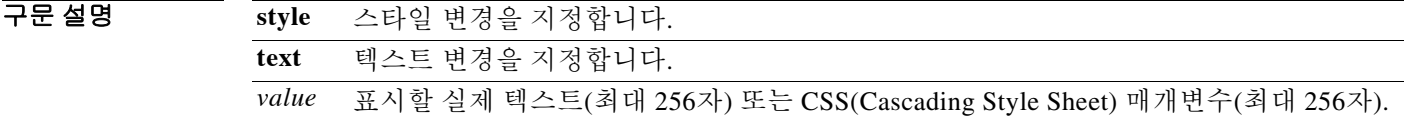

기본값 기본 로그아웃 메시지 텍스트는 "Goodbye"입니다.

기본 로그아웃 메시지 스타일은 background-color:#999999;color:black입니다.

명령 모드 다음 표는 명령을 입력할 수 있는 모드를 보여줍니다.

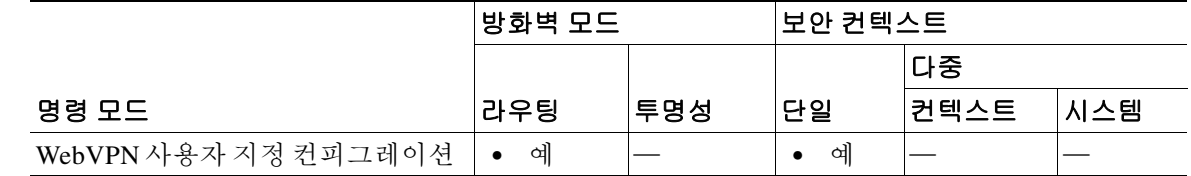

명령 기록 릴리스 수정 7.1(1) 이 명령이 추가되었습니다.

사용 지침 **style** 옵션은 CSS(Cascading Style Sheet) 매개변수로서 표현됩니다. 이러한 매개변수에 대해 설명하

는 것은 이 문서의 범위를 벗어납니다. CSS 매개변수에 대한 자세한 내용은 W3C(World Wide Web Consortium) 웹사이트 www.w3.org에서 제공하는 CSS 사양을 참조하십시오. CSS 2.1 사양의 부록 F(www.w3.org/TR/CSS21/propidx.html)에는 CSS 매개변수의 편리한 목록이 포함되어 있습니다.

WebVPN 페이지에 대한 가장 일반적인 변경 사항, 즉 페이지 색상과 관련된 몇 가지 팁은 다음과 같습니다.

- **•** 쉼표로 구분된 RGB 값, HTML 색상 값, 색상의 이름(HTML에서 인식되는 경우) 등을 사용할 수 있습니다.
- **•** RGB 형식은 0,0,0이며 각 색상은 0~255 범위의 십진수입니다. 쉼표로 구분된 엔트리는 다른 색 상과 결합되는 각 색상의 강도 수준을 나타냅니다.
- **•** HTML 형식은 #000000으로서, 여섯 자리 16진수 형식으로 되어 있습니다. 첫 번째와 두 번째 는 빨강, 세 번째와 네 번째는 녹색, 다섯 번째와 여섯 번째는 파랑을 나타냅니다.

Ι

 $\begin{picture}(120,20) \put(0,0){\line(1,0){10}} \put(15,0){\line(1,0){10}} \put(15,0){\line(1,0){10}} \put(15,0){\line(1,0){10}} \put(15,0){\line(1,0){10}} \put(15,0){\line(1,0){10}} \put(15,0){\line(1,0){10}} \put(15,0){\line(1,0){10}} \put(15,0){\line(1,0){10}} \put(15,0){\line(1,0){10}} \put(15,0){\line(1,0){10}} \put(15,0){\line($ 

참고 WebVPN 페이지를 손쉽게 사용자 지정하려면 색상 조각, 미리 보기 기능 등의 스타일 요소를 구성 하기 위한 편리한 기능이 있는 ASDM을 사용하는 것이 좋습니다.

**예 기대 미** 다음 예는 로그인 메시지 스타일을 구성합니다.

ciscoasa(config)# **webvpn** ciscoasa(config-webvpn)# **customization cisco** ciscoasa(config-webvpn-custom)# **logout-message style background-color: rgb(51,51,255);color: rgb(51,51,255); font-family: Algerian; font-size: 12pt; font-style: italic; font-weight: bold**

### 관련 명령 명령 설명

 $\overline{\phantom{a}}$ 

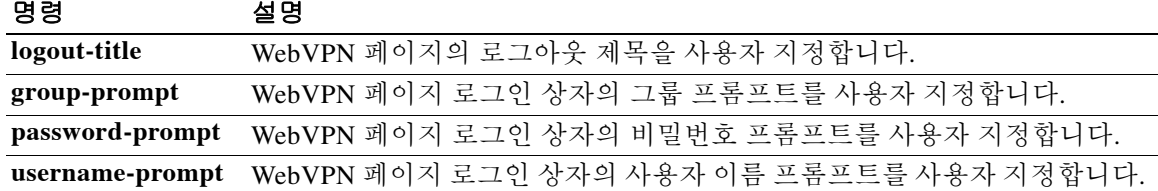

 $\blacksquare$ 

 $\mathsf I$ 

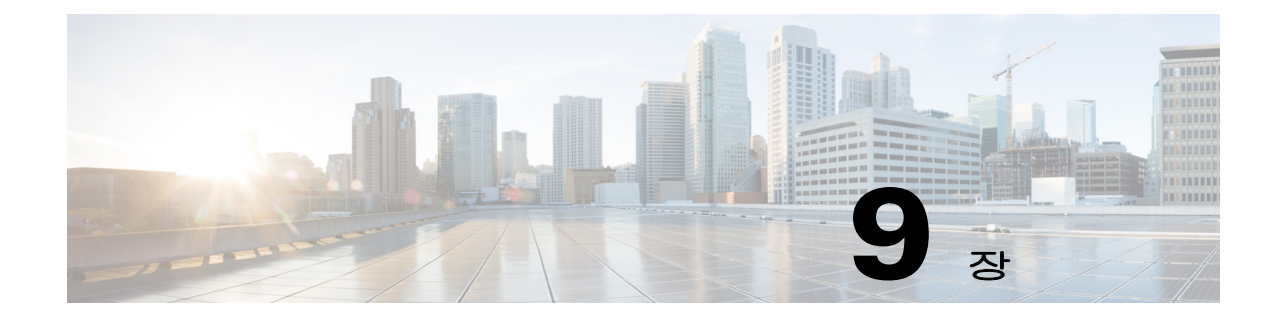

# mac address through match dscp 명령

 $\overline{\mathsf{I}}$ 

Ι

### **mac address**

액티브 및 스탠바이 유닛용 가상 MAC 주소를 지정하려면 장애 조치 그룹 컨피그레이션 모드에서 **mac address** 명령을 사용합니다. 기본 가상 MAC 주소를 복원하려면 이 명령의 **no** 형식을 사용합 니다.

**mac address** *phy\_if* [*active\_mac*] [*standby\_mac*]

**no mac address** *phy\_if* [*active\_mac*] [*standby\_mac*]

구문 설명

*phy\_if* MAC 주소를 설정하기 위한 인터페이스의 실제 이름. *active\_mac* 액티브 유닛에 대한 가상 MAC 주소. MAC 주소는 h.h.h 형식으로 입력 해야 하며, 여기서 h는 16비트 16진수입니다. *standby\_mac* 스탠바이 유닛에 대한 가상 MAC 주소. MAC 주소는 h.h.h 형식으로 입 력해야 하며, 여기서 h는 16비트 16진수입니다.

### 기본값 기본값은 다음과 같습니다.

- **•** 액티브 유닛 기본 MAC 주소: 00a0.c9*physical\_port\_number*.*failover\_group\_id*01.
- **•** 스탠바이 유닛 기본 MAC 주소: 00a0.c9*physical\_port\_number*.*failover\_group\_id*02.

명령 모드 다음 표는 명령을 입력할 수 있는 모드를 보여줍니다.

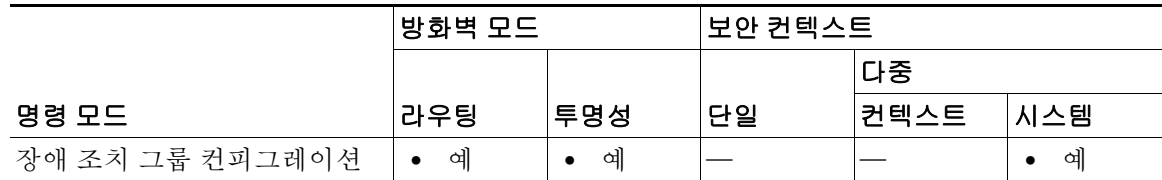

명령 기록 릴리스 수정 7.0(1) 이 명령이 추가되었습니다.

사용 지침 장애 조치 그룹에 대해 가상 MAC 주소가 정의되어 있지 않으면 기본값이 사용됩니다.

동일한 네트워크에 액티브/액티브 장애 조치 쌍이 둘 이상 있는 경우 기본 가상 MAC 주소를 지정 하는 방식 때문에, 한 쌍의 인터페이스에 할당된 것과 동일한 기본 가상 MAC 주소가 다른 쌍의 인 터페이스에도 할당될 가능성이 있습니다. 네트워크에서 중복되는 MAC 주소를 사용하지 않으려 면 각 물리적 인터페이스에 가상 액티브 및 스탠바이 MAC 주소를 할당해야 합니다.

다른 명령이나 방법을 사용하여 MAC 주소를 설정할 수도 있으나, 한 가지 방법만 사용하는 것이 좋습니다. 여러 방법을 사용하여 MAC 주소를 설정할 경우, 사용되는 MAC 주소는 다양한 변수에 따라 달라지며 예측하기 어려워질 수 있습니다.

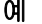

예 다음의 부분적인 예는 장애 조치 그룹에 대해 가능한 컨피그레이션을 보여줍니다.

ciscoasa(config)# **failover group 1** ciscoasa(config-fover-group)# **primary** ciscoasa(config-fover-group)# **preempt 100** ciscoasa(config-fover-group)# **exit** ciscoasa(config)# **failover group 2** ciscoasa(config-fover-group)# **secondary** ciscoasa(config-fover-group)# **preempt 100** ciscoasa(config-fover-group)# **mac address e1 0000.a000.a011 0000.a000.a012** ciscoasa(config-fover-group)# **exit** ciscoasa(config)#

### 관련 명령 명령 설명

 $\overline{\phantom{a}}$ 

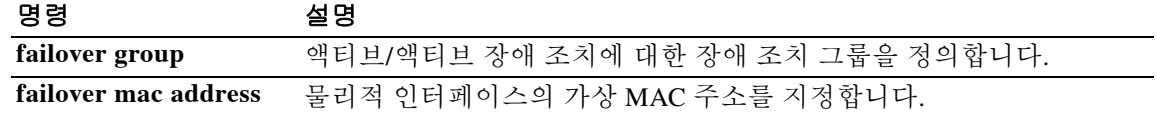

ן

### **mac-address**

인터페이스 또는 하위 인터페이스에 사설 MAC 주소를 수동으로 할당하려면 인터페이스 컨피그 레이션 모드에서 **mac-address** 명령을 사용합니다. 다중 컨텍스트 모드에서는 이 명령으로 각 컨텍 스트의 인터페이스에 고유한 MAC 주소를 할당할 수 있습니다. 클러스터의 개별 인터페이스에는 MAC 주소의 클러스터 풀을 할당할 수 있습니다. MAC 주소를 기본값으로 복원하려면 이 명령의 **no** 형식을 사용합니다.

**mac-address** {*mac\_address* [**standby** *mac\_address*] | **cluster-pool** *pool\_name*}

**no mac-address** [*mac\_address* [**standby** *mac\_address*] | **cluster-pool** *pool\_name*]

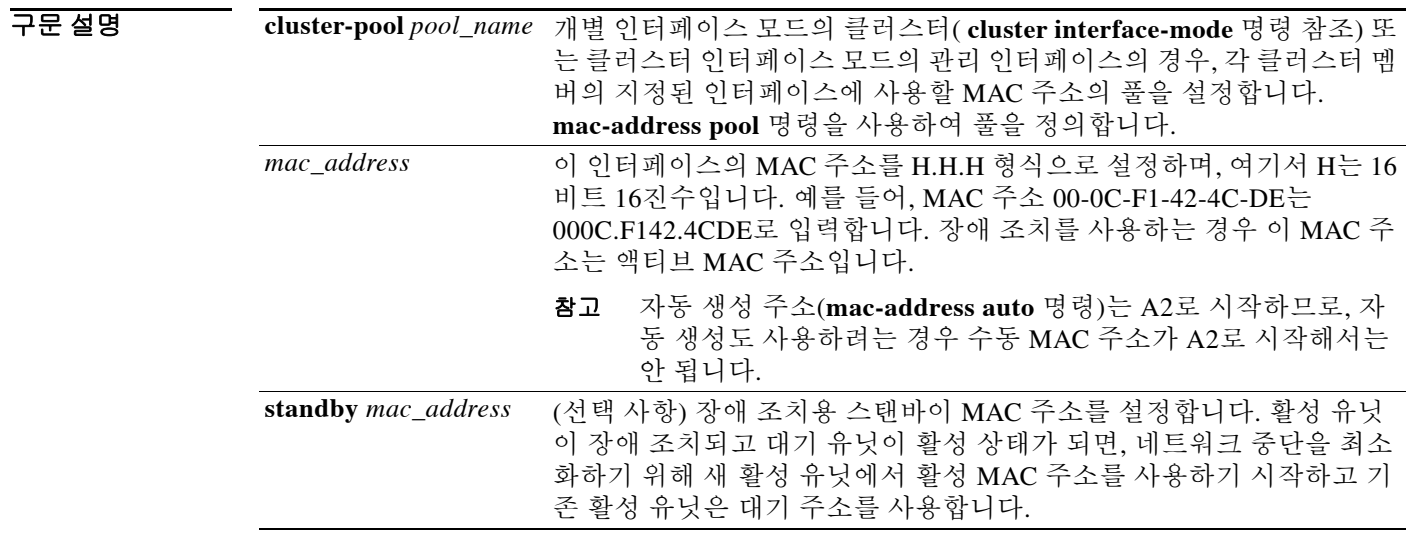

기본값 기본 MAC 주소는 물리적 인터페이스의 번인된(burned-in) MAC 주소입니다. 하위 인터페이스는 물리적 인터페이스 MAC 주소를 상속합니다. 몇몇 명령이 물리적 인터페이스 MAC 주소(단일 모 드의 이 명령 포함)를 설정하므로 상속되는 주소는 해당 컨피그레이션에 따라 달라집니다.

명령 모드 다음 표는 명령을 입력할 수 있는 모드를 보여줍니다.

|              | │방화벽 모드 |     | ∣보안 컨텍스트_ |       |     |
|--------------|---------|-----|-----------|-------|-----|
|              |         |     |           | 다중    |     |
| 명령 모드        | 라우팅     | 투명성 | 단일        | │컨텍스트 | 시스템 |
| 인터페이스 컨피그레이션 | 예<br>٠  | 예   | 예         | 예     |     |

### 명령 기록

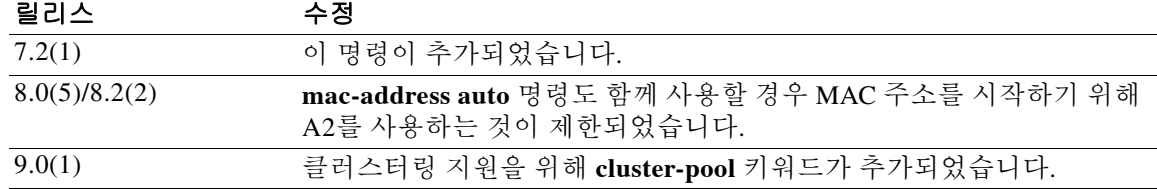

사용 지침 다루 가죽 커텍스트 모드에서는 여러 커텍스트가 하나의 인터페이스를 공유할 경우 각 커텍스트에서 인 터페이스에 고유한 MAC 주소를 지정할 수 있습니다. 이 기능 덕분에 ASA에서 손쉽게 적절한 컨 텍스트로 패킷을 분류할 수 있습니다. 고유한 MAC 주소 없이 공유 인터페이스를 사용할 수 있으 나, 몇 가지 제한이 있습니다. 자세한 내용은 CLI 컨피그레이션 가이드를 참조하십시오.

> 이 명령으로 각 MAC 주소를 직접 할당할 수도 있고, **mac-address auto** 명령을 사용하여 컨텍스트 에서 공유 인터페이스의 MAC 주소를 자동으로 생성할 수도 있습니다. MAC 주소를 자동으로 생 성하는 경우 생성된 주소를 재지정하려면 **mac-address** 명령을 사용할 수 있습니다.

> 단일 컨텍스트 모드에서는 또는 다중 컨텍스트 모드에서 공유되지 않는 인터페이스에 대해서는 하 위 인터페이스에 고유 MAC 주소를 지정해야 하는 경우가 있습니다. 이를테면 서비스 공급자가 MAC 주소를 기준으로 액세스 제어를 수행하려 합니다.

> 다른 명령이나 방법을 사용하여 MAC 주소를 설정할 수도 있으나, 한 가지 방법만 사용하는 것이 좋습니다. 여러 방법을 사용하여 MAC 주소를 설정할 경우, 사용되는 MAC 주소는 다양한 변수에 따라 달라지며 예측하기 어려워질 수 있습니다.

예 다음 예는 GigabitEthernet 0/1.1의 MAC 주소를 구성합니다.

```
ciscoasa/contextA(config)# interface gigabitethernet0/1.1
ciscoasa/contextA(config-if)# nameif inside
ciscoasa/contextA(config-if)# security-level 100
ciscoasa/contextA(config-if)# ip address 10.1.2.1 255.255.255.0
ciscoasa/contextA(config-if)# mac-address 030C.F142.4CDE standby 040C.F142.4CDE
ciscoasa/contextA(config-if)# no shutdown
```
### 관련 명령

 $\mathbf{r}$ 

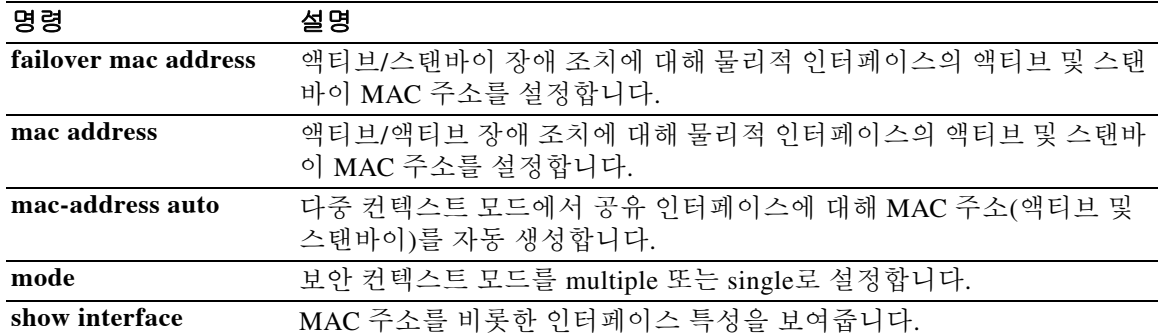

Τ

### **mac-address auto**

각 공유 컨텍스트 인터페이스에 사설 MAC 주소를 자동으로 할당하려면 글로벌 컨피그레이션 모 드에서 **mac-address auto** 명령을 사용합니다. 자동 MAC 주소를 비활성화하려면 이 명령의 **no** 형 식을 사용합니다.

**mac-address auto** [**prefix** *prefix*]

**no mac-address auto**

구문 설명 **prefix** *prefix* (선택 사항) MAC 주소의 일부로서 사용자 정의 접두사를 설정합니다. *prefix*는 0~65535 범위의 십진수 값입니다. 접두사를 입력하지 않으면 ASA에서 기본 접두사를 생성합니다. 이 접두사는 4자리 16진수로 변환됩니다. 접두사를 사용할 경우 각 ASA 에서 고유한 MAC 주소의 사용아 보장되므로(서로 다른 접두사 값 사용), 예를 들면 네트워크 세그먼트에서 여러 ASA를 보유할 수 있습니다.

기본값 자동 MAC 주소 생성이 활성화되어 있습니다. 자동 생성되는 접두사를 사용합니다. ASA는 인터페 이스의 마지막 2바이트(ASA 5500) 또는 백플레인(ASASM) MAC 주소를 기반으로 접두사를 자동 생성합니다. 기존의 자동 생성 방법(접두사 없음)은 사용할 수 없습니다.

MAC 주소 생성을 비활성화한 경우 다음 기본 MAC 주소를 참조하십시오.

- **•** ASA 5500 시리즈 어플라이언스 물리적 인터페이스는 번인된(burned-in) MAC 주소를 사용하 며, 물리적 인터페이스의 모든 하위 인터페이스도 동일한 번인된 MAC 주소를 사용합니다.
- **•** ASASM 모든 VLAN 인터페이스가 백플레인 MAC 주소에서 파생된 동일한 MAC 주소를 사 용합니다.

### BB 모드 TR 다음 표는 명령을 입력할 수 있는 모드를 보여줍니다.

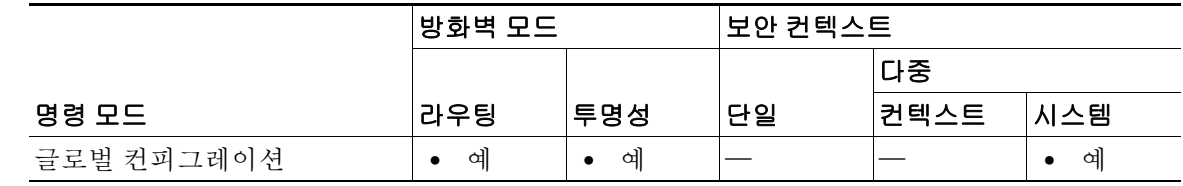

명령 기록

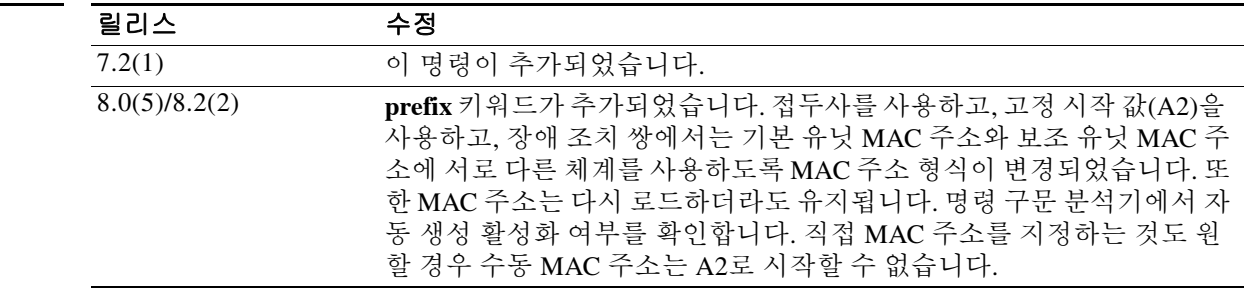

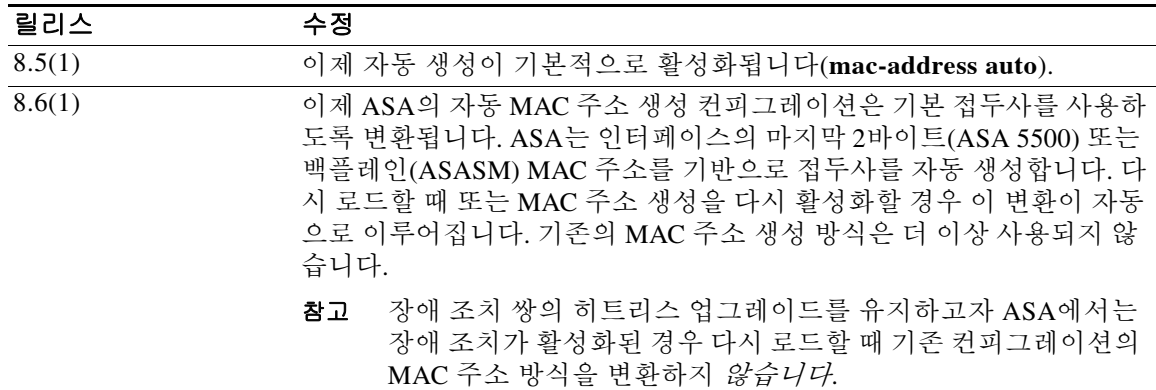

 $\mathbf{r}$ 

자용 지침 기대하는 컨텍스트에서 인터페이스를 공유하도록 하려면 각 공유 컨텍스트 인터페이스에 고유한 MAC 주 소를 할당하면 됩니다. 이 MAC 주소는 컨텍스트 내에서 패킷을 분류하는 데 사용됩니다. 인터페 이스를 공유하고 있지만 각 컨텍스트의 인터페이스에 고유한 MAC 주소가 없는 경우, 패킷을 분류 하는 데 수신 IP 주소가 사용됩니다. 수신 주소는 컨텍스트 NAT 컨피그레이션과 비교되는데, 이 방 법은 MAC 주소 방법과 비교하면 일부 제한이 있습니다. 패킷 분류에 대한 자세한 내용은 CLI 컨 피그레이션 가이드를 참조하십시오.

> 드물지만, 생성된 MAC 주소가 네트워크의 다른 사설 MAC 주소와 충돌할 경우 컨텍스트 내에서 그 인터페이스의 MAC 주소를 직접 설정할 수 있습니다. MAC 주소를 수동으로 설정하는 방법은 **mac-address** 명령을 참조하십시오.

#### 수동 **MAC** 주소와의 상호 작용

직접 MAC 주소를 지정하고 자동 생성도 활성화한 경우 직접 지정한 수동 MAC 주소가 사용됩니 다. 나중에 수동 MAC 주소를 삭제할 경우 자동 생성 주소가 사용됩니다.

자동 생성 주소는 A2로 시작하므로, 자동 생성도 사용하려는 경우 수동 MAC 주소가 A2로 시작해 서는 안 됩니다.

### 장애 조치 **MAC** 주소

장애 조치에 사용할 수 있도록 ASA에서는 인터페이스마다 활성 MAC 주소와 대기 MAC 주소를 모 두 생성합니다. 활성 유닛이 장애 조치하고 대기 유닛이 활성화되면 새 활성 유닛은 활성 MAC 주 소를 사용하기 시작하므로 네트워크 중단이 최소화됩니다. 자세한 내용은 "접두사를 [사용하는](#page-462-0) [MAC](#page-462-0) 주소 형식" 섹션을 참조하십시오.

**prefix** 키워드가 추가되기 전 **mac-address auto** 명령의 기존 버전으로 장애 조치 유닛을 업그레이 드하려면 "[접두사가](#page-463-0) 없는 MAC 주소 형식(기존 방법)" 섹션을 참조하십시오.

### <span id="page-462-0"></span>접두사를 사용하는 **MAC** 주소 형식

ASA에서는 다음 형식을 사용하여 MAC 주소를 생성합니다.

A2*xx.yyzz.zzzz*

여기서 *xx.yy*는 사용자가 정의한 접두사이거나 인터페이스의 마지막 2바이트(ASA 5500) 또는 백 플레인(ASASM) MAC 주소를 기반으로 자동 생성된 접두사이며, *zz.zzzz*는 ASA에 의해 생성된 내 부 카운터입니다. 대기 MAC 주소는 동일하지만, 내부 카운터가 1만큼 큽니다.

접두사가 어떻게 사용되는지 예를 들어 설명하자면, 접두사를 77로 설정한 경우ASA는 77을 16진 수 값인 004D(*yyxx*)로 변환합니다. 접두사가 MAC 주소에서 쓰일 때는 ASA 기본 형식에 부합하도 록 역전됩니다(*xxyy*).

### A2**4D.00***zz.zzzz*

Τ

접두사가 1009 (03F1)일 때 MAC 주소는 다음과 같습니다.

A2**F1.03***zz.zzzz*

#### <span id="page-463-0"></span>접두사가 없는 **MAC** 주소 형식 **(** 기존 방법 **)**

장애 조치를 사용하며 버전 8.6 이상으로 업그레이드한 경우 이 방법을 사용할 수 있습니다. 이 경 우 접두사 방법을 수동으로 활성화해야 합니다.

접두사가 없으면 다음 형식을 사용하여 MAC 주소가 생성됩니다.

- **•** 액티브 유닛 MAC 주소: 12\_*slot*.*port*\_*subid*.*contextid*.
- **•** 스탠바이 유닛 MAC 주소: 02\_*slot*.*port*\_*subid*.*contextid*.

인터페이스 슬롯이 없는 플랫폼의 경우 슬롯은 항상 0입니다. *port*는 인터페이스 포트입니다. *subid* 는 보이지 않는 하위 인터페이스의 내부 ID입니다. *contextid*는 컨텍스트의 내부 ID이며 **show context detail** 명령으로 볼 수 있습니다. 예를 들어, ID가 1인 컨텍스트의 GigabitEthernet 0/1.200에 는 다음과 같은 MAC 주소가 생성됩니다. 여기서 하위 인터페이스 200의 내부 ID는 31입니다.

- **•** 액티브: 1200.0131.0001
- **•** 스탠바이: 0200.0131.0001

이 MAC 주소 생성 방법을 사용하면 영구 MAC 주소가 다시 로드 간에 지속되지 않으며, 동일한 네 트워크 세그먼트에 여러 ASA를 둘 수 없고(고유한 MAC 주소가 보장되지 않으므로), 수동으로 할 당한 MAC 주소로 MAC 주소의 중복을 차단할 수 없습니다. 이러한 문제를 피하려면 MAC 주소 생 성 시 접두사를 사용하는 것이 좋습니다.

### **MAC** 주소가 생성될 경우

컨텍스트에서 인터페이스에 대해 **nameif** 명령을 구성하면 새 MAC 주소가 즉시 생성됩니다. 컨텍 스트 인터페이스를 구성한 다음 이 명령을 활성화하면, 명령 입력 직후에 모든 인터페이스에 대해 MAC 주소가 생성됩니다. **no mac-address auto** 명령을 사용하면 각 인터페이스의 MAC 주소가 기 본 MAC 주소로 돌아갑니다. 예를 들어, GigabitEthernet 0/1의 하위 인터페이스는 다시 GigabitEthernet 0/1의 MAC 주소를 사용하게 됩니다.

### 다른 방법을 사용하여 **MAC** 주소 설정

다른 명령이나 방법을 사용하여 MAC 주소를 설정할 수도 있으나, 한 가지 방법만 사용하는 것이 좋습니다. 여러 방법을 사용하여 MAC 주소를 설정할 경우, 사용되는 MAC 주소는 다양한 변수에 따라 달라지며 예측하기 어려워질 수 있습니다.

#### 시스템 컨피그레이션에서 **MAC** 주소 보기

할당된 MAC 주소를 시스템 실행 공간에서 보려면 **show running-config all context** 명령을 입력합 니다.

지정된 MAC 주소를 보려면 **all** 옵션이 필요합니다. 이 명령은 글로벌 컨피그레이션 모드에서만 사 용자 구성이 가능하지만, **mac-address auto** 명령은 할당된 MAC 주소와 함께 각 컨텍스트에 대한 컨피그레이션에서 읽기 전용 엔트리로 나타납니다. 컨텍스트 내에서 **nameif** 명령으로 구성된, 할 당된 인터페이스만 MAC 주소를 받습니다.

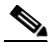

참고 직접 인터페이스에 MAC 주소를 지정하지만 자동 생성도 활성화한 경우, 수동 MAC 주소가 사용 되지만 자동 생성 주소도 계속 컨피그레이션에 표시됩니다. 나중에 수동 MAC 주소를 삭제하면, 여 기에 표시되었던 자동 생성 주소가 사용됩니다.

### 컨텍스트 내 **MAC** 주소 보기

컨텍스트 내 각 인터페이스에 사용되는 MAC 주소를 보려면 **show interface | include (Interface)|(MAC)** 명령을 입력합니다.

٠

참고 **show interface** 명령은 사용 중인 MAC 주소를 보여줍니다. 직접 MAC 주소를 지정하고 자동 생성 도 활성화한 경우, 시스템 컨피그레이션 내에서는 사용되지 않은 자동 생성 주소만 볼 수 있습니다.

 $\overline{\mathfrak{A}}$  = The 예는 접두사 78로 자동 MAC 주소 생성을 활성화합니다.

ciscoasa(config)# **mac-address auto prefix 78**

다음은 **show running-config all context admin** 명령의 출력이며, Management0/0 인터페이스에 지 정된 기본 및 대기 MAC 주소를 보여줍니다.

ciscoasa# **show running-config all context admin**

```
context admin
```

```
 allocate-interface Management0/0
 mac-address auto Management0/0 a24d.0000.1440 a24d.0000.1441
 config-url disk0:/admin.cfg
```
다음은 **show running-config all context** 명령의 출력이며, 모든 컨텍스트 인터페이스의 모든 MAC 주소(기본 및 대기)를 보여줍니다. GigabitEthernet0/0 및 GigabitEthernet0/1 기본 인터페이스는 컨 텍스트 내에서 **nameif** 명령으로 구성되지 않았으므로, 어떤 MAC 주소도 생성되지 않았습니다.

```
ciscoasa# show running-config all context
admin-context admin
context admin
   allocate-interface Management0/0 
  mac-address auto Management0/0 a2d2.0400.125a a2d2.0400.125b
   config-url disk0:/admin.cfg
!
context CTX1
  allocate-interface GigabitEthernet0/0 
   allocate-interface GigabitEthernet0/0.1-GigabitEthernet0/0.5 
  mac-address auto GigabitEthernet0/0.1 a2d2.0400.11bc a2d2.0400.11bd
  mac-address auto GigabitEthernet0/0.2 a2d2.0400.11c0 a2d2.0400.11c1
   mac-address auto GigabitEthernet0/0.3 a2d2.0400.11c4 a2d2.0400.11c5
   mac-address auto GigabitEthernet0/0.4 a2d2.0400.11c8 a2d2.0400.11c9
   mac-address auto GigabitEthernet0/0.5 a2d2.0400.11cc a2d2.0400.11cd
   allocate-interface GigabitEthernet0/1 
   allocate-interface GigabitEthernet0/1.1-GigabitEthernet0/1.3 
   mac-address auto GigabitEthernet0/1.1 a2d2.0400.120c a2d2.0400.120d
  mac-address auto GigabitEthernet0/1.2 a2d2.0400.1210 a2d2.0400.1211
  mac-address auto GigabitEthernet0/1.3 a2d2.0400.1214 a2d2.0400.1215
   config-url disk0:/CTX1.cfg
!
context CTX2
   allocate-interface GigabitEthernet0/0 
   allocate-interface GigabitEthernet0/0.1-GigabitEthernet0/0.5 
   mac-address auto GigabitEthernet0/0.1 a2d2.0400.11ba a2d2.0400.11bb
   mac-address auto GigabitEthernet0/0.2 a2d2.0400.11be a2d2.0400.11bf
  mac-address auto GigabitEthernet0/0.3 a2d2.0400.11c2 a2d2.0400.11c3
   mac-address auto GigabitEthernet0/0.4 a2d2.0400.11c6 a2d2.0400.11c7
  mac-address auto GigabitEthernet0/0.5 a2d2.0400.11ca a2d2.0400.11cb
   allocate-interface GigabitEthernet0/1 
   allocate-interface GigabitEthernet0/1.1-GigabitEthernet0/1.3 
   mac-address auto GigabitEthernet0/1.1 a2d2.0400.120a a2d2.0400.120b
   mac-address auto GigabitEthernet0/1.2 a2d2.0400.120e a2d2.0400.120f
  mac-address auto GigabitEthernet0/1.3 a2d2.0400.1212 a2d2.0400.1213
   config-url disk0:/CTX2.cfg
!
```
 $\mathsf I$ 

### 관련 명령

**The Co** 

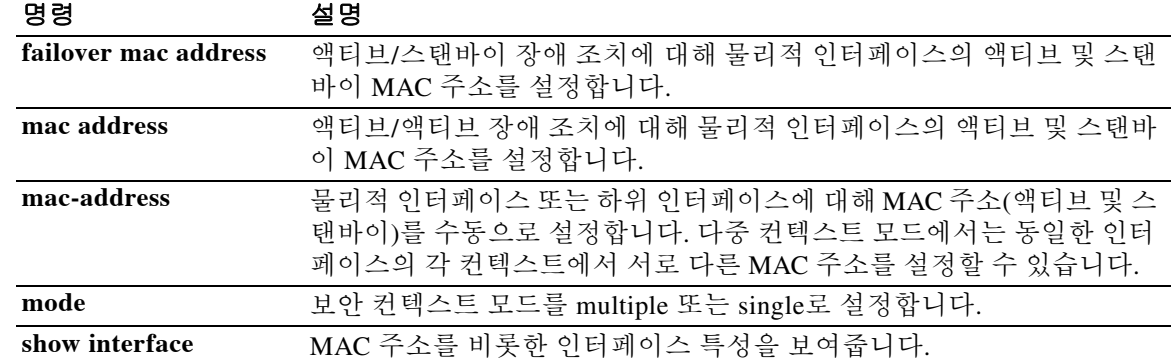

## **mac-address pool**

 $\overline{\phantom{a}}$ 

ASA 클러스터의 개별 인터페이스에서 사용할 MAC 주소 풀을 추가하려면 글로벌 컨피그레이션 모드에서 **mac-address pool** 명령을 사용합니다. 사용되지 않은 풀을 제거하려면 이 명령의 **no** 형 식을 사용합니다.

**mac-address pool** *name start\_mac\_address* **-** *end\_mac\_address*

**no mac-address pool** *name* [*start\_mac\_address* **-** *end\_mac\_address*]

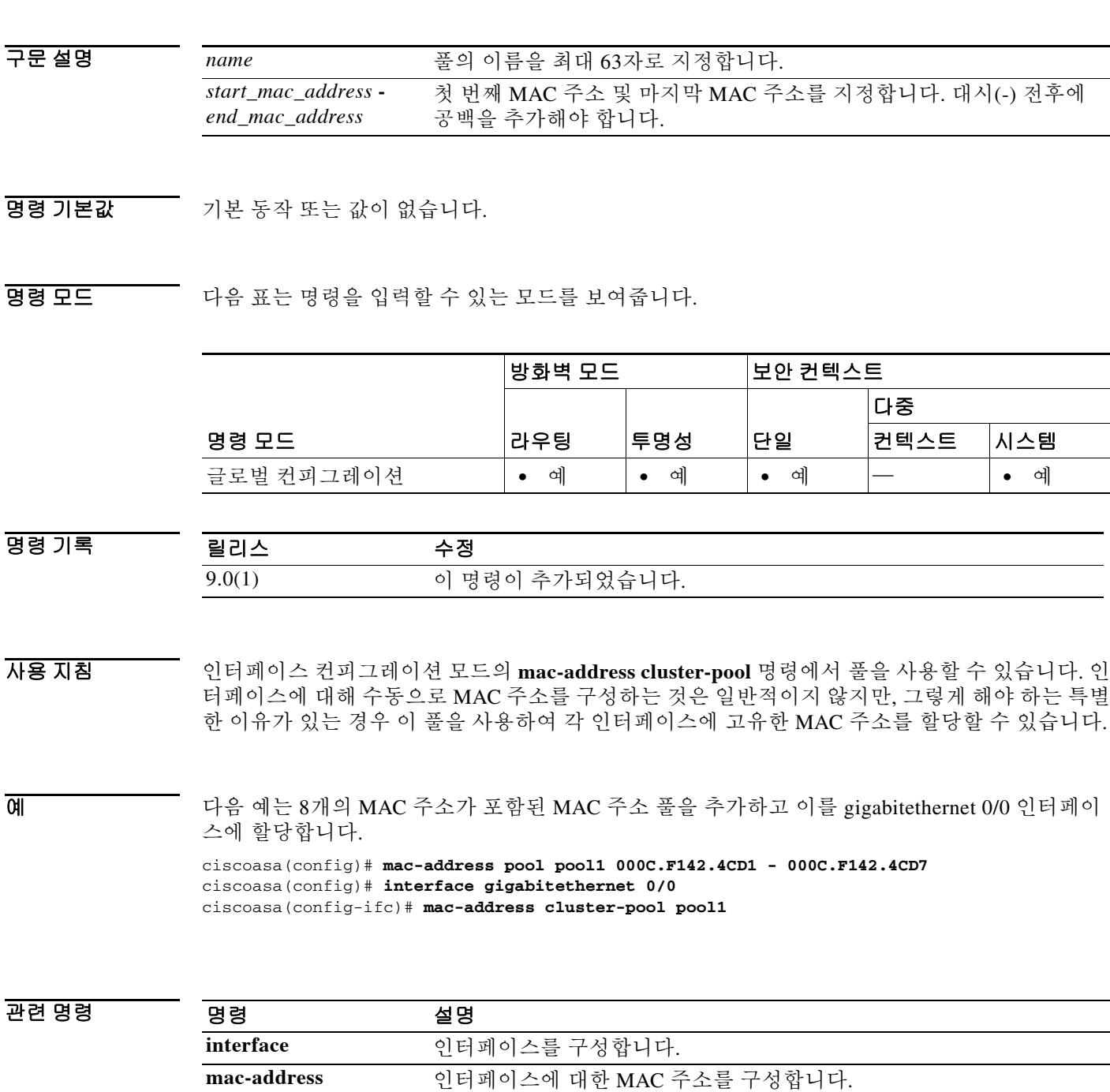

ן

## **mac-address-table aging-time**

MAC 주소 테이블 엔트리에 대한 시간 제한을 설정하려면 글로벌 컨피그레이션 모드에서 **mac-address-table aging-time** 명령을 사용합니다. 기본값을 5분으로 복원하려면 이 명령의 **no** 형 식을 사용합니다.

**mac-address-table aging-time** *timeout\_value*

**no mac-address-table aging-time**

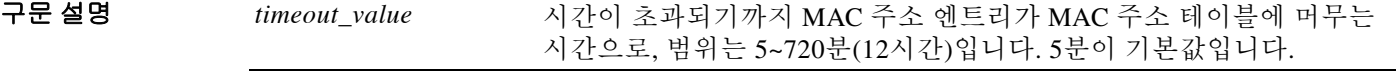

 $\overline{J}$  기본값  $\overline{J}$  시간 제한 기본값은 5분입니다.

BB 모드 다음 표는 명령을 입력할 수 있는 모드를 보여줍니다.

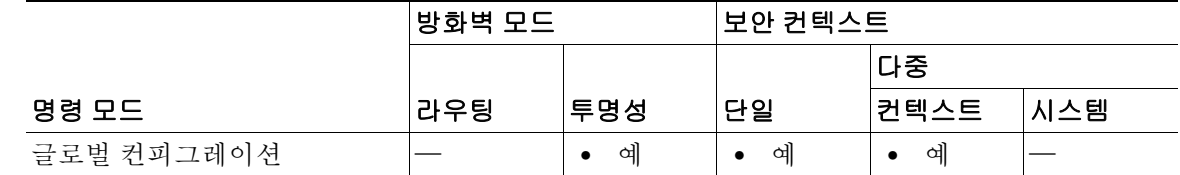

명령 기록 릴리스 수정 7.0(1) 이 명령이 추가되었습니다.

사용 지침 사용 지침 없음

 $\overline{\mathfrak{g}}$  = The map of the MAC 주소 시간 제한을 10분으로 설정합니다. ciscoasa(config)# **mac-address-timeout aging time 10**

관련 명령

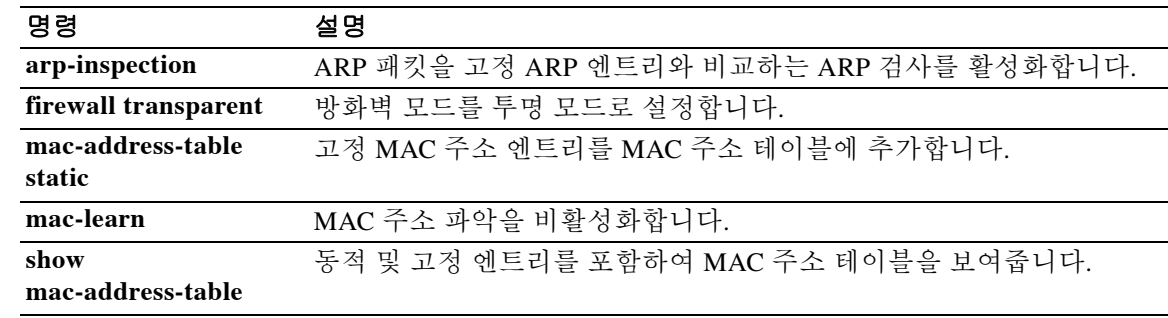
$\Gamma$ 

## **mac-address-table static**

MAC 주소 테이블에 고정 엔트리를 추가하려면 글로벌 컨피그레이션 모드에서 **mac-address-table static** 명령을 사용합니다. 고정 엔트리를 제거하려면 이 명령의 **no** 형식을 사용합니다. 일반적으로 MAC 주소는 특정 MAC 주소의 트래픽이 인터페이스에 들어올 때 MAC 주소 테이블에 동적으로 추 가됩니다. 원하는 경우 고정 MAC 주소를 MAC 주소 테이블에 추가할 수 있습니다. 고정 항목을 추 가함으로써 얻을 수 있는 한 가지 혜택은 MAC 스푸핑을 차단할 수 있다는 점입니다. 동일한 MAC 주소를 고정 항목으로 보유한 클라이언트에서 고정 항목이 일치하지 않는 인터페이스에 트래픽을 전송하려고 시도할 경우, ASA에서는 해당 트래픽을 누락하며 시스템 메시지가 생성됩니다.

**mac-address-table static** *interface\_name mac\_address*

**no mac-address-table static** *interface\_name mac\_address*

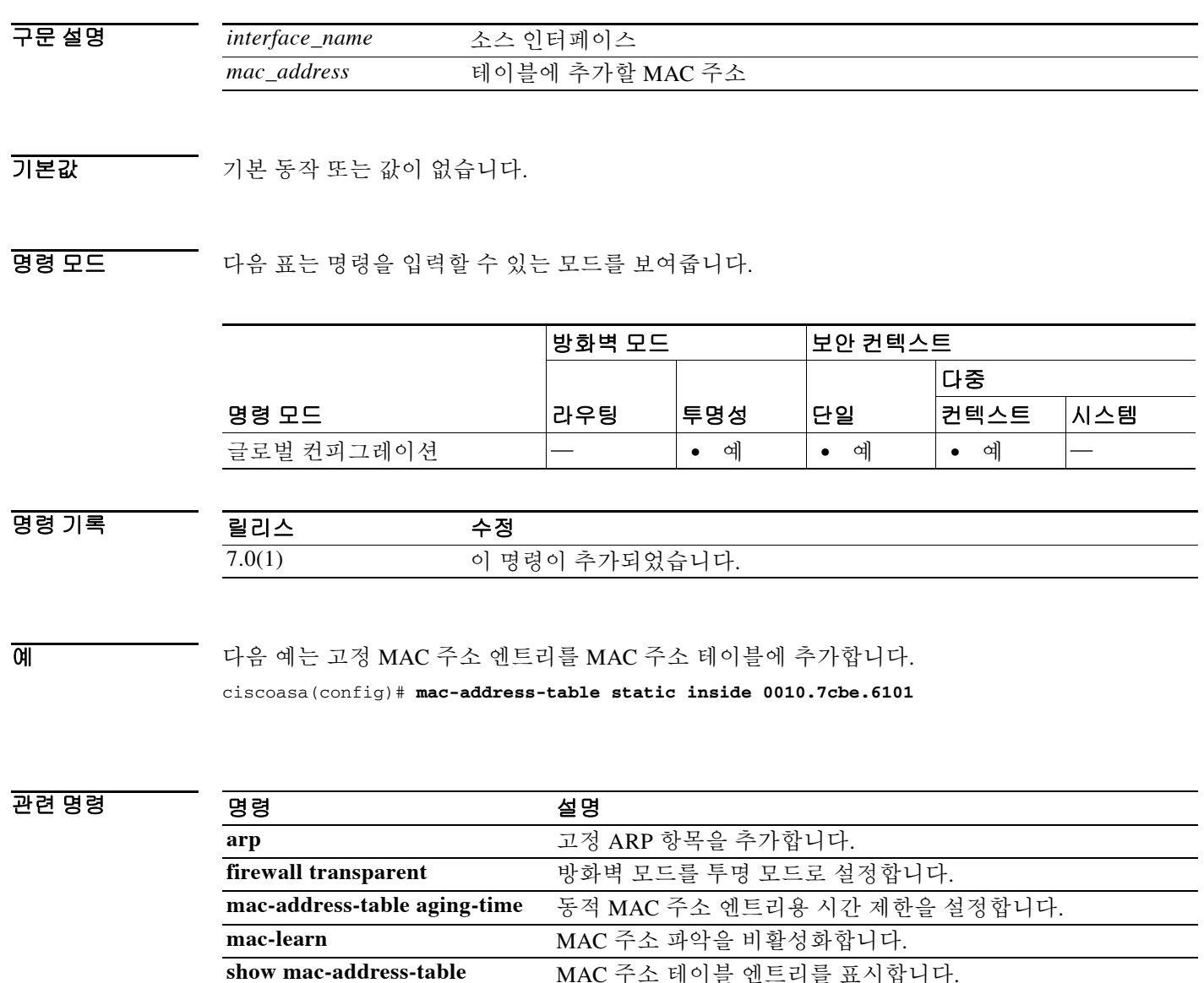

 $\mathbf I$ 

## **mac-learn**

인터페이스에 대한 MAC 주소 학습을 비활성화하려면 글로벌 컨피그레이션 모드에서 **mac-learn** 명 령을 사용합니다. MAC 주소 학습을 다시 활성화하려면 이 명령의 **no** 형식을 사용합니다. 기본적으 로 각 인터페이스에서는 들어오는 트래픽의 MAC 주소를 자동으로 알게 되며, ASA에서는 해당 항 목을 MAC 주소 테이블에 추가합니다. 원하는 경우 MAC 주소 학습을 비활성화할 수 있습니다.

**mac-learn** *interface\_name* **disable**

**no mac-learn** *interface\_name* **disable**

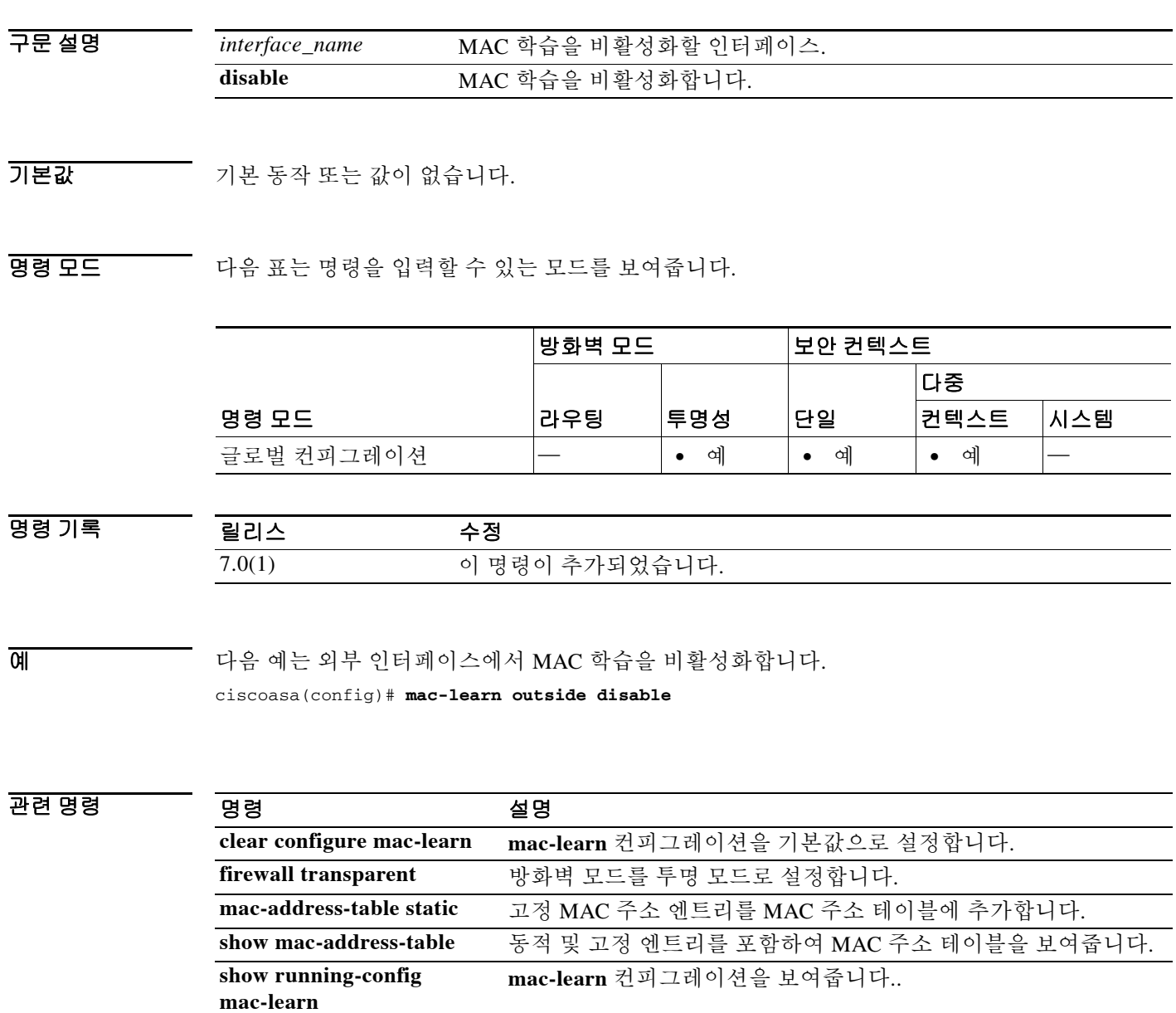

## **mac-list**

인증 및/또는 권한 부여에서 MAC 주소를 제외하는 데 사용할 MAC 주소 목록을 지정하려면 글로 벌 컨피그레이션 모드에서 **mac-list** 명령을 사용합니다. MAC 목록 엔트리를 제거하려면 이 명령 의 **no** 형식을 사용합니다.

 **mac-list** *id* {**deny | permit**} *mac macmask*

**no mac-list** *id* {**deny | permit**} *mac macmask*

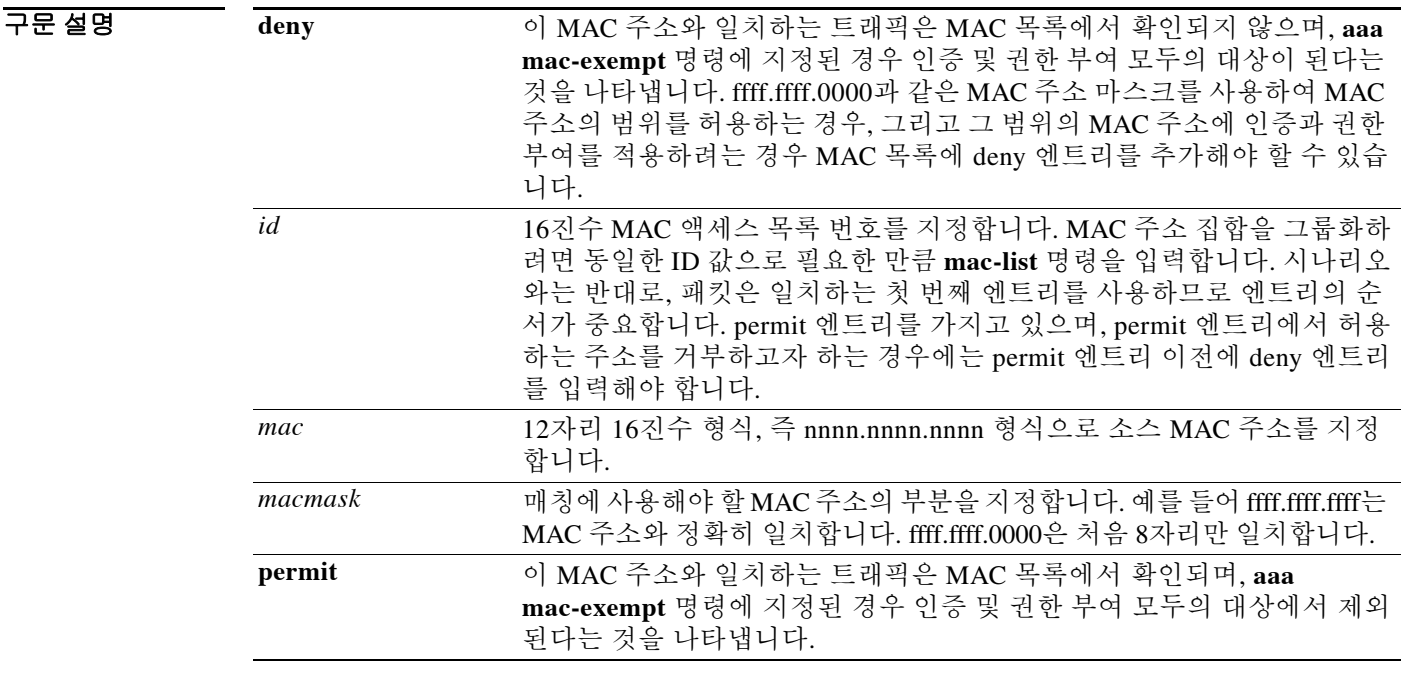

 $\overline{\phantom{a}}$  기본 동작 또는 값이 없습니다.

BB 모드 TH 다음 표는 명령을 입력할 수 있는 모드를 보여줍니다.

릴리스 수정

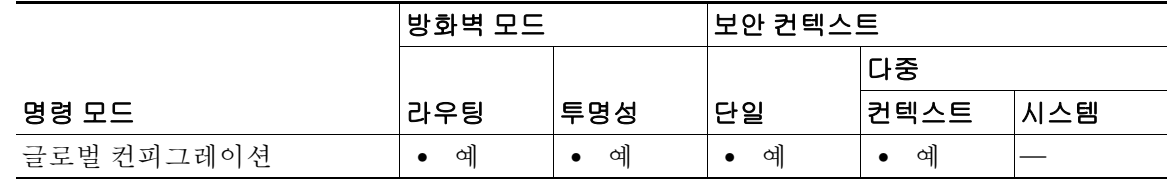

명령 기록

 $\overline{\phantom{a}}$ 

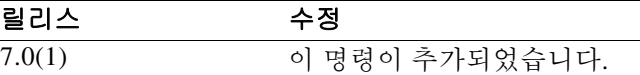

사용 지침 MAC 주소가 인증 및 권한 부여에서 제외되도록 설정하려면 **aaa mac-exempt** 명령을 사용합니다. **aaa mac-exempt** 명령의 인스턴스를 하나만 추가할 수 있으므로 MAC 목록에 제외하고자 하는 모 든 MAC 주소를 포함해야 합니다. MAC 목록을 여러 개 만들 수 있지만 한 번에 하나만 사용할 수 있습니다.

#### 예 다음 예는 단일 MAC 주소에 대한 인증을 우회합니다.

ciscoasa(config)# **mac-list abc permit 00a0.c95d.0282 ffff.ffff.ffff** ciscoasa(config)# **aaa mac-exempt match abc**

다음 엔트리는 하드웨어 ID가 0003.E3인 모든 Cisco IP Phone에 대한 인증을 우회합니다.

ciscoasa(config)# **mac-list acd permit 0003.E300.0000 FFFF.FF00.0000** ciscoasa(config)# **aaa mac-exempt match acd**

다음 예는 MAC 주소 그룹에 대한 인증을 우회합니다(00a0.c95d.02b2 제외). 00a0.c95d.02b2는 permit 문도 확인하며 이것이 첫 번째인 경우 deny 문은 확인조차 하지 않기 때문에, permit 문 앞에 deny 문을 입력해야 합니다.

```
ciscoasa(config)# mac-list 1 deny 00a0.c95d.0282 ffff.ffff.ffff
ciscoasa(config)# mac-list 1 permit 00a0.c95d.0000 ffff.ffff.0000
ciscoasa(config)# aaa mac-exempt match 1
```
#### 관련 명령 명령 설명

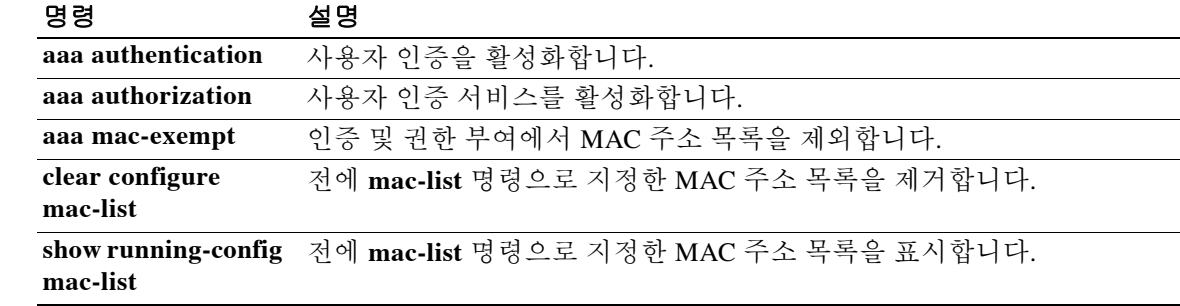

# **mail-relay**

 $\overline{\phantom{a}}$ 

로컬 도메인 이름을 구성하려면 매개변수 컨피그레이션 모드에서 **mail-relay** 명령을 사용합니다. 이 기능을 비활성화하려면 이 명령의 **no** 형식을 사용합니다.

**mail-relay** *domain\_name* **action** {**drop-connection** | **log**}

**no mail-relay** *domain\_name* **action** {**drop-connection** | **log**}

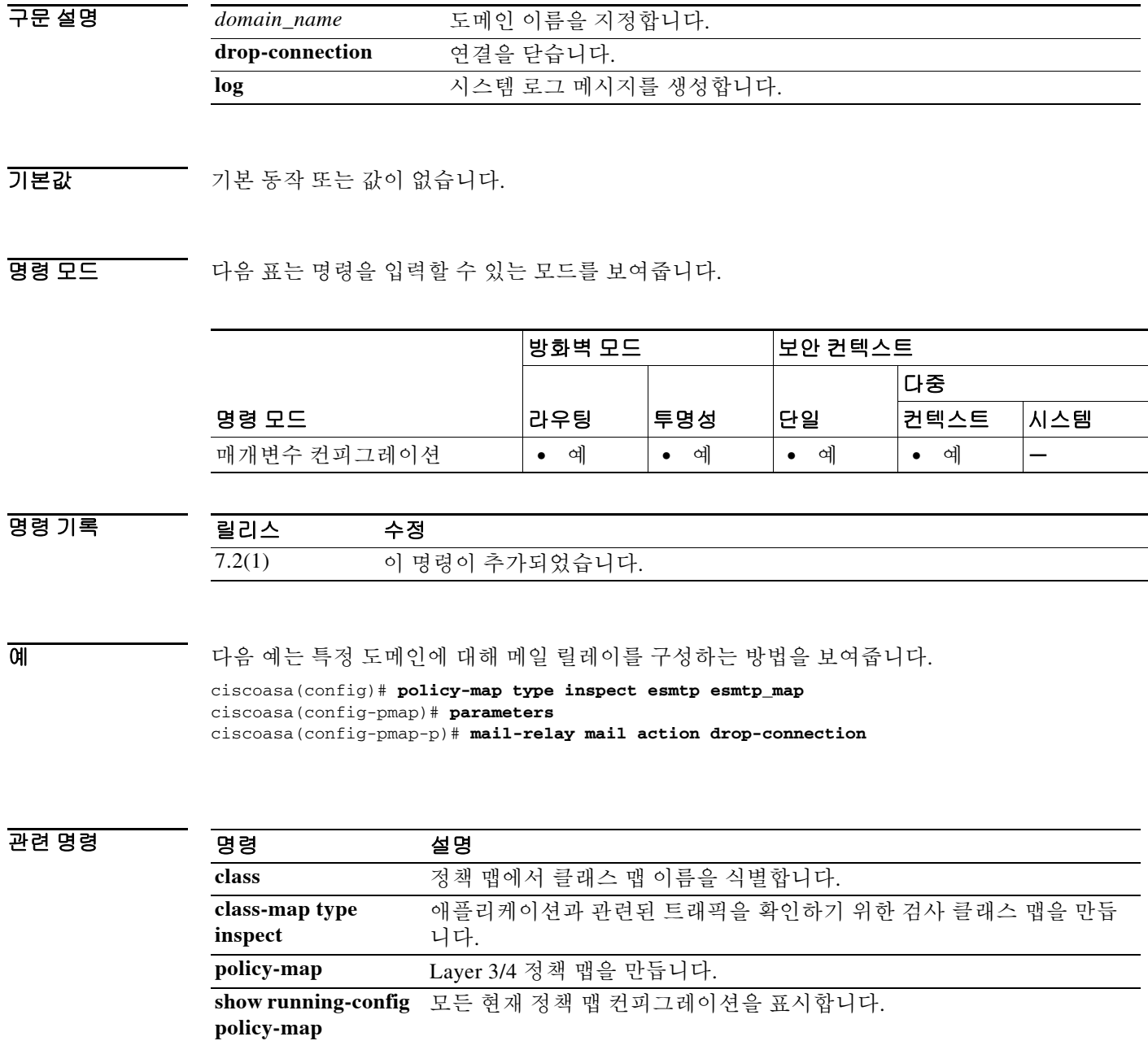

## **management-access**

VPN 사용 시 ASA에 들어간 인터페이스 이외의 인터페이스에 대한 관리 액세스를 허용하려면 글 로벌 컨피그레이션 모드에서 **management-access** 명령을 사용합니다. 관리 액세스를 비활성화하 려면 이 명령의 **no** 형식을 사용합니다.

**management-access** *mgmt\_if*

**no management-access** *mgmt\_if*

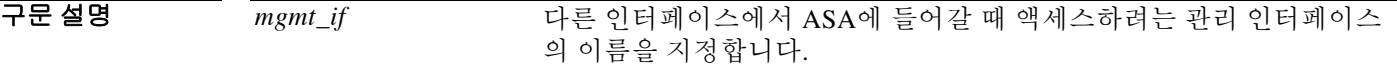

 $\overline{\lambda}$ 기본값 기본 동작 또는 값이 없습니다.

명령 모드 다음 표는 명령을 입력할 수 있는 모드를 보여줍니다.

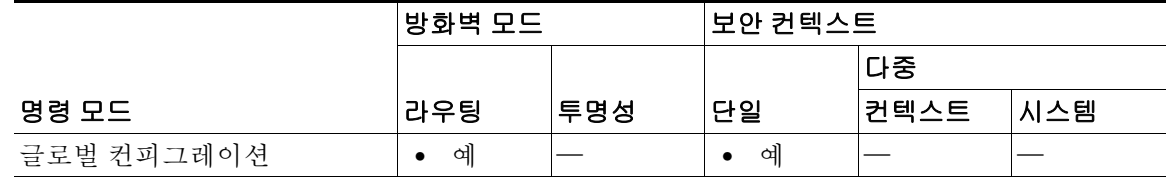

명령 기록 릴리스 수정 7.0(1) 이 명령이 추가되었습니다.

사용 지침 이 명령을 사용하면 풀 터널 IPsec VPN이나 SSL VPN 클라이언트(AnyConnect 2.x 클라이언트, SVC 1.x) 사용 시 또는 Site-to-Site IPsec 터널 전체에서 ASA에 들어간 인터페이스 이외의 다른 인 터페이스에 연결할 수 있습니다. ASA 인터페이스에 연결하려면 텔넷, SSH, Ping 또는 ASDM을 사 용할 수 있습니다.

관리 액세스 인터페이스를 하나만 정의할 수 있습니다.

참고 관리 액세스 인터페이스 네트워크와 VPN 네트워크(VPN 트래픽용 일반 NAT 컨피그레이션) 간에 아이덴티티 NAT를 사용하려면 **nat** 명령과 **route-lookup** 키워드를 지정해야 합니다. 경로 조회가 없으면 ASA는 라우팅 테이블의 내용과 상관없이 **nat** 명령으로 지정한 인터페이스 외부로 트래픽 을 전송합니다. 예를 들어 외부에서 들어오는 VPN 사용자가 내부 인터페이스를 관리할 수 있도록 하려면 **management-access inside**를 구성합니다. 아이덴티티 **nat** 명령으로 **(inside,outside)**를 지정 하고 ASA에서 관리 트래픽을 내부 네트워크로 전송하지 못하게 하는 경우, 해당 트래픽은 내부 IP 주소로 돌아올 수 없습니다. 경로 조회 옵션을 사용하면 ASA는 트래픽을 내부 네트워크가 아니라 내부 인터페이스 IP 주소로 직접 전송합니다. VPN 클라이언트에서 내부 네트워크의 호스트로 이 동하는 트래픽의 경우 경로 조회 옵션을 사용해도 여전히 올바른 이그레스 인터페이스(내부)로 이 동하므로, 정상적인 트래픽 흐름에는 영향이 미치지 않습니다.

예 다음 예는 "inside"라는 이름의 방화벽 인터페이스를 관리 액세스 인터페이스로 구성하는 방법을 보여줍니다.

> ciscoasa(config)# **management-access inside** ciscoasa(config)# **show running-config management-access** management-access inside

### 관련 명령 명령 설명

 $\overline{\phantom{a}}$ 

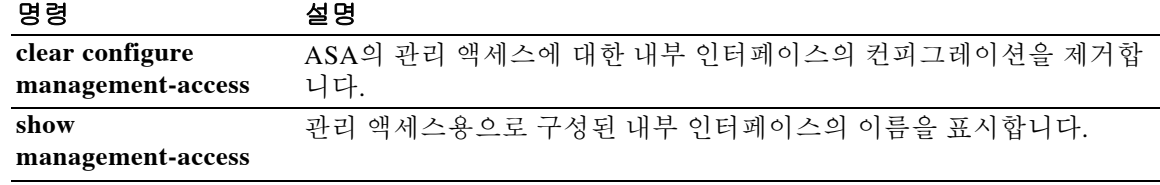

## **management-only**

관리 트래픽만 허용하도록 인터페이스를 설정하려면 인터페이스 컨피그레이션 모드에서 **management-only** 명령을 사용합니다. 통과 트래픽을 허용하려면 이 명령의 **no** 형식을 사용합니다.

**management-only**

**no management-only**

- 구문 설명 이 명령에는 인수나 키워드가 없습니다.
- 기본값 Management *n*/*n* 인터페이스(모델에서 사용 가능한 경우)는 기본적으로 관리 전용 모드로 설정됩 니다.
- BB 모드 TH 다음 표는 명령을 입력할 수 있는 모드를 보여줍니다.

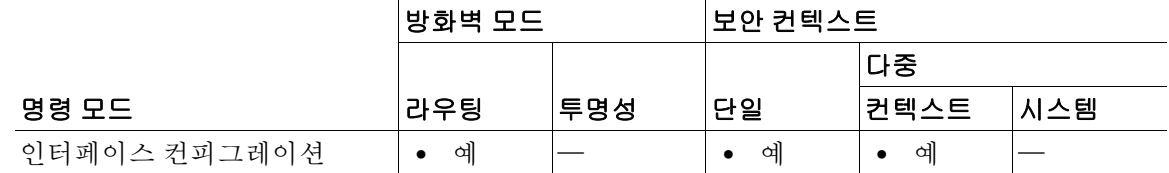

명령 기록 릴리스 수정 7.0(1) 이 명령이 추가되었습니다. 9.0(1) 실행 중인 컨피그레이션에서 ASA 클러스터링을 지원하도록 이 명령의 위치가 인터페이스 섹션의 상단으로 이동했습니다. 여기에는 관리 인터 페이스에 대한 특별 예외 사항이 있습니다.

사용 지침 일부 모델에는 ASA에 대한 트래픽을 지원하도록 Management *n*/*n*이라는 전용 관리 인터페이스가 포함되어 있습니다. 그러나 **management-only** 명령을 사용하면 어떤 인터페이스든 관리 전용 인터 페이스가 되도록 구성할 수 있습니다. 또한 Management *n*/*n*의 경우, 인터페이스가 다른 인터페이 스처럼 통과 트래픽을 전달할 수 있도록 관리 전용 모드를 비활성화할 수 있습니다.

 $\mathscr{P}$ 

참고 ASA 5512-X~ASA 5555-X의 경우, Management 인터페이스에 대해 관리 전용 모드를 비활성화할 수 없습니다. 기본적으로 이 명령은 항상 활성화되어 있습니다.

투명 방화벽 모드에서는 최대 허용되는 통과 트래픽 인터페이스 외에도, 관리 인터페이스(물리적 인터페이스 또는 하위 인터페이스(모델에서 지원되는 경우) 또는 여러 개의 관리 인터페이스로 구 성된 EtherChannel 인터페이스(관리 인터페이스가 여러 개인 경우))를 별도의 관리 인터페이스로 사용할 수 있습니다. 다른 기타 인터페이스 유형은 관리 인터페이스로 사용할 수 없습니다. 사용하는 모델에 관리 인터페이스가 없을 경우 데이터 인터페이스에서 투명 방화벽 모드를 관리 해야 합니다.

 $\overline{\mathsf{I}}$ 

다중 컨텍스트 모드에서는 관리 인터페이스를 비롯하여 어떤 인터페이스도 여러 컨텍스트에서 공 유할 수 없습니다. 컨텍스트별 관리를 위해 관리 인터페이스의 하위 인터페이스를 만들고 각 컨텍 스트에 관리 하위 인터페이스를 할당할 수 있습니다. ASA 5512-X~ASA 5555-X에서는 관리 인터 페이스에서 하위 인터페이스를 지원하지 않습니다. 따라서 컨텍스트별 관리를 위해서는 데이터 인 터페이스에 연결해야 합니다.

관리 인터페이스는 일반적인 브릿지 그룹에 포함되지 않습니다. 운영상의 용도로 인해 관리 인터 페이스는 구성 불가능한 브릿지 그룹에 포함됩니다.

예 다음 예는 Management 인터페이스에서 관리 전용 모드를 비활성화합니다.

ciscoasa(config)# **interface management0/0** ciscoasa(config-if)# **no management-only**

다음 예는 하위 인터페이스에서 관리 전용 모드를 활성화합니다.

ciscoasa(config)# **interface gigabitethernet0/2.1** ciscoasa(config-subif)# **management-only**

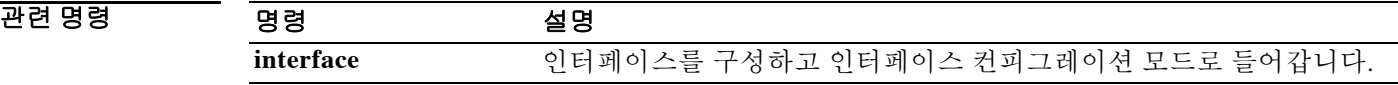

## **map-name**

사용자 정의 특성 이름을 Cisco 특성 이름에 매핑하려면 ldap-attribute-map 컨피그레이션 모드에서 **map-name** 명령을 사용합니다.

이 매핑을 제거하려면 이 명령의 **no** 형식을 사용합니다.

**map-name** *user-attribute-name Cisco-attribute-name*

**no map-name** *user-attribute-name Cisco-attribute-name*

구문 설명 *user-attribute-name* Cisco 특성에 매핑하려는 사용자 정의 특성 이름을 지정합니다. *Cisco-attribute-name* 사용자 정의 이름에 매핑하려는 Cisco 특성 이름을 지정합니다.

기본값 기본적으로 이름 매핑이 존재하지 않습니다.

BB 모드 TR 이 다음 표는 명령을 입력할 수 있는 모드를 보여줍니다.

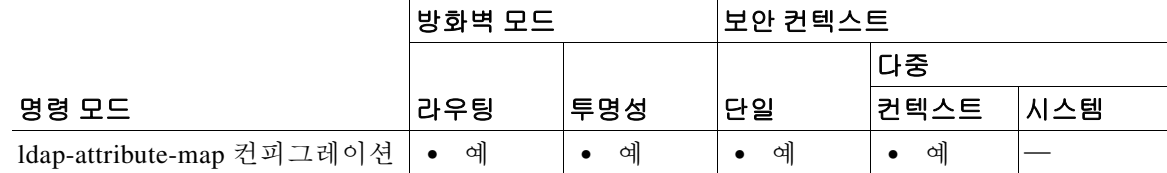

#### 명령 기록 릴리스 수정 7.1(1) 이 명령이 추가되었습니다.

사용 지침 **map-name** 명령을 사용하면 고유한 특성 이름을 Cisco 특성 이름에 매핑할 수 있습니다. 그런 다음 결과 특성 맵을 LDAP 서버에 바인딩할 수 있습니다. 일반적인 단계는 다음과 같습니다.

- **1.** 글로벌 컨피그레이션 모드에서 **ldap attribute-map** 명령을 사용하여 채워지지 않은 특성 맵을 생성합니다. 이 명령을 실행하면 ldap-attribute-map 컨피그레이션 모드로 들어갑니다.
- **2.** ldap-attribute-map 컨피그레이션 모드에서 **map-name** 및 **map-value** 명령을 사용하여 특성 맵 을 채웁니다.
- **3.** aaa-server host 모드에서 **ldap-attribute-map** 명령을 사용하여 특성 맵을 LDAP 서버에 바인딩 합니다. 이 명령에서 "ldap" 뒤에 하이픈이 있음에 유의하십시오.

참고 특성 매핑 기능을 올바르게 사용하려면 Cisco LDAP 특성의 이름 및 값 그리고 사용자 정의 특성의 이름 및 값을 모두 알고 있어야 합니다.

예 다음의 명령 예에서는 LDAP 특성 맵 myldapmap에서 사용자 정의 특성 이름 Hours를 Cisco 특성 이 름 cVPN3000-Access-Hours에 매핑합니다.

```
ciscoasa(config)# ldap attribute-map myldapmap
ciscoasa(config-ldap-attribute-map)# map-name Hours cVPN3000-Access-Hours
ciscoasa(config-ldap-attribute-map)#
```
ldap-attribute-map 컨피그레이션 모드 내에서 "?"를 입력하면 Cisco LDAP 특성 이름의 전체 목록을 표시할 수 있습니다.

```
ciscoasa(config-ldap-attribute-map)# map-name <name>
ldap mode commands/options:
cisco-attribute-names:
   cVPN3000-Access-Hours 
   cVPN3000-Allow-Network-Extension-Mode 
   cVPN3000-Auth-Service-Type 
   cVPN3000-Authenticated-User-Idle-Timeout 
   cVPN3000-Authorization-Required 
   cVPN3000-Authorization-Type 
    :
    :
   cVPN3000-X509-Cert-Data
ciscoasa(config-ldap-attribute-map)#
```
#### 관련 명령 명령 설명

 $\Gamma$ 

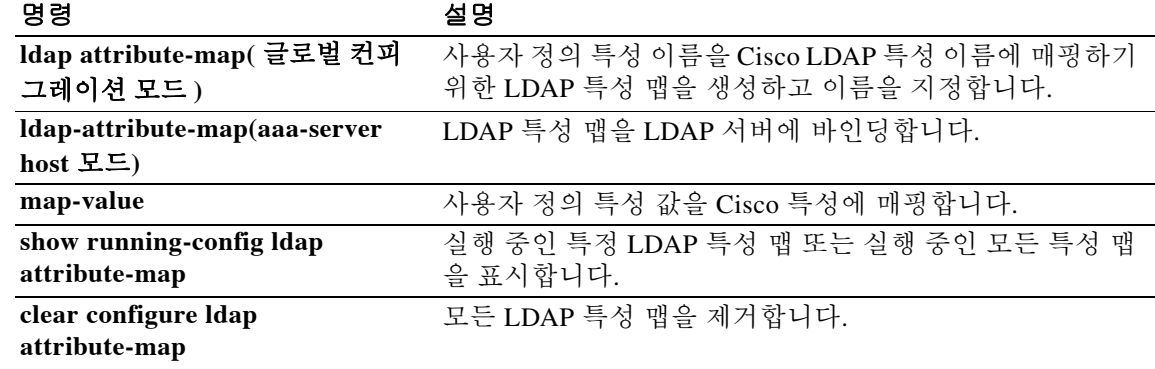

 $\mathsf I$ 

# **map-value**

사용자 정의 값을 Cisco LDAP 값에 매핑하려면 ldap-attribute-map 컨피그레이션 모드에서 **map-value** 명령을 사용합니다. 맵 내 엔트리를 삭제하려면 이 명령의 **no** 형식을 사용합니다.

**map-value** *user-attribute-name user-value-string Cisco-value-string*

**no map-value** *user-attribute-name user-value-string Cisco-value-string*

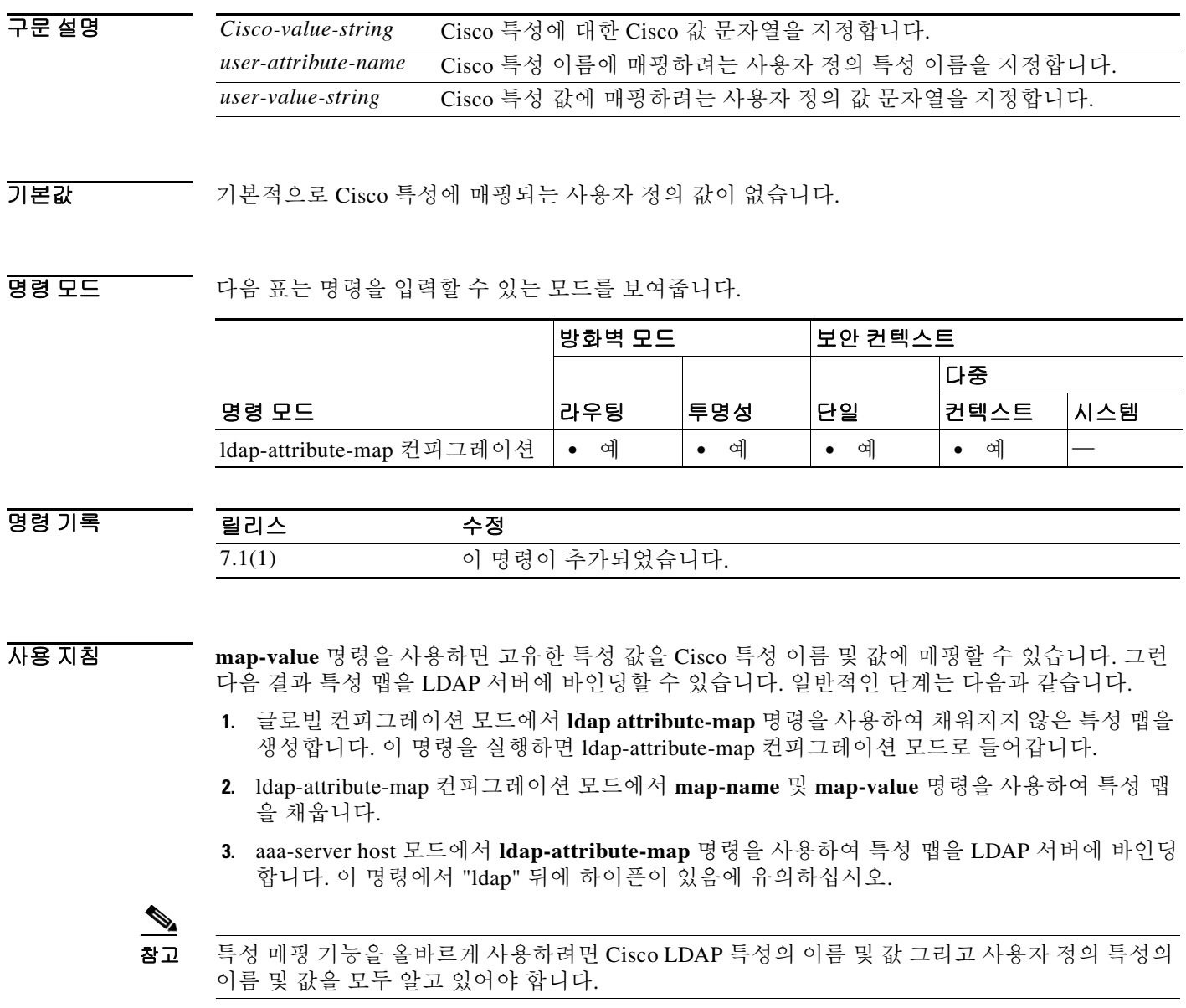

예 다음 예에서는 ldap-attribute-map 컨피그레이션 모드로 들어가고, 사용자 특성 Hours의 사용자 정 의 값을 workDay라는 사용자 정의 시간 정책 및 Daytime이라는 Cisco 정의 시간 정책으로 설정합 니다.

ciscoasa(config)# **ldap attribute-map myldapmap**

ciscoasa(config-ldap-attribute-map)# **map-value Hours workDay Daytime** ciscoasa(config-ldap-attribute-map)#

 $\overline{\phantom{a}}$ 

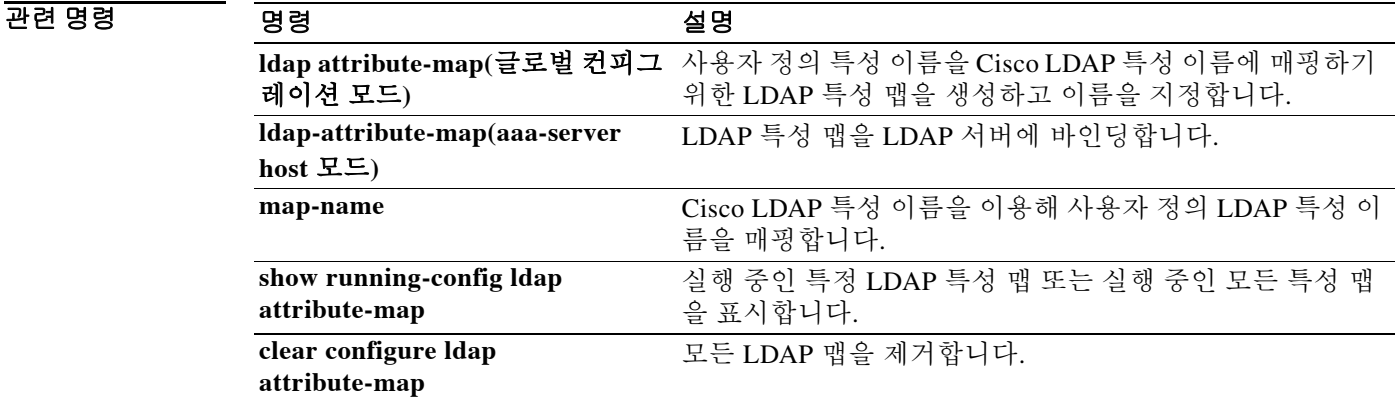

ן

## **mapping-service**

Cisco Intercompany Media Engine 프록시에 대한 매핑 서비스를 구성하려면 UC-IME 컨피그레이션 모드에서 **mapping-service** 명령을 사용합니다. 프록시에서 매핑 서비스를 제거하려면 이 명령의 **no** 형식을 사용합니다.

**mapping-service listening-interface** *interface* [**listening-port** *port*] **uc-ime-interface** *interface*

**no mapping-service listening-interface** *interface* [**listening-port** *port*] **uc-ime-interface** *interface*

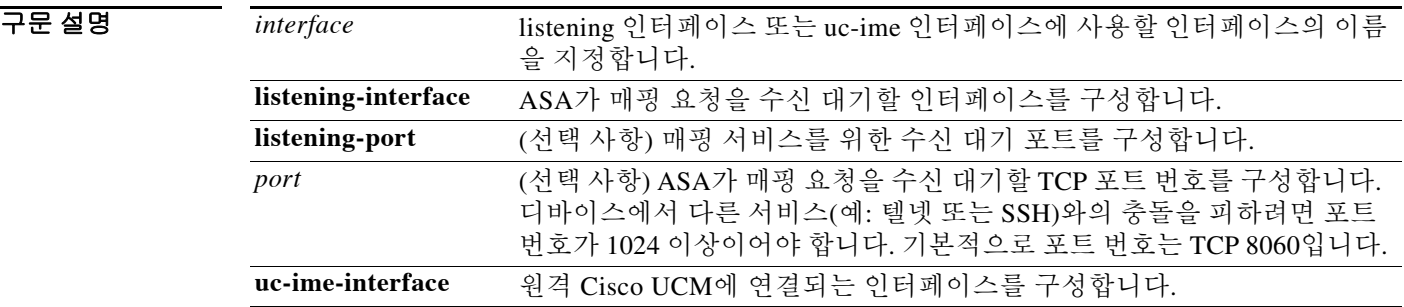

기본값 기본적으로 Cisco Intercompany Media Engine 프록시의 off-path 구축을 위한 매핑 서비스는 TCP 포 트 8060에서 수신 대기합니다.

BB 모드 TR 이 다음 표는 명령을 입력할 수 있는 모드를 보여줍니다.

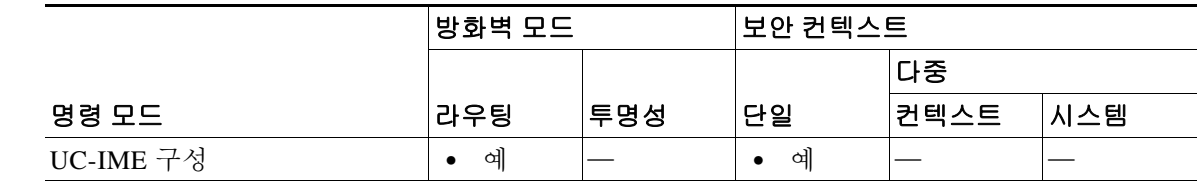

명령 기록

릴리스 수정 8.3(1) 이 명령이 추가되었습니다.

사용 지침 ASA에서 Cisco Intercompany Media Engine 프록시의 off-path 구축을 수행하려면 프록시 컨피그레 이션에 매핑 서비스를 추가합니다. 매핑 서비스를 구성하려면 매핑 요청을 수신 대기할 외부 인터 페이스(원격 엔터프라이즈 측) 및 원격 Cisco UCM에 연결할 인터페이스를 지정해야 합니다.

참고 Cisco Intercompany Media Engine 프록시에 대해서는 매핑 서버를 하나만 구성할 수 있습니다.

Off-path 구축을 위해 Cisco Intercompany Media Engine 프록시를 구성할 때 매핑 서비스를 구성합 니다.

Off-path 구축 시 인바운드 및 아웃바운드 Cisco Intercompany Media Engine 호출은 Cisco Intercompany Media Engine 프록시로 활성화된 Adaptive Security Appliance를 통과합니다. Adaptive Security Appliance는 DMZ에 배치되며 주로 Cisco Intercompany Media Engine을 지원하도록 구성 됩니다. 일반적인 인터넷 대면 트래픽은 이 ASA를 통과하지 못합니다.

모든 인바운드 호출에 대해 ASA로 신호가 전송되는데, 이는 지정된 Cisco UCM이 ASA에서 전역 IP 주소로 구성되기 때문입니다. 아웃바운드 호출의 경우 수신자는 인터넷의 특정 IP 주소일 수 있 습니다. 따라서 ASA는 매핑 서비스로 구성됩니다. 매핑 서비스는 인터넷에서 수신자의 각 전역 IP 주소에 대해 ASA의 내부 IP 주소를 동적으로 제공합니다.

Cisco UCM은 모든 아웃바운드 호출을 인터넷에서 수신자의 전역 IP 주소 대신 Adaptive Security Appliance의 매핑된 내부 IP 주소에 직접 전송합니다. 그런 다음 ASA는 수신자의 전역 IP 주소로 호출을 전달합니다.

#### **예 기분 기** 다음 예를 참조하십시오.

ciscoasa(config)# **uc-ime offpath\_uc-ime\_proxy** ciscoasa(config-uc-ime)# **media-termination ime-media-term** ciscoasa(config-uc-ime)# **ucm address 192.168.10.30 trunk-security-mode non-secure** ciscoasa(config-uc-ime)# **ticket epoch 1 password password1234** ciscoasa(config-uc-ime)# **fallback monitoring timer 120** ciscoasa(config-uc-ime)# **fallback hold-down timer 30** ciscoasa(config-uc-ime)# **mapping-service listening-interface inside listening-port 8060 uc-ime-interface outside**

#### 관련 명령 명령 설명

 $\mathbf I$ 

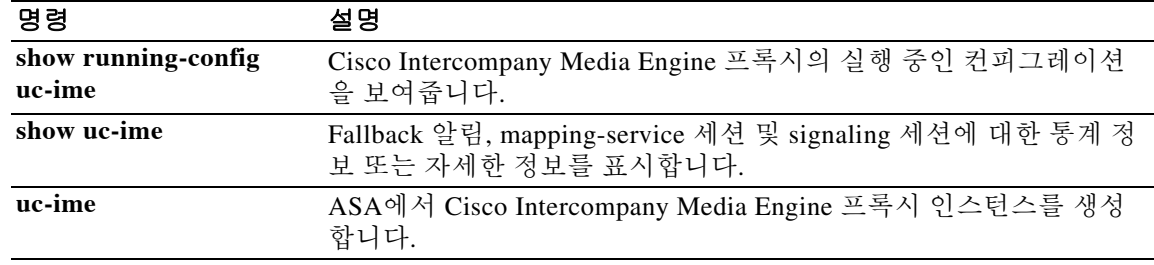

## **mask**

Modular Policy Framework 사용 시, 일치 또는 클래스 컨피그레이션 모드에서 **mask** 명령을 사용하 여 **match** 명령 또는 클래스 맵과 일치하는 패킷의 일부를 마스크 처리합니다. 이 마스크 작업은 검 사 정책 맵에서 애플리케이션 트래픽에 대해 사용 가능하지만(**policy-map type inspect** 명령), 모든 애플리케이션에서 이 작업을 허용하는 것은 아닙니다. 예를 들면 DNS 애플리케이션 검사용 **mask** 명령을 사용하여, 트래픽이 ASA를 통과하도록 허용하기 전에 헤더 플래그를 마스크 처리할 수 있 습니다. 이 작업을 비활성화하려면 이 명령의 **no** 형식을 사용합니다.

#### **mask** [**log**]

**no mask** [**log**]

- 구문 설명 **log** 일치를 기록합니다. 시스템 로그 메시지 번호는 애플리케이션에 따라 다릅니다.
- $\overline{\phantom{a}}$  기본 동작 또는 값이 없습니다.
- 명령 모드 다음 표는 명령을 입력할 수 있는 모드를 보여줍니다.

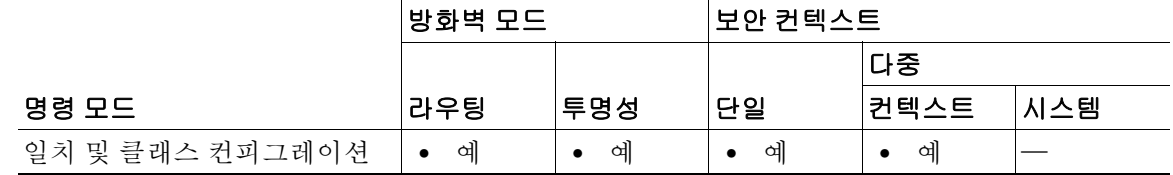

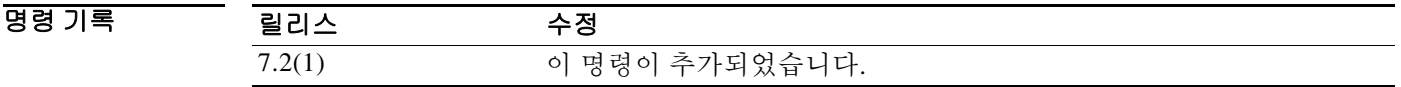

사용 지침 검사 정책 맵은 **match** 및 **class** 명령으로 구성됩니다. 검사 정책 맵에 사용할 수 있는 정확한 명령은 애플리케이션에 따라 다릅니다. **match** 또는 **class** 명령을 입력하여 애플리케이션 트래픽을 식별한 후(**class** 명령은 기존의 **class-map type inspect** 명령을 참조하며, 여기에 **match** 명령이 포함됨), **mask**  명령을 입력하여 **match** 명령 또는 **class** 명령과 일치하는 패킷의 일부를 마스크 처리할 수 있습니다.

> Layer 3/4 정책 맵에서(**policy-map** 명령) **inspect** 명령을 사용하여 애플리케이션 검사를 활성화할 경우 이 작업을 포함하는 검사 정책 맵을 활성화할 수 있습니다. 예를 들어 **inspect dns dns\_policy\_map** 명령(dns\_policy\_map은 검사 정책 맵의 이름)을 입력할 수 있습니다.

예 다음 예는 트래픽이 ASA를 통과하도록 허용하기 전 DNS 헤더에서 RD 및 RA 플래그를 마스크 처 리합니다.

```
ciscoasa(config-cmap)# policy-map type inspect dns dns-map1
ciscoasa(config-pmap-c)# match header-flag RD
ciscoasa(config-pmap-c)# mask log
ciscoasa(config-pmap-c)# match header-flag RA
ciscoasa(config-pmap-c)# mask log
```
## $\overline{u}$ 면 명령

 $\overline{\phantom{a}}$ 

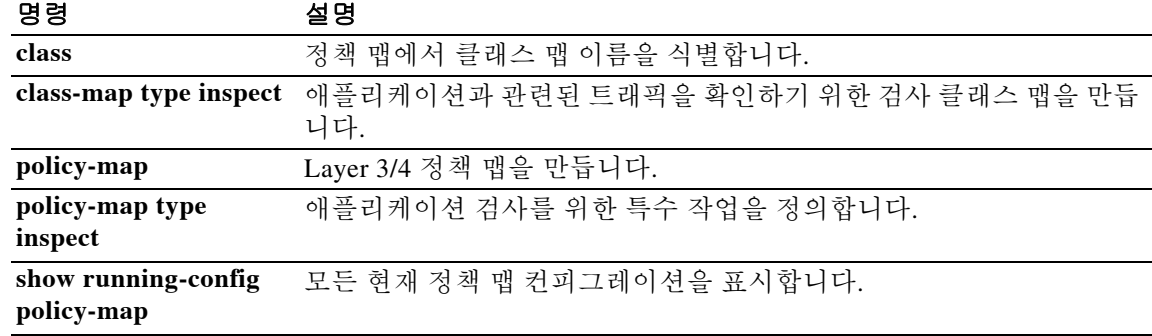

ן

## **mask-banner**

서버 배너를 애매하게 처리하려면 매개변수 컨피그레이션 모드에서 **mask-banner** 명령을 사용합 니다. 이 기능을 비활성화하려면 이 명령의 **no** 형식을 사용합니다.

**mask-banner**

**no mask-banner**

- 구문 설명 기능이 명령에는 인수나 키워드가 없습니다.
- $\overline{\mathcal{Y}}$  기본 동작 또는 값이 없습니다.
- 명령 모드 다음 표는 명령을 입력할 수 있는 모드를 보여줍니다.

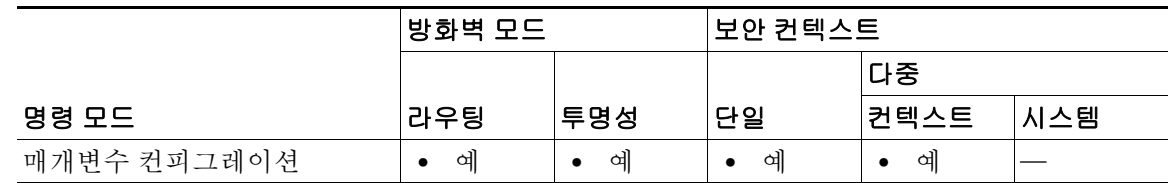

#### 명령 기록

## 릴리스 수정 7.2(1) 이 명령이 추가되었습니다.

#### 예 기대 다음 예는 서버 배너를 마스크 처리하는 방법을 보여줍니다.

ciscoasa(config)# **policy-map type inspect esmtp esmtp\_map** ciscoasa(config-pmap)# **parameters** ciscoasa(config-pmap-p)# **mask-banner**

#### 관련 명령

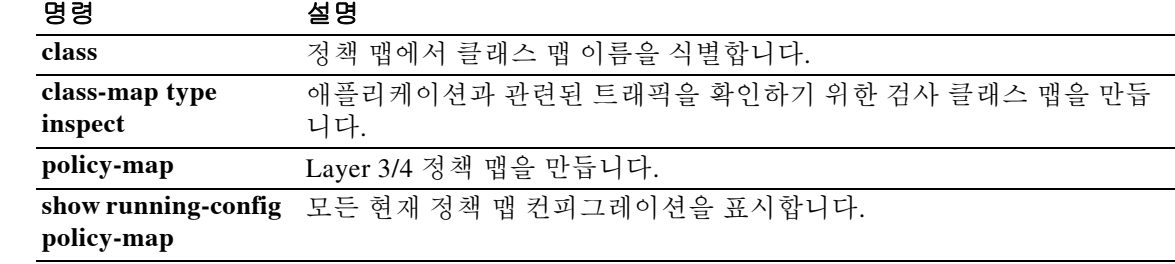

٠

## **mask-syst-reply**

클라이언트에서 FTP 서버 응답을 숨기려면 **ftp-map** 명령을 사용하여 액세스할 수 있는 FTP 맵 컨 피그레이션 모드에서 **mask-syst-reply** 명령을 사용합니다. 컨피그레이션을 제거하려면 이 명령의 **no** 형식을 사용합니다.

#### **mask-syst-reply**

**no mask-syst-reply**

- 구문 설명 기대 이 명령에는 인수나 키워드가 없습니다.
- $\overline{\lambda}$  기본값 이 명령은 기본적으로 사용됩니다.

BB 모드 다음 표는 명령을 입력할 수 있는 모드를 보여줍니다.

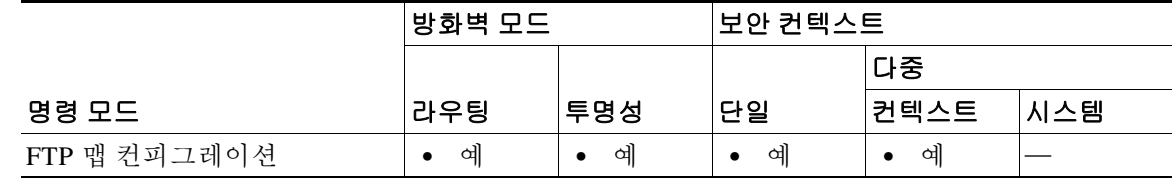

명령 기록 릴리스 수정 7.0(1) 이 명령이 추가되었습니다.

사용 지침 FTP 서버 시스템을 클라이언트로부터 보호하려면 엄격한 FTP 검사와 함께 mask-syst-reply 명령을 사용합니다. 이 명령을 활성화하면 **syst** 명령에 대한 서버 응답이 일련의 X로 교체됩니다.

 $\overline{\mathsf{I}}$ 

예 다음 명령을 실행하면 ASA는 syst 명령에 대한 FTP 서버 응답을 X로 교체합니다.

```
ciscoasa(config)# ftp-map inbound_ftp
ciscoasa(config-ftp-map)# mask-syst-reply
ciscoasa(config-ftp-map)#
```
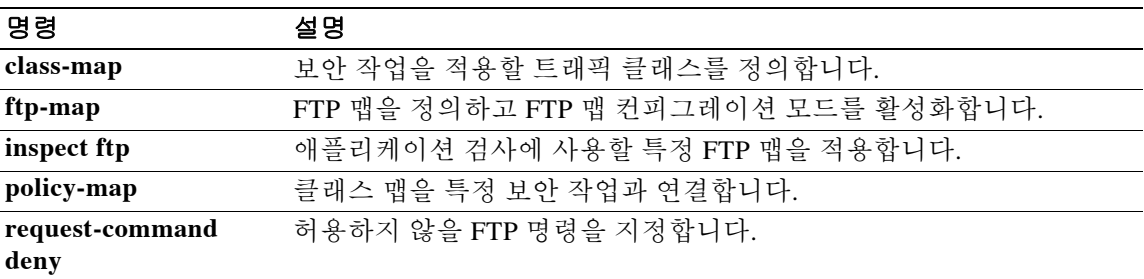

## **match access-list**

Modular Policy Framework 사용 시, 액세스 목록을 사용하여 작업을 적용할 트래픽을 식별하려면 클래스 맵 컨피그레이션 모드에서 **match access-list** 명령을 사용합니다. **match access-list** 명령을 제거하려면 이 명령의 **no** 형식을 사용합니다.

**match access-list** *access\_list\_name*

**no match access-list** *access\_list\_name*

구문 설명 *access\_list\_name* 일치 기준으로 사용할 액세스 목록의 이름을 지정합니다.

 $\overline{\phantom{a}}$  기본 동작 또는 값이 없습니다.

명령 모드 다음 표는 명령을 입력할 수 있는 모드를 보여줍니다.

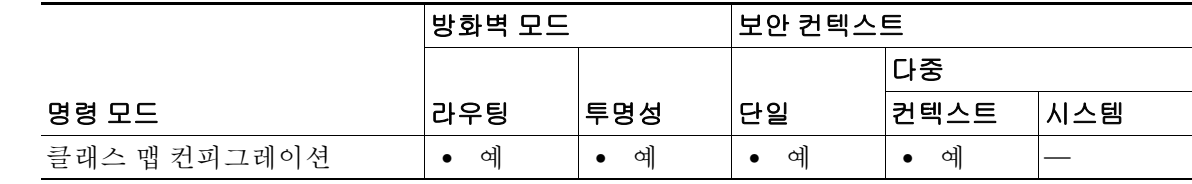

명령 기록

릴리스 수정 7.0(1) 이 명령이 추가되었습니다.

#### 사용 지침 Modular Policy Framework의 구성은 네 작업으로 구성됩니다.

**1. class-map** 명령을 사용하여 작업을 적용할 Layer 3 및 4 트래픽을 식별합니다.

**class-map** 명령을 입력한 후 **match access-list** 명령을 입력하여 트래픽을 식별할 수 있습니다. 또는 **match** 명령의 다른 유형(예: **match port** 명령)을 입력할 수도 있습니다. 클래스 맵에는 하 나의 **match access-list** 명령만 포함할 수 있으며, 이를 다른 유형의 **match** 명령과 결합할 수 없 습니다. 단, ASA에서 검사할 수 있는 모든 애플리케이션에 사용되는 기본 TCP 및 UDP 포트와 일치하는 **match default-inspection-traffic** 명령을 정의하는 경우는 예외입니다. 이 경우 **match access-list** 명령을 사용하여 일치하는 트래픽의 범위를 좁힐 수 있습니다. **match default-inspection-traffic** 명령은 확인할 포트를 지정하므로 액세스 목록의 포트는 모두 무시 됩니다.

- **2.** (애플리케이션 검사 전용) **policy-map type inspect** 명령을 사용하여 애플리케이션 검사 트래 픽에 대한 특별 작업을 정의합니다.
- **3. policy-map** 명령을 사용하여 Layer 3 및 4 트래픽에 작업을 적용합니다.
- **4. service-policy** 명령을 사용하여 인터페이스에 대한 작업을 활성화합니다.

#### O 2010 TH 아음 예는 세 개의 액세스 목록과 일치하는 세 개의 Layer 3/4 클래스 맵을 생성합니다.

```
ciscoasa(config)# access-list udp permit udp any any
ciscoasa(config)# access-list tcp permit tcp any any
ciscoasa(config)# access-list host_foo permit ip any 10.1.1.1 255.255.255.255
```
ciscoasa(config)# **class-map all\_udp** ciscoasa(config-cmap)# **description "This class-map matches all UDP traffic"** ciscoasa(config-cmap)# **match access-list udp**

```
ciscoasa(config-cmap)# class-map all_tcp
ciscoasa(config-cmap)# description "This class-map matches all TCP traffic"
ciscoasa(config-cmap)# match access-list tcp
```
ciscoasa(config-cmap)# **class-map to\_server** ciscoasa(config-cmap)# **description "This class-map matches all traffic to server 10.1.1.1"** ciscoasa(config-cmap)# **match access-list host\_foo**

# 관련 명령<br>- 한국<br>- 한국<br>- 한

 $\Gamma$ 

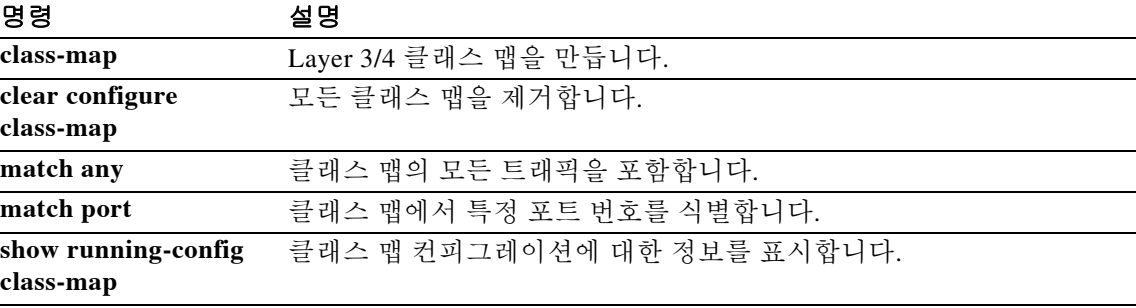

## **match any**

Modular Policy Framework 사용 시, 작업을 적용할 모든 트래픽을 확인하려면 클래스 맵 컨피그레 이션 모드에서 **match any** 명령을 사용합니다. **match any** 명령을 제거하려면 이 명령의 **no** 형식을 사용합니다.

**match any**

**no match any**

- 구문 설명 기능이 명령에는 인수나 키워드가 없습니다.
- 기본값 THT 기본 동작 또는 값이 없습니다.

명령 모드 다음 표는 명령을 입력할 수 있는 모드를 보여줍니다.

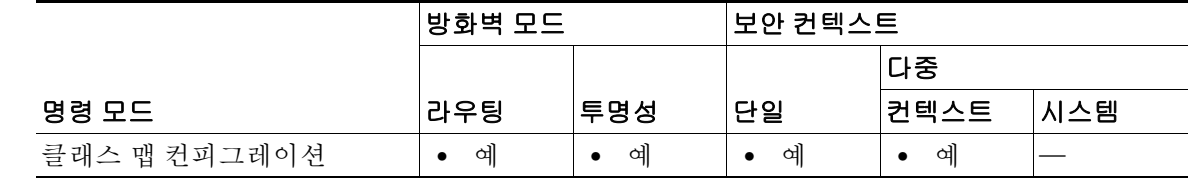

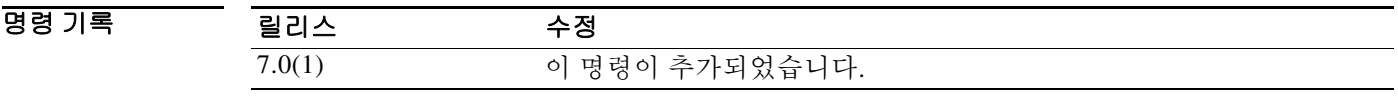

#### 사용 지침 Modular Policy Framework의 구성은 네 작업으로 구성됩니다.

- **1. class-map** 명령을 사용하여 작업을 적용할 Layer 3 및 4 트래픽을 식별합니다.
	- **class-map** 명령을 입력한 후 **match any** 명령을 입력하면 모든 트래픽을 식별할 수 있습니다. 또는 **match** 명령의 다른 유형(예: **match port** 명령)을 입력할 수도 있습니다. **match any** 명령 은 다른 유형의 **match** 명령과 결합할 수 없습니다.
- **2.** (애플리케이션 검사 전용) **policy-map type inspect** 명령을 사용하여 애플리케이션 검사 트래 픽에 대한 특별 작업을 정의합니다.
- **3. policy-map** 명령을 사용하여 Layer 3 및 4 트래픽에 작업을 적용합니다.
- **4. service-policy** 명령을 사용하여 인터페이스에 대한 작업을 활성화합니다.

예 다음 예는 클래스 맵 및 **match any** 명령을 사용하여 트래픽 클래스를 정의하는 방법을 보여줍니다. ciscoasa(config)# **class-map cmap** ciscoasa(config-cmap)# **match any**

## 관련 명령

 $\Gamma$ 

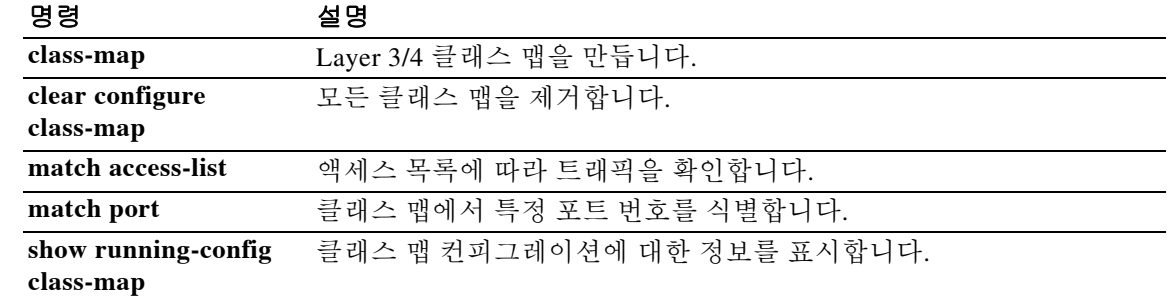

ן

## **match apn**

GTP 메시지에서 액세스 포인트 이름에 대한 일치 조건을 구성하려면 클래스 맵 또는 정책 맵 컨피 그레이션 모드에서 **match apn** 명령을 사용합니다. 일치 조건을 제거하려면 이 명령의 **no** 형식을 사용합니다.

**match [not] apn regex [***regex\_name* | **class** *regex\_class\_name*]

**no match [not] apn regex [***regex\_name* | **class** *regex\_class\_name*]

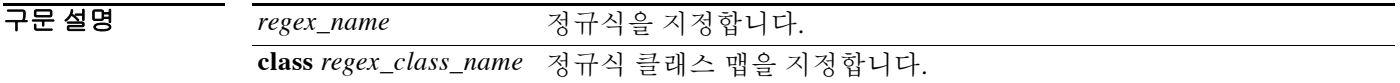

 $\overline{\phantom{a}}$ 기본 $\overline{\phantom{a}}$ 기본 동작 또는 값이 없습니다.

BB 모드 TH 다음 표는 명령을 입력할 수 있는 모드를 보여줍니다.

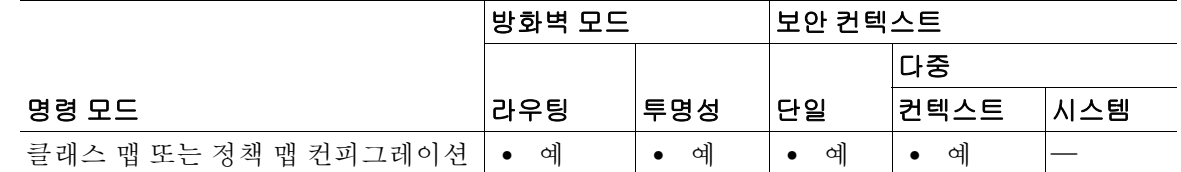

명령 기록 릴리스 수정 7.2(1) 이 명령이 추가되었습니다.

- 사용 지침 이 명령은 GTP 클래스 맵 또는 정책 맵에서 구성할 수 있습니다. GTP 클래스 맵에는 엔트리를 하 나만 입력할 수 있습니다.
- $\overline{\mathfrak{g}}$  = The mode of the direct mean of the tight with the wide with the wind with the state of the state of the state of the state of the state of the state of the state of the state of the state of the state of th 줍니다.

ciscoasa(config-cmap)# match apn class gtp\_regex\_apn

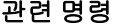

 $\Gamma$ 

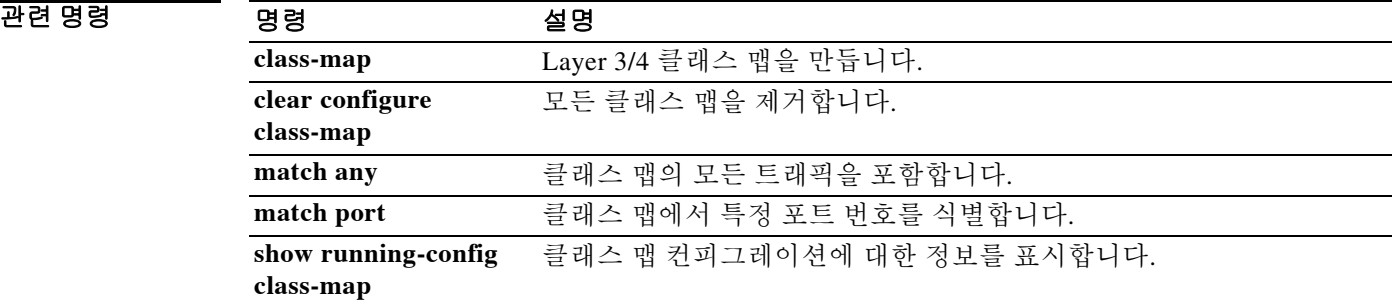

## **match as-path**

BGP 자동 시스템 경로 액세스 목록을 확인하려면 경로 맵 컨피그레이션 모드에서 **match as-path**  명령을 사용합니다. 경로 목록 엔트리를 제거하려면 이 명령의 **no** 형식을 사용합니다.

**match as-path** *path-list-number*

**no match as-path** *path-list-number*

구문 설명 *path-list-number* 자동 시스템 경로 액세스 목록 번호

- 기본값 THT 경로 목록이 정의되어 있지 않습니다.
- BB 모드 TH 다음 표는 명령을 입력할 수 있는 모드를 보여줍니다.

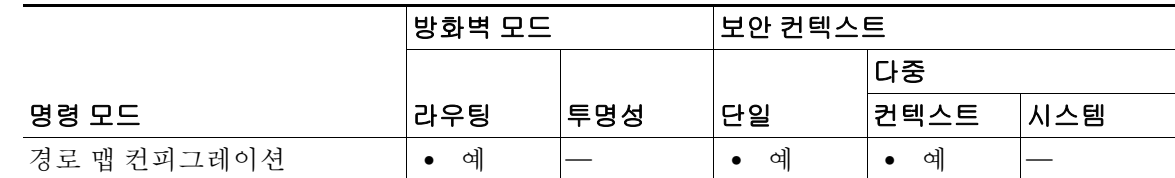

| 명령<br>- - - | $\blacksquare$<br>=<br>. – | c                                         |
|-------------|----------------------------|-------------------------------------------|
|             | 2.411                      | $\mathbf{r}$<br>یں۔<br>∽<br>ᆻ<br>$\Omega$ |

사용 지침 **match as-path** 및 **set weight** 명령으로 설정된 값은 전역 값을 재지정합니다. 예를 들어, **match as-path** 및 **set weight** 경로 맵 컨피그레이션 명령으로 할당된 가중치는 **neighbor weight** 명령으로 할당된 가중치를 재지정합니다.

경로 맵은 여러 부분으로 구성될 수 있습니다. **route-map** 명령과 관련된 **match** 구문과 하나 이상 일치하지 않는 경로는 무시됩니다. 즉, 경로가 아웃바운드 경로 맵에 대해 광고되지 않으며 인바운 드 경로 맵에 대해 허용되지 않습니다. 일부 데이터만 수정하려는 경우 두 번째 경로 맵 섹션을 구 성하고 정확한 일치를 지정해야 합니다. 둘 이상의 path-list-name이 허용됩니다.

예 다음 예는 BGP 자동 시스템 경로 액세스 목록 as-path-acl과 일치하도록 자동 시스템 경로를 설정 합니다.

> ciscoasa(config)# **route-map IGP2BGP** ciscoasa(config-route-map)# **match as-path 23**

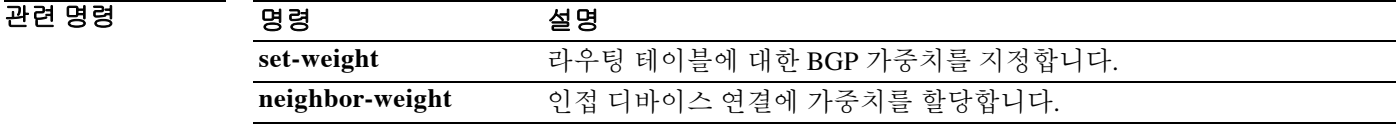

## **match body**

 $\overline{\phantom{a}}$ 

ESMTP 본문 메시지의 길이 또는 줄 길이에 대한 일치 조건을 구성하려면 클래스 맵 또는 정책 맵 컨피그레이션 모드에서 **match body** 명령을 사용합니다. 구성한 섹션을 제거하려면 이 명령의 **no** 형식을 사용합니다.

**match [not] body [length | line length] gt** *bytes*

**no match [not] body [length | line length] gt** *bytes*

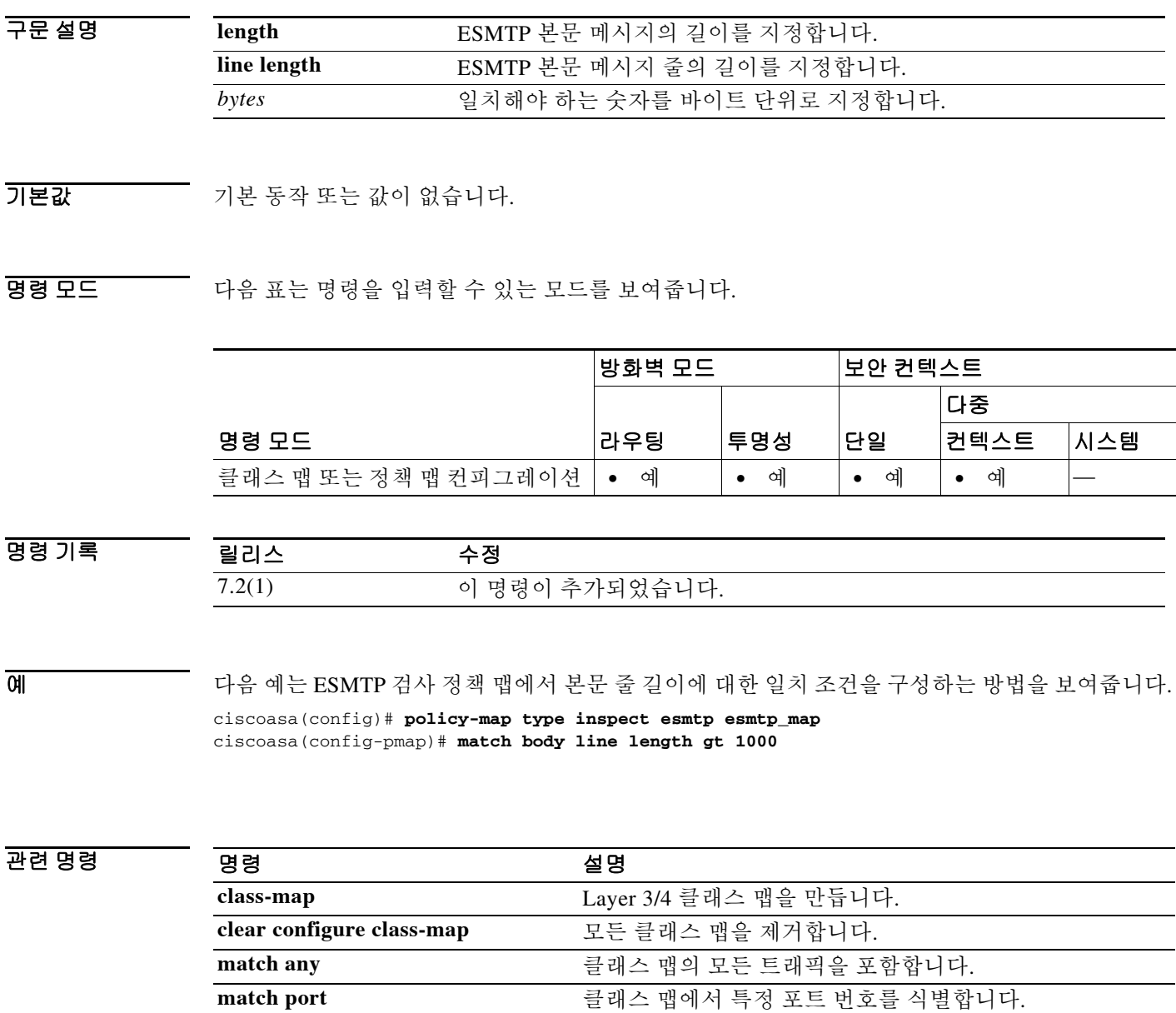

**show running-config class-map** 클래스 맵 컨피그레이션에 대한 정보를 표시합니다.

ן

## **match called-party**

H.323 수신자에 대한 일치 조건을 구성하려면 정책 맵 컨피그레이션 모드에서 **match called-party** 명령을 사용합니다. 이 기능을 비활성화하려면 이 명령의 **no** 형식을 사용합니다.

**match [not] called-party [regex** *regex***]**

**no match [not] match [not] called-party [regex** *regex***]**

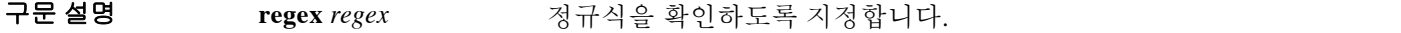

기본값 기본 동작 또는 값이 없습니다.

BB 모드 TH 다음 표는 명령을 입력할 수 있는 모드를 보여줍니다.

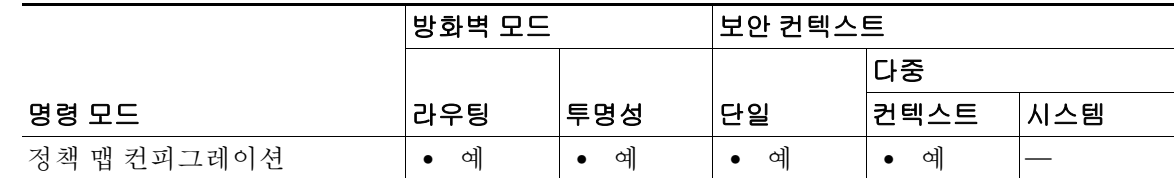

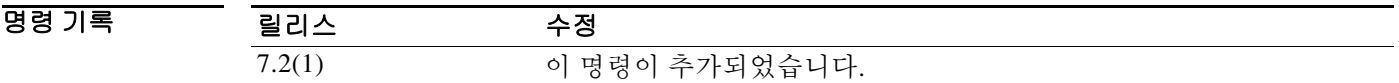

 $\overline{\mathfrak{g}}$  = The mode of the H.323 검사 클래스 맵에서 수신자에 대한 일치 조건을 구성하는 방법을 보여줍니다. ciscoasa(config-cmap)# **match called-party regex caller1**

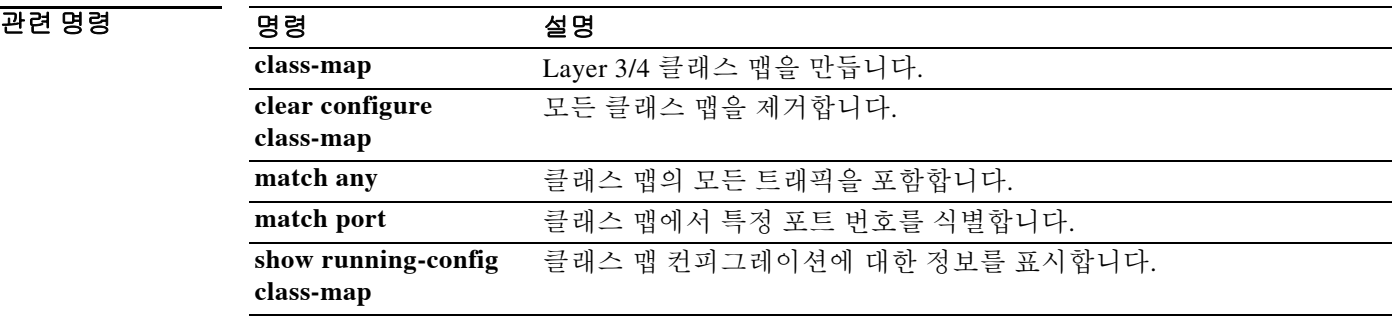

# **match calling-party**

H.323 발신자에 대한 일치 조건을 구성하려면 정책 맵 컨피그레이션 모드에서 **match calling-party** 명령을 사용합니다. 이 기능을 비활성화하려면 이 명령의 **no** 형식을 사용합니다.

**match [not] calling-party [regex** *regex***]**

**no match [not] match [not] calling-party [regex** *regex***]**

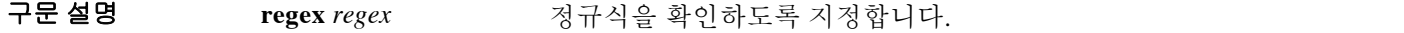

기본값 기본 동작 또는 값이 없습니다.

BB 모드 TH 다음 표는 명령을 입력할 수 있는 모드를 보여줍니다.

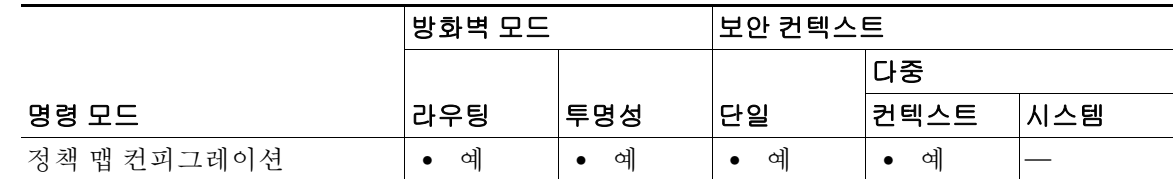

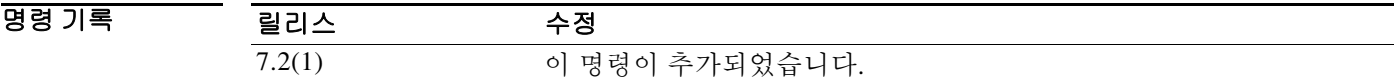

 $\overline{\phantom{a}}$ 

 $\overline{\mathfrak{g}}$  = The mode of the H.323 검사 클래스 맵에서 발신자에 대한 일치 조건을 구성하는 방법을 보여줍니다. ciscoasa(config-cmap)# **match calling-party regex caller1**

관련 명령

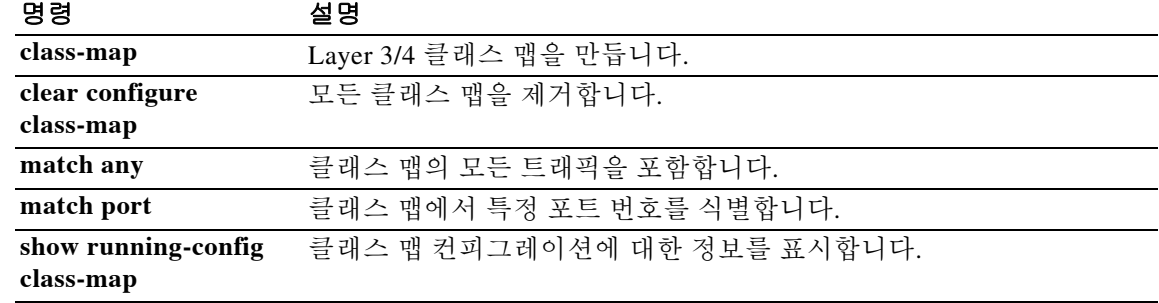

구문 설명

ן

## **match certificate**

인증서 일치 규칙을 구성하려면 crypto ca trustpoint 컨피그레이션 모드에서 **match certificate** 명령 을 사용합니다. 컨피그레이션에서 규칙을 제거하려면 이 명령의 **no** 형식을 사용합니다.

**match certificate** *map-name* **override ocsp [trustpoint** *trustpoint-name***]** *seq-num* **url** *URL*

**no match certificate** *map-name* **override ocsp**

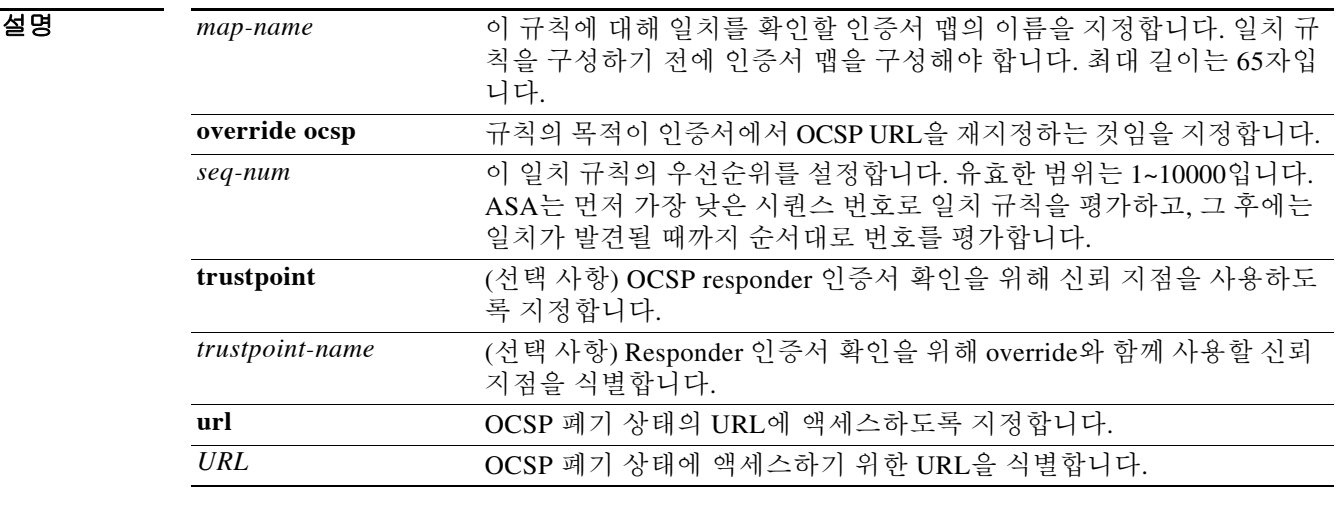

 $\overline{\phantom{a}}$ 기본 $\overline{\phantom{a}}$ 기본 동작 또는 값이 없습니다.

BB 모드 TH 다음 표는 명령을 입력할 수 있는 모드를 보여줍니다.

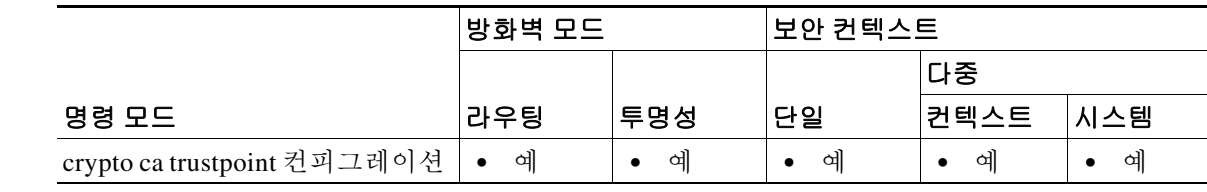

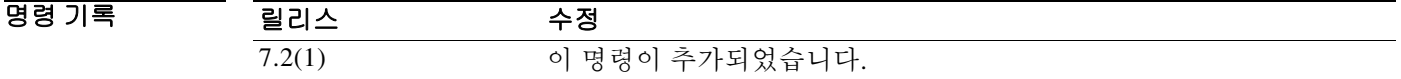

사용 지침 PKI 인증서 검증 과정에서 ASA는 보안 유지를 위해 CRL 검사 또는 OCSP(Online Certificate Status Protocol)를 사용하여 인증서 폐기 상태를 확인합니다. CRL 검사에서 ASA는 CRL에 대한 검색, 구 문 분석, 캐싱을 수행하며, 그 결과 폐기된 인증서의 전체 목록이 제공됩니다. OCSP는 특정 인증서 의 상태를 쿼리하는 VA(validation authority)에서 인증서 상태를 현지화하므로 좀 더 확장 가능한 방식으로 폐기 상태를 검사하게 됩니다.

인증서 일치 규칙을 사용하면 OCSP URL 재지정을 구성할 수 있습니다. 이 경우 원격 사용자 인증 서의 AIA 필드에서 URL을 지정하는 것이 아니라 폐기 상태를 검사할 URL을 지정합니다. 또한 일 치 규칙을 사용하면 OCSP responder 인증서의 검증에 사용할 신뢰 지점을 구성할 수 있습니다. 이 경우 ASA는 자체 서명 인증서, 클라이언트 인증서의 검증 경로 외부에 있는 인증서를 비롯하여 모 든 CA의 responder 인증서를 검증할 수 있습니다.

OCSP 구성 시 다음 요구 사항에 유의하십시오.

- **•** 신뢰 지점 컨피그레이션 내에서 여러 일치 규칙을 구성할 수 있지만, 각 crypto ca certificate map 당 일치 규칙을 하나만 가질 수 있습니다. 그러나 여러 crypto ca certificate map을 구성하여 동 일한 신뢰 지점과 연결할 수 있습니다.
- **•** 일치 규칙을 구성하기 전에 인증서 맵을 구성해야 합니다.
- **•** 자체 서명된 OCSP responder 인증서의 검증을 위한 신뢰 지점을 구성하려면, 자체 서명된 responder 인증서를 신뢰할 수 있는 CA 인증서로 간주하면서 해당 신뢰 지점으로 가져옵니다. 그런 다음 클라이언트 인증서를 검증하는 신뢰 지점에서 **match certificate** 명령을 구성하여 responder 인증서의 검증에 자체 서명된 OCSP responder 인증서가 포함된 신뢰 지점을 사용하게 합니다. 클라이언트 인증서의 검증 경로 외부에 있는 responder 인증서를 검증하는 데에도 동일 한 절차를 사용합니다.
- **•** 클라이언트 인증서와 responder 인증서가 동일한 CA에서 발급된 것이면 하나의 신뢰 지점에서 둘을 모두 검증할 수 있습니다. 그러나 클라이언트 인증서와 responder 인증서가 서로 다른 CA 에서 발급되었으면 각 인증서에 대해 하나씩 두 개의 신뢰 지점을 구성해야 합니다.
- **•** 일반적으로 OCSP 서버(responder) 인증서는 OCSP 응답에 서명합니다. ASA에서는 응답을 받 은 후 responder 인증서의 확인을 시도합니다. 일반적으로 CA는 손상 가능성을 최소화하기 위 해 OCSP responder 인증서의 수명을 비교적 짧게 설정합니다. 또한 CA는 일반적으로 responder 인증서에 ocsp-no-check 확장을 포함하여, 해당 인증서에는 폐기 상태 검사가 필요하지 않음을 나타냅니다. 그러나 이 확장이 없을 경우 ASA에서는 신뢰 지점에 지정된 방식을 사용하여 폐 기 상태 검사를 시도합니다. responder 인증서가 확인 불가능할 경우 폐기 검사는 실패합니다. 이러한 상황을 방지하려면 responder 인증서의 유효성을 검사하는 신뢰 지점을 구성하는 경우 **revocation-check none** 명령을 사용하고, 클라이언트 인증서를 구성하는 경우 **revocation-check ocsp** 명령을 사용합니다.
- **•** ASA는 일치를 찾지 못하면 **ocsp url** 명령에 지정된 URL을 사용합니다. **ocsp url** 명령을 구성 하지 않은 경우 ASA는 원격 사용자 인증서의 AIA 필드를 사용합니다. 인증서에 AIA 확장이 없으면 폐기 상태 검사가 실패합니다.
- 예 다음 예는 newtrust라는 신뢰 지점에 대한 인증서 일치 규칙을 만드는 방법을 보여줍니다. 규칙에 는 맵 이름 mymap, 시퀀스 번호 4, 신뢰 지점 mytrust 및 URL 10.22.184.22가 있습니다.

```
ciscoasa(config)# crypto ca trustpoint newtrust
ciscoasa(config-ca-trustpoint)# match certificate mymap override ocsp trustpoint mytrust 4 
url 10.22.184.22
ciscoasa(config-ca-trustpoint)#
```
다음 예는 crypto ca certificate map을 구성한 다음 일치 인증서 규칙을 구성하여, responder 인증서 를 검증할 CA 인증서가 포함된 신뢰 지점을 식별합니다. newtrust 신뢰 지점에서 식별된 CA가 OCSP responder 인증서를 발급하지 않은 경우에는 이 인증서가 필요합니다.

 $\mathbf{r}$ 

I

1 단계 맵 규칙이 적용되는 클라이언트 인증서를 식별하는 인증서 맵을 구성합니다. 다음 예에서 인증서 맵의 이름은 mymap 이고 시퀀스 번호는 1 입니다 . CN 특성이 mycert 인 subject-name 을 포함하는 클라이언트 인증서는 mymap 엔트리와 일치합니다 .

ciscoasa(config)# **crypto ca certificate map mymap 1 subject-name attr cn eq mycert** ciscoasa(config-ca-cert-map)# **subject-name attr cn eq mycert** ciscoasa(config-ca-cert-map)#

**2** 단계 OCSP responder 인증서 검증에 사용할 CA 인증서를 포함하는 신뢰 지점을 구성합니다 . 자체 서명 인증서의 경우 이 신뢰 지점은 자체 서명 인증서 자체로서 , 가져온 후 로컬에서 신뢰 과정을 거치 게 됩니다 . 외부 CA 등록을 통해 이 용도로 인증서를 가져올 수도 있습니다 . 프롬프트가 표시되 면 CA 인증서를 붙여 넣습니다.

```
ciscoasa(config-ca-cert-map)# exit
ciscoasa(config)# crypto ca trustpoint mytrust
ciscoasa(config-ca-trustpoint)# enroll terminal
ciscoasa(config-ca-trustpoint)# crypto ca authenticate mytrust
Enter the base 64 encoded CA certificate.
End with the word "quit" on a line by itself
```
**MIIBnjCCAQcCBEPOpG4wDQYJKoZIhvcNAQEEBQAwFzEVMBMGA1UEAxQMNjMuNjcu NzIuMTg4MB4XDTA2MDExODIwMjYyMloXDTA5MDExNzIwMjYyMlowFzEVMBMGA1UE AxQMNjMuNjcuNzIuMTg4MIGdMA0GCSqGSIb3DQEBAQUAA4GLADCBhwKBgQDnXUHv 7//x1xEAOYfUzJmH5sr/NuxAbA5gTUbYA3pcE0KZHt761N+/8xGxC3DIVB8u7T/b v8RqzqpmZYguveV9cLQK5tsxqW3DysMU/4/qUGPfkVZ0iKPCgpIAWmq2ojhCFPyx ywsDsjl6YamF8mpMoruvwOuaUOsAK6KO54vy0QIBAzANBgkqhkiG9w0BAQQFAAOB gQCSOihb2NH6mga2eLqEsFP1oVbBteSkEAm+NRCDK7ud1l3D6UC01EgtkJ81QtCk tvX2T2Y/5sdNW4gfueavbyqYDbk4yxCKaofPp1ffAD9rrUFQJM1uQX14wclPCcAN e7kR+rscOKYBSgVHrseqdB8+6QW5NF7f2dd+tSMvHtUMNw==**

**quit**

```
INFO: Certificate has the following attributes:
Fingerprint: 7100d897 05914652 25b2f0fc e773df42 
Do you accept this certificate? [yes/no]: y
Trustpoint CA certificate accepted.
```
% Certificate successfully imported

**3** 단계 폐기 확인 방법으로 OCSP 를 사용하여 원래 신뢰 지점인 newtrust 를 구성합니다 . 그런 다음 인증 서 맵 mymap, 자체 서명 신뢰 지점 mytrust(2 단계에서 구성 ) 를 포함하는 일치 규칙을 설정합니다 .

```
ciscoasa(config)# crypto ca trustpoint newtrust
ciscoasa(config-ca-trustpoint)# enroll terminal
ciscoasa(config-ca-trustpoint)# crypto ca authenticate newtrust
```

```
Enter the base 64 encoded CA certificate.
End with the word "quit" on a line by itself
ywsDsjl6YamF8mpMoruvwOuaUOsAK6KO54vy0QIBAzANBgkqhkiG9w0BAQQFAAOB
gQCSOihb2NH6mga2eLqEsFP1oVbBteSkEAm+NRCDK7ud1l3D6UC01EgtkJ81QtCk
AxQMNjMuNjcuNzIuMTg4MIGdMA0GCSqGSIb3DQEBAQUAA4GLADCBhwKBgQDnXUHv
7//x1xEAOYfUzJmH5sr/NuxAbA5gTUbYA3pcE0KZHt761N+/8xGxC3DIVB8u7T/b
gQCSOihb2NH6mga2eLqEsFP1oVbBteSkEAm+NRCDK7ud1l3D6UC01EgtkJ81QtCk
tvX2T2Y/5sdNW4gfueavbyqYDbk4yxCKaofPp1ffAD9rrUFQJM1uQX14wclPCcAN
NzIuMTg4MB4XDTA2MDExODIwMjYyMloXDTA5MDExNzIwMjYyMlowFzEVMBMGA1UE
OPIBnjCCAQcCBEPOpG4wDQYJKoZIhvcNAQEEBQAwFzEVMBMGA1UEAxQMNjMuNjcu
e7kR+rscOKYBSgVHrseqdB8+6QW5NF7f2dd+tSMvHtUMNw==
quit
INFO: Certificate has the following attributes:
Fingerprint: 9508g897 82914638 435f9f0fc x9y2p42 
Do you accept this certificate? [yes/no]: y
Trustpoint CA certificate accepted.
```
% Certificate successfully imported ciscoasa(config)# **crypto ca trustpoint newtrust** ciscoasa(config-ca-trustpoint)# **revocation-check ocsp** ciscoasa(config-ca-trustpoint)# **match certificate mymap override ocsp trustpoint mytrust 4 url 10.22.184.22**

클라이언트 인증서 인증에 newtrust 신뢰 지점을 사용하는 연결에서는 클라이언트 인증서가 mymap 인증서 맵에 지정된 특성 규칙과 일치하는지를 확인합니다. 일치하는 경우 ASA는 10.22.184.22에서 OCSP responder에 액세스한 다음, mytrust 신뢰 지점을 사용하여 responder 인증 서를 검증합니다.

참고 newtrust 신뢰 지점은 클라이언트 인증서에 대해 OCSP를 통해 폐기 검사를 수행하도록 구성됩니 다. 그러나 mytrust 신뢰 지점은 기본 revocation-check 방법(none)으로 구성됩니다. 그 결과 OCSP responder 인증서에 대해 폐기 검사가 수행되지 않습니다.

#### 관련 명령 명령 설명

 $\overline{\mathsf{I}}$ 

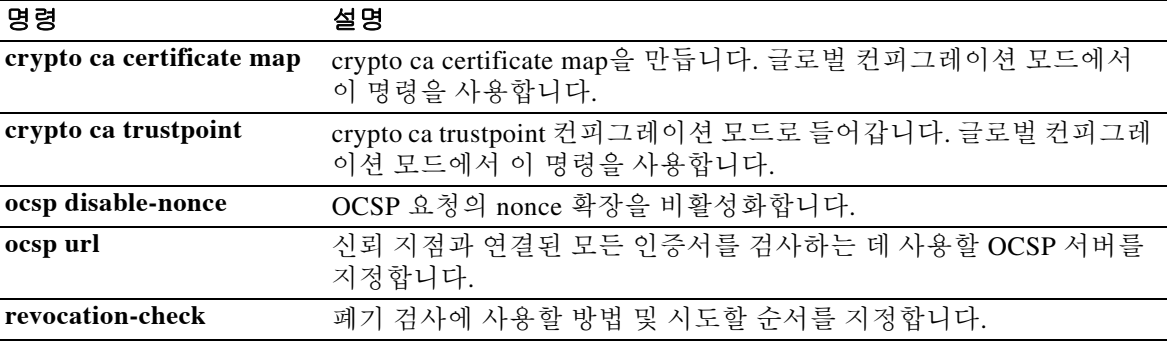

 $\mathbf I$ 

## **match certificate allow expired-certificate**

관리자가 만료 검사에서 특정 인증서를 제외하도록 허용하려면 ca-trustpool 컨피그레이션 모드에 서 **match certificate allow expired-certificate** 명령을 사용합니다. 특정 인증서의 제외를 비활성화 하려면 이 명령의 **no** 형식을 사용합니다.

**match certificate <map> allow expired-certificate**

**no match certificate <map> allow expired-certificate**

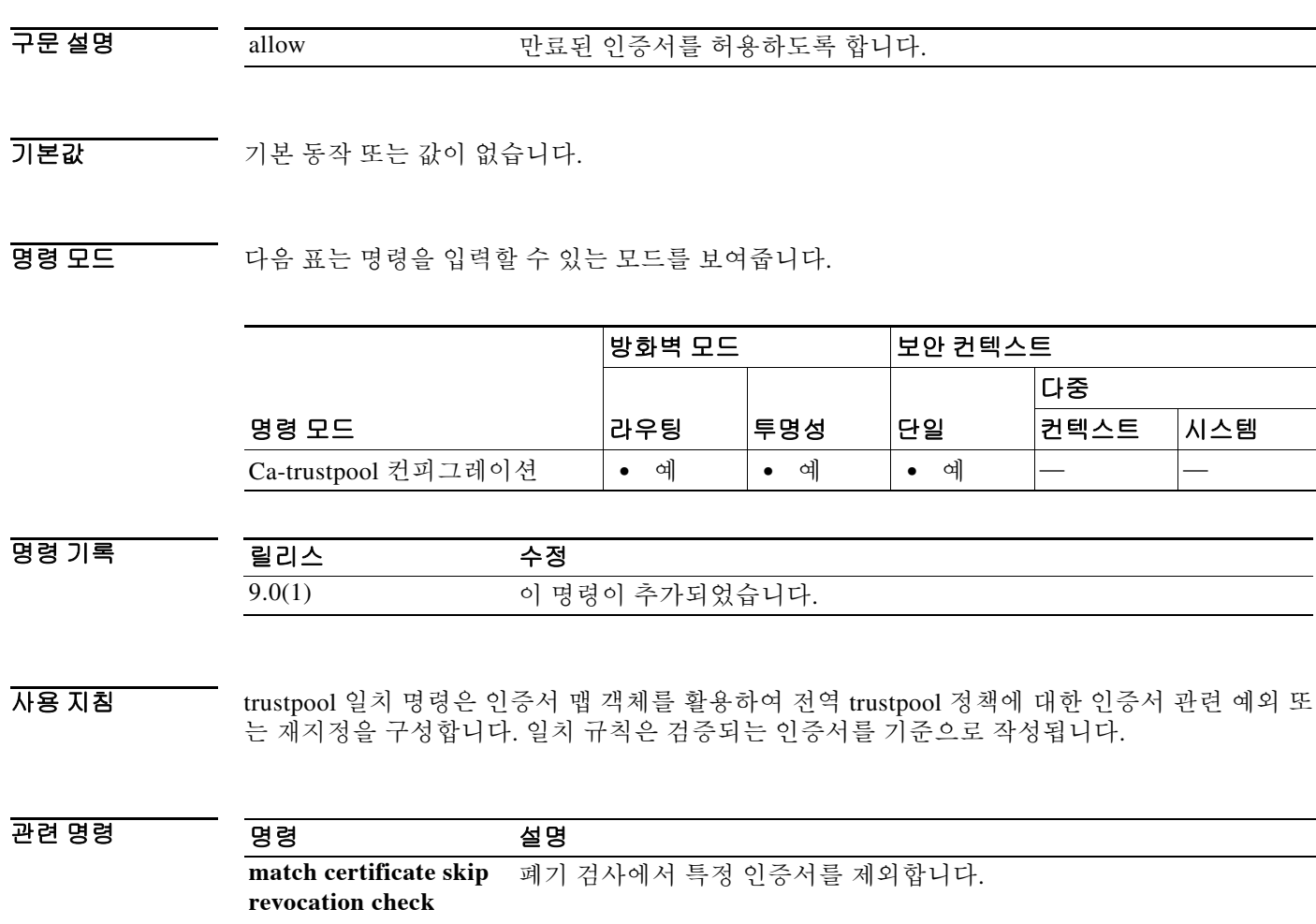

٠

## **match certificate skip revocation-check**

관리자가 폐기 검사에서 특정 인증서를 제외하도록 허용하려면 ca-trustpool 컨피그레이션 모드에 서 **match certificate skip revocation-check** 명령을 사용합니다. 폐기 검사 제외를 비활성화하려면 이 명령의 **no** 형식을 사용합니다.

**match certificate map skip revocation-check**

**no match certificate map skip revocation-check**

- 구문 설명 기능이 명령에는 인수나 키워드가 없습니다.
- $\overline{\phantom{a}}$  기본 동작 또는 값이 없습니다.

 $\Gamma$ 

명령 모드 다음 표는 명령을 입력할 수 있는 모드를 보여줍니다.

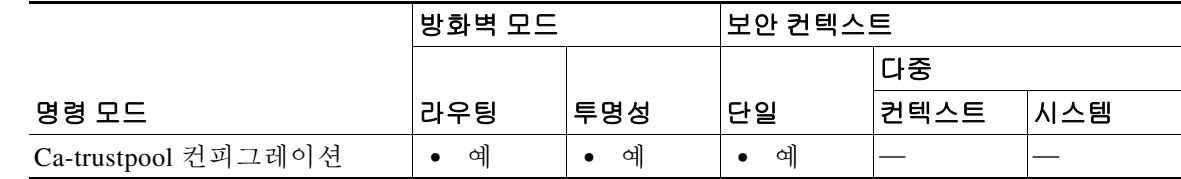

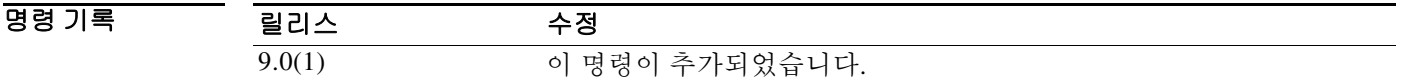

사용 지침 trustpool 일치 명령은 인증서 맵 객체를 활용하여 전역 trustpool 정책에 대한 인증서 관련 예외 또 는 재지정을 구성합니다. 일치 규칙은 검증되는 인증서를 기준으로 작성됩니다.

예 다음 예는 Subject DN 일반 이름 "mycompany123"의 인증서에 대해 유효성 검사를 건너뛰는 방법 을 보여줍니다.

> **crypto ca certificate map mycompany 1 subject-name attr cn eq mycompany123 crypto ca trustpool policy match certificate mycompany skip revocation-check**

관련 명령 명령 설명 **match certificate allow expired-certificate** 만료 검사에서 특정 인증서를 제외합니다.

ן

## **match cmd**

ESMTP 명령 동사에 대한 일치 조건을 구성하려면 정책 맵 컨피그레이션 모드에서 **match cmd** 명 령을 사용합니다. 이 기능을 비활성화하려면 이 명령의 **no** 형식을 사용합니다.

**match [not] cmd [verb** *verb* | **line length gt** *bytes* | **RCPT count gt** *recipients\_number*]

**no match [not] cmd [verb** *verb* | **line length gt** *bytes* | **RCPT count gt** *recipients\_number*]

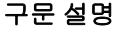

**verb** *verb* ESMTP 명령 동사를 지정합니다. **line length gt** *bytes* 줄의 길이를 지정합니다. **RCPT count gt** *recipients\_number* 수신자 이메일 주소의 수를 지정합니다.

 $\overline{\mathcal{X}}$  기본 동작 또는 값이 없습니다.

명령 모드 다음 표는 명령을 입력할 수 있는 모드를 보여줍니다.

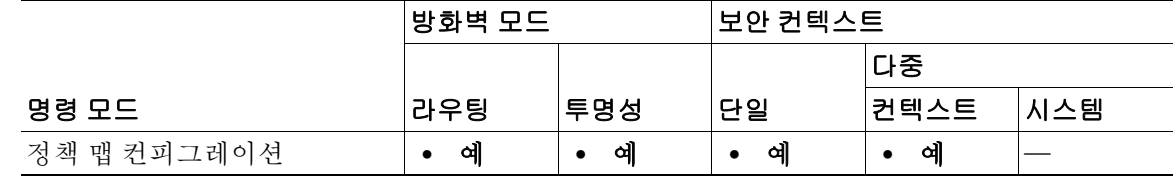

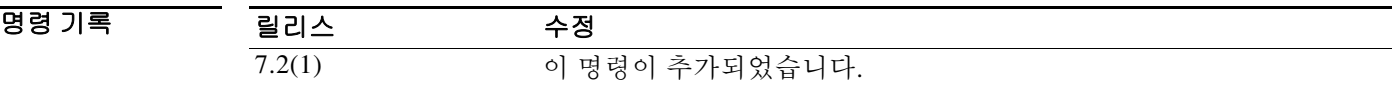

예 다음 예는 ESMTP 트랜잭션에서 교환되는 verb(method) NOOP에 대한 ESMTP 검사 정책 맵에서 일치 조건을 구성하는 방법을 보여줍니다.

ciscoasa(config-pmap)# **match cmd verb NOOP**

#### 관련 명령

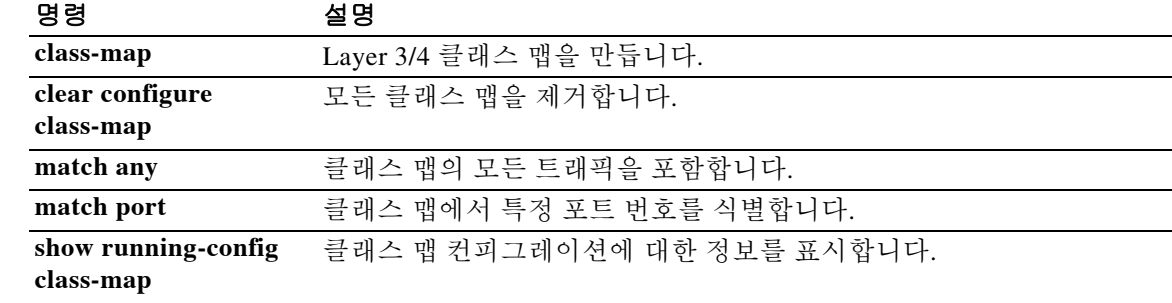
### **match community**

 $\Gamma$ 

BGP(Border Gateway Protocol) 커뮤니티의 일치를 확인하려면 경로 맵 컨피그레이션 모드에서 **match community** 명령을 사용합니다. 컨피그레이션 파일에서 **match community** 명령을 제거하 고, 소프트웨어가 BGP 커뮤니티 목록 엔트리를 제거하는 기본 상태로 시스템을 복원하려면 이 명 령의 **no** 형식을 사용합니다.

**match community {***standard-list-number* **|** *expanded-list-number* **|** *community-list-name* [**exact]}**

**no match community {***standard-list-number* | *expanded-list-number* | *community-list-name*  [**exact]}**

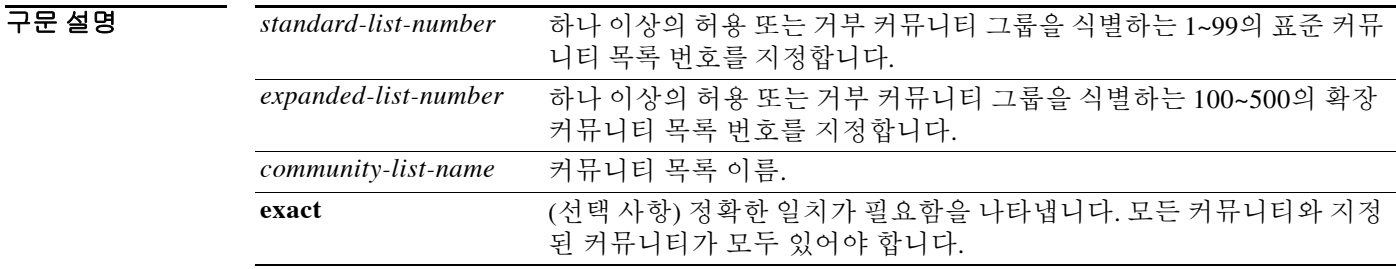

기본값 주장 경로 맵으로 확인하는 커뮤니티 목록이 없습니다.

BB 모드 TH 다음 표는 명령을 입력할 수 있는 모드를 보여줍니다.

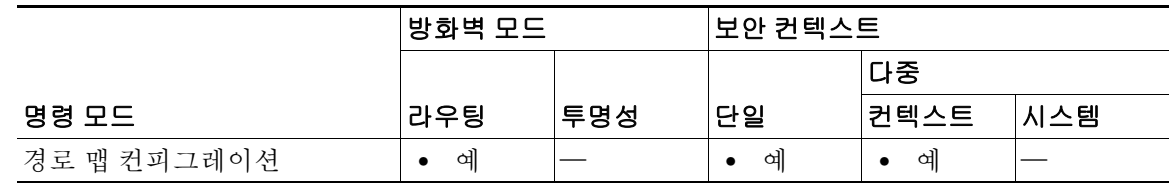

명령 기록 릴리스 수정 9.2(1) 이 명령이 추가되었습니다.

사용 지침 경로 맵은 여러 부분으로 구성될 수 있습니다. **route-map** 명령과 관련된 **match** 명령과 하나 이상 일치하지 않는 경로는 무시됩니다. 즉, 경로가 아웃바운드 경로 맵에 대해 광고되지 않으며 인바운 드 경로 맵에 대해 허용되지 않습니다. 일부 데이터만 수정하려는 경우 두 번째 경로 맵 섹션을 구 성하고 정확한 일치를 지정해야 합니다.

커뮤니티 목록 번호 기반의 매칭은 BGP에 해당되는 **match** 명령의 유형 중 하나입니다.

Ι

예 기대 다음 예는 경로 매칭 커뮤니티 목록 1의 가중치를 100으로 설정하는 방법을 보여줍니다. 커뮤니티 109가 있는 경로는 가중치가 100으로 설정됩니다.

```
ciscoasa(config)# community-list 1 permit 109
ciscoasa(config)# route-map set_weight
ciscoasa(config-route-map)# match community 1
ciscoasa(config-route-map)# set weight 100
```
다음 예는 경로 매칭 커뮤니티 목록 1의 가중치를 200으로 설정하는 방법을 보여줍니다. 커뮤니티 109만 있는 경로는 가중치가 200으로 설정됩니다.

```
ciscoasa(config)# community-list 1 permit 109
ciscoasa(config)# route-map set_weight
ciscoasa(config-route-map)# match community 1 exact
ciscoasa(config-route-map)# set weight 200
```
다음 예는 커뮤니티 목록 LIST\_NAME과 일치하는 경로의 가중치를 100으로 설정하는 방법을 보 여줍니다. 커뮤니티 101만 있는 경로는 가중치가 100으로 설정됩니다.

```
ciscoasa(config)# community-list LIST_NAME permit 101
ciscoasa(config)# route-map set_weight
ciscoasa(config-route-map)# match community LIST_NAME 
ciscoasa(config-route-map)# set weight 100
```
다음 예는 확장 커뮤니티 목록 500과 일치하는 경로를 보여줍니다. 확장 커뮤니티 1이 있는 경로는 가중치가 150으로 설정됩니다.

```
ciscoasa(config)# community-list 500 permit [0-9]*
ciscoasa(config)# route-map MAP_NAME permit 10
ciscoasa(config-route-map)# match extcommunity 500
ciscoasa(config-route-map)# set weight 150
```
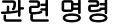

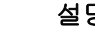

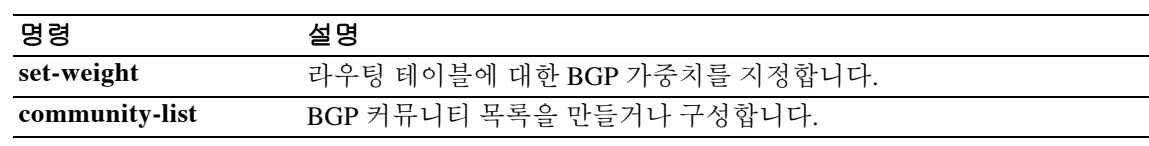

### **match default-inspection-traffic**

클래스 맵의 검사 명령에 대한 기본 트래픽을 지정하려면 클래스 맵 컨피그레이션 모드에서 **match default-inspection-traffic** 명령을 사용합니다. 이 사양을 제거하려면 이 명령의 **no** 형식을 사용합 니다.

**match default-inspection-traffic**

**no match default-inspection-traffic**

- 구문 설명 Tall 이 명령에는 인수나 키워드가 없습니다.
- 기본값 각 검사의 기본 트래픽에 대한 사용 지침 섹션을 참조하십시오.

BB 모드 TH 다음 표는 명령을 입력할 수 있는 모드를 보여줍니다.

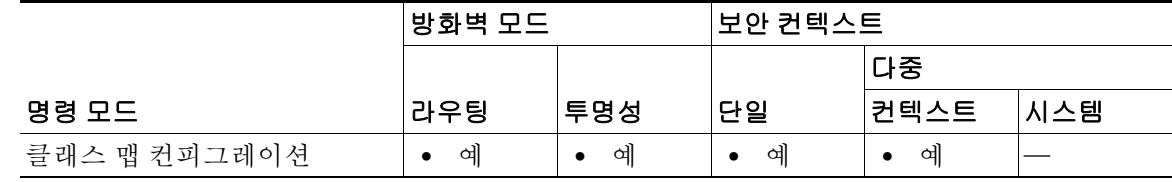

명령 기록 릴리스 수정 7.0(1) 이 명령이 추가되었습니다.

 $\Gamma$ 

사용 지침 클래스 맵용 트래픽 클래스에 포함된 트래픽을 식별하는 데 **match** 명령이 사용됩니다. 이러한 명 령에는 클래스 맵에 포함된 트래픽을 정의하는 다른 기준이 포함되어 있습니다. Modular Policy Framework를 사용하여 보안 기능을 구성하는 과정에서 **class-map** 글로벌 컨피그레이션 명령을 사 용하여 트래픽 클래스를 정의할 수 있습니다. 클래스 맵 컨피그레이션 모드에서 **match** 명령을 사 용하여 클래스에 포함할 트래픽을 정의할 수 있습니다.

> 인터페이스에 트래픽 클래스를 적용하면, 해당 인터페이스에서 수신하는 패킷을 클래스 맵의 **match** 명령문으로 정의한 기준과 비교하게 됩니다. 지정된 기준과 일치하는 패킷은 트래픽 클래 스에 포함되고, 해당 트래픽 클래스와 관련된 작업을 따르게 됩니다. 어떤 트래픽 클래스의 기준과 도 일치하지 않는 패킷은 기본 트래픽 클래스에 할당됩니다.

> **match default-inspection-traffic** 명령을 사용하면 개별 **inspect** 명령에 대한 기본 트래픽을 확인할 수 있습니다. **match default-inspection-traffic** 명령은 다른 match 명령 중 하나와 함께 사용할 수 있 으며, 그러한 명령은 일반적으로 **permit ip** *src-ip dst-ip* 형식의 access-list입니다.

> 두 번째 **match** 명령을 **match default-inspection-traffic** 명령과 결합하는 규칙은, **match default-inspection-traffic** 명령을 사용하여 프로토콜과 포트 정보를 지정하고 두 번째 **match** 명령 을 사용하여 IP 주소 등 나머지 정보를 모두 지정하는 것입니다. 두 번째 **match** 명령으로 지정된 프 로토콜 또는 포트 정보는 **inspect** 명령에 대해 무시됩니다.

1

예를 들어 다음 예에서 지정된 포트 65535는 무시됩니다.

```
ciscoasa(config)# class-map cmap
ciscoasa(config-cmap)# match default-inspection-traffic
ciscoasa(config-cmap)# match port 65535
```
기본 검사용 트래픽은 다음과 같습니다.

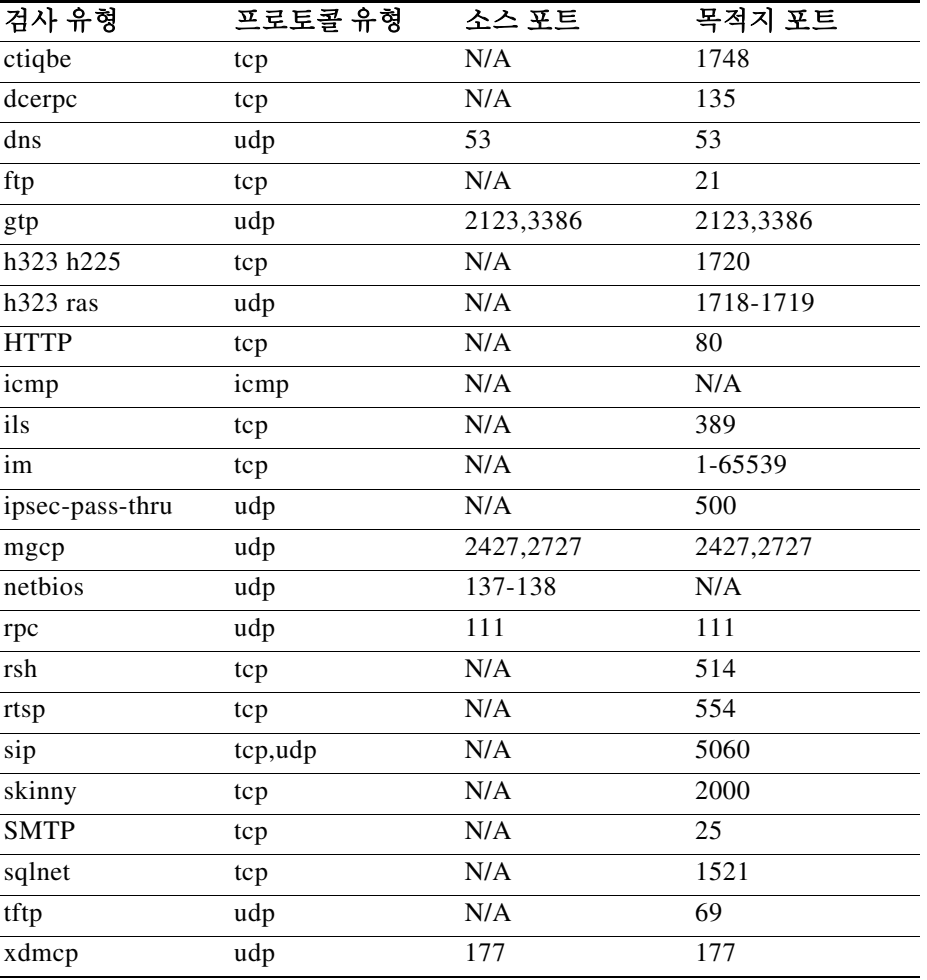

예 다음 예는 클래스 맵 및 **match default-inspection-traffic** 명령을 사용하여 트래픽 클래스를 정의하 는 방법을 보여줍니다.

> ciscoasa(config)# **class-map cmap** ciscoasa(config-cmap)# **match default-inspection-traffic** ciscoasa(config-cmap)#

 $\blacksquare$ 

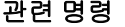

 $\mathbf{I}$ 

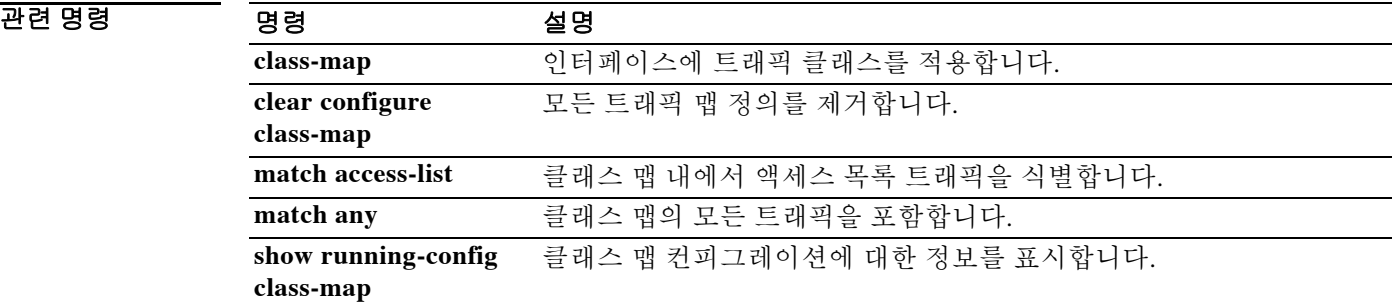

 $\mathsf I$ 

# **match dns-class**

DNS Resource Record 또는 Question 섹션에서 Domain System Class에 대한 일치 조건을 구성하려 면 클래스 맵 또는 정책 맵 컨피그레이션 모드에서 **match dns-class** 명령을 사용합니다. 구성한 클 래스를 제거하려면 이 명령의 **no** 형식을 사용합니다.

**match [not] dns-class {eq** *c\_well\_known* **|** *c\_val*} {**range** *c\_val1 c\_val2*}

**no match [not] dns-class {eq** *c\_well\_known* **|** *c\_val*} {**range** *c\_val1 c\_val2*}

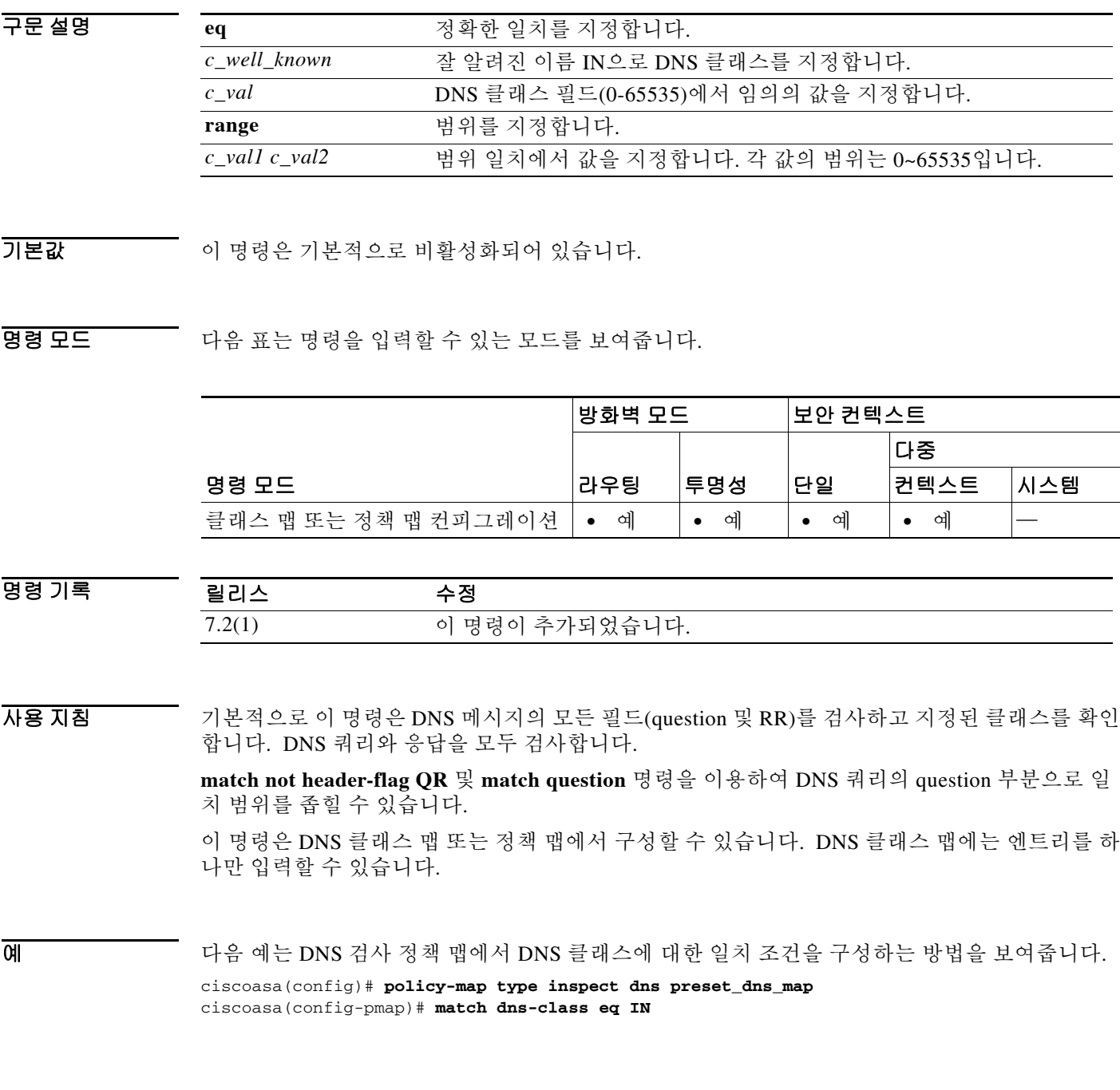

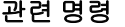

 $\mathbf{I}$ 

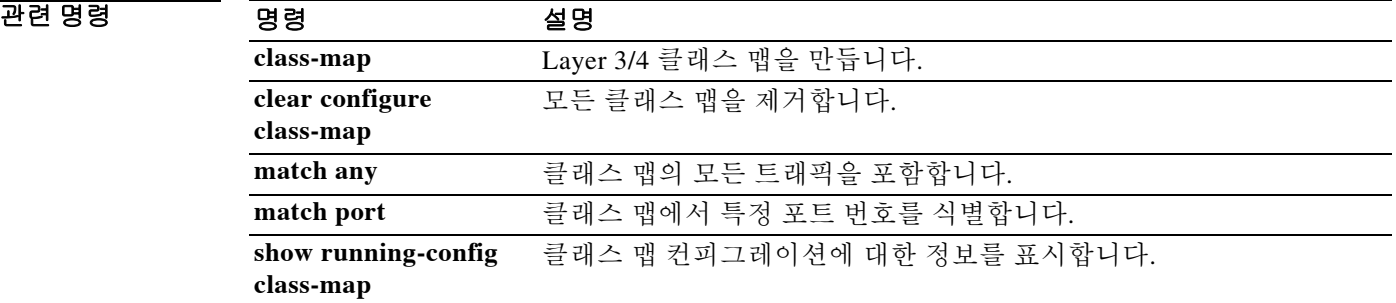

ן

## **match dns-type**

Query 유형 및 RR 유형을 포함하여 DNS 유형에 대한 일치 조건을 구성하려면 클래스 맵 또는 정 책 맵 컨피그레이션 모드에서 **match dns-type** 명령을 사용합니다. 구성한 dns 유형을 제거하려면 이 명령의 **no** 형식을 사용합니다.

**match [not] dns-type {eq** *t\_well\_known* **|** *t\_val*} {**range** *t\_val1 t\_val2*}

**no match [not] dns-type {eq** *t\_well\_known* **|** *t\_val*} {**range** *t\_val1 t\_val2*}

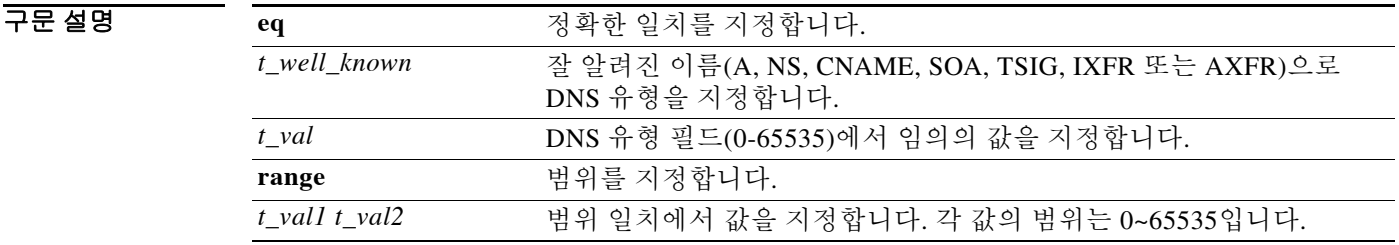

 $\overline{\phantom{a}$ 기본값 이 명령은 기본적으로 비활성화되어 있습니다.

명령 모드 다음 표는 명령을 입력할 수 있는 모드를 보여줍니다.

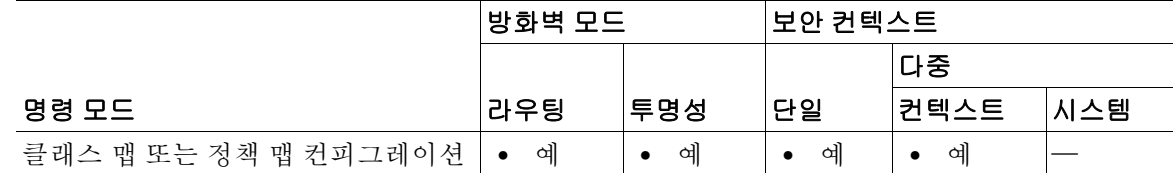

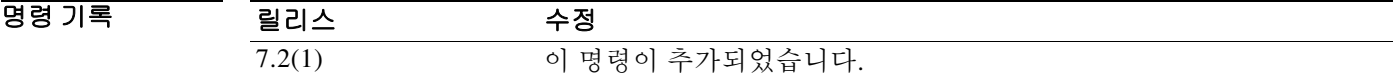

사용 지침 기본적으로 이 명령은 DNS 메시지의 모든 섹션(question 및 RR)을 검사하고 지정된 유형을 확인합 니다. DNS 쿼리와 응답을 모두 검사합니다.

> **match not header-flag QR** 및 **match question** 명령을 이용하여 DNS 쿼리의 question 부분으로 일 치 범위를 좁힐 수 있습니다.

> 이 명령은 DNS 클래스 맵 또는 정책 맵에서 구성할 수 있습니다. DNS 클래스 맵에는 엔트리를 하 나만 입력할 수 있습니다.

예 다음 예는 DNS 검사 정책 맵에서 DNS 유형에 대한 일치 조건을 구성하는 방법을 보여줍니다.

ciscoasa(config)# **policy-map type inspect dns preset\_dns\_map** ciscoasa(config-pmap)# **match dns-type eq a**

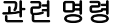

 $\mathbf{I}$ 

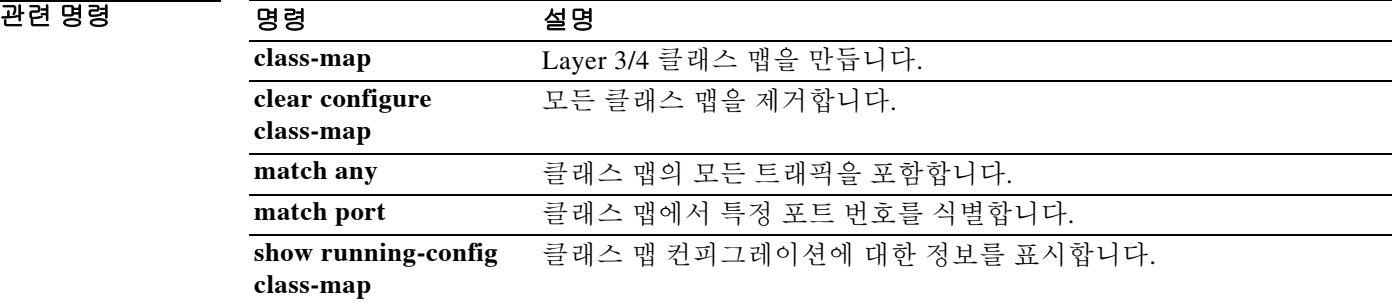

ן

### **match domain-name**

DNS 메시지 도메인 이름 목록에 대한 일치 조건을 구성하려면 클래스 맵 또는 정책 맵 컨피그레이 션 모드에서 **match domain-name** 명령을 사용합니다. 구성한 섹션을 제거하려면 이 명령의 **no** 형 식을 사용합니다.

**match [not] domain-name regex** *regex\_id*

**match [not] domain-name regex class** *class\_id*

**no match [not] domain-name regex** *regex\_id*

**no match [not] domain-name regex class** *class\_id*

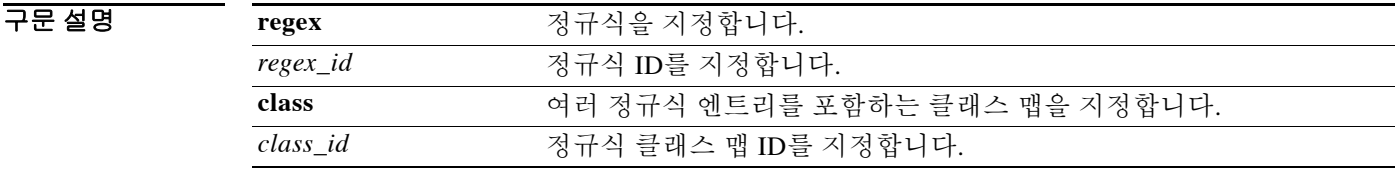

- 기본값 기본 이 명령은 기본적으로 비활성화되어 있습니다.
- BB 모드 TR 이 다음 표는 명령을 입력할 수 있는 모드를 보여줍니다.

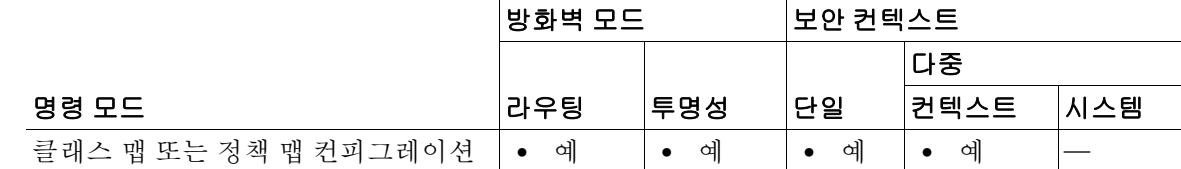

명령 기록 릴리스 수정 7.2(1) 이 명령이 추가되었습니다.

사용 지침 이 명령은 미리 정의된 목록에서 DNS 메시지에 있는 도메인 이름의 일치를 확인합니다. 매칭 전에 압축된 도메인 이름이 확장됩니다. 다른 DNS **match** 명령과 함께 사용하여 일치 조건을 특정 필드 로 좁힐 수 있습니다.

> 이 명령은 DNS 클래스 맵 또는 정책 맵에서 구성할 수 있습니다. DNS 클래스 맵에는 엔트리를 하 나만 입력할 수 있습니다.

예 다음 예는 DNS 검사 정책 맵에서 DNS 도메인 이름을 확인하는 방법을 보여줍니다.

ciscoasa(config)# **policy-map type inspect dns preset\_dns\_map** ciscoasa(config-pmap)# **match domain-name regex**

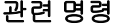

 $\mathbf{I}$ 

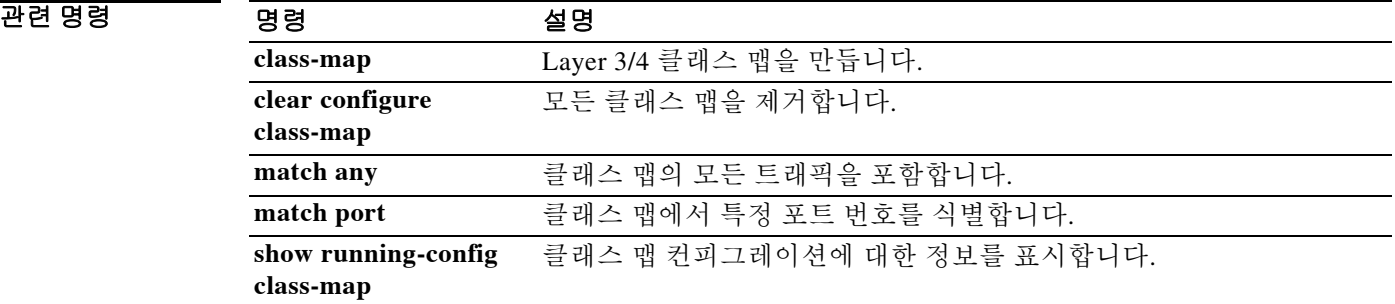

Ι

### **match dscp**

클래스 맵에서 IETF 정의 DSCP 값(IP 헤더의)을 식별하려면 클래스 맵 컨피그레이션 모드에서 **match dscp** 명령을 사용합니다. 이 사양을 제거하려면 이 명령의 **no** 형식을 사용합니다.

**match dscp** {*values*}

**no match dscp** {*values*}

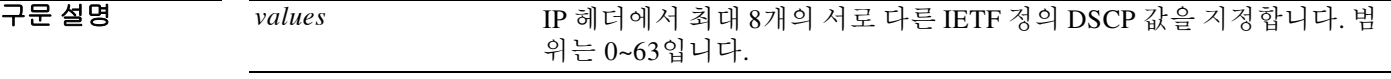

 $\overline{\phantom{a}}$  기본 동작 또는 값이 없습니다.

명령 모드 다음 표는 명령을 입력할 수 있는 모드를 보여줍니다.

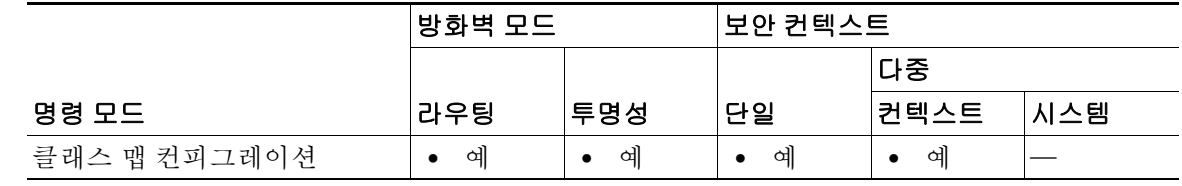

명령 기록 릴리스 수정 7.0(1) 이 명령이 추가되었습니다.

사용 지침 클래스 맵용 트래픽 클래스에 포함된 트래픽을 식별하는 데 **match** 명령이 사용됩니다. 이러한 명 령에는 클래스 맵에 포함된 트래픽을 정의하는 다른 기준이 포함되어 있습니다. Modular Policy Framework를 사용하여 보안 기능을 구성하는 과정에서 **class-map** 글로벌 컨피그레이션 명령을 사 용하여 트래픽 클래스를 정의할 수 있습니다. 클래스 맵 컨피그레이션 모드에서 **match** 명령을 사 용하여 클래스에 포함할 트래픽을 정의할 수 있습니다.

> 인터페이스에 트래픽 클래스를 적용하면, 해당 인터페이스에서 수신하는 패킷을 클래스 맵의 **match** 명령문으로 정의한 기준과 비교하게 됩니다. 지정된 기준과 일치하는 패킷은 트래픽 클래 스에 포함되고, 해당 트래픽 클래스와 관련된 작업을 따르게 됩니다. 어떤 트래픽 클래스의 기준과 도 일치하지 않는 패킷은 기본 트래픽 클래스에 할당됩니다.

**match dscp** 명령을 사용하면 IP 헤더에서 IETF 정의 DSCP 값을 확인할 수 있습니다.

예 다음 예는 클래스 맵 및 **match dscp** 명령을 사용하여 트래픽 클래스를 정의하는 방법을 보여줍니다. ciscoasa(config)# **class-map cmap** ciscoasa(config-cmap)# **match dscp af43 cs1 ef** ciscoasa(config-cmap)#

#### 관련 명령

 $\Gamma$ 

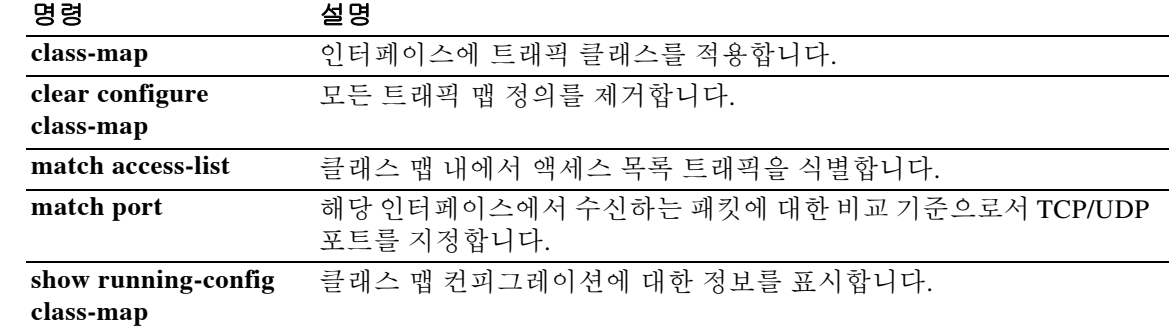

**The Co** 

 $\mathsf I$ 

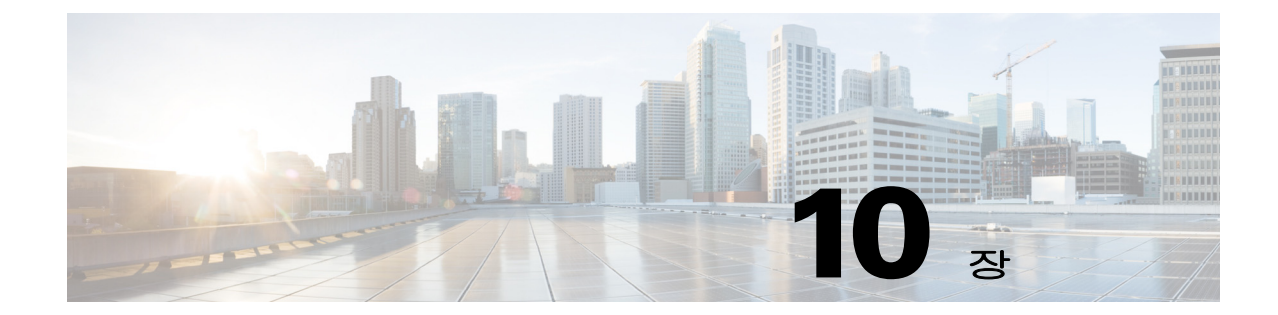

# **match ehlo-reply-parameter**부터 **match question**까지의 명령

 $\overline{\phantom{a}}$ 

# **match ehlo-reply-parameter**

ESMTP ehlo reply parameter에서 매치 조건을 구성하려면 정책 맵 구성 모드에서 **match ehlo-reply-parameter** 명령을 사용합니다. 이 기능을 비활성화하려면 이 명령의 **no** 형식을 사용합 니다.

**match [not] ehlo-reply-parameter** *parameter*

**no match [not] ehlo-reply-parameter** *parameter*

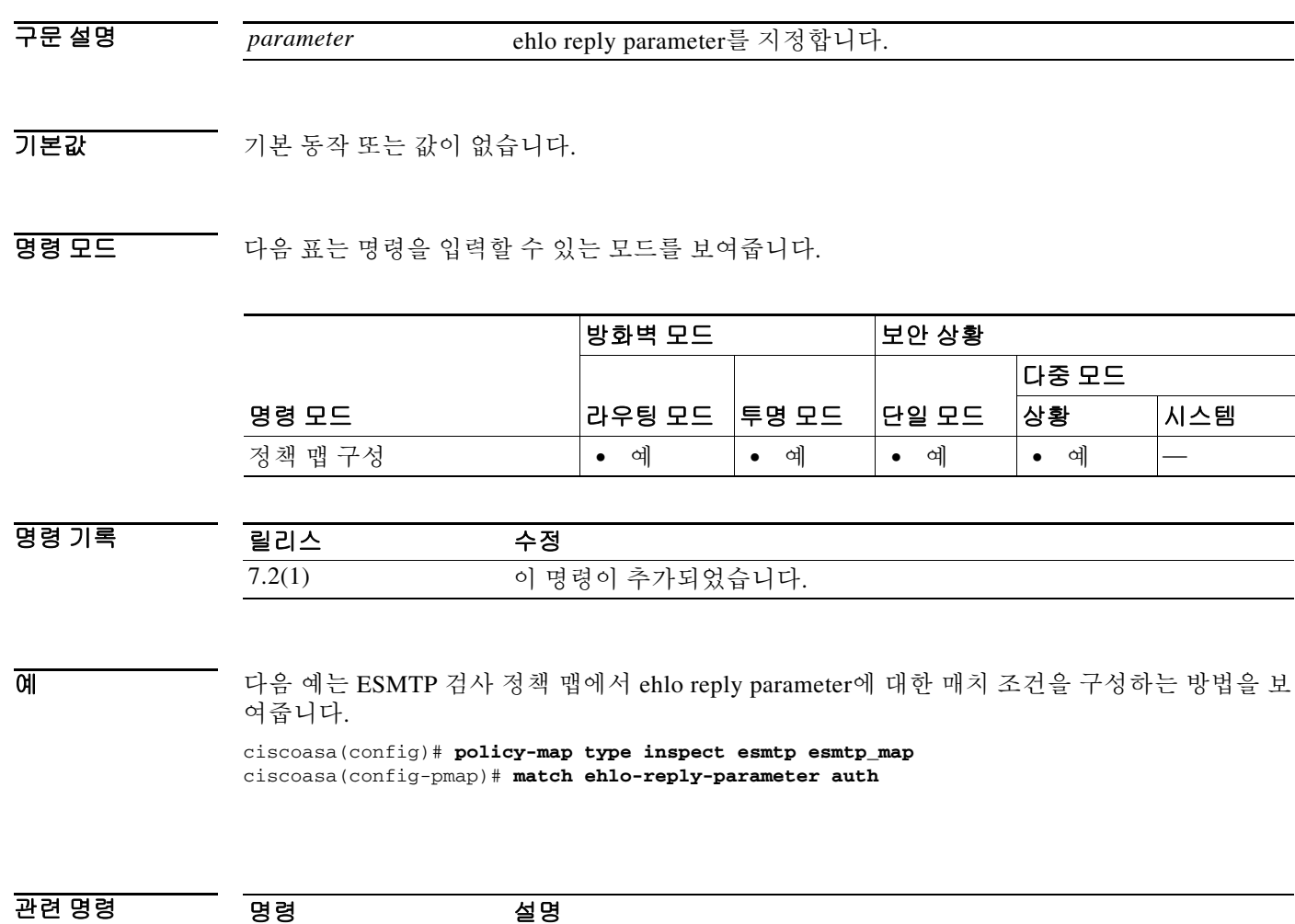

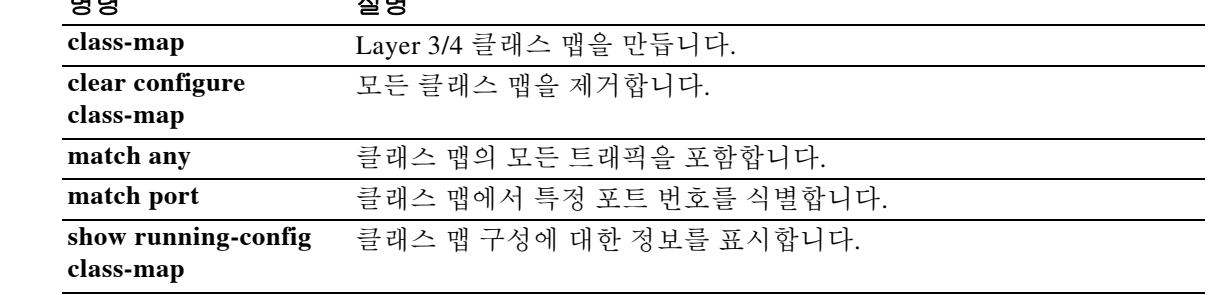

 $\mathbf I$ 

×

### **match filename**

FTP 전송용 파일 이름에 대한 매치 조건을 구성하려면 클래스 맵 또는 정책 맵 구성 모드에서 **match filename** 명령을 사용합니다. 매치 조건을 제거하려면 이 명령의 **no** 형식을 사용합니다.

**match [not] filename regex [***regex\_name* | **class** *regex\_class\_name*]

**no match [not] filename regex [***regex\_name* | **class** *regex\_class\_name*]

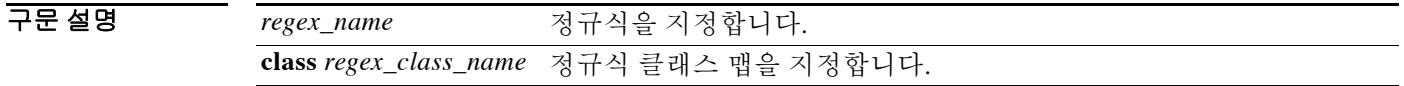

 $\overline{\phantom{a}}$  기본 동작 또는 값이 없습니다.

BB 모드 TH 다음 표는 명령을 입력할 수 있는 모드를 보여줍니다.

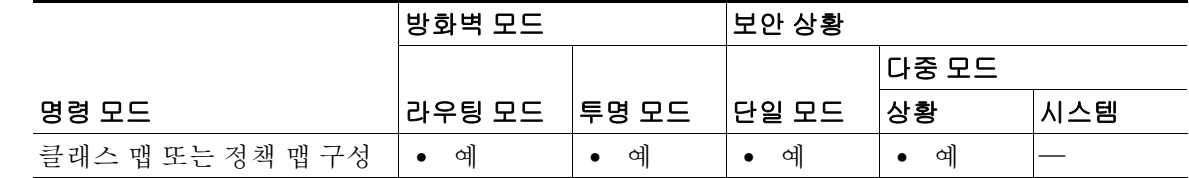

명령 기록 릴리스 수정 7.2(1) 이 명령이 추가되었습니다.

사용 지침 이 명령은 FTP 클래스 맵 또는 정책 맵에서 구성할 수 있습니다. FTP 클래스 맵에는 엔트리를 하 나만 입력할 수 있습니다.

 $\Gamma$ 

예 다음 예는 FTP 검사 클래스 맵에서 FTP 전송 파일 이름에 대한 매치 조건을 구성하는 방법을 보여 줍니다.

ciscoasa(config)# class-map type inspect ftp match-all ftp\_class1

ciscoasa(config-cmap)# description Restrict FTP users ftp1, ftp2, and ftp3 from accessing /root

ciscoasa(config-cmap)# match username regex class ftp\_regex\_user ciscoasa(config-cmap)# match filename regex ftp-file

 $\mathsf I$ 

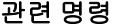

H

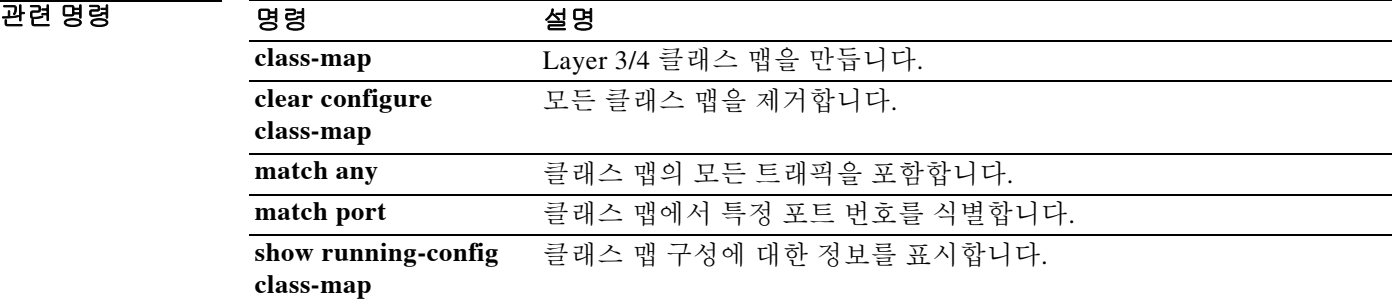

## **match filetype**

 $\overline{\mathsf{I}}$ 

FTP 전송용 파일 형식에 대한 매치 조건을 구성하려면 클래스 맵 또는 정책 맵 구성 모드에서 **match filetype** 명령을 사용합니다. 매치 조건을 제거하려면 이 명령의 **no** 형식을 사용합니다.

**match [not] filetype regex [***regex\_name* | **class** *regex\_class\_name*]

**no match [not] filetype regex [***regex\_name* | **class** *regex\_class\_name*]

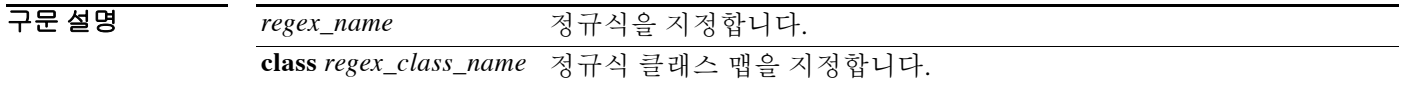

 $\overline{\phantom{a}}$  기본 동작 또는 값이 없습니다.

BB 모드 TH 다음 표는 명령을 입력할 수 있는 모드를 보여줍니다.

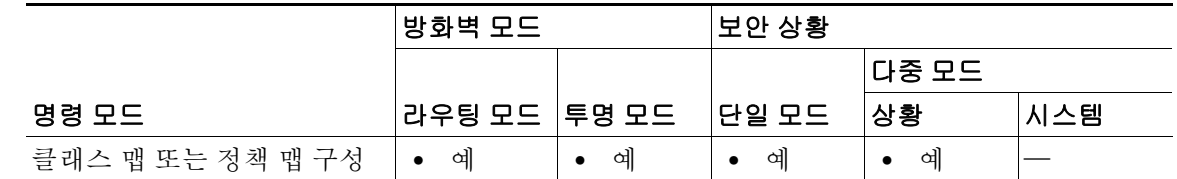

명령 기록 릴리스 수정 7.2(1) 이 명령이 추가되었습니다.

사용 지침 이 명령은 FTP 클래스 맵 또는 정책 맵에서 구성할 수 있습니다. FTP 클래스 맵에는 엔트리를 하 나만 입력할 수 있습니다.

예 다음 예는 FTP 검사 정책 맵에서 FTP 전송 파일 형식에 대한 매치 조건을 구성하는 방법을 보여줍 니다.

ciscoasa(config-pmap)# match filetype class regex ftp-regex-filetype

 $\mathsf I$ 

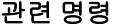

**The Co** 

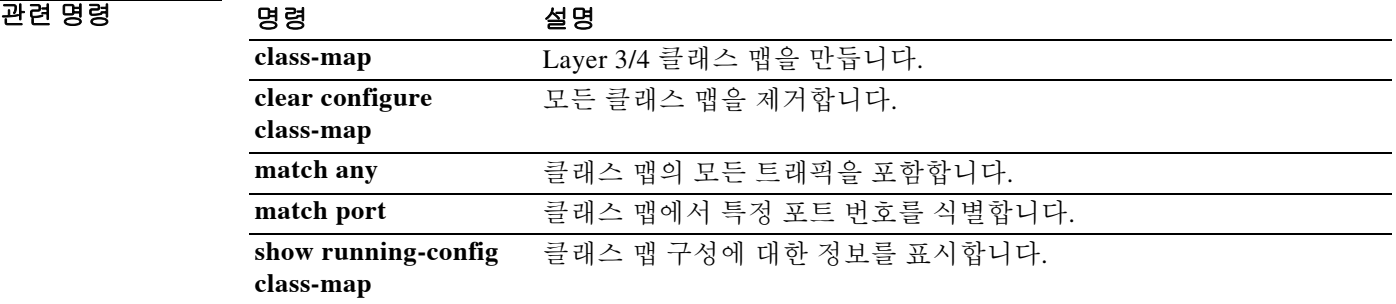

#### **match flow ip destination-address**

#### **match flow ip destination-address**

클래스 맵에서 흐름 IP 수신 주소를 지정하려면 클래스 맵 구성 모드에서 **match flow ip destination-address** 명령을 사용합니다. 이 사양을 제거하려면 이 명령의 **no** 형식을 사용합니다.

**match flow ip destination-address**

**no match flow ip destination-address**

- 구문 설명 이 명령에는 인수나 키워드가 없습니다.
- $\overline{\phantom{a}}$  기본 동작 또는 값이 없습니다.

BB 모드 TH 다음 표는 명령을 입력할 수 있는 모드를 보여줍니다.

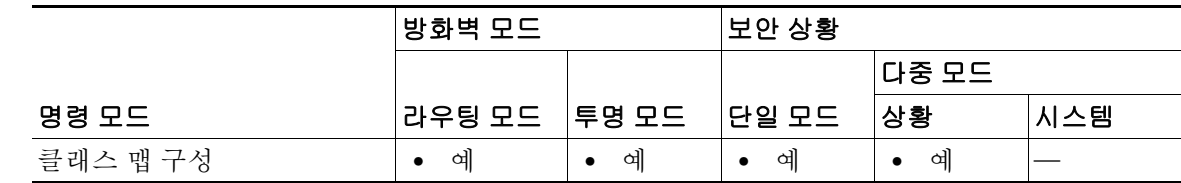

명령 기록 릴리스 수정 7.0(1) 이 명령이 추가되었습니다.

 $\mathbf I$ 

사용 지침 클래스 맵용 트래픽 클래스에 포함된 트래픽을 식별하는 데 **match** 명령이 사용됩니다. 이러한 명 령에는 클래스 맵에 포함된 트래픽을 정의하는 다른 기준이 포함되어 있습니다. Modular Policy Framework를 사용하여 보안 기능을 구성하는 과정에서 **class-map** 글로벌 컨피그레이션 명령을 사 용하여 트래픽 클래스를 정의할 수 있습니다. 클래스 맵 구성 모드에서 **match** 명령을 사용하여 클 래스에 포함할 트래픽을 정의할 수 있습니다.

> 인터페이스에 트래픽 클래스를 적용하면, 해당 인터페이스에서 수신하는 패킷을 클래스 맵의 **match** 명령문으로 정의한 기준과 비교하게 됩니다. 지정된 기준과 매치하는 패킷은 트래픽 클래 스에 포함되고, 해당 트래픽 클래스와 관련된 작업을 따르게 됩니다. 어떤 트래픽 클래스의 기준과 도 매치하지 않는 패킷은 기본 트래픽 클래스에 할당됩니다.

> 터널 그룹에서 흐름 기반 정책 작업을 활성화하려면 **match flow ip destination-address** 및 **match tunnel-group** 명령을 **class-map**, **policy-map**, **service-policy** 명령과 함께 사용합니다. 흐름을 정의 하는 기준은 수신 IP 주소입니다. 고유한 IP 수신 주소로 이동하는 모든 트래픽은 흐름으로 간주됩 니다. 정책 작업은 전체 트래픽 클래스가 아닌 각 흐름에 적용됩니다. QoS 작업 정책은 **match flow ip destination-address** 명령을 사용해 적용합니다. 터널 그룹 내 각 터널을 특정 속도로 폴리싱하려 면 **match tunnel-group** 명령을 사용합니다.

 $\mathsf I$ 

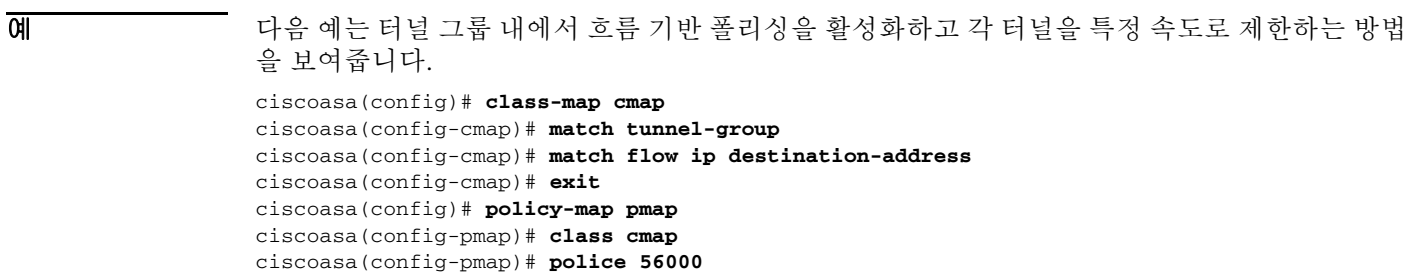

ciscoasa(config-pmap)# **exit**

ciscoasa(config)# **service-policy pmap global**

```
ciscoasa(config)#
```
#### 관련 명령 명령 설명

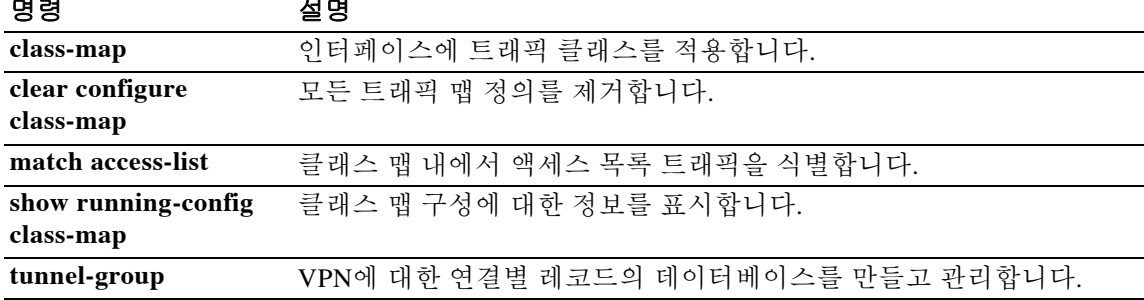

 $\overline{\phantom{a}}$ 

# **match header(policy-map type inspect esmtp)**

ESMTP 헤더에서 매치 조건을 구성하려면 policy-map type inspect esmtp 구성 모드에서 **match header** 명령을 사용합니다. 이 기능을 비활성화하려면 이 명령의 **no** 형식을 사용합니다.

**match [not] header [[length | line length] gt** *bytes* | **to-fields count gt** *to\_fields\_number*]

**no match [not] header [[length | line length] gt** *bytes* | **to-fields count gt** *to\_fields\_number*]

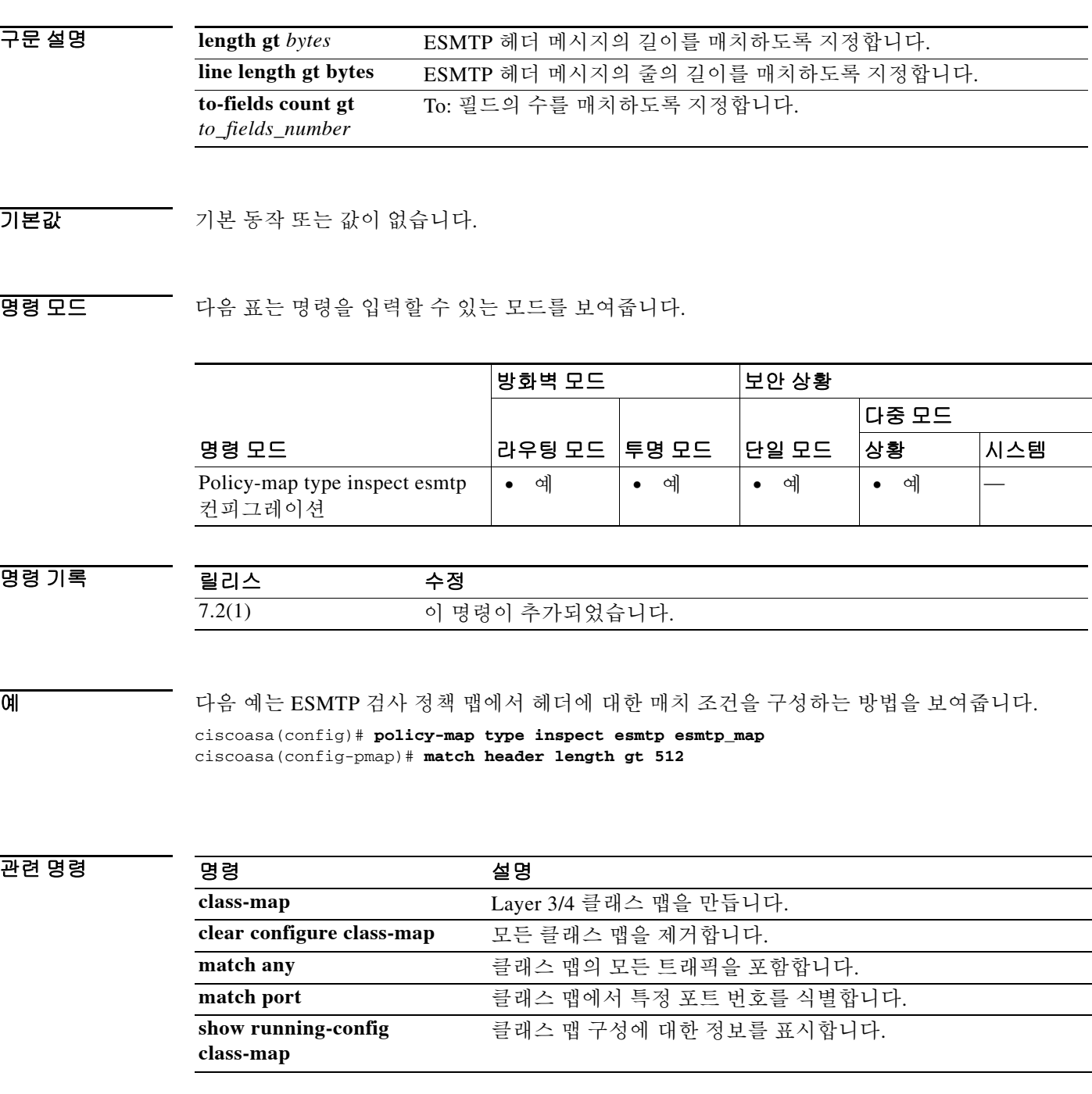

ן

# **match header(policy-map type inspect ipv6)**

IPv6 헤더에서 매치 조건을 구성하려면 policy-map type inspect ipv6 컨피그레이션 모드에서 **match header** 명령을 사용합니다. 이 기능을 비활성화하려면 이 명령의 **no** 형식을 사용합니다.

**match** [**not**] **header** {**ah | count gt** *number* | **destination-option | esp | fragment | hop-by-hop | routing-address count gt** *number* | **routing-type** {**eq** | **range**} *number*}

**no match** [**not**] **header** {**ah | count gt** *number* | **destination-option | esp | fragment | hop-by-hop | routing-address count gt** *number* | **routing-type** {**eq** | **range**} *number*}

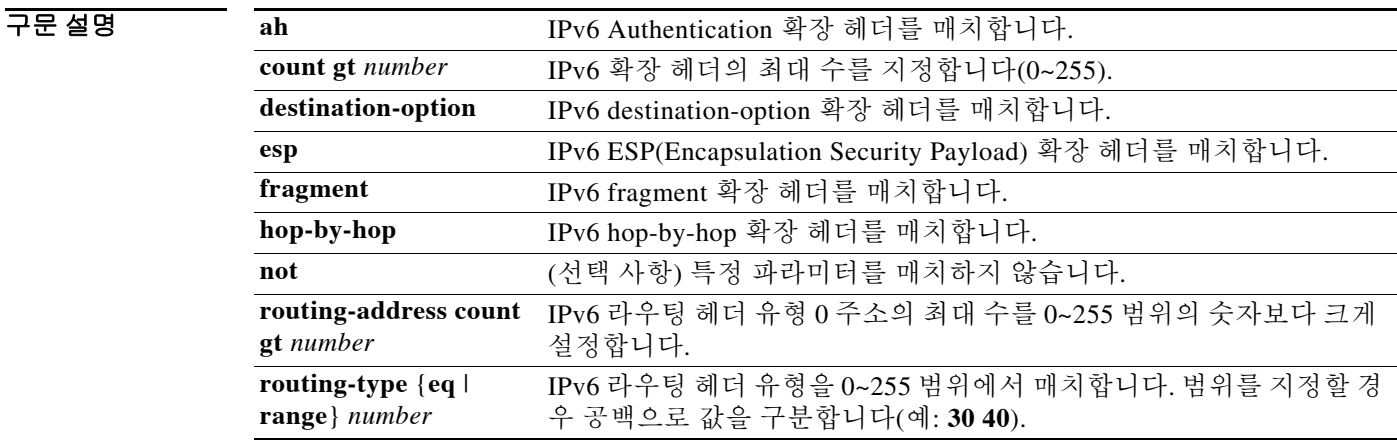

#### $\overline{\mathcal{X}}$  기본 동작 또는 값이 없습니다.

#### BBB 모드 TH 다음 표는 명령을 입력할 수 있는 모드를 보여줍니다.

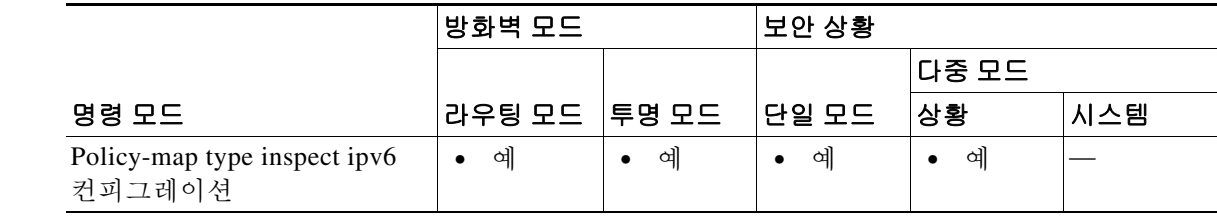

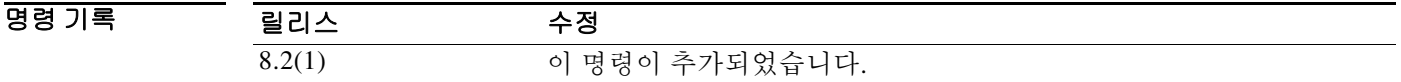

사용 지침 매치할 헤더를 지정합니다. 기본적으로 패킷은 기록됩니다(**log**). 패킷을 삭제하려면(그리고 선택 적으로 기록하려면) 매치 구성 모드에서 **drop** 명령 및 선택적인 **log** 명령을 입력합니다. 매치할 각 확장에 대해 **match** 명령 및 선택적인 **drop** 명령을 다시 입력합니다.

예 다음 예는 hop-by-hop, destination-option, routing-address 및 routing type 0 헤더의 모든 IPv6 패킷을 삭제하고 기록할 검사 정책 맵을 만듭니다.

```
policy-map type inspect ipv6 ipv6-pm
 parameters
 match header hop-by-hop
  drop log
 match header destination-option
  drop log
 match header routing-address count gt 0
  drop log
 match header routing-type eq 0
  drop log
```
 $\overline{\phantom{a}}$ 

# 관련 명령 명령 설명

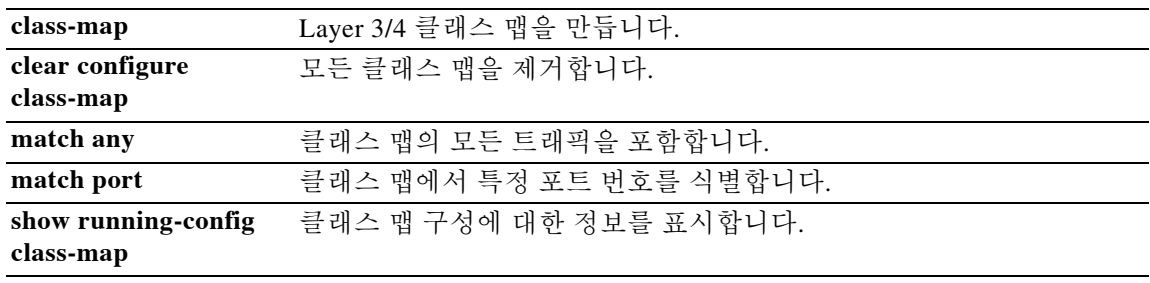

# **match header-flag**

DNS 헤더 플래그에 대한 매치 조건을 구성하려면 클래스 맵 또는 정책 맵 컨피그레이션 모드에서 **match header-flag** 명령을 사용합니다. 구성한 헤더 플래그를 제거하려면 이 명령의 **no** 형식을 사용 합니다.

**match [not] header-flag [eq] {***f\_well\_known* | *f\_value*}

**no match [not] header-flag [eq] {***f\_well\_known* | *f\_value*}

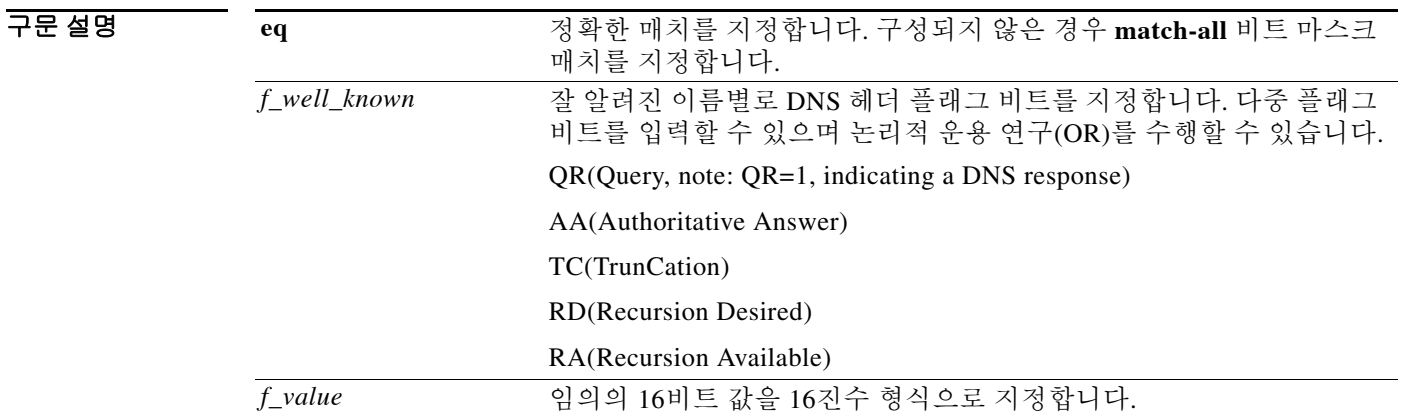

기본값 이 명령은 기본적으로 비활성화되어 있습니다.

BB 모드 TH 다음 표는 명령을 입력할 수 있는 모드를 보여줍니다.

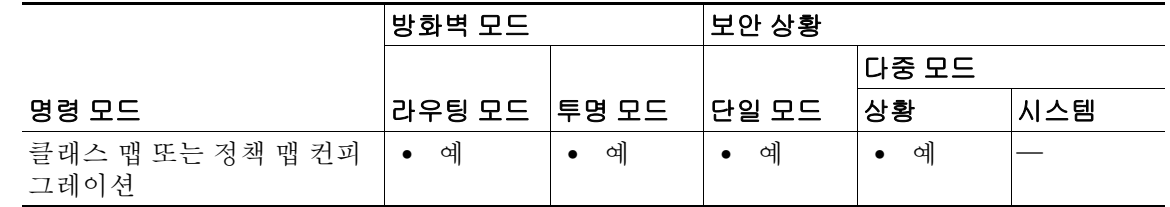

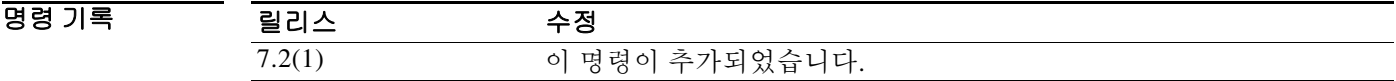

사용 지침 이 명령은 DNS 클래스 맵 또는 정책 맵에서 구성할 수 있습니다. DNS 클래스 맵에는 엔트리를 하 나만 입력할 수 있습니다.

예 다음 예는 DNS 검사 정책 맵에서 DNS 헤더 플래그에 대한 매치 조건을 구성하는 방법을 보여줍니다. ciscoasa(config)# policy-map type inspect dns preset\_dns\_map ciscoasa(config-pmap)# match header-flag AA

ן

**10-12**

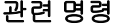

 $\mathbf{I}$ 

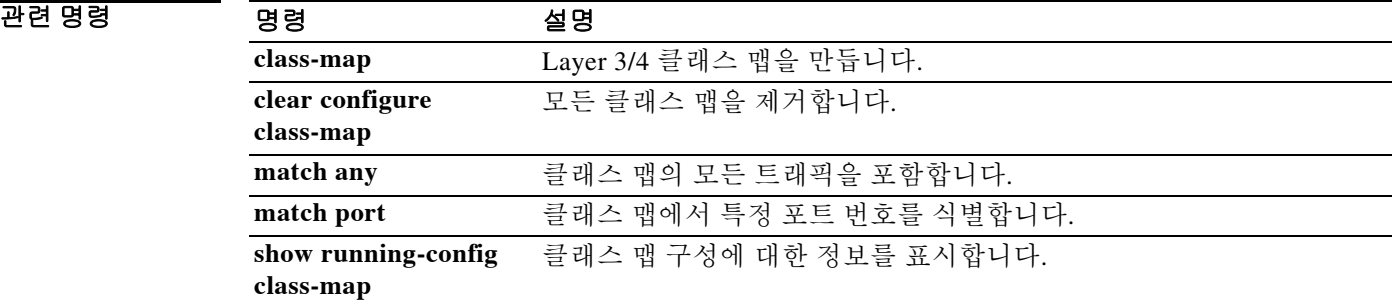

# **match im-subscriber**

SIP IM subscriber에 대한 매치 조건을 구성하려면 클래스 맵 또는 정책 맵 컨피그레이션 모드에서 **match im-subscriber** 명령을 사용합니다. 매치 조건을 제거하려면 이 명령의 **no** 형식을 사용합니다.

**match [not] im-subscriber regex [***regex\_name* | **class** *regex\_class\_name*]

**no match [not] im-subscriber regex [***regex\_name* | **class** *regex\_class\_name*]

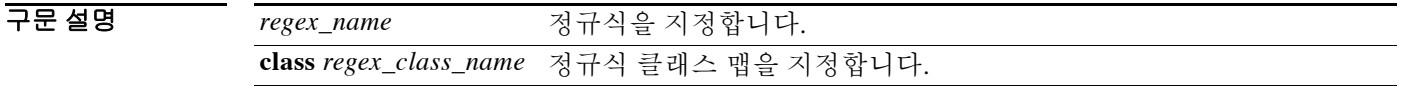

 $\overline{\phantom{a}}$ 기본 $\overline{\phantom{a}}$ 기본 동작 또는 값이 없습니다.

BB 모드 TH 다음 표는 명령을 입력할 수 있는 모드를 보여줍니다.

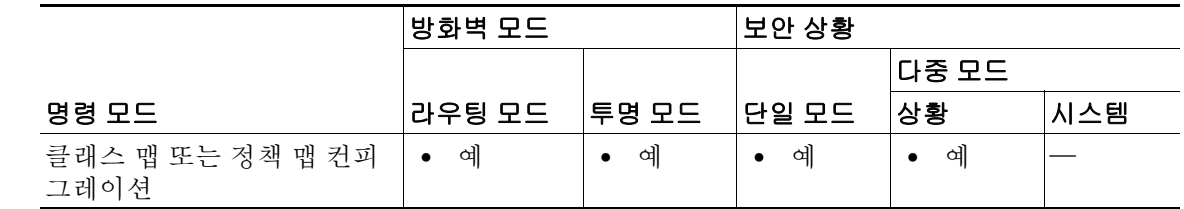

```
명령 기록
        릴리스 수정
        7.2(1) 이 명령이 추가되었습니다.
```
사용 지침 이 명령은 SIP 클래스 맵 또는 정책 맵에서 구성할 수 있습니다. SIP 클래스 맵에는 엔트리를 하나 만 입력할 수 있습니다.

예 다음 예는 SIP 검사 클래스 맵에서 SIP IM subscriber에 대한 매치 조건을 구성하는 방법을 보여줍 니다.

ciscoasa(config-cmap)# match im-subscriber regex class im\_sender

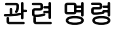

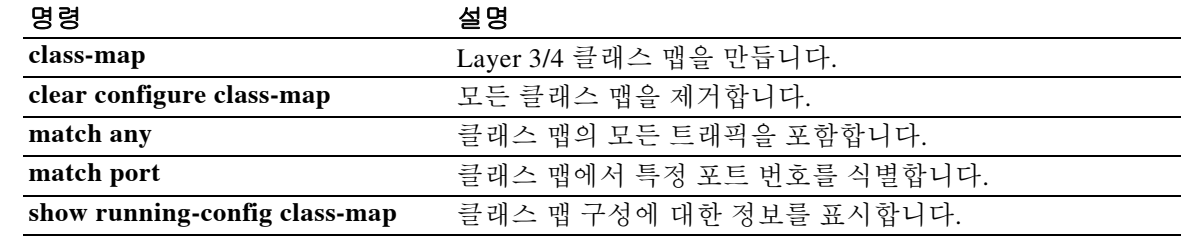

ן

#### **match interface**

지정된 인터페이스 중에 next-hop이 있는 경로를 배포하려면 경로 맵 컨피그레이션 모드에서 **match interface** 명령을 사용합니다. match interface 엔트리를 제거하려면 이 명령의 **no** 형식을 사용합니다.

**match interface** *interface-name*

**no match interface** *interface-name*

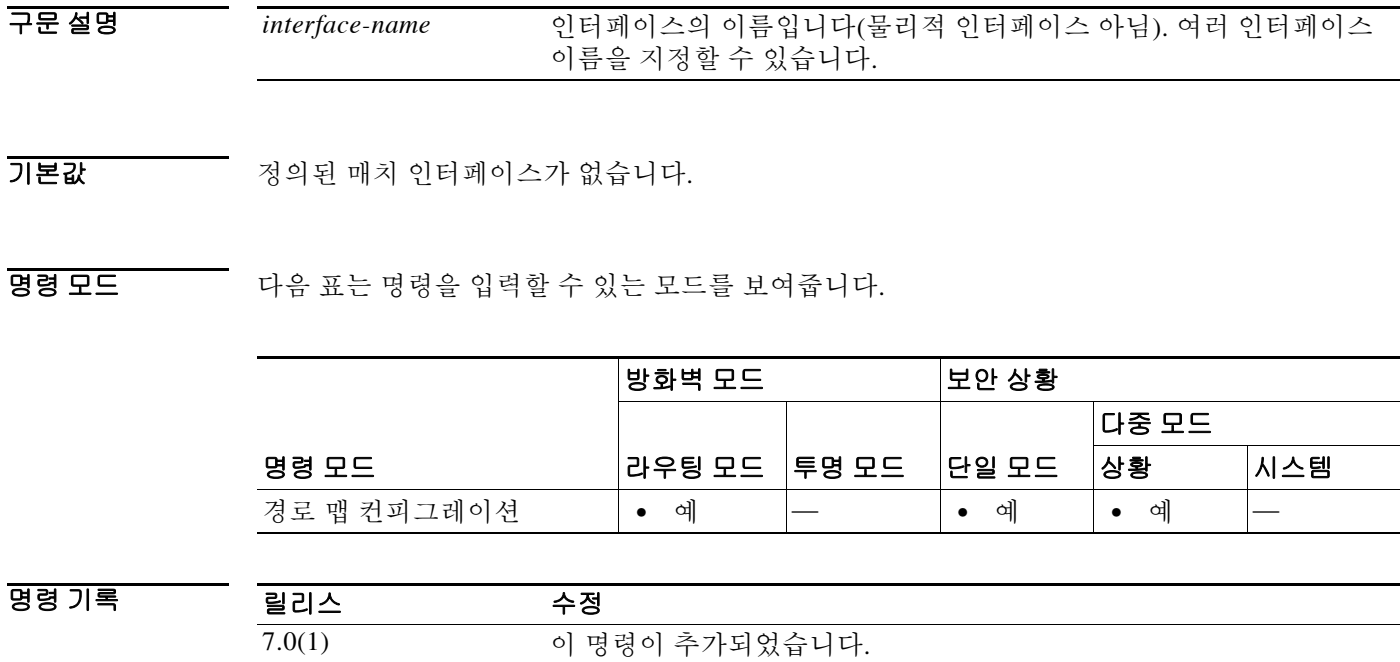

9.0(1) 다중 컨텍스트 모드가 지원됩니다.

 $\Gamma$ 

사용 지침 명령 구문의 생략 기호(...)는 명령 입력에서 interface-type interface-number 인수에 대해 여러 값을 포함할 수 있음을 나타냅니다.

> **route-map global** 구성 명령과 **match** 및 **set** 구성 명령을 통해 한 라우팅 프로토콜에서 다른 프로 토콜로 경로 재배포의 조건을 정의할 수 있습니다. 각 **route-map** 명령에는 연결된 **match** 및 **set** 명 령이 있습니다. **match** 명령은 매치 기준(현재의 **route-map** 명령으로 재배포가 허용되는 조건)을 지정합니다. **set** 명령은 set 작업, 즉 **match** 명령으로 적용된 기준이 충족되는 경우 수행할 특정 재 배포 작업을 지정합니다. **no route-map** 명령은 경로 맵을 삭제합니다.

> **match** route-map 구성 명령에는 여러 형식이 있습니다. **match** 명령은 어떤 순서로든 사용할 수 있 습니다. **set** 명령으로 지정한 set 작업에 따라 경로를 재배포하려면 모든 **match** 명령을 "통과"해야 합니다. **match** 명령의 **no** 형식은 지정된 매치 기준을 제거합니다. **match** 명령으로 지정한 인터페 이스가 둘 이상인 경우 **no match interface** *interface-name*을 사용하여 단일 인터페이스를 제거할 수 있습니다.

> 경로 맵은 여러 부분으로 구성될 수 있습니다. **route-map** 명령과 관련된 구문 중 하나라도 매치하 지 않는 경로는 무시됩니다. 일부 데이터만 수정하려는 경우 두 번째 경로 맵 섹션을 구성하고 정 확한 매치를 지정해야 합니다.

 $\mathsf I$ 

**예 기대 이** 다음 예는 next-hop이 밖에있는 경로가 배포되는 방법을 보여줍니다.

ciscoasa(config)# **route-map name**  ciscoasa(config-route-map)# **match interface outside**

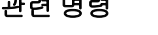

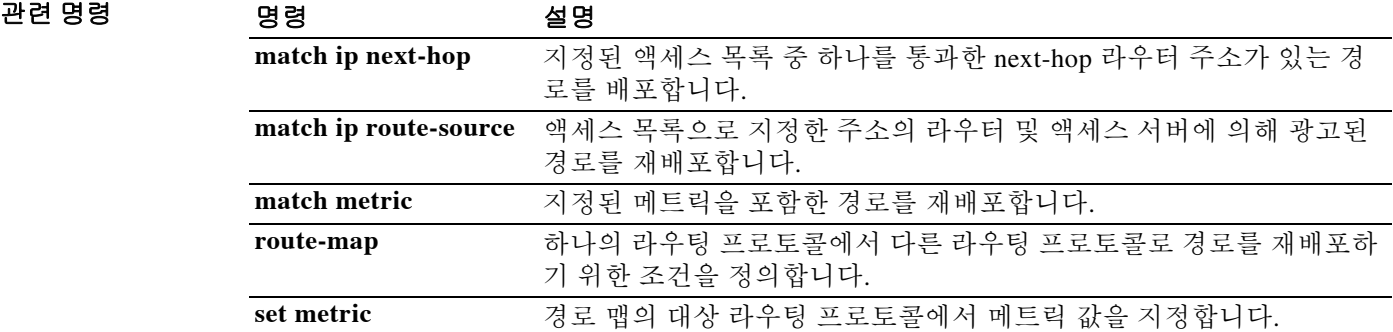

# **match invalid-recipients**

ESMTP 잘못된 수신자 주소에서 매치 조건을 구성하려면 정책 맵 컨피그레이션 모드에서 **match invalid-recipients** 명령을 사용합니다. 이 기능을 비활성화하려면 이 명령의 **no** 형식을 사용합니다.

**match [not] invalid-recipients count gt** *number*

**no match [not] invalid-recipients count gt** *number*

구문 설명 **count gt** *number* 잘못된 수신자 수를 매치하도록 지정합니다.

 $\overline{\phantom{a}}$ 기본 $\overline{\phantom{a}}$ 기본 동작 또는 값이 없습니다.

BB 모드 TH 다음 표는 명령을 입력할 수 있는 모드를 보여줍니다.

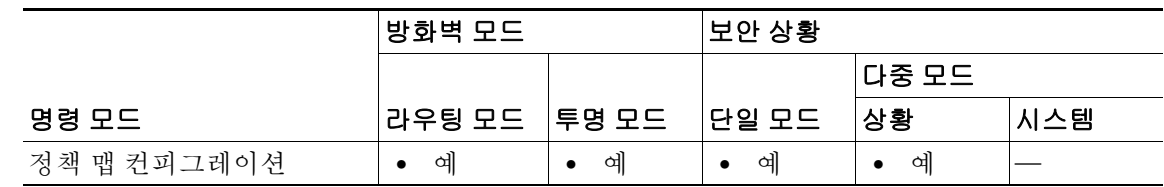

명령 기록 릴리스 수정 7.2(1) 이 명령이 추가되었습니다.

예 다음 예는 ESMTP 검사 정책 맵에서 잘못된 수신자 수에 대한 매치 조건을 구성하는 방법을 보여 줍니다.

> ciscoasa(config)# **policy-map type inspect esmtp esmtp\_map** ciscoasa(config-pmap)# **match invalid-recipients count gt 1000**

#### 관련 명령

 $\overline{\mathsf{I}}$ 

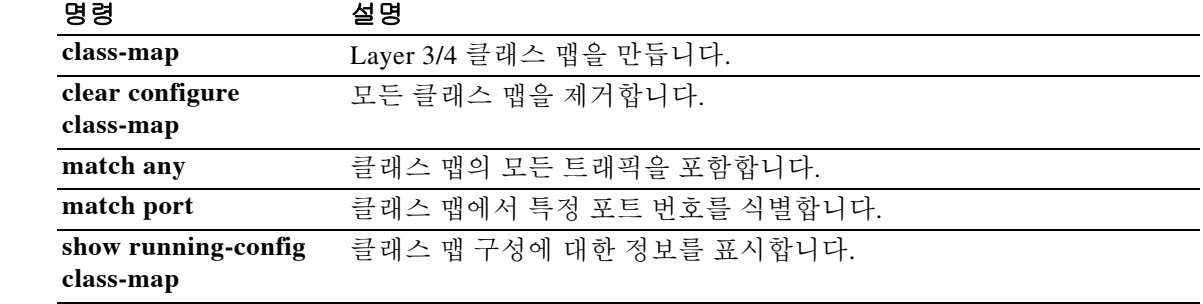

 $\mathbf I$ 

# **match ip address**

지정된 액세스 목록 중 하나를 통과한 경로 주소 또는 매치 패킷이 있는 경로를 재배포하려면 경로 맵 컨피그레이션 모드에서 **match ip address** 명령을 사용합니다. 기본 설정을 복원하려면 이 명령 의 **no** 형식을 사용합니다.

**match ip address {***acl...***} prefix-list**

**no match ip address {***acl...***} prefix-list**

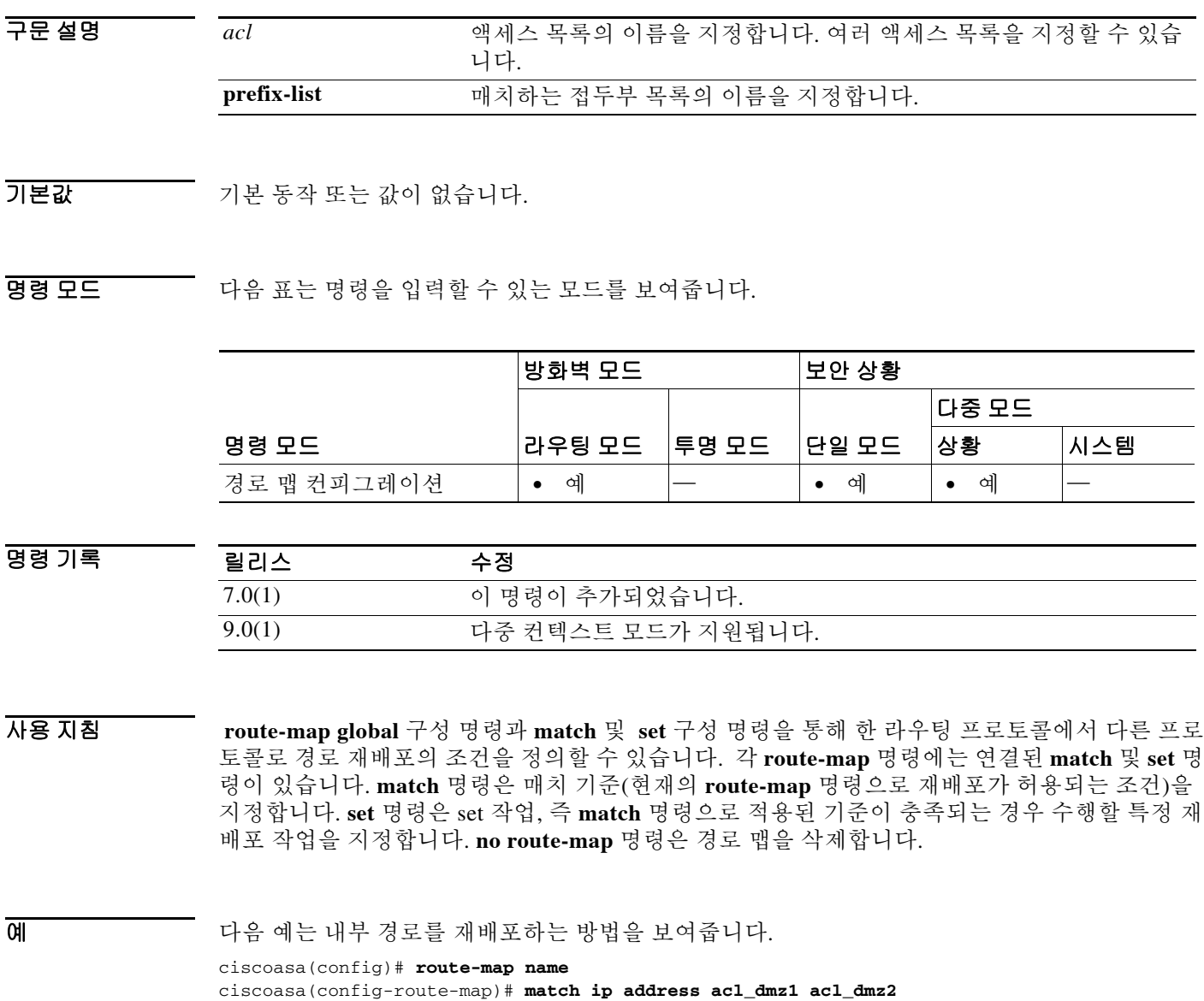

ш

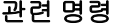

 $\Gamma$ 

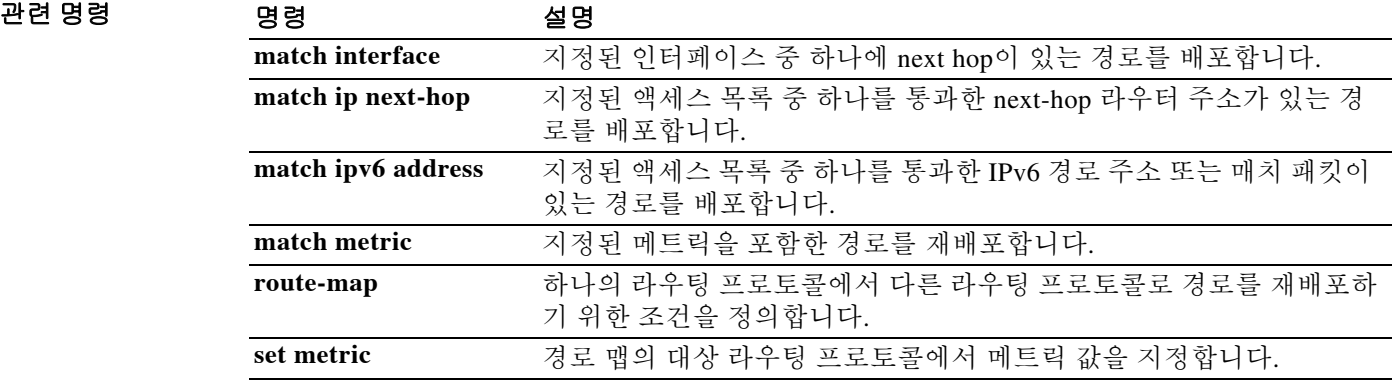

 $\mathbf I$ 

# **match ipv6 address**

지정된 액세스 목록 중 하나를 통과한 IPv6 경로 주소 또는 매치 패킷이 있는 경로를 재배포하려면 경로 맵 컨피그레이션 모드에서 **match ipv6 address** 명령을 사용합니다. 기본 설정을 복원하려면 이 명령의 **no** 형식을 사용합니다.

**match ipv6 address {***acl...***} prefix-list**

**no match ipv6 address {***acl...***} prefix-list**

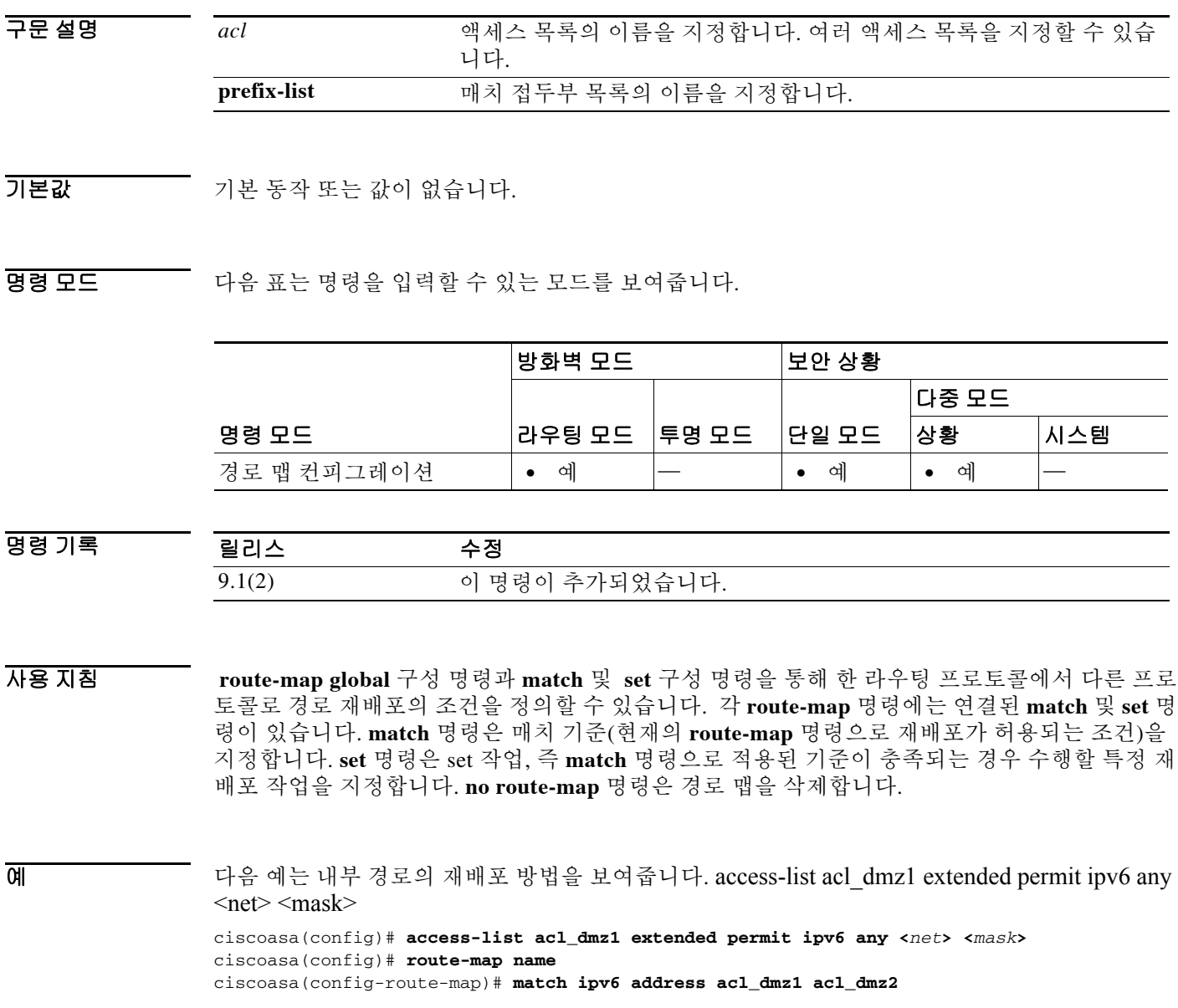

ш

#### 관련 명령

 $\Gamma$ 

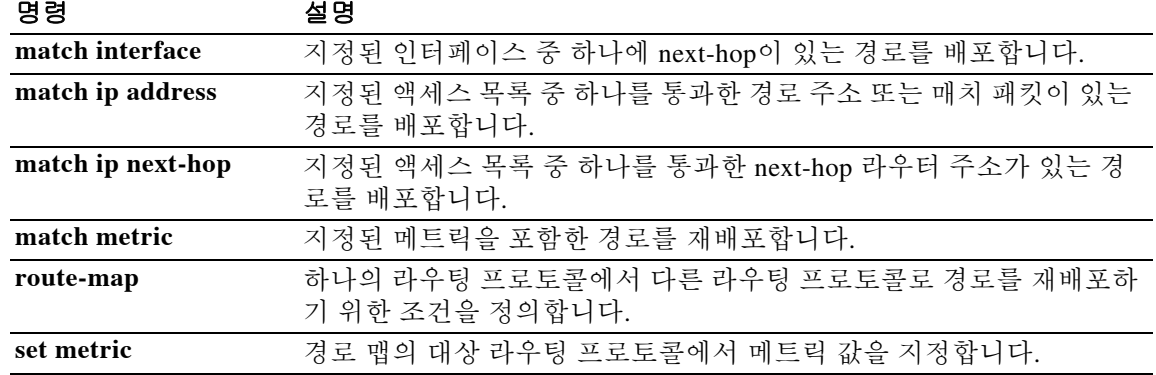

### **match ip next-hop**

지정된 액세스 목록 중 하나를 통과한 next-hop 라우터 주소가 있는 경로를 재배포하려면 경로 맵 컨피그레이션 모드에서 **match ip next-hop** 명령을 사용합니다. next-hop 엔트리를 제거하려면 이 명령의 **no** 형식을 사용합니다.

match ip next-hop {*acl...*} | **prefix-list** *prefix\_list*

no match ip next-hop {*acl...*} | **prefix-list** *prefix\_list*

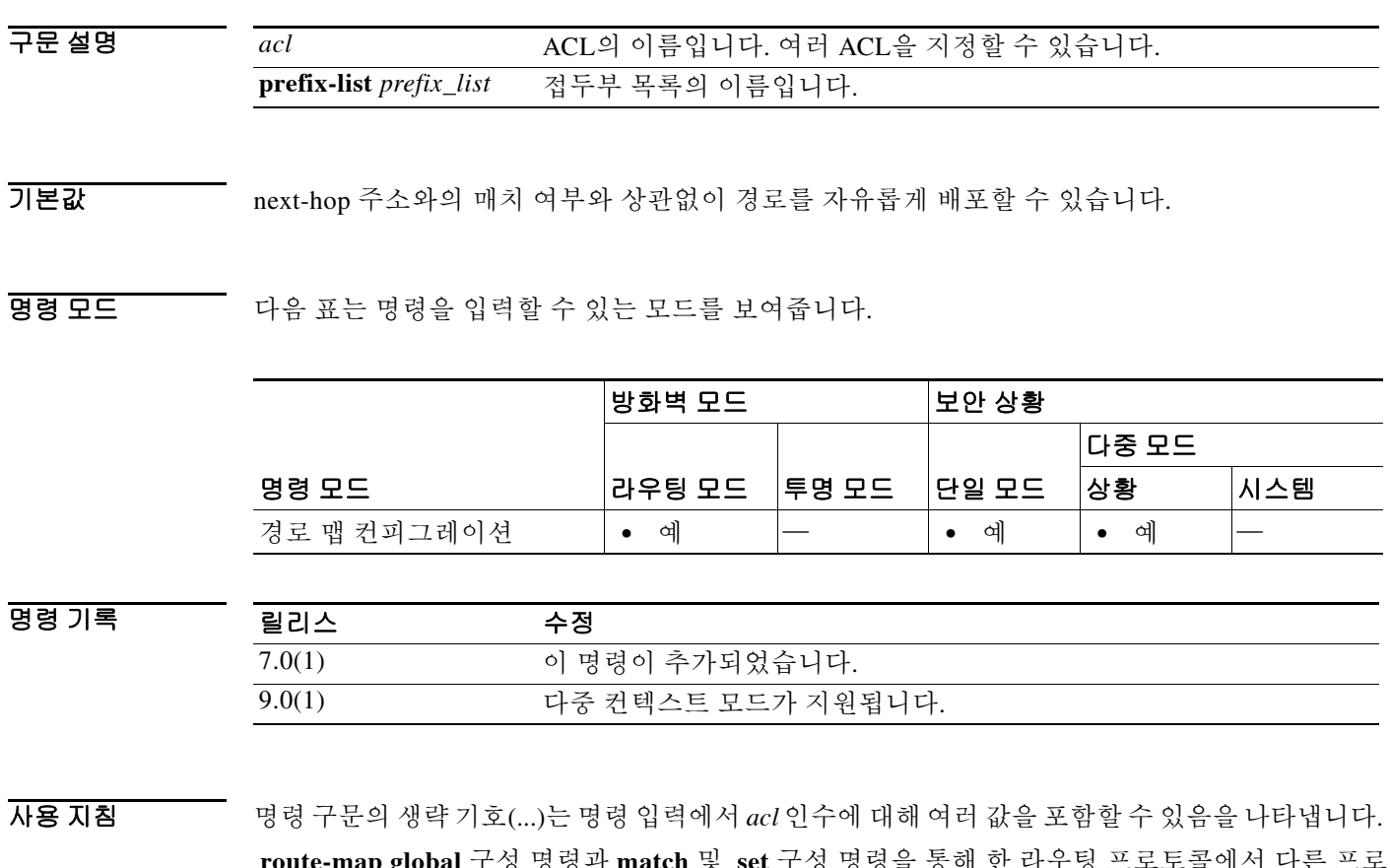

 **route-map global** 구성 명령과 **match** 및 **set** 구성 명령을 통해 한 라우팅 프로토콜에서 다른 프로 토콜로 경로 재배포의 조건을 정의할 수 있습니다. 각 **route-map** 명령에는 연결된 **match** 및 **set** 명 령이 있습니다. **match** 명령은 매치 기준(현재의 **route-map** 명령으로 재배포가 허용되는 조건)을 지정합니다. **set** 명령은 set 작업, 즉 **match** 명령으로 적용된 기준이 충족되는 경우 수행할 특정 재 배포 작업을 지정합니다. **no route-map** 명령은 경로 맵을 삭제합니다.

**match** route-map 구성 명령에는 여러 형식이 있습니다. **match** 명령은 어떤 순서로든 입력할 수 있 습니다. **set** 명령으로 지정한 set 작업에 따라 경로를 재배포하려면 모든 **match** 명령을 "통과"해야 합니다. **match** 명령의 **no** 형식은 지정된 매치 기준을 제거합니다.

경로 맵을 통해 경로를 통과할 때, 경로 맵은 여러 부분으로 구성될 수 있습니다. **route-map** 명령과 관련된 구문 중 하나라도 매치하지 않는 경로는 무시됩니다. 일부 데이터만 수정하려는 경우 두 번 째 경로 맵 섹션을 구성하고 정확한 매치를 지정해야 합니다.

ן
예 다음 예는 액세스 목록 acl\_dmz1 또는 acl\_dmz2를 통과한 next-hop 라우터 주소가 있는 경로를 배 포하는 방법을 보여줍니다.

ciscoasa(config)# **route-map name**

ciscoasa(config-route-map)# **match ip next-hop acl\_dmz1 acl\_dmz2**

 $\overline{\phantom{a}}$ 

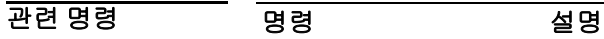

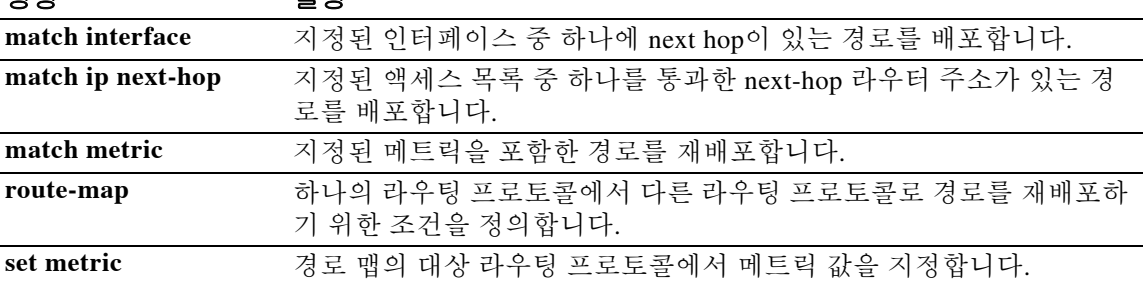

## **match ip route-source**

ACL로 지정한 주소의 라우터 및 액세스 서버에 의해 광고된 경로를 재배포하려면 경로 맵 컨피그 레이션 모드에서 **match ip route-source** 명령을 사용합니다. next-hop 엔트리를 제거하려면 이 명령 의 **no** 형식을 사용합니다.

**match ip route-source {***acl...*} | **prefix-list** *prefix\_list*

**no match ip route-source {***acl...*}

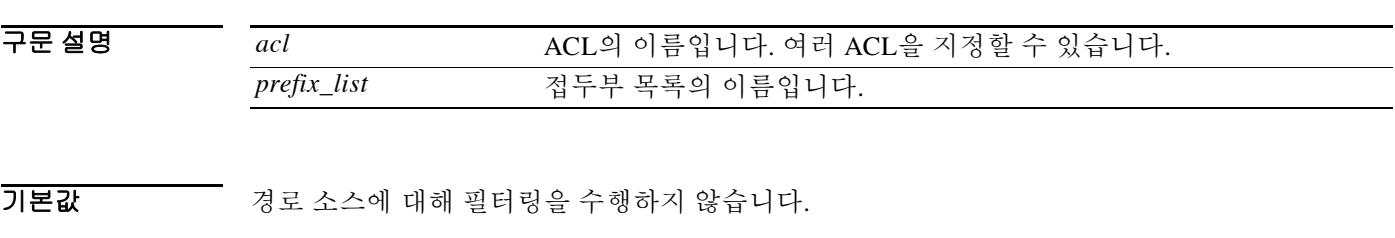

명령 모드 다음 표는 명령을 입력할 수 있는 모드를 보여줍니다.

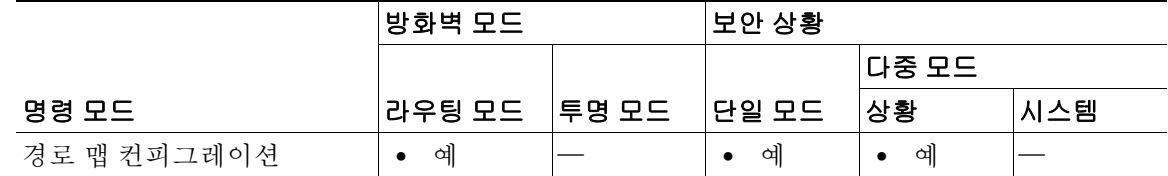

명령 기록 릴리스 수정 7.0(1) 이 명령이 추가되었습니다. 9.0(1) 다중 컨텍스트 모드가 지원됩니다.

자용 지침 기술 명령 구문의 생략 기호(...)는 명령 입력에서 access-list-name 인수에 대해 여러 값을 포함할 수 있음 을 나타냅니다.

> **route-map global** 구성 명령과 **match** 및 **set** 구성 명령을 통해 한 라우팅 프로토콜에서 다른 프로 토콜로 경로 재배포의 조건을 정의할 수 있습니다. 각 **route-map** 명령에는 연결된 **match** 및 **set** 명 령이 있습니다. **match** 명령은 매치 기준(현재의 **route-map** 명령으로 재배포가 허용되는 조건)을 지정합니다. **set** 명령은 set 작업, 즉 **match** 명령으로 적용된 기준이 충족되는 경우 수행할 특정 재 배포 작업을 지정합니다. **no route-map** 명령은 경로 맵을 삭제합니다.

> **match** route-map 구성 명령에는 여러 형식이 있습니다. **match** 명령은 어떤 순서로든 입력할 수 있 습니다. **set** 명령으로 지정한 set 작업에 따라 경로를 재배포하려면 모든 **match** 명령을 "통과"해야 합니다. **match** 명령의 **no** 형식은 지정된 매치 기준을 제거합니다.

> 경로 맵은 여러 부분으로 구성될 수 있습니다. **route-map** 명령과 관련된 구문 중 하나라도 매치하 지 않는 경로는 무시됩니다. 일부 데이터만 수정하려는 경우 두 번째 경로 맵 섹션을 구성하고 정 확한 매치를 지정해야 합니다. 특정 상황에서는 경로의 next-hop 및 source-router 주소가 동일하지 않습니다.

> > ן

예 다음 예는 ACL acl\_dmz1 및 acl\_dmz2로 지정한 주소의 라우터 및 액세스 서버에 의해 광고된 경로 를 배포하는 방법을 보여줍니다.

ciscoasa(config)# **route-map name** 

ciscoasa(config-route-map)# **match ip route-source acl\_dmz1 acl\_dmz2**

 $\overline{\phantom{a}}$ 

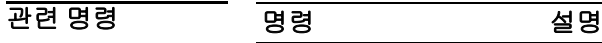

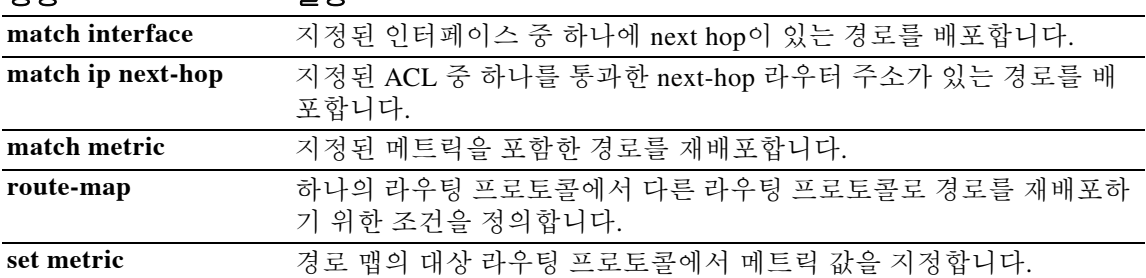

Ι

# **match login-name**

인스턴트 메시징의 클라이언트 로그인 이름에 대한 매치 조건을 구성하려면 클래스 맵 또는 정책 맵 컨피그레이션 모드에서 **match login-name** 명령을 사용합니다. 매치 조건을 제거하려면 이 명령 의 **no** 형식을 사용합니다.

**match [not] login-name regex [***regex\_name* | **class** *regex\_class\_name*]

**no match [not] login-name regex [***regex\_name* | **class** *regex\_class\_name*]

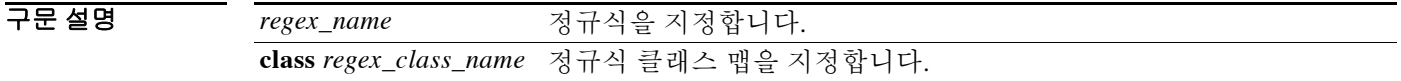

기본값 기본 동작 또는 값이 없습니다.

BB 모드 TR음 표는 명령을 입력할 수 있는 모드를 보여줍니다.

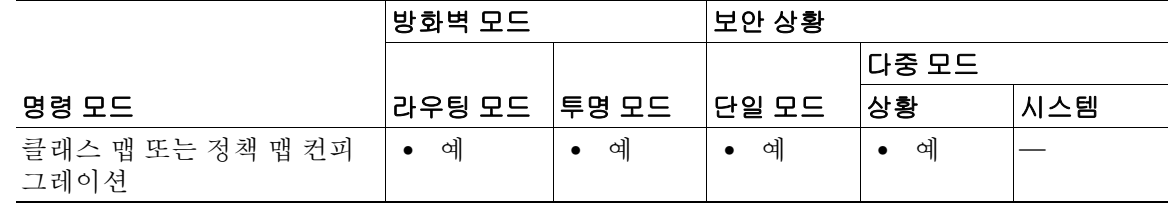

- 명령 기록 릴리스 수정 7.2(1) 이 명령이 추가되었습니다.
- 사용 지침 이 명령은 IM 클래스 맵 또는 정책 맵에서 구성할 수 있습니다. IM 클래스 맵에는 엔트리를 하나 만 입력할 수 있습니다.
- **예 가** 다음 예는 인스턴트 메시징 클래스 맵에서 클라이언트 로그인 이름에 대한 매치 조건을 구성하는 방법을 보여줍니다.

ciscoasa(config)# class-map type inspect im im\_class ciscoasa(config-cmap)# match login-name regex login

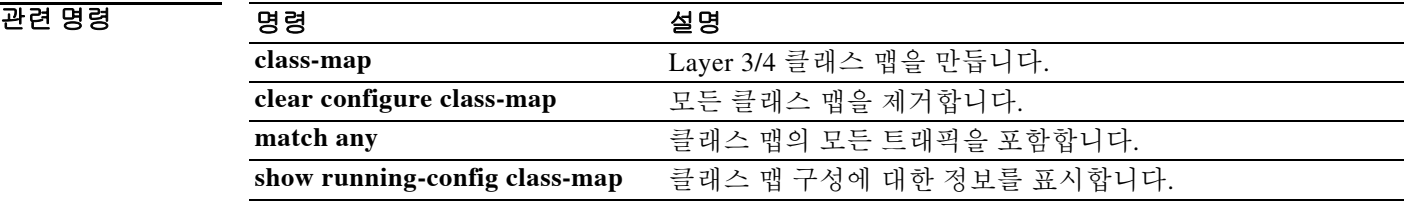

**10-27**

# **match media-type**

 $\overline{\phantom{a}}$ 

H.323 미디어 유형에 대한 매치 조건을 구성하려면 정책 맵 컨피그레이션 모드에서 **match media-type** 명령을 사용합니다. 이 기능을 비활성화하려면 이 명령의 **no** 형식을 사용합니다.

**match [not] media-type [audio | data | video]**

**no match [not] media-type [audio | data | video]**

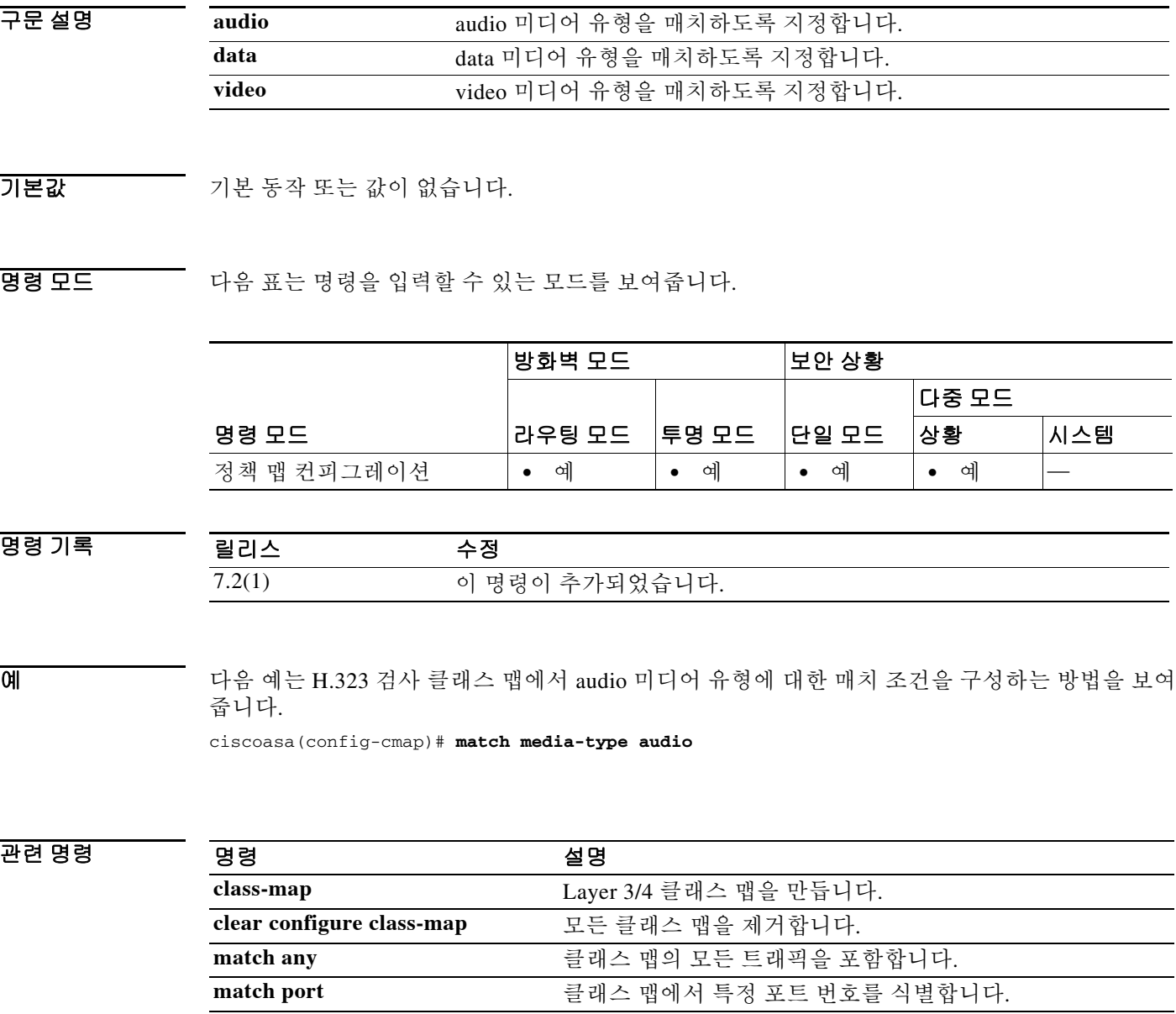

**show running-config class-map** 클래스 맵 구성에 대한 정보를 표시합니다.

 $\mathbf I$ 

# **match message id**

GTP 메시지 ID에 대한 매치 조건을 구성하려면 클래스 맵 또는 정책 맵 컨피그레이션 모드에서 **match message id** 명령을 사용합니다. 매치 조건을 제거하려면 이 명령의 **no** 형식을 사용합니다.

**match [not] message id [***message\_id* | **range** *lower\_range upper\_range*]

**no match [not] message id [***message\_id* | **range** *lower\_range upper\_range*]

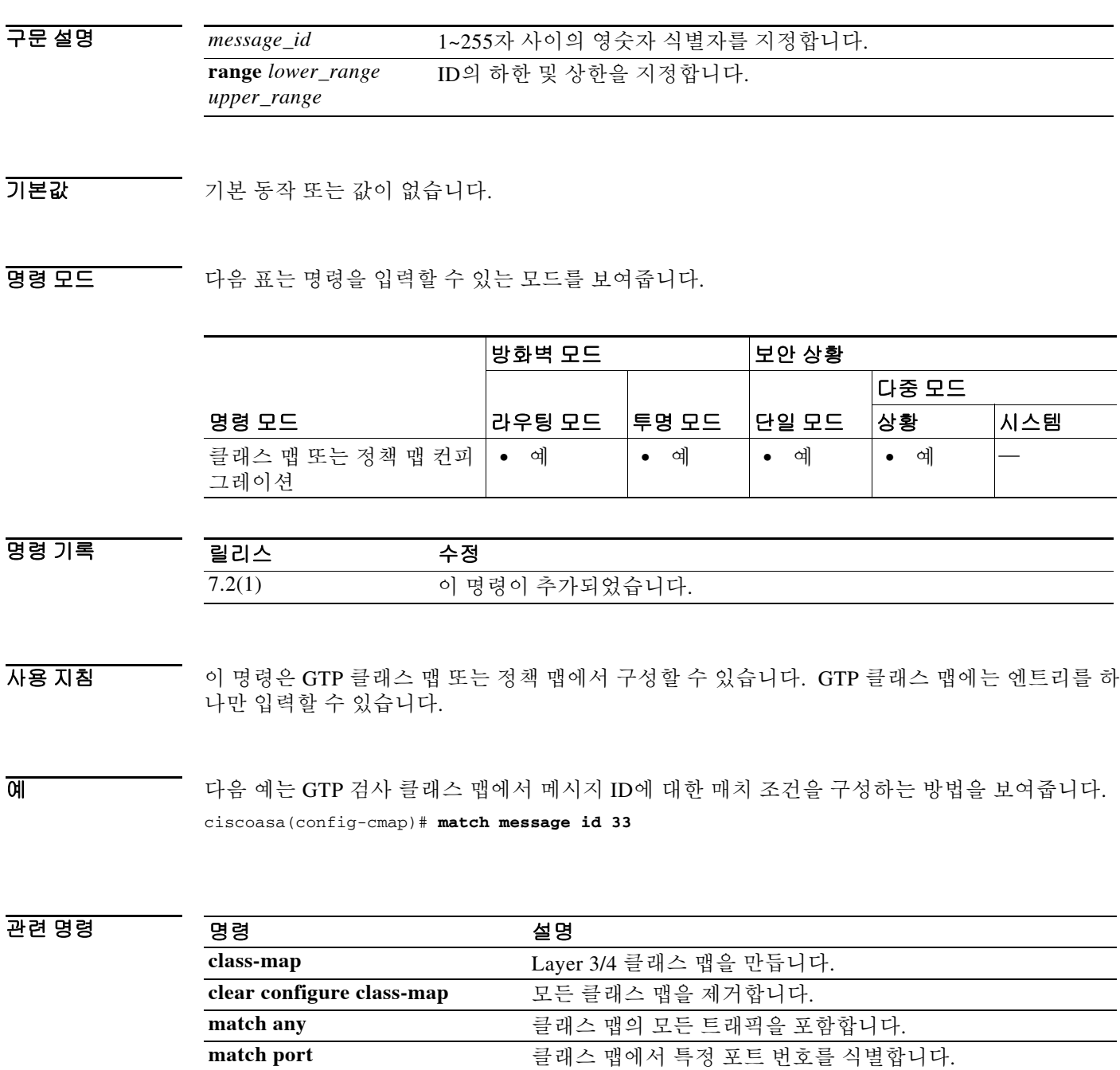

**show running-config class-map** 클래스 맵 구성에 대한 정보를 표시합니다.

## **match message length**

GTP 메시지 ID에 대한 매치 조건을 구성하려면 클래스 맵 또는 정책 맵 컨피그레이션 모드에서 **match message length** 명령을 사용합니다. 매치 조건을 제거하려면 이 명령의 **no** 형식을 사용합니다.

**match [not] message length min** *min\_length* **max** *max\_length*

**no match [not] message length min** *min\_length* **max** *max\_length*

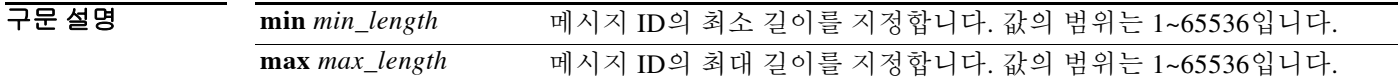

 $\overline{\phantom{a}}$  기본 동장 또는 값이 없습니다.

BB 모드 TH 다음 표는 명령을 입력할 수 있는 모드를 보여줍니다.

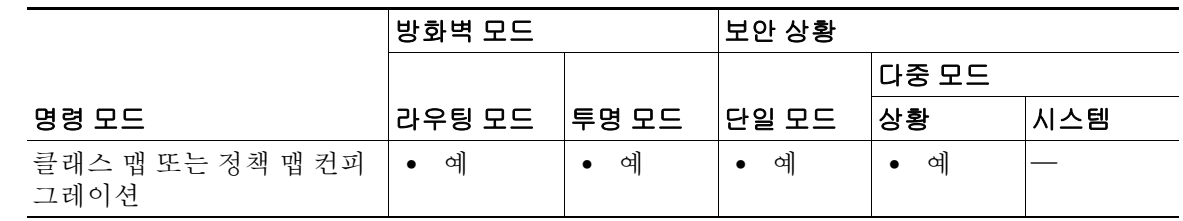

명령 기록 릴리스 수정 7.2(1) 이 명령이 추가되었습니다.

사용 지침 이 명령은 GTP 클래스 맵 또는 정책 맵에서 구성할 수 있습니다. GTP 클래스 맵에는 엔트리를 하 나만 입력할 수 있습니다.

 $\overline{\mathsf{I}}$ 

 $\overline{\mathfrak{g}}$  = The mode of the dimensional metallicity of the theory and the model of the control of the GTP dimensional metallicity and the dimensional metallicity. ciscoasa(config-cmap)# match message length min 8 max 200

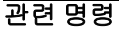

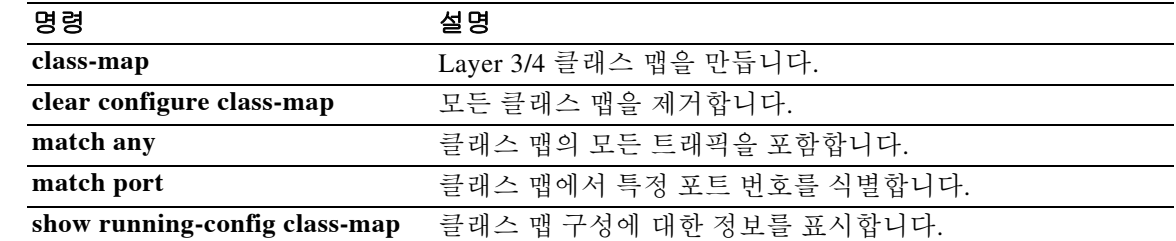

Ι

# **match message-path**

Via 헤더 필드에 지정된 대로 SIP 메시지에 사용된 경로에 대한 매치 조건을 구성하려면 클래스 맵 또는 정책 맵 컨피그레이션 모드에서 **match message-path** 명령을 사용합니다. 매치 조건을 제거하 려면 이 명령의 **no** 형식을 사용합니다.

**match [not] message-path regex [***regex\_name* | **class** *regex\_class\_name*]

**no match [not] message-path regex [***regex\_name* | **class** *regex\_class\_name*]

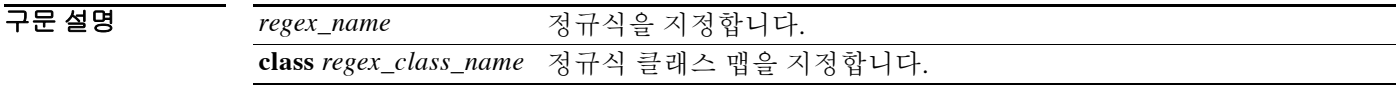

기본값 기본 동작 또는 값이 없습니다.

BB 모드 TH 다음 표는 명령을 입력할 수 있는 모드를 보여줍니다.

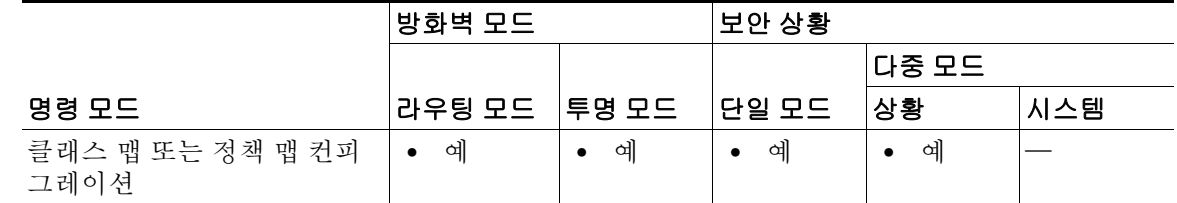

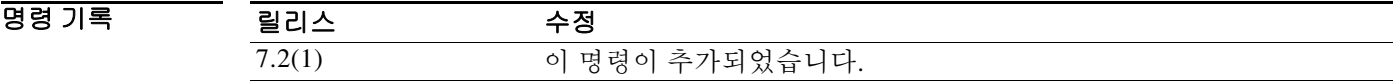

- 사용 지침 이 명령은 SIP 클래스 맵 또는 정책 맵에서 구성할 수 있습니다. SIP 클래스 맵에는 엔트리를 하나 만 입력할 수 있습니다.
- 예 다음 예는 SIP 검사 클래스 맵에서 SIP 메시지에 사용된 경로에 대한 매치 조건을 구성하는 방법을 보여줍니다.

ciscoasa(config-cmap)# **match message-path regex class sip\_message**

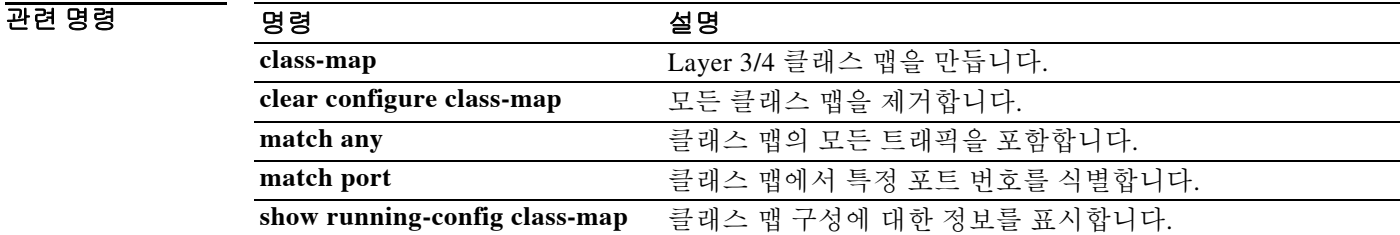

# **match metric**

 $\overline{\phantom{a}}$ 

지정된 메트릭으로 경로를 재배포하려면 경로 맵 컨피그레이션 모드에서 **match metric** 명령을 사 용합니다. 엔트리를 제거하려면 이 명령의 **no** 형식을 사용합니다.

**match metric** *number*

**no match metric** *number*

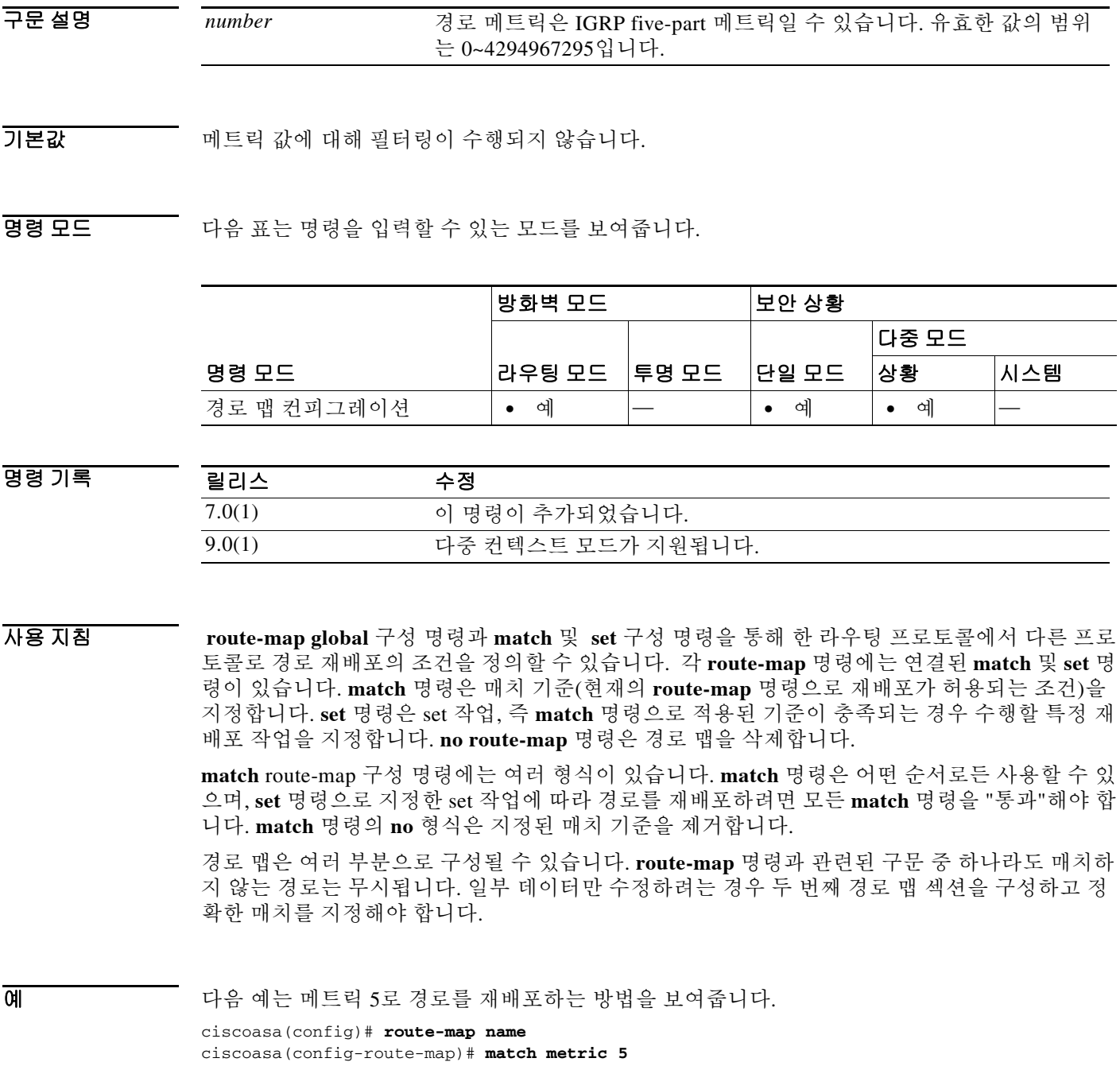

 $\mathsf I$ 

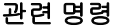

H

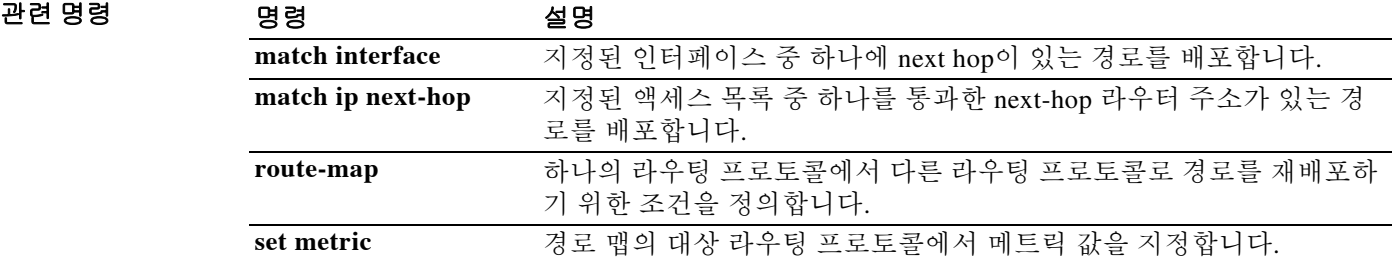

# **match mime**

 $\overline{\phantom{a}}$ 

ESMTP mime 인코딩 유형, mime 파일 이름 길이 또는 mime 파일 형식에 대한 매치 조건을 구성하 려면 정책 맵 컨피그레이션 모드에서 **match mime** 명령을 사용합니다. 이 기능을 비활성화하려면 이 명령의 **no** 형식을 사용합니다.

**match [not] mime [encoding** *type* **| filename length gt** *bytes* **| filetype** *regex***]**

**no match [not] mime [encoding** *type* **| filename length gt** *bytes* **| filetype** *regex***]**

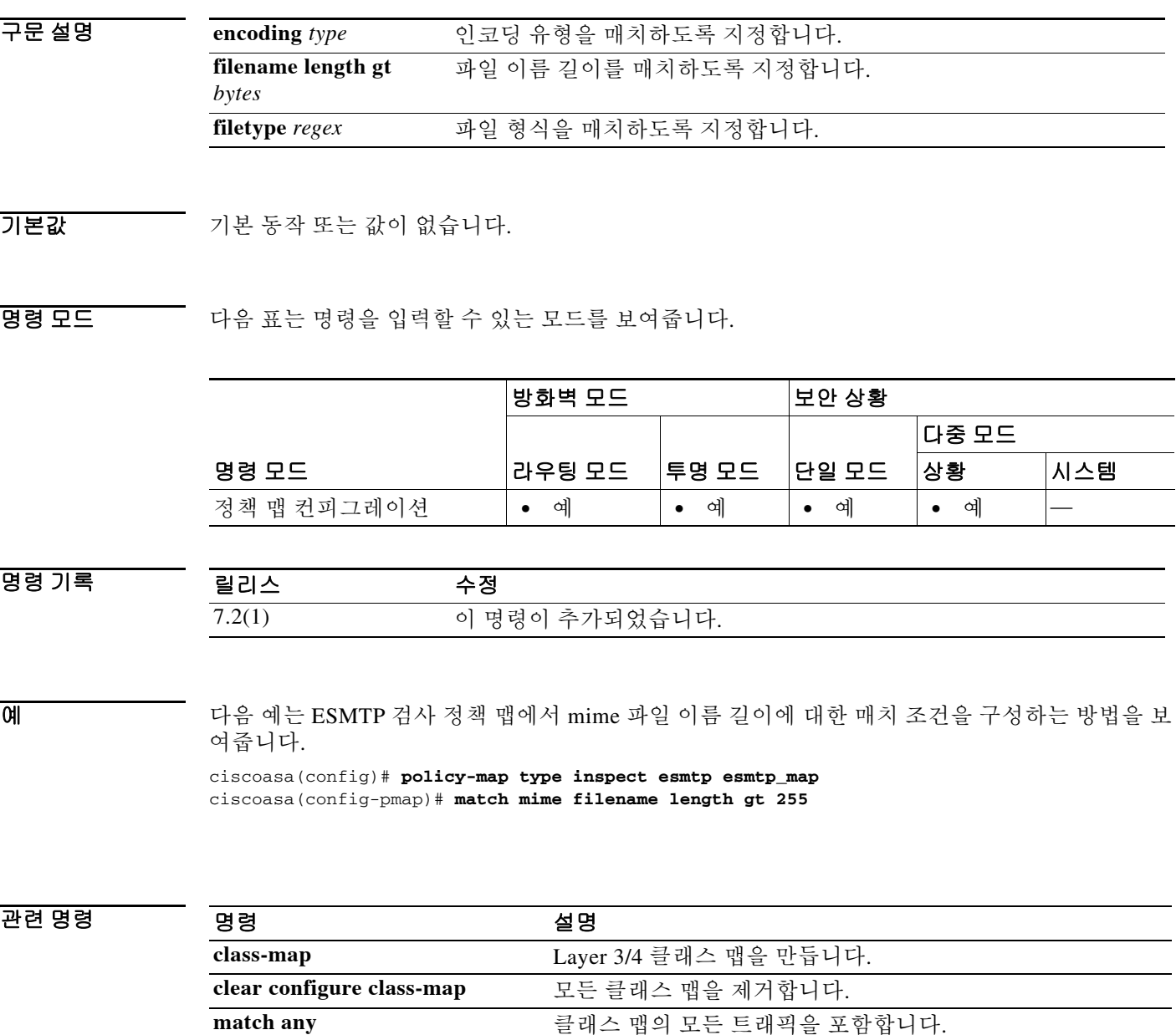

**match port** 클래스 맵에서 특정 포트 번호를 식별합니다. **show running-config class-map** 클래스 맵 구성에 대한 정보를 표시합니다.

Ι

# **match peer-ip-address**

인스턴트 메시징의 피어 IP 주소에 대한 매치 조건을 구성하려면 클래스 맵 또는 정책 맵 컨피그레 이션 모드에서 **match peer-ip-address** 명령을 사용합니다. 매치 조건을 제거하려면 이 명령의 **no** 형식을 사용합니다.

**match [not] peer-ip-address** *ip\_address ip\_address\_mask*

**no match [not] peer-ip-address** *ip\_address ip\_address\_mask*

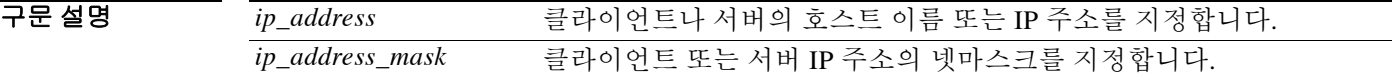

 $\overline{\mathcal{X}}$  기본 동작 또는 값이 없습니다.

BB 모드 다음 표는 명령을 입력할 수 있는 모드를 보여줍니다.

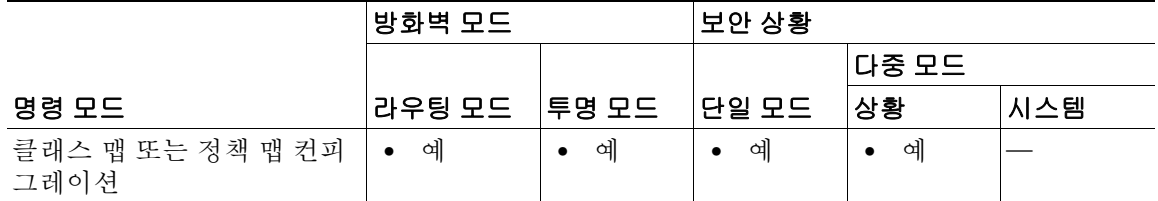

- 명령 기록 릴리스 수정 7.2(1) 이 명령이 추가되었습니다.
- 사용 지침 이 명령은 IM 클래스 맵 또는 정책 맵에서 구성할 수 있습니다. IM 클래스 맵에는 엔트리를 하나 만 입력할 수 있습니다.
- $\overline{0}$  (M) we recomplied that the mode of the mode up in the mode up that the mode is not in the mode of the mode of the mode of the mode of the mode of the mode of the mode of the mode of the mode of the mode of the mo 줍니다.

ciscoasa(config)# **class-map type inspect im im\_class** ciscoasa(config-cmap)# **match peer-ip-address 10.1.1.0 255.255.255.0**

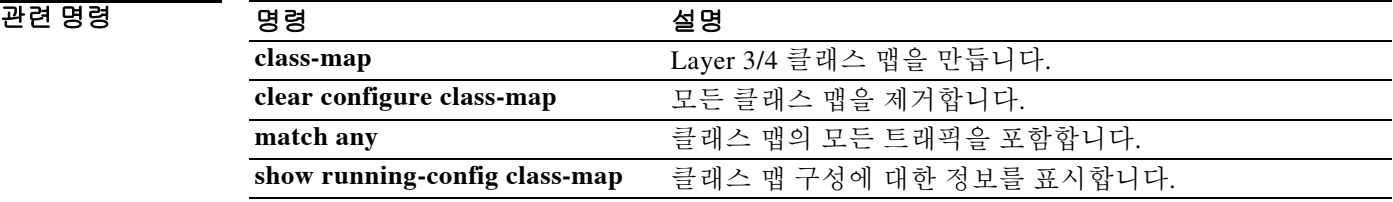

**10-35**

 $\overline{\phantom{0}}$ 

# **match peer-login-name**

 $\overline{\phantom{a}}$ 

인스턴트 메시징의 피어 로그인 이름에 대한 매치 조건을 구성하려면 클래스 맵 또는 정책 맵 컨피 그레이션 모드에서 **match peer-login-name** 명령을 사용합니다. 매치 조건을 제거하려면 이 명령의 **no** 형식을 사용합니다.

**match [not] peer-login-name regex [***regex\_name* | **class** *regex\_class\_name*]

**no match [not] peer-login-name regex [***regex\_name* | **class** *regex\_class\_name*]

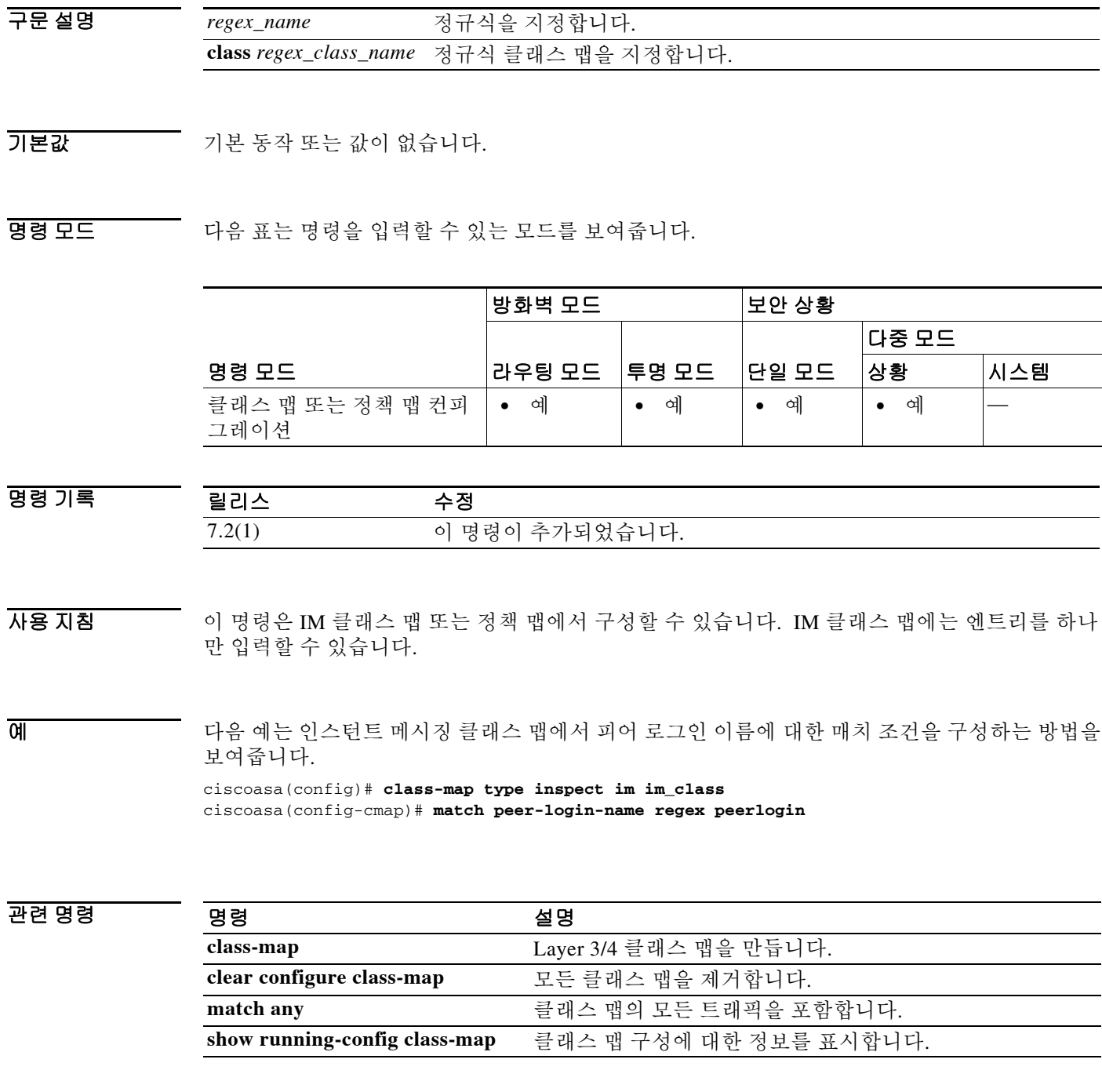

 $\mathbf I$ 

# **match port**

Modular Policy Framework를 사용할 경우, 클래스 맵 컨피그레이션 모드에서 **match port** 명령을 사 용하여 작업을 적용할 TCP 또는 UDP 포트를 매치합니다. **match port** 명령을 제거하려면 이 명령 의 **no** 형식을 사용합니다.

**match port** {**tcp** | **udp**} {**eq** *port* | **range** *beg\_port end\_port*}

**no match port** {**tcp** | **udp**} {**eq** *port* | **range** *beg\_port end\_port*}

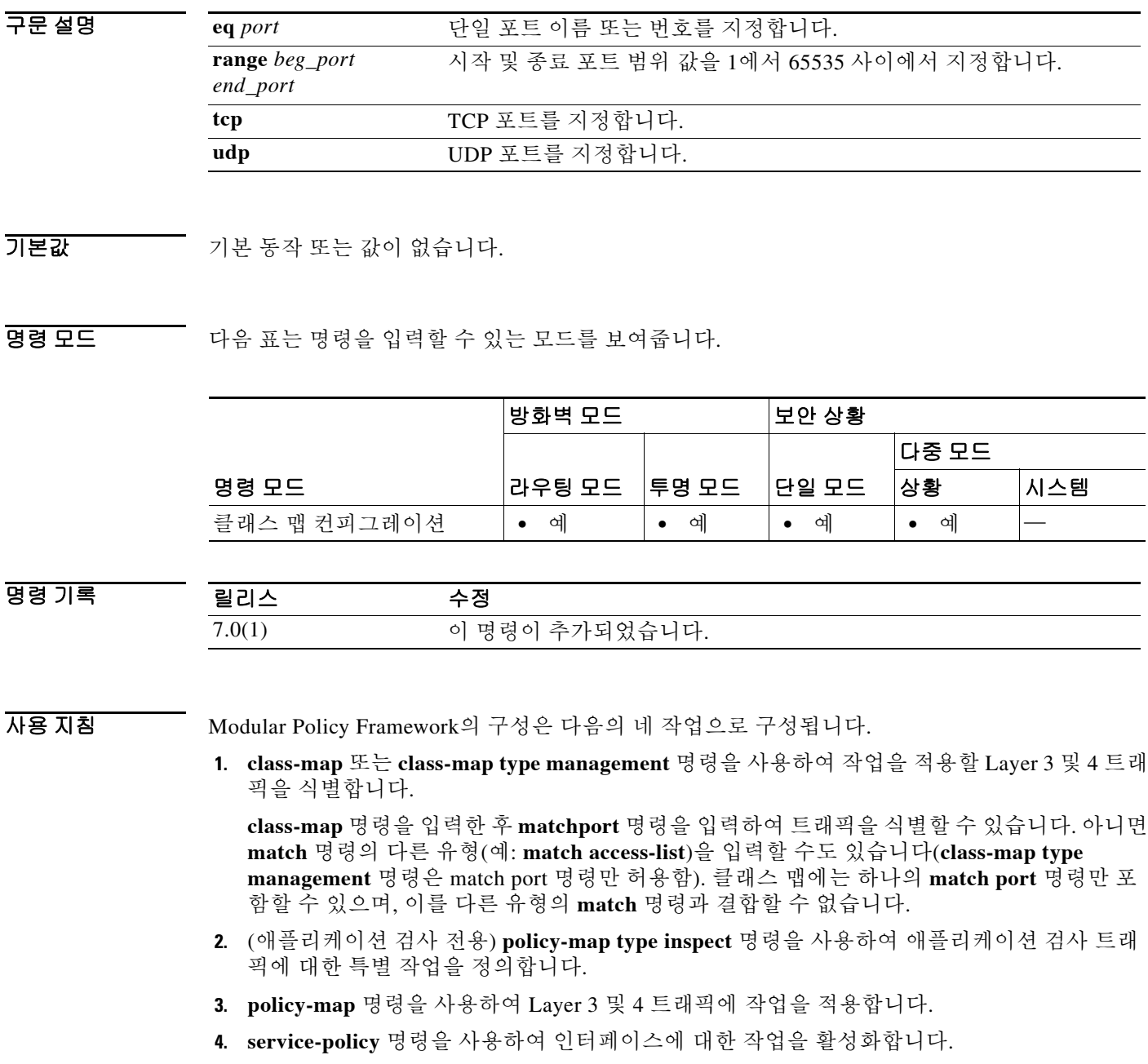

ш

 $\overline{\phantom{a}}$ 

예 다음 예는 클래스 맵 및 **match port** 명령을 사용하여 트래픽 클래스를 정의하는 방법을 보여줍니다. ciscoasa(config)# **class-map cmap** ciscoasa(config-cmap)# **match port tcp eq 8080**

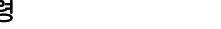

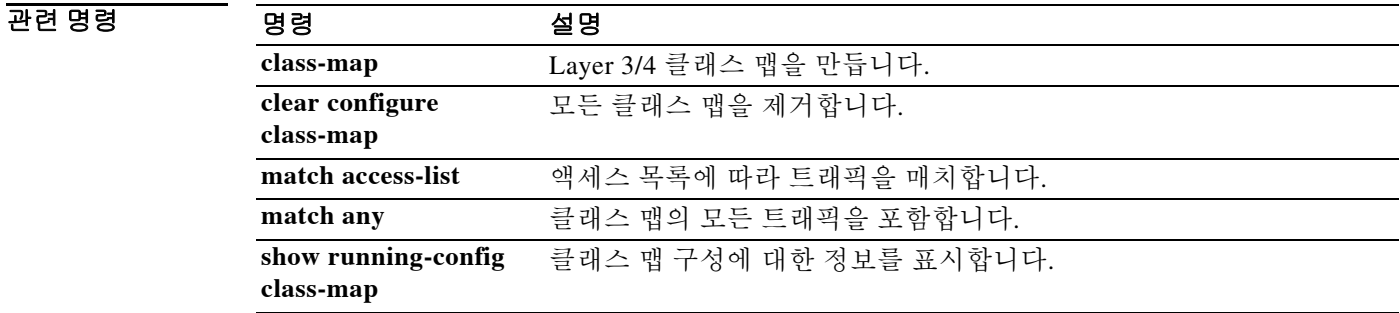

## **match precedence**

클래스 맵에서 우선 적용 값을 지정하려면 클래스 맵 컨피그레이션 모드에서 **match precedence** 명 령을 사용합니다. 이 사양을 제거하려면 이 명령의 **no** 형식을 사용합니다.

**match precedence** *value*

**no match precedence** *value*

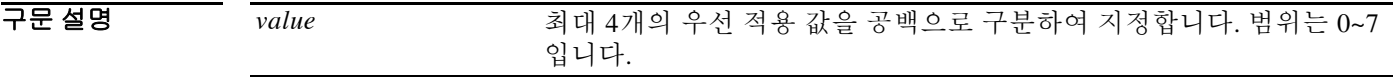

 $\overline{\phantom{a}}$  기본 동작 또는 값이 없습니다.

BB 모드 TH 다음 표는 명령을 입력할 수 있는 모드를 보여줍니다.

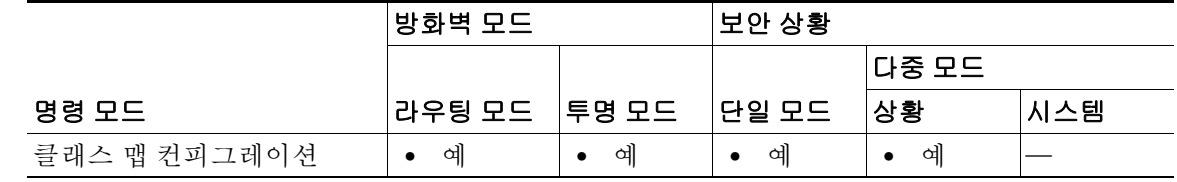

명령 기록 릴리스 수정 7.0(1) 이 명령이 추가되었습니다.

사용 지침 클래스 맵용 트래픽 클래스에 포함된 트래픽을 식별하는 데 **match** 명령이 사용됩니다. 이러한 명 령에는 클래스 맵에 포함된 트래픽을 정의하는 다른 기준이 포함되어 있습니다. Modular Policy Framework를 사용하여 보안 기능을 구성하는 과정에서 **class-map** 글로벌 컨피그레이션 명령을 사 용하여 트래픽 클래스를 정의할 수 있습니다. 클래스 맵 구성 모드에서 **match** 명령을 사용하여 클 래스에 포함할 트래픽을 정의할 수 있습니다.

> 인터페이스에 트래픽 클래스를 적용하면, 해당 인터페이스에서 수신하는 패킷을 클래스 맵의 **match** 명령문으로 정의한 기준과 비교하게 됩니다. 지정된 기준과 매치하는 패킷은 트래픽 클래 스에 포함되고, 해당 트래픽 클래스와 관련된 작업을 따르게 됩니다. 어떤 트래픽 클래스의 기준과 도 매치하지 않는 패킷은 기본 트래픽 클래스에 할당됩니다.

> > Ι

IP 헤더에서 TOS 바이트로 표시되는 값을 지정하려면 **match precedence** 명령을 사용합니다.

예 다음 예는 클래스 맵 및 **match precedence** 명령을 사용하여 트래픽 클래스를 정의하는 방법을 보 여줍니다.

> ciscoasa(config)# **class-map cmap** ciscoasa(config-cmap)# **match precedence 1** ciscoasa(config-cmap)#

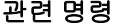

 $\mathbf{I}$ 

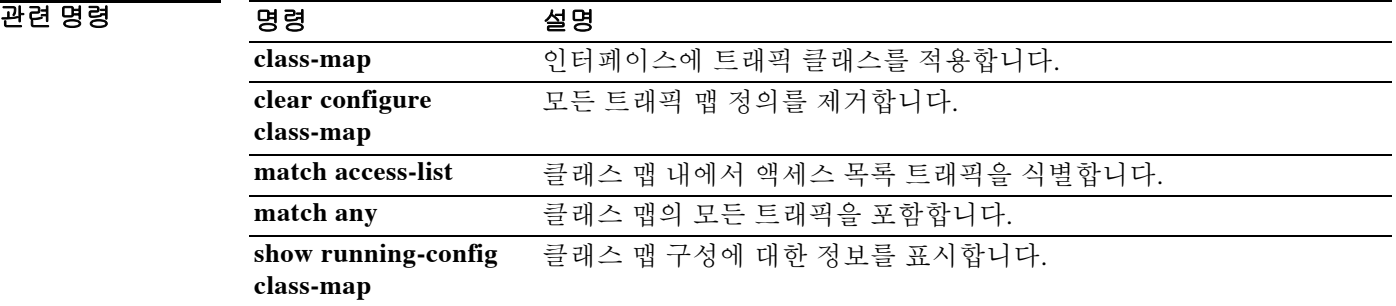

 $\mathbf I$ 

# **match protocol**

MSN이나 Yahoo 등 특정 인스턴트 메시징 프로토콜에 대한 매치 조건을 구성하려면 클래스 맵 또 는 정책 맵 컨피그레이션 모드에서 **match protocol** 명령을 사용합니다. 매치 조건을 제거하려면 이 명령의 **no** 형식을 사용합니다.

**match [not] protocol {msn-im | yahoo-im}**

**no match [not] protocol {msn-im | yahoo-im}**

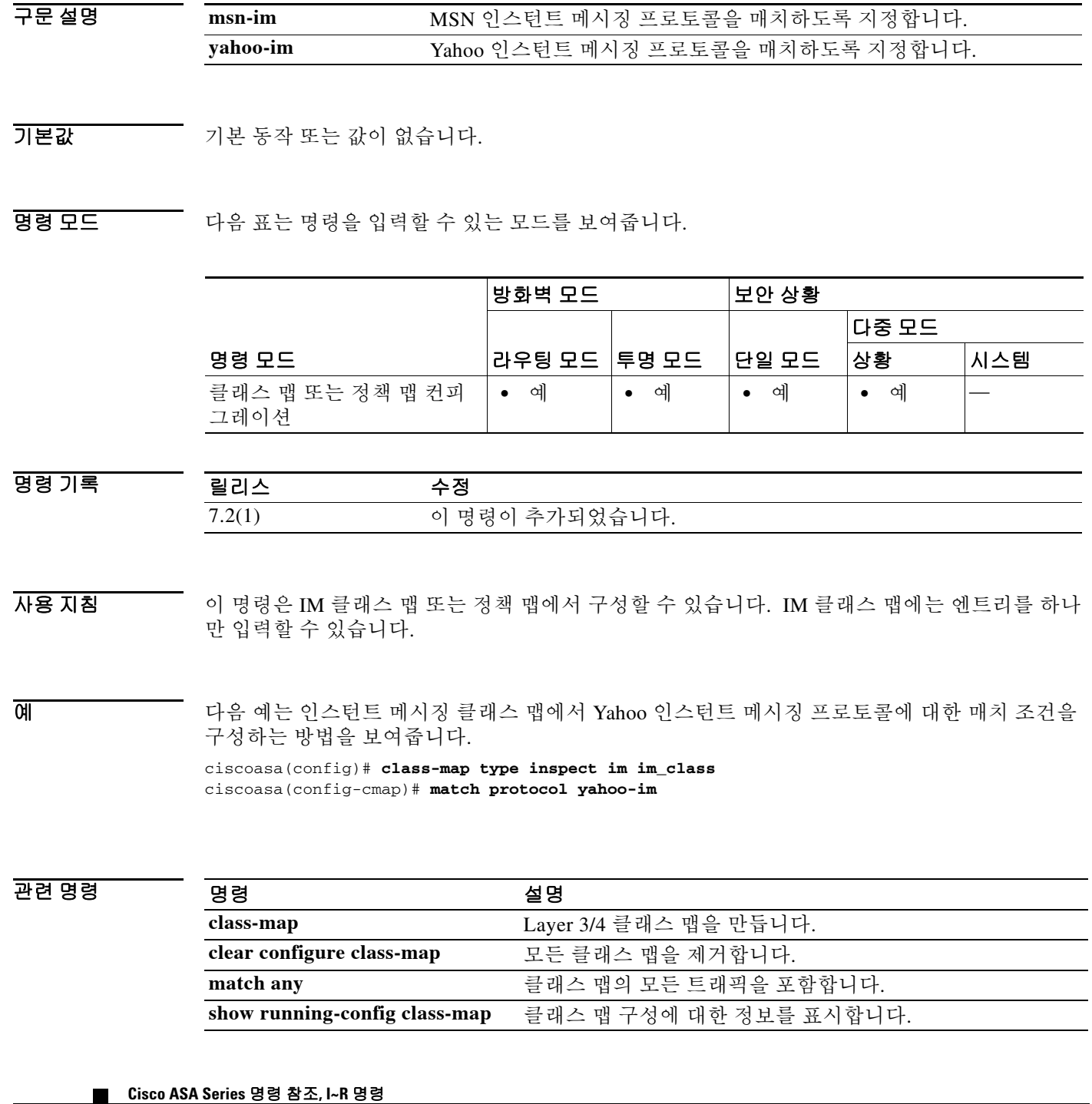

н

## **match question**

 $\overline{\mathsf{I}}$ 

DNS 질문 또는 리소스 레코드에 대한 매치 조건을 구성하려면 클래스 맵 또는 정책 맵 컨피그레이 션 모드에서 **match question** 명령을 사용합니다. 구성한 섹션을 제거하려면 이 명령의 **no** 형식을 사용합니다.

**match {question** | {**resource-record answer | authority | additional}}**

**no match {question** | {**resource-record answer | authority | additional}}**

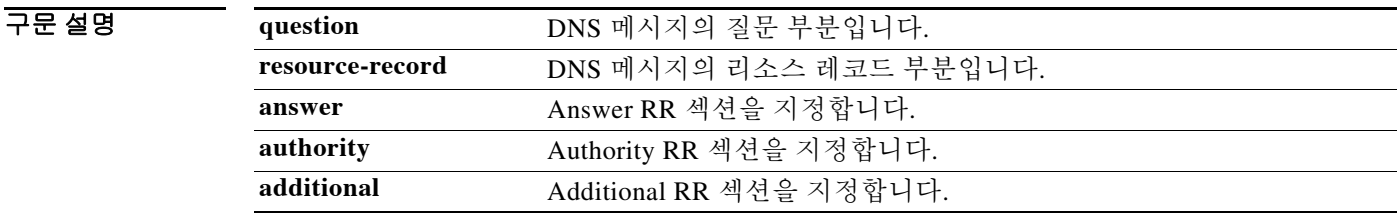

기본값 THO 이 명령은 기본적으로 비활성화되어 있습니다.

명령 모드 다음 표는 명령을 입력할 수 있는 모드를 보여줍니다.

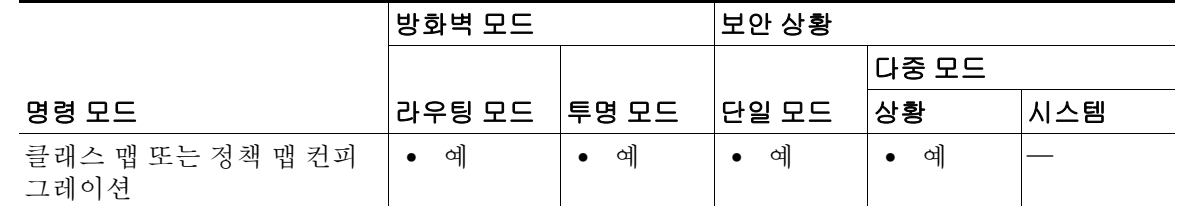

명령 기록 릴리스 수정 7.2(1) 이 명령이 추가되었습니다.

사용 지침 기본적으로 이 명령은 DNS 헤더를 검사하고 지정된 필드를 매치합니다. 이 명령을 다른 DNS **match** 명령과 함께 사용하여 특정 질문 또는 RR 유형의 검사를 정의할 수 있습니다.

> 이 명령은 DNS 클래스 맵 또는 정책 맵에서 구성할 수 있습니다. DNS 클래스 맵에는 엔트리를 하 나만 입력할 수 있습니다.

 $\overline{\mathfrak{g}}$  = The mode in the dimester and the NNS 제휴 대한 매치 조건을 구성하는 방법을 보여줍니다.

ciscoasa(config)# **policy-map type inspect dns preset\_dns\_map** ciscoasa(config-pmap)# **match question**

 $\mathsf I$ 

### 관련 명령

**The Co** 

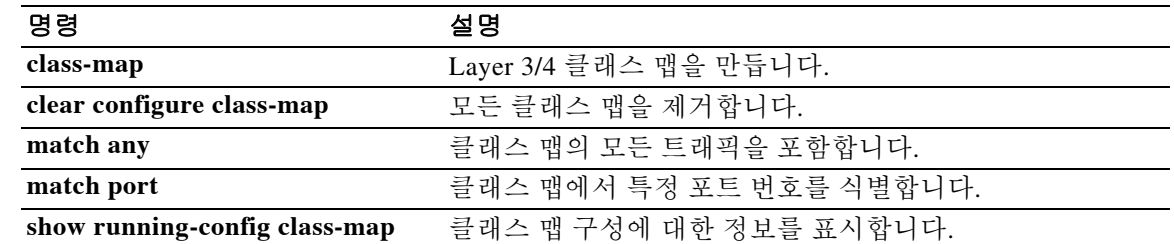

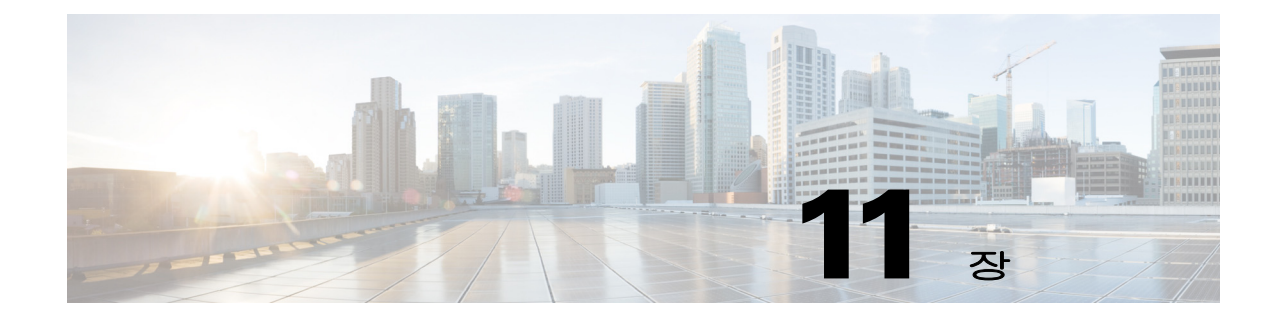

# **match regex through message-length** 명령

 $\Gamma$ 

Ι

## **match regex**

정규식 클래스 맵에서 정규식을 식별하려면 class-map type regex 컨피그레이션 모드에서 **match regex** 명령을 사용합니다. 클래스 맵에서 정규식을 제거하려면 이 명령의 **no** 형식을 사용합니다.

**match regex** *name*

**no match regex** *name*

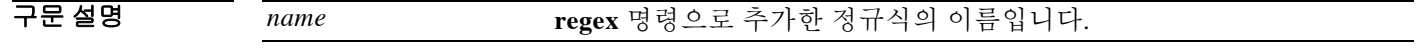

BB 기본값 기본 동작 또는 값이 없습니다.

BB 모드 TH 다음 표는 명령을 입력할 수 있는 모드를 보여줍니다.

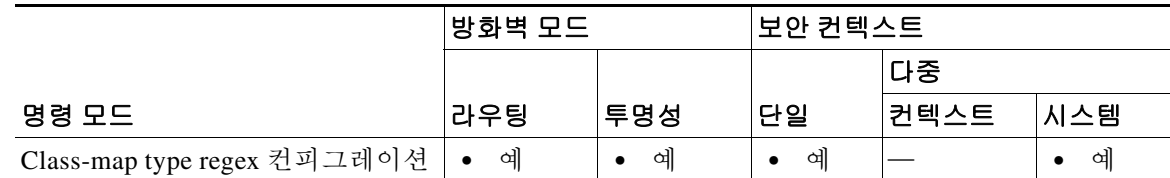

명령 기록 릴리스 수정 7.0(2) 이 명령이 추가되었습니다.

사용 지침 **regex** 명령은 텍스트 매칭이 필요한 다양한 기능에 대해 사용할 수 있습니다. **class-map type regex** 명령 및 그 뒤에 여러 **match regex** 명령을 사용하여 여러 정규식을 단일 정규식 클래스 맵으로 그 룹화할 수 있습니다.

> 예를 들면 검사 정책 맵을 사용하여 애플리케이션 검사에 대한 특별 작업을 구성할 수 있습니다 (**policy map type inspect** 명령 참조). 검사 정책 맵에서, 하나 이상의 **match** 명령을 포함하는 검사 클래스 맵을 만들어 작업을 수행할 트래픽을 식별할 수 있습니다. 또는 검사 정책 맵에서 **match** 명 령을 직접 사용할 수도 있습니다. 일부 **match** 명령을 사용하면 정규식을 사용하여 패킷에서 텍스 트를 식별할 수 있습니다. 예를 들어, HTTP 패킷 내부에서 URL 문자열을 확인할 수 있습니다.

예 다음은 HTTP 검사 정책 맵 및 관련 클래스 맵의 예입니다. 이 정책 맵은 서비스 정책에 의해 활성 화되는 Layer 3/4 정책 맵에 의해 활성화됩니다.

```
ciscoasa(config)# regex url_example example\.com
ciscoasa(config)# regex url_example2 example2\.com
ciscoasa(config)# class-map type regex match-any URLs
ciscoasa(config-cmap)# match regex url_example
ciscoasa(config-cmap)# match regex url_example2
ciscoasa(config-cmap)# class-map type inspect http match-all http-traffic
```
ciscoasa(config-cmap)# **match req-resp content-type mismatch** ciscoasa(config-cmap)# **match request body length gt 1000**

ciscoasa(config-cmap)# **match not request uri regex class URLs**

```
ciscoasa(config-cmap)# policy-map type inspect http http-map1
ciscoasa(config-pmap)# class http-traffic
ciscoasa(config-pmap-c)# drop-connection log
ciscoasa(config-pmap-c)# match req-resp content-type mismatch
ciscoasa(config-pmap-c)# reset log
ciscoasa(config-pmap-c)# parameters
ciscoasa(config-pmap-p)# protocol-violation action log
ciscoasa(config-pmap-p)# policy-map test
ciscoasa(config-pmap)# class test [a Layer 3/4 class map not shown]
ciscoasa(config-pmap-c)# inspect http http-map1
ciscoasa(config-pmap-c)# service-policy test interface outside
```
 $\overline{\phantom{a}}$ 

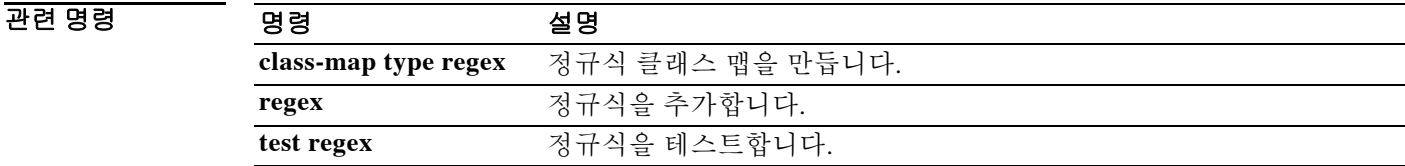

 $\mathbf I$ 

# **match req-resp**

HTTP 요청 및 응답에 대한 일치 조건을 구성하려면 정책 맵 컨피그레이션 모드에서 **match req-resp** 명령을 사용합니다. 이 기능을 비활성화하려면 이 명령의 **no** 형식을 사용합니다.

**match [not] req-resp content-type mismatch**

**no match [not] req-resp content-type mismatch**

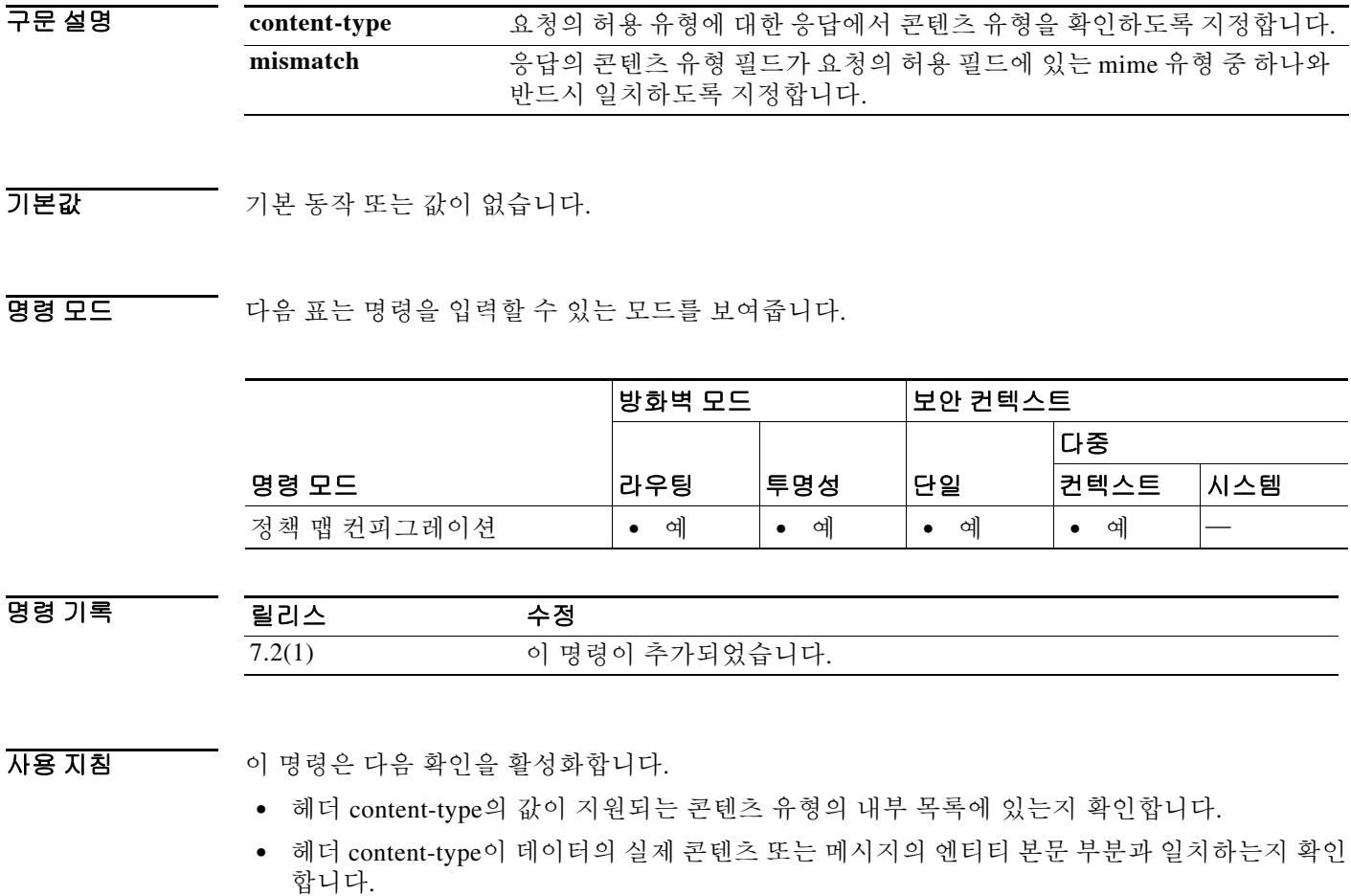

 **•** HTTP 응답의 콘텐츠 유형 필드가 해당 HTTP 요청 메시지의 **accept** 필드와 일치하는지 확인합 니다.

메시지가 위의 검사 중 하나를 통과하지 못하면 ASA는 구성된 작업을 수행합니다.

다음은 지원되는 콘텐츠 유형 목록입니다.

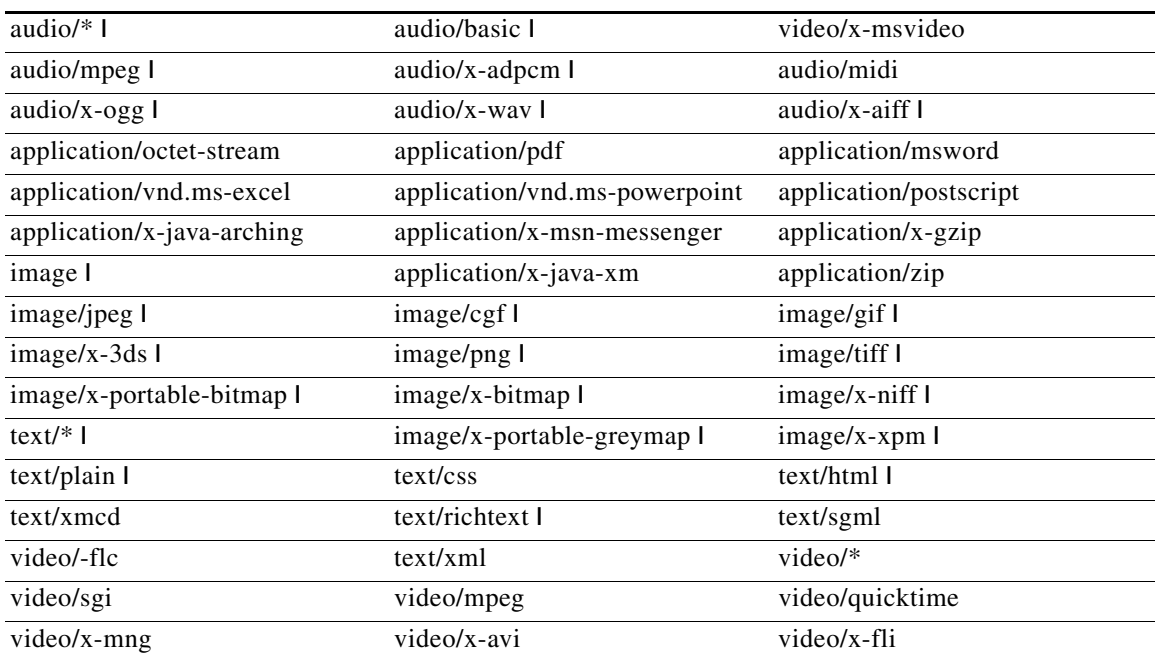

이 목록의 일부 content-type에는 해당 정규식(magic number)이 없을 수 있으며, 그에 따라 메시지 의 본문 부분이 검증되지 않습니다. 이 경우에는 HTTP 메시지가 허용됩니다.

 $\overline{\text{M}}$  = THT 에는 HTTP 정책 맵에서 HTTP 메시지의 콘텐츠 유형을 기반으로 HTTP 트래픽을 제한하는 방법을 보여줍니다.

> ciscoasa(config)# **policy-map type inspect http http\_map** ciscoasa(config-pmap)# **match req-resp content-type mismatch**

관련 명령

 $\overline{\phantom{a}}$ 

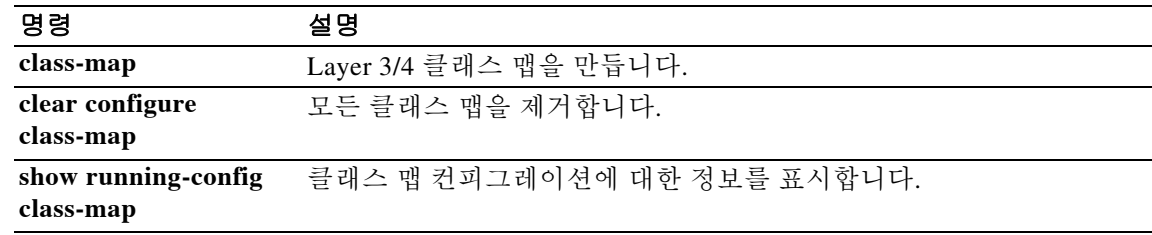

٦

## **match request-command**

특정 FTP 명령을 제한하려면 클래스 맵 또는 정책 맵 컨피그레이션 모드에서 **match request-command** 명령을 사용합니다. 일치 조건을 제거하려면 이 명령의 **no** 형식을 사용합니다.

**match [not] request-command** *ftp\_command* [*ftp\_command...*]

**no match [not] request-command** *ftp\_command* [*ftp\_command...*]

구문 설명 *ftp\_command* 제한할 하나 이상의 FTP 명령을 지정합니다.

 $\overline{\phantom{a}}$ 기본 $\overline{\phantom{a}}$ 기본 동작 또는 값이 없습니다.

BB 모드 TH 다음 표는 명령을 입력할 수 있는 모드를 보여줍니다.

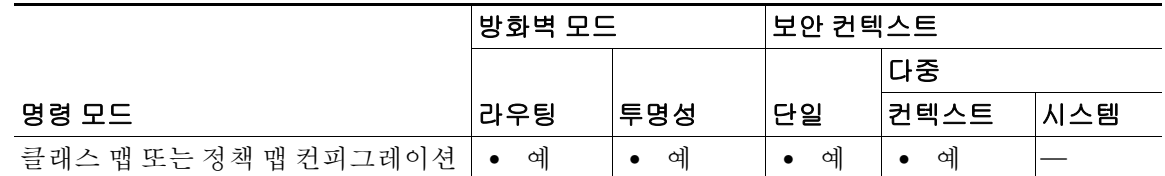

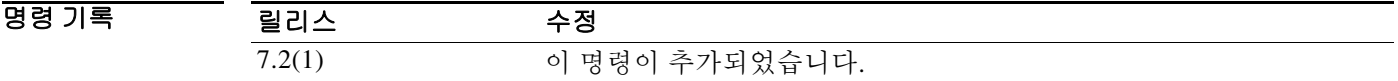

사용 지침 이 명령은 FTP 클래스 맵 또는 정책 맵에서 구성할 수 있습니다. FTP 클래스 맵에는 엔트리를 하 나만 입력할 수 있습니다.

예 다음 예는 FTP 검사 정책 맵에서 특정 FTP 명령에 대한 일치 조건을 구성하는 방법을 보여줍니다. ciscoasa(config)# **policy-map type inspect ftp ftp\_map1**

ciscoasa(config-pmap)# **match request-command stou**

관련 명령

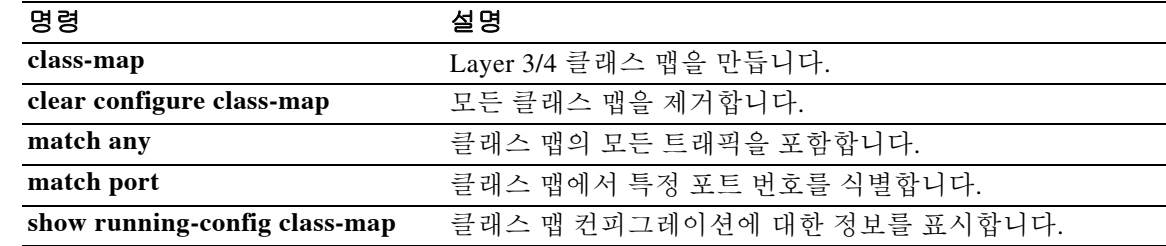

**11-7**

## **match request-method**

 $\mathbf I$ 

SIP 메서드 유형에 대한 일치 조건을 구성하려면 클래스 맵 또는 정책 맵 컨피그레이션 모드에서 **match request-method** 명령을 사용합니다. 일치 조건을 제거하려면 이 명령의 **no** 형식을 사용합니다.

**match [not] request-method** *method\_type*

**no match [not] request-method** *method\_type*

구문 설명  $\overline{\lambda}$ 기본값 기본 동작 또는 값이 없습니다. BB 모드 TH 다음 표는 명령을 입력할 수 있는 모드를 보여줍니다. 명령 기록 사용 지침 이 명령은 SIP 클래스 맵 또는 정책 맵에서 구성할 수 있습니다. SIP 클래스 맵에는 엔트리를 하나 만 입력할 수 있습니다. 예 다음 예는 SIP 검사 클래스 맵에서 SIP 메시지에 사용된 경로에 대한 일치 조건을 구성하는 방법을 보여줍니다. ciscoasa(config-cmap)# **match request-method ack** 관련 명령 *method\_type* RFC 3261 및 지원되는 확장에 따라 메서드 유형을 지정합니다. 지원되 는 메서드 유형: ack, bye, cancel, info, invite, message, notify, options, prack, refer, register, subscribe, unknown, update. 명령 모드 방화벽 모드 기보안 컨텍스트 라우팅 투명성 단일 다중 컨텍스트 시스템 클래스 맵 또는 정책 맵 컨피그레이션 **•** 예 **•** 예 **•** 예 **•** 예 — 릴리스 수정 7.2(1) 이 명령이 추가되었습니다. 명령 설명 **class-map** Layer 3/4 클래스 맵을 만듭니다. **clear configure class-map** 모든 클래스 맵을 제거합니다. **match any** 클래스 맵의 모든 트래픽을 포함합니다. **match port** 클래스 맵에서 특정 포트 번호를 식별합니다.

**show running-config class-map** 클래스 맵 컨피그레이션에 대한 정보를 표시합니다.

ן

# **match request method**

HTTP 요청에 대한 일치 조건을 구성하려면 정책 맵 컨피그레이션 모드에서 **match request method** 명령을 사용합니다. 이 기능을 비활성화하려면 이 명령의 **no** 형식을 사용합니다.

**match [not] request {***built-in-regex* | **regex {***regex\_name* **| class** *class\_map\_name*}}

**no match [not] request {***built-in-regex* | **regex {***regex\_name* **| class** *class\_map\_name*}}

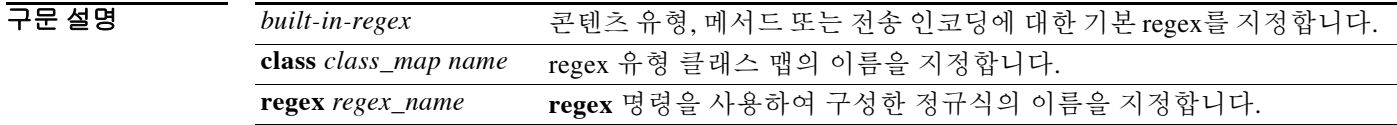

 $\overline{\mathcal{X}}$  기본 동작 또는 값이 없습니다.

명령 모드 다음 표는 명령을 입력할 수 있는 모드를 보여줍니다.

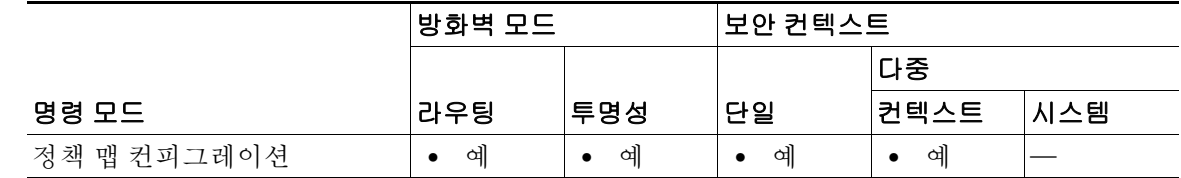

명령 기록 릴리스 수정 7.2(1) 이 명령이 추가되었습니다.

### 사용 지침

### 표 *11-1 Built-in Regex* 값

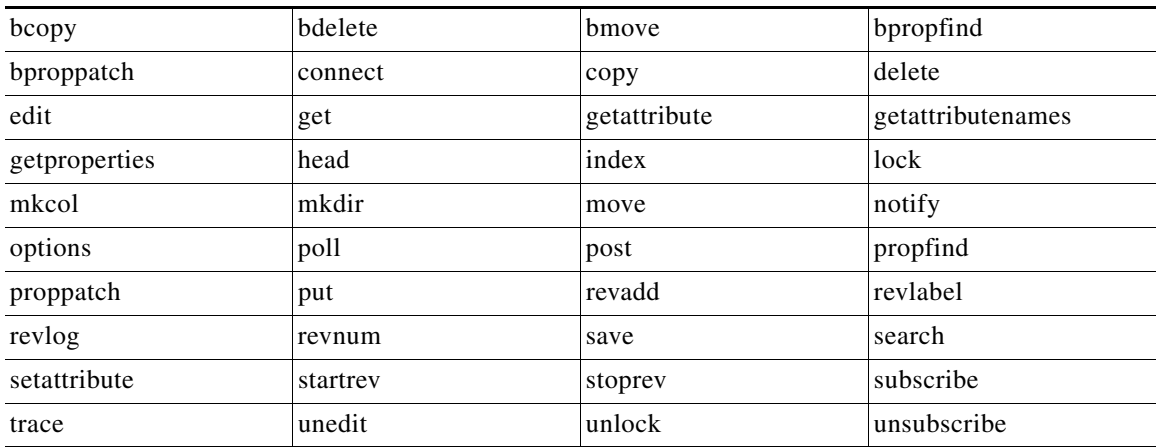

예 다음 예는 "GET" 또는 "PUT" 메서드로 "www\.example.com/.\*\.asp" Ehsms

"www\example[0-9][0-9]\.com"에 액세스를 시도하는 HTTP 연결을 허용하고 기록할 HTTP 검사 정 책 맵을 정의하는 방법을 보여줍니다. 다른 모든 URL/메서드 조합은 자동으로 허용됩니다.

```
ciscoasa(config)# regex url1 "www\.example.com/.*\.asp 
ciscoasa(config)# regex url2 "www\.example[0-9][0-9]\.com"
ciscoasa(config)# regex get "GET"
ciscoasa(config)# regex put "PUT"
ciscoasa(config)# class-map type regex match-any url_to_log
ciscoasa(config-cmap)# match regex url1
ciscoasa(config-cmap)# match regex url2
ciscoasa(config-cmap)# exit
ciscoasa(config)# class-map type regex match-any methods_to_log
ciscoasa(config-cmap)# match regex get
ciscoasa(config-cmap)# match regex put
ciscoasa(config-cmap)# exit
ciscoasa(config)# class-map type inspect http http_url_policy
ciscoasa(config-cmap)# match request uri regex class url_to_log
ciscoasa(config-cmap)# match request method regex class methods_to_log
ciscoasa(config-cmap)# exit
ciscoasa(config)# policy-map type inspect http http_policy
ciscoasa(config-pmap)# class http_url_policy
ciscoasa(config-pmap-c)# log
```
### 관련 명령 명령 설명

 $\mathbf I$ 

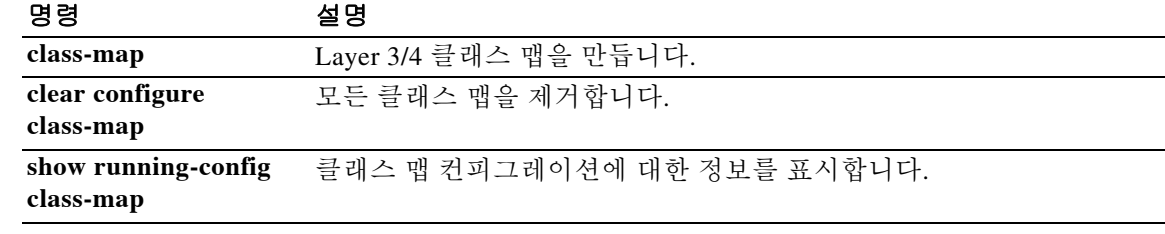

## **match route-type**

지정된 유형의 경로를 재배포하려면 경로 맵 컨피그레이션 모드에서 **match route-type** 명령을 사 용합니다. 경로 유형 엔트리를 제거하려면 이 명령의 **no** 형식을 사용합니다.

**match route-type {local | internal** | {**external** [**type-1 | type-2**]} | {**nssa-external [type-1 | type-2]}}**

**no match route-type {local | internal** | {**external** [**type-1 | type-2**]} | {**nssa-external [type-1 | type-2]}}**

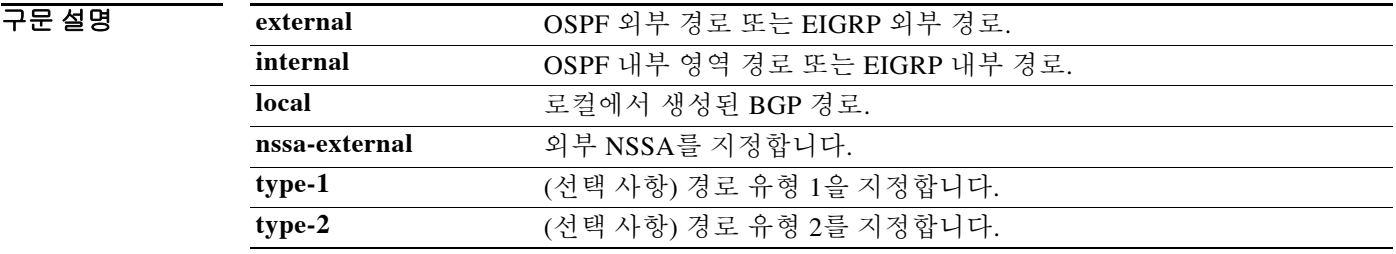

기본값 THO 이 명령은 기본적으로 비활성화되어 있습니다.

BB 모드 TR 이 다음 표는 명령을 입력할 수 있는 모드를 보여줍니다.

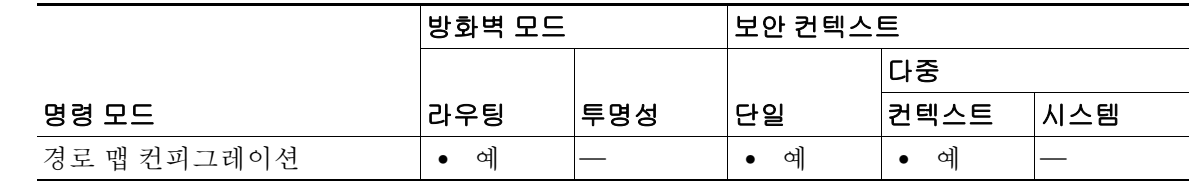

명령 기록

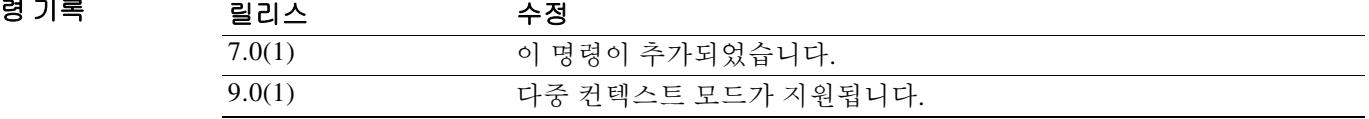

사용 지침 **route-map** 글로벌 컨피그레이션 명령과 **match** 및 **set** 컨피그레이션 명령을 사용하면 하나의 라우 팅 프로토콜에서 다른 라우팅 프로토콜로 경로를 재배포하기 위한 조건을 정의할 수 있습니다. 각 **route-map** 명령에는 연결된 **match** 및 **set** 명령이 있습니다. **match** 명령은 일치 기준(현재의 **route-map** 명령으로 재배포가 허용되는 조건)을 지정합니다. **set** 명령은 set 작업, 즉 **match** 명령으 로 적용된 기준이 충족되는 경우 수행할 특별한 재배포 작업을 지정합니다. **no route-map** 명령은 경로 맵을 삭제합니다.

> **match** route-map 컨피그레이션 명령에는 여러 형식이 있습니다. **match** 명령은 어떤 순서로든 입력 할 수 있습니다. **set** 명령으로 지정한 set 작업에 따라 경로를 재배포하려면 모든 **match** 명령을 "통 과"해야 합니다. **match** 명령의 **no** 형식은 지정된 일치 기준을 제거합니다.

> > ן

 $\overline{\phantom{a}}$ 

경로 맵은 여러 부분으로 구성될 수 있습니다. **route-map** 명령과 관련된 구문 중 하나 이상과 일치 하지 않는 경로는 무시됩니다. 일부 데이터만 수정하려는 경우 두 번째 경로 맵 섹션을 구성하고 정 확한 일치를 지정해야 합니다.

OSPF의 경우, the **external type-1** 키워드는 type 1 외부 경로만을 확인하고 **external type-2** 키워드 는 type 2 경로만을 확인합니다.

**예 기술 기** 다음 예는 내부 경로를 재배포하는 방법을 보여줍니다.

ciscoasa(config)# **route-map name**  ciscoasa(config-route-map)# **match route-type internal** 

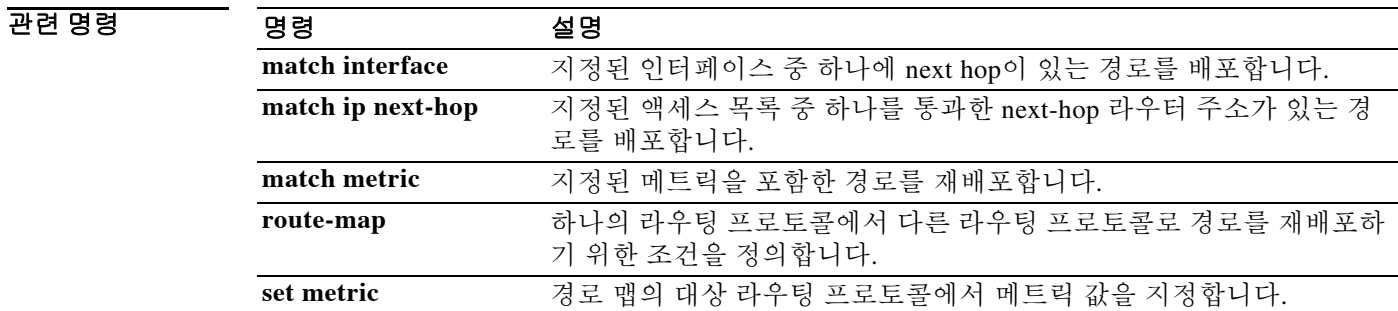

Ι

## **match rtp**

클래스 맵에서 짝수 포트의 UDP 포트 범위를 지정하려면 클래스 맵 컨피그레이션 모드에서 **match rtp** 명령을 사용합니다. 이 사양을 제거하려면 이 명령의 **no** 형식을 사용합니다.

**match rtp** *starting\_port range*

**no match rtp** *starting\_port range*

구문 설명 *starting\_port* 짝수 UDP 목적지 포트의 하한을 지정합니다. 범위는 2000~65535입니 다. range RTP 포트의 범위를 지정합니다. 범위는 0~16383입니다.

 $\overline{\phantom{a}}$ 기본 $\overline{\phantom{a}}$ 기본 동작 또는 값이 없습니다.

명령 모드 다음 표는 명령을 입력할 수 있는 모드를 보여줍니다.

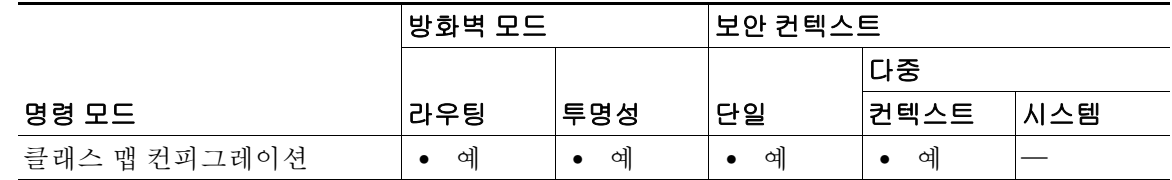

명령 기록 릴리스 수정 7.0(1) 이 명령이 추가되었습니다.

사용 지침 클래스 맵용 트래픽 클래스에 포함된 트래픽을 식별하는 데 **match** 명령이 사용됩니다. 이러한 명 령에는 클래스 맵에 포함된 트래픽을 정의하는 다른 기준이 포함되어 있습니다. Modular Policy Framework를 사용하여 보안 기능을 구성하는 과정에서 **class-map** 글로벌 컨피그레이션 명령을 사 용하여 트래픽 클래스를 정의할 수 있습니다. 클래스 맵 컨피그레이션 모드에서 **match** 명령을 사 용하여 클래스에 포함할 트래픽을 정의할 수 있습니다.

> 인터페이스에 트래픽 클래스를 적용하면, 해당 인터페이스에서 수신하는 패킷을 클래스 맵의 **match** 명령문으로 정의한 기준과 비교하게 됩니다. 지정된 기준과 일치하는 패킷은 트래픽 클래 스에 포함되고, 해당 트래픽 클래스와 관련된 작업을 따르게 됩니다. 어떤 트래픽 클래스의 기준과 도 일치하지 않는 패킷은 기본 트래픽 클래스에 할당됩니다.

> **match rtp** 명령을 사용하여 RTP 포트를 확인합니다(*starting\_port* 및 *starting\_port* + *range* 사이의 짝수 UDP 포트 번호).

예 다음 예는 클래스 맵 및 **match rtp** 명령을 사용하여 트래픽 클래스를 정의하는 방법을 보여줍니다.

ciscoasa(config)# **class-map cmap** ciscoasa(config-cmap)# **match rtp 20000 100** ciscoasa(config-cmap)#

### 관련 명령

 $\Gamma$ 

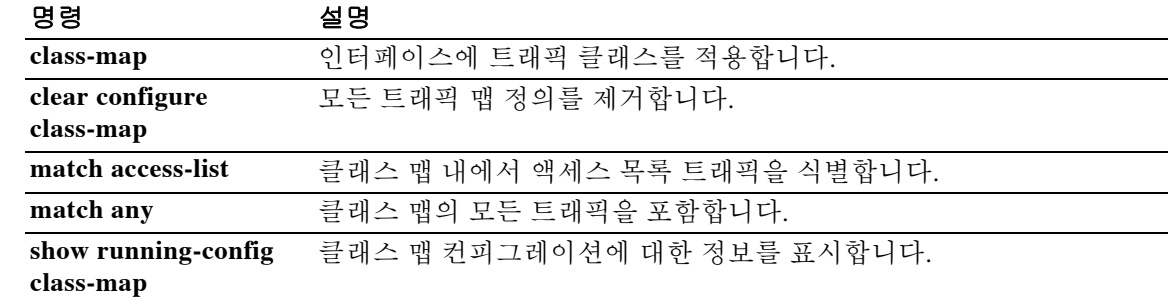

ן

## **match sender-address**

ESMTP 발신자 이메일 주소에서 일치 조건을 구성하려면 정책 맵 컨피그레이션 모드에서 **match sender-address** 명령을 사용합니다. 이 기능을 비활성화하려면 이 명령의 **no** 형식을 사용합니다.

**match [not] sender-address [length gt** *bytes* **| regex** *regex***]**

**no match [not] sender-address [length gt** *bytes* **| regex** *regex***]**

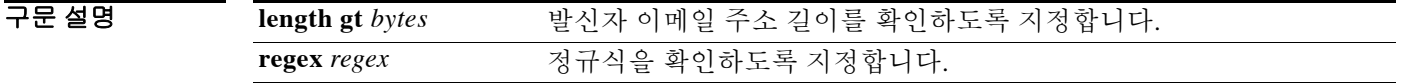

 $\overline{\phantom{a}}$ 기본 $\overline{\phantom{a}}$ 기본 동작 또는 값이 없습니다.

BB 모드 TH 다음 표는 명령을 입력할 수 있는 모드를 보여줍니다.

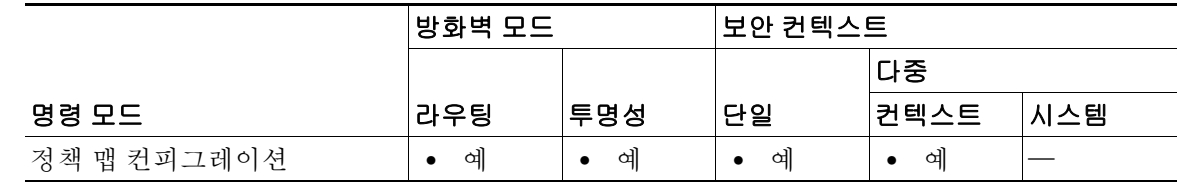

명령 기록 릴리스 수정 7.2(1) 이 명령이 추가되었습니다.

예 다음 예는 ESMTP 검사 정책 맵에서 길이가 320자를 초과하는 발신자 이메일 주소에 대한 일치 조 건을 구성하는 방법을 보여줍니다.

ciscoasa(config-pmap)# **match sender-address length gt 320**

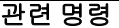

### 명령 설명

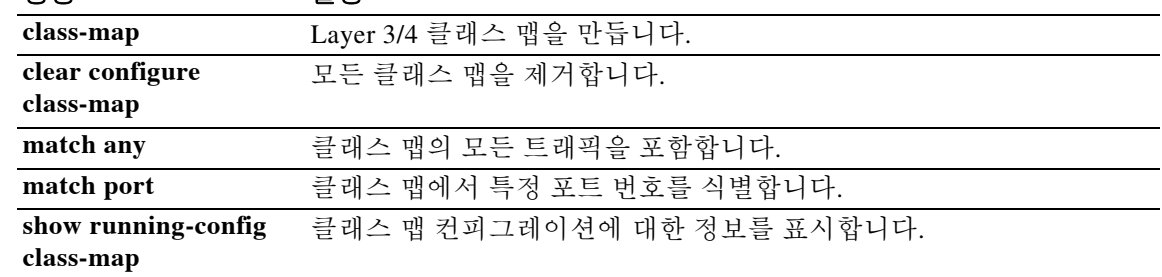

## **match server**

 $\overline{\mathsf{I}}$ 

FTP 서버에 대한 일치 조건을 구성하려면 클래스 맵 또는 정책 맵 컨피그레이션 모드에서 **match server** 명령을 사용합니다. 일치 조건을 제거하려면 이 명령의 **no** 형식을 사용합니다.

**match [not] server regex [***regex\_name* | **class** *regex\_class\_name*]

**no match [not] server regex [***regex\_name* | **class** *regex\_class\_name*]

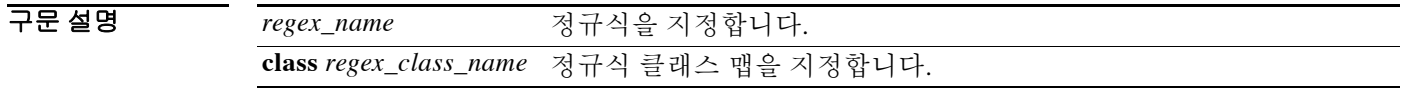

 $\overline{\phantom{a}}$  기본 동작 또는 값이 없습니다.

BB 모드 TH 다음 표는 명령을 입력할 수 있는 모드를 보여줍니다.

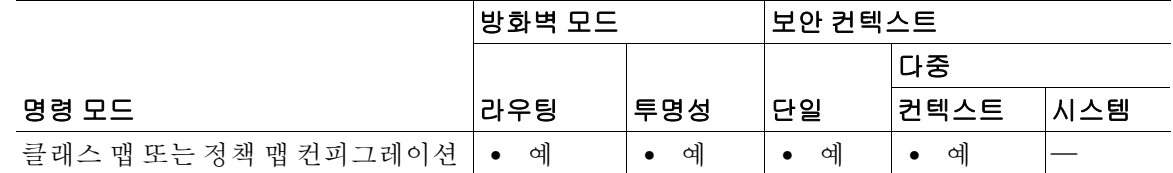

명령 기록 릴리스 수정 7.2(1) 이 명령이 추가되었습니다.

사용 지침 이 명령은 FTP 클래스 맵 또는 정책 맵에서 구성할 수 있습니다. FTP 클래스 맵에는 엔트리를 하나 만 입력할 수 있습니다.

> ASA는 FTP 서버에 연결될 때 로그인 프롬프트 위에 표시되는 처음 220자 서버 메시지를 기반으로 메시지 이름을 확인합니다. 220자 서버 메시지에 여러 줄이 포함될 수 있습니다. 서버 일치는 DNS 를 통해 확인되는 서버 이름의 FQDN을 기반으로 하지 않습니다.

 $\overline{0}$  (M) The mode in the mode of the Man with Man and the FTP 서버에 대한 일치 조건을 구성하는 방법을 보여줍니다.

ciscoasa(config-pmap)# **match server class regex ftp-server**

 $\mathsf I$ 

관련 명령

**The Co** 

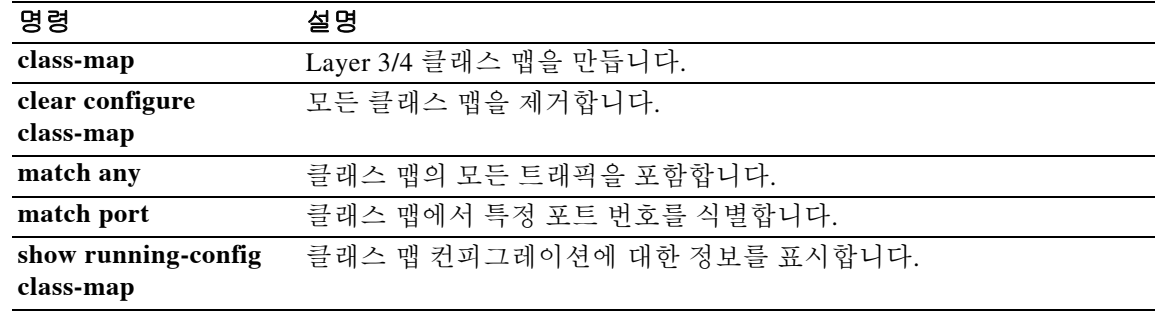
### **match service**

특정 인스턴트 메시징 서비스에 대한 일치 조건을 구성하려면 클래스 맵 또는 정책 맵 컨피그레이 션 모드에서 **match service** 명령을 사용합니다. 일치 조건을 제거하려면 이 명령의 **no** 형식을 사용 합니다.

**match [not] service {chat | file-transfer | games | voice-chat | webcam | conference}**

**no match [not] service {chat | file-transfer | games | voice-chat | webcam | conference}**

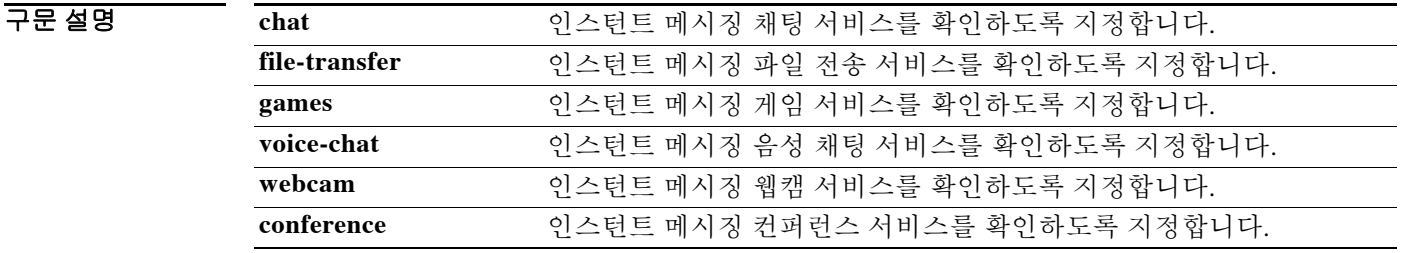

 $\overline{\mathcal{X}}$  기본 동작 또는 값이 없습니다.

BB 모드 TH 다음 표는 명령을 입력할 수 있는 모드를 보여줍니다.

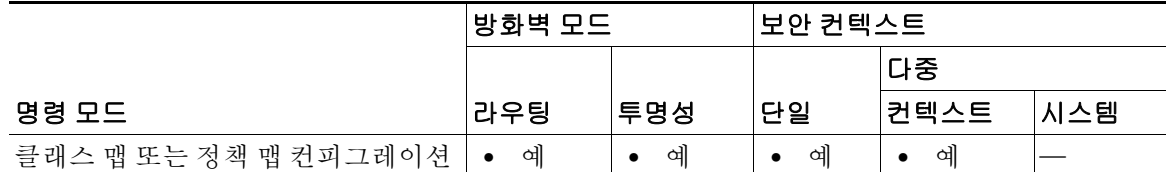

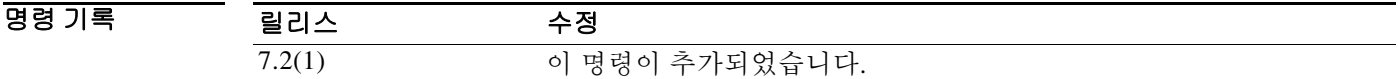

사용 지침 이 명령은 IM 클래스 맵 또는 정책 맵에서 구성할 수 있습니다. IM 클래스 맵에는 엔트리를 하나 만 입력할 수 있습니다.

**예 가능 구** 다음 예는 인스턴트 메시징 클래스 맵에서 채팅 서비스에 대한 일치 조건을 구성하는 방법을 보여 줍니다.

> ciscoasa(config)# **class-map type inspect im im\_class** ciscoasa(config-cmap)# **match service chat**

### 관련 명령

 $\overline{\mathsf{I}}$ 

 $\mathsf I$ 

H

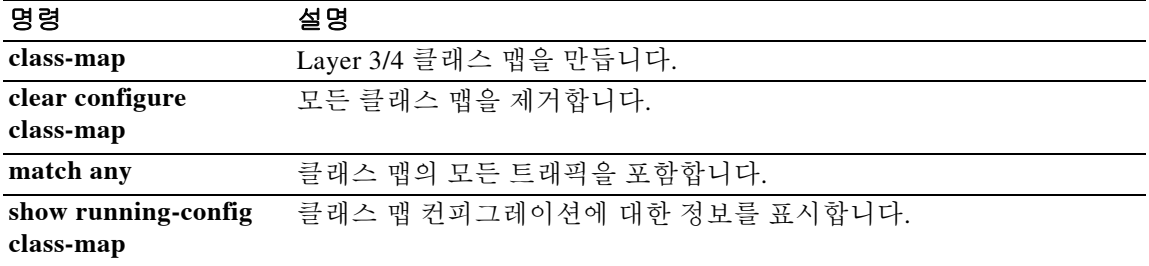

 $\overline{\phantom{a}}$ 

# **match third-party-registration**

타사 등록 요청자에 대한 일치 조건을 구성하려면 클래스 맵 또는 정책 맵 컨피그레이션 모드에서 **match third-party-registration** 명령을 사용합니다. 일치 조건을 제거하려면 이 명령의 **no** 형식을 사용합니다.

**match [not] third-party-registration regex [***regex\_name* | **class** *regex\_class\_name*]

**no match [not] third-party-registration regex [***regex\_name* | **class** *regex\_class\_name*]

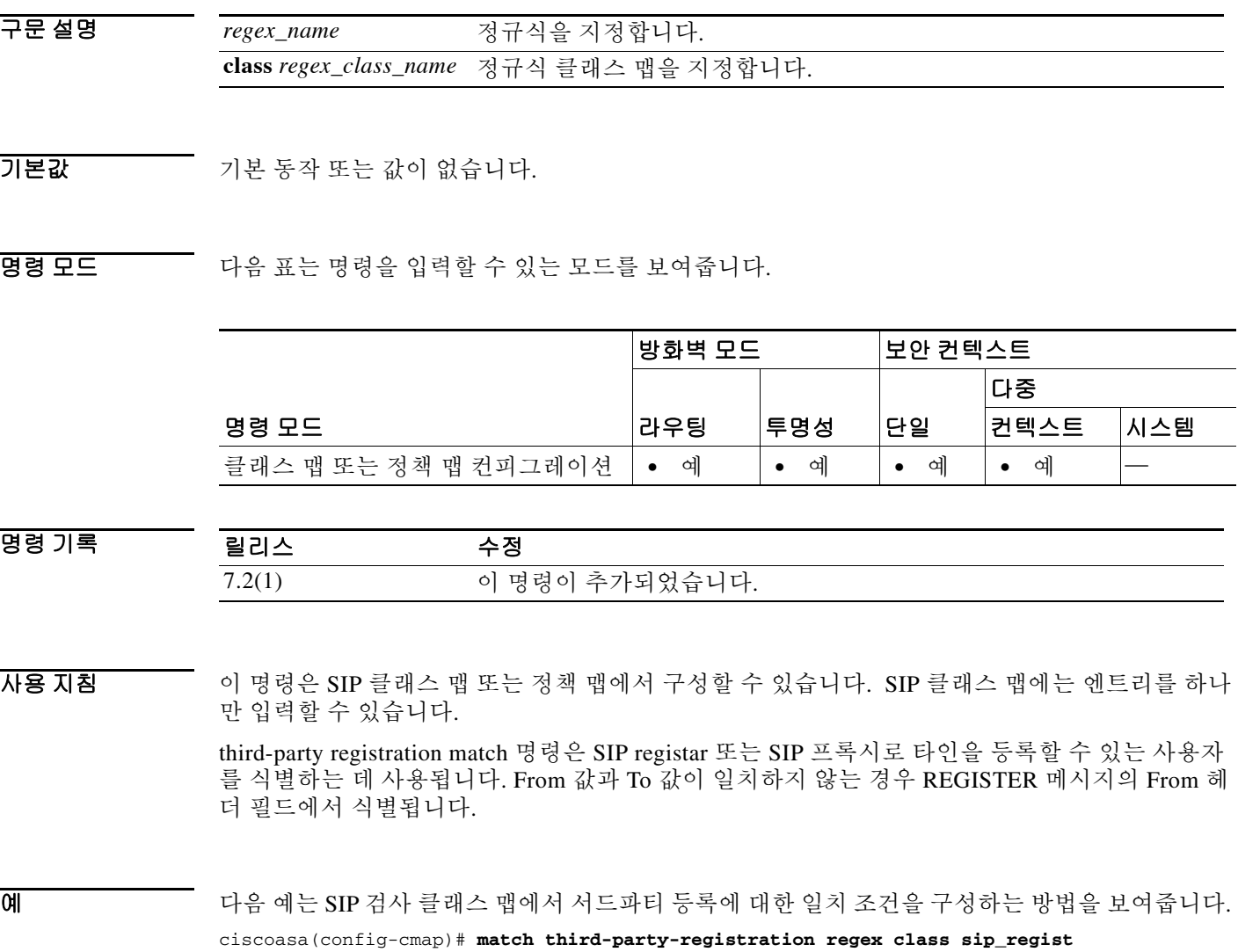

 $\mathsf I$ 

관련 명령 명령 설명

**The Co** 

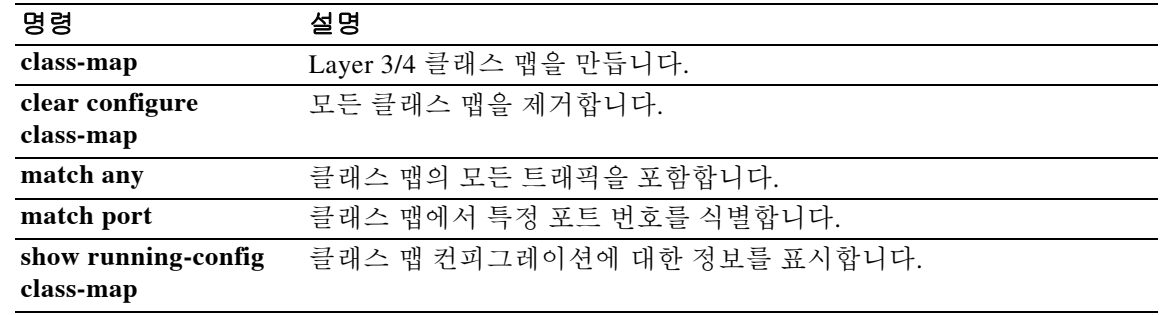

### **match tunnel-group**

전에 정의한 tunnel-group에 속하는 클래스 맵에서 트래픽을 확인하려면 클래스 맵 컨피그레이션 모드에서 **match tunnel-group** 명령을 사용합니다. 이 사양을 제거하려면 이 명령의 **no** 형식을 사 용합니다.

**match tunnel-group** *name*

**no match tunnel-group** *name*

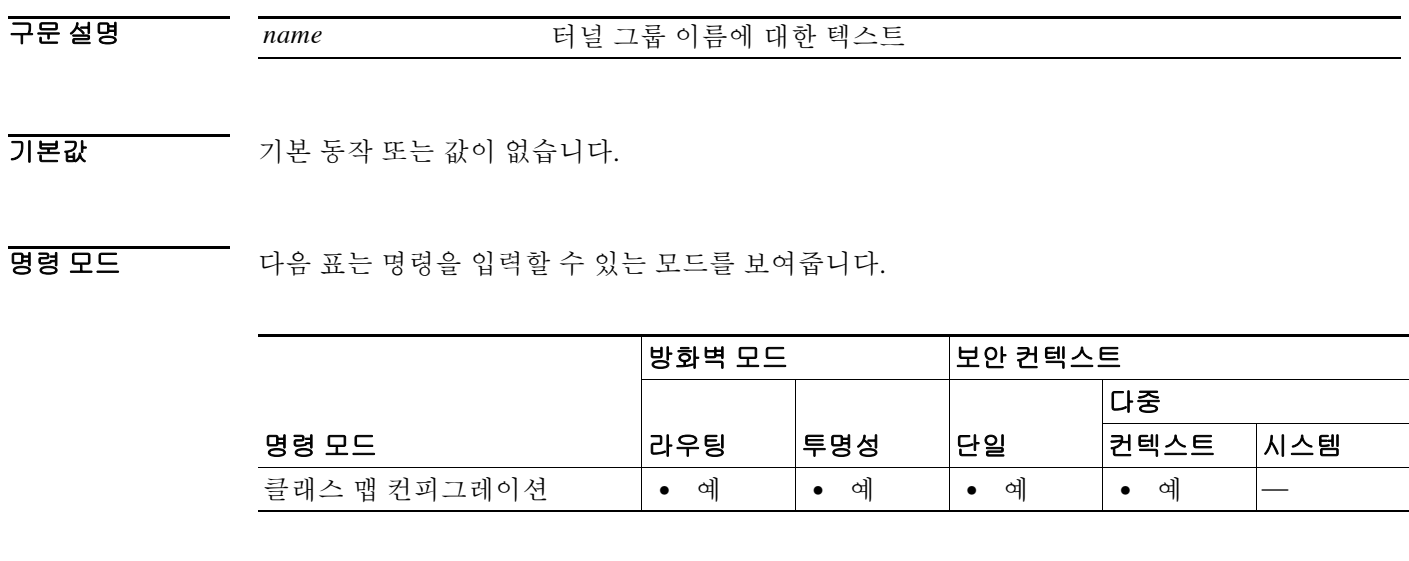

명령 기록 릴리스 수정 7.0(1) 이 명령이 추가되었습니다.

 $\Gamma$ 

사용 지침 클래스 맵용 트래픽 클래스에 포함된 트래픽을 식별하는 데 **match** 명령이 사용됩니다. 이러한 명 령에는 클래스 맵에 포함된 트래픽을 정의하는 다른 기준이 포함되어 있습니다. Modular Policy Framework를 사용하여 보안 기능을 구성하는 과정에서 **class-map** 글로벌 컨피그레이션 명령을 사 용하여 트래픽 클래스를 정의할 수 있습니다. 클래스 맵 컨피그레이션 모드에서 **match** 명령을 사 용하여 클래스에 포함할 트래픽을 정의할 수 있습니다.

> 인터페이스에 트래픽 클래스를 적용하면, 해당 인터페이스에서 수신하는 패킷을 클래스 맵의 **match** 명령문으로 정의한 기준과 비교하게 됩니다. 지정된 기준과 일치하는 패킷은 트래픽 클래 스에 포함되고, 해당 트래픽 클래스와 관련된 작업을 따르게 됩니다. 어떤 트래픽 클래스의 기준과 도 일치하지 않는 패킷은 기본 트래픽 클래스에 할당됩니다.

> 흐름 기반 정책 작업을 활성화하려면 **match flow ip destination-address** 및 **match tunnel-group** 명 령을 **class-map**, **policy-map**, **service-policy** 명령과 함께 사용합니다. 흐름을 정의하는 기준은 수신 IP 주소입니다. 고유한 IP 수신 주소로 이동하는 모든 트래픽은 흐름으로 간주됩니다. 정책 작업은 전체 트래픽 클래스가 아닌 각 흐름에 적용됩니다. QoS 작업 정책은 **police** 명령을 사용해 적용합 니다. 터널 그룹 내 각 터널을 특정 속도로 폴리싱하려면 **match tunnel-group** 명령과 함께 **match flow ip destination-address** 명령을 사용합니다.

1

예 다음 예는 터널 그룹 내에서 흐름 기반 폴리싱을 활성화하고 각 터널을 특정 속도로 제한하는 방법 을 보여줍니다.

```
ciscoasa(config)# class-map cmap
ciscoasa(config-cmap)# match tunnel-group
ciscoasa(config-cmap)# match flow ip destination-address
ciscoasa(config-cmap)# exit
ciscoasa(config)# policy-map pmap
ciscoasa(config-pmap)# class cmap
ciscoasa(config-pmap)# police 56000
ciscoasa(config-pmap)# exit
ciscoasa(config)# service-policy pmap global
```
### 관련 명령 명령 설명

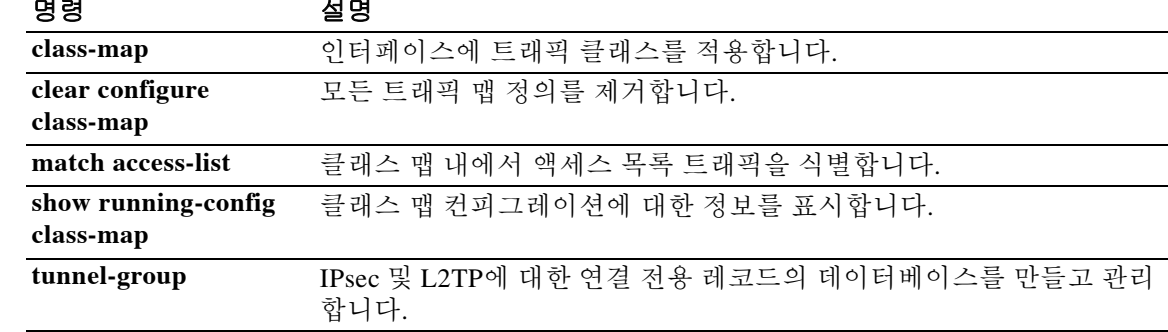

 $\blacksquare$ 

# **match uri**

 $\overline{\phantom{a}}$ 

SIP 헤더에서 URI에 대한 일치 조건을 구성하려면 클래스 맵 또는 정책 맵 컨피그레이션 모드에서 **match uri** 명령을 사용합니다. 일치 조건을 제거하려면 이 명령의 **no** 형식을 사용합니다.

**match [not] uri {sip | tel} length gt** *gt\_bytes*

**no match [not] uri {sip | tel} length gt** *gt\_bytes*

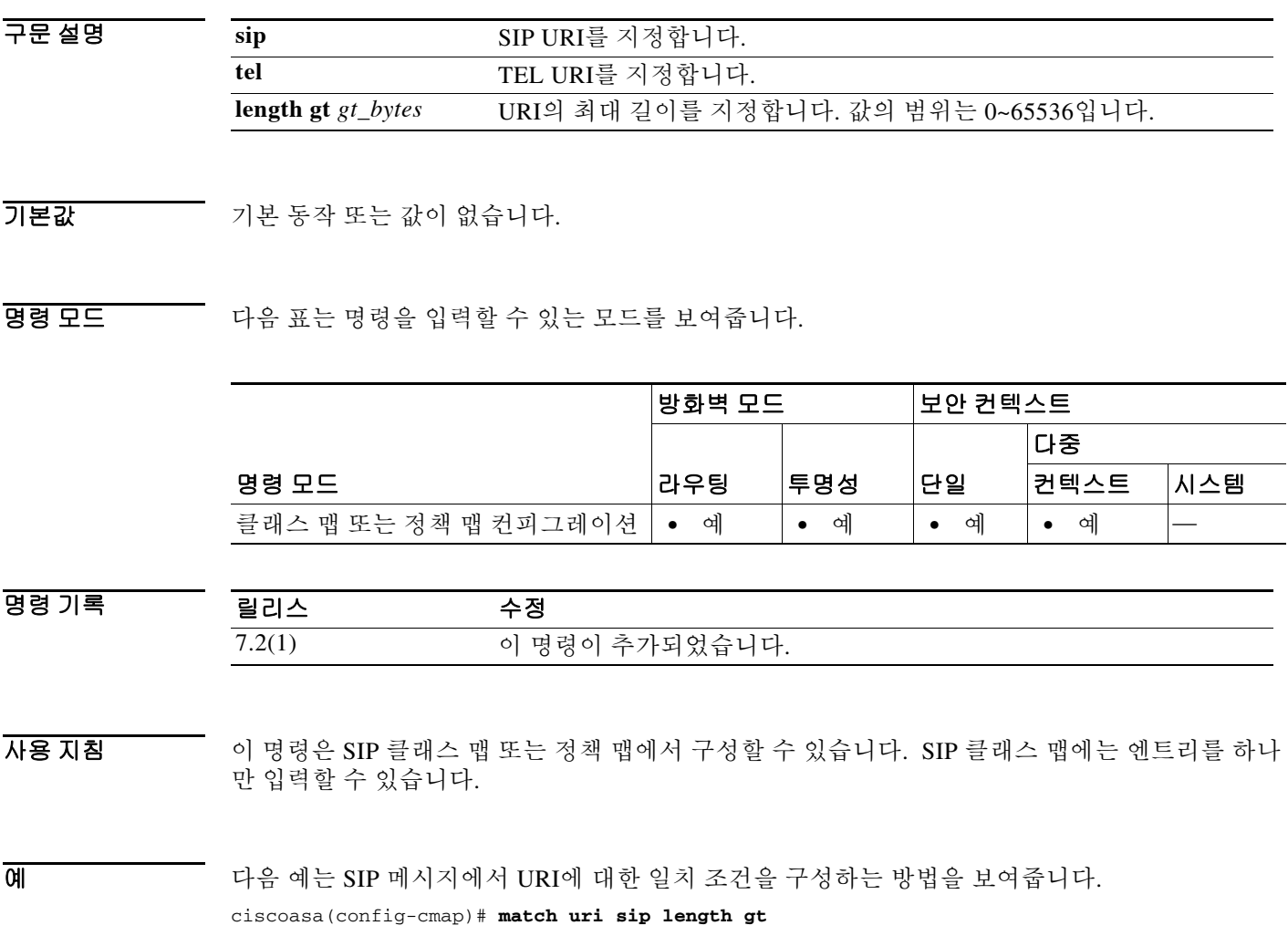

 $\mathsf I$ 

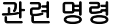

**The Co** 

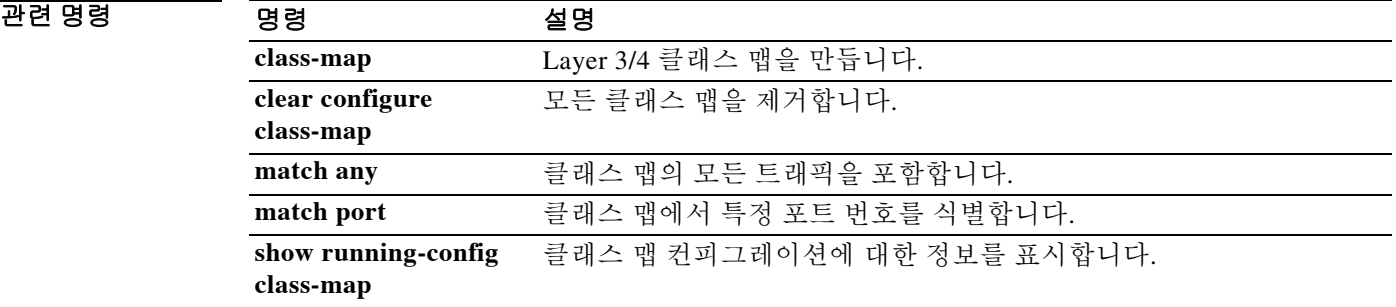

# **match url-filter**

 $\overline{\phantom{a}}$ 

RTSP 메시지에서 URL 필터링에 대한 일치 조건을 구성하려면 클래스 맵 또는 정책 맵 컨피그레이 션 모드에서 **match url-filter** 명령을 사용합니다. 일치 조건을 제거하려면 이 명령의 **no** 형식을 사 용합니다.

**match [not] url-filter regex [***regex\_name* | **class** *regex\_class\_name*]

**no match [not] url-filter regex [***regex\_name* | **class** *regex\_class\_name*]

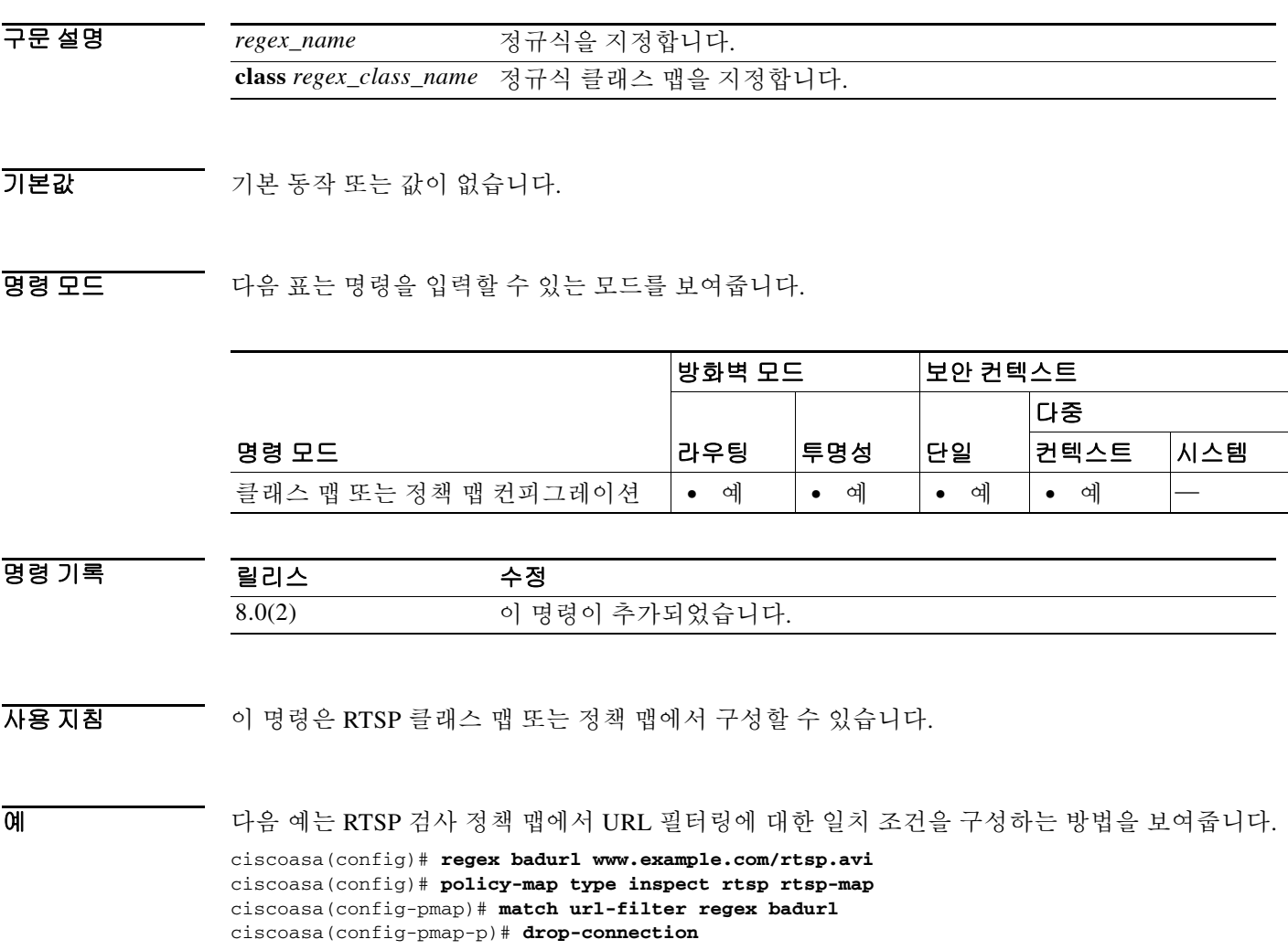

 $\mathsf I$ 

관련 명령

**The Co** 

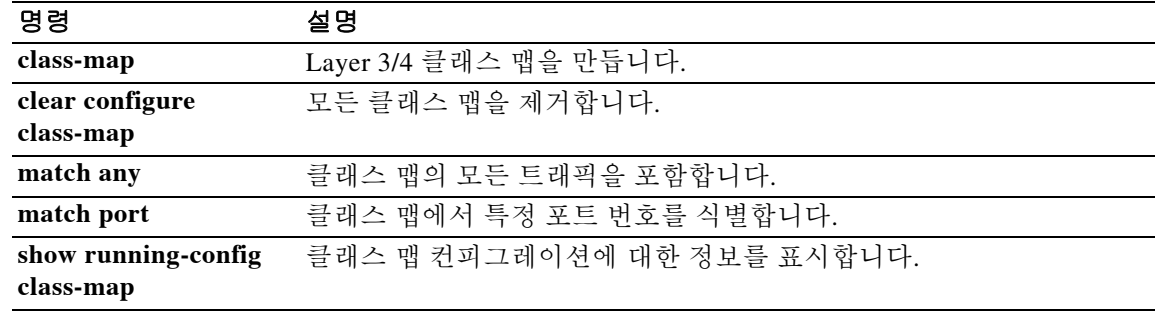

## **match user group**

Cloud Web Security의 화이트리스트에 대해 사용자 또는 그룹을 지정하려면 매개변수 컨피그레이 션 모드에서 **match user group** 명령을 사용합니다. 우선 **class-map type inspect scansafe** 명령을 입 력하여 매개변수 컨피그레이션 모드에 액세스할 수 있습니다. 일치를 제거하려면 이 명령의 **no** 형 식을 사용합니다.

**match** [**not**] {[**user** *username*] [**group** *groupname*]}

**no match** [**not**] {[**user** *username*] [**group** *groupname*]}

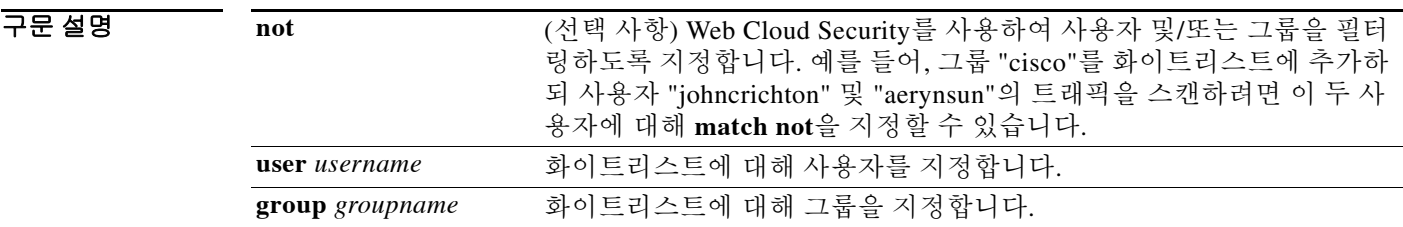

BB 기본값 기본 동작 또는 값이 없습니다.

 $\mathbf{r}$ 

BB 모드 TR 다음 표는 명령을 입력할 수 있는 모드를 보여줍니다.

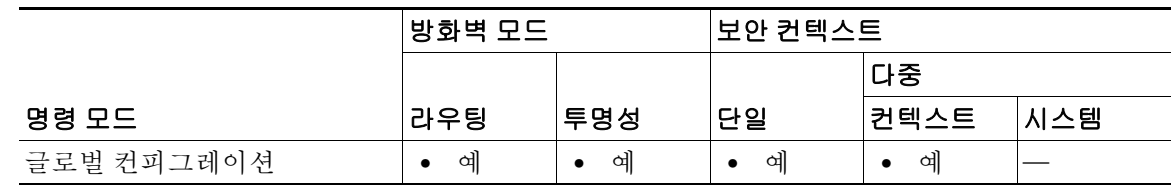

명령 기록 릴리스 수정 9.0(1) 이 명령이 추가되었습니다.

사용 지침 AAA 규칙 또는 IDFW를 사용할 경우, 서비스 정책 규칙과 일치하는 특정 사용자 또는 그룹에서 오 는 웹 트래픽이 스캐닝을 위해 Cloud Web Security 프록시 서버로 리디렉션되지 않도록 ASA를 구 성할 수 있습니다. Cloud Web Security 스캐닝을 우회하는 경우, ASA에서는 프록시 서버에 연결하 지 않은 채 원래 요청 웹 서버에서 직접 콘텐츠를 검색합니다. 웹 서버에서 응답을 수신하면 데이 터를 클라이언트로 전송합니다. 이 과정을 트래픽의 "화이트리스팅"이라고 합니다.

> Cloud Web Security로 전송하기 위해 ACL을 사용하여 트래픽의 클래스를 구성하는 경우 사용자 또 는 그룹을 기반으로 트래픽을 제외하는 것과 동일한 결과를 얻을 수 있지만, 화이트리스트를 사용 하는 방법이 좀 더 간단하다는 것을 알 수 있을 것입니다. 화이트리스트 기능은 IP 주소가 아니라 사용자 및 그룹만을 기반으로 합니다.

검사 정책 맵(**policy-map type inspect scansafe**)의 일부로서 화이트리스트를 만들었으면 **inspect scansafe** 명령을 사용하여 Cloud Web Security 작업을 지정할 때 이 맵을 사용할 수 있습니다.

**The Co** 

 $\mathsf I$ 

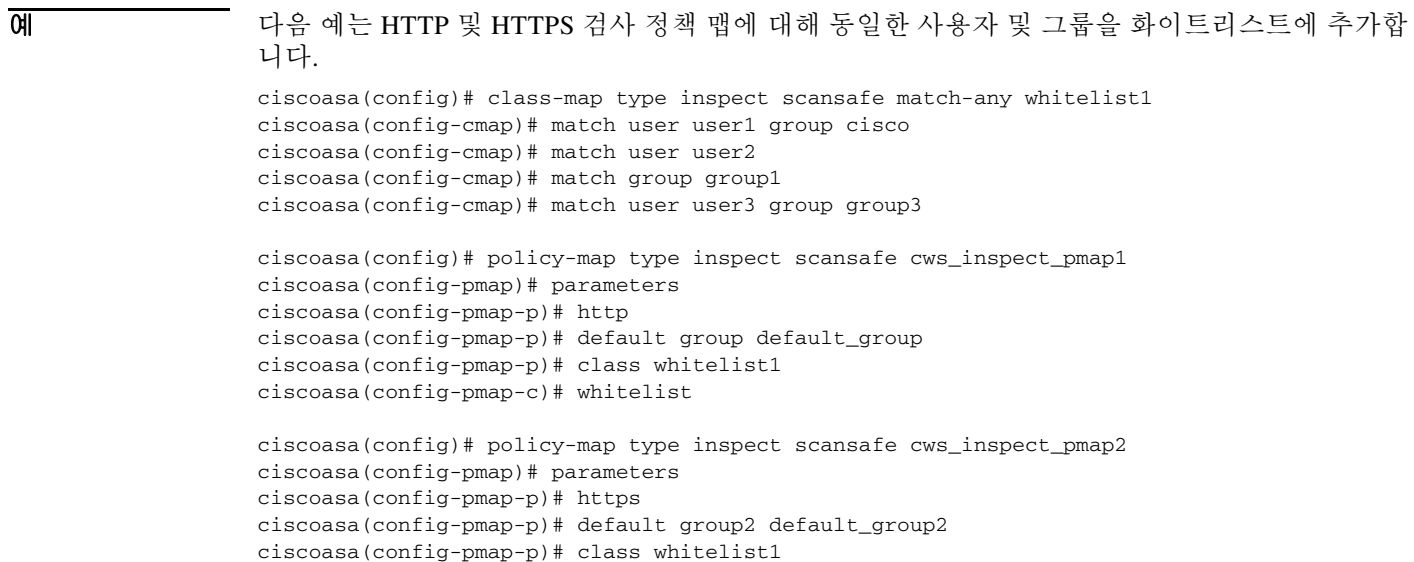

### ciscoasa(config-pmap-c)# whitelist

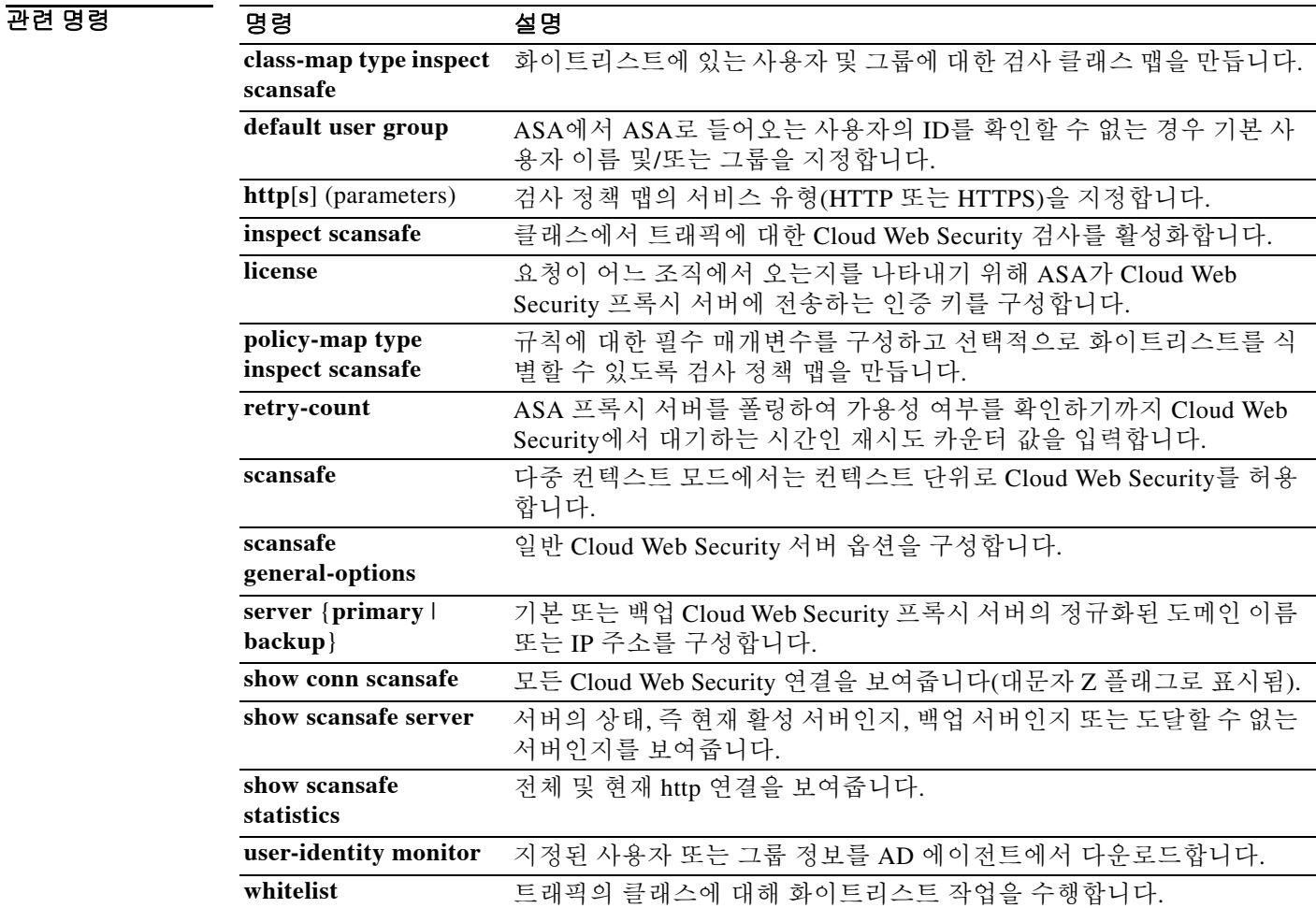

# **match username**

 $\overline{\phantom{a}}$ 

FTP 사용자 이름에 대한 일치 조건을 구성하려면 클래스 맵 또는 정책 맵 컨피그레이션 모드에서 **match username** 명령을 사용합니다. 일치 조건을 제거하려면 이 명령의 **no** 형식을 사용합니다.

**match [not] username regex [***regex\_name* | **class** *regex\_class\_name*]

**no match [not] username regex [***regex\_name* | **class** *regex\_class\_name*]

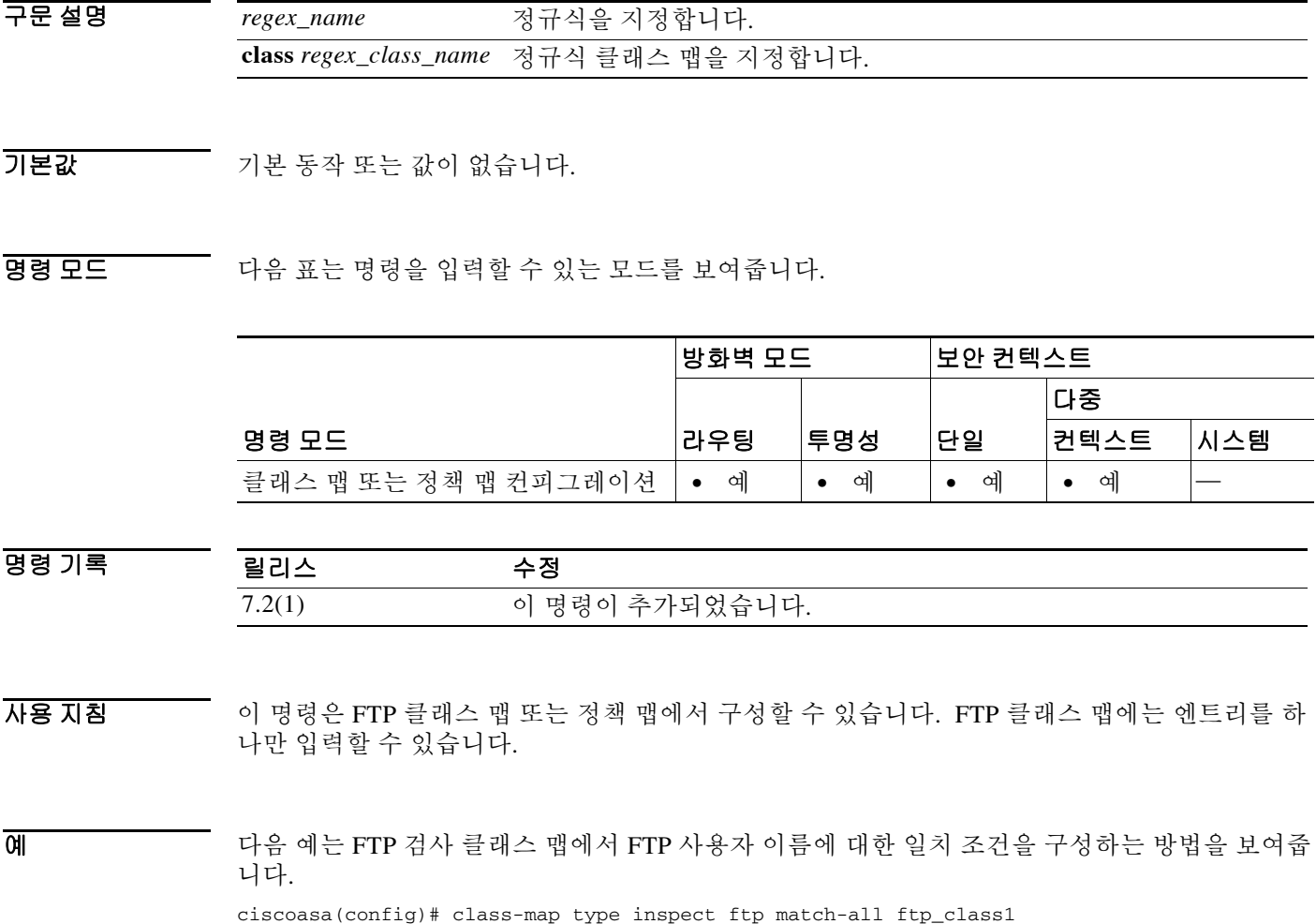

ciscoasa(config-cmap)# match username regex class ftp\_regex\_user

 $\mathsf I$ 

관련 명령

H

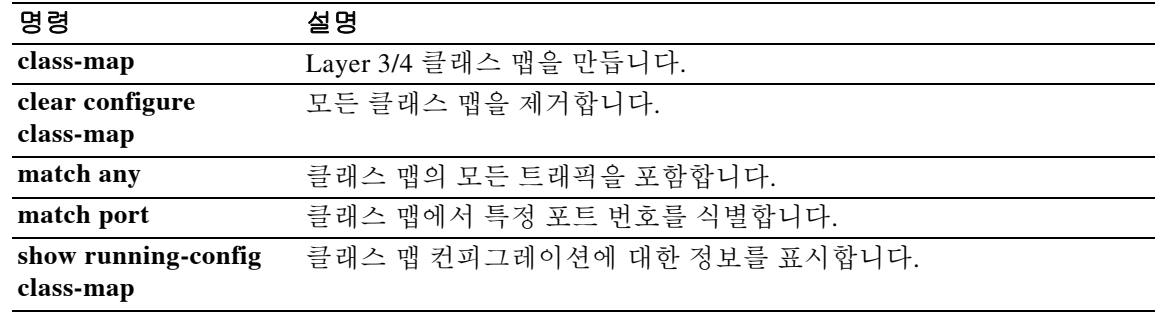

# **match version**

 $\overline{\phantom{a}}$ 

GTP 메시지 ID에 대한 일치 조건을 구성하려면 클래스 맵 또는 정책 맵 컨피그레이션 모드에서 **match message length** 명령을 사용합니다. 일치 조건을 제거하려면 이 명령의 **no** 형식을 사용합니다.

**match [not] version [***version\_id* | **range** *lower\_range upper\_range*]

**no match [not] version [***version\_id* | **range** *lower\_range upper\_range*]

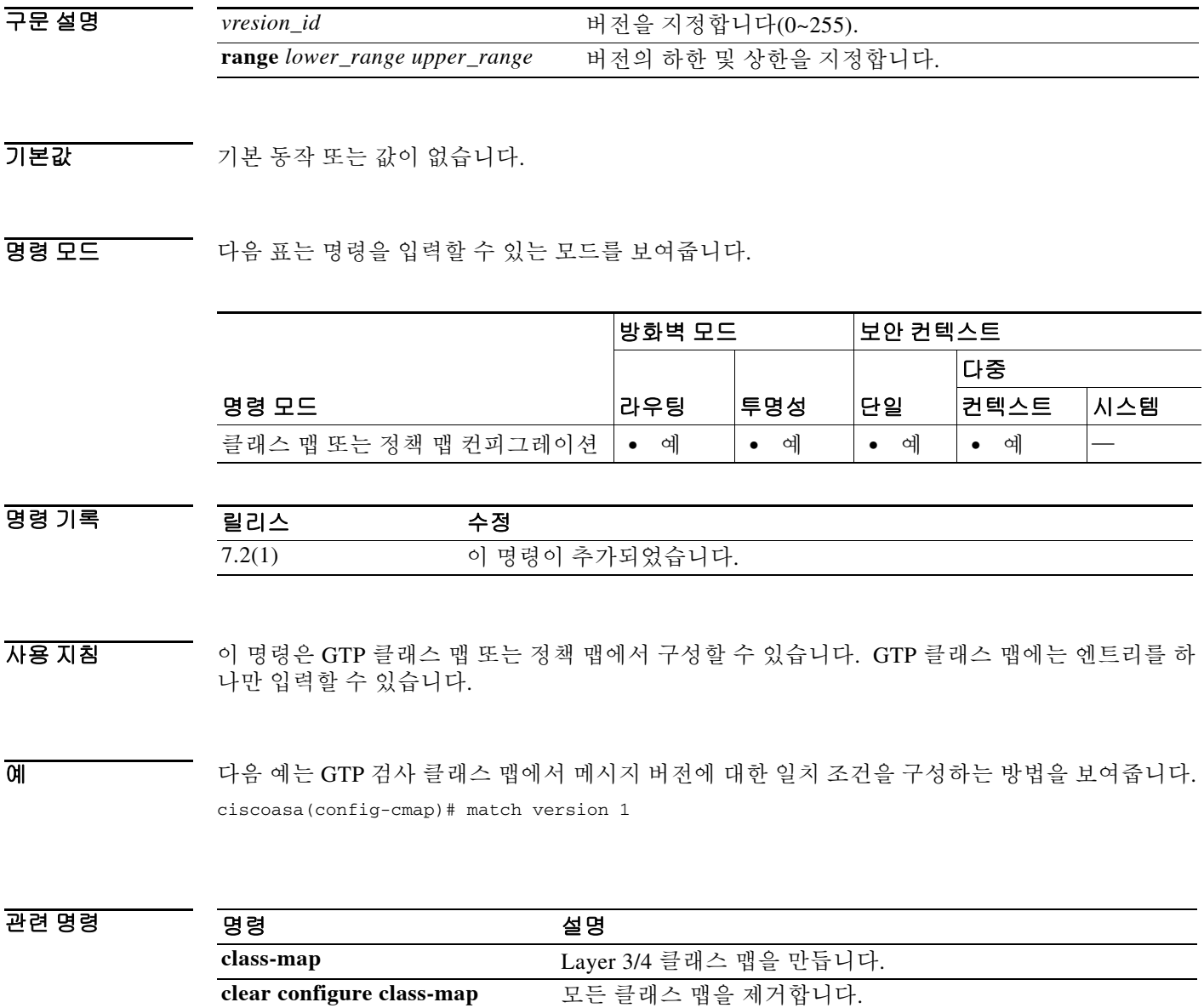

**match any** 클래스 맵의 모든 트래픽을 포함합니다. **match port** 클래스 맵에서 특정 포트 번호를 식별합니다.

**show running-config class-map** 클래스 맵 컨피그레이션에 대한 정보를 표시합니다.

 $\mathbf I$ 

# **max-failed-attempts**

특정 서버가 비활성화되기까지 서버 그룹에서 해당 서버에 대해 허용되는 재시도 실패 횟수를 지 정하려면 aaa-server group 컨피그레이션 모드에서 **max-failed-attempts** 명령을 사용합니다. 이 지 정을 제거하고 기본값으로 돌아가려면 이 명령의 **no** 형식을 사용합니다.

**max-failed-attempts** *number*

**no max-failed-attempts**

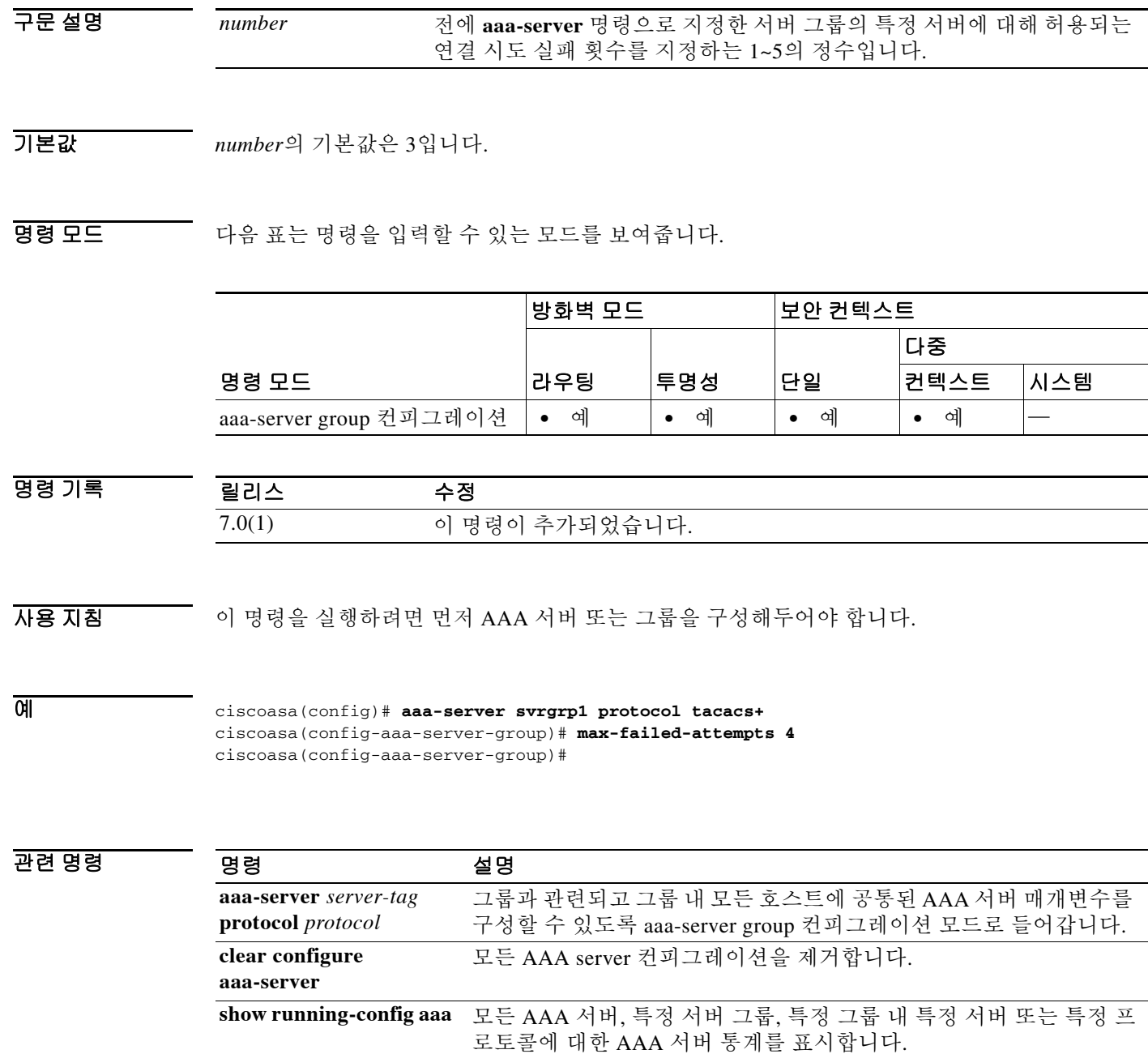

×

 $\overline{\phantom{a}}$ 

## **max-forwards-validation**

값이 0인 Max-forwards 헤더 필드에 대한 점검을 활성화하려면 매개변수 컨피그레이션 모드에서 **max-forwards-validation** 명령을 사용합니다. 매개변수 컨피그레이션 모드는 정책 맵 컨피그레이 션 모드에서 액세스할 수 있습니다. 이 기능을 비활성화하려면 이 명령의 **no** 형식을 사용합니다.

**max-forwards-validation action** {**drop** | **drop-connection** | **reset** | **log**} [**log**}

**no max-forwards-validation action** {**drop** | **drop-connection** | **reset** | **log**} [**log**}

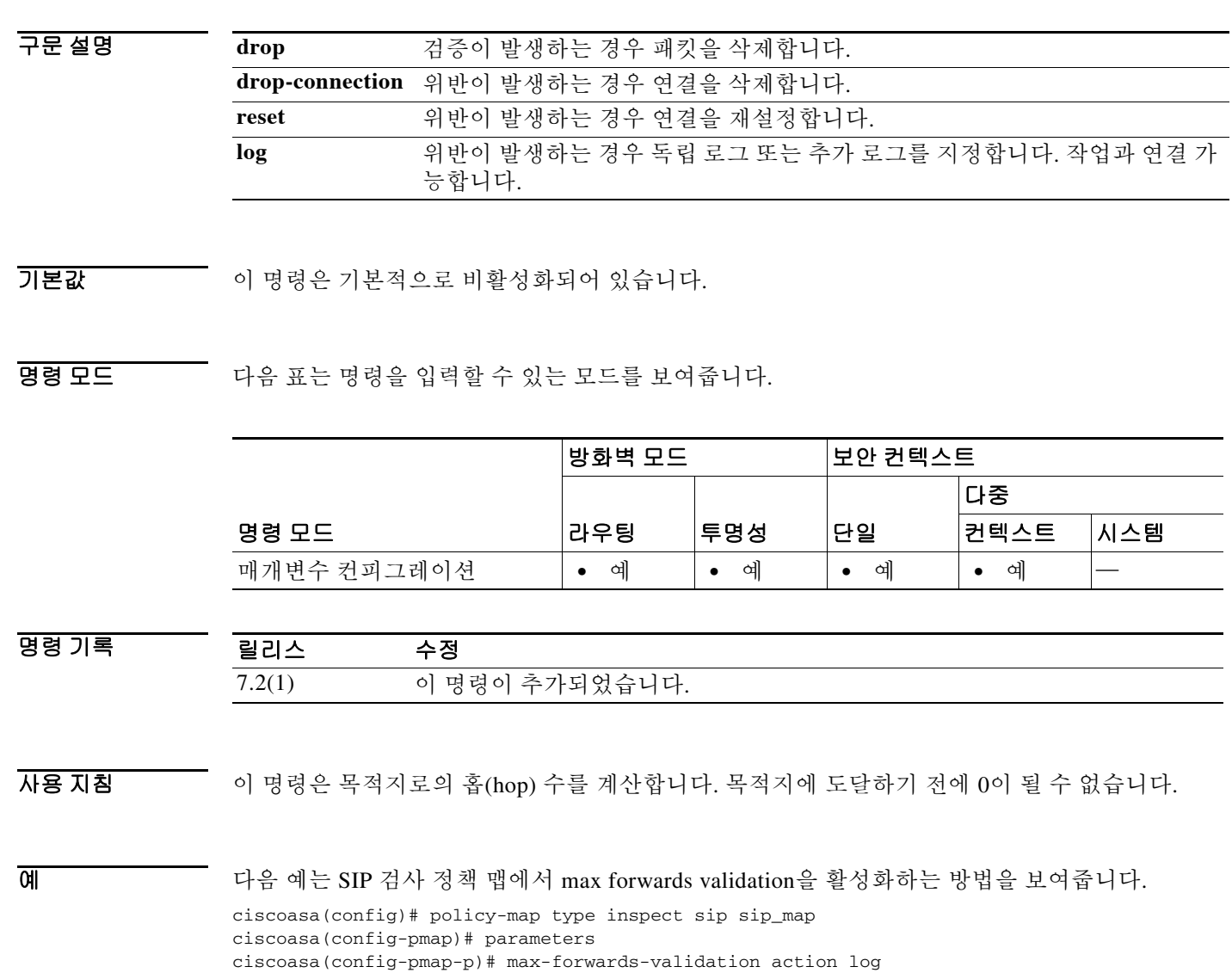

 $\mathsf I$ 

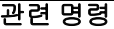

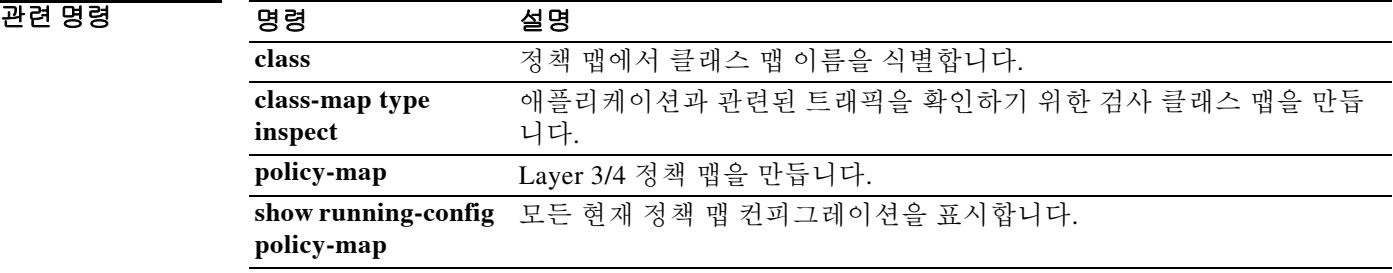

# **max-header-length**

HTTP 헤더 길이를 기반으로 HTTP 트래픽을 제한하려면 **http-map** 명령을 사용하여 액세스할 수 있는 HTTP 맵 컨피그레이션 모드에서 **max-header-length** 명령을 사용합니다. 이 명령을 제거하려 면 이 명령의 **no** 형식을 사용합니다.

- **max-header-length** {**request** *bytes* [**response** *bytes*] | **response** *bytes*} **action** {**allow** | **reset** | **drop**} [**log**]
- **no max-header-length** {**request** *bytes* [**response** *bytes*] | **response** *bytes*} **action** {**allow** | **reset** | **drop**} [**log**]

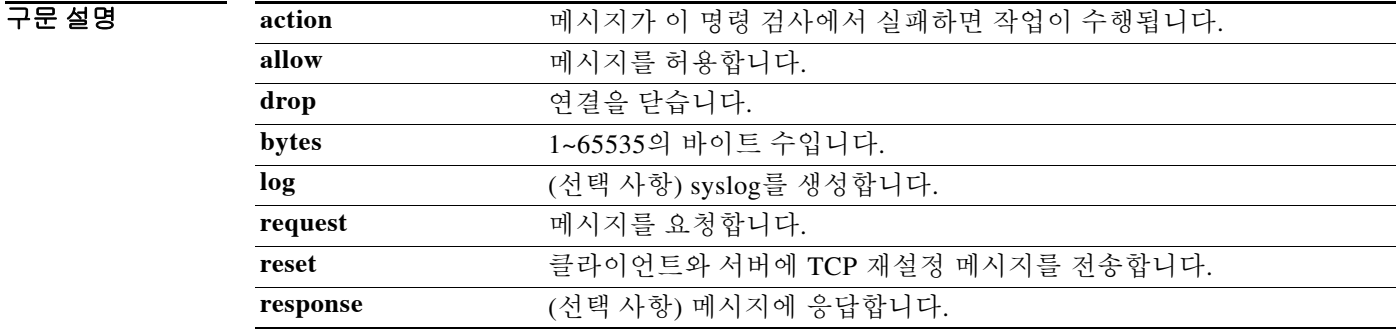

### 기본값 THO 이 명령은 기본적으로 비활성화되어 있습니다.

BB 모드 TH 다음 표는 명령을 입력할 수 있는 모드를 보여줍니다.

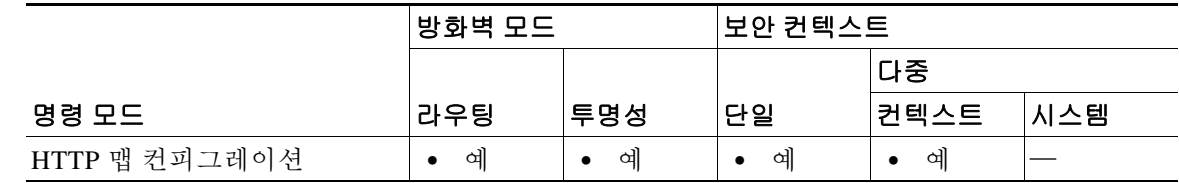

### 명령 기록 릴리스 수정 7.0(1) 이 명령이 추가되었습니다.

 $\overline{\mathsf{I}}$ 

사용 지침 **max-header-length** 명령이 활성화되면 ASA는 구성된 제한 내에서 HTTP 헤더가 있는 메시지만 허 용하고 그 외의 경우에는 지정된 작업을 수행합니다. ASA에서 TCP 연결을 재설정하고 선택적으 로 syslog 엔트리를 만들도록 하려면 **action** 키워드를 사용합니다.

 $\mathbf I$ 

예 다음 예는 HTTP 요청을 100바이트가 넘지 않는 HTTP 헤더가 있는 경우로 제한합니다. 헤더가 너 무 크면 ASA는 TCP 연결을 재설정하고 syslog 엔트리를 만듭니다.

> ciscoasa(config)# **http-map inbound\_http** ciscoasa(config-http-map)# **max-header-length request bytes 100 action log reset** ciscoasa(config-http-map)#

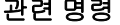

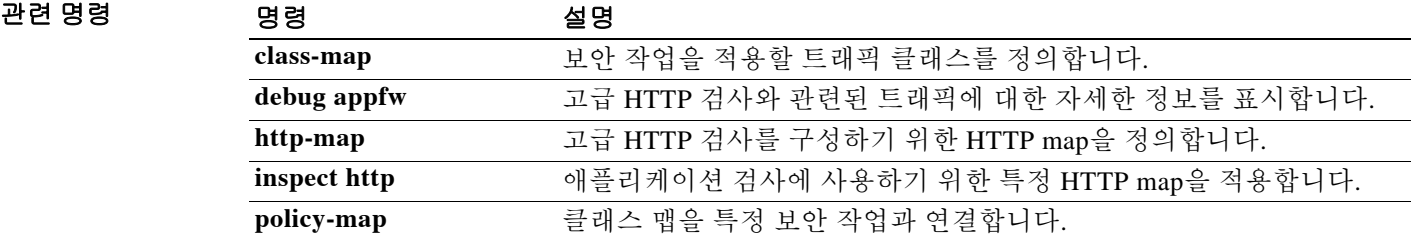

# **max-object-size**

 $\overline{\phantom{a}}$ 

ASA가 WebVPN 세션에 대해 캐시할 수 있는 객체의 최대 크기를 설정하려면 캐시 모드에서 max-object-size 명령을 사용합니다. 크기를 변경하려면 명령을 다시 사용합니다.

**max-object-size** *integer range*

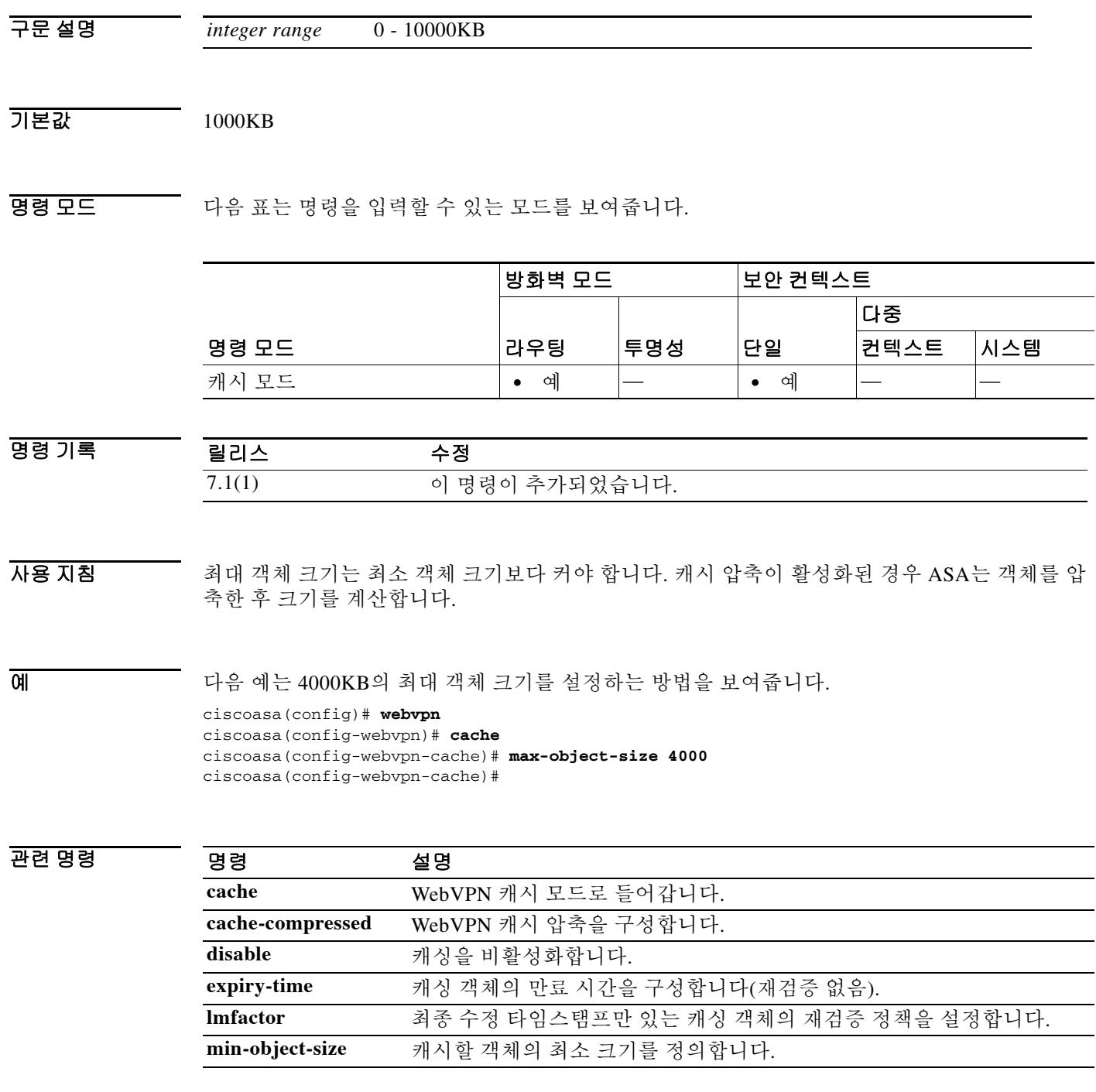

Ι

### **max-retry-attempts**

요청 시간이 초과되기까지 실패한 SSO 인증에 대해 ASA에서 재시도할 횟수를 구성하려면 특정 SSO 서버 유형에 대해 webvpn 컨피그레이션 모드에서 **max-retry-attempts** 명령을 사용합니다. 기본값으로 돌아가려면 이 명령의 **no** 형식을 사용합니다.

**max-retry-attempts** *retries*

**no max-retry-attempts**

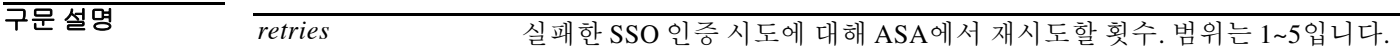

 $\overline{\lambda}$ 기본값 이 명령의 기본값은 3입니다.

명령 모드 다음 표는 명령을 입력할 수 있는 모드를 보여줍니다.

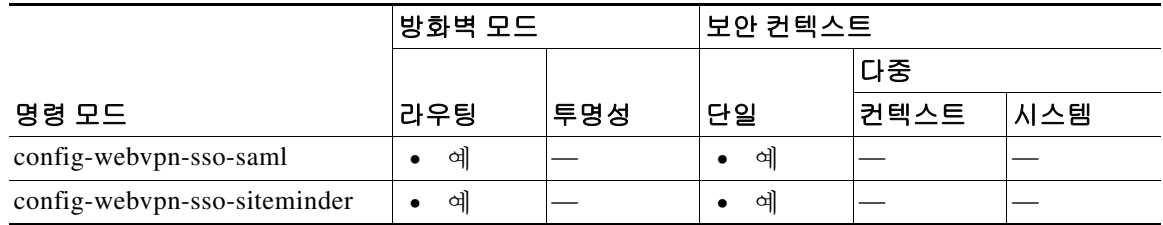

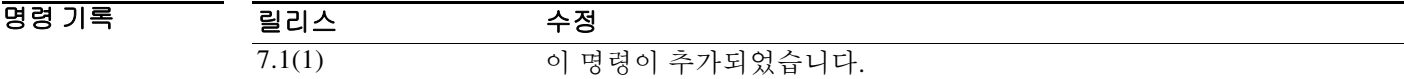

사용 지침 WebVPN에서만 사용 가능한 단일 로그인이 지원되므로, 사용자는 사용자 이름과 비밀번호를 한 번만 입력하여 다양한 서버의 서로 다른 보안 서비스에 안전하게 액세스할 수 있습니다. 현재 ASA 는 SiteMinder 유형의 SSO 서버 및 SAML POST 유형의 SSO 서버를 지원합니다.

이 명령은 두 SSO 서버 유형에 모두 적용됩니다.

SSO 인증을 지원하도록 ASA를 구성했으면 선택적으로 두 가지 시간 제한 매개변수를 조정할 수 있습니다.

- **•** 실패한 SSO 인증 시도에 대해 ASA에서 재시도할 횟수(**max-retry-attempts** 명령 사용)
- **•** 실패한 SSO 인증 시도 시간 제한(초 단위)(**request-timeout** 명령 참조)

예 webvpn-sso-siteminder 컨피그레이션 모드에서 입력하는 다음 예는 my-sso-server라는 SiteMinder SSO 서버에 대해 4회의 인증 재시도를 구성합니다.

```
ciscoasa(config-webvpn)# sso-server my-sso-server type siteminder
ciscoasa(config-webvpn-sso-siteminder)# max-retry-attempts 4
ciscoasa(config-webvpn-sso-siteminder)#
```
 $\Gamma$ 

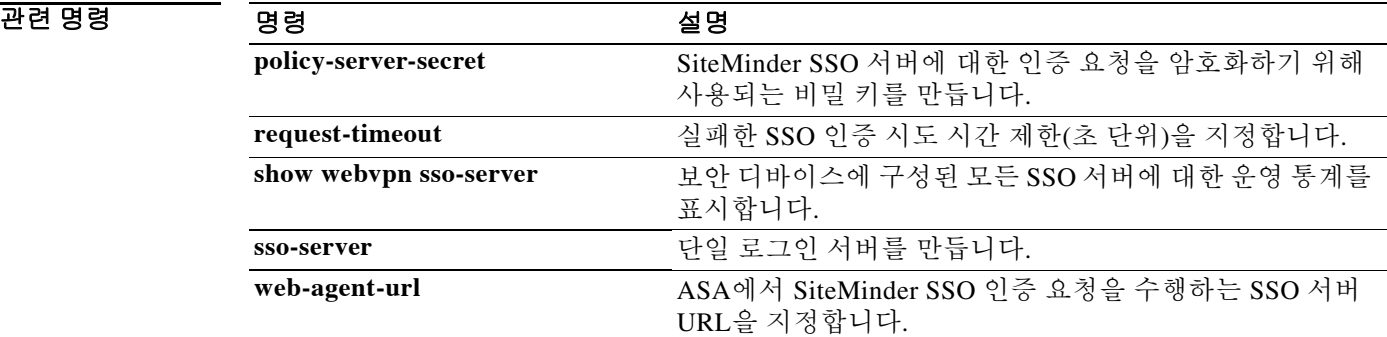

Ι

## **max-uri-length**

HTTP 요청 메시지의 URI 길이를 기반으로 HTTP 트래픽을 제한하려면 **http-map** 명령을 사용하여 액세스할 수 있는 HTTP 맵 컨피그레이션 모드에서 **max-uri-length** 명령을 사용합니다. 이 명령을 제거하려면 이 명령의 **no** 형식을 사용합니다.

**max-uri-length** *bytes* **action** {**allow** | **reset** | **drop**} [**log**]

**no max-uri-length** *bytes* **action** {**allow** | **reset** | **drop**} [**log**]

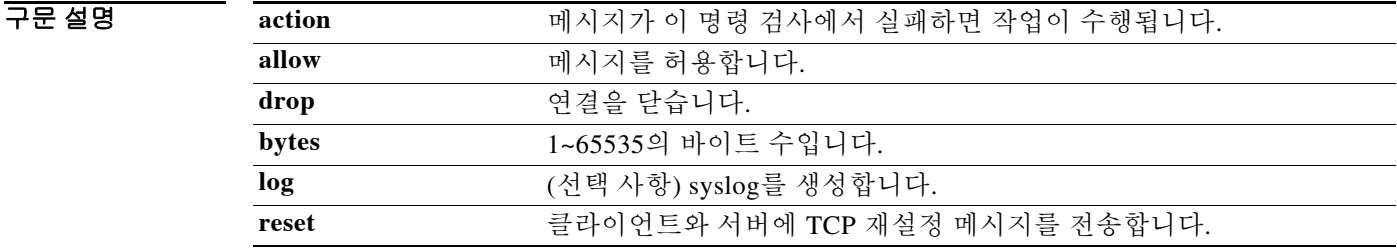

기본값 THO 이 명령은 기본적으로 비활성화되어 있습니다.

BB 모드 TH 다음 표는 명령을 입력할 수 있는 모드를 보여줍니다.

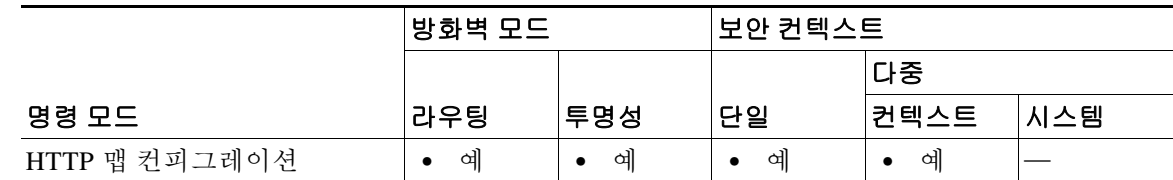

명령 기록 릴리스 수정 7.0(1) 이 명령이 추가되었습니다.

사용 지침 **max-uri-length** 명령이 활성화되면 ASA는 구성된 제한 내에서 URI가 있는 메시지만 허용하고 그 외의 경우에는 지정된 작업을 수행합니다. ASA에서 TCP 연결을 재설정하고 syslog 엔트리를 만들 도록 하려면 **action** 키워드를 사용합니다.

길이가 구성한 값과 같거나 작은 URI가 허용됩니다. 그러지 않은 경우 지정된 작업이 수행됩니다.

예 다음 예는 HTTP 요청을 100바이트가 넘지 않는 URI가 있는 경우로 제한합니다. URI가 너무 크면 ASA는 TCP 연결을 재설정하고 syslog 엔트리를 만듭니다.

> ciscoasa(config)# **http-map inbound\_http** ciscoasa(config-http-map)# **max-uri-length 100 action reset log** ciscoasa(config-http-map)#

### 관련 명령

 $\Gamma$ 

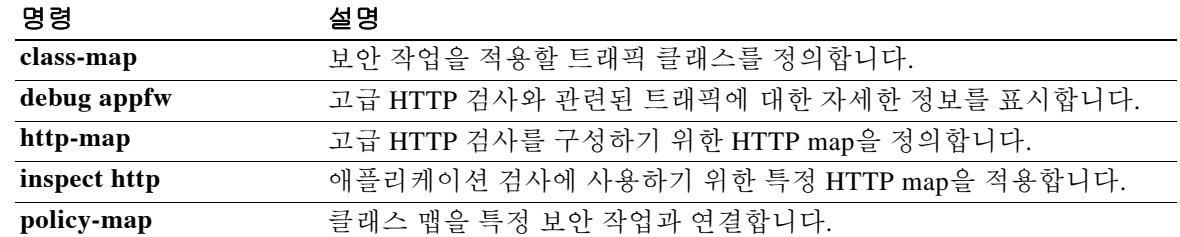

 $\mathsf I$ 

# **maximum-paths**

라우팅 테이블에 설치할 수 있는 병렬 BGP 경로의 최대 수를 제어하려면 주소군 컨피그레이션 모 드에서 **maximum-paths** 명령을 사용합니다. 기본값을 복원하려면 이 명령의 **no** 형식을 사용합니다.

**maximum-paths** [**ibgp**] *number-of-paths*

**no maximum-paths** [**ibgp**] *number-of-paths*

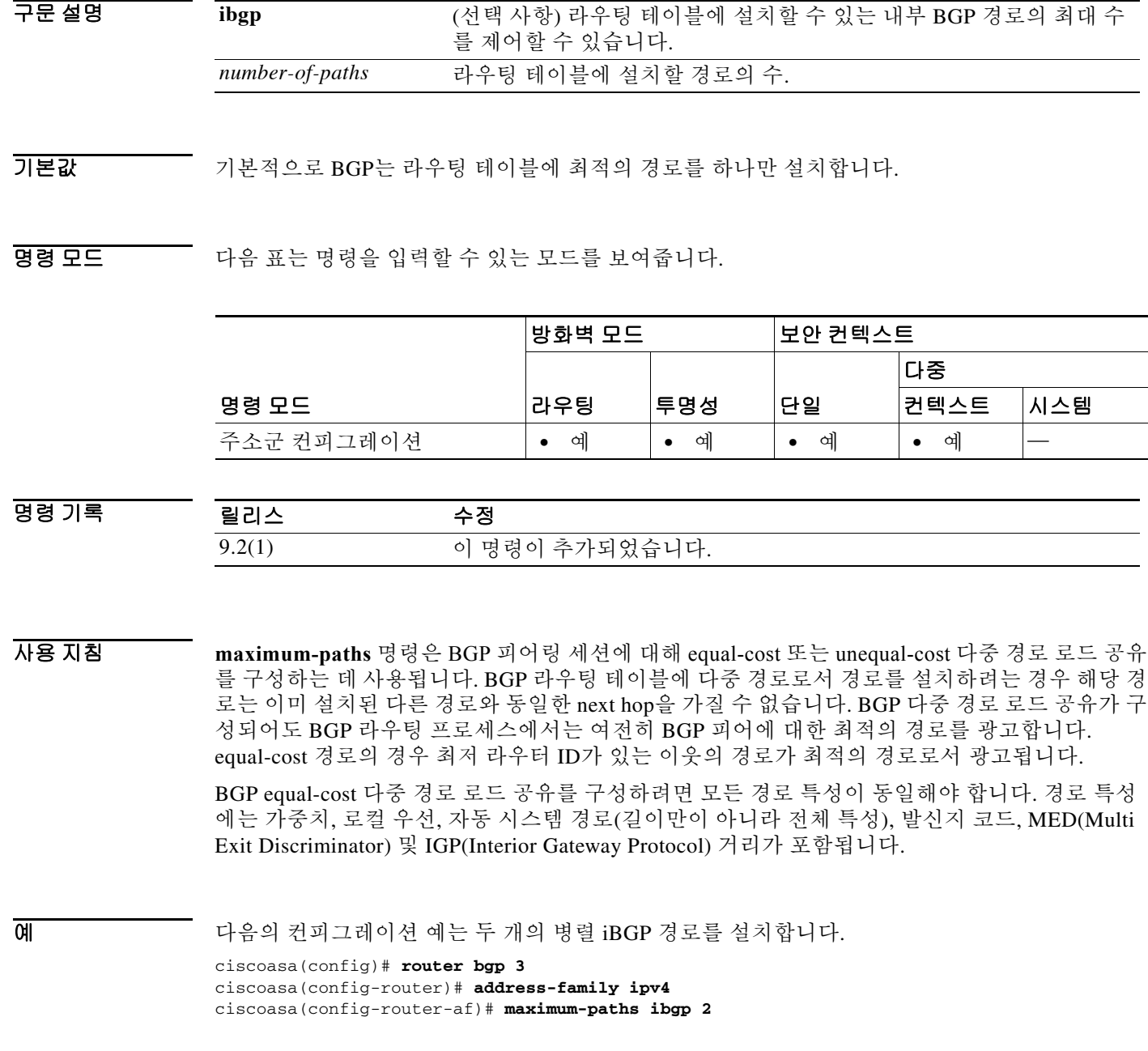

٠

 $\Gamma$ 

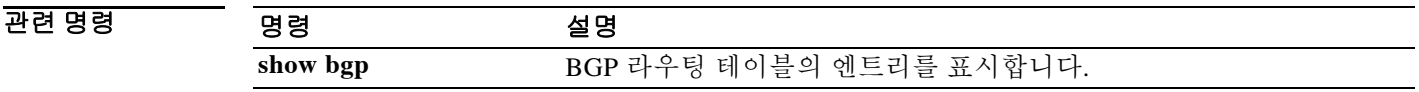

Ι

### **mcc**

IMSI 접두사 필터링을 위해 모바일 국가 코드 및 모바일 네트워크 코드를 식별하려면 GTP 맵 컨피 그레이션 모드에서 **mcc** 명령을 사용합니다. 컨피그레이션을 제거하려면 이 명령의 **no** 형식을 사 용합니다.

**mcc** *country\_code* **mnc** *network\_code*

**no mcc** *country\_code* **mnc** *network\_code*

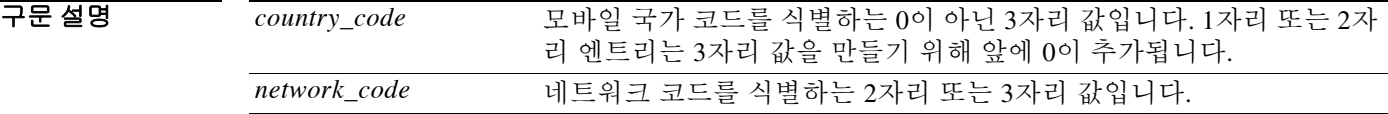

기본값 기본적으로 ASA는 유효한 MCC/MNC 조합을 확인하지 않습니다.

명령 모드 다음 표는 명령을 입력할 수 있는 모드를 보여줍니다.

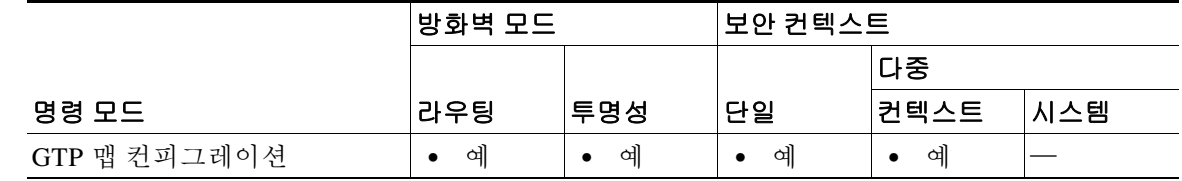

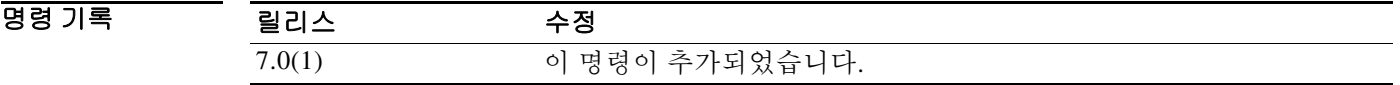

사용 지침 이 명령은 IMSI 접두사 필터링에 사용됩니다. 수신된 패킷의 IMSI에 있는 MCC 및 MNC가 이 명령 으로 구성된 MCC/MNC와 비교된 후 일치하지 않을 경우 삭제됩니다.

> IMSI 접두사 필터링을 활성화하려면 이 명령을 사용해야 합니다. 허용되는 MCC 및 MNC 조합을 지정하려면 다양한 인스턴스를 구성할 수 있습니다. 기본적으로 ASA에서는 MNC 및 MCC 조합의 유효성을 확인하지 않으므로, 구성된 조합의 유효성을 사용자가 직접 확인해야 합니다. MCC 및 MNC 코드에 대해 자세히 알아보려면 ITU E.212 권장 사항, *Identification Plan for Land Mobile Stations*를 참조하십시오.

예 다음 예는 MCC 111과 MNC 222의 IMSI 접두사 필터링을 위한 트래픽을 식별합니다.

ciscoasa(config)# **gtp-map qtp-policy** ciscoasa(config-gtpmap)# **mcc 111 mnc 222** ciscoasa(config-gtpmap)#

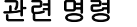

 $\Gamma$ 

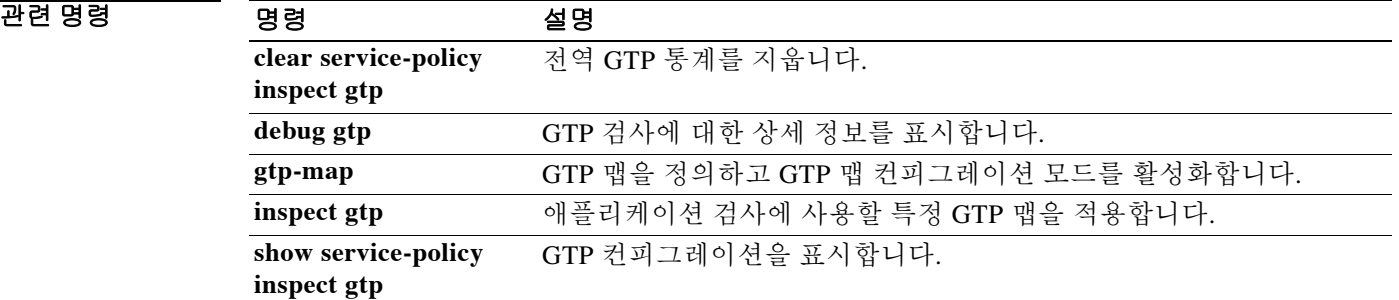

Ι

### **mdm-proxy**

MDM proxy 컨피그레이션 모드로 들어가려면 글로벌 컨피그레이션 모드에서 **mdm-proxy** 명령을 사용합니다. MDM 명령 모드에서 입력한 명령을 제거하려면 이 명령의 **no** 형식을 사용합니다.

**mdm-proxy**

**no mdm-proxy**

- 구문 설명 이 명령에는 인수나 키워드가 없습니다.
- 기본값 기본 동작 또는 값이 없습니다.
- 명령 모드 다음 표는 명령을 입력할 수 있는 모드를 보여줍니다.

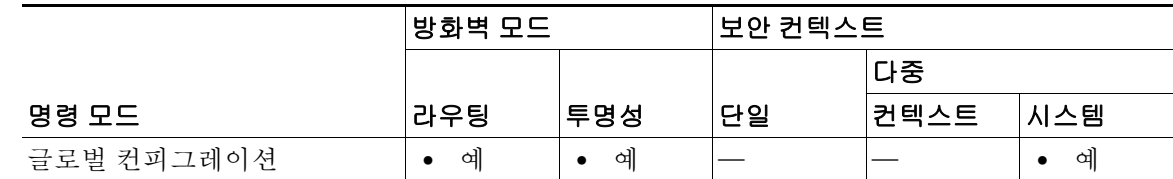

### 명령 기록

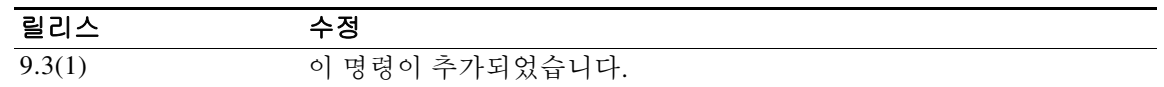

사용 지침 mdm-proxy 명령은 Cisco Mobile Enablement 솔루션의 구성 요소인 Mobile Device Management 프 록시를 구성합니다. MDM 프록시는 ASA를 AnyConnect Device Management Client와 ISE MDM Server 간 프록시로 구성함으로써, 오프프레미스 모바일 디바이스도 온프레미스 모바일 디바이스 와 정확히 동일한 방법으로 엔터프라이즈 모바일 디바이스 관리를 받도록 합니다.

MDM 프록시를 구성하려면 다음(config-mdm-proxy 모드에서)을 지정합니다.

- **• accounting-server-group** 어카운팅 서버 그룹의 이름을 입력합니다.
- **• authentication-server-group** -인증 서버 그룹의 이름을 입력합니다.
- **• password-management** 비밀번호 관리를 활성화합니다.
- **• trustpoint** ASA가 MDM 클라이언트를 대신하여 MDM 서버에서 인증을 받기 위해 사용할 인 증서와 연결된 신뢰 지점의 이름을 입력합니다.
- **• port** MDM 등록 및 체크인을 위한 포트를 구성합니다.
- **• session-limit** 동시 MDM 세션의 최대 수를 설정합니다.
- **• session-timeout** MDM 등록 및 체크인 세션에 대한 최대 기간을 설정합니다.
- **• enable** 지정한 인터페이스에서 MDM 프록시를 활성화합니다.

 $\overline{\mathfrak{g}}$  = The 예는 ASA에서 MDM 프록시를 구성하는 방법을 보여줍니다.

```
ciscoasa(config)# mdm-proxy
```
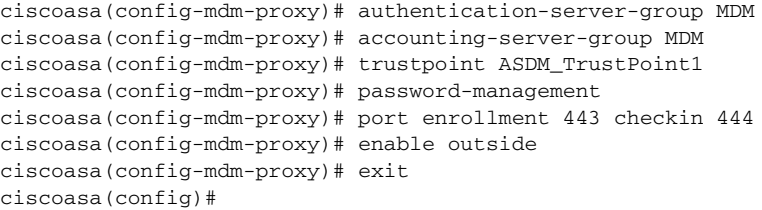

### 관련 명령 명령 설명

 $\overline{\phantom{a}}$ 

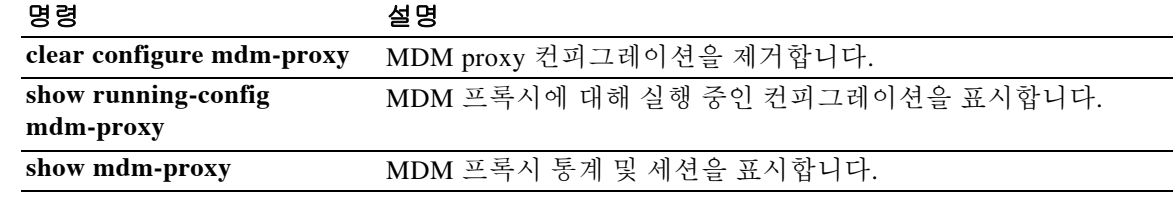

# **media-termination**

Phone Proxy 기능에 미디어를 연결하는 데 사용할 미디어 터미네이션 인스턴스를 지정하려면 글 로벌 컨피그레이션 모드에서 **media-termination** 명령을 사용합니다.

Phone Proxy 컨피그레이션에서 미디어 터미네이션 주소를 제거하려면 이 명령의 **no** 형식을 사용 합니다.

**media-termination** *instance\_name*

**no media-termination** *instance\_name*

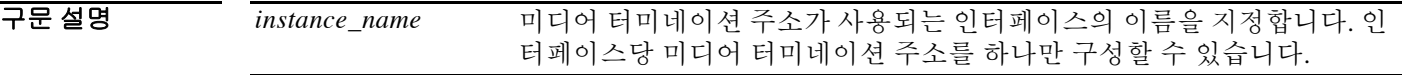

 $\overline{\phantom{a}}$  기본값 이 명령에는 기본 설정이 없습니다.

BB 모드 TH 다음 표는 명령을 입력할 수 있는 모드를 보여줍니다.

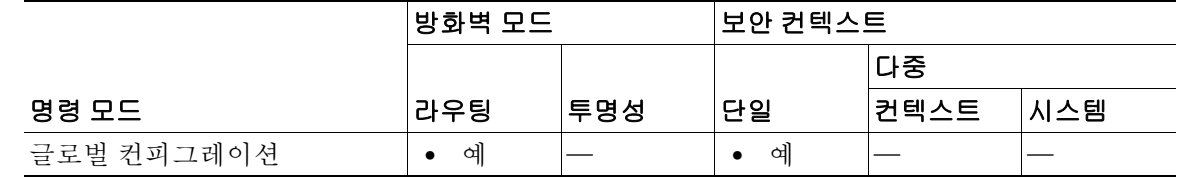

명령 기록 릴리스 수정 8.0(4) 이 명령이 추가되었습니다. 8.2(1) 미디어 터미네이션 주소와 함께 NAT를 사용하도록 이 명령이 업데이트되 었습니다. 명령 구문에서 **rtp-min-port** 및 **rtp-max-ports** 키워드가 제거되 고 별도의 명령으로 포함되었습니다.

사용 지침 ASA에는 다음 조건을 충족하는 미디어 터미네이션용 IP 주소가 있어야 합니다.

미디어 터미네이션 인스턴스의 경우 모든 인터페이스용 전역 미디어 터미네이션 주소를 구성할 수 도 있고 각 인터페이스용 미디어 터미네이션 주소를 구성할 수도 있습니다. 그러나 전역 미디어 터 미네이션 주소 및 각 인터페이스용으로 구성된 미디어 터미네이션 주소를 동시에 사용할 수는 없 습니다.

여러 인터페이스용 미디어 터미네이션 주소를 구성하려면 IP Phone으로 통신할 때 ASA에서 사용 하는 각 인터페이스에서 주소를 구성해야 합니다.

IP 주소는 공개적으로 라우팅 가능한 주소이며, 해당 인터페이스에서 주소 범위 내의 사용되지 않 는 IP 주소입니다.

미디어 터미네이션 인스턴스를 만들고 미디어 터미네이션 주소를 구성할 때 반드시 따라야 할 전 제 조건의 전체 목록은 CLI 컨피그레이션 가이드를 참조하십시오.

Ι

 $\mathbf{I}$ 

**예** 여름 예는 미디어 연결에 사용할 IP 주소를 지정하기 위해 media-termination address 명령을 사용하 는 방법을 보여줍니다.

ciscoasa(config-phone-proxy)# **media-termination mta\_instance1**

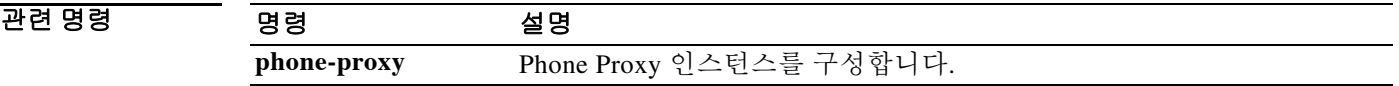

ן

## **media-type**

구리 또는 파이버 기가비트 이더넷에 대한 미디어 유형을 설정하려면 인터페이스 컨피그레이션 모 드에서 media-type 명령을 사용합니다. ASA 5500 Series Adaptive Security Appliance용 4GE SSM에 서는 파이버 SFP 커넥터를 사용할 수 있습니다. 미디어 유형 설정을 기본값으로 복원하려면 이 명 령의 **no** 형식을 사용합니다.

**media-type** {**rj45** | **sfp**}

**no media-type [rj45** | **sfp**]

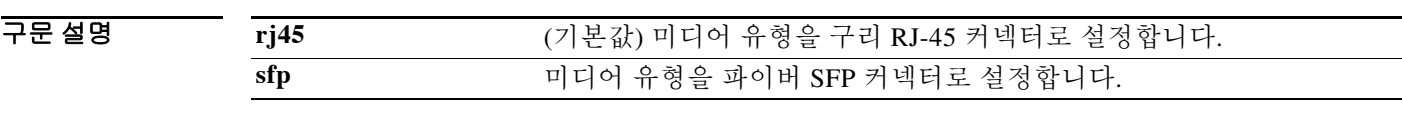

기본값 기본값은 **rj45**입니다.

BB 모드 TR음 표는 명령을 입력할 수 있는 모드를 보여줍니다.

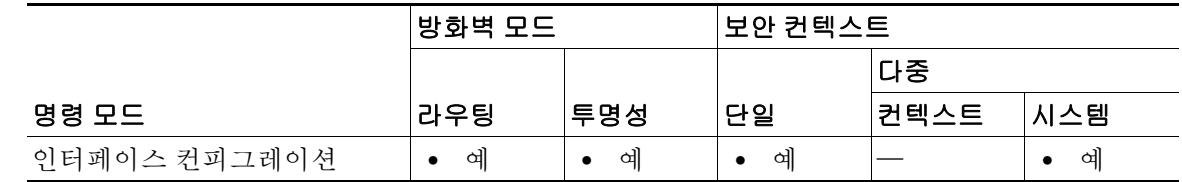

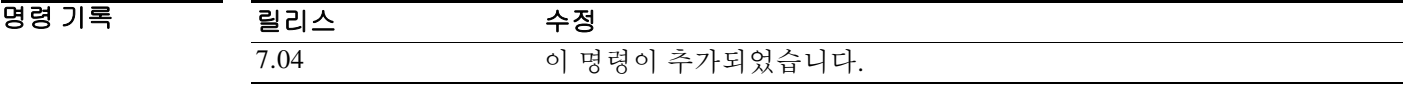

사용 지침 **sfp** 설정은 고정 속도(1000Mbps)를 사용합니다. 따라서 **speed** 명령으로는 인터페이스에서 링크 매 개변수를 협상할지 여부를 설정할 수 있습니다. **duplex** 명령은 **sfp**에 대해 지원되지 않습니다.

 $\overline{\mathfrak{g}}$  and the mode in the mode of the mode of the mode of the mode of the mode of the mode of the model

```
ciscoasa(config)# interface gigabitethernet1/1
ciscoasa(config-if)# media-type sfp
ciscoasa(config-if)# nameif inside
ciscoasa(config-if)# security-level 100
ciscoasa(config-if)# ip address 10.1.1.1 255.255.255.0
ciscoasa(config-if)# no shutdown
```
### 관련 명령

 $\Gamma$ 

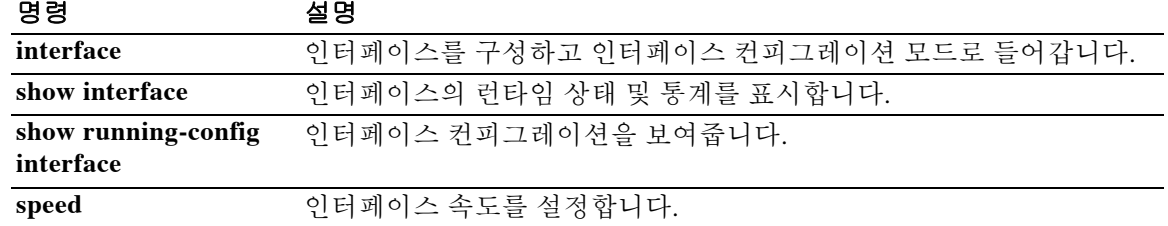

Ι

### **member**

리소스 클래스에 컨텍스트를 할당하려면 컨텍스트 컨피그레이션 모드에서 **member** 명령을 사용 합니다. 클래스에서 컨텍스트를 제거하려면 이 명령의 **no** 형식을 사용합니다.

**member** *class\_name*

**no member** *class\_name*

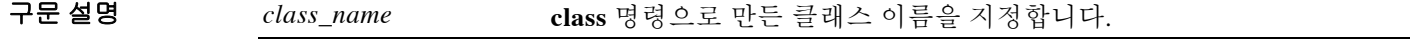

- 기본값 기본적으로 컨텍스트는 기본 클래스에 할당됩니다.
- BB 모드 TH 다음 표는 명령을 입력할 수 있는 모드를 보여줍니다.

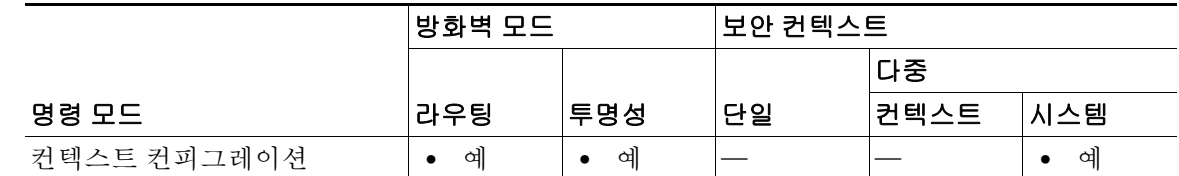

명령 기록 릴리스 수정 7.2(1) 이 명령이 추가되었습니다.

사용 지침 기본 권텍스트별 최대 제한이 적용되는 경우를 제외하고, 기본적으로 모든 보안 컨텍스트는 ASA의 리 소스에 무제한으로 액세스할 수 있습니다. 그러나 하나 이상의 컨텍스트에서 너무 많은 리소스를 사용하고 있으며 그로 인해 다른 컨텍스트의 연결이 거부되는 것과 같은 상황이 벌어진다면, 컨텍 스트별 리소스 사용을 제한하는 리소스 관리를 구성할 수 있습니다. ASA에서는 컨텍스트를 리소 스 클래스에 지정하는 방법으로 리소스를 관리합니다. 각 컨텍스트는 해당 클래스에서 설정한 리 소스 제한을 적용합니다.

 $\overline{\mathsf{M}}$  = The 아음 예는 컨텍스트 테스트를 gold 클래스에 할당합니다.

```
ciscoasa(config-ctx)# context test
ciscoasa(config-ctx)# allocate-interface gigabitethernet0/0.100 int1
ciscoasa(config-ctx)# allocate-interface gigabitethernet0/0.102 int2
ciscoasa(config-ctx)# allocate-interface gigabitethernet0/0.110-gigabitethernet0/0.115 
int3-int8
ciscoasa(config-ctx)# config-url ftp://user1:passw0rd@10.1.1.1/configlets/test.cfg
ciscoasa(config-ctx)# member gold
```
#### 관련 명령

 $\Gamma$ 

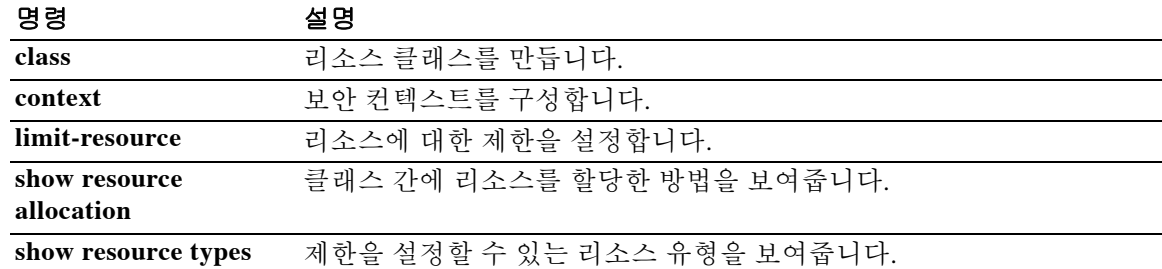

Ι

## **member-interface**

이중화 인터페이스에 물리적 인터페이스를 할당하려면 인터페이스 컨피그레이션 모드에서 **member-interface** 명령을 사용합니다. 이 명령은 이중화 인터페이스 유형에만 사용할 수 있습니다. 이중화 인터페이스에 두 개의 멤버 인터페이스를 할당할 수 있습니다. 멤버 인터페이스를 제거하려 면 이 명령의 **no** 형식을 사용합니다. 이중화 인터페이스에서 두 멤버 인터페이스를 모두 제거할 수 는 없습니다. 이중화 인터페이스에는 최소 하나의 멤버 인터페이스가 필요합니다.

**member-interface** *physical\_interface*

**no member-interface** *physical\_interface*

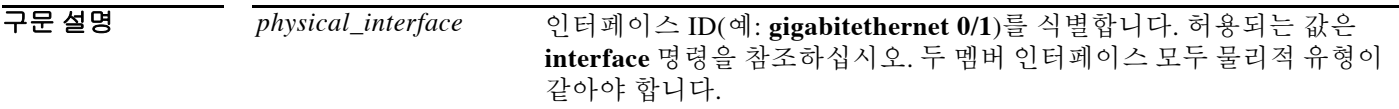

 $\overline{\phantom{a}}$  기본 동작 또는 값이 없습니다.

명령 모드 다음 표는 명령을 입력할 수 있는 모드를 보여줍니다.

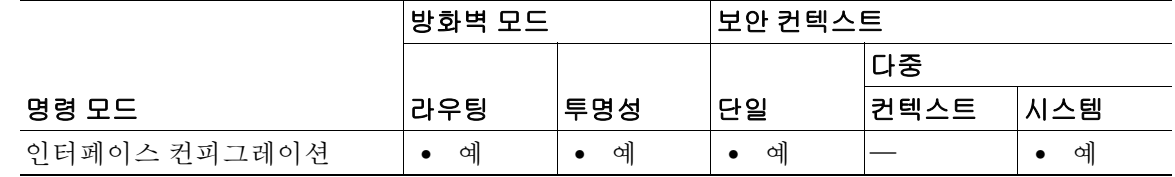

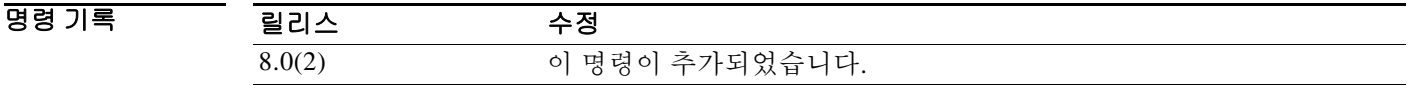

사용 지침 두 멤버 인터페이스 모두 물리적 유형이 같아야 합니다. 예를 들면 모두 Ethernet이어야 합니다. 해당 이름을 구성하지 않은 경우 물리적 인터페이스를 이중화 인터페이스에 추가할 수 없습니다. 먼저 **no nameif** 명령을 사용하여 이름을 제거해야 합니다.

주의 컨피그레이션에서 물리적 인터페이스를 이미 사용 중인 경우, 이름을 제거하면 인터페이스에서 참 조하는 모든 컨피그레이션이 지워집니다.

이중화 인터페이스 쌍의 일부인 물리적 인터페이스에서 이용할 수 있는 유일한 컨피그레이션은 **speed** 및 **duplex** 명령, **description** 명령, **shutdown** 명령과 같은 물리적 매개변수입니다. 또한 **default** 및 **help**와 같은 런타임 명령을 입력할 수도 있습니다. 액티브 인터페이스를 종료할 경우 스탠바이 인터페이스가 액티브 상태로 됩니다. 액티브 인터페이스를 변경하려면 **redundant-interface** 명령을 입력합니다.

이중화 인터페이스에서는 맨 처음 추가되는 물리적 인터페이스의 MAC 주소를 사용합니다. 컨피 그레이션에서 멤버 인터페이스의 순서를 변경하면 MAC 주소는 이제 첫 번째로 나열되는 인터페 이스의 MAC 주소와 일치하도록 바뀝니다. 또는 멤버 인터페이스 MAC 주소와 관계없이 사용되는 이중화 인터페이스에 MAC 주소를 할당할 수 있습니다(**mac-address** 명령 또는 **mac-address auto**  명령 참조). 액티브 인터페이스에서 스탠바이 인터페이스로 장애 조치를 시작하면 같은 MAC 주소 가 유지되므로 트래픽이 중단되지 않습니다.

**예 기대 미** 다음 예에서는 2개의 이중화 인터페이스를 생성합니다.

ciscoasa(config)# **interface redundant 1** ciscoasa(config-if)# **member-interface gigabitethernet 0/0** ciscoasa(config-if)# **member-interface gigabitethernet 0/1** ciscoasa(config-if)# **interface redundant 2** ciscoasa(config-if)# **member-interface gigabitethernet 0/2** ciscoasa(config-if)# **member-interface gigabitethernet 0/3**

#### 관련 명령

 $\Gamma$ 

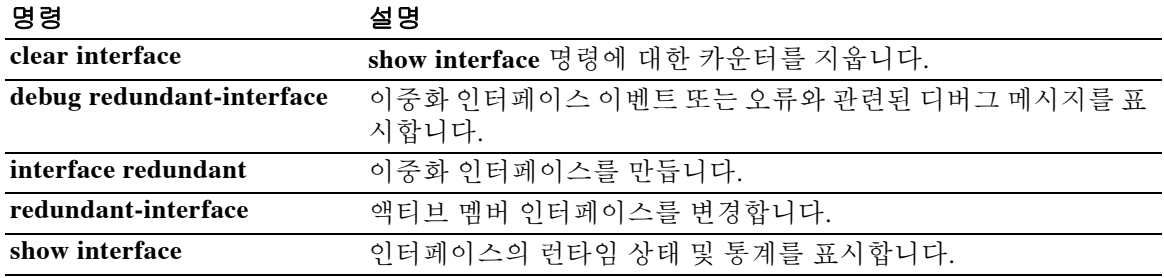

### **memberof**

이 사용자가 멤버로 속한 그룹 이름의 목록을 지정하려면 사용자 이름 특성 컨피그레이션 모드에 서 **memberof** 명령을 사용합니다. 컨피그레이션에서 특성을 제거하려면 이 명령의 **no** 형식을 사용 합니다.

**memberof** *group\_1*[*,group\_2,*...*group\_n*]

**no memberof** *group\_1*[*,group\_2,*...*group\_n*]

구문 설명 *group\_1 through group\_n* 이 사용자가 속한 그룹을 지정합니다.

 $\overline{\lambda}$ 기본값 기본 동작 또는 값이 없습니다.

BB 모드 다음 표는 명령을 입력할 수 있는 모드를 보여줍니다.

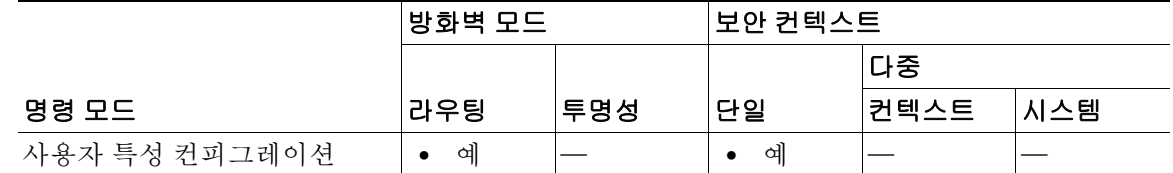

명령 기록 릴리스 수정 8.0(2) 이 명령이 추가되었습니다.

사용 지침 이 사용자가 속한 그룹 이름의 목록을 쉼표로 구분하여 입력합니다.

예 글로벌 컨피그레이션 모드에서 입력하는 다음 예는 newuser라는 사용자 이름을 만든 다음, newuser 를 DevTest 및 관리 그룹의 멤버로 지정합니다.

> ciscoasa(config)# **username newuser nopassword** ciscoasa(config)# **username newuser attributes** ciscoasa(config-username)# **memberof DevTest,management** ciscoasa(config-username)#

#### 관련 명령

 $\mathbf{I}$ 

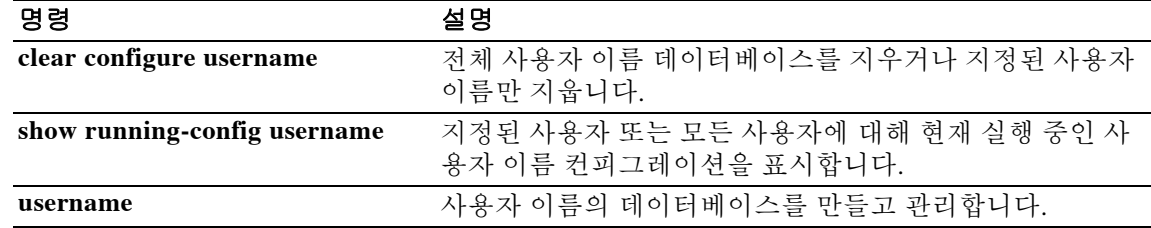

Ι

### **memory delayed-free-poisoner enable**

delayed free-memory poisoner 툴을 활성화하려면 특별 권한 EXEC 모드에서 **memory delayed-free-poisoner enable** 명령을 사용합니다. delayed free-memory poisoner 툴을 비활성화하려 면 이 명령의 **no** 형식을 사용합니다. delayed free-memory poisoner 툴을 사용하면 애플리케이션에 서 릴리스된 이후 여유 메모리의 변경 사항을 모니터링할 수 있습니다.

**memory delayed-free-poisoner enable**

**no memory delayed-free-poisoner enable**

구문 설명 기대 이 명령에는 인수나 키워드가 없습니다.

기본값 **memory delayed-free-poisoner enable** 명령은 기본적으로 비활성화되어 있습니다.

BB 모드 TR 아음 표는 명령을 입력할 수 있는 모드를 보여줍니다.

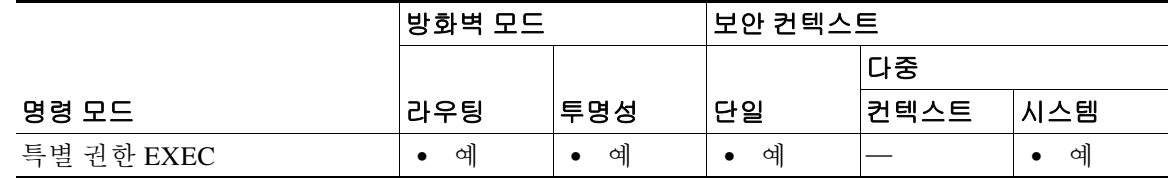

명령 기록 릴리스 수정 7.0(1) 이 명령이 추가되었습니다.

사용 지침 delayed free-memory poisoner 툴 활성화는 메모리 사용 및 시스템 성능에 큰 영향을 미칩니다. 이 명령은 Cisco TAC의 감독하에서만 사용해야 합니다. 시스템 사용량이 많은 기간 중에는 운영 환경 에서 실행해서는 안 됩니다.

> 이 툴을 활성화하면 ASA에서 실행 중인 애플리케이션의 여유 메모리 요청이 FIFO 큐에 기록됩니 다. 각 요청이 큐에 기록되므로, 더 낮은 수준의 메모리 관리에서 요구하지 않는 각각의 관련 메모 리 바이트는 0xcc 값으로 기록됨으로써 "중독(poisoned)"됩니다.

> 애플리케이션에서 여유 메모리 풀에 있는 것보다 더 많은 메모리를 요구할 때까지 여유 메모리 요 청이 큐에 머물러 있게 됩니다. 메모리가 필요해지면 첫 번째 여유 메모리 요청이 큐에서 풀링되고 중독된 메모리가 검증됩니다.

> 수정되지 않은 메모리는 더 낮은 수준의 메모리 풀로 반환되고, 초기 요청을 한 애플리케이션의 메 모리 요청을 툴에서 다시 실행합니다. 요청 애플리케이션을 위한 충분한 메모리가 확보될 때까지 이 과정이 계속됩니다.

> 중독된 메모리가 수정되면 시스템은 강제로 충돌을 일으키고 진단 출력을 생성하여 충돌의 원인 을 확인합니다.

delayed free-memory poisoner 툴은 정기적으로 큐의 모든 요소에 대해 자동으로 검증을 수행합니 다. **memory delayed-free-poisoner validate** 명령을 사용하여 검증을 수동으로 시작할 수도 있습 니다.

명령의 **no** 형식을 사용하면, 큐의 요청에서 참조하는 모든 메모리가 검증 없이 여유 메모리 풀로 반환되고 모든 통계 카운터가 지워집니다.

예 다음 예는 delayed free-memory poisoner 툴을 활성화합니다.

ciscoasa# **memory delayed-free-poisoner enable**

다음은 delayed free-memory poisoner 툴에서 잘못된 메모리 재사용을 감지하는 경우의 샘플 출력 입니다.

delayed-free-poisoner validate failed because a data signature is invalid at delayfree.c:328.

 heap region: 0x025b1cac-0x025b1d63 (184 bytes) memory address: 0x025b1cb4 byte offset: 8 allocated by: 0x0060b812 freed by: 0x0060ae15

Dumping 80 bytes of memory from 0x025b1c88 to 0x025b1cd7 025b1c80: ef cd 1c a1 e1 00 00 00 | ........ 025b1c90: 23 01 1c a1 b8 00 00 00 15 ae 60 00 68 ba 5e 02 | #.........`.h.^. 025b1ca0: 88 1f 5b 02 12 b8 60 00 00 00 00 00 6c 26 5b 02 |  $\ldots$ [...`....1&[. 025b1cb0: 8e a5 ea 10 ff ff ff ff cc cc cc cc cc cc cc cc  $|$  ................ 025b1cc0: cc cc cc cc cc cc cc cc cc cc cc cc cc cc cc cc | ................ 025b1cd0: cc cc cc cc cc cc cc cc cc  $\vert$  ........

An internal error occurred. Specifically, a programming assertion was violated. Copy the error message exactly as it appears, and get the output of the show version command and the contents of the configuration file. Then call your technical support representative.

assertion "0" failed: file "delayfree.c", line 191

표 [11-2](#page-618-0)에서는 출력의 중요한 부분에 대해 설명합니다.

<span id="page-618-0"></span>표 *11-2* 잘못된 메모리 사용 출력 설명

| 필드             | 설명                                                                                                    |
|----------------|----------------------------------------------------------------------------------------------------|
| heap region    | 요청 애플리케이션에서 사용할 수 있는 메모리의 주소 영역 및 영역의 크<br>기입니다. 이 크기는 요청된 크기와 같지 않으며, 메모리 요청이 수행될 때<br>시스템에서 메모리를 나누는 방법에 따라 더 작을 수 있습니다.                                                                               |
| memory address | 오류가 감지된 메모리의 위치입니다.                                                                                                    |
| byte offset    | byte offset은 heap region의 시작 부분과 관련이 있으며, 결과가 이 주소에<br> 서 시작된 데이터 구조를 유지하는 데 사용된 경우 수정된 필드를 찾는 데<br> 사용될 수 있습니다. 값이 0이거나 heap region 바이트 수보다 큰 경우, 더<br> 낮은 수준의 힙 패키지에 있는 예기치 못한 값이 문제임을 나타낼 수 있습<br>니다. |

 $\mathbf I$ 

 $\mathsf I$ 

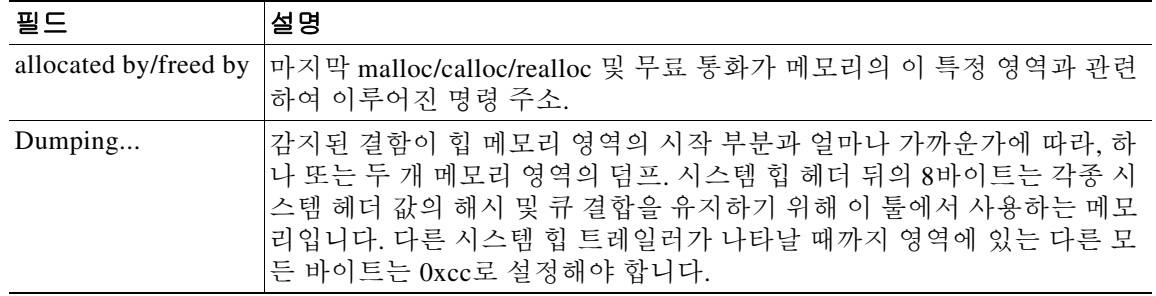

#### 표 *11-2* 잘못된 메모리 사용 출력 설명 *(*계속*)*

#### 관련 명령

H

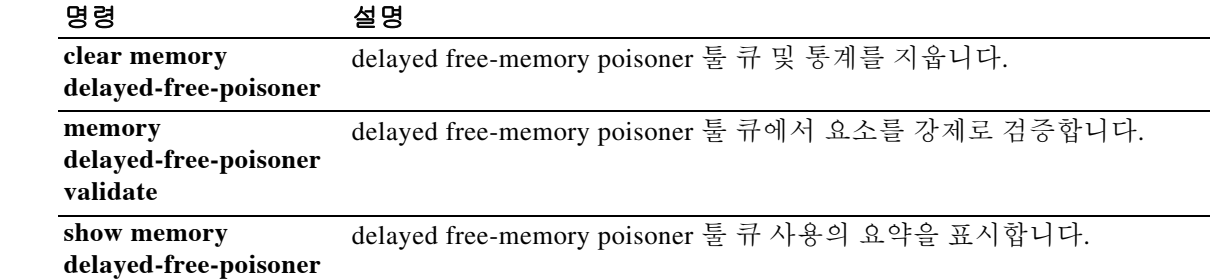

### **memory delayed-free-poisoner validate**

**memory delayed-free-poisoner** 큐의 모든 요소를 강제로 검증하려면 특별 권한 EXEC 모드에서 **memory delayed-free-poisoner validate** 명령을 사용합니다.

**memory delayed-free-poisoner validate**

- 구문 설명 기대 이 명령에는 인수나 키워드가 없습니다.
- $\overline{\phantom{a}}$  기본 동작 또는 값이 없습니다.
- BB 모드 TR 다음 표는 명령을 입력할 수 있는 모드를 보여줍니다.

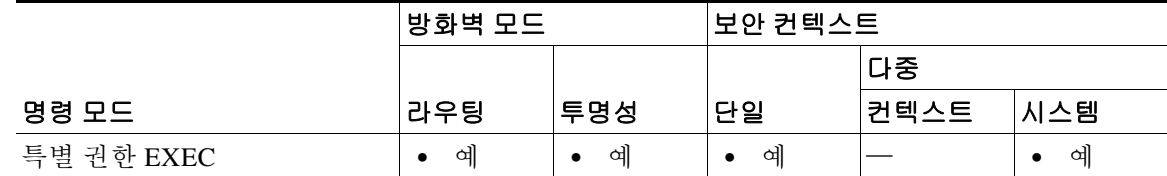

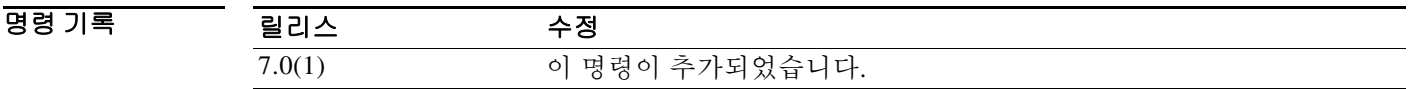

사용 지침 delayed free-memory poisoner 툴을 활성화하려면 **memory delayed-free-poisoner enable** 명령을 사 용한 후 **memory delayed-free-poisoner validate** 명령을 실행해야 합니다.

> **memory delayed-free-poisoner validate** 명령을 실행하면 **memory delayed-free-poisoner** 큐의 각 요소에 대해 검증이 수행됩니다. 요소에 예기치 않은 값이 있으면 시스템은 강제로 충돌을 일으키 고 진단 출력을 생성하여 충돌의 원인을 확인합니다. 예기치 않은 값이 없으면 요소들이 큐에 그대 로 유지되고 툴에 의해 정상적으로 처리됩니다. **memory delayed-free-poisoner validate** 명령은 큐 에 있는 메모리를 시스템 메모리 풀로 반환하지 않습니다.

참고 delayed free-memory poisoner 툴은 정기적으로 큐의 모든 요소에 대해 자동으로 검증을 수행합니다.

 $\mathbf I$ 

예 다음 예를 실행하면 **memory delayed-free-poisoner** 큐의 모든 요소에 대해 검증이 수행됩니다. ciscoasa# **memory delayed-free-poisoner validate**

 $\mathsf I$ 

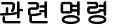

H

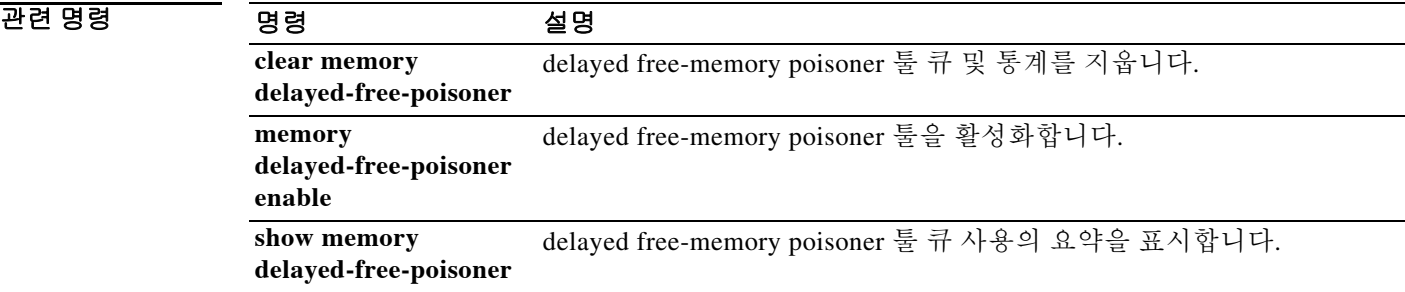

## **memory caller-address**

 $\overline{\phantom{a}}$ 

메모리 문제를 격리하도록 호출 추적 또는 호출자 PC를 위해 프로그램 메모리의 특정 범위를 구성 하려면 특별 권한 EXEC 모드에서 **memory caller-address** 명령을 사용합니다. 호출자 PC는 원시 메모리 할당을 호출한 프로그램의 주소입니다. 주소 범위를 제거하려면 이 명령의 **no** 형식을 사용 합니다.

**memory caller-address** *startPC endPC*

**no memory caller-address**

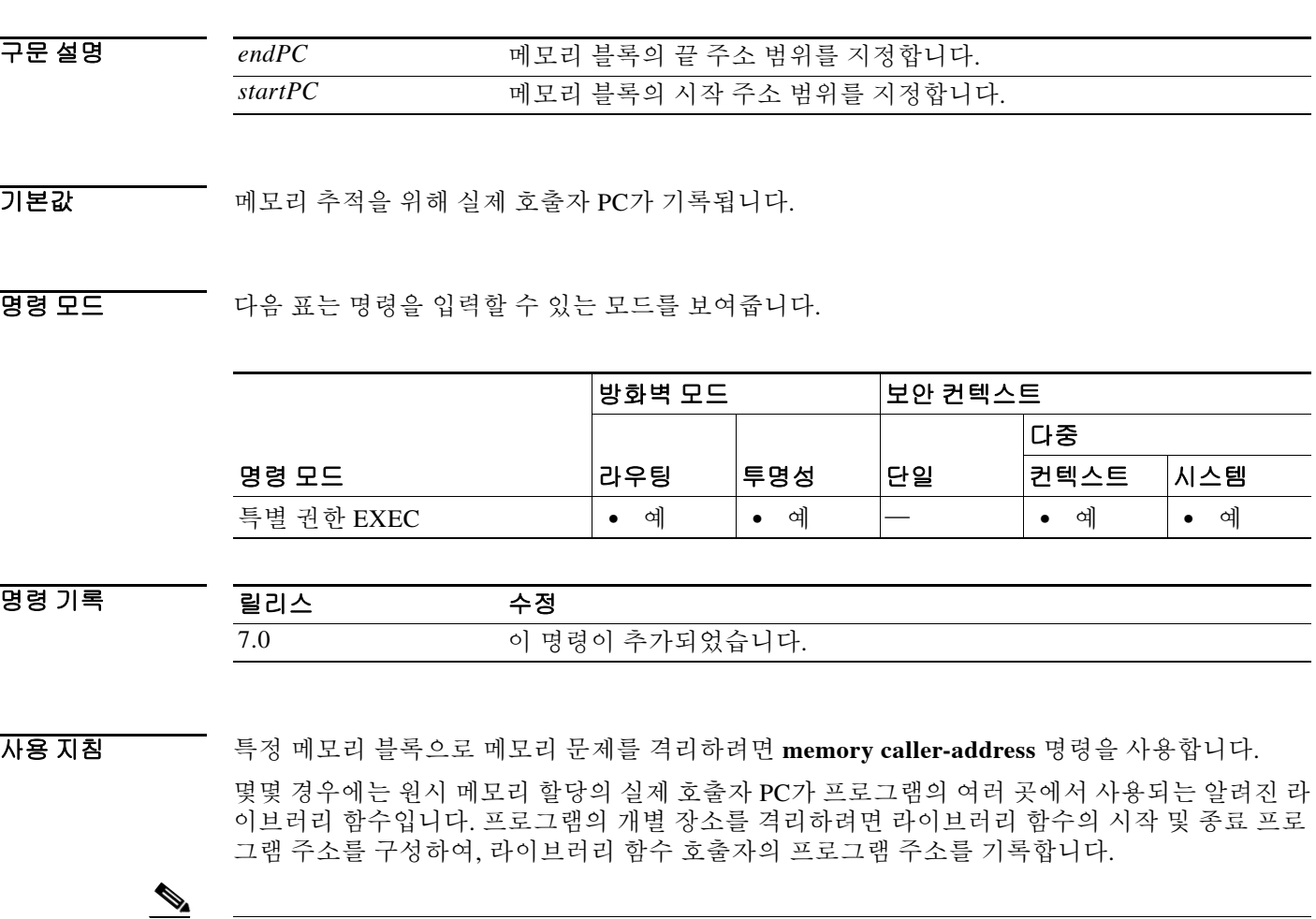

참고 호출자 주소 추적이 활성화되면 ASA에서 일시적으로 성능이 저하될 수 있습니다.

H

 $\mathsf I$ 

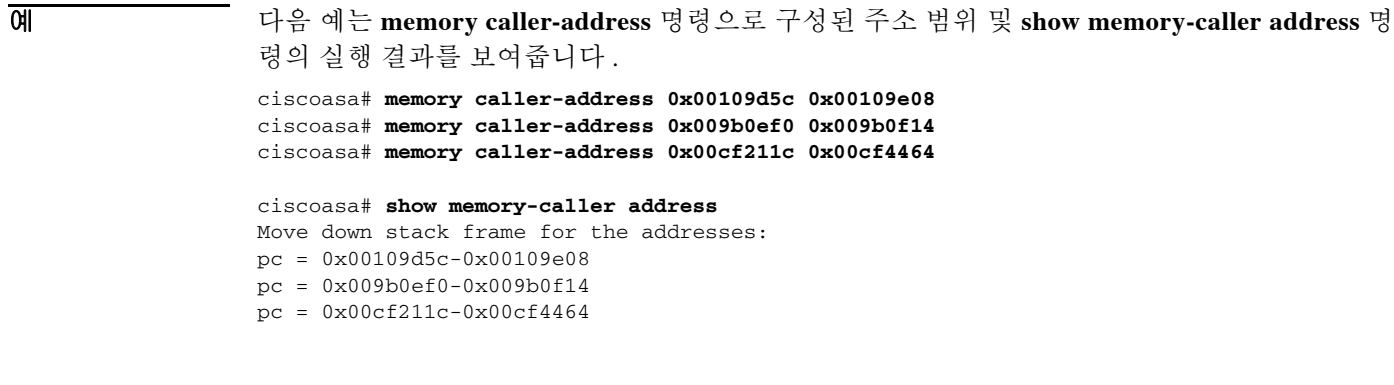

#### 관련 명령

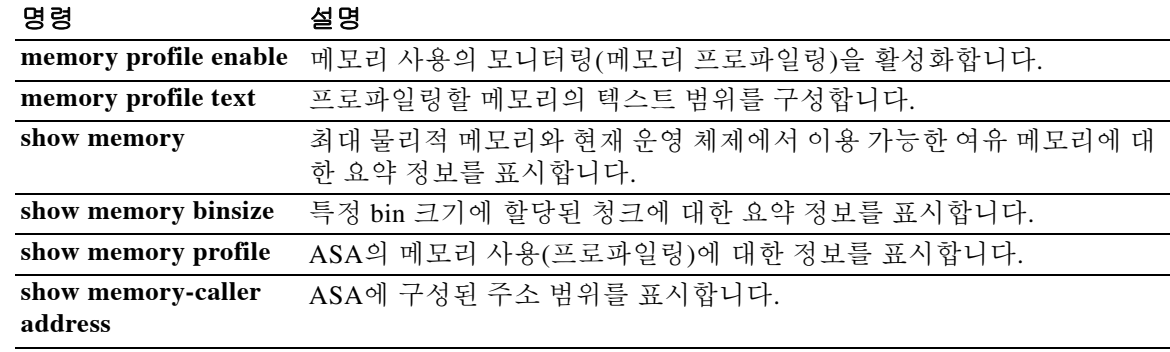

## **memory profile enable**

 $\overline{\phantom{a}}$ 

메모리 사용(메모리 프로파일링)의 모니터링을 활성화하려면 특별 권한 EXEC 모드에서 **memory profile enable** 명령을 사용합니다. 메모리 프로파일링을 비활성화하려면 이 명령의 **no** 형식을 사 용합니다.

**memory profile enable peak** *peak\_value*

**no memory profile enable peak** *peak\_value*

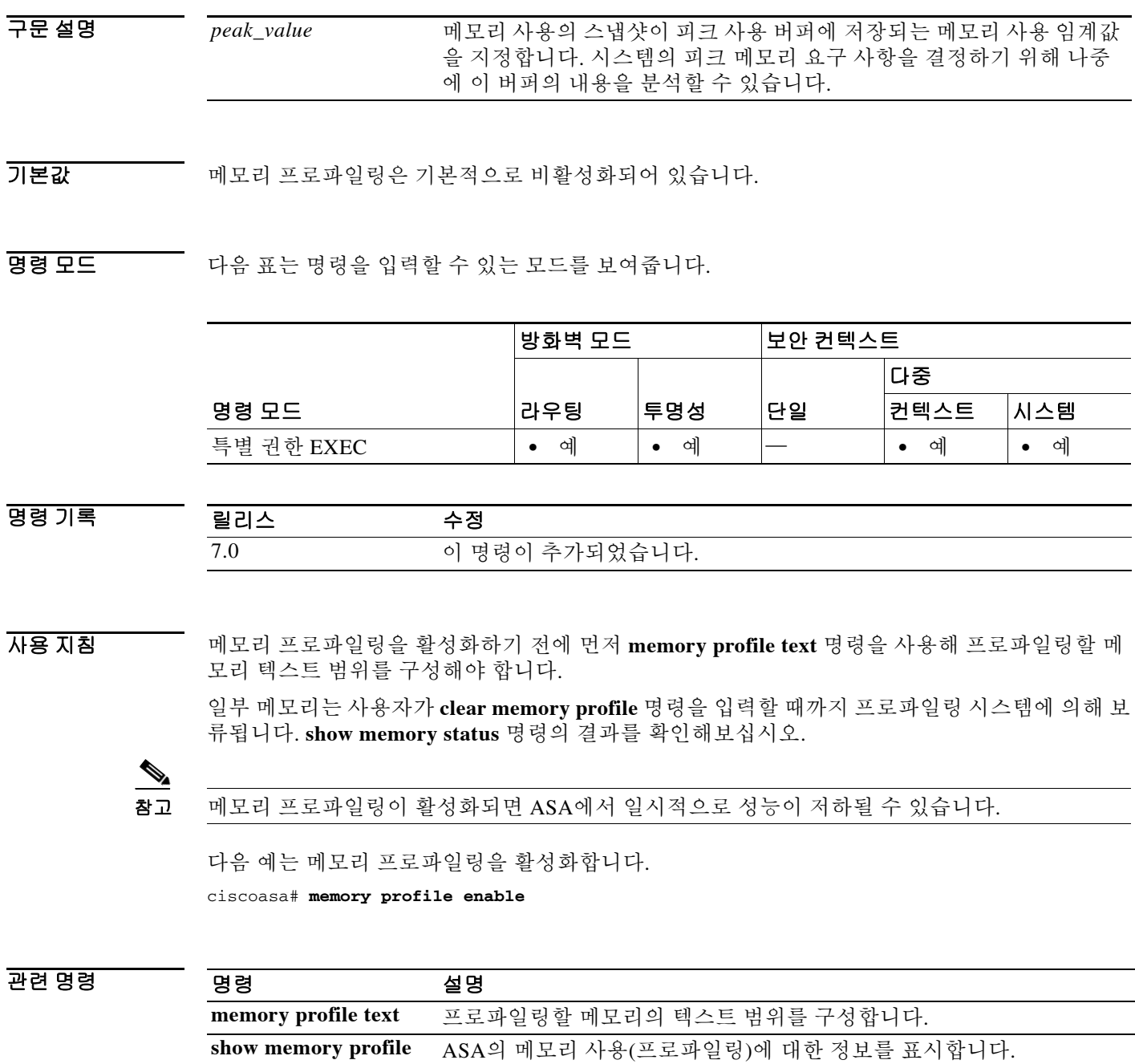

## **memory profile text**

프로파일링할 메모리의 프로그램 텍스트 범위를 구성하려면 특별 권한 EXEC 모드에서 **memory profile text** 명령을 사용합니다. 이 기능을 비활성화하려면 이 명령의 **no** 형식을 사용합니다.

**memory profile text** {*startPC endPC* | **all** *resolution*}

**no memory profile text** {*startPC endPC* | **all** *resolution*}

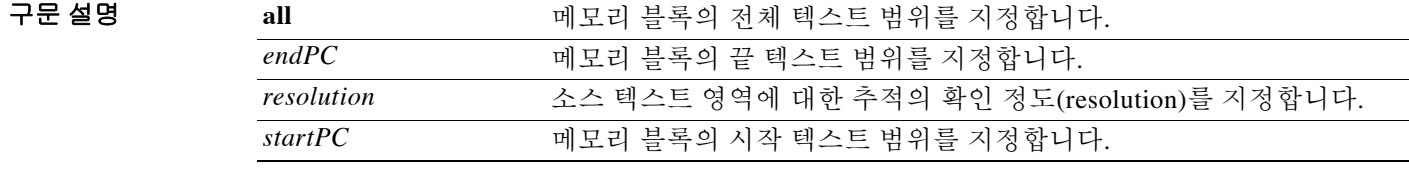

기본값 기본 동작 또는 값이 없습니다.

BB 모드 TH 다음 표는 명령을 입력할 수 있는 모드를 보여줍니다.

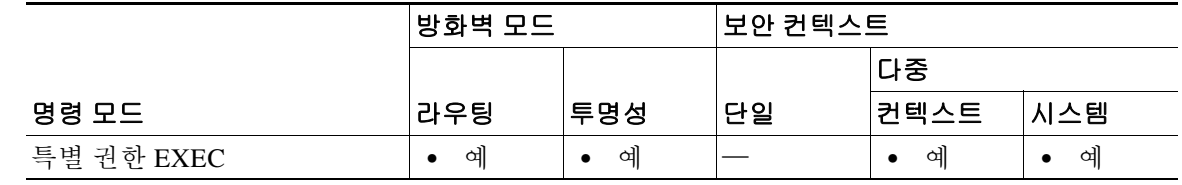

명령 기록 릴리스 수정 7.0 이 명령이 추가되었습니다.

사용 지침 텍스트 범위가 작은 경우, 확인 정도 "4"가 일반적으로 명령에 대한 호출을 추적합니다. 텍스트 범 위가 더 큰 경우, 첫 번째 통과에는 대략적인 확인 정도로 충분할 것입니다. 다음번 패스에서 더 작 은 영역의 집합으로 범위를 좁힐 수 있습니다.

> **memory profile text** 명령으로 텍스트 범위를 입력한 후 **memory profile enable** 명령을 입력하여 메 모리 프로파일링을 시작해야 합니다. 메모리 프로파일링은 기본적으로 비활성화되어 있습니다.

참고 메모리 프로파일링이 활성화되면 ASA에서 일시적으로 성능이 저하될 수 있습니다.

#### **예 기대 가** 다음 예는 확인 정도 4로 프로파일링할 메모리의 텍스트 범위를 구성하는 방법을 보여줍니다.

ciscoasa# **memory profile text 0x004018b4 0x004169d0 4**

다음 예는 텍스트 범위의 컨피그레이션 및 메모리 프로파일링의 상태(OFF)를 보여줍니다.

```
ciscoasa# show memory profile
InUse profiling: OFF 
Peak profiling: OFF 
Profile: 
0x004018b4-0x004169d0(00000004)
```
참고 메모리 프로파일링을 시작하려면 **memory profile enable** 명령을 입력해야 합니다. 메모리 프로파 일링은 기본적으로 비활성화되어 있습니다.

 $\overline{\phantom{a}}$ 

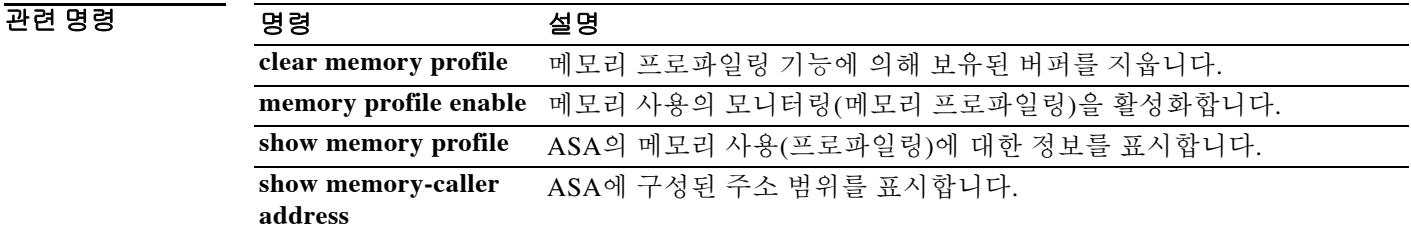

#### **memory-size**

WebVPN의 다양한 구성 요소가 액세스할 수 있는 메모리의 양을 ASA에서 구성하려면 webvpn 모 드에서 **memory-size** 명령을 사용합니다. KB 단위를 사용하거나 전체 메모리의 백분율을 사용하 여 메모리의 양을 구성할 수 있습니다. 구성한 메모리 크기를 제거하려면 이 명령의 **no** 형식을 사 용합니다.

참고 새 메모리 크기 설정을 적용하려면 재시동해야 합니다.

**memory-size {percent | kb}** *size*

**no memory-size [{percent | kb}** *size***]**

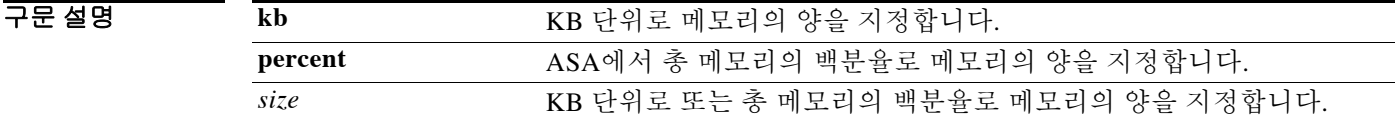

 $\overline{\phantom{a}}$ 기본 $\overline{\phantom{a}}$ 기본 동작 또는 값이 없습니다.

BB 모드 TH 다음 표는 명령을 입력할 수 있는 모드를 보여줍니다.

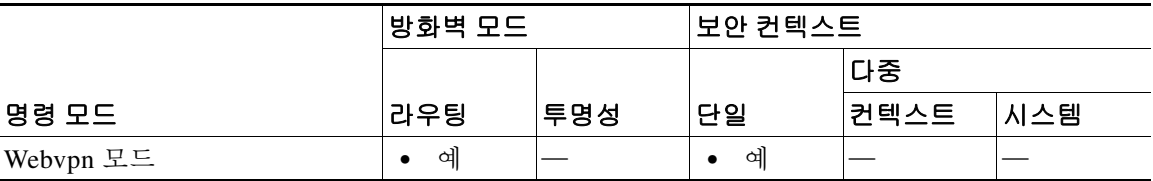

명령 기록 릴리스 수정 7.1(1) 이 명령이 추가되었습니다.

사용 지침 구성된 메모리의 양이 즉시 할당됩니다. 이 명령을 구성하기 전에 show memory를 사용하여 사용 가능한 메모리의 양을 확인하십시오. 컨피그레이션에서 총 메모리의 백분율을 사용하는 경우 구 성된 값이 사용 가능한 백분율보다 낮아야 합니다. 컨피그레이션에서 KB 값을 사용하는 경우 구성 된 값이 KB 단위의 사용 가능한 메모리의 양보다 낮아야 합니다.

예 다음 예는 30퍼센트의 WebVPN 메모리 크기를 구성하는 방법을 보여줍니다.

ciscoasa(config)# **webvpn** ciscoasa(config-webvpn)# **memory-size percent 30** ciscoasa(config-webvpn)# ciscoasa(config-webvpn)# **reload**

#### 관련 명령 명령 설명

 $\overline{\phantom{a}}$ 

**show memory webvpn** WebVPN 메모리 사용 통계를 표시합니다.

## **memory tracking enable**

힙 메모리 요청의 추적을 활성화하려면 특별 권한 EXEC 모드에서 **memory tracking enable** 명령 을 사용합니다. 메모리 추적을 비활성화하려면 이 명령의 **no** 형식을 사용합니다.

**memory tracking enable** 

**no memory tracking enable** 

- 구문 설명 기대 이 명령에는 인수나 키워드가 없습니다.
- $\overline{\mathcal{Y}}$  기본 동작 또는 값이 없습니다.
- BB 모드 다음 표는 명령을 입력할 수 있는 모드를 보여줍니다.

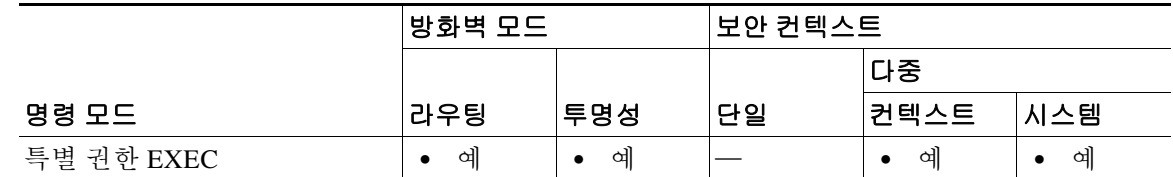

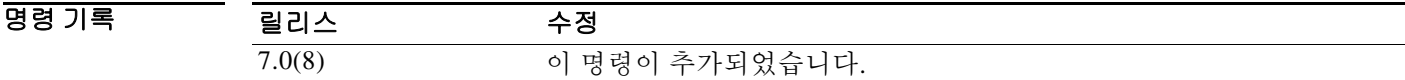

- 사용 지침 힙 메모리 요청을 추적하려면 **memory tracking enable** 명령을 사용합니다. 메모리 추적을 비활성 화하려면 이 명령의 **no** 형식을 사용합니다.
- **예 기대 미** 다음 예는 힙 메모리 요청의 추적을 활성화합니다. ciscoasa# **memory tracking enable**

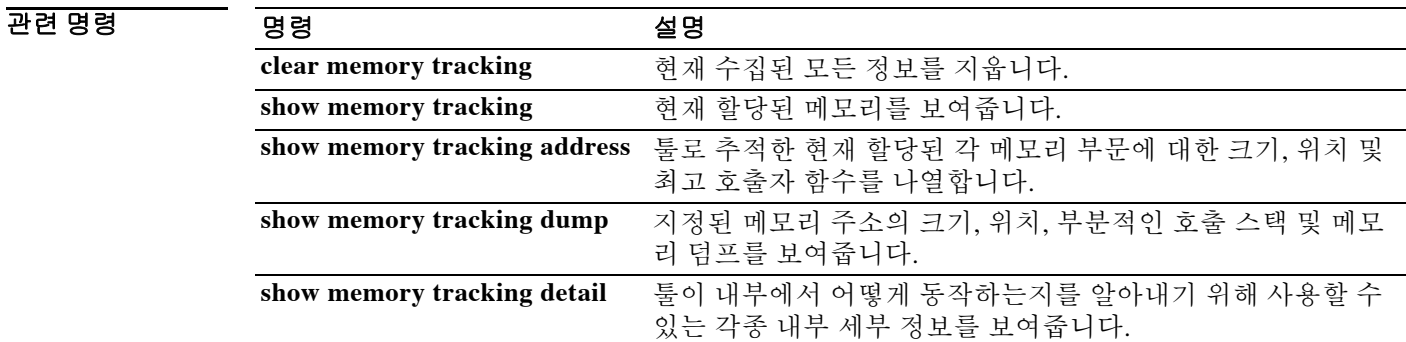

#### **merge-dacl**

 $\overline{\mathsf{I}}$ 

다운로드 가능한 ACL과 RADIUS 패킷으로부터 Cisco AV 쌍에서 수신한 ACL을 병합하려면 aaa-server group 컨피그레이션 모드에서 **merge-dacl** 명령을 사용합니다. 다운로드 가능한 ACL과 RADIUS 패킷으로부터 Cisco AV 쌍에서 수신한 ACL의 병합을 비활성화하려면 이 명령의 **no** 형식 을 사용합니다.

**merge dacl** {**before\_avpair** | **after\_avpair**}

**no merge dacl**

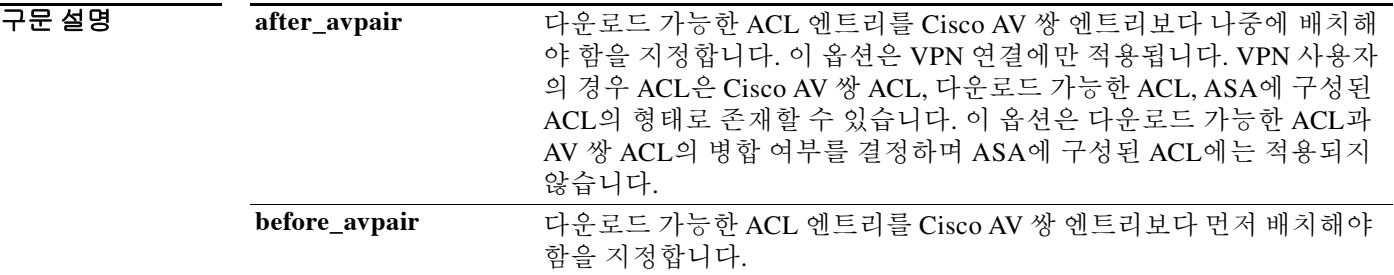

기본값 기본 설정은 다운로드 가능한 ACL을 Cisco AV 쌍 ACL과 병합하지 않도록 지정하는 **no merge dacl** 입니다.

명령 모드 다음 표는 명령을 입력할 수 있는 모드를 보여줍니다.

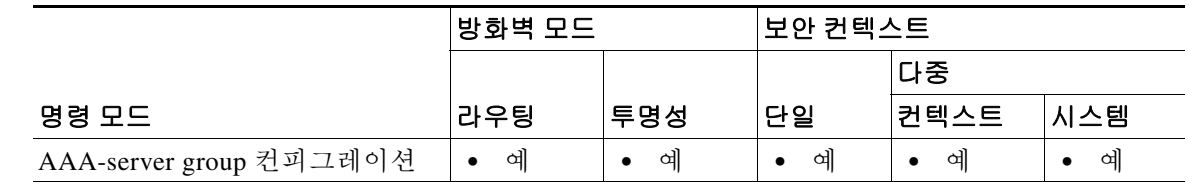

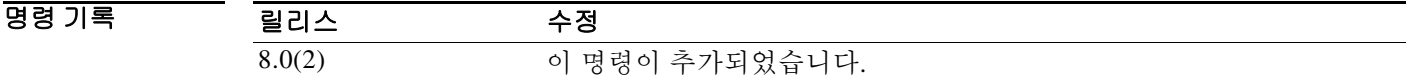

사용 지침 AV 쌍과 다운로드 가능한 ACL이 모두 수신되는 경우 AV 쌍이 우선 사용됩니다.

예 다음 예는 다운로드 가능한 ACL 엔트리를 Cisco AV 쌍 엔트리보다 먼저 배치해야 함을 지정합니다.

ciscoasa(config)# **aaa-server servergroup1 protocol radius** ciscoasa(config-aaa-server-group)# **merge-dacl before-avpair**

 $\mathsf I$ 

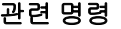

**The Co** 

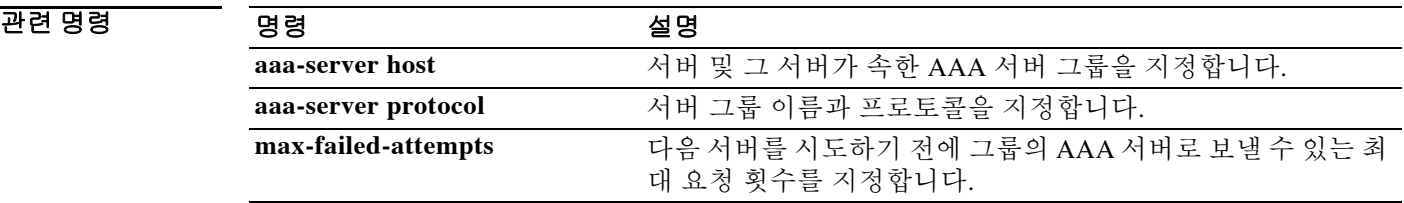

 $\overline{\phantom{a}}$ 

## **message-length(DNS Map)**

구성된 최대 길이를 충족하지 못하는 DNS 패킷을 필터링하려면 매개변수 컨피그레이션 모드에서 **message-length** 명령을 사용합니다. 명령을 제거하려면 **no** 형식을 사용합니다.

**message-length maximum** {*length* | **client** {*length* | **auto**} | **server** {*length* | **auto**}}

**no message-length maximum** {*length* | **client** {*length* | **auto**} | **server** {*length* | **auto**}}

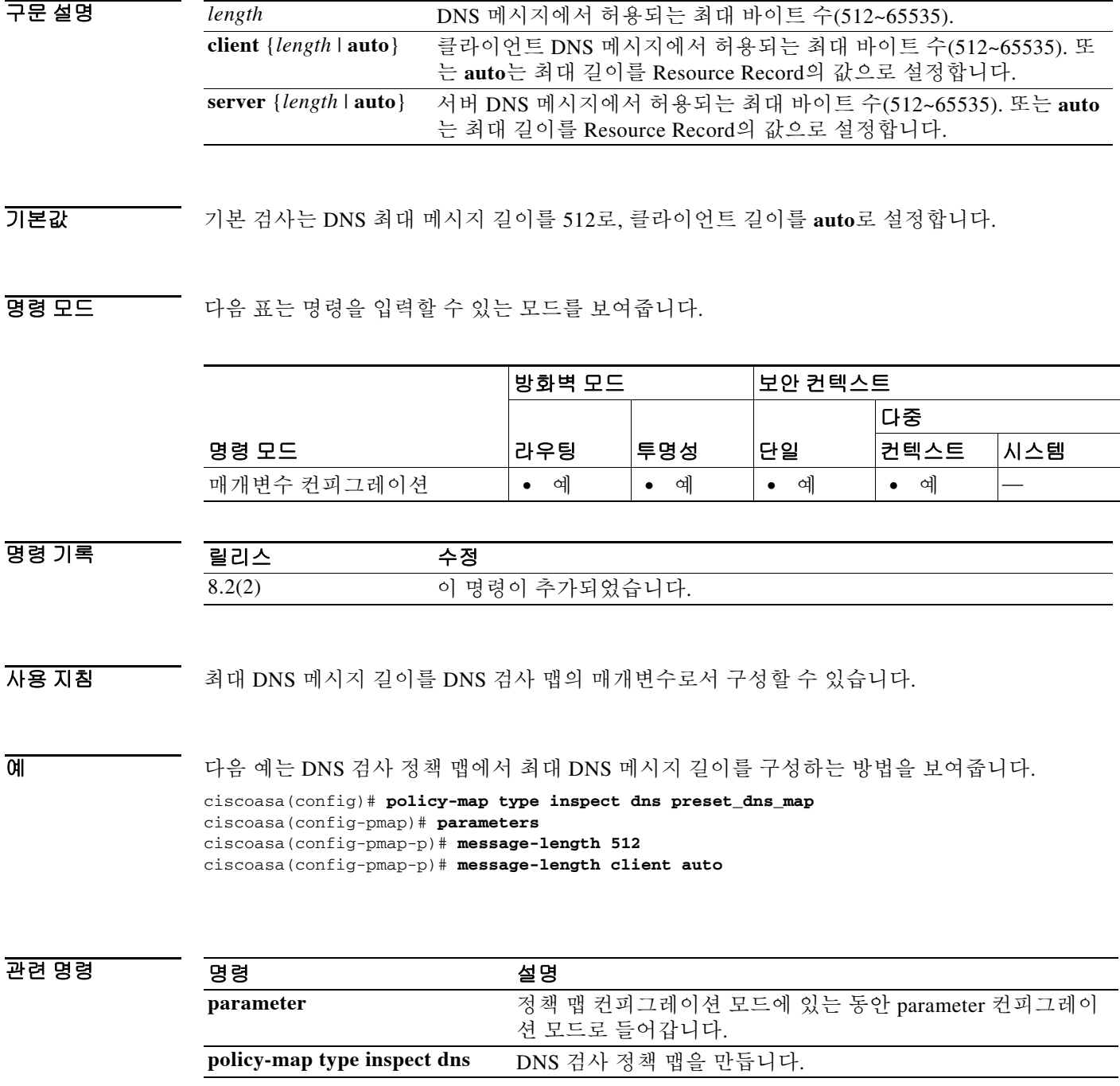

ו

## **message-length(GTP Map)**

구성된 최대 및 최소 길이를 충족하지 못하는 GTP 패킷을 필터링하려면 **gtp-map** 명령을 사용하여 액세스할 수 있는 GTP 맵 컨피그레이션 모드에서 **message-length** 명령을 사용합니다. 명령을 제거 하려면 **no** 형식을 사용합니다.

**message-length min** *min\_bytes* **max** *max\_bytes*

**no message-length min** *min\_bytes* **max** *max\_bytes*

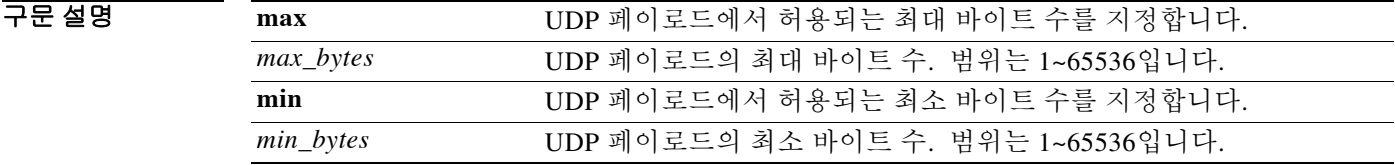

기본값 기본 동작 또는 값이 없습니다.

BB 모드 TH 다음 표는 명령을 입력할 수 있는 모드를 보여줍니다.

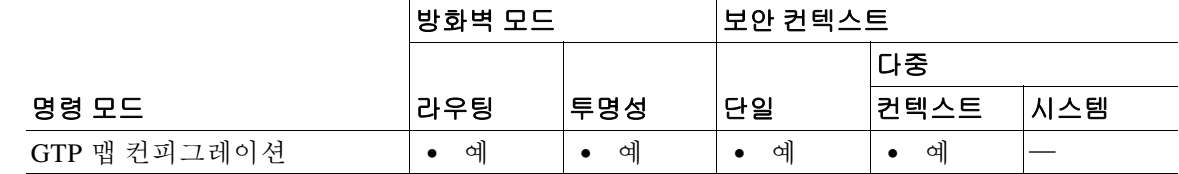

명령 기록 릴리스 수정 7.0(1) 이 명령이 추가되었습니다.

- 사용 지침 이 명령으로 지정하는 길이는 GTP 헤더와 메시지의 나머지를 합한 것으로, UDP 패킷의 페이로드 입니다.
- 예 다음 예는 길이가 20~300바이트인 메시지를 허용합니다.

ciscoasa(config)# **gtp-map qtp-policy** ciscoasa(config-gtpmap)# **permit message-length min 20 max 300** ciscoasa(config-gtpmap)#

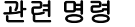

 $\mathbf{I}$ 

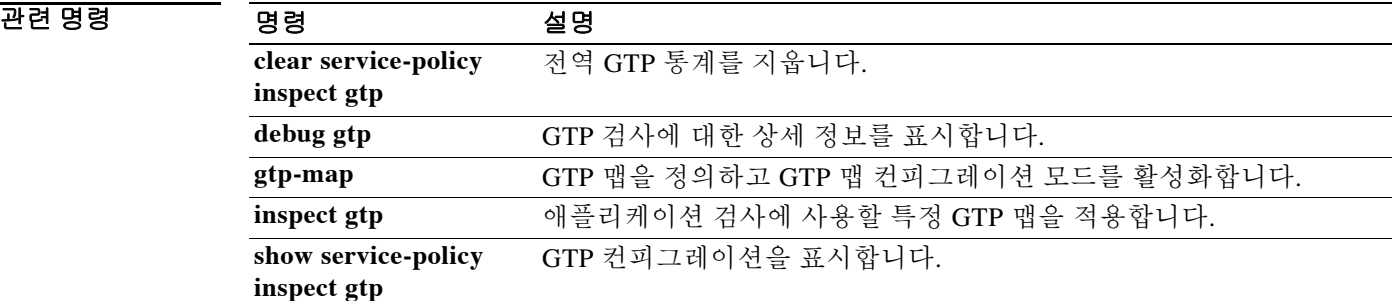

 **message-length(GTP Map)**

**The Contract of the Contract of the Contract of the Contract of the Contract of the Contract of the Contract o** 

 $\mathsf I$ 

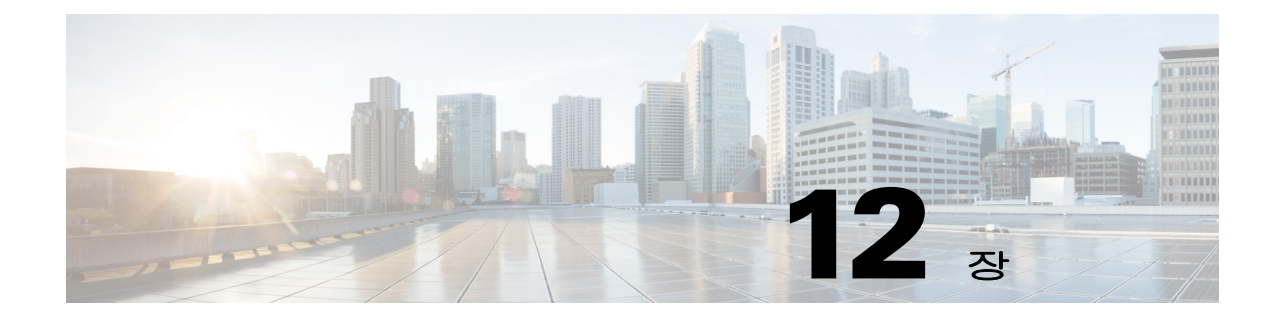

# **mfib forwarding through mus server** 명령

 $\Gamma$ 

Ι

## **mfib forwarding**

인터페이스에서 MFIB 포워딩을 다시 활성화하려면 인터페이스 컨피그레이션 모드에서 **mfib forwarding** 명령을 사용합니다. 인터페이스에서 MFIB 포워딩을 비활성화하려면 이 명령의 **no** 형 식을 사용합니다.

#### **mfib forwarding**

#### **no mfib forwarding**

구문 설명 기능이 명령에는 인수나 키워드가 없습니다.

기본값 **multicast-routing** 명령은 기본적으로 모든 인터페이스에서 MFIB 포워딩을 활성화합니다.

명령 모드 다음 표는 명령을 입력할 수 있는 모드를 보여줍니다.

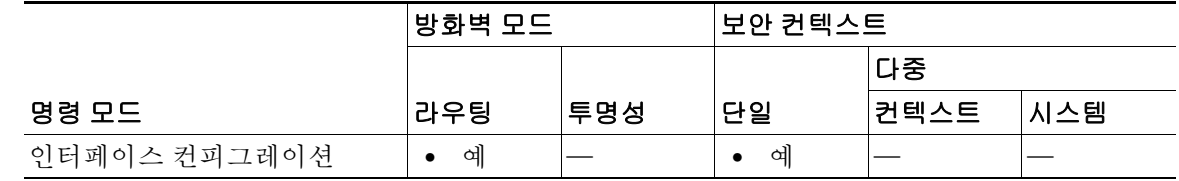

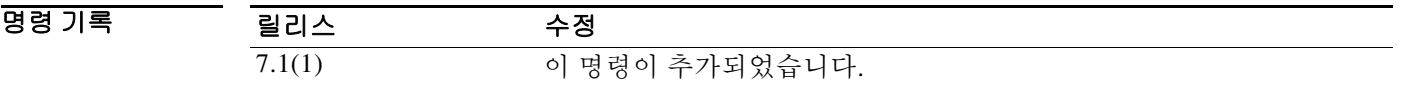

사용 지침 기술 멀티캐스트 라우팅을 활성화하면 기본적으로 모든 인터페이스에서 MFIB 포워딩이 활성화됩니다. 특정 인터페이스에서 MFIB 포워딩을 비활성화하려면 이 명령의 **no** 형식을 사용합니다. 실행 중인 컨피그레이션에서는 명령의 **no** 형식만 표시됩니다.

> 인터페이스에서 MFIB 포워딩이 비활성화되면, 다른 방법을 통해 특별히 구성하지 않는 한 해당 인 터페이스에서는 멀티캐스트 패킷을 허용하지 않습니다. MFIB 포워딩이 비활성화되면 IGMP 패킷 도 차단됩니다.

예 다음 예는 지정한 인터페이스에서 MFIB 포워딩을 비활성화합니다.

ciscoasa(config)# **interface GigabitEthernet 0/0** ciscoasa(config-if)# **no mfib forwarding**

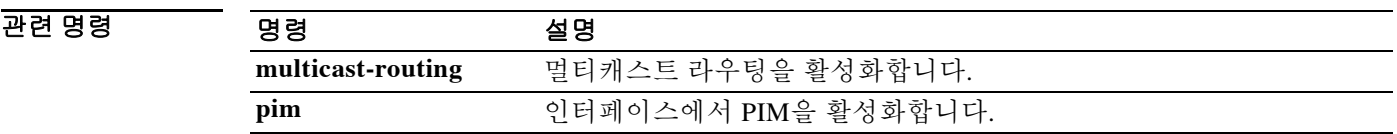

### **migrate**

LAN-to-LAN(IKEv1) 또는 원격 액세스 컨피그레이션(SSL 또는 IKEv1)을 IKEv2로 마이그레이션 하려면 글로벌 컨피그레이션 모드에서 **migrate** 명령을 사용합니다.

#### **migrate** {**l2l** | **remote-access** {**ikev2 | ssl**} | **overwrite**}

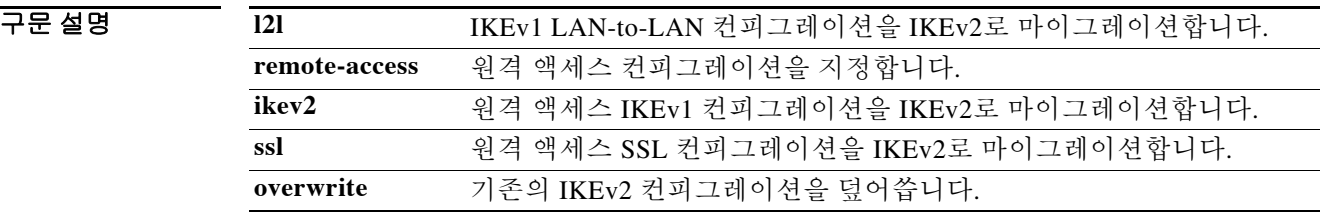

 $\overline{\phantom{a}}$ 기본값  $\overline{\phantom{a}}$ 기본값 또는 동작이 없습니다.

BB 모드 TR 다음 표는 명령을 입력할 수 있는 모드를 보여줍니다.

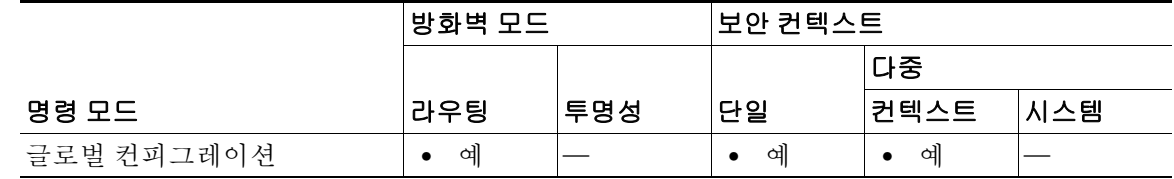

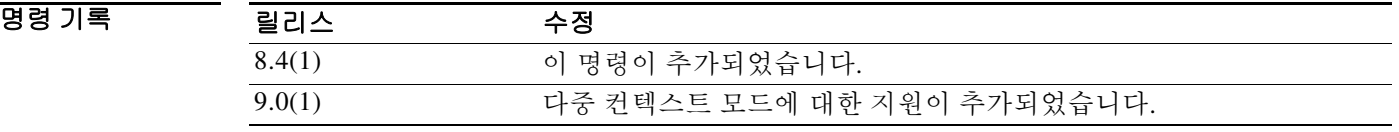

 $\mathbf{r}$ 

사용 지침 **migrate l2l** 명령은 모든 LAN-to-LAN IKEv1 컨피그레이션을 IKEv2로 마이그레이션합니다.

**overwrite** 키워드를 사용하는 경우 ASA에서는 기존의 IKEv2 컨피그레이션을 병합하는 대신 마이 그레이션된 명령으로 덮어씁니다.

**migrate remote-access** 명령은 IKEv1 또는 SSL 설정을 IKEv2로 마이그레이션하지만, 사용자는 여 전히 다음과 같은 컨피그레이션 작업을 수행할 수 있습니다.

- **•** webvpn 컨피그레이션 모드에서 AnyConnect 클라이언트 패키지 파일을 로드합니다.
- **•** AnyConnect 클라이언트 프로필을 구성하고 그룹 정책을 위해 지정합니다.
- **•** IKEv1 연결에 사용된 사용자화 객체를 IKEv2 연결에 사용된 터널 객체와 연결합니다.
- **• crypto ikev2 remote-access trust-point** 명령을 사용하여 사용자 인증 ID 인증서(신뢰 지점)를 지정합니다. ASA는 신뢰 지점을 사용하여 IKEv2로 연결된 원격 AnyConnect 클라이언트에 대 해 자체 인증을 수행합니다.

- **•** 기본 터널 그룹 또는 그룹 정책 외에 추가로 구성했을 수 있는 모든 터널 그룹 또는 그룹 정책 에 대해 IKEv2 및/또는 SSL을 지정합니다. IKEv2 또는 SSL을 허용하기 위해 DefaultWEBVPNGroup 터널 그룹 및 기본 그룹 정책이 구성됩니다.
- **•** 클라이언트가 기본 그룹 이외의 그룹에 연결할 수 있도록 터널 그룹에서 그룹 별칭 또는 그룹 URL을 구성합니다.
- **•** 외부 그룹 정책 및/또는 사용자 레코드를 업데이트합니다.
- **•** 클라이언트 동작을 변경하기 위한 다른 전역, 터널 그룹, 그룹 정책 설정.
- **• crypto ikev2 enable** <*interface*> [**client-services** [*port*]] 명령을 사용하여 클라이언트가 파일을 다운로드하거나 IKEv2용 소프트웨어 업그레이드를 수행하기 위해 사용할 포트를 구성합니다.

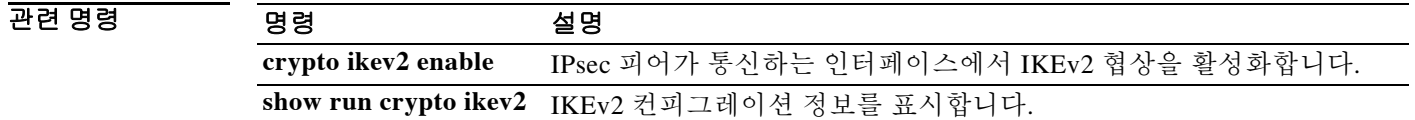

## **min-object-size**

 $\overline{\phantom{a}}$ 

ASA가 WebVPN 세션에 대해 캐시할 수 있는 객체의 최소 크기를 설정하려면 캐시 모드에서 min-object-size 명령을 사용합니다. 크기를 변경하려면 명령을 다시 사용합니다. 최소 객체 크기를 설정하려면 영(0)의 값을 입력합니다.

**min-object-size** *integer range*

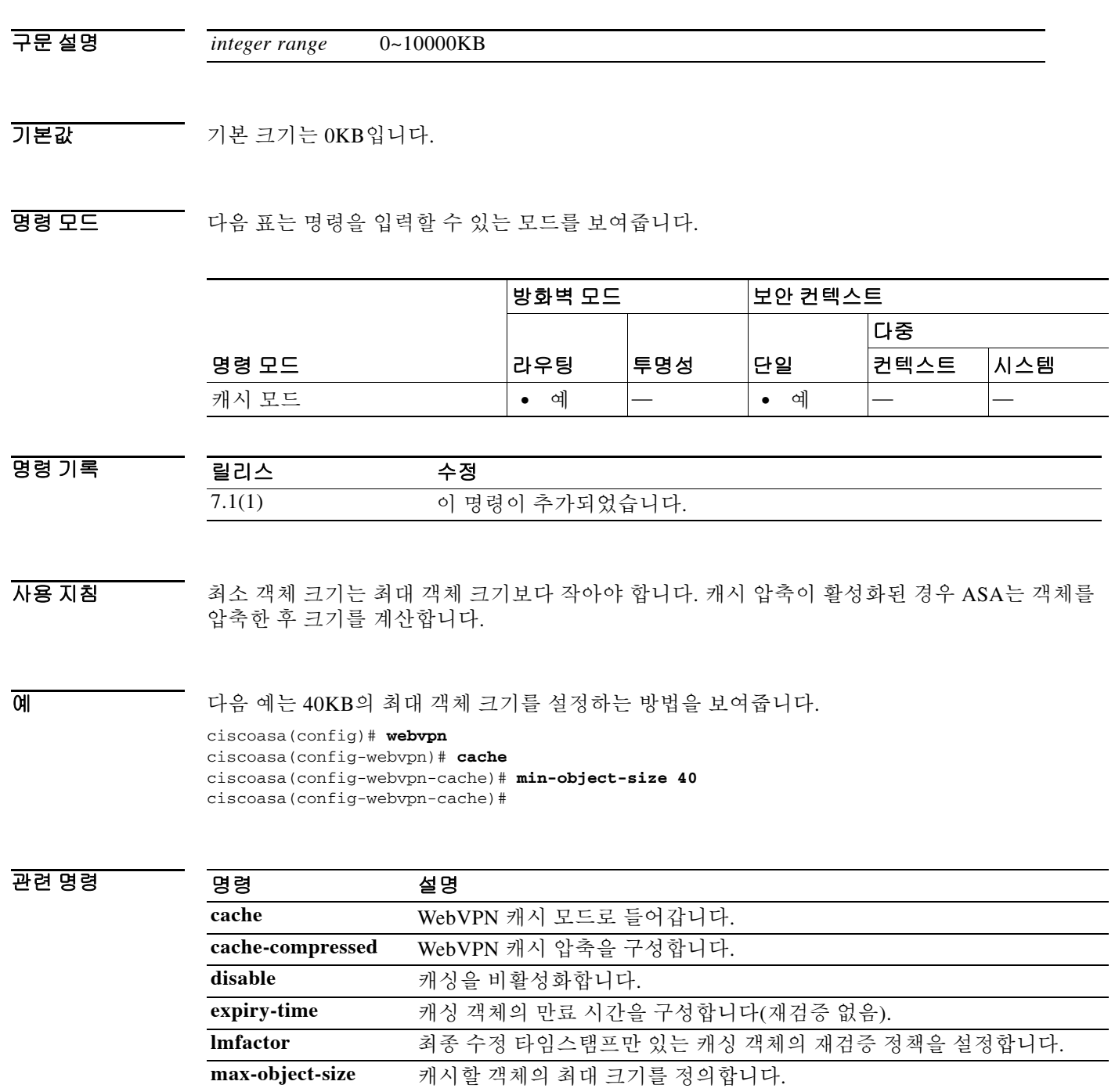

## **mkdir**

디렉토리를 만들려면 특별 권한 EXEC 모드에서 **mkdir** 명령을 사용합니다.

**mkdir [/noconfirm] [disk0: | disk1: | flash:]***path*

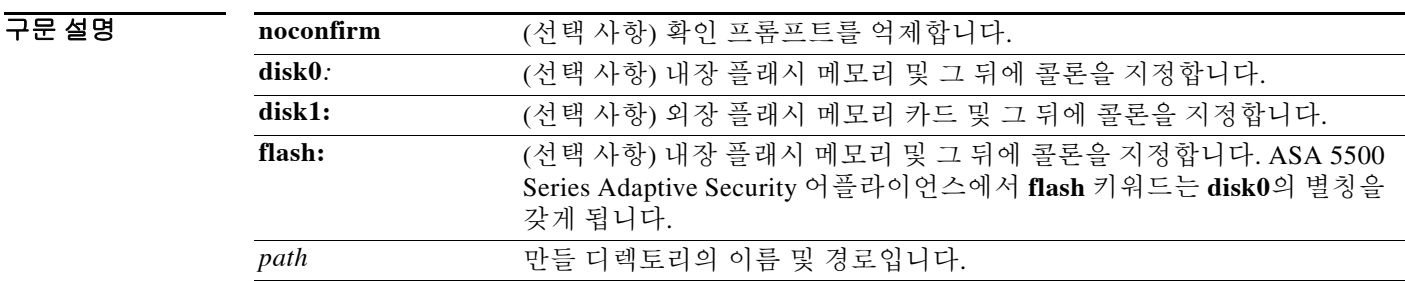

기본값 정로를 지정하지 않으면 디렉토리는 현재의 작업 디렉토리에 생성됩니다.

BB 모드 다음 표는 명령을 입력할 수 있는 모드를 보여줍니다.

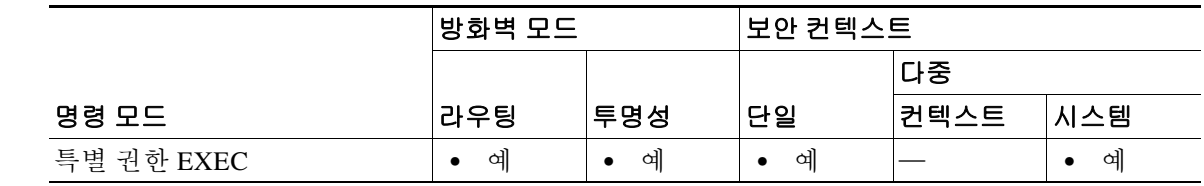

명령 기록 릴리스 수정 7.0(1) 이 명령이 추가되었습니다.

 $\overline{AB}$  지침 동일한 이름의 디렉토리가 이미 존재하면 새 디렉토리가 생성되지 않습니다.

예 다음 예는 "backup"이라는 이름의 새 디렉토리를 만드는 방법을 보여줍니다. ciscoasa# **mkdir backup**

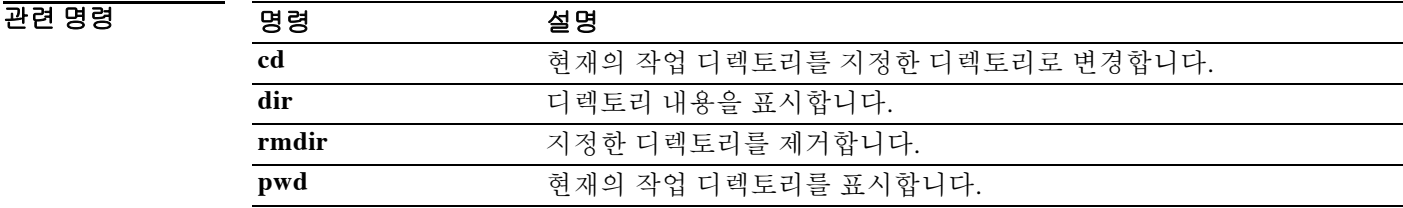

## **mobile-device portal**

 $\Gamma$ 

모든 모바일 디바이스에 대해 클라이언트리스 VPN 액세스 웹 포털을 미니 포털에서 전체 브라우 저 포털로 변경하려면 webvpn 컨피그레이션 모드에서 **mobile-device portal** 명령을 사용합니다. Windows CE와 같은 구형 운영 체제에서 운영되는 스마트폰에 대해서만 이 컨피그레이션을 만들 면 됩니다. 최신 스마트폰은 기본적으로 full-browser 포털을 사용하므로 이 옵션을 구성할 필요가 없습니다.

**mobile-device portal {full}**

**no mobile-device portal {full}**

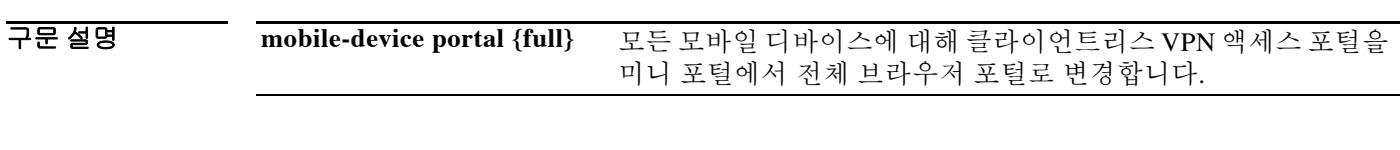

명령 기본값 이 명령을 실행하기 전에는 기본적으로 일부 모바일 디바이스에서 미니 포털을 통해 클라이언트 리스 VPN 액세스를 얻고 다른 모바일 디바이스에서는 전체 포털을 사용합니다.

BB 모드 TH 다음 표는 명령을 입력할 수 있는 모드를 보여줍니다.

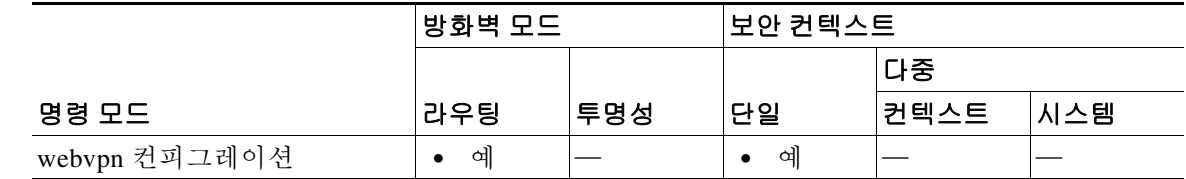

명령 기록 릴리스 수정 8.2(5) 8.2(5)와 8.4(2)에서 동시에 이 명령을 추가했습니다. 8.4(2) 8.2(5)와 8.4(2)에서 동시에 이 명령을 추가했습니다.

사용 지침 Cisco TAC(Technical Assistance Center)에서 권장하는 경우에만 이 명령을 사용하십시오.

예 모든 모바일 디바이스에 대해 클라이언트리스 VPN 액세스 포털을 전체 브라우저 포털로 변경합 니다.

> ciscoasa# config t ciscoasa(config)# webvpn ciscoasa(config-webvpn)# mobile-device portal full

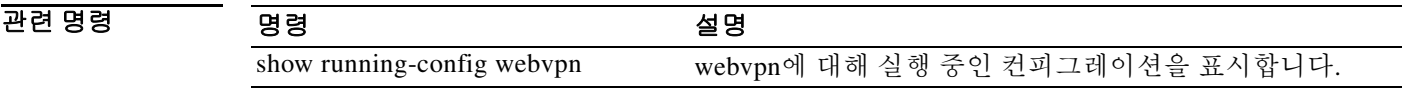

## **mode**

보안 컨텍스트 모드를 단일 또는 다중으로 설정하려면 글로벌 컨피그레이션 모드에서 **mode** 명령 을 사용합니다. 단일 ASA를 보안 컨텍스트로 알려진 다중 가상 디바이스로 분할할 수 있습니다. 각 컨텍스트는 각자 보안 정책, 인터페이스, 관리자가 있는 독립적인 디바이스로서 작동합니다. 다 중 컨텍스트는 여러 대의 독립형 어플라이언스가 있는 것과 비슷합니다. 단일 모드에서는 ASA가 단일 컨피그레이션을 갖게 되며 단일 디바이스로서 작동합니다. 다중 모드에서는 각각 고유한 컨 피그레이션이 있는 다중 컨텍스트를 만들 수 있습니다. 허용되는 컨텍스트의 개수는 라이센스에 따라 다릅니다.

**mode** {**single** | **multiple**} [**noconfirm**]

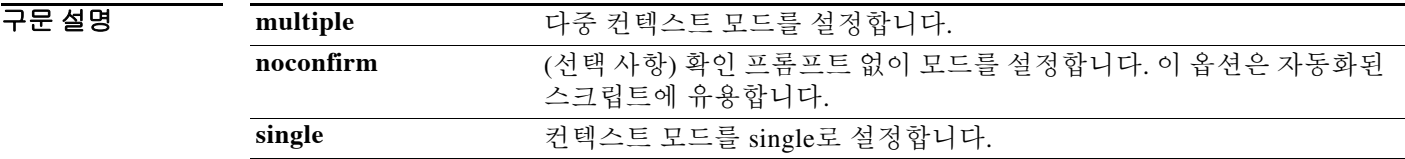

 $\overline{\phantom{a}}$ 기본값  $\overline{\phantom{a}}$ 기본 동작 또는 값이 없습니다.

BB 모드 TH 다음 표는 명령을 입력할 수 있는 모드를 보여줍니다.

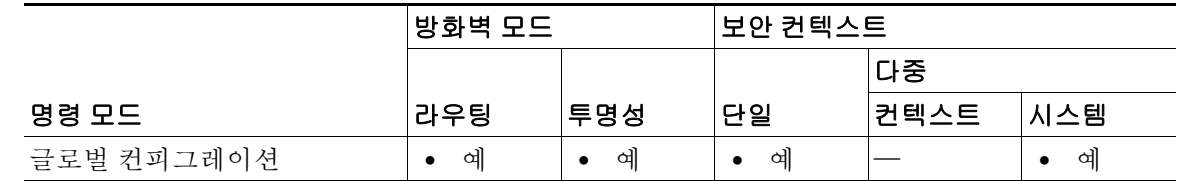

명령 기록 릴리스 수정 7.0(1) 이 명령이 추가되었습니다.

사용 지침 다루 커텍스트 모드에서는 ASA에 보안 정책, 인터페이스 및 독립형 디바이스에서 구성할 수 있는 거의 모든 옵션을 식별하는, 각 컨텍스트에 대한 컨피그레이션이 포함됩니다(컨텍스트 컨피그레 이션을 식별하려면 **config-url** 명령 참조). 시스템 관리자는 시스템 컨피그레이션(단일 모드 컨피 그레이션과 마찬가지로 시작 컨피그레이션)에서 컨텍스트를 구성하여 컨텍스트를 추가하고 관리 할 수 있습니다. 시스템 컨피그레이션은 ASA를 위한 기본적인 설정을 나타냅니다. 시스템 컨피그 레이션은 자체 네트워크 인터페이스나 네트워크 설정을 포함하지 않습니다. 그보다는 시스템에서 네트워크 리소스에 액세스해야 할 때(예: 서버로부터 컨텍스트 다운로드) 관리 컨텍스트로 지정된 컨텍스트 중 하나를 사용합니다.

**mode** 명령을 사용하여 컨텍스트 모드를 변경하면 재부팅하라는 프롬프트가 표시됩니다.

컨텍스트 모드(single 또는 multiple)는 재부팅할 때 유지되더라도 컨피그레이션 파일에 저장되지 않습니다. 컨피그레이션을 다른 디바이스에 복사하려면 **mode** 명령을 사용하여 새 디바이스의 모 드를 일치하게 설정합니다.

단일 모드에서 다중 모드로 전환할 때 ASA는 실행 중 컨피그레이션을 2개 파일로 변환합니다(내 장 플래시 메모리의 루트 디렉토리에서). 2개 파일은 각각 시스템 컨피그레이션인 new startup 컨피 그레이션과 관리 컨텍스트인 admin.cfg입니다. 원래의 실행 중 컨피그레이션은 old\_running.cfg로 내장 플래시 메모리의 루트 디렉토리에 저장됩니다. 원래의 시작 컨피그레이션은 저장되지 않습 니다. ASA는 관리 컨텍스트 엔트리를 "admin"이라는 이름으로 시스템 컨피그레이션에 자동 추가 합니다.

다중 모드에서 단일 모드로 변환하는 경우 먼저 완전한 시작 컨피그레이션(사용 가능한 경우)을 ASA에 복사할 수 있습니다. 다중 모드에서 상속된 시스템 컨피그레이션은 단일 모드 디바이스에 서 완전하게 작동하는 컨피그레이션이 아닙니다.

다중 컨텍스트 모드에서 모든 기능이 지원되는 것은 아닙니다. 자세한 내용은 CLI 컨피그레이션 가이드를 참조하십시오.

 $\overline{\mathfrak{g}}$  and the discussion of the disc of  $\mathfrak{g}$  and the EU substitute and the EU substitute  $\overline{\mathfrak{g}}$ 

```
ciscoasa(config)# mode multiple
WARNING: This command will change the behavior of the device
WARNING: This command will initiate a Reboot
Proceed with change mode? [confirm] y
Convert the system configuration? [confirm] y
Flash Firewall mode: multiple
```
\*\*\* --- SHUTDOWN NOW --- \*\*\* \*\*\* Message to all terminals: \*\*\* \*\*\* change mode

Rebooting....

.<br>مانداند

Booting system, please wait...

다음 예는 모드를 single로 설정합니다.

```
ciscoasa(config)# mode single
WARNING: This command will change the behavior of the device
WARNING: This command will initiate a Reboot
Proceed with change mode? [confirm] y
Flash Firewall mode: single
```

```
***
*** --- SHUTDOWN NOW ---
***
*** Message to all terminals:
***
*** change mode
```
Rebooting....

 $\mathbf I$ 

Booting system, please wait...

**The Co** 

 $\mathsf I$ 

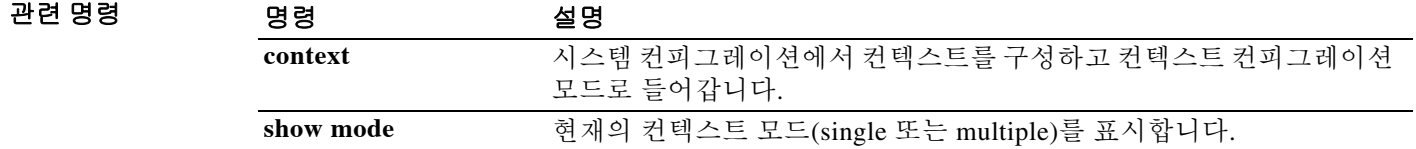

# **monitor-interface**

특정 인터페이스에서 상태 모니터링을 활성화하려면 글로벌 컨피그레이션 모드에서 **monitor-interface** 명령을 사용합니다. 인터페이스 모니터링을 비활성화하려면 이 명령의 **no** 형식 을 사용합니다.

**monitor-interface** {*if\_name* | **service-module**}

**no monitor-interface** {*if\_name* | **service-module**}

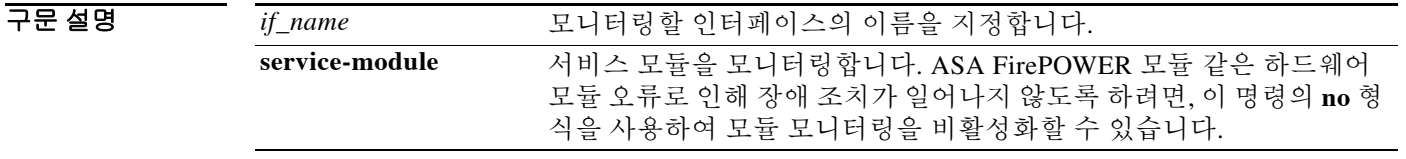

기본값 물리적 인터페이스 및 서비스 모듈의 모니터링은 기본적으로 활성화되고, 논리적 인터페이스의 모 니터링은 기본적으로 비활성화됩니다.

명령 모드 다음 표는 명령을 입력할 수 있는 모드를 보여줍니다.

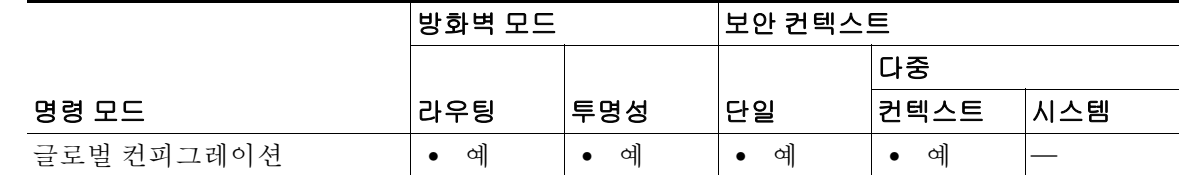

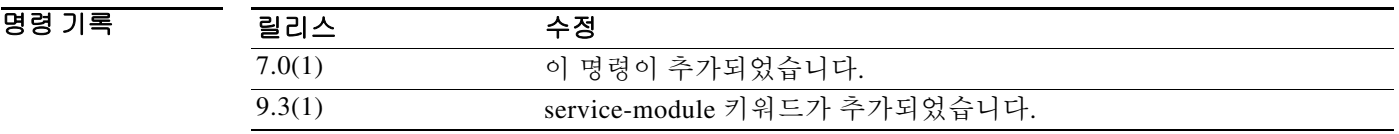

사용 지침 ASA에 대해 모니터링할 수 있는 인터페이스의 수는 플랫폼에 따라 다르며 **show failover** 명령의 출력으로 확인할 수 있습니다.

> Hello 메시지는 ASA 장애 조치 쌍 간의 모든 인터페이스 폴링 빈도 기간 중에 교환됩니다. 장애 조 치 인터페이스 폴링 시간은 3~15초입니다. 예를 들어 폴링 시간을 5초로 설정하면, 해당 인터페이 스에서 5개의 연속 hello 메시지가 수신되지 않는 경우(25초) 인터페이스에 대한 테스트가 시작됩 니다.

모니터링한 장애 조치 인터페이스에는 다음과 같은 상태가 표시될 수 있습니다.

- **•** Unknown 초기 상태입니다. 이 상태는 상태를 확인할 수 없다는 의미이기도 합니다.
- **•** Normal 인터페이스에서 트래픽을 수신 중입니다.
- **•** Testing 5번의 폴링 시간 동안 hello 메시지가 인터페이스에서 수신되지 않습니다.
- **•** Link Down 인터페이스 또는 VLAN의 관리 상태가 중단되었습니다.

 $\mathbf{r}$ 

- **•** No Link 인터페이스의 물리적 링크가 중단되었습니다.
- **•** Failed 인터페이스에 트래픽이 수신되지 않았으나, 피어 인터페이스에는 트래픽이 수신되었 습니다.

액티브/액티브 장애 조치의 경우 이 명령이 컨텍스트 내에서 유일하게 유효합니다.

예 다음 예는 "inside"라는 인터페이스에서 모니터링을 활성화합니다.

ciscoasa(config)# **monitor-interface inside** ciscoasa(config)#

#### 관련 명령

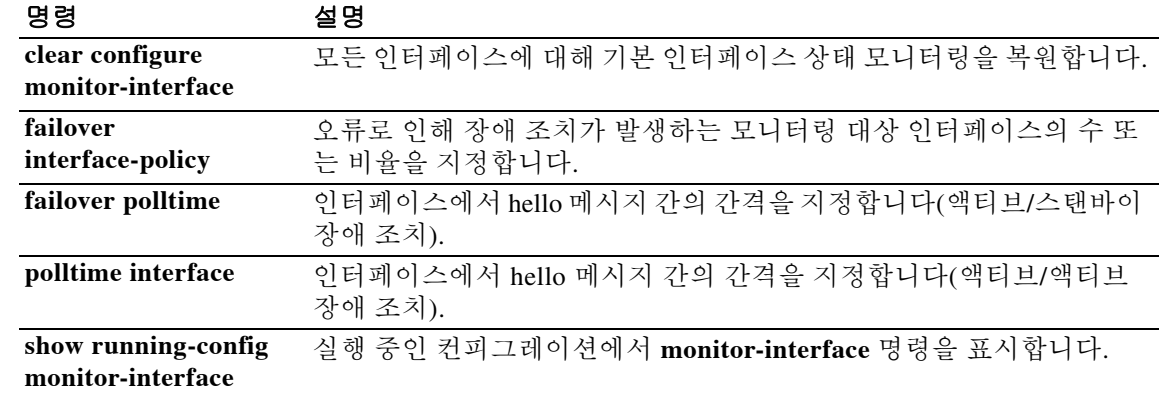
**The Contract of the Contract of the Contract of the Contract of the Contract of the Contract of the Contract of the Contract of the Contract of the Contract of the Contract of the Contract of the Contract of the Contract** 

### **more**

 $\mathbf{I}$ 

파일의 내용을 표시하려면 특별 권한 EXEC 모드에서 **more** 명령을 사용합니다.

**more** {**/ascii** | **/binary| /ebcdic** | **disk0**: | **disk1**: | **flash**: | **ftp**: | **http**: | **https**: | **system**: | **tftp**:}*filename*

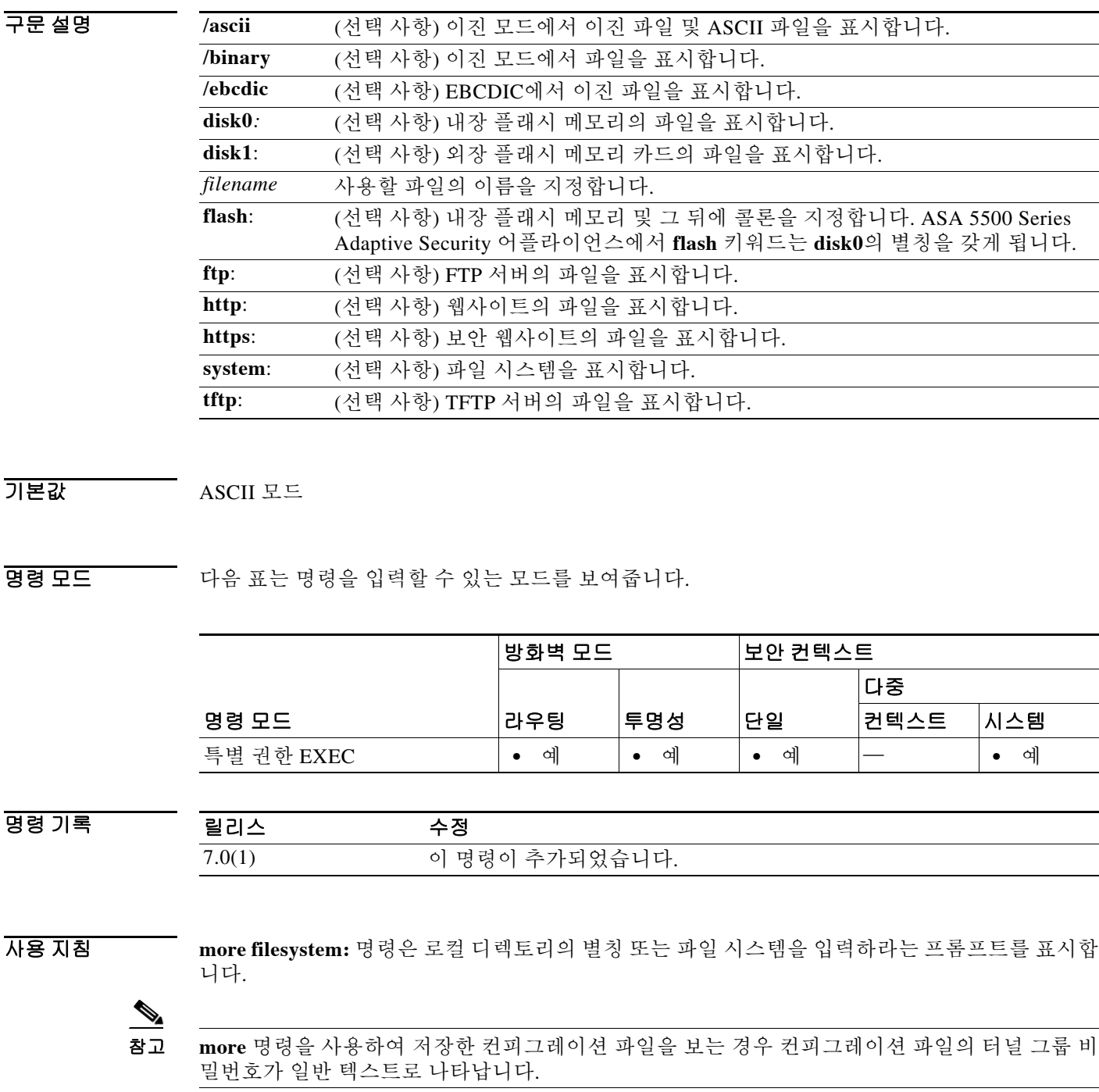

Ι

 **more**

```
예 다음 예는 "test.cfg"라는 이름의 로컬 파일 내용을 표시하는 방법을 보여줍니다.
                   ciscoasa# more test.cfg
                   : Saved
                   : Written by enable_15 at 10:04:01 Apr 14 2005
                   XXX Version X.X(X)
                   nameif vlan300 outside security10
                   enable password 8Ry2YjIyt7RRXU24 encrypted
                   passwd 2KFQnbNIdI.2KYOU encrypted
                   ciscoasa test
                   fixup protocol ftp 21
                   fixup protocol h323 H225 1720
                   fixup protocol h323 ras 1718-1719
                   fixup protocol ils 389
                   fixup protocol rsh 514
                   fixup protocol smtp 25
                   fixup protocol sqlnet 1521
                   fixup protocol sip 5060
                   fixup protocol skinny 2000
                   names
                   access-list deny-flow-max 4096
                   access-list alert-interval 300
                   access-list 100 extended permit icmp any any
                   access-list 100 extended permit ip any any
                   pager lines 24
                   icmp permit any outside
                   mtu outside 1500
                   ip address outside 172.29.145.35 255.255.0.0
                   no asdm history enable
                   arp timeout 14400
                   access-group 100 in interface outside
                   !
                   interface outside
                   !
                   route outside 0.0.0.0 0.0.0.0 172.29.145.1 1
                   timeout xlate 3:00:00
                   timeout conn 1:00:00 half-closed 0:10:00 udp 0:02:00 icmp 0:00:02 rpc 0:10:00 h3
                   23 0:05:00 h225 1:00:00 mgcp 0:05:00 sip 0:30:00 sip_media 0:02:00
                   timeout uauth 0:05:00 absolute
                   aaa-server TACACS+ protocol tacacs+
                   aaa-server RADIUS protocol radius
                   aaa-server LOCAL protocol local
                   snmp-server host outside 128.107.128.179
                   snmp-server location my_context, USA
                   snmp-server contact admin@example.com
                   snmp-server community public
                   no snmp-server enable traps
                   floodguard enable
                   fragment size 200 outside
                   no sysopt route dnat
                   telnet timeout 5
                   ssh timeout 5
                   terminal width 511
                   gdb enable
                   mgcp command-queue 0
                   Cryptochecksum:00000000000000000000000000000000
                   : end
```
 $\Gamma$ 

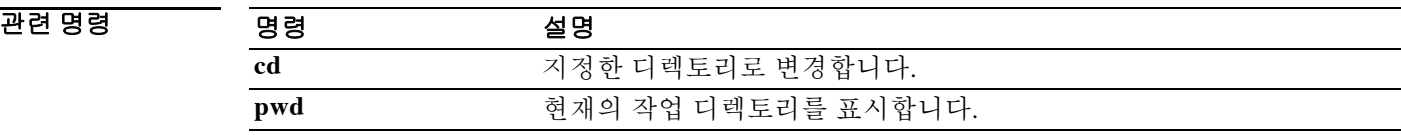

ן

# **mount(CIFS)**

CIFS(Common Internet File System)에서 보안 어플라이언스에 액세스하도록 하려면 글로벌 컨피그 레이션 모드에서 **mount** 명령을 사용합니다. 이 명령을 사용하면 mount cifs 컨피그레이션 모드로 들어갈 수 있습니다. CIFS 네트워크 파일 시스템을 마운트 해제하려면 이 명령의 **no** 형식을 사용 합니다.

**mount** *name* **type cifs server** *server-name* **share** *share* **status enable | status disable [domain**  *domain-name* **] username** *username* **password** *password*

[**no**] **mount** *name* **type cifs server** *server-name* **share** *share* **status enable | status disable [domain**  *domain-name* **] username** *username* **password** *password*

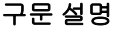

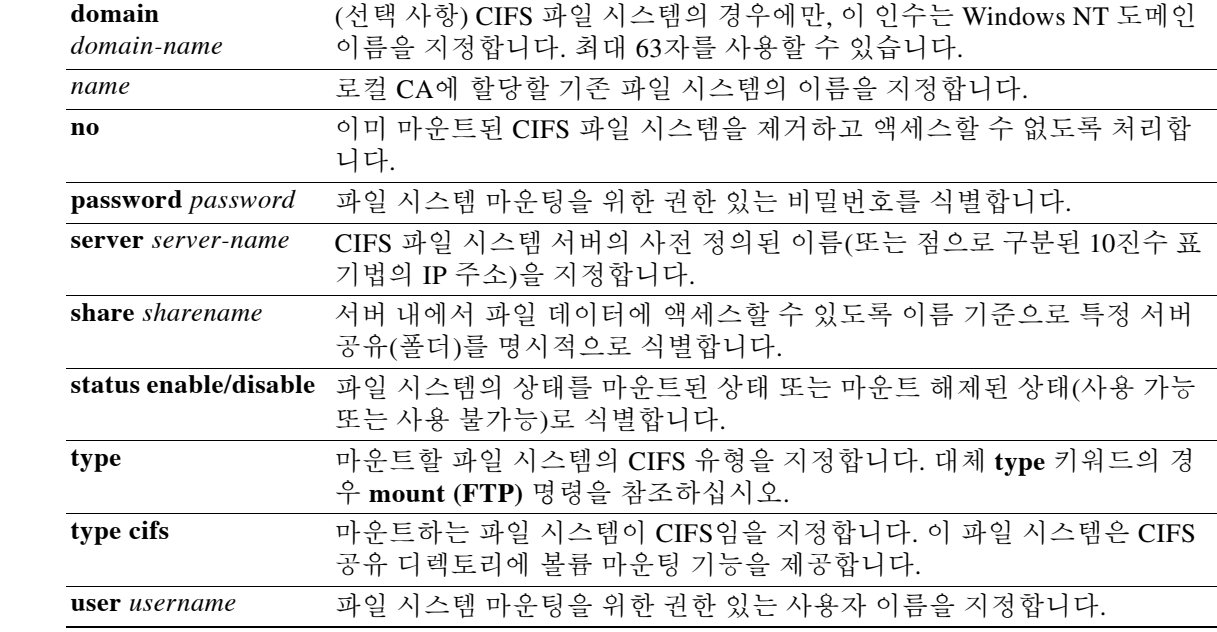

 $\overline{\mathcal{U}}$  기본 동작 또는 값이 없습니다.

B8 모드 TH 다음 표는 명령을 입력할 수 있는 모드를 보여줍니다.

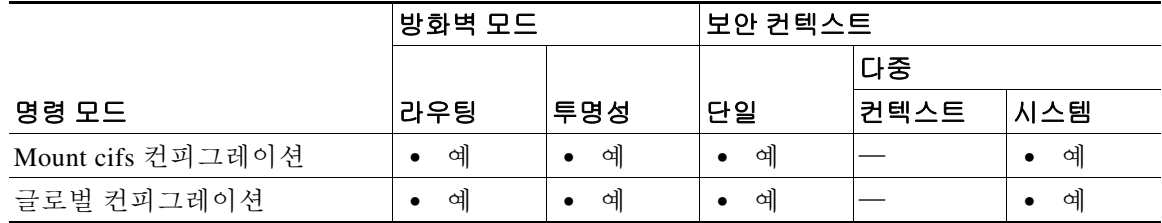

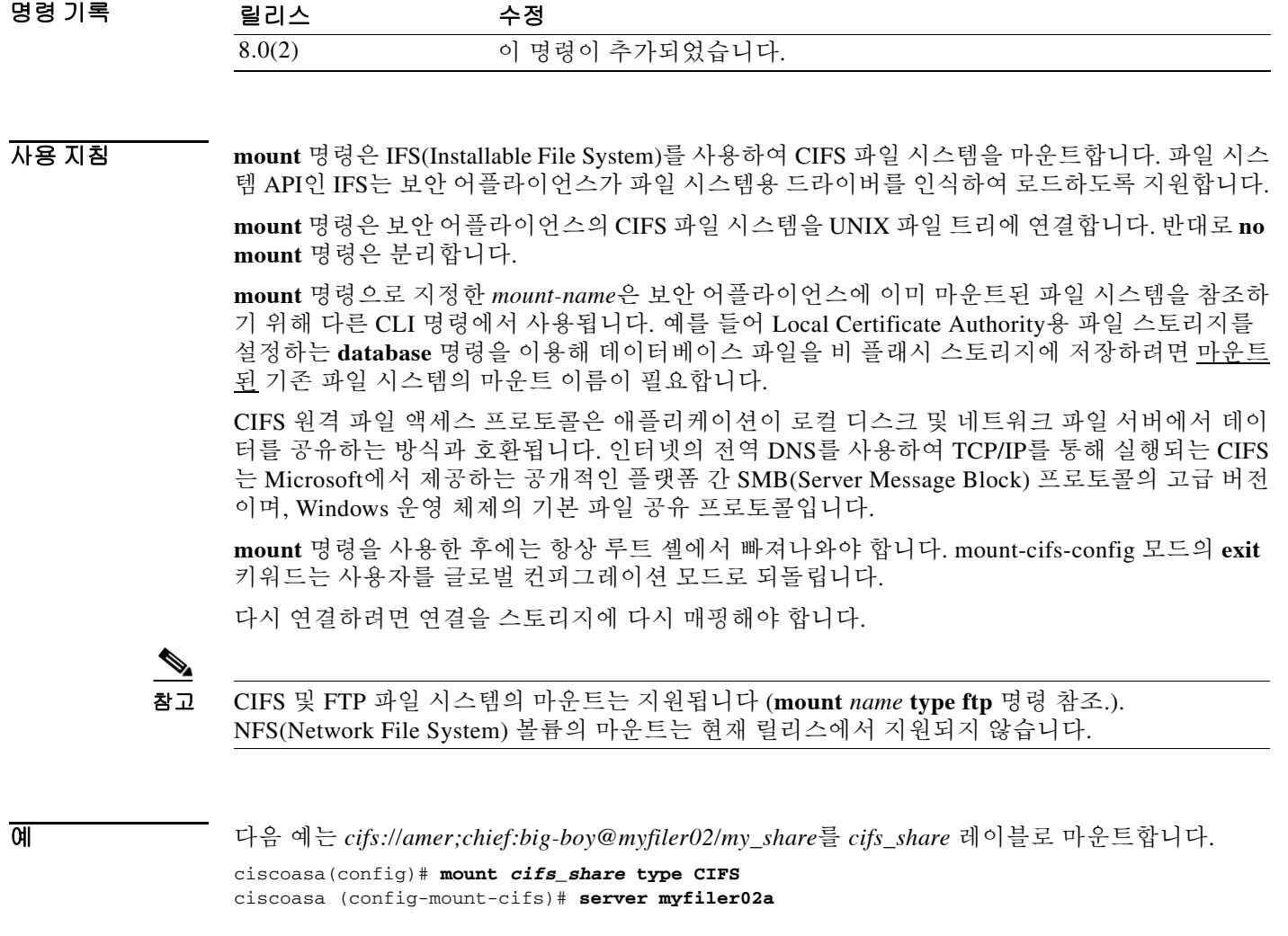

관련 명령

 $\Gamma$ 

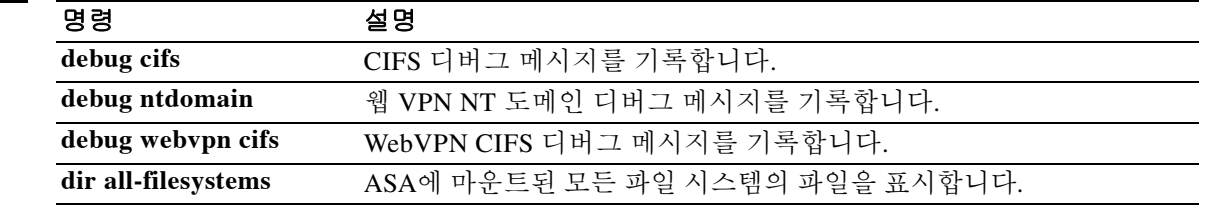

ן

# **mount(FTP)**

FTP(File Transfer Protocol) 파일 시스템이 보안 어플라이언스에 액세스할 수 있도록 하려면 FTP 컨 피그레이션 모드로 들어가기 위한 글로벌 컨피그레이션 모드에서 **mount** *name* **type ftp** 명령을 사용 합니다. FTP 네트워크 파일 시스템의 마운트 해제에는 **no mount** *name* **type ftp** 명령이 사용됩니다.

[**no**] **mount** *name* **type ftp server** *server-name* **path** *pathname* **status enable | status disable mode active | mode passive username** *username* **password** *password*

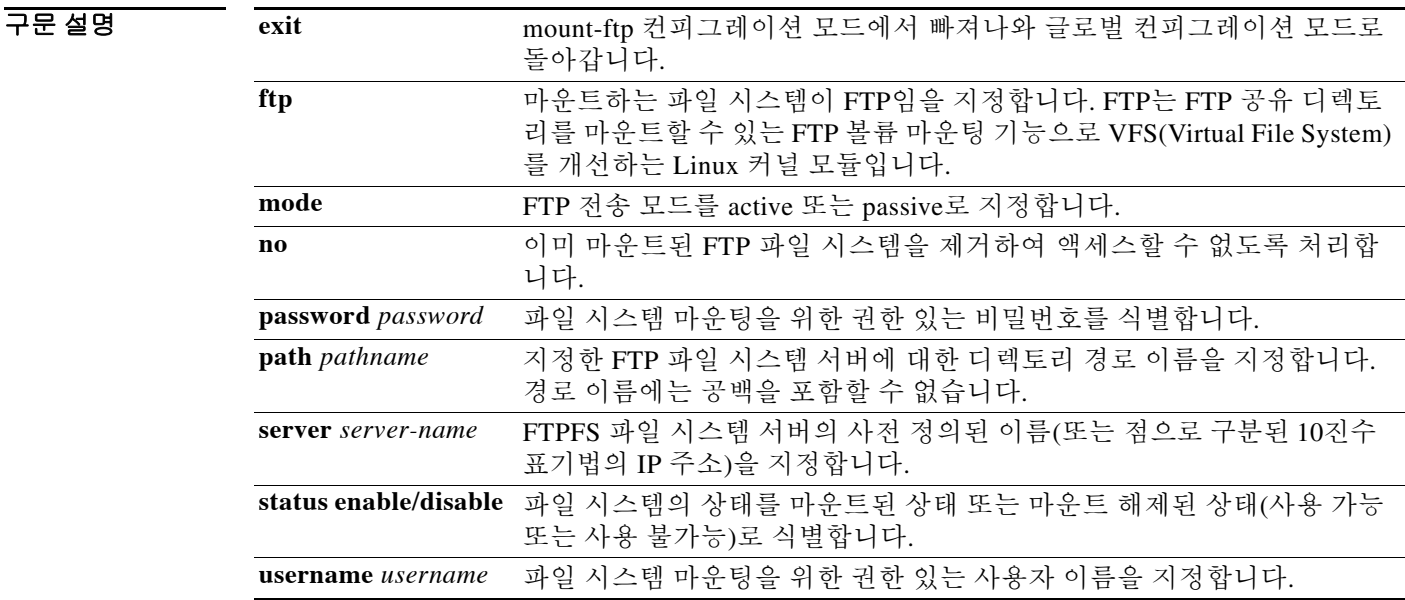

 $\overline{\phantom{a}}$  기본 동작 또는 값이 없습니다.

BB 모드 다음 표는 명령을 입력할 수 있는 모드를 보여줍니다.

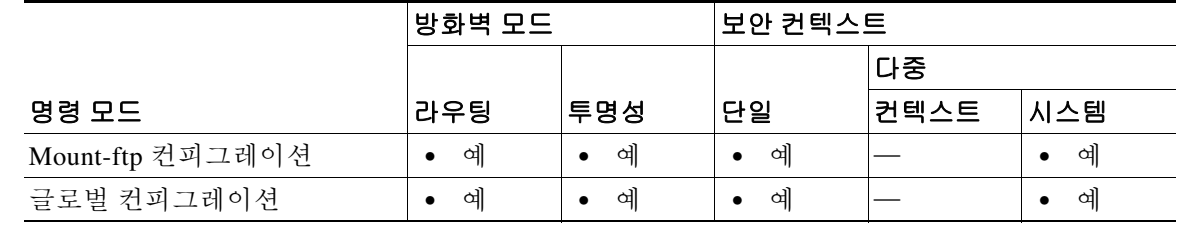

명령 기록

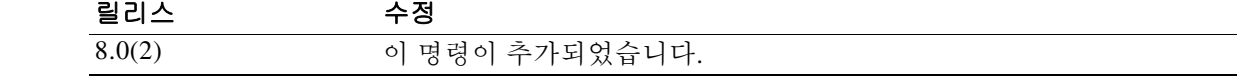

#### 사용 지침 **mount** *name* **type ftp** 명령은 IFS(Installable File System)를 사용하여 지정한 네트워크 파일 시스템 을 마운트합니다. 파일 시스템 API인 IFS는 보안 어플라이언스가 파일 시스템용 드라이버를 인식 하여 로드하도록 지원합니다.

FTP 파일 시스템이 실제로 마운트되었는지 확인하려면 **dir all-filesystems** 명령을 사용합니다.

**mount** 명령으로 지정한 mount-name은 보안 어플라이언스에 이미 마운트된 파일 시스템을 참조하 기 위해 다른 CLI 명령에서 사용됩니다. 예를 들어 Local Certificate Authority용 파일 스토리지를 설정하는 **database** 명령을 이용해 데이터베이스 파일을 비 플래시 스토리지에 저장하려면 마운트 된 파일 시스템의 마운트 이름이 필요합니다.

참고 FTP 유형의 마운트를 만들 때 **mount** 명령을 사용하려면 FTP 서버에 UNIX 디렉토리 목록 스타일 이 있어야 합니다. Microsoft FTP 서버에는 기본적으로 MS-DOS 디렉토리 목록 스타일이 있습니다.

참고 CIFS 및 FTP 파일 시스템의 마운트는 지원됩니다 (**mount** *name* **type ftp** 명령 참조.). NFS(Network File System) 볼륨의 마운트는 현재 릴리스에서 지원되지 않습니다.

 $\Gamma$ 

예 다음 예는 *ftp://amor;chief:big-kid@myfiler02*를 *my ftp* 레이블로 마운트합니다.

ciscoasa(config)# **mount** *myftp* **type ftp server myfiler02a path status enable username chief password big-kid**

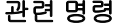

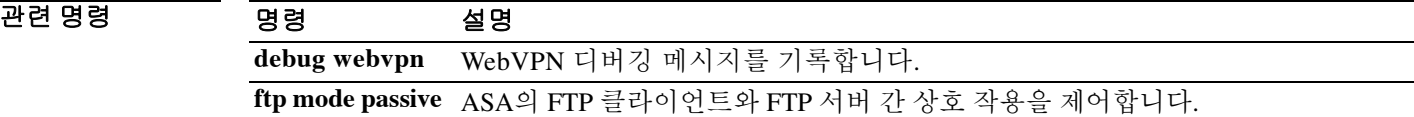

### **mroute**

정적 멀티캐스트 경로를 구성하려면 글로벌 컨피그레이션 모드에서 **mroute** 명령을 사용합니다. 정적 멀티캐스트 경로를 제거하려면 이 명령의 **no** 형식을 사용합니다.

**mroute** *src smask* {*in\_if\_name* [**dense** *output\_if\_name*] | *rpf\_addr*} [*distance*]

**no** mroute *src smask* {*in\_if\_name* [**dense** *output\_if\_name*] | *rpf\_addr*} [*distance*]

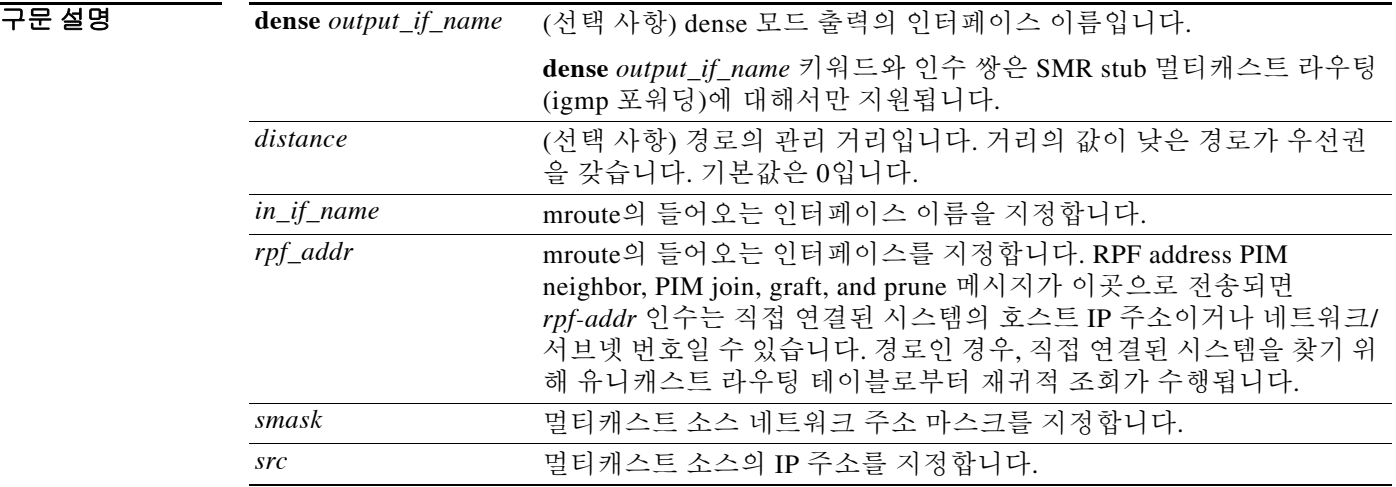

기본값 기본 동작 또는 값이 없습니다.

명령 모드 다음 표는 명령을 입력할 수 있는 모드를 보여줍니다.

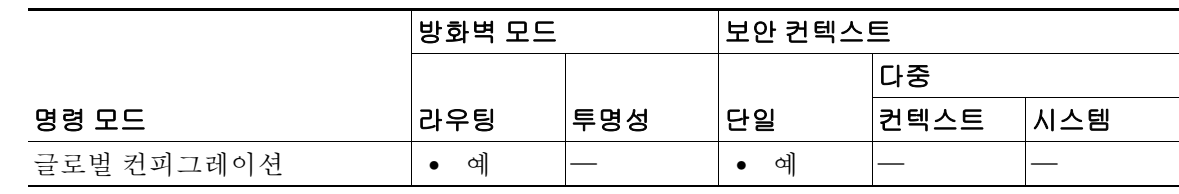

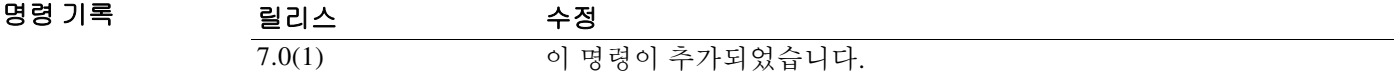

사용 지침 이 명령을 사용하면 멀티캐스트 소스가 어디에 있는지를 통계적으로 구성할 수 있습니다. ASA는 유니캐스트 패킷을 특정 소스로 전송할 때 사용하는 것과 동일한 인터페이스에서 멀티캐스트 패 킷을 수신할 것으로 예상합니다. 멀티캐스트 라우팅을 지원하지 않는 경로를 우회하는 등의 일부 경우에는 멀티캐스트 패킷이 유니캐스트 패킷과 다른 경로를 사용할 수 있습니다.

고정 멀티캐스트 경로가 알려지거나 재배포되지 않습니다.

멀티캐스트 경로 테이블의 내용을 표시하려면 **show mroute** 명령을 사용합니다. 실행 중인 컨피그 레이션에서 mroute 명령을 표시하려면 **show running-config mroute** 명령을 사용합니다.

ן

 $\overline{\phantom{a}}$ 

예 다음 예는 **mroute** 명령을 사용하여 고정 멀티캐스트 경로를 구성하는 방법을 보여줍니다. ciscoasa(config)# **mroute 172.16.0.0 255.255.0.0 inside**

### 관련 명령 2009년 - 명령 2012년 12월 20일 12월 20일 12월 20일 12월 20일 12월 20일 12월 20일 12월 20일 12월 20일 12월 20일 12월 20일 12월 20일<br>대한민국의 대한민국의 대한민국의 20일 12월 20일 12월 20일 12월 20일 12월 20일 12월 20일 12월 20일 12월 20일 12월 20일 12월 20일 12월 20일 12월 20일

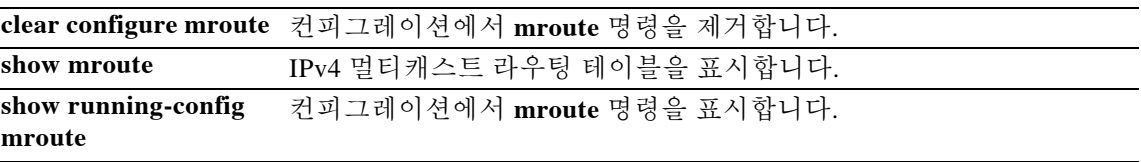

Ι

## **mschapv2-capable**

RADIUS 서버에 대한 MS-CHAPv2 인증 요청을 활성화하려면 aaa-server host 컨피그레이션 모드에 서 **mschapv2-capable** 명령을 사용합니다. MS-CHAPv2를 비활성화하려면 이 명령의 **no** 형식을 사 용합니다.

**mschapv2-capable** 

**no mschapv2-capable** 

- 구문 설명 기능이 명령에는 인수나 키워드가 없습니다.
- 기본값 MS-CHAPv2는 기본적으로 활성화되어 있습니다.
- 명령 모드 다음 표는 명령을 입력할 수 있는 모드를 보여줍니다.

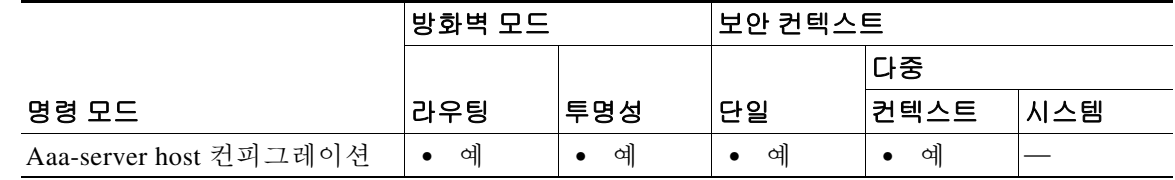

```
명령 기록
        릴리스 수정
        8.2(1) 이 명령이 추가되었습니다.
```
사용 지침 VPN 연결을 위해 ASA 및 RADIUS 서버 사이에 사용되는 프로토콜로 MS-CHAPv2를 활성화하려 면 tunnel-group general-attributes에서 비밀번호 관리가 활성화되어 있어야 합니다. 비밀번호 관리 를 활성화하면 ASA에서 RADIUS 서버로 MS-CHAPv2 인증 요청이 생성됩니다. 자세한 내용은 **password-management** 명령 설명을 참조하십시오.

> 터널 그룹에서 이중 인증을 사용하고 비밀번호 관리를 활성화하는 경우 기본 및 보조 인증 요청은 MS-CHAPv2 요청 속성을 포함합니다. RADIUS 서버가 MS-CHAPv2를 지원하지 않는 경우 **no mschapv2-capable** 명령을 사용하여 서버가 non-MS-CHAPv2 인증 요청을 보내도록 구성할 수 있 습니다.

예 다음 예는 RADIUS 서버 authsrv1.cisco.com에 대해 MS-CHAPv2를 비활성화합니다.

```
ciscoasa(config)# aaa-server rsaradius protocol radius
ciscoasa(config-aaa-server-group)# aaa-server rsaradius (management) host 
authsrv1.cisco.com
ciscoasa(config-aaa-server-host)# key secretpassword
ciscoasa(config-aaa-server-host)# authentication-port 21812
ciscoasa(config-aaa-server-host)# accounting-port 21813
ciscoasa(config-aaa-server-host)# no mschapv2-capable
```
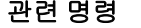

 $\mathbf{I}$ 

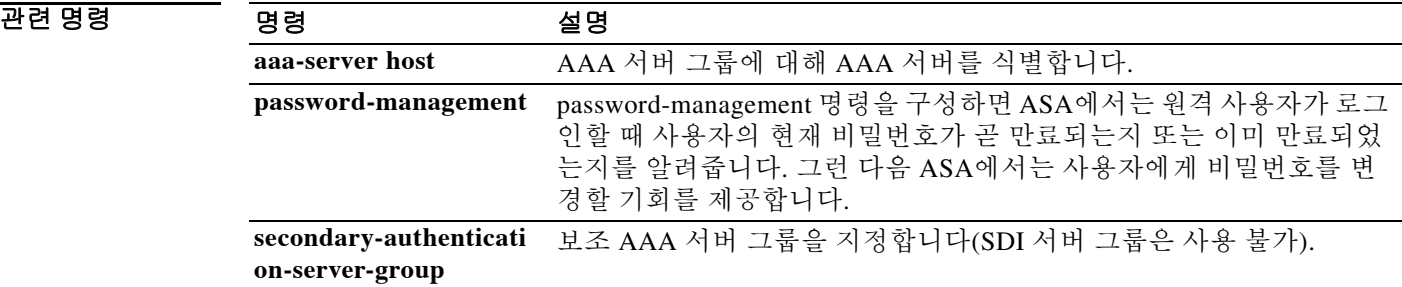

 $\mathbf I$ 

# **msie-proxy except-list**

클라이언트 디바이스에서 로컬 바이패스에 대해 브라우저 프록시 예외 목록 설정을 구성하려면 group-policy 컨피그레이션 모드에서 **msie-proxy except-list** 명령을 입력합니다. 컨피그레이션에서 특성을 제거하려면 이 명령의 **no** 형식을 사용합니다.

**msie-proxy except-list {value** *server*[*:port*] **| none}**

**no msie-proxy except-list**

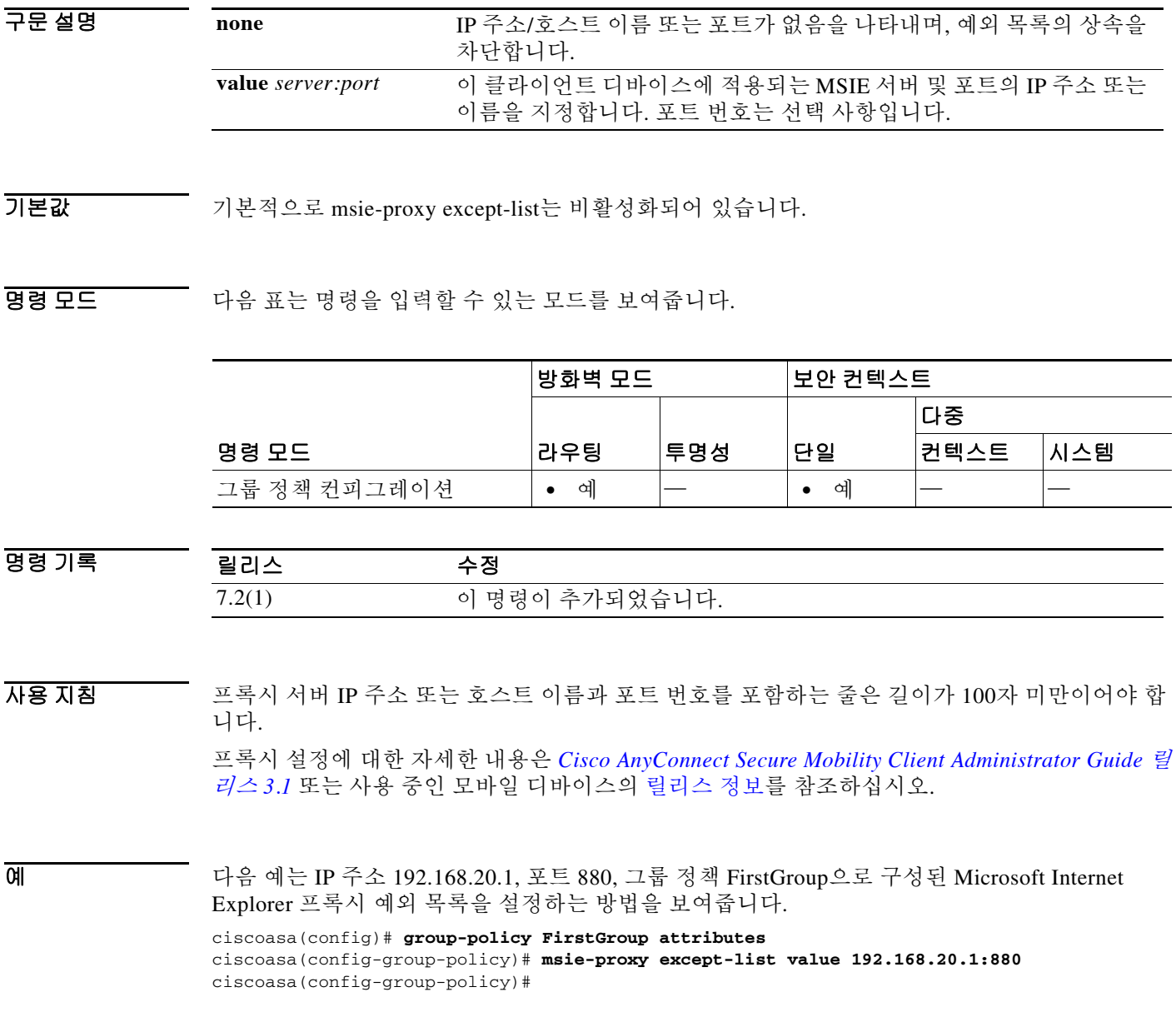

ш

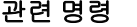

 $\mathbf{I}$ 

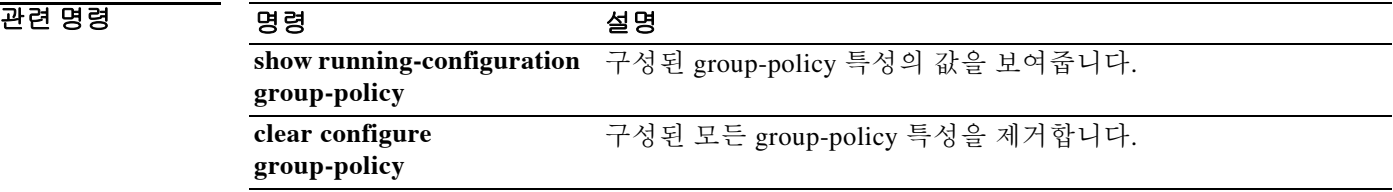

 $\mathbf I$ 

# **msie-proxy local-bypass**

클라이언트 디바이스에 대한 브라우저 프록시 로컬 바이패스 설정을 구성하려면 group-policy 컨 피그레이션 모드에서 **msie-proxy local-bypass** 명령을 입력합니다. 컨피그레이션에서 특성을 제거 하려면 이 명령의 **no** 형식을 사용합니다.

**msie-proxy local-bypass {enable | disable}**

**no msie-proxy local-bypass {enable | disable}**

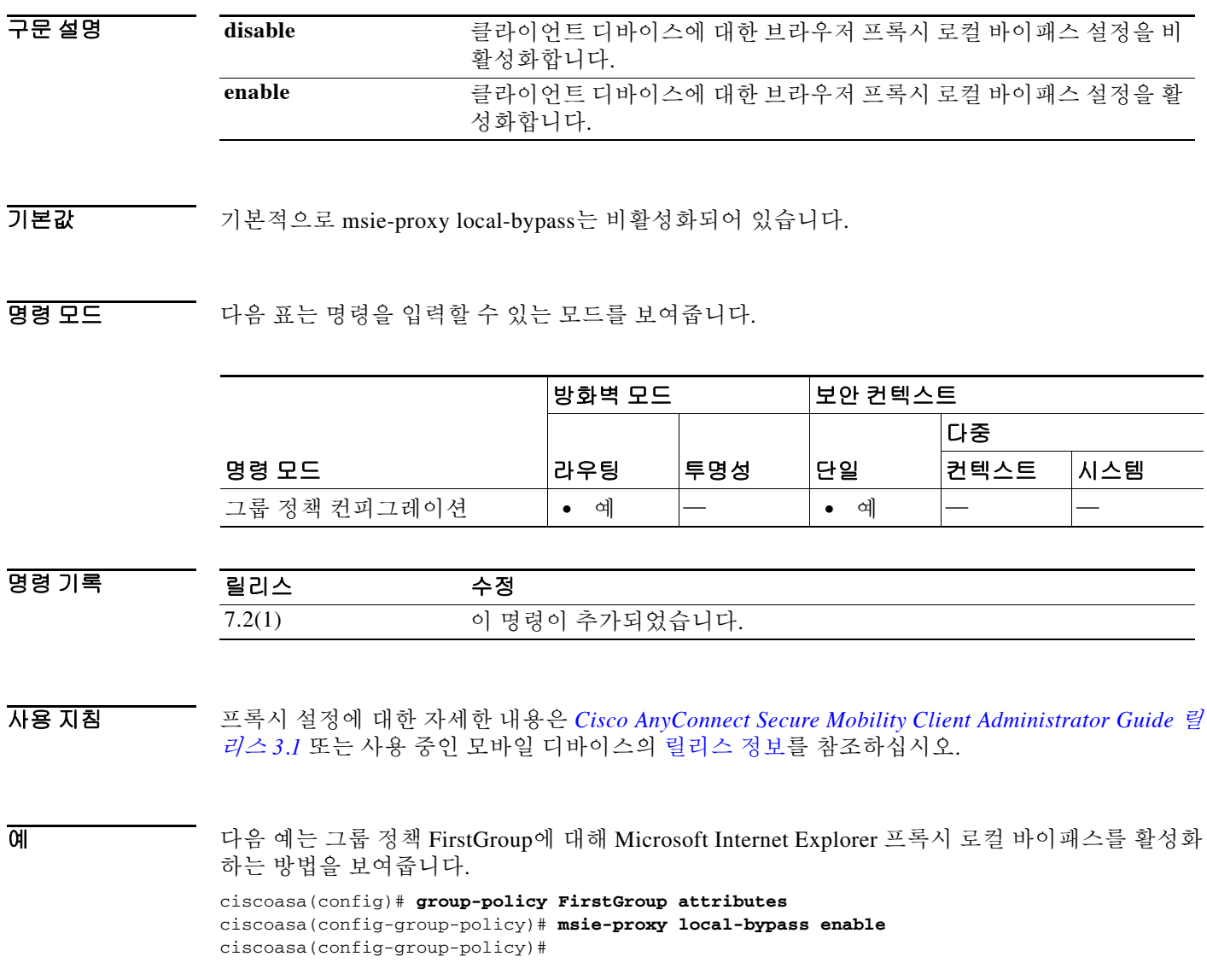

ш

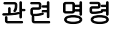

 $\mathbf{I}$ 

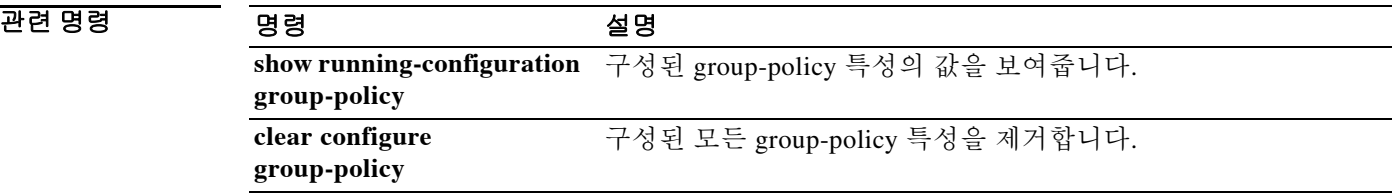

 $\mathbf I$ 

# **msie-proxy lockdown**

이 기능을 활성화하면 AnyConnect VPN 세션 중에 브라우저의 Connections 탭이 숨겨집니다. 이 기 능을 비활성화하면 Connections 탭이 그대로 표시됩니다.

AnyConnect VPN 세션 중에 Connections 탭을 숨기거나 그대로 표시하려면 group-policy 컨피그레 이션 모드에서 **msie-proxy lockdown** 명령을 사용합니다.

**msie-proxy lockdown [enable | disable]** 

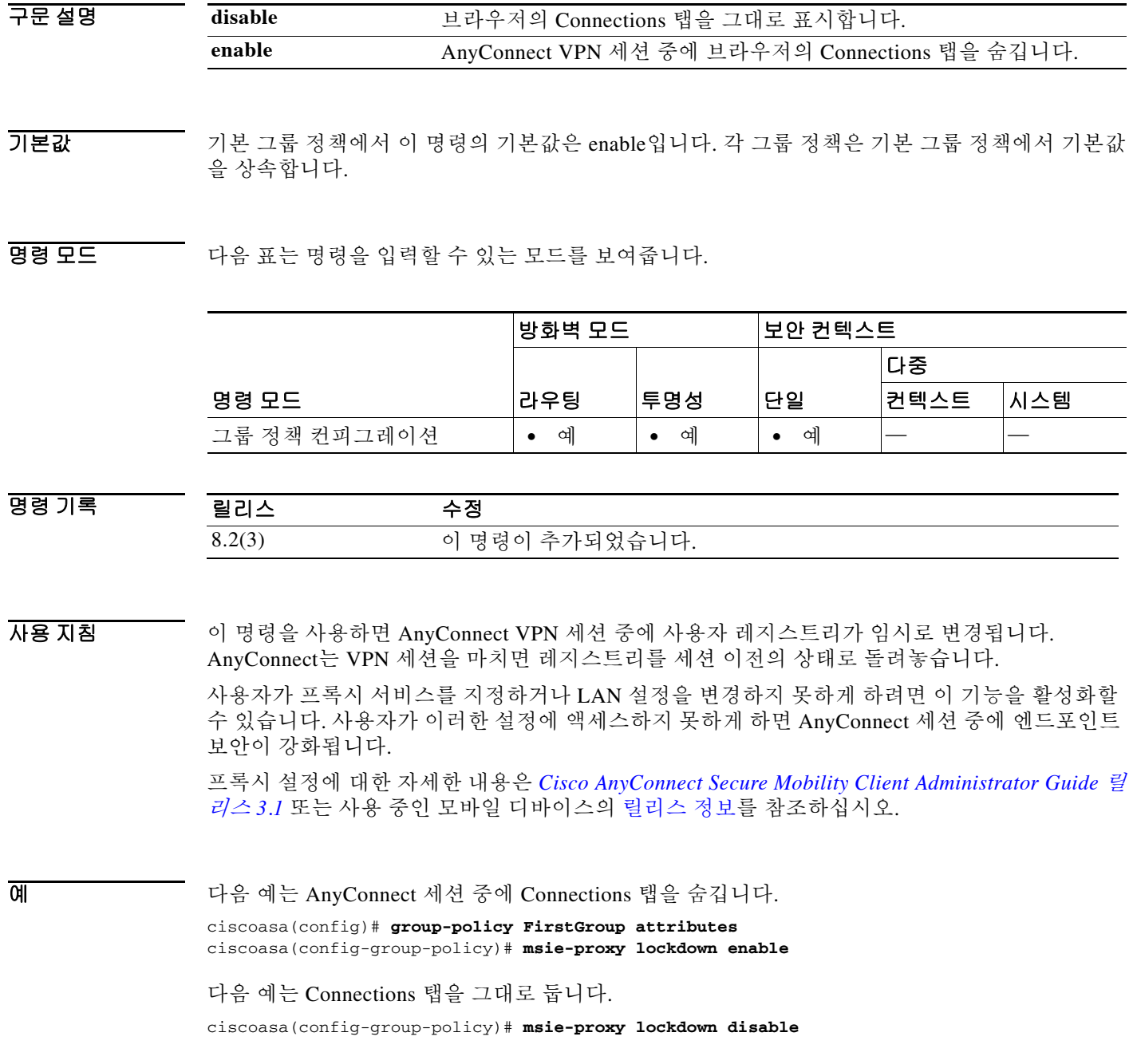

٠

### 관련 명령

 $\mathbf{I}$ 

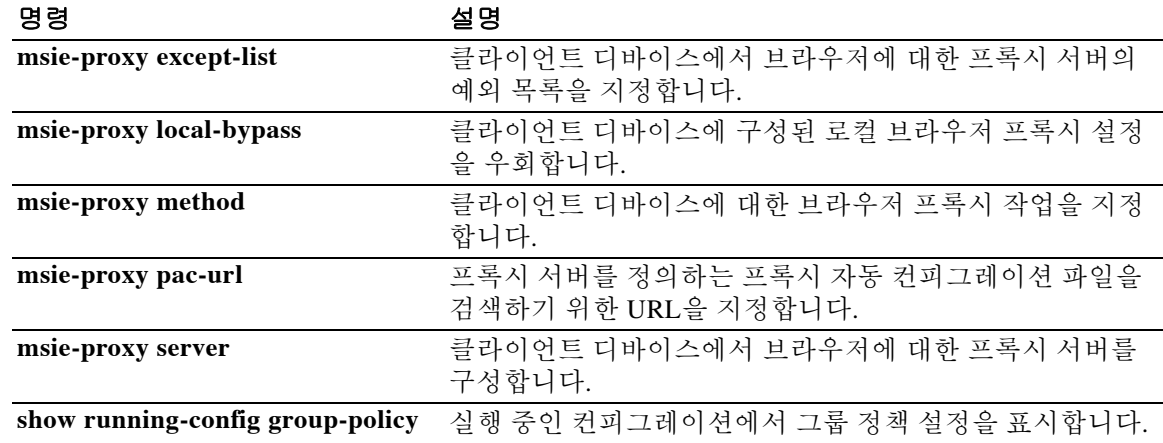

1

# **msie-proxy method**

클라이언트 디바이스에 대한 브라우저 프록시 작업("methods")을 구성하려면 group-policy 컨피그 레이션 모드에서 **msie-proxy method** 명령을 입력합니다. 컨피그레이션에서 특성을 제거하려면 이 명령의 **no** 형식을 사용합니다.

**msie-proxy method** [**auto-detect** | **no-modify** | **no-proxy** | **use-server** | **use-pac-url**]

**no msie-proxy method** [**auto-detect** | **no-modify** | **no-proxy** | **use-server** | **use-pac-url**]

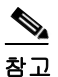

구문 설명

참고 이 구문을 적용할 자격에 대한 사용 지침 섹션을 참조하십시오.

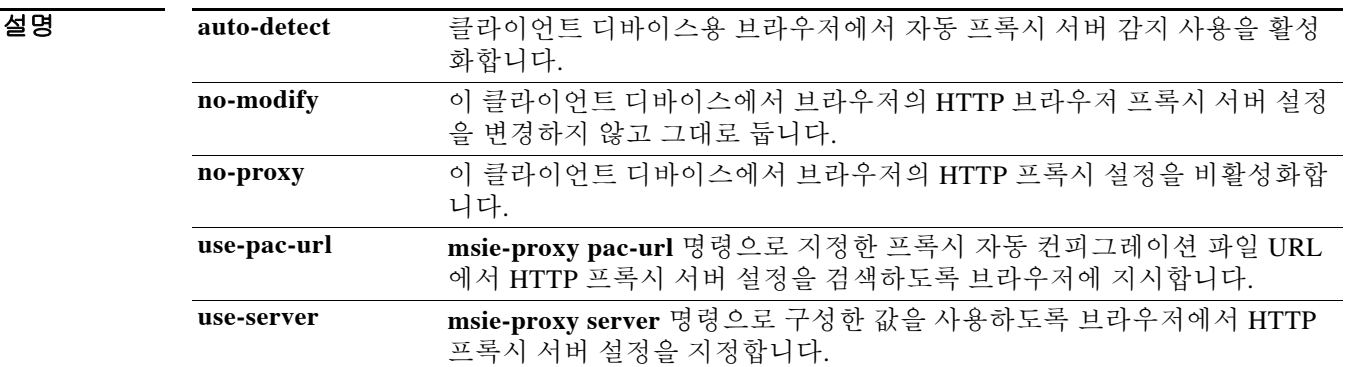

기본값 기본 메서드는 use-server입니다.

명령 모드 다음 표는 명령을 입력할 수 있는 모드를 보여줍니다.

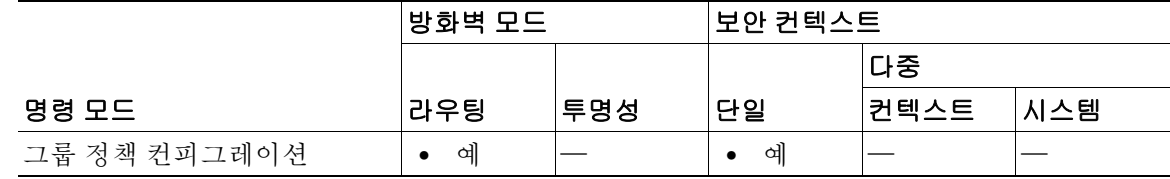

명령 기록

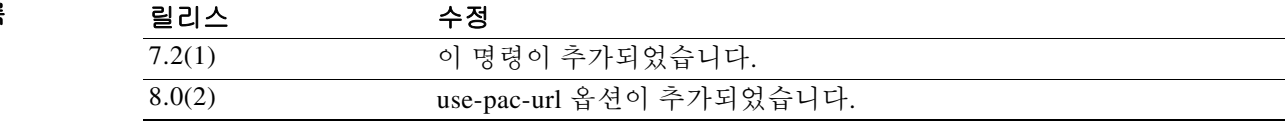

#### 사용 지침 프록시 서버 IP 주소 또는 호스트 이름과 포트 번호를 포함하는 줄은 최대 100자를 포함할 수 있습 니다.

이 명령은 다음 옵션의 조합을 지원합니다.

- **• [no] msie-proxy method no-proxy**
- **• [no] msie-proxy method no-modify**
- **• [no] msie-proxy method [auto-detect] [use-server] [use-pac-url]**

텍스트 편집기를 사용하여 브라우저용 프록시 자동 컨피그레이션(.pac) 파일을 만들 수 있습니다. .pac 파일은 URL의 내용에 따라 하나 이상의 사용할 프록시 서버를 지정하는 논리가 포함된 JavaScript 파일입니다. .pac 파일은 웹 서버에 상주합니다. **use-pac-url**을 지정하면, 브라우저는 .pac 파일을 사용하여 프록시 설정을 결정합니다. .pac 파일을 검색할 URL을 지정하려면 **msie-proxy pac-url** 명령을 사용합니다.

[프록시](http://www.cisco.com/en/US/docs/security/vpn_client/anyconnect/anyconnect31/administration/guide/ac03vpn.html#wp1158006) 설정에 대한 자세한 내용은 *Cisco AnyConnect Secure Mobility Client Administrator Guide* 릴 리스 *3.1* 또는 사용 중인 모바일 디바이스의 [릴리스](http://www.cisco.com/c/en/us/support/security/anyconnect-secure-mobility-client/products-release-notes-list.html) 정보를 참조하십시오.

예 다음 예는 그룹 정책 FirstGroup에 대해 auto-detect를 Microsoft Internet Explorer 프록시 설정으로서 구성하는 방법을 보여줍니다.

```
ciscoasa(config)# group-policy FirstGroup attributes
ciscoasa(config-group-policy)# msie-proxy method auto-detect
ciscoasa(config-group-policy)#
```
다음 예는 클라이언트 PC용 서버로서 서버 QAserver, 포트 1001을 사용하도록 그룹 정책 FirstGroup 에 대해 Microsoft Internet Explorer 프록시 설정을 구성합니다.

```
ciscoasa(config)# group-policy FirstGroup attributes
```

```
ciscoasa(config-group-policy)# msie-proxy server QAserver:port 1001
ciscoasa(config-group-policy)# msie-proxy method use-server
ciscoasa(config-group-policy)#
```
### 관련 명령 명령 설명

 $\mathbf I$ 

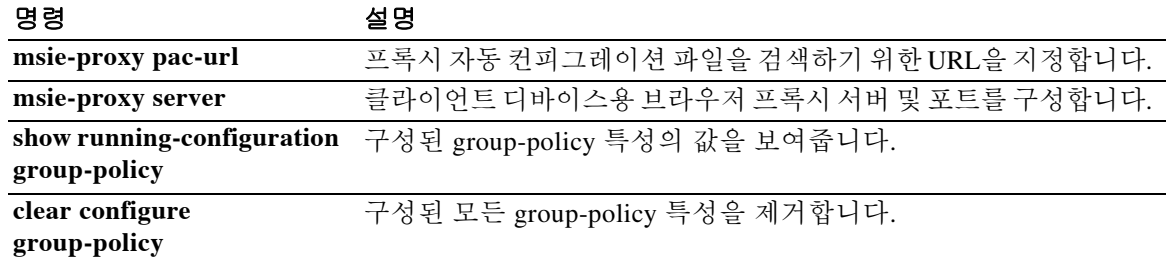

ן

### **msie-proxy pac-url**

프록시 정보를 어디서 찾을지를 브라우저에 알려주려면 group-policy 컨피그레이션 모드에서 **msie-proxy pac-url** 명령을 입력합니다. 컨피그레이션에서 특성을 제거하려면 이 명령의 **no** 형식 을 사용합니다.

**msie-proxy pac-url** {**none** | **value** *url*}

**no msie-proxy pac-url**

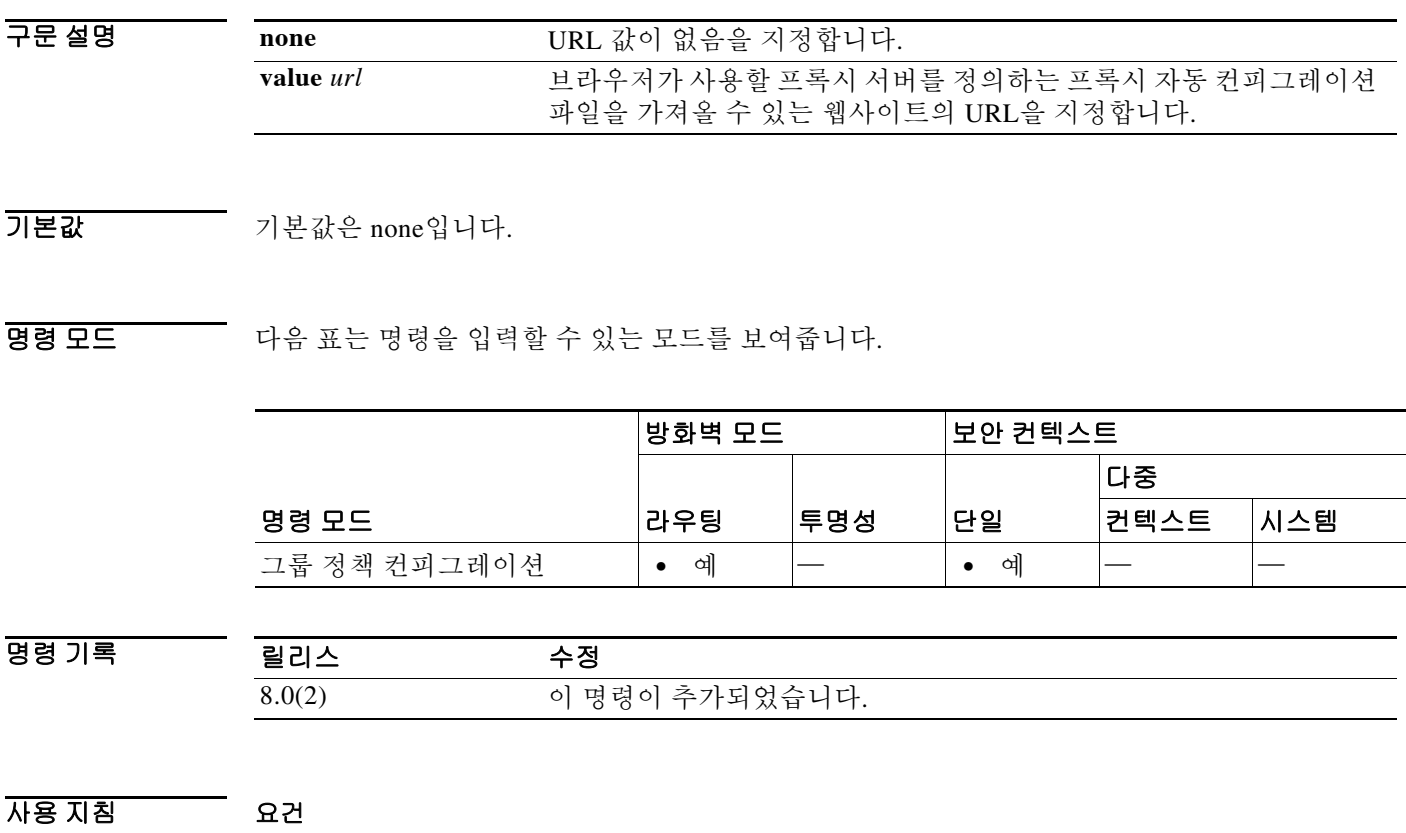

프록시 자동 컨피그레이션 기능을 사용하려면 원격 사용자는 Cisco AnyConnect VPN Client를 사 용해야 합니다. 프록시 자동 컨피그레이션 URL의 사용을 활성화하려면 **msie-proxy method** 명령 을 **use-pac-url** 옵션과 함께 구성해야 합니다.

#### 이 명령을 사용해야 하는 이유

많은 네트워크 환경에서 웹 브라우저를 특별한 네트워크 리소스에 연결하는 HTTP 프록시를 정의 합니다. 브라우저에 프록시가 지정되어 있고 클라이언트가 HTTP 트래픽을 프록시로 전달하는 경 우에만 HTTP 트래픽이 네트워크 리소스에 도달할 수 있습니다. 엔터프라이즈 네트워크로 터널링 할 때 필요한 프록시는 광대역 연결을 통해 인터넷에 연결할 때 또는 서드파티 네트워크에 있을 때 필요한 프록시와 다를 수 있기 때문에 SSLVPN 터널은 HTTP 프록시의 정의를 복잡하게 만듭니다.

또한 대규모 네트워크를 보유한 회사는 프록시 서버를 둘 이상 구성하고, 상황에 따라 사용자에게 선택권을 제공해야 할 수 있습니다. .pac 파일을 통해 관리자는 엔터프라이즈 전체에서 모든 클라 이언트 컴퓨터가 여러 프록시 중 어떤 것을 사용해야 할지 결정하는 단일 스크립트 파일을 작성할 수 있습니다.

다음은 PAC 파일을 사용하는 방법을 보여주는 몇 가지 예입니다.

- **•** 로드 밸런싱 목록에서 무작위로 프록시 선택
- **•** 서버 유지 관리 일정에 맞게 시간별 또는 요일별로 돌아가며 프록시 사용
- **•** 기본 프록시에 장애가 발생하는 경우 사용할 백업 프록시 서버 지정
- **•** 로컬 서브넷을 기반으로 사용자 로밍을 위한 가장 가까운 프록시 지정

#### 프록시 자동 컨피그레이션 기능 사용 방법

텍스트 편집기를 사용하여 브라우저용 프록시 자동 컨피그레이션(.pac) 파일을 만들 수 있습니다. .pac 파일은 URL의 내용에 따라 하나 이상의 사용할 프록시 서버를 지정하는 논리가 포함된 JavaScript 파일입니다. .pac 파일을 검색할 URL을 지정하려면 **msie-proxy pac-url** 명령을 사용합 니다. **msie-proxy method** 명령에서 **use-pac-url**을 지정하면 브라우저는 .pac 파일을 사용하여 프록 시 설정을 결정합니다.

[프록시](http://www.cisco.com/en/US/docs/security/vpn_client/anyconnect/anyconnect31/administration/guide/ac03vpn.html#wp1158006) 설정에 대한 자세한 내용은 *Cisco AnyConnect Secure Mobility Client Administrator Guide* 릴 리스 *3.1* 또는 사용 중인 모바일 디바이스의 [릴리스](http://www.cisco.com/c/en/us/support/security/anyconnect-secure-mobility-client/products-release-notes-list.html) 정보를 참조하십시오.

예 다음 예는 그룹 정책 FirstGroup에 대해 URL www.example.com에서 프록시 설정을 가져오도록 브 라우저를 구성하는 방법을 보여줍니다.

> ciscoasa(config)# **group-policy FirstGroup attributes** ciscoasa(config-group-policy)# **msie-proxy pac-url value http://www.example.com** ciscoasa(config-group-policy)#

다음 예는 그룹 정책 FirstGroup에 대해 프록시 자동 컨피그레이션 기능을 비활성화합니다.

ciscoasa(config)# **group-policy FirstGroup attributes** ciscoasa(config-group-policy)# **msie-proxy pac-url none** ciscoasa(config-group-policy)#

### 관련 명령 명령 설명

 $\mathbf{r}$ 

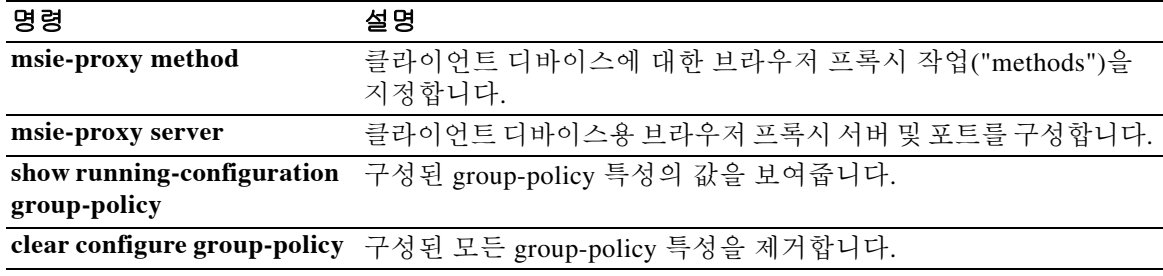

 $\mathbf I$ 

# **msie-proxy server**

클라이언트 디바이스에 대한 브라우저 프록시 서버 및 포트를 구성하려면 group-policy 컨피그레 이션 모드에서 **msie-proxy server** 명령을 입력합니다. 컨피그레이션에서 특성을 제거하려면 이 명 령의 **no** 형식을 사용합니다.

**msie-proxy server {value** *server*[*:port*] **| none}**

**no msie-proxy server**

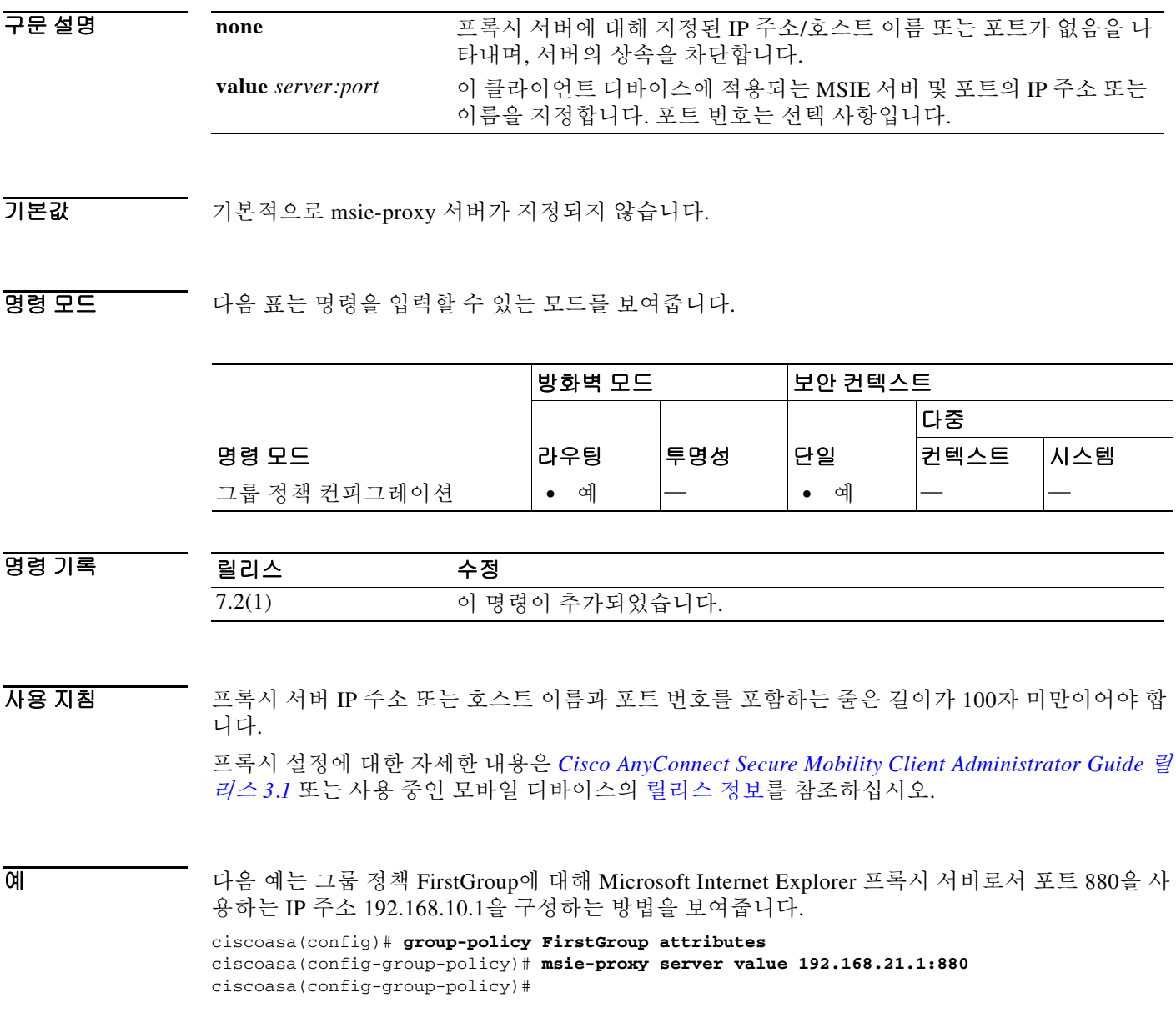

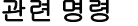

 $\mathbf{I}$ 

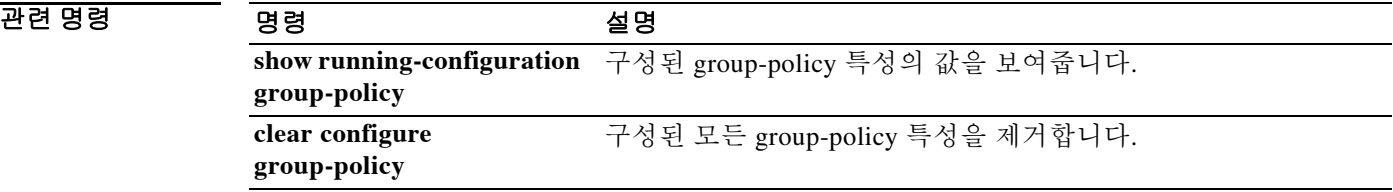

### **mtu**

 **mtu**

인터페이스에 대한 MTU(Maximum Transmission Unit)를 지정하려면 글로벌 컨피그레이션 모드에 서 **mtu** 명령을 사용합니다. 이더넷 인터페이스에 대해 MTU 블록 크기를 1500으로 재설정하려면 이 명령의 **no** 형식을 사용합니다. 이 명령은 IPv4 및 IPv6 트래픽을 지원합니다.

**mtu** *interface\_name bytes*

**no mtu** *interface\_name bytes*

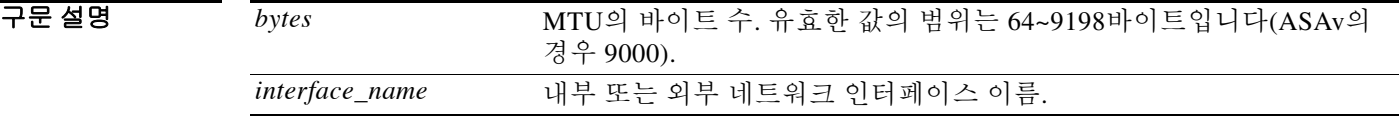

기본값 기본 이더넷 인터페이스의 경우 기본 *바이트는* 1500입니다.

명령 모드 다음 표는 명령을 입력할 수 있는 모드를 보여줍니다.

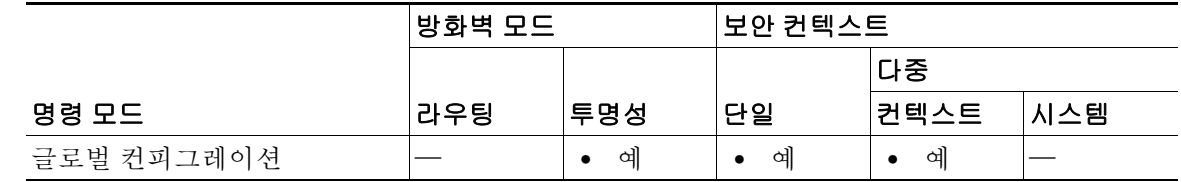

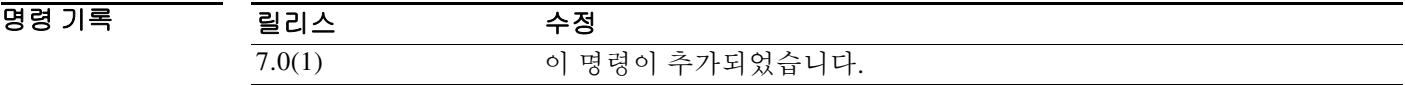

사용 지침 **mtu** 명령을 사용하면 연결에서 전송되는 데이터 크기를 설정할 수 있습니다. MTU 값보다 큰 데이 터는 전송 전에 분할됩니다.

> ASA는 경로를 따라 다양한 링크의 최대 허용 MTU 크기에서 호스트가 동적으로 차이를 검색하여 조정하도록 허용하는 IP 경로 MTU 검색(RFC 1191에 정의됨)을 지원합니다. 때로는 패킷이 인터 페이스에 대해 설정한 MTU보다 크지만 "Don't Fragment"(DF) 비트가 설정되어 있기 때문에, ASA 에서 데이터그램을 전달하지 못합니다. 네트워크 소프트웨어는 전송 호스트로 메시지를 전송하여 문제에 대해 경고합니다. 호스트는 경로를 따라 모든 링크에서 최소 패킷 크기에 맞도록 목적지로 보낼 패킷을 조각화해야 합니다.

> 이더넷 인터페이스용 블록에서 기본 MTU는 1500바이트입니다(최대 크기이기도 함). 이 값은 대 부분의 애플리케이션에서 충분하지만, 네트워크 상태에 따라 더 낮은 값을 사용할 수 있습니다.

> L2TP(Layer 2 Tunneling Protocol)를 사용할 때에는 L2TP 헤더 및 IPsec 헤더 길이에 따라 MTU 크 기를 1380으로 설정하는 것이 좋습니다.

> IPv6 지원 인터페이스에서 허용되는 최소 MTU는 1280바이트입니다. 그러나 인터페이스에서 IPsec이 사용되는 경우, IPsec 암호화의 오버헤드 때문에 MTU 값을 1380 미만으로 설정해서는 안 됩니다. 인터페이스를 1380바이트 미만으로 설정하면 패킷이 삭제될 수 있습니다.

> > ן

O 2010 THE 예는 인터페이스에 대해 MTU를 지정하는 방법을 보여줍니다.

```
ciscoasa(config)# show running-config mtu
mtu outside 1500
mtu inside 1500
ciscoasa(config)# mtu inside 8192
ciscoasa(config)# show running-config mtu
mtu outside 1500
mtu inside 8192
```
### $\overline{$ 관련 명령

 $\overline{\phantom{a}}$ 

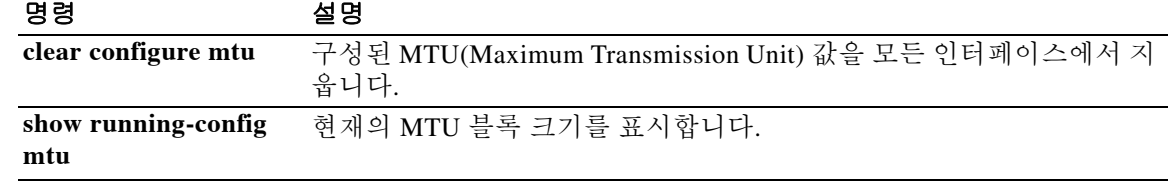

ן

## **mtu cluster**

클러스터 제어 링크의 MTU를 설정하려면 글로벌 컨피그레이션 모드에서 **mtu cluster** 명령을 사 용합니다. 기본 설정을 복원하려면 이 명령의 **no** 형식을 사용합니다.

**mtu cluster** *bytes*

**no mtu cluster** [*bytes*]

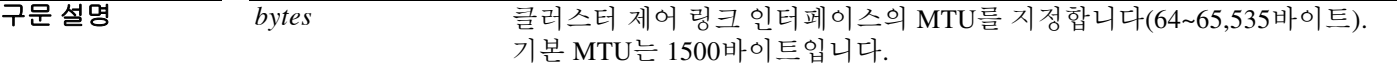

명령 기본값 기본 MTU는 1500바이트입니다.

BB 모드 TH 다음 표는 명령을 입력할 수 있는 모드를 보여줍니다.

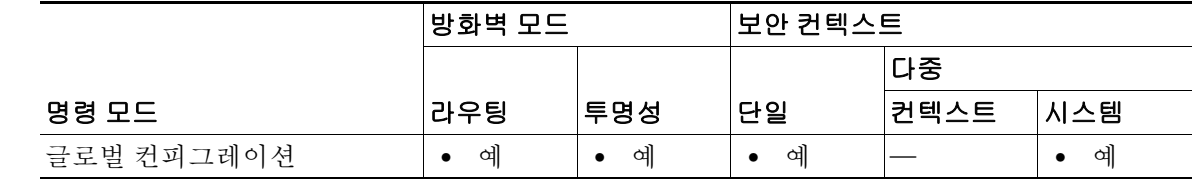

명령 기록 릴리스 수정 9.0(1) 이 명령이 추가되었습니다.

사용 지침 MTU는 1600바이트 이상으로 설정하는 것이 좋습니다. 이 경우 **jumbo-frame reservation** 명령을 사용하여 점보 프레임 예약을 활성화해야 합니다. 이 명령은 글로벌 컨피그레이션 명령일 뿐만 아니라 유닛 간에 복제되지 않은 부트스트랩 컨피그 레이션의 일부입니다.

- 예 다음 예는 클러스터 제어 링크 MTU를 9000바이트로 설정합니다. ciscoasa(config)# **mtu cluster 9000**
- 관련 명령 명령 설명 **cluster-interface** 클러스터 제어 링크 인터페이스를 식별합니다. **jumbo frame-reservation** 점보 이더넷 프레임의 사용을 활성화합니다.

## **multicast boundary**

 $\Gamma$ 

관리 가능한 범위의 멀티캐스트 주소에 대한 멀티캐스트 경계를 구성하려면 인터페이스 컨피그레 이션 모드에서 **multicast boundary** 명령을 사용합니다. 경계를 제거하려면 이 명령의 **no** 형식을 사 용합니다. 멀티캐스트 경계는 멀티캐스트 데이터 패킷 흐름을 제한하고 동일한 멀티캐스트 그룹 주소를 다른 관리 도메인에서 재사용할 수 있게 합니다.

**multicast boundary** *acl* [**filter-autorp**]

**no multicast boundary** *acl* [**filter-autorp**]

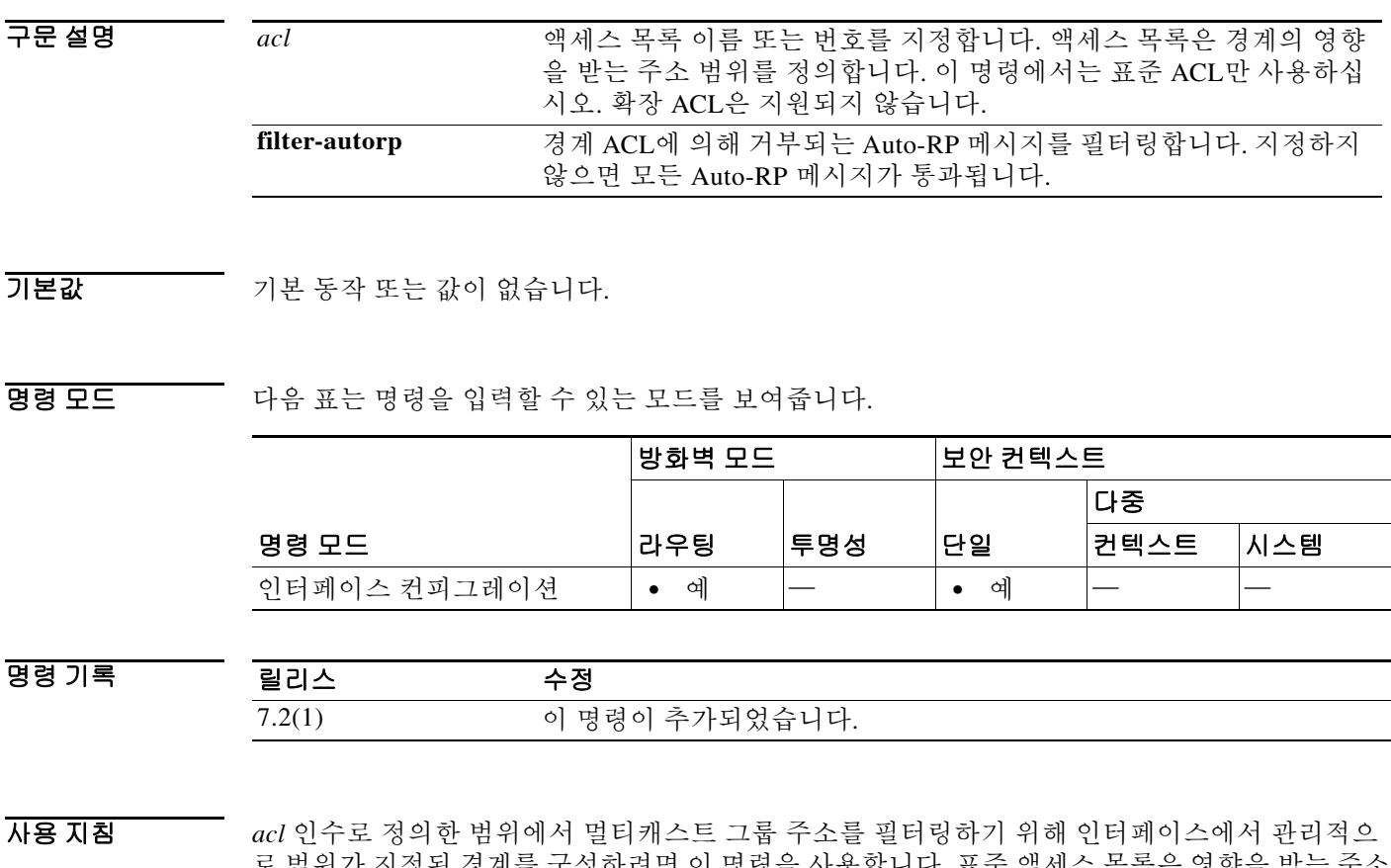

로 범위가 지정된 경계를 구성하려면 이 명령을 사용합니다. 표준 액세스 목록은 영향을 받는 주소 의 범위를 정의합니다. 이 명령을 구성하면, 멀티캐스트 데이터 패킷이 어떤 방향으로도 경계를 넘 어 흐를 수 없습니다. 멀티캐스트 데이터 패킷의 흐름을 제한하면 서로 다른 관리 도메인에서 동일 한 멀티캐스트 그룹 주소를 재사용할 수 있습니다.

**filter-autorp** 키워드를 구성하면, 관리적으로 범위가 지정된 경계에서는 또한 Auto-RP 검색 및 알 림 메시지를 검토하고, 경계 ACL에서 거부한 Auto-RP 패킷에서 모든 Auto-RP 그룹 범위 알림을 제 거합니다. Auto-RP 그룹 범위 알림은 Auto-RP 그룹 범위의 모든 주소가 경계 ACL에 의해 허용된 경우에만 경계에서 허용 및 통과됩니다. 주소가 하나라도 허용되지 않은 경우 전체 그룹 범위가 필 터링되고 Auto-RP 메시지가 전달되기 전에 Auto-RP 메시지에서 삭제됩니다.

 $\mathbf I$ 

### O H THE 아음 예는 관리적으로 범위가 지정된 모든 주소에 대해 경계를 설정하고 Auto-RP 메시지를 필터링 합니다.

ciscoasa(config)# **access-list boundary\_test deny 239.0.0.0 0.255.255.255** ciscoasa(config)# **access-list boundary\_test permit 224.0.0.0 15.255.255.255** ciscoasa(config)# **interface GigabitEthernet0/3** ciscoasa(config-if)# **multicast boundary boundary\_test filter-autorp**

### 관련 명령 명령 설명

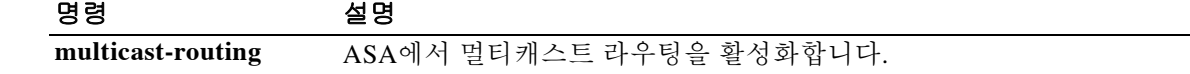

# **multicast-routing**

ASA에서 IP 멀티캐스트 라우팅을 활성화하려면 글로벌 컨피그레이션 모드에서 **multicast routing** 명령을 사용합니다. IP 멀티캐스트 라우팅을 비활성화하려면 이 명령의 **no** 형식을 사용합니다.

#### **multicast-routing**

**no multicast-routing**

- 구문 설명 기대 이 명령에는 인수나 키워드가 없습니다.
- 기본값 **multicast-routing** 명령은 모든 인터페이스에서 기본적으로 PIM 및 IGMP를 활성화합니다.

명령 모드 다음 표는 명령을 입력할 수 있는 모드를 보여줍니다.

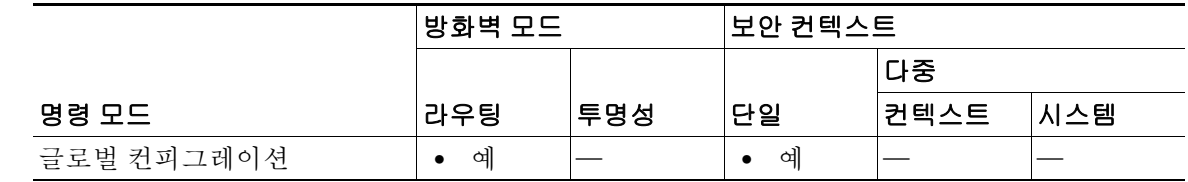

명령 기록

릴리스 수정 7.0(1) 이 명령이 추가되었습니다.

 $\overline{\phantom{a}}$ 

사용 지침 **multicast-routing** 명령은 모든 인터페이스에서 PIM 및 IGMP를 활성화합니다.

# $\mathscr{P}$

참고 PIM은 PAT에서 지원되지 않습니다. PIM 프로토콜은 포트를 사용하지 않고 PAT는 포트를 사용하 는 프로토콜에서만 작동합니다.

보안 어플라이언스가 PIM RP인 경우 보안 어플라이언스의 변환되지 않은 외부 주소를 RP 주소로 사용합니다.

멀티캐스트 라우팅 테이블의 엔트리 개수는 시스템의 RAM에 의해 제한됩니다. 표 [12-1](#page-676-0)에는 보안 어플라이언스의 RAM을 기준으로 특정 멀티캐스트 테이블에 대한 최대 엔트리 개수가 나열되어 있습니다. 이 제한에 도달하면 새로운 엔트리가 삭제됩니다.

### 표 *12-1* 멀티캐스트 테이블 엔트리 제한

<span id="page-676-0"></span>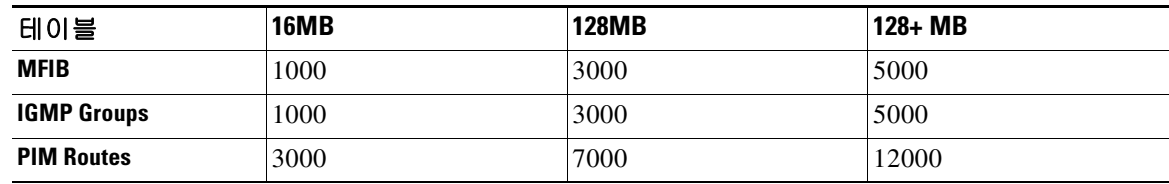

#### **multicast-routing**

 $\mathsf I$ 

예 다음 예는 ASA에서 IP 멀티캐스트 라우팅을 활성화합니다. ciscoasa(config)# **multicast-routing**

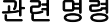

**The Co** 

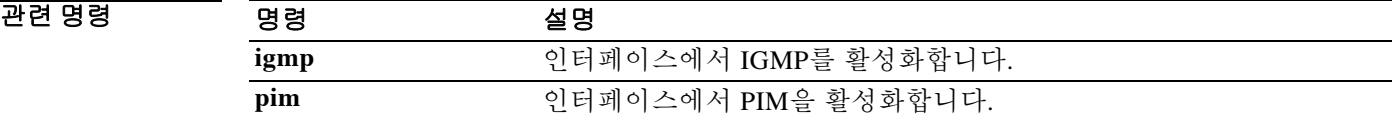

### **mus**

ASA가 WSA를 식별하는 IP 범위 및 인터페이스를 지정하려면 글로벌 컨피그레이션 모드에서 **mus**  명령을 사용합니다. 서비스를 끄려면 이 명령의 **no** 형식을 사용합니다. 이 명령은 IPv4 및 IPv6 트 래픽을 지원합니다. 지정된 서브넷 및 인터페이스에 있는 WSA만 등록됩니다.

**mus** *IPv4 address IPv4 mask interface\_name*

**no mus** *IPv4 address IPv4 mask interface\_name*

참고 이 명령이 예상대로 작동하려면 AnyConnect Secure Mobility Client용 AnyConnect Secure Mobility 라이센싱 지원을 제공하는 AsyncOS for Web 버전 7.0 릴리스가 필요합니다. 또한 AnyConnect Secure Mobility, ASA 8.3 및 ASDM 6.3을 지원하는 AnyConnect 릴리스도 필요 합니다.

구문 설명 기대 이 명령에는 인수나 키워드가 없습니다.

 $\overline{\phantom{a}}$  기본 동작 또는 값이 없습니다.

**명령 모드** heta Heta 표는 명령을 입력할 수 있는 모드를 보여줍니다.

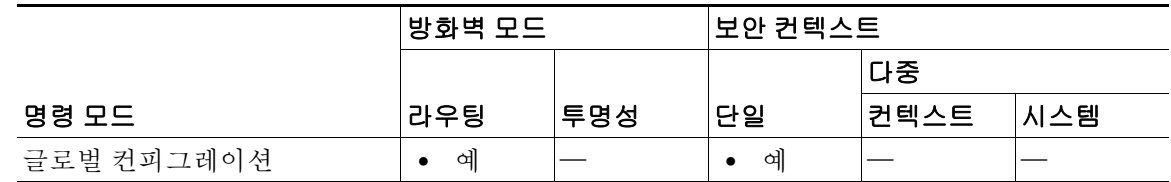

명령 기록 릴리스 수정 8.3(1) 이 명령이 추가되었습니다.

 $\mathbf{r}$ 

사용 지침 다음 명령이 가능합니다.

- **•** A.B.C.D ASA에 액세스할 수 있는 WSA의 IP 주소.
- **•** host 클라이언트는 가상의 호스트에 요청을 전송하여 Web Security Appliance에 대한 연결을 주기적으로 확인합니다. 기본적으로 가상의 호스트 URL은 mus.cisco.com입니다. AnyConnect Security Mobility가 활성화되면 Web Security Appliance는 가상의 호스트로 전송될 예정인 요 청을 가로채서 클라이언트에 회신합니다.
- **•** password WSA 비밀번호를 구성합니다.
- **•** server WSA 서버를 구성합니다.

 $\mathsf I$ 

### 예 다음 예는 1.2.3.x 서브넷의 WSA 서버가 *inside* 인터페이스의 보안 모빌리티 솔루션에 액세스하도

록 허용합니다.

ciscoasa(config)# **mus 1.2.3.0 255.255.255.0 inside**

### $\overline{$ 관련 명령

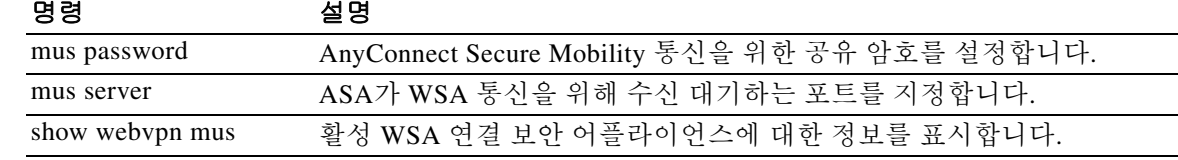

 **mus**

H.

## **mus host**

ASA에서 MUS 호스트 이름을 지정하려면 글로벌 컨피그레이션 모드에서 **mus host** 명령을 입력합 니다. 이것은 ASA에서 AnyConnect 클라이언트로 전송되는 원격 분석 URL입니다. AnyConnect 클 라이언트는 이 URL을 사용하여 MUS 관련 서비스용 사설 네트워크에서 WSA에 접속합니다. 이 명 령으로 입력한 명령을 제거하려면 **no mus host** 명령을 사용합니다.

**mus host** *host name*

**no mus host**

- 구문 설명 기능이 명령에는 인수나 키워드가 없습니다.
- $\overline{\mathcal{X}}$  기본 동작 또는 값이 없습니다.
- 명령 모드 다음 표는 명령을 입력할 수 있는 모드를 보여줍니다.

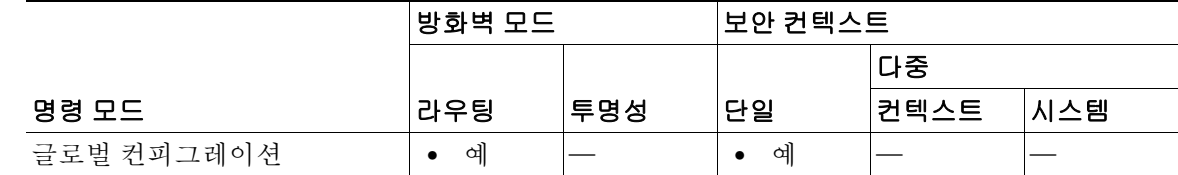

```
명령 기록
        릴리스 수정
       8.3(1) 이 명령이 추가되었습니다.
```
사용 지침 특정 포트에 대해 AnyConnect Secure Mobility를 활성화할 수 있습니다. WSA 포트 값의 범위는 1~21000입니다. 명령에서 포트를 지정하지 않으면 포트 11999가 사용됩니다.

이 명령을 실행하기 전에 AnyConnect Secure Mobility 공유 암호를 구성해야 합니다.

 $\mathbf I$ 

참고 이 명령이 예상대로 작동하려면 AnyConnect Secure Mobility Client용 AnyConnect Secure Mobility 라이센싱 지원을 제공하는 AsyncOS for Web 버전 7.0 릴리스가 필요합니다. 또한 AnyConnect Secure Mobility, ASA 8.3 및 ASDM 6.3을 지원하는 AnyConnect 릴리스도 필요 합니다.

예 다음 예는 AnyConnect Secure Mobility 호스트 및 WebVPN 명령 하위 모드를 입력하는 방법을 보여 줍니다. ciscoasa(config)# **webvpn**

```
ciscoasa(config-webvpn)# mus 0.0.0.0 0.0.0.0 inside
ciscoasa(config-webvpn)# mus password abcdefgh123
ciscoasa(config-webvpn)# mus server enable 960 # non-default port
ciscoasa(config-webvpn)# mus host mus.cisco.com
```
**The Co** 

 $\mathsf I$ 

### 관련 명령

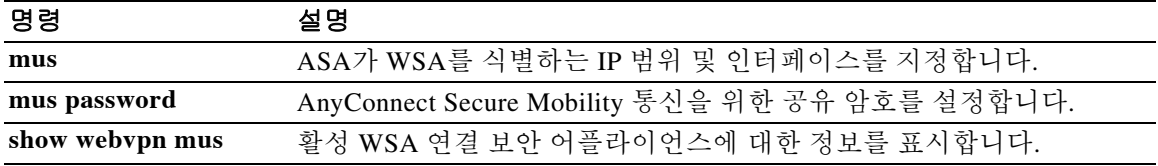

### **mus password**

 $\mathbf I$ 

AnyConnect Secure Mobility 통신을 위한 공유 암호를 설정하려면 글로벌 컨피그레이션 모드에서 **mus password** 명령을 입력합니다. 공유 암호를 제거하려면 **no mus password** 명령을 사용합니다.

**mus password**

**no mus password** 

- 참고 이 명령이 예상대로 작동하려면 AnyConnect Secure Mobility Client용 AnyConnect Secure Mobility 라이센싱 지원을 제공하는 AsyncOS for Web 버전 7.0 릴리스가 필요합니다. 또한 AnyConnect Secure Mobility, ASA 8.3 및 ASDM 6.3을 지원하는 AnyConnect 릴리스도 필요 합니다.
- 구문 설명 기능이 명령에는 인수나 키워드가 없습니다.
- 기본값 유효한 비밀번호는 정규식 [0-9, a-z, A-Z,:;\_/-]{8,20}으로 정의됩니다. 공유 암호의 전체 길이는 최 소 8자, 최대 20자입니다.
- BB 모드 TH 다음 표는 명령을 입력할 수 있는 모드를 보여줍니다.

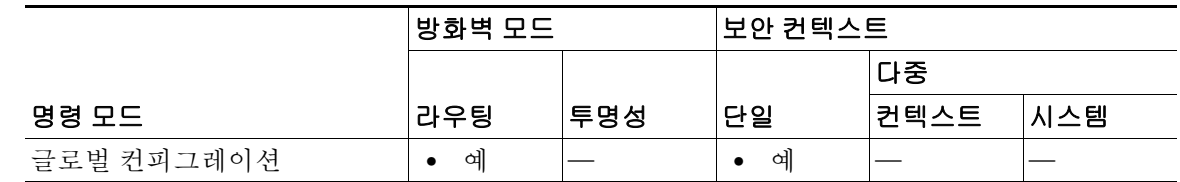

명령 기록 릴리스 수정 8.3(1) 이 명령이 추가되었습니다.

사용 지침 이 WebVPN 하위 모드에서는 WebVPN용 전역 설정을 구성할 수 있습니다. AnyConnect Secure Mobility 통신을 위한 공유 암호를 설정할 수 있습니다.

예 다음 예는 AnyConnect Secure Mobility 비밀번호 및 WebVPN 명령 하위 모드를 입력하는 방법을 보 여줍니다.

> ciscoasa(config)# **mus password <password\_string>** ciscoasa(config-webvpn)#

 $\mathsf I$ 

### 관련 명령

**Ta** 

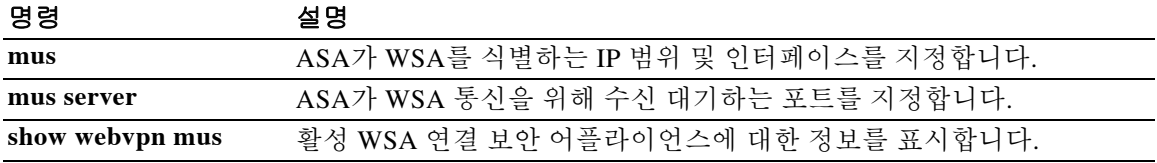
## **mus server**

 $\mathbf I$ 

ASA가 WSA 통신을 수신 대기하는 포트를 지정하려면 글로벌 컨피그레이션 모드에서 **mus server**  명령을 입력합니다. 이 명령으로 입력한 명령을 제거하려면 **no mus server** 명령을 사용합니다.

**mus server enable**

**no mus server enable**

- 참고 이 명령이 예상대로 작동하려면 AnyConnect Secure Mobility Client용 AnyConnect Secure Mobility 라이센싱 지원을 제공하는 AsyncOS for Web 버전 7.0 릴리스가 필요합니다. 또한 AnyConnect Secure Mobility, ASA 8.3 및 ASDM 6.3을 지원하는 AnyConnect 릴리스도 필요 합니다.
- 구문 설명 기능이 명령에는 인수나 키워드가 없습니다.
- **기본값 주장** 기본 동작 또는 값이 없습니다.
- BB 모드 TH 다음 표는 명령을 입력할 수 있는 모드를 보여줍니다.

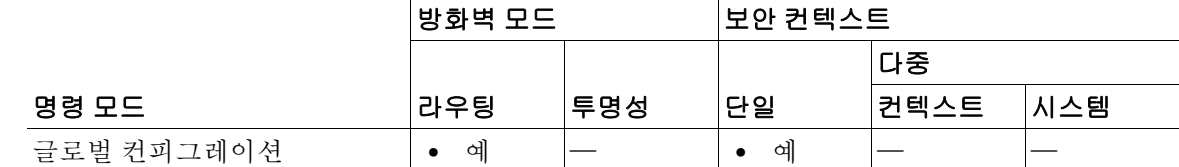

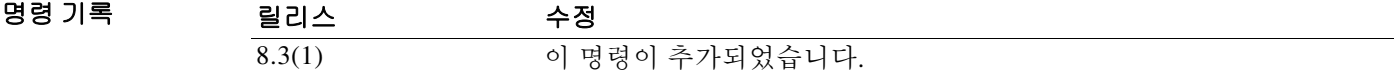

사용 지침 AnyConnect Secure Mobility 서비스에서 사용하는 포트를 지정해야 합니다. ASA와 WSA 간 통신 은 관리자가 1~21000 범위의 값으로 지정한 포트에서 안전한 SSL 연결을 통해 이루어집니다. 이 명령을 실행하기 전에 AnyConnect Secure Mobility 공유 암호를 구성해야 합니다.

예 다음 예는 AnyConnect Secure Mobility 비밀번호 및 WebVPN 명령 하위 모드를 입력하는 방법을 보 여줍니다.

> ciscoasa(config-webvpn)# **mus server enable**? webvpn mode commands/options port Configure WSA port ciscoasa(config-webvpn)# **mus server enable port 12000**

 $\mathsf I$ 

### 관련 명령

**The Co** 

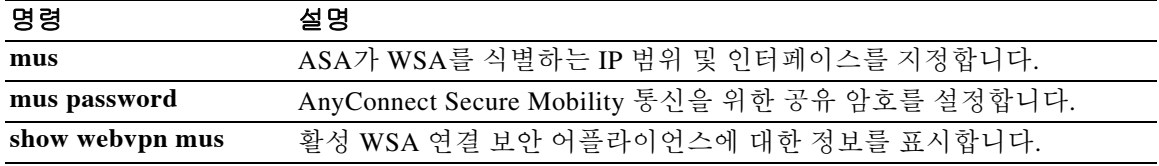

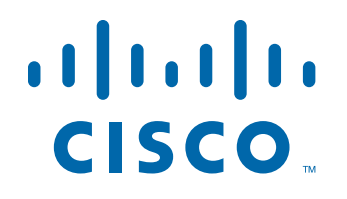

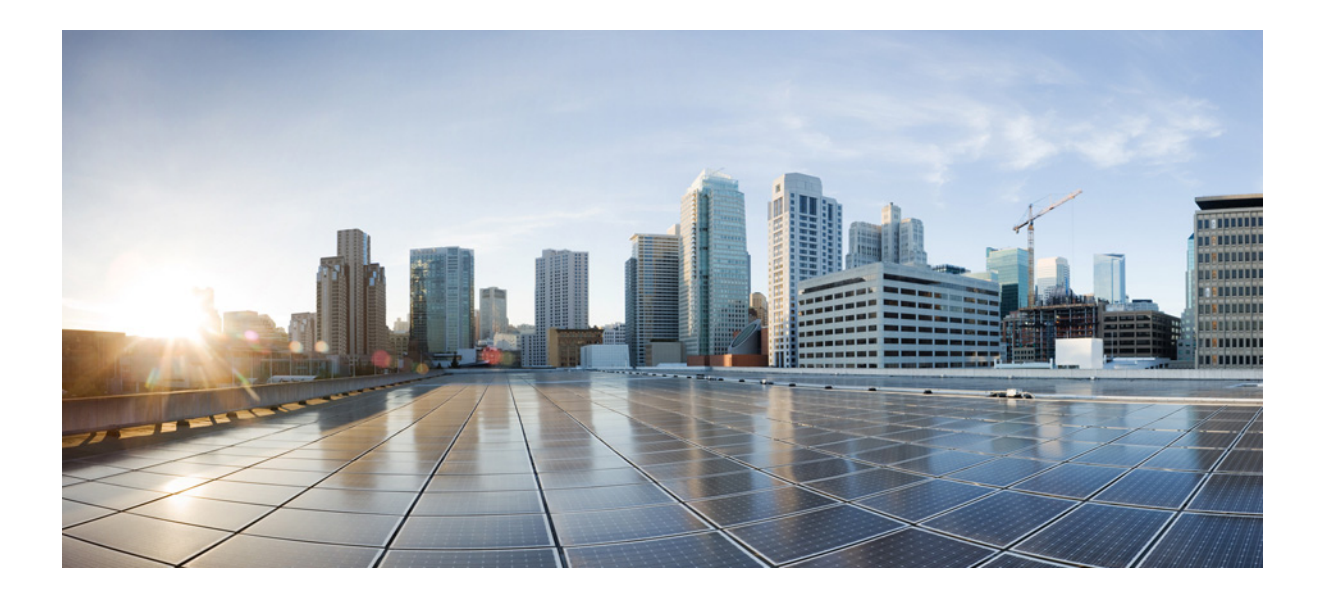

파트 **3**

**N~R** 명령

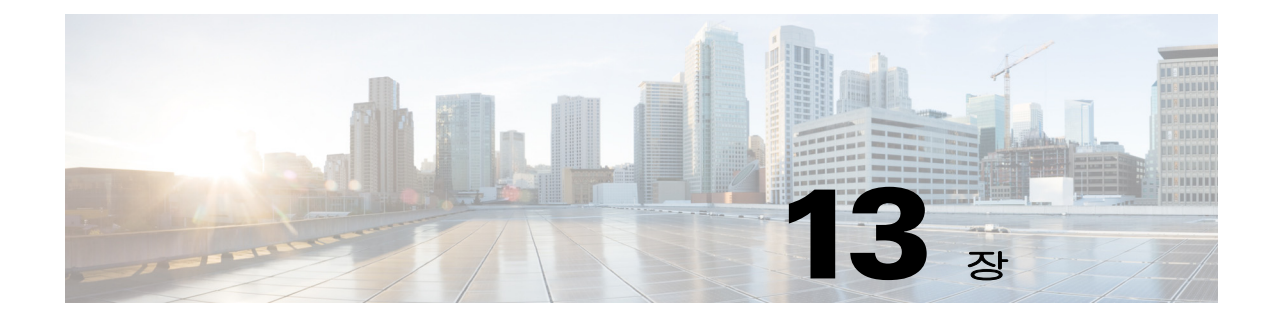

# **nac-authentication-server-group through num-packets** 명령

 $\mathbf{I}$ 

Ι

# **nac-authentication-server-group(deprecated)**

Network Admission Control 상태 검증에 사용할 인증 서버의 그룹을 식별하려면, tunnel-group general-attributes 컨피그레이션 모드에서 **nac-authentication-server-group** 명령을 사용합니다. 기 본 원격 액세스 그룹에서 인증 서버 그룹을 상속하려면, 상속할 대체 그룹 정책에 액세스한 다음 이 명령의 **no** 형식을 사용합니다.

**nac-authentication-server-group** *server-group*

**no nac-authentication-server-group**

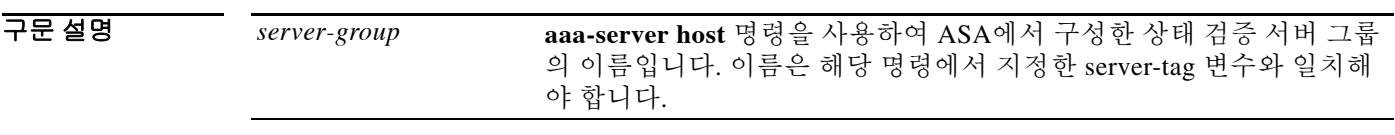

기본값 이 명령에는 인수나 키워드가 없습니다.

BB 모드 TR 다음 표는 명령을 입력할 수 있는 모드를 보여줍니다.

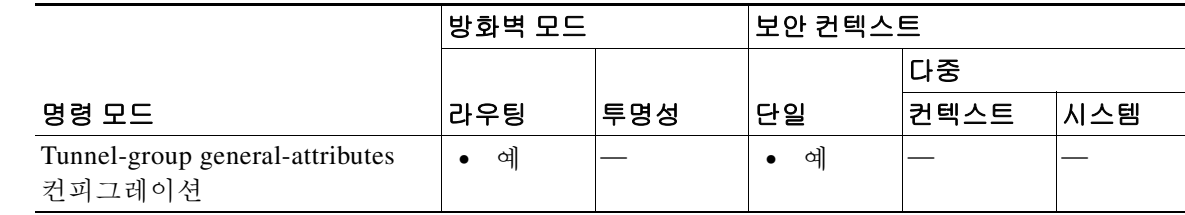

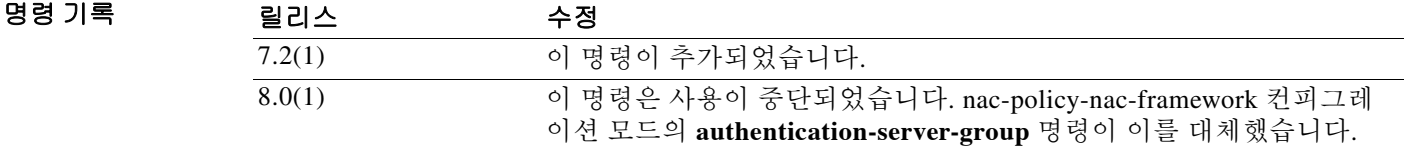

사용 지침 NAC를 지원하려면 Access Control Server를 하나 이상 구성합니다. ACS 그룹의 이름을 지정하려면 **aaa-server** 명령을 사용합니다. 그런 다음 서버 그룹에 대한 동일한 이름을 사용하여 **nac-authentication-server-group** 명령을 사용합니다.

예 다음 예는 acs-group1을 NAC 상태 검증에 사용할 인증 서버 그룹으로 식별합니다.

ciscoasa(config-group-policy)# **nac-authentication-server-group acs-group1** ciscoasa(config-group-policy)

다음 예는 기본 원격 액세스 그룹에서 인증 서버 그룹을 상속합니다.

ciscoasa(config-group-policy)# **no nac-authentication-server-group** ciscoasa(config-group-policy)

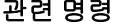

 $\mathbf{I}$ 

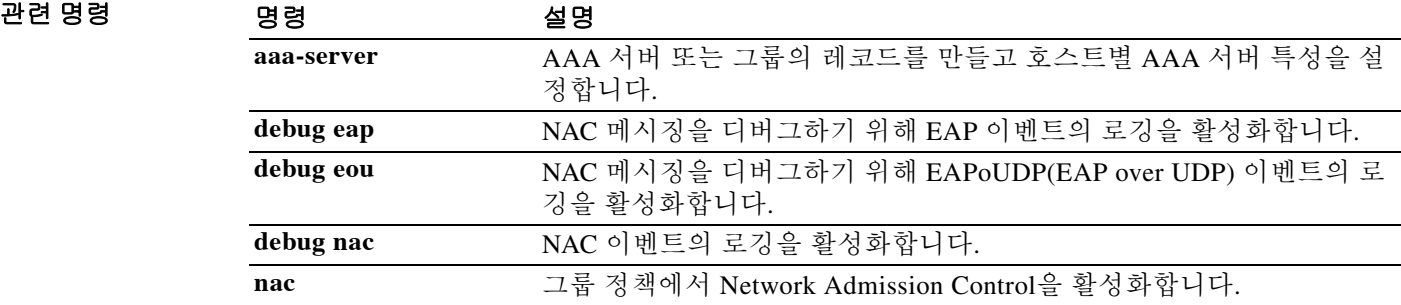

# **nac-policy**

Cisco NAC(Network Admission Control) 정책을 만들거나 액세스하려면 글로벌 컨피그레이션 모드 에서 **nac-policy** 명령을 사용합니다. 컨피그레이션에서 NAC 정책을 제거하려면 이 명령의 **no** 형식 을 사용합니다.

**nac-policy** *nac-policy-name* **nac-framework**

[**no**] **nac-policy** *nac-policy-name* **nac-framework**

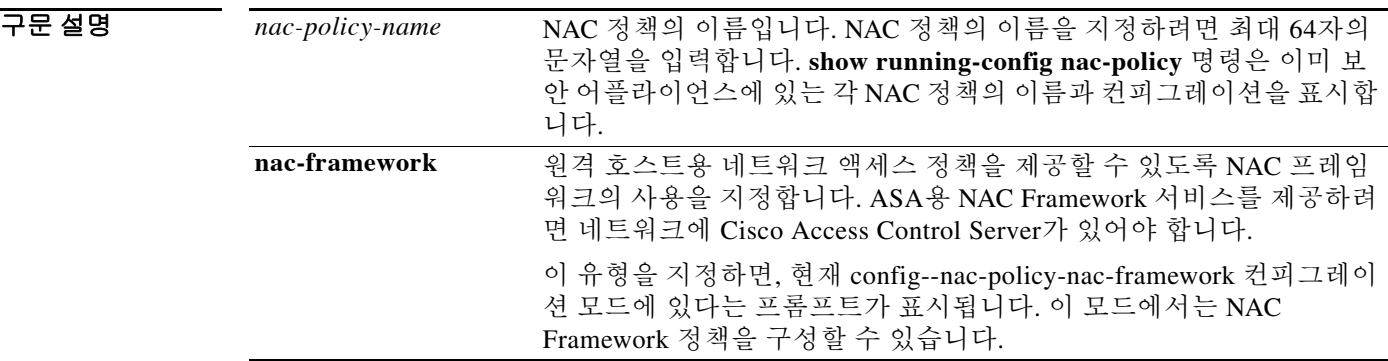

 $\overline{\lambda}$  기본값 이 명령에는 기본 설정이 없습니다.

BB 모드 TH 다음 표는 명령을 입력할 수 있는 모드를 보여줍니다.

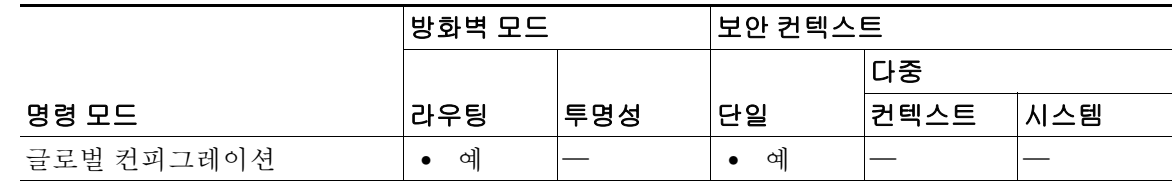

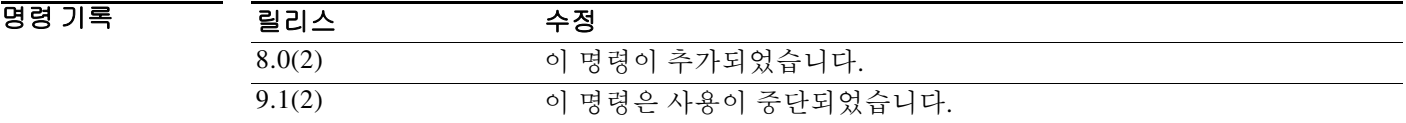

사용 지침 그룹 정책에 할당할 각 NAC Appliance에 대해 이 명령을 한 번 사용합니다. 그런 다음 **nac-settings** 명령을 사용하여 NAC 정책을 해당되는 각 그룹 정책에 할당합니다. IPsec 또는 Cisco AnyConnect VPN 터널을 설정하면, ASA에서는 사용 중인 그룹 정책과 연결된 NAC 정책을 적용합니다.

> NAC 정책이 하나 이상의 그룹 정책에 이미 할당된 경우 **no nac-policy** *name* 명령을 사용하여 제거 할 수 없습니다.

> > ן

예 다음 명령은 nac-framework1이라는 NAC Framework 정책을 만들고 액세스합니다.

ciscoasa(config)# **nac-policy nac-framework1 nac-framework** ciscoasa(config-nac-policy-nac-framework)

다음 명령은 nac-framework1이라는 NAC Framework 정책을 제거합니다.

ciscoasa(config)# **no nac-policy nac-framework1** ciscoasa(config-nac-policy-nac-framework)

### 관련 명령 명령 설명

 $\overline{\phantom{a}}$ 

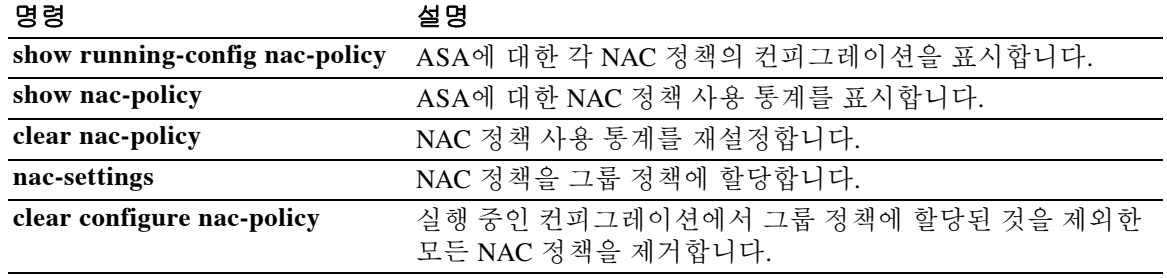

# **nac-settings**

NAC 정책을 그룹 정책에 할당하려면 그룹 정책 컨피그레이션 모드에서 **nac-settings** 명령을 사용 합니다.

**nac-settings** {**value** *nac-policy-name* | **none**}

[**no**] **nac-settings** {**value** *nac-policy-name* | **none**}

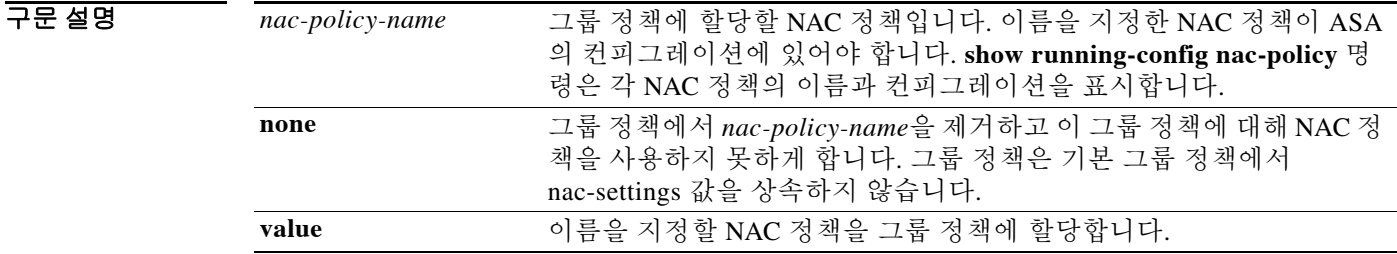

기본값 이 명령에는 인수나 키워드가 없습니다.

BB 모드 TH 다음 표는 명령을 입력할 수 있는 모드를 보여줍니다.

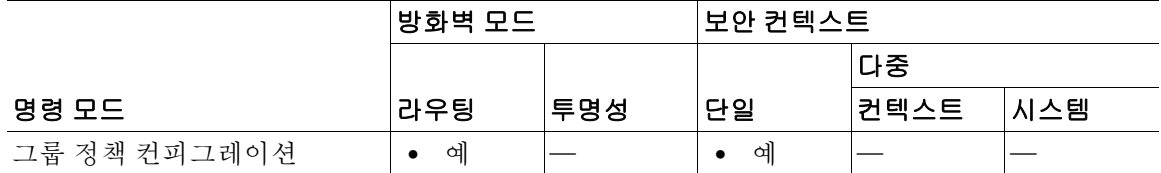

명령 기록 릴리스 수정 8.0(2) 이 명령이 추가되었습니다. 9.1(2) 이 명령은 사용이 중단되었습니다.

사용 지침 NAC 정책의 이름과 유형을 지정한 다음 NAC 정책을 그룹 정책에 할당하려면 **nac-policy** 명령을 사용합니다.

> **show running-config nac-policy** 명령은 각 NAC 정책의 이름과 컨피그레이션을 표시합니다. 사용자가 NAC 정책을 그룹 정책에 할당하면 ASA에서는 자동으로 그룹 정책에 대해 NAC를 활성 화합니다.

> > ן

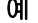

예 다음 명령은 그룹 정책에서 *nac-policy-name*을 제거합니다. 그룹 정책은 기본 그룹 정책에서 *nac-settings* 값을 상속합니다.

ciscoasa(config-group-policy)# **no nac-settings** ciscoasa(config-group-policy)

다음 명령은 그룹 정책에서 *nac-policy-name*을 제거하고 이 그룹 정책에 대해 NAC 정책을 사용하 지 못하게 합니다. 그룹 정책은 기본 그룹 정책에서 nac-settings 값을 상속하지 않습니다.

ciscoasa(config-group-policy)# **nac-settings none** ciscoasa(config-group-policy)

### 관련 명령 명령 설명

 $\overline{\phantom{a}}$ 

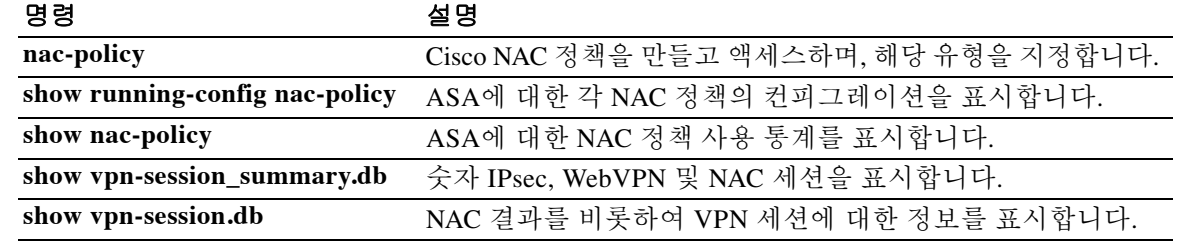

## **name**

이름을 IP 주소와 연결하려면 글로벌 컨피그레이션 모드에서 **name** 명령을 사용합니다. 텍스트 이 름의 사용을 비활성화하되 컨피그레이션에서는 제거하지 않으려면 이 명령의 **no** 형식을 사용합 니다.

**name** *ip\_address name* [**description** *text*]]

**no name** *ip\_address* [*name* [**description** *text*]]

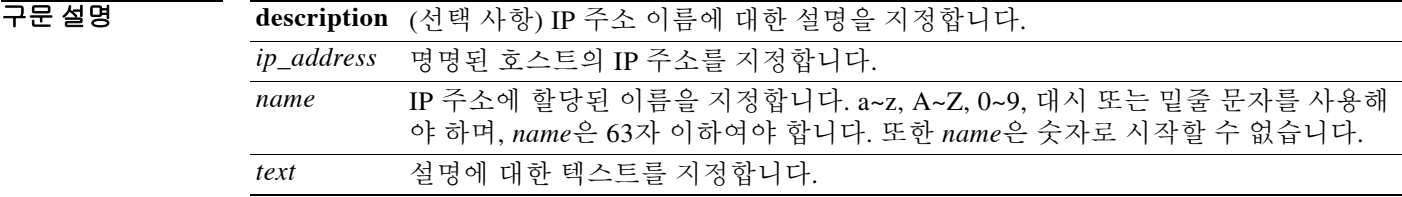

 $\overline{\phantom{a}}$  기본 동작 또는 값이 없습니다.

BB 모드 TH 다음 표는 명령을 입력할 수 있는 모드를 보여줍니다.

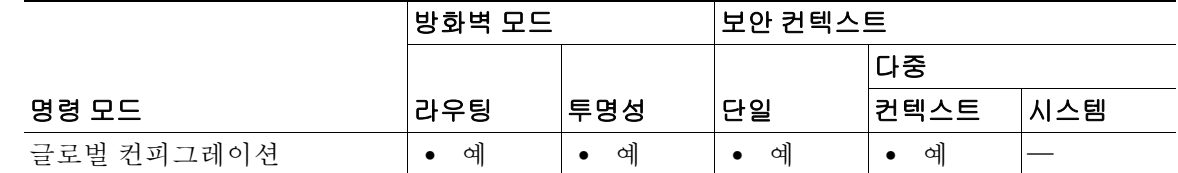

명령 기록

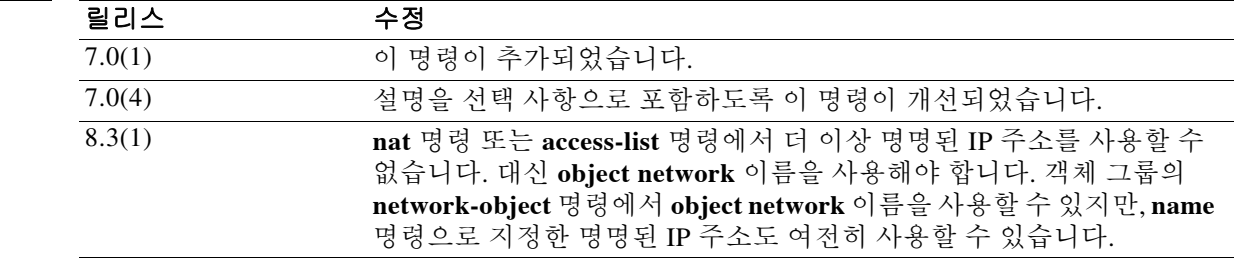

사용 지침 이름과 IP 주소의 연결을 활성화하려면 **names** 명령을 사용합니다. 하나의 IP 주소에는 하나의 이 름만 연결할 수 있습니다.

> 먼저 **names** 명령을 사용한 다음 **name** 명령을 사용해야 합니다. **names** 명령을 사용한 후 **write memory** 명령을 사용하기 전에 **name** 명령을 사용합니다.

**name** 명령을 사용하면 IP 주소에 대한 텍스트 이름 및 맵 텍스트 문자열로 호스트를 식별할 수 있 습니다. **no name** 명령을 사용하면 텍스트 이름의 사용을 비활성화하되 컨피그레이션에서는 제거 하지 않을 수 있습니다. 컨피그레이션에서 이름의 목록을 지우려면 **clear configure name** 명령을 사용합니다.

ן

**name** 값의 표시를 비활성화하려면 **no names** 명령을 사용합니다.

**name** 및 **names** 명령 모두 컨피그레이션에 저장됩니다.

**name** 명령으로는 이름을 네트워크 마스크에 할당할 수 없습니다. 예를 들면 다음 명령은 거부될 수 있습니다.

**ciscoasa(config)# name 255.255.255.0 class-C-mask**

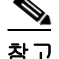

참고 마스크가 필요한 명령 중에는 이름을 허용된 네트워크 마스크로 처리할 수 있는 명령이 없습니다.

예 다음 예는 **names** 명령으로 **name** 명령의 사용을 활성화할 수 있음을 보여줍니다. **name** 명령에서 는 192.168.42.3을 가리키는 데 **sa\_inside**를 사용하고 209.165.201.3을 가리키는 데 **sa\_outside**를 사 용합니다. IP 주소를 네트워크 인터페이스에 할당할 때 **ip address** 명령에서 이러한 이름을 사용할 수 있습니다. **no names** 명령을 사용하면 **name** 명령 값이 표시되지 않습니다. **names** 명령을 연속 해서 다시 사용하면 **name** 명령 값이 다시 표시됩니다.

```
ciscoasa(config)# names
ciscoasa(config)# name 192.168.42.3 sa_inside
ciscoasa(config)# name 209.165.201.3 sa_outside
ciscoasa(config-if)# ip address inside sa_inside 255.255.255.0
ciscoasa(config-if)# ip address outside sa_outside 255.255.255.224
ciscoasa(config)# show ip address
System IP Addresses:
   inside ip address sa_inside mask 255.255.255.0
   outside ip address sa_outside mask 255.255.255.224
ciscoasa(config)# no names
ciscoasa(config)# show ip address
System IP Addresses:
   inside ip address 192.168.42.3 mask 255.255.255.0
   outside ip address 209.165.201.3 mask 255.255.255.224
ciscoasa(config)# names
ciscoasa(config)# show ip address
```
inside ip address sa\_inside mask 255.255.255.0 outside ip address sa\_outside mask 255.255.255.224

System IP Addresses:

관련 명령 명령 설명

 $\mathbf I$ 

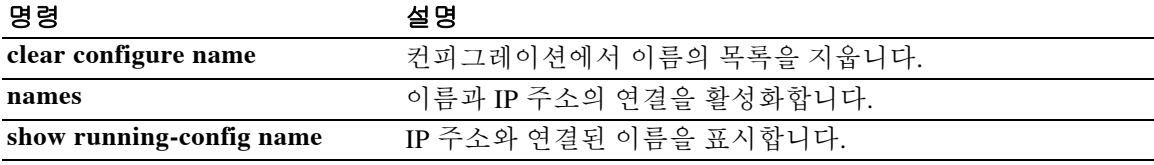

## **name(dynamic-filter blacklist or whitelist)**

Botnet Traffic Filter 블랙리스트 또는 화이트리스트에 도메인 이름을 추가하려면 dynamic-filter blacklist or whitelist 컨피그레이션 모드에서 **name** 명령을 사용합니다. 이름을 제거하려면 이 명령 의 **no** 형식을 사용합니다. 고정 데이터베이스에서는 블랙리스트 또는 화이트리스트에 추가할 도 메인 이름 또는 IP 주소로 동적 데이터베이스를 확장할 수 있습니다.

**name** *domain\_name*

**no name** *domain\_name*

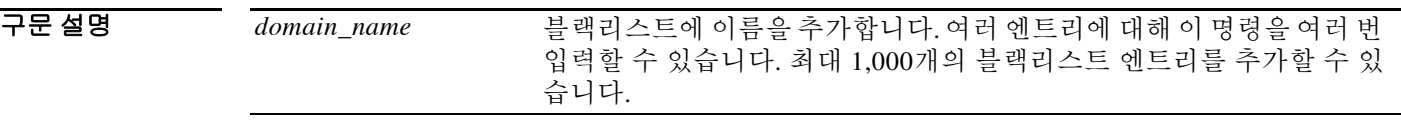

**기본값 기본 동작 또는 값이 없습니다.** 

BB 모드 TR 다음 표는 명령을 입력할 수 있는 모드를 보여줍니다.

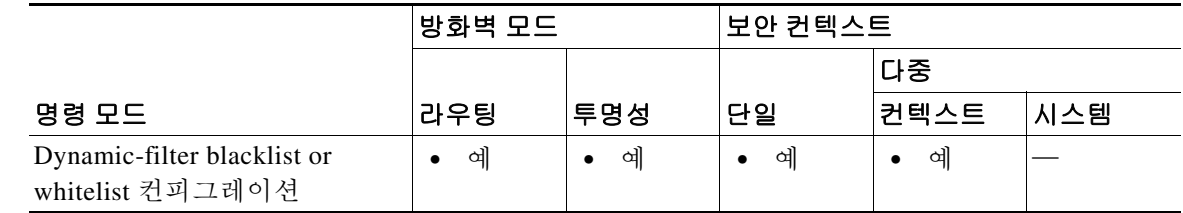

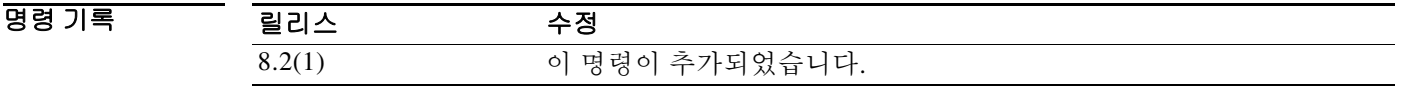

사용 지침 dynamic-filter whitelist or blacklist 컨피그레이션 모드로 들어가면 **address** 및 **name** 명령을 사용하 여, 화이트리스트에서 좋은 이름으로 태그하거나 블랙리스트에서 나쁜 이름으로 태그할 도메인 이 름 또는 IP 주소(호스트 또는 서브넷)를 수동으로 입력할 수 있습니다.

> 여러 엔트리에 대해 이 명령을 여러 번 입력할 수 있습니다. 최대 1,000개의 블랙리스트 엔트리 및 1,000개의 화이트리스트 엔트리를 추가할 수 있습니다.

> 고정 데이터베이스에 도메인 이름을 추가하면, ASA에서는 1분간 기다린 후 해당 도메인 이름에 대 한 DNS 요청을 전송하고 도메인 이름/IP 주소 쌍을 *DNS* 호스트 캐시에 추가합니다(이 작업은 백 그라운드 프로세스가 아니며 ASA를 계속해서 구성하는 데 영향을 주지 않습니다).

> ASA에 대해 구성된 도메인 이름 서버가 없거나 사용 불가능한 경우, 대신 Botnet Traffic Filter 스누 핑과 함께 DNS 패킷 검사를 활성화할 수 있습니다(**inspect dns dynamic-filter-snooping** 명령 참조). DNS 스누핑을 사용하는 경우 감염된 호스트가 고정 데이터베이스의 특정 이름에 대해 DNS 요청을 전송하면 ASA는 DNS 패킷 내부에서 도메인 이름 및 연결된 IP 주소를 찾아보고, 이름과 IP 주소를 DNS 역방향 조회 캐시에 추가합니다. DNS 역방향 조회 캐시에 대한 자세한 내용은 **inspect dns dynamic-filter-snooping** 명령을 참조하십시오.

> > Ι

DNS 호스트 캐시의 엔트리는 DNS 서버에서 제공하는 TTL(Time to Live) 값을 갖습니다. 허용되는 최대 TTL 값은 1일(24시간)입니다. DNS 서버가 더 큰 TTL을 제공하면 최대 1일로 잘리게 됩니다. DNS 호스트 캐시의 경우 엔트리가 시간 초과되면 ASA에서는 주기적으로 엔트리의 새로 고침을 요청합니다.

예 다음 예는 블랙리스트 및 화이트리스트용 엔트리를 만듭니다.

```
ciscoasa(config)# dynamic-filter blacklist
ciscoasa(config-llist)# name bad1.example.com
ciscoasa(config-llist)# name bad2.example.com
ciscoasa(config-llist)# address 10.1.1.1 255.255.255.0
ciscoasa(config-llist)# dynamic-filter whitelist
ciscoasa(config-llist)# name good.example.com
ciscoasa(config-llist)# name great.example.com
ciscoasa(config-llist)# name awesome.example.com
ciscoasa(config-llist)# address 10.1.1.2 255.255.255.255
```
 $\overline{\mathsf{I}}$ 

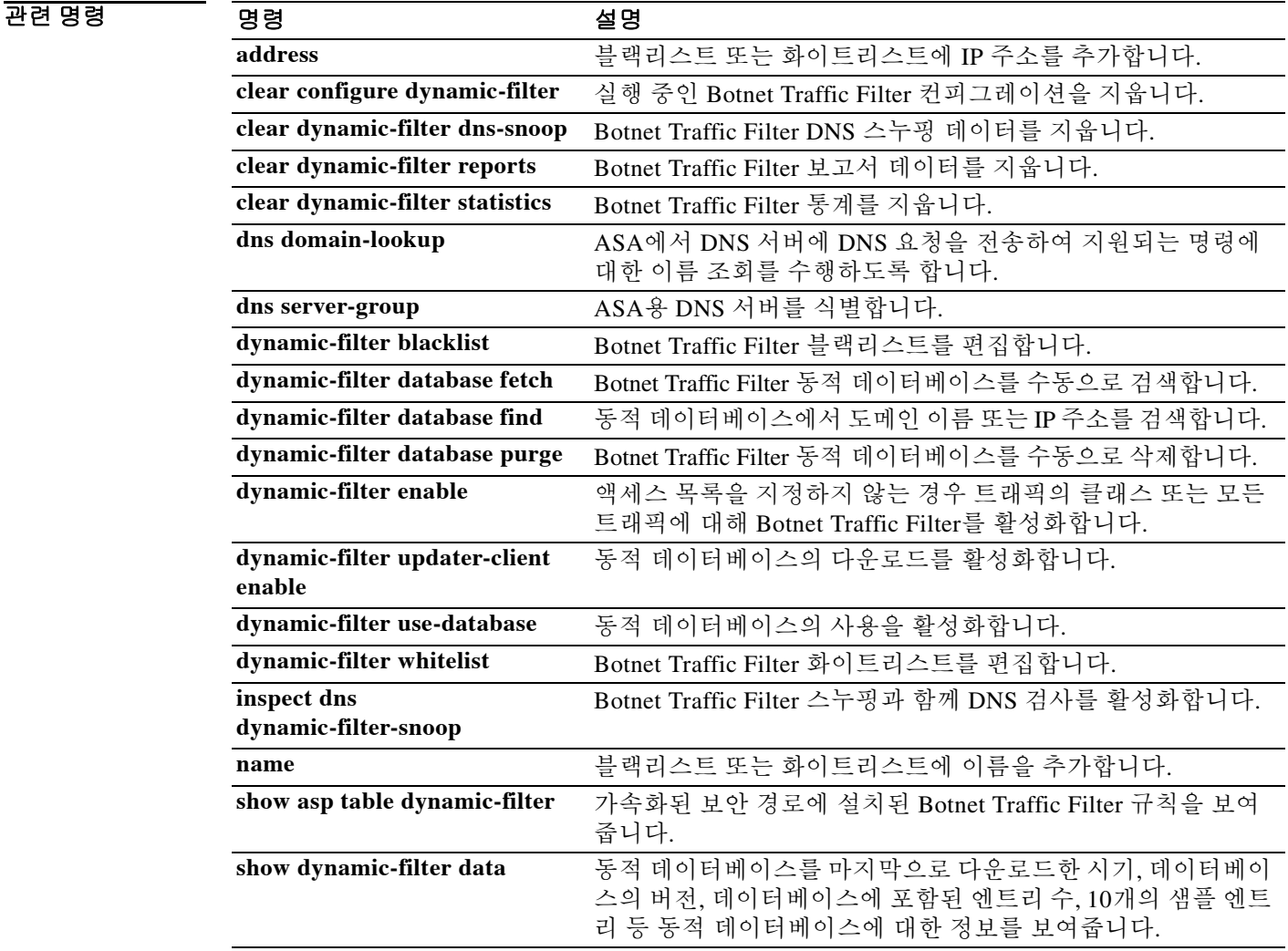

H

 $\mathsf I$ 

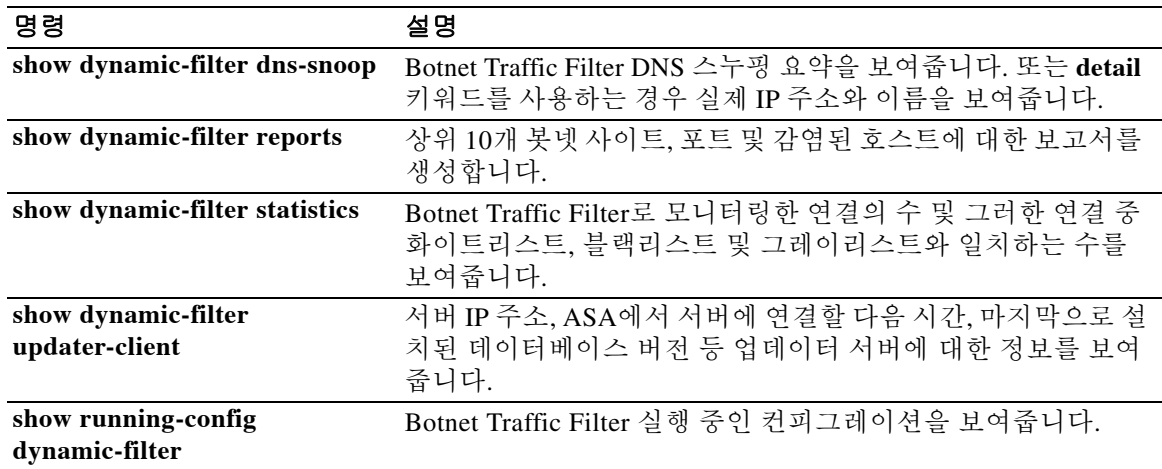

# **nameif**

 $\overline{\phantom{a}}$ 

인터페이스용 이름을 제공하려면 인터페이스 컨피그레이션 모드에서 **nameif** 명령을 사용합니다. 이름을 제거하려면 이 명령의 **no** 형식을 사용합니다. ASA에서는 모든 컨피그레이션 명령에 인터 페이스 유형 및 ID(예: gigabitethernet0/1) 대신 인터페이스 이름이 사용됩니다. 따라서 트래픽이 인 터페이스를 통과하려면 인터페이스 이름이 필요합니다.

**nameif** *name*

**no nameif**

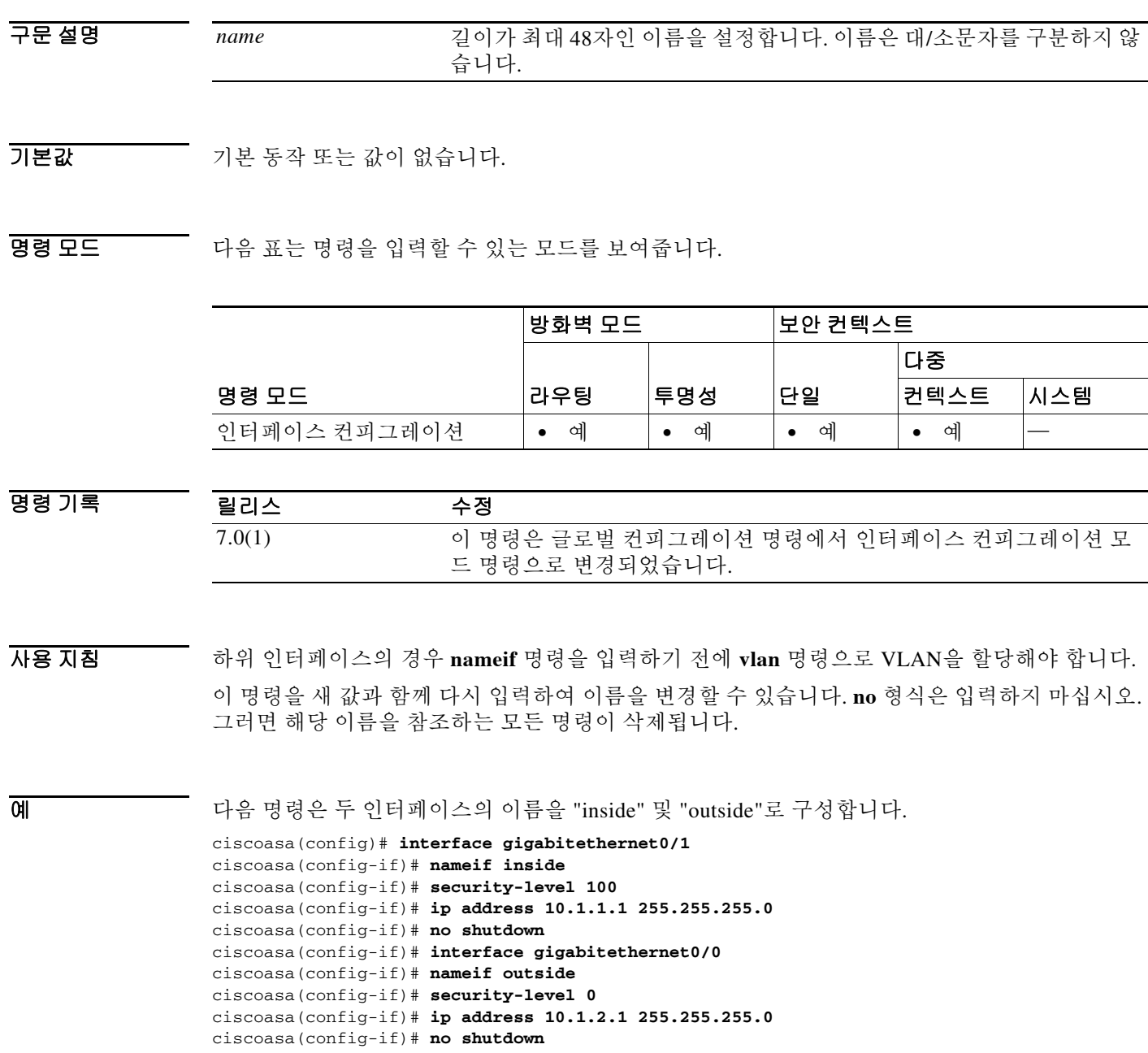

**The Co** 

 $\mathsf I$ 

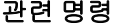

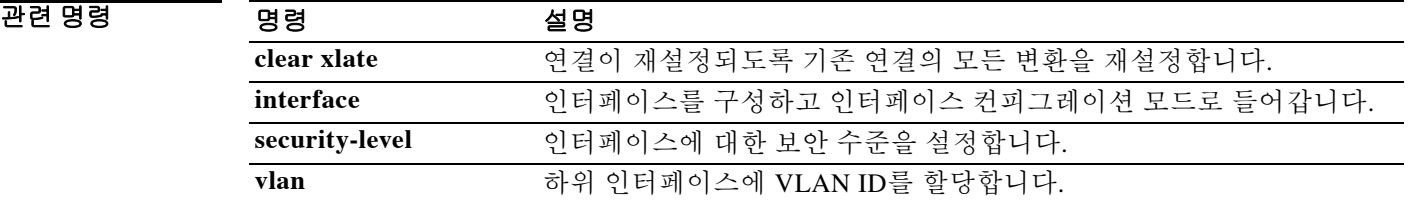

## **names**

이름과 IP 주소의 연결을 활성화하려면 글로벌 컨피그레이션 모드에서 **names** 명령을 사용합니다. 하나의 IP 주소에는 하나의 이름만 연결할 수 있습니다. **name** 값의 표시를 비활성화하려면 **no names** 명령을 사용합니다.

**names**

**no names**

- 구문 설명 기능이 명령에는 인수나 키워드가 없습니다.
- 기본값 기본 동작 또는 값이 없습니다.

명령 모드 다음 표는 명령을 입력할 수 있는 모드를 보여줍니다.

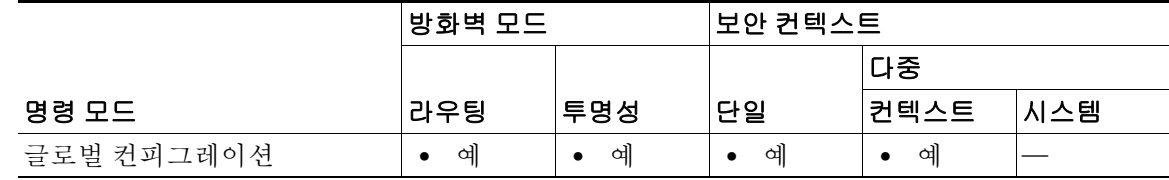

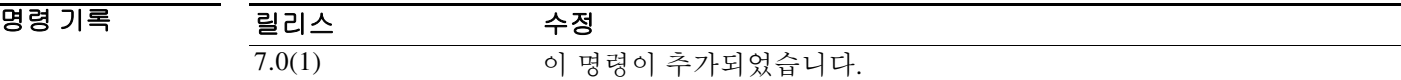

사용 지침 이름과 IP 주소의 연결을 활성화하려면 **names** 명령을 사용합니다. 하나의 IP 주소에는 하나의 이 름만 연결할 수 있습니다.

> 먼저 **names** 명령을 사용한 다음 **name** 명령을 사용해야 합니다. **names** 명령을 사용한 후 **write memory** 명령을 사용하기 전에 **name** 명령을 사용합니다.

**name** 값의 표시를 비활성화하려면 **no names** 명령을 사용합니다.

**name** 및 **names** 명령 모두 컨피그레이션에 저장됩니다.

 $\mathbf{r}$ 

예 다음 예는 **names** 명령으로 **name** 명령의 사용을 활성화할 수 있음을 보여줍니다. **name** 명령에서 는 192.168.42.3을 가리키는 데 **sa\_inside**를 사용하고 209.165.201.3을 가리키는 데 **sa\_outside**를 사 용합니다. IP 주소를 네트워크 인터페이스에 할당할 때 **ip address** 명령에서 이러한 이름을 사용할 수 있습니다. **no names** 명령을 사용하면 **name** 명령 값이 표시되지 않습니다. **names** 명령을 연속 해서 다시 사용하면 **name** 명령 값이 다시 표시됩니다.

```
ciscoasa(config)# names
ciscoasa(config)# name 192.168.42.3 sa_inside
ciscoasa(config)# name 209.165.201.3 sa_outside
```
ciscoasa(config-if)# **ip address inside sa\_inside 255.255.255.0**

ן

```
ciscoasa(config-if)# ip address outside sa_outside 255.255.255.224
ciscoasa(config)# show ip address
System IP Addresses:
   inside ip address sa_inside mask 255.255.255.0
   outside ip address sa_outside mask 255.255.255.224
ciscoasa(config)# no names
ciscoasa(config)# show ip address
System IP Addresses:
   inside ip address 192.168.42.3 mask 255.255.255.0
   outside ip address 209.165.201.3 mask 255.255.255.224
ciscoasa(config)# names
ciscoasa(config)# show ip address
System IP Addresses:
   inside ip address sa_inside mask 255.255.255.0
   outside ip address sa_outside mask 255.255.255.224
```

```
관련 명령
```
 **names**

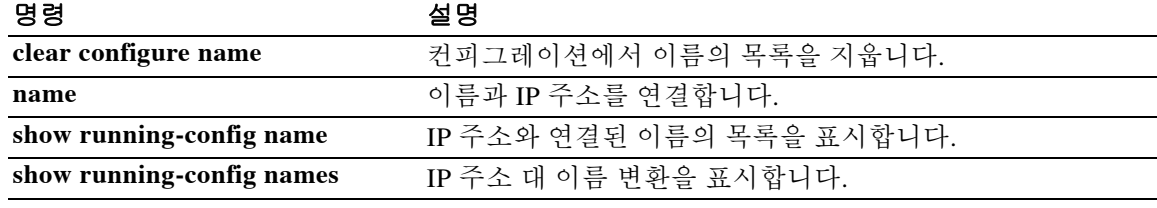

## **name-separator**

 $\overline{\phantom{a}}$ 

특정 문자를 이메일과 VPN 사용자 이름 및 비밀번호 사이의 구분자로 지정하려면 해당되는 이메 일 프록시 모드에서 **name-separator** 명령을 사용합니다. 기본값인 ":"으로 돌아가려면 이 명령의 **no** 형식을 사용합니다.

**name-separator** [*symbol*]

**no name-separator**

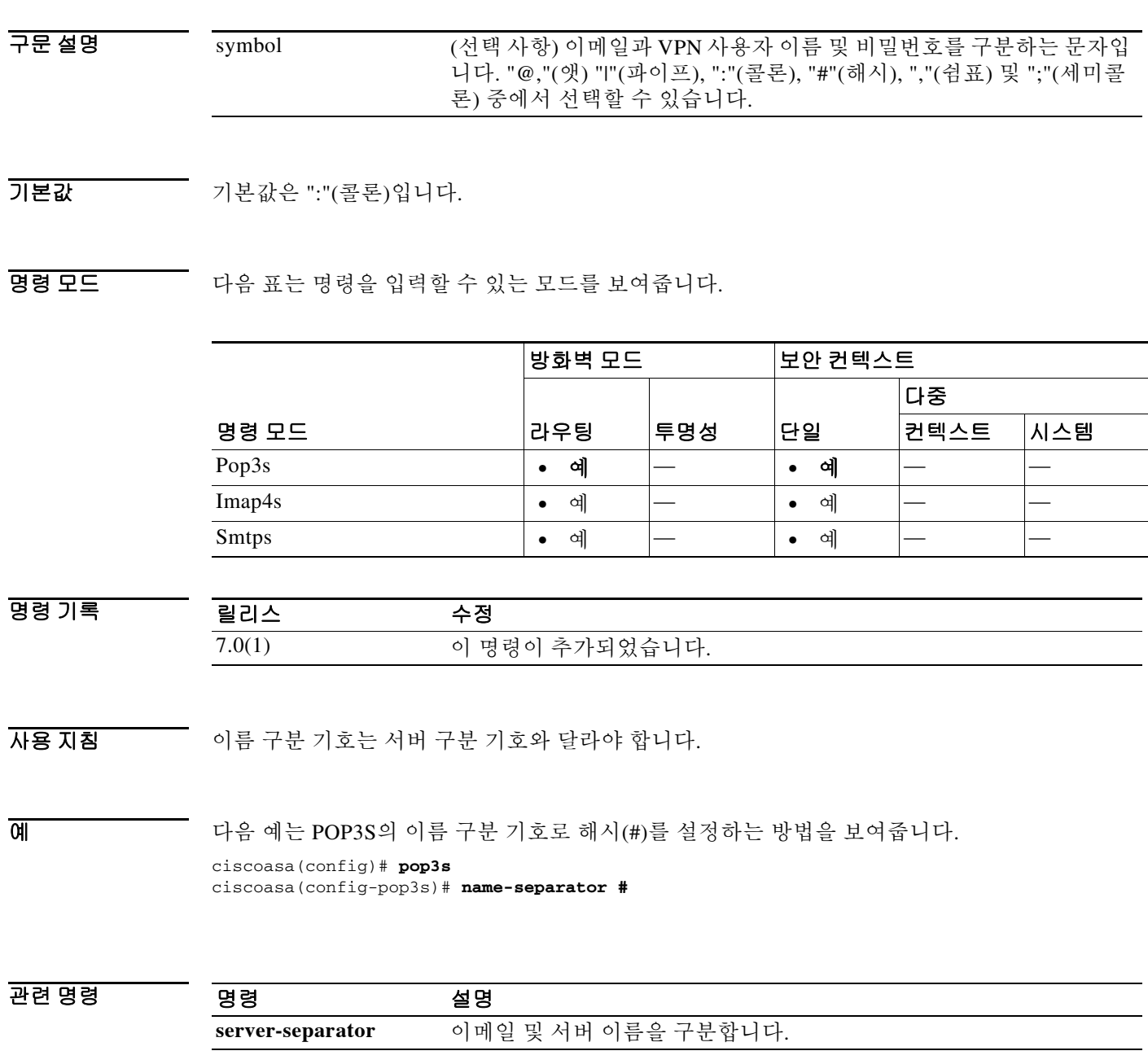

## **name-server**

하나 이상의 DNS 서버를 식별하려면 dns server-group 컨피그레이션 모드에서 **name-server** 명령을 사용합니다. 하나 이상의 서버를 제거하려면 이 명령의 **no** 형식을 사용합니다. ASA에서는 DNS를 사용하여 SSL VPN 컨피그레이션 또는 인증서 컨피그레이션의 서버 이름을 확인합니다(지원되는 명령 목록은 "사용 [지침](#page-705-0)" 참조). 서버 이름(예: AAA)을 정의하는 다른 기능은 DNS 확인을 지원하 지 않습니다. IP 주소를 입력하거나 **name** 명령을 사용하여 IP 주소에 대한 이름을 수동으로 확인 해야 합니다.

**name-server** *ip\_address* [*ip\_address2*] [...] [*ip\_address6*]

**no name-server** *ip\_address* [*ip\_address2*] [...] [*ip\_address6*]

구문 설명 *ip\_address* DNS 서버 IP 주소를 지정합니다. 최대 6개의 주소를 별도의 명령으로 지 정할 수도 있고, 편의를 위해 6개의 주소를 공백으로 구분하여 한 명령으 로 지정할 수 있습니다. 한 명령으로 여러 서버를 입력하면 ASA에서는 컨피그레이션에 각 서버를 별도의 명령으로 저장합니다. ASA는 응답을 받을 때까지 각 DNS 서버를 순서대로 시도합니다.

 $\overline{\phantom{a}}$  기본 동작 또는 값이 없습니다.

BB 모드 TH 다음 표는 명령을 입력할 수 있는 모드를 보여줍니다.

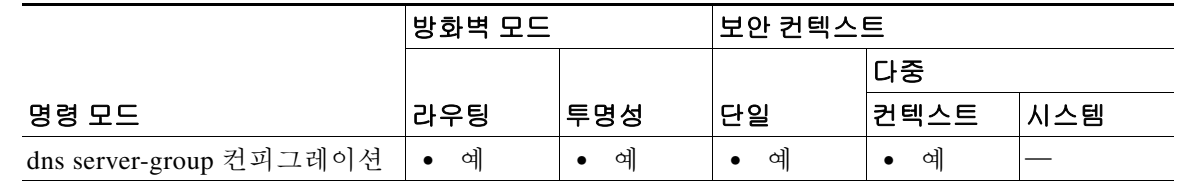

명령 기록 릴리스 수정 7.1(1) 이 명령이 추가되었습니다.

<span id="page-705-0"></span>사용 지침 DNS 조회를 활성화하려면 dns server-group 컨피그레이션 모드에서 **domain-name** 명령을 구성합 니다. DNS 조회를 활성화하지 않으면 DNS 서버가 사용되지 않습니다.

Ι

DNS 확인을 지원하는 SSL VPN 명령에는 다음이 포함됩니다.

- **• server (pop3s)**
- **• server (imap4s)**
- **• server (smtps)**
- **• port-forward**
- **• url-list**

DNS 확인을 지원하는 인증서 명령에는 다음이 포함됩니다.

- **• enrollment url**
- **• url**

**name** 명령을 사용하여 이름과 IP 주소를 수동으로 입력할 수 있습니다.

예 다음 예는 3개의 DNS 서버를 "dnsgroup1" 그룹에 추가합니다.

ciscoasa(config)# **dns server-group dnsgroup1** ciscoasa(config-dns-server-group)# **name-server 10.1.1.1 10.2.3.4 192.168.5.5**

ASA는 다음과 같이 별도의 명령으로 컨피그레이션을 저장합니다.

```
name-server 10.1.1.1
name-server 10.2.3.4
name-server 192.168.5.5
```
두 개의 서버를 더 추가하려면 하나의 명령으로 입력할 수 있습니다.

```
ciscoasa(config)# dns server-group dnsgroup1
ciscoasa(config-dns-server-group)# name-server 10.5.1.1 10.8.3.8
```
dns 서버 그룹 컨피그레이션을 확인하려면 글로벌 컨피그레이션 모드에서 **show running-config dns** 명령을 입력합니다.

```
ciscoasa(config)# show running-config dns
name-server 10.1.1.1
name-server 10.2.3.4
name-server 192.168.5.5
name-server 10.5.1.1
name-server 10.8.3.8
...
```
또는 별도의 두 명령으로 입력할 수 있습니다.

ciscoasa(config)# **dns server-group dnsgroup1** ciscoasa(config-dns-server-group)# **name-server 10.5.1.1** ciscoasa(config)# **name-server 10.8.3.8**

여러 서버를 삭제하려면 여러 명령으로 입력할 수도 있고 다음과 같이 하나의 명령으로 입력할 수 도 있습니다.

```
ciscoasa(config)# dns server-group dnsgroup1
ciscoasa(config-dns-server-group)# no name-server 10.5.1.1 10.8.3.8
```
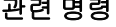

 $\mathbf I$ 

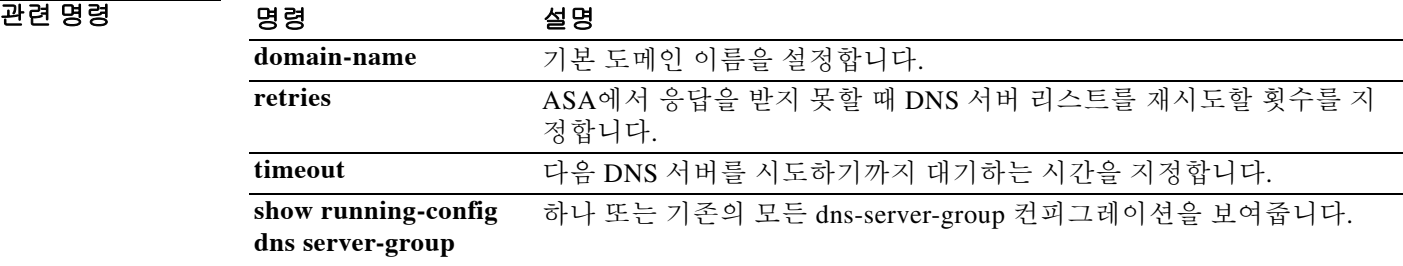

Ι

# **nat(global)**

IPv4 또는 IPv6에 대해 Twice NAT를 구성하거나 IPv4와 IPv6 간에 Twice NAT를 구성하려면 (NAT64) 글로벌 컨피그레이션 모드에서 **nat** 명령을 사용합니다. Twice NAT 컨피그레이션을 제거 하려면 이 명령의 **no** 형식을 사용합니다.

고정 NAT의 경우:

- **nat** [**(***real\_ifc***,***mapped\_ifc***)**] [*line* | {**after-auto** [*line*]}] **source static** {*real\_obj* | **any**} {*mapped\_obj* | **interface** [**ipv6**] | **any**}} [**destination static** {*mapped\_obj* | **interface** [**ipv6**]} {*real\_obj* | **any**}] [**service** {*real\_src\_mapped\_dest\_svc\_obj* | **any**} *mapped\_src\_real\_dest\_svc\_obj*] [**net-to-net**] [**dns**] [**unidirectional** | [**no-proxy-arp**] [**route-lookup**]] [**inactive**] [**description** *desc*]
- **no nat** [**(***real\_ifc***,***mapped\_ifc***)**] [*line* | {**after-auto** [*line*]}] **source static** {*real\_obj* | **any**} {*mapped\_obj* | **interface** [**ipv6**] | **any**}} [**destination static** {*mapped\_obj* | **interface** [**ipv6**]} {*real\_obj* | **any**}] [**service** {*real\_src\_mapped\_dest\_svc\_obj* | **any**} *mapped\_src\_real\_dest\_svc\_obj*] [**net-to-net**] [**dns**] [**unidirectional** | [**no-proxy-arp**] [**route-lookup**]] [**inactive**] [**description** *desc*]

동적 NAT의 경우:

**nat** [**(***real\_ifc***,***mapped\_ifc***)**] [*line* | {**after-auto** [*line*]}] **source dynamic** {*real\_obj* | **any**} {[*mapped\_obj*] [**pat-pool** *mapped\_obj* [**round-robin**] [**extended**] [**flat** [**include-reserve**]]] [**interface** [**ipv6**]]} [**destination static** {*mapped\_obj* | **interface** [**ipv6**]} {*real\_obj* | **any**}] [**service** {*mapped\_dest\_svc\_obj real\_dest\_svc\_obj*] [**dns**] [**unidirectional**] [**inactive**] [**description** *desc*]

**no nat** [**(***real\_ifc***,***mapped\_ifc***)**] [*line* | {**after-auto** [*line*]}] **source dynamic** {*real\_obj* | **any**} {[*mapped\_obj*] [**pat-pool** *mapped\_obj* [**round-robin**] [**extended**] [**flat** [**include-reserve**]]] [**interface** [**ipv6**]]} [**destination static** {*mapped\_obj* | **interface** [**ipv6**]} {*real\_obj* | **any**}] [**service** {*mapped\_dest\_svc\_obj real\_dest\_svc\_obj*] [**dns**] [**unidirectional**] [**inactive**] [**description** *desc*]

또는

**no nat** {*line* | **after-auto** *line*}

 $\Gamma$ 

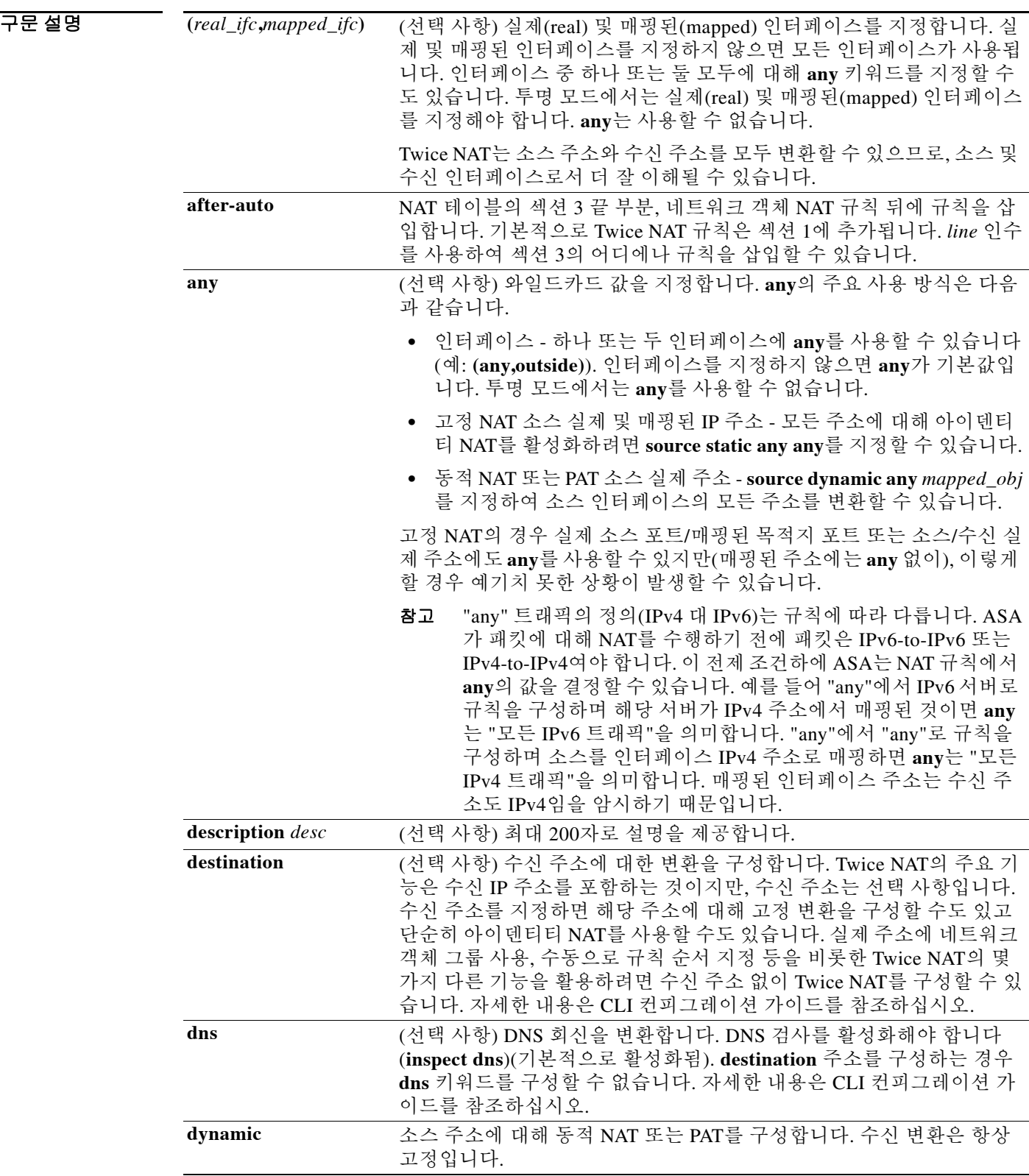

**The Co** 

 $\mathsf I$ 

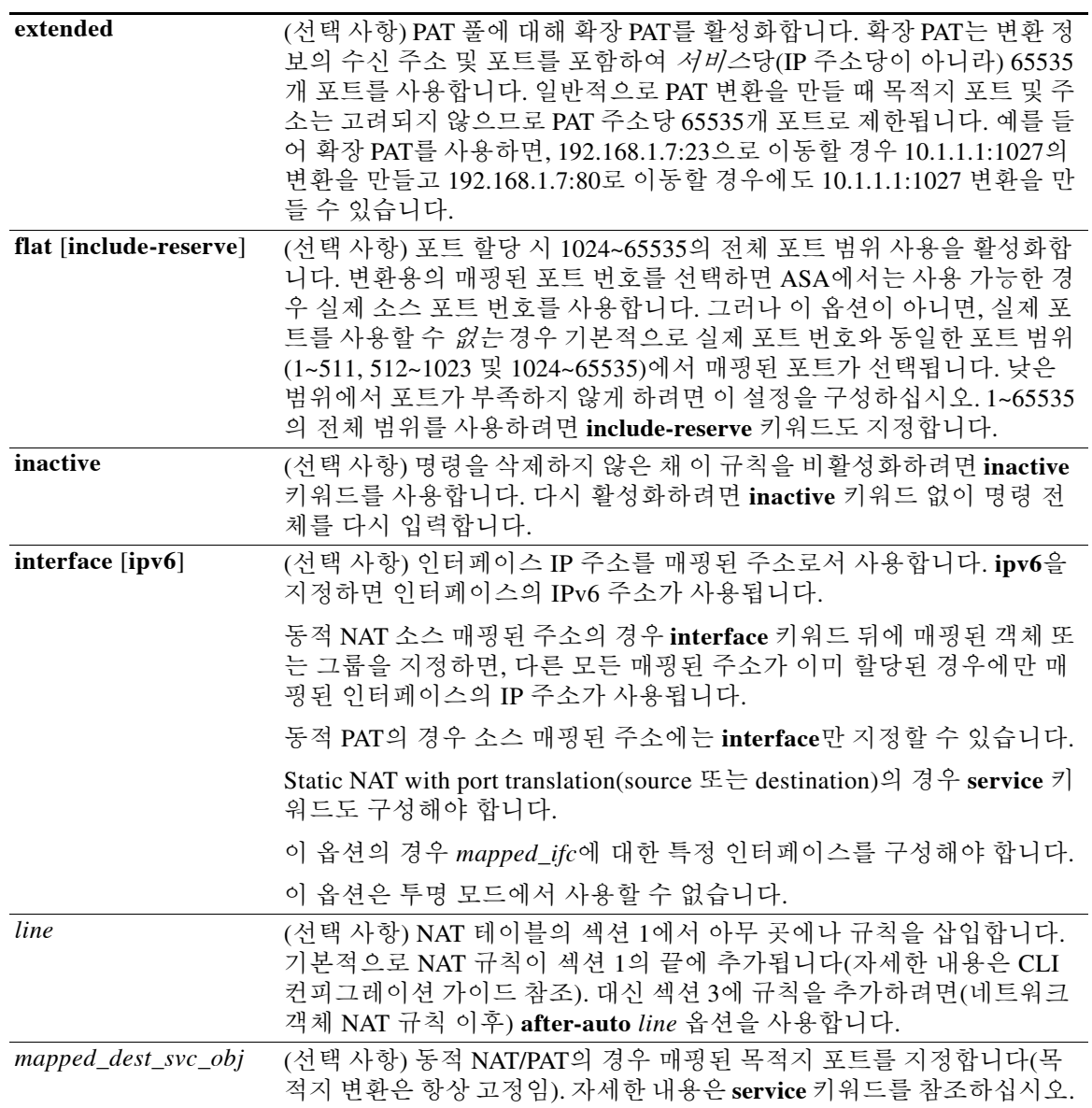

 $\Gamma$ 

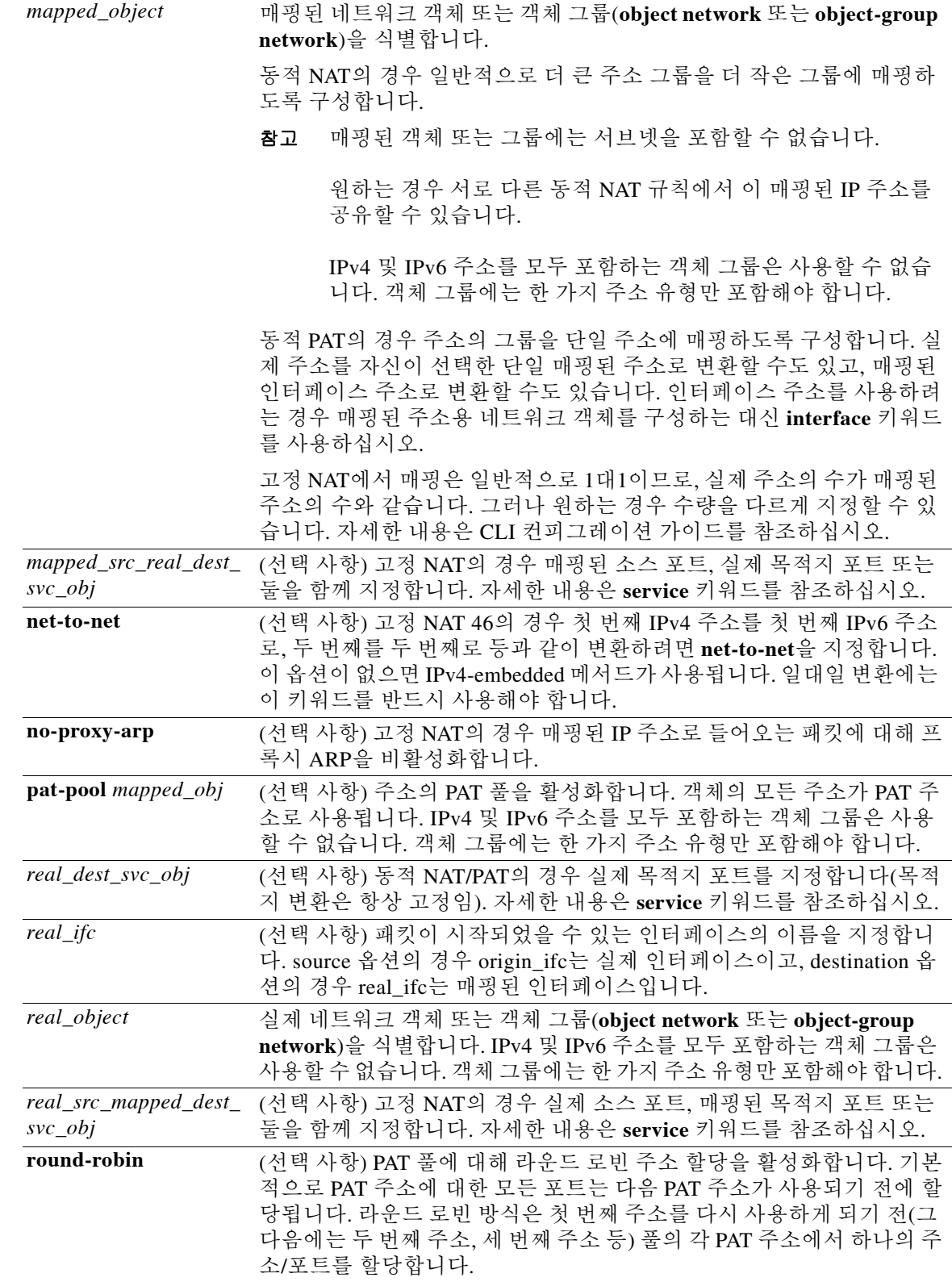

 $\overline{\phantom{0}}$ 

ן

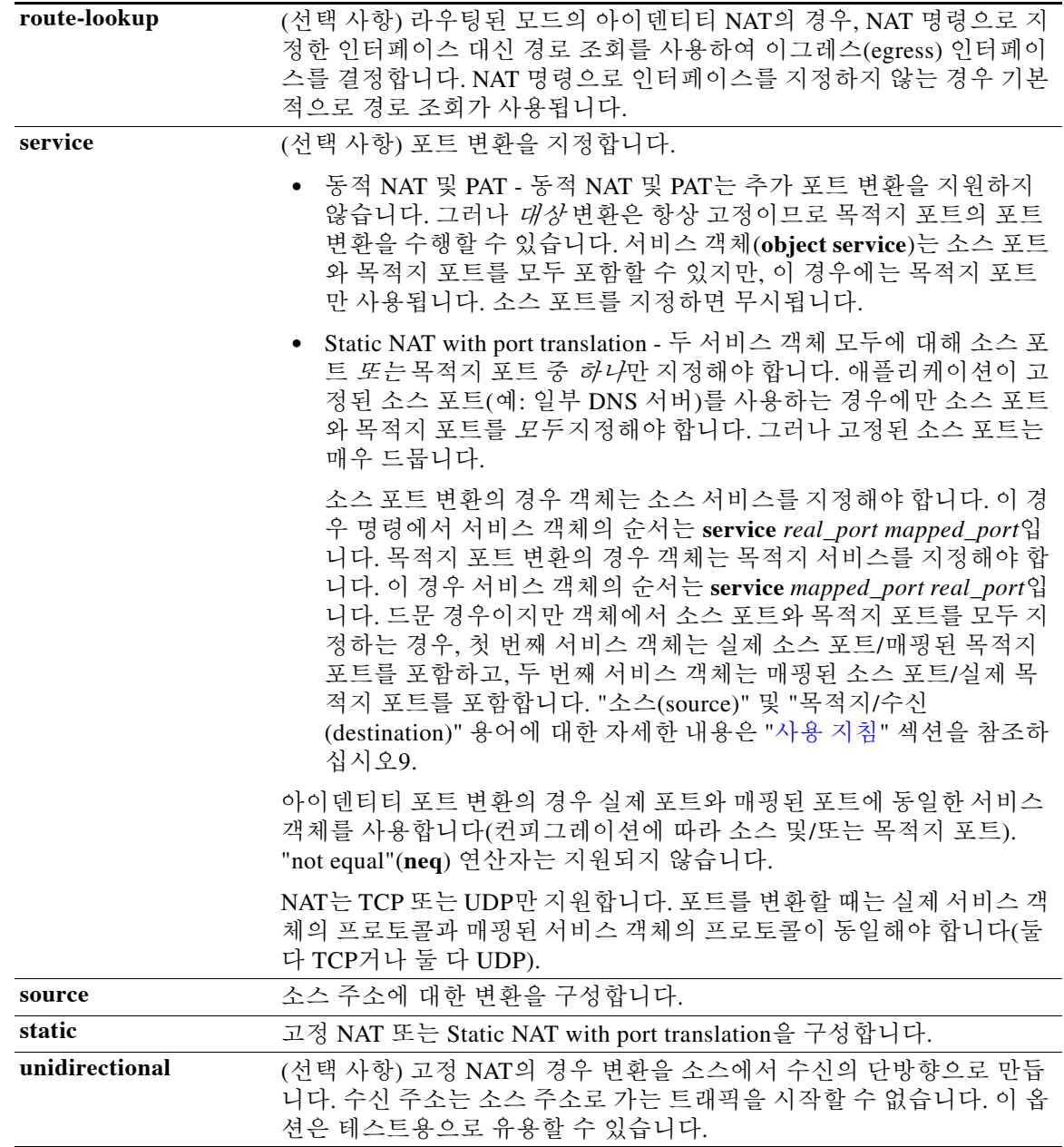

- 기본값 **•** 기본적으로 규칙은 NAT 테이블의 섹션 1 끝에 추가됩니다.
	- **•** *real\_ifc* 및 *mapped\_ifc*의 기본값은 **any**입니다. 즉, 모든 인터페이스에 규칙을 적용합니다.
	- **•** (8.3(1), 8.3(2) 및 8.4(1)) 아이덴티티 NAT의 기본 동작은 프록시 ARP를 비활성화하는 것입니 다. 이 설정은 구성할 수 없습니다. (8.4(2) 이상) 아이덴티티 NAT의 기본 동작은 프록시 ARP를 활성화하고 기타 고정 NAT 규칙을 확인하는 것입니다. 원하는 경우 프록시 ARP를 비활성화할 수 있습니다.

 **•** 사용자가 선택적인 인터페이스를 지정하는 경우 ASA에서는 NAT 컨피그레이션을 사용하여 이그레스(egress) 인터페이스를 결정합니다. (8.3(1)~8.4(1)) 유일한 예외는 NAT 컨피그레이션 과 상관없이 항상 경로 조회를 사용하는 아이덴티티 NAT에 대한 것입니다. (8.4(2) 이상) 아이 덴티티 NAT의 기본 동작은 NAT 컨피그레이션을 사용하는 것이지만, 대신 항상 경로 조회를 사용할 수 있는 옵션이 사용자에게 제공됩니다.

BB 모드 다음 표는 명령을 입력할 수 있는 모드를 보여줍니다.

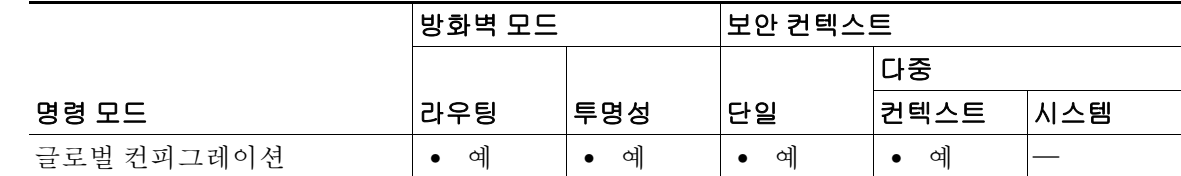

명령 기록

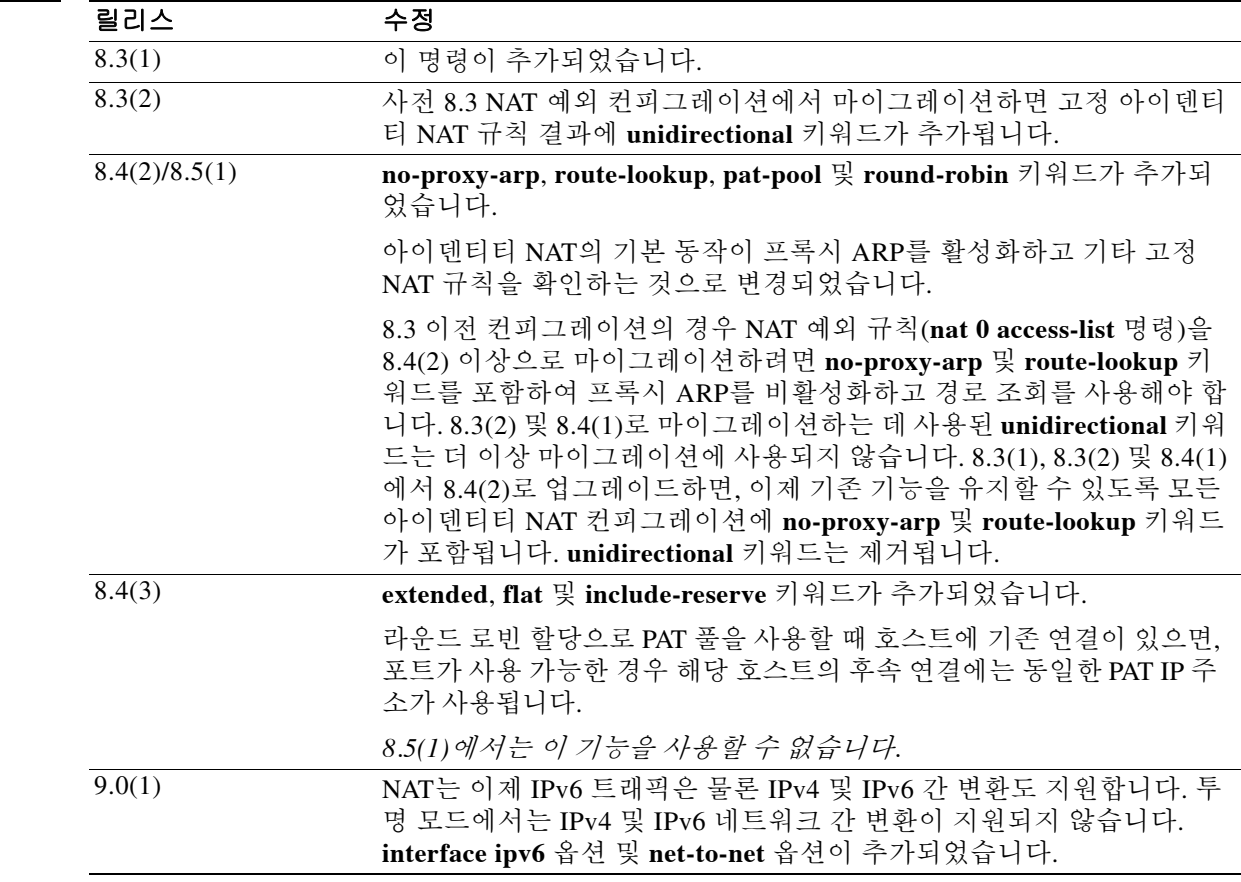

 $\overline{\mathsf{I}}$ 

<span id="page-712-0"></span>사용 지침 Twice NAT에서는 소스 주소와 수신 주소를 단일 규칙에서 식별할 수 있습니다. 소스 주소와 수신 주소를 모두 지정하면, 예를 들어 수신 X로 이동할 경우 소스 주소가 A로 변환되고 수신 Y로 이동 할 경우 B로 변환되도록 지정할 수 있습니다.

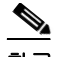

참고 고정 NAT의 경우에는 규칙이 양방향이므로, 이 가이드 전체에서 명령 및 설명에 "소스(source)"와 "수신(destination)"이 사용됩니다. 특정 연결이 "수신" 주소에서 시작되는 경우에도 마찬가지입니 다. Static NAT with port translation을 구성하고, 소스 주소를 텔넷 서버로 지정하며, 텔넷 서버로 이 동하는 모든 트래픽에 대해 포트를 2323에서 23으로 변환하려면 명령에서 *source* 포트가 변환되도 록 지정해야 합니다(real: 23, mapped: 2323). 텔넷 서버 주소를 **source** 주소로 지정했기 때문에 소 스 포트를 지정하는 것입니다.

수신 주소는 선택 사항입니다. 수신 주소를 지정하는 경우 이를 수신 주소 자신에게 매핑할 수도 있 고(아이덴티티 NAT) 다른 주소에 매핑할 수도 있습니다. 수신 주소 매핑은 항상 고정 매핑입니다.

또한 Twice NAT를 사용하는 경우 static NAT with port translation에 대해 서비스 객체를 사용할 수 있습니다. 네트워크 객체 NAT는 인라인 정의만 수용합니다.

Twice NAT 및 네트워크 객체 NAT의 차이에 대한 자세한 내용은 CLI 컨피그레이션 가이드를 참조 하십시오.

Twice NAT 규칙은 NAT 규칙 테이블의 섹션 1(지정한 경우 섹션 3)에 추가됩니다. NAT 순서에 대 한 자세한 내용은 CLI 컨피그레이션 가이드를 참조하십시오.

### 매핑된 주소 지침

매핑된 IP 주소 풀에는 다음을 포함할 수 없습니다.

- **•** 매핑된 인터페이스 IP 주소. 규칙에 대해 **any** 인터페이스를 지정하면 모든 인터페이스 IP 주소 가 허용되지 않습니다. 인터페이스 PAT(라우팅된 모드만)의 경우 IP 주소 대신 **interface** 키워 드를 사용합니다.
- **•** (투명 모드) 관리 IP 주소.
- **•** (동적 NAT) VPN이 활성화된 경우의 대기 인터페이스 IP 주소.
- **•** 기존의 VPN 풀 주소.

#### 사전 요구 사항

- **•** 실제 주소와 매핑된 주소 모두에 대해 네트워크 객체 또는 네트워크 객체 그룹을 구성합니다 (**object network** 또는 **object-group network** 명령). 네트워크 객체 그룹은 비연속 IP 주소 범위 또는 다중 호스트나 서브넷을 이용해 매핑된 주소 풀을 만드는 데 특히 유용합니다. IPv4 및 IPv6 주소를 모두 포함하는 객체 그룹은 사용할 수 없습니다. 객체 그룹에는 한 가지 주소 유형 만 포함해야 합니다.
- **•** Static NAT with port translation에 대해 TCP 또는 UDP 서비스 객체를 구성합니다(**object service** 명령).

NAT의 객체 및 객체 그룹은 정의하지 않고 사용할 수 없으며, IP 주소를 반드시 포함해야 합니다.

#### 변환 세션 지우기

NAT 컨피그레이션을 변경한 경우 새 NAT 정보가 사용되기 전 기존 변환이 시간 초과되기까지 기 다리고 싶지 않다면 **clear xlate** 명령을 사용하여 변환 테이블을 지울 수 있습니다. 그러나 변환 테 이블을 지우면 현재의 모든 연결이 해제됩니다.

#### **PAT** 풀 지침

 **•** 각 A 레코드에 여러 PAT 규칙을 적용할 수 있으며 사용할 PAT 규칙이 애매하므로 DNS 재작성 은 PAT에 적용되지 않습니다.

Τ

- **•** 사용 가능한 경우 매핑된 포트에 실제 소스 포트 번호가 사용됩니다. 그러나 실제 포트를 사용 할 수 없는 경우, 기본적으로 실제 포트 번호와 동일한 포트 범위(0~511, 512~1023 및 1024~65535)에서 매핑된 포트가 선택됩니다. 따라서 1024 아래의 포트는 작은 PAT 풀만 사용 할 수 있습니다. (8.4(3) 이상, 8.5(1) 또는 8.6(1) 제외) 낮은 포트 범위를 사용하는 트래픽이 많 은 경우 이제 크기가 서로 다른 세 가지 계층 대신 균일한 포트 범위(1024~65535 또는 1~65535) 를 사용하도록 지정할 수 있습니다.
- **•** (8.4(3) 이상, 8.5(1) 또는 8.6(1) 제외) 별개의 두 규칙에서 동일한 PAT 풀 객체를 사용하는 경우 각 규칙에 대해 동일한 옵션을 지정해야 합니다. 예를 들어, 한 규칙에서 확장 PAT와 균일한 범 위를 지정하는 경우 다른 규칙에서도 확장 PAT와 균일한 범위를 지정해야 합니다.

### **PAT** 풀용 확장 **PAT** 가이드라인

- **•** 확장 PAT를 지원하지 않는 애플리케이션 검사가 많습니다. 지원되지 않는 검사 리스트는 컨피 그레이션 가이드를 참조하십시오.
- **•** 동적 PAT 규칙에 대해 확장 PAT를 활성화하면, PAT 풀의 주소를 별도의 static NAT-with-port-translation 규칙에서 PAT 주소로서 사용할 수 없습니다. 예를 들어 PAT 풀이 10.1.1.1을 포함하면, 10.1.1.1을 PAT 주소로 사용하는 static NAT-with-port-translation 규칙을 만 들 수 없습니다.
- **•** PAT 풀을 사용하고 대안용 인터페이스를 지정하는 경우 확장 PAT를 지정할 수 없습니다.
- **•** ICE 또는 TURN을 사용하는 VoIP 배포에는 확장 PAT를 사용할 수 없습니다. ICE 및 TURN은 모든 목적지에 대해 PAT 바인딩이 동일할 것으로 신뢰합니다.

#### **PAT** 풀용 라운드 로빈 지침

- **•** (8.4(3) 이상, 8.5(1) 또는 8.6(1) 제외) 호스트에 기존 연결이 있으면, 포트가 사용 가능한 경우 해당 호스트의 후속 연결에는 동일한 PAT IP 주소가 사용됩니다. 참고: 장애 조치 이후에는 "동 질성"이 해제됩니다. ASA에서 장애 조치를 수행하면 호스트의 후속 연결에는 초기 IP 주소가 사용되지 않을 수 있습니다.
- **•** (8.4(2), 8.5(1) 및 8.6(1)) 호스트에 기존 연결이 있으면, 라운드 로빈 방식의 할당 때문에 해당 호스트의 후속 연결에서는 연결마다 *다른* PAT 주소가 사용될 수 있습니다. 이 경우 호스트에 대한 정보를 교환하는 두 웹사이트(예: 전자상거래 사이트 및 결제 사이트)에 액세스할 때 문 제가 발생할 수 있습니다. 단일 호스트라고 예상했는데 두 개의 IP 주소가 존재하면 트랜잭션 이 실패할 수 있습니다.

### **NAT** 및 **IPv6**

 $\mathbf{r}$ 

IPv6 네트워크 간 변환 및 IPv4와 IPv6 네트워크 간 변환(라우팅된 모드 전용)을 위해 NAT를 사용 할 수 있습니다. 다음의 모범 사례를 권장합니다.

- **•** NAT66(IPv6-to-IPv6) 고정 NAT를 사용하는 것이 좋습니다. 동적 NAT 또는 PAT를 사용할 수 있 고 IPv6 주소가 대량으로 공급되지만, 동적 NAT를 반드시 사용할 필요는 없습니다. 반환 트래픽 을 허용하지 않으려면 고정 NAT 규칙을 단방향으로 설정할 수 있습니다(Twice NAT 전용).
- **•** NAT46(IPv4-to-IPv6) 고정 NAT를 사용하는 것이 좋습니다. IPv6 주소 공간이 IPv4 주소 공간보 다 훨씬 크기 때문에 고정 변환을 손쉽게 수용할 수 있습니다. 반환 트래픽을 허용하지 않으려면 고정 NAT 규칙을 단방향으로 설정할 수 있습니다(Twice NAT 전용). IPv6 서브넷(/96 이하)으로 변 환하면 결과로 나타나는 매핑된 주소는 IPv4-embedded IPv6 주소입니다. 이 경우 IPv6 접두사 뒤 에 IPv4 주소의 32비트가 포함됩니다. 예를 들어 IPv6 접두사가 /96 접두사이면, 주소의 마지막 32 비트에 IPv4 주소가 첨부됩니다. 예를 들어 192.168.1.0/24를 201b::0/96에 매핑하면 192.168.1.4는 201b::0.192.168.1.4(혼합된 표기로 표시됨)에 매핑됩니다. 접두사가 더 작으면(예: /64) IPv4 주소 가 접두사 뒤에 첨부되고, 접미사 0이 IPv4 주소 뒤에 첨부됩니다.
- **•** NAT64(IPv6-to-IPv4) IPv6 주소의 수를 수용할 만큼 IPv4 주소가 충분하지 않을 수 있습니다. 대량의 IPv4 변환을 제공하려면 동적 PAT 풀을 사용하는 것이 좋습니다.

예 다음 예에는 두 개의 서로 다른 서버에 액세스하는 10.1.2.0/24 네트워크의 호스트가 포함되어 있습 니다. 호스트가 209.165.201.11의 서버에 액세스하면 실제 주소가 209.165.202.129:*port*로 변환됩니 다. 호스트가 209.165.200.225의 서버에 액세스하면 실제 주소가 209.165.202.130:*port*로 변환됩니다.

```
ciscoasa(config)# object network myInsideNetwork
ciscoasa(config-network-object)# subnet 10.1.2.0 255.255.255.0
```
ciscoasa(config)# **object network DMZnetwork1** ciscoasa(config-network-object)# **subnet 209.165.201.0 255.255.255.224**

ciscoasa(config)# **object network PATaddress1** ciscoasa(config-network-object)# **host 209.165.202.129**

ciscoasa(config)# **nat (inside,dmz) source dynamic myInsideNetwork PATaddress1 destination static DMZnetwork1 DMZnetwork1**

ciscoasa(config)# **object network DMZnetwork2** ciscoasa(config-network-object)# **subnet 209.165.200.224 255.255.255.224**

ciscoasa(config)# **object network PATaddress2** ciscoasa(config-network-object)# **host 209.165.202.130**

ciscoasa(config)# **nat (inside,dmz) source dynamic myInsideNetwork PATaddress2 destination static DMZnetwork2 DMZnetwork2**

다음 예는 소스 포트와 목적지 포트의 사용법을 보여줍니다. 10.1.2.0/24 네트워크의 호스트가 웹 서비스와 텔넷 서비스를 모두 제공하는 단일 호스트에 액세스합니다. 호스트가 텔넷 서비스용 서 버에 액세스하면 실제 주소가 209.165.202.129:*port*로 변환됩니다. 호스트가 동일한 웹 서비스용 서 버에 액세스하면 실제 주소가 209.165.202.130:*port*로 변환됩니다.

ciscoasa(config)# **object network myInsideNetwork** ciscoasa(config-network-object)# **subnet 10.1.2.0 255.255.255.0**

ciscoasa(config)# **object network TelnetWebServer** ciscoasa(config-network-object)# **host 209.165.201.11**

ciscoasa(config)# **object network PATaddress1** ciscoasa(config-network-object)# **host 209.165.202.129**

ciscoasa(config)# **object service TelnetObj** ciscoasa(config-network-object)# **service tcp destination eq telnet**

ciscoasa(config)# **nat (inside,outside) source dynamic myInsideNetwork PATaddress1 destination static TelnetWebServer TelnetWebServer service TelnetObj TelnetObj**

ciscoasa(config)# **object network PATaddress2** ciscoasa(config-network-object)# **host 209.165.202.130**

ciscoasa(config)# **object service HTTPObj** ciscoasa(config-network-object)# **service tcp destination eq http**

ciscoasa(config)# **nat (inside,outside) source dynamic myInsideNetwork PATaddress2 destination static TelnetWebServer TelnetWebServer service HTTPObj HTTPObj**

다음 예는 Static interface NAT with port translation의 사용법을 보여줍니다. 외부의 호스트가 목적 지 포트 65000~65004로 외부 인터페이스 IP 주소에 연결하여 내부의 FTP 서버에 액세스합니다. 192.168.10.100:6500~:65004에서는 트래픽이 내부 FTP 서버로 변환되지 않습니다. 소스 주소와 포 트를 명령에 지정된 대로 변환하고자 하기 때문에 서비스 객체에서 소스 포트 범위를 지정하는 것 입니다(목적지 포트는 지정하지 않음). 목적지 포트는 "any"입니다. 고정 NAT는 양방향이므로 "source" 및 "destination"은 기본적으로 명령 키워드를 가리킵니다. 패킷의 실제 소스 및 수신 주소 와 포트는 어떤 호스트가 패킷을 보냈는가에 따라 달라집니다. 이 예에서는 연결이 외부에서 시작 되어 내부로 들어오므로 FTP 서버의 "source" 주소 및 포트는 실제로 원래 패킷의 수신 주소 및 포 트입니다.

ciscoasa(config)# **object service FTP\_PASV\_PORT\_RANGE** ciscoasa(config-service-obvject)# **service tcp source range 65000 65004**

ciscoasa(config)# **object network HOST\_FTP\_SERVER** ciscoasa(config-network-obvject)# **host 192.168.10.100**

ciscoasa(config)# **nat (inside,outside) source static HOST\_FTP\_SERVER interface service FTP\_PASV\_PORT\_RANGE FTP\_PASV\_PORT\_RANGE**

다음 예는 IPv4 209.165.201.1/27 네트워크의 서버 및 203.0.113.0/24 네트워크의 서버에 액세스할 때 IPv6 내부 네트워크 2001:DB8:AAAA::/96에 대해 동적 NAT를 구성합니다.

```
ciscoasa(config)# object network INSIDE_NW
ciscoasa(config-network-object)# subnet 2001:DB8:AAAA::/96
```
ciscoasa(config)# **object network MAPPED\_1** ciscoasa(config-network-object)# **range 209.165.200.225 209.165.200.254**

ciscoasa(config)# **object network MAPPED\_2** ciscoasa(config-network-object)# **range 209.165.202.129 209.165.200.158**

ciscoasa(config)# **object network SERVERS\_1** ciscoasa(config-network-object)# **subnet 209.165.201.0 255.255.255.224**

ciscoasa(config)# **object network SERVERS\_2** ciscoasa(config-network-object)# **subnet 203.0.113.0 255.255.255.0**

ciscoasa(config)# **nat (inside,outside) source dynamic INSIDE\_NW MAPPED\_1 destination static SERVERS\_1 SERVERS\_1** ciscoasa(config)# **nat (inside,outside) source dynamic INSIDE\_NW MAPPED\_2 destination static SERVERS\_2 SERVERS\_2**

다음 예는 외부 IPv6 텔넷 서버 2001:DB8::23에 액세스할 때 내부 네트워크 192.168.1.0/24에 대해 인터페이스 PAT를 구성하고 2001:DB8:AAAA::/96 네트워크에 있는 서버에 액세스할 때 PAT 풀을 이용한 동적 PAT를 구성합니다.

ciscoasa(config)# **object network INSIDE\_NW** ciscoasa(config-network-object)# **subnet 192.168.1.0 255.255.255.0**

ciscoasa(config)# **object network PAT\_POOL** ciscoasa(config-network-object)# **range 2001:DB8:AAAA::1 2001:DB8:AAAA::200**

ciscoasa(config)# **object network TELNET\_SVR** ciscoasa(config-network-object)# **host 2001:DB8::23**

ciscoasa(config)# **object service TELNET** ciscoasa(config-service-object)# **service tcp destination eq 23**

ciscoasa(config)# **object network SERVERS** ciscoasa(config-network-object)# **subnet 2001:DB8:AAAA::/96**

ciscoasa(config)# **nat (inside,outside) source dynamic INSIDE\_NW interface ipv6 destination static TELNET\_SVR TELNET\_SVR service TELNET TELNET** ciscoasa(config)# **nat (inside,outside) source dynamic INSIDE\_NW pat-pool PAT\_POOL destination static SERVERS SERVERS**

 $\mathsf I$ 

### 관련 명령 명령 설명

**Ta** 

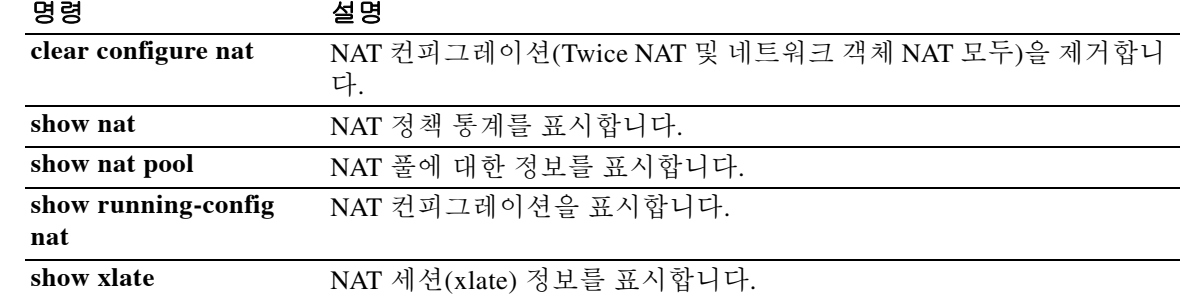

## **nat(object)**

네트워크 객체용 NAT를 구성하려면 객체 네트워크 컨피그레이션 모드에서 **nat** 명령을 사용합니 다. NAT 컨피그레이션을 제거하려면 이 명령의 **no** 형식을 사용합니다.

동적 NAT 및 PAT의 경우:

**nat** [**(***real\_ifc***,***mapped\_ifc***)**] **dynamic** {*mapped\_inline\_host\_ip* [**interface** [**ipv6**]] | [*mapped\_obj*] [**pat-pool** *mapped\_obj* [**round-robin**] [**extended**] [**flat** [**include-reserve**]]] [**interface** [**ipv6**]]} [**dns**]

**no nat** [**(***real\_ifc***,***mapped\_ifc***)**] **dynamic** {*mapped\_inline\_host\_ip* [**interface** [**ipv6**]] | [*mapped\_obj*] [**pat-pool** *mapped\_obj* [**round-robin**] [**extended**] [**flat** [**include-reserve**]]] [**interface** [**ipv6**]]} [**dns**]

고정 NAT 또는 Static NAT with port translation:

**nat** [**(***real\_ifc***,***mapped\_ifc***)**] **static** {*mapped\_inline\_ip* | *mapped\_obj* | **interface** [**ipv6**]} [**net-to-net**] [**dns** | **service** {**tcp** | **udp**} *real\_port mapped\_port*] [**no-proxy-arp**] [**route-lookup**]

**no nat** [**(***real\_ifc***,***mapped\_ifc***)**] **static** {*mapped\_inline\_ip* | *mapped\_obj* | **interface** [**ipv6**]} [**net-to-net**] [**dns** | **service** {**tcp** | **udp**} *real\_port mapped\_port*] [**no-proxy-arp**] [**route-lookup**]

구문 설명 **(***real\_ifc***,***mapped\_ifc***)** (선택 사항) 고정 NAT의 경우 실제(real) 및 매핑된(mapped) 인터페이스 를 지정합니다. 실제 및 매핑된 인터페이스를 지정하지 않으면 모든 인터 페이스가 사용됩니다. 인터페이스 중 하나 또는 둘 모두에 대해 **any** 키워 드를 지정할 수도 있습니다. 명령에 괄호를 포함하십시오. 투명 모드에서 는 실제(real) 및 매핑된(mapped) 인터페이스를 지정해야 합니다. **any**는 사용할 수 없습니다. **dns** (선택 사항) DNS 회신을 변환합니다. DNS 검사(**inspect dns**)를 활성화해 야 합니다(기본적으로 활성화됨). **service** 키워드를 지정하면 이 옵션을 사용할 수 없습니다(고정 NAT의 경우). 자세한 내용은 CLI 컨피그레이션 가이드를 참조하십시오. **dynamic** 동적 NAT 또는 PAT를 구성합니다. **extended** (선택 사항) PAT 풀에 대해 확장 PAT를 활성화합니다. 확장 PAT는 변환 정 보의 수신 주소 및 포트를 포함하여 서비스당(IP 주소당이 아니라) 65535 개 포트를 사용합니다. 일반적으로 PAT 변환을 만들 때 목적지 포트 및 주 소는 고려되지 않으므로 PAT 주소당 65535개 포트로 제한됩니다. 예를 들 어 확장 PAT를 사용하면, 192.168.1.7:23으로 이동할 경우 10.1.1.1:1027의 변환을 만들고 192.168.1.7:80로 이동할 경우에도 10.1.1.1:1027 변환을 만 들 수 있습니다. **flat** [**include-reserve**] (선택 사항) 포트 할당 시 1024~65535의 전체 포트 범위 사용을 활성화합 니다. 변환용의 매핑된 포트 번호를 선택하면 ASA에서는 사용 가능한 경 우 실제 소스 포트 번호를 사용합니다. 그러나 이 옵션이 아니면, 실제 포 트를 사용할 수 없는 경우 기본적으로 실제 포트 번호와 동일한 포트 범위 (1~511, 512~1023 및 1024~65535)에서 매핑된 포트가 선택됩니다. 낮은 범 위에서 포트가 부족하지 않게 하려면 이 설정을 구성하십시오. 1~65535의 전체 범위를 사용하려면 **include-reserve** 키워드도 지정합니다.

 $\mathbf I$ 

**The Co** 

 $\mathsf I$ 

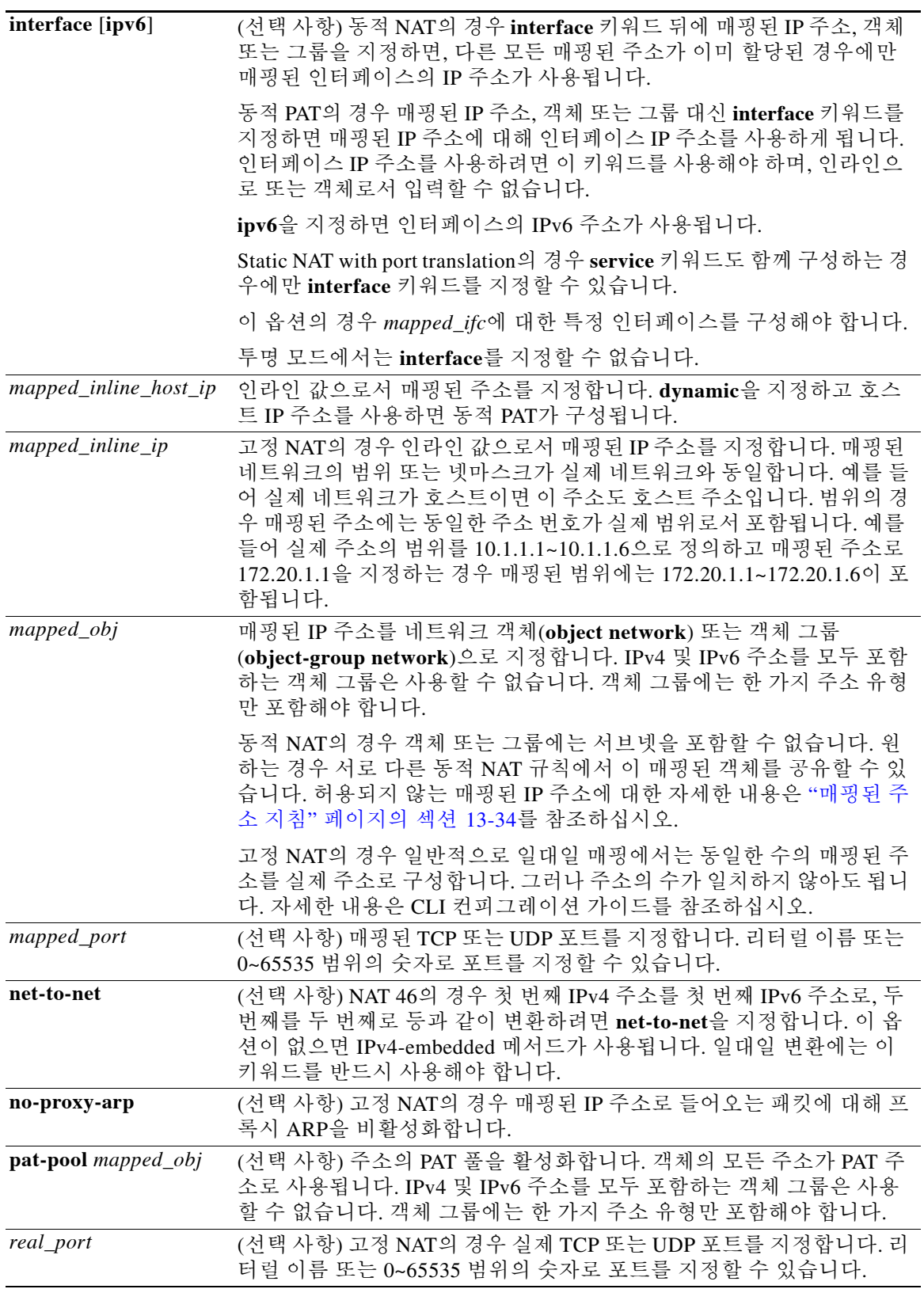
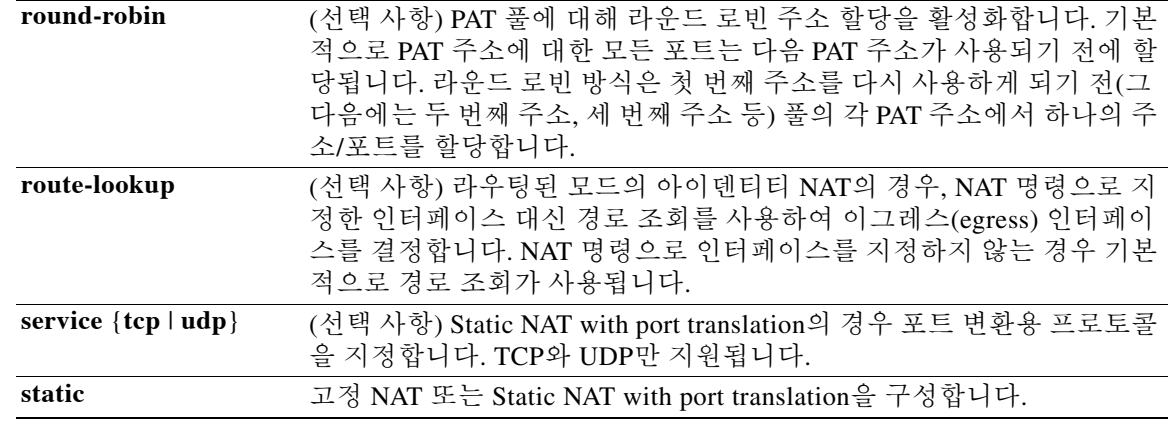

- 기본값 **•** *real\_ifc* 및 *mapped\_ifc*의 기본값은 **any**입니다. 즉, 모든 인터페이스에 규칙을 적용합니다.
	- **•** (8.3(1), 8.3(2) 및 8.4(1)) 아이덴티티 NAT의 기본 동작은 프록시 ARP를 비활성화하는 것입니 다. 이 설정은 구성할 수 없습니다. (8.4(2) 이상) 아이덴티티 NAT의 기본 동작은 프록시 ARP를 활성화하고 기타 고정 NAT 규칙을 확인하는 것입니다. 원하는 경우 프록시 ARP를 비활성화할 수 있습니다.
	- **•** 사용자가 선택적인 인터페이스를 지정하는 경우 ASA에서는 NAT 컨피그레이션을 사용하여 이그레스(egress) 인터페이스를 결정합니다. (8.3(1)~8.4(1)) 유일한 예외는 NAT 컨피그레이션 과 상관없이 항상 경로 조회를 사용하는 아이덴티티 NAT에 대한 것입니다. (8.4(2) 이상) 아이 덴티티 NAT의 기본 동작은 NAT 컨피그레이션을 사용하는 것이지만, 대신 항상 경로 조회를 사용할 수 있는 옵션이 사용자에게 제공됩니다.

## BB 모드 TH 다음 표는 명령을 입력할 수 있는 모드를 보여줍니다.

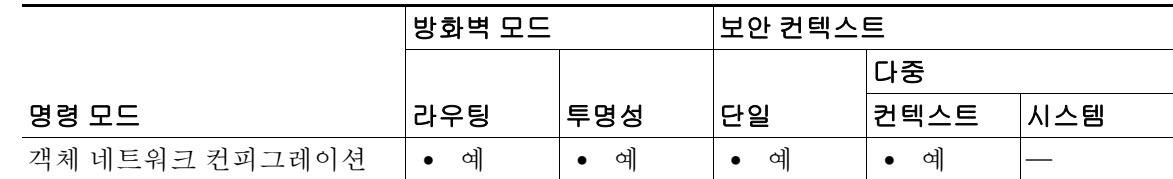

명령 기록

 $\overline{\mathsf{I}}$ 

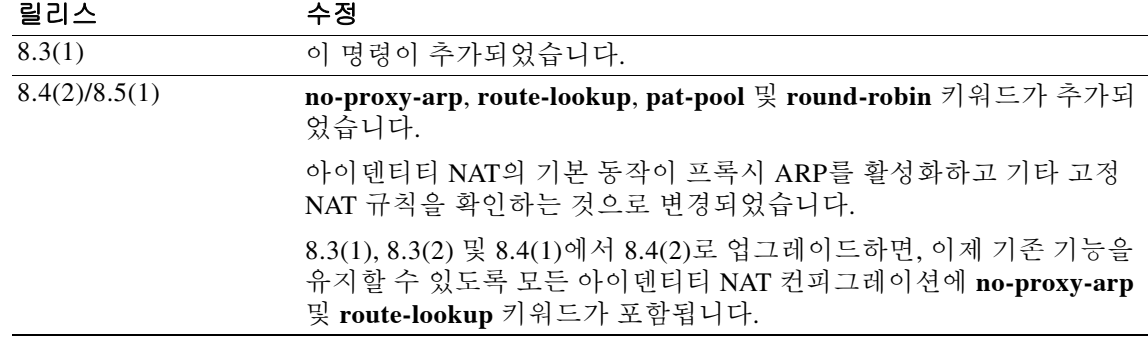

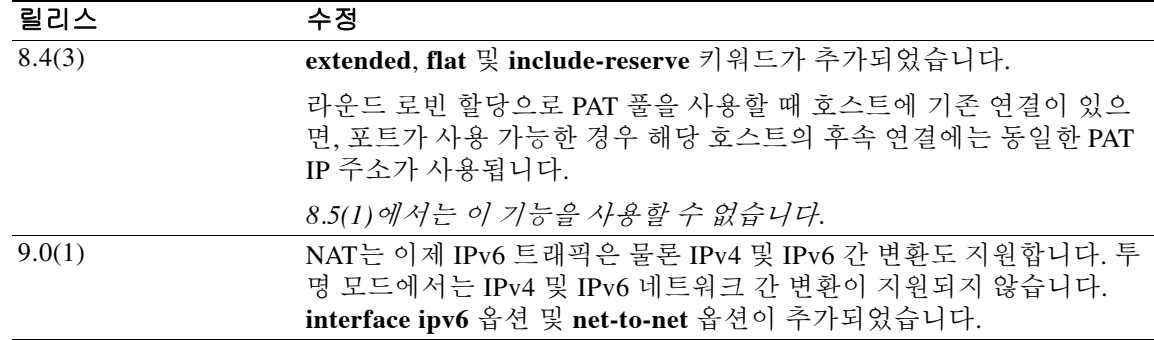

사용 지침 패킷이 ASA로 들어가면 소스 및 수신 IP 주소 모두에서 네트워크 객체 NAT 규칙의 점검이 수행됩 니다. 별도의 일치를 만든 경우 별도의 규칙을 통해 패킷의 소스 및 수신 주소를 변환할 수 있습니 다. 이러한 규칙은 서로 연결되어 있지 않습니다. 트래픽에 따라 규칙의 서로 다른 조합을 사용할 수 있습니다.

> 규칙은 쌍을 이루지 않으므로 소스 주소가 수신 주소 X로 이동할 때 A로 변환되도록, 수신 주소 Y 로 이동할 때 B로 변환되도록 지정할 수 없습니다. 그런 종류의 기능이 필요한 경우 Twice NAT를 사용하십시오. Twice NAT를 사용하면 단일 규칙으로 소스 및 수신 주소를 식별할 수 있습니다.

> Twice NAT 및 네트워크 객체 NAT의 차이에 대한 자세한 내용은 CLI 컨피그레이션 가이드를 참조 하십시오.

> 네트워크 객체 NAT 규칙은 NAT 규칙 테이블의 섹션 2에 추가됩니다. NAT 순서에 대한 자세한 내 용은 CLI 컨피그레이션 가이드를 참조하십시오.

> 컨피그레이션에 따라 원하는 경우 매핑된 주소를 인라인으로 구성할 수도 있고, 매핑된 주소에 대 해 네트워크 객체 또는 네트워크 객체 그룹을 만들 수도 있습니다(**object network** 또는

> **object-group network** 명령). 네트워크 객체 그룹은 비연속 IP 주소 범위 또는 다중 호스트나 서브 넷을 이용해 매핑된 주소 풀을 만드는 데 특히 유용합니다. IPv4 및 IPv6 주소를 모두 포함하는 객 체 그룹은 사용할 수 없습니다. 객체 그룹에는 한 가지 주소 유형만 포함해야 합니다.

> NAT의 객체 및 객체 그룹은 정의하지 않고 사용할 수 없으며, IP 주소를 반드시 포함해야 합니다.

한 객체에는 단일 NAT 규칙만 정의할 수 있습니다. 여러 NAT 규칙을 구성하려면 동일한 IP 주소를 지정하는 여러 객체를 만들어야 합니다(예: **object network obj-10.10.10.1-01**, **object network obj-10.10.10.1-02** 등).

#### 매핑된 주소 지침

매핑된 IP 주소 풀에는 다음을 포함할 수 없습니다.

- **•** 매핑된 인터페이스 IP 주소. 규칙에 대해 **any** 인터페이스를 지정하면 모든 인터페이스 IP 주소 가 허용되지 않습니다. 인터페이스 PAT(라우팅된 모드만)의 경우 IP 주소 대신 **interface** 키워 드를 사용합니다.
- **•** (투명 모드) 관리 IP 주소.
- **•** (동적 NAT) VPN이 활성화된 경우의 대기 인터페이스 IP 주소.
- **•** 기존의 VPN 풀 주소.

#### 변환 세션 지우기

NAT 컨피그레이션을 변경한 경우 새 NAT 정보가 사용되기 전 기존 변환이 시간 초과되기까지 기 다리고 싶지 않다면 **clear xlate** 명령을 사용하여 변환 테이블을 지울 수 있습니다. 그러나 변환 테 이블을 지우면 현재의 모든 연결이 해제됩니다.

Τ

#### **PAT** 풀 지침

- **•** 각 A 레코드에 여러 PAT 규칙을 적용할 수 있으며 사용할 PAT 규칙이 애매하므로 DNS 재작성 은 PAT에 적용되지 않습니다.
- **•** 사용 가능한 경우 매핑된 포트에 실제 소스 포트 번호가 사용됩니다. 그러나 실제 포트를 사용 할 수 없는 경우, 기본적으로 실제 포트 번호와 동일한 포트 범위(0~511, 512~1023 및 1024~65535)에서 매핑된 포트가 선택됩니다. 따라서 1024 아래의 포트는 작은 PAT 풀만 사용 할 수 있습니다. (8.4(3) 이상, 8.5(1) 또는 8.6(1) 제외) 낮은 포트 범위를 사용하는 트래픽이 많 은 경우 이제 크기가 서로 다른 세 가지 계층 대신 균일한 포트 범위(1024~65535 또는 1~65535) 를 사용하도록 지정할 수 있습니다.
- **•** (8.4(3) 이상, 8.5(1) 또는 8.6(1) 제외) 별개의 두 규칙에서 동일한 PAT 풀 객체를 사용하는 경우 각 규칙에 대해 동일한 옵션을 지정해야 합니다. 예를 들어, 한 규칙에서 확장 PAT와 균일한 범 위를 지정하는 경우 다른 규칙에서도 확장 PAT와 균일한 범위를 지정해야 합니다.

### **PAT** 풀용 확장 **PAT** 가이드라인

- **•** 확장 PAT를 지원하지 않는 애플리케이션 검사가 많습니다. 지원되지 않는 검사 리스트는 컨피 그레이션 가이드를 참조하십시오.
- **•** 동적 PAT 규칙에 대해 확장 PAT를 활성화하면, PAT 풀의 주소를 별도의 static NAT-with-port-translation 규칙에서 PAT 주소로서 사용할 수 없습니다. 예를 들어 PAT 풀이 10.1.1.1을 포함하면, 10.1.1.1을 PAT 주소로 사용하는 static NAT-with-port-translation 규칙을 만 들 수 없습니다.
- **•** PAT 풀을 사용하고 대안용 인터페이스를 지정하는 경우 확장 PAT를 지정할 수 없습니다.
- **•** ICE 또는 TURN을 사용하는 VoIP 배포에는 확장 PAT를 사용할 수 없습니다. ICE 및 TURN은 모든 목적지에 대해 PAT 바인딩이 동일할 것으로 신뢰합니다.

#### **PAT** 풀용 라운드 로빈 지침

- **•** (8.4(3) 이상, 8.5(1) 또는 8.6(1) 제외) 호스트에 기존 연결이 있으면, 포트가 사용 가능한 경우 해당 호스트의 후속 연결에는 동일한 PAT IP 주소가 사용됩니다. 참고: 장애 조치 이후에는 "동 질성"이 해제됩니다. ASA에서 장애 조치를 수행하면 호스트의 후속 연결에는 초기 IP 주소가 사용되지 않을 수 있습니다.
- **•** (8.4(2), 8.5(1) 및 8.6(1)) 호스트에 기존 연결이 있으면, 라운드 로빈 방식의 할당 때문에 해당 호스트의 후속 연결에서는 연결마다 *다른* PAT 주소가 사용될 수 있습니다. 이 경우 호스트에 대한 정보를 교환하는 두 웹사이트(예: 전자상거래 사이트 및 결제 사이트)에 액세스할 때 문 제가 발생할 수 있습니다. 단일 호스트라고 예상했는데 두 개의 IP 주소가 존재하면 트랜잭션 이 실패할 수 있습니다.
- **•** 라운드 로빈은 특히 확장 PAT와 함께 사용할 경우 대량의 메모리를 소모할 수 있습니다.

#### **NAT** 및 **IPv6**

 $\mathbf{r}$ 

IPv6 네트워크 간 변환 및 IPv4와 IPv6 네트워크 간 변환(라우팅된 모드 전용)을 위해 NAT를 사용 할 수 있습니다. 다음의 모범 사례를 권장합니다.

- **•** NAT66(IPv6-to-IPv6) 고정 NAT를 사용하는 것이 좋습니다. 동적 NAT 또는 PAT를 사용할 수 있 고 IPv6 주소가 대량으로 공급되지만, 동적 NAT를 반드시 사용할 필요는 없습니다. 반환 트래픽 을 허용하지 않으려면 고정 NAT 규칙을 단방향으로 설정할 수 있습니다(Twice NAT 전용).
- **•** NAT46(IPv4-to-IPv6) 고정 NAT를 사용하는 것이 좋습니다. IPv6 주소 공간이 IPv4 주소 공 간보다 훨씬 크기 때문에 고정 변환을 손쉽게 수용할 수 있습니다. 반환 트래픽을 허용하지 않 으려면 고정 NAT 규칙을 단방향으로 설정할 수 있습니다(Twice NAT 전용). IPv6 서브넷(/96 이하)으로 변환하면 결과로 나타나는 매핑된 주소는 IPv4-embedded IPv6 주소입니다. 이 경 우 IPv6 접두사 뒤에 IPv4 주소의 32비트가 포함됩니다. 예를 들어 IPv6 접두사가 /96 접두사

이면, 주소의 마지막 32비트에 IPv4 주소가 첨부됩니다. 예를 들어 192.168.1.0/24를 201b::0/96에 매핑하면 192.168.1.4는 201b::0.192.168.1.4(혼합된 표기로 표시됨)에 매핑됩니 다. 접두사가 더 작으면(예: /64) IPv4 주소가 접두사 뒤에 첨부되고, 접미사 0이 IPv4 주소 뒤 에 첨부됩니다.

 **•** NAT64(IPv6-to-IPv4) - IPv6 주소의 수를 수용할 만큼 IPv4 주소가 충분하지 않을 수 있습니다. 대량의 IPv4 변환을 제공하려면 동적 PAT 풀을 사용하는 것이 좋습니다.

#### 예 동적 **NAT** 예

다음 예는 192.168.2.0 네트워크를 2.2.2.1~2.2.2.10의 외부 주소 범위 뒤에 숨기는 동적 NAT를 구성 합니다.

```
ciscoasa(config)# object network my-range-obj
ciscoasa(config-network-object)# range 2.2.2.1 2.2.2.10
ciscoasa(config)# object network my-inside-net
ciscoasa(config-network-object)# subnet 192.168.2.0 255.255.255.0
ciscoasa(config-network-object)# nat (inside,outside) dynamic my-range-obj
```
다음 예는 동적 PAT 백업으로 동적 NAT를 구성합니다. 내부 네트워크 10.76.11.0의 호스트는 먼저 nat-range1 풀(10.10.10.10~10.10.10.20)에 매핑됩니다. nat-range1 풀의 모든 주소가 할당된 후에는 pat-ip1 주소(10.10.10.21)를 사용해 동적 PAT가 수행됩니다. 잘 발생하지는 않지만, PAT 변환도 모 두 사용되면 외부 인터페이스 주소를 사용해 동적 PAT가 수행됩니다.

```
ciscoasa(config)# object network nat-range1
ciscoasa(config-network-object)# range 10.10.10.10 10.10.10.20
```

```
ciscoasa(config-network-object)# object network pat-ip1
ciscoasa(config-network-object)# host 10.10.10.21
```

```
ciscoasa(config-network-object)# object-group network nat-pat-grp
ciscoasa(config-network-object)# network-object object nat-range1
ciscoasa(config-network-object)# network-object object pat-ip1
```

```
ciscoasa(config-network-object)# object network my_net_obj5
ciscoasa(config-network-object)# subnet 10.76.11.0 255.255.255.0
ciscoasa(config-network-object)# nat (inside,outside) dynamic nat-pat-grp interface
```
다음 예는 IPv6 호스트를 IPv4로 변환하기 위해 동적 PAT 백업으로 동적 NAT를 구성합니다. 내부 네트워크 2001:DB8::/96의 호스트가 먼저 IPv4\_NAT\_RANGE 풀(209.165.201.1~209.165.201.30)에 매핑됩니다. IPv4\_NAT\_RANGE 풀의 모든 주소가 할당된 후에는 IPv4\_PAT 주소(209.165.201.31) 를 사용해 동적 PAT가 수행됩니다. PAT 변환도 모두 사용되면 외부 인터페이스 주소를 사용해 동 적 PAT가 수행됩니다.

```
ciscoasa(config)# object network IPv4_NAT_RANGE
ciscoasa(config-network-object)# range 209.165.201.1 209.165.201.30
ciscoasa(config-network-object)# object network IPv4_PAT
ciscoasa(config-network-object)# host 209.165.201.31
ciscoasa(config-network-object)# object-group network IPv4_GROUP
ciscoasa(config-network-object)# network-object object IPv4_NAT_RANGE
ciscoasa(config-network-object)# network-object object IPv4_PAT
ciscoasa(config-network-object)# object network my_net_obj5
ciscoasa(config-network-object)# subnet 2001:DB8::/96
ciscoasa(config-network-object)# nat (inside,outside) dynamic IPv4_GROUP interface
```
#### 동적 **PAT** 예

다음 예는 192.168.2.0 네트워크를 주소 2.2.2.2 뒤에 숨기는 동적 PAT를 구성합니다.

```
ciscoasa(config)# object network my-inside-net
ciscoasa(config-network-object)# subnet 192.168.2.0 255.255.255.0
ciscoasa(config-network-object)# nat (inside,outside) dynamic 2.2.2.2
```
다음 예는 192.168.2.0 네트워크를 외부 인터페이스 주소 뒤에 숨기는 동적 PAT를 구성합니다.

```
ciscoasa(config)# object network my-inside-net
ciscoasa(config-network-object)# subnet 192.168.2.0 255.255.255.0
ciscoasa(config-network-object)# nat (inside,outside) dynamic interface
```
다음 예는 내부 IPv6 네트워크를 외부 IPv4 네트워크로 변환할 수 있도록 PAT 풀이 있는 동적 PAT 를 구성합니다.

```
ciscoasa(config)# object network IPv4_POOL
ciscoasa(config-network-object)# range 203.0.113.1 203.0.113.254
ciscoasa(config)# object network IPv6_INSIDE
ciscoasa(config-network-object)# subnet 2001:DB8::/96
ciscoasa(config-network-object)# nat (inside,outside) dynamic pat-pool IPv4_POOL
```
#### 고정 **NAT** 예

I

다음 예는 DNS 재작성을 활성화하여 내부의 1.1.1.1에서 외부의 2.2.2.2로 실제 호스트에 대한 고 정 NAT를 구성합니다.

```
ciscoasa(config)# object network my-host-obj1
ciscoasa(config-network-object)# host 1.1.1.1
ciscoasa(config-network-object)# nat (inside,outside) static 2.2.2.2 dns
```
다음 예는 매핑된 객체를 사용하여 내부의 1.1.1.1에서 외부의 2.2.2.2로 실제 호스트에 대한 고정 NAT를 구성합니다.

ciscoasa(config)# **object network my-mapped-obj** ciscoasa(config-network-object)# **host 2.2.2.2**

```
ciscoasa(config-network-object)# object network my-host-obj1
ciscoasa(config-network-object)# host 1.1.1.1
ciscoasa(config-network-object)# nat (inside,outside) static my-mapped-obj
```
다음 예는 TCP 포트 21의 1.1.1.1에서 포트 2121의 외부 인터페이스로 Static NAT with port translation을 구성합니다.

```
ciscoasa(config)# object network my-ftp-server
ciscoasa(config-network-object)# host 1.1.1.1
ciscoasa(config-network-object)# nat (inside,outside) static interface service tcp 21 2121
```
다음 예는 내부 IPv4 네트워크를 외부 IPv6 네트워크로 매핑합니다.

```
ciscoasa(config)# object network inside_v4_v6
ciscoasa(config-network-object)# subnet 10.1.1.0 255.255.255.0
ciscoasa(config-network-object)# nat (inside,outside) static 2001:DB8::/96
```
다음 예는 내부 IPv6 네트워크를 외부 IPv6 네트워크로 매핑합니다.

```
ciscoasa(config)# object network inside_v6
ciscoasa(config-network-object)# subnet 2001:DB8:AAAA::/96
ciscoasa(config-network-object)# nat (inside,outside) static 2001:DB8:BBBB::/96
```
Ι

#### 아이덴티티 **NAT** 예

다음 예는 인라인 매핑된 주소를 사용하여 호스트 주소를 자체에 매핑합니다.

ciscoasa(config)# **object network my-host-obj1** ciscoasa(config-network-object)# **host 10.1.1.1** ciscoasa(config-network-object)# **nat (inside,outside) static 10.1.1.1**

다음 예는 네트워크 객체를 사용하여 호스트 주소를 자체에 매핑합니다.

ciscoasa(config)# **object network my-host-obj1-identity** ciscoasa(config-network-object)# **host 10.1.1.1**

ciscoasa(config-network-object)# **object network my-host-obj1** ciscoasa(config-network-object)# **host 10.1.1.1** ciscoasa(config-network-object)# **nat (inside,outside) static my-host-obj1-identity**

# 관련 명령 명령 설명 **clear configure nat** NAT 컨피그레이션(Twice NAT 및 네트워크 객체 NAT 모두)을 제거합니다. **show nat** NAT 정책 통계를 표시합니다. **show nat pool** NAT 풀에 대한 정보를 표시합니다. **show running-config nat** NAT 컨피그레이션을 표시합니다. **show xlate** xlate 정보를 표시합니다.

# **nat(vpn load-balancing)**

NAT가 이 디바이스의 IP 주소를 변환하는 IP 주소를 설정하려면 VPN load-balancing 컨피그레이션 모드에서 **nat** 명령을 사용합니다. NAT 변환을 비활성화하려면 이 명령의 **no** 형식을 사용합니다.

**nat** *ip-address*

**no nat** [*ip-adddress*]

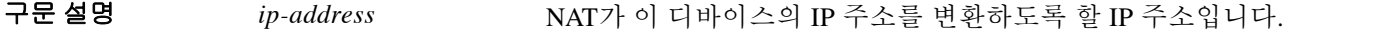

기본값 기본 동작 또는 값이 없습니다.

명령 모드 다음 표는 명령을 입력할 수 있는 모드를 보여줍니다.

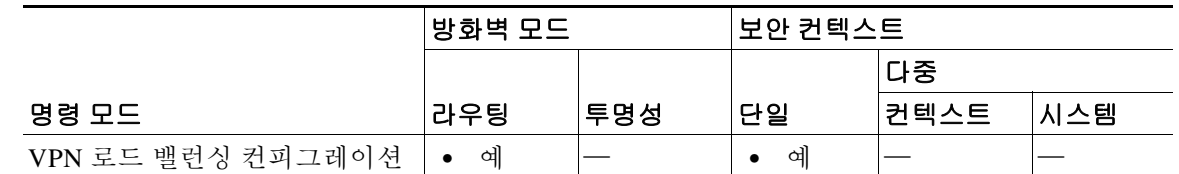

명령 기록 릴리스 수정 7.0(1) 이 명령이 추가되었습니다.

사용 지침 먼저 **vpn load-balancing** 명령을 사용해야 VPN 로드 밸런싱 모드로 들어갈 수 있습니다.

이 명령의 **no nat** 형식에서 선택 사항인 *ip-address* 값을 지정하면, IP 주소가 실행 중인 컨피그레이 션의 기존 NAT IP 주소와 일치해야 합니다.

 $\mathbf I$ 

예 다음은 NAT 변환 주소를 192.168.10.10으로 설정하는 **nat** 명령이 포함된 VPN 로드 밸런싱 명령 시 퀀스의 예입니다.

```
ciscoasa(config)# interface GigabitEthernet 0/1
ciscoasa(config-if)# ip address 209.165.202.159 255.255.255.0
ciscoasa(config)# nameif test
ciscoasa(config)# interface GigabitEthernet 0/2
ciscoasa(config-if)# ip address 209.165.201.30 255.255.255.0
ciscoasa(config)# nameif foo
ciscoasa(config)# vpn load-balancing
ciscoasa(config-load-balancing)# nat 192.168.10.10
ciscoasa(config-load-balancing)# priority 9
ciscoasa(config-load-balancing)# interface lbpublic test
ciscoasa(config-load-balancing)# interface lbprivate foo
ciscoasa(config-load-balancing)# cluster ip address 209.165.202.224
ciscoasa(config-load-balancing)# cluster port 9023
ciscoasa(config-load-balancing)# participate
ciscoasa(config-load-balancing)# participate
```
H

 $\mathsf I$ 

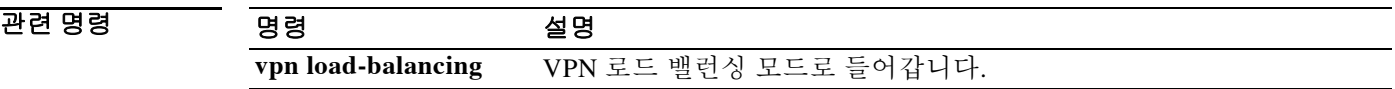

**13-41**

### **nat-assigned-to-public-ip**

# **nat-assigned-to-public-ip**

VPN 피어의 로컬 IP 주소를 피어의 실제 IP 주소로 자동 변환하려면 tunnel-group general-attributes 컨피그레이션 모드에서 **nat-assigned-to-public-ip** 명령을 사용합니다. NAT 규칙을 비활성화하려 면 이 명령의 **no** 형식을 사용합니다.

**nat-assigned-to-public-ip** *interface*

**no nat-assigned-to-public-ip** *interface*

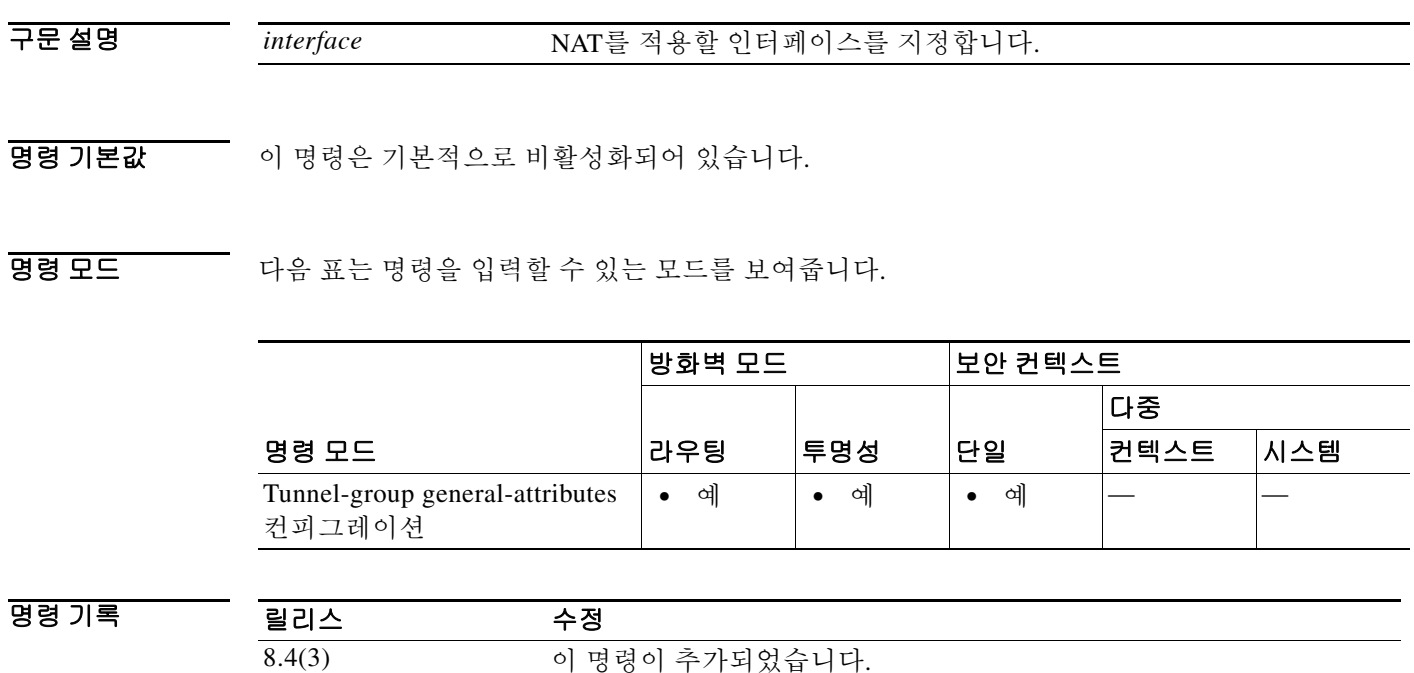

사용 지침 드문 경우이지만 할당된 로컬 IP 주소 대신 내부 네트워크에 있는 VPN 피어의 실제 IP 주소를 사용 하고자 할 수 있습니다. 일반적으로 VPN에서는 내부 네트워크에 액세스할 수 있도록, 할당된 로컬 IP 주소를 피어에 제공합니다. 그러나 예를 들어 내부 서버 및 네트워크 보안이 피어의 실제 IP 주 소를 기반으로 하는 경우, 로컬 IP 주소를 피어의 실제 공개 IP 주소로 다시 변환할 수 있습니다. 터널 그룹당 한 인터페이스에서 이 기능을 활성화할 수 있습니다. VPN 세션이 설정되거나 연결이 해제되면 객체 NAT 규칙이 동적으로 추가 및 삭제됩니다. **show nat** 명령을 사용하여 규칙을 볼 수 있습니다.

# 데이터 흐름

 $\mathbf{r}$ 

다음 단계는 이 기능이 활성화되었을 때 ASA를 통과하는 패킷 흐름에 대해 설명합니다.

- **1.** VPN 피어가 ASA에 패킷을 전송합니다. 외부 소스/수신은 피어 공용 IP 주소/ASA IP 주소로 구성됩니다. 암호화된 내부 소스/수신은 VPN 할당 IP 주소/내부 서버 주소로 구성됩니다.
- **2.** ASA가 패킷을 해독합니다(외부 소스/수신 제거).
- **3.** ASA가 내부 서버에 대해 경로 조회를 수행하고 패킷을 내부 인터페이스로 전송합니다.
- **4.** 자동으로 생성된 VPN NAT 정책은 VPN 할당 소스 IP 주소를 피어 공용 IP 주소로 변환합니다.

Τ

- **5.** ASA가 변환된 패킷을 서버로 전송합니다.
- **6.** 서버가 패킷에 응답하고, 패킷을 피어의 공용 IP 주소로 전송합니다.
- **7.** ASA가 응답을 받고, 수신 IP 주소를 VPN 할당 IP 주소로 변환하지 않습니다.
- **8.** ASA가 변환되지 않은 패킷을 외부 인터페이스로 전달하면 여기에서 패킷이 암호화되며, 외부 소스/대상이 추가되어 ASA IP 주소/피어 공용 IP 주소가 구성됩니다.
- **9.** ASA가 패킷을 피어로 다시 전송합니다.
- **10.** 피어가 데이터를 해독 및 처리합니다.

### 제한 사항

라우팅 문제 때문에, 반드시 필요한 경우가 아니면 이 기능을 사용하지 않는 것이 좋습니다. 네트 워크와의 기능 호환성을 확인하려면 Cisco TAC에 문의하십시오. 다음 제한을 참조하십시오.

- **•** Cisco IPsec 및 AnyConnect 클라이언트만 지원합니다.
- **•** NAT 정책과 VPN 정책이 적용될 수 있도록, 공개 IP 주소로 반환되는 트래픽을 ASA로 다시 라 우팅해야 합니다.
- **•** 역 경로 삽입을 활성화하면(**set reverse-route** 명령 참조) VPN 할당 IP 주소만 광고됩니다.
- **•** 로드 밸런싱을 지원하지 않습니다(라우팅 문제 때문).
- **•** 로밍을 지원하지 않습니다(공개 IP 변경).

예 다음 예는 "vpnclient" 터널 그룹용 공용 IP에 대해 NAT를 활성화합니다.

```
ciscoasa# ip local pool client 10.1.226.4-10.1.226.254
ciscoasa# tunnel-group vpnclient type remote-access
ciscoasa# tunnel-group vpnclient general-attributes
ciscoasa(config-tunnel-general)# address-pool client
ciscoasa(config-tunnel-general)# nat-assigned-to-public-ip inside
```
다음은 IP 10.1.226.174가 할당된 피어 209.165.201.10의 자동 NAT 규칙을 보여주는 **show nat detail** 명령의 샘플 출력입니다.

ciscoasa# **show nat detail**

```
 Auto NAT Policies (Section 2)
 1 (outside) to (inside) source static _vpn_nat_10.1.226.174 209.165.201.10
     translate_hits = 0, untranslate_hits = 0
     Source - Origin: 10.1.226.174/32, Translated: 209.165.201.10/32
```
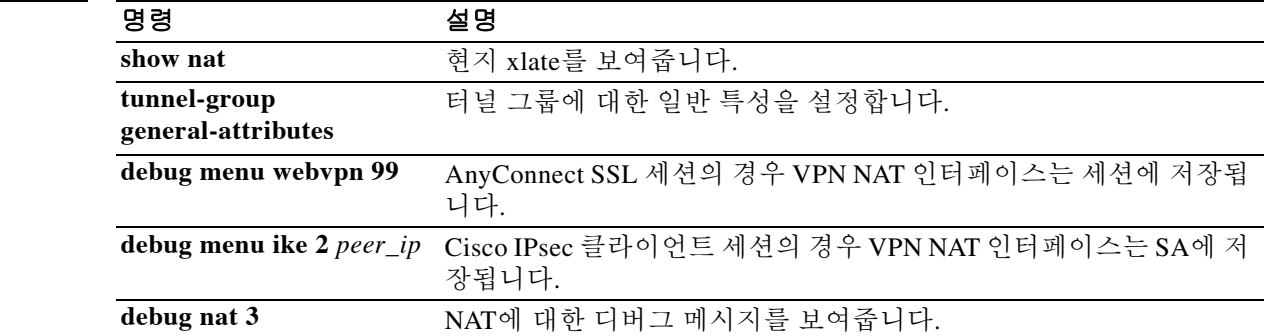

관련 명령

# **nat-rewrite**

DNS 응답의 A 레코드에 포함된 IP 주소에 대해 NAT 재작성을 활성화하려면 매개변수 컨피그레이 션 모드에서 **nat-rewrite** 명령을 사용합니다. 이 기능을 비활성화하려면 이 명령의 **no** 형식을 사용 합니다.

#### **nat-rewrite**

#### **no nat-rewrite**

- 구문 설명 기대 이 명령에는 인수나 키워드가 없습니다.
- 기본값 NAT 재작성은 기본적으로 활성화되어 있습니다. **policy-map type inspect dns**가 정의되지 않았어 도 **inspect dns**가 구성되어 있으면 이 기능을 활성화할 수 있습니다. 비활성화하려면 정책 맵 컨피 그레이션에서 **no nat-rewrite**를 명시적으로 작성해야 합니다. **inspect dns**가 구성되어 있지 않으면 NAT 재작성이 수행되지 않습니다.

BB 모드 TH 다음 표는 명령을 입력할 수 있는 모드를 보여줍니다.

|             | 방화벽 모드 |     | 보안 컨텍스트 |              |     |
|-------------|--------|-----|---------|--------------|-----|
|             |        |     |         | 다중           |     |
| 명령 모드       | 라우팅    | 투명성 | 단일      | <b> 컨텍스트</b> | 시스템 |
| 매개변수 컨피그레이션 | 예      | 예   | 예       | 예            |     |

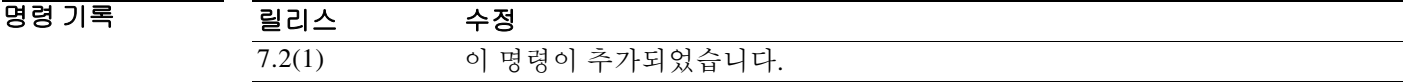

사용 지침 이 기능은 DNS 응답에서 A 유형 RR(리소스 레코드)의 NAT 변환을 수행합니다.

 $\overline{\phantom{a}}$ 

예 다음 예는 DNS 검사 정책 맵에서 NAT 재작성을 활성화하는 방법을 보여줍니다.

ciscoasa(config)# **policy-map type inspect dns preset\_dns\_map** ciscoasa(config-pmap)# **parameters** ciscoasa(config-pmap-p)# **nat-rewrite**

 $\mathsf I$ 

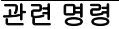

H

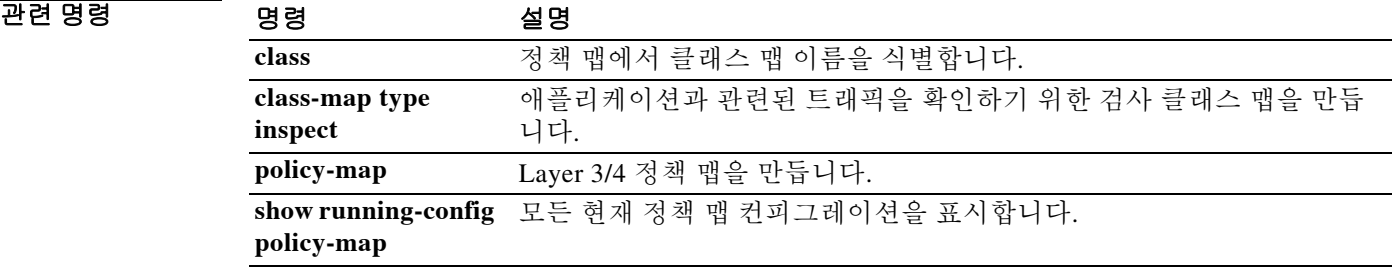

# **nbns-server(tunnel-group webvpn attributes mode)**

NBNS 서버를 구성하려면 tunnel-group webvpn 컨피그레이션 모드에서 **nbns-server** 명령을 사용합 니다. 컨피그레이션에서 NBNS 서버를 제거하려면 이 명령의 **no** 형식을 사용합니다.

ASA는 NetBIOS 이름을 IP 주소에 매핑하기 위해 NBNS 서버에 쿼리합니다. WebVPN은 원격 시스 템의 파일에 대한 액세스 또는 공유를 NetBIOS에 요청합니다.

**nbns-server {***ipaddr* | *hostname*} [**master**] [**timeout** *timeout*] [**retry** *retries*]

**no nbns-server**

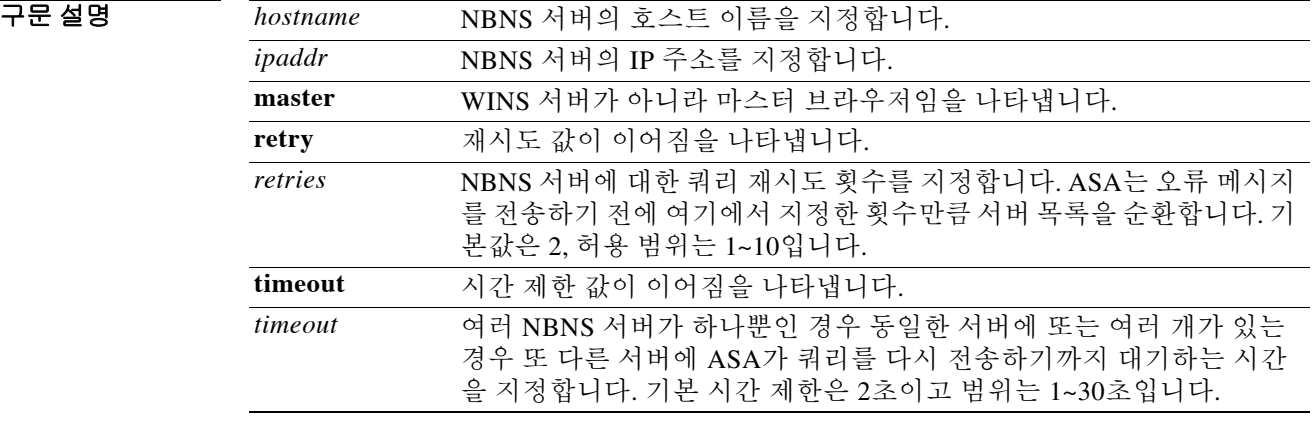

기본값 NBNS 서버는 기본적으로 구성되지 않습니다.

BB 모드 TH 다음 표는 명령을 입력할 수 있는 모드를 보여줍니다.

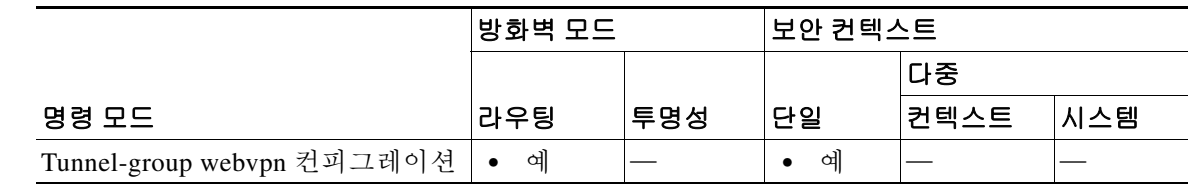

명령 기록 릴리스 수정 7.0(1) 이 명령이 추가되었습니다. 7.1(1) webvpn 모드에서 tunnel-group webvpn 컨피그레이션 모드로 이동했습 니다.

 $\Gamma$ 

사용 지침 릴리스 7.1(1)의 webvpn 컨피그레이션 모드에서 이 명령을 입력하면 tunnel-group webvpn-attributes 컨피그레이션 모드의 동일한 명령으로 전환됩니다.

> 서버 엔트리는 최대 3개입니다. 구성하는 첫 번째 서버는 기본 서버이고 나머지 두 개는 이중화용 백업 서버입니다.

ן

컨피그레이션에서 일치하는 엔트리를 제거하려면 **no** 옵션을 사용합니다.

예 다음 예는 IP 주소 10.10.10.19, 시간 제한 값 10초, 재시도 8회의 마스터 브라우저인 NBNS 서버로 터널 그룹 "test"를 구성하는 방법을 보여줍니다. 또한 IP 주소 10.10.10.24, 시간 제한 값 15초, 재시 도 8회의 NBNS WINS 서버를 구성하는 방법을 보여줍니다.

```
ciscoasa(config)# tunnel-group test type webvpn
ciscoasa(config)# tunnel-group test webvpn-attributes
ciscoasa(config-tunnel-webvpn)# nbns-server 10.10.10.19 master timeout 10 retry 8
ciscoasa(config-tunnel-webvpn)# nbns-server 10.10.10.24 timeout 15 retry 8
ciscoasa(config-tunnel-webvpn)#
```
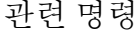

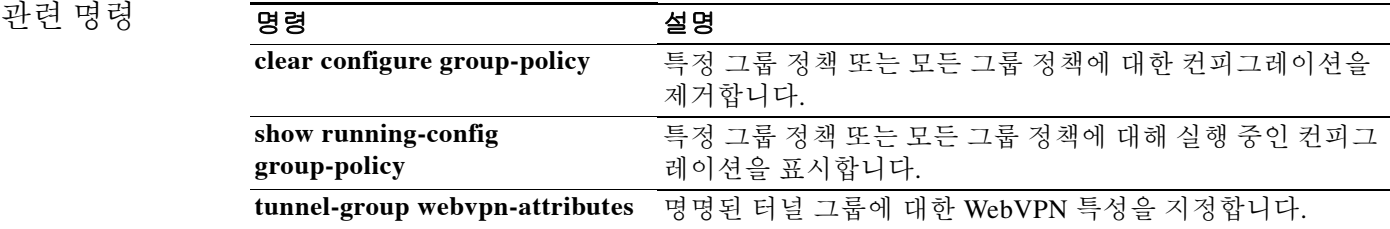

# **nbns-server(webvpn mode)**

NBNS 서버를 구성하려면 tunnel-group webvpn 컨피그레이션 모드에서 **nbns-server** 명령을 사용합 니다. 컨피그레이션에서 NBNS 서버를 제거하려면 이 명령의 **no** 형식을 사용합니다.

ASA는 NetBIOS 이름을 IP 주소에 매핑하기 위해 NBNS 서버에 쿼리합니다. WebVPN은 원격 시스 템의 파일에 대한 액세스 또는 공유를 NetBIOS에 요청합니다.

**nbns-server {***ipaddr* | *hostname*} [**master**] [**timeout** *timeout*] [**retry** *retries*]

**no nbns-server**

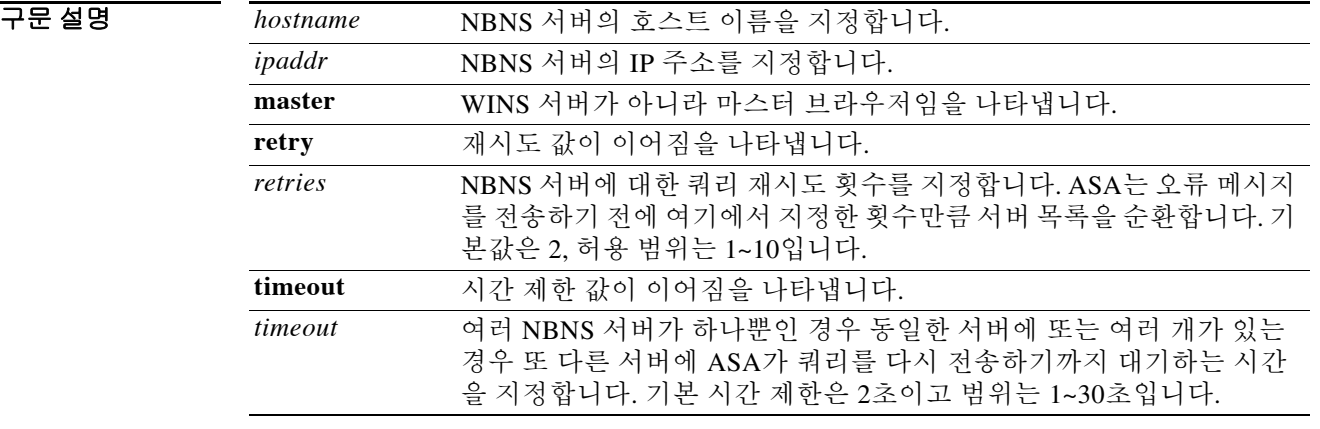

기본값 NBNS 서버는 기본적으로 구성되지 않습니다.

 $\Gamma$ 

BB 모드 TH 다음 표는 명령을 입력할 수 있는 모드를 보여줍니다.

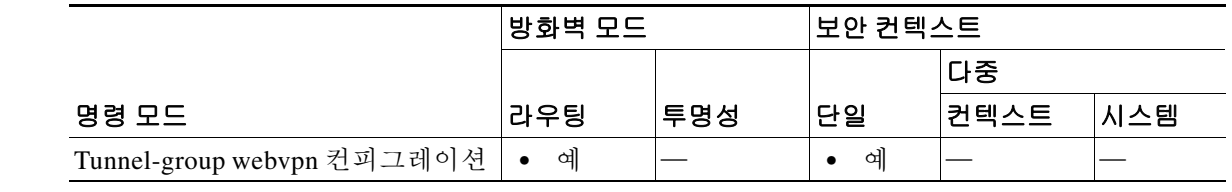

명령 기록 릴리스 수정 7.0(1) 이 명령이 추가되었습니다. 7.1(1) webvpn 모드에서 tunnel-group webvpn 컨피그레이션 모드로 이동했습 니다.

ן

사용 지침 이 명령은 webvpn 컨피그레이션 모드에서 사용되지 않습니다. 대신 tunnel-group webvpn-attributes 컨피그레이션 모드의 nbns-server 명령이 사용됩니다. 릴리스 7.1(1)의 webvpn 컨피그레이션 모드 에서 이 명령을 입력하면 tunnel-group webvpn-attributes 모드의 동일한 명령으로 전환됩니다.

> 서버 엔트리는 최대 3개입니다. 구성하는 첫 번째 서버는 기본 서버이고 나머지 두 개는 이중화용 백업 서버입니다.

컨피그레이션에서 일치하는 엔트리를 제거하려면 **no** 옵션을 사용합니다.

예 다음 예는 IP 주소 10.10.10.19, 시간 제한 값 10초, 재시도 8회의 마스터 브라우저인 NBNS 서버를 구성하는 방법을 보여줍니다. 또한 IP 주소 10.10.10.24, 시간 제한 값 15초, 재시도 8회의 NBNS WINS 서버를 구성하는 방법을 보여줍니다.

ciscoasa(config)# webvpn

ciscoasa(config-webvpn)# **nbns-server 10.10.10.19 master timeout 10 retry 8** ciscoasa(config-webvpn)# **nbns-server 10.10.10.24 timeout 15 retry 8**

# **neighbor**

 $\overline{\phantom{a}}$ 

포인트-투-포인트 비 브로드캐스트 네트워크에서 고정 인접 디바이스를 정의하려면 라우터 컨피 그레이션 모드에서 **neighbor** 명령을 사용합니다. 정의된 인접 디바이스를 컨피그레이션에서 제거 하려면 이 명령의 **no** 형식을 사용합니다.

**neighbor** *ip\_address* [**interface** *name*]

**no neighbor** *ip\_address* [**interface** *name*]

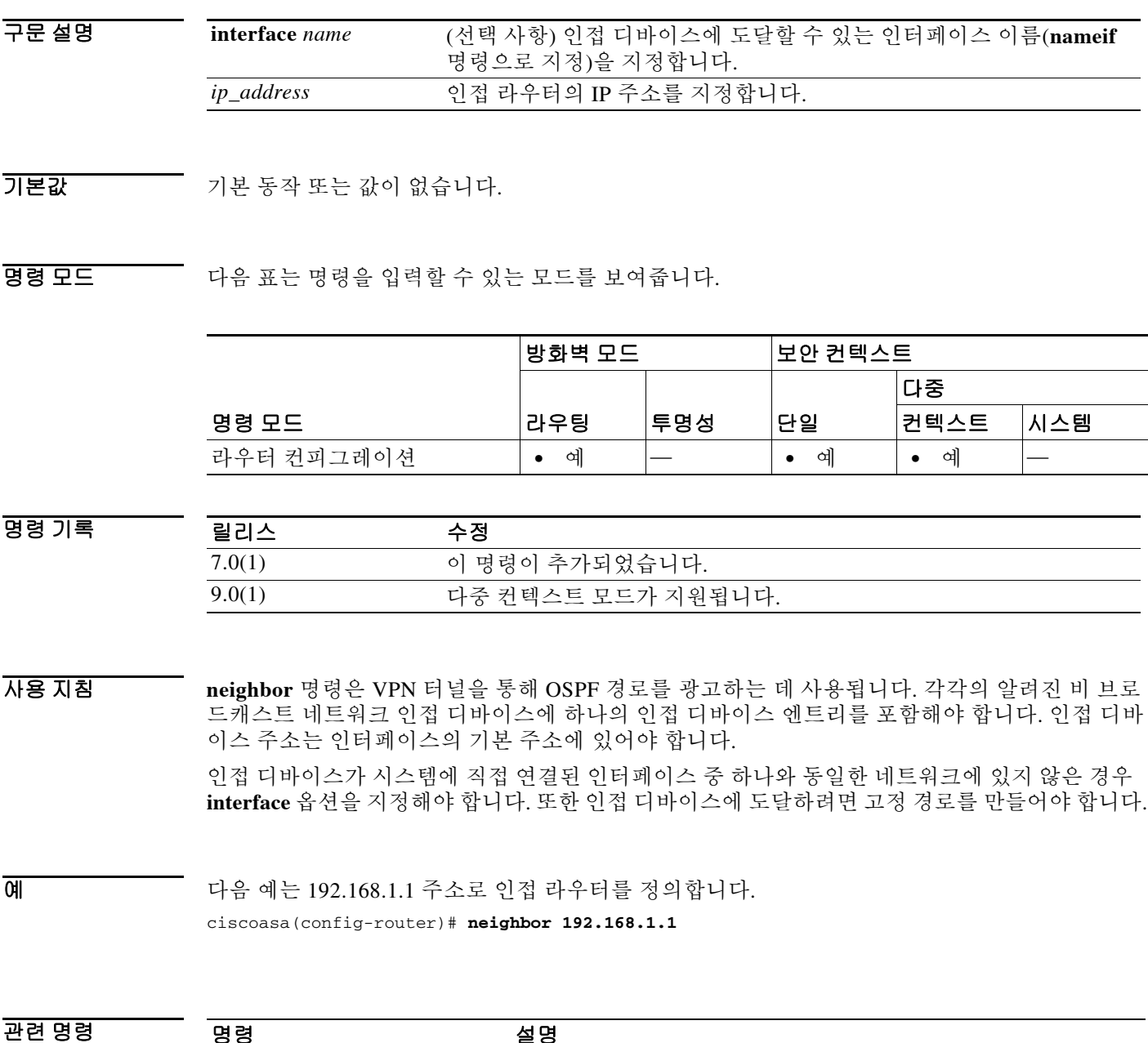

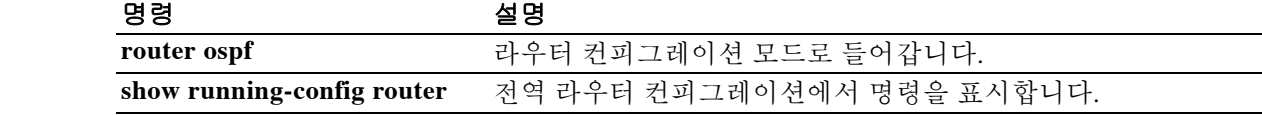

# **neighbor(EIGRP)**

라우팅 정보를 교환할 EIGRP 인접 라우터를 정의하려면 라우터 컨피그레이션 모드에서 **neighbor** 명령을 사용합니다. 인접 디바이스 엔트리를 제거하려면 이 명령의 **no** 형식을 사용합니다.

**neighbor** *ip\_address* **interface** *name*

**no neighbor** *ip\_address* **interface** *name*

구문 설명 **interface** *name* 인접 디바이스에 도달할 수 있는 인터페이스 이름입니다(**nameif** 명령 으로 지정). *ip\_address* 인접 라우터의 IP 주소입니다.

 $\overline{\phantom{a}}$ 기본 $\overline{\phantom{a}}$ 기본 동작 또는 값이 없습니다.

BB 모드 TH 다음 표는 명령을 입력할 수 있는 모드를 보여줍니다.

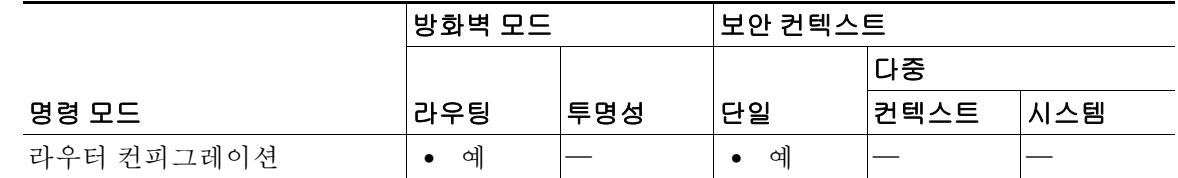

명령 기록 릴리스 수정 8.0(2) 이 명령이 추가되었습니다.

사용 지침 특정 EIGRP 인접 디바이스로 피어링을 설정하려면 여러 neighbor 명령문을 사용할 수 있습니다. EIGRP가 라우팅 업데이트를 교환하는 인터페이스는 neighbor 명령문으로 지정해야 합니다. 두 개 의 EIGRP 인접 디바이스가 라우팅 업데이트를 교환하는 인터페이스는 동일한 네트워크의 IP 주소 로 구성해야 합니다.

참고 인터페이스에 대해 **passive-interface** 명령을 구성하면 해당 인터페이스에서 들어오고 나가는 모든 라우팅 업데이트 및 hello 메시지가 억제됩니다. 패시브로 구성된 인터페이스를 통해서는 EIGRP 인접 디바이스 인접성을 설정하거나 유지 관리할 수 없습니다.

EIGRP hello 메시지는 **neighbor** 명령으로 정의한 인접 디바이스에 유니캐스트 메시지로서 전송됩 니다.

Ι

예 다음 예는 192.168.1.1 및 192.168.2.2 인접 디바이스로 EIGRP 피어링 세션을 구성합니다.

```
ciscoasa(config)# router eigrp 100
ciscoasa(config-router)# network 192.168.0.0
ciscoasa(config-router)# neighbor 192.168.1.1 interface outside
ciscoasa(config-router)# neighbor 192.168.2.2 interface branch_office
```
# 관련 명령 명령 설명

 $\overline{\phantom{a}}$ 

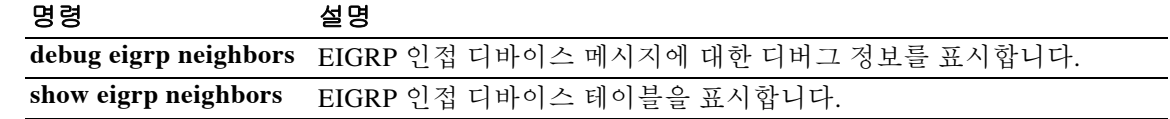

Ι

# **neighbor activate**

BGP(Border Gateway Protocol) 인접 디바이스와의 정보 교환을 활성화하려면 주소군 컨피그레이 션 모드에서 **neighbor activate** 명령을 사용합니다. BGP 인접 디바이스와의 주소 교환을 비활성화 하려면 이 명령의 **no** 형식을 사용합니다.

**neighbor** {*ip\_address*} **activate**

**no neighbor**{*ip\_address*} **activate**

주소군에 대해서는 주소 교환을 활성화할 수 없습니다.

바이스와의 주소 교환을 비활성화하지 않은 경우에 한합니다.

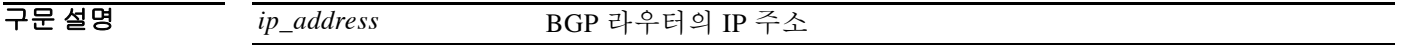

기본값 BGP 인접 디바이스와의 주소 교환은 IPv4 주소군에 대해 기본적으로 활성화되어 있습니다. 다른

참고 **neighbor remote-as** 명령으로 정의한 각 BGP 라우팅 세션에 대해서는 IPv4 주소군과의 주소 교환 이 기본적으로 활성화됩니다. 단, **neighbor remote-as** 명령을 구성하기 전에 **no bgp default ipv4-activate** 명령을 구성하지 않는 경우 또는 **no neighbor activate** 명령을 사용하여 특정 인접 디

BB 모드 TR 다음 표는 명령을 입력할 수 있는 모드를 보여줍니다.

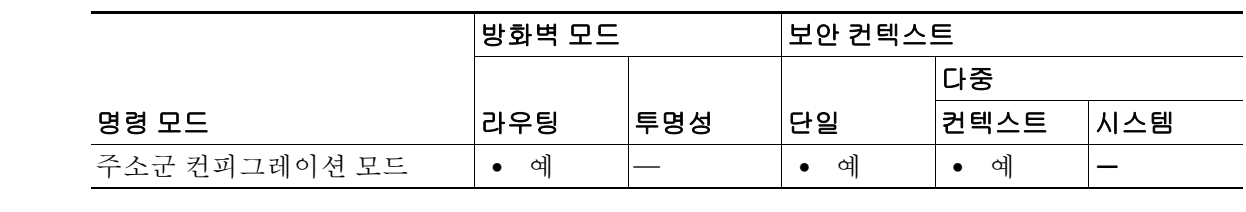

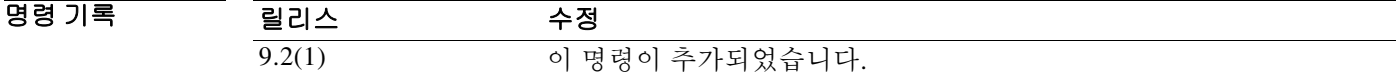

사용 지침 IP 접두사 형식으로 주소 정보를 광고하려면 이 명령을 사용할 수 있습니다. 주소 접두사 정보는 BGP에서 NLRI(Network Layer Reachability Information)로 알려져 있습니다.

예 다음 예는 BGP 인접 디바이스 172.16.1.1에 대한 IPv4 주소군 유니캐스트의 주소 교환을 활성화합 니다.

> ciscoasa(config)# **router bgp 50000** ciscoasa(config-router)# **address-family ipv4** ciscoasa(config-router-af)# **neighbor 172.16.1.1 remote-as 4** ciscoasa(config-router-af)# **neighbor 172.16.1.1 activate**

다음 예는 group2라는 이름의 BGP 피어 그룹에 있는 모든 인접 디바이스 및 BGP 인접 디바이스 7000::2에 대한 주소군 IPv6의 주소 교환을 활성화하는 방법을 보여줍니다.

Router(config)# **address-family ipv6** Router(config-router-af)# **neighbor group2 activate** Router(config-router-af)# **neighbor 7000::2 activate**

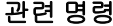

 $\overline{\phantom{a}}$ 

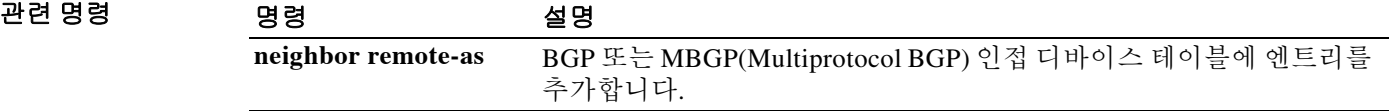

ן

# **neighbor advertise-map**

구성된 경로 맵과 일치하는 BGP 테이블에서 경로를 광고하려면 라우터 컨피그레이션 모드에서 **neighbor advertise-map** 명령을 사용합니다. 경로 광고를 비활성화하려면 이 명령의 no 형식을 사 용합니다.

**neighbor** {*ipv4-address* | *ipv6-address*} **advertise-map** *map-name* {**exist-map** *map-name* | **non-exist-map** *map-name*}[**check-all-paths**]

**no neighbor** {*ipv4-address* | *ipv6-address*} **advertise-map** *map-name* {**exist-map** *map-name* | **non-exist-map** *map-name*}[**check-all-paths**]

# 구문 설명

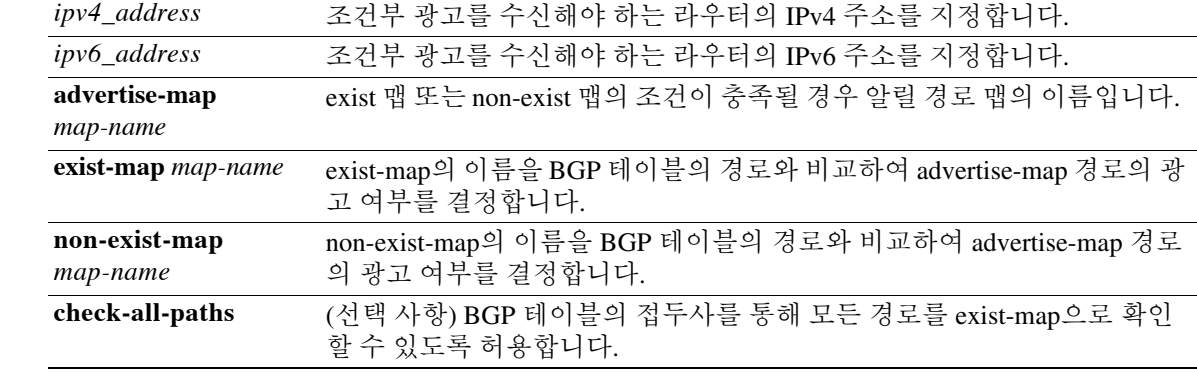

### 기본값 기본 동작 또는 값이 없습니다.

#### BB 모드 TH 다음 표는 명령을 입력할 수 있는 모드를 보여줍니다.

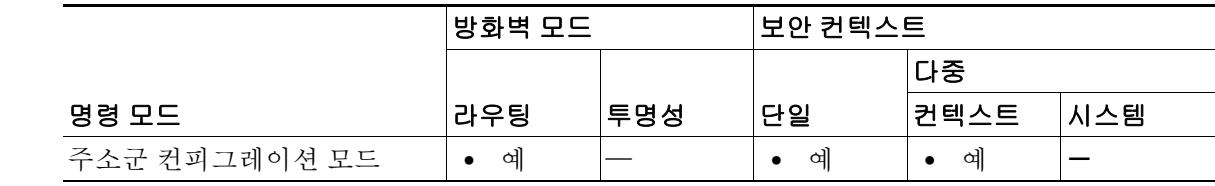

#### 명령 기록 릴리스 수정 9.3(1) 이 명령이 추가되었습니다.

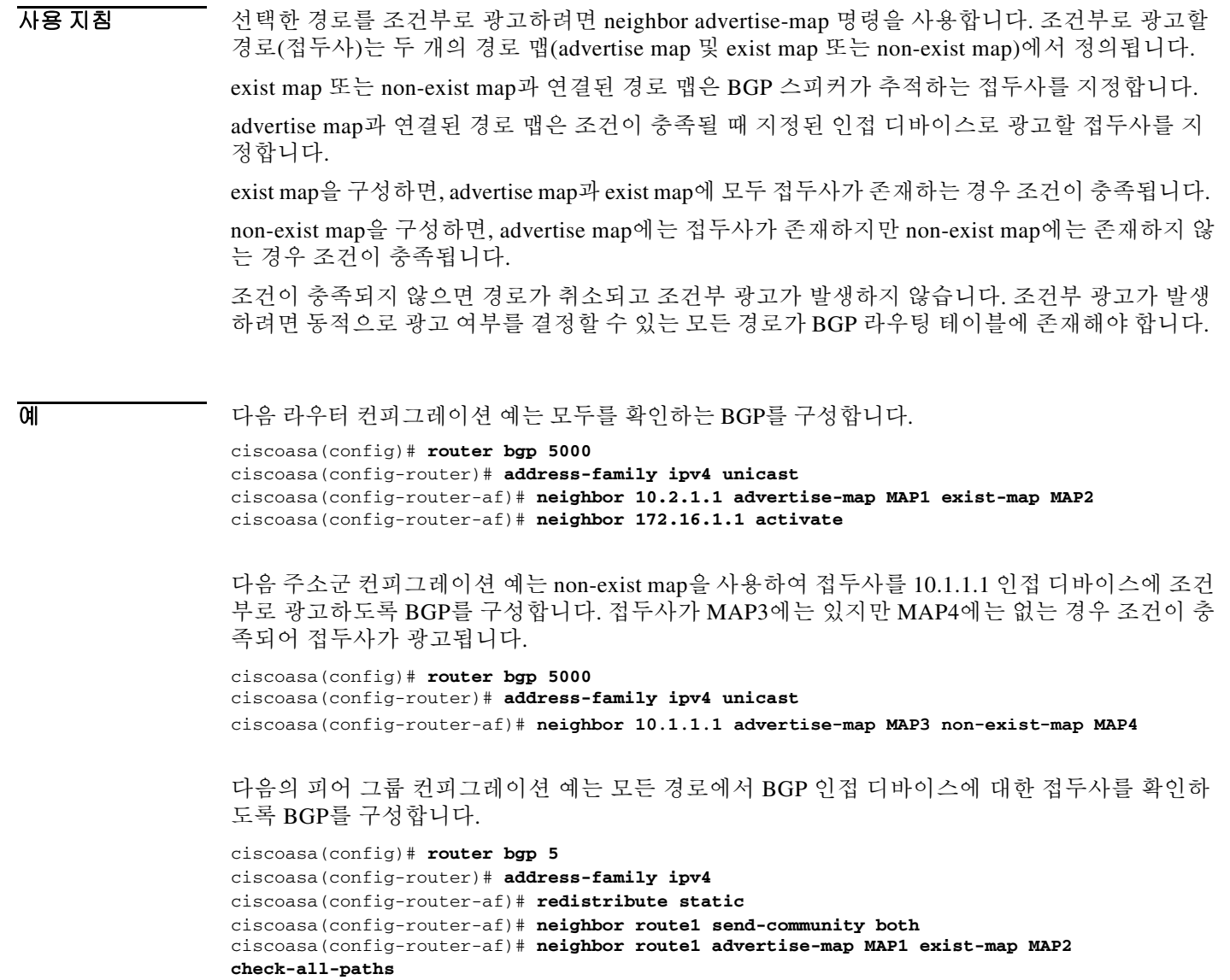

# 관련 명령 명령 설명

 $\mathbf{I}$ 

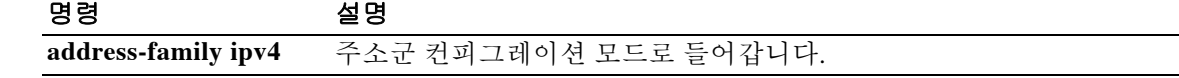

Ι

# **neighbor advertisement-interval**

BGP 라우팅 업데이트 전송 간 MRAI(Minimum Route Advertisement Interval)를 설정하려면 주소군 컨피그레이션 모드에서 **neighbor advertisement-interval** 명령을 사용합니다. 기본값을 복원하려 면 이 명령의 **no** 형식을 사용합니다.

**neighbor** {*ip\_address*} **advertisement-interval** *seconds*

**no neighbor** {*ip\_address*} **advertisement-interval** *seconds*

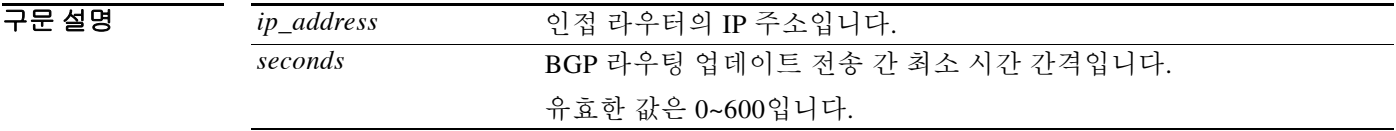

- 기본값 VRF에 있지 않은 eBGP 세션: 30초 VRF에 있는 eBGP 세션: 0초 iBGP 세션: 0초
- BB 모드 다음 표는 명령을 입력할 수 있는 모드를 보여줍니다.

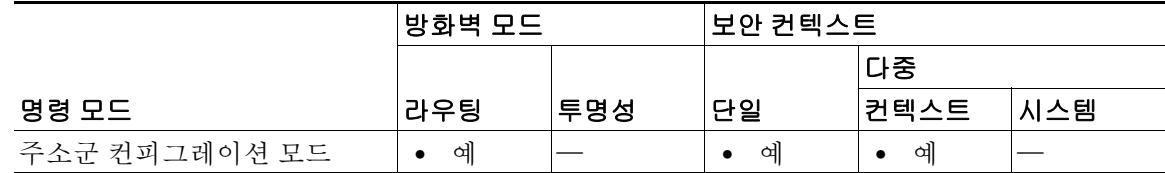

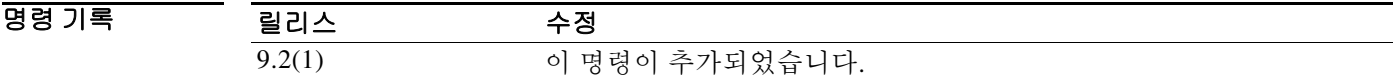

사용 지침 MRAI가 0초이면 BGP 라우팅 테이블이 변경되자마자 BGP 라우팅 업데이트가 전송됩니다.

예 다음 예는 BGP 라우팅 업데이트 전송 간 최소 시간을 10초로 설정합니다.

ciscoasa(config-router-af)# **neighbor 172.16.1.1 advertisement-interval 10**

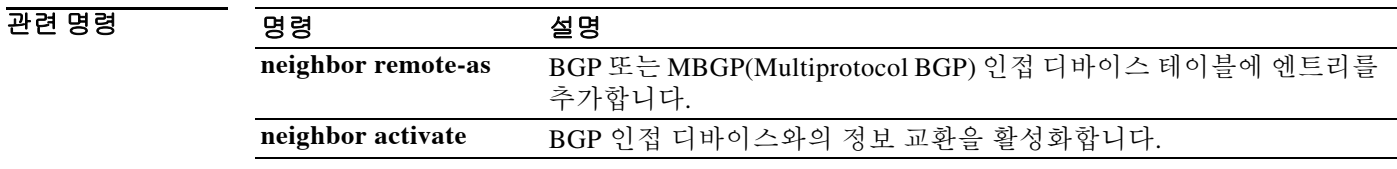

**Cisco ASA Series** 명령 참조**, I~R** 명령

**13-57**

a ka

## **neighbor default-originate**

# **neighbor default-originate**

 $\overline{\phantom{a}}$ 

BGP 스피커(로컬 라우터)에서 인접 디바이스로 기본 경로 0.0.0.0을 전송하도록 허용하려면 주소 군 컨피그레이션 모드에서 **neighbor default-originate** 명령을 사용합니다. 기본값으로 경로를 전 송하지 않으려면 이 명령의 **no** 형식을 사용합니다.

**neighbor** {*ip\_address*} **default-originate** [**route-map** *route-map name*]

**no neighbor** {*ip\_address*} **default-originate** [**route-map** *route-map name*]

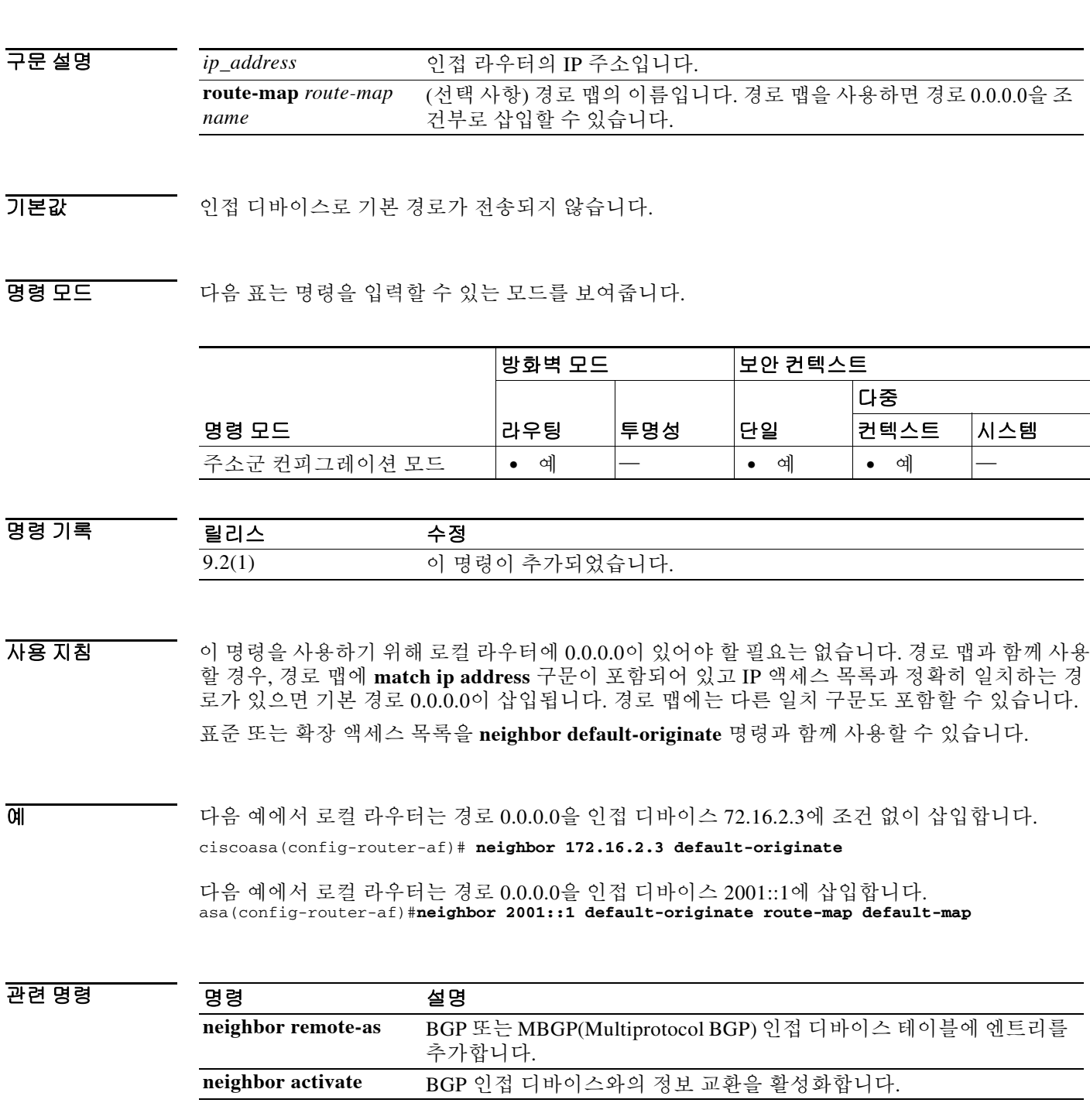

1

# **neighbor description**

설명을 인접 디바이스와 연결하려면 주소군 컨피그레이션 모드에서 **neighbor description** 명령을 사용합니다. 설명을 제거하려면 이 명령의 **no** 형식을 사용합니다.

**neighbor** {*ip\_address*} **description** *text*

**no neighbor** {*ip\_address*} **description** *text*

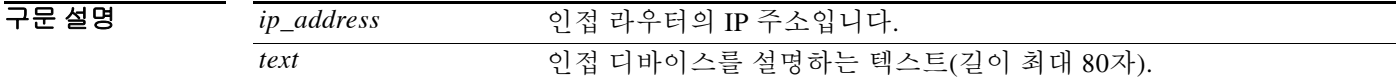

기본값 주의 인접 디바이스의 설명이 없습니다.

BB 모드 다음 표는 명령을 입력할 수 있는 모드를 보여줍니다.

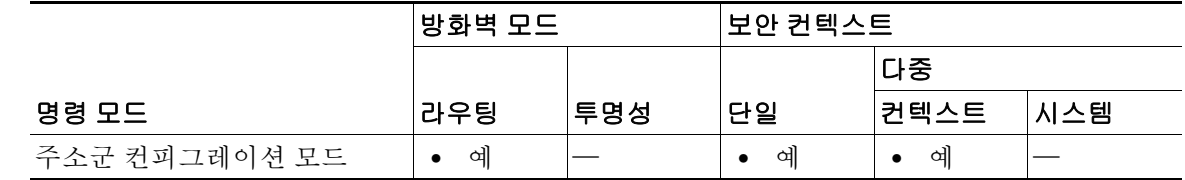

#### 명령 기록 릴리스 수정 9.2(1) 이 명령이 추가되었습니다.

예 다음 예에서 인접 디바이스의 설명은 "peer with example.com"입니다. ciscoasa(config-router-af)# **neighbor 172.16.2.3 description peer with example.com**

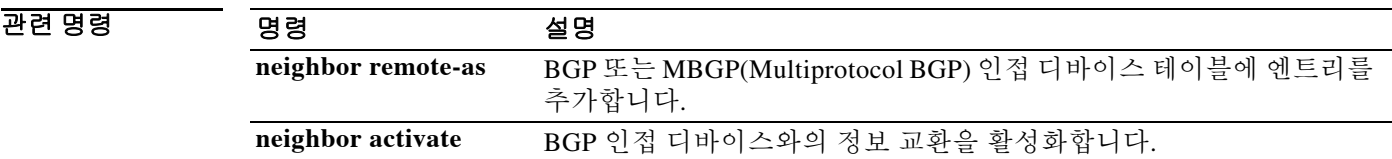

 $\overline{\phantom{a}}$ 

# **neighbor disable-connected-check**

루프백 인터페이스를 사용하는 single-hop 피어와의 eBGP 피어링 세션을 설정하기 위해 연결 확인 을 비활성화하려면 주소군 컨피그레이션 모드에서 **neighbor disable-connected-check** 명령을 사용 합니다. eBGP 피어링 세션에 대한 연결 확인을 활성화하려면 이 명령의 **no** 형식을 사용합니다.

**neighbor** {*ip\_address*} **disable-connected-check**

**no neighbor** {*ip\_address*} **disable-connected-check**

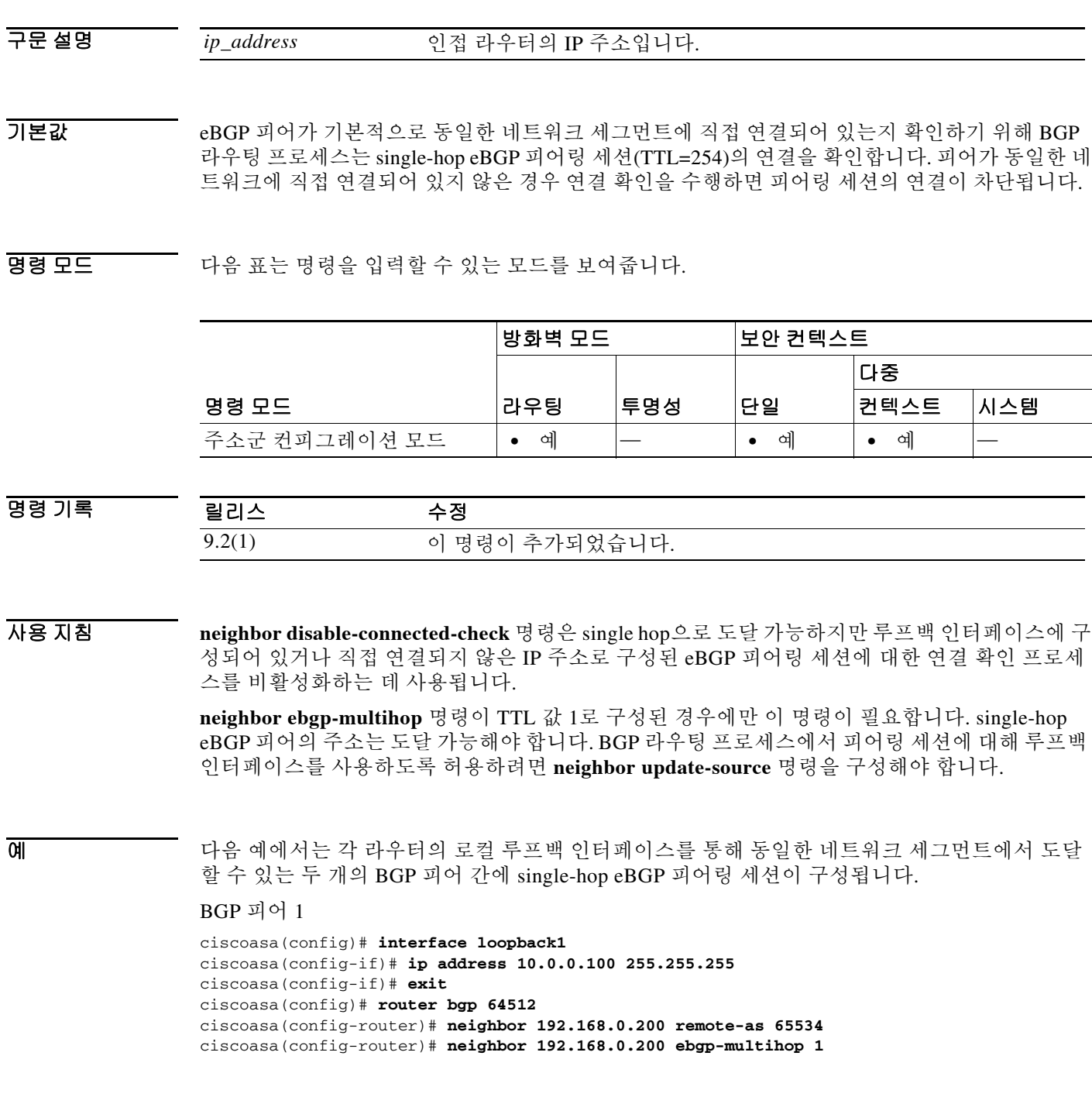

ן

```
ciscoasa(config-router)# neighbor 192.168.0.200 update-source loopback2
ciscoasa(config-router)# neighbor 192.168.0.200 disable-connected-check
BGP 피어 2
ciscoasa(config)# interface loopback2
ciscoasa(config-if)# ip address 192.168.0.200 255.255.255
ciscoasa(config-if)# exit
ciscoasa(config)# router bgp 65534
ciscoasa(config-router)# neighbor 10.0.0.100 remote-as 64512
ciscoasa(config-router)# neighbor 10.0.0.100 ebgp-multihop 1
ciscoasa(config-router)# neighbor 10.0.0.100 update-source loopback1
ciscoasa(config-router)# neighbor 10.0.0.100 disable-connected-check
```
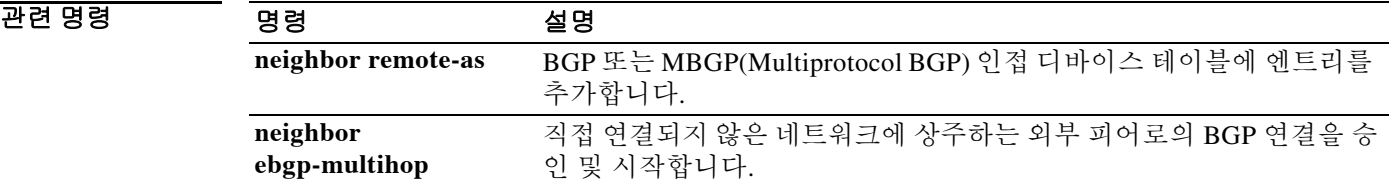

# **neighbor distribute-list**

액세스 목록에 지정된 대로 BGP 인접 디바이스 정보를 배포하려면 주소군 컨피그레이션 모드에 서 **neighbor distribute-list** 명령을 사용합니다. 엔트리를 제거하려면 이 명령의 **no** 형식을 사용합 니다.

**neighbor** *ip\_address* **distribute-list** {*access-list-name*} {**in** | **out**}

**no neighbor** *ip\_address* **distribute-list** {*access-list-name*} {**in** | **out**}

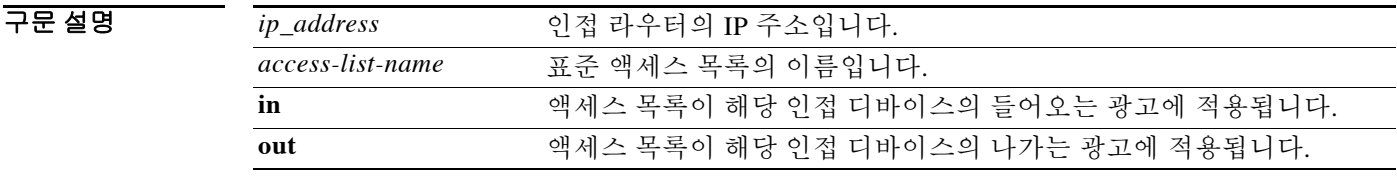

기본값 BGP 인접 디바이스가 지정되지 않습니다.

 $\Gamma$ 

BB 모드 TR 다음 표는 명령을 입력할 수 있는 모드를 보여줍니다.

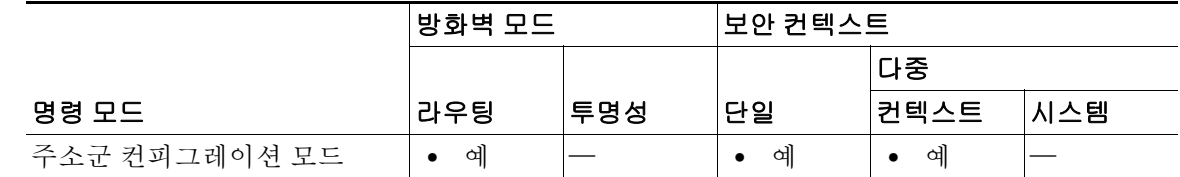

명령 기록 릴리스 수정 9.2(1) 이 명령이 추가되었습니다.

- $\overline{\phantom{a}$  사용 무록 사용은 광고를 필터링하는 여러 방법 중 하나입니다. 다음 방법을 사용하여 광고를 필터 링할 수도 있습니다.
	- **• ip as-path access-list** 및 **neighbor filter-list** 명령으로 자동 시스템 경로 필터를 구성할 수 있습 니다.
	- **•** 광고 필터링을 위한 표준 액세스 목록을 구성하는 데 **access-list (IP standard)** 명령을 사용할 수 있습니다.
	- **•** 광고를 필터링하는 데 **route-map (IP)** 명령을 사용할 수 있습니다. 경로 맵은 자동 시스템 필터, 접두사 필터, 액세스 목록 및 배포 목록으로 구성할 수 있습니다.

라우팅 업데이트를 필터링하는 데 표준 액세스 목록을 사용할 수 있습니다. 그러나 CIDR(Classless Inter-Domain Routing)을 사용하여 경로를 필터링하는 경우, 표준 액세스 목록은 네트워크 주소 및 마스크의 고급 필터링 구성에 필요한 세분화 수준을 제공하지 못합니다.

 $\mathbf I$ 

예 다음의 예에서는 표준 액세스 목록 distribute-list-acl의 BGP 인접 디바이스 정보가 172.16.4.1 인접 디바이스에 대한 들어오는 광고에 적용됩니다.

ciscoasa(config)#router bgp 109

```
ciscoasa(config-router)# address-family ipv4
```
ciscoasa(config-router-af)# network 10.108.0.0

ciscoasa(config-router-af) neighbor 172.16.4.1 distribute-list distribute-list-acl in

## 관련 명령 **대**

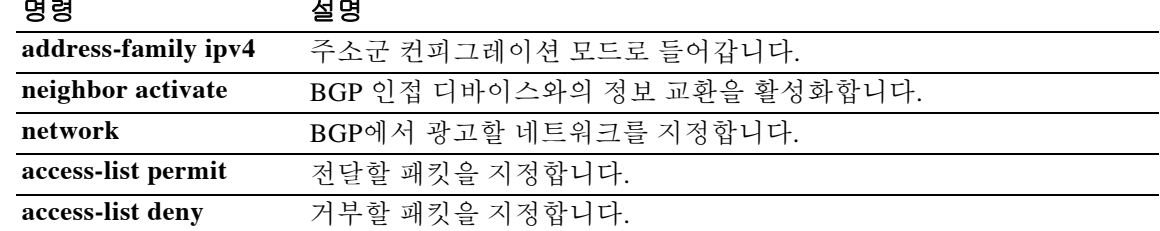

# **neighbor ebgp-multihop**

 $\overline{\phantom{a}}$ 

직접 연결되지 않은 네트워크에 상주하는 외부 피어에 대한 BGP 연결을 허용 및 시도하려면 주소 군 컨피그레이션 모드에서 **neighbor ebgp-multihop** 명령을 사용합니다. 기본값으로 돌아가려면 이 명령의 **no** 형식을 사용합니다.

**neighbor** {*ip\_address*} **ebgp-multihop [ttl]**

**no neighbor**{*ip\_address*} **ebgp-multihop**

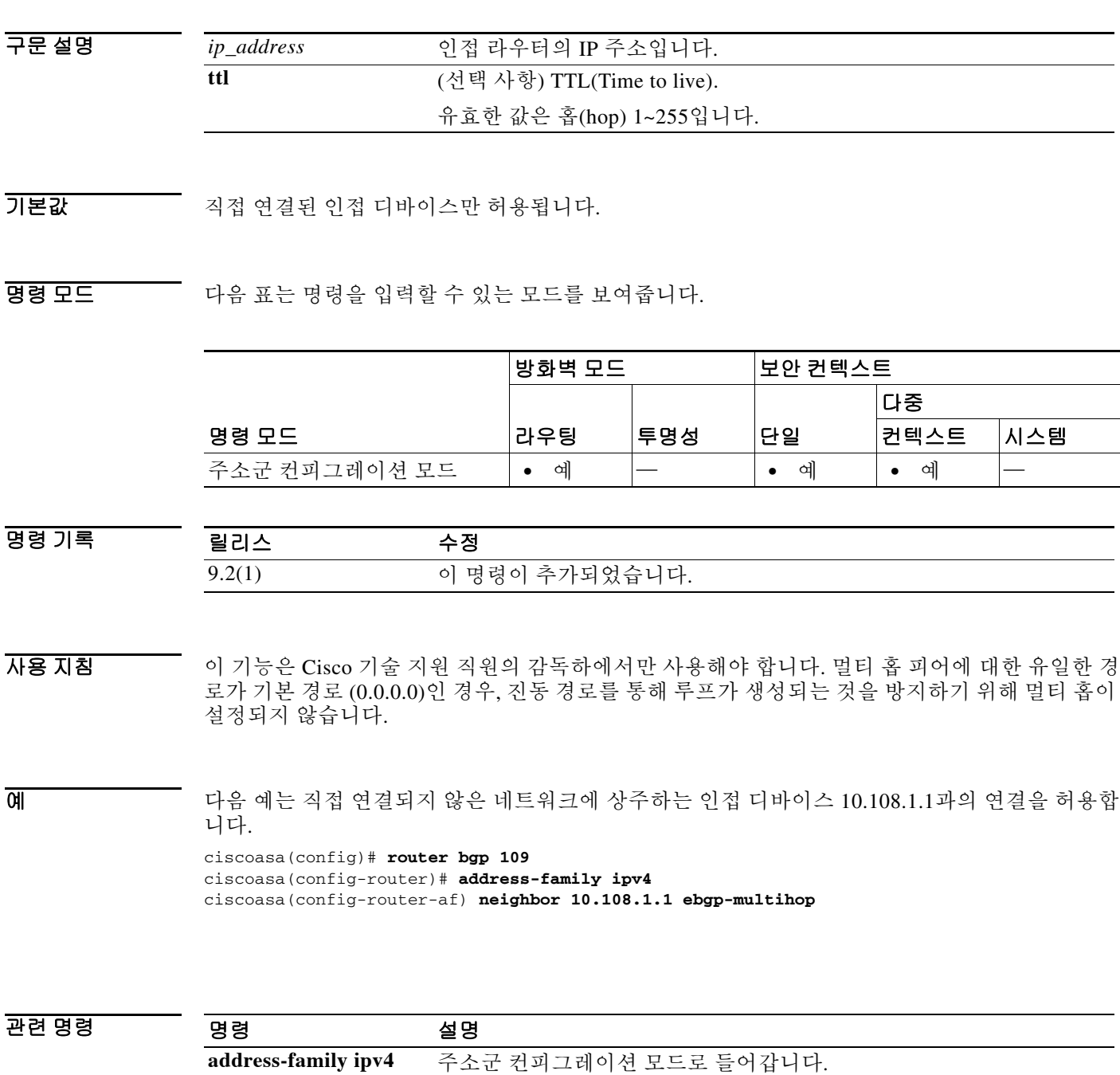

**neighbor activate** BGP 인접 디바이스와의 정보 교환을 활성화합니다.

# **neighbor filter-list**

BGP 필터를 설정하려면 주소군 컨피그레이션 모드에서 **neighbor filter-list** 명령을 사용합니다. 이 기능을 비활성화하려면 이 명령의 **no** 형식을 사용합니다.

**neighbor** {*ip\_address*} **filter-list** *access-list-name* {**in** | **out**}

**no neighbor** {*ip\_address*} **filter-list** *acces*s-list-name {**in** | **out**}

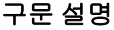

*ip\_address* 인접 라우터의 IP 주소입니다. *access-list-name* 자동 시스템 경로 액세스 목록의 이름입니다. **as-path access-list** 명령으 로 이 액세스 목록을 정의합니다. in 2000 TH 액세스 목록이 들어오는 경로에 적용됩니다. out The Out The 액세스 목록이 나가는 경로에 적용됩니다.

명령 기본값 BGP 필터가 사용되지 않습니다.

명령 모드 다음 표는 명령을 입력할 수 있는 모드를 보여줍니다.

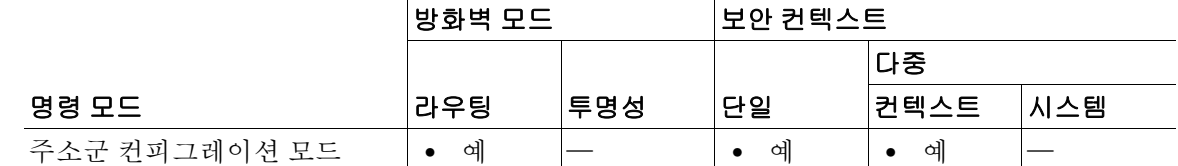

명령 기록 릴리스 수정 9.2(1) 이 명령이 추가되었습니다.

사용 지침 이 명령은 인바운드 및 아웃바운드 BGP 경로에서 모두 필터를 설정합니다.

참고 어느 한 방향에서(인바운드 또는 아웃바운드) 인접 디바이스에 **neighbor distribute-list** 및 **neighbor prefix-list** 명령을 모두 적용해서는 안 됩니다. 이 두 명령은 상호 배타적이므로 인바운드 와 아웃바운드 방향에 각각 하나의 명령(**neighbor distribute-list** 또는 **neighbor prefix-list**)만 적용 할 수 있습니다.

Ι

**예 기대 기** 다음 주소군 컨피그레이션 모드 예에서, 인접한 자동 시스템 123을 통과하는 어떤 경로에 대한 광 고도 IP 주소 172.16.1.1의 BGP 인접 디바이스에 전송되지 않습니다.

```
ciscoasa(config)# as-path access-list as-path-acl deny _123_
ciscoasa(config)# as-path access-list as-path-acl deny ^123$
ciscoasa(config)#router bgp 109
ciscoasa(config-router)# address-family ipv4
ciscoasa(config-router-af)# network 10.108.0.0
ciscoasa(config-router-af)# neighbor 192.168.6.6 remote-as 123
ciscoasa(config-router-af)# neighbor 172.16.1.1 remote-as 47
ciscoasa(config-router-af)# neighbor 172.16.1.1 filter-list as-path-acl out
```
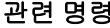

 $\overline{\phantom{a}}$ 

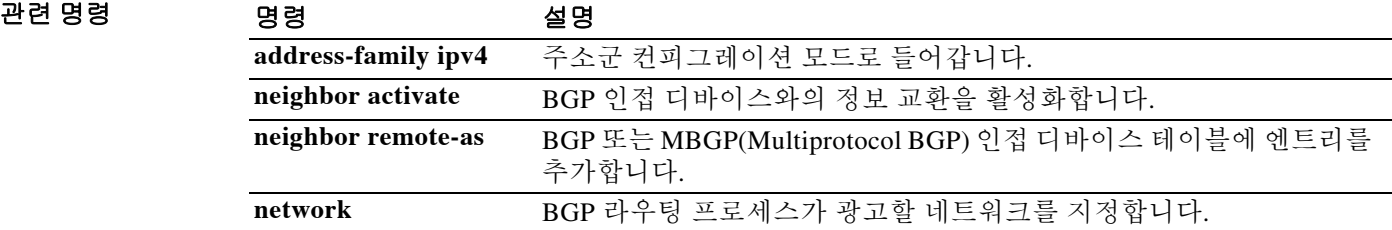

 $\mathbf I$ 

# **neighbor ha-mode graceful-restart**

BGP(Border Gateway Protocol) 인접 디바이스에 대한 BGP Graceful Restart 기능을 활성화 또는 비활 성화하려면 주소군 컨피그레이션 모드에서 neighbor ha-mode graceful-restart 명령을 사용합니다. 컨 피그레이션에서 인접 디바이스에 대한 BGP Graceful Restart 기능을 제거하려면 이 명령의 no 형식 을 사용합니다.

**neighbor** *ip\_address* **ha-mode graceful-restart** [**disable**]

**no neighbor** *ip\_address* **ha-mode graceful-restart** 

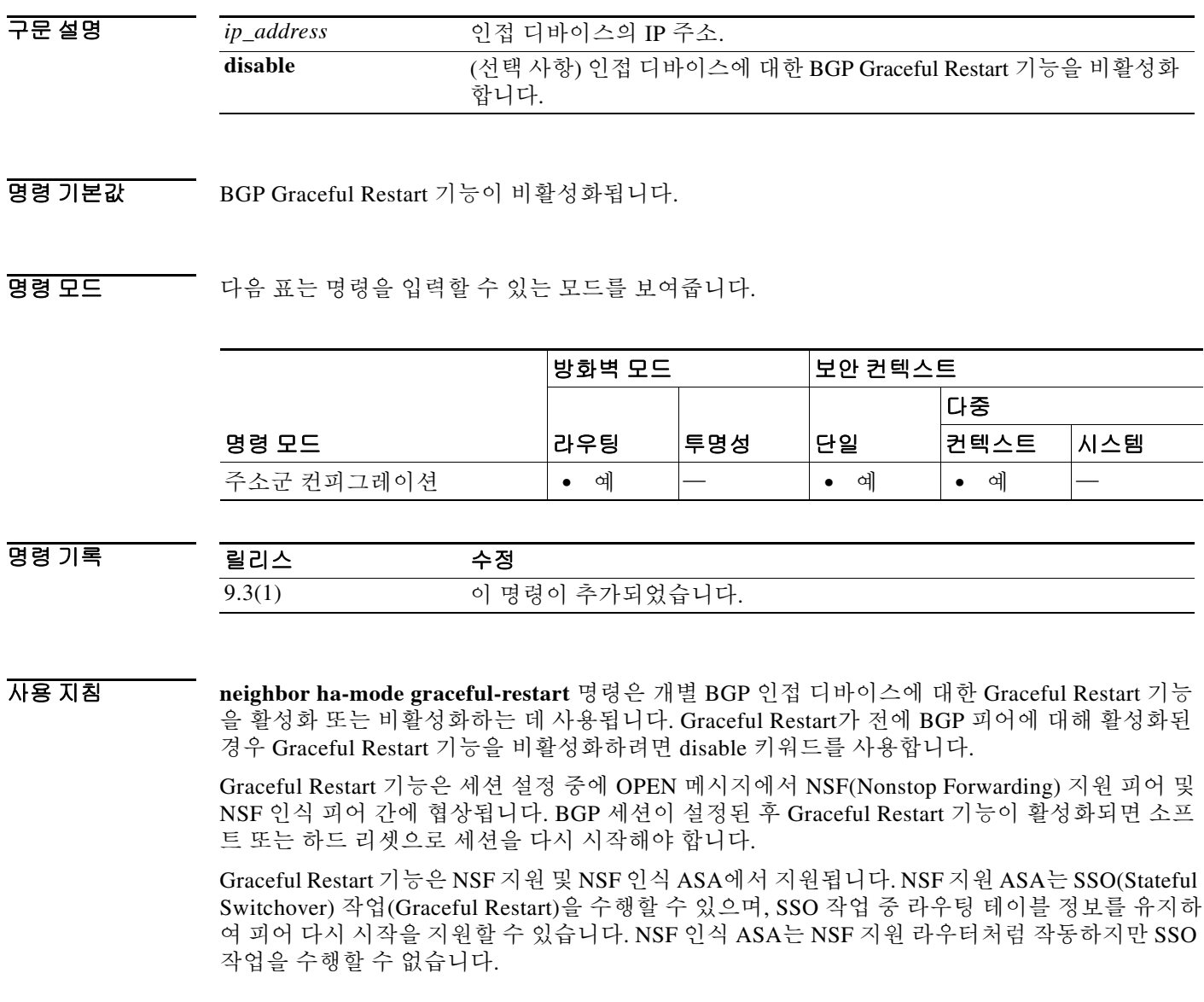

참고 모든 BGP 인접 디바이스에서 BGP Graceful Restart 기능을 전체적으로 활성화하려면 **bgp graceful-restart** 명령을 사용합니다. 개별 인접 디바이스에 대해 BGP Graceful Restart 기능을 구성 하는 경우, 각 Graceful Restart 구성 방법은 동일한 우선순위를 갖게 되며 마지막 컨피그레이션 인 스턴스가 인접 디바이스에 적용됩니다.

BGP 인접 디바이스에 대한 BGP Graceful Restart 컨피그레이션을 확인하려면 show bgp neighbors 명령을 사용합니다.

예 다음 예는 BGP 인접 디바이스 172.21.1.2에 대한 BGP Graceful Restart 기능을 활성화합니다.

Ciscoasa(config)# router bgp 45000

Ciscoasa(config-router)# bgp log-neighbor-changes Ciscoasa(config-router)# address-family ipv4 unicast Ciscoasa(config-router-af)# neighbor 172.21.1.2 remote-as 45000 Ciscoasa(config-router-af)# neighbor 172.21.1.2 activate

Ciscoasa(config-router-af)# neighbor 172.21.1.2 ha-mode graceful-restart

### 관련 명령

 $\Gamma$ 

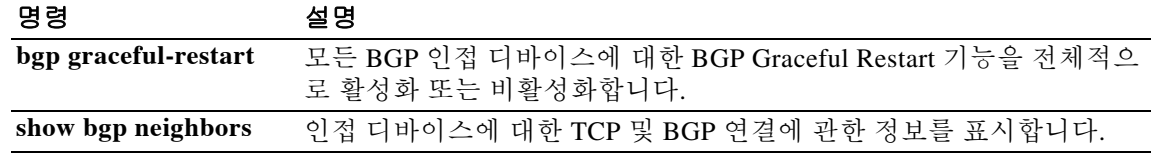

ן

# **neighbor local-as**

eBGP(external Border Gateway Protocol) 인접 디바이스에서 수신한 경로의 AS\_PATH 특성을 사용 자 지정하려면 주소군 컨피그레이션 모드에서 **neighbor local-as** 명령을 사용합니다. AS\_PATH 특 성 사용자 지정을 비활성화하려면 이 명령의 **no** 형식을 사용합니다.

**neighbor** {*ip\_address*} **local-as** [*autonomous-system-number* [**no-prepend** [**replace-as** [**dual-as**]]]

**no neighbor** {*ip\_address*} **local-as**

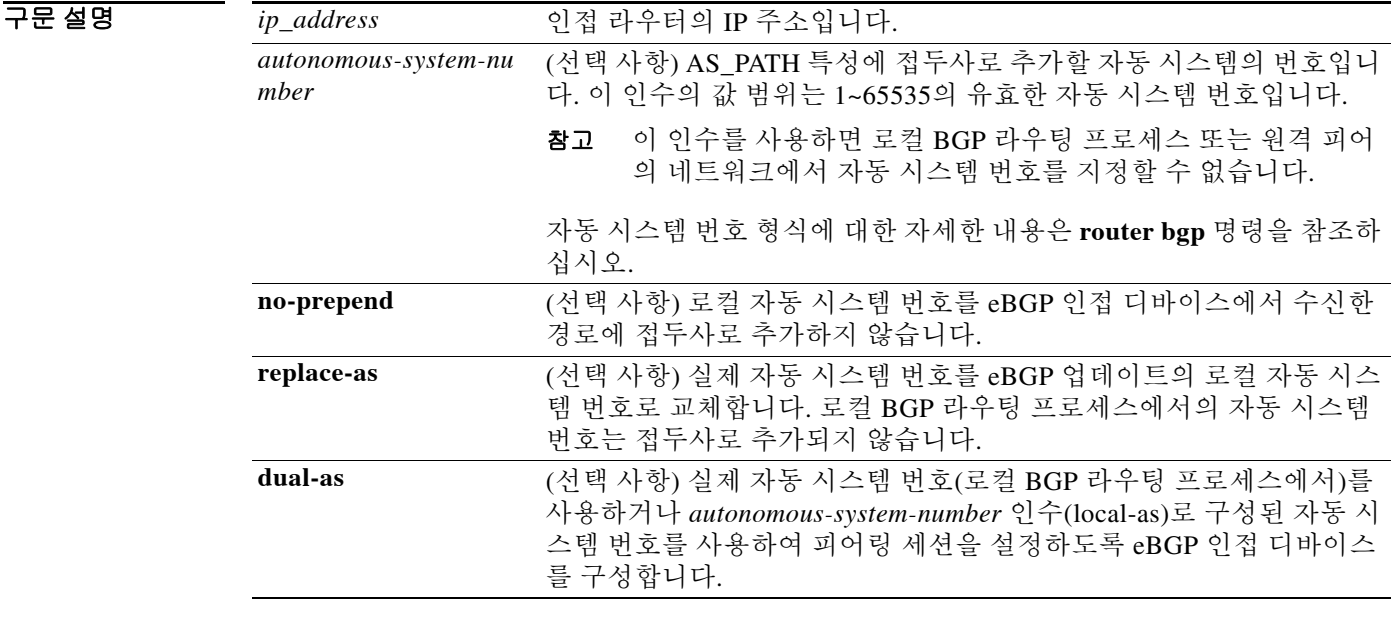

- 명령 기본값 기본적으로 로컬 BGP 라우팅 프로세스에서의 자동 시스템 번호가 모든 외부 경로에 접두사로 추 가됩니다.
- BB 모드 TH 다음 표는 명령을 입력할 수 있는 모드를 보여줍니다.

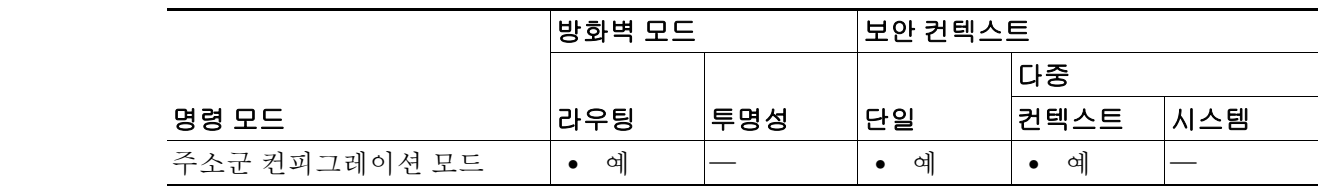

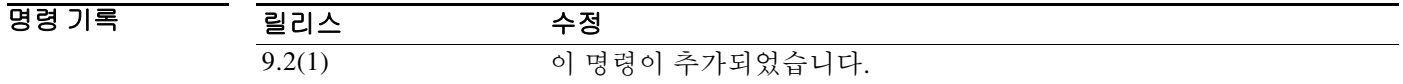
사용 지침 **neighbor local-as** 명령은 eBGP 인접 디바이스에서 수신하는 경로에 대한 자동 시스템 번호를 추가 및 제거하여 AS\_PATH 특성을 사용자 지정하는 데 사용됩니다. 이 명령의 컨피그레이션은 라우터 가 자동 시스템 번호 마이그레이션을 위해 외부 피어에 또 다른 자동 시스템의 멤버로서 표시되도 록 허용합니다. 이 기능은 기존 피어링 정돈 작업을 방해하지 않은 채 네트워크 운영자가 고객을 새 로운 컨피그레이션으로 마이그레이션하도록 허용함으로써 BGP 네트워크에서 자동 시스템 번호 를 변경하는 프로세스를 간소화합니다.

ΛN

주의 BGP는 네트워크 도달 정보를 유지하고 라우팅 루프를 예방하기 위해 경로가 이동하는 각 BGP 네 트워크에서 자동 시스템을 접두사로 추가합니다. 이 명령은 자동 시스템 마이그레이션에 대해 구 성해야 하고 이전이 완료된 후에 제거해야 합니다. 이 절차는 숙련된 네트워크 운영자만 시도해야 합니다. 라우팅 루프가 부적절한 컨피그레이션을 통해 생성될 수 있습니다.

이 명령은 실제 eBGP 피어링 세션에만 사용할 수 있습니다. 이 명령은 연합의 서로 다른 하위 자동 시스템에 있는 두 개의 피어에 대해 작동하지 않습니다.

원활한 전환을 보장하려면, 4바이트 자동 시스템 번호로 식별되는 자동 시스템 내에 있는 모든 BGP 스피커를 4바이트 자동 시스템 번호를 지원하도록 업그레이드하는 것이 좋습니다.

 $\mathbf I$ 

#### 예 **Local-AS** 예

다음 예는 local-as 기능을 사용하여 자동 시스템 300을 통해 라우터 1과 라우터 2 사이에 피어링을 설정합니다.

### 라우터 **1(**로컬 라우터**)**

```
ciscoasa(config)# router bgp 100
ciscoasa(config-router)# address-family ipv4 unicast
ciscoasa(config-router-af)# neighbor 172.16.1.1 remote-as 200
ciscoasa(config-router-af)# neighbor 172.16.1.1 local-as 300
```
#### 라우터 **2(**원격 라우터**)**

ciscoasa(config)# **router bgp 200** ciscoasa(config-router)# **address-family ipv4 unicast** ciscoasa(config-router-af)# **neighbor 10.0.0.1 remote-as 300**

#### **No-prepend** 키워드 컨피그레이션 예

다음 예는 192.168.1.1 인접 디바이스에서 수신하는 경로에 자동 시스템 500을 접두사로 추가하지 않도록 BGP를 구성합니다.

```
ciscoasa(config)# router bgp 400
ciscoasa(config-router)# address-family ipv4 
ciscoasa(config-router-af)# network 192.168.0.0
ciscoasa(config-router-af)# neighbor 192.168.1.1 local-as 500 no-prepend
```
#### **Replace-as** 키워드 컨피그레이션 예

다음 예는 172.20.1.1 인접 디바이스에 대한 아웃바운드 라우팅 업데이트에서 비공개 자동 시스템 64512를 제거하고 이를 자동 시스템 600으로 교체합니다.

```
ciscoasa(config)# router bgp 64512
ciscoasa(config-router)# address-family ipv4
ciscoasa(config-router-af)# neighbor 172.20.1.1 local-as 600 no-prepend replace-as
ciscoasa(config-router-af)# neighbor 172.20.1.1 remove-private-as
```
I

#### **Dual-as** 키워드 컨피그레이션 예

다음 예는 두 개의 공급자 네트워크 및 하나의 고객 네트워크에 대한 컨피그레이션을 보여줍니다. 라우터 1은 자동 시스템 100에 속하고 라우터 2는 자동 시스템 200에 속합니다. 자동 시스템 200은 자동 시스템 100으로 병합됩니다. 이 변환은 자동 시스템 300(고객 네트워크)에서 라우터 3에 대한 서비스를 중단하지 않은 채 발생해야 합니다. **neighbor local-as** 명령은 이 변환 중에 라우터 3이 자 동 시스템 200과의 피어링을 유지할 수 있도록 라우터 1에서 구성됩니다. 변환이 완료되면 정상적 인 유지 관리 기간 중에 또는 기타 예약된 다운타임 중에 자동 시스템 100과 피어링되도록 라우터 3의 컨피그레이션이 업데이트됩니다.

### 라우터 **1** 컨피그레이션**(**로컬 공급자 네트워크**)**

```
ciscoasa(config)# router bgp 100
ciscoasa(config-router)# address-family pv4
ciscoasa(config-router-af)# no synchronization
ciscoasa(config-router-af)# bgp router-id 100.0.0.11
ciscoasa(config-router-af)# neighbor 10.3.3.33 remote-as 300
ciscoasa(config-router-af)# neighbor 10.3.3.33 local-as 200 no-prepend replace-as dual-as
```
#### 라우터 **2** 컨피그레이션**(**원격 공급자 네트워크**)**

```
ciscoasa(config)# router bgp 200
ciscoasa(config-router)# address-family pv4
ciscoasa(config-router-af)# bgp router-id 100.0.0.11
ciscoasa(config-router-af)# neighbor 10.3.3.33 remote-as 300
```
#### 라우터 **3** 컨피그레이션**(**원격 고객 네트워크**)**

```
ciscoasa(config)# router bgp 300
ciscoasa(config-router)# address-family pv4
ciscoasa(config-router-af)# bgp router-id 100.0.0.3
ciscoasa(config-router-af)# neighbor 10.3.3.11 remote-as 200
```
두 개의 자동 시스템이 병합된 후 마이그레이션을 완료하기 위해 라우터 3에서 피어링 세션이 업 데이트됩니다.

ciscoasa(config-router-af)# **neighbor 10.3.3.11 remote-as 100**

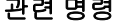

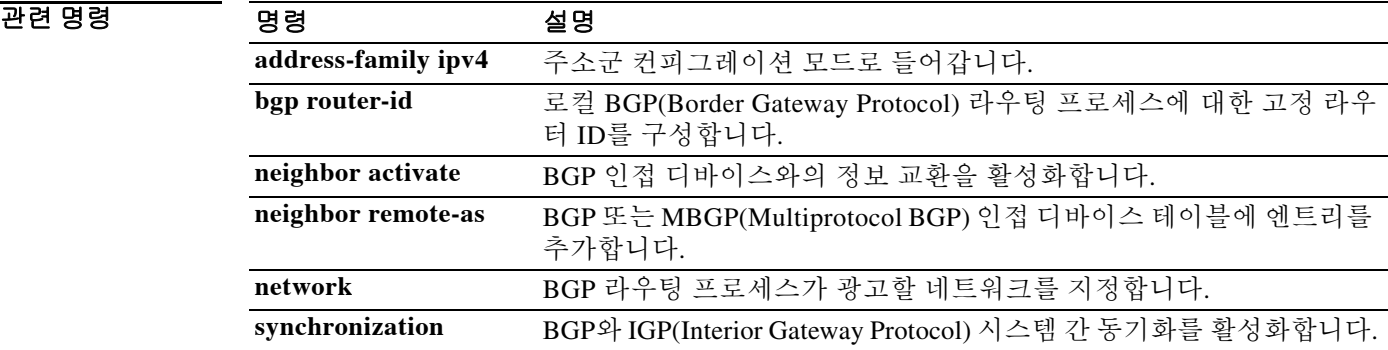

## **neighbor maximum-prefix**

 $\Gamma$ 

인접 디바이스에서 수신할 수 있는 접두사 수를 제어하려면 주소군 컨피그레이션 모드에서 **neighbor maximum-prefix** 명령을 사용합니다. 이 기능을 비활성화하려면 이 명령의 **no** 형식을 사 용합니다.

**neighbor** {*ip\_address*} **maximum-prefix** *maximum* [*threshold*] [**restart** *restart-interval*] [**warning-only**]

**no neighbor** {*ip\_address*} **maximum-prefix** *maximum*

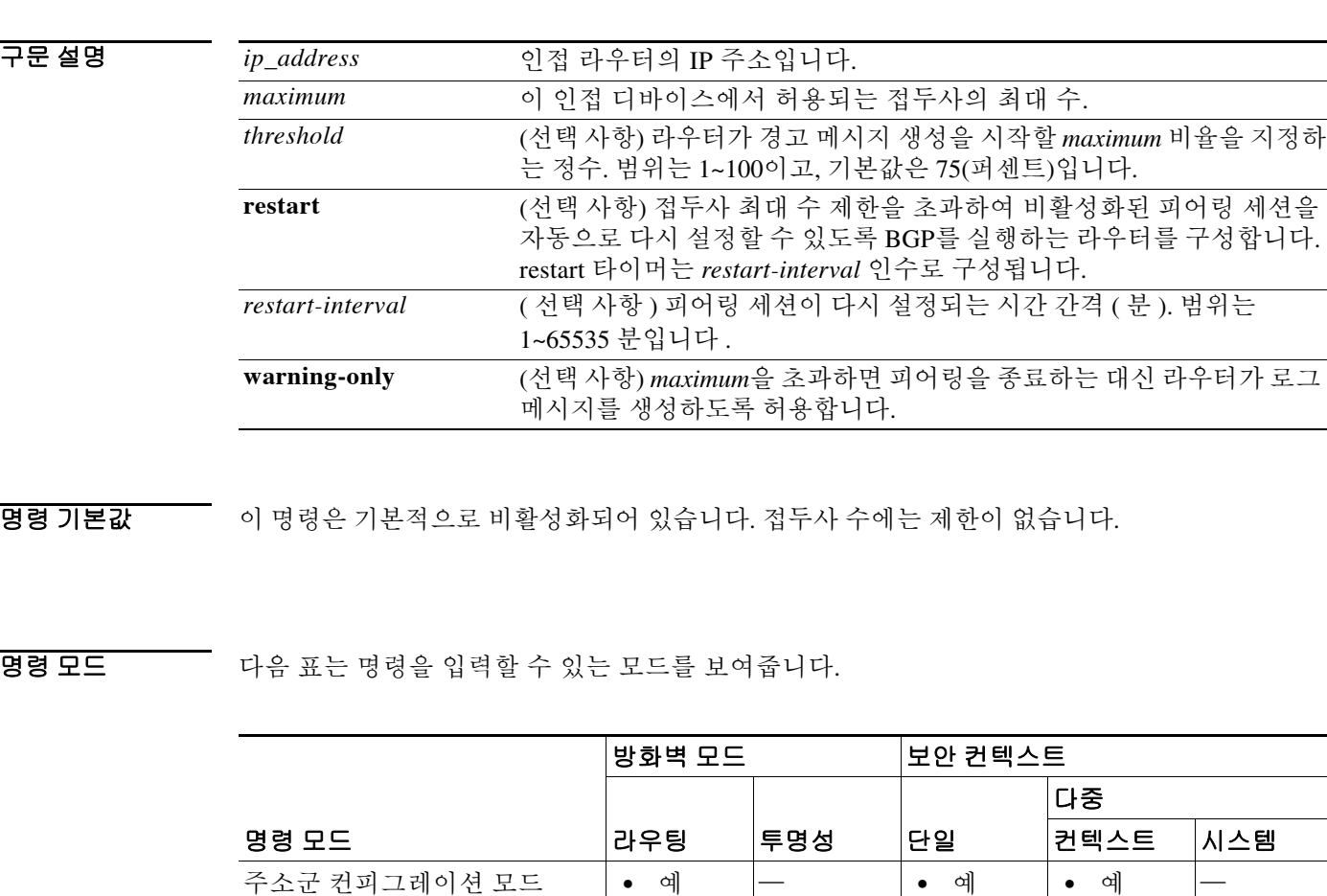

명령 기록 릴리스 수정 9.2(1) 이 명령이 추가되었습니다.

사용 지침 이 명령을 사용하면 BGP 라우터가 피어에서 수신할 수 있는 접두사의 최대 수를 구성할 수 있습니 다. 또한 배포 목록, 필터 목록, 경로 맵 외에도 피어에서 수신하는 접두사를 제어하기 위한 또 다른 메커니즘을 추가합니다.

ן

수신한 접두사의 수가 구성된 최대 수를 초과하면 라우터가 피어링을 종료합니다(기본값). 그러나 **warning-only** 키워드를 구성하면, 라우터가 대신 로그 메시지를 전송하되 발신자와의 피어링을 계 속 진행합니다. 피어가 종료되면 **clear bgp** 명령을 실행할 때까지 종료 상태가 유지됩니다.

예 다음 예는 192.168.6.6의 인접 디바이스에서 허용되는 접두사의 최대 수를 1000으로 설정합니다.

```
ciscoasa(config)# router bgp 109
ciscoasa(config-router)# address-family ipv4
ciscoasa(config-router-af)# network 10.108.0.0
ciscoasa(config-router-af)# neighbor 192.168.6.6 maximum-prefix 1000
```
다음 예는 2001::1의 인접 디바이스에서 허용되는 접두사의 최대 수를 1000으로 설정합니다.

ciscoasa(config-router-af)# **neighbor 2001::1 maximum-prefix 1000**

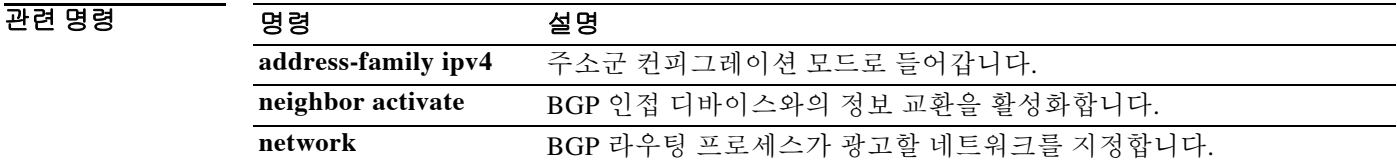

라우터를 BGP-speaking 인접 디바이스에 대한 next hop으로 구성하려면 주소군 컨피그레이션 모 드에서 **neighbor next-hop-self** 명령을 사용합니다. 이 기능을 비활성화하려면 이 명령의 **no** 형식

**warning-only** (선택 사항) *maximum*을 초과하면 피어링을 종료하는 대신 라우터가 로그

메시지를 생성하도록 허용합니다.

**neighbor** {*ip\_address*} **next-hop-self**

**no neighbor** {*ip\_address*} **next-hop-self**

*ip\_address* 인접 라우터의 IP 주소입니다.

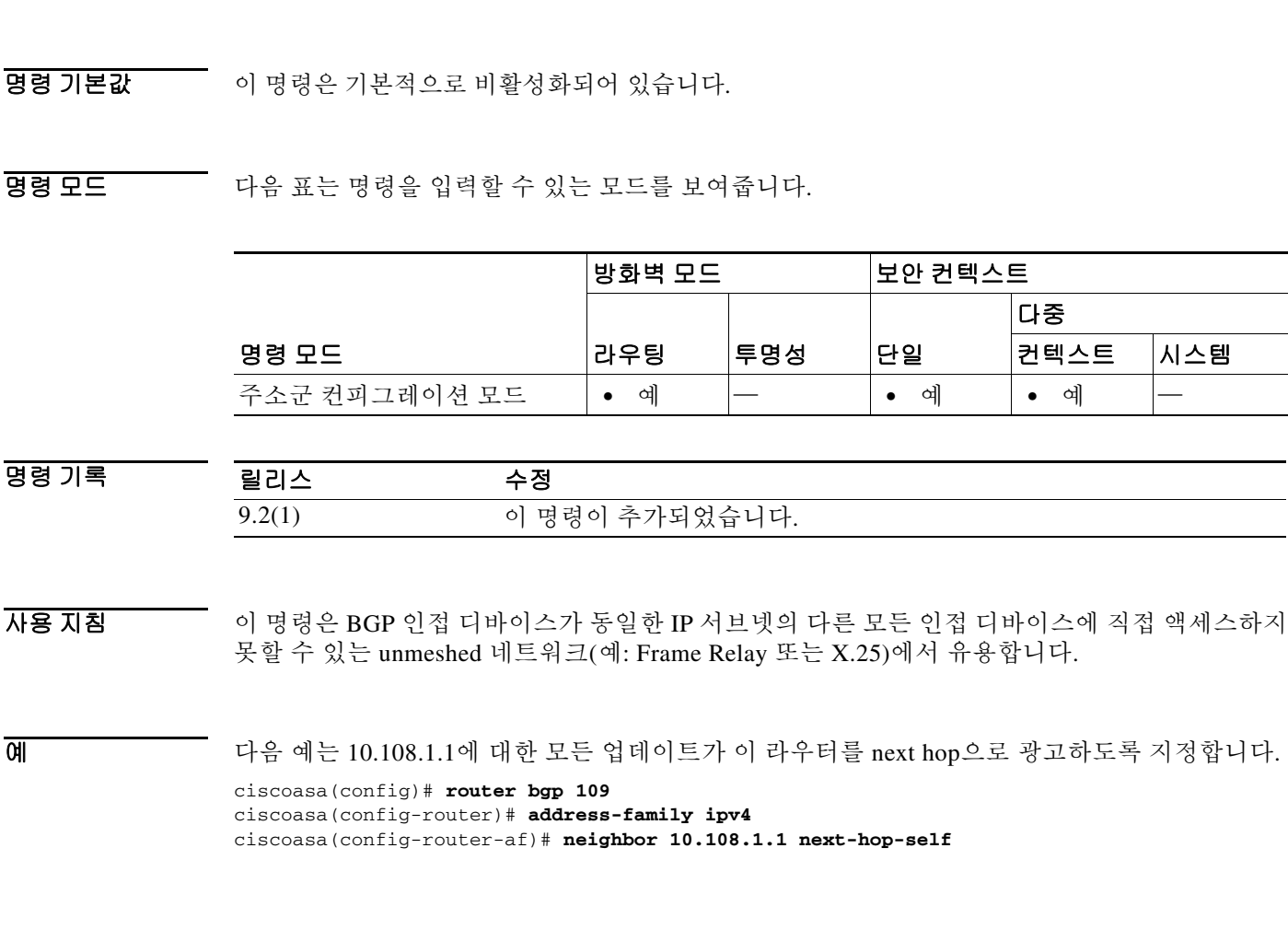

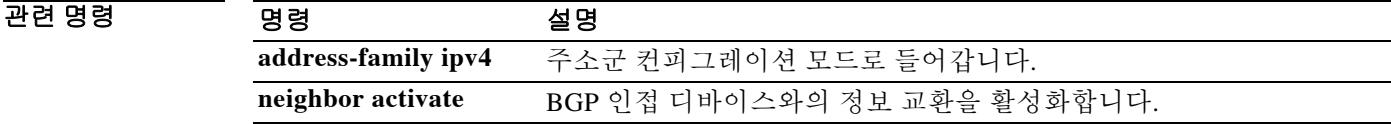

을 사용합니다.

**neighbor next-hop-self**

 $\overline{\phantom{a}}$ 

구문 설명

## **neighbor password**

TCP 연결에서 두 BGP 피어 간 MD5(Message Digest5) 인증을 활성화하려면 주소군 컨피그레이션 모 드에서 **neighbor password** 명령을 사용합니다. 이 기능을 비활성화하려면 이 명령의 **no** 형식을 사용 합니다.

**neighbor** {*ip\_address*} **password** [**0-7**] *string*

**no neighbor** {*ip\_address*} **password** 

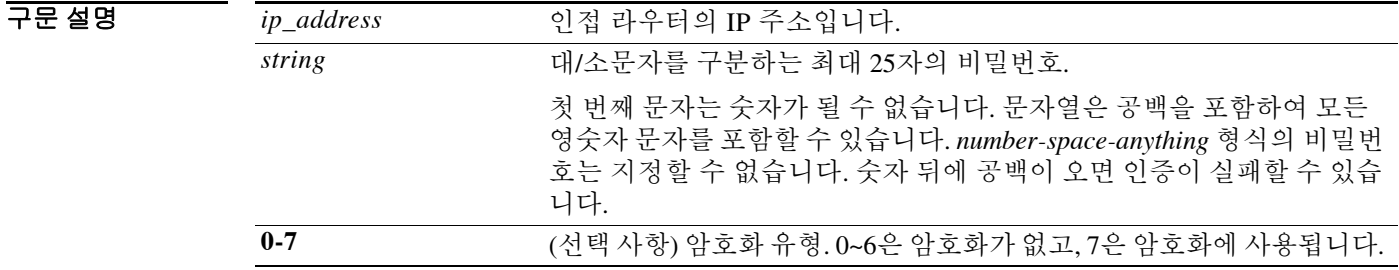

명령 기본값 MD5는 TCP 연결에서 두 BGP 피어 간에 인증되지 않습니다.

BB 모드 TR음 표는 명령을 입력할 수 있는 모드를 보여줍니다.

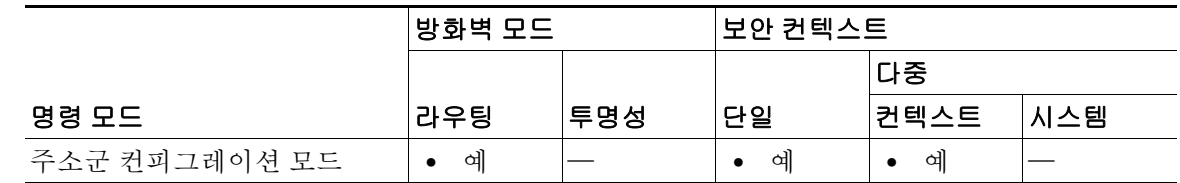

명령 기록 릴리스 수정 9.2(1) 이 명령이 추가되었습니다.

사용 지침 두 BGP 피어 간 MD5 인증을 구성할 수 있습니다. 이렇게 하면 피어 간 TCP 연결에서 전송되는 각 세그먼트가 확인됩니다. 두 BGP 피어에서 동일한 비밀번호로 MD5 인증을 구성해야 합니다. 그렇 게 하지 않으면 두 BGP 피어 간에 연결이 설정되지 않습니다. MD5 인증을 구성하면 Cisco ASA 소 프트웨어는 TCP 연결에서 전송되는 모든 세그먼트의 MD5 digest를 생성 및 확인합니다.

> 구성 시 **service password-encryption** 명령의 활성화 여부와 상관없이 최대 25자의 대/소문자를 구 분하는 비밀번호를 제공할 수 있습니다. 비밀번호의 길이가 25자를 넘으면 오류 메시지가 표시되 고 비밀번호가 허용되지 않습니다. 문자열은 공백을 포함하여 모든 영숫자 문자를 포함할 수 있습 니다. 비밀번호는 숫자-공백-문자 형식으로 구성할 수 없습니다. 숫자 뒤에 공백이 오면 인증이 실 패할 수 있습니다. 또한 다음의 기호 문자를 영숫자와 함께 사용할 수 있습니다.

> > Ι

` ~ ! @ # \$ % ^ & \* ( ) - \_ = + | \ } ] { [ " ` : ; / > < . , ?

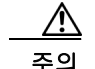

주의 인증 문자열을 잘못 구성하면 BGP 피어링 세션이 설정되지 않습니다. 인증 문자열을 신중하게 입 력할 것과 인증이 구성된 후 피어링 세션이 설정되는지 확인할 것을 권장합니다.

한 라우터에는 인접 라우터에 대해 구성된 비밀번호가 있지만 인접 라우터에는 없는 경우, 두 라우 터 간에 BGP 세션을 설정하려고 시도할 때 콘솔에 다음과 같은 메시지가 나타납니다.

%TCP-6-BADAUTH: No MD5 digest from [peer's IP address]:11003 to [local router's IP address]:179

마찬가지로, 두 라우터에 서로 다른 비밀번호가 구성되어 있으면 화면에 다음과 같은 메시지가 나 타납니다.

%TCP-6-BADAUTH: Invalid MD5 digest from [peer's IP address]:11004 to [local router's IP address]:179

#### 설정된 **BGP** 세션에서 **MD5** 비밀번호 구성

두 BGP 피어 간의 MD5 인증에 사용되는 비밀번호 또는 키를 구성하거나 변경하면, 비밀번호가 구 성된 후 로컬 라우터에서 기존 세션을 종료하지 않습니다. 로컬 라우터는 BGP 보류 타이머가 만료 될 때까지 새 비밀번호를 사용하여 피어링 세션을 유지하려고 시도합니다. 기본 시간은 180초입니 다. 보류 타이머가 만료되기 전에 원격 라우터에서 비밀번호를 입력하거나 변경하지 않으면 세션 이 시간 초과됩니다.

참고 보류 타이머에 대해 새 타이머 값을 구성하면 세션이 재설정된 후에 적용됩니다. 따라서 BGP 세션 을 재설정하지 않은 채 보류 타이머의 컨피그레이션을 변경하는 것은 불가능합니다.

 $\mathbf I$ 

예 다음 예는 10.108.1.1 인접 디바이스와의 피어링 세션에 대해 MD5 인증을 구성합니다. 보류 타이 머가 만료되기 전에 원격 피어에서 동일한 비밀번호를 구성해야 합니다*.*

```
ciscoasa(config)# router bgp 109
ciscoasa(config-router)# address-family ipv4
ciscoasa(config-router-af)# neighbor 10.108.1.1 password bla4u00=2nkq
```
다음 예는 **service password-encryption** 명령이 비활성화될 때 25자가 넘는 비밀번호를 구성합니다.

```
ciscoasa(config)# router bgp 200
ciscoasa(config-router)# address-family ipv4
ciscoasa(config-router-af)# bgp router-id 2.2.2.2
ciscoasa(config-router-af)# neighbor remote-as 3
ciscoasa(config-router-af)# neighbor 209.165.200.225 password 1234567891234567891234567890 
% BGP: Password length must be less than or equal to 25.
ciscoasa(config-router-af)# do show run | i password
no service password-encryption
 neighbor 209.165.200.225 password 1234567891234567891234567
다음 예에서는 service password-encryption 명령이 활성화될 때 25자가 넘는 비밀번호를 구성하
는 경우 오류 메시지가 표시됩니다.
Router(config)# service password-encryption
Router(config)# router bgp 200
Router(config-router)# bgp router-id 2.2.2.2
Router(config-router)# neighbor 209.165.200.225 remote-as 3
Router(config-router)# neighbor 209.165.200.225 password 1234567891234567891234567890 
% BGP: Password length must be less than or equal to 25.
Router(config-router)# do show run | i password service password-encryption
  neighbor 209.165.200.225 password 1234567891234567891234567
```
 $\mathsf I$ 

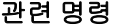

H

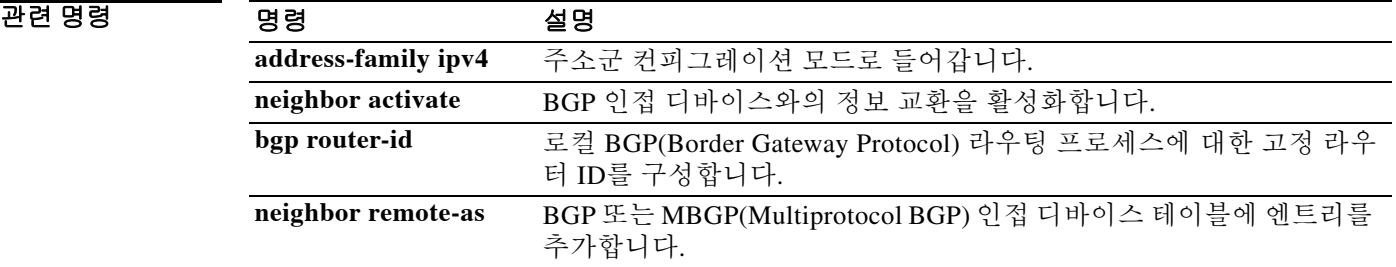

### **neighbor prefix-list**

접두사 목록에 지정된 대로 BGP(Border Gateway Protocol) 인접 디바이스 정보의 배포를 차단하려면 주소군 컨피그레이션 모드에서 **neighbor prefix-list** 명령을 사용합니다. 필터 목록을 제거하려면 이 명령의 **no** 형식을 사용합니다.

**neighbor** {*ip\_address*} **prefix-list** *prefix-list-name* {**in** | **out**}

**no neighbor** {*ip\_address*} **p prefix-list** *prefix-list-name* {**in** | **out**}

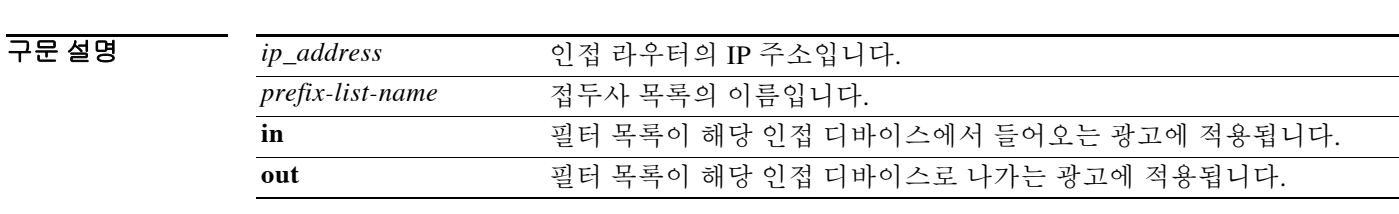

명령 기본값 모든 외부 및 광고된 주소 접두사는 BGP 인접 디바이스에 배포됩니다.

BB 모드 TR 다음 표는 명령을 입력할 수 있는 모드를 보여줍니다.

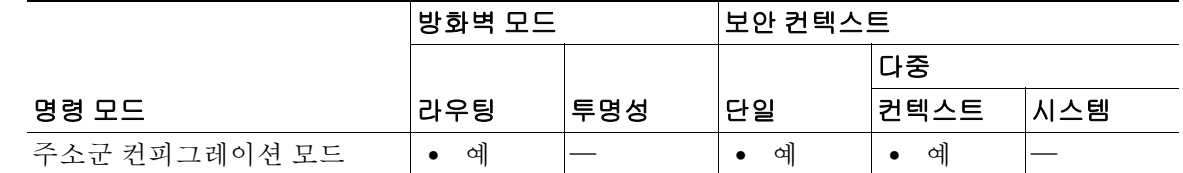

명령 기록 릴리스 수정 9.2(1) 이 명령이 추가되었습니다.

사용 지침 접두사 목록 사용은 BGP 광고를 필터링하는 세 가지 방법 중 하나입니다. 또한 **ip as-path access-list** 글로벌 컨피그레이션 명령으로 정의되고 **neighbor filter-list** 명령에서 사용되는 AS-path 필터를 사용하여 BGP 광고를 필터링할 수도 있습니다. BGP 광고를 필터링하는 세 번째 방법은 액 세스 또는 접두사 목록을 **neighbor distribute-list** 명령과 함께 사용하는 것입니다.

 $\Gamma$ 

참고 어느 한 방향에서(인바운드 또는 아웃바운드) 인접 디바이스에 **neighbor distribute-list** 및 **neighbor prefix-list** 명령을 모두 적용해서는 안 됩니다. 이 두 명령은 상호 배타적이므로 인바운드와 아웃바운 드 방향에 각각 하나의 명령(**neighbor distribute-list** 또는 **neighbor prefix-list**)만 적용할 수 있습니다.

ן

예 다음의 주소군 컨피그레이션 모드 예에서는 인접 디바이스 10.23.4.1에서 들어오는 광고에 *abc*라 는 접두사 목록을 적용합니다.

```
ciscoasa(config)# router bgp 65200
ciscoasa(config-router)# address-family ipv4
```

```
ciscoasa(config-router-af)# network 192.168.1.2
ciscoasa(config-router-af)# neighbor 10.23.4.1 prefix-list abc in
```
다음의 주소군 라우터 컨피그레이션 모드 예에서는 인접 디바이스 10.23.4.3으로 나가는 광고에 CustomerA라는 접두사 목록을 적용합니다.

```
ciscoasa(config)# router bgp 64800
ciscoasa(config-router)# address-family ipv4
ciscoasa(config-router-af)# network 192.168.3.6
ciscoasa(config-router-af)# neighbor 10.23.4.3 prefix-list CustomerA out
```
#### 관련 명령 명령 설명

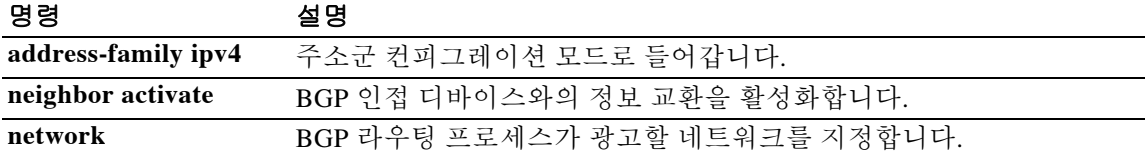

**13-79**

### **neighbor remote-as**

 $\Gamma$ 

BGP 또는 MBGP(Multiprotocol BGP) 인접 디바이스 테이블에 엔트리를 추가하려면 주소군 컨피그레 이션 모드에서 **neighbor remote-as** 명령을 사용합니다. 테이블에서 엔트리를 제거하려면 이 명령의 **no** 형식을 사용합니다.

**neighbor** {*ip\_address*} **remote-as** *autonomous-system-number* 

**no neighbor** {*ip\_address*} **remote-as** *autonomous-system-number*

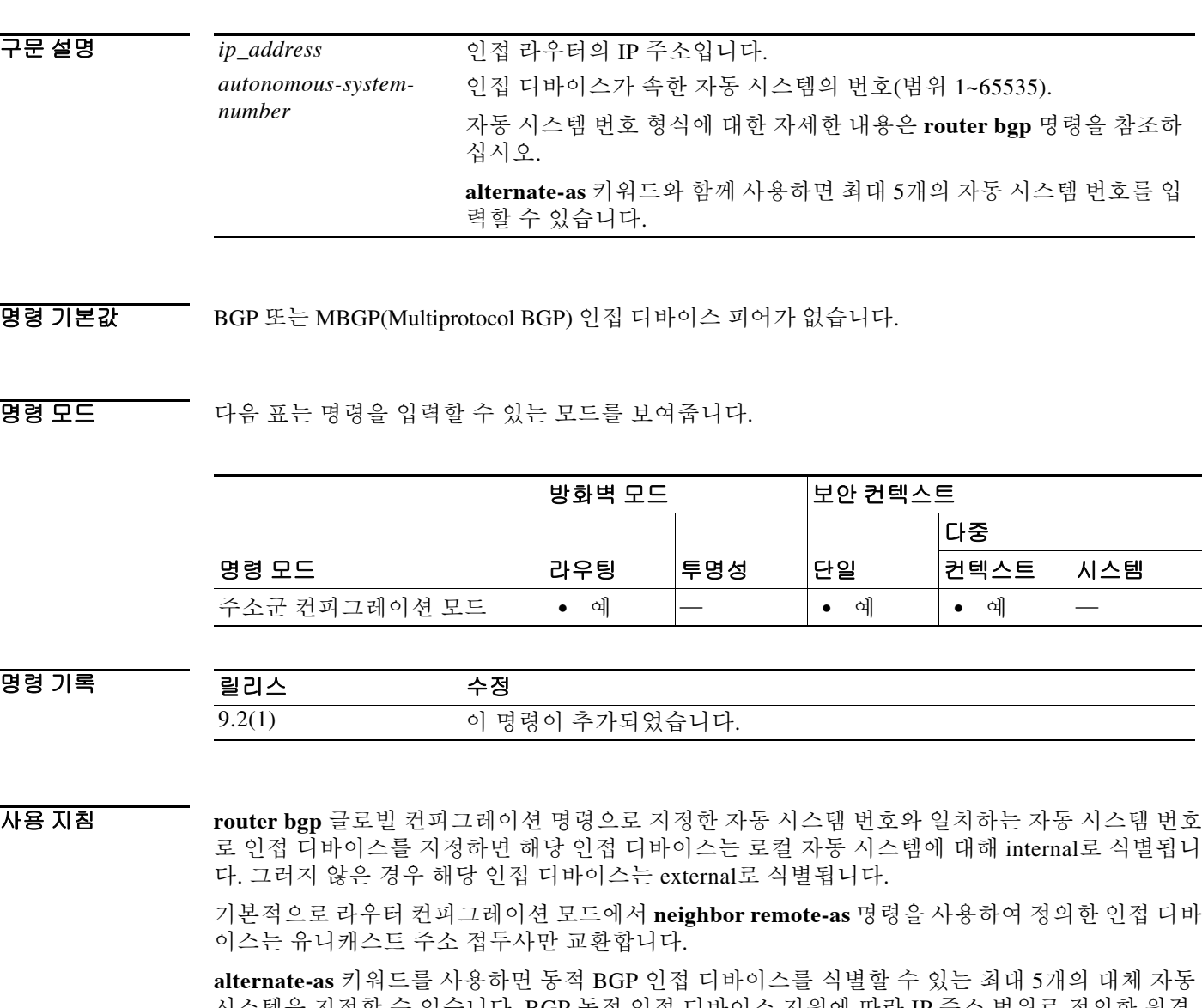

시스템을 지정할 수 있습니다. BGP 동적 인접 디바이스 지원에 따라 IP 주소 범위로 정의한 원격 인접 디바이스 그룹에 대한 BGP 피어링이 허용됩니다. BGP 동적 인접 디바이스는 IP 주소 범위 및 BGP 피어 그룹을 사용하여 구성됩니다. **bgp listen** 명령을 사용하여 서브넷 범위를 구성하고 BGP 피어 그룹과 연결한 다음 서브넷 범위의 IP 주소에 대해 TCP 세션을 시작하면 새로운 BGP 인접 디 바이스가 해당 그룹의 멤버로서 동적으로 생성됩니다. 새로운 BGP 인접 디바이스는 그룹에 대한 컨피그레이션 또는 템플릿을 상속합니다.

Cisco의 4바이트 자동 시스템 번호 구현에서는 자동 시스템 번호에 대한 기본 정규식 일치 및 출력 표시 형식으로서 asplain(예: 65538)을 사용합니다. 그러나 RFC 5396에 설명된 대로 asplain 형식 및 asdot 형식 모두로 4바이트 자동 시스템 번호를 구성할 수 있습니다. 4바이트 자동 시스템 번호의 기 본 정규식 일치 및 출력 표시를 asdot 형식으로 변경하려면 **bgp asnotation dot** 명령과 **clear bgp \*** 명 령을 차례로 사용하여 현재의 모든 BGP 세션에 대해 하드 리셋을 수행합니다.

예 다음 예는 주소 10.108.1.2의 라우터가 자동 시스템 번호 65200의 iBGP(internal BGP) 인접 디바이 스임을 지정합니다.

```
ciscoasa(config)# router bgp 65200
ciscoasa(config-router)# address-family ipv4
ciscoasa(config-router-af)# network 10.108.0.0
ciscoasa(config-router-af)# neighbor 10.108.1.2 remote-as 65200
```
다음 예는 BGP 라우터를 자동 시스템 65400에 할당합니다. 두 개의 네트워크가 자동 시스템에서 나오는 것으로 나열되고, 그 다음에는 세 개의 원격 라우터 주소(및 해당 자동 시스템)가 나열됩니 다. 구성 중인 라우터는 네트워크 10.108.0.0 및 192.168.7.0에 대한 정보를 인접 라우터와 공유합니 다. 첫 번째 라우터는 이 컨피그레이션이 입력된 라우터에서 오는 다른 자동 시스템의 원격 라우터 입니다. 두 번째 **neighbor remote-as** 명령은 주소 10.108.234.2의 internal BGP 인접 디바이스(동일 한 자동 시스템 번호와 함께)를 표시합니다. 마지막 **neighbor remote-as** 명령은 이 컨피그레이션이 입력된 라우터에서 오는 다른 네트워크의 인접 디바이스(및 eBGP 인접 디바이스)를 지정합니다.

```
ciscoasa(config)# router bgp 65400
ciscoasa(config-router)# address-family ipv4
ciscoasa(config-router-af)# network 10.108.0.0
ciscoasa(config-router-af)# network 192.168.7.0
ciscoasa(config-router-af)# neighbor 10.108.200.1 remote-as 65200
ciscoasa(config-router-af)# neighbor 10.108.234.2 remote-as 65400
ciscoasa(config-router-af)# neighbor 172.29.64.19 remote-as 65300
```
다음 예는 유니캐스트 경로만 교환할 수 있도록 자동 시스템 65001의 인접 디바이스 10.108.1.1을 구성합니다.

```
ciscoasa(config)# router bgp 65001
ciscoasa(config-router)# address-family ipv4
ciscoasa(config-router-af)# neighbor 10.108.1.1 remote-as 65001
ciscoasa(config-router-af)# neighbor 172.31 1.2 remote-as 65001
ciscoasa(config-router-af)# neighbor 172.16.2.2 remote-as 65002
```
관련 명령

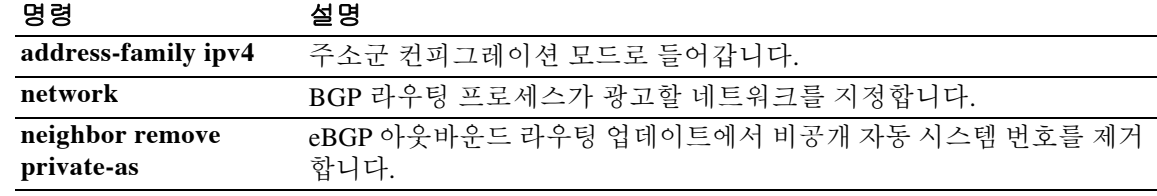

Ι

**13-81**

# **neighbor remove-private-as**

 $\overline{\phantom{a}}$ 

eBGP 아웃바운드 라우팅 업데이트에서 비공개 자동 시스템 번호를 제거하려면 주소군 컨피그레이 션 모드에서 **neighbor remove-private-as** 명령을 사용합니다. 이 기능을 비활성화하려면 이 명령의 **no**  형식을 사용합니다.

**neighbor** {*ip\_address*} **remove-private-as** [**all** [**replace-as**]]

**no neighbor** {*ip\_address*} **remove-private-as** [**all** [**replace-as**]]

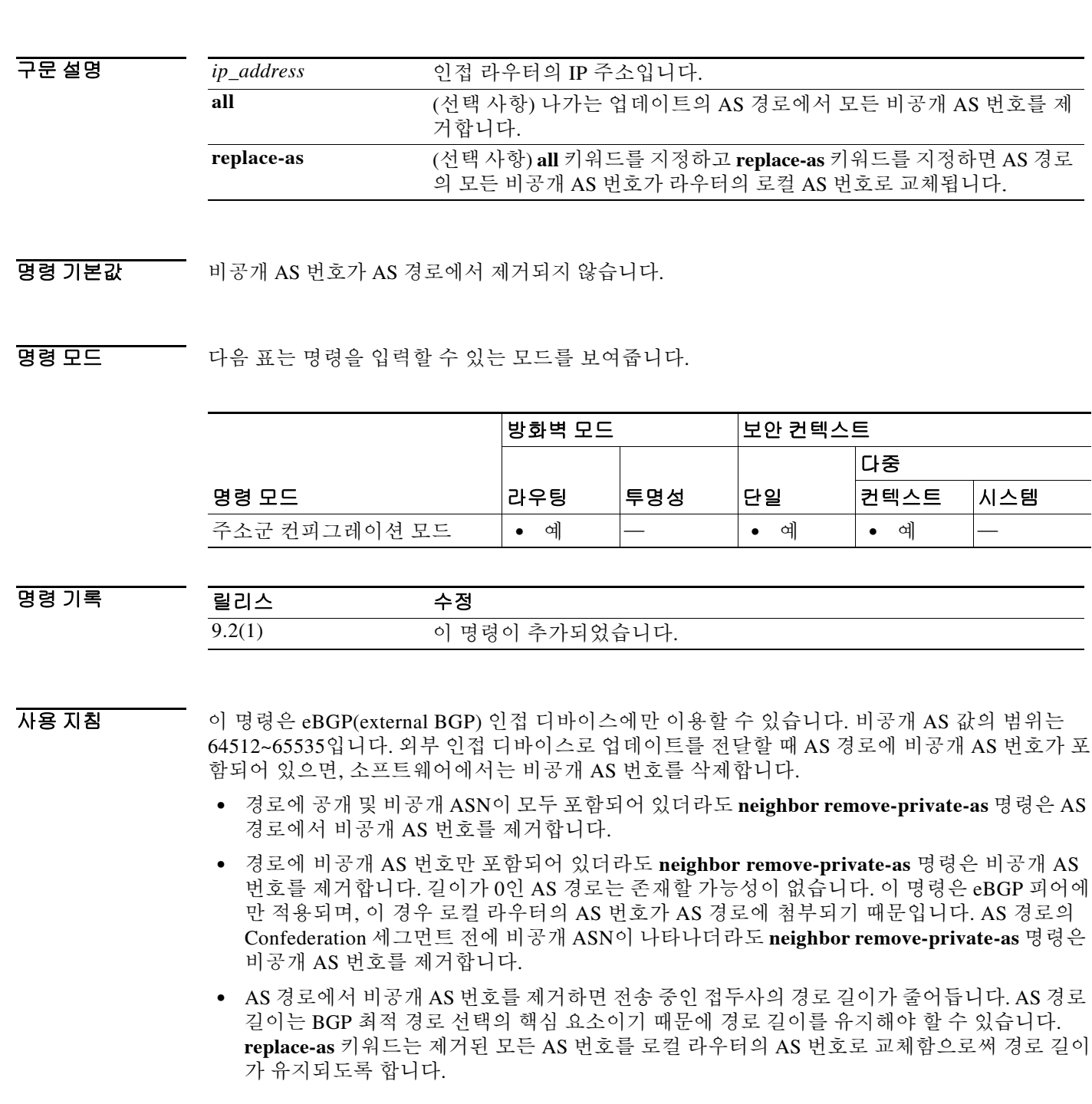

Ι

 **•** 이 기능은 주소군 단위로 인접 디바이스에 적용할 수 있습니다. 따라서 이 기능을 한 주소군의 인 접 디바이스에는 적용하고 다른 주소군의 인접 디바이스에는 적용하지 않을 수 있습니다. 그러 면 이 기능이 구성된 주소군에 대해서만 아웃바운드 측의 업데이트 메시지가 영향을 받습니다.

예 다음 예는 172.16.2.33으로 전송된 업데이트에서 비공개 AS 번호를 제거하는 컨피그레이션을 보여 줍니다. 결과적으로, 10.108.1.1에서 AS 100을 통해 광고되는 경로에 대한 AS 경로는 "100"(자동 시 스템 2051에 의해 표시되는 것처럼)만 포함하게 됩니다.

```
ciscoasa(config)# router bgp 100
ciscoasa(config-router)# address-family ipv4 unicast
ciscoasa(config-router-af)# neighbor 10.108.1.1 description peer with private-as
ciscoasa(config-router-af)# neighbor 10.108.1.1 remote-as 65001
ciscoasa(config-router-af)# neighbor 172.16.2.33 description eBGP peer
ciscoasa(config-router-af)# neighbor 172.16.2.33 remote-as 2051 
ciscoasa(config-router-af)# neighbor 172.16.2.33 remove-private-as
Router-in-AS100# show bgp 10.0.0.0 
BGP routing table entry for 10.0.0.0/8, version 15 
Paths: (1 available, best #1) 
 Advertised to non peer-group peers: 
   172.16.2.33 
  65001 
     10.108.1.1 from 10.108.1.1 
      Origin IGP, metric 0, localpref 100, valid, external, best 
Router-in-AS2501# show bgp 10.0.0.0 
BGP routing table entry for 10.0.0.0/8, version 3 
Paths: (1 available, best #1) 
  Not advertised to any peer 
   2 
     172.16.2.32 from 172.16.2.32 
      Origin IGP, metric 0, localpref 100, valid, external, best
```
### 관련 명령 명령 설명

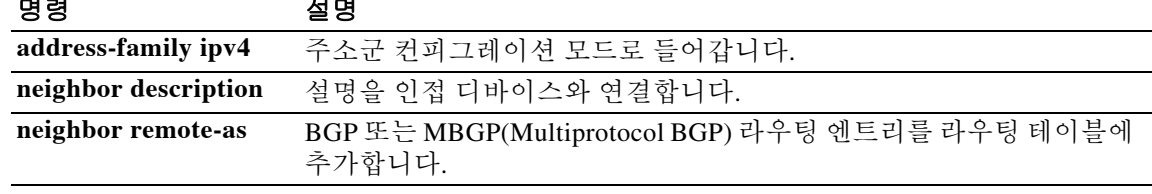

### **neighbor route-map**

들어오는 경로 또는 나가는 경로에 경로 맵을 적용하려면 주소군 컨피그레이션 모드에서 **neighbor route-map** 명령을 사용합니다. 경로 맵을 제거하려면 이 명령의 **no** 형식을 사용합니다.

**neighbor** {*ip\_address*} **route-map** *map-name* {**in** | **out**}

**no neighbor** {*ip\_address*} **route-map** *map-name* {**in** | **out**}

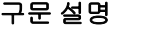

 $\mathbf I$ 

*ip\_address* 인접 라우터의 IP 주소입니다. *map-name* 경로 맵의 이름입니다. in **in** 들어오는 경로에 경로 맵을 적용합니다. **out** 나가는 경로에 경로 맵을 적용합니다.

BB 기본값 피어에 경로 맵을 적용하지 않습니다.

BB 모드 TR 다음 표는 명령을 입력할 수 있는 모드를 보여줍니다.

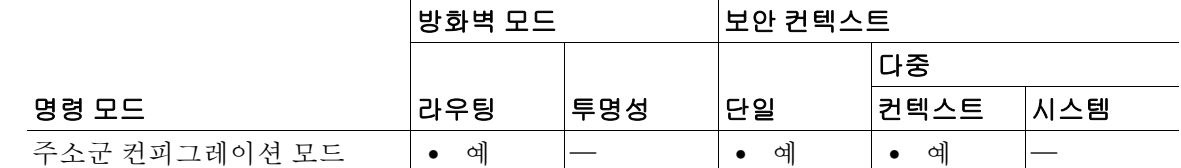

명령 기록 릴리스 수정 9.2(1) 이 명령이 추가되었습니다.

 $\overline{\mathcal{A}}$ 용 지침 주소군 컨피그레이션 모드에서 지정하는 경우 이 명령은 특정 주소군에만 경로 맵을 적용합니다. 라우터 컨피그레이션 모드에서 지정하는 경우 이 명령은 IPv4 유니캐스트 경로에만 경로 맵을 적 용합니다.

> 아웃바운드 경로 맵이 지정된 경우, 경로 맵에서 적어도 한 섹션과 일치하는 경로만을 광고하는 것 이 정상적인 동작입니다.

예 다음 예는 internal-map이라는 경로 맵을 172.16.70.24로부터의 BGP 들어오는 경로에 적용합니다. ciscoasa(config)# **router bgp 5** ciscoasa(config-router)# **address-family ipv4** ciscoasa(config-router-af)# **neighbor 172.16.70.24 route-map internal-map in** ciscoasa(config-router-af)# **route-map internal-map** ciscoasa(config-route-map)# **match as-path 1** ciscoasa(config-route-map)# **set local-preference 100**

 $\mathsf I$ 

### 관련 명령 명령 설명

 $\blacksquare$ 

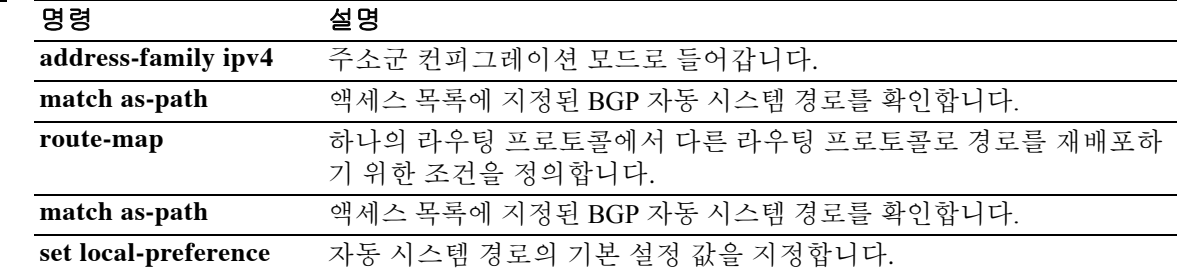

### **neighbor send-community**

## **neighbor send-community**

 $\overline{\phantom{a}}$ 

BGP 인접 디바이스로 커뮤니티 특성을 전송하도록 지정하려면 주소군 컨피그레이션 모드에서 **neighbor send-community** 명령을 사용합니다. 엔트리를 제거하려면 이 명령의 **no** 형식을 사용합 니다.

**neighbor** {*ip\_address*} **send-community** [**both | standard**]

**no neighbor**{*ip\_address*} **send-community** [**both | standard**]

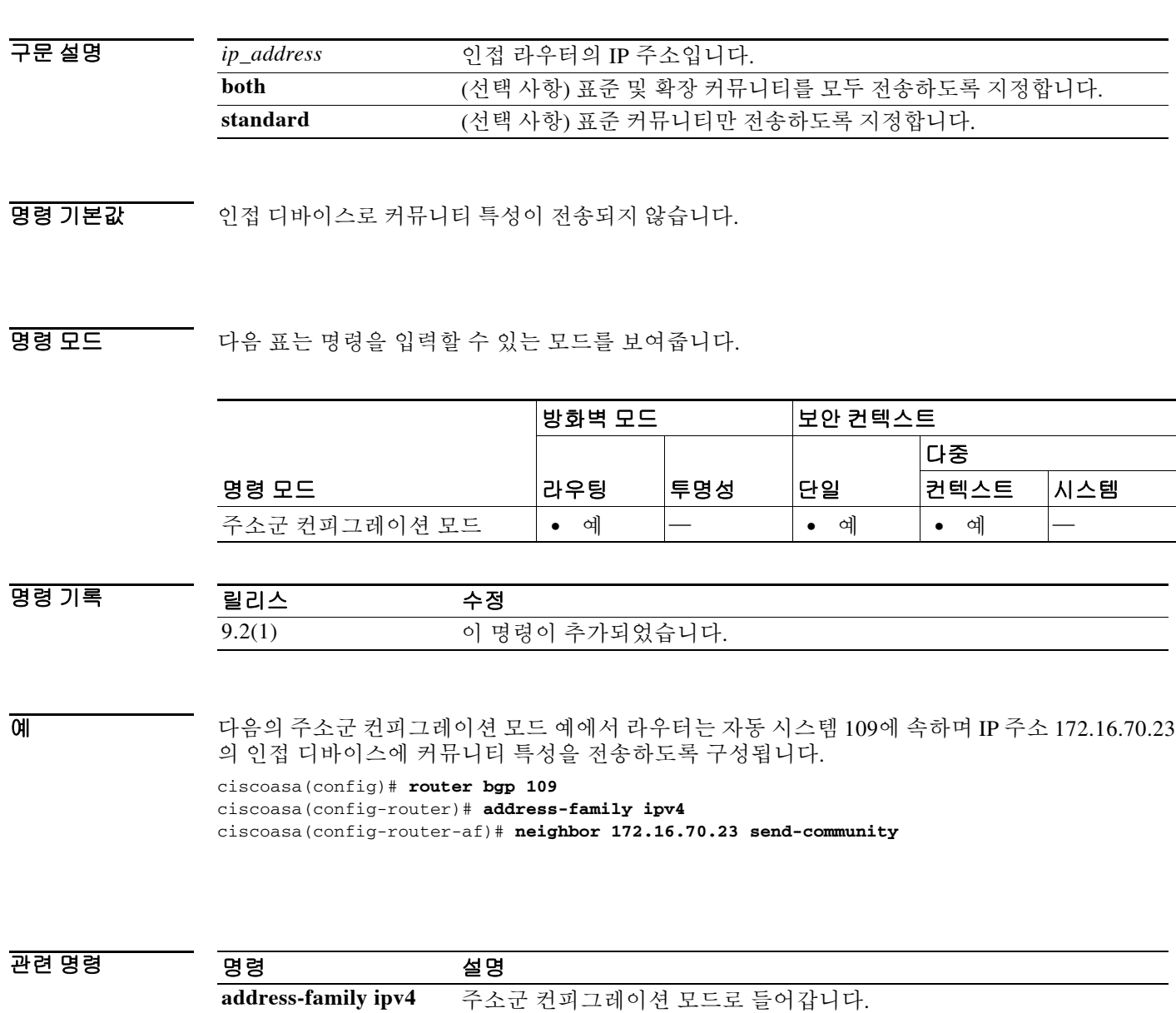

 $\mathcal{L}_{\mathcal{A}}$ 

## **neighbor shutdown**

인접 디바이스를 비활성화하려면 주소군 컨피그레이션 모드에서 **neighbor shutdown** 명령을 사용합 니다. 인접 디바이스를 다시 활성화하려면 이 명령의 **no** 형식을 사용합니다.

**neighbor** *ip\_address* **shutdown**

**no neighbor** *ip\_address* **shutdown**

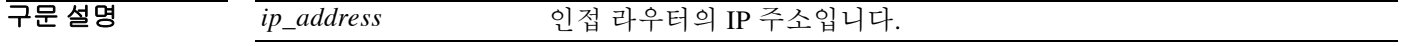

- BB 기본값 BGP 인접 디바이스의 상태를 변경하지 않습니다.
- BB 모드 TH 다음 표는 명령을 입력할 수 있는 모드를 보여줍니다.

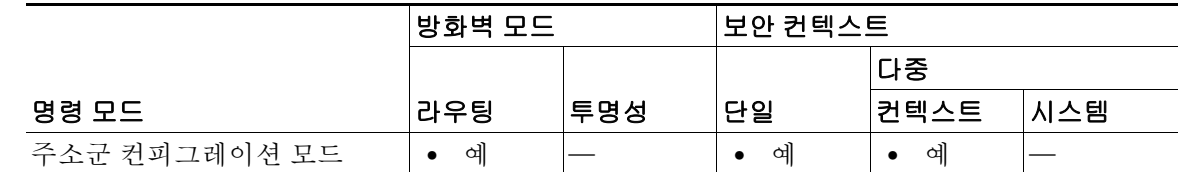

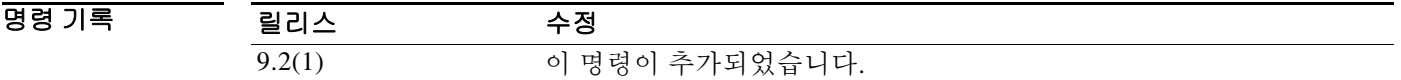

#### 사용 지침 **neighbor shutdown** 명령은 지정한 인접 디바이스의 활성 세션을 종료하고 관련된 모든 라우팅 정 보를 제거합니다.

BGP 인접 디바이스의 요약 정보를 표시하려면 **show bgp summary** 명령을 사용합니다. Idle 상태 및 Admin 엔트리의 인접 디바이스는 **neighbor shutdown** 명령으로 비활성화된 것입니다.

'State/PfxRcd'는 라우터가 인접 디바이스에서 수신한 접두사 수 또는 BGP 세션의 현재 상태를 보 여줍니다. 최대 수(**neighbor maximum-prefix** 명령으로 설정)에 도달하면 'PfxRcd' 문자열이 엔트 리에 나타나고, 인접 디바이스가 종료되고, 연결이 유휴 상태가 됩니다.

Ι

예 다음 예는 인접 디바이스 172.16.70.23의 활성 세션을 비활성화합니다. ciscoasa(config-router-af)# **neighbor 172.16.70.23 shutdown**

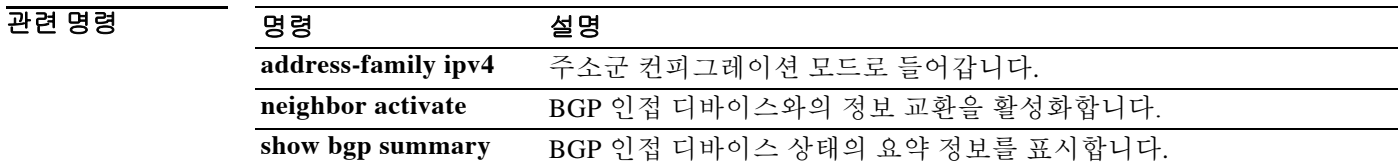

### **neighbor timers**

# **neighbor timers**

특정 BGP 피어에 대한 타이머를 설정하려면 주소군 컨피그레이션 모드에서 **neighbor timers** 명령을 사용합니다. 특정 BGP 피어에 대한 타이머를 지우려면 이 명령의 **no** 형식을 사용합니다.

**neighbor** {*ip\_address*} **timers** *keepalive* holdtime [*min- holdtime*]

**no neighbor** {*ip\_address*} **timers**

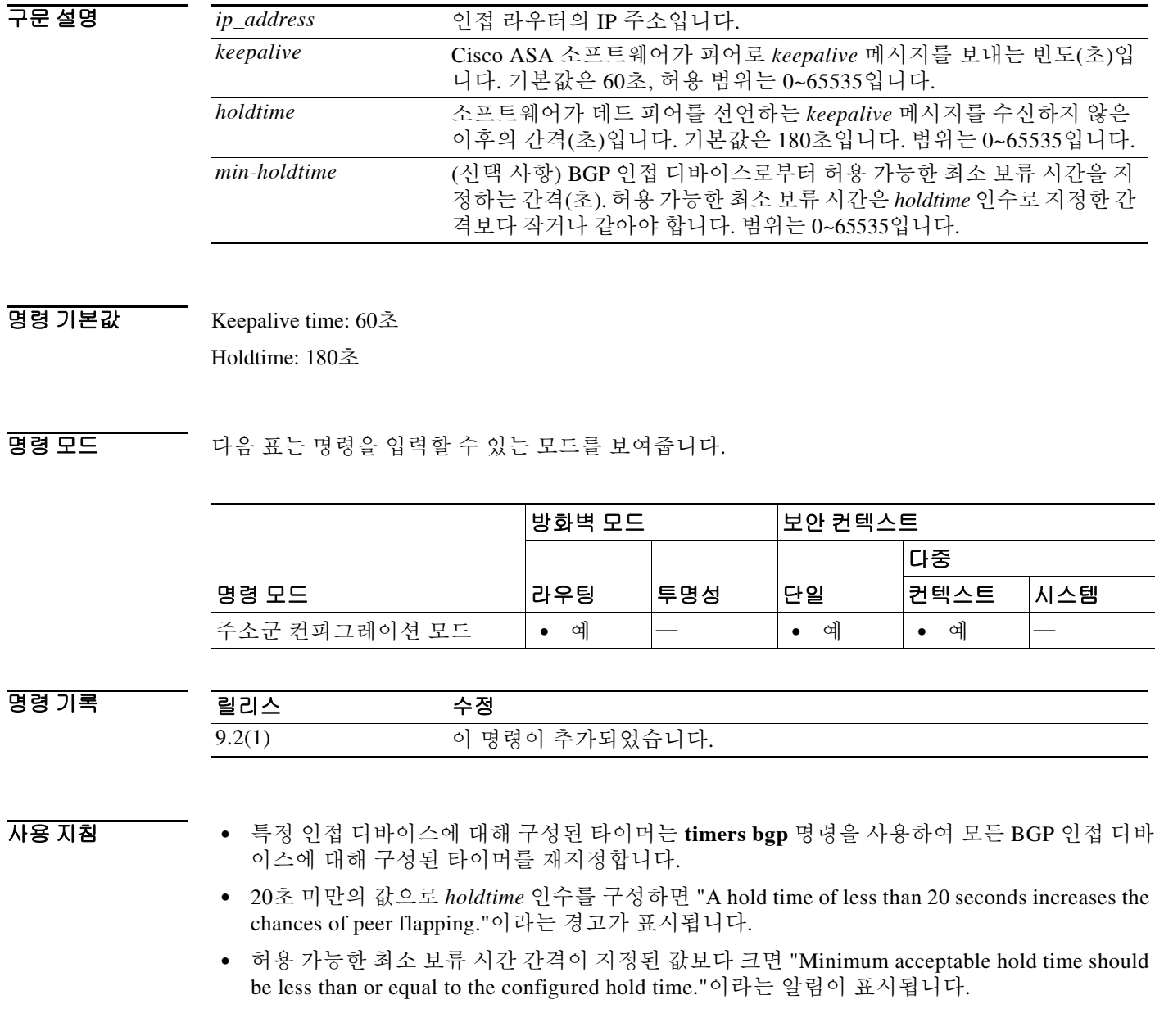

 $\overline{\phantom{a}}$ 

ן

 $\begin{picture}(180,170) \put(0,0){\line(1,0){10}} \put(10,0){\line(1,0){10}} \put(10,0){\line(1,0){10}} \put(10,0){\line(1,0){10}} \put(10,0){\line(1,0){10}} \put(10,0){\line(1,0){10}} \put(10,0){\line(1,0){10}} \put(10,0){\line(1,0){10}} \put(10,0){\line(1,0){10}} \put(10,0){\line(1,0){10}} \put(10,0){\line(1,0){10}} \put(10,0){\line$ 

참고 허용 가능한 최소 보류 시간이 BGP 라우터에 구성되어 있으면, 원격 피어가 허용 가능한 최소 보 류 시간보다 크거나 같은 보류 시간을 광고하는 경우에만 원격 BGP 피어 세션이 설정됩니다. 허용 가능한 최소 보류 시간 간격이 지정된 값보다 크면, 다음에 원격 세션이 연결을 시도할 때 실패하 게 되며 로컬 라우터에서 "unacceptable hold time"이라는 알림을 전송합니다.

예 다음 예는 BGP 피어 192.168.47.0에 대해 keepalive 타이머를 70초, 보류 시간 타이머를 210초로 변 경합니다.

ciscoasa(config-router-af)# **neighbor 192.168.47.0 timers 70 210**

다음 예는 BGP 피어 192.168.1.2에 대해 keepalive 타이머를 70초, 보류 시간 타이머를 130초, 최소 보류 시간 간격을 100초로 변경합니다.

ciscoasa(config-router-af)# **neighbor 192.168.1.2 timers 70 130 100**

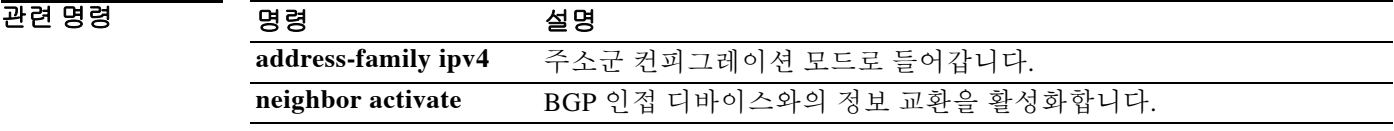

 **neighbor transport** 

## **neighbor transport**

 $\Gamma$ 

BGP(Border Gateway Protocol) 세션에 대해 TCP 전송 세션 옵션을 활성화하려면 주소군 컨피그레이 션 모드에서 **neighbor transport** 명령을 사용합니다. BGP 세션에 대해 TCP 전송 세션 옵션을 비활성 화하려면 이 명령의 **no** 형식을 사용합니다.

- **neighbor** {*ip\_address*} **transport** {**connection-mode** {**active** | **passive**} | **path-mtu-discovery** [**disable**]**}**
- **no neighbor** {*ip\_address*} **transport** {**connection-mode** {**active** | **passive**} | **path-mtu-discovery** [**disable**]**}**

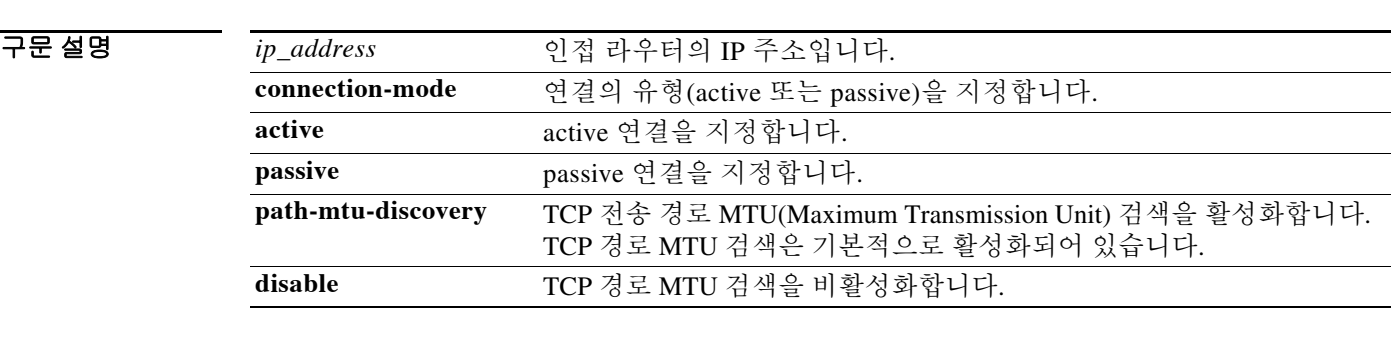

명령 기본값 이 명령을 구성하지 않으면, TCP 경로 MTU 검색은 기본적으로 활성화되지만 다른 TCP 전송 세션 옵 션은 활성화되지 않습니다.

BB 모드 TH 다음 표는 명령을 입력할 수 있는 모드를 보여줍니다.

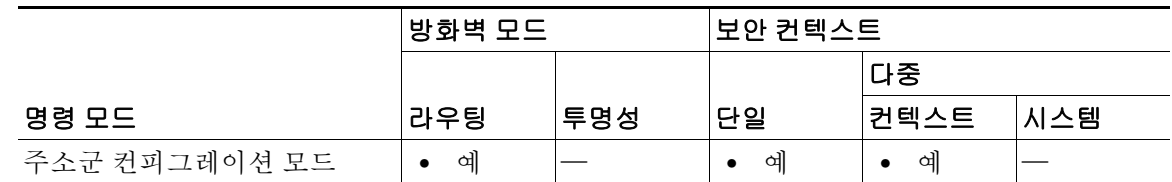

명령 기록 릴리스 수정 9.2(1) 이 명령이 추가되었습니다.

사용 지침 이 명령은 다양한 전송 옵션을 지정하는 데 사용됩니다. BGP 세션에 대해 active 또는 passive 전송 연결을 지정할 수 있습니다. BGP 세션이 더 큰 MTU 링크를 활용하도록 하려면 TCP 전송 경로 MTU 검색을 활성화할 수 있습니다. TCP 경로 MTU 검색의 활성화 여부를 확인하려면 **show bgp neighbors** 명령을 사용합니다. 검색을 비활성화하기 위해 **disable** 키워드를 사용하면 검색을 비활 성화한 템플릿을 상속하는 피어에서도 검색이 비활성화됩니다.

I

예 다음 예는 단일 iBGP(internal BGP) 인접 디바이스에 대해 TCP 전송 연결을 active 상태로 구성하는 방법을 보여줍니다.

```
ciscoasa(config)# router bgp 45000
```

```
ciscoasa(config-router)# address-family ipv4
ciscoasa(config-router-af)# neighbor 172.16.1.2 remote-as 45000
ciscoasa(config-router-af)# neighbor 172.16.1.2 activate
ciscoasa(config-router-af)# neighbor 172.16.1.2 transport connection-mode active
```
다음 예는 단일 eBGP(external BGP) 인접 디바이스에 대해 TCP 전송 연결을 passive 상태로 구성하 는 방법을 보여줍니다.

```
ciscoasa(config)# router bgp 45000
ciscoasa(config-router)# address-family ipv4
ciscoasa(config-router-af)# neighbor 192.168.1.2 remote-as 40000
ciscoasa(config-router-af)# neighbor 192.168.1.2 activate
ciscoasa(config-router-af)# neighbor 192.168.1.2 transport connection-mode passive
```
다음 예는 단일 BGP 인접 디바이스에 대해 TCP 경로 MTU 검색을 비활성화하는 방법을 보여줍 니다.

```
ciscoasa(config)# router bgp 45000
ciscoasa(config-router)# address-family ipv4
ciscoasa(config-router-af)# neighbor 172.16.1.2 remote-as 45000
ciscoasa(config-router-af)# neighbor 172.16.1.2 activate
ciscoasa(config-router-af)# no neighbor 172.16.1.2 transport path-mtu-discovery
```
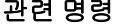

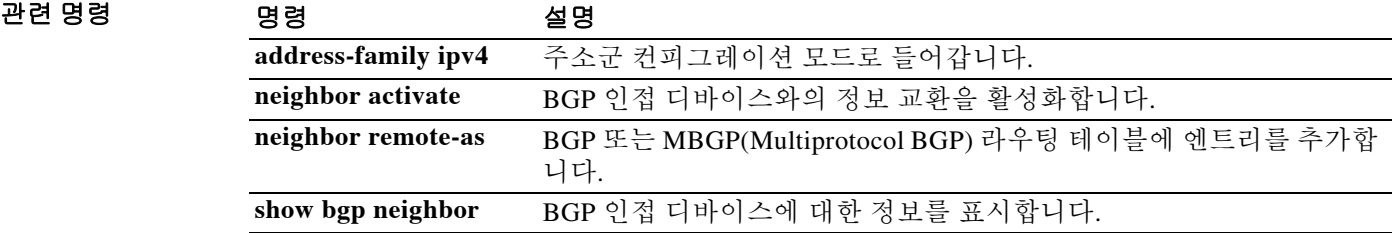

### **neighbor ttl-security**

BGP(Border Gateway Protocol) 피어링 세션을 보호하고 두 개의 eBGP(external BGP) 피어를 분리하는 홉(hop)의 최대 수를 구성하려면 주소군 컨피그레이션 모드에서 **neighbor ttl-security** 명령을 사용합 니다. 이 기능을 비활성화하려면 이 명령의 **no** 형식을 사용합니다.

**neighbor** {*ip\_address*} **ttl-security hops** *hop-count* 

**no neighbor** {*ip\_address*} **ttl-security hops** *hop-count*

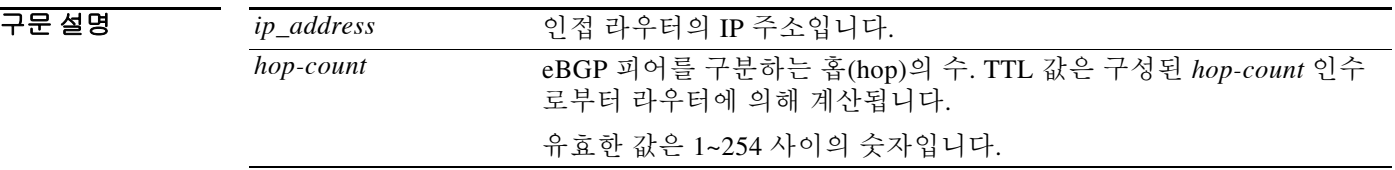

BB 기본값 기본 동작 또는 값이 없습니다.

 $\mathbf I$ 

BB 모드 TR 다음 표는 명령을 입력할 수 있는 모드를 보여줍니다.

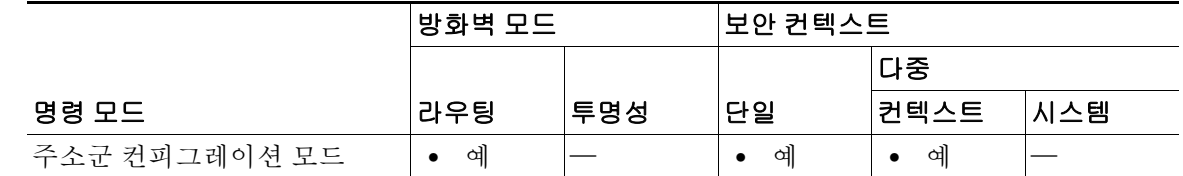

명령 기록 릴리스 수정 9.2(1) 이 명령이 추가되었습니다.

사용 지침 **neighbor ttl-security** 명령은 CPU 사용률 기반 공격으로부터 BGP 피어링 세션을 보호하기 위해 경 량 보안 메커니즘을 제공합니다. 이러한 유형의 공격은 일반적으로 패킷 헤더에 위조된 소스 및 수 신 IP 주소가 포함된 IP 패킷을 네트워크에 집중적으로 보내 네트워크를 무력화하려는 DoS(Denial of Service) 무차별 대입(brute force) 공격입니다.

> 이 기능은 TTL 수가 로컬에서 구성한 값보다 크거나 같은 IP 패킷만 허용하는 IP 패킷의 기본 동작 을 활용합니다. IP 패킷에서 TTL 수를 정확하게 위조하는 것은 일반적으로 불가능한 것으로 간주 됩니다. 소스 또는 대상 네트워크에 내부적으로 액세스하지 않고는, 신뢰 피어의 TTL 수와 일치하 도록 패킷을 정확히 위조하는 것이 불가능합니다.

> 이 기능은 각각의 참여 라우터에서 구성해야 합니다. 들어오는 방향의 BGP 세션만 보호하며 나가 는 IP 패킷 또는 원격 라우터에는 영향을 미치지 않습니다. 이 기능이 활성화되면 BGP는 IP 패킷 헤더의 TTL 값이 피어링 세션에 대해 구성된 TTL 값보다 크거나 같은 경우에만 세션을 설정 또는 유지합니다. 이 기능은 BGP 피어링 세션에 영향을 미치지 않으며, keepalive 패킷을 수신하지 않는 경우에도 피어링 세션이 만료될 수 있습니다. 수신한 패킷의 TTL 값이 로컬에서 구성한 값보다 작 으면 패킷이 자동으로 무시되고 ICMP(Internet Control Message Protocol) 메시지가 생성되지 않습 니다. 이것은 기본 동작이며, 위조된 패킷에 대한 반응은 필요하지 않습니다.

Ι

이 기능의 효과를 최대화하려면 로컬 네트워크와 외부 네트워크 간 홉(hop) 수가 일치하도록 *hop-count* 값을 엄격하게 구성해야 합니다. 그러나 멀티 홉(multihop) 피어링 세션에 대해 이 기능 을 구성할 경우 경로 변경 가능성을 고려해야 합니다.

이 명령의 컨피그레이션에는 다음과 같은 제한이 적용됩니다.

- **•** iBGP(internal BGP) 피어에서는 이 기능이 지원되지 않습니다.
- **• neighbor ebgp-multihop** 명령으로 이미 구성된 피어에 대해서는 **neighbor ttl-security** 명령을 구성할 수 없습니다. 이 두 명령의 컨피그레이션은 상호 배타적이므로 멀티 홉 eBGP 피어링 세 션을 활성화하는 데에는 두 명령 중 하나만 필요합니다. 두 명령을 동일한 피어링 세션에 대해 구성하려고 시도하면 오류 메시지가 콘솔에 표시됩니다.
- **•** 광범위한 멀티 홉 피어링에서는 이 기능의 효과가 줄어듭니다. 광범위한 피어링에 대해 구성 된 BGP 라우터에서 CPU 사용률 기반 공격이 발생하는 경우 공격을 처리하려면 영향을 받는 피어링 세션을 닫아야 할 수 있습니다.
- **•** 네트워크 내부에서 손상된 피어로부터의 공격에는 이 기능이 아무런 효과가 없습니다. 소스 및 대상 네트워크 간 네트워크 세그먼트에 있는 피어에도 이 제한이 적용됩니다.

예 다음 예는 직접 연결된 인접 디바이스에 대해 홉(hop) 수를 2로 설정합니다. *hop-count* 인수가 2로 설정되므로, BGP는 헤더에 253보다 크거나 같은 TTL 수가 있는 IP 패킷만 허용합니다. IP 패킷 헤 더에 다른 TTL 값이 있는 패킷이 수신되면 해당 패킷은 자동으로 무시됩니다.

ciscoasa(config-router-af)# **neighbor 10.0.0.1 ttl-security hops 2**

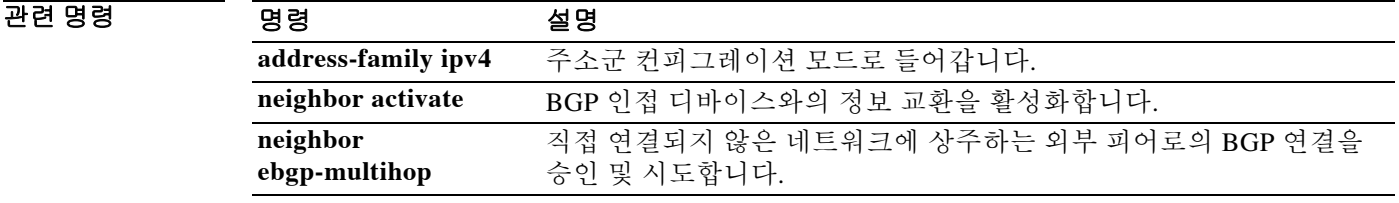

# **neighbor version**

특별한 BGP 버전만 허용하도록 ASA 소프트웨어를 구성하려면 주소군 컨피그레이션 모드에서 **neighbor version** 명령을 사용합니다. 인접 디바이스의 기본 버전 수준을 사용하려면 이 명령의 **no** 형 식을 사용합니다.

**neighbor** {*ip\_address*} **version** *number* 

**no neighbor**{*ip\_address*} **version** *number* 

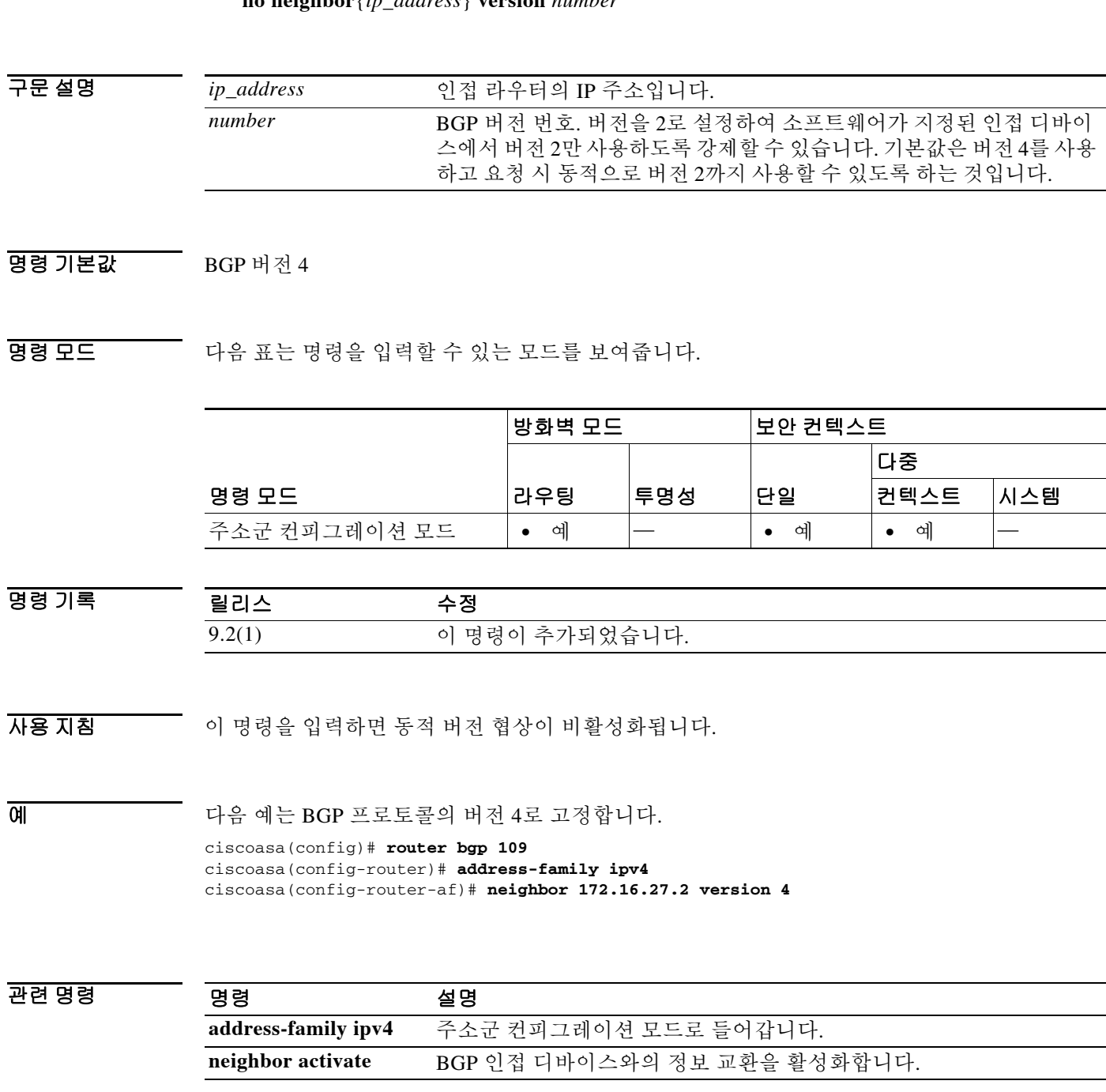

 $\overline{\phantom{a}}$ 

**13-93**

 $\mathsf I$ 

# **neighbor weight**

인접 디바이스 연결에 가중치를 할당하려면 주소군 컨피그레이션 모드에서 **neighbor weight** 명령을 사용합니다. 가중치 할당을 제거하려면 이 명령의 **no** 형식을 사용합니다.

**neighbor** {*ip\_address*} **weight** *number* 

**no neighbor** {*ip\_address*} **weight** *number*

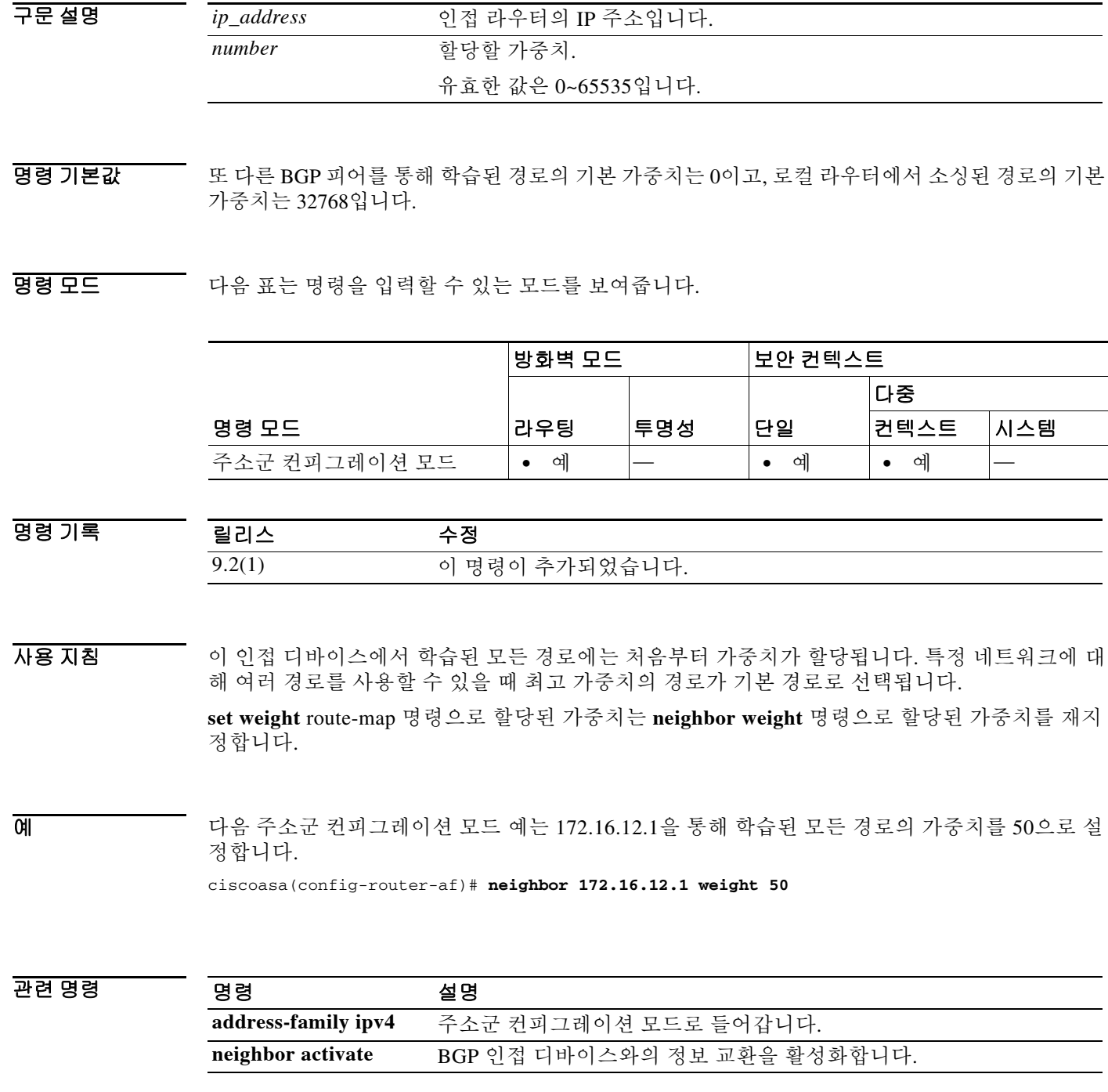

### **nem**

 $\mathbf{r}$ 

하드웨어 클라이언트에 대해 NEM(Network Extension Mode)을 활성화하려면 그룹 정책 컨피그레이 션 모드에서 **nem enable** 명령을 사용합니다. NEM을 비활성화하려면 **nem disable** 명령을 사용합니 다. 실행 중인 컨피그레이션에서 NEM 특성을 제거하려면 이 명령의 **no** 형식을 사용합니다. 이 옵션 은 다른 그룹 정책으로부터 값을 상속하도록 허용합니다.

**nem** {**enable | disable**}

**no nem**

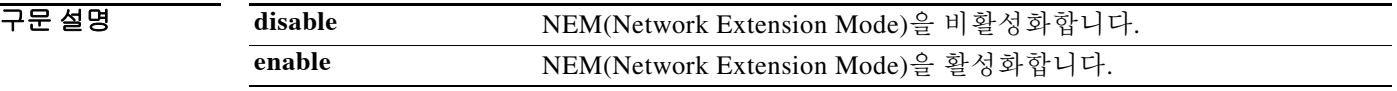

기본값 NEM(Network Extension Mode)이 비활성화됩니다.

명령 모드 다음 표는 명령을 입력할 수 있는 모드를 보여줍니다.

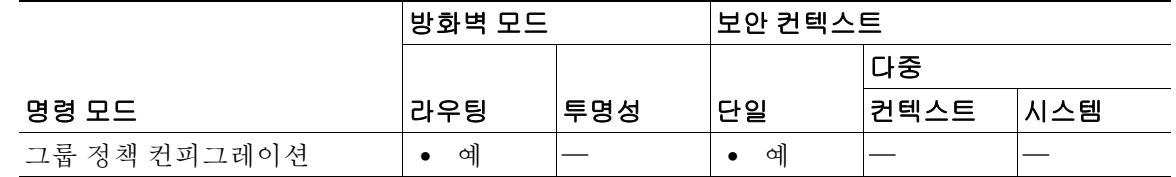

사용 지침 NEM(Network Extension Mode)에서는 하드웨어 클라이언트가 VPN 터널을 통해 원격 사설 네트워 크에 라우팅 가능한 단일 네트워크를 표시할 수 있습니다. IPsec은 하드웨어 클라이언트 뒤에 있는 사설 네트워크의 모든 트래픽을 ASA 뒤에 있는 네트워크로 캡슐화합니다. PAT는 적용되지 않습 니다. 따라서 ASA 뒤에 있는 디바이스는 하드웨어 클라이언트 뒤에 있는 사설 네트워크의 디바이 스에 터널을 통해서만(또는 그 반대로) 직접 액세스합니다. 하드웨어 클라이언트는 터널을 시작해 야 하지만, 터널이 설정된 후에는 양쪽 어디서나 데이터 교환을 시작할 수 있습니다.

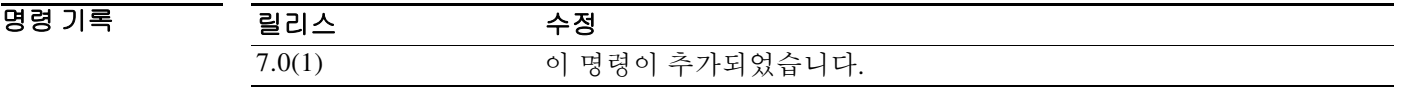

예 다음 예는 그룹 정책 FirstGroup에 대해 NEM을 설정하는 방법을 보여줍니다.

ciscoasa(config)# **group-policy FirstGroup attributes** ciscoasa(config-group-policy)# **nem enable**

 **nem** 

Ι

### **network**

RIP 라우팅 프로세스를 위한 네트워크 목록을 지정하려면 라우터 컨피그레이션 모드에서 **network**  명령을 사용합니다. 네트워크 정의를 제거하려면 이 명령의 **no** 형식을 사용합니다.

**network** {*ip\_addr*}

**no network** {*ip\_addr*}

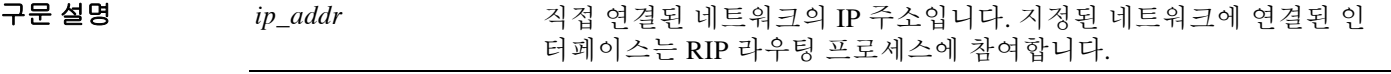

 $\overline{\lambda}$ 기본값 기술 네트워크가 지정되지 않습니다.

명령 모드 다음 표는 명령을 입력할 수 있는 모드를 보여줍니다.

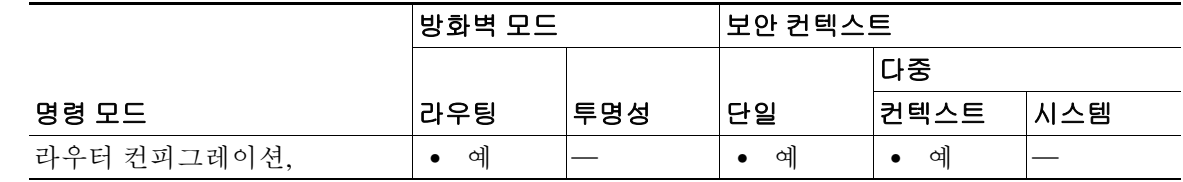

#### 명령 기록 릴리스 수정 7.2(1) 이 명령이 추가되었습니다. 9.0(1) 다중 컨텍스트 모드가 지원됩니다.

- 사용 지침 지정된 네트워크 번호에는 서브넷 정보를 포함해서는 안 됩니다. 라우터에서 사용할 수 있는 network 명령의 수에는 제한이 없습니다. RIP 라우팅 업데이트는 지정된 네트워크의 인터페이스를 통해서만 송수신됩니다. 또한, 인터페이스의 네트워크를 지정하지 않으면 RIP 업데이트가 인터페 이스로 광고되지 않습니다.
- 예 다음 예는 RIP를 10.0.0.0~192.168.7.0 네트워크에 연결된 모든 인터페이스에서 사용할 라우팅 프 로토콜로 정의합니다.

ciscoasa(config)# **router rip** ciscoasa(config-router)# **network 10.0.0.0** ciscoasa(config-router)# **network 192.168.7.0**

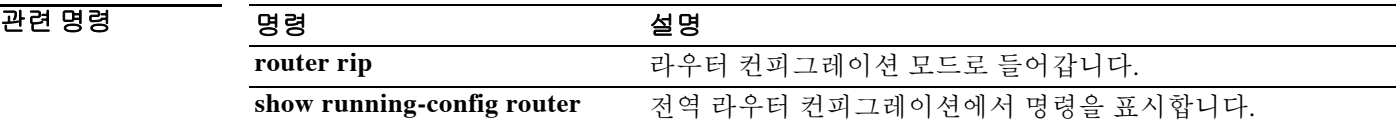

### **network(EIGRP)**

 $\overline{\phantom{a}}$ 

EIGRP 라우팅 프로세스를 위한 네트워크 목록을 지정하려면 라우터 컨피그레이션 모드에서 **network** 명령을 사용합니다. 네트워크 정의를 제거하려면 이 명령의 **no** 형식을 사용합니다.

**network** *ip\_addr* [*mask*]

**no network** *ip\_addr* [*mask*]

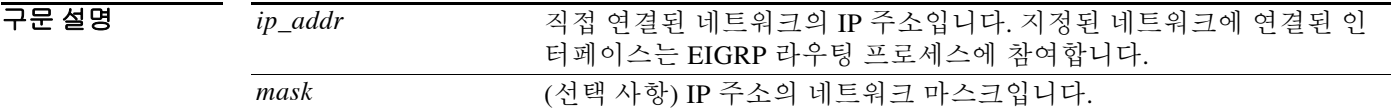

기본값 기본 네트워크가 지정되지 않습니다.

BB 모드 TH 다음 표는 명령을 입력할 수 있는 모드를 보여줍니다.

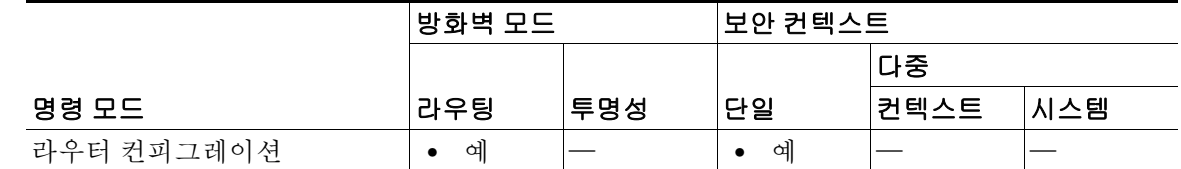

명령 기록 릴리스 수정 8.0(2) 이 명령이 추가되었습니다.

사용 지침 **network** 명령은 지정된 네트워크에 IP 주소가 하나 이상 있는 모든 인터페이스에서 EIGRP를 시작 합니다. EIGRP 토폴로지 테이블에서 지정된 네트워크로부터 연결된 서브넷을 삽입합니다. 그러면 ASA에서는 일치하는 인터페이스를 통해 인접 디바이스를 설정합니다. ASA에서 구성할 수

있는 **network** 명령의 수에는 제한이 없습니다.

예 다음 예는 EIGRP를 10.0.0.0~192.168.7.0 네트워크에 연결된 모든 인터페이스에서 사용할 라우팅 프로토콜로 정의합니다.

> ciscoasa(config)# **router eigrp 100** ciscoasa(config-router)# **network 10.0.0.0 255.0.0.0** ciscoasa(config-router)# **network 192.168.7.0 255.255.255.0**

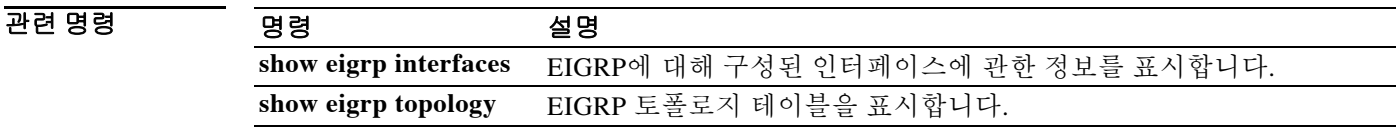

### **network BGP**

BGP(Border Gateway Protocol) 라우팅 프로세스로 광고할 네트워크를 지정하려면 주소군 컨피그 레이션 모드에서 **network** 명령을 사용합니다. 라우팅 테이블에서 엔트리를 제거하려면 이 명령의 **no** 형식을 사용합니다.

**network {***network-number* [**mask** *network-mask*]} [**route-map** *map-tag*]

**no network {***network-number* [**mask** *network-mask*]} [**route-map** *map-tag*]

구문 설명

*network-number* BGP 또는 MBGP(Multiprotocol BGP)에서 광고할 네트워크. **mask** *network-mask* (선택 사항) 마스크 주소가 있는 네트워크 또는 하위 네트워크 마스크. **route-map** *map-tag* (선택 사항) 구성된 경로 맵의 식별자. 알릴 네트워크를 필터링하려면 경로 맵을 검사해야 합니다. 지정하지 않으면 모든 네트워크를 광고합 니다. 키워드를 지정했지만 경로 맵 태그가 나열되지 않으면 네트워크 가 광고되지 않습니다.

기본값 네트워크가 지정되지 않습니다.

**명령 모드** 여기 다음 표는 명령을 입력할 수 있는 모드를 보여줍니다.

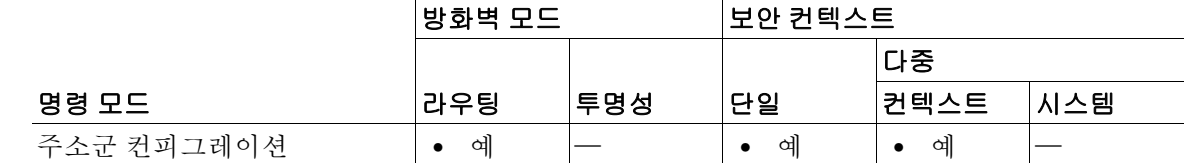

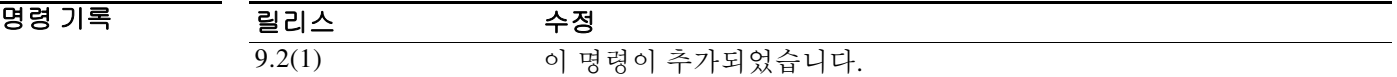

사용 지침 연결된 경로, 동적 라우팅 및 고정 경로 소스로부터 BGP 및 MBGP(Multiprotocol BGP) 네트워크를 학습할 수 있습니다.

> 사용 가능한 **network** 명령의 최대 수는 구성된 NVRAM 또는 RAM과 같은 라우터의 리소스에 의 해 결정됩니다.

> > $\overline{\phantom{a}}$

예 다음 예는 BGP 업데이트에 10.108.0.0 네트워크를 포함하도록 설정합니다.

ciscoasa(config)# **router bgp 65100** ciscoasa(config-router)# **address-family ipv4** ciscoasa(config-router-af)# **network 10.108.0.0** 

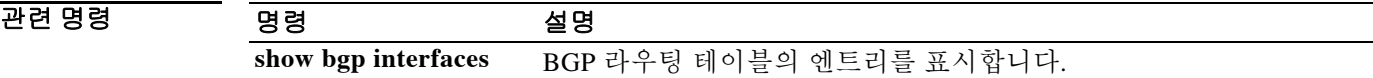

### **network-acl**

 $\mathbf{r}$ 

전에 **access-list** 명령을 사용하여 구성한 방화벽 ACL 이름을 지정하려면 dynamic-access-policy-record 컨피그레이션 모드에서 **network-acl** 명령을 사용합니다. 기존의 네트 워크 ACL을 제거하려면 이 명령의 **no** 형식을 사용합니다. 모든 네트워크 ACL을 제거하려면 명령 을 인수 없이 사용합니다.

**network-acl** *name*

**no network-acl [***name***]**

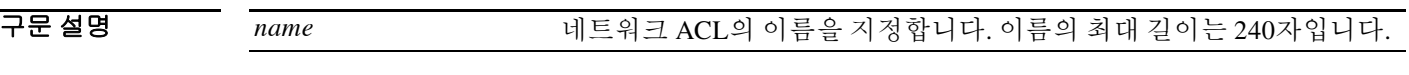

 $\overline{\lambda}$ 기본값 기본 동작 또는 값이 없습니다.

BB 모드 다음 표는 명령을 입력할 수 있는 모드를 보여줍니다.

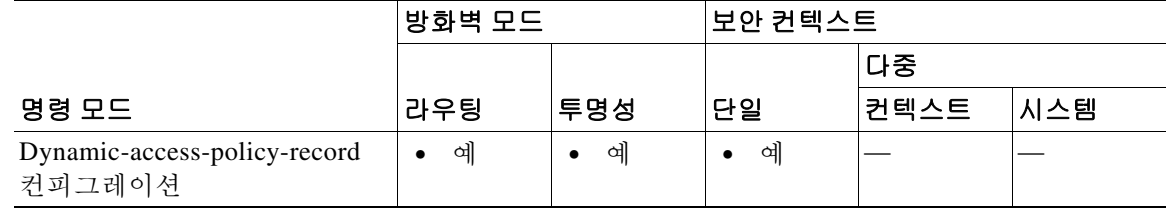

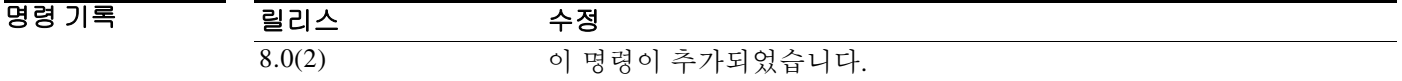

사용 지침 DAP 레코드에 방화벽 ACL을 여러 번 할당하려면 이 명령을 여러 번 사용합니다.

ASA에서는 사용자가 지정하는 각 ACL을 확인하여, 액세스 목록 엔트리에 대해 허용 규칙만 또는 거부 규칙만을 포함하고 있는지 검토합니다. 지정된 ACL 중 허용 규칙과 거부 규칙이 혼합되어 있 는 ACL에 대해서는 ASA에서 명령을 거부합니다.

다음 예는 Finance Restrictions라는 네트워크 ACL을 Finance라는 DAP 레코드에 적용하는 방법을 보여줍니다.

ciscoasa(config)# **dynamic-access-policy-record Finance**

ciscoasa(config-dynamic-access-policy-record)# **network-acl Finance Restrictions** ciscoasa(config-dynamic-access-policy-record)#

 $\mathsf I$ 

### 관련 명령

H

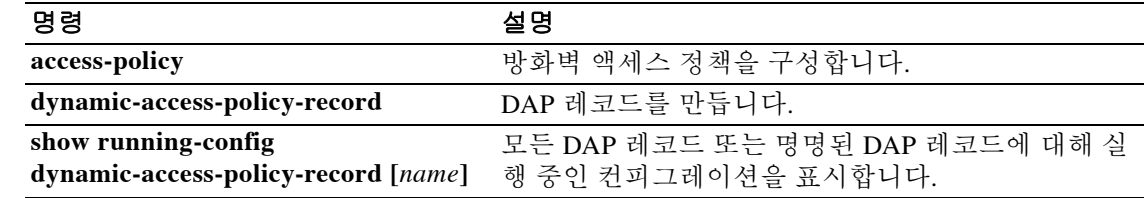

## **network area**

 $\overline{\phantom{a}}$ 

OSPF가 실행되는 인터페이스를 정의하고 해당 인터페이스의 영역 ID를 정의하려면 라우터 컨피 그레이션 모드에서 **network area** 명령을 사용합니다. 주소/넷마스크 쌍으로 정의한 인터페이스에 대해 OSPF 라우팅을 비활성화하려면 이 명령의 **no** 형식을 사용합니다.

**network** *addr mask* **area** *area\_id*

**no network** *addr mask* **area** *area\_id*

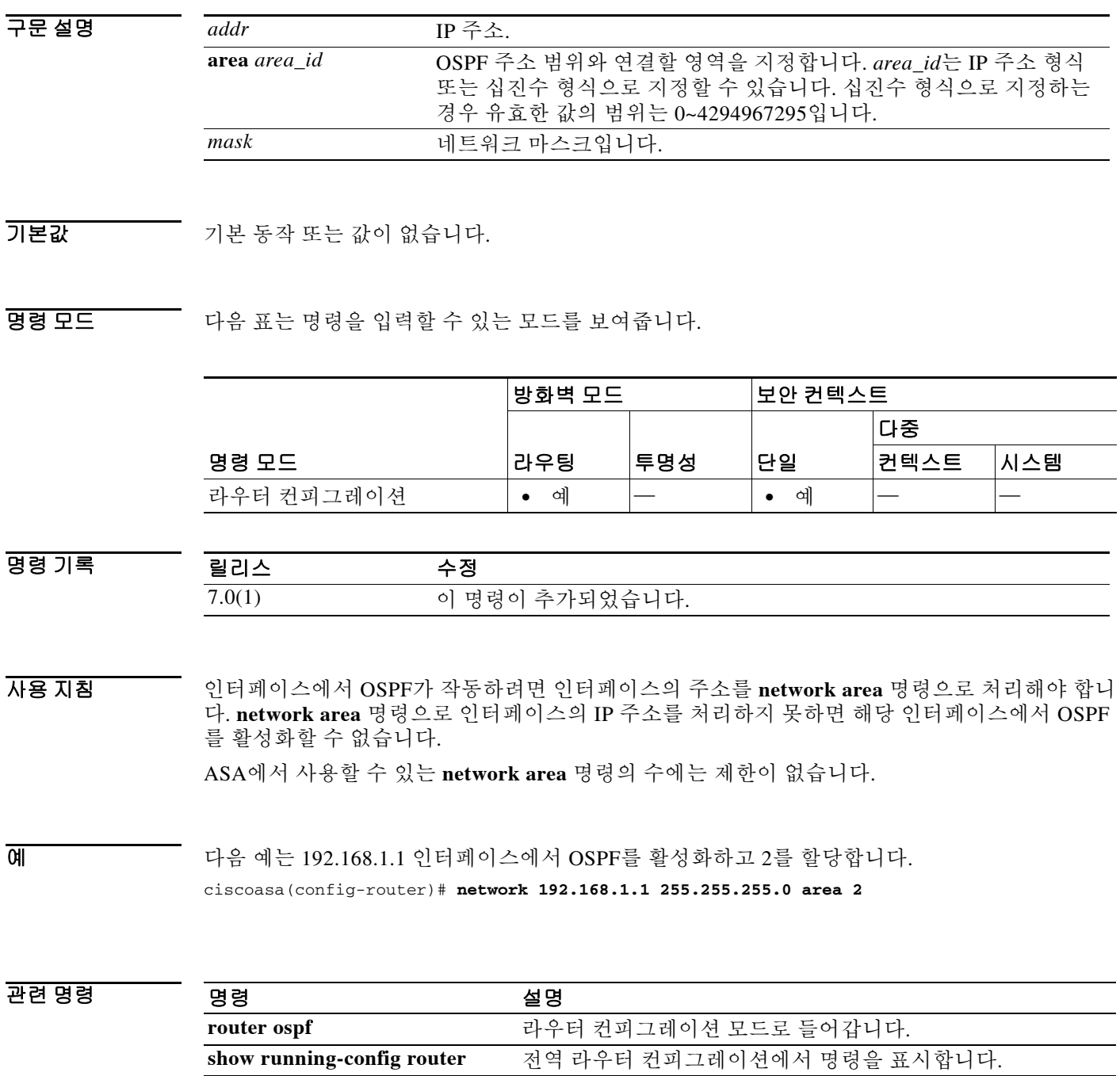

### **network-object**

네트워크 객체 그룹에 호스트 객체, 네트워크 객체 또는 서브넷 객체를 추가하려면 object-group network 컨피그레이션 모드에서 **network-object** 명령을 사용합니다. 네트워크 객체를 제거하려면 이 명령의 **no** 형식을 사용합니다.

**network-object {host** *address* | *IPv4\_address mask* | *IPv6\_address***/***IPv6\_prefix* | **object** *name*}

**no network-object {host** *ip\_address* | *ip\_address mask* | **object** *name*}

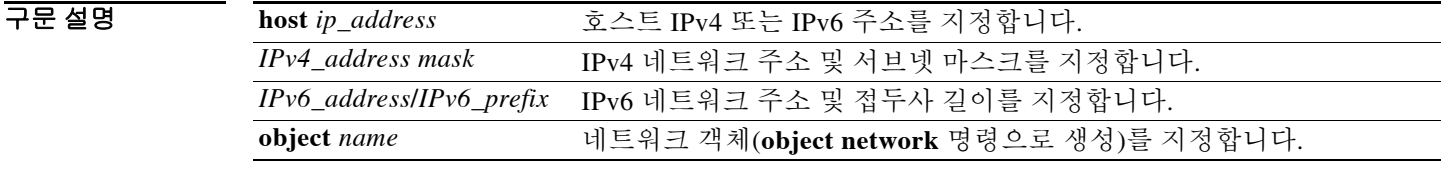

기본값 기본 동작 또는 값이 없습니다.

BB 모드 TH 다음 표는 명령을 입력할 수 있는 모드를 보여줍니다.

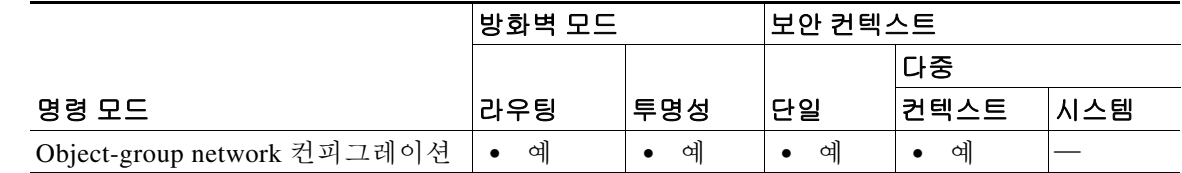

명령 기록 릴리스 수정 8.3(1) 지원되는 네트워크 객체에 **object** 인수가 추가되었습니다(**object network** 명령). 9.0(1) 이전에는 네트워크 객체 그룹이 IPv4 주소만 또는 IPv6 주소만 포함할 수 있었습니다. 이제 네트워크 객체 그룹에서 IPv4 주소와 IPv6 주소를 혼합 하여 사용할 수 있습니다(NAT에서는 혼합된 그룹을 사용할 수 없음).

사용 지침 호스트 객체, 네트워크 객체 또는 서브넷 객체를 정의하려면 **network-object** 명령을 **object-group** 명령과 함께 사용합니다.

예 다음 예는 **network-object** 명령을 사용하여 네트워크 객체 그룹에서 새 호스트 객체를 만드는 방법 을 보여줍니다.

Ι

```
ciscoasa(config)# object-group network sjj_eng_ftp_servers
ciscoasa(config-network-object-group)# network-object host sjj.eng.ftp
ciscoasa(config-network-object-group)# network-object host 172.16.56.195 
ciscoasa(config-network-object-group)# network-object 192.168.1.0 255.255.255.224 
ciscoasa(config-network-object-group)# group-object sjc_eng_ftp_servers
ciscoasa(config)#
```
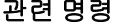

 $\mathbf{I}$ 

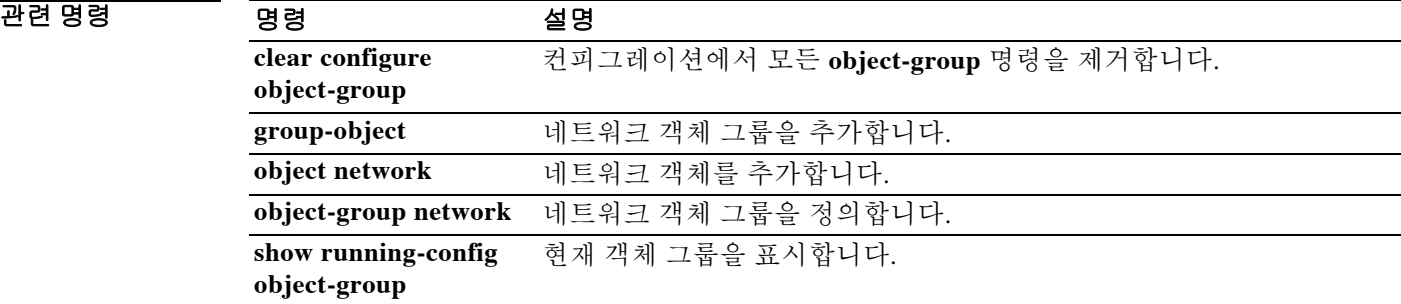

 $\mathsf I$ 

### **nop**

IP Options 검사의 패킷에 No Operation IP 옵션이 있는 경우 수행할 작업을 정의하려면 매개변수 컨피그레이션 모드에서 **nop** 명령을 사용합니다. 이 기능을 비활성화하려면 이 명령의 **no** 형식을 사용합니다.

**nop action {allow | clear}**

**no nop action {allow | clear}**

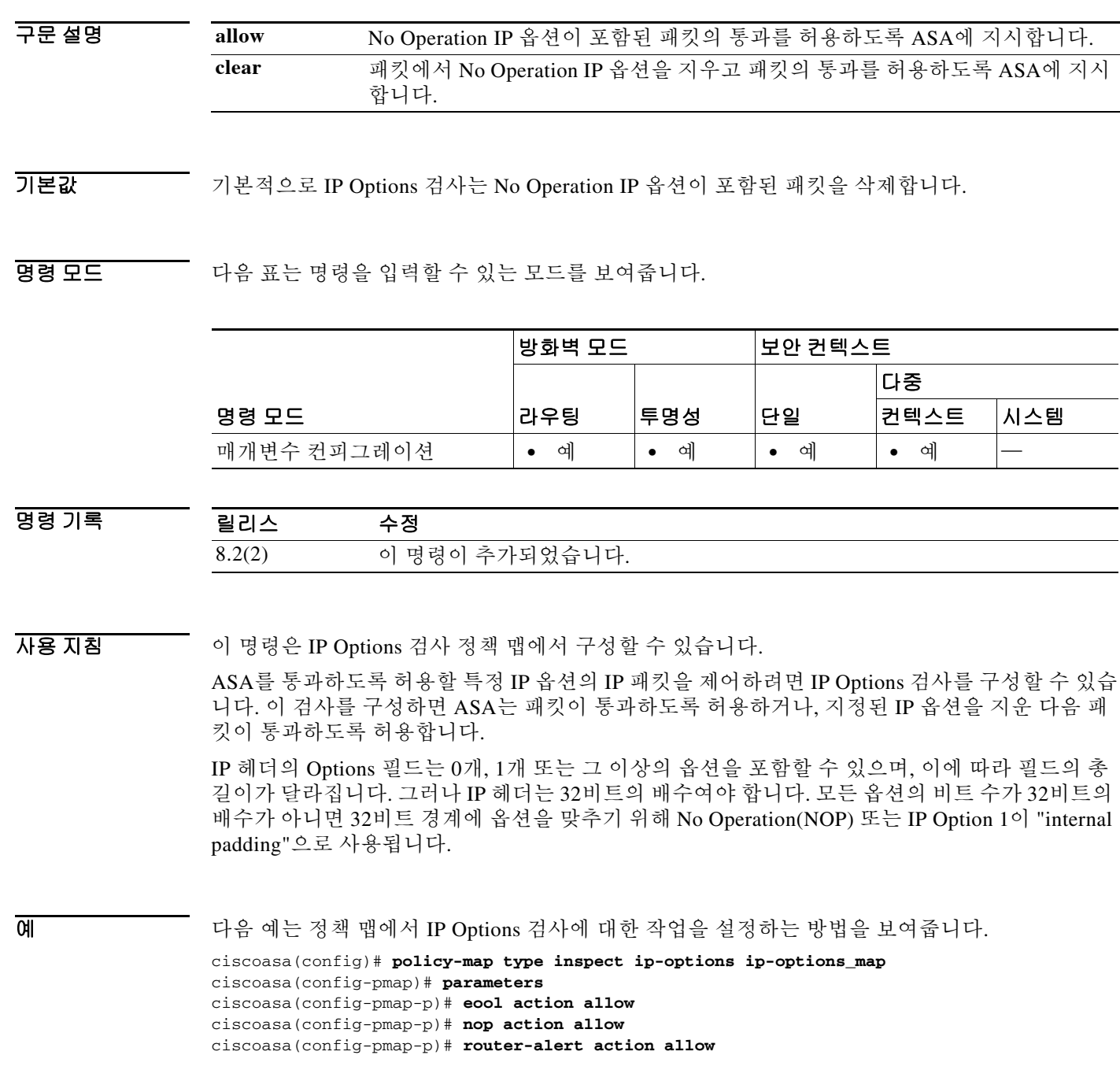
$\Gamma$ 

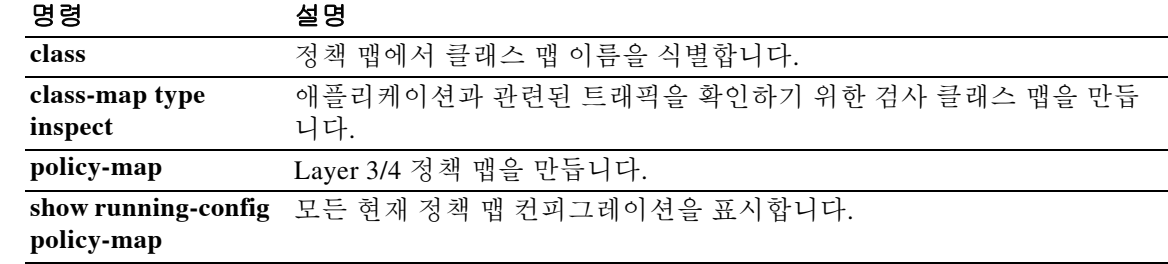

 $\mathbf I$ 

# **nsf cisco**

OSPF(Open Shortest Path First)를 실행하는 ASA에서 Cisco NSF(Nonstop Forwarding) 작업을 활성 화하려면 라우터 컨피그레이션 모드에서 **nsf cisco** 명령을 사용합니다. 기본값으로 돌아가려면 이 명령의 no 형식을 사용합니다.

**nsf cisco [enforce global]**

**no nsf cisco [enforce global]**

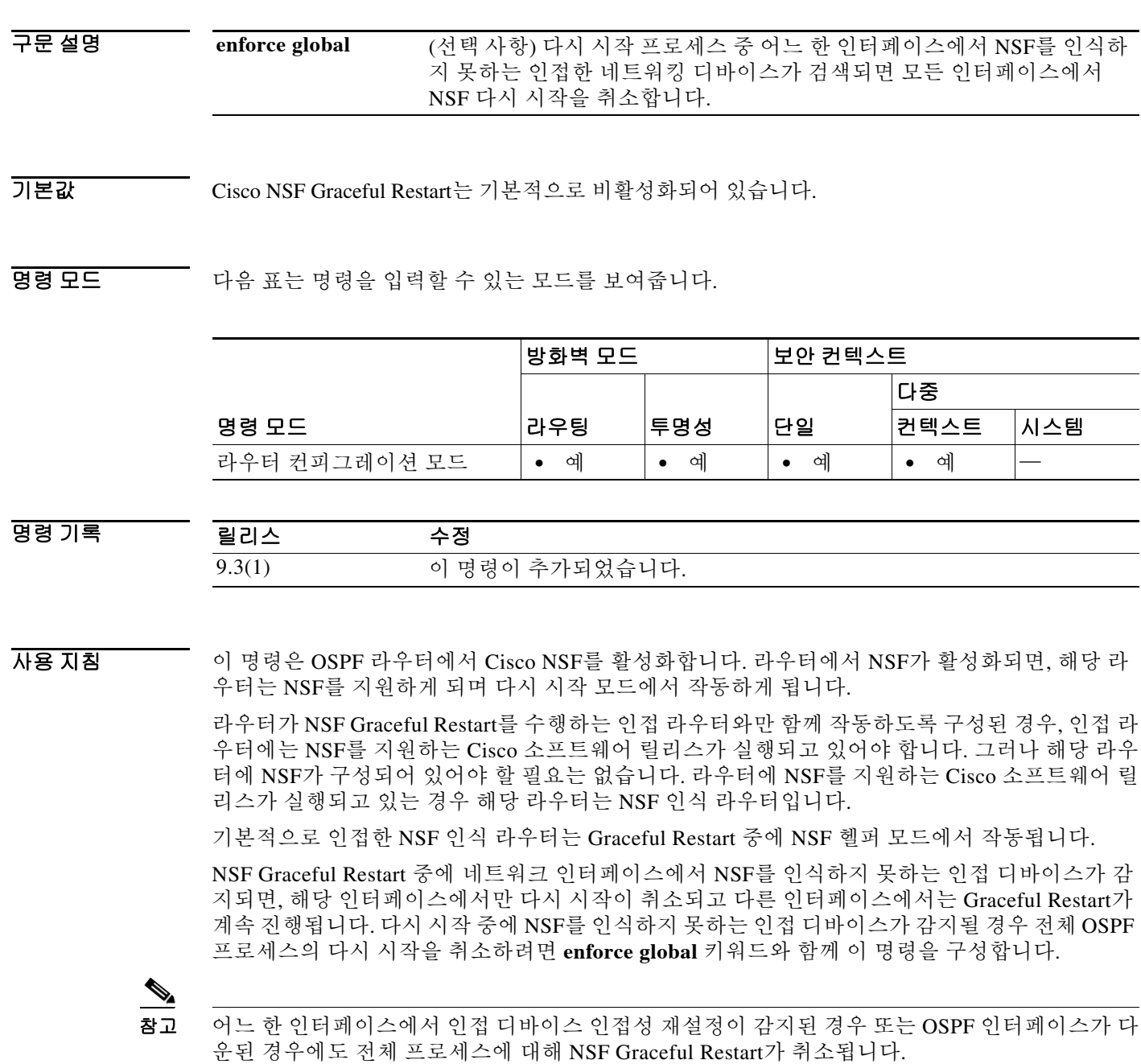

a l

 $\overline{\phantom{a}}$ 

예 다음 예는 enforce global 옵션과 함께 Cisco NSF Graceful Restart를 활성화합니다. ciscoasa(config)# **router ospf 24** ciscoasa(config-router)# **cisco nsf enforce global**

### 관련 명령

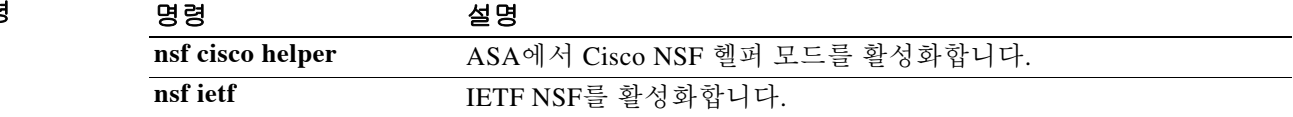

Ι

## **nsf cisco helper**

OSPF(Open Shortest Path First)를 실행하는 ASA에서 Cisco NSF(Nonstop Forwarding) 헬퍼 모드를 활성화하려면 라우터 컨피그레이션 모드에서 **nsf cisco helper** 명령을 사용합니다. Cisco NSF 헬퍼 모드는 기본적으로 활성화되어 있으며 라우터 컨피그레이션 모드에서 **no nsf cisco helper** 명령을 실행하여 비활성화할 수 있습니다.

**nsf cisco helper**

**no nsf cisco helper**

구문 설명 Table 이 명령에는 인수나 키워드가 없습니다.

기본값 Cisco NSF 헬퍼 모드는 기본적으로 활성화되어 있습니다.

BB 모드 TR 이 다음 표는 명령을 입력할 수 있는 모드를 보여줍니다.

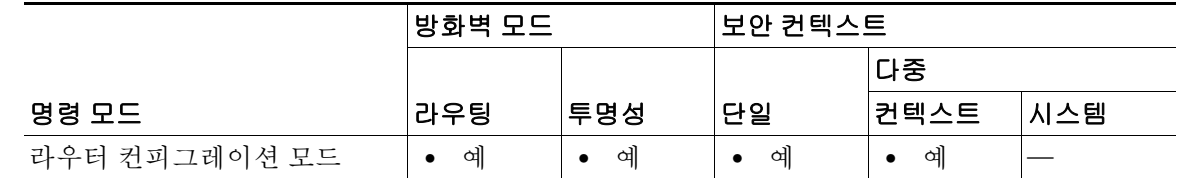

명령 기록 릴리스 수정 9.3(1) 이 명령이 추가되었습니다.

- 사용 지침 NSF가 활성화된 ASA는 NSF 지원 상태이며 Graceful Restart 모드에서 운영됩니다. OSPF 라우터 프로세스는 RP(Route Processor) 전환 때문에 무중단 전달 복구를 수행합니다. 기본적으로 NSF 지 원 ASA와 인접한 ASA는 NSF 인식 상태가 되며 NSF 헬퍼 모드에서 운영됩니다. NSF 지원 ASA가 Graceful Restart를 수행하면 헬퍼 ASA는 무중단 전달 복구 프로세스를 지원합니다. ASA가 다시 시 작하는 인접 디바이스에 대해 무중단 전달 복구를 지원하지 않도록 하려면 **no nsf cisco helper** 명 령을 입력합니다.
- $\overline{\mathfrak{g}}$  and  $\overline{\mathfrak{g}}$  in the matrix of the NSF 헬퍼 모드를 비활성화합니다. ciscoasa(config)# **router ospf 24** ciscoasa(config-router)# **no nsf cisco helper**

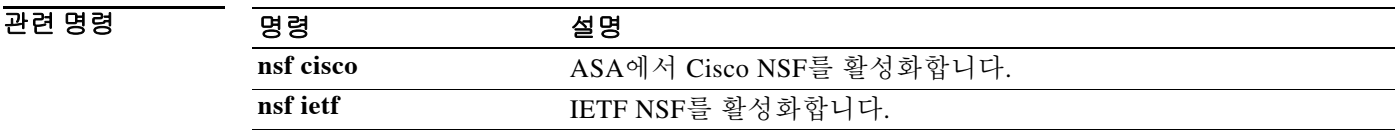

## **nsf ietf**

 $\overline{\phantom{a}}$ 

OSPF를 실행하는 ASA에서 IETF(Internet Engineering Task Force) NSF 작업을 구성하려면 라우터 컨피그레이션 모드에서 **nsf ietf** 명령을 사용합니다. 기본값으로 돌아가려면 이 명령의 no 형식을 사용합니다.

**nsf ietf [restart-interval** *seconds***]**

**no nsf ietf**

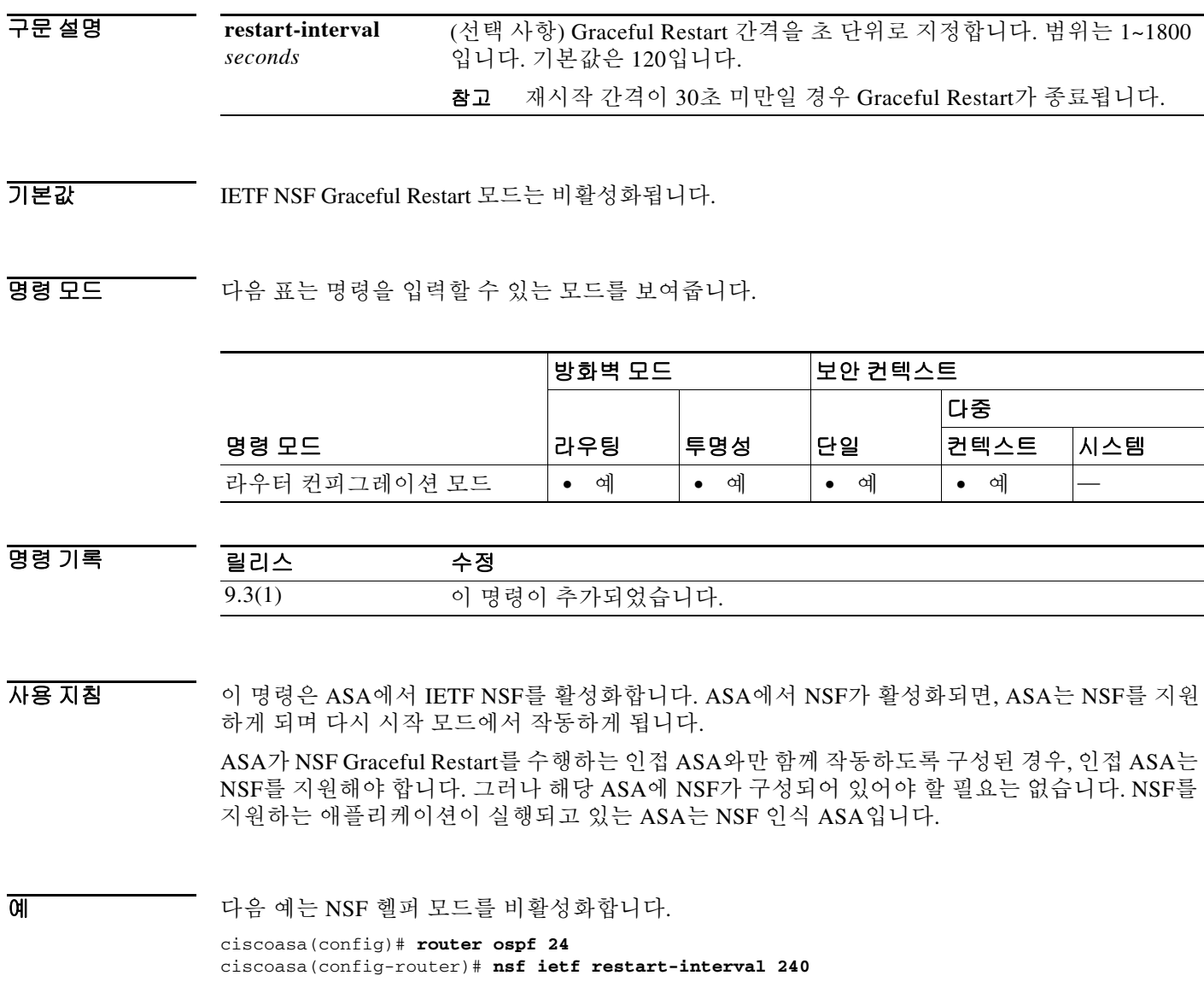

H

 $\mathsf I$ 

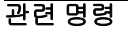

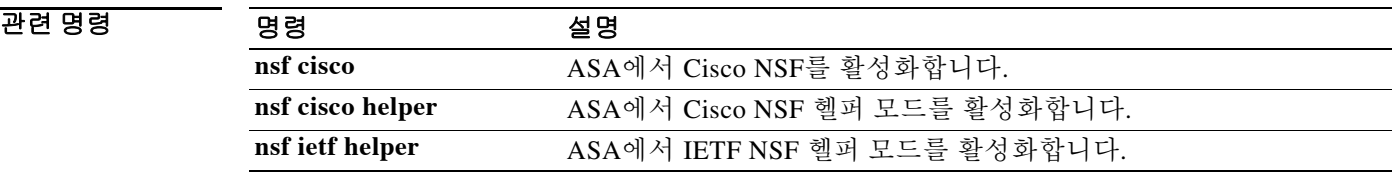

### **nsf ietf helper**

 $\mathbf{r}$ 

IETF NSF 헬퍼 모드는 기본적으로 활성화되어 있습니다. IETF NSF 헬퍼 모드를 명시적으로 활성 화하려면 라우터 컨피그레이션 모드에서 **nsf ietf helper** 명령을 사용합니다. 비활성화하려면 **command** 명령의 no 형식을 사용합니다.

선택적으로 **nsf ietf helper strict-lsa-checking** 명령을 사용하여 엄격한 LSA(Link-state Advertisement) 점검을 활성화할 수 있습니다.

**nsf ietf helper [strict-lsa-checking]**

**no nsf ietf helper**

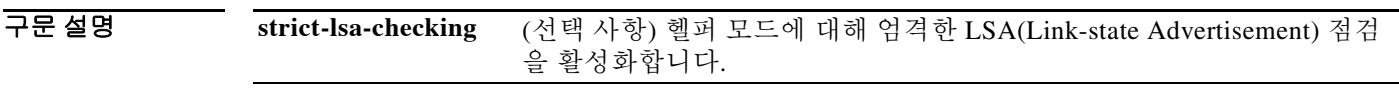

기본값 IETF NSF 헬퍼 모드는 기본적으로 활성화되어 있습니다.

명령 모드 다음 표는 명령을 입력할 수 있는 모드를 보여줍니다.

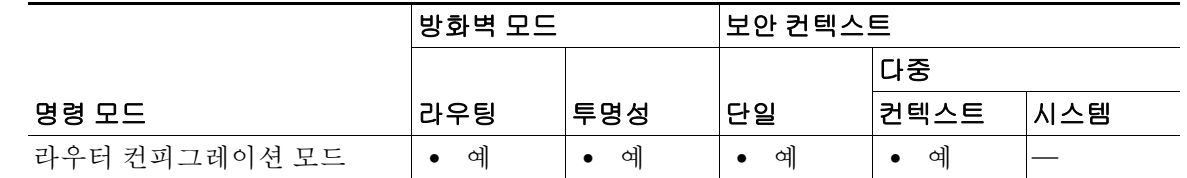

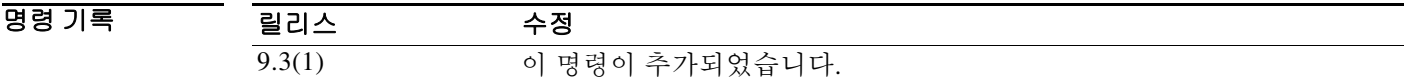

사용 지침 NSF가 활성화된 ASA는 NSF 지원 상태이며 Graceful Restart 모드에서 운영됩니다. OSPF 라우터 프로세스는 RP(Route Processor) 전환 때문에 무중단 전달 복구를 수행합니다. 기본적으로 NSF 지 원 ASA와 인접한 ASA는 NSF 인식 상태가 되며 NSF 헬퍼 모드에서 운영됩니다. NSF 지원 ASA가 Graceful Restart를 수행하면 헬퍼 ASA는 무중단 전달 복구 프로세스를 지원합니다. ASA가 다시 시 작하는 인접 디바이스에 대해 무중단 전달 복구를 지원하지 않도록 하려면 **no nsf ietf helper** 명령 을 입력합니다.

> NSF 인식 ASA와 NSF 지원 ASA에서 모두 엄격한 LSA 점검을 활성화하려면 **nsf ietf helper strict-lsa-checking** 명령을 입력합니다. 그러나 IETF Graceful Restart 프로세스 중에 ASA가 헬퍼 ASA로 전환할 때까지는 엄격한 LSA 점검이 적용되지 않습니다. 엄격한 LSA 점검이 활성화된 상 태에서, 다시 시작 ASA로 플러딩되는 LSA에서 변경 사항이 감지되거나, Graceful Restart 프로세 스가 시작되었을 때 다시 시작 ASA의 재전송 목록에 변경된 LSA가 있는 경우 헬퍼 ASA는 다시 시 작 ASA의 지원 프로세스를 중단합니다.

 $\mathsf I$ 

예 다음 예는 엄격한 LSA 점검과 함께 IETF NSF 헬퍼를 활성화합니다.

ciscoasa(config)# **router ospf 24** ciscoasa(config-router)# **nsf ietf helper strict-lsa-checking**

### 관련 명령 명령 설명

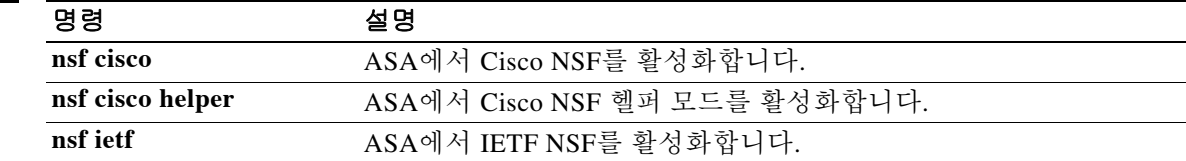

# **nt-auth-domain-controller**

 $\overline{\phantom{a}}$ 

이 서버에 대한 NT Primary Domain Controller의 이름을 지정하려면 aaa-server host 컨피그레이션 모드에서 **nt-auth-domain-controller** 명령을 사용합니다. 이 사양을 제거하려면 이 명령의 **no** 형식 을 사용합니다.

**nt-auth-domain-controller** *string*

**no nt-auth-domain-controller**

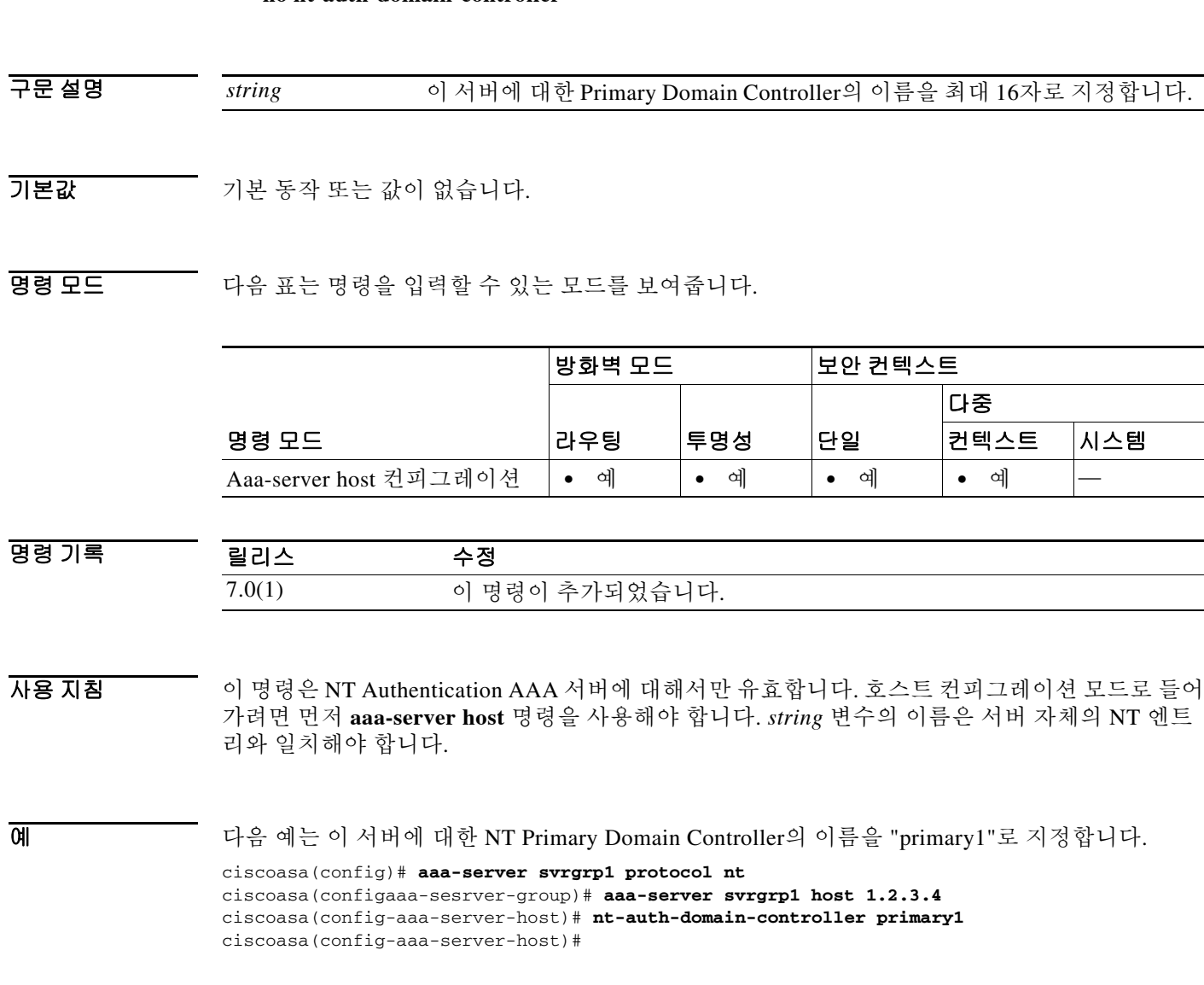

 $\mathsf I$ 

### 관련 명령

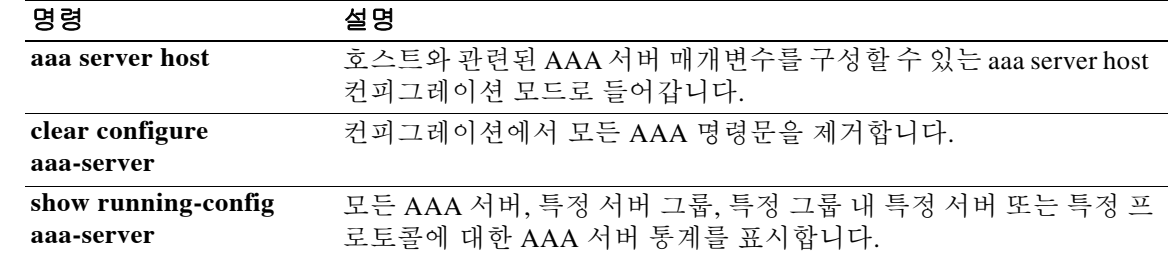

## **ntp authenticate**

 $\overline{\mathsf{I}}$ 

NTP 서버에 대해 인증하려면 글로벌 컨피그레이션 모드에서 **ntp authenticate** 명령을 사용합니다. NTP 인증을 비활성화하려면 이 명령의 **no** 형식을 사용합니다.

#### **ntp authenticate**

**no ntp authenticate**

- 구문 설명 기대 이 명령에는 인수나 키워드가 없습니다.
- $\overline{\mathcal{X}}$  기본 동작 또는 값이 없습니다.
- BB 모드 다음 표는 명령을 입력할 수 있는 모드를 보여줍니다.

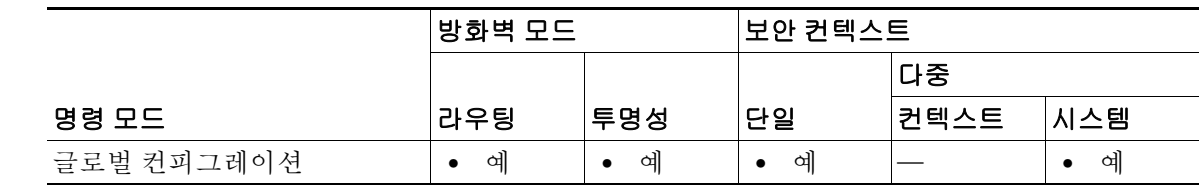

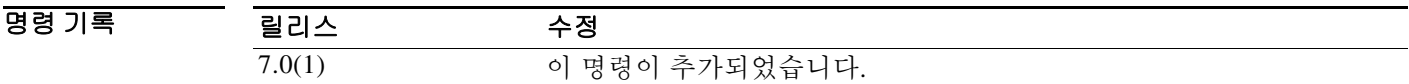

사용 지침 인증을 활성화하면 ASA는 패킷에서 올바른 신뢰 키를 사용하는 NTP 서버와만 통신합니다(**ntp trusted-key** 명령 참조). ASA는 또한 NTP 서버와의 동기화를 위해 인증 키를 사용합니다(**ntp authentication-key** 명령 참조).

예 다음 예는 NTP 패킷에서 인증 키 42를 제공하는 시스템에만 동기화하도록 ASA를 구성합니다. ciscoasa(config)# **ntp authenticate** ciscoasa(config)# **ntp authentication-key 42 md5 aNiceKey** ciscoasa(config)# **ntp trusted-key 42**

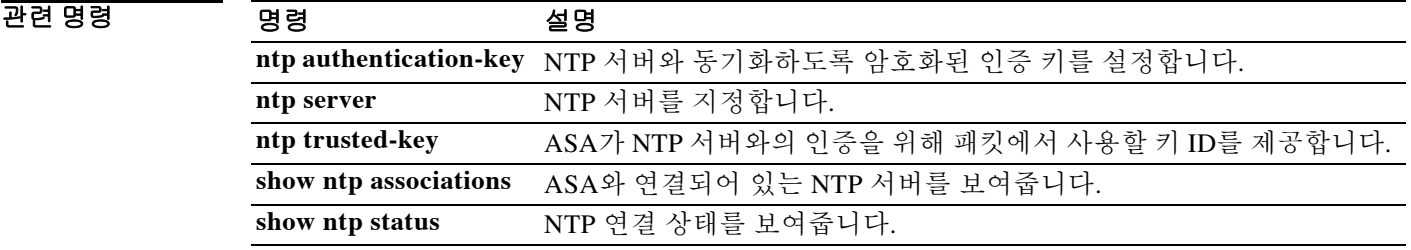

#### **ntp authenticate**

## **ntp authentication-key**

NTP 서버에 대해 인증하기 위한 키를 설정하려면 글로벌 컨피그레이션 모드에서 **ntp authentication-key** 명령을 사용합니다. 키를 제거하려면 이 명령의 **no** 형식을 사용합니다.

**ntp authentication-key** *key\_id* **md5** *key*

**no ntp authentication-key** *key\_id* [**md5** [0 | 8] *key*]

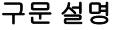

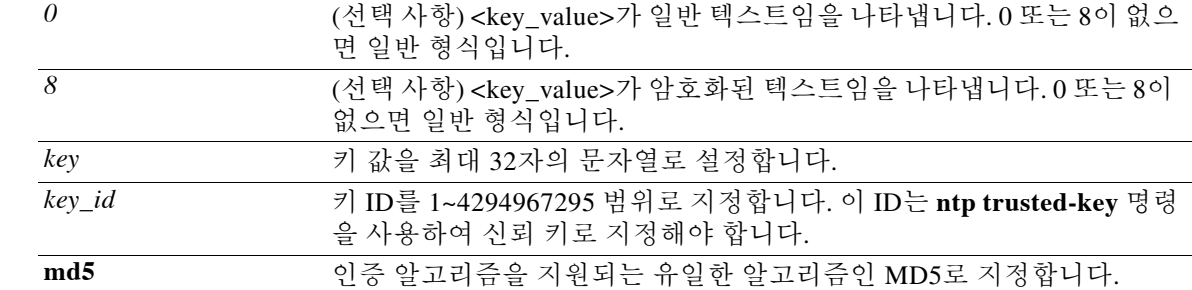

기본값 기본 동작 또는 값이 없습니다.

BB 모드 다음 표는 명령을 입력할 수 있는 모드를 보여줍니다.

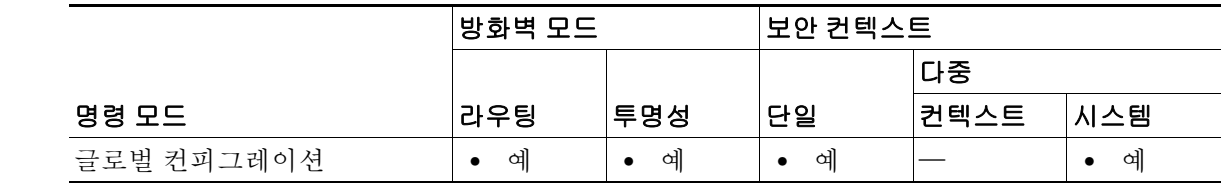

명령 기록 릴리스 수정 7.0(1) 이 명령이 추가되었습니다.

사용 지침 NTP 인증을 사용하려면 **ntp authenticate** 명령도 구성해야 합니다.

예 다음 예는 인증을 활성화하고, 신뢰 키 ID 1과 2를 식별하고, 각 신뢰 키 ID에 대해 인증 키를 설정 합니다.

Ι

ciscoasa(config)# **ntp authenticate** ciscoasa(config)# **ntp trusted-key 1** ciscoasa(config)# **ntp trusted-key 2** ciscoasa(config)# **ntp authentication-key 1 md5 aNiceKey** ciscoasa(config)# **ntp authentication-key 2 md5 aNiceKey2**

#### 관련 명령

 $\mathbf{I}$ 

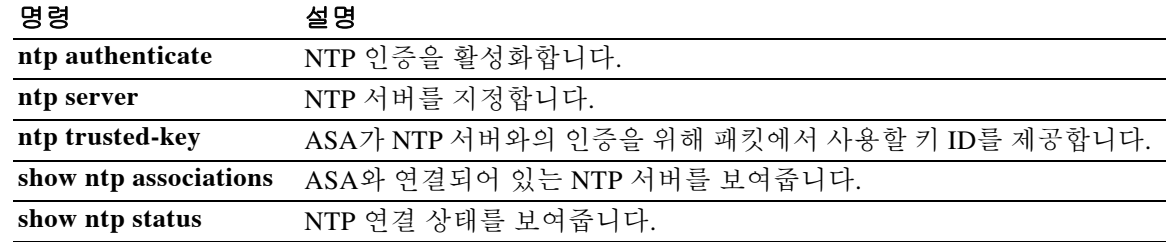

ן

### **ntp server**

NTP 서버를 식별하여 ASA에서 시간을 설정하려면 글로벌 컨피그레이션 모드에서 **ntp server** 명 령을 사용합니다. 서버를 제거하려면 이 명령의 **no** 형식을 사용합니다.

**ntp server** *ip\_address* [**key** *key\_id*] [**source** *interface\_name*] [**prefer**]

**no ntp server** *ip\_address* [**key** *key\_id*] [**source** *interface\_name*] [**prefer**]

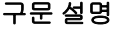

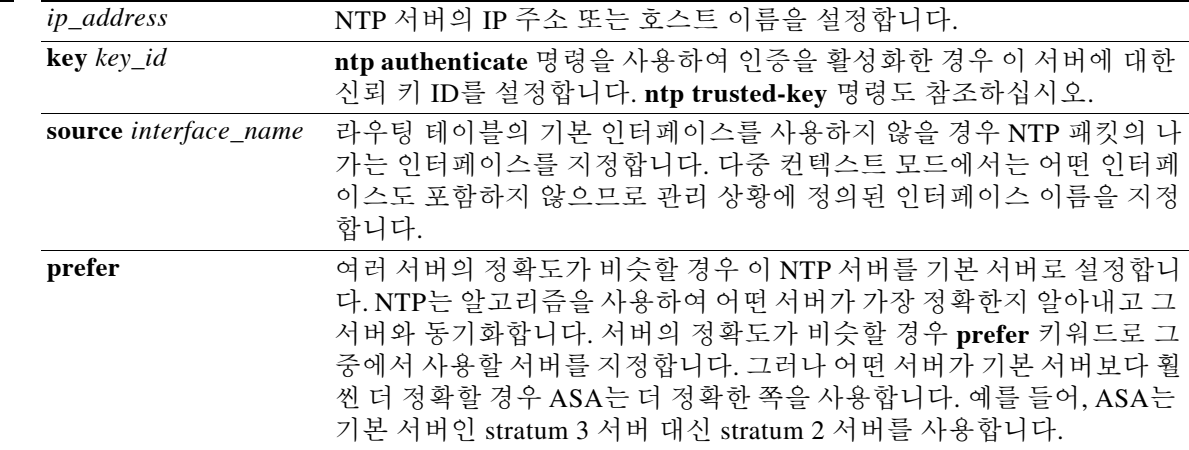

 $\overline{\lambda}$ 기본값 기본 동작 또는 값이 없습니다.

BB 모드 TH 다음 표는 명령을 입력할 수 있는 모드를 보여줍니다.

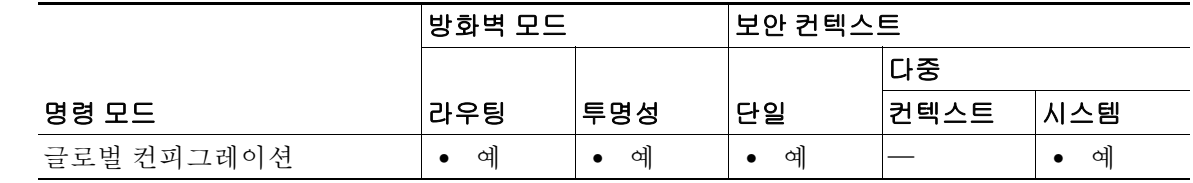

명령 기록 릴리스 수정 7.0(1) 소스 인터페이스가 선택 사항이 되도록 이 명령이 수정되었습니다.

사용 지침 여러 서버를 지정할 수 있습니다. ASA는 가장 정확한 서버를 사용합니다. 다중 컨텍스트 모드에서 는 시스템 컨피그레이션에서만 NTP 서버를 설정할 수 있습니다.

 $\overline{0}$  (M) The Subset of the control of the NTP 서버를 식별하고 키 ID 1과 2에 대해 인증을 활성화합니다.

```
ciscoasa(config)# ntp server 10.1.1.1 key 1 prefer
ciscoasa(config)# ntp server 10.2.1.1 key 2
ciscoasa(config)# ntp authenticate
ciscoasa(config)# ntp trusted-key 1
ciscoasa(config)# ntp trusted-key 2
ciscoasa(config)# ntp authentication-key 1 md5 aNiceKey
ciscoasa(config)# ntp authentication-key 2 md5 aNiceKey2
```
#### 관련 명령 명령 설명

 $\overline{\phantom{a}}$ 

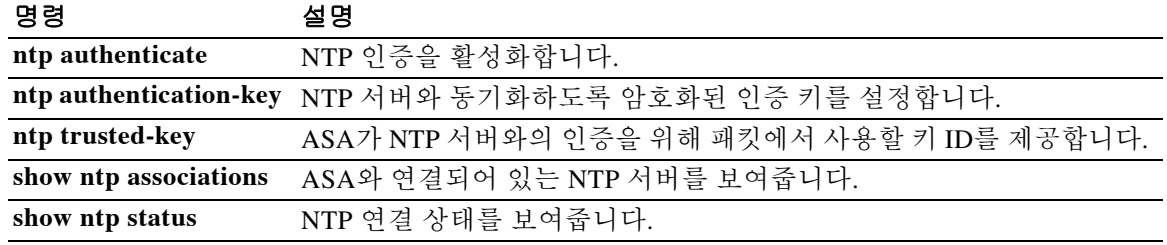

 $\mathbf I$ 

## **ntp trusted-key**

신뢰 키가 될 인증 키 ID를 지정하려면(NTP 서버와의 인증에 필요) 글로벌 컨피그레이션 모드에서 **ntp trusted-key** 명령을 사용합니다. 신뢰 키를 제거하려면 이 명령의 **no** 형식을 사용합니다. 여러 서버에서 사용할 수 있도록 여러 신뢰 키를 입력할 수 있습니다.

**ntp trusted-key** *key\_id*

**no ntp trusted-key** *key\_id*

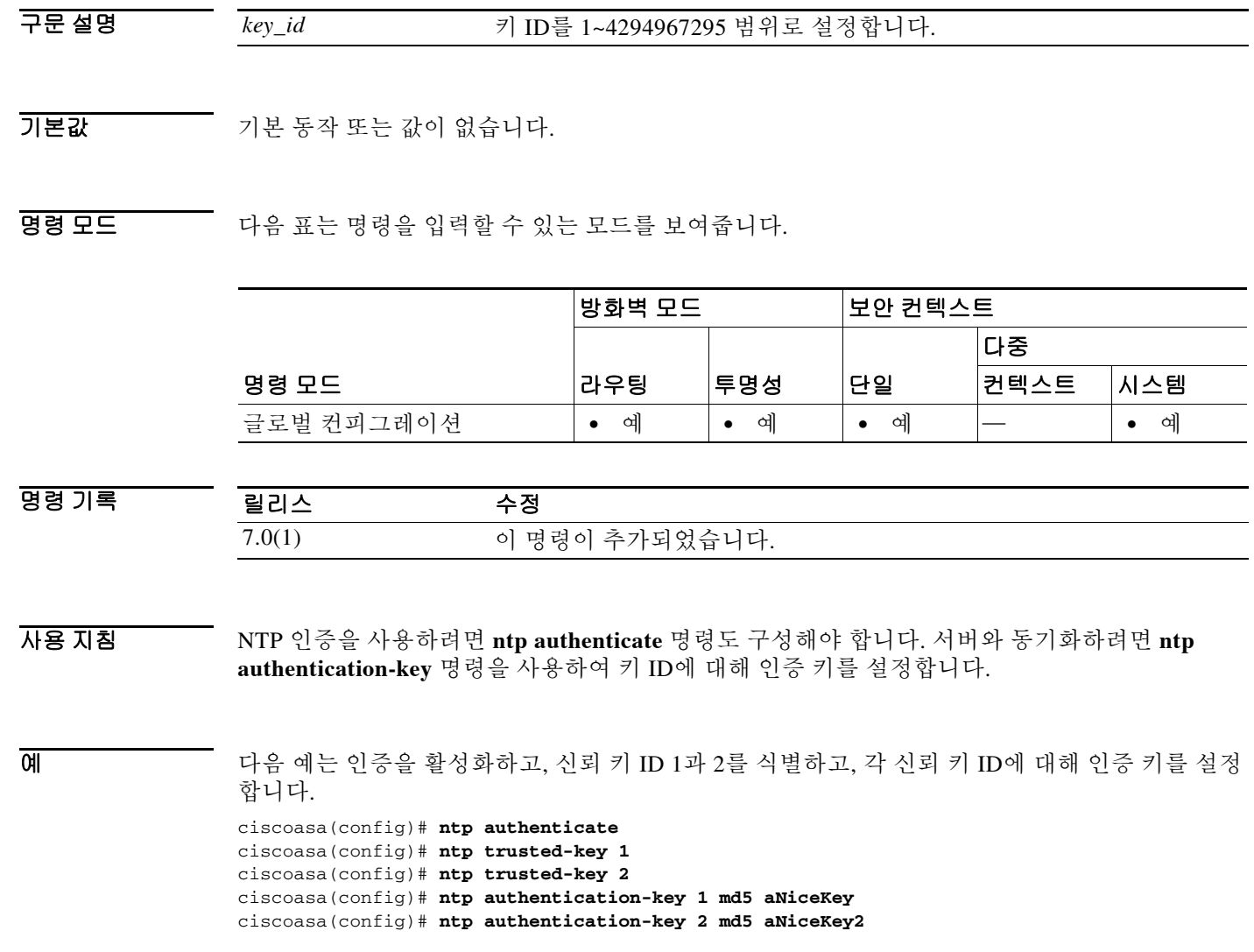

ш

### 관련 명령

 $\Gamma$ 

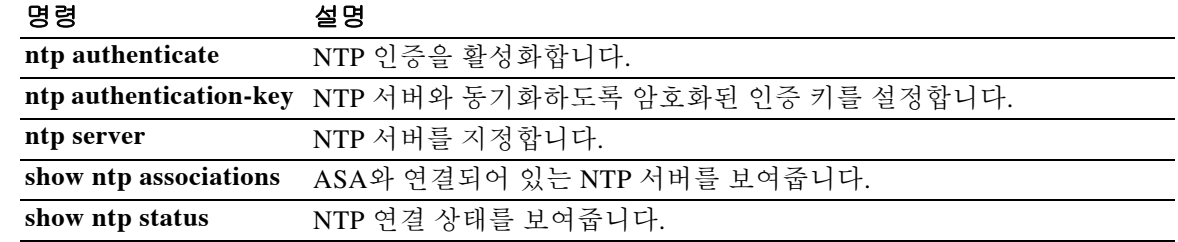

 $\mathsf I$ 

## **num-packets**

SLA 작업 중에 전송할 요청 패킷의 수를 지정하려면 sla monitor protocol 컨피그레이션 모드에서 **num-packets** 명령을 사용합니다. 기본값을 복원하려면 이 명령의 **no** 형식을 사용합니다.

**num-packets** *number*

**no num-packets** *number*

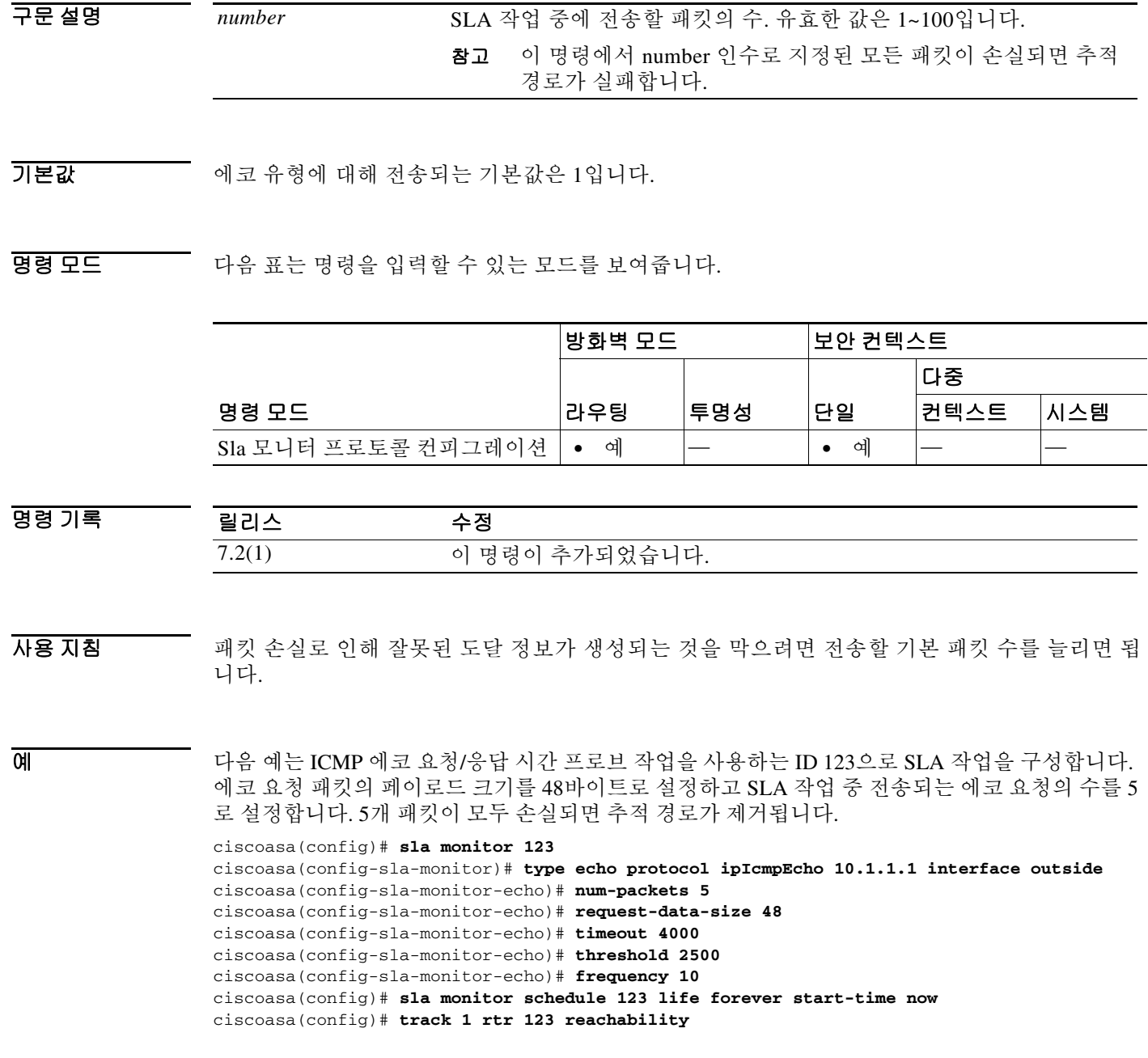

ш

### 관련 명령

 $\Gamma$ 

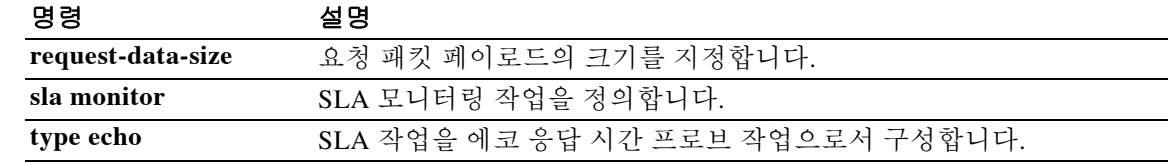

 **num-packets**

H

 $\mathsf I$ 

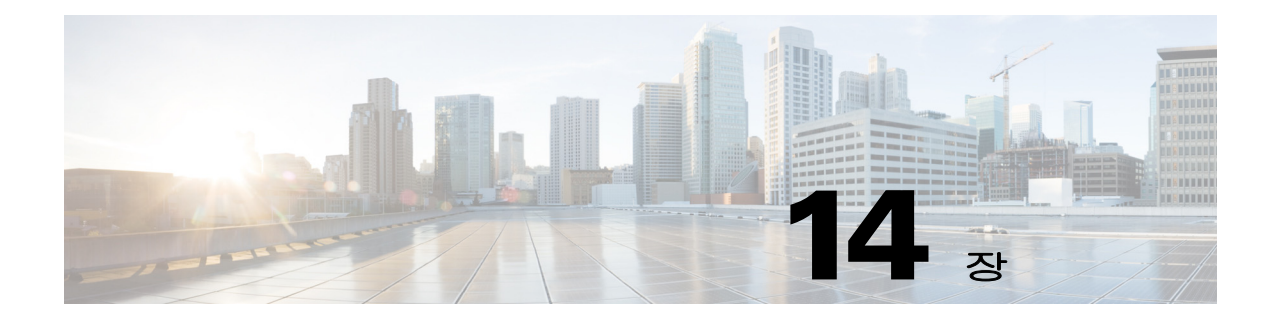

# **object network through override-svc-download**  명령

 $\mathbf{I}$ 

### **object network**

명명된 네트워크 객체를 구성하려면 글로벌 컨피그레이션 모드에서 **object network** 명령을 사용 합니다. 컨피그레이션에서 객체를 제거하려면 이 명령의 **no** 형식을 사용합니다.

**object network** *name* [**rename** *new\_obj\_name*]

**no object network** *name*

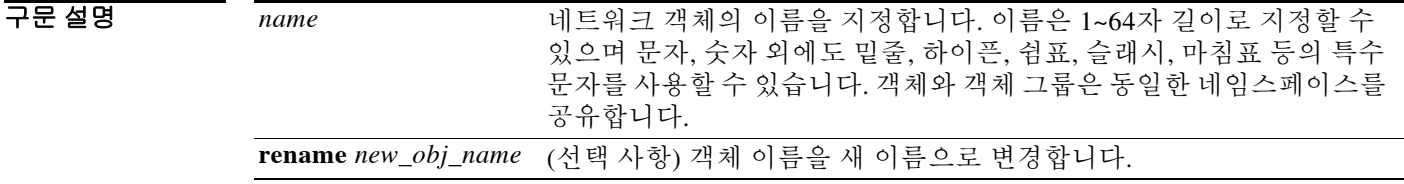

 $\overline{\phantom{a}}$ 기본 $\overline{\phantom{a}}$ 기본 동작 또는 값이 없습니다.

BB 모드 TH 다음 표는 명령을 입력할 수 있는 모드를 보여줍니다.

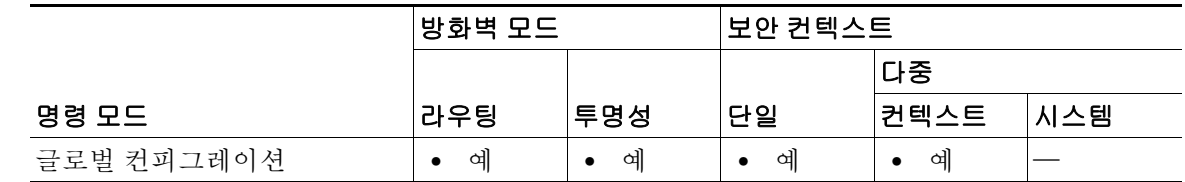

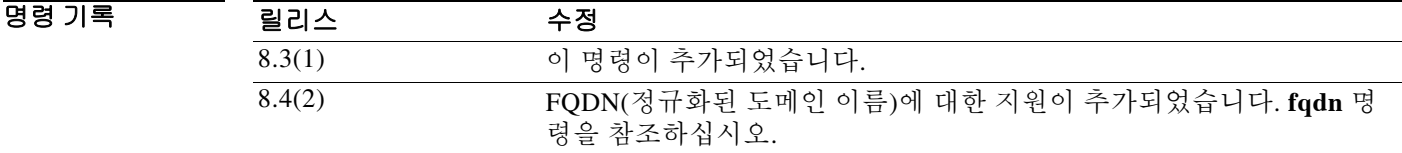

사용 지침 네트워크 객체에는 호스트, 네트워크, IP 주소 범위(IPv4 또는 IPv6) 또는 FQDN을 포함할 수 있습 니다. 명령을 입력한 다음 **host**, **fqdn**, **subnet** 또는 **range** 명령을 사용하여 객체에 주소 하나를 추가 합니다.

> **nat** 명령을 사용하면 이 네트워크 객체에서 NAT 규칙을 활성화할 수 있습니다. 한 객체에는 단일 NAT 규칙만 정의할 수 있습니다. 여러 NAT 규칙을 구성하려면 동일한 IP 주소를 지정하는 여러 객 체를 만들어야 합니다(예: **object network obj-10.10.10.1-01**, **object network obj-10.10.10.1-02** 등). 기존 네트워크 객체를 다른 IP 주소로 구성하면 새 컨피그레이션이 기존 컨피그레이션을 교체합 니다.

> > ן

 $\overline{\phantom{a}}$ 

예 기대 다음 예는 네트워크 객체를 생성하는 방법을 보여줍니다.

ciscoasa (config)# **object network OBJECT1** ciscoasa (config-network-object)# **host 10.1.1.1**

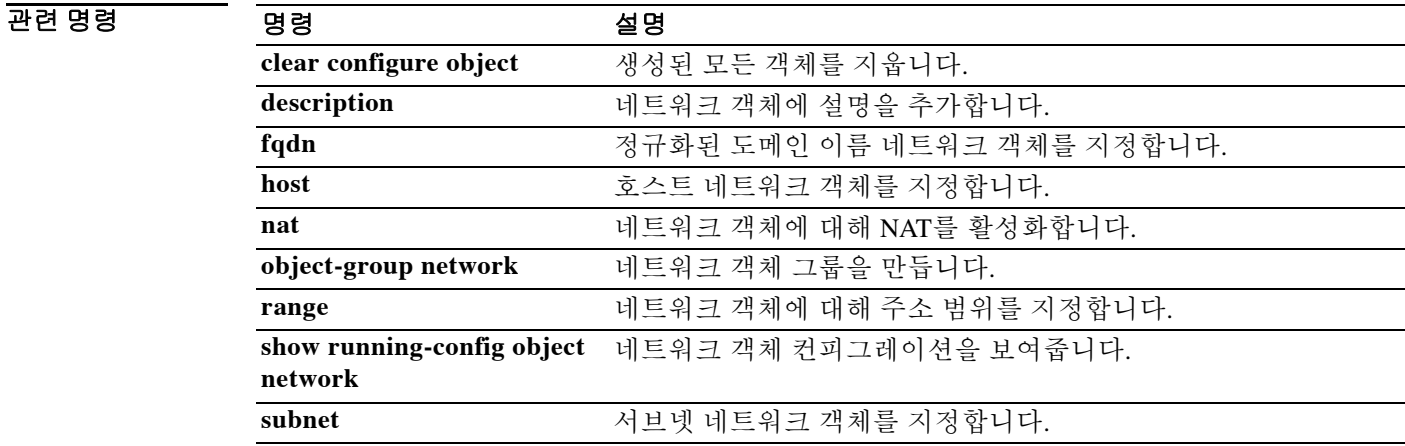

Ι

## **object service**

객체가 사용되는 모든 컨피그레이션에 자동으로 반영되는 서비스 객체를 구성하려면 글로벌 컨피 그레이션 모드에서 **object service** 명령을 사용합니다. 객체를 제거하려면 이 명령의 **no** 형식을 사 용합니다.

**object service** *name* [**rename** *new\_obj\_name*]

**no object service** *object name* [**rename** *new\_obj\_name*]

구문 설명 *name* 서비스 객체의 이름을 지정합니다. 이름은 1~64자 길이로 지정할 수 있 으며 문자, 숫자 외에도 밑줄, 하이픈, 쉼표, 마침표 등의 특수 문자를 사 용할 수 있습니다. 객체 이름은 문자로 시작해야 합니다. **rename** *new\_obj\_name* (선택 사항) 객체 이름을 새 이름으로 변경합니다.

기본값 기본 동작 또는 값이 없습니다.

명령 모드 다음 표는 명령을 입력할 수 있는 모드를 보여줍니다.

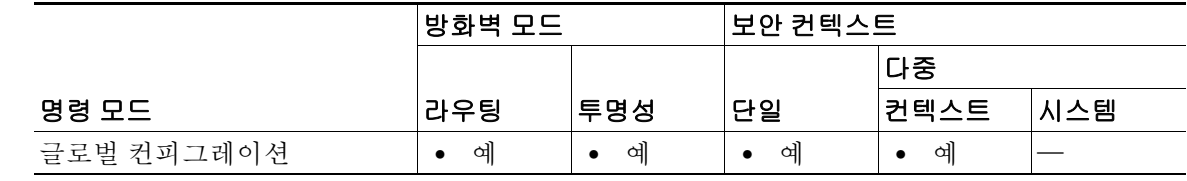

명령 기록 릴리스 수정 8.3(1) 이 명령이 추가되었습니다.

사용 지침 서비스 객체는 프로토콜, ICMP, ICMPv6, TCP, UDP 포트 또는 포트 범위를 포함할 수 있습니다. 명 령을 입력한 다음 **service** 명령을 사용하여 객체에 서비스 사양 하나를 추가합니다. 다른 프로토콜 및 포트로 기존 서비스 객체를 구성하면 새 컨피그레이션이 기존 프로토콜 및 포트 를 새로운 것과 교체합니다.

**예 기대 이** 다음 예는 서비스 객체를 생성하는 방법을 보여줍니다.

ciscoasa(config)# **object service SERVOBJECT1** ciscoasa(config-service-object)# **service tcp source eq www destination eq ssh**

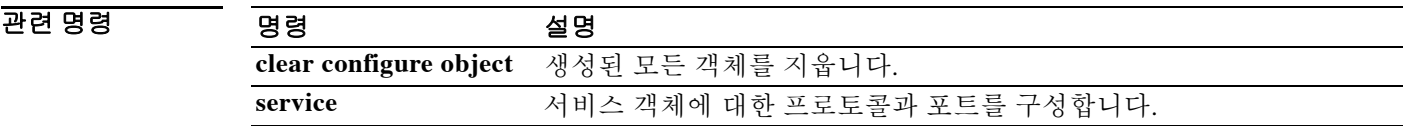

## **object-group**

컨피그레이션 최적화를 위해 사용할 수 있는 객체 그룹을 정의하려면 글로벌 컨피그레이션 모드 에서 **object-group** 명령을 사용합니다. 컨피그레이션에서 객체 그룹을 제거하려면 이 명령의 **no** 형 식을 사용합니다.

**object-group** {**protocol** | **network** | **icmp-type | security | user**} *grp\_name*

**object-group service** *grp\_name* [**tcp | udp | tcp-udp**]

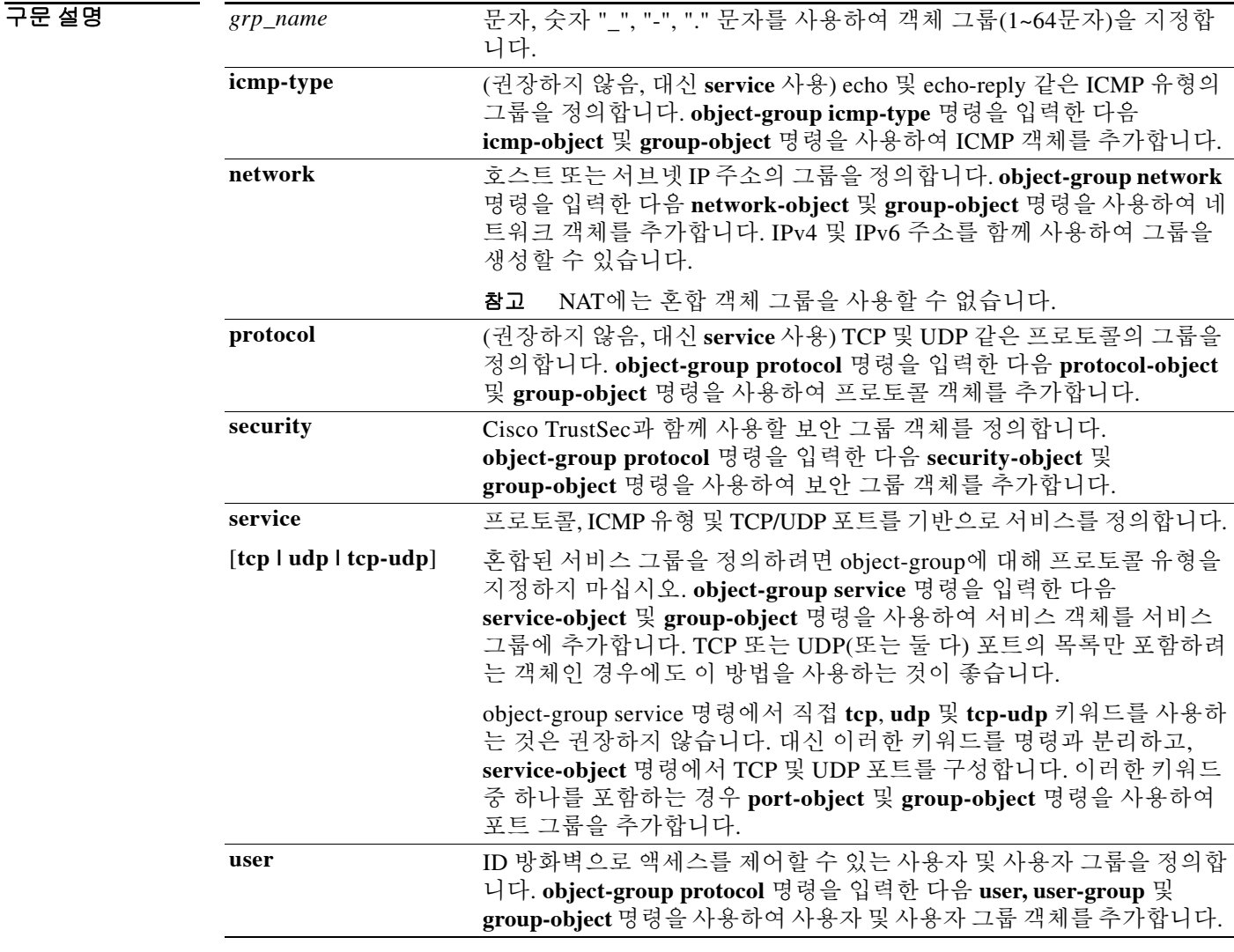

 $\overline{\mathcal{U}$  기본 동작 또는 값이 없습니다.

 $\overline{\phantom{a}}$ 

a ka

#### 명령 모드 다음 표는 명령을 입력할 수 있는 모드를 보여줍니다.

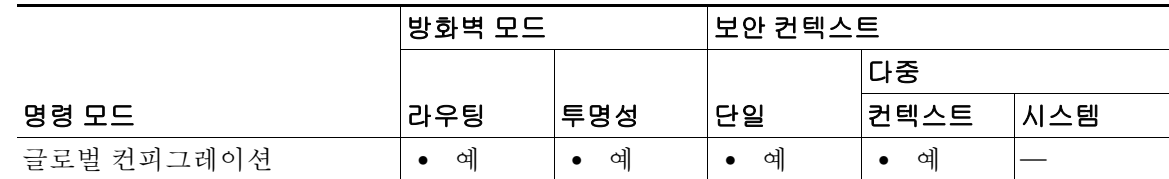

명령 기록

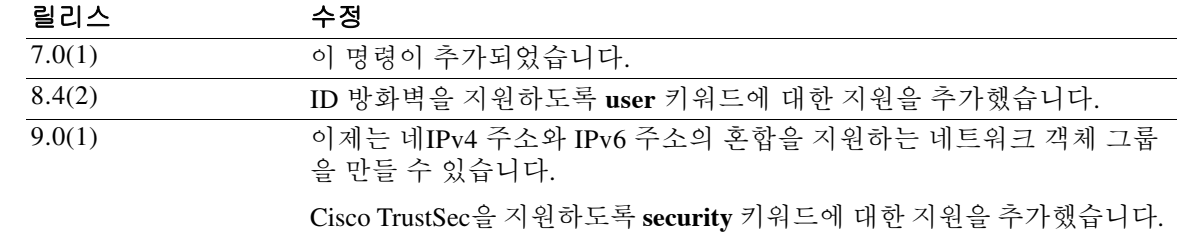

사용 지침 호스트나 서비스 같은 객체는 그룹화할 수 있습니다. 그런 다음 ACL(**access-list**) 및 NAT(**nat**) 같은 기능에서 객체 그룹을 사용할 수 있습니다. 다음은 ACL에서 네트워크 객체 그룹을 사용하는 예입 니다.

> ciscoasa(config)# **access-list access\_list\_name extended permit tcp any object-group NWgroup1**

명령을 계층적으로 그룹화할 수 있습니다. 객체 그룹은 또 다른 객체 그룹의 멤버가 될 수 있습니다.

예 다음 예는 **object-group network** 명령을 사용하여 네트워크 객체 그룹을 만드는 방법을 보여줍니다.

```
ciscoasa(config)# object-group network sjc_eng_ftp_servers
ciscoasa(config-network-object-group)# network-object host sjc.eng.ftp.servcers 
ciscoasa(config-network-object-group)# network-object host 172.23.56.194 
ciscoasa(config-network-object-group)# network-object 192.1.1.0 255.255.255.224 
ciscoasa(config-network-object-group)# exit
```
다음 예는 **object-group network** 명령을 사용하여 기존 객체 그룹을 포함하는 네트워크 객체 그룹 을 만드는 방법을 보여줍니다.

```
ciscoasa(config)# object-group network sjc_ftp_servers
ciscoasa(config-network-object-group)# network-object host sjc.ftp.servers
ciscoasa(config-network-object-group)# network-object host 172.23.56.195 
ciscoasa(config-network-object-group)# network-object 193.1.1.0 255.255.255.224
ciscoasa(config-network-object-group)# group-object sjc_eng_ftp_servers 
ciscoasa(config-network-object-group)# exit
```
다음 예는 **group-object** 모드를 사용하여, 전에 정의한 객체로 구성된 새로운 객체 그룹을 만들고 이러한 객체를 ACL에서 사용하는 방법을 보여줍니다.

Τ

```
ciscoasa(config)# object-group network host_grp_1
ciscoasa(config-network-object-group)# network-object host 192.168.1.1
ciscoasa(config-network-object-group)# network-object host 192.168.1.2
ciscoasa(config-network-object-group)# exit
```

```
ciscoasa(config)# object-group network host_grp_2
ciscoasa(config-network-object-group)# network-object host 172.23.56.1
ciscoasa(config-network-object-group)# network-object host 172.23.56.2
```
 $\mathbf I$ 

ciscoasa(config-network-object-group)# exit

```
ciscoasa(config)# object-group network all_hosts
ciscoasa(config-network-object-group)# group-object host_grp_1
ciscoasa(config-network-object-group)# group-object host_grp_2
ciscoasa(config-network-object-group)# exit
```
ciscoasa(config)# **access-list grp\_1 permit tcp object-group host\_grp\_1 any eq ftp** ciscoasa(config)#**access-list grp\_2 permit tcp object-group host\_grp\_2 any eq smtp** ciscoasa(config)#**access-list all permit tcp object-group all\_hosts any eq www**

**group-object** 명령을 사용하지 않는 경우, *host\_grp\_1* 및 *host\_grp\_2*에 이미 정의된 모든 IP 주소를 포함하기 위해 *all\_hosts* 그룹을 정의해야 합니다. **group-object** 명령을 사용하는 경우, 호스트의 중 복된 정의가 제거됩니다.

다음 예는 서비스 객체 그룹에 TCP 및 UDP 서비스를 모두 추가하는 방법을 보여줍니다.

```
ciscoasa(config)# object-group service CommonApps
ciscoasa(config-service-object-group)# service-object tcp destination eq ftp
ciscoasa(config-service-object-group)# service-object tcp-udp destination eq www
ciscoasa(config-service-object-group)# service-object tcp destination eq h323
ciscoasa(config-service-object-group)# service-object tcp destination eq https
ciscoasa(config-service-object-group)# service-object udp destination eq ntp
```
다음 예는 서비스 객체 그룹에 여러 서비스 객체를 추가하는 방법을 보여줍니다.

ciscoasa(config)# object-group service SSH ciscoasa(config-service-object)# service tcp destination eq ssh

ciscoasa(config)# object-group service EIGRP ciscoasa(config-service-object)# service eigrp

ciscoasa(config)# object-group service HTTPS ciscoasa(config-service-object)# service tcp source range 0 1024 destination eq https

```
ciscoasa(config)# object-group service Group1
ciscoasa(config-service-object-group)# group-object SSH
ciscoasa(config-service-object-group)# group-object EIGRP
ciscoasa(config-service-object-group)# group-object HTTPS
```
다음 예는 서비스 객체 그룹에 프로토콜, 포트 및 ICMP 사양을 혼합하여 추가하는 방법을 보여줍 니다.

```
ciscoasa(config)# object-group service mixed
ciscoasa(config-service-object-group)# service-object tcp destination eq ftp
ciscoasa(config-service-object-group)# service-object tcp-udp destination eq www
ciscoasa(config-service-object-group)# service-object ipsec 
ciscoasa(config-service-object-group)# service-object tcp destination eq domain 
ciscoasa(config-service-object-group)# service-object icmp echo
```
다음 예는 TCP 및 UDP 서비스의 그룹화에 유용한 **service-object** 하위 명령을 사용하는 방법을 보 여줍니다.

```
ciscoasa(config)# object-group network remote
ciscoasa(config-network-object-group)# network-object host kqk.suu.dri.ixx
ciscoasa(config-network-object-group)# network-object host kqk.suu.pyl.gnl
ciscoasa(config)# object-group network locals
ciscoasa(config-network-object-group)# network-object host 209.165.200.225
ciscoasa(config-network-object-group)# network-object host 209.165.200.230
ciscoasa(config-network-object-group)# network-object host 209.165.200.235
ciscoasa(config-network-object-group)# network-object host 209.165.200.240
```

```
ciscoasa(config)# object-group service usr_svc
ciscoasa(config-service-object-group)# service-object tcp destination eq www
ciscoasa(config-service-object-group)# service-object tcp destination eq https
ciscoasa(config-service-object-group)# service-object tcp destination eq pop3
ciscoasa(config-service-object-group)# service-object udp destination eq ntp
ciscoasa(config-service-object-group)# service-object udp destination eq domain
```
ciscoasa(config)# **access-list acl extended permit object-group usr\_svc object-group locals object-group remote**

다음 예는 **object-group user** 명령을 사용하여 사용자 그룹 객체를 만드는 방법을 보여줍니다.

```
ciscoasa(config)# object-group user sampleuser1-group
ciscoasa(config-object-group user)# description group members of sampleuser1-group
ciscoasa(config-object-group user)# user-group EXAMPLE\\group.sampleusers-all
ciscoasa(config-object-group user)# user EXAMPLE\user2
ciscoasa(config-object-group user)# exit
ciscoasa(config)# object-group user sampleuser2-group
ciscoasa(config-object-group user)# description group members of sampleuser2-group
ciscoasa(config-object-group user)# group-object sampleuser1-group
ciscoasa(config-object-group user)# user-group EXAMPLE\\group.sampleusers-marketing
ciscoasa(config-object-group user)# user EXAMPLE\user3
```
(권장하지 않음, 대신 service objects 사용) 다음 예는 **object-group icmp-type** 모드를 사용하여 ICMP 객체 그룹을 만드는 방법을 보여줍니다.

```
ciscoasa(config)# object-group icmp-type icmp-allowed
ciscoasa(config-icmp-object-group)# icmp-object echo
ciscoasa(config-icmp-object-group)# icmp-object time-exceeded
ciscoasa(config-icmp-object-group)# exit
```
(권장하지 않음, 대신 service objects 사용) 다음 예는 **object-group protocol** 모드를 사용하여 프로 토콜 객체 그룹을 만드는 방법을 보여줍니다.

```
ciscoasa(config)# object-group protocol proto_grp_1
ciscoasa(config-protocol-object-group)# protocol-object udp
ciscoasa(config-protocol-object-group)# protocol-object ipsec
ciscoasa(config-protocol-object-group)# exit
```

```
ciscoasa(config)# object-group protocol proto_grp_2
ciscoasa(config-protocol-object-group)# protocol-object tcp
ciscoasa(config-protocol-object-group)# group-object proto_grp_1
ciscoasa(config-protocol-object-group)# exit
```
(권장하지 않음, 대신 **tcp** 키워드를 없애고 포트를 **service-object** 명령으로 정의) 다음 예는 **object-group service** 모드를 사용하여 TCP 포트 객체 그룹을 만드는 방법을 보여줍니다.

```
ciscoasa(config)# object-group service eng_service tcp
ciscoasa(config-service-object-group)# group-object eng_www_service
ciscoasa(config-service-object-group)# port-object eq ftp
ciscoasa(config-service-object-group)# port-object range 2000 2005
ciscoasa(config-service-object-group)# exit
```

```
다음 예는 객체 그룹을 사용하여 액세스 목록 컨피그레이션을 간소화하는 방법을 보여줍니다. 이
렇게 그룹화하면 액세스 목록이 24줄 대신 1줄에서 구성되며, 이 방식은 그룹화가 사용되지 않는
경우 필요합니다.
```
Ι

```
ciscoasa(config)# object-group network remote
ciscoasa(config-network-object-group)# network-object host 10.1.1.15
ciscoasa(config-network-object-group)# network-object host 10.1.1.16
```

```
ciscoasa(config)# object-group network locals
ciscoasa(config-network-object-group)# network-object host 209.165.200.225
ciscoasa(config-network-object-group)# network-object host 209.165.200.230
```

```
ciscoasa(config-network-object-group)# network-object host 209.165.200.235
ciscoasa(config-network-object-group)# network-object host 209.165.200.240
ciscoasa(config)# object-group service eng_svc tcp
ciscoasa(config-service-object-group)# port-object eq www
ciscoasa(config-service-object-group)# port-object eq smtp
ciscoasa(config-service-object-group)# port-object range 25000 25100
```
ciscoasa(config)# **access-list acl extended permit tcp object-group remote object-group locals object-group eng\_svc**

```
S.
```
참고 **show running-config access-list** 명령은 객체 그룹 이름으로 구성된 대로 액세스 목록을 표시합니 다. **show access-list** 명령은 이 정보 외에도, 객체 그룹화 없이 개별 엔트리로 확장된 그룹을 사용하 는 액세스 목록 엔트리를 표시합니다.

#### 관련 명령 명령 설명

 $\Gamma$ 

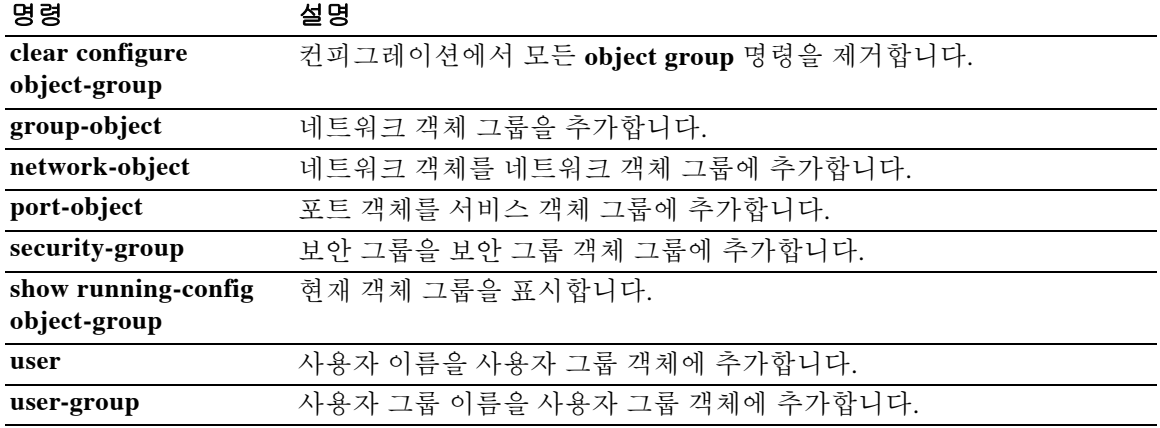

### **object-group-search**

ACL 최적화를 활성화하려면 글로벌 컨피그레이션 모드에서 **object-group-search** 명령을 사용합 니다. ACL 최적화를 비활성화하려면 이 명령의 **no** 형식을 사용합니다.

**object-group-search access-control**

**no object-group-search access-control**

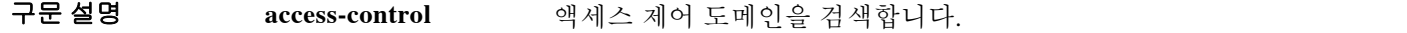

 $\overline{\phantom{a}}$ 기본 $\overline{\phantom{a}}$ 기본 동작 또는 값이 없습니다.

BB 모드 TH 다음 표는 명령을 입력할 수 있는 모드를 보여줍니다.

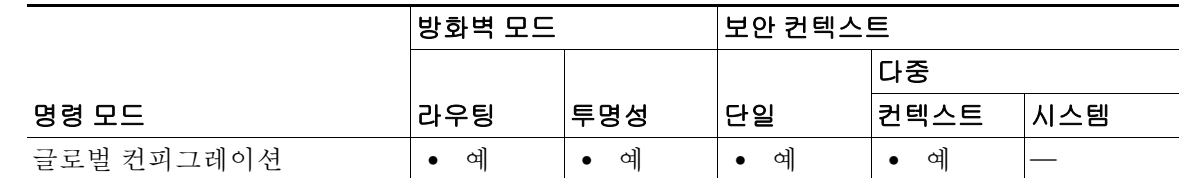

명령 기록 릴리스 수정 8.3(1) 이 명령이 추가되었습니다.

사용 지침 **object-group-search** 명령은 인바운드 방향의 모든 ACL을 최적화합니다.

객체 그룹 검색을 활성화하여 액세스 규칙을 검색하는 데 필요한 메모리를 줄일 수 있지만, 이 경 우 조회 성능이 저하됩니다. 객체 그룹 검색을 활성화할 경우 ASP 테이블의 네트워크 객체를 사용 하는 ACL로 검색이 확장되지 않습니다. 대신 해당 그룹 정의를 기반으로 일치하는 액세스 규칙을 검색합니다. 이 내용은 **show access-list** 출력에 표시됩니다.

ASA에서 **object-group-search access-control** 명령이 활성화되고 이와 더불어 상당히 많은 기능이 활성화되며 대규모 ACL과 함께 다수의 활성 연결이 로드되면, 운영 중에 연결이 감소되고 새 연결 설정 중에 성능이 감소될 수 있습니다.

예 다음 예는 **object-group-search** 명령을 사용하여 ACL 최적화를 활성화하는 방법을 보여줍니다.

ciscoasa(config)# **object-group-search access-control**

다음은 **object-group-search**가 활성화되지 않은 상태에서 **show access-list** 명령을 사용하는 경우의 샘플 출력입니다.

Ι

ciscoasa# **show access-list KH-BLK-Tunnel** access-list KH-BLK-Tunnel; 9 elements access-list KH-BLK-Tunnel line 1 extended permit ip object-group KH-LAN object-group BLK-LAN 0x724c956b

```
 access-list KH-BLK-Tunnel line 1 extended permit ip 192.168.97.0 255.255.255.0 
192.168.4.0 255.255.255.0 (hitcnt=10) 0x30fe29a6
    access-list KH-BLK-Tunnel line 1 extended permit ip 13.13.13.0 255.255.255.0 
192.168.4.0 255.255.255.0 (hitcnt=4) 0xc6ef2338
    access-list KH-BLK-Tunnel line 1 extended permit ip 192.168.97.0 255.255.255.0 
14.14.14.0 255.255.255.0 (hitcnt=2) 0xce8596ec
    access-list KH-BLK-Tunnel line 1 extended permit ip 13.13.13.0 255.255.255.0 14.14.14.0 
255.255.255.0 (hitcnt=0) 0x9a2f1c4d
access-list KH-BLK-Tunnel line 2 extended permit ospf interface pppoe1 host 87.139.87.200 
(hitcnt=0) 0xb62d5832
access-list KH-BLK-Tunnel line 3 extended permit ip interface pppoe1 any (hitcnt=0) 
0xa2c9ed34
access-list KH-BLK-Tunnel line 4 extended permit ip host 1.1.1.1 any (hitcnt=0) 0xd06f7e6b
access-list KH-BLK-Tunnel line 5 extended deny ip 1.1.0.0 255.255.0.0 any (hitcnt=0) 
0x9d979934
access-list KH-BLK-Tunnel line 6 extended permit ip 1.1.1.0 255.255.255.0 any (hitcnt=0) 
0xa52a0761
```

```
다음은 object-group-search가 활성화된 상태에서 show access-list 명령을 사용하는 경우의 샘플 출
력입니다.
```

```
ciscoasa# show access-list KH-BLK-Tunnel
access-list KH-BLK-Tunnel; 6 elements
access-list KH-BLK-Tunnel line 1 extended permit ip object-group KH-LAN(1) object-group 
BLK-LAN(2)(hitcount=16) 0x724c956b
access-list KH-BLK-Tunnel line 2 extended permit ospf interface pppoe1 host 87.139.87.200 
(hitcnt=0) 0xb62d5832
access-list KH-BLK-Tunnel line 3 extended permit ip interface pppoe1 any (hitcnt=0) 
0xa2c9ed34
access-list KH-BLK-Tunnel line 4 extended permit ip host 1.1.1.1 any (hitcnt=0) 0xd06f7e6b
access-list KH-BLK-Tunnel line 5 extended deny ip 1.1.0.0 255.255.0.0 any (hitcnt=0) 
0x9d979934
access-list KH-BLK-Tunnel line 6 extended permit ip 1.1.1.0 255.255.255.0 any (hitcnt=0) 
0xa52a0761
```
### <u>관련 명령 기대 등</u>

I

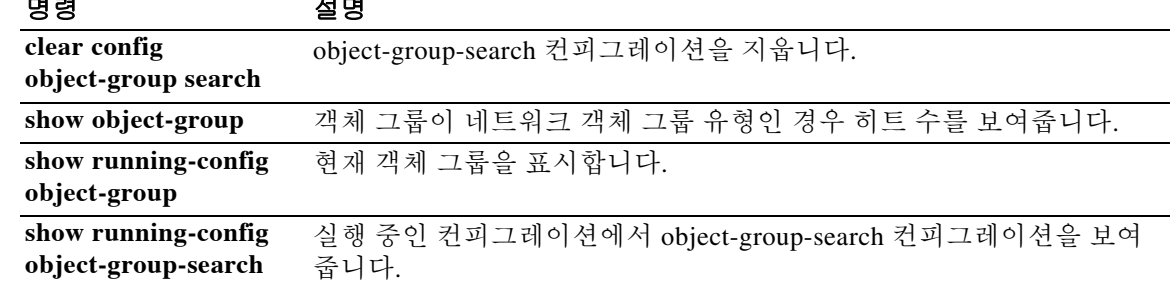

Ι

### **ocsp disable-nonce**

nonce 확장을 비활성화하려면 crypto ca trustpoint 컨피그레이션 모드에서 **ocsp disable-nonce** 명령 을 사용합니다. nonce 확장을 다시 활성화하려면 이 명령의 **no** 형식을 사용합니다.

**ocsp disable-nonce**

**no ocsp disable-nonce**

- 구문 설명 기대 이 명령에는 인수나 키워드가 없습니다.
- 기본값 기본적으로 OCSP 요청에는 nonce 확장이 포함됩니다.
- 명령 모드 다음 표는 명령을 입력할 수 있는 모드를 보여줍니다.

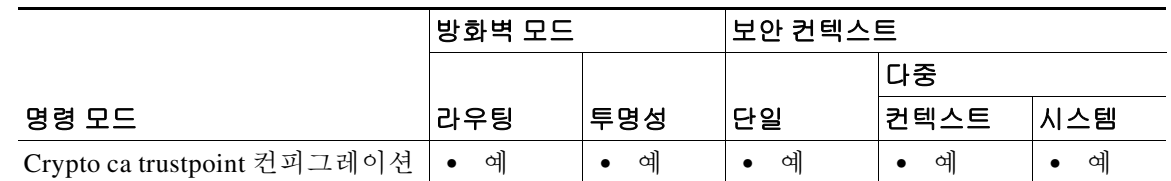

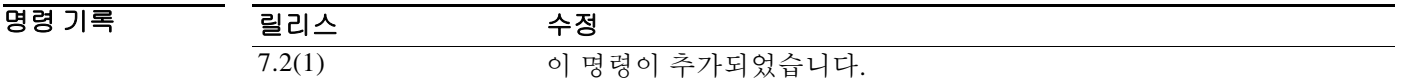

사용 지침 이 명령을 사용하면 OCSP 요청에 OCSP nonce 확장이 포함되지 않으며, ASA에서 이를 확인하지 않습니다. 기본적으로 OCSP 요청에는 nonce 확장이 포함됩니다. 이 확장은 암호 기술을 사용하여 요청과 응답을 바인딩함으로써 반복 공격을 방지합니다. 그러나 일부 OCSP 서버에서는 이러한 매 칭 nonce 확장이 포함되지 않은 미리 생성된 응답을 사용합니다. 이러한 서버에서 OCSP를 사용하 려면 nonce 확장을 비활성화해야 합니다.

예 다음 예는 newtrust라는 신뢰 지점에 대해 nonce 확장을 비활성화하는 방법을 보여줍니다.

ciscoasa(config)# **crypto ca trustpoint newtrust** ciscoasa(config-ca-trustpoint)# **ocsp disable-nonce** ciscoasa(config-ca-trustpoint)#

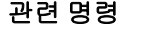

 $\mathbf{I}$ 

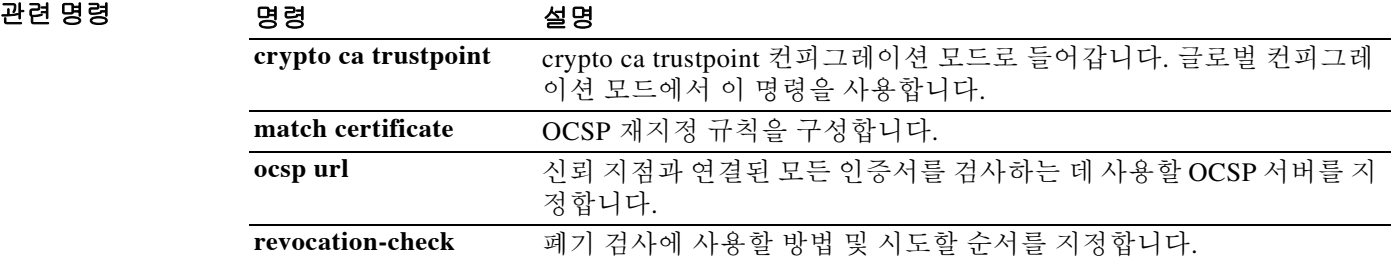

### **ocsp url**

신뢰 지점과 연결된 모든 인증서의 검사에 사용할 서버로서, 클라이언트 인증서의 AIA 확장에서 지정한 서버가 아니라 OCSP 서버를 ASA에 대해 구성하려면 crypto ca trustpoint 컨피그레이션 모 드에서 **ocsp url** 명령을 사용합니다. 컨피그레이션에서 서버를 제거하려면 이 명령의 **no** 형식을 사 용합니다.

**ocsp url** *URL*

**no ocsp url**

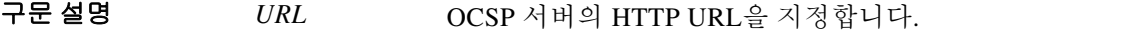

 $\overline{\lambda}$ 기본값 기본 동작 또는 값이 없습니다.

BB 모드 TH 다음 표는 명령을 입력할 수 있는 모드를 보여줍니다.

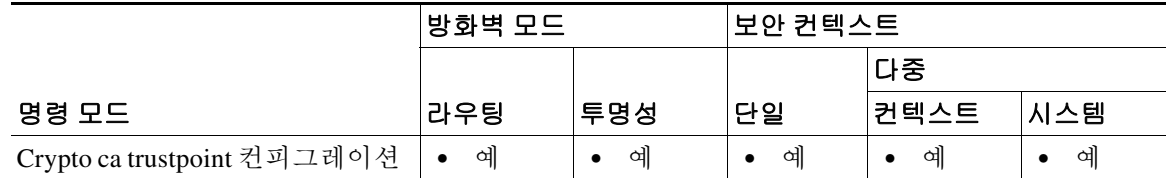

명령 기록 릴리스 수정 7.2(1) 이 명령이 추가되었습니다.

### 사용 지침 ASA는 HTTP URL만 지원하며, 신뢰 지점당 URL을 하나만 지정할 수 있습니다. ASA는 OCSP 서버 URL을 정의하기 위한 세 가지 방법을 제공하며, 사용자가 정의한 방법에 따라 다음 순서로 OCSP 서버의 사용을 시도합니다.

- **• match certificate** 명령을 사용하여 설정한 OCSP 서버
- **• ocsp url** 명령을 사용하여 설정한 OCSP 서버
- **•** 클라이언트 인증서 AIA 필드의 OCSP 서버

```
사용자가 match certificate 명령 또는 ocsp url 명령을 통해 OCSP URL을 구성하지 않는 경우, ASA
는 클라이언트 인증서의 AIA 확장에서 OCSP 서버를 사용합니다. 인증서에 AIA 확장이 없으면 폐
기 상태 검사가 실패합니다.
```
Ι

예 다음 예는 URL http://10.1.124.22로 OCSP 서버를 구성하는 방법을 보여줍니다.

```
ciscoasa(config)# crypto ca trustpoint newtrust
ciscoasa(config-ca-trustpoint)# ocsp url http://10.1.124.22
ciscoasa(config-ca-trustpoint)#
```
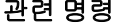

 $\Gamma$ 

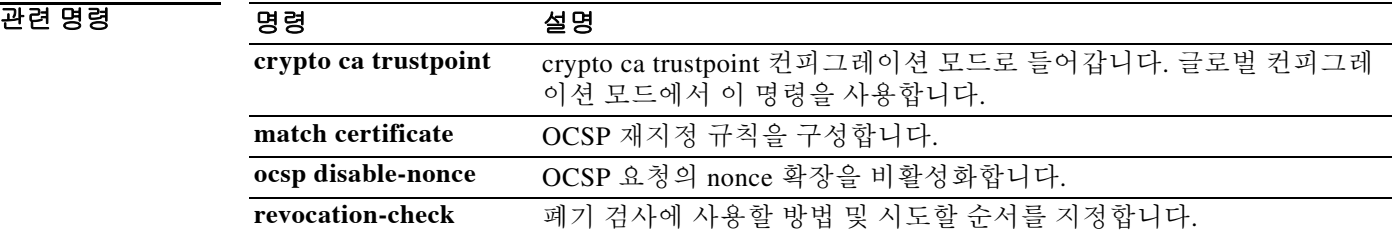

 $\mathsf I$ 

## **onscreen-keyboard**

로그온 창 또는 로그인/비밀번호가 필요한 모든 창에 화면 키보드를 삽입하려면 webvpn 모드에서 **onscreen-keyboard** 명령을 사용합니다. 전에 구성한 화면 키보드를 제거하려면 이 명령의 **no** 형식 을 사용합니다.

**onscreen-keyboard {logon | all}**

**no onscreen-keyboard [logon | all]**

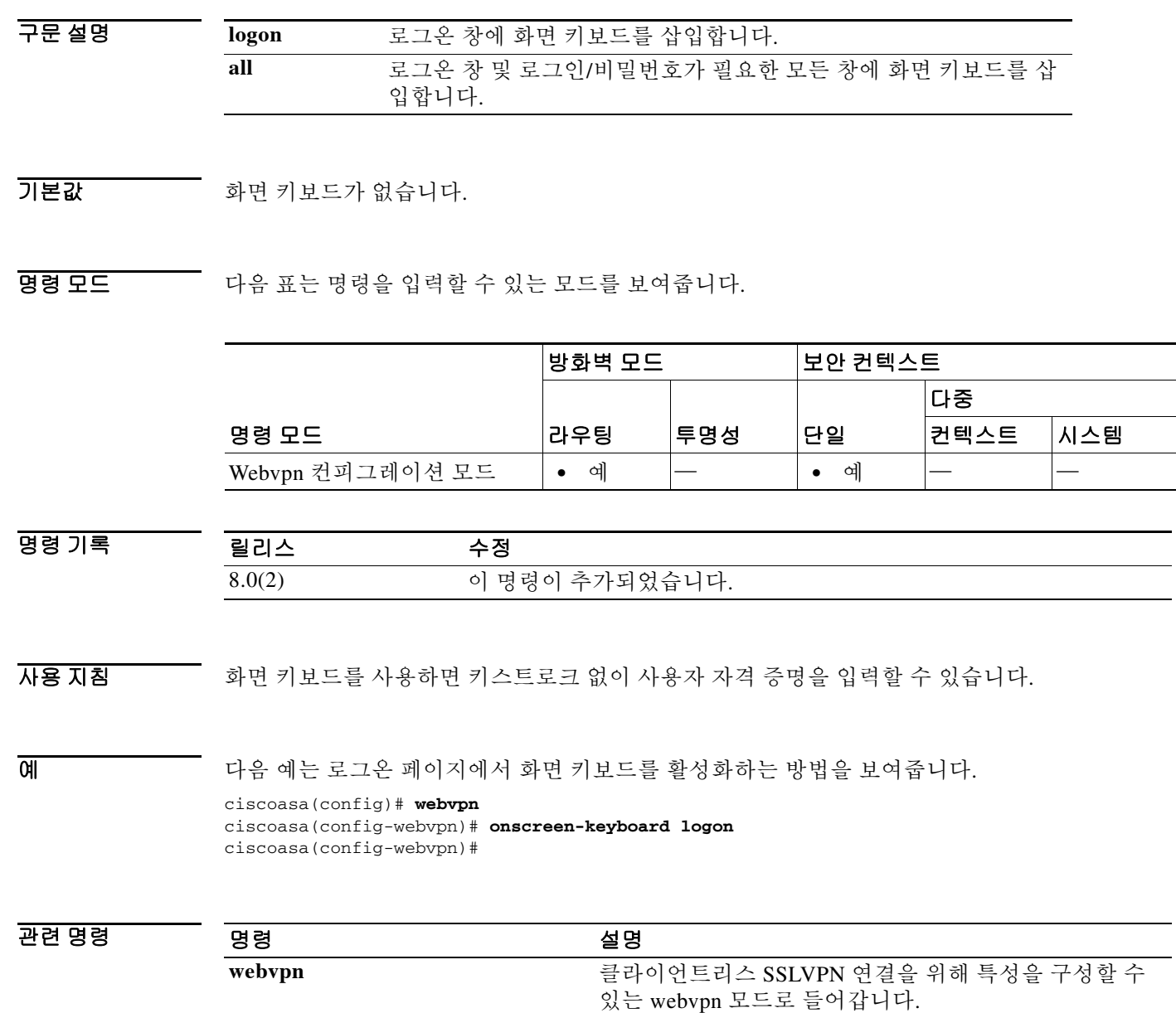
**14-17**

# **ospf authentication**

 $\overline{\phantom{a}}$ 

OSPF 인증 사용을 활성화하려면 인터페이스 컨피그레이션 모드에서 **ospf authentication** 명령을 사용합니다. 기본 인증 상태를 복원하려면 이 명령의 **no** 형식을 사용합니다.

**ospf authentication** [**message-digest** | **null**]

**no ospf authentication**

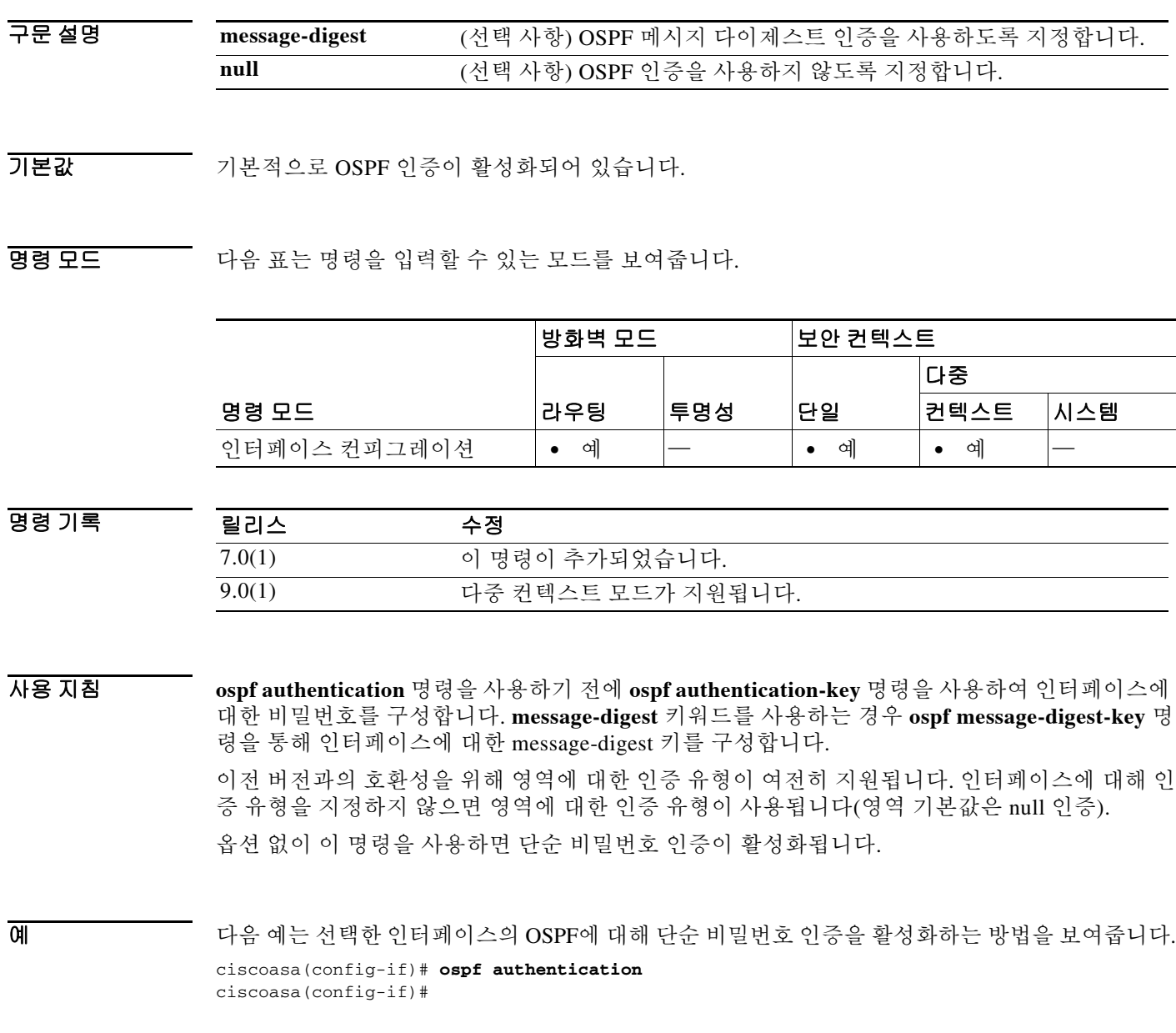

H

 $\mathsf I$ 

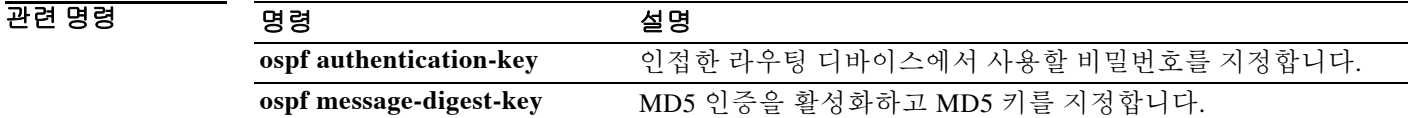

**14-19**

 $\overline{\phantom{0}}$ 

# **ospf authentication-key**

 $\overline{\phantom{a}}$ 

인접한 라우팅 디바이스에서 사용할 비밀번호를 지정하려면 인터페이스 컨피그레이션 모드에서 **ospf authentication-key** 명령을 사용합니다. 비밀번호를 제거하려면 이 명령의 **no** 형식을 사용합 니다.

**ospf authentication-key** [**0 | 8**] *password*

**no ospf authentication-key** 

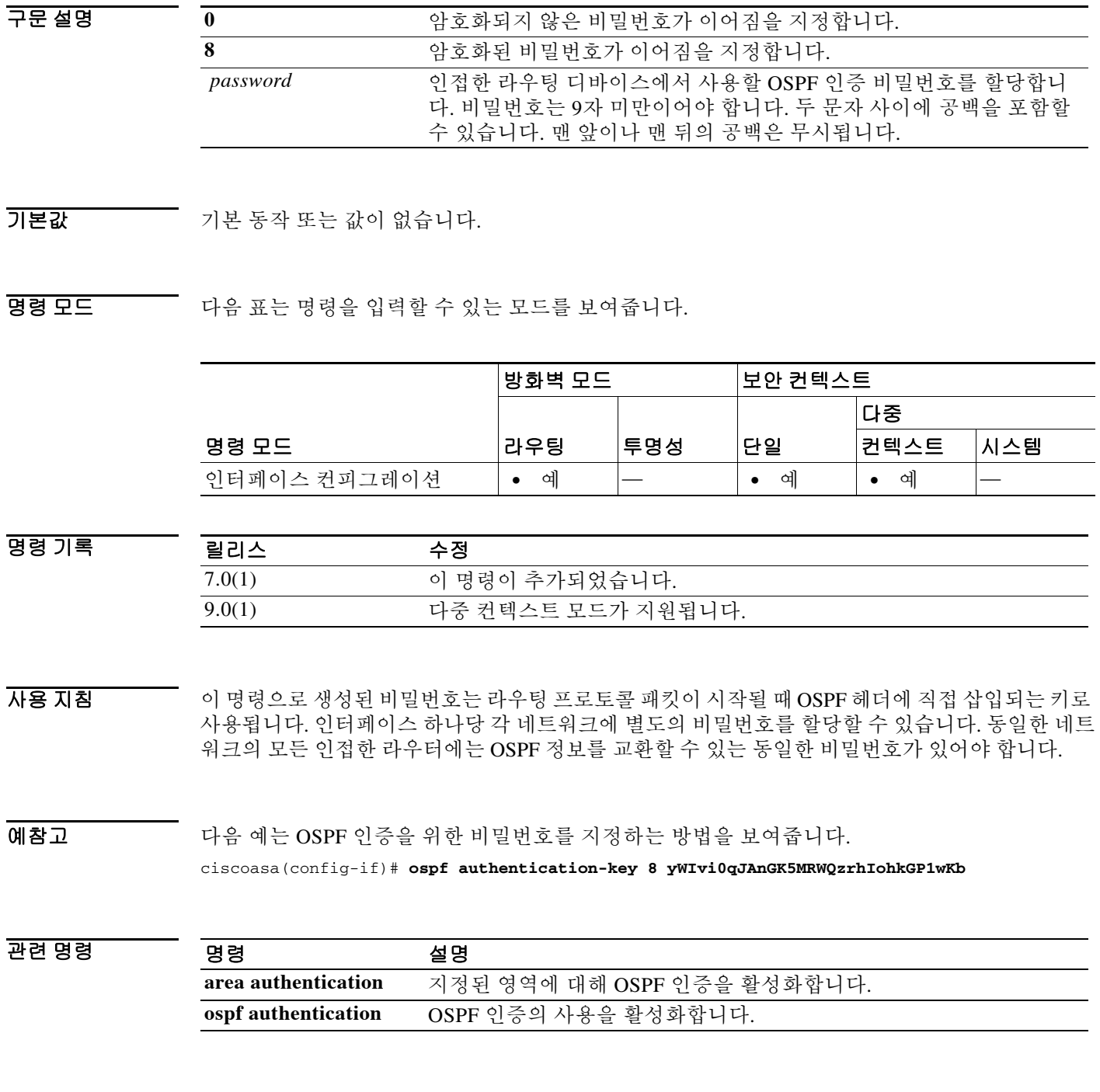

Ι

### **ospf cost**

인터페이스를 통해 패킷을 전송하는 비용을 지정하려면 인터페이스 컨피그레이션 모드에서 **ospf cost** 명령을 사용합니다. 인터페이스 비용을 기본값으로 복원하려면 이 명령의 **no** 형식을 사용합 니다.

**ospf cost** *interface\_cost*

**no ospf cost**

구문 설명

*interface\_cost* 인터페이스를 통해 패킷을 전송하는 비용(link-state 메트릭). 이 매개변 수는 범위 0~65535의 무부호 정수 값입니다. 0은 인터페이스에 직접 연 결된 네트워크를 나타냅니다. 인터페이스 대역폭이 클수록 해당 인터페 이스에 패킷을 전송하기 위한 관련 비용이 낮아집니다. 다시 말해, 큰 비 용 값은 낮은 대역폭 인터페이스를 나타내고 작은 비용 값은 높은 대역 폭 인터페이스를 나타냅니다. ASA의 OSPF 인터페이스 기본 비용은 10입니다. 이 기본값은 Cisco IOS 소프트웨어와 다릅니다. Cisco IOS 소프트웨어의 경우 고속 이더넷의 기본 비용은 1이고 10BaseT의 기본 비용은 10입니다. 네트워크에서 ECMP를 사용 중인 경우 이 차이를 고려해야 합니다.

- 기본값 기본 *interface\_cost*는 10입니다.
- BB 모드 TR 다음 표는 명령을 입력할 수 있는 모드를 보여줍니다.

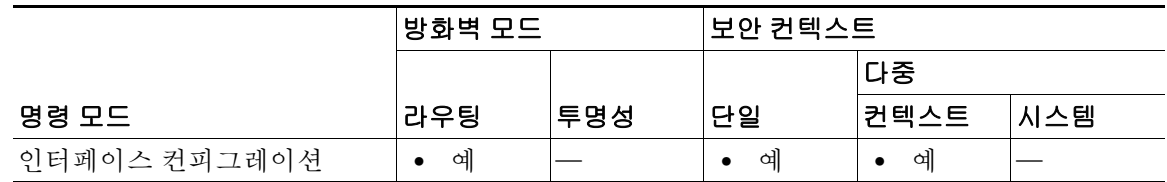

명령 기록 릴리스 수정 7.0(1) 이 명령이 추가되었습니다. 9.0(1) 다중 컨텍스트 모드가 지원됩니다.

사용 지침 **ospf cost** 명령을 사용하면 인터페이스에서 패킷을 전송하는 비용을 명시적으로 지정할 수 있습니 다. *interface\_cost* 매개변수는 범위 0~65535의 무부호 정수 값입니다.

**no ospf cost** 명령을 사용하면 경로 비용을 기본값으로 재설정할 수 있습니다.

 $\Gamma$ 

**예 기대 기** 다음 예는 선택한 인터페이스에서 패킷을 전송하는 비용을 지정하는 방법을 보여줍니다. ciscoasa(config-if)# **ospf cost 4**

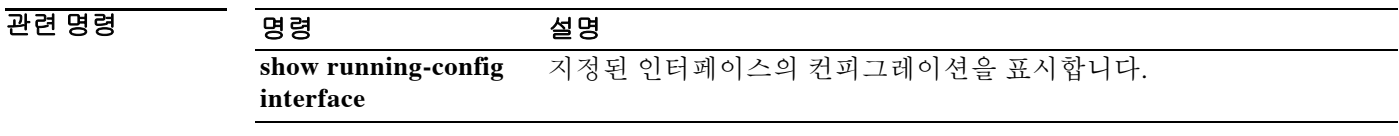

 $\mathsf I$ 

## **ospf database-filter**

동기화 및 플러딩 중 OSPF 인터페이스에 대한 모든 나가는 LSA를 필터링하려면 인터페이스 컨피 그레이션 모드에서 **ospf database-filter** 명령을 사용합니다. LSA를 복원하려면 이 명령의 **no** 형식 을 사용합니다.

**ospf database-filter all out**

**no ospf database-filter all out**

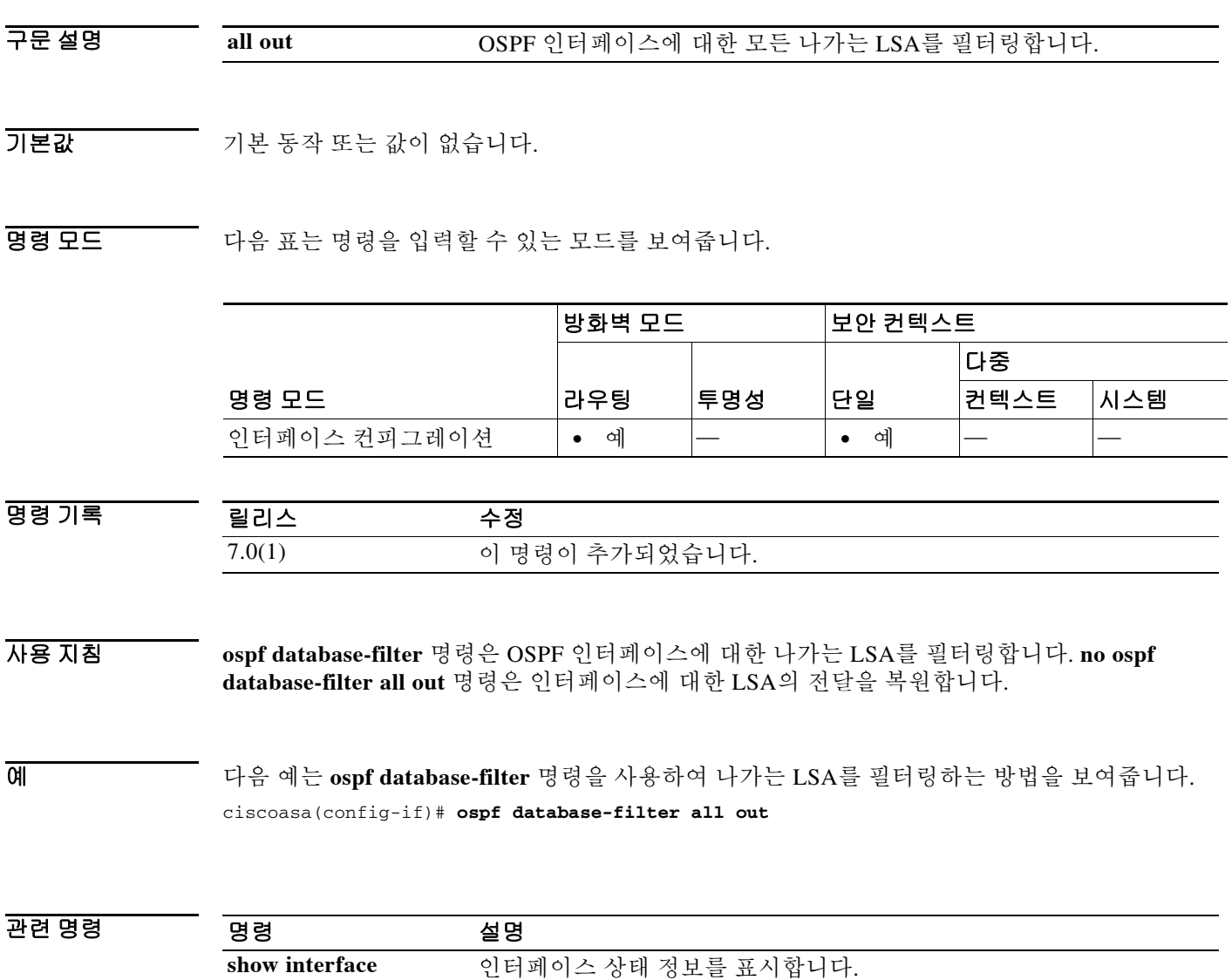

**14-23**

 **ospf dead-interval** 

## **ospf dead-interval**

 $\overline{\phantom{a}}$ 

인접 디바이스에서 라우터가 다운되었음을 선언하기까지의 간격을 지정하려면 인터페이스 컨피 그레이션 모드에서 **ospf dead-interval** 명령을 사용합니다. 기본값을 복원하려면 이 명령의 **no** 형 식을 사용합니다.

**ospf dead-interval** {*seconds*| **minimal hello-multiplier** *multiplier*}

**no ospf dead-interval** 

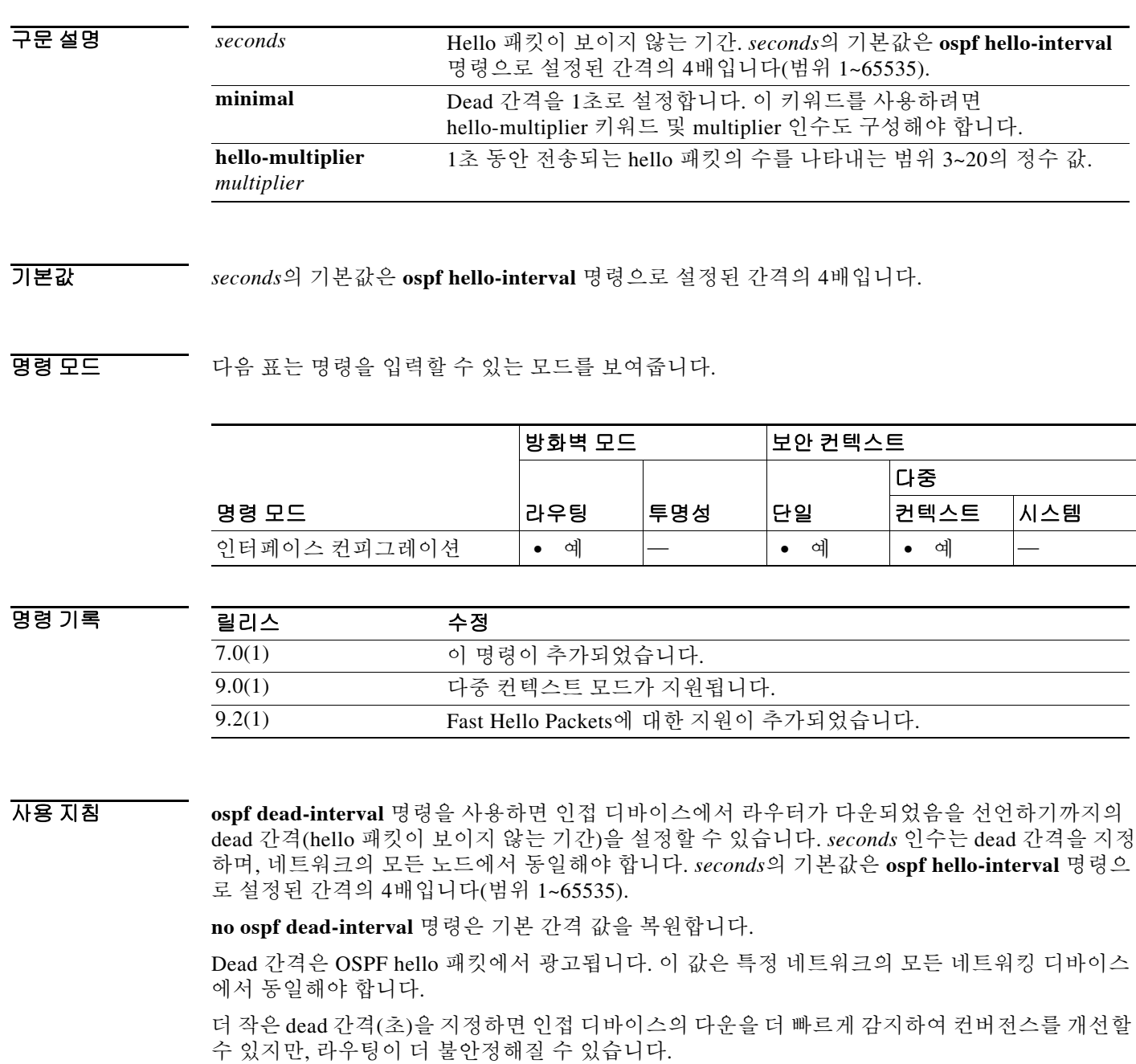

ן

#### **OSPF Support for Fast Hello Packets**

Minimal 및 hello-multiplier 키워드를 multiplier 인수와 함께 지정하면 OSPF Fast Hello Packets를 활 성화할 수 있습니다. Minimal 키워드는 dead 간격을 1초로 설정하고, hello-multiplier 값은 1초 동안 전송되는 hello 패킷의 수를 설정하므로 1초 미만의 또는 "빠른" hello 패킷이 제공됩니다.

Fast Hello Packets가 인터페이스에서 구성되면, 이 인터페이스로 전송되는 Hello 패킷에서 광고되 는 Hello 간격은 0으로 설정됩니다. 이 인터페이스를 통해 수신되는 Hello 패킷의 Hello 간격은 무 시됩니다.

1초로 설정하든(Fast Hello Packets의 경우) 다른 값으로 설정하든, Dead 간격은 세그먼트에서 일정 해야 합니다. Hello multiplier의 경우에는 Dead 간격 내에 최소 하나 이상의 Hello 패킷이 전송된다 면 전체 세그먼트에서 동일하지 않아도 됩니다.

Dead 간격 및 Fast Hello 간격을 확인하려면 **show ospf interface** 명령을 사용합니다.

예 다음 예에서는 minimal 키워드 및 hello-multiplier 키워드와 값을 지정하여 OSPF Support for Fast Hello Packets를 활성화합니다. Multiplier가 5로 설정되어 있으므로 1초마다 5개의 Hello 패킷이 전 송됩니다.

ciscoasa(config-if)# **ospf dead-interval minimal hello-multiplier 5**

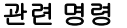

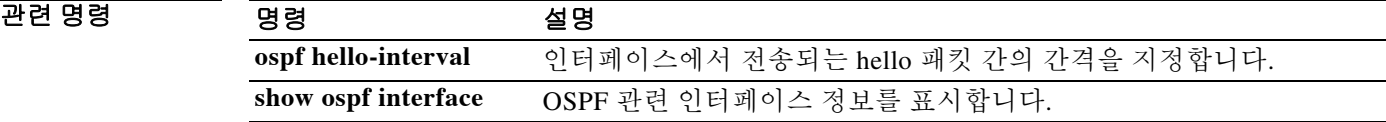

# **ospf hello-interval**

 $\overline{\phantom{a}}$ 

인터페이스에서 전송되는 hello 패킷 간의 간격을 지정하려면 인터페이스 컨피그레이션 모드에서 **ospf hello-interval** 명령을 사용합니다. Hello 간격을 기본값으로 되돌리려면 이 명령의 **no** 형식을 사용합니다.

**ospf hello-interval** *seconds*

**no ospf hello-interval**

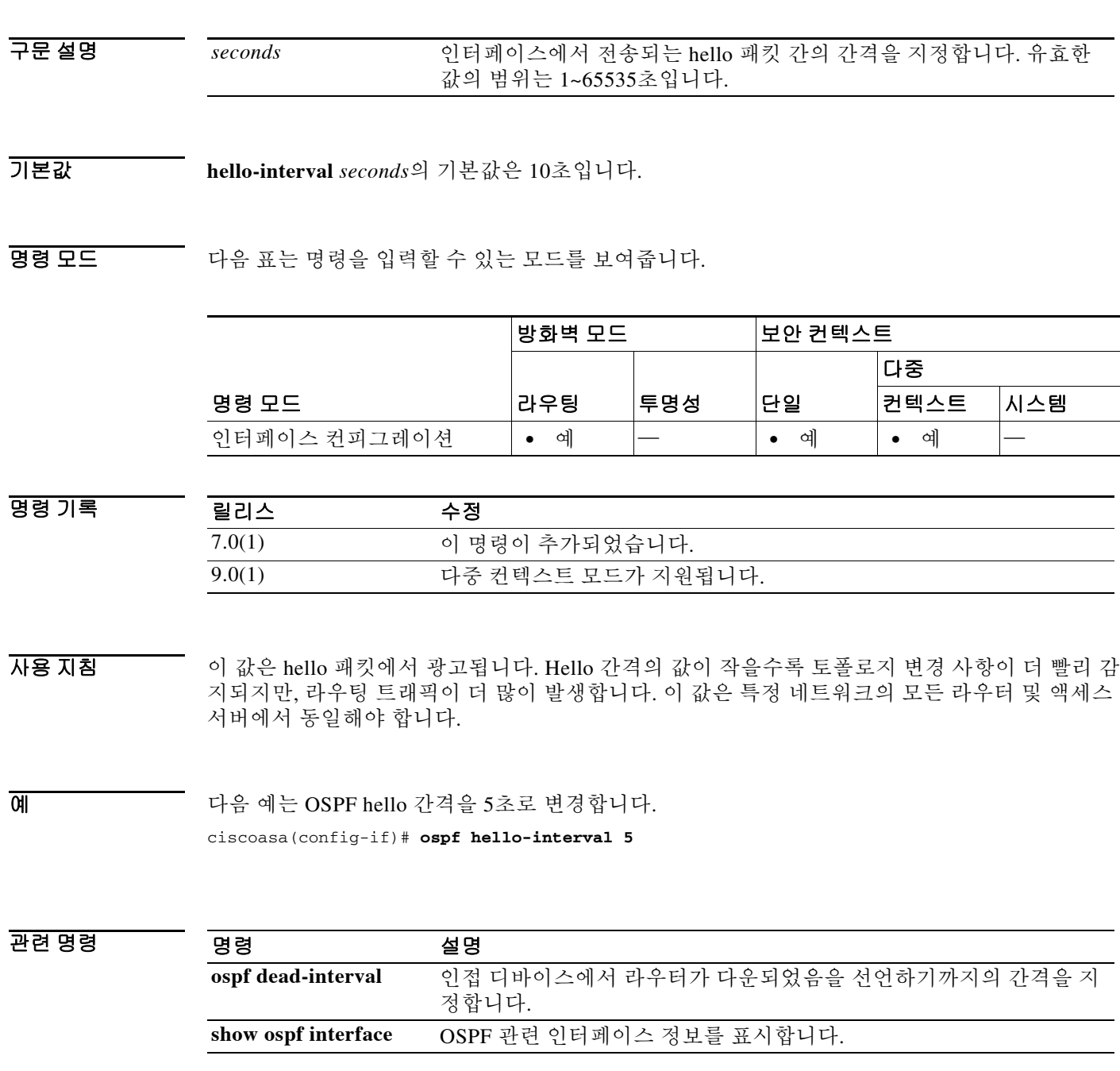

#### **ospf hello-interval**

Ι

## **ospf message-digest-key**

OSPF MD5 인증을 활성화하려면 인터페이스 컨피그레이션 모드에서 **ospf message-digest-key** 명 령을 사용합니다. MD5 키를 제거하려면 이 명령의 **no** 형식을 사용합니다.

**ospf message-digest-key** *key-id* **md5** [**0 | 8**] *key*

**no ospf message-digest-key**

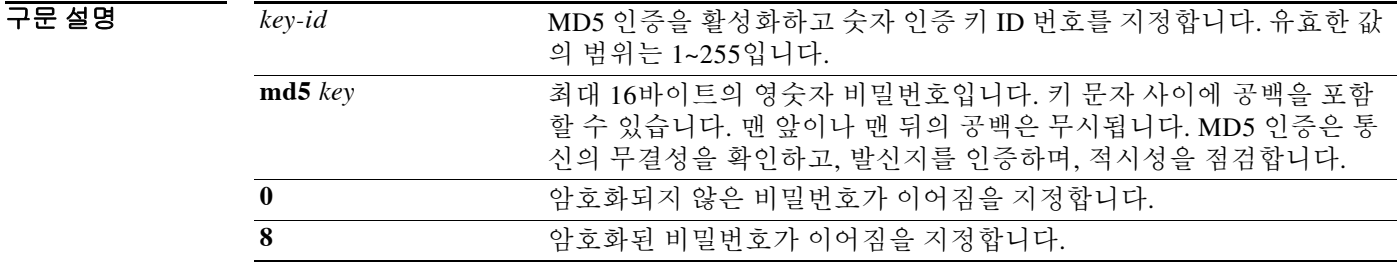

 $\overline{\phantom{a}}$ 기본 $\overline{\phantom{a}}$ 기본 동작 또는 값이 없습니다.

BB 모드 TH 다음 표는 명령을 입력할 수 있는 모드를 보여줍니다.

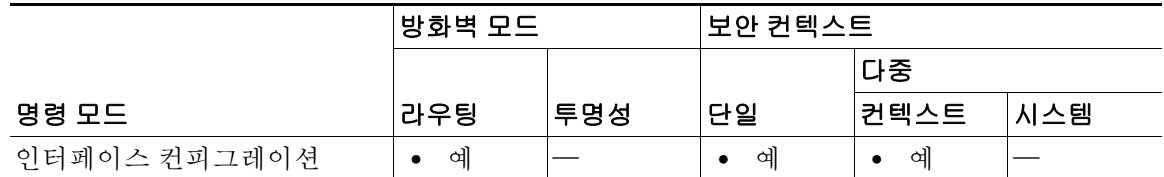

명령 기록 릴리스 수정 7.0(1) 이 명령이 추가되었습니다. 9.0(1) 다중 컨텍스트 모드가 지원됩니다.

사용 지침 **ospf message-digest-key** 명령은 MD5 인증을 활성화합니다. 명령의 **no** 형식을 사용하면 이전 MD5 키가 제거됩니다. *key\_id*는 인증 키에 대한 숫자 식별자이며 범위는 1~255입니다. *key*는 최대 16바 이트의 영숫자 비밀번호입니다. MD5는 통신의 무결성을 확인하고, 발신지를 인증하며, 적시성을 점검합니다.

예 다음 예는 OSPF 인증을 위한 MD5 키를 지정하는 방법을 보여줍니다. ciscoasa(config-if)# **ospf message-digest-key 3 md5 8 yWIvi0qJAnGK5MRWQzrhIohkGP1wKb**

### 관련 명령

 $\mathbf{I}$ 

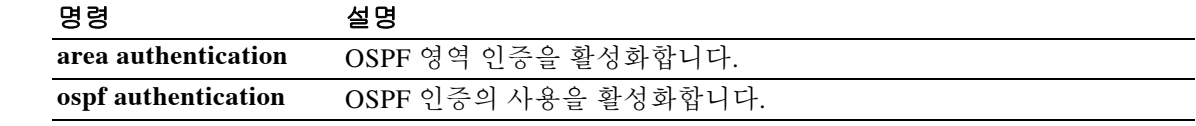

Ι

### **ospf mtu-ignore**

수신 데이터베이스 패킷에서 OSPF MTU(Maximum Transmission Unit) 불일치 감지를 비활성화하 려면 인터페이스 컨피그레이션 모드에서 **ospf mtu-ignore** 명령을 사용합니다. MTU 불일치 감지를 복원하려면 이 명령의 **no** 형식을 사용합니다.

#### **ospf mtu-ignore**

**no ospf mtu-ignore**

- 구문 설명 기능이 명령에는 인수나 키워드가 없습니다.
- 기본값 기본적으로 **ospf mtu-ignore**가 활성화되어 있습니다.

명령 모드 다음 표는 명령을 입력할 수 있는 모드를 보여줍니다.

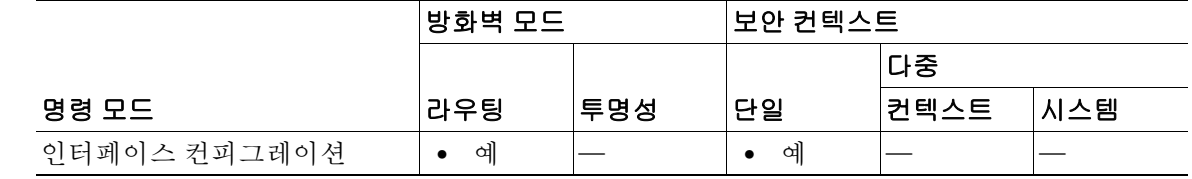

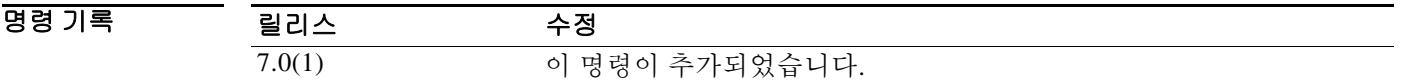

사용 지침 OSPF에서는 인접 디바이스가 공통 인터페이스의 동일한 MTU를 사용하고 있는지 여부를 확인합니 다. 인접 디바이스가 DBD(Database Descriptor) 패킷을 교환할 때 이러한 확인이 이루어집니다. DBD 패킷의 수신 MTU가 들어오는 인터페이스에 구성된 IP MTU보다 클 경우 OSPF 인접성이 설정되지 않습니다. **ospf mtu-ignore** 명령은 수신 DBD 패킷에서 OSPF MTU 불일치 감지를 비활성화합니다. 이 명령은 기본적으로 활성화되어 있습니다.

### 예 다음 예는 **ospf mtu-ignore** 명령을 비활성화하는 방법을 보여줍니다. ciscoasa(config-if)# **ospf mtu-ignore**

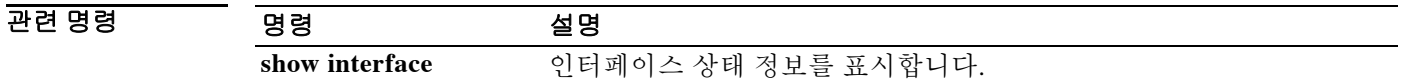

#### **ospf network point-to-point non-broadcast**

### **ospf network point-to-point non-broadcast**

OSPF 인터페이스를 point-to-point, non-broadcast 네트워크로 구성하려면 인터페이스 컨피그레이 션 모드에서 **ospf network point-to-point non-broadcast** 명령을 사용합니다. 컨피그레이션에서 이 명령을 제거하려면 이 명령의 **no** 형식을 사용합니다.

**ospf network point-to-point non-broadcast**

**no ospf network point-to-point non-broadcast**

- 구문 설명 기대 이 명령에는 인수나 키워드가 없습니다.
- $\overline{\phantom{a}}$  기본 동작 또는 값이 없습니다.

 $\mathbf I$ 

BB 모드 TH 다음 표는 명령을 입력할 수 있는 모드를 보여줍니다.

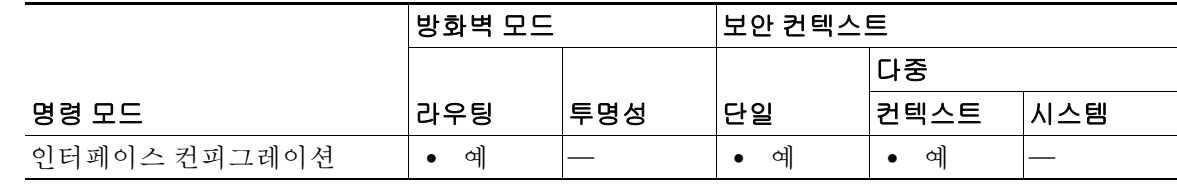

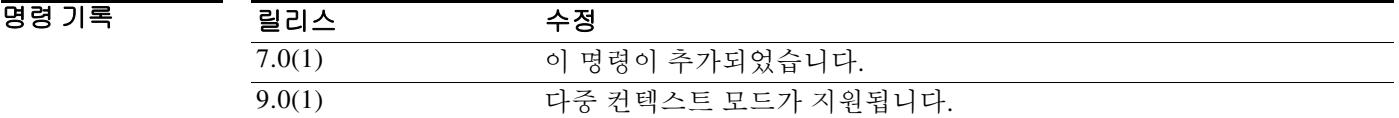

사용 지침 **ospf network point-to-point non-broadcast** 명령을 사용하면 VPN 터널을 통해 OSPF 경로를 전송 할 수 있습니다.

> 인터페이스를 point-to-point로 지정하는 경우 OSPF 인접 디바이스를 수동으로 구성해야 합니다. 동적 검색이 불가능하기 때문입니다. OSPF 인접 디바이스를 수동으로 구성하려면 라우터 컨피그 레이션 모드에서 **neighbor** 명령을 사용합니다.

인터페이스가 point-to-point non-broadcast로 구성된 경우 다음과 같은 제한이 적용됩니다.

- **•** 인터페이스에 대해 하나의 인접 디바이스만 정의할 수 있습니다.
- **•** 암호화 엔드포인트를 가리키는 고정 경로를 정의해야 합니다.
- **•** 인접 디바이스가 명시적으로 구성되어 있지 않은 한 인터페이스에서 인접성을 형성할 수 없습 니다.
- **•** 인터페이스에서 터널을 통해 OSPF가 실행 중일 경우, 업스트림 라우터가 있는 일반 OSPF를 동일한 인터페이스에서 실행할 수 없습니다.
- **•** OSPF 인접 디바이스를 지정하기 전에 crypto-map을 인터페이스에 바인딩하여 OSPF 업데이트 가 VPN 터널을 통해 전달되도록 해야 합니다. OSPF 인접 디바이스를 지정한 후에 crypto-map 을 인터페이스에 바인딩한 경우, **clear local-host all** 명령을 사용하여 OSPF 연결을 지워 OSPF 인접성이 VPN 터널을 통해 설정될 수 있도록 합니다.

**14-29**

 $\mathsf I$ 

#### 예 다음 예는 선택한 인터페이스를 point-to-point, non-broadcast 인터페이스로 구성하는 방법을 보여 줍니다.

ciscoasa(config-if)# **ospf network point-to-point non-broadcast** ciscoasa(config-if)#

#### 관련 명령 명령 설명

**The Second Second** 

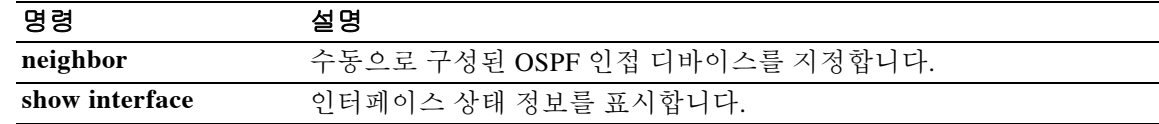

### **ospf priority**

 $\overline{\mathsf{I}}$ 

OSPF 라우터 우선순위를 변경하려면 인터페이스 컨피그레이션 모드에서 **ospf priority** 명령을 사 용합니다. 기본 우선순위를 복원하려면 이 명령의 **no** 형식을 사용합니다.

**ospf priority** *number*

**no ospf priority** [*number*]

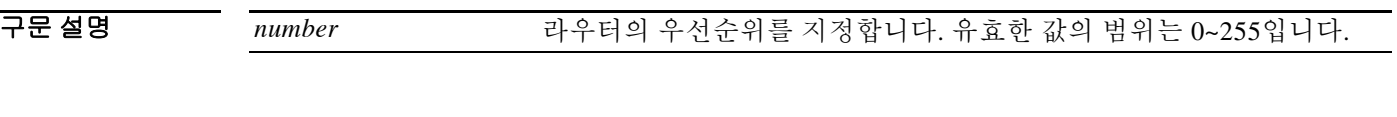

기본값 *number*의 기본값은 1입니다.

BB 모드 TH 다음 표는 명령을 입력할 수 있는 모드를 보여줍니다.

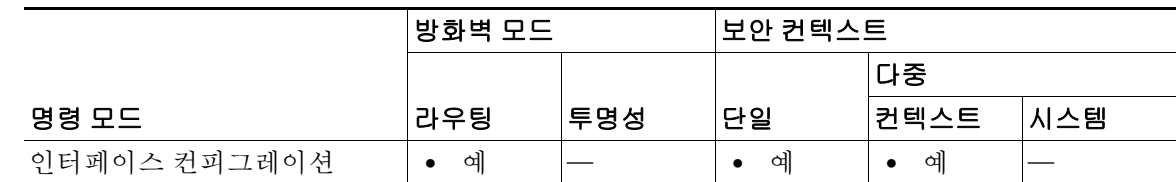

명령 기록 릴리스 수정 7.0(1) 이 명령이 추가되었습니다. 9.0(1) 다중 컨텍스트 모드가 지원됩니다.

- 사용 지침 네트워크에 연결된 두 라우터가 모두 전용 라우터가 되려고 시도하는 경우 라우터 우선순위가 더 높은 라우터가 전용 라우터가 됩니다. 연관성이 있을 경우, 라우터 ID가 더 높은 라우터가 전용 라 우터가 됩니다. 라우터 우선순위가 0으로 설정된 라우터는 전용 라우터 또는 백업 전용 라우터가 될 수 없습니다. 라우터 우선순위는 멀티액세스 네트워크의 인터페이스에 대해서만 구성됩니다( 다시 말해, 포인트-투-포인트 네트워크에 대해서는 구성되지 않음).
- 예 다음 예는 선택한 인터페이스에서 OSPF 우선순위를 변경하는 방법을 보여줍니다. ciscoasa(config-if)# **ospf priority 4** ciscoasa(config-if)#

관련 명령 명령 설명 **show ospf interface** OSPF 관련 인터페이스 정보를 표시합니다.

 $\mathsf I$ 

# **ospf retransmit-interval**

인터페이스에 속하는 인접성에 대해 LSA 재전송 간의 시간을 지정하려면 인터페이스 컨피그레이 션 모드에서 **ospf retransmit-interval** 명령을 사용합니다. 기본값을 복원하려면 이 명령의 **no** 형식 을 사용합니다.

**ospf retransmit-interval** [*seconds*]

**no ospf retransmit-interval** [*seconds*]

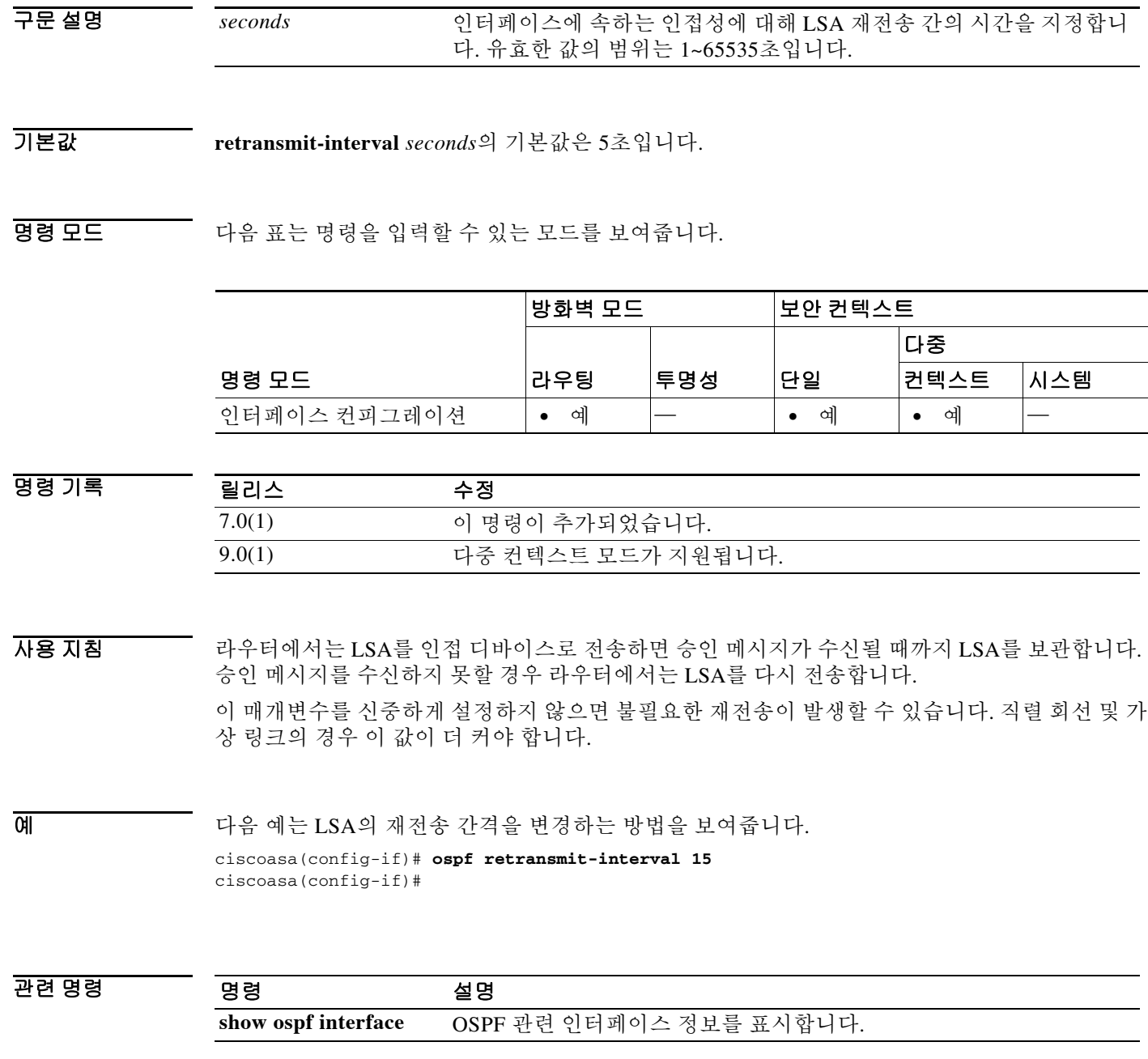

ш

# **ospf transmit-delay**

 $\overline{\phantom{a}}$ 

인터페이스에서 링크 상태 업데이트 패킷을 전송하는 데 필요한 예상 시간을 설정하려면 인터페 이스 컨피그레이션 모드에서 **ospf transmit-delay** 명령을 사용합니다. 기본값을 복원하려면 이 명 령의 **no** 형식을 사용합니다.

**ospf transmit-delay** [*seconds*]

**no ospf transmit-delay** [*seconds*]

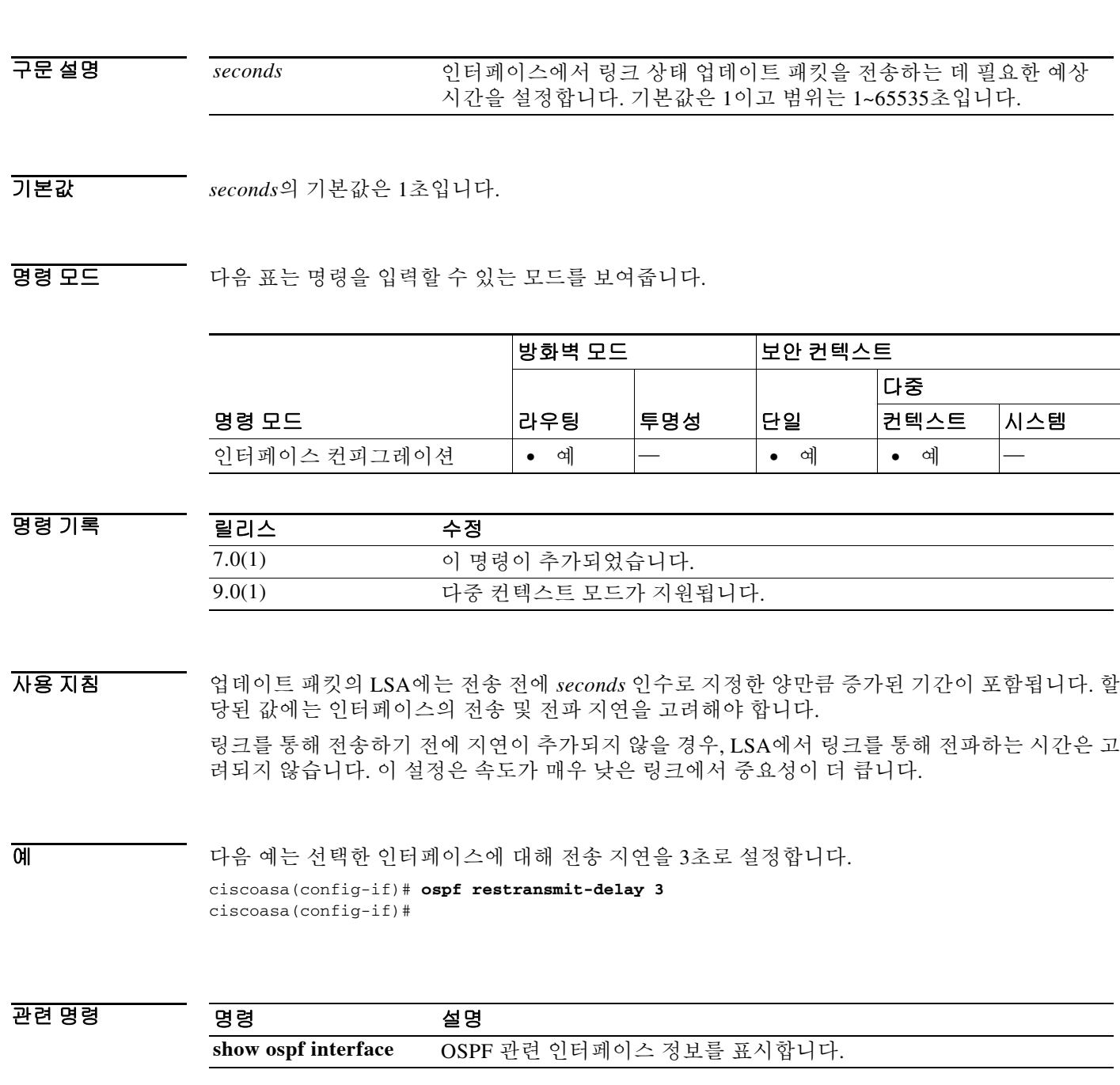

 **ospf transmit-delay** 

**14-33**

Ι

### **otp expiration**

로컬 CA(인증 기관) 등록 페이지용으로 발급된 OTP(일회용 비밀번호)의 유효 기간(시간 단위)을 지정하려면 ca 서버 컨피그레이션 모드에서 **otp expiration** 명령을 사용합니다. 기간을 기본값으로 복원하려면 이 명령의 **no** 형식을 사용합니다.

#### **otp expiration** *timeout*

#### **no otp expiration**

구문 설명 *timeout* 등록 페이지의 OTP가 만료되기까지 사용자가 로컬 CA의 인증서를 등록해야 하는 시 간을 지정합니다. 유효한 값의 범위는 1~720시간(30일)입니다.

기본값 기본적으로 특정 등록에 대한 OTP 만료 기간은 72시간(3일)입니다.

BB 모드 TH 다음 표는 명령을 입력할 수 있는 모드를 보여줍니다.

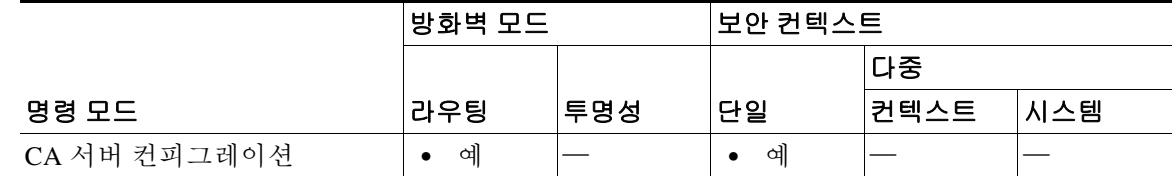

명령 기록 릴리스 수정 8.0(2) 이 명령이 추가되었습니다.

사용 지침 OTP 만료 기간은 사용자가 CA 서버의 등록 페이지에 로그인해야 하는 시간을 지정합니다. 사용자 가 로그인하여 인증서를 등록하면 **enrollment retrieval** 명령으로 지정한 기간이 시작됩니다.

참고 등록 인터페이스 페이지에서 인증서를 등록하는 데 필요한 사용자 OTP는 해당 사용자에 대해 발 급된 인증서와 키 쌍이 포함된 PKCS12 파일을 잠금 해제하기 위한 비밀번호로도 사용됩니다.

예 다음 예는 등록 페이지용 OTP가 24시간 동안 적용되도록 지정합니다.

ciscoasa(config)# **crypto ca server** ciscoasa(config-ca-server)# **otp expiration 24** ciscoasa(config-ca-server)#

다음 예는 OTP 기간을 기본값인 72시간으로 재설정합니다.

```
ciscoasa(config)# crypto ca server
ciscoasa(config-ca-server))# no otp expiration
ciscoasa(config-ca-server)#
```
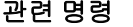

 $\mathbf{I}$ 

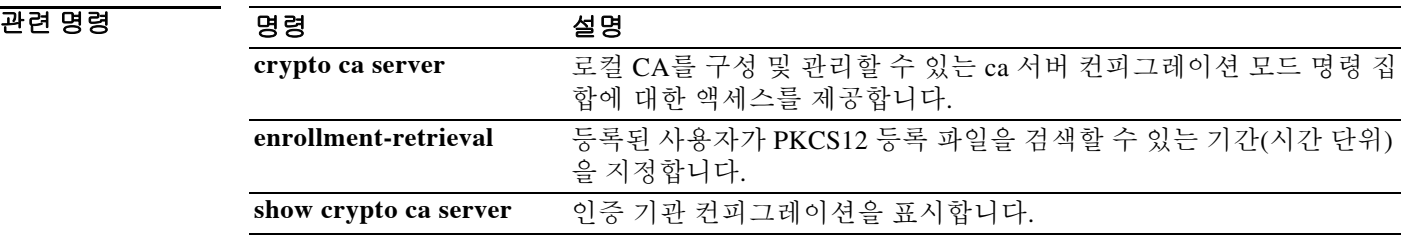

ן

### **output console**

**action** 명령의 출력을 콘솔로 전송하려면 이벤트 관리자 애플릿 컨피그레이션 모드에서 **output console** 명령을 사용합니다. 출력 대상으로서의 콘솔을 제거하려면 이 명령의 **no** 형식을 사용합니다.

**output console**

**no output console**

- 구문 설명 기능이 명령에는 인수나 키워드가 없습니다.
- $\overline{\mathcal{X}}$  기본 동작 또는 값이 없습니다.
- 명령 모드 다음 표는 명령을 입력할 수 있는 모드를 보여줍니다.

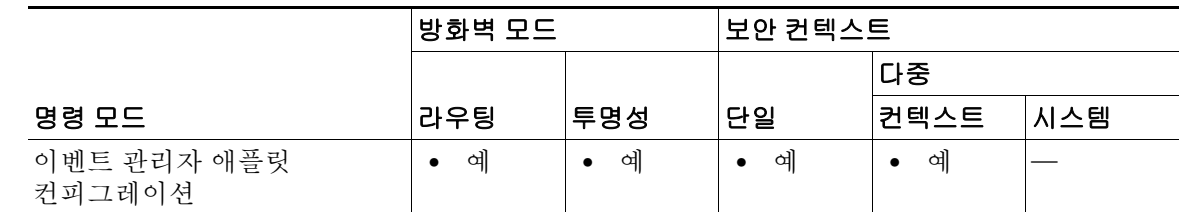

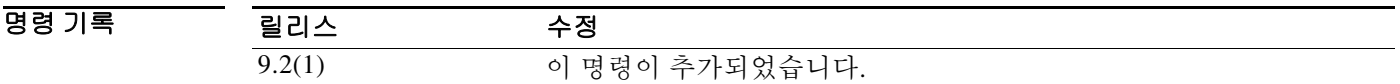

- 사용 지침 **action** 명령의 출력을 콘솔로 전송하려면 이 명령을 사용합니다.
- 예 다음 예는 **action** 명령의 출력을 콘솔로 전송합니다. ciscoasa(config-applet)# **output console**

관련 명령 명령 설명 **output file append action** 명령 출력을 단일 파일에 기록하지만, 이 파일은 매번 추가됩니다. **output file new action** 명령의 출력을 호출되는 각 애플릿에 대한 새 파일로 전송합니다. **output file overwrite action** 명령 출력을 단일 파일에 기록하지만, 이 파일은 매번 잘립니다. **output file rotate** 순환되는 파일의 집합을 만듭니다. **output none action** 명령의 모든 출력을 버립니다.

### **output file**

 $\overline{\phantom{a}}$ 

**action** 명령 출력을 지정된 파일로 리디렉션하려면 이벤트 관리자 애플릿 컨피그레이션 모드에서 **output file** 명령을 사용합니다. 지정된 작업을 제거하려면 이 명령의 **no** 형식을 사용합니다.

**output file** [**append** *filename* | **new** | **overwrite** *filename* | **rotate** *n*]

**no output file** [**append** *filename* | **new** | **overwrite** *filename* | **rotate** *n*]

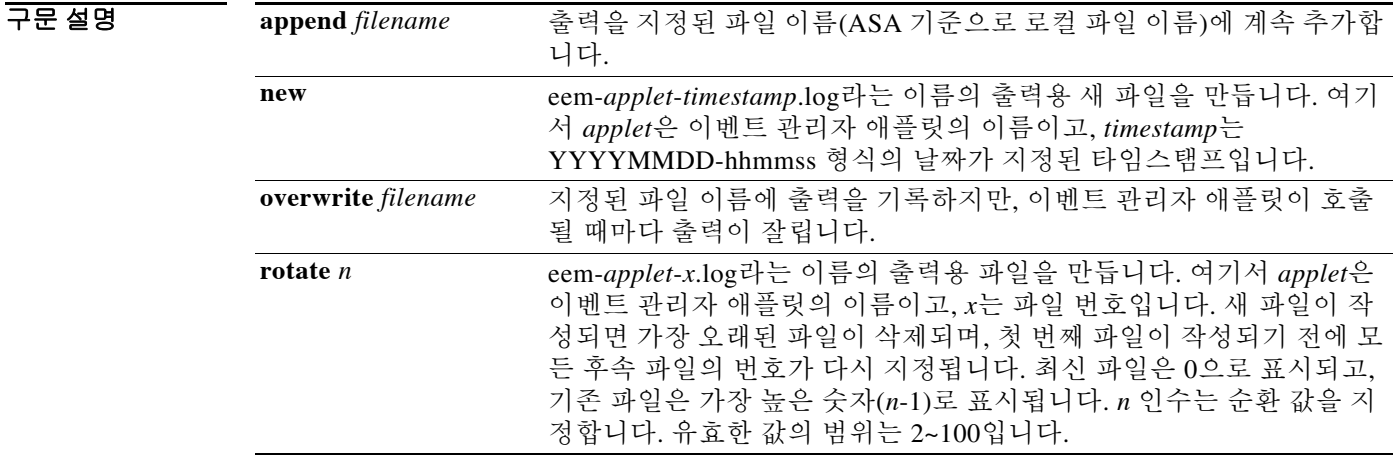

 $\overline{\lambda}$ 기본값 기본 동작 또는 값이 없습니다.

BB 모드 다음 표는 명령을 입력할 수 있는 모드를 보여줍니다.

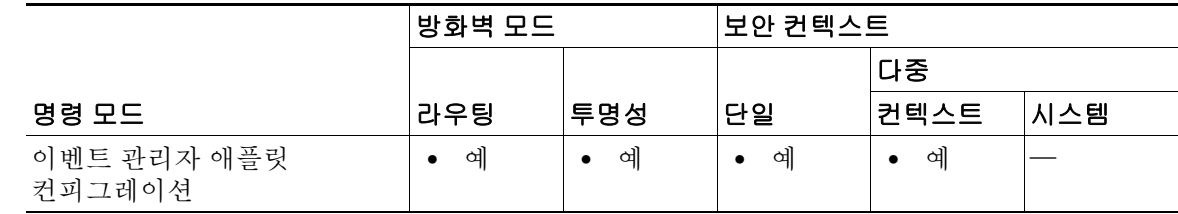

명령 기록 릴리스 수정 9.2(1) 이 명령이 추가되었습니다.

사용 지침 **action** 명령 출력을 지정된 파일로 리디렉션하려면 **output file** 명령을 사용합니다.

 $\mathbf I$ 

**예 기분 기** 다음 예는 출력을 단일 파일에 추가합니다. ciscoasa(config-applet)# **output file append examplefile1** 다음 예는 **action** 명령의 출력을 새 파일로 전송합니다. ciscoasa(config-applet)# **output file new** 다음 예는 잘리는 단일 파일에 출력을 기록합니다. ciscoasa(config-applet)# **output file overwrite examplefile1** 다음 예는 순환되는 파일의 집합을 만듭니다. ciscoasa(config-applet)# **output file rotate 50**

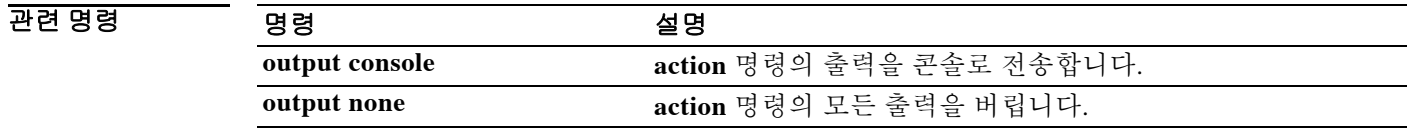

### **output none**

관련 명령

 $\overline{\mathsf{I}}$ 

**action** 명령의 출력을 버리려면 이벤트 관리자 애플릿 컨피그레이션 모드에서 **output none** 명령을 사용합니다. **action** 명령의 출력을 유지하려면 이 명령의 **no** 형식을 사용합니다.

**output none**

**no output none**

- 구문 설명 기능이 명령에는 인수나 키워드가 없습니다.
- 기본값 기본값은 **action** 명령의 모든 출력을 버리는 것입니다.
- BB 모드 다음 표는 명령을 입력할 수 있는 모드를 보여줍니다.

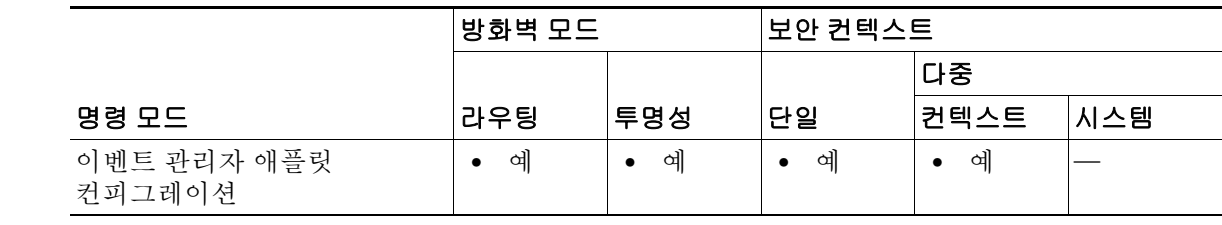

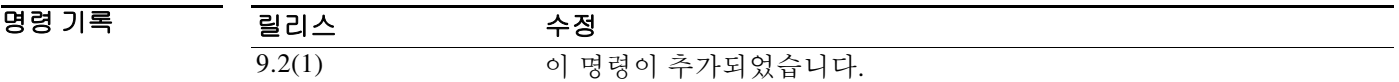

- 사용 지침 **action** 명령의 출력을 버리려면 이 명령을 사용합니다.
- 예 다음 예는 **action** 명령의 모든 출력을 버립니다. ciscoasa(config-applet)# **output none**

명령 설명 **output console action** 명령의 출력을 콘솔로 전송합니다. **output file append action** 명령 출력을 단일 파일에 기록하지만, 이 파일은 매번 추가됩니다. **output file new action** 명령의 출력을 호출되는 각 애플릿에 대한 새 파일로 전송합니다. **output file overwrite action** 명령 출력을 단일 파일에 기록하지만, 이 파일은 매번 잘립니다. **output file rotate** 순환되는 파일의 집합을 만듭니다.

### **outstanding**

미인증 이메일 프록시 세션 수를 제한하려면 해당 이메일 프록시 컨피그레이션 모드에서 **outstanding** 명령을 사용합니다. 컨피그레이션에서 특성을 제거하려면 이 명령의 **no** 형식을 사용 합니다.

**outstanding** {*number*}

**no outstanding**

구문 설명 *number* 허용되는 미인증 세션의 수. 범위는 1~1000입니다.

 $\overline{\phantom{a}}$ 기본값 $\overline{\phantom{a}}$  기본값은 20일입니다.

명령 모드 다음 표는 명령을 입력할 수 있는 모드를 보여줍니다.

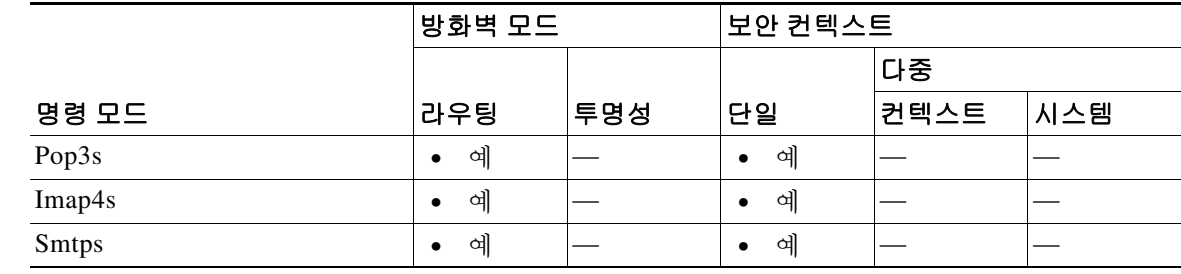

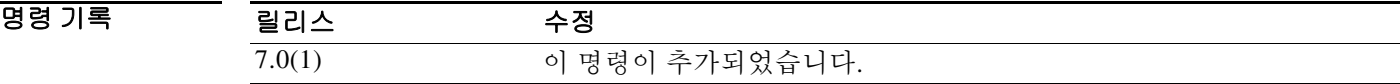

사용 지침 컨피그레이션에서 특성을 제거하려면 이 명령의 **no** 버전을 사용합니다. 그러면 미인증 세션이 무 제한 허용됩니다. 이메일 포트에 대한 DOS 공격도 제한합니다.

이메일 프록시 연결 상태는 세 가지입니다.

- **1.** 새 이메일을 연결하면 "unauthenticated(미인증)" 상태가 됩니다.
- **2.** 연결에 사용자 이름이 제공되면 "authenticating(인증 중)" 상태가 됩니다.
- **3.** ASA에서 연결을 인증하면 "authenticated(인증됨)" 상태가 됩니다.

미인증 상태의 연결 수가 구성된 제한을 초과하면 ASA에서는 오버로드를 막기 위해 가장 오래된 미인증 상태의 연결을 종료합니다. 인증된 연결은 종료하지 않습니다.

예 다음 예는 POP3S 이메일 프록시에 대해 미인증 세션 제한을 12로 설정하는 방법을 보여줍니다.

Ι

ciscoasa(config)# **pop3s** ciscoasa(config-pop3s)# **outstanding 12**

### **override-account-disable**

AAA 서버의 account-disabled 표시를 무시하려면 tunnel-group general-attributes 컨피그레이션 모드 에서 **override-account-disable** 명령을 사용합니다. 무시를 비활성화하려면 이 명령의 **no** 형식을 사 용합니다.

**override-account-disable**

**no override-account-disable**

- 구문 설명 Table 이 명령에는 인수나 키워드가 없습니다.
- 기본값 THO 이 명령은 기본적으로 비활성화되어 있습니다.
- BB 모드 TH 다음 표는 명령을 입력할 수 있는 모드를 보여줍니다.

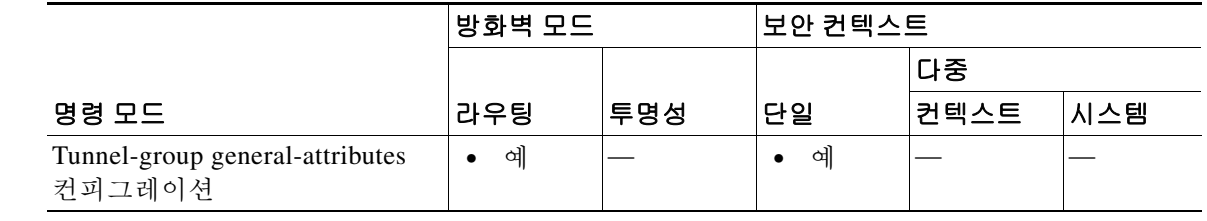

```
명령 기록
       릴리스 수정
       7.1.1 이 명령이 추가되었습니다.
```
사용 지침 이 명령은 "account-disabled" 표시를 반환하는 NT LDAP 포함 RADIUS 및 Kerberos 등의 서버에 대 해 유효합니다.

IPsec RA 및 WebVPN 터널 그룹에 대해 이 특성을 구성할 수 있습니다.

 $\mathbf I$ 

예 다음 예는 WebVPN 터널 그룹 "testgroup"용 AAA 서버의 "account-disabled" 표시기를 무시하도록 허용합니다.

```
ciscoasa(config)# tunnel-group testgroup type webvpn
ciscoasa(config)# tunnel-group testgroup general-attributes
ciscoasa(config-tunnel-general)# override-account-disable
ciscoasa(config-tunnel-general)#
```
다음 예는 IPsec 원격 액세스 터널 그룹 "QAgroup"용 AAA 서버의 "account-disabled" 표시기를 무 시하도록 허용합니다.

```
ciscoasa(config)# tunnel-group QAgroup type ipsec-ra
ciscoasa(config)# tunnel-group QAgroup general-attributes
ciscoasa(config-tunnel-general)# override-account-disable
ciscoasa(config-tunnel-general)#
```
H

 $\mathsf I$ 

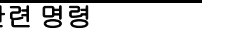

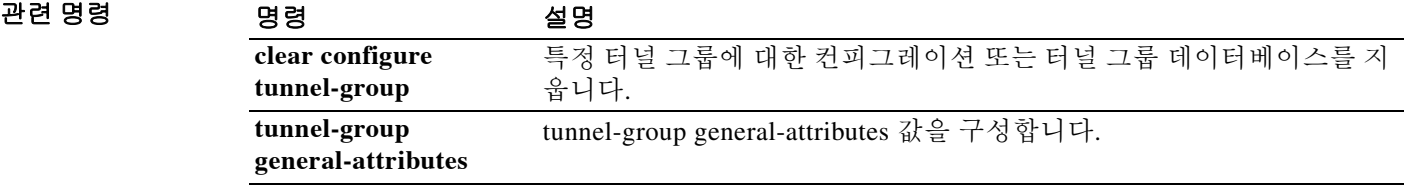

### **override-svc-download**

AnyConnect 또는 SSL VPN 클라이언트 다운로드를 위한 그룹 정책 또는 사용자 이름 특성을 재지 정하도록 연결 프로필을 구성하려면 tunnel-group webvpn attributes 컨피그레이션 모드에서 **override-svc-download** 명령을 사용합니다. 컨피그레이션에서 명령을 제거하려면 이 명령의 **no** 형 식을 사용합니다.

#### **override-svc-download enable**

#### **no override-svc-download enable**

기본값 기본값은 disabled입니다. ASA에서는 클라이언트 다운로드를 위한 그룹 정책 또는 사용자 이름 특 성 컨피그레이션을 재지정하지 않습니다.

BB 모드 TR 다음 표는 명령을 입력할 수 있는 모드를 보여줍니다.

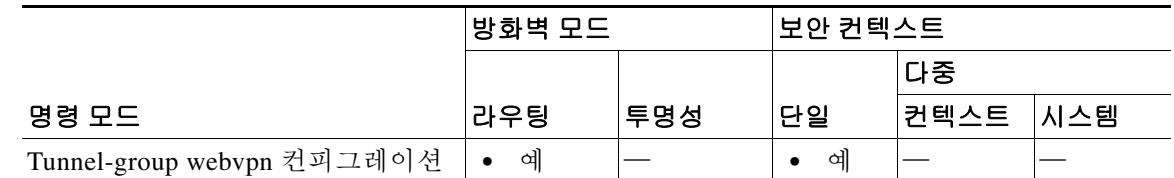

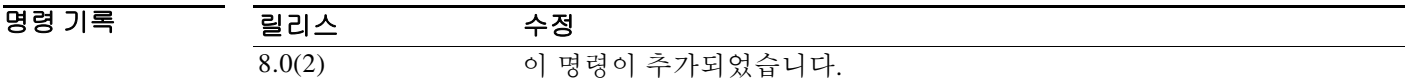

사용 지침 보안 어플라이언스는 클라이언트리스 및/또는 SSL VPN이 그룹 정책 또는 사용자 이름 특성에서 활성화되어 있는지 여부를 기반으로(**vpn-tunnel-protocol** 명령 사용) 원격 사용자를 위한 클라이언 트리스, AnyConnect 또는 SSL VPN 클라이언트 연결을 허용합니다. **svc ask** 명령은 사용자에게 클 라이언트를 다운로드할지 아니면 WebVPN 홈 페이지로 돌아갈지를 묻는 프롬프트를 표시함으로 써 클라이언트 사용자 환경을 추가로 수정합니다.

> 그러나 클라이언트리스 SSL VPN 홈 페이지로 돌아가기 전 다운로드 프롬프트의 만료를 대기하는 지연이 발생하지 않도록, 특정 터널 그룹에서는 클라이언트리스 사용자 로그인이 필요할 수 있습 니다. **override-svc-download** 명령을 사용하면 연결 프로필 수준에서 이러한 사용자의 지연을 방 지할 수 있습니다. 이 명령을 사용하면 **vpn-tunnel-protocol** 또는 **svc ask** 명령 설정과 상관없이, 연 결 프로필을 통해 로그인하는 사용자에게 클라이언트리스 SSL VPN 홈 페이지가 즉시 표시됩니다.

 $\mathbf I$ 

예 다음 예에서는 사용자가 연결 프로필 *engineering*에 대해 tunnel-group webvpn attributes 컨피그레 이션 모드로 들어가며, 연결 프로필을 활성화하여 클라이언트 다운로드 프롬프트를 위한 그룹 정 책 및 사용자 이름 특성 설정을 재지정합니다.

> ciscoasa(config)# **tunnel-group engineering webvpn-attributes** ciscoasa(config-tunnel-webvpn)# **override-svc-download**

 $\mathsf I$ 

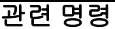

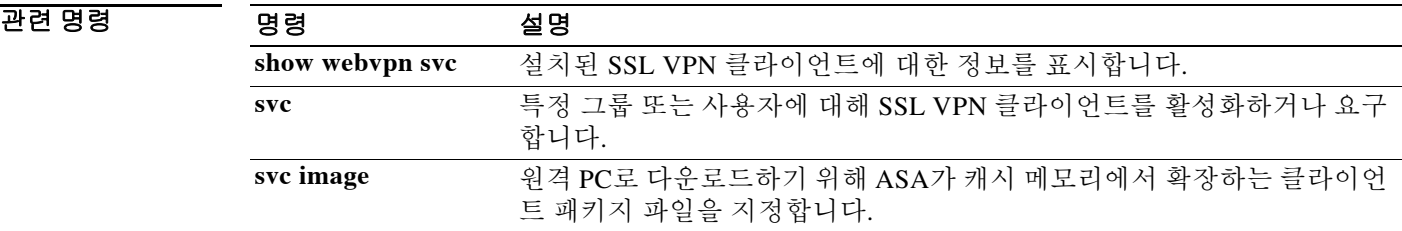

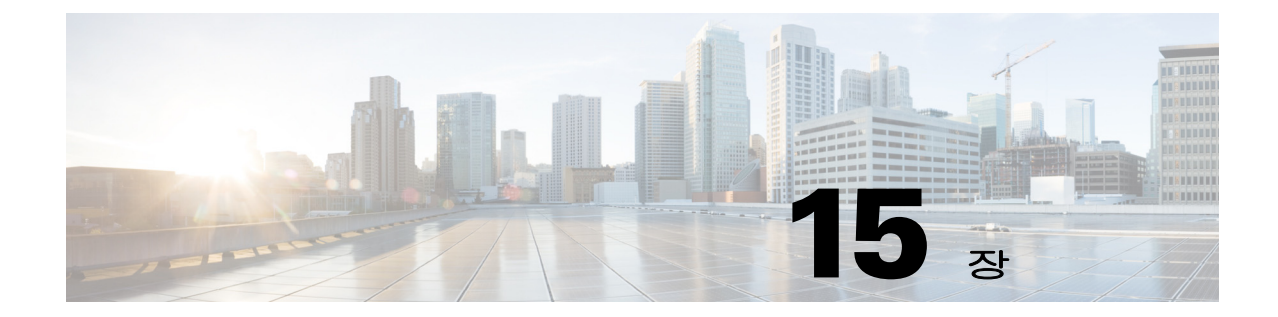

# **packet-tracer through ping** 명령

 $\Gamma$ 

ן

## **packet-tracer**

방화벽 규칙 테스트를 위해 5-튜플을 지정하여 문제 해결을 위한 패킷 추적 기능을 활성화하려면 특별 권한 EXEC 모드에서 **packet-tracer** 명령을 사용합니다. 명확성을 위해 구문은 ICMP, TCP/UDP 및 IP 패킷 모델링에 대해 별도로 표시됩니다. **packet-tracer input** *ifc\_name* **icmp** [**inline-tag** *tag*] {*sip* | **user** *username* | **security-group** {**name** *name* **| tag** *tag*} | **fqdn** *fqdn-string*} *type code* [*ident*] {*dip* | **security-group** {**name** *name* **| tag** *tag*} | **fqdn** *fqdn-string*} [**detailed**] [**xml**] **packet-tracer input** *ifc\_name* {**tcp** | **udp**} [**inline-tag** *tag*] {*sip* | **user** *username* | **security-group** {**name** *name* **| tag** *tag*} | **fqdn** *fqdn-string*} *sport* {*dip* | **security-group** {**name** *name* **| tag** *tag*} | **fqdn** *fqdn-string*} *dport* [**detailed**] [**xml**] **packet-tracer input** *ifc\_name* **rawip** [**inline-tag** *tag*] {*sip* | **user** *username* | **security-group** {**name** *name* **| tag** *tag*} | **fqdn** *fqdn-string*} *protocol* {*dip* | **security-group** {**name** *name* **| tag** *tag*} | **fqdn** *fqdn-string*} [**detailed**] [**xml**]

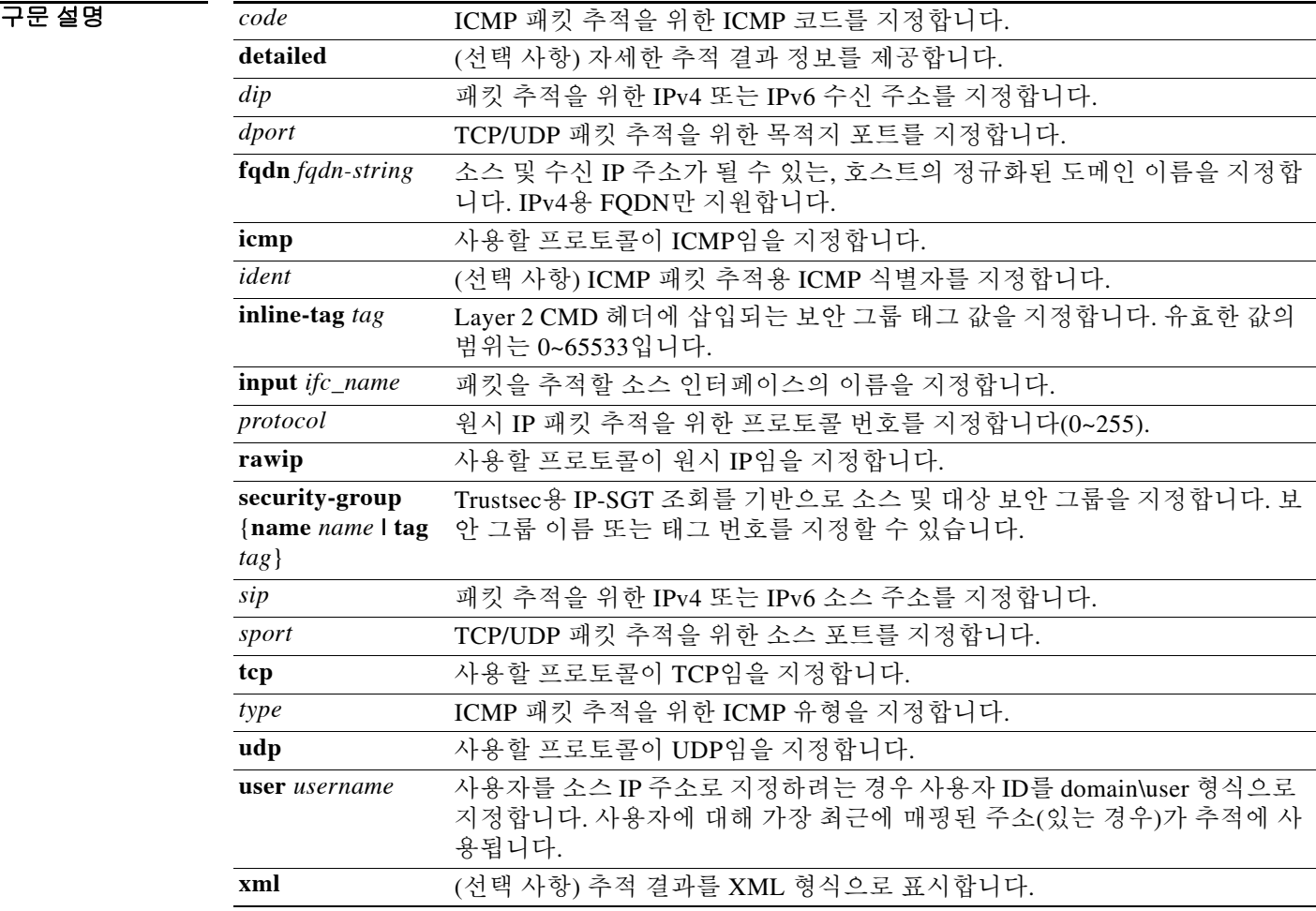

### 기본값 이 명령에는 기본 설정이 없습니다.

**명령 모드** http: 다음 표는 명령을 입력할 수 있는 모드를 보여줍니다.

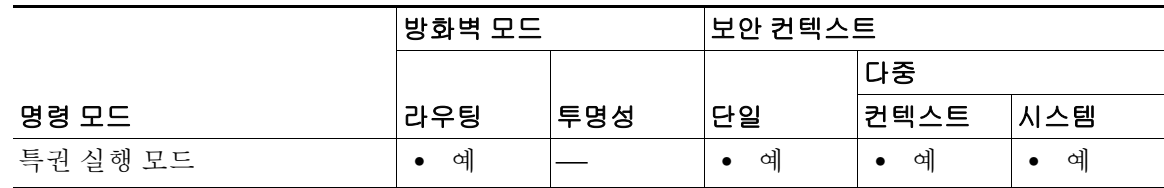

명령 기록

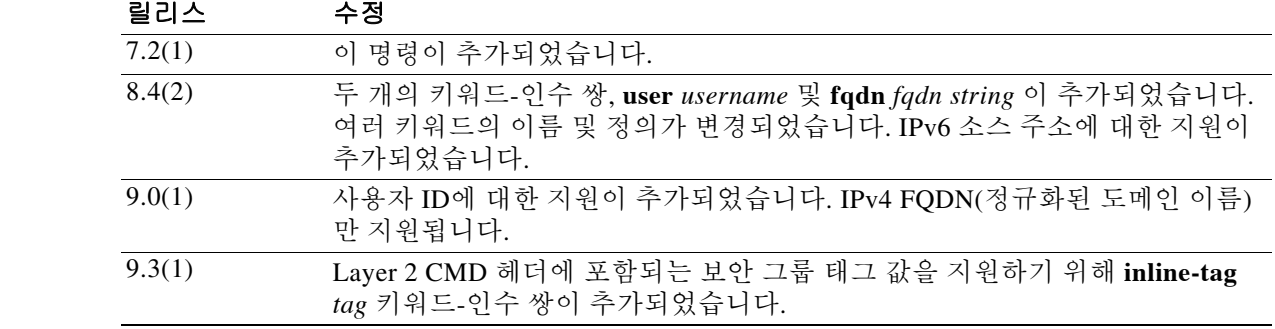

 $\mathbf{r}$ 

사용 지침 패킷 캡처 외에도, 패킷이 올바르게 작동하는지 확인하기 위해 ASA를 통해 패킷의 수명을 추적할 수 있습니다. **packet-tracer** 명령을 통해 다음을 수행할 수 있습니다.

- **•** 프로덕션 네트워크의 모든 패킷 삭제를 디버깅합니다 .
- **•** 컨피그레이션이 예상대로 작동하는지 확인합니다 .
- **•** 규칙 추가를 일으킨 CLI 명령줄과 함께 패킷에 적용되는 모든 규칙을 표시합니다 .
- **•** 데이터 경로에 있는 패킷 변경의 타임라인을 표시합니다 .
- **•** 추적기 패킷을 데이터 경로에 삽입합니다 .
- **•** 사용자 ID 및 FQDN 을 기반으로 IPv4 또는 IPv6 주소를 검색합니다 .

**packet-tracer** 명령은 패킷 및 패킷이 ASA에서 처리되는 방법에 대한 자세한 정보를 제공합니다. 컨피그레이션의 명령으로 인해 패킷이 누락되지 않은 경우 **packet-tracer** 명령은 원인에 대한 정보 를 읽기 쉬운 형식으로 제공합니다. 예를 들어 잘못된 헤더 검증 때문에 패킷이 삭제된 경우 "packet dropped due to bad ip header (reason)" 메시지가 표시됩니다.

이 명령의 소스 부분에서 사용자 ID를 domain\user 형식으로 지정할 수 있습니다. ASA는 사용자의 IP 주소를 검색하여 패킷 추적 테스트에 사용합니다. 한 사용자가 여러 IP 주소에 매핑된 경우 가장 최근의 로그인 IP 주소가 사용되며, 더 많은 IP 주소-사용자 매핑이 존재한다는 내용이 출력에 표 시됩니다. 사용자 ID가 이 명령의 소스 부분에 지정되어 있으면 ASA에서는 사용자가 입력한 목적 지 주소 유형을 기반으로 사용자의 IPv4 또는 IPv6 주소를 검색합니다.

이 명령의 소스 부분에 보안 그룹 이름 또는 보안 그룹 태그를 지정할 수 있습니다. ASA에서는 보안 그룹 이름 또는 보안 그룹 태그를 기반으로 IP 주소를 검색하여 패킷 추적 테스트에 사용합니다. 하나 의 보안 그룹 태그 또는 보안 그룹 이름이 여러 IP 주소에 매핑된 경우 IP 주소 중 하나가 사용되며, 더 많은 IP 주소-보안 그룹 태그 매핑이 존재한다는 내용이 출력에 표시됩니다.

Ι

이 명령은 FQDN을 지원합니다. 즉, FQDN을 소스 및 수신 주소로서 지정할 수도 있습니다. ASA에 서는 먼저 DNS 조회를 수행한 다음, 패킷 구조를 위한 첫 번째 반환 IP 주소를 검색합니다. 여러 IP 주소가 확인되면, 여러 DNS 확인 IP 주소가 존재한다는 내용이 출력에 표시됩니다. IPv4 FQDN만 지원됩니다.

#### 예 다음 예는 10.100.10.10~10.100.11.11의 HTTP 포트에 대해 TCP 패킷을 추적합니다. 다음 결과는 패 킷이 암시적 거부 액세스 규칙에 의해 삭제될 것임을 나타냅니다.

ciscoasa(config)# **packet-tracer input outside tcp 10.100.10.10 80 10.100.11.11 80**

Phase: 1 Type: ROUTE-LOOKUP Subtype: Resolve Egress Interface Result: ALLOW Config: Additional Information: found next-hop 10.86.116.1 using egress ifc outside

Phase: 2 Type: ACCESS-LIST Subtype: Result: DROP Config: Implicit Rule Additional Information:

Result: input-interface: outside input-status: up input-line-status: up output-interface: NP Identity Ifc output-status: up output-line-status: up Action: drop Drop-reason: (acl-drop) Flow is denied by configured rule

다음 예는 사용자 이름 CISCO\abc로 내부 호스트 10.0.0.2에서 외부 호스트 20.0.0.2까지 패킷을 추 적하는 방법을 보여줍니다.

ciscoasa# **packet-tracer input inside icmp user CISCO\abc 0 0 1 20.0.0.2**

Source: CISCO\abc 10.0.0.2

Phase: 1 Type: ROUTE-LOOKUP Subtype: input Result: ALLOW Config: Additional Information: in 20.0.0. 255.255.255.0 outside

Result: input-interface: inside input-status: up input-line-status: up output-interfce: outside output-status: up output-line-status: up Action: allow

...

다음 예는 사용자 이름 CISCO\abc로 내부 호스트 10.0.0.2에서 외부 호스트 20.0.0.2까지 패킷을 추 적하고 추적 결과를 XML 형식으로 표시합니다.

<Source>

```
<user>CISCO\abc</user>
<user-ip>10.0.0.2</user-ip>
<more-ip>1</more-ip>
</Source>
```

```
<Phase>
<id>1</id>
<type>ROUTE-LOOKUP</type>
<subtype>input</subtype>
<result>ALLOW</result>
<config>
</config>
<extra>
in 20.0.0.0 255.255.255.0 outside
</extra>
</Phase>
```
다음 예는 내부 호스트 xyz.example.com에서 외부 호스트 abc.example.com까지 패킷을 추적하는 방법을 보여줍니다.

ciscoasa# **packet-tracer input inside tcp fqdn xyz.example.com 1000 fqdn abc.example.com 23** Mapping FQDN xyz.example.com to IP address 10.0.0.2 (More IP addresses resolved. Please run "show dns-host" to check.)

Mapping FQDN abc.example.com to IP address 20.0.0.2 (More IP addresses resolved. Please run "show dns-host" to check.)

Phase: 1 Type: ROUTE-LOOKUP Subtype: input Result: ALLOW Config: Additional Information:

다음 예는 IP 주소에 대한 보안 그룹 태그 매핑을 보여주는 **packet-tracer** 명령의 출력을 표시합니다.

ciscoasa# **packet-tracer input inside tcp security-group name alpha 30 security-group tag 31 300** Mapping security-group 30:alpha to IP address 10.1.1.2. Mapping security-group 31:bravo to IP address 192.168.1.2.

Phase: 1 Type: ROUTE-LOOKUP Subtype: input Result: ALLOW Config: Additional Information: in 192.168.1.0 255.255.255.0 outside.... ----------------More---------------------

다음 예는 Layer 2 SGT Imposition을 보여주는 **packet-tracer** 명령의 출력을 표시합니다. ciscoasa# **packet-tracer input inside tcp inline-tag 100 10.1.1.2 30 192.168.1.2 300**

관련 명령

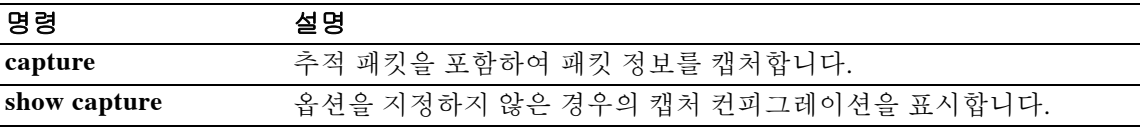

 $\mathsf I$ 

# **page style**

WebVPN 사용자가 보안 어플라이언스에 연결할 때 표시되는 WebVPN 페이지를 사용자 지정하려 면 webvpn 사용자 지정 컨피그레이션 모드에서 **page style** 명령을 사용합니다. 컨피그레이션에서 명령을 제거하고 값이 상속되도록 하려면 이 명령의 **no** 형식을 사용합니다.

**page style** *value*

[**no**] **page style** *value*

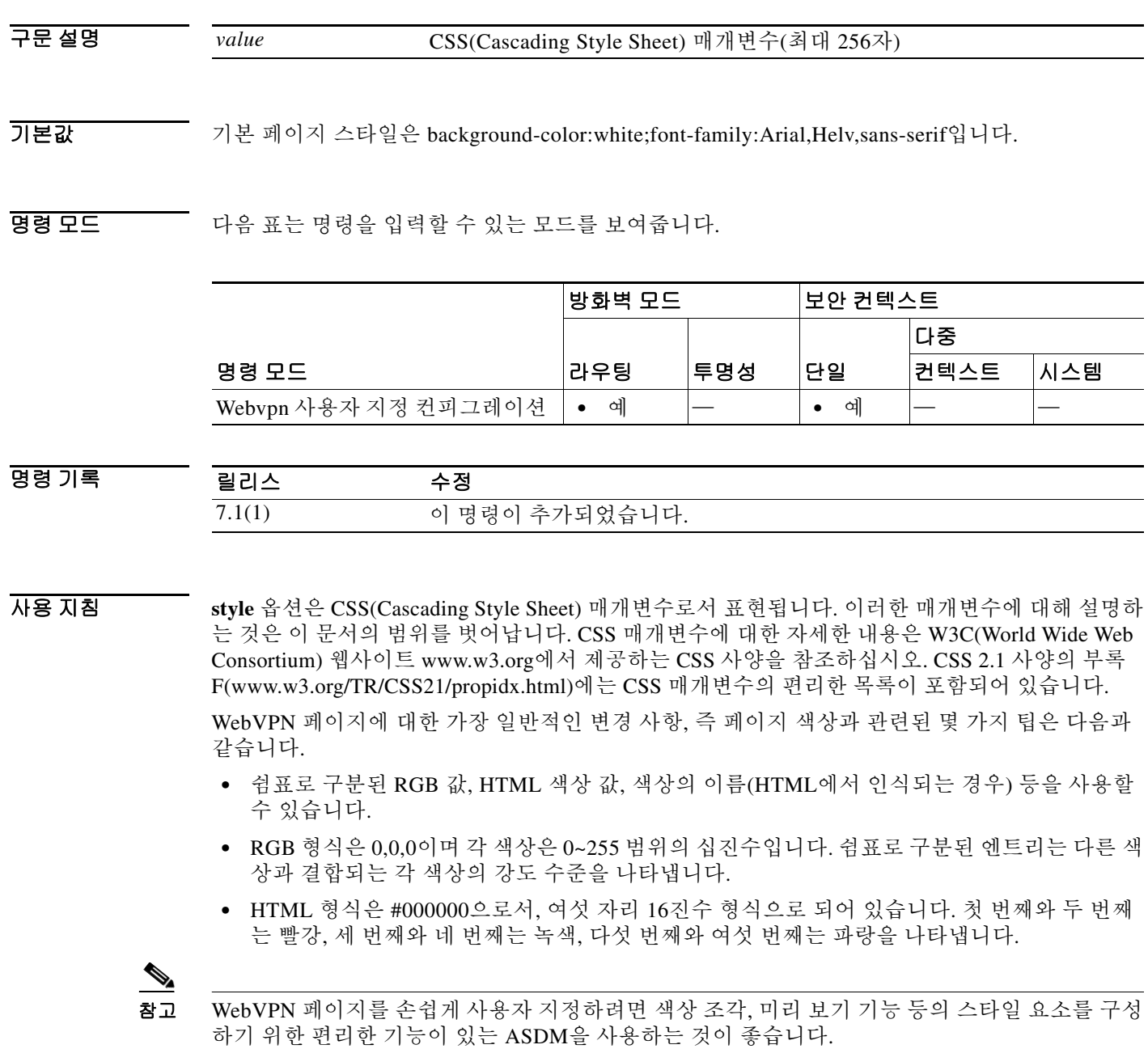

**예 기분 기** 다음 예는 페이지 스타일을 large로 사용자 지정합니다.

ciscoasa(config)# **webvpn** ciscoasa(config-webvpn)# **customization cisco** ciscoasa(config-webvpn-custom)# **page style font-size:large**

### $\overline{$ 관련 명령

 $\overline{\phantom{a}}$ 

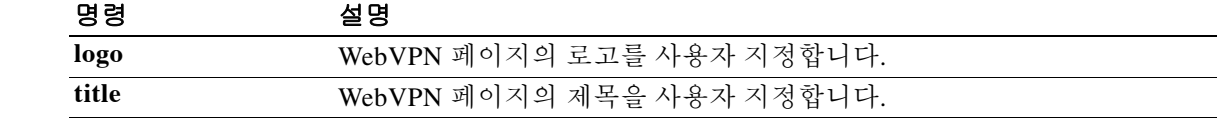

ן

### **pager**

텔넷 세션에 대해 "---More---" 프롬프트가 나타나기까지 페이지의 기본 줄 수를 설정하려면 글로 벌 컨피그레이션 모드에서 **pager** 명령을 사용합니다.

**pager** [**lines**] *lines*

- 구문 설명 [**lines**] *lines* "---More---" 프롬프트가 나타나기까지 페이지의 줄 수를 설정합니다. 기본값은 24줄이고, 0은 페이지 제한이 없음을 의미합니다. 범위는 0~2147483647줄입니다. **lines** 키워드는 선택 사항이고, 이 키워드의 유무와 상관없이 명령은 동일합니다.
- $\overline{\mathcal{U}}$  기본값은 24줄입니다.
- BB 모드 TH 다음 표는 명령을 입력할 수 있는 모드를 보여줍니다.

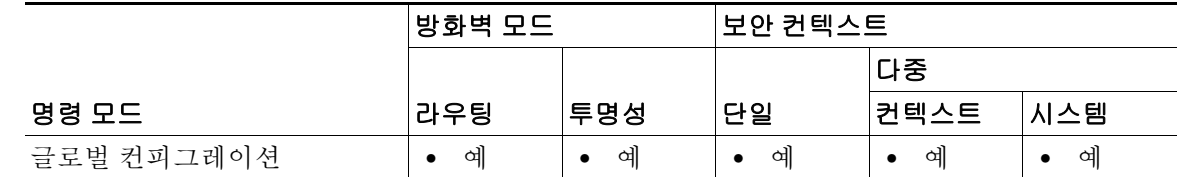

명령 기록 릴리스 수정 7.0(1) 이 명령은 특별 권한 EXEC 모드 명령에서 글로벌 컨피그레이션 모드 명 령으로 변경되었습니다. **terminal pager** 명령이 특별 권한 EXEC 모드 명 령으로 추가되었습니다.

사용 지침 이 명령은 텔넷 세션에 대한 기본 pager 줄 설정을 변경합니다. 현재 세션에 대해서만 임시로 설정 을 변경하려는 경우 **terminal pager** 명령을 사용합니다. 관리 컨텍스트에서 텔넷을 사용하는 경우 다른 컨텍스트로 변경하면, 지정된 컨텍스트의 **pager** 명 령에 다른 설정이 있더라도 pager 줄 설정이 세션을 따라갑니다. 현재의 pager 설정을 변경하려면 새 설정과 함께 **terminal pager** 명령을 입력하거나, 현재 컨텍스트에서 **pager** 명령을 입력할 수 있

습니다. **pager** 명령은 새 pager 설정을 컨텍스트 컨피그레이션에 저장하는 것 외에도, 현재의 텔넷 세션에 새 설정을 적용합니다.

**예 기대 기** 다음 예는 표시되는 줄의 수를 20으로 변경합니다. ciscoasa(config)# **pager 20**
#### 관련 명령

 $\Gamma$ 

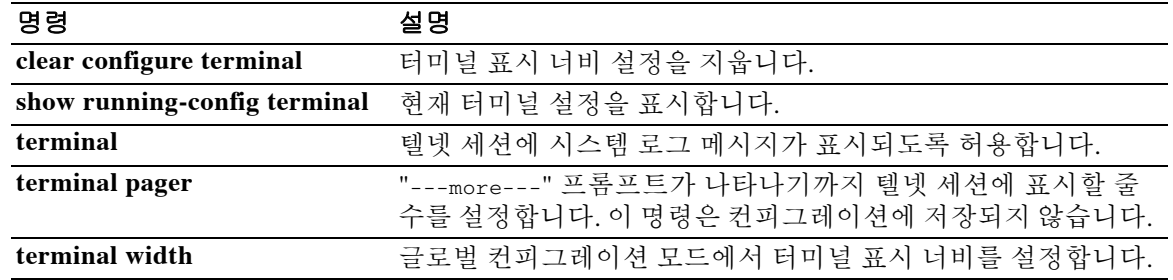

Ι

#### **parameters**

검사 정책 맵용 매개변수 설정을 위해 매개변수 컨피그레이션 모드로 들어가려면 정책 맵 컨피그 레이션 모드에서 **parameters** 명령을 사용합니다.

#### **parameters**

- 구문 설명 기대 이 명령에는 인수나 키워드가 없습니다.
- 기본값 기본 동작 또는 값이 없습니다.
- BB 모드 TH 다음 표는 명령을 입력할 수 있는 모드를 보여줍니다.

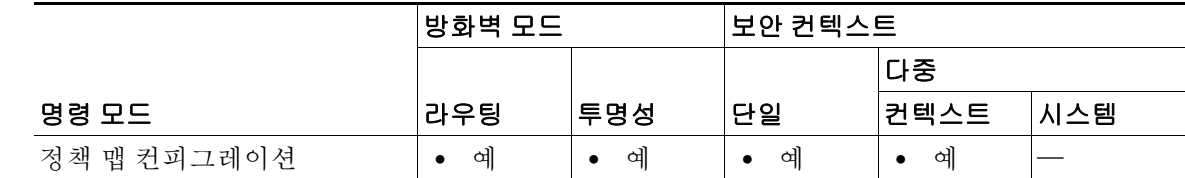

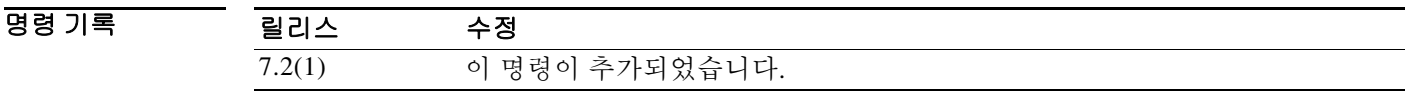

사용 지침 Modular Policy Framework를 사용하면 많은 애플리케이션 검사에 대한 특별 작업을 구성할 수 있습니 다. Layer 3/4 정책 맵에서(**policy-map** 명령) **inspect** 명령을 사용하여 검사 엔진을 활성화할 때, **policy-map type inspect** 명령으로 만든 검사 정책 맵에 정의된 대로 작업을 활성화할 수도 있습니다. 예를 들면 **inspect dns dns\_policy\_map** 명령을 입력합니다. 여기서 dns\_policy\_map은 검사 정책 맵의 이름입니다.

> 검사 정책 맵은 하나 이상의 **parameters** 명령을 지원할 수 있습니다. 매개변수는 검사 엔진의 동작 에 영향을 미칩니다. 매개변수 컨피그레이션 모드에서 사용 가능한 명령은 애플리케이션에 따라 다릅니다.

예 다음 예는 기본 검사 정책 맵에서 DNS 패킷의 최대 메시지 길이를 구성하는 방법을 보여줍니다.

ciscoasa(config)# policy-map type inspect dns preset\_dns\_map ciscoasa(config-pmap)# parameters

ciscoasa(config-pmap-p)# message-length maximum 512

#### 관련 명령

 $\Gamma$ 

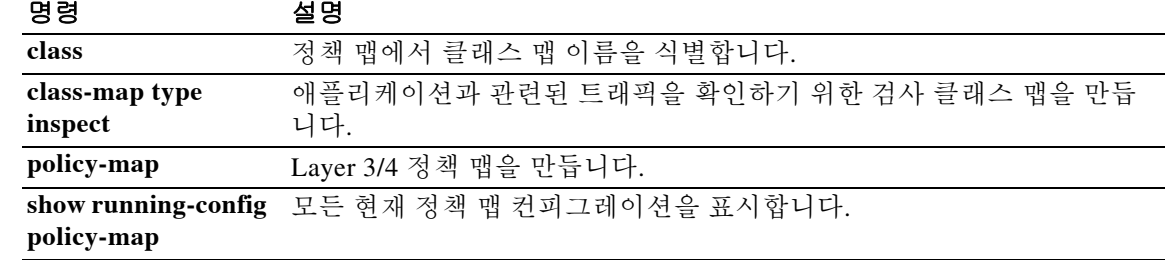

Ι

### **participate**

가상 로드 밸런싱 클러스터에 디바이스를 강제로 추가하려면 VPN 로드 밸런싱 컨피그레이션 모 드에서 **participate** 명령을 사용합니다. 디바이스를 클러스터에서 제거하려면 이 명령의 **no** 형식을 사용합니다.

#### **participate**

#### **no participate**

- 구문 설명 기능이 명령에는 인수나 키워드가 없습니다.
- 기본값 기본적으로 디바이스는 vpn 로드 밸런싱 클러스터에 추가되지 않습니다.
- 명령 모드 다음 표는 명령을 입력할 수 있는 모드를 보여줍니다.

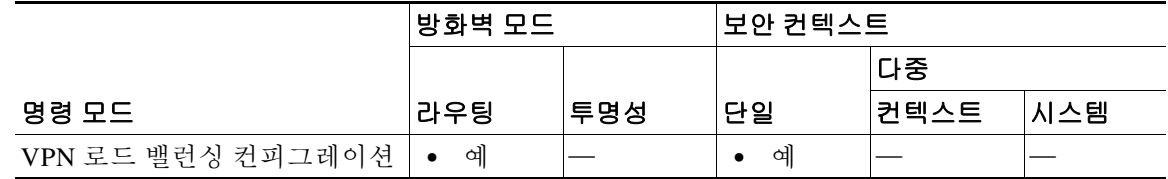

#### 명령 기록 릴리스 수정 7.0(1) 이 명령이 추가되었습니다.

사용 지침 먼저 **interface** 및 **nameif** 명령을 사용하여 인터페이스를 구성하고 **vpn load-balancing** 명령을 사 용하여 VPN 로드 밸런싱 모드로 들어가야 합니다. 또한 **cluster ip** 명령을 사용하여 클러스터 IP 주 소를 미리 구성해야 하며, 가상 클러스터 IP 주소가 가리킬 인터페이스도 구성해두어야 합니다.

> 이 명령을 사용하면 이 디바이스가 가상 로드 밸런싱 클러스터에 강제로 추가됩니다. 디바이스의 추가를 활성화하려면 명시적으로 이 명령을 실행해야 합니다.

> 클러스터에 추가된 모든 디바이스는 IP 주소, 암호화 설정, 암호화 키, 포트 등 클러스터와 관련된 동일한 값을 공유하게 됩니다.

참고 암호화를 사용할 경우 **isakmp enable** *inside* 명령을 미리 구성해두어야 합니다. 여기서 *inside*는 로 드 밸런싱 내부 인터페이스를 지정합니다. 로드 밸런싱 내부 인터페이스에서 isakmp가 활성화되 어 있지 않으면 클러스터 암호화를 구성하려고 시도할 때 오류 메시지가 표시됩니다.

isakmp가 **cluster encryption** 명령을 구성할 때에는 활성화되었지만 **participate** 명령을 구성하기 전에 비활성화되면, **participate** 명령을 입력할 때 오류 메시지가 표시되며 로컬 디바이스는 클러 스터에 추가되지 않습니다.

 $\overline{\phantom{a}}$ 

예 다음은 현재 디바이스를 vpn 로드 밸런싱 클러스터에 추가하는 **participate** 명령이 포함된 VPN 로 드 밸런싱 명령 시퀀스의 예입니다. ciscoasa(config)# **interface GigabitEthernet 0/1** ciscoasa(config-if)# **ip address 209.165.202.159 255.255.255.0** ciscoasa(config)# **nameif test** ciscoasa(config)# **interface GigabitEthernet 0/2** ciscoasa(config-if)# **ip address 209.165.201.30 255.255.255.0** ciscoasa(config)# **nameif foo** ciscoasa(config)# **vpn load-balancing** ciscoasa(config-load-balancing)# **interface lbpublic test** ciscoasa(config-load-balancing)# **interface lbprivate foo** ciscoasa(config-load-balancing)# **cluster ip address 209.165.202.224** ciscoasa(config-load-balancing)# **participate**

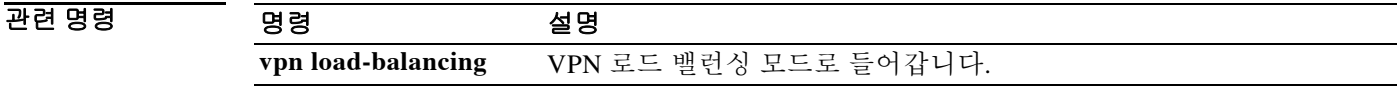

ן

### **passive-interface(RIP)**

인터페이스에서 RIP 라우팅 업데이트의 전송을 비활성화하려면 라우터 컨피그레이션 모드에서 **passive-interface** 명령을 사용합니다. 인터페이스에서 RIP 라우팅 업데이트를 다시 활성화하려면 이 명령의 **no** 형식을 사용합니다.

**passive-interface** {**default** | *if\_name*}

**no passive-interface** {**default** | *if\_name*}

레이션에 passive-interface default로 나타납니다.

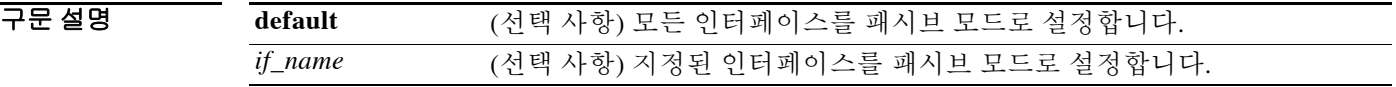

기본값 RIP가 활성화되면 활성 RIP에 대해 모든 인터페이스가 활성화됩니다. 인터페이스 또는 **default** 키워드를 지정하지 않으면 명령이 기본적으로 **default**로 설정되며 컨피그

명령 모드 다음 표는 명령을 입력할 수 있는 모드를 보여줍니다.

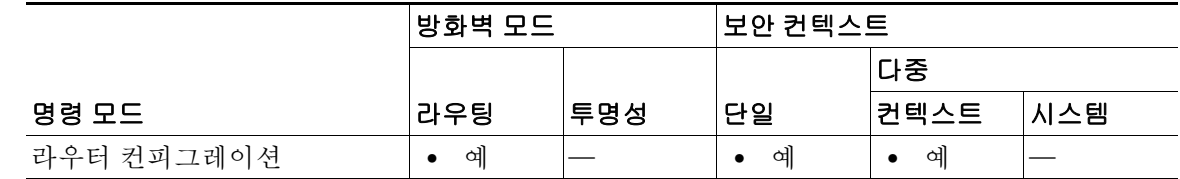

명령 기록 릴리스 수정 7.2(1) 이 명령이 추가되었습니다. 9.0(1) 다중 컨텍스트 모드가 지원됩니다.

사용 지침 인터페이스에서 패시브 RIP를 활성화합니다. 인터페이스는 RIP 라우팅 브로드캐스트를 수신 대기 하고 해당 정보를 사용하여 라우팅 테이블을 채우지만, 라우팅 업데이트를 브로드캐스트하지는 않 습니다.

예 다음 예는 외부 인터페이스를 패시브 RIP로 설정합니다. 보안 어플라이언스의 다른 인터페이스는 RIP 업데이트를 송수신합니다.

> ciscoasa(config)# **router rip** ciscoasa(config-router)# **network 10.0.0.0** ciscoasa(config-router)# **passive-interface outside**

#### 관련 명령 명령 설명

 $\overline{\phantom{a}}$ 

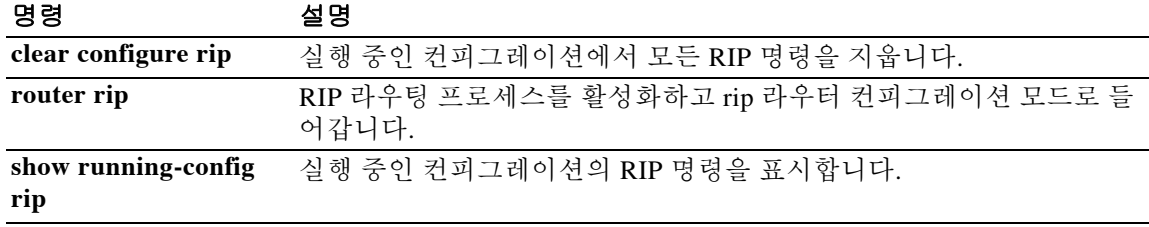

Ι

### **passive-interface(EIGRP)**

인터페이스에서 EIGRP 라우팅 업데이트의 송수신을 비활성화하려면 라우터 컨피그레이션 모드 에서 **passive-interface** 명령을 사용합니다. 인터페이스에서 라우팅 업데이트를 다시 활성화하려면 이 명령의 **no** 형식을 사용합니다.

**passive-interface** {**default** | *if\_name*}

**no passive-interface** {**default** | *if\_name*}

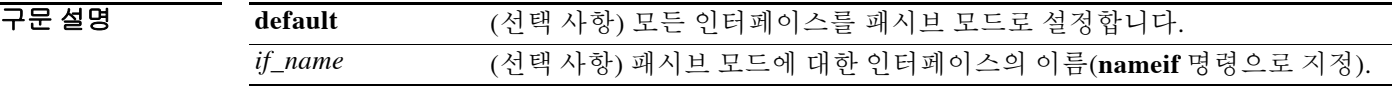

기본값 해당 인터페이스에 대해 라우팅이 활성화되면 모든 인터페이스가 액티브 라우팅(라우팅 업데이트 송수신)에 대해 활성화됩니다.

명령 모드 다음 표는 명령을 입력할 수 있는 모드를 보여줍니다.

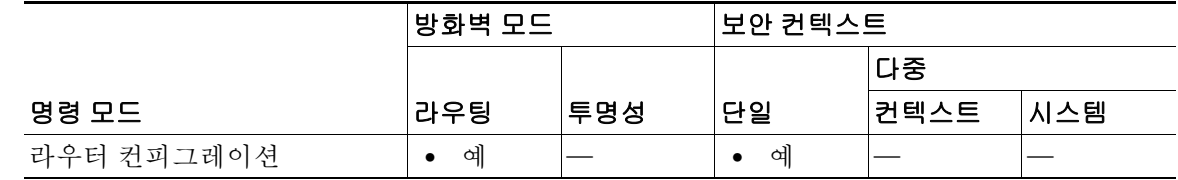

명령 기록 릴리스 수정 7.2(1) 이 명령이 추가되었습니다. 8.0(2) EIGRP 라우팅에 대한 지원이 추가되었습니다.

사용 지침 인터페이스에서 패시브 라우팅을 활성화합니다. EIGRP의 경우에는 해당 인터페이스에서 라우팅 업데이트의 송수신을 비활성화합니다.

> EIGRP 컨피그레이션에 **passive-interface** 명령을 두 개 이상 포함할 수 있습니다. **passive-interface default** 명령을 사용하여 모든 인터페이스에서 EIGRP 라우팅을 비활성화한 다음, **no passive-interface** 명령을 사용하여 특정 인터페이스에서 EIGRP 라우팅을 활성화할 수 있습니다.

O H T T T T T T T H 이 미 제이스를 패시브 EIGRP로 설정합니다. 보안 어플라이언스의 다른 인터페이스 는 EIGRP 업데이트를 송수신합니다.

```
ciscoasa(config)# router eigrp 100
ciscoasa(config-router)# network 10.0.0.0
ciscoasa(config-router)# passive-interface outside
```
다음 예는 내부 인터페이스를 제외한 모든 인터페이스를 패시브 EIGRP로 설정합니다. 내부 인터 페이스만 EIGRP 업데이트를 송수신합니다.

```
ciscoasa(config)# router eigrp 100
ciscoasa(config-router)# network 10.0.0.0
ciscoasa(config-router)# passive-interface default
ciscoasa(config-router)# no passive-interface inside
```
 $\overline{\mathsf{I}}$ 

```
관련 명령 명령 설명
```
**show running-config router** 실행 중인 컨피그레이션에서 라우터 컨피그레이션 명령을 표시합니다.

Ι

### **passive-interface(OSPFv3)**

한 인터페이스 또는 OSPFv3 프로세스를 사용하는 모든 인터페이스에서 라우팅 업데이트의 송수 신을 억제하려면 라우터 컨피그레이션 모드에서 **passive-interface** 명령을 사용합니다. 한 인터페 이스 또는 OSPFv3 프로세스를 사용하는 모든 인터페이스에서 라우팅 업데이트를 다시 활성화하 려면 이 명령의 **no** 형식을 사용합니다.

**passive-interface** [*interface\_name*]

**no passive-interface** [*interface\_name*]

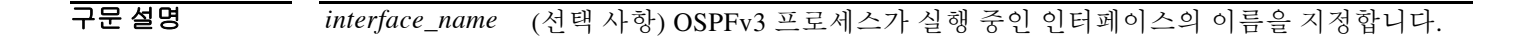

 $\overline{\lambda}$ 기본값 기본 동작 또는 값이 없습니다.

BB 모드 TH 다음 표는 명령을 입력할 수 있는 모드를 보여줍니다.

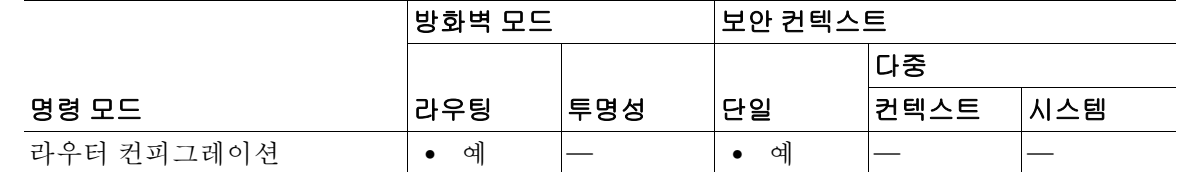

명령 기록 릴리스 수정 9.0(1) 이 명령이 추가되었습니다.

사용 지침 이 명령은 인터페이스에서 패시브 라우팅을 활성화합니다.

예 기대 대응 예는 내부 인터페이스에서 라우팅 업데이트의 송수신을 억제합니다. ciscoasa(config)# ipv6 **router ospf 10** ciscoasa(config-rtr)# **passive-interface interface** ciscoasa(config-rtr)#

관련 명령 명령 설명 **show running-config router** 실행 중인 컨피그레이션에서 라우터 컨피그레이션 명령을 표시합니다.

### **passwd, password**

텔넷용 로그인 비밀번호를 설정하려면 글로벌 컨피그레이션 모드에서 **passwd** 또는 **password** 명 령을 사용합니다. 비밀번호를 재설정하려면 이 명령의 **no** 형식을 사용합니다.

{**passwd** | **password**} *password* [**encrypted**]

**no** {**passwd** | **password**} *password*

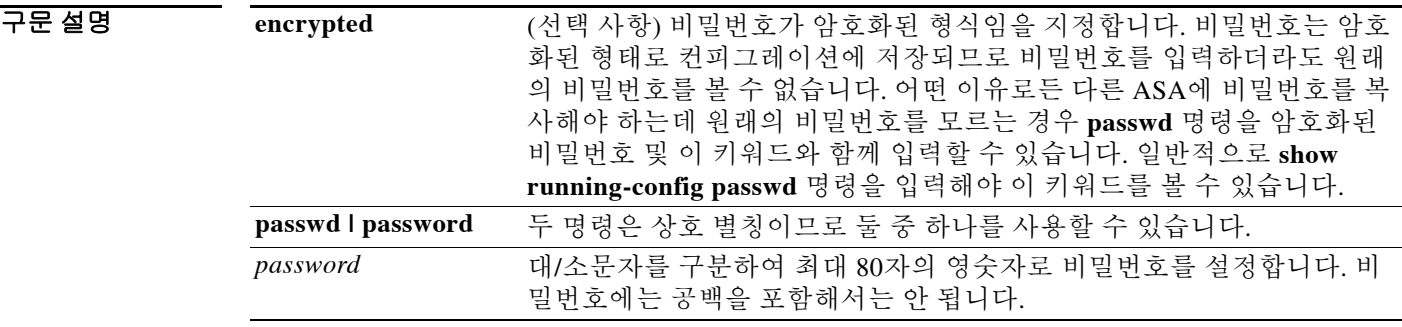

기본값 9.1(1): 기본 비밀번호는 "cisco"입니다. 9.1(2): 기본 동작 또는 값이 없습니다.

명령 모드 다음 표는 명령을 입력할 수 있는 모드를 보여줍니다.

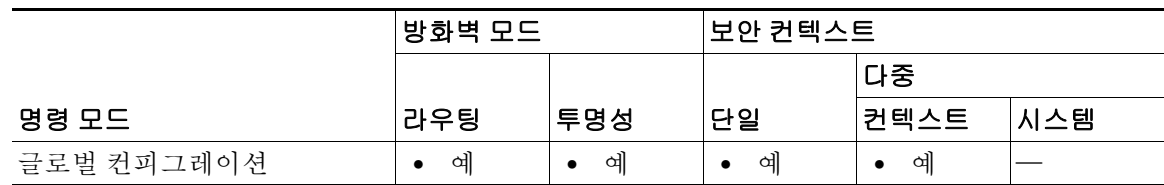

명령 기록

 $\overline{\phantom{a}}$ 

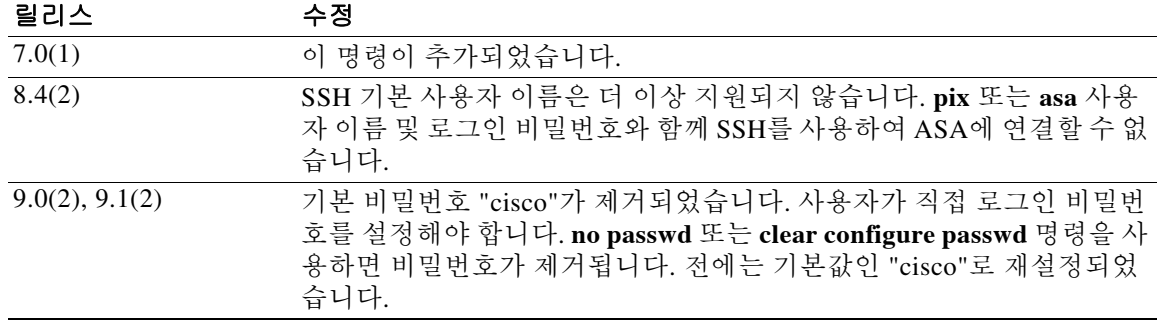

ן

사용 지침 **telnet** 명령으로 텔넷을 활성화하면 **passwd** 명령으로 설정된 비밀번호를 사용하여 로그인할 수 있 습니다. 로그인 비밀번호를 입력하면 사용자 EXEC 모드에 들어가게 됩니다. **aaa authentication telnet console** 명령을 사용하여 텔넷 사용자마다 CLI 인증을 구성하는 경우 이 비밀번호가 사용되 지 않습니다.

이 비밀번호는 스위치에서 ASASM로 연결하는 텔넷 세션에도 사용됩니다(**session** 명령 참조).

예 다음 예는 비밀번호를 Pa\$\$w0rd로 설정합니다.

ciscoasa(config)# **passwd Pa\$\$w0rd**

다음 예는 비밀번호를 또 다른 ASA에서 복사한 암호화된 비밀번호로 설정합니다. ciscoasa(config)# **passwd jMorNbK0514fadBh encrypted**

#### <u>관련 명령 기준 명령</u>

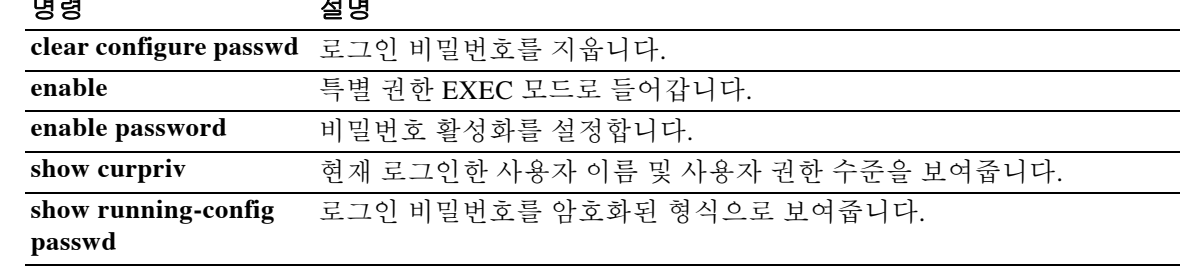

### **password encryption aes**

비밀번호 암호화를 활성화하려면 글로벌 컨피그레이션 모드에서 password encryption aes 명령을 사용합니다. 비밀번호 암호화를 비활성화하려면 이 명령의 **no** 형식을 사용합니다.

**password encryption aes**

**no password encryption aes**

- 구문 설명 기능이 명령에는 인수나 키워드가 없습니다.
- $\overline{\phantom{a}}$  기본 동장 또는 값이 없습니다.
- 명령 모드 다음 표는 명령을 입력할 수 있는 모드를 보여줍니다.

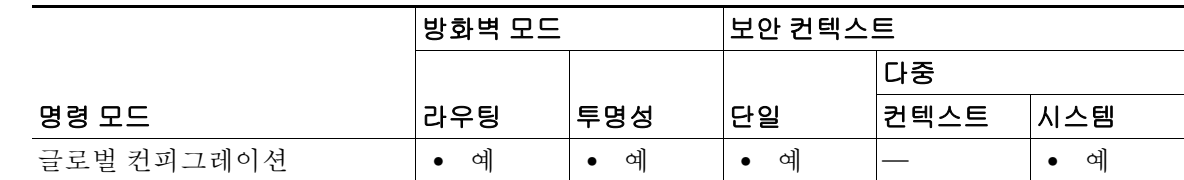

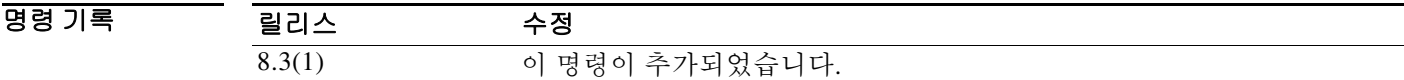

사용 지침 비밀번호 암호화가 활성화되고 마스터 패스프레이즈가 사용 가능해지는 즉시 모든 사용자 비밀번 호가 암호화됩니다. 실행 중인 컨피그레이션에서는 암호화된 형식으로 비밀번호를 표시합니다. 비 밀번호 암호화가 활성화된 시점에 패스프레이즈가 구성되지 않은 경우, 나중에 패스프레이즈가 만 들어질 것이라는 예상과 함께 이 명령은 성공합니다. 이 명령은 장애 조치 피어 간에 자동으로 동 기화됩니다.

**write erase** 명령 뒤에 **reload** 명령을 사용하면 마스터 패스프레이즈가 제거됩니다(손실된 경우).

**예 기분 기** 다음 예는 비밀번호 암호화를 활성화합니다.

 $\Gamma$ 

Router (config)# **password encryption aes**

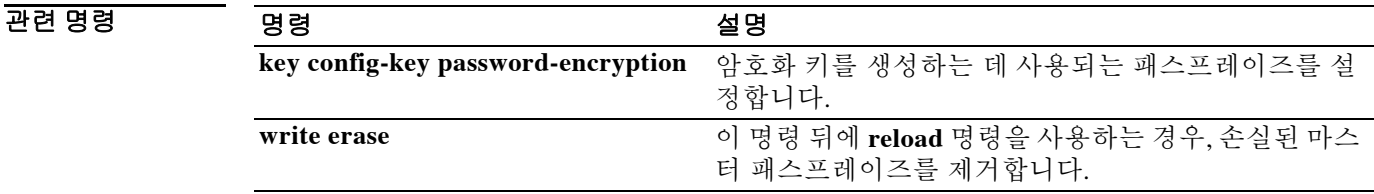

Ι

### **password(crypto ca trustpoint)**

등록 중에 CA와 함께 등록되는 챌린지 구문(challenge phrase)을 지정하려면 crypto ca trustpoint 컨 피그레이션 모드에서 **password** 명령을 사용합니다. 기본 설정을 복원하려면 이 명령의 **no** 형식을 사용합니다.

**password** *string*

**no password** 

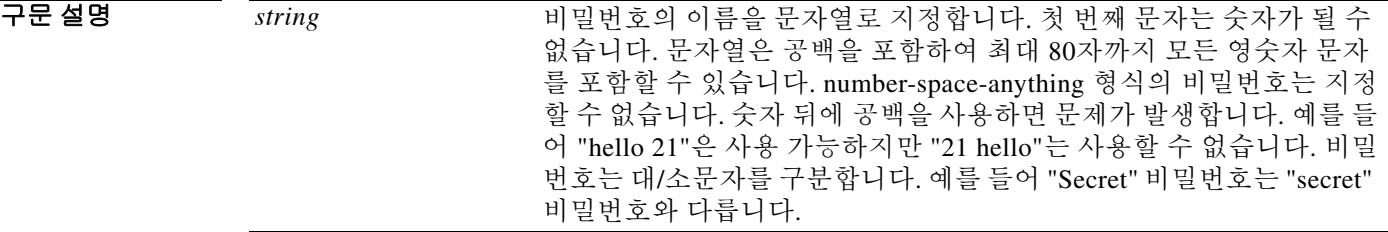

기본값 기본 설정은 비밀번호를 포함하지 않는 것입니다.

명령 모드 다음 표는 명령을 입력할 수 있는 모드를 보여줍니다.

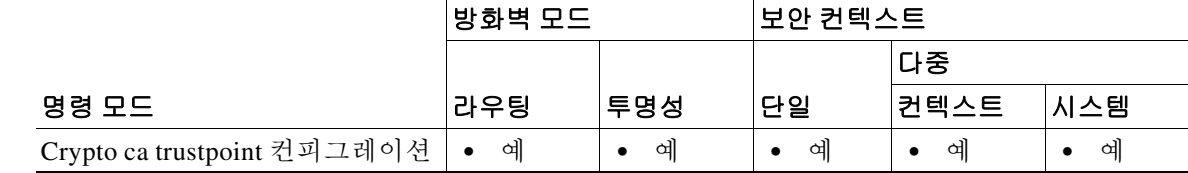

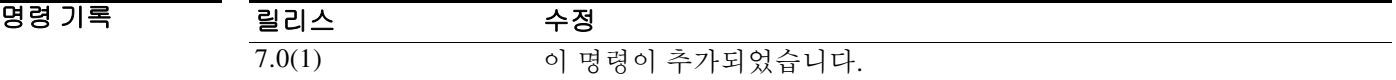

- HB 지침 이 명령을 사용하면 실제 인증서 등록이 시작되기 전에 인증서에 대한 폐기 비밀번호를 지정할 수 있습니다. 지정한 비밀번호는 업데이트된 구성이 ASA에 의해 NVRAM에 기록될 때 암호화됩니다. CA는 일반적으로 챌린지 구문을 사용하여 후속 폐기 요청을 인증합니다. 이 명령이 활성화되면 인증서 등록 중에 비밀번호 입력 프롬프트가 표시되지 않습니다.
- 예 다음 예는 trustpoint central을 위한 crypto ca trustpoint 컨피그레이션 모드로 들어가며, trustpoint central에 대한 등록 요청에서 CA로 등록한 챌린지 구문을 포함합니다.

ciscoasa(config)# **crypto ca trustpoint central** ciscoasa(ca-trustpoint)# **password zzxxyy**

#### 관련 명령

 $\mathbf{I}$ 

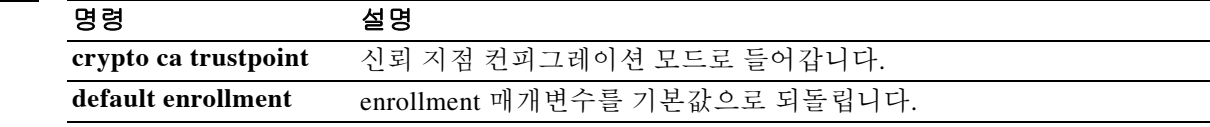

Ι

### **password-management(tunnel-group general-attributes, config-mdm-proxy)**

비밀번호 관리를 활성화하려면 tunnel-group general-attributes 컨피그레이션 모드 및 config-mdm-proxy 모드에서 **password-management** 명령을 사용합니다. 비밀번호 관리를 비활성 화하려면 이 명령의 **no** 형식을 사용합니다. 일수를 기본값으로 재설정하려면 **password-expire-in-days** 키워드를 지정하여 명령의 **no** 형식을 사용합니다.

**password-management** [**password-expire-in-days** *days*]

**no password-management**

**no password-management password-expire-in-days** [*days*]

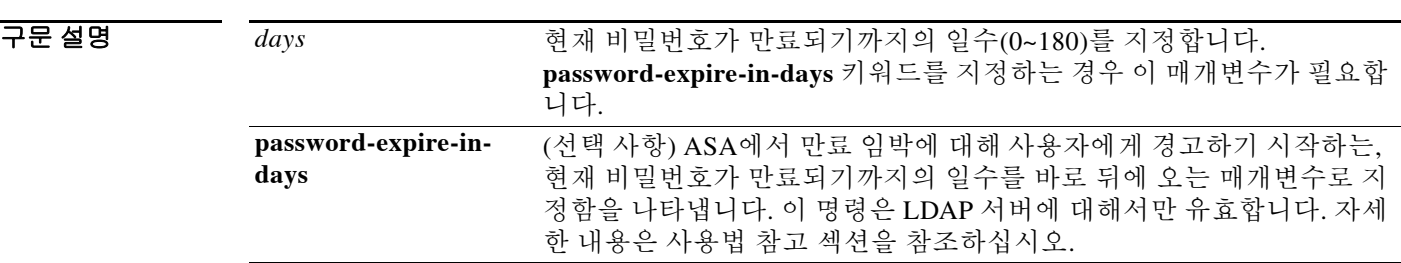

기본값 기본값은 비밀번호 관리 없음(no password management)입니다. LDAP 서버에 대해 **password-expire-in-days** 키워드를 지정하지 않는 경우 현재 비밀번호가 만료되기까지의 시작 경 고 기본값은 14일입니다.

명령 모드 다음 표는 명령을 입력할 수 있는 모드를 보여줍니다.

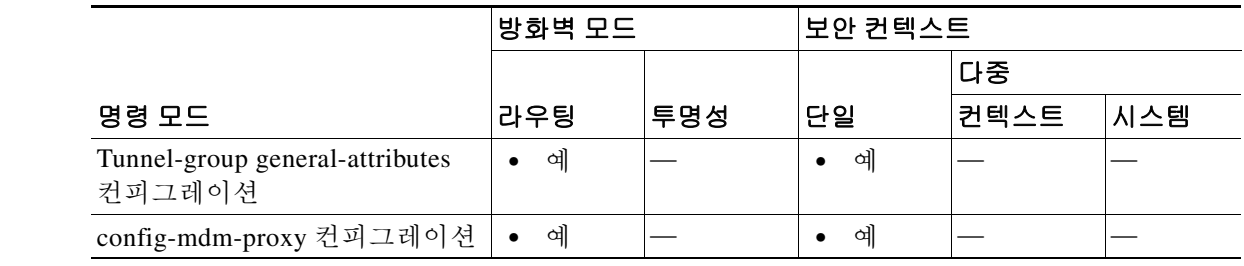

명령 기록 릴리스 수정 7.1(1) 이 명령이 추가되었습니다. 9.3(1) 이제 이 명령을 config-mdm-proxy 모드에서 사용할 수 있습니다.

#### 사용 지침 ASA는 RADIUS 및 LDAP 프로토콜에 대한 비밀번호 관리를 지원합니다.

"password-expire-in-days" 옵션은 LDAP에 대해서만 지원됩니다.

IPsec 원격 액세스 및 SSL VPN 터널 그룹에 대해 비밀번호 관리를 구성할 수 있습니다.

password-management 명령을 구성하면 ASA에서는 원격 사용자가 로그인할 때 사용자의 현재 비 밀번호가 곧 만료되는지 또는 이미 만료되었는지를 알려줍니다. 그런 다음 ASA에서는 사용자에 게 비밀번호를 변경할 기회를 제공합니다. 현재 비밀번호가 아직 만료되지 않은 경우 사용자는 해 당 비밀번호를 사용하여 로그인할 수 있습니다.

이 명령은 그러한 알림을 지원하는 AAA 서버(즉, NT 4.0 또는 Active Directory 서버로 프록시 처리 되는 LDAP 서버 및 RADIUS)에 대해 유효합니다. RADIUS 또는 LDAP 인증이 구성되어 있지 않으 면 ASA는 이 명령을 무시합니다.

참고 MSCHAP를 지원하는 일부 RADIUS 서버는 현재 MSCHAPv2를 지원하지 않습니다. 이 명령을 사 용하려면 MSCHAPv2가 필요하므로 공급업체에 문의하십시오.

ASA 릴리스 7.1 이상에서는 MS-CHAPv2를 지원하는 RADIUS 컨피그레이션 또는 LDAP로 인증할 때 일반적으로 다음 연결 유형에 대한 비밀번호 관리를 지원합니다.

- **•** AnyConnect VPN Client(ASA 소프트웨어 버전 8.0 이상)
- **•** IPsec VPN Client
- **•** 클라이언트리스 SSL VPN(ASA 소프트웨어 버전 8.0 이상) WebVPN(ASA 소프트웨어 버전  $7.1 - 7.2.x$
- **•** SSL VPN Client 풀 터널링 클라이언트

이러한 RADIUS 컨피그레이션에는 RADIUS와 LOCAL 인증, RADIUS와 Active Directory/Kerberos Windows DC, RADIUS와 NT/4.0 도메인, RADIUS와 LDAP 등이 포함됩니다.

Kerberos/Active Directory(Windows 비밀번호) 또는 NT 4.0 도메인의 이러한 연결 유형에 대해서는 비밀번호 관리가 지원되지 *않습니다*. RADIUS 서버(예: Cisco ACS)는 인증 요청을 또 다른 인증 서 버로 프록시 처리할 수 있습니다. 그러나 ASA 관점에서 보면 RADIUS 서버와만 통신하는 것입니다.

 $\mathbf{r}$ 

참고 LDAP의 경우 비밀번호를 변경하는 방법은 시장의 다른 LDAP 서버에 대해 독점적입니다. 현재 ASA는 Microsoft Active Directory 및 Sun LDAP 서버에 대해 독점적인 비밀번호 관리 논리를 구현 합니다.

기본 LDAP에는 SSL 연결이 필요합니다. LDAP에 대한 비밀번호 관리를 시도하기 전에 LDAP over SSL을 활성화해야 합니다. 기본적으로 LDAP는 포트 636을 사용합니다.

이 명령은 비밀번호가 만료되기까지의 일수를 변경하지 않습니다. 그보다는 ASA에서 비밀번호가 곧 만료된다고 사용자에게 경고하기 시작하는, 만료 전의 일수를 변경합니다.

**password-expire-in-days** 키워드를 지정하는 경우 일수도 지정해야 합니다.

일수를 0으로 설정하여 이 명령을 지정하면 이 명령이 비활성화됩니다. ASA에서 만료 임박에 대 해 사용자에게 알리지 않지만, 사용자는 만료 후에도 비밀번호를 변경할 수 있습니다.

참고 Radius에서는 비밀번호 변경 또는 비밀번호 변경 프롬프트를 제공하지 않습니다.

Ι

예 다음 예는 WebVPN 터널 그룹 "testgroup"이 만료된다고 사용자에게 경고하기 시작하는, 비밀번호 만료까지의 일수를 90으로 설정합니다.

> ciscoasa(config)# **tunnel-group testgroup type webvpn** ciscoasa(config)# **tunnel-group testgroup general-attributes** ciscoasa(config-tunnel-general)# **password-management password-expire-in-days 90** ciscoasa(config-tunnel-general)#

다음 예는 IPsec 원격 액세스 터널 그룹 "QAgroup"이 만료된다고 사용자에게 경고하기 시작하는, 비밀번호 만료까지의 기본값으로 14일을 사용합니다.

```
ciscoasa(config)# tunnel-group QAgroup type ipsec-ra
ciscoasa(config)# tunnel-group QAgroup general-attributes
ciscoasa(config-tunnel-general)# password-management
ciscoasa(config-tunnel-general)#
```
다음 예는 기본 비밀번호 만료 설정을 사용하는 MDM 프록시를 보여줍니다.

```
ciscoasa (config)# mdm-proxy
ciscoasa (config-mdm-proxy)# password-managment
```
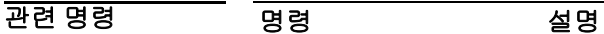

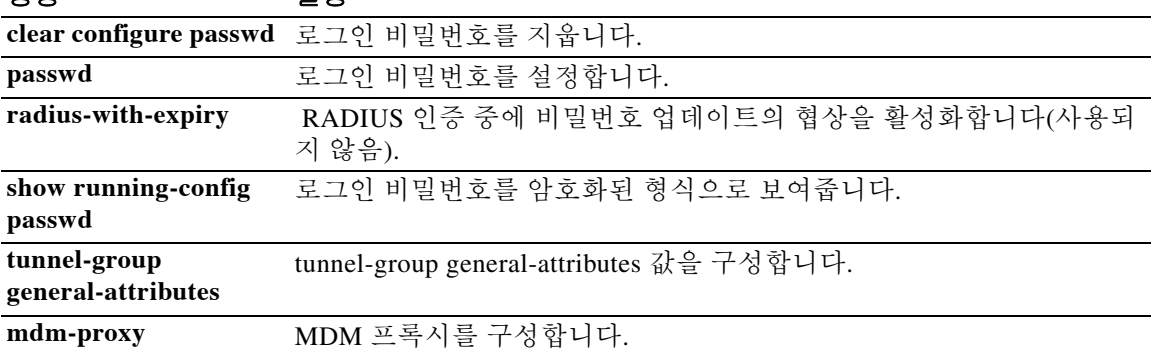

### **password-parameter**

SSO 인증을 위한 사용자 비밀번호를 제출해야 하는 HTTP POST 요청 매개변수의 이름을 지정하 려면 aaa-server-host 컨피그레이션 모드에서 **password-parameter** 명령을 사용합니다. 다음은 HTTP Forms 명령의 SSO입니다.

**password-parameter** *string*

⇖

 $\overline{\phantom{a}}$ 

참고 SSO와 HTTP를 정확히 구성하려면 인증 및 HTTP 교환에 대한 철저한 실무 지식이 필요합니다.

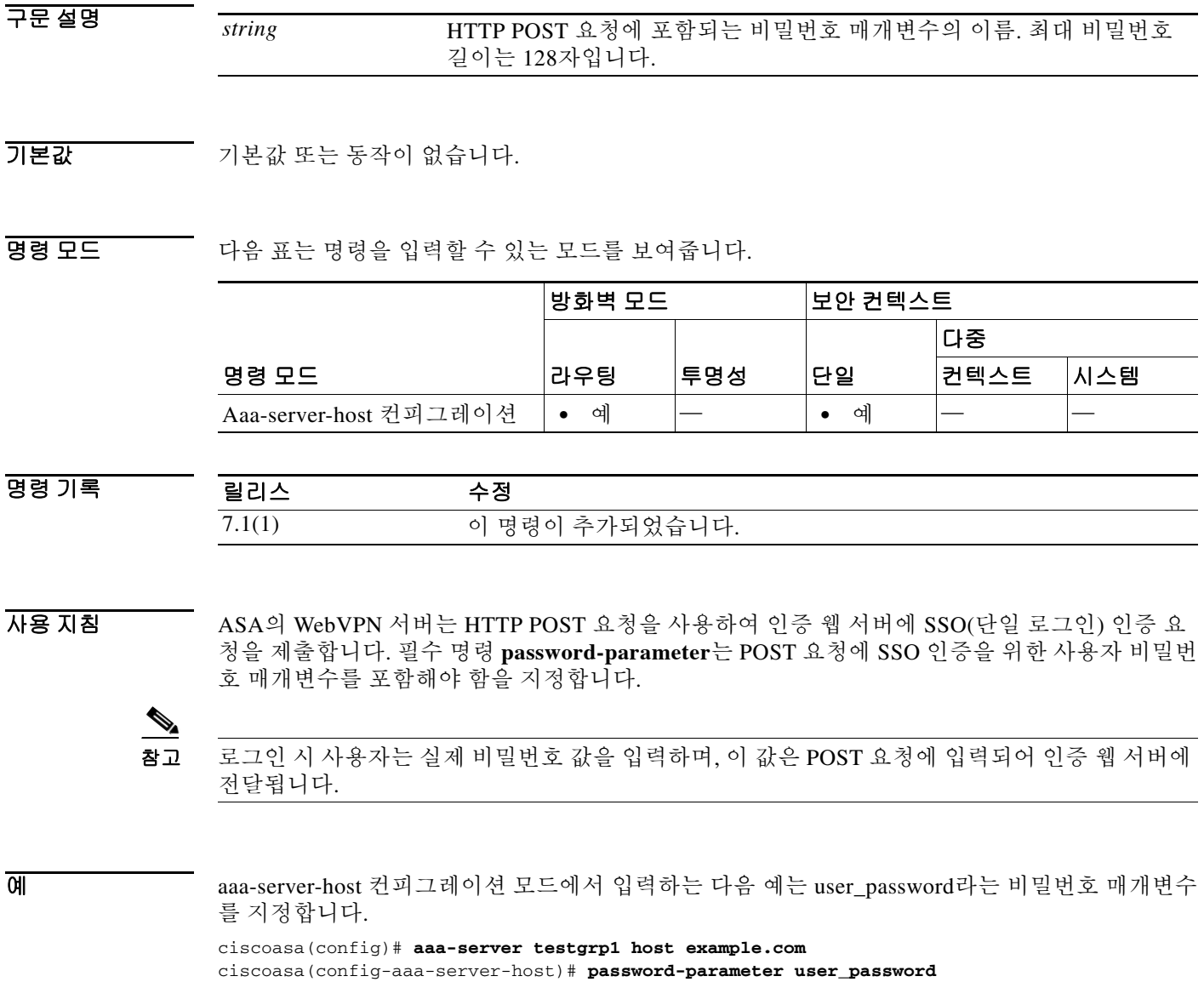

 $\mathsf I$ 

#### 관련 명령 명령 설명

**The Co** 

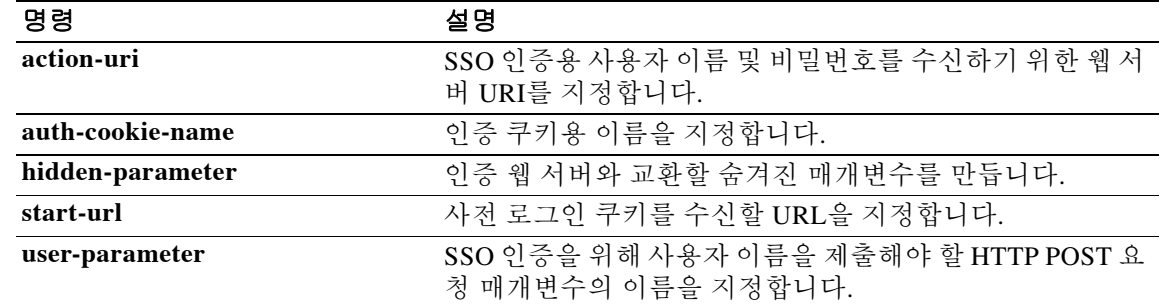

#### **password-policy authenticate enable**

사용자가 자신의 사용자 계정을 수정하도록 허용할지 여부를 지정하려면 글로벌 컨피그레이션 모 드에서 **password-policy authenticate enable** 명령을 사용합니다. 해당 비밀번호 정책 특성을 기본 값으로 설정하려면 이 명령의 **no** 형식을 사용합니다.

**password-policy authenticate enable** 

**no password-policy authenticate enable**

- 구문 설명 기대 이 명령에는 인수나 키워드가 없습니다.
- 기본값 THO 인증은 기본적으로 비활성화되어 있습니다.

명령 모드 다음 표는 명령을 입력할 수 있는 모드를 보여줍니다.

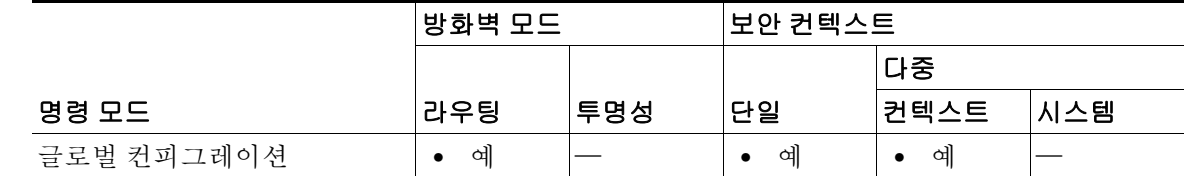

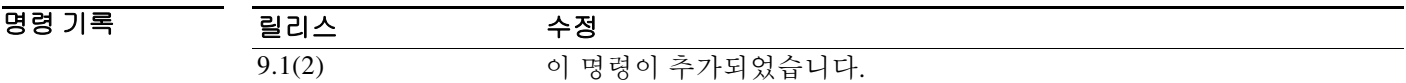

사용 지침 인증이 활성화되어 있으면 **username** 명령은 사용자가 자신의 비밀번호를 변경하거나 자신의 계 정을 삭제하도록 허용하지 않습니다. 또한 **clear configure username** 명령은 사용자가 자신의 계정 을 삭제하도록 허용하지 않습니다.

ciscoasa(config)# **password-policy authenticate enable**

#### 관련 명령

 $\Gamma$ 

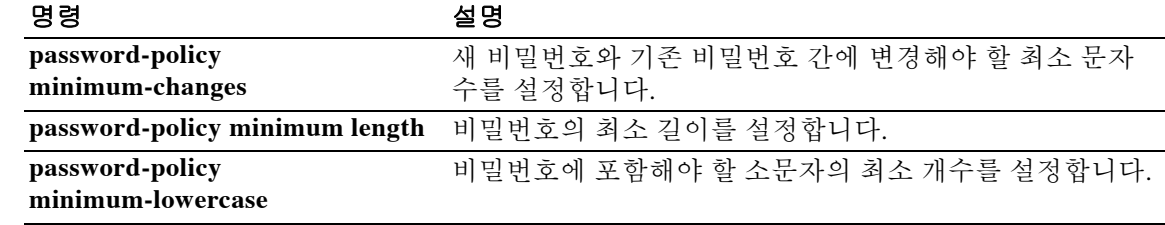

예 다음 예는 사용자가 자신의 계정을 수정하도록 허용하는 방법을 보여줍니다.

 $\mathbf I$ 

### **password-policy lifetime**

비밀번호가 만료된 후 현재의 컨텍스트 및 간격(날짜)에 대한 비밀번호 정책을 설정하려면 글로벌 컨피그레이션 모드에서 **password-policy lifetime** 명령을 사용합니다. 해당 비밀번호 정책 특성을 기본값으로 설정하려면 이 명령의 **no** 형식을 사용합니다.

**password-policy lifetime** *value*

**no password-policy lifetime** *value*

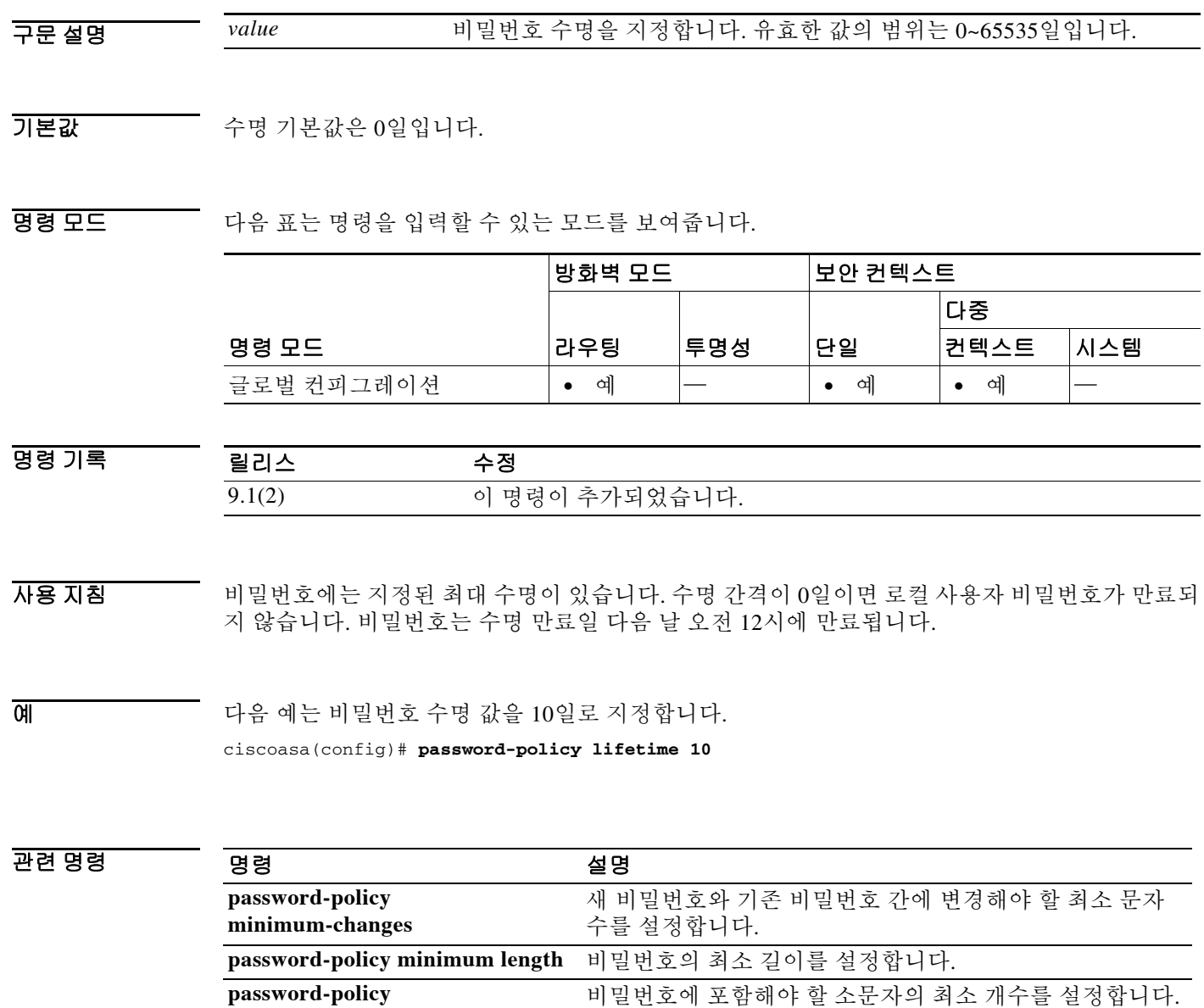

**minimum-lowercase**

 $\overline{\phantom{a}}$ 

### **password-policy minimum-changes**

새 비밀번호와 기존 비밀번호 간에 변경해야 할 최소 문자 수를 설정하려면 글로벌 컨피그레이션 모드에서 **password-policy minimum-changes** 명령을 사용합니다. 해당 비밀번호 정책 특성을 기본 값으로 설정하려면 이 명령의 **no** 형식을 사용합니다.

**password-policy minimum-changes** *value*

**no password-policy minimum-changes** *value*

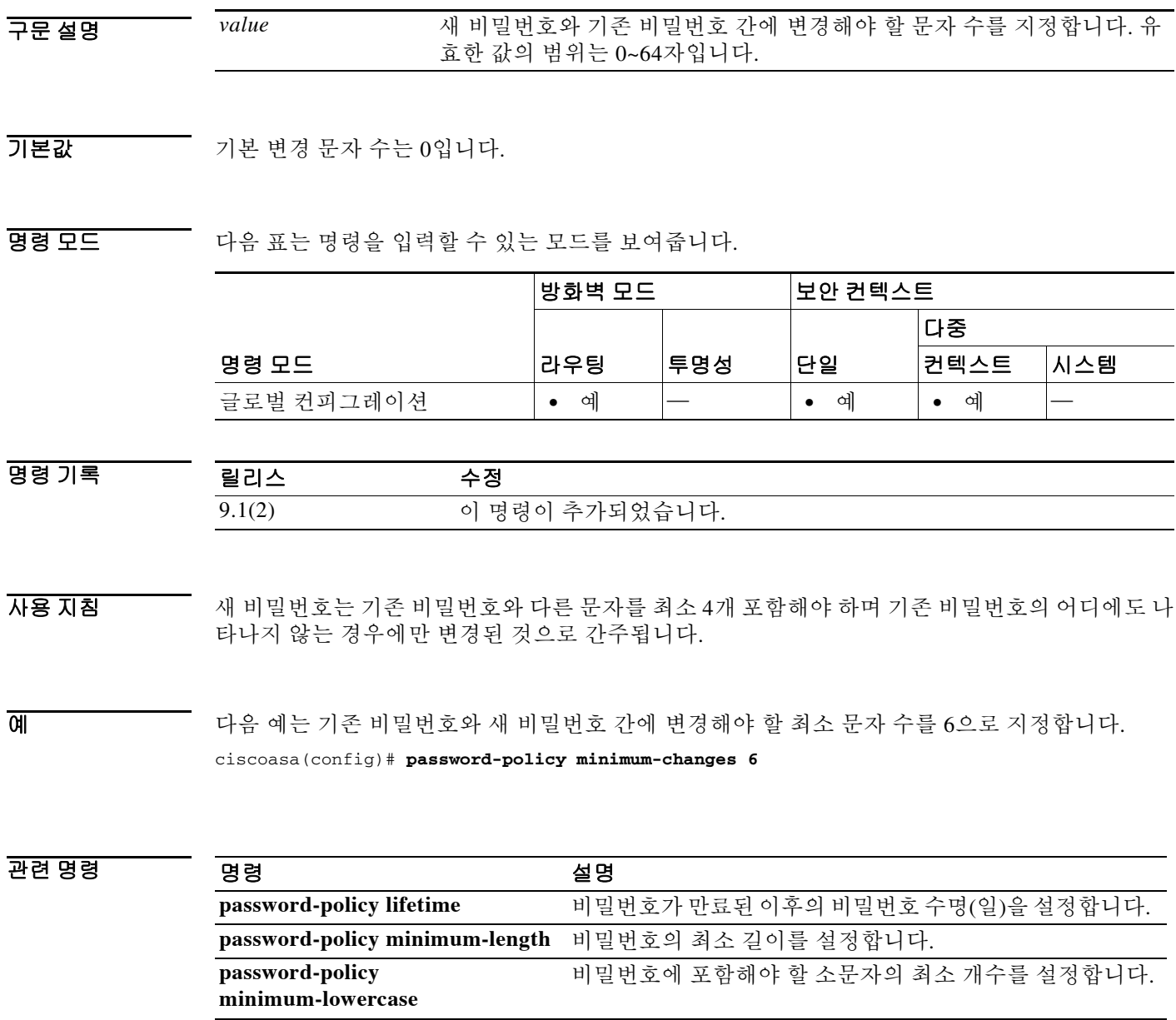

 $\mathbf I$ 

## **password-policy minimum-length**

비밀번호의 최소 길이를 설정하려면 글로벌 컨피그레이션 모드에서 **password-policy minimum-length** 명령을 사용합니다. 해당 비밀번호 정책 특성을 기본값으로 설정하려면 이 명령 의 **no** 형식을 사용합니다.

**password-policy minimum-length** *value*

**no password-policy minimum-length** *value*

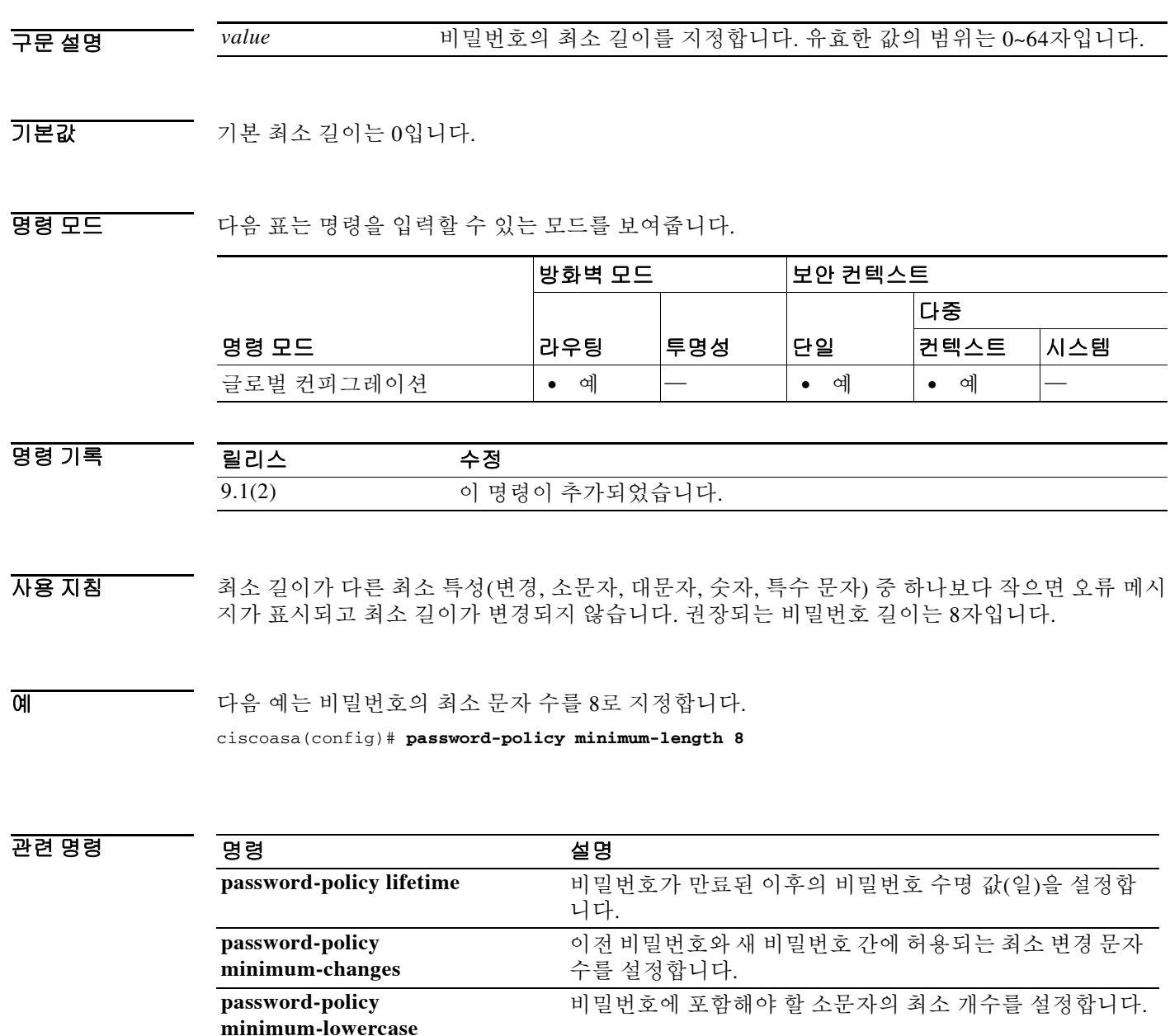

 $\overline{\phantom{a}}$ 

## **password-policy minimum-lowercase**

비밀번호에 포함해야 할 소문자의 최소 개수를 설정하려면 글로벌 컨피그레이션 모드에서 **password-policy minimum-lowercase** 명령을 사용합니다. 해당 비밀번호 정책 특성을 기본값으로 설정하려면 이 명령의 **no** 형식을 사용합니다.

**password-policy minimum-lowercase** *value*

**no password-policy minimum-lowercase** *value*

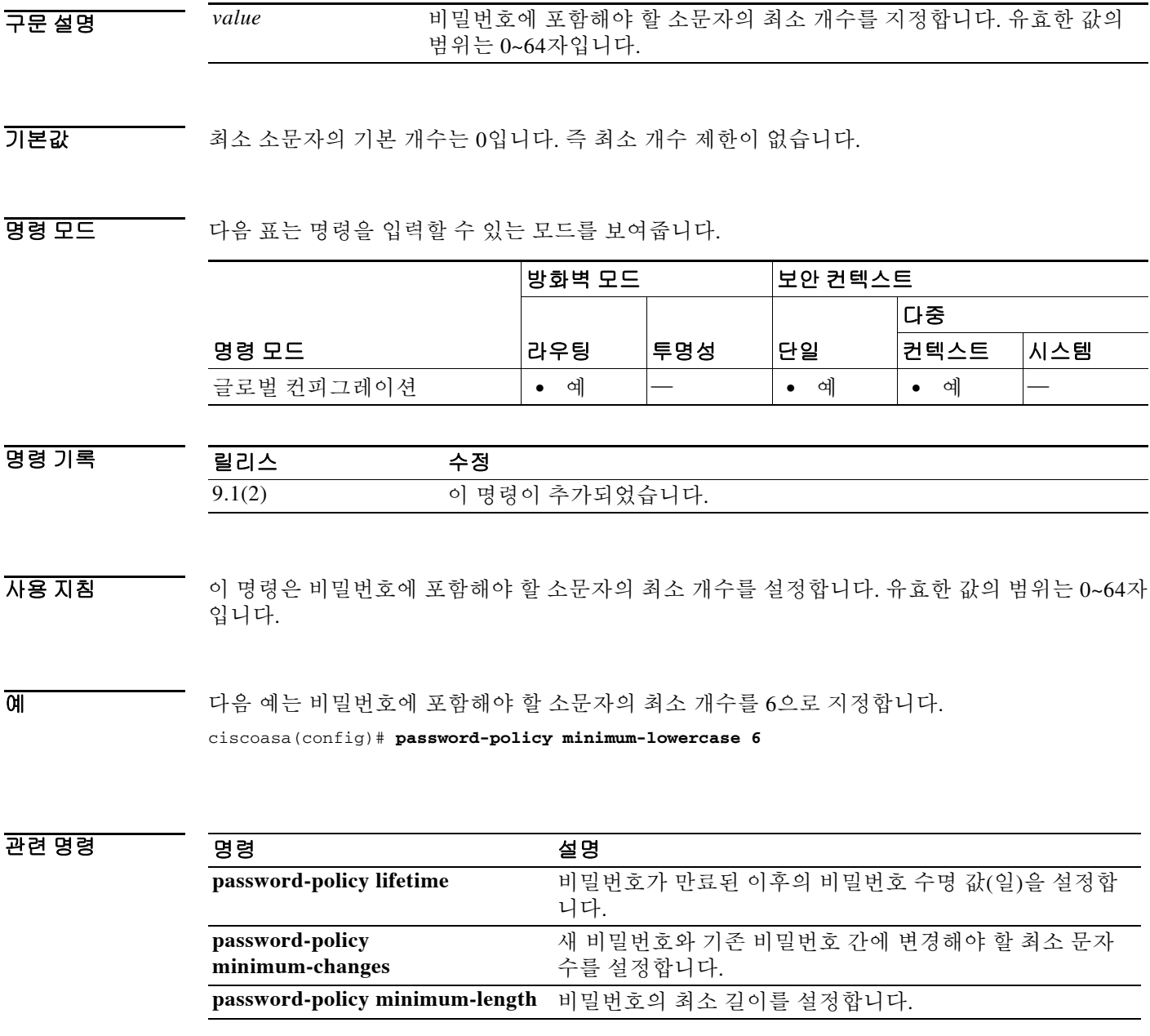

 $\mathbf I$ 

## **password-policy minimum-numeric**

비밀번호에 포함해야 할 숫자의 최소 개수를 설정하려면 글로벌 컨피그레이션 모드에서 **password-policy minimum-numeric** 명령을 사용합니다. 해당 비밀번호 정책 특성을 기본값으로 설 정하려면 이 명령의 **no** 형식을 사용합니다.

**password-policy minimum-numeric** *value*

**no password-policy minimum-numeric** *value*

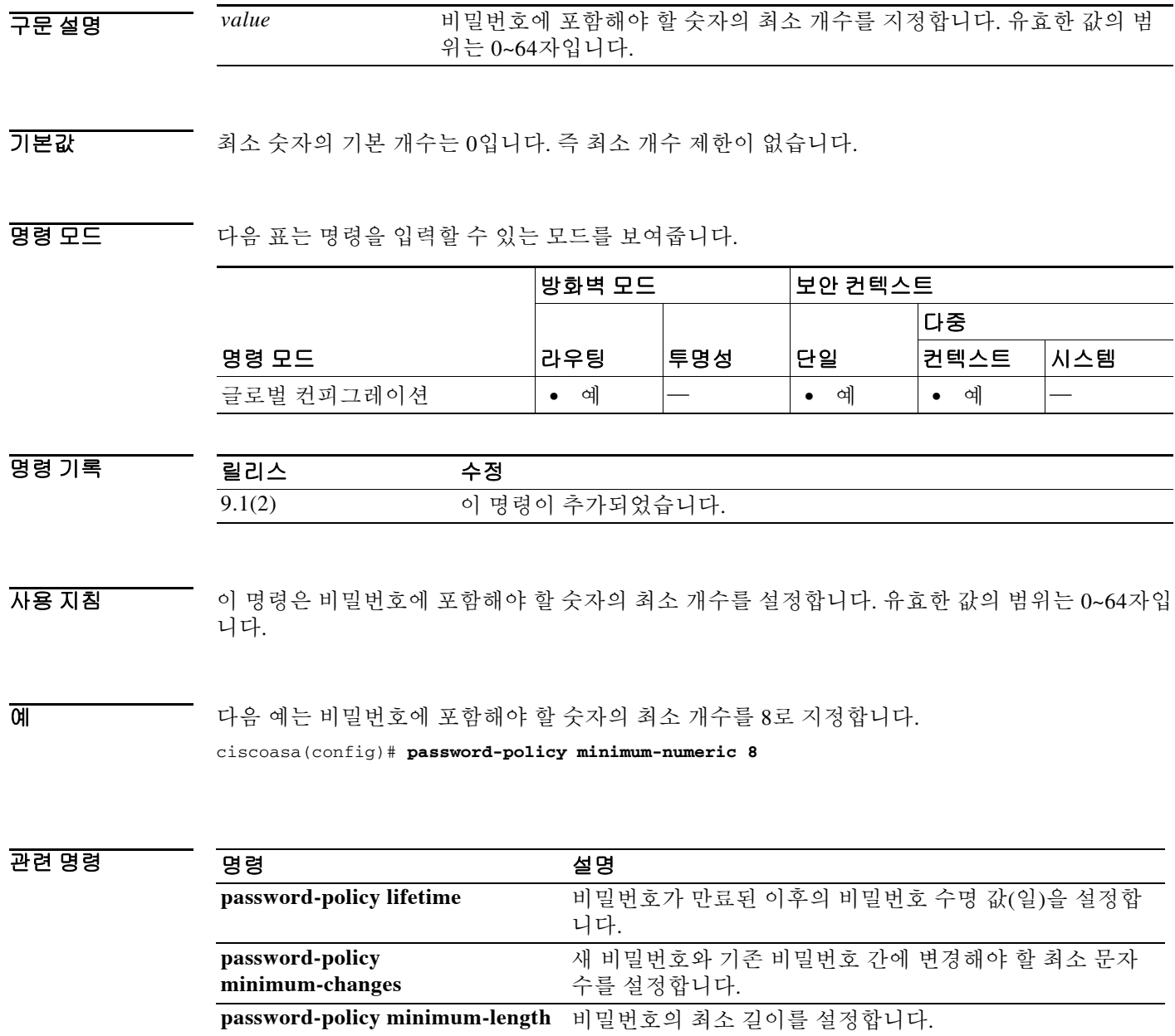

ш

 $\overline{\phantom{a}}$ 

## **password-policy minimum-special**

비밀번호에 포함해야 할 특수 문자의 최소 개수를 설정하려면 글로벌 컨피그레이션 모드에서 **password-policy minimum-special** 명령을 사용합니다. 해당 비밀번호 정책 특성을 기본값으로 설 정하려면 이 명령의 **no** 형식을 사용합니다.

**password-policy minimum-special** *value*

**no password-policy minimum-special** *value*

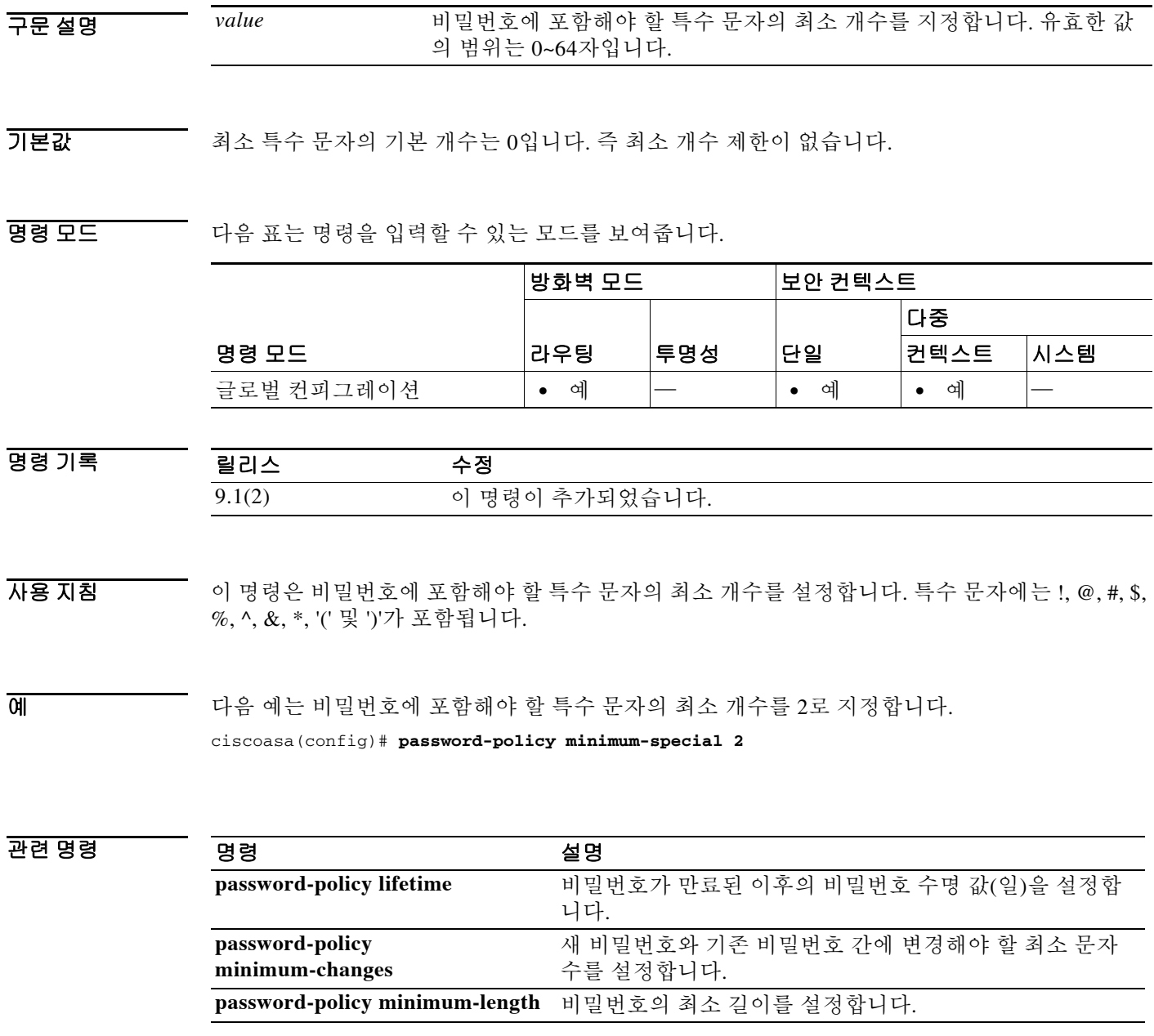

 $\mathbf I$ 

## **password-policy minimum-uppercase**

비밀번호에 포함해야 할 대문자의 최소 개수를 설정하려면 글로벌 컨피그레이션 모드에서 **password-policy minimum-uppercase** 명령을 사용합니다. 해당 비밀번호 정책 특성을 기본값으로 설정하려면 이 명령의 **no** 형식을 사용합니다.

**password-policy minimum-uppercase** *value*

**no password-policy minimum-uppercase** *value*

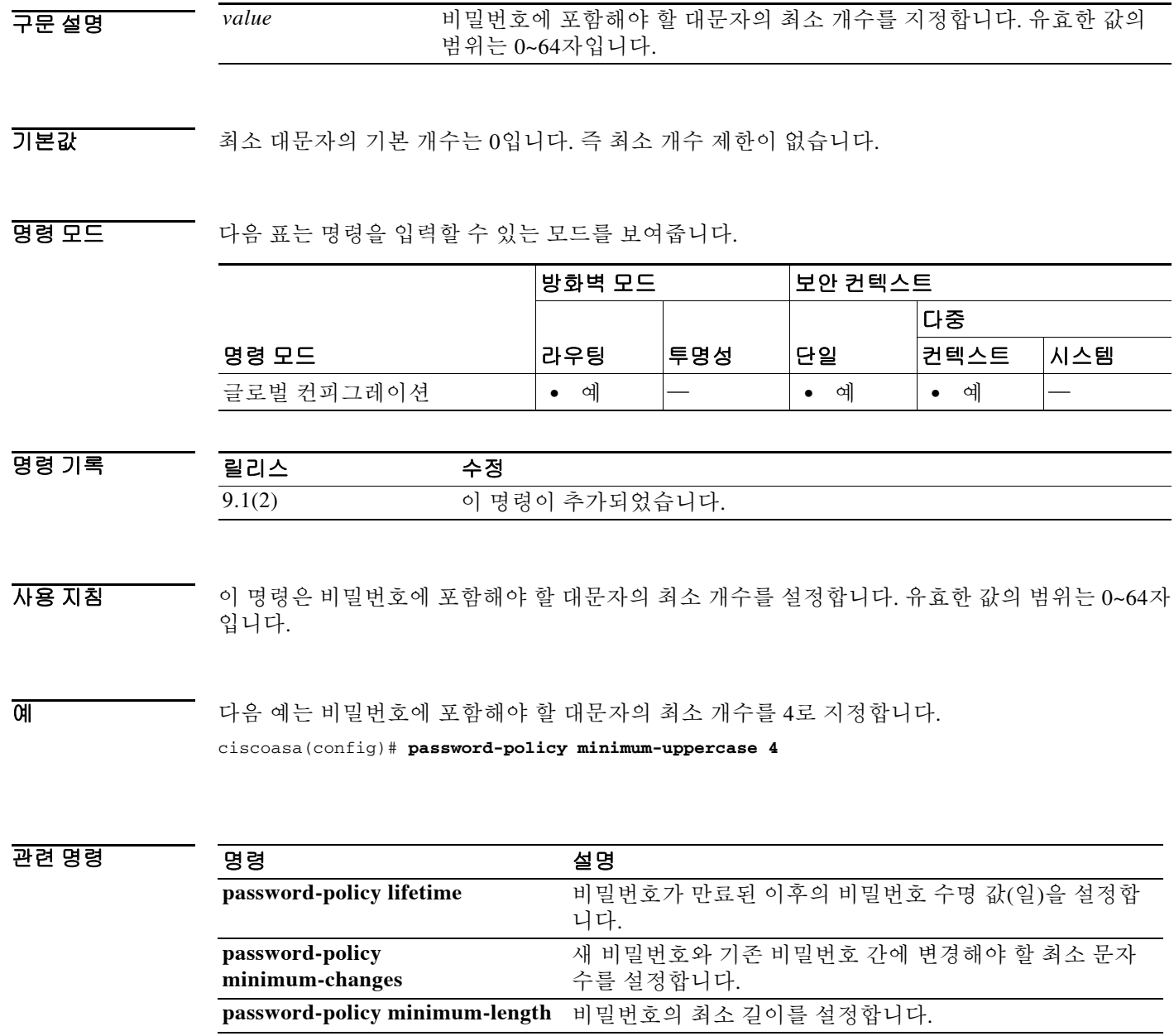

٠

#### **password-prompt**

 $\mathbf{r}$ 

WebVPN 사용자가 보안 어플라이언스에 연결할 때 표시되는 WebVPN 페이지 로그인 상자의 비밀 번호 프롬프트를 사용자 지정하려면 webvpn 사용자 지정 모드에서 **password-prompt** 명령을 사용 합니다.

**password-prompt** {**text** | **style**} *value*

[**no**] **password-prompt** {**text** | **style**} *value*

컨피그레이션에서 명령을 제거하고 값이 상속되도록 하려면 이 명령의 **no** 형식을 사용합니다.

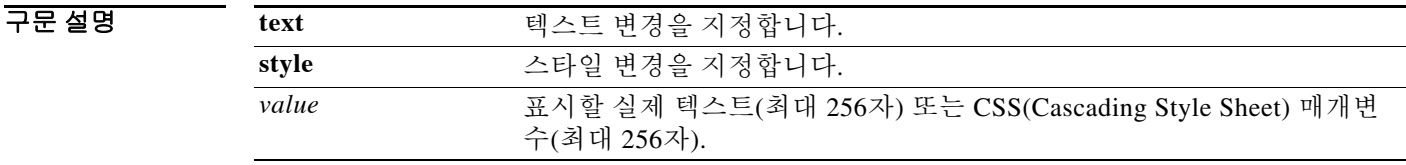

기본값 비밀번호 프롬프트의 기본 텍스트는 "PASSWORD:"입니다. 비밀번호 프롬프트의 기본 스타일은 color:black;font-weight:bold;text-align:right입니다.

BB 모드 TR 다음 표는 명령을 입력할 수 있는 모드를 보여줍니다.

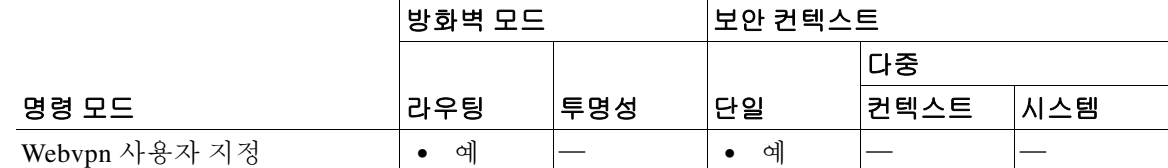

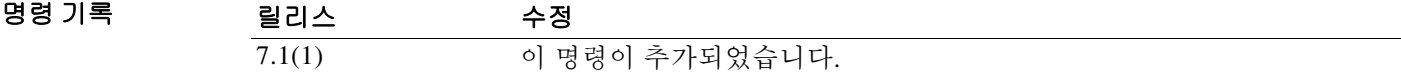

사용 지침 **style** 옵션은 CSS(Cascading Style Sheet) 매개변수로서 표현됩니다. 이러한 매개변수에 대해 설명하 는 것은 이 문서의 범위를 벗어납니다. CSS 매개변수에 대한 자세한 내용은 W3C(World Wide Web Consortium) 웹사이트 www.w3.org에서 제공하는 CSS 사양을 참조하십시오. CSS 2.1 사양의 부록 F(www.w3.org/TR/CSS21/propidx.html)에는 CSS 매개변수의 편리한 목록이 포함되어 있습니다. WebVPN 페이지에 대한 가장 일반적인 변경 사항, 즉 페이지 색상과 관련된 몇 가지 팁은 다음과 같습니다.

- **•** 쉼표로 구분된 RGB 값, HTML 색상 값, 색상의 이름(HTML에서 인식되는 경우) 등을 사용할 수 있습니다.
- **•** RGB 형식은 0,0,0이며 각 색상은 0~255 범위의 십진수입니다. 쉼표로 구분된 엔트리는 다른 색 상과 결합되는 각 색상의 강도 수준을 나타냅니다.
- **•** HTML 형식은 #000000으로서, 여섯 자리 16진수 형식으로 되어 있습니다. 첫 번째와 두 번째 는 빨강, 세 번째와 네 번째는 녹색, 다섯 번째와 여섯 번째는 파랑을 나타냅니다.

ן

# $\frac{\mathcal{L}}{\mathcal{L}}$

참고 WebVPN 페이지를 손쉽게 사용자 지정하려면 색상 조각, 미리 보기 기능 등의 스타일 요소를 구성 하기 위한 편리한 기능이 있는 ASDM을 사용하는 것이 좋습니다.

예 다음 예에서 텍스트는 "Corporate Password:"로 변경되고, 기본 스타일은 글꼴 두께가 더 굵게 변경 됩니다.

ciscoasa(config)# **webvpn**

ciscoasa(config-webvpn)# **customization cisco**

ciscoasa(config-webvpn-custom)# **password-prompt text Corporate Username:** ciscoasa(config-webvpn-custom)# **password-prompt style font-weight:bolder**

관련 명령 명령 설명

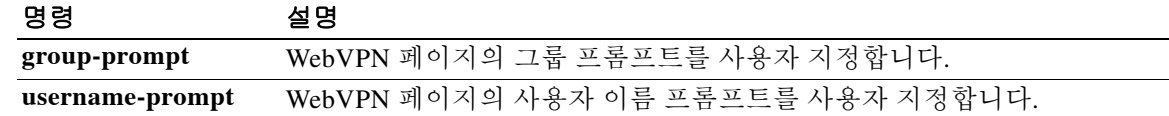

### **password-storage**

 $\Gamma$ 

사용자가 클라이언트 시스템에 로그인 비밀번호를 저장하도록 하려면 그룹 정책 컨피그레이션 모 드 또는 사용자 이름 컨피그레이션 모드에서 **password-storage enable** 명령을 사용합니다. 비밀번 호 저장을 비활성화하려면 **password-storage disable** 명령을 사용합니다.

실행 중인 컨피그레이션에서 password-storage 특성을 제거하려면 이 명령의 **no** 형식을 사용합니 다. 이 경우 다른 그룹 정책으로부터 password-storage의 값을 상속하는 것이 허용됩니다.

**password-storage {enable | disable}**

**no password-storage**

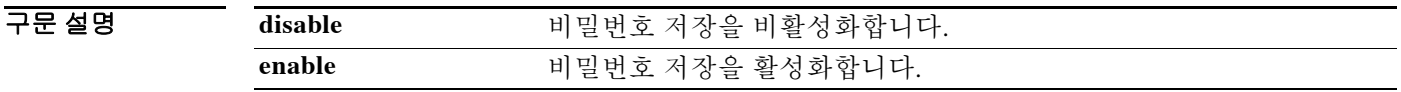

 $\overline{\phantom{a}}$  기본값 비밀번호 저장이 비활성화되어 있습니다.

BB 모드 TR 다음 표는 명령을 입력할 수 있는 모드를 보여줍니다.

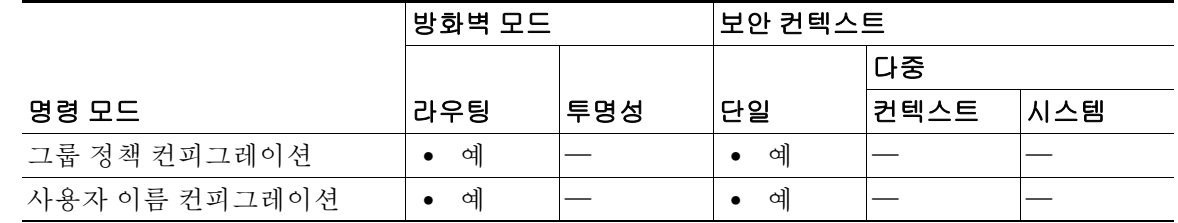

명령 기록 릴리스 수정 7.0(1) 이 명령이 추가되었습니다.

사용 지침 비밀번호 저장 기능은 안전이 보장되는 사이트의 시스템에서만 이용하십시오. 이 명령은 대화형 하드웨어 클라이언트 인증 또는 하드웨어 클라이언트를 위한 개별 사용자 인증 과 전혀 관련이 없습니다.

예 다음 예는 그룹 정책 FirstGroup에 대해 비밀번호 스토리지를 활성화하는 방법을 보여줍니다. ciscoasa(config)# **group-policy FirstGroup attributes** ciscoasa(config-group-policy)# **password-storage enable**

 $\mathbf I$ 

### **peer-id-validate**

피어의 인증서를 사용하여 피어의 ID를 검증할지 여부를 지정하려면 tunnel-group ipsec-attributes 모드에서 **peer-id-validate** 명령을 사용합니다. 기본값으로 돌아가려면 이 명령의 **no** 형식을 사용 합니다.

**peer-id-validate** *option* 

**no peer-id-validate**

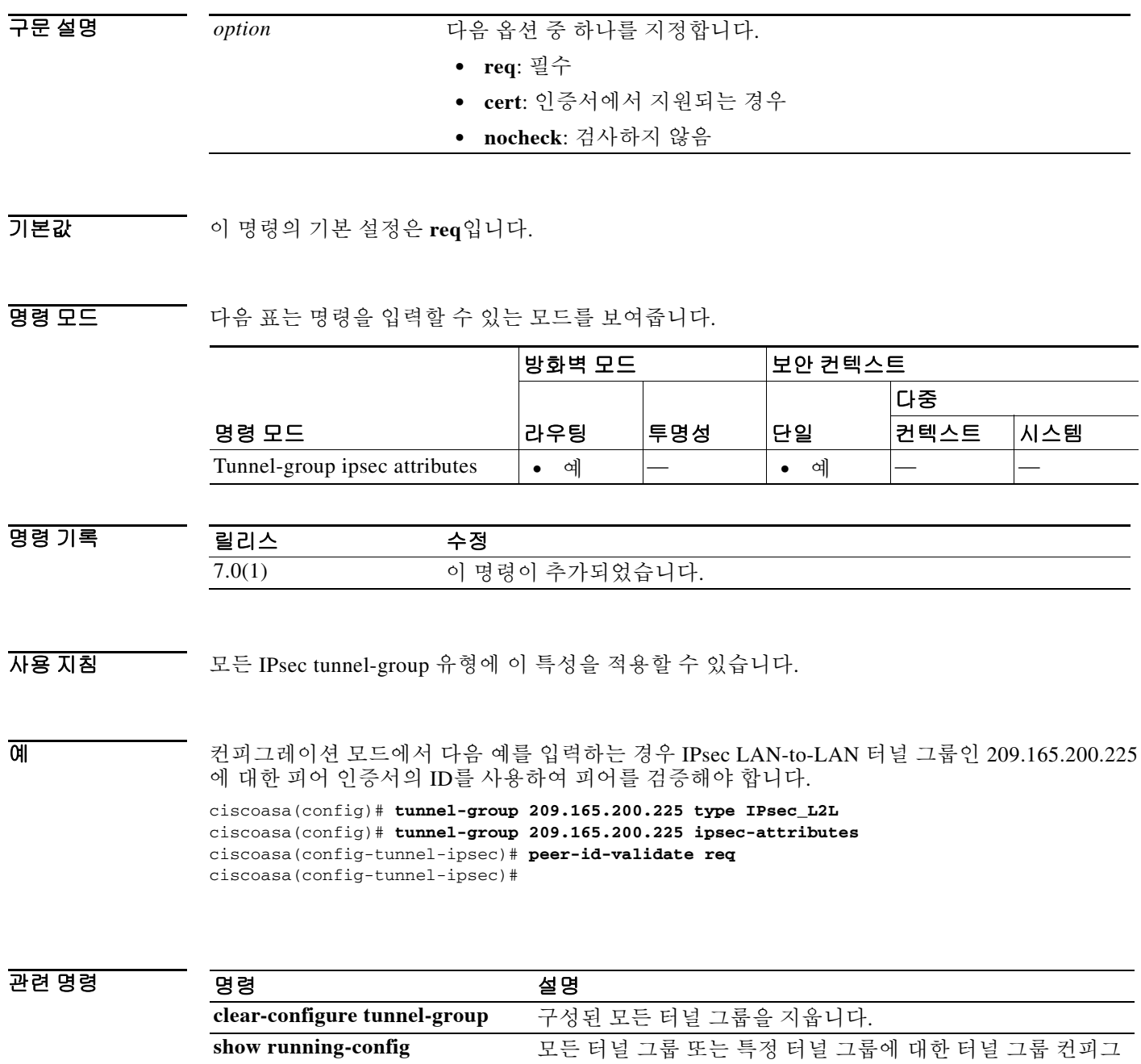

레이션을 보여줍니다. **tunnel-group ipsec-attributes** 이 그룹에 대한 터널 그룹 IPsec 특성을 구성합니다.

**tunnel-group**

×

### **perfmon**

성능 정보를 표시하려면 특별 권한 EXEC 모드에서 **perfmon** 명령을 사용합니다.

**perfmon {verbose | interval** *seconds* | **quiet | settings} [***detail*]

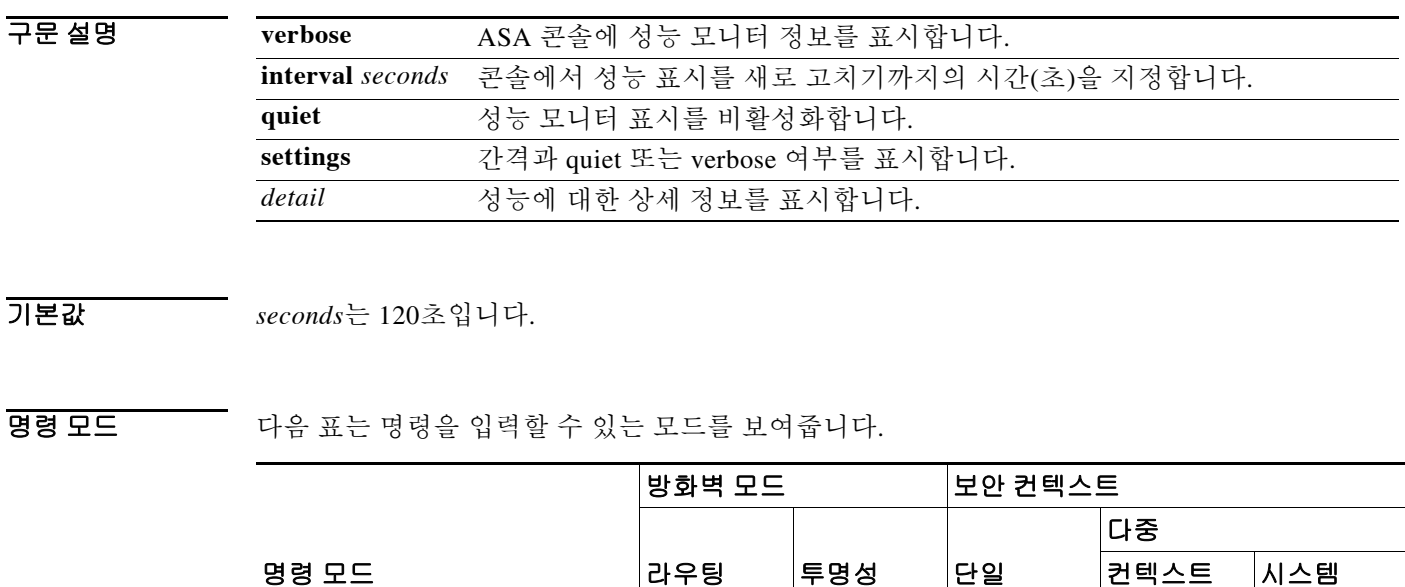

명령 기록 특별 권한 EXEC **•** 예 **•** 예 **•** 예 **•** 예 — 릴리스 수정

> 7.0 이 명령에 대한 지원이 ASA에 추가되었습니다. 7.2(1) **detail** 키워드에 대한 지원이 추가되었습니다.

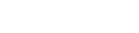

 $\Gamma$ 

사용 지침 **perfmon** 명령을 사용하면 ASA의 성능을 모니터링할 수 있습니다. 정보를 즉시 표시하려면 **show perfmon** 명령을 사용합니다. 정보를 2분마다 계속해서 표시하려면 **perfmon verbose** 명령을 사용

합니다. 정보를 지정한 간격으로 계속해서 표시하려면 **perfmon interval** *seconds* 명령과 **perfmon verbose** 명령을 함께 사용합니다.

성능 정보를 표시하는 예는 다음과 같습니다.

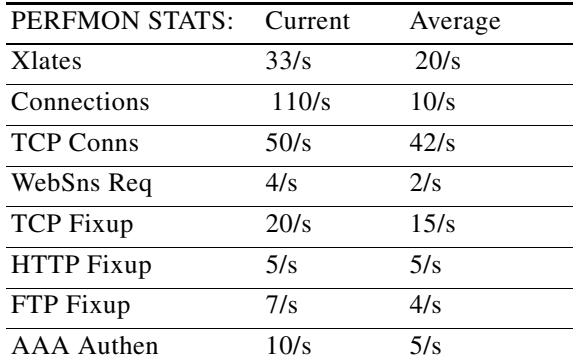

 $\mathsf I$ 

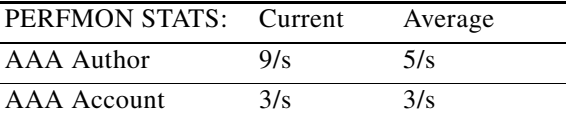

이 정보는 1초마다 발생하는 변환, 연결, Websense 요청, 주소 변환("fixups"), AAA 변환의 수를 나 열합니다.

 $\overline{\mathbf{Q}}$  예 다음 예는 ASA 콘솔에서 성능 모니터 통계를 30초마다 표시하는 방법을 보여줍니다.

ciscoasa(config)# **perfmon interval 120** ciscoasa(config)# **perfmon quiet** ciscoasa(config)# **perfmon settings** interval: 120 (seconds) quiet

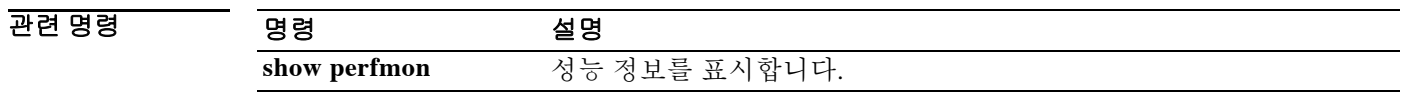

#### **periodic**

time-range 기능을 지원하는 함수의 반복(매주) 시간 범위를 지정하려면 time-range 컨피그레이션 모 드에서 **periodic** 명령을 사용합니다. 이 기능을 비활성화하려면 이 명령의 **no** 형식을 사용합니다.

**periodic** *days-of-the-week time* **to** [*days-of-the-week*] *time*

**no periodic** *days-of-the-week time* **to** [*days-of-the-week*] *time*

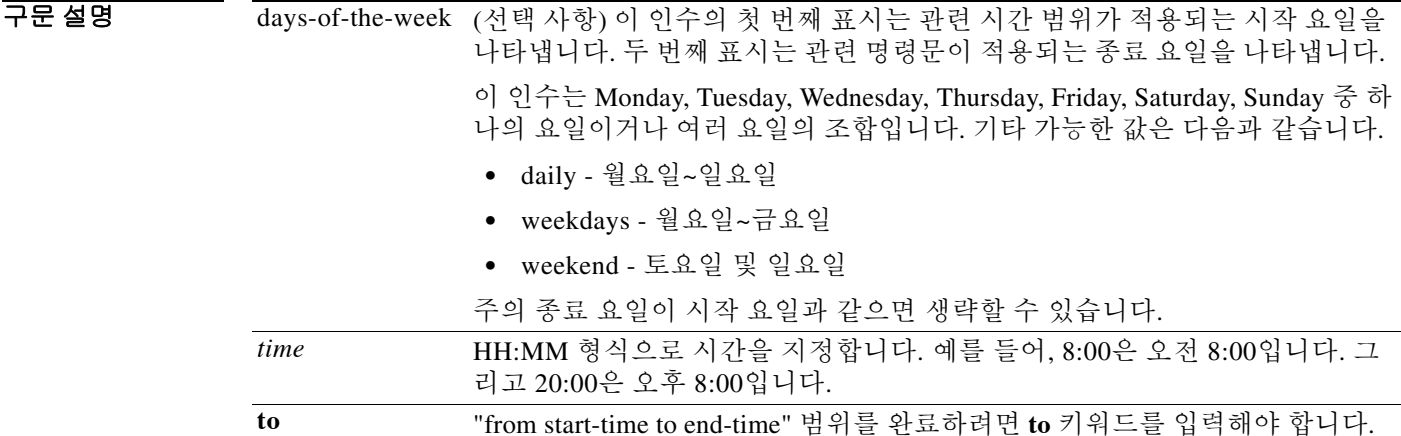

 $\Gamma$ 

기본값 **periodic** 명령으로 값을 입력하지 않으면 **time-range** 명령으로 정의한 대로 ASA에 대한 액세스가 즉시 적용되고 항상 사용됩니다.

#### BB 모드 TH 다음 표는 명령을 입력할 수 있는 모드를 보여줍니다.

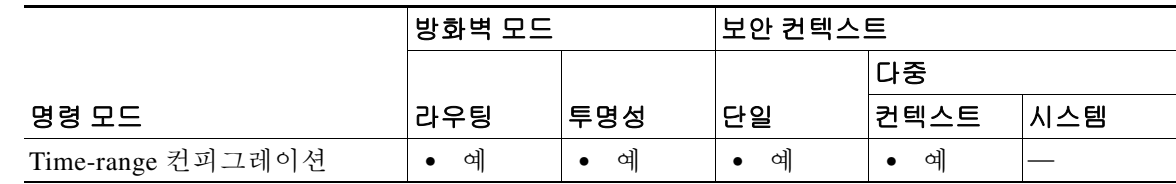

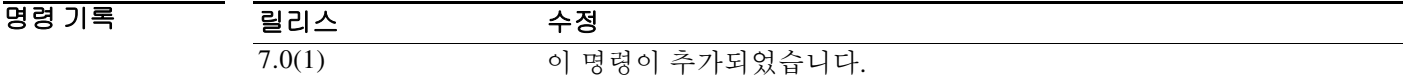

사용 지침 시간 기준 ACL를 구현하려면 **time-range** 명령을 사용하여 구체적인 요일과 시간대를 정의합니다. 그런 다음 **access-list extended time-range** 명령을 사용하여 시간 범위를 ACL에 바인딩합니다.

> **periodic** 명령은 시간 범위의 적용 시기를 지정하는 한 방법입니다. 또 다른 방법은 **absolute** 명령 으로 절대 기간을 지정하는 것입니다. 시간 범위의 이름을 지정하는 **time-range** 글로벌 컨피그레 이션 명령 이후에 이 두 명령 중 하나를 사용합니다. **time-range** 명령 이후 **periodic** 명령을 여러 번 사용할 수 있습니다.

ן

종료 days-of-the-week 값이 시작 값과 동일하면 생략할 수 있습니다.

**time-range** 명령에 **absolute** 및 **periodic** 값이 모두 지정된 경우, **periodic** 명령은 **absolute start** 시 간에 도달한 이후에야 평가되며 **absolute end** 시간에 도달하면 더 이상 평가되지 않습니다. time-range 기능은 ASA의 시스템 클록에 의존하지만, NTP 동기화의 경우 가장 잘 작동합니다.

예 다음은 몇 가지 예입니다.

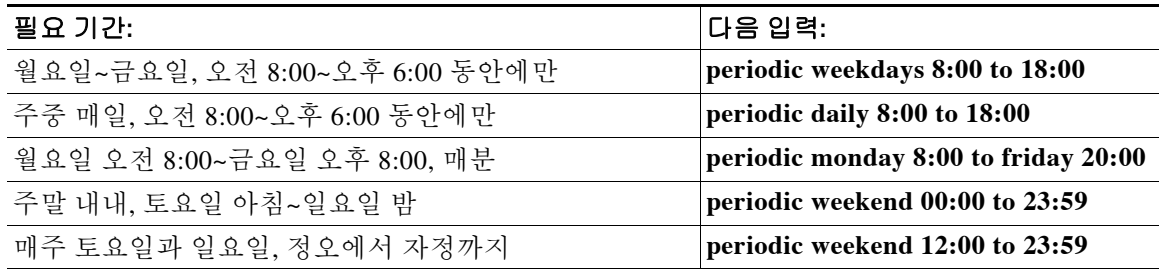

다음 예는 월요일에서 금요일까지 오전 8:00~오후 6:00 동안에만 ASA에 대한 액세스를 허용하는 방법을 보여줍니다.

ciscoasa(config-time-range)# **periodic weekdays 8:00 to 18:00** ciscoasa(config-time-range)#

다음 예는 특정 요일(월, 화, 금)에 오전 10:30~오후 12:30 동안 ASA에 대한 액세스를 허용하는 방 법을 보여줍니다.

ciscoasa(config-time-range)# **periodic Monday Tuesday Friday 10:30 to 12:30** ciscoasa(config-time-range)#

#### 관련 명령

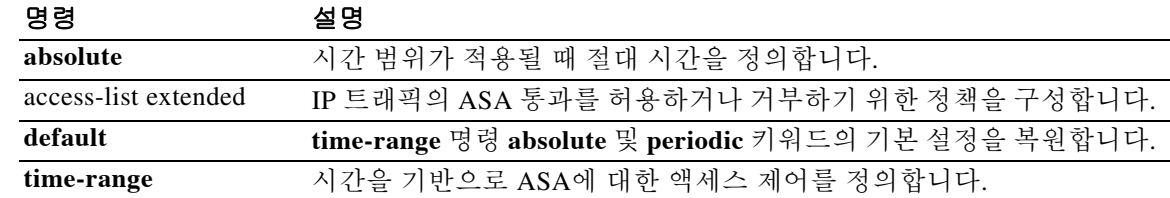
### **permit errors**

 $\overline{\mathsf{I}}$ 

유효하지 않은 GTP 패킷 또는 구문 분석에 실패하여 삭제될 수 있는 패킷을 허용하려면, **gtp-map** 명령을 사용하여 액세스할 수 있는 GTP 맵 컨피그레이션 모드에서 **permit errors** 명령을 사용합니 다. 모든 유효하지 않은 패킷 또는 구문 분석에 실패한 패킷을 삭제하는 기본 동작으로 돌아가려면 이 명령의 **no** 형식을 사용합니다.

#### **permit errors**

**no permit errors**

- 구문 설명 기능이 명령에는 인수나 키워드가 없습니다.
- 기본값 기본적으로 모든 유효하지 않은 패킷 또는 구문 분석에 실패한 패킷은 삭제됩니다.
- 명령 모드 다음 표는 명령을 입력할 수 있는 모드를 보여줍니다.

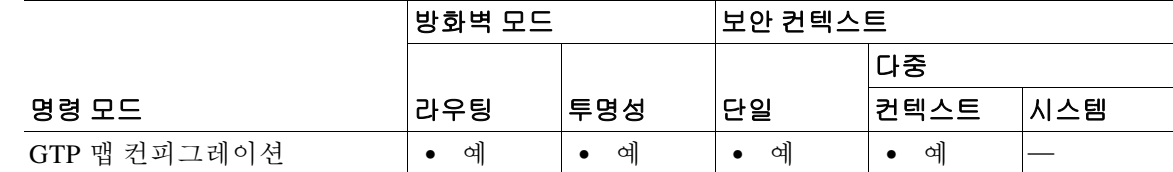

명령 기록 릴리스 수정 7.0(1) 이 명령이 추가되었습니다.

- 사용 지침 유효하지 않은 패킷 또는 ASA를 통해 전송되는 메시지 검사 도중 오류가 발생한 패킷을 삭제하는 대신 허용하려면 GTP 맵 컨피그레이션 모드에서 **permit errors** 명령을 사용합니다.
- 예 기대 다음 예는 유효하지 않은 패킷 또는 구문 분석 중 실패한 패킷을 포함하는 트래픽을 허용합니다. ciscoasa(config)# **gtp-map qtp-policy** ciscoasa(config-gtpmap)# **permit errors**

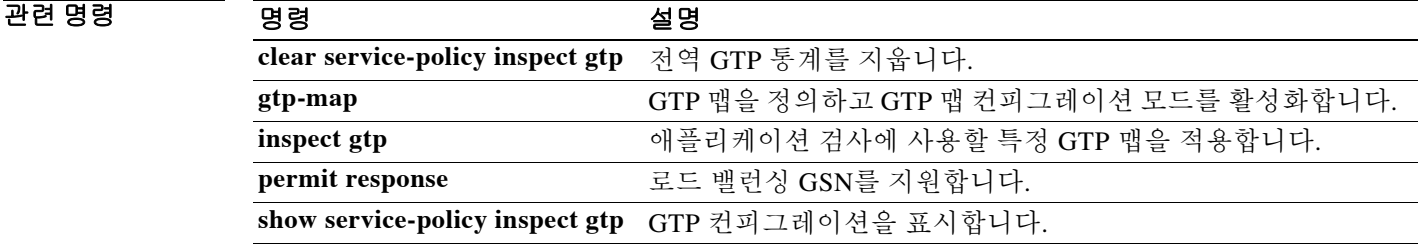

Ι

### **permit response**

로드 밸런싱 GSN를 지원하려면, **gtp-map** 명령을 사용하여 액세스할 수 있는 GTP 맵 컨피그레이 션 모드에서 **permit response** 명령을 사용합니다. 요청이 전송된 호스트 이외의 GSN에서 오는 GTP 응답을 ASA에서 삭제하도록 허용하려면 이 명령의 **no** 형식을 사용합니다.

**permit response to-object-group** *to\_obj\_group\_id* **from-object-group** *from\_obj\_group\_id*

**no permit response to-object-group** *to\_obj\_group\_id* **from-object-group** *from\_obj\_group\_id*

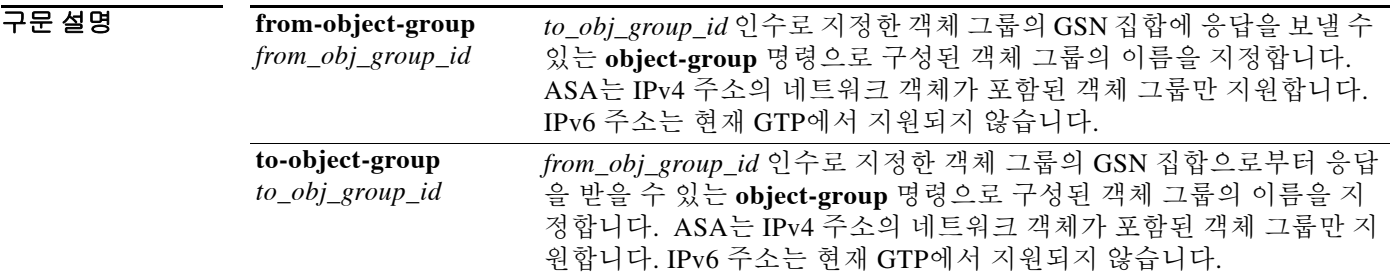

기본값 기본적으로 ASA는 요청이 전송된 호스트 이외의 GSN에서 오는 GTP 응답을 삭제합니다.

명령 모드 다음 표는 명령을 입력할 수 있는 모드를 보여줍니다.

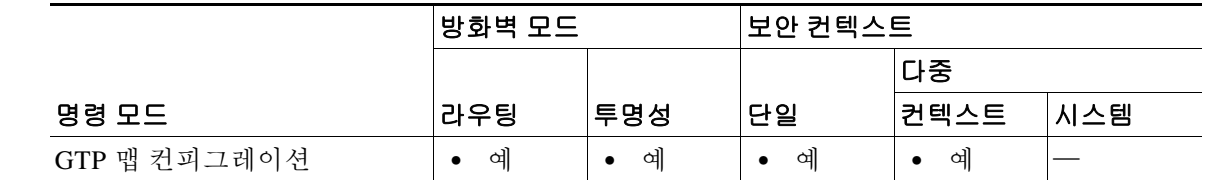

명령 기록 릴리스 수정 7.04 이 명령이 추가되었습니다.

사용 지침 로드 밸런싱 GSN을 지원하려면 GTP 맵 컨피그레이션 모드에서 **permit response** 명령을 사용합니 다. **permit response** 명령은 응답이 전송된 GSN이 아닌 다른 GSN에서 오는 GTP 응답을 허용하도 록 GTP 맵을 구성합니다.

> 로드 밸런싱 GSN의 풀을 네트워크 객체로서 식별합니다. 마찬가지로 SGSN을 네트워크 객체로서 식별합니다. GSN 응답이 GTP 요청을 전송한 GSN과 동일한 객체 그룹에 속하는 경우, 그리고 응 답하는 GSN이 GTP 응답을 보내도록 허용된 객체 그룹에 SGSN이 속해 있는 경우 ASA에서는 응 답을 허용합니다.

#### 예 다음 예는 192.168.32.0 네트워크의 호스트에서 IP 주소 192.168.112.57의 호스트로 전송되는 GTP 응답을 허용합니다.

```
ciscoasa(config)# object-group network gsnpool32
ciscoasa(config-network)# network-object 192.168.32.0 255.255.255.0
ciscoasa(config)# object-group network sgsn1
ciscoasa(config-network)# network-object host 192.168.112.57
ciscoasa(config-network)# exit
ciscoasa(config)# gtp-map qtp-policy
ciscoasa(config-gtpmap)# permit response to-object-group sgsn1 from-object-group gsnpool32
```
 $\overline{\phantom{a}}$ 

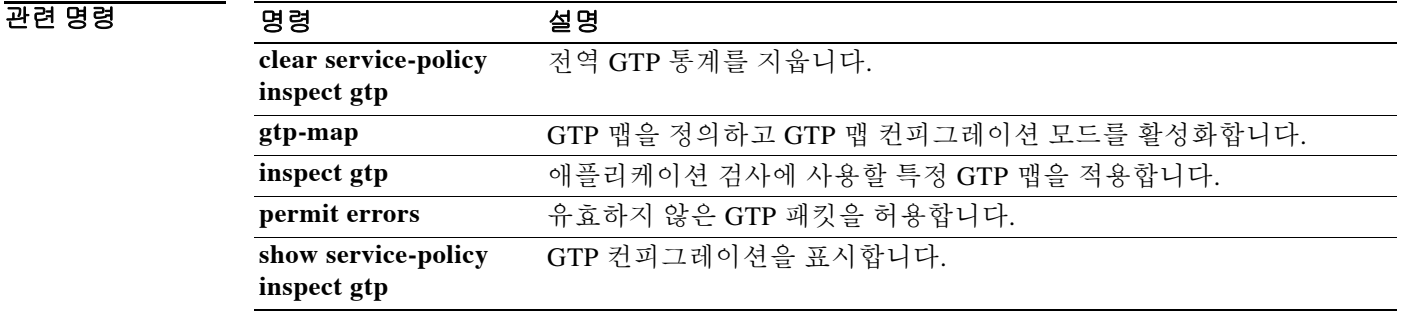

ן

### **pfs**

PFS를 활성화하려면 그룹 정책 컨피그레이션 모드에서 **pfs enable** 명령을 사용합니다. PFS을 비활 성화하려면 **pfs disable** 명령을 사용합니다. 실행 중인 컨피그레이션에서 PFS 특성을 제거하려면 이 명령의 **no** 형식을 사용합니다.

#### **pfs {enable | disable}**

**no pfs** 

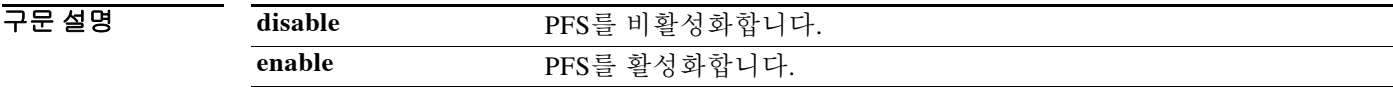

 $\overline{\lambda}$ 기본값 PFS가 비활성화되어 있습니다.

BB 모드 TH 다음 표는 명령을 입력할 수 있는 모드를 보여줍니다.

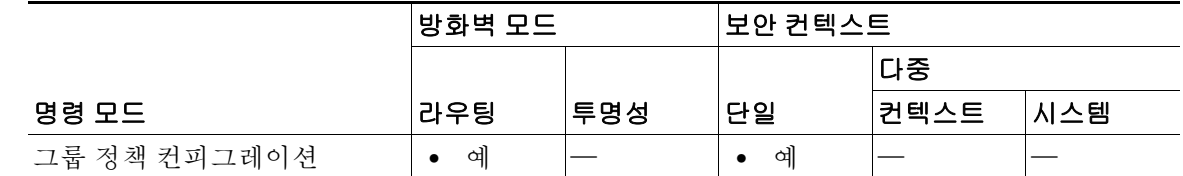

명령 기록 릴리스 수정 7.0(1) 이 명령이 추가되었습니다.

- 사용 지침 VPN 클라이언트 및 ASA의 PFS 설정은 일치해야 합니다. 다른 그룹 정책에서 PFS의 값을 상속하도록 허용하려면 이 명령의 **no** 형식을 사용하십시오. IPsec 협상에서 PFS는 각각의 새로운 암호화 키가 이전 키와 관련이 없는지를 확인합니다.
- 예 다음 예는 그룹 정책 FirstGroup에 대해 PFS을 설정하는 방법을 보여줍니다. ciscoasa(config)# **group-policy FirstGroup attributes** ciscoasa(config-group-policy)# **pfs enable**

### **phone-proxy**

전화 프록시 인스턴스를 구성하려면 글로벌 컨피그레이션 모드에서 **phone-proxy** 명령을 사용합 니다.

전화 프록시 인스턴스를 제거하려면 이 명령의 **no** 형식을 사용합니다.

**phone-proxy** *phone\_proxy\_name*

**no phone-proxy** *phone\_proxy\_name*

구문 설명 *phone\_proxy\_name* 전화 프록시 인스턴스의 이름을 지정합니다.

기본값 기본 동작 또는 값이 없습니다.

BB 모드 TH 다음 표는 명령을 입력할 수 있는 모드를 보여줍니다.

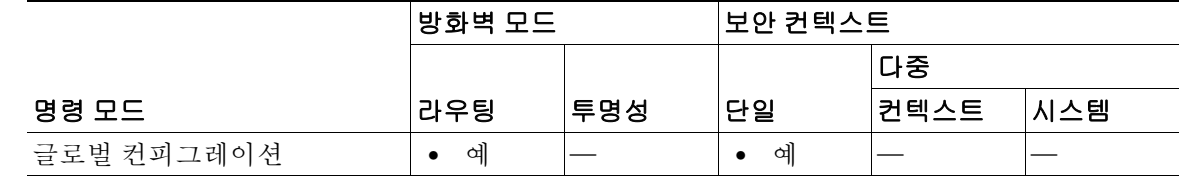

명령 기록 릴리스 수정 8.0(4) 이 명령이 추가되었습니다.

사용 지침 ASA에서는 전화 프록시 인스턴스를 하나만 구성할 수 있습니다.

HTTP 프록시 서버에 대해 NAT를 구성하면 IP Phone과 관련된 HTTP 프록시 서버의 전역 또는 매 핑된 IP 주소가 전화 프록시 컨피그레이션 파일에 기록됩니다.

 $\mathbf I$ 

예 다음 예는 **phone-proxy** 명령을 사용하여 전화 프록시 인스턴스를 구성하는 방법을 보여줍니다.

```
ciscoasa(config)# phone-proxy asa_phone_proxy
ciscoasa(config-phone-proxy)# tftp-server address 128.106.254.8 interface outside
ciscoasa(config-phone-proxy)# media-termination address 192.0.2.25 interface inside
ciscoasa(config-phone-proxy)# media-termination address 128.106.254.3 interface outside
ciscoasa(config-phone-proxy)# tls-proxy asa_tlsp
ciscoasa(config-phone-proxy)# ctl-file asactl
ciscoasa(config-phone-proxy)# cluster-mode nonsecure
ciscoasa(config-phone-proxy)# timeout secure-phones 00:05:00
ciscoasa(config-phone-proxy)# disable service-settings
```
 $\mathsf I$ 

### 관련 명령 명령 설명

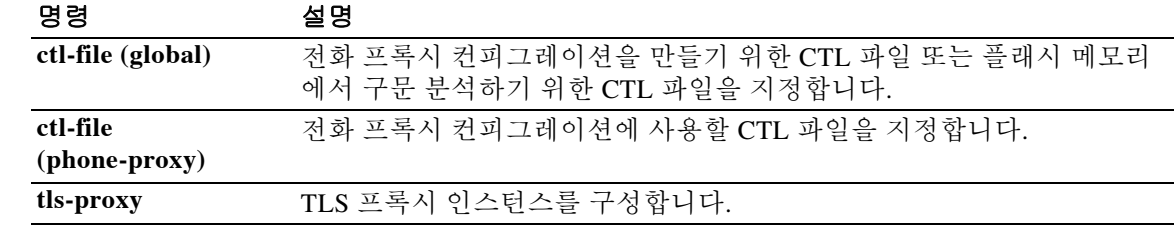

### **pim**

인터페이스에서 PIM을 다시 활성화하려면 인터페이스 컨피그레이션 모드에서 **pim** 명령을 사용 합니다. PIM을 비활성화하려면 이 명령의 **no** 형식을 사용합니다.

**pim**

**no pim**

- 구문 설명 기능이 명령에는 인수나 키워드가 없습니다.
- 기본값 **multicast-routing** 명령은 기본적으로 모든 인터페이스에서 PIM을 활성화합니다.

BB 모드 다음 표는 명령을 입력할 수 있는 모드를 보여줍니다.

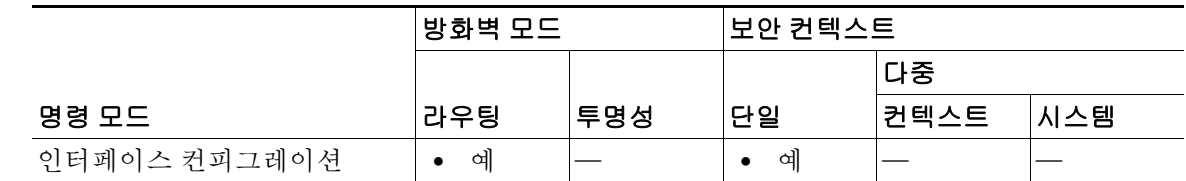

명령 기록 릴리스 수정 7.0(1) 이 명령이 추가되었습니다.

 $\overline{\mathsf{I}}$ 

사용 지침 **multicast-routing** 명령은 기본적으로 모든 인터페이스에서 PIM을 활성화합니다. 컨피그레이션에 서는 **pim** 명령의 **no** 형식만 저장됩니다.

참고 PIM은 PAT에서 지원되지 않습니다. PIM 프로토콜은 포트를 사용하지 않고 PAT는 포트를 사용하 는 프로토콜에서만 작동합니다.

예 다음 예는 선택한 인터페이스에서 PIM을 비활성화합니다. ciscoasa(config-if)# **no pim**

관련 명령 명령 설명 **multicast-routing** ASA에서 멀티캐스트 라우팅을 활성화합니다.

 **pim** 

 $\mathsf I$ 

## **pim accept-register**

PIM 레지스터 메시지를 필터링하도록 ASA를 구성하려면 글로벌 컨피그레이션 모드에서 **pim accept-register** 명령을 사용합니다. 필터링을 제거하려면 이 명령의 **no** 형식을 사용합니다.

**pim accept-register** {**list** *acl* | **route-map** *map-name*}

**no pim accept-register**

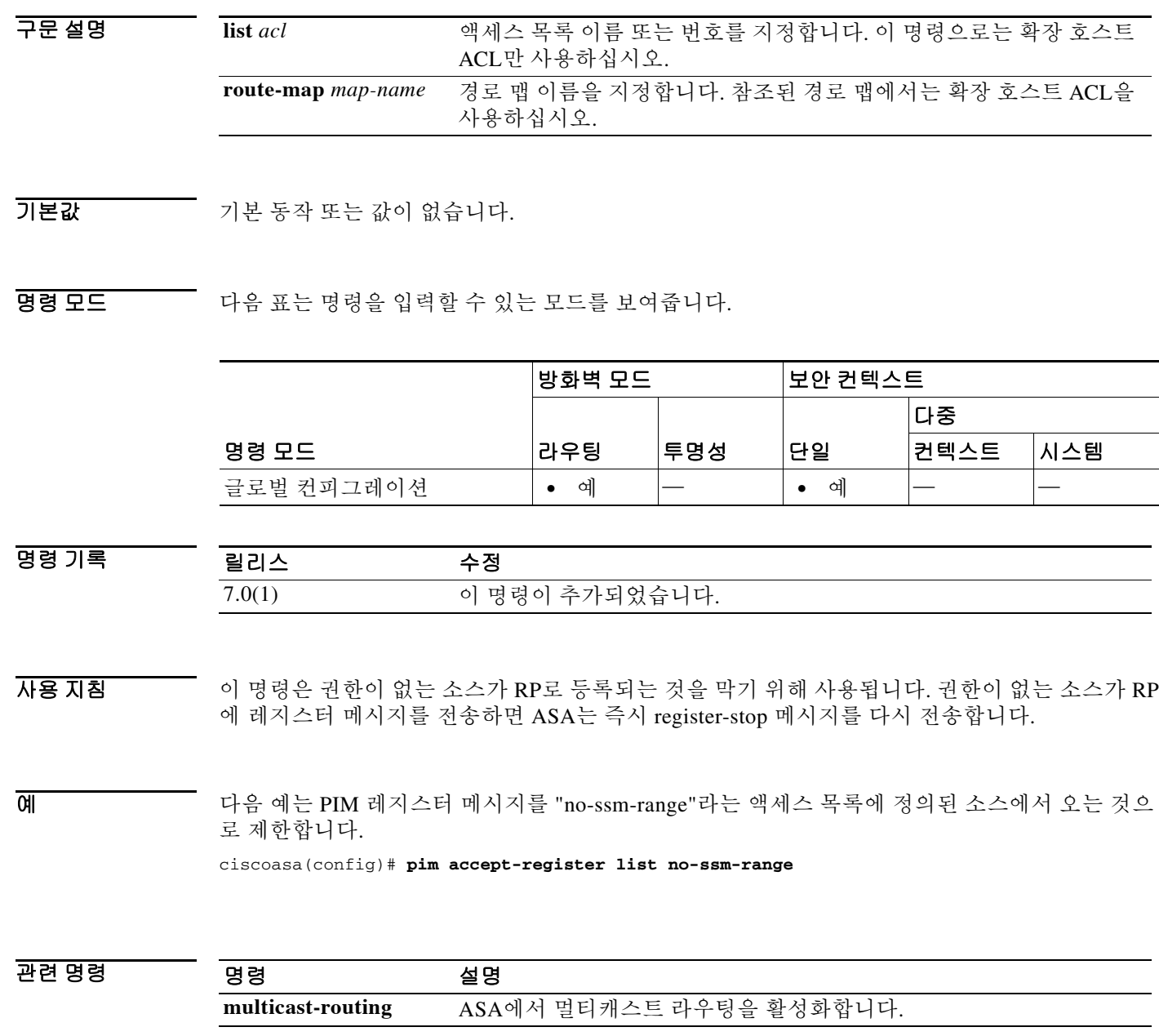

 $\overline{\phantom{a}}$ 

# **pim bidir-neighbor-filter**

DF 선택에 참가할 수 있는 bidir 지원 인접 디바이스를 제어하려면 인터페이스 컨피그레이션 모드 에서 **pim bidir-neighbor-filter** 명령을 사용합니다. 필터링을 제거하려면 이 명령의 **no** 형식을 사용 합니다.

**pim bidir-neighbor-filter** *acl*

**no pim bidir-neighbor-filter** *acl*

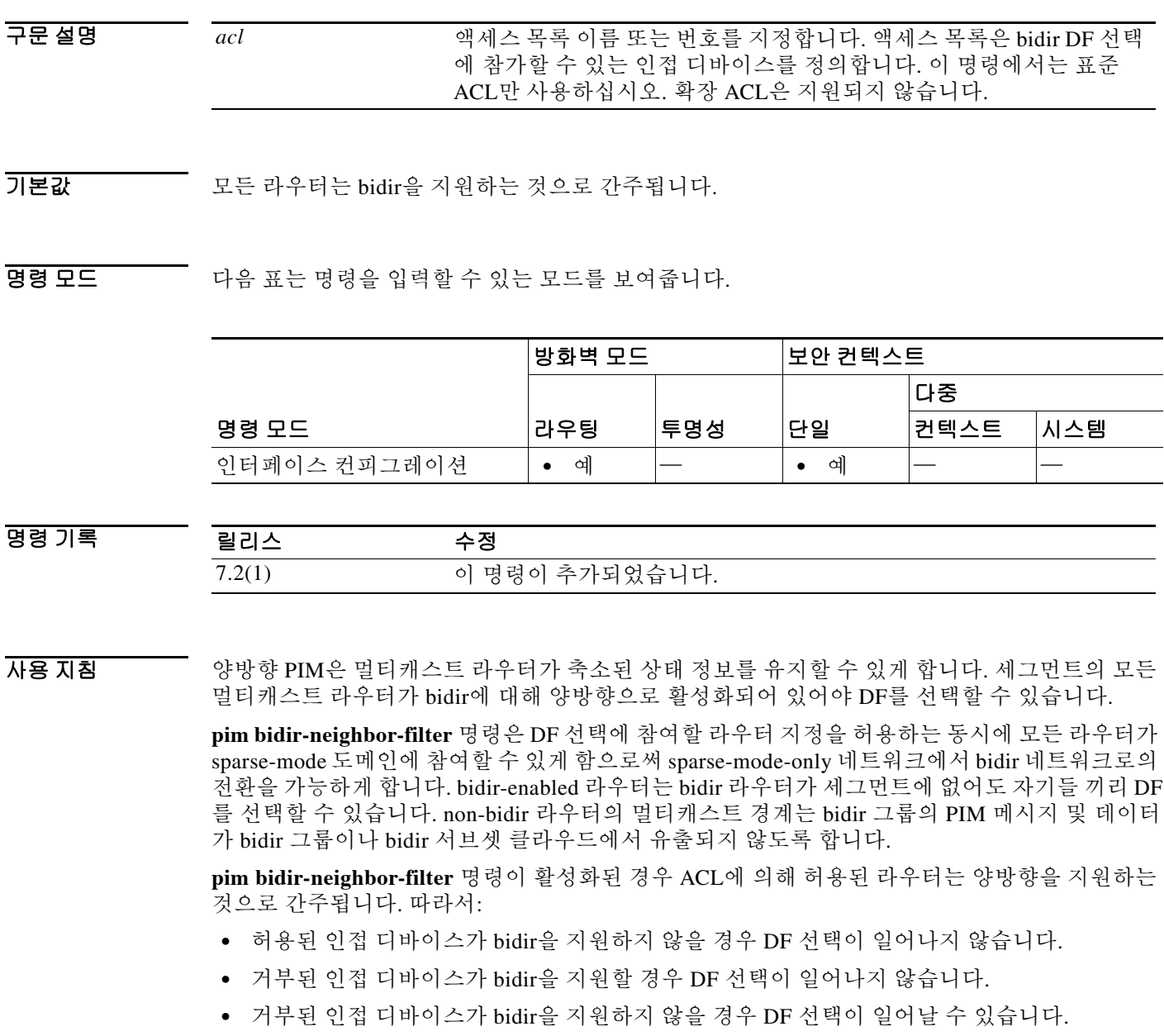

 $\mathcal{L}_{\mathcal{A}}$ 

 $\mathbf I$ 

#### 예 다음 예는 10.1.1.1이 PIM bidir 인접 디바이스가 되도록 허용합니다.

ciscoasa(config)# **access-list bidir\_test permit 10.1.1.1 255.255.255.55** ciscoasa(config)# **access-list bidir\_test deny any** ciscoasa(config)# **interface GigabitEthernet0/3** ciscoasa(config-if)# **pim bidir-neighbor-filter bidir\_test**

#### 관련 명령 명령 설명

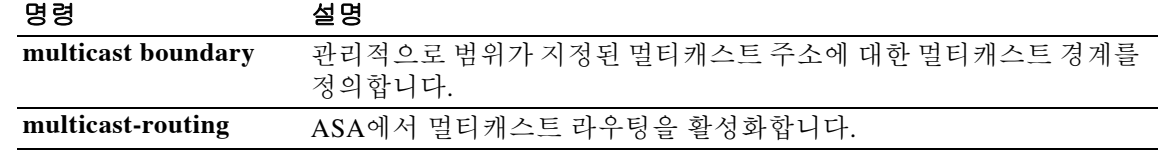

# **pim dr-priority**

 $\overline{\phantom{a}}$ 

전용 라우터 선택에 사용되는 ASA에서 인접 디바이스 우선순위를 구성하려면 인터페이스 컨피그 레이션 모드에서 **pim dr-priority** 명령을 사용합니다. 기본 우선순위를 복원하려면 이 명령의 **no** 형 식을 사용합니다.

**pim dr-priority** *number*

**no pim dr-priority**

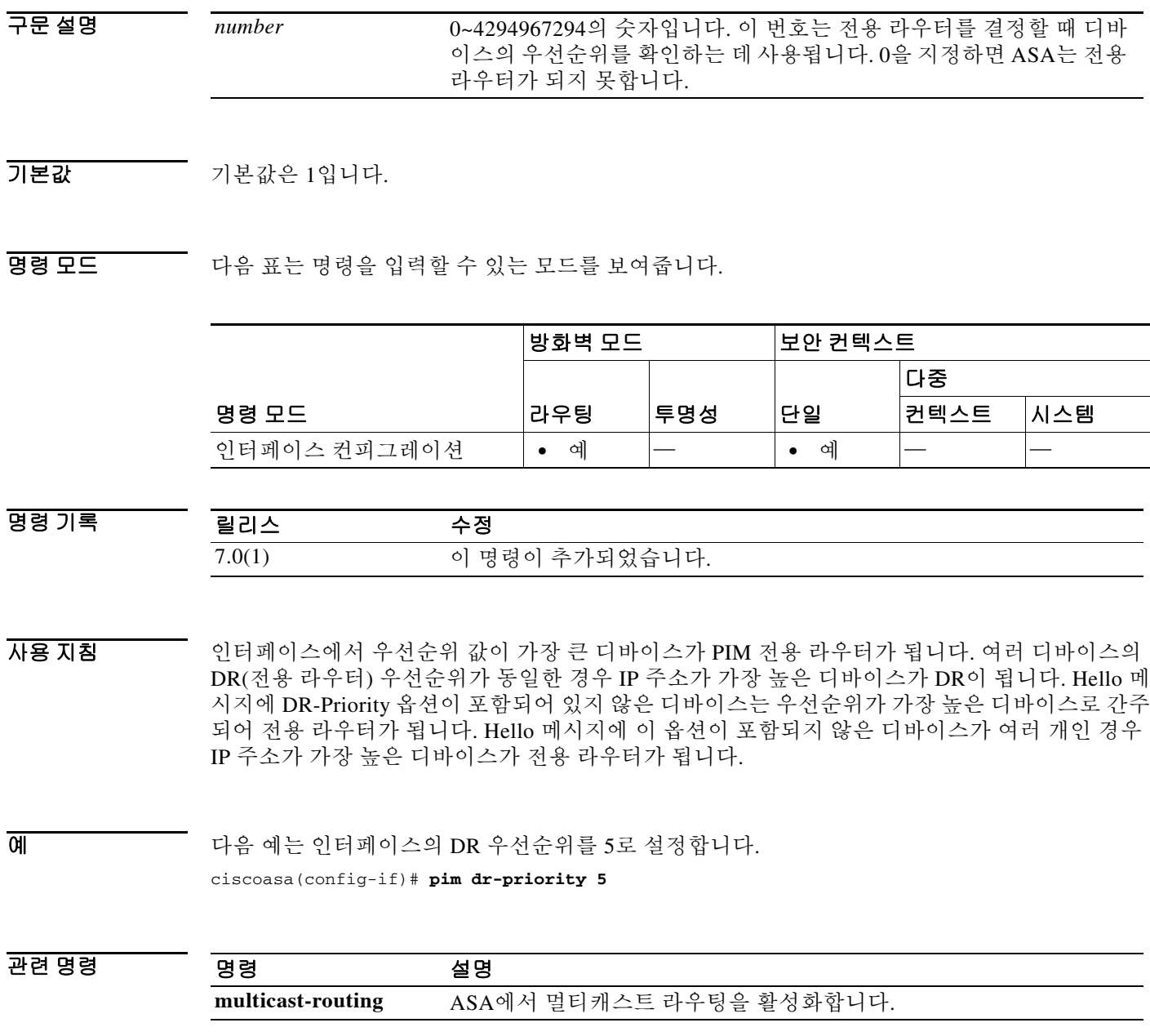

 $\mathsf I$ 

## **pim hello-interval**

PIM hello 메시지의 빈도를 구성하려면 인터페이스 컨피그레이션 모드에서 **pim hello-interval** 명 령을 사용합니다. Hello 간격을 기본값으로 복원하려면 이 명령의 **no** 형식을 사용합니다.

**pim hello-interval** *seconds*

**no pim hello-interval** [*seconds*]

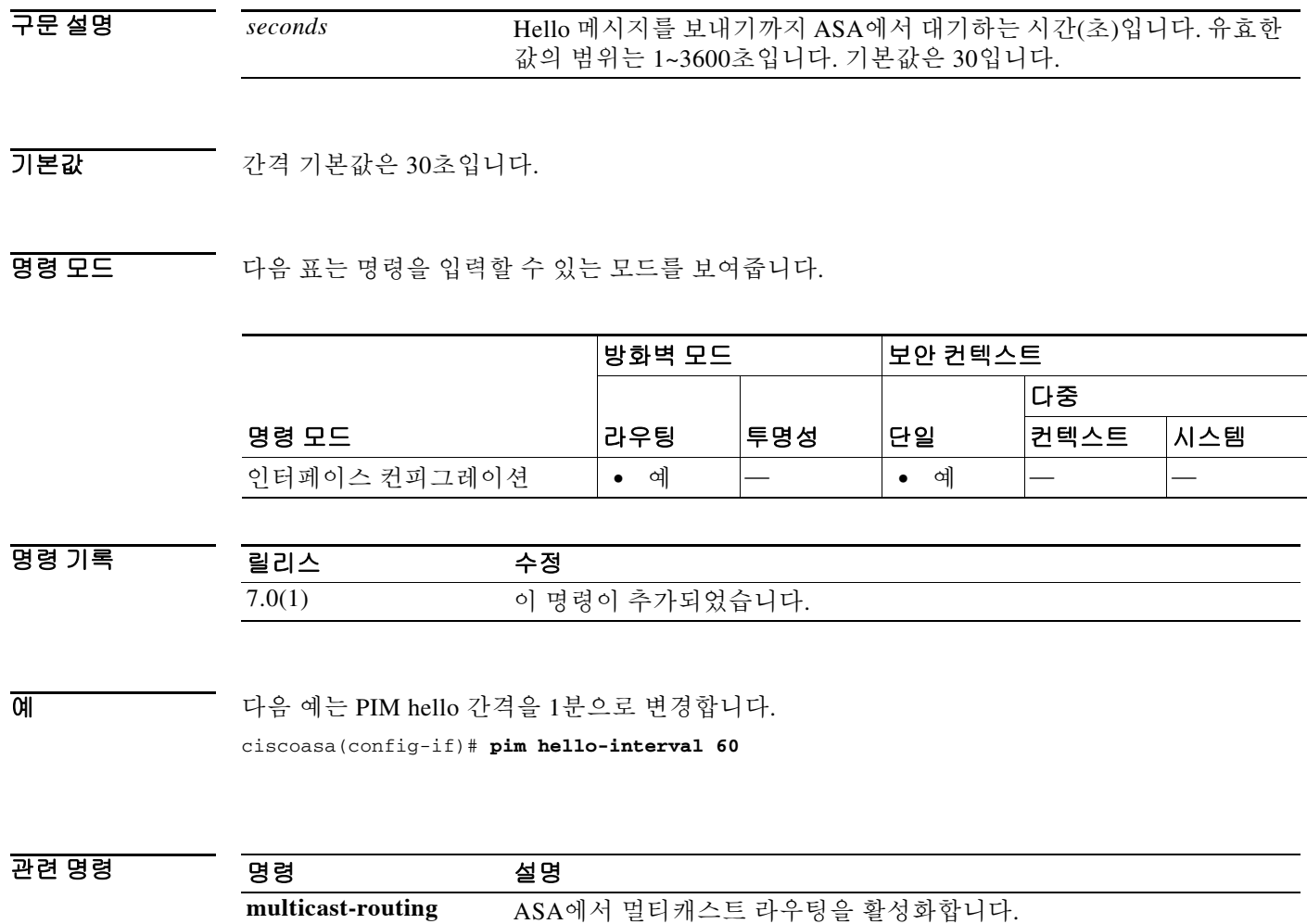

ш

 $\overline{\phantom{a}}$ 

# **pim join-prune-interval**

PIM join/prune 간격을 구성하려면 인터페이스 컨피그레이션 모드에서 **pim join-prune-interval** 명 령을 사용합니다. 간격을 기본값으로 복원하려면 이 명령의 **no** 형식을 사용합니다.

**pim join-prune-interval** *seconds*

**no pim join-prune-interval** [*seconds*]

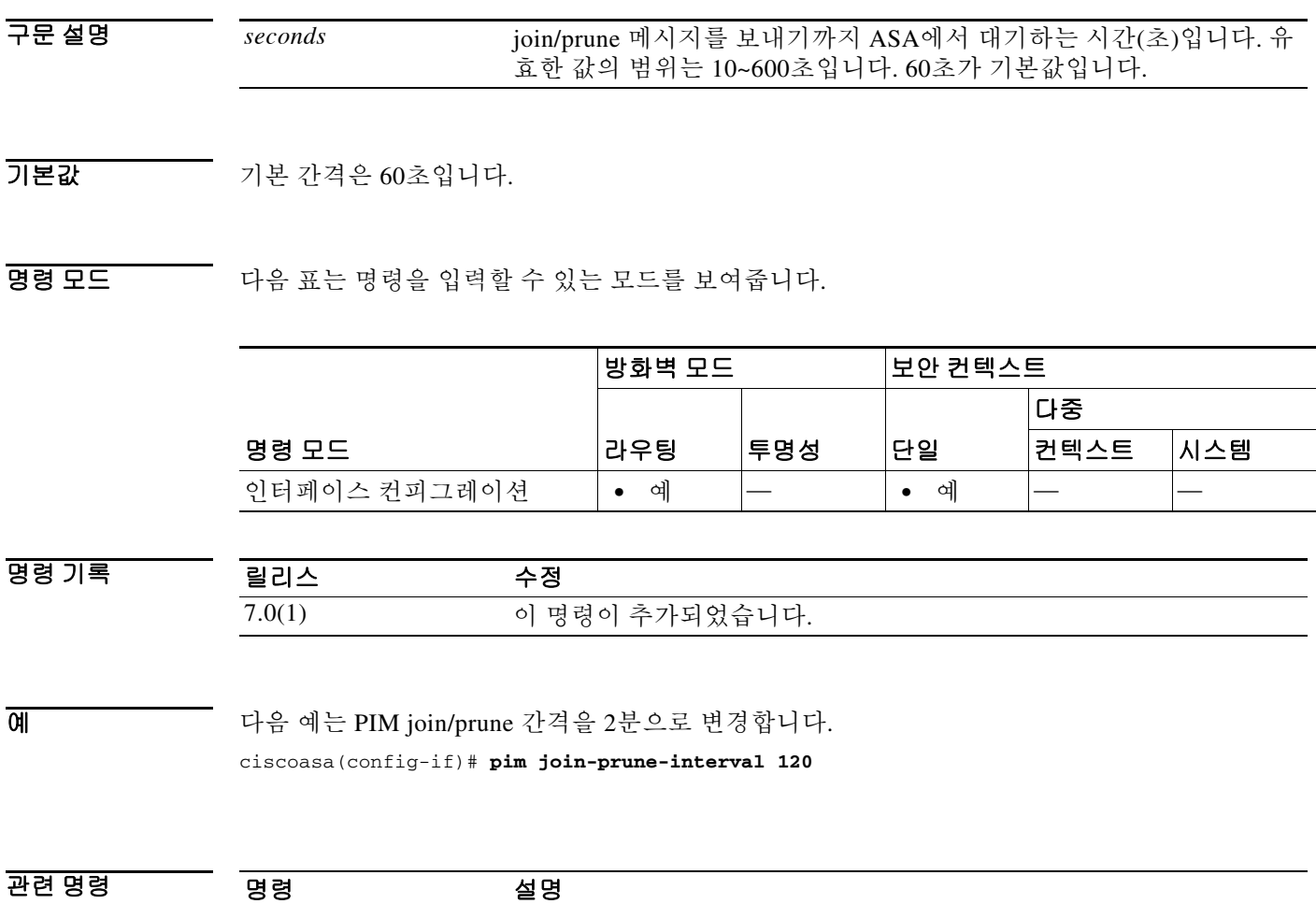

**multicast-routing** ASA에서 멀티캐스트 라우팅을 활성화합니다.

Τ

## **pim neighbor-filter**

PIM에 참가할 인접 라우터를 제어하려면 인터페이스 컨피그레이션 모드에서 **pim neighbor-filter** 명령을 사용합니다. 필터링을 제거하려면 이 명령의 **no** 형식을 사용합니다.

**pim neighbor-filter** *acl*

**no pim neighbor-filter** *acl*

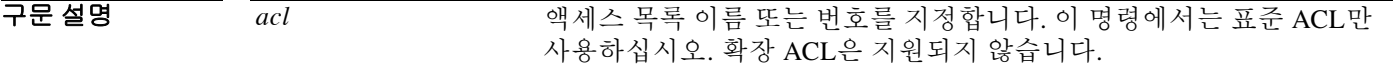

 $\overline{\phantom{a}}$ 기본 $\overline{\phantom{a}}$ 기본 동작 또는 값이 없습니다.

BB 모드 TH 다음 표는 명령을 입력할 수 있는 모드를 보여줍니다.

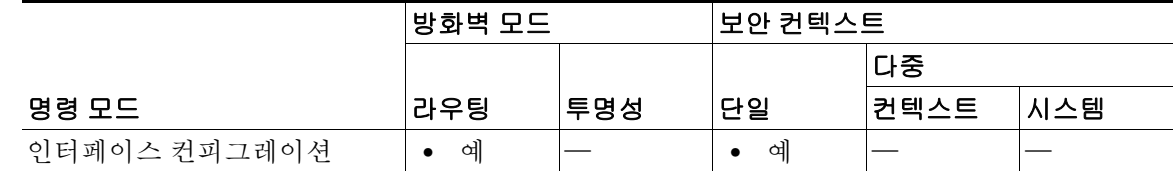

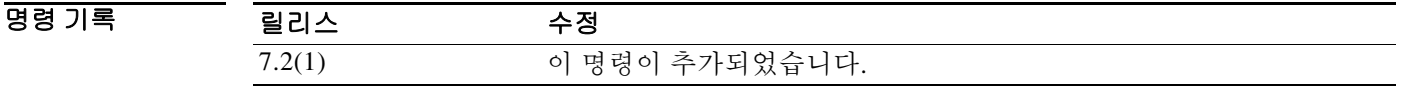

사용 지침 다음 명령은 PIM에 참가할 수 있는 인접 라우터를 정의합니다. 컨피그레이션에 이 명령이 없으면 제한이 없는 것입니다.

> 컨피그레이션에 이 명령이 나타나려면 멀티캐스트 라우팅과 PIM이 활성화되어 있어야 합니다. 멀 티캐스트 라우팅을 비활성화하면 이 명령이 컨피그레이션에서 제거됩니다.

예 다음 예는 IP 주소 10.1.1.1의 라우터가 인터페이스 GigabitEthernet0/2에서 PIM 인접 디바이스가 되 도록 허용합니다.

> ciscoasa(config)# **access-list pim\_filter permit 10.1.1.1 255.255.255.55** ciscoasa(config)# **access-list pim\_filter deny any** ciscoasa(config)# **interface gigabitEthernet0/2** ciscoasa(config-if)# **pim neighbor-filter pim\_filter**

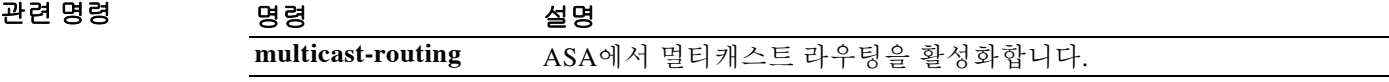

 $\Gamma$ 

### **pim old-register-checksum**

이전 레지스터 체크섬 방법론을 사용하는 RP(Rendezvous Point)에서 이전 버전과의 호환성을 허용 하려면 글로벌 컨피그레이션 모드에서 **pim old-register-checksum** 명령을 사용합니다. PIM RFC 규 격 레지스터를 생성하려면 이 명령의 **no** 형식을 사용합니다.

#### **pim old-register-checksum**

**no pim old-register-checksum**

- 구문 설명 기능이 명령에는 인수나 키워드가 없습니다.
- 기본값 ASA는 PIM RFC 규격 레지스터를 생성합니다.
- 명령 모드 다음 표는 명령을 입력할 수 있는 모드를 보여줍니다.

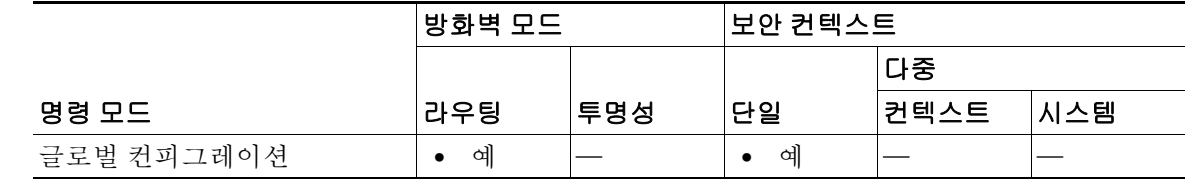

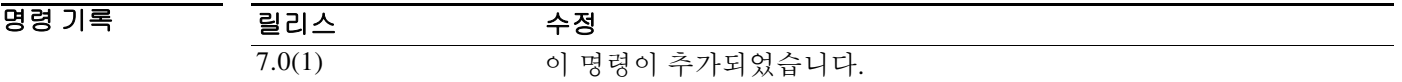

- 사용 지침 ASA 소프트웨어는 모든 PIM 메시지 유형에 대해 전체 PIM 메시지로 레지스터 메시지를 허용하는 Cisco IOS 방법을 사용하는 대신, PIM 헤더의 체크섬과 다음 4바이트만으로 레지스터 메시지를 허 용합니다. **pim old-register-checksum** 명령은 Cisco IOS 소프트웨어와 호환되는 레지스터를 생성 합니다.
- 예 다음 예는 이전 체크섬 계산을 사용하도록 ASA를 구성합니다. ciscoasa(config)# **pim old-register-checksum**
- 관련 명령 명령 설명 **multicast-routing** ASA에서 멀티캐스트 라우팅을 활성화합니다.

٦

### **pim rp-address**

PIM RP(Rendezvous Point)의 주소를 구성하려면 글로벌 컨피그레이션 모드에서 **pim rp-address** 명 령을 사용합니다. RP 주소를 제거하려면 이 명령의 **no** 형식을 사용합니다.

**pim rp-address** *ip\_address* [*acl*] [**bidir**]

**no pim rp-address** *ip\_address*

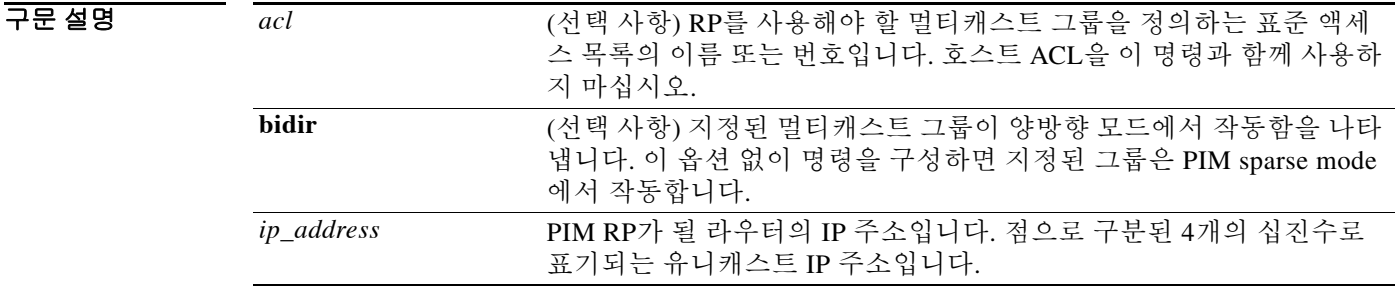

기본값 PIM RP 주소가 구성되지 않습니다.

BB 모드 TH 다음 표는 명령을 입력할 수 있는 모드를 보여줍니다.

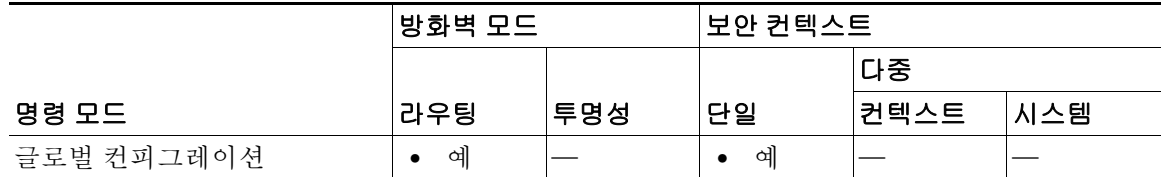

명령 기록

릴리스 수정 7.0(1) 이 명령이 추가되었습니다.

사용 지침 일반 PIM sparse mode(PIM-SM) 또는 bidir 도메인 내의 모든 라우터는 잘 알려진 PIM RP 주소를 알 고 있어야 합니다. 주소는 이 명령을 사용하여 고정으로 구성됩니다.

참고 ASA는 Auto-RP를 지원하지 않으므로, RP 주소를 지정하려면 **pim rp-address** 명령을 사용해야 합 니다.

두 개 이상의 그룹에 대해 단일 RP를 구성할 수 있습니다. 액세스 목록에 지정된 그룹 범위가 PIM RP 그룹 매핑을 결정합니다. 액세스 목록이 지정되지 않은 경우 그룹에 대한 RP가 전체 IP 멀티캐 스트 그룹 범위(224.0.0.0/4)에 적용됩니다.

 $\mathscr{P}$ 

참고 실제 bidir 컨피그레이션과 관계없이 ASA는 PIM hello 메시지에서 항상 bidir 기능을 광고합니다.

 $\mathbf{I}$ 

#### 예 기대 다음 예는 모든 멀티캐스트 그룹에 대해 PIM RP 주소를 10.0.0.1로 설정합니다. ciscoasa(config)# **pim rp-address 10.0.0.1**

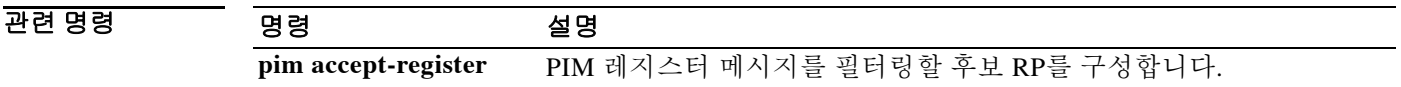

 $\mathbf I$ 

# **pim spt-threshold infinity**

항상 공유 트리를 사용하고 SPT(최단 경로 트리) 전환을 사용하지 않도록 마지막 홉(hop) 라우터의 동작을 변경하려면 글로벌 컨피그레이션 모드에서 **pim spt-threshold infinity** 명령을 사용합니다. 기 본값을 복원하려면 이 명령의 **no** 형식을 사용합니다.

**pim spt-threshold infinity** [**group-list** *acl*]

**no pim spt-threshold**

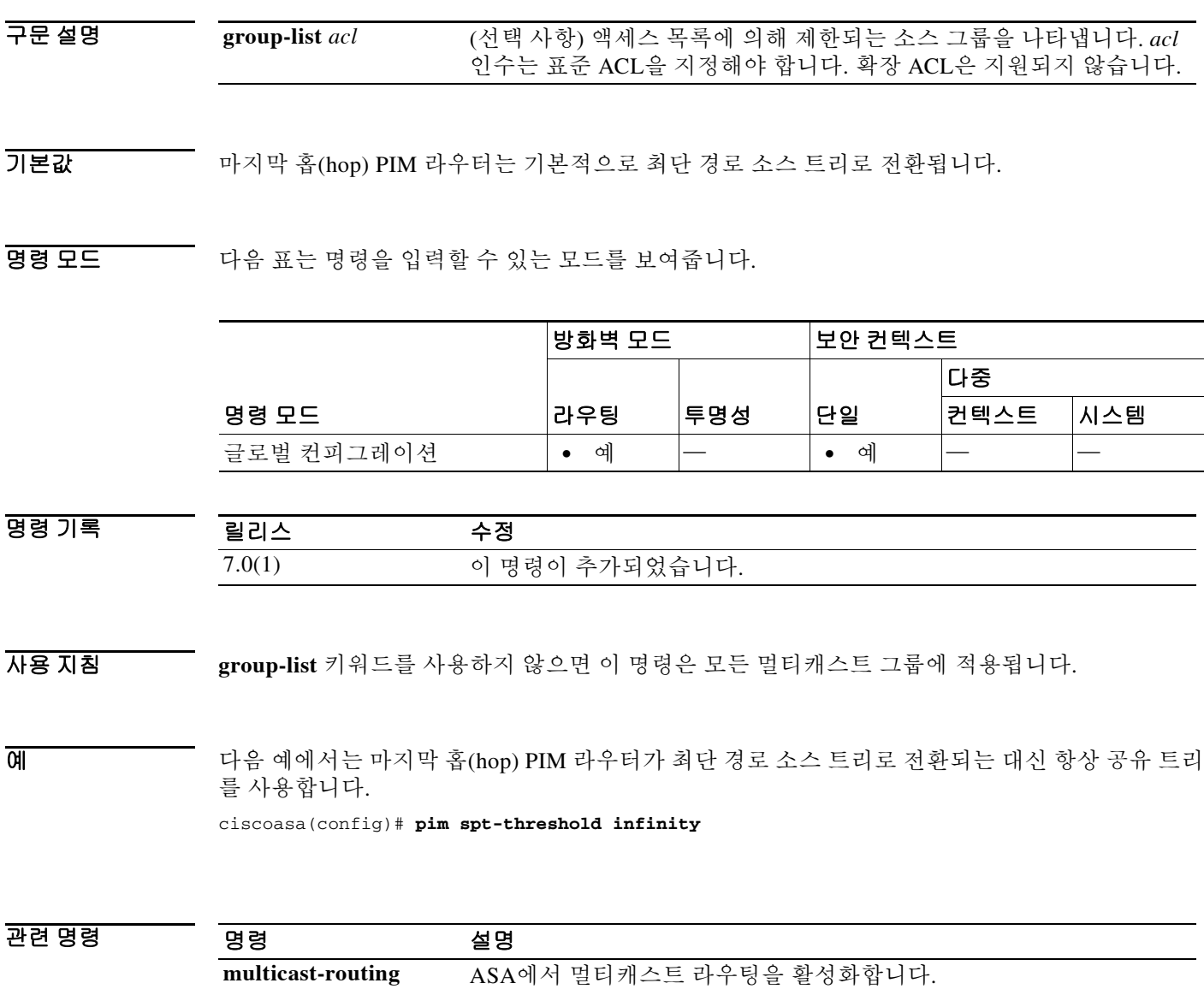

## **ping**

구문 설명

지정된 인터페이스에서 IP 주소로의 연결을 테스트하려면 특별 권한 EXEC 모드에서 **ping** 명령을 사용합니다. 사용 가능한 매개변수는 일반 ICMP 기반 ping과 TCP ping에서 서로 다릅니다. 매개변 수로서 사용할 수 없는 특성을 비롯하여 값을 입력하도록 프롬프트를 표시하려면 매개변수 없이 명령을 입력하십시오.

**ping** [*if\_name*] *host* [**repeat** *count*] [**timeout** *seconds*] [**data** *pattern*] [**size** *bytes*] [**validate**]

**ping tcp** [*if\_name*] *host port* [**repeat** *count*] [**timeout** *seconds*] [**source** *host port*]

**ping**

 $\frac{\mathcal{L}}{\mathcal{L}}$ 

참고 **source** 및 *port* 옵션은 **tcp** 옵션을 사용하는 경우에만 사용할 수 있습니다. **data**, **size** 및 **validate** 옵 션은 **tcp** 옵션과 함께 사용할 수 없습니다.

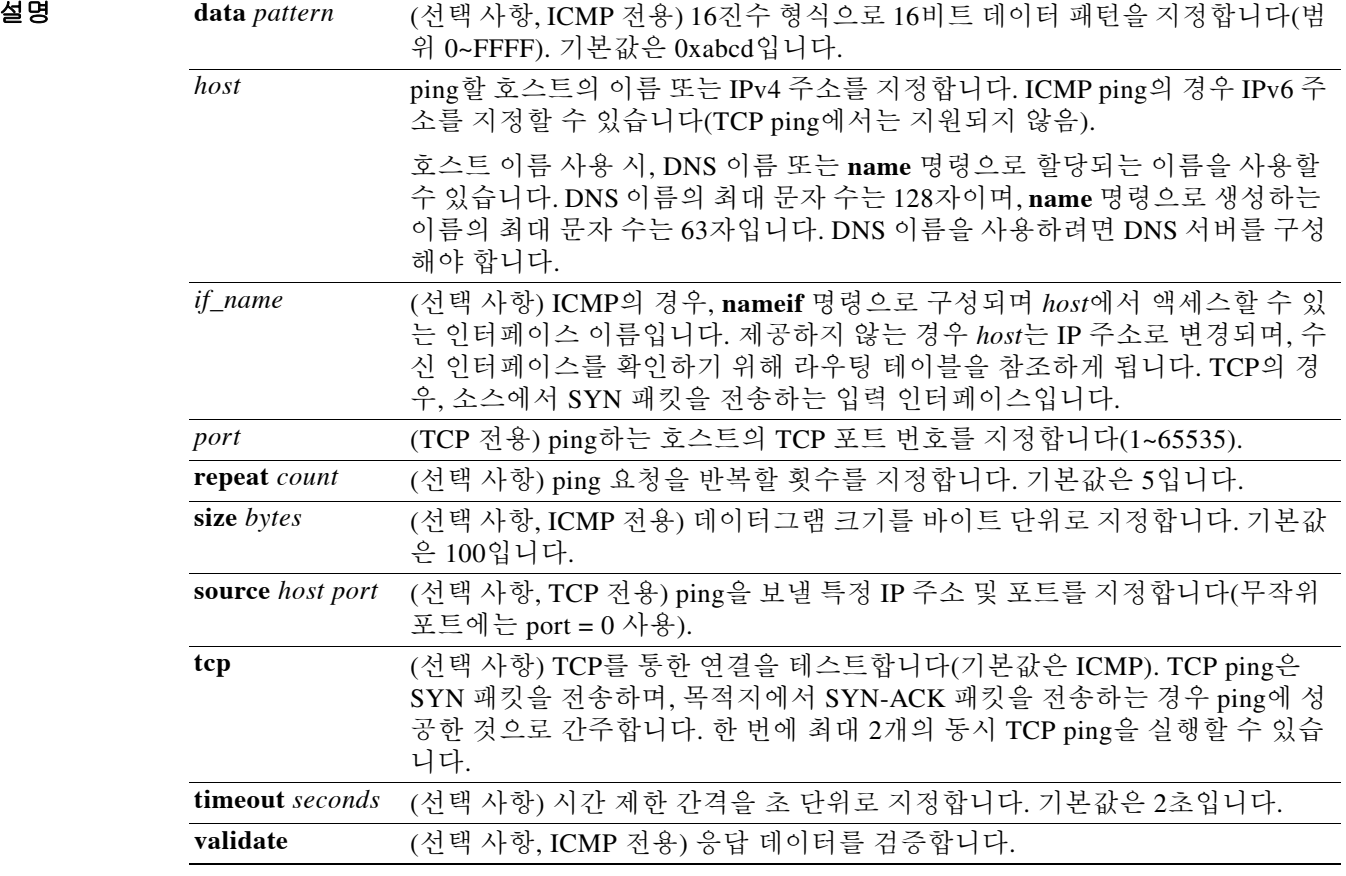

 $\Gamma$ 

 $\overline{\phantom{a}}$ 기본 $\overline{\phantom{a}}$ 기본 동작 또는 값이 없습니다.

Ι

#### BB 모드 TH 다음 표는 명령을 입력할 수 있는 모드를 보여줍니다.

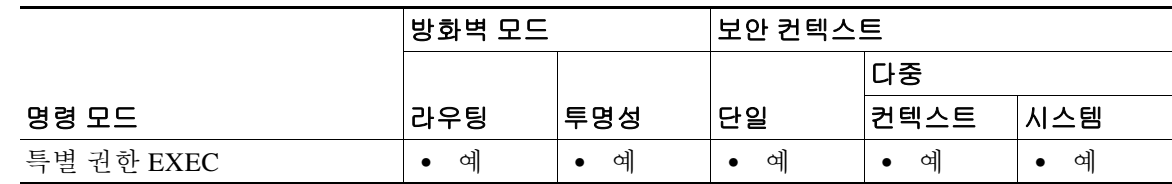

명령 기록

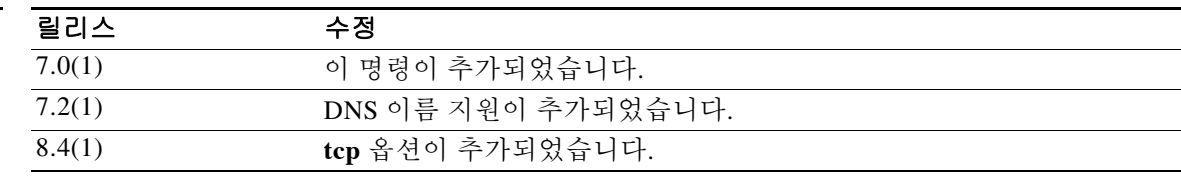

사용 지침 **ping** 명령을 사용하면 ASA에 연결이 있는지 또는 호스트를 네트워크에서 사용할 수 있는지 확인 할 수 있습니다.

> 일반 ICMP 기반 ping을 사용하는 경우 이러한 패킷을 차단하는 **icmp** 규칙이 없는지 확인해야 합 니다(ICMP 규칙을 사용하지 않는 경우 모든 ICMP 트래픽이 허용됨). 내부 호스트가 ICMP를 통해 외부 호스트에 ping하도록 하려면 다음 중 하나를 수행해야 합니다.

- **•** 에코 응답에 대해 ICMP **access-list** 명령을 만듭니다. 예를 들어 모든 호스트에 ping 액세스를 제공하려면 **access-list acl\_grp permit icmp any any** 명령을 사용하고, **access-list** 명령을 **access-group** 명령으로 테스트할 인터페이스에 연결합니다.
- **• inspect icmp** 명령을 사용하여 ICMP 검사 엔진을 구성합니다. 예를 들어 **inspect icmp** 명령을 전역 서비스 정책용 **class default\_inspection** 클래스에 추가하면 내부 호스트에서 시작된 에코 요청에 대해 에코 응답이 ASA를 통과할 수 있습니다.

TCP ping을 사용할 경우, 액세스 정책이 지정된 포트에서 TCP 트래픽을 허용하는지 확인해야 합 니다.

ASA가 **ping** 명령에서 생성된 메시지에 응답하고 이를 허용하도록 하려면 이 구성이 필요합니다. **ping** 명령 출력은 응답이 수신되었는지를 보여줍니다. **ping** 명령을 입력한 후 호스트가 응답하지 않으면 다음과 유사한 메시지가 나타납니다.

ciscoasa(config)# **ping 10.1.1.1** Sending 5, 100-byte ICMP Echos to 10.1.1.1, timeout is 2 seconds: ????? Success rate is 0 percent (0/5)

ASA가 네트워크에 연결되어 있고 트래픽을 전달하는지 확인하려면 **show interface** 명령을 사용합 니다. 지정된 *if\_name*의 주소는 ping의 소스 주소로 사용됩니다.

매개변수 없이 **ping**을 입력하여 확장 ping을 수행할 수도 있습니다. 키워드로서 사용할 수 없는 일 부 특성을 비롯한 매개변수에 대한 프롬프트가 표시됩니다.

 $\mathbf I$ 

예 다음 예는 ASA에서 다른 IP 주소가 보이는지를 확인하는 방법을 보여줍니다. ciscoasa# **ping 171.69.38.1** Sending 5, 100-byte ICMP Echos to 171.69.38.1, timeout is 2 seconds: !!!!! Success rate is 100 percent  $(5/5)$ , round-trip min/avg/max =  $10-01-02$  ms 다음 예는 DNS 이름을 사용하여 호스트를 지정합니다. ciscoasa# **ping www.example.com** Sending 5, 100-byte ICMP Echos to www.example.com, timeout is 2 seconds: !!!!! Success rate is 100 percent (5/5), round-trip min/avg/max = 10-01-02 ms 다음은 확장 ping의 예입니다. ciscoasa# **ping** TCP [n]: Interface: **outside** Target IP address: **171.69.38.1** Repeat count: [5] Datagram size: [100] Timeout in seconds: [2] Extended commands [n]: Sweep range of sizes [n]: Sending 5, 100-byte ICMP Echos to 171.69.38.1, timeout is 2 seconds: !!!!! Success rate is 100 percent (5/5), round-trip min/avg/max = 10-01-02 ms 다음은 **ping tcp** 명령의 예입니다. ciscoasa# **ping** TCP [n]: **yes** Interface: **dmz** Target IP address: **10.0.0.1** Target IP port: **21** Specify source? [n]: **y** Source IP address: **192.168.2.7** Source IP port: [0] **465** Repeat count: [5] Timeout in seconds: [2] **5** Type escape sequence to abort. Sending 5 TCP SYN requests to 10.0.0.1 port 21 from 192.168.2.7 starting port 465, timeout is 5 seconds: !!!!! Success rate is 100 percent  $(5/5)$ , round-trip min/avg/max =  $1/1/1$  ms ciscoasa# **ping tcp 10.0.0.1 21** Type escape sequence to abort. No source specified. Pinging from identity interface. Sending 5 TCP SYN requests to 10.0.0.1 port 21 from 10.0.0.10, timeout is 2 seconds: !!!!! Success rate is 100 percent (5/5), round-trip min/avg/max = 1/1/1 ms ciscoasa# **ping tcp 10.0.0.1 21 source 192.168.1.1 2002 repeat 10** Type escape sequence to abort. Sending 10 TCP SYN requests to 10.0.0.1 port 21 from 192.168.1.1 starting port 2002, timeout is 2 seconds: !!!!!!!!!!

Success rate is 100 percent (10/10), round-trip min/avg/max = 02-01-02 ms

ן

ciscoasa(config)# **ping tcp www.example.com 80** Type escape sequence to abort. No source specified. Pinging from identity interface. Sending 5 TCP SYN requests to 74.125.19.103 port 80 from 171.63.230.107, timeout is 2 seconds: !!!!! Success rate is 100 percent (5/5), round-trip min/avg/max = 04-03-04 ms ciscoasa# **ping tcp 192.168.1.7 23 source 192.168.2.7 24966** Type escape sequence to abort. Source port 24966 in use! Using port 24967 instead. Sending 5 TCP SYN requests to 192.168.1.7 port 23 from 192.168.2.7 starting port 24967, timeout is 2 seconds: !!!!! Success rate is 100 percent (5/5), round-trip min/avg/max = 1/1/1 ms

#### 관련 명령 명령 설명

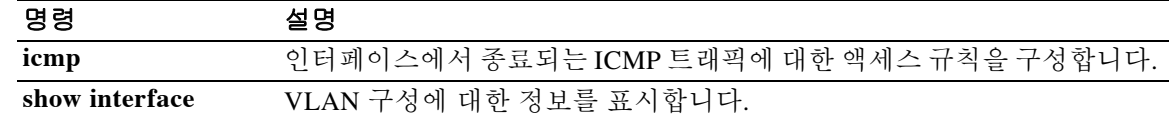

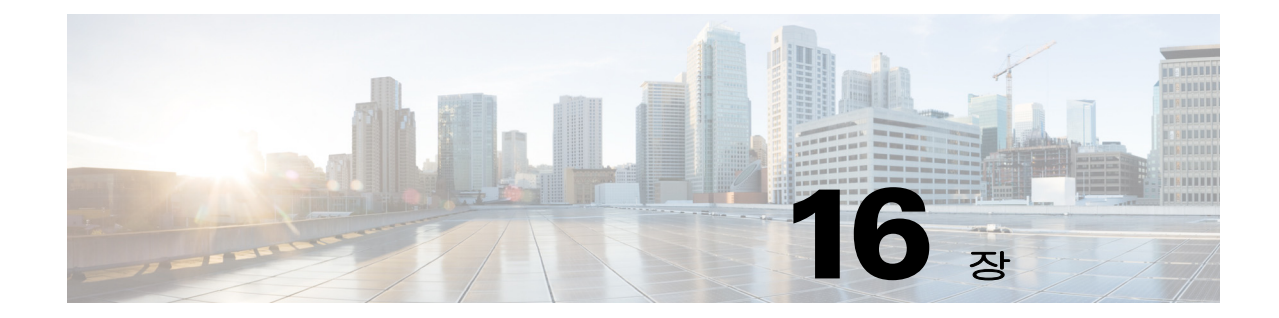

# **police through pppoe client secondary** 명령

 $\Gamma$ 

ן

## **police**

클래스 맵에 QoS 폴리싱을 적용하려면 클래스 컨피그레이션 모드에서 **police** 명령을 사용합니다. 속도 제한 요구 사항을 제거하려면 이 명령의 **no** 형식을 사용합니다. 폴리싱은 어떠한 트래픽도 사 용자가 구성한 최대 속도(비트/초 단위)를 초과하지 못하게 함으로써 하나의 트래픽 흐름이 전체 리소스를 차지할 수 없도록 하는 방법입니다. 트래픽이 최대 속도를 초과하면 ASA에서 초과 트래 픽을 취소합니다. 또한 폴리싱은 허용되는 최대 단일 트래픽 버스트를 설정합니다.

**police** {**output** | **input**} *conform-rate* [*conform-burst*] [**conform-action** [**drop** | **transmit**] [**exceed-action** [**drop** | **transmit**]]]

**no police**

#### 구문 설명

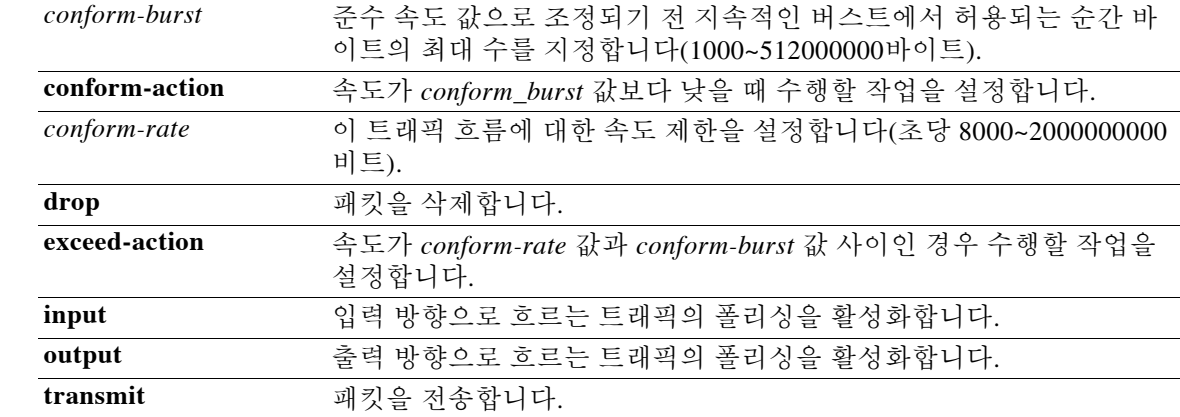

#### $\overline{\lambda}$ 기본값 기본 동작 또는 변수가 없습니다.

명령 모드 다음 표는 명령을 입력할 수 있는 모드를 보여줍니다.

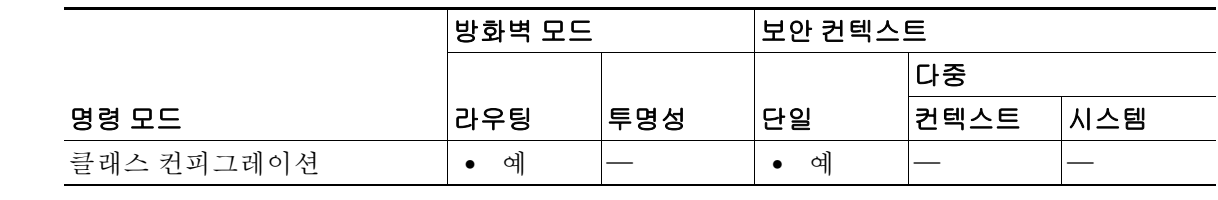

명령 기록

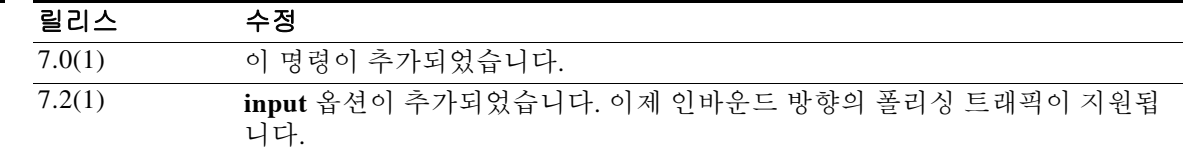

- 사용 지침 폴리싱을 활성화하려면 Modular Policy Framework를 사용하십시오.
	- **1. class-map** 폴리싱을 수행할 트래픽을 식별합니다.
	- **2. policy-map** 각 클래스 맵과 관련된 작업을 식별합니다.
		- **a. class** 작업을 수행할 클래스 맵을 식별합니다 .
		- **b. police** 클래스 맵에 대한 폴리싱을 활성화합니다.
	- **3. service-policy** 정책 맵을 한 인터페이스에 또는 전체적으로 할당합니다.

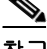

참고 **police** 명령은 최대 속도 및 버스트 속도만을 적합한 속도 값으로 적용합니다. 이 두 옵션이 없으면 **conform-action** 또는 **exceed-action** 사양을 적용하지 않습니다.

참고 conform-burst 매개변수가 생략되면 기본값은 conform-rate의 1/32로 간주됩니다(바이트 단위). 즉, conform rate가 100,000이면 기본 conform-burst 값은 100,000/32 = 3,125입니다. conform-rate의 단 위는 비트/초인 반면, conform-burst의 단위는 바이트입니다.

ASA에서 필요한 경우 QoS의 각 기능을 따로 구성할 수 있습니다. 그러나 예를 들면 일부 트래픽의 우선순위를 정하고 다른 트래픽이 대역폭 문제를 일으키지 못하도록 종종 ASA에서 여러 QoS 기 능을 구성하기도 합니다.

다음은 인터페이스마다 지원되는 기능 조합입니다.

- **•** 표준 우선순위 큐잉(특정 트래픽용) + 폴리싱(나머지 트래픽용). 동일한 트래픽 집합에 대해서는 우선순위 큐잉과 폴리싱을 구성할 수 없습니다.
- **•** 트래픽 셰이핑(인터페이스의 모든 트래픽) + 계층적 우선순위 큐잉(트래픽의 하위 집합)

일반적으로 트래픽 셰이핑을 활성화하는 경우 ASA에서 특별히 제한하는 것은 아니지만, 동일한 트래픽에 대해 폴리싱까지 활성화하지는 않습니다.

다음 지침을 참조하십시오.

- **•** QoS는 단방향으로 적용되며, 정책 맵이 적용되는 인터페이스로 들어가는 트래픽만 영향을 받 습니다(**input**을 지정하는지 **output**을 지정하는지에 따라 기존 인터페이스도 영향을 받음).
- **•** 기존 트래픽이 이미 설정된 인터페이스에서 서비스 정책이 적용되거나 제거되면 QoS 정책은 트래픽 스트림에서 적용 또는 제거되지 않습니다. 그러한 연결에 대해 QoS 정책을 적용하거나 제거하려면 연결을 지우고 다시 설정해야 합니다. **clear conn** 명령을 참조하십시오.
- **•** To-the-box 트래픽은 지원되지 않습니다.
- **•** VPN 터널 바이패스 인터페이스를 드나드는 트래픽은 지원되지 않습니다.
- **•** 터널 그룹 클래스 맵을 일치시키면 아웃바운드 폴리싱만 지원됩니다.

 $\mathbf{r}$ 

예 다음은 conform rate를 초당 100,000비트, 버스트 값을 20,000바이트로 설정하고 버스트 속도를 초 과하는 트래픽을 삭제하도록 지정하는, 출력 방향에 대한 **police** 명령의 예입니다.

```
ciscoasa(config)# policy-map localpolicy1
ciscoasa(config-pmap)# class-map firstclass
ciscoasa(config-cmap)# class localclass
ciscoasa(config-pmap-c)# police output 100000 20000 exceed-action drop
ciscoasa(config-cmap-c)# class class-default
ciscoasa(config-pmap-c)#
```
ן

다음 예는 내부 웹 서버로 이동할 트래픽에 대해 속도 제한을 설정하는 방법을 보여줍니다.

ciscoasa# access-list http\_traffic permit tcp any 10.1.1.0 255.255.255.0 eq 80 ciscoasa# class-map http\_traffic ciscoasa(config-cmap)# match access-list http\_traffic ciscoasa(config-cmap)# policy-map outside\_policy ciscoasa(config-pmap)# class http\_traffic ciscoasa(config-pmap-c)# police input 56000 ciscoasa(config-pmap-c)# service-policy outside\_policy interface outside ciscoasa(config)#

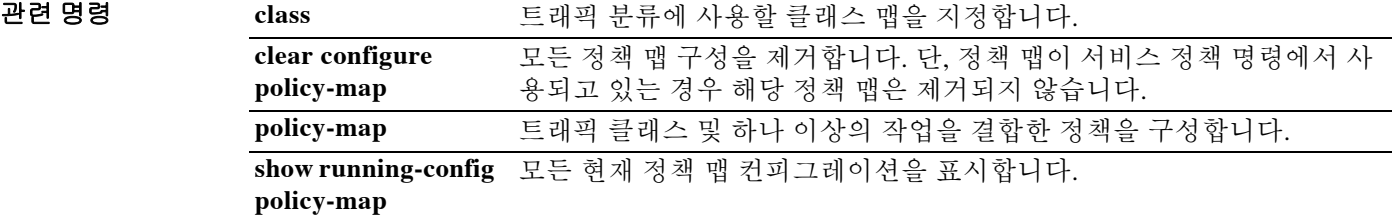

## **policy**

CRL 검색을 위한 소스를 지정하려면 ca-crl 컨피그레이션 모드에서 **policy** 명령을 사용합니다.

**policy** {**static | cdp | both**}

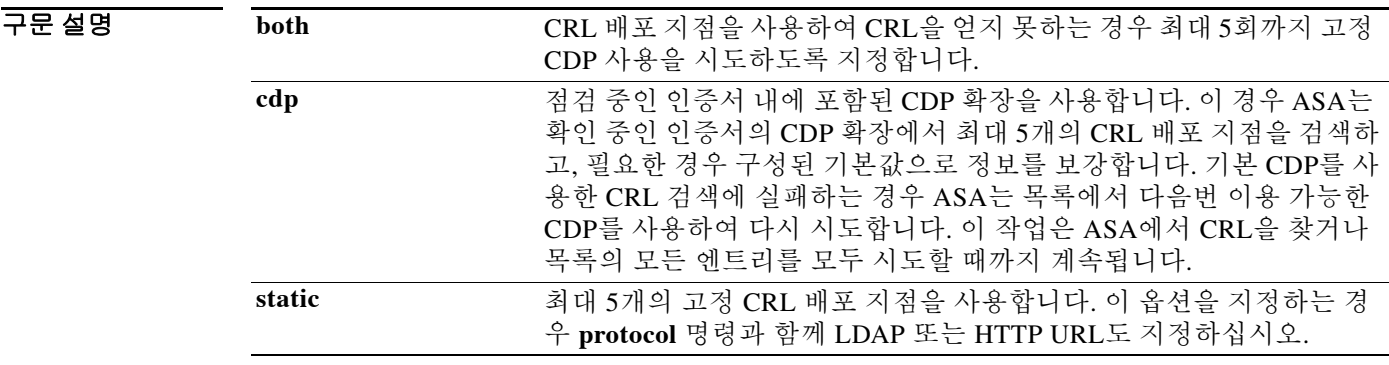

기본값 기본 설정은 **cdp**입니다.

명령 모드 다음 표는 명령을 입력할 수 있는 모드를 보여줍니다.

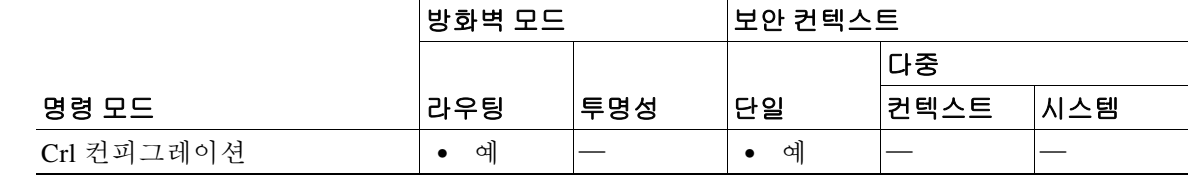

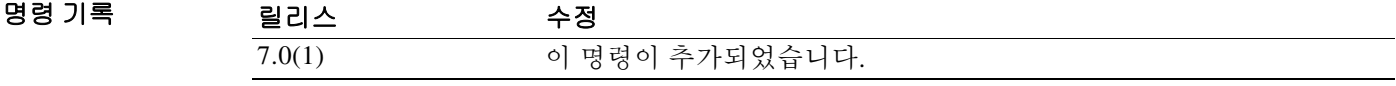

 $\overline{\phantom{a}}$ 

예 다음 예는 ca-crl 컨피그레이션 모드로 들어가서, 점검 중인 인증서의 CRL 배포 지점 확장을 사용 하여 이루어지는 CRL 검색을 구성합니다. 실패 시 고정 CDP가 사용됩니다.

> ciscoasa(configure)# **crypto ca trustpoint central** ciscoasa(ca-trustpoint)# **crl configure** ciscoasa(ca-crl)# **policy both**

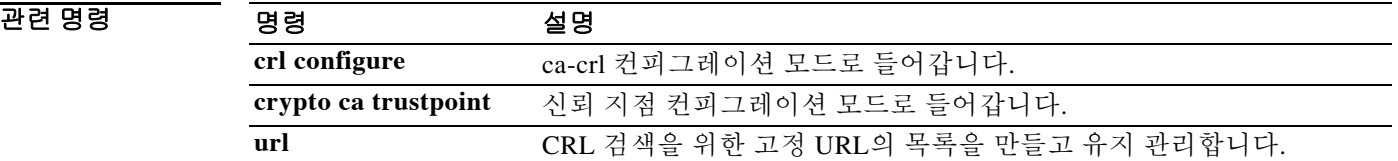

ן

### **policy-list**

BGP(Border Gateway Protocol) 정책 목록을 만들려면 정책 맵 컨피그레이션 모드에서 **policy-list** 명 령을 사용합니다. 정책 목록을 제거하려면 이 명령의 **no** 형식을 사용합니다.

**policy-list** *policy-list-name* {**permit | deny**}

**no policy-list** *policy-list-name*

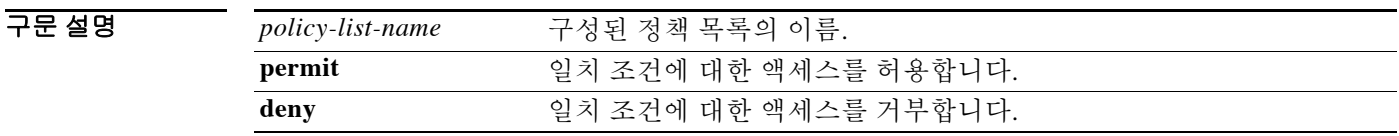

기본값 기본행은 기본적으로 활성화되어 있지 않습니다.

BB 모드 TH 다음 표는 명령을 입력할 수 있는 모드를 보여줍니다.

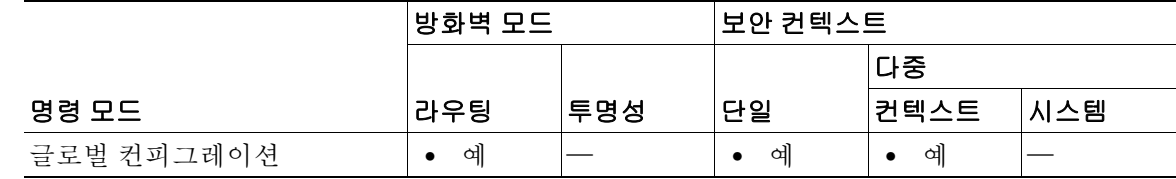

명령 기록 릴리스 수정 9.2(1) 이 명령이 추가되었습니다.

HB 지침 정로 맵 내에서 정책 목록이 참조되는 경우 정책 목록의 모든 일치 명령문이 평가 및 처리됩니다. 경로 맵 내에 둘 이상의 정책 목록을 구성할 수 있습니다. 경로 맵 내에 구성된 정책 목록은 AND 또 는 OR 의미 체계로 평가됩니다. 정책 목록은 같은 경로 맵 내에 있으나 정책 목록 밖에서 구성된 기 존 일치 항목 및 설정 명령문과도 공존할 수 있습니다. 여러 정책 목록이 하나의 경로 맵 엔트리 내 에서 일치를 수행하는 경우 모든 정책 목록은 들어오는 특성에 대해서만 확인됩니다.

**policy-list** 하위 명령은 다음과 같습니다.

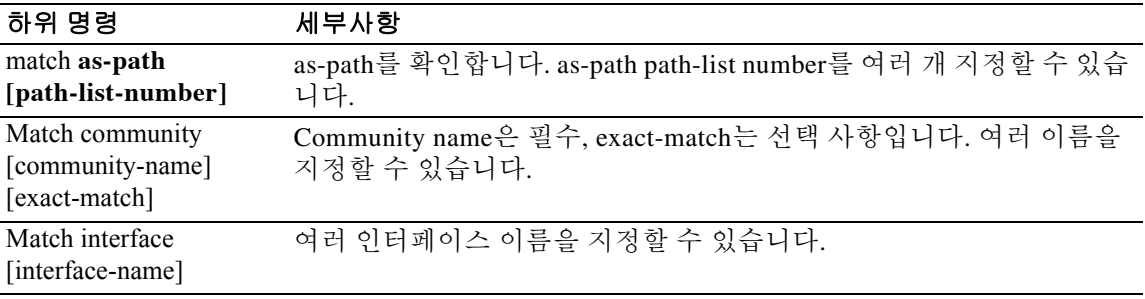

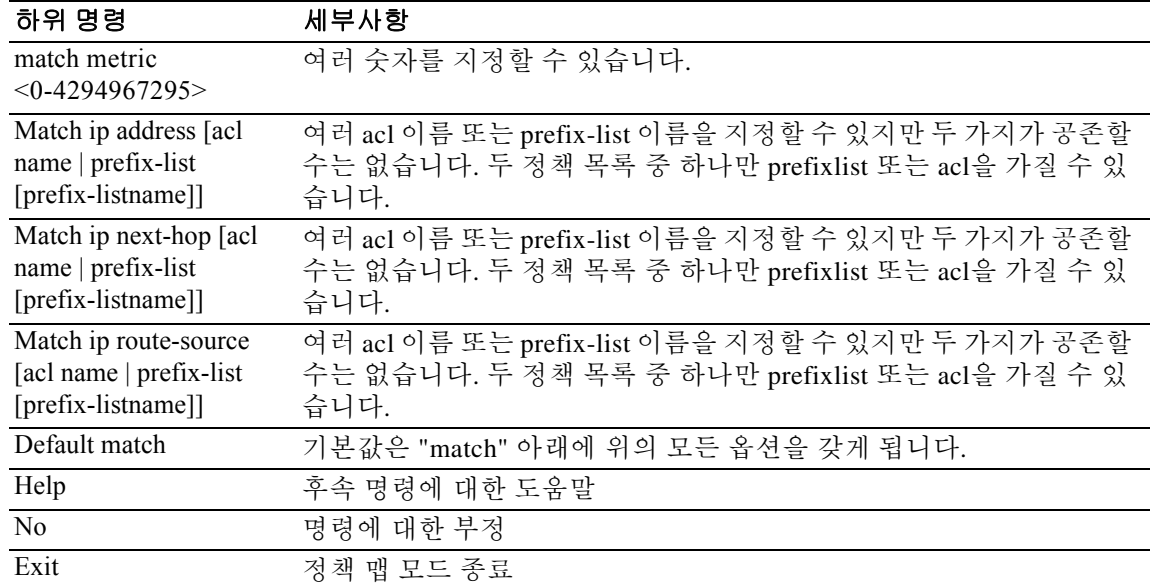

예 다음 예에서는 AS 1 및 metric 10과 일치하는 모든 네트워크 접두사를 허용하도록 정책 목록을 구 성합니다.

```
ciscoasa(config)# policy-list POLICY-LIST-NAME-1 permit 
ciscoasa(config-policy-list)# match as-path 1
ciscoasa(config-policy-list)# match metric 10
ciscoasa(config-policy-list)# end
```
다음 예에서는 community 20 및 metric 10과 일치하는 트래픽을 허용하도록 정책 목록을 구성합 니다.

```
ciscoasa(config)# policy-list POLICY-LIST-NAME-2 permit 
ciscoasa(config-policy-list)# match community 20
ciscoasa(config-policy-list)# match metric 10
ciscoasa(config-policy-list)# end
```
다음 예에서는 community 20 및 metric 10과 일치하는 트래픽을 거부하도록 정책 목록을 구성합 니다.

```
ciscoasa(config)# policy-list POLICY-LIST-NAME-3 deny 
ciscoasa(config-policy-list)# match community 20
ciscoasa(config-policy-list)# match metric 10
```
 $\Gamma$ 

Ι

### **policy-map**

Modular Policy Framework를 사용할 경우 글로벌 컨피그레이션 모드에서 **policy-map** 명령(**type** 키 워드 없이)을 사용하여 Layer 3/4 클래스 맵(**class-map** 또는 **class-map type management** 명령)으로 식별하는 트래픽에 작업을 할당합니다. Layer 3/4 정책 맵을 제거하려면 이 명령의 **no** 형식을 사용 합니다.

**policy-map** *name*

**no policy-map** *name*

구문 설명 *name* 이 정책 맵의 이름을 최대 40자로 지정합니다. 모든 유형의 정책 맵은 동일한 네임 스페이스를 사용하므로, 다른 정책 맵 유형에서 사용된 이름을 재사용할 수 없습 니다.

기본값 기본적으로 컨피그레이션에는 모든 기본 애플리케이션 검사 트래픽과 일치하는 정책이 포함되어 있으며, 모든 인터페이스의 트래픽에 특정 검사가 적용됩니다(전역 정책). 모든 검사가 기본적으 로 사용되는 것은 아닙니다. 전역 정책은 하나만 적용할 수 있으므로, 전역 정책을 변경하려면 기 본 정책을 편집하거나 비활성화한 후 새 정책을 적용해야 합니다. 인터페이스 정책은 특정 기능에 대해 전역 정책을 재지정합니다.

기본 정책에는 다음 애플리케이션 검사가 포함됩니다.

- **•** 최대 메시지 길이 512바이트에 대한 DNS 검사
- **•** FTP
- **•** H323(H225)
- **•** H323(RAS)
- **•** RSH
- **•** RTSP
- **•** ESMTP
- **•** SQLnet
- **•** Skinny(SCCP)
- **•** SunRPC
- **•** XDMCP
- **•** SIP
- **•** NetBios
- **•** TFTP
- **•** IP Options

기본 정책 컨피그레이션에는 다음 명령이 포함됩니다.

```
class-map inspection_default
 match default-inspection-traffic
policy-map type inspect dns preset_dns_map
 parameters
message-length maximum client auto
message-length maximum 512
```

```
dns-guard
protocol-enforcement
nat-rewrite
policy-map global_policy
  class inspection_default
   inspect dns preset_dns_map
   inspect ftp
   inspect h323 h225 _default_h323_map
   inspect h323 ras _default_h323_map
   inspect ip-options _default_ip_options_map
   inspect netbios
   inspect rsh
   inspect rtsp
   inspect skinny
   inspect esmtp _default_esmtp_map
   inspect sqlnet
   inspect sunrpc
   inspect tftp
   inspect sip
   inspect xdmcp
```
명령 모드 다음 표는 명령을 입력할 수 있는 모드를 보여줍니다.

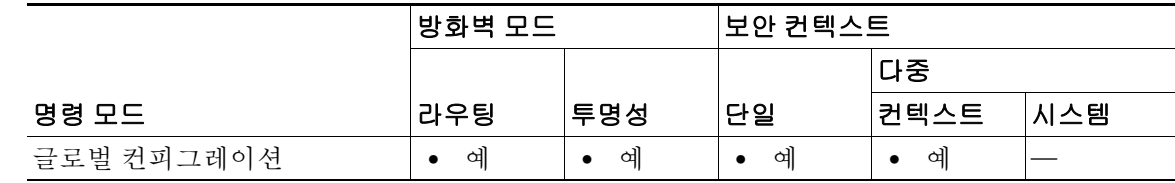

#### 명령 기록

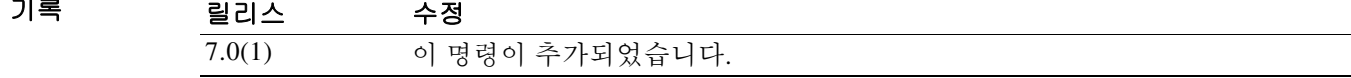

 $\Gamma$ 

사용 지침 Modular Policy Framework의 구성은 네 작업으로 구성됩니다.

- **1. class-map** 또는 **class-map type management** 명령을 사용하여 작업을 적용할 Layer 3 및 4 트래 픽을 식별합니다.
- **2.** (애플리케이션 검사 전용) **policy-map type inspect** 명령을 사용하여 애플리케이션 검사 트래 픽에 대한 특별 작업을 정의합니다.
- **3. policy-map** 명령을 사용하여 Layer 3 및 4 트래픽에 작업을 적용합니다.
- **4. service-policy** 명령을 사용하여 인터페이스에 대한 작업을 활성화합니다.

최대 정책 맵 수는 64이지만 인터페이스당 정책 맵을 하나만 적용할 수 있습니다. 동일한 정책 맵 을 여러 인터페이스에 적용할 수 있습니다. Layer 3/4 정책 맵에서 여러 Layer 3/4 클래스 맵을 식별 할 수 있으며(**class** 명령 참조), 하나 이상의 기능 유형에서 각 클래스 맵으로 여러 작업을 할당할 수 있습니다.

Ι

#### ciscoasa(config)# **access-list http-server permit tcp any host 10.1.1.1** ciscoasa(config)# **class-map http-server** ciscoasa(config-cmap)# **match access-list http-server** ciscoasa(config)# **policy-map global-policy** ciscoasa(config-pmap)# **description This policy map defines a policy concerning connection to http server.** ciscoasa(config-pmap)# **class http-server** ciscoasa(config-pmap-c)# **set connection conn-max 256**

예 다음은 연결 정책용 **policy-map** 명령의 예로, 웹 서버 10.1.1.1에 대해 허용된 연결 수를 제한합니다.

다음 예는 정책 맵에서 multi-match의 작동 방식을 보여줍니다.

```
ciscoasa(config)# class-map inspection_default
ciscoasa(config-cmap)# match default-inspection-traffic
ciscoasa(config)# class-map http_traffic
ciscoasa(config-cmap)# match port tcp eq 80
```

```
ciscoasa(config)# policy-map outside_policy
ciscoasa(config-pmap)# class inspection_default
ciscoasa(config-pmap-c)# inspect http http_map
ciscoasa(config-pmap-c)# inspect sip
ciscoasa(config-pmap)# class http_traffic
ciscoasa(config-pmap-c)# set connection timeout tcp 0:10:0
```
다음 예는 첫 번째 사용 가능한 클래스 맵으로 트래픽을 확인하고, 동일한 기능 도메인에서 작업을 지정하는 이후의 클래스 맵으로는 확인하지 않는 방법을 보여줍니다.

```
ciscoasa(config)# class-map telnet_traffic
ciscoasa(config-cmap)# match port tcp eq 23
ciscoasa(config)# class-map ftp_traffic
ciscoasa(config-cmap)# match port tcp eq 21
ciscoasa(config)# class-map tcp_traffic
ciscoasa(config-cmap)# match port tcp range 1 65535
ciscoasa(config)# class-map udp_traffic
ciscoasa(config-cmap)# match port udp range 0 65535
ciscoasa(config)# policy-map global_policy
ciscoasa(config-pmap)# class telnet_traffic
ciscoasa(config-pmap-c)# set connection timeout tcp 0:0:0
ciscoasa(config-pmap-c)# set connection conn-max 100
ciscoasa(config-pmap)# class ftp_traffic
ciscoasa(config-pmap-c)# set connection timeout tcp 0:5:0
ciscoasa(config-pmap-c)# set connection conn-max 50
ciscoasa(config-pmap)# class tcp_traffic
ciscoasa(config-pmap-c)# set connection timeout tcp 2:0:0
ciscoasa(config-pmap-c)# set connection conn-max 2000
```
텔넷 연결이 시작되면 **class telnet\_traffic**을 확인합니다. 마찬가지로 FTP 연결이 시작되면 **class ftp\_traffic**을 확인합니다. 텔넷 및 FTP 이외의 TCP 연결에서는 **class tcp\_traffic**을 확인합니다. 텔 넷 또는 FTP 연결에서 **class tcp\_traffic**을 확인할 수 있더라도, 전에 다른 클래스에서 일치를 확인 했으므로 ASA는 이 일치를 수행하지 않습니다.

NetFlow 이벤트는 Modular Policy Framework를 통해 구성됩니다. Modular Policy Framework가 NetFlow에 대해 구성되지 않은 경우 이벤트가 기록되지 않습니다. 트래픽 일치 확인은 클래스가 구 성된 순서대로 진행됩니다. 일치가 감지되면 다른 클래스가 더 이상 점검되지 않습니다. NetFlow 이벤트의 경우 컨피그레이션 요구 사항은 다음과 같습니다.

- **•** flow-export 대상(즉, NetFlow 컬렉터)은 IP 주소로 고유하게 식별됩니다.
- **•** 지원되는 이벤트 유형은 flow-create, flow-teardown, flow-denied, flow-update 및 all입니다. all은 앞에 나열된 4개의 이벤트 유형을 포함합니다.
- **•** 어떤 NetFlow 레코드를 각 컬렉터로 전송할지를 결정하기 위해 NetFlow 컬렉터 및 필터의 주 소를 구성하려면 **flow-export event-type** {**all** | **flow-create** | **flow-denied** | **flow-update** | **flow-teardown**} **destination** 명령을 사용합니다.
- **•** Flow-export 작업은 인터페이스 정책에서 지원되지 않습니다.
- **•** Flow-export 작업은 **class-default** 명령, 그리고 **match any** 또는 **match access-list** 명령의 클래스 에서만 지원됩니다.
- **•** NetFlow 컬렉터를 정의하지 않으면 컨피그레이션 작업이 발생하지 않습니다.
- **•** NetFlow Secure Event Logging 필터링은 순서와 상관이 없습니다.

다음 예는 호스트 10.1.1.1과 20.1.1.1 사이의 모든 NetFlow 이벤트를 수신 15.1.1.1로 내보냅니다.

```
ciscoasa(config)# access-list flow_export_acl permit ip host 10.1.1.1 host 20.1.1.1
ciscoasa(config)# class-map flow_export_class
ciscoasa(config-cmap)# match access-list flow_export_acl
ciscoasa(config)# policy-map global_policy
ciscoasa(config-pmap)# class flow_export_class
ciscoasa(config-pmap-c)# flow-export event-type all destination 15.1.1.1
```
#### 관련 명령 명령 설명

 $\Gamma$ 

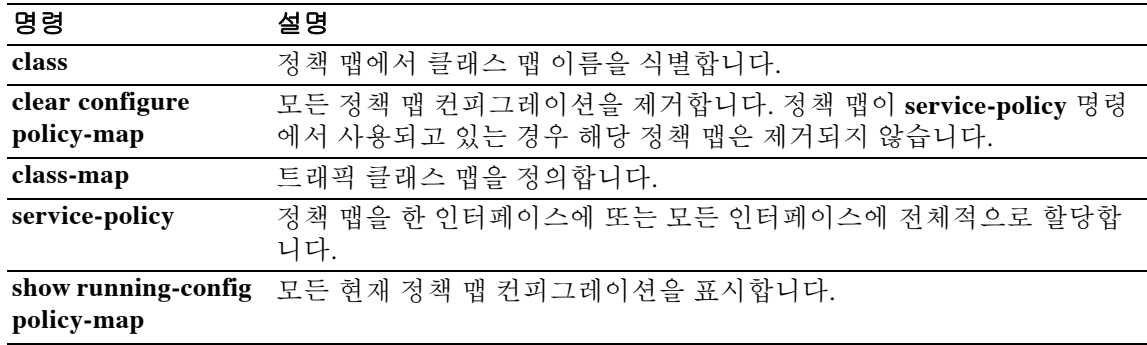

 $\mathbf I$ 

## **policy-map type inspect**

Modular Policy Framework를 사용할 경우 글로벌 컨피그레이션 모드에서 **policy-map type inspect**  명령을 사용하여 검사 애플리케이션 트래픽에 대한 특수 작업을 정의합니다. 검사 정책 맵을 제거 하려면 이 명령의 **no** 형식을 사용합니다.

**policy-map type inspect** *application policy\_map\_name*

**no policy-map** [**type inspect** *application*] *policy\_map\_name*

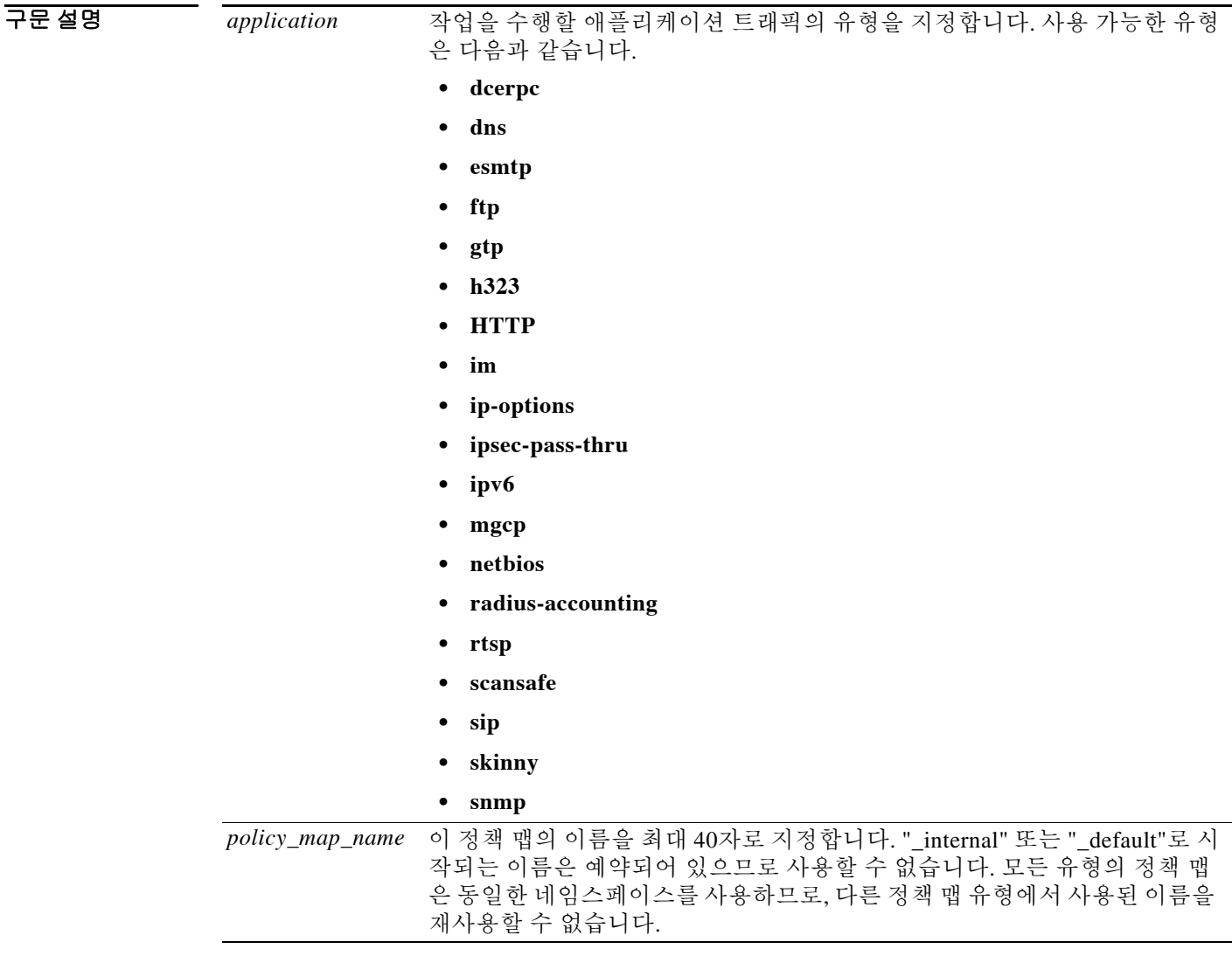

 $\overline{\lambda}$ 기본값 기본 동작 또는 값이 없습니다.

BB 모드 TH 다음 표는 명령을 입력할 수 있는 모드를 보여줍니다.

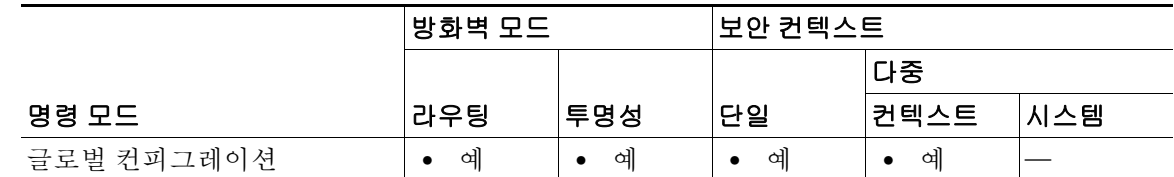

#### 명령 기록

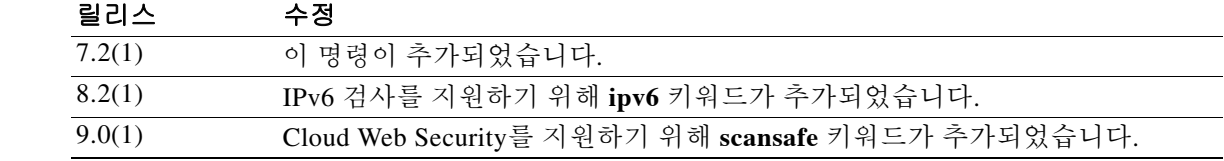

 $\mathbf{r}$ 

사용 지침 Modular Policy Framework를 사용하면 많은 애플리케이션 검사에 대한 특별 작업을 구성할 수 있습니 다. Layer 3/4 정책 맵에서(**policy-map** 명령) **inspect** 명령을 사용하여 검사 엔진을 활성화할 때, **policy-map type inspect** 명령으로 만든 검사 정책 맵에 정의된 대로 작업을 활성화할 수도 있습니다. 예를 들면 **inspect http http\_policy\_map** 명령을 입력합니다. 여기서 http\_policy\_map은 검사 정책 맵 의 이름입니다.

> 검사 정책 맵은 정책 맵 컨피그레이션 모드에서 입력하는 다음과 같은 명령 중 하나 이상으로 구성 됩니다. 검사 정책 맵에 사용할 수 있는 정확한 명령은 애플리케이션에 따라 다릅니다.

- **• match** 명령 애플리케이션 트래픽을 애플리케이션에 해당하는 기준(예: URL 문자열)과 맞춰 볼 수 있도록, 검사 정책 맵에서 **match** 명령을 직접 정의할 수 있습니다. 그런 다음 일치 컨피 그레이션 모드에서 작업(**drop**, **reset**, **log** 등)을 활성화할 수 있습니다. 사용 가능한 **match** 명령 은 애플리케이션에 따라 다릅니다.
- **• class** 명령 이 명령은 정책 맵에서 검사 정책 맵을 식별합니다(검사 클래스 맵 생성은 **class-map type inspect** 명령 참조). 검사 정책 맵에는 애플리케이션 트래픽을 애플리케이션 관 련 기준(예: URL 문자열)과 맞춰보고 정책 맵에서 작업을 활성화할 수 있는 **match** 명령이 포 함됩니다. 클래스 맵을 만드는 것과 검사 정책 맵에서 직접 트래픽 **match** 명령을 사용하는 것 의 차이는, 여러 일치를 그룹화할 수 있으며 클래스 맵을 재사용할 수 있다는 점입니다.
- **• parameters** 명령 매개변수는 검사 엔진의 동작에 영향을 미칩니다. 매개변수 컨피그레이션 모드에서 사용 가능한 명령은 애플리케이션에 따라 다릅니다.

정책 맵에서 여러 **class** 또는 **match** 명령을 지정할 수 있습니다.

일부 **match** 명령은 패킷 내부의 텍스트를 확인하기 위해 정규식을 사용할 수 있습니다. 여러 정규 식을 그룹화하는 **regex** 명령 및 **class-map type regex** 명령을 참조하십시오.

기본 검사 정책 맵 컨피그레이션에는 다음 명령이 포함됩니다.

```
policy-map type inspect dns preset_dns_map
 parameters
 message-length maximum client auto
 message-length maximum 512
  dns-guard
 protocol-enforcement
 nat-rewrite
```
ן

패킷이 서로 다른 여러 **match** 또는 **class** 명령과 일치하는 경우 ASA에서 작업을 적용하는 순서는 내부 ASA 규칙에 의해 결정되며, 정책 맵에 추가된 순서에 의해 결정되지 않습니다. 내부 규칙은 애플리케이션 유형 및 패킷 분석의 논리적 진행에 의해 결정되며, 사용자가 구성할 수 없습니다. 예 를 들어 HTTP 트래픽의 경우, Request Method 필드 분석이 Header Host Length 필드 분석을 선행합 니다. Header Host Length 필드에 대한 작업이 수행되기 전에 Request Method 필드에 대한 작업이 수행됩니다. 예를 들어 다음의 일치 명령을 임의의 순서로 입력할 수 있지만 **match request method get** 명령이 가장 먼저 적용됩니다.

ciscoasa(config-pmap)# **match request header host length gt 100** ciscoasa(config-pmap-c)# **reset** ciscoasa(config-pmap-c)# **match request method get** ciscoasa(config-pmap-c)# **log**

작업에서 패킷을 삭제하는 경우 추가 작업이 수행되지 않습니다. 예를 들어, 첫 번째 작업에서 연 결을 재설정하면 추가 **match** 명령이 사용되지 않습니다. 첫 번째 작업에서 패킷을 기록하면, 두 번 째 작업(예: 연결 재설정)이 발생할 수 있습니다. 동일한 **match** 명령에 대해 **reset**(또는 **drop-connection** 등) 및 **log** 작업을 모두 구성할 수 있습니다. 이 경우 지정된 일치에 대해 재설정되 기 전에 패킷이 기록됩니다.

패킷에 동일한 여러 **match** 또는 **class** 명령이 있는 경우 논리 맵에 나타나는 순서대로 적용됩니다. 예를 들어, 헤더 길이가 1001인 패킷의 경우 아래의 첫 번째 명령이 적용되고, 기록되고, 두 번째 명 령이 적용된 후 재설정됩니다. 두 **match** 명령의 순서를 바꾸면, 두 번째 **match** 명령이 적용되기 전 에 패킷이 삭제되고 연결이 재설정됩니다. 따라서 기록이 진행되지 않습니다.

```
ciscoasa(config-pmap)# match request header length gt 100
ciscoasa(config-pmap-c)# log
ciscoasa(config-pmap-c)# match request header length gt 1000
ciscoasa(config-pmap-c)# reset
```
클래스 맵은 클래스 맵 내 최저 우선순위 **match** 명령을 기준으로 다른 클래스 맵 또는 **match** 명령 과 동일한 유형으로 확인됩니다(우선순위는 내부 규칙을 기반으로 함). 한 클래스 맵에 다른 클래 스 맵과 동일한 유형의 최저 우선순위 **match** 명령이 있으면, 정책 맵에 추가된 순서대로 클래스 맵 이 적용됩니다. 각 클래스 맵의 최저 우선순위 명령이 다른 경우, 더 높은 우선순위 **match** 명령의 클래스 맵이 먼저 적용됩니다.

검사 정책 맵을 수정하려는 경우 다음 지침을 참조하십시오.

 **•** HTTP 검사 정책 맵 - 사용 중인 HTTP 검사 정책 맵을 수정하려는 경우(**policy-map type inspect http**), 변경 사항을 적용하려면 **inspect http** *map* 작업을 제거한 후 다시 적용해야 합니다. 예를 들어 "http-map" 검사 정책 맵을 수정하려면 Layer 3/4 정책에서 **inspect http http-map** 명령을 제거한 후 다시 추가해야 합니다.

```
ciscoasa(config)# policy-map test
ciscoasa(config-pmap)# class httpO
ciscoasa(config-pmap-c)# no inspect http http-map
ciscoasa(config-pmap-c)# inspect http http-map
```
 **•** 모든 검사 정책 맵 - 사용 중인 검사 정책 맵을 다른 맵 이름으로 교체하려면 **inspect** *protocol map* 명령을 제거한 후 새 맵으로 다시 추가해야 합니다. 예:

```
ciscoasa(config)# policy-map test
ciscoasa(config-pmap)# class sip
ciscoasa(config-pmap-c)# no inspect sip sip-map1
ciscoasa(config-pmap-c)# inspect sip sip-map2
```
예 다음은 HTTP 검사 정책 맵 및 관련 클래스 맵의 예입니다. 이 정책 맵은 서비스 정책에 의해 활성 화되는 Layer 3/4 정책 맵에 의해 활성화됩니다.

```
ciscoasa(config)# regex url_example example\.com
ciscoasa(config)# regex url_example2 example2\.com
ciscoasa(config)# class-map type regex match-any URLs
ciscoasa(config-cmap)# match regex example
ciscoasa(config-cmap)# match regex example2
```
ciscoasa(config-cmap)# **class-map type inspect http match-all http-traffic** ciscoasa(config-cmap)# **match req-resp content-type mismatch** ciscoasa(config-cmap)# **match request body length gt 1000** ciscoasa(config-cmap)# **match not request uri regex class URLs**

```
ciscoasa(config-cmap)# policy-map type inspect http http-map1
ciscoasa(config-pmap)# class http-traffic
ciscoasa(config-pmap-c)# drop-connection log
ciscoasa(config-pmap-c)# match req-resp content-type mismatch
ciscoasa(config-pmap-c)# reset log
ciscoasa(config-pmap-c)# parameters
ciscoasa(config-pmap-p)# protocol-violation action log
```

```
ciscoasa(config-pmap-p)# policy-map test
ciscoasa(config-pmap)# class test (a Layer 3/4 class map not shown)
ciscoasa(config-pmap-c)# inspect http http-map1
```
ciscoasa(config-pmap-c)# **service-policy inbound\_policy interface outside**

#### 관련 명령 명령 설명

 $\mathbf I$ 

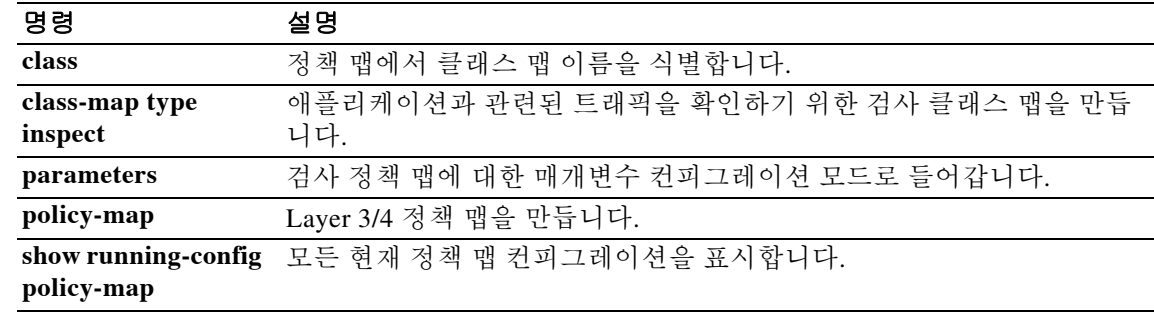

Τ

### **policy-server-secret**

SiteMinder SSO 서버에 대한 인증 요청을 암호화하는 데 사용되는 비밀 키를 구성하려면 webvpn-sso-siteminder 컨피그레이션 모드에서 **policy-server-secret** 명령을 사용합니다. 비밀 키를 제거하려면 이 명령의 **no** 형식을 사용합니다.

**policy-server-secret** *secret-key*

**no policy-server-secret**

참고 이 명령은 SiteMinder SSO 인증에 필요합니다.

구문 설명

*secret-key* 인증 통신을 암호화하기 위해 비밀 키로서 사용되는 문자열. 문자의 최대 또는 최소 길이 값은 없습니다.

 $\overline{\phantom{a}}$ 기본 $\overline{\phantom{a}}$ 기본 동작 또는 값이 없습니다.

#### 명령 모드 다음 표는 명령을 입력할 수 있는 모드를 보여줍니다.

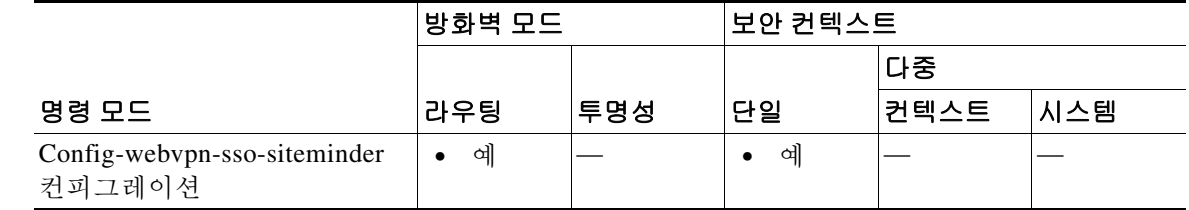

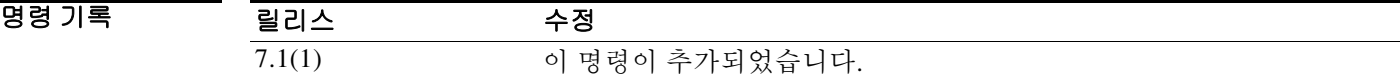

사용 지침 WebVPN에서만 사용 가능한 단일 로그인이 지원되므로, 사용자는 사용자 이름과 비밀번호를 한 번만 입력하여 다양한 서버의 서로 다른 보안 서비스에 안전하게 액세스할 수 있습니다. 먼저 **sso-server** 명령을 사용하여 SSO 서버를 만듭니다. SiteMinder SSO 서버의 경우 **policy-server-secret** 명령은 ASA와 SSO 서버 간 인증 통신을 보호합니다.

> 명령 인수 *secret-key*는 비밀번호와 비슷합니다. 만들고 저장하고 구성할 수 있습니다. 양쪽에 모두 구성할 수 있습니다. 즉, **policy-server-secret** 명령을 사용하여 ASA에 구성하고 Cisco Java 플러 그인 인증 체계를 사용하여 SiteMinder Policy Server에 구성합니다.

이 명령은 SSO 서버의 SiteMinder 유형에만 적용됩니다.

예 다음 명령(config-webvpn-sso-siteminder 모드에서 입력하며 임의 문자열을 인수로 포함)은 SiteMinder SSO 서버 인증 통신을 위한 비밀 키를 생성합니다.

> ciscoasa(config-webvpn)# **sso-server my-sso-server type siteminder** ciscoasa(config-webvpn-sso-siteminder)# **policy-server-secret @#ET&** ciscoasa(config-webvpn-sso-siteminder)#

#### 관련 명령 명령 설명

 $\overline{\phantom{a}}$ 

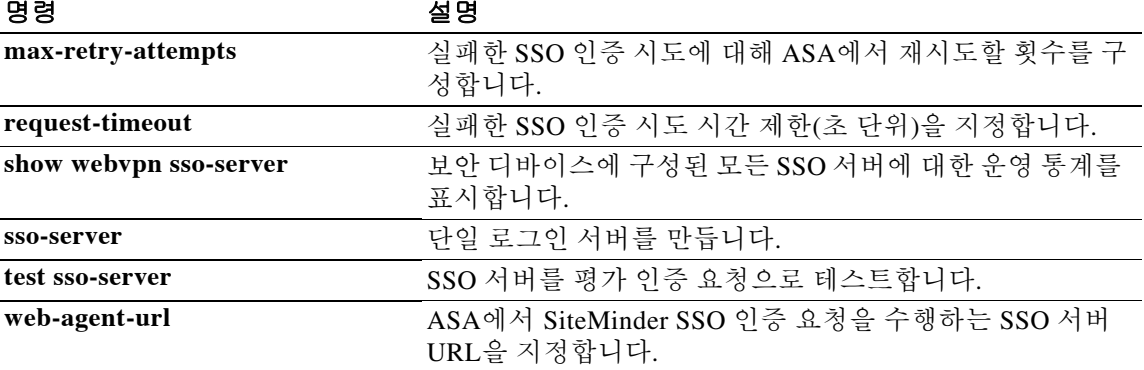

Ι

### **policy static sgt**

수동으로 구성된 Cisco TrustSec 링크에 정책을 적용하려면 cts 수동 인터페이스 컨피그레이션 모 드에서 **policy static sgt** 명령을 사용합니다. 수동으로 구성된 CTS 링크에서 정책을 제거하려면 이 명령의 **no** 형식을 사용합니다.

**policy static sgt** *sgt\_number* [**trusted**]

**no policy static sgt** *sgt\_number* [**trusted**]

구문 설명 **sgt** *sgt\_number* 피어로부터 들어오는 트래픽에 적용할 SGT 번호를 지정합니다. 유효한 값은 2~65519입니다. static **Book Offer Station** 링크에서 들어오는 트래픽에 SGT 정책을 적용합니다. **trusted** 명령에서 SGT가 지정된 인터페이스의 인그레스(ingress) 트래픽이 SGT 를 덮어쓰면 안 됨을 나타냅니다. 기본값은 신뢰할 수 없음입니다.

 $\overline{\mathcal{X}}$  기본 동작 또는 값이 없습니다.

BB 모드 TR 다음 표는 명령을 입력할 수 있는 모드를 보여줍니다.

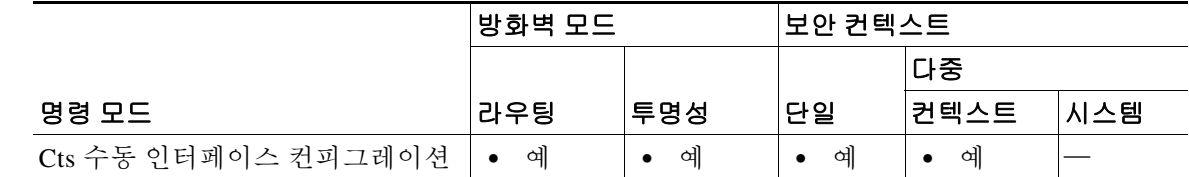

명령 기록 릴리스 수정 9.3(1) 이 명령이 추가되었습니다.

사용 지침 이 명령은 수동으로 구성된 CTS 링크에 정책을 적용합니다.

제한

- **•** 물리적 인터페이스, VLAN 인터페이스, 포트 채널 인터페이스 및 중복 인터페이스에서만 지원 됩니다.
- **•** BVI, TVI, VNI 등의 논리적 인터페이스나 가상 인터페이스에서는 지원되지 않습니다.

예 다음 예는 Layer 2 SGT Imposition에 대한 인터페이스를 활성화하고 인터페이스 신뢰 여부를 지정 합니다.

> ciscoasa(config)# **interface gi0/0** ciscoasa(config-if)# **cts manual** ciscoasa(config-if-cts-manual)# **policy static sgt 50 trusted**

### 관련 명령

 $\mathbf{I}$ 

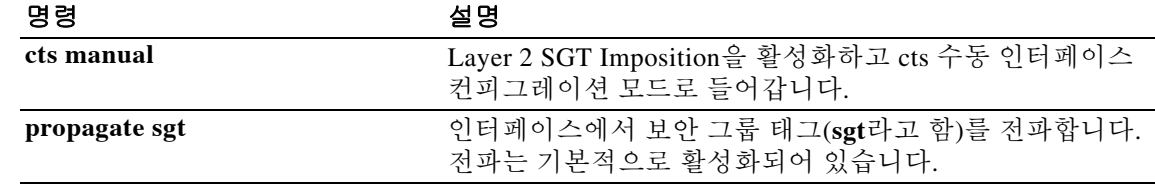

### **polltime interface**

액티브/액티브 장애 조치 컨피그레이션에서 데이터 인터페이스 폴링 및 대기 시간을 지정하려면 장애 조치 그룹 컨피그레이션 모드에서 **polltime interface** 명령을 사용합니다. 기본값을 복원하려 면 이 명령의 **no** 형식을 사용합니다.

**polltime interface** [**msec**] *time* [**holdtime** *time*]

**no polltime interface** [**msec**] *time* [**holdtime** *time*]

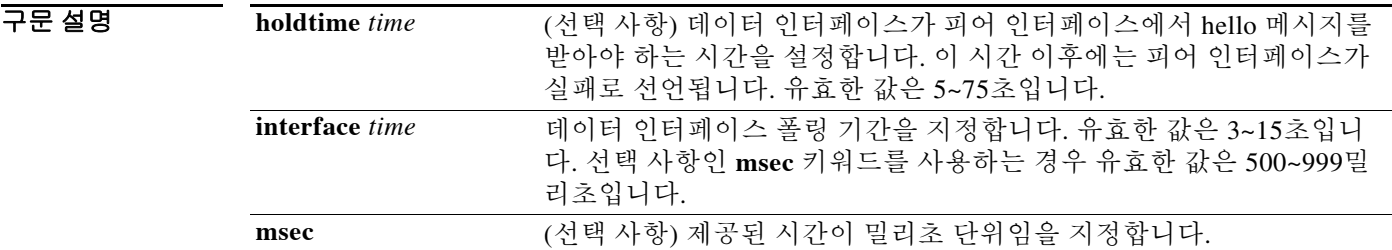

#### 기본값 poll *time*은 5초입니다.

**holdtime** *time*은 poll *time*의 5배입니다.

명령 모드 다음 표는 명령을 입력할 수 있는 모드를 보여줍니다.

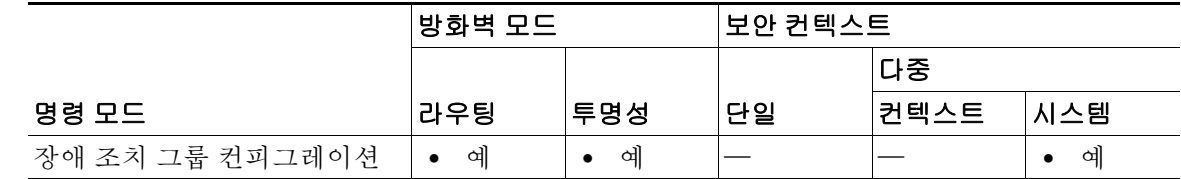

명령 기록 릴리스 수정 7.0(1) 이 명령이 추가되었습니다. 7.2(1) 선택 사항인 **holdtime** *time* value 값 및 poll time을 밀리초 단위로 지정하 는 기능을 포함하도록 이 명령이 변경되었습니다.

사용 지침 기정한 장애 조치 그룹과 연결된 인터페이스에서 hello 패킷을 내보내는 빈도를 변경하려면 **polltime interface** 명령을 사용합니다. 이 명령은 액티브/액티브 장애 조치에서만 이용할 수 있습 니다. 액티브/스탠바이 장애 조치 컨피그레이션에서는 **failover polltime interface** 명령을 사용하십 시오.

> **holdtime** 값은 폴링 시간(poll time)의 5배보다 적게 입력할 수 없습니다. 폴링 시간이 빠를수록 ASA 에서 더욱 신속하게 오류를 감지하고 장애 조치를 시행할 수 있습니다. 그러나 감지 기능이 빨라지 면 네트워크에 일시적으로 정체 현상이 일어났을 때 불필요한 전환이 발생할 수 있습니다. 대기 시 간(hold time)의 절반이 지나도록 인터페이스에서 hello 패킷이 수신되지 않으면 인터페이스 테스 트가 시작됩니다.

> > ן

컨피그레이션에 **failover polltime unit** 및 **failover polltime interface** 명령을 모두 포함할 수 있습니다.

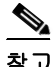

참고 장애 조치 컨피그레이션에서 CTIQBE 트래픽이 ASA를 통과하는 경우 ASA에서 장애 조치 대기 시 간을 30초 미만으로 설정해야 합니다. CTIQBE keepalive 시간 제한은 30초이므로, 장애 조치 상황 에서 장애 조치가 발생하기 전에 시간이 초과될 수 있습니다. CTIQBE가 시간 초과되면 Cisco IP SoftPhone과 Cisco CallManager의 연결이 삭제되며, IP SoftPhone 클라이언트를 CallManager에서 다시 등록해야 합니다.

**예 기대 대** 다음의 부분적인 예는 장애 조치 그룹에 대해 가능한 컨피그레이션을 보여줍니다. 장애 조치 그룹 1의 데이터 인터페이스에 대해 인터페이스 폴링 시간은 500밀리초, 대기 시간은 5초로 설정됩니다.

```
ciscoasa(config)# failover group 1
ciscoasa(config-fover-group)# primary
ciscoasa(config-fover-group)# preempt 100
ciscoasa(config-fover-group)# polltime interface msec 500 holdtime 5
ciscoasa(config-fover-group)# exit
ciscoasa(config)#
```
관련 명령

 $\Gamma$ 

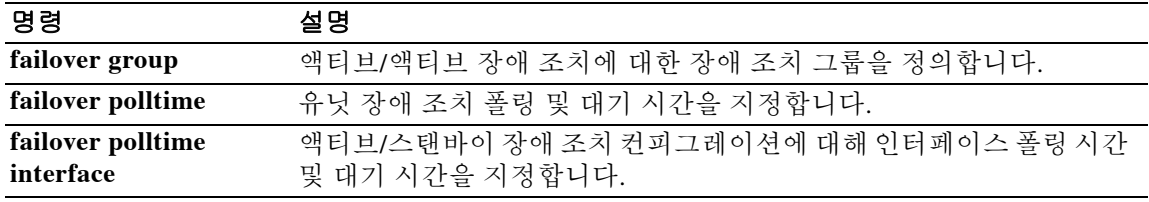

ן

### **pop3s**

POP3S 컨피그레이션 모드로 들어가려면 글로벌 컨피그레이션 모드에서 **pop3s** 명령을 사용합니 다. POP3S 명령 모드에서 입력한 명령을 제거하려면 이 명령의 **no** 형식을 사용합니다.

POP3는 인터넷 서버에서 사용자 대신 이메일을 받아서 보관하는 데 사용하는 클라이언트/서버 프 로토콜입니다. 주기적으로 사용자(또는 클라이언트 이메일 수신자)는 서버에서 사서함을 확인하 여 메일을 다운로드합니다. 이 표준 프로토콜은 가장 널리 사용되는 이메일 제품에 내장되어 있습 니다. POP3S를 사용하면 SSL 연결을 통해 이메일을 수신할 수 있습니다.

#### **pop3s**

**no pop3**

- 구문 설명 기대 이 명령에는 인수나 키워드가 없습니다.
- $\overline{\phantom{a}}$ 기본 $\overline{\phantom{a}}$ 기본 동작 또는 값이 없습니다.
- BB 모드 TH 다음 표는 명령을 입력할 수 있는 모드를 보여줍니다.

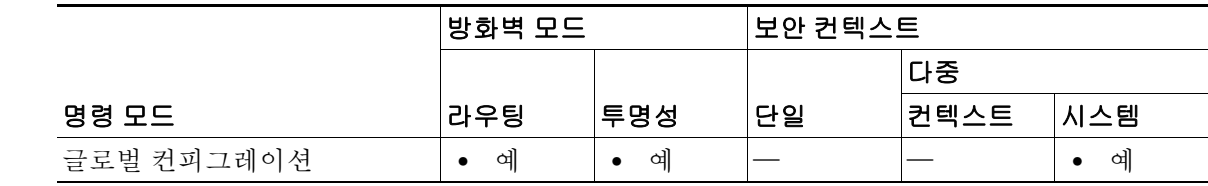

- 명령 기록 릴리스 수정 7.0(1) 이 명령이 추가되었습니다.
- 예 다음 예는 POP3S 컨피그레이션 모드로 들어가는 방법을 보여줍니다.

ciscoasa(config)# **pop3s** ciscoasa(config-pop3s)#

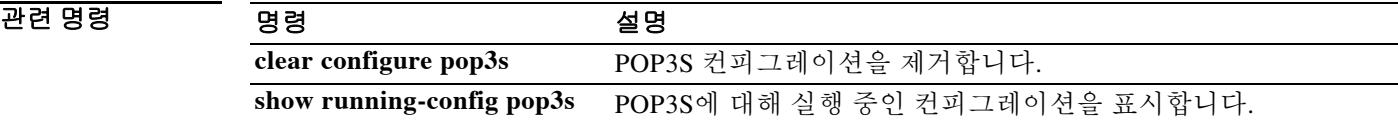

# **port(e-mail proxy)**

 $\overline{\phantom{a}}$ 

이메일 프록시가 수신 대기할 포트를 지정하려면 해당 이메일 프록시 명령 모드에서 **port** 명령을 사용합니다. 기본값으로 돌아가려면 이 명령의 **no** 형식을 사용합니다.

**port** {*portnum*}

**no port**

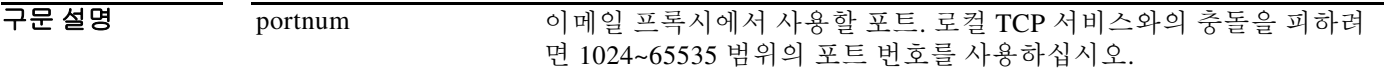

기본값 주어 이메일 프록시용 기본 포트는 다음과 같습니다.

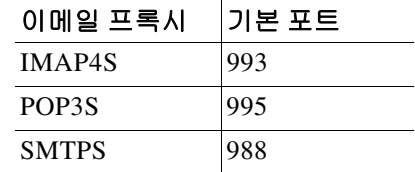

BB 모드 TH 다음 표는 명령을 입력할 수 있는 모드를 보여줍니다.

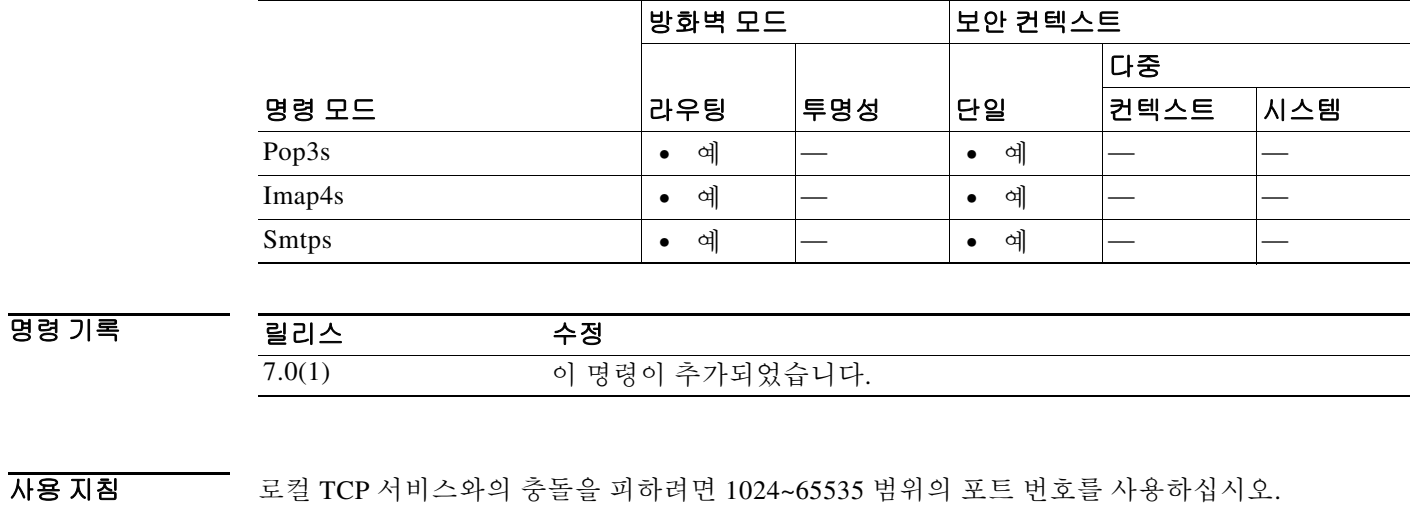

 $\overline{\mathfrak{g}}$  = The Map4S 이메일 프록시에 대해 포트 1066을 설정하는 방법을 보여줍니다. ciscoasa(config)# **imap4s** ciscoasa(config-imap4s)# **port 1066**

Ι

## **port(config-mdm-proxy)**

이 명령은 MDM 프록시 서비스가 MDM 등록 및 체크인을 수신 대기하는 포트를 구성합니다. 기본 값으로 돌아가려면 구성된 값을 지정하는 이 명령의 **no** 형식을 사용합니다.

**[no] port [enrollment** *enroll\_port***] [checkin** *checkin\_port***]**

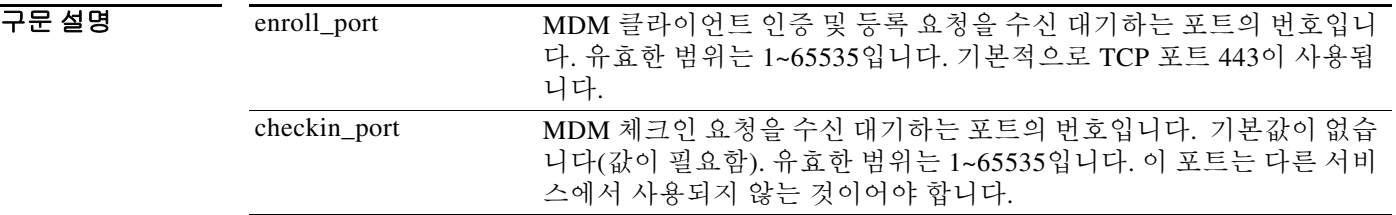

기본값 MDM 프록시 등록을 위한 기본 포트는 TCP 포트 443입니다. 체크인을 위한 기본 포트는 없으므로 직접 구성해야 합니다.

BB 모드 TR음 표는 명령을 입력할 수 있는 모드를 보여줍니다.

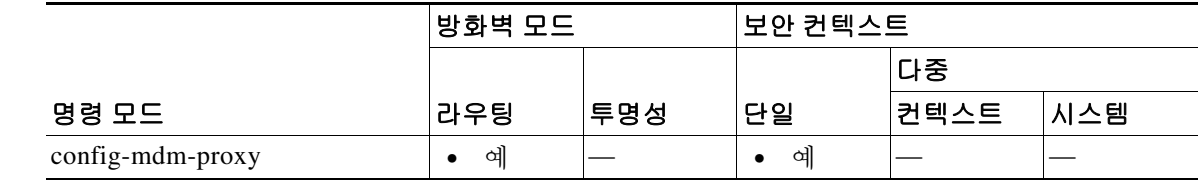

명령 기록 릴리스 수정 9.3(1) 이 명령이 추가되었습니다.

사용 지침 포트 하위 명령의 'no' 형식으로 지정한 포트 번호 중 하나가 현재 컨피그레이션에 있는 한 줄과 일 치하지 않으면 오류 메시지가 표시됩니다.

> MDM 체크인 포트 번호가 현재 다른 서비스에서 사용 중인 포트와 일치하면, 해당 인터페이스에 서 MDM 프록시를 활성화할 때 오류 메시지가 표시됩니다.

 $\overline{\mathfrak{g}}$  = The model of the MDM 프록시용 체크인 포트를 설정하는 방법을 보여줍니다.

ciscoasa(config)# **mdm-proxy** ciscoasa(config-mdm-proxy)# **port checkin 1077** ciscoasa (config-mdm-proxy)# **enable outside**

 $\overline{\phantom{a}}$ 

 **port-channel load-balance** 

## **port-channel load-balance**

EtherChannels의 경우 로드 밸런싱 알고리즘을 지정하려면 인터페이스 컨피그레이션 모드에서 **port-channel load-balance** 명령을 사용합니다. 설정을 기본값으로 복원하려면 이 명령의 **no** 형식 을 사용합니다.

**port-channel load-balance** {**dst-ip** | **dst-ip-port** | **dst-mac** | **dst-port** | **src-dst-ip** | **src-dst-ip-port**  | **src-dst-mac** | **src-dst-port** | **src-ip** | **src-ip-port** | **src-mac** | **src-port** | **vlan-dst-ip** | **vlan-dst-ip-port** | **vlan-only** | **vlan-src-dst-ip** | **vlan-src-dst-ip-port** | **vlan-src-ip** | **vlan-src-ip-port**}

**no port-channel load-balance**

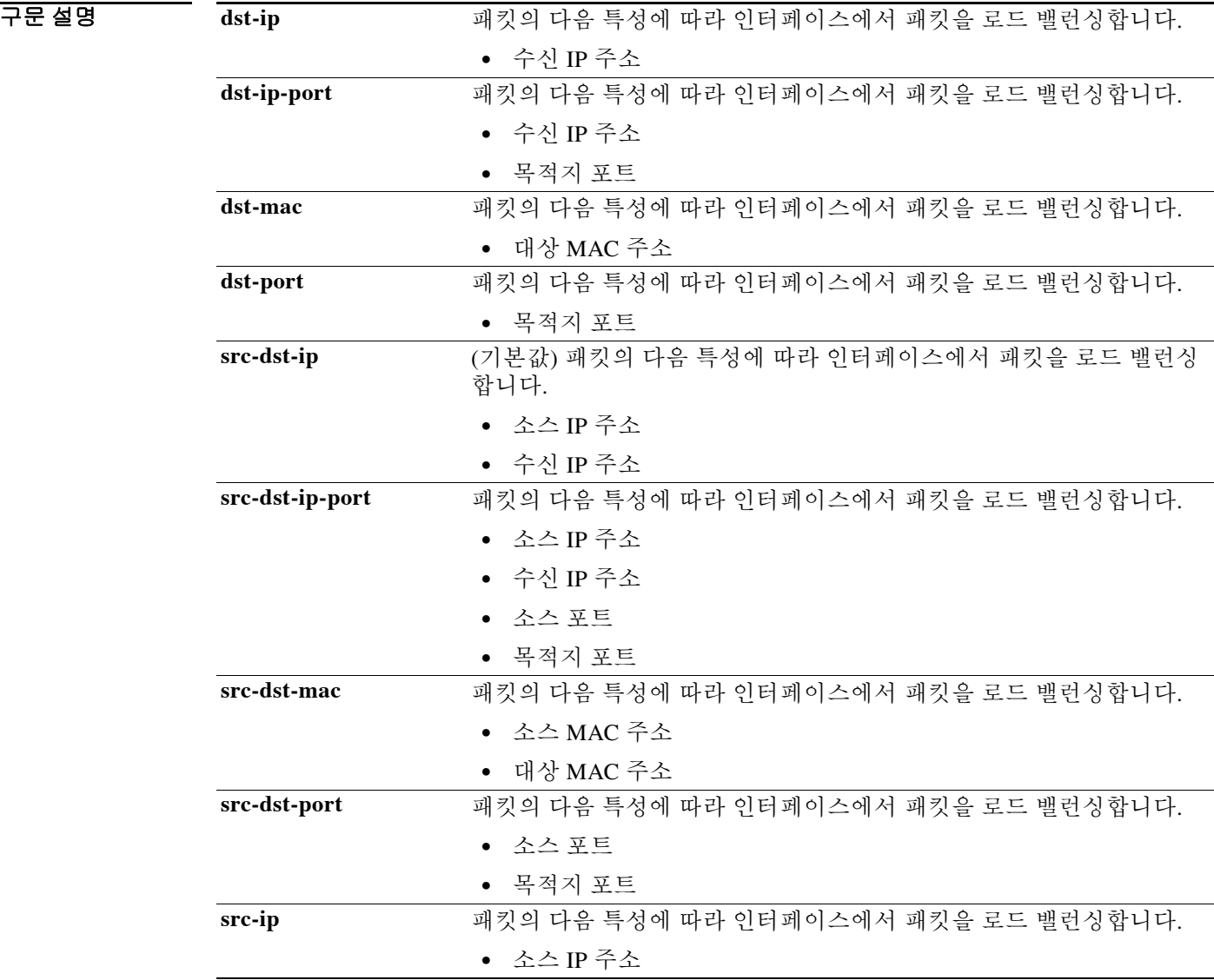

 $\mathsf I$ 

**The Second Service** 

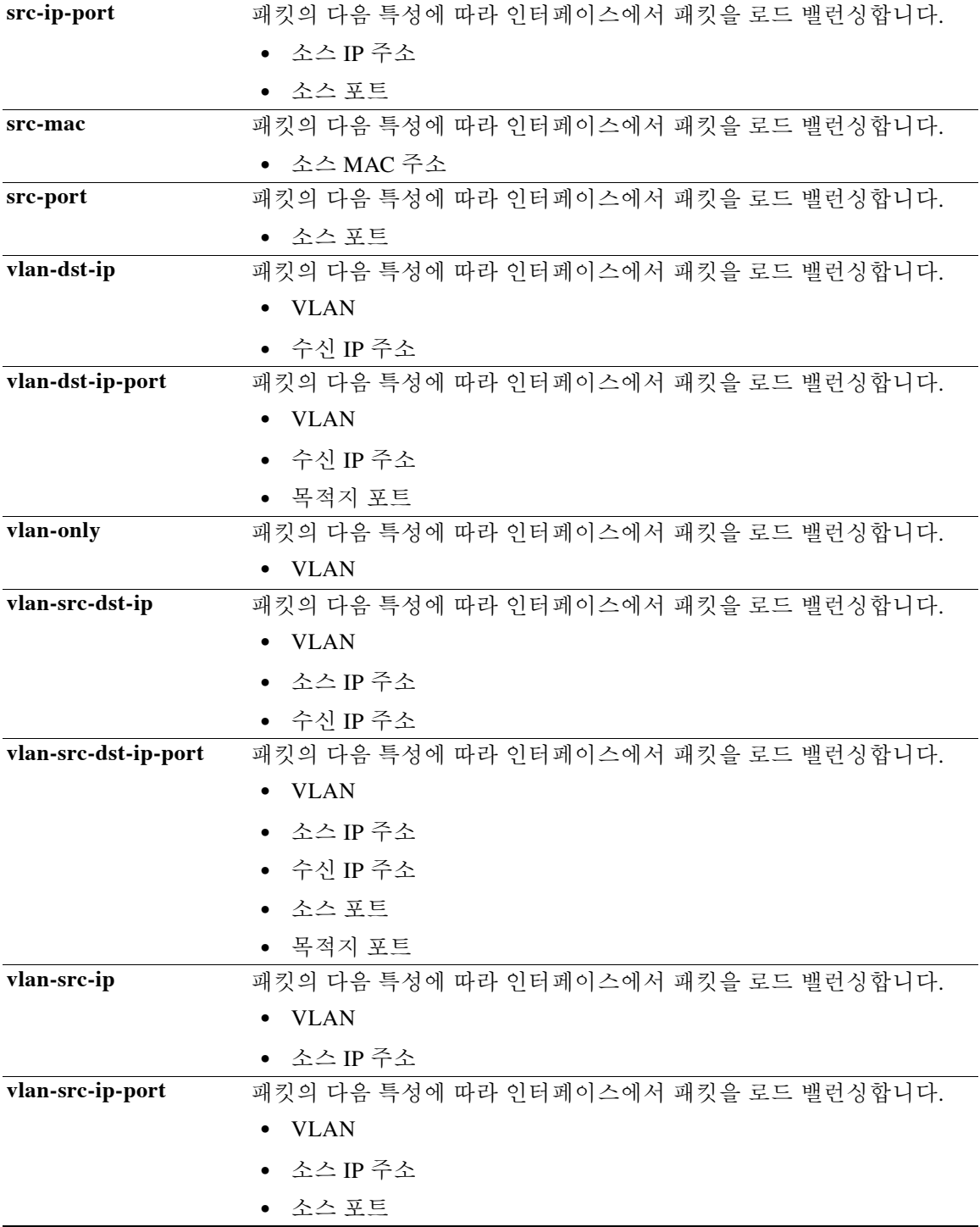

명령 기본값 기본값은 **src-dst-ip**입니다.

BB 모드 TH 다음 표는 명령을 입력할 수 있는 모드를 보여줍니다.

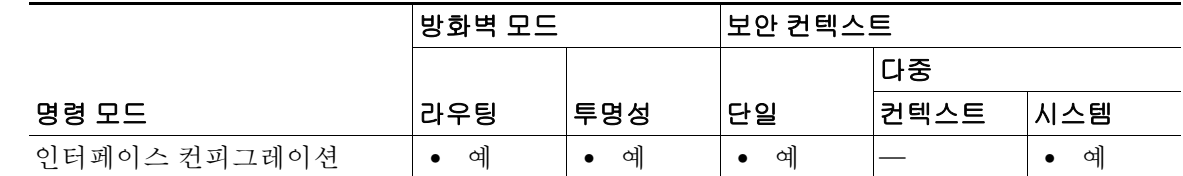

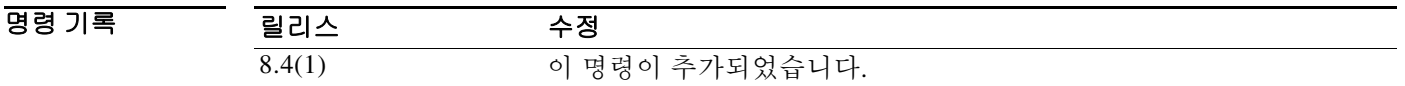

사용 지침 ASA에서는 패킷의 소스 및 수신 IP 주소를 해싱하여 EtherChannel의 인터페이스에 패킷을 분산시 킵니다(**src-dst-ip**). 결과의 나머지 부분에 따라 흐름을 보유하는 인터페이스가 결정되는 모듈로 작 업의 액티브 링크 수를 기준으로 결과 해시가 분할됩니다. *hash\_value* **mod** *active\_links*의 결과가 0인 모든 패킷은 EtherChannel의 첫 번째 인터페이스가 되고, 결과가 1인 패킷은 두 번째 인터페이스, 결 과가 2인 패킷은 세 번째 인터페이스 등으로 이어집니다. 예를 들어, 액티브 링크가 15개 있는 경우 모듈로 작업에서는 0에서 14까지의 값을 제공합니다. 액티브 링크가 6개인 경우 해당 값은 0~5가 되 며, 이런 식으로 계속 적용할 수 있습니다.

> 클러스터링에서 Spanned EtherChannel의 경우 ASA 단위로 로드 밸런싱이 이루어집니다. 예를 들 어, 8개의 ASA 전체에서 Spanned EtherChannel에 32개의 액티브 인터페이스가 있는 경우 EtherChannel의 ASA 하나당 인터페이스는 4개이며 ASA의 4개 인터페이스에만 로드 밸런싱이 실 행됩니다.

> 액티브 인터페이스가 중단되고 스탠바이 인터페이스로 대체되지 않을 경우, 나머지 링크 간의 트 래픽이 다시 밸런싱됩니다. 오류는 Layer 2의 스패닝 트리와 Layer 3의 라우팅 테이블에서 모두 마 스킹되므로, 전환 작업은 다른 네트워크 디바이스에 투명하게 이루어집니다.

예 다음 예는 소스 및 대상 IP 주소와 포트를 사용하기 위한 로드 밸런싱 알고리즘을 설정합니다.

ciscoasa(config)# **interface port-channel 1** ciscoasa(config-if)# **port-channel load-balance src-dst-ip-port**

#### 관련 명령

 $\mathbf{r}$ 

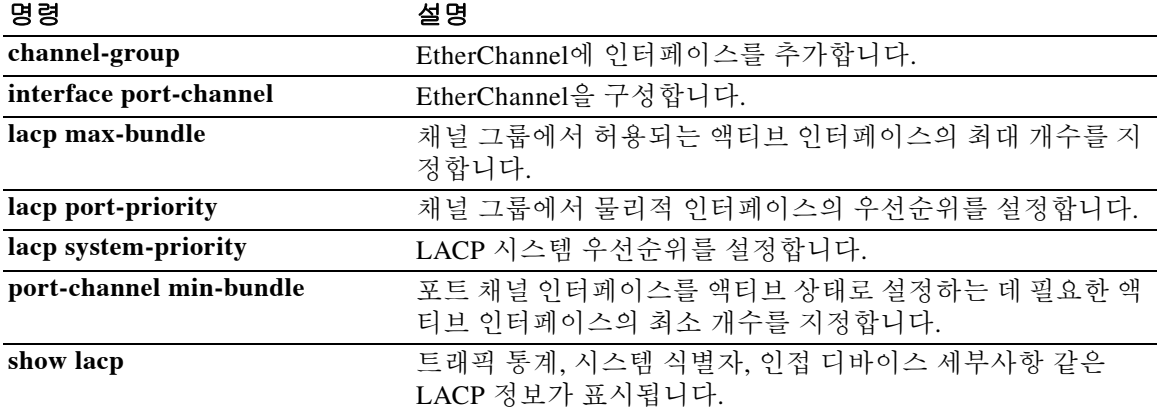

H

 $\mathsf I$ 

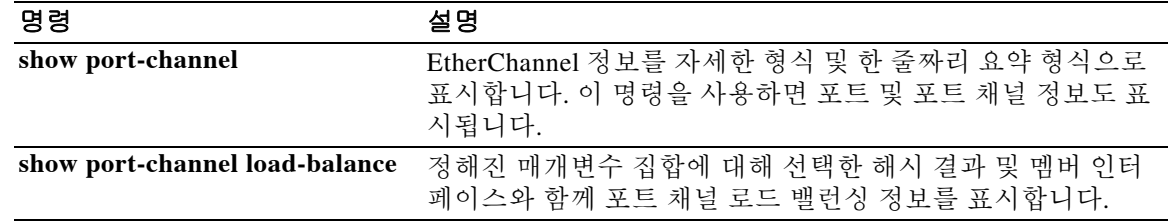

 $\overline{\phantom{a}}$ 

## **port-channel min-bundle**

EtherChannels의 경우, 포트 채널 인터페이스를 액티브 상태로 전환하기 위해 필요한 액티브 인터 페이스의 최소 개수를 지정하려면 인터페이스 컨피그레이션 모드에서 **port-channel min-bundle**  명령을 사용합니다. 설정을 기본값으로 복원하려면 이 명령의 **no** 형식을 사용합니다.

**port-channel min-bundle** *number*

**no port-channel min-bundle**

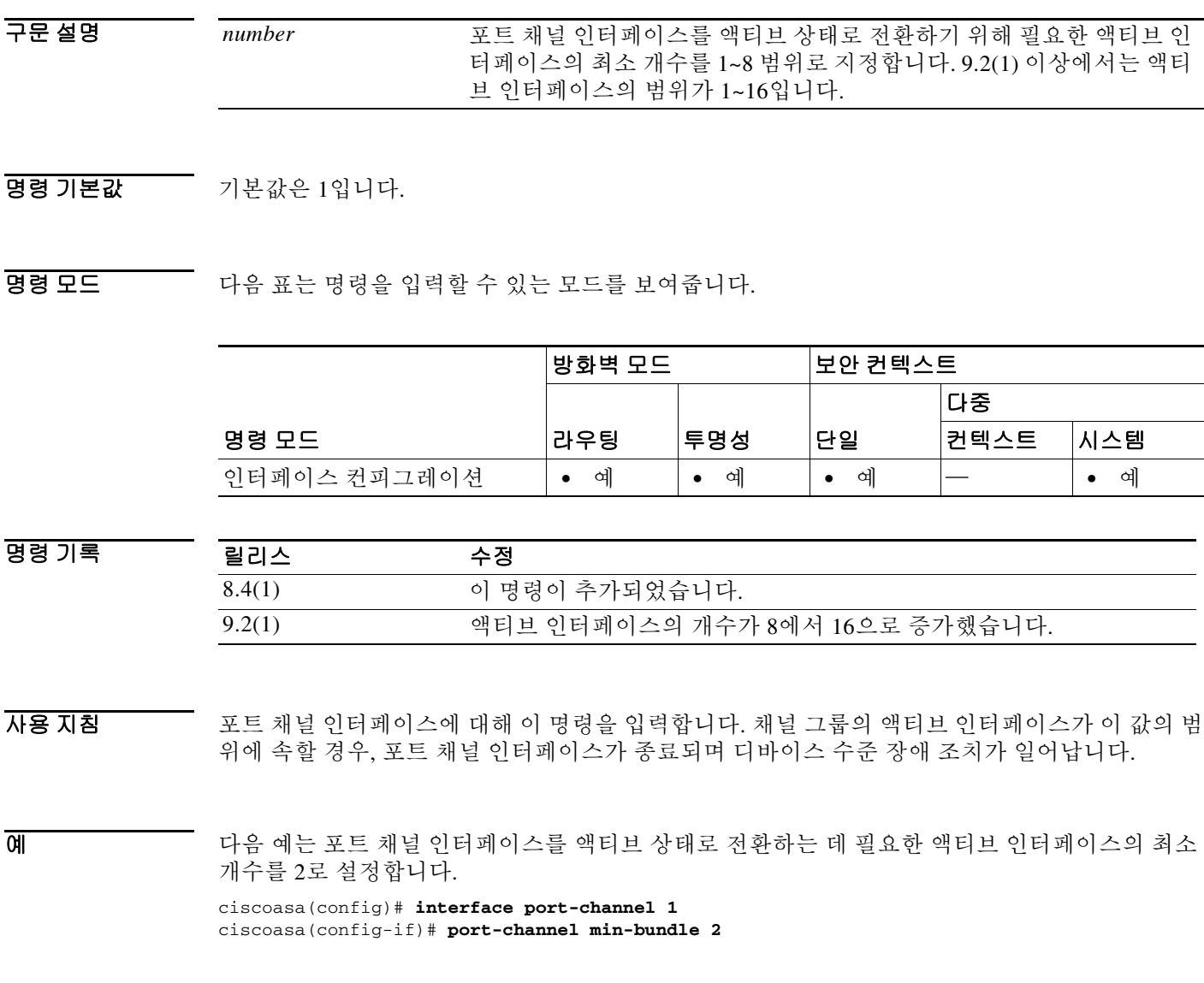

 $\mathsf I$ 

#### 관련 명령

H

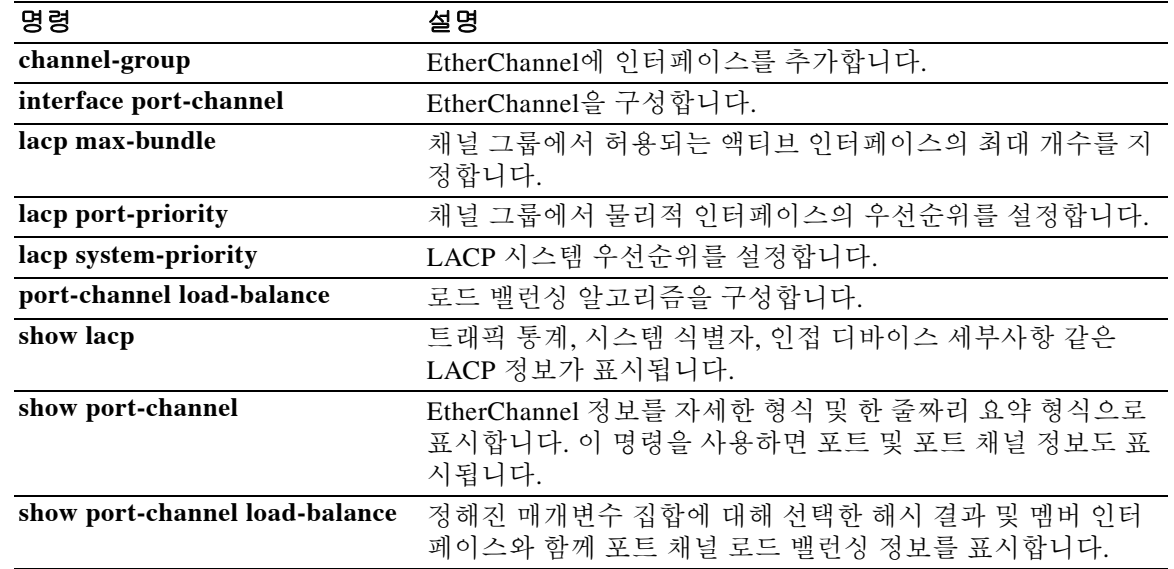

### **port-channel span-cluster**

ASA 클러스터에서 이 EtherChannel을 Spanned EtherChannel로 설정하려면 인터페이스 컨피그레 이션 모드에서 **port-channel span-cluster** 명령을 사용합니다. Spanning을 비활성화하려면 이 명령 의 **no** 형식을 사용합니다.

**port-channel span-cluster** [**vss-load-balance**]

**no port-channel span-cluster** [**vss-load-balance**]

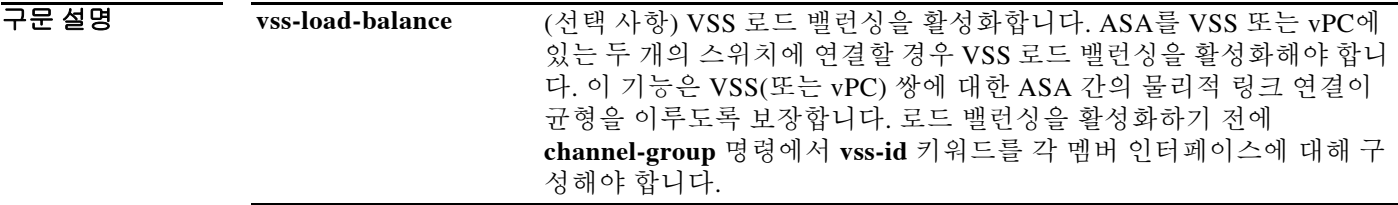

BB 기본값 기본 동작 또는 값이 없습니다.

 $\mathbf{r}$ 

BB 모드 TR 다음 표는 명령을 입력할 수 있는 모드를 보여줍니다.

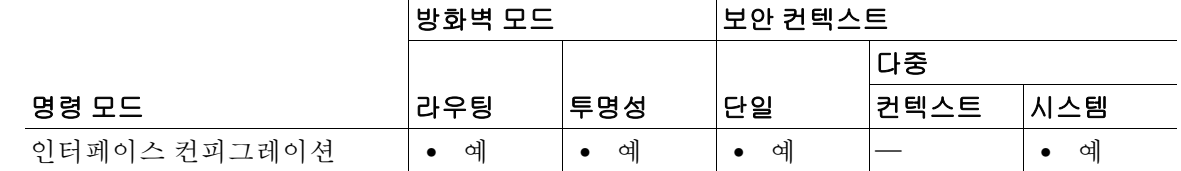

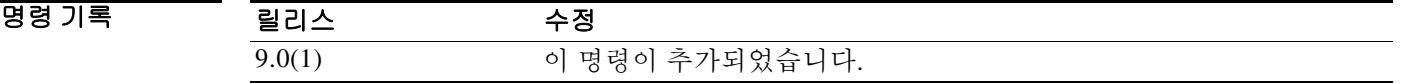

사용 지침 이 기능은 Spanned EtherChannel 모드(**cluster interface-mode spanned**)에서만 사용할 수 있습니다.

이 기능을 사용하면 유닛당 하나 이상의 인터페이스를 클러스터 내의 모든 유닛을 포괄하는 EtherChannel로 그룹화할 수 있습니다. EtherChannel에서는 채널에서 사용 가능한 모든 활성 인터 페이스 전반의 트래픽을 취합합니다. Spanned EtherChannel은 라우팅 및 투명 방화벽 모드에서 모 두 구성할 수 있습니다. 라우팅 모드의 경우 EtherChannel은 단일 IP 주소를 통해 라우팅된 인터페 이스로 구성됩니다. 투명 모드의 경우 IP 주소가 인터페이스가 아닌 브릿지 그룹에 할당됩니다. EtherChannel은 기본적인 작동 시 로드 밸런싱을 함께 제공합니다.

ו

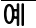

예 다음 예는 tengigabitethernet 0/8 인터페이스가 유일한 멤버인 EtherChannel(port-channel 2)을 생성 한 다음 클러스터 전체에 적용합니다. 두 개의 하위 인터페이스가 port-channel 2에 추가됩니다.

```
interface tengigabitethernet 0/8
   channel-group 2 mode active
   no shutdown
interface port-channel 2
   port-channel span-cluster
interface port-channel 2.10
   vlan 10
   nameif inside
   ip address 10.10.10.5 255.255.255.0
   ipv6 address 2001:DB8:1::5/64
   mac-address 000C.F142.4CDE
interface port-channel 2.20
   vlan 20
   nameif outside
   ip address 209.165.201.1 255.255.255.224
   ipv6 address 2001:DB8:2::8/64
   mac-address 000C.F142.5CDE
```
#### 관련 명령 명령 설명

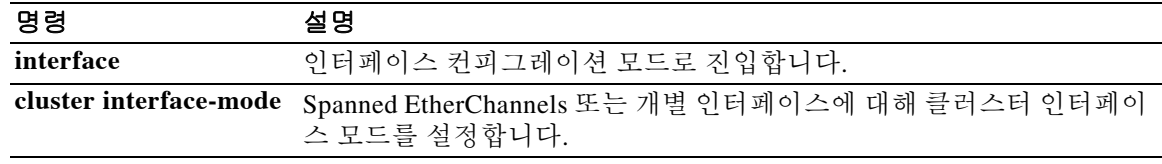

### **port-forward**

클라이언트리스 SSL VPN 세션 사용자가 포워딩된 TCP 포트를 통해 액세스할 수 있는 애플리케이 션 집합을 구성하려면 webvpn 컨피그레이션 모드에서 **port-forward** 명령을 사용합니다.

**port-forward** {*list\_name local\_port remote\_server remote\_port description*}

여러 애플리케이션에 대한 액세스를 구성하려면 동일한 *list\_name*과 함께, 각 애플리케이션에 대 해 한 번씩 이 명령을 여러 번 사용합니다.

구성된 애플리케이션을 목록에서 제거하려면 **no port-forward** *list\_name local\_port* 명령을 사용합 니다(*remote\_server* 및 *remote\_port* 매개변수는 포함할 필요 없음).

**no port-forward** *listname localport*

전체 구성된 목록을 제거하려면 **no port-forward** *list\_name* 명령을 사용합니다.

**no port-forward** *list\_name*

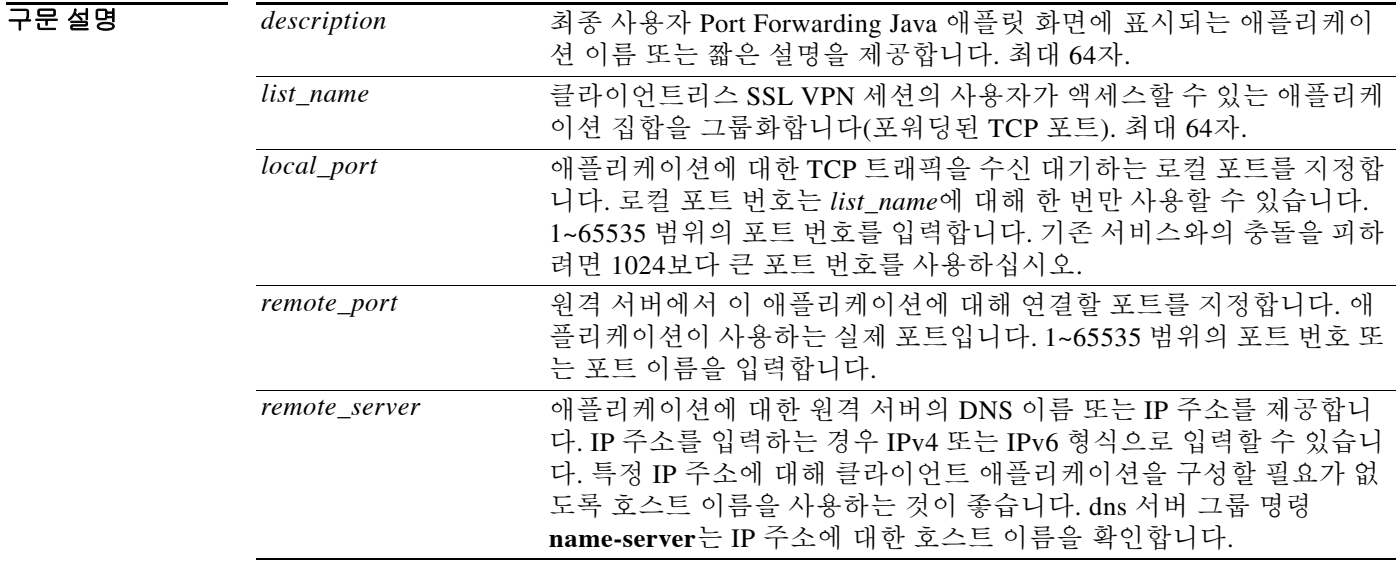

기본값 기본 포트 포워딩 목록은 없습니다.

 $\overline{\mathsf{I}}$ 

BB 모드 TH 다음 표는 명령을 입력할 수 있는 모드를 보여줍니다.

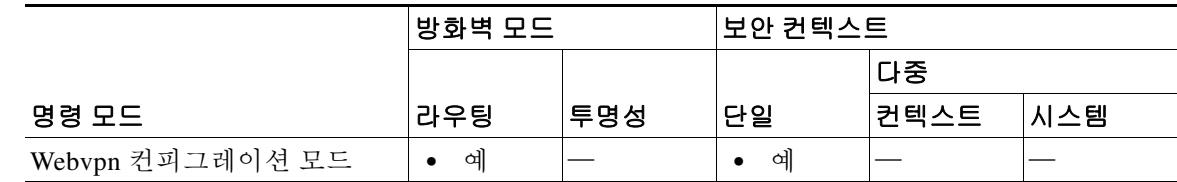

ן

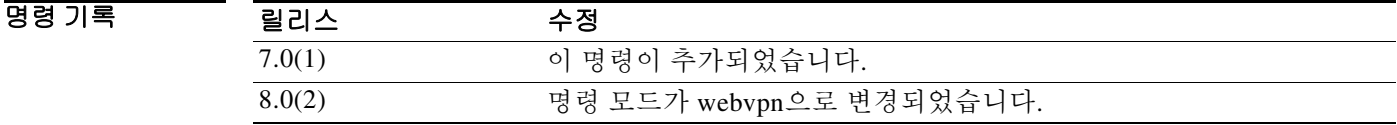

사용 지침 포트 포워딩은 MAPI(Microsoft Outlook Exchange) 프록시를 지원하지 않습니다. 그러나 Microsoft Outlook Exchange 2010에 대한 스마트 터널 지원을 구성할 수 있습니다.

**예 기술 기**수는 애플리케이션 예에 사용된 값을 보여줍니다.

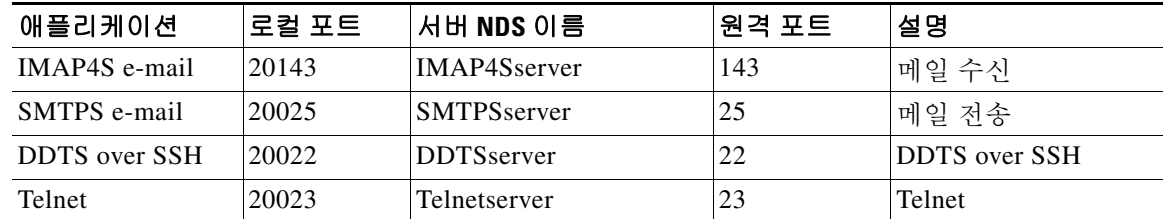

다음 예에서는 이러한 애플리케이션에 대한 액세스를 제공하는 *SalesGroupPorts*라는 포트 포워딩 목록을 만드는 방법을 보여줍니다.

```
ciscoasa(config)# webvpn
```
ciscoasa(config-webvpn)# **port-forward SalesGroupPorts 20143 IMAP4Sserver 143 Get Mail** ciscoasa(config-webvpn)# **port-forward SalesGroupPorts 20025 SMTPSserver 25 Send Mail** ciscoasa(config-webvpn)# **port-forward SalesGroupPorts 20022 DDTSserver 22 DDTS over SSH** ciscoasa(config-webvpn)# **port-forward SalesGroupPorts 20023 Telnetserver 23 Telnet**

#### 관련 명령

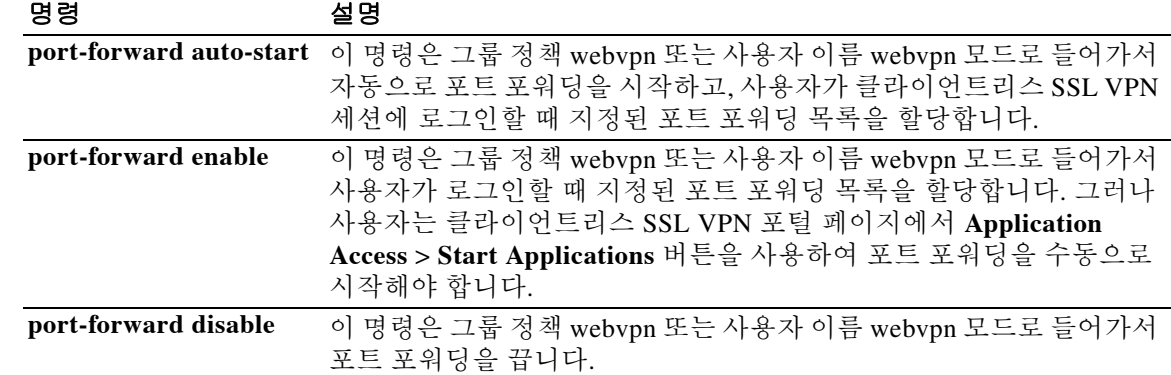

### **port-forward-name**

 $\overline{\phantom{a}}$ 

특정 사용자 또는 그룹 정책에서 엔드 유저에 대한 TCP 포트 포워딩을 식별하는 표시 이름을 구성 하려면 그룹 정책 또는 사용자 이름 모드에서 들어가는 webvpn 모드에서 **port-forward-name** 명령 을 사용합니다. **port-forward-name none** 명령을 사용하여 만드는 null 값을 포함하여 표시 이름을 삭제하려면 이 명령의 no 형식을 사용합니다. **no** 옵션은 기본 이름인 "Application Access"를 복원 합니다. 표시 이름을 차단하려면 **port-forward none** 명령을 사용합니다.

**port-forward-name** {**value** *name* **| none**}

**no port-forward-name**

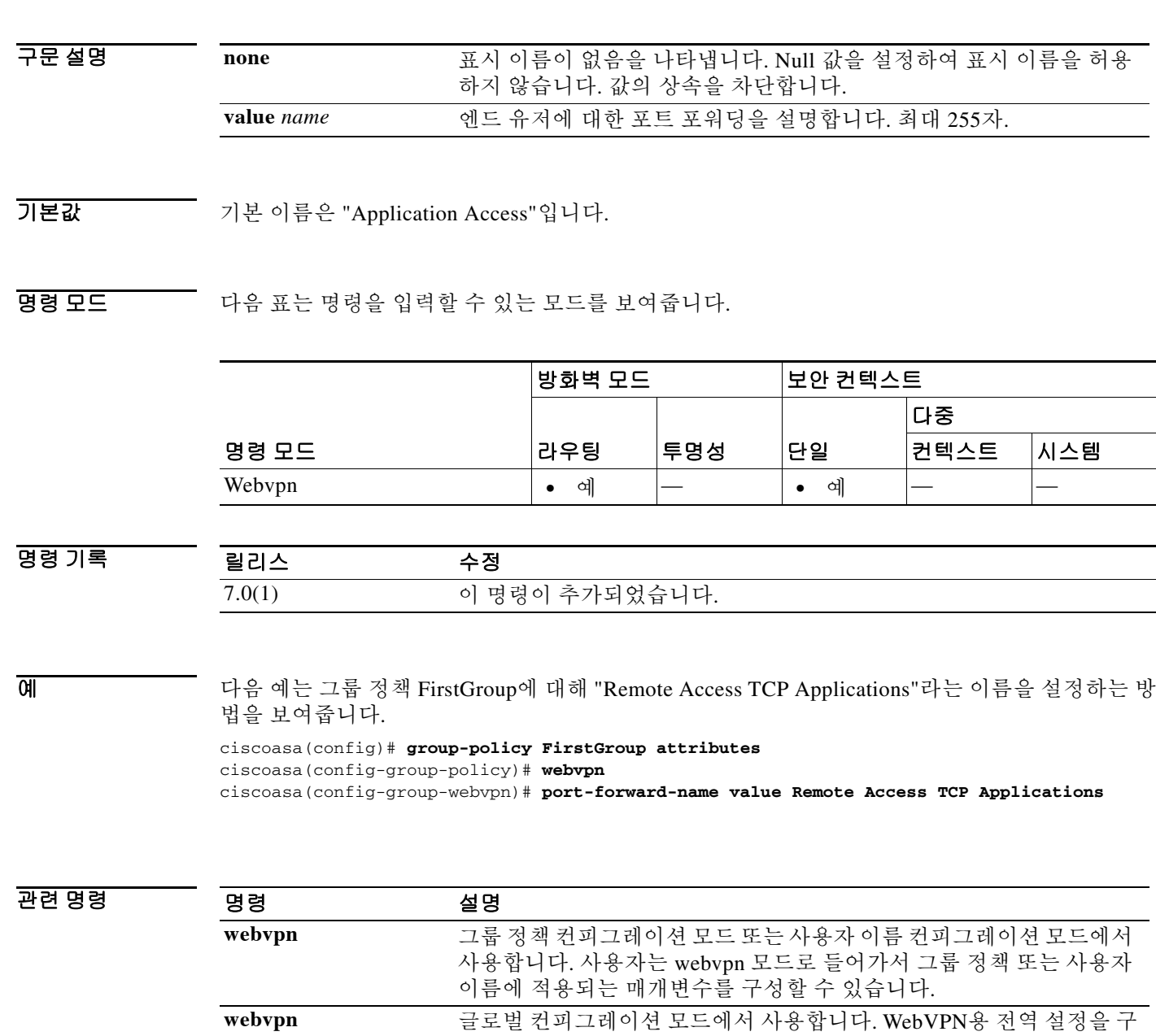

성할 수 있습니다.

ן

### **port-object**

TCP, UDP 또는 TCP-UDP 유형의 서비스 객체 그룹에 포트 객체를 추가하려면 객체 그룹 서비스 컨 피그레이션 모드에서 **port-object** 명령을 사용합니다. 포트 객체를 제거하려면 이 명령의 **no** 형식 을 사용합니다.

**port-object** {**eq** *port* | **range** *begin\_port end\_port*}

**no port-object {eq** *port* | **range** *begin\_port end\_port*}

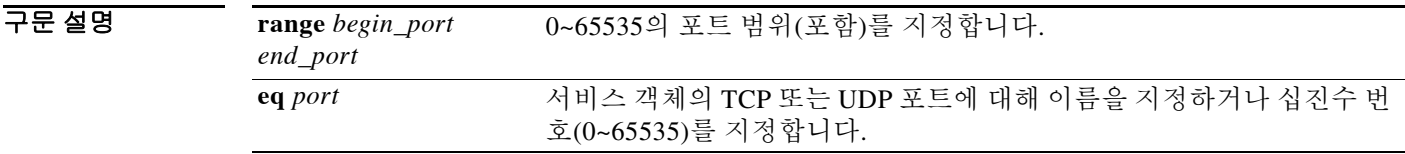

 $\overline{\phantom{a}}$ 기본 $\overline{\phantom{a}}$ 기본 동작 또는 값이 없습니다.

BB 모드 TH 다음 표는 명령을 입력할 수 있는 모드를 보여줍니다.

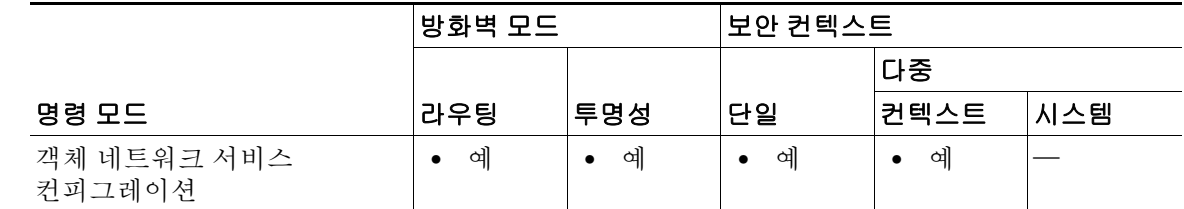

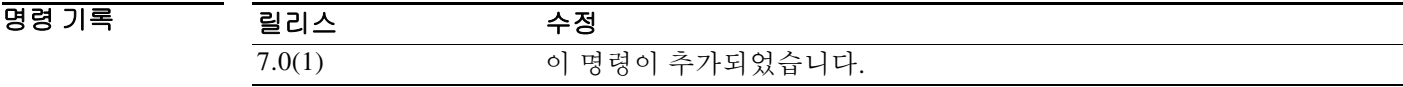

사용 지침 특정 포트 또는 포트의 범위인 객체를 정의하려면 **port-object** 명령을 **object-group service** *protocol* 명령과 함께 사용합니다.

> TCP 또는 UDP 서비스에 대해 이름을 지정하는 경우 해당 이름은 지원되는 TCP 및/또는 UDP 이름 중 하나여야 하며, 객체 그룹의 프로토콜 유형과 일치해야 합니다. 예를 들어 tcp, udp 및 tcp-udp 프 로토콜 유형의 경우 이름은 각각 유효한 TCP 서비스 이름, 유효한 UDP 서비스 이름, 유효한 TCP 및 UDP 서비스 이름이어야 합니다.

> 번호를 지정하는 경우 객체를 표시할 때 프로토콜 유형 기반으로 해당 이름(있는 경우)에 대한 변 환이 수행됩니다.

 $\Gamma$ 

다음의 서비스 이름이 지원됩니다.

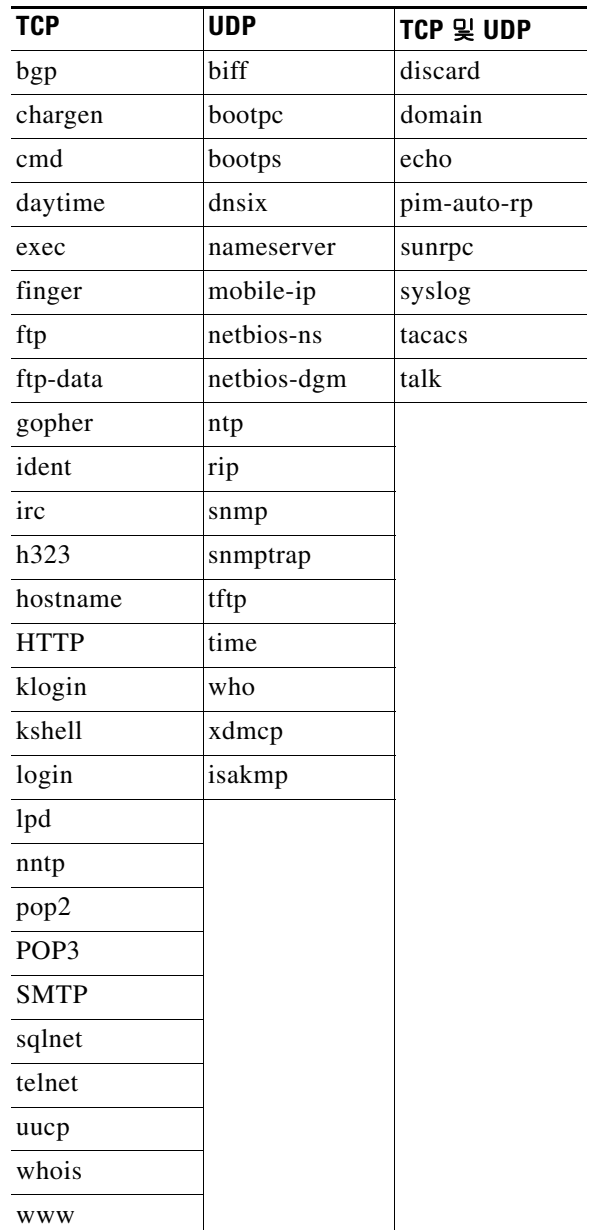

1

예 다음 예는 서비스 컨피그레이션 모드에서 **port-object** 명령을 사용하여 새 포트(서비스) 객체 그룹 을 만드는 방법을 보여줍니다.

> ciscoasa(config)# **object-group service eng\_service tcp** ciscoasa(config-service)# **port-object eq smtp** ciscoasa(config-service)# **port-object eq telnet** ciscoasa(config)# **object-group service eng\_service udp** ciscoasa(config-service)# **port-object eq snmp** ciscoasa(config)# **object-group service eng\_service tcp-udp** ciscoasa(config-service)# **port-object eq domain** ciscoasa(config-service)# **port-object range 2000 2005** ciscoasa(config-service)# **quit**

#### 관련 명령 명령 설명

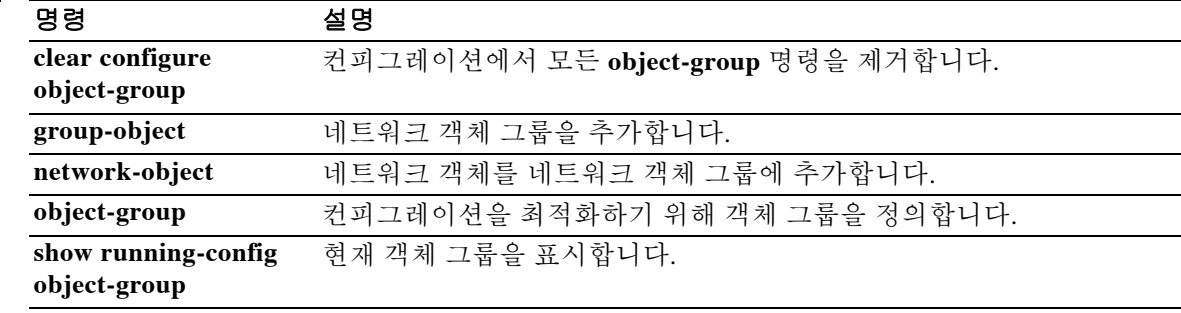

### **portal-access-rule**

고객은 이 명령을 사용하여 HTTP 헤더에 있는 데이터를 기반으로 클라이언트 SSL VPN 세션을 허 용 또는 거부하도록 전역 클라이언트리스 SSL VPN 액세스 정책을 구성할 수 있습니다. 거부되면 오류 코드가 클라이언트로 반환됩니다. 이러한 거부는 사용자 인증 전에 수행되므로 처리 리소스 의 사용이 최소화됩니다.

**portal-access-rule none**

**portal-access-rule** *priority* **[{permit | deny [code** *code***]} {any | user-agent match** *string***}**

**no portal-access-rule** *priority* **[{permit | deny [code** *code***]} {any | user-agent match** *string***}]**

**clear configure webvpn portal-access-rule**

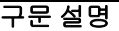

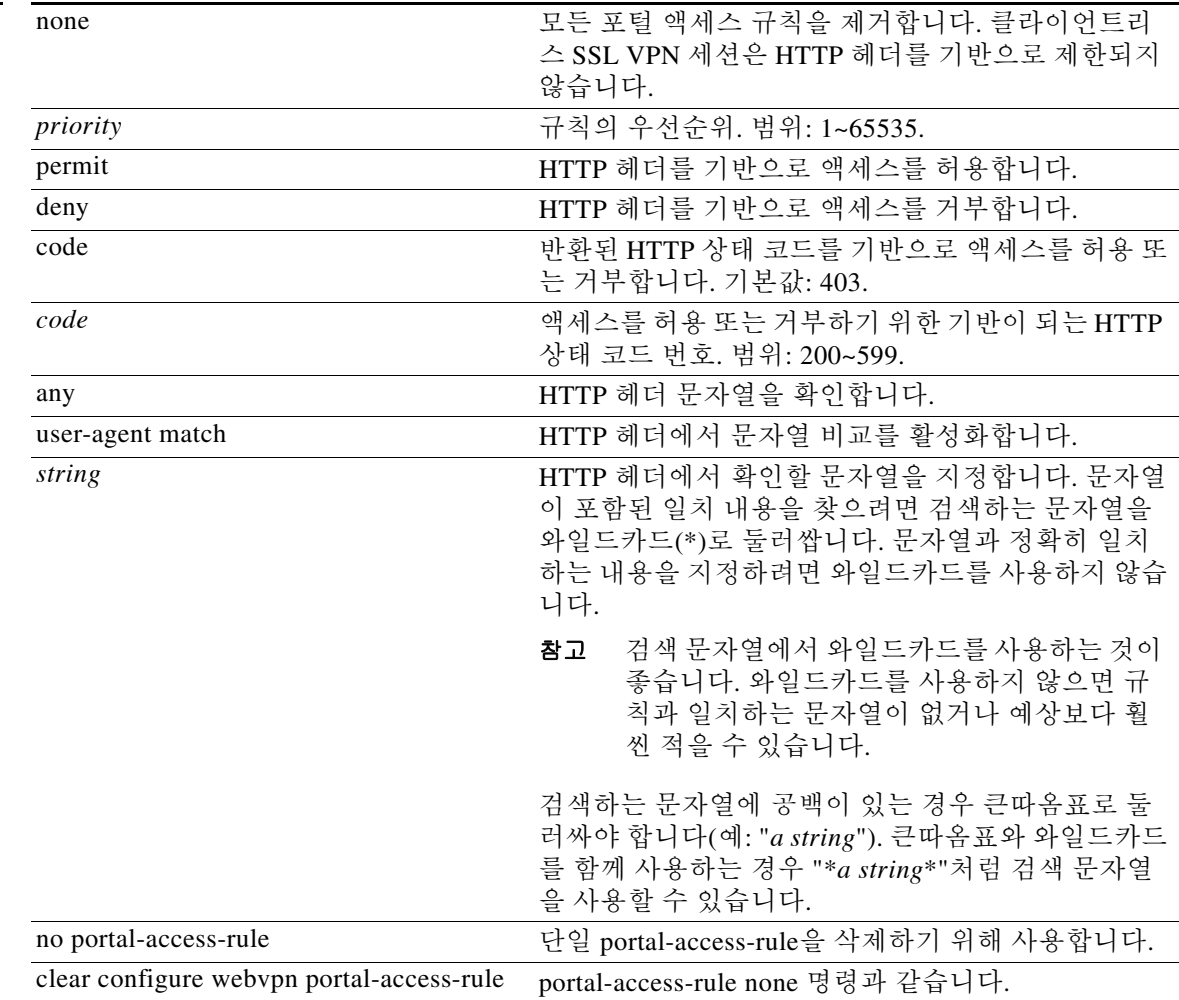

#### 기본값 **portal-access-rule none**

 $\Gamma$ 

ן

#### 명령 모드 다음 표는 명령을 입력할 수 있는 모드를 보여줍니다.

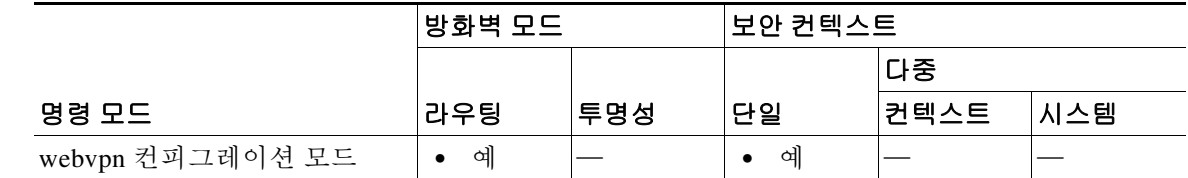

명령 기록

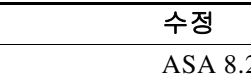

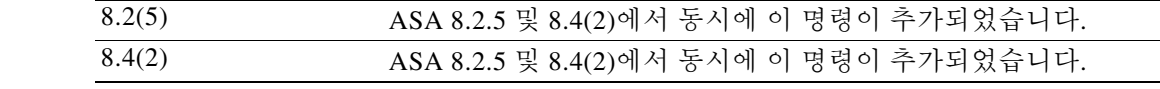

사용 지침 이 점검은 사용자 인증 전에 수행됩니다.

릴리스 수정

**예 기** 다음 예는 세 가지 포털 액세스 규칙을 생성합니다.

- **•** 포털 액세스 규칙 1은 ASA가 코드 403을 반환하고 HTTP 헤더에 Thunderbird가 있는 경우 클 라이언트리스 SSL VPN 연결 시도를 거부합니다.
- **•** 포털 액세스 규칙 10은 HTTP 헤더에 MSIE 8.0(Microsoft Internet Explorer 8.0)이 있는 경우 클 라이언트리스 SSL VPN 연결 시도를 거부합니다.
- **•** 포털 액세스 규칙 65535는 기타 모든 클라이언트리스 SSL VPN 연결을 허용합니다.

ciscoasa(config)# webvpn

ciscoasa(config-webvpn)# portal-access-rule 1 deny code 403 user-agent match \*Thunderbird\* ciscoasa(config-webvpn)# portal-access-rule 10 permit user-agent match "\*MSIE 8.0\*" ciscoasa(config-webvpn)# portal-access-rule 65535 permit any

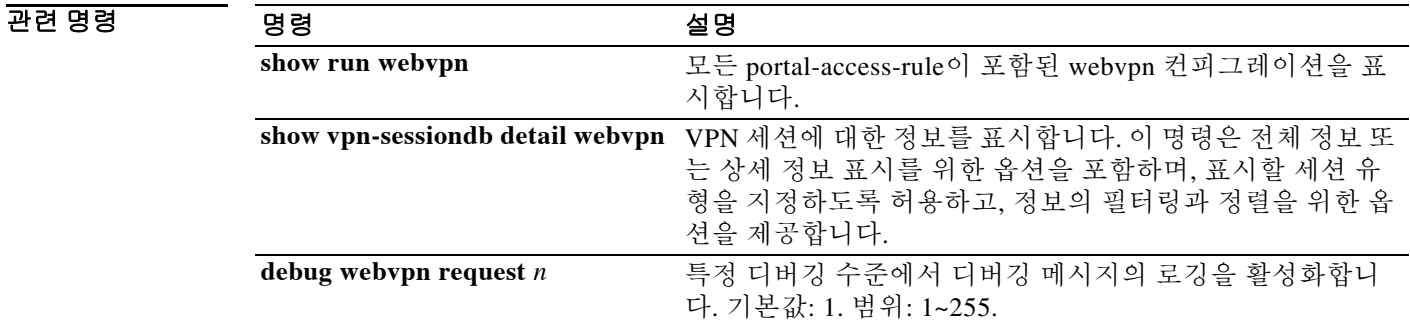

### **post-max-size**

 $\overline{\mathsf{I}}$ 

게시할 객체에 허용되는 최대 크기를 지정하려면 그룹 정책 webvpn 컨피그레이션 모드에서 **post-max-size** 명령을 사용합니다. 컨피그레이션에서 이 객체를 제거하려면 이 명령의 **no** 형식을 사용합니다.

**post-max-size** <*size*>

**no post-max-size**

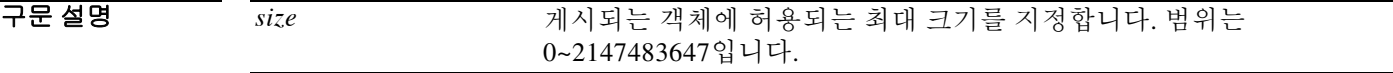

기본값 기본 크기는 2147483647입니다.

BB 모드 다음 표는 명령을 입력할 수 있는 모드를 보여줍니다.

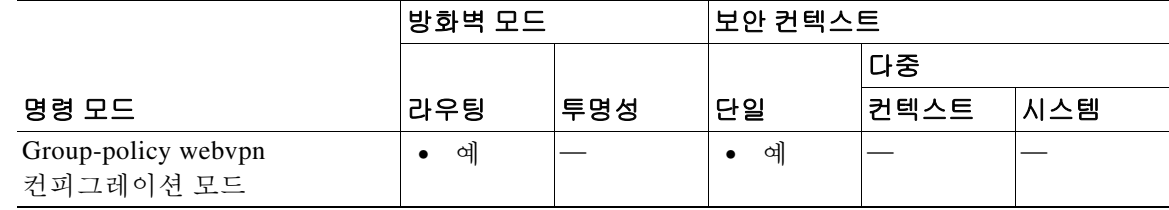

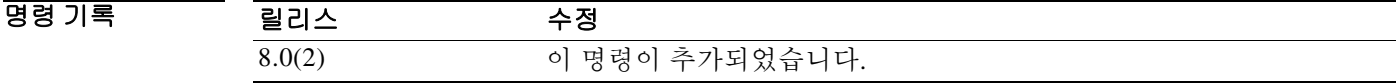

사용 지침 크기를 0으로 설정하면 객체 게시를 효과적으로 거부할 수 있습니다.

**예 기** 다음 예는 게시되는 객체의 최대 크기를 1500바이트로 설정합니다.

ciscoasa(config)# **group-policy test attributes** ciscoasa(config-group-policy)# **webvpn** ciscoasa(config-group-webvpn)# **post-max-size 1500**

 $\mathsf I$ 

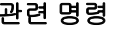

H

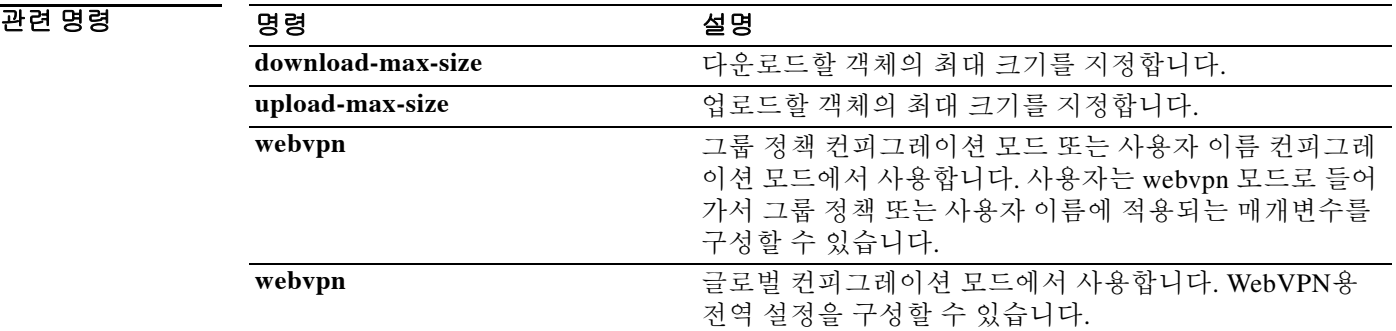

 $\overline{\phantom{a}}$ 

### **pppoe client route distance**

PPPoE를 통해 학습하는 경로에 대한 관리 거리를 구성하려면 인터페이스 컨피그레이션 모드에서 **pppoe client route distance** 명령을 사용합니다. 기본 설정을 복원하려면 이 명령의 **no** 형식을 사용 합니다.

**pppoe client route distance** *distance*

**no pppoe client route distance** *distance*

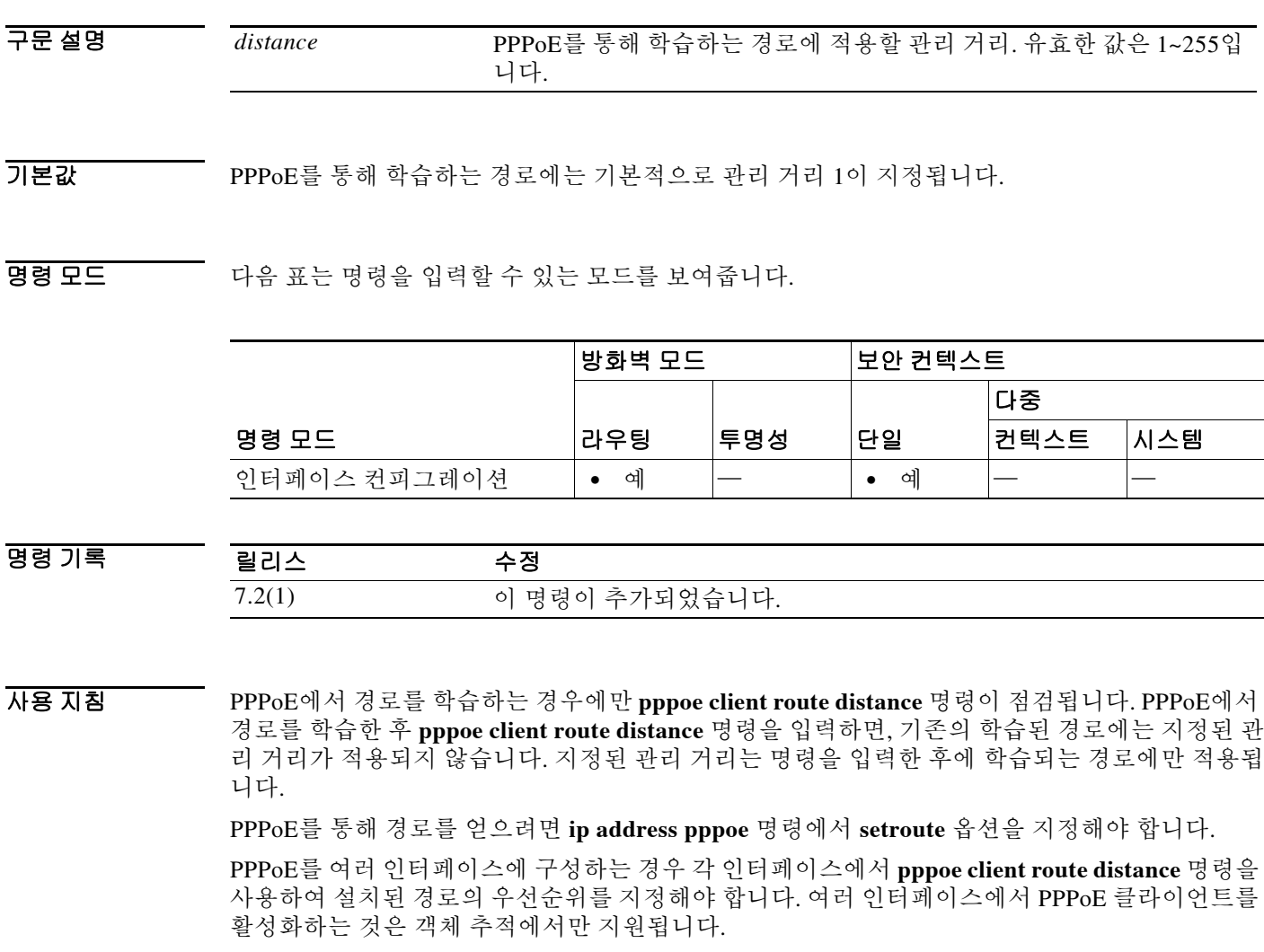

PPPoE를 사용하여 IP 주소를 얻는 경우 장애 조치를 구성할 수 없습니다.

Ι

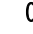

예 다음 예는 GigabitEhternet0/2에서 PPPoE를 통해 기본 경로를 얻습니다. 엔트리 객체 1을 추적하여 경로가 추적됩니다. SLA 작업은 외부 인터페이스로부터 10.1.1.1 게이트웨이의 가용성을 모니터링 합니다. SLA 작업이 실패하면 PPPoE를 통해 GigabitEthernet0/3에서 얻은 보조 경로가 사용됩니다.

```
ciscoasa(config)# sla monitor 123
```

```
ciscoasa(config-sla-monitor)# type echo protocol ipIcmpEcho 10.1.1.1 interface outside
ciscoasa(config-sla-monitor-echo)# timeout 1000
ciscoasa(config-sla-monitor-echo)# frequency 3
ciscoasa(config)# sla monitor schedule 123 life forever start-time now
ciscoasa(config)# track 1 rtr 123 reachability
ciscoasa(config)# interface GigabitEthernet0/2
ciscoasa(config-if)# pppoe client route track 1
ciscoasa(config-if)# ip address pppoe setroute
ciscoasa(config)# interface GigabitEthernet0/3
ciscoasa(config-if)# pppoe client secondary track 1
ciscoasa(config-if)# pppoe client route distance 254
ciscoasa(config-if)# ip address pppoe setroute
```
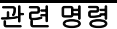

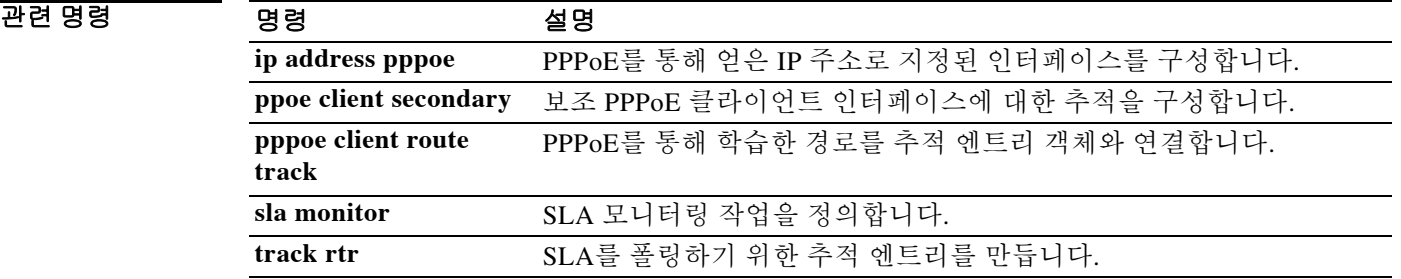

### **pppoe client route track**

 $\overline{\mathsf{I}}$ 

추가된 경로를 지정된 추적 객체 번호와 연결하도록 PPPoE 클라이언트를 구성하려면 인터페이스 컨피그레이션 모드에서 **pppoe client route track** 명령을 사용합니다. PPPoE 경로 추적을 제거하려 면 이 명령의 **no** 형식을 사용합니다.

**pppoe client route track** *number*

**no pppoe client route track**

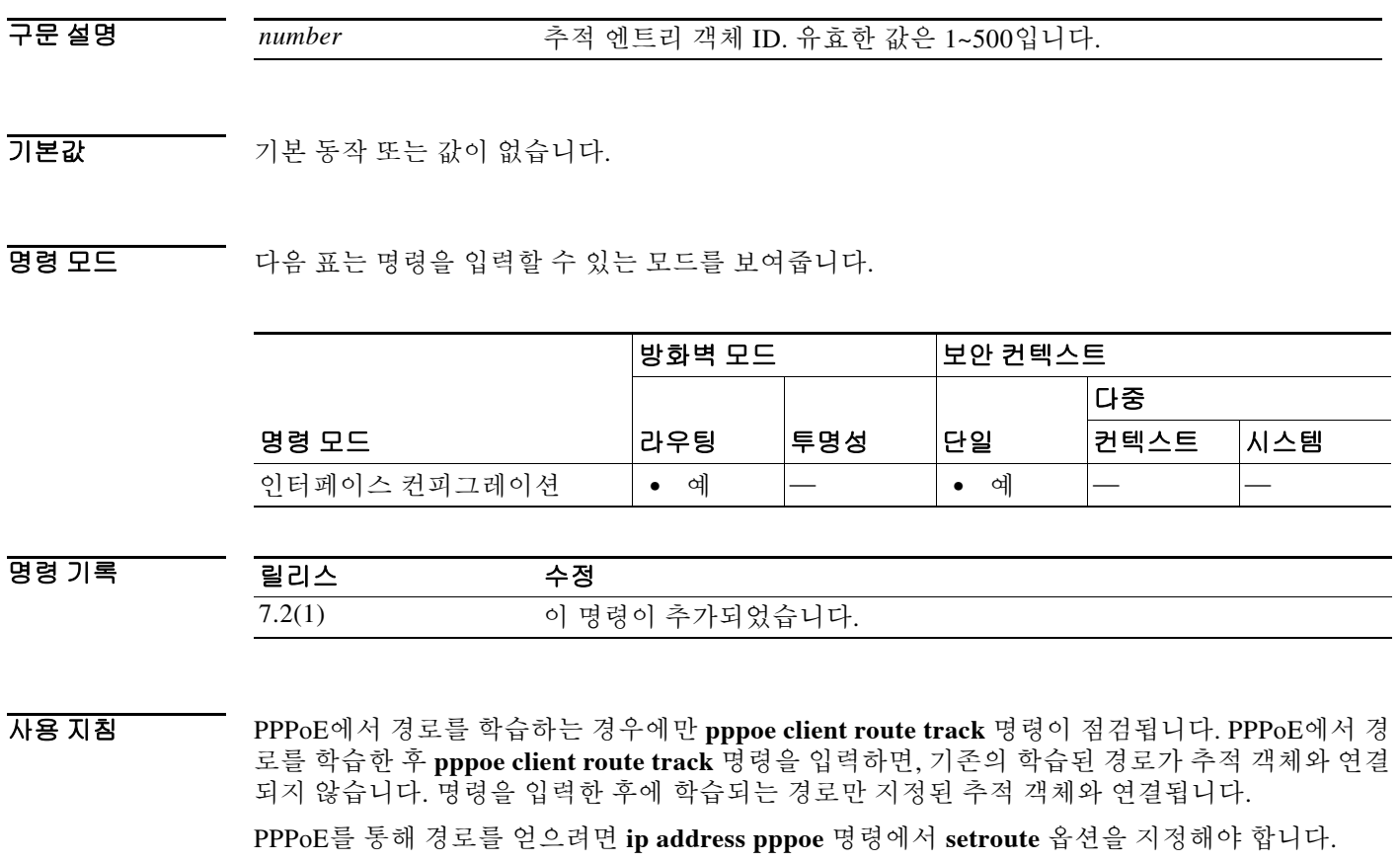

PPPoE를 여러 인터페이스에 구성하는 경우 각 인터페이스에서 **pppoe client route distance** 명령을 사용하여 설치된 경로의 우선순위를 지정해야 합니다. 여러 인터페이스에서 PPPoE 클라이언트를 활성화하는 것은 객체 추적에서만 지원됩니다.

PPPoE를 사용하여 IP 주소를 얻는 경우 장애 조치를 구성할 수 없습니다.

Ι

예 다음 예는 GigabitEhternet0/2에서 PPPoE를 통해 기본 경로를 얻습니다. 엔트리 객체 1을 추적하여 경로가 추적됩니다. SLA 작업은 외부 인터페이스로부터 10.1.1.1 게이트웨이의 가용성을 모니터링 합니다. SLA 작업이 실패하면 PPPoE를 통해 GigabitEthernet0/3에서 얻은 보조 경로가 사용됩니다.

```
ciscoasa(config)# sla monitor 123
```

```
ciscoasa(config-sla-monitor)# type echo protocol ipIcmpEcho 10.1.1.1 interface outside
ciscoasa(config-sla-monitor-echo)# timeout 1000
ciscoasa(config-sla-monitor-echo)# frequency 3
ciscoasa(config)# sla monitor schedule 123 life forever start-time now
ciscoasa(config)# track 1 rtr 123 reachability
ciscoasa(config)# interface GigabitEthernet0/2
ciscoasa(config-if)# pppoe client route track 1
ciscoasa(config-if)# ip address pppoe setroute
ciscoasa(config)# interface GigabitEthernet0/3
ciscoasa(config-if)# pppoe client secondary track 1
ciscoasa(config-if)# pppoe client route distance 254
ciscoasa(config-if)# ip address pppoe setroute
```
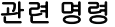

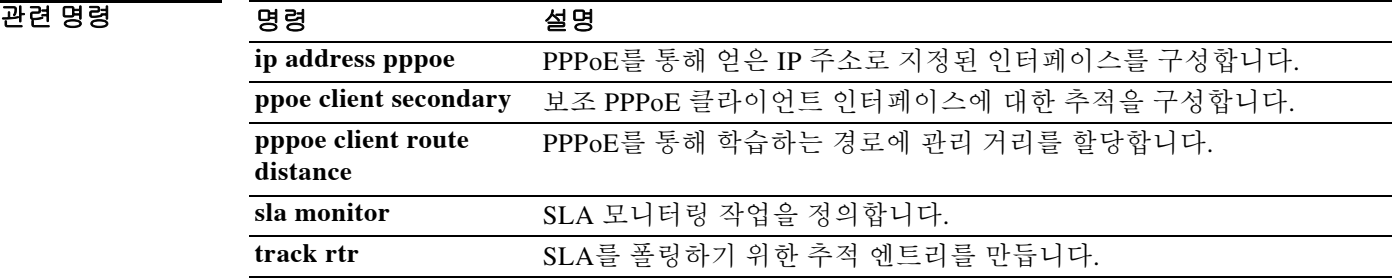

## **pppoe client secondary**

 $\Gamma$ 

추적 객체의 클라이언트로서 등록하고 추적 상태를 기반으로 작동 여부가 결정되도록 PPPoE 클라 이언트를 구성하려면 인터페이스 컨피그레이션 모드에서 **pppoe client secondary** 명령을 사용합 니다. 클라이언트 구성을 제거하려면 이 명령의 **no** 형식을 사용합니다.

**pppoe client secondary track** *number*

**no pppoe client secondary track**

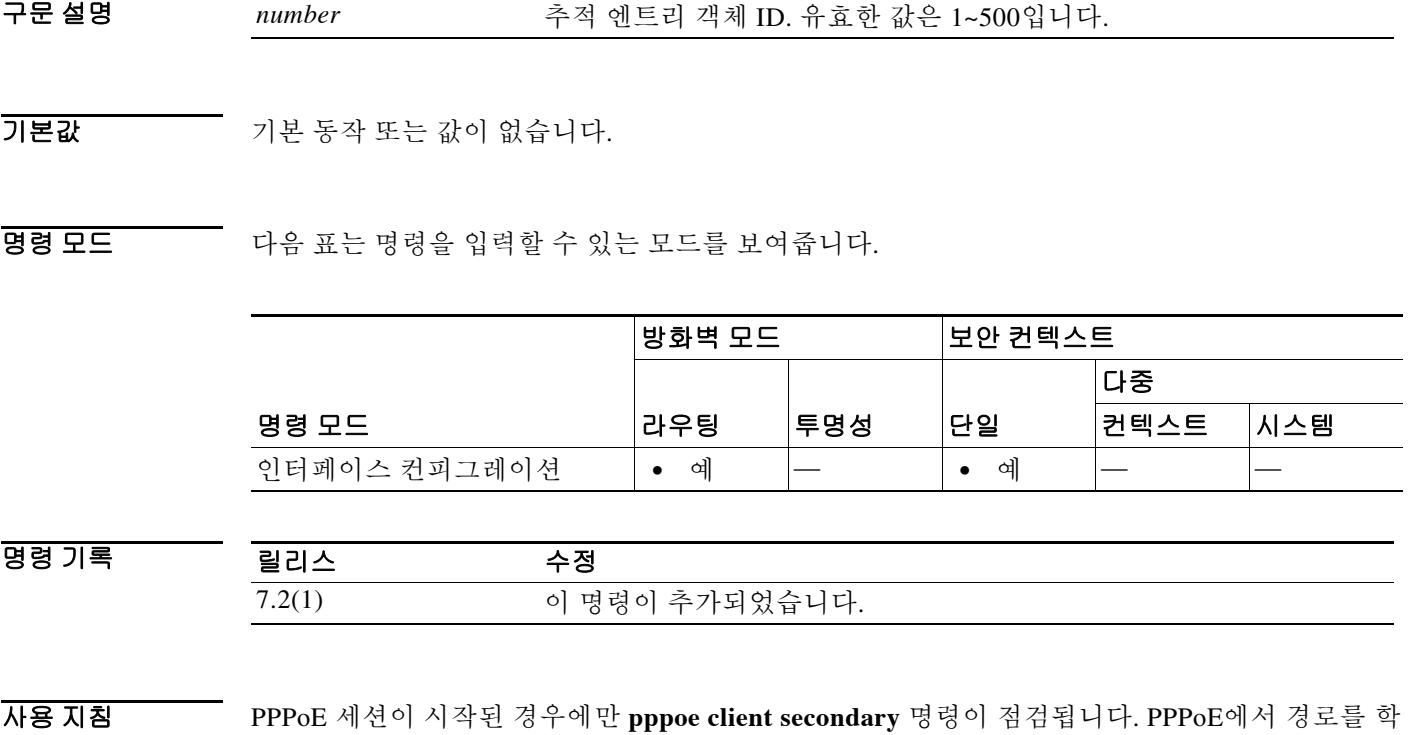

습한 후 **pppoe client route track** 명령을 입력하면, 기존의 학습된 경로가 추적 객체와 연결되지 않 습니다. 명령을 입력한 후에 학습되는 경로만 지정된 추적 객체와 연결됩니다.

PPPoE를 통해 경로를 얻으려면 **ip address pppoe** 명령에서 **setroute** 옵션을 지정해야 합니다.

PPPoE를 여러 인터페이스에 구성하는 경우 각 인터페이스에서 **pppoe client route distance** 명령을 사용하여 설치된 경로의 우선순위를 지정해야 합니다. 여러 인터페이스에서 PPPoE 클라이언트를 활성화하는 것은 객체 추적에서만 지원됩니다.

PPPoE를 사용하여 IP 주소를 얻는 경우 장애 조치를 구성할 수 없습니다.

Ι

예 다음 예는 GigabitEhternet0/2에서 PPPoE를 통해 기본 경로를 얻습니다. 엔트리 객체 1을 추적하여 경로가 추적됩니다. SLA 작업은 외부 인터페이스로부터 10.1.1.1 게이트웨이의 가용성을 모니터링 합니다. SLA 작업이 실패하면 PPPoE를 통해 GigabitEthernet0/3에서 얻은 보조 경로가 사용됩니다.

```
ciscoasa(config)# sla monitor 123
ciscoasa(config-sla-monitor)# type echo protocol ipIcmpEcho 10.1.1.1 interface outside
ciscoasa(config-sla-monitor-echo)# timeout 1000
ciscoasa(config-sla-monitor-echo)# frequency 3
ciscoasa(config)# sla monitor schedule 123 life forever start-time now
ciscoasa(config)# track 1 rtr 123 reachability
ciscoasa(config)# interface GigabitEthernet0/2
ciscoasa(config-if)# pppoe client route track 1
ciscoasa(config-if)# ip address pppoe setroute
ciscoasa(config)# interface GigabitEthernet0/3
ciscoasa(config-if)# pppoe client secondary track 1
ciscoasa(config-if)# pppoe client route distance 254
ciscoasa(config-if)# ip address pppoe setroute
ciscoasa(config-if)# pppoe client route track 1
ciscoasa(config-if)# ip address pppoe setroute
```

```
ciscoasa(config)# interface GigabitEthernet0/3
ciscoasa(config-if)# pppoe client secondary track 1
ciscoasa(config-if)# pppoe client route distance 254
ciscoasa(config-if)# ip address pppoe setroute
```
#### 관련 명령

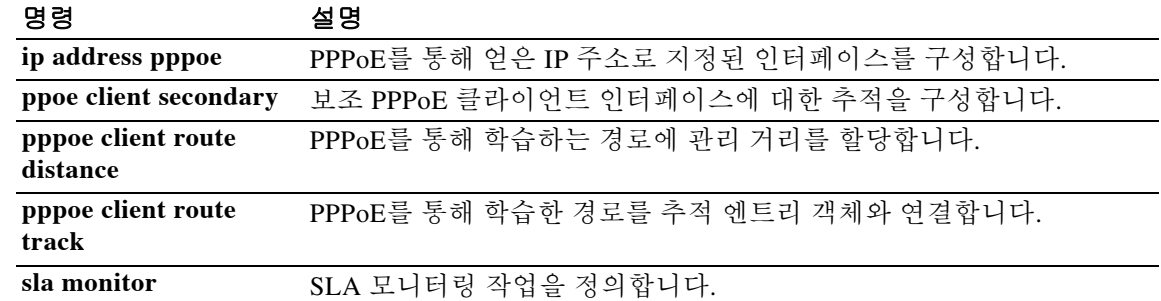

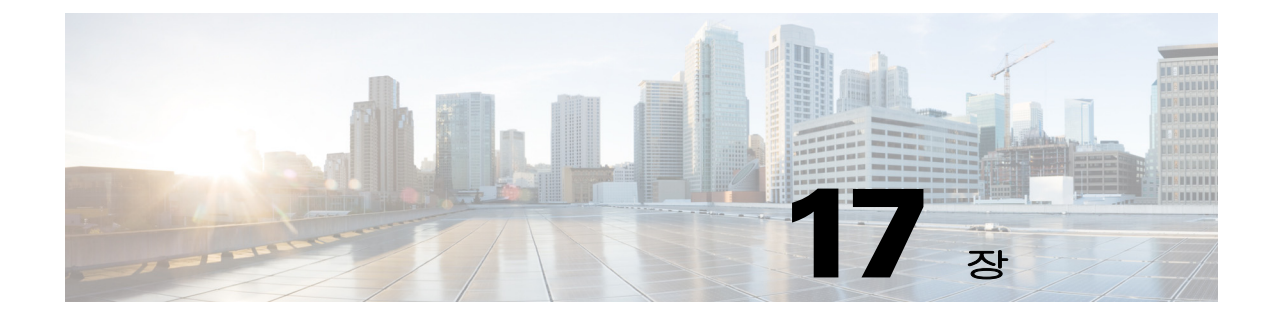

# pre-fill-username through pwd 명령

 $\Gamma$ 

 $\mathbf I$ 

# **pre-fill-username**

인증 및 권한 부여에 사용할 클라이언트 인증서에서 사용자 이름을 추출하는 기능을 활성화하려 면 tunnel-group webvpn-attributes 모드에서 **pre-fill-username** 명령을 사용합니다. 컨피그레이션에 서 특성을 제거하려면 이 명령의 **no** 형식을 사용합니다.

**pre-fill-username** {**ssl-client** | **clientless**}

**no pre-fill-username**

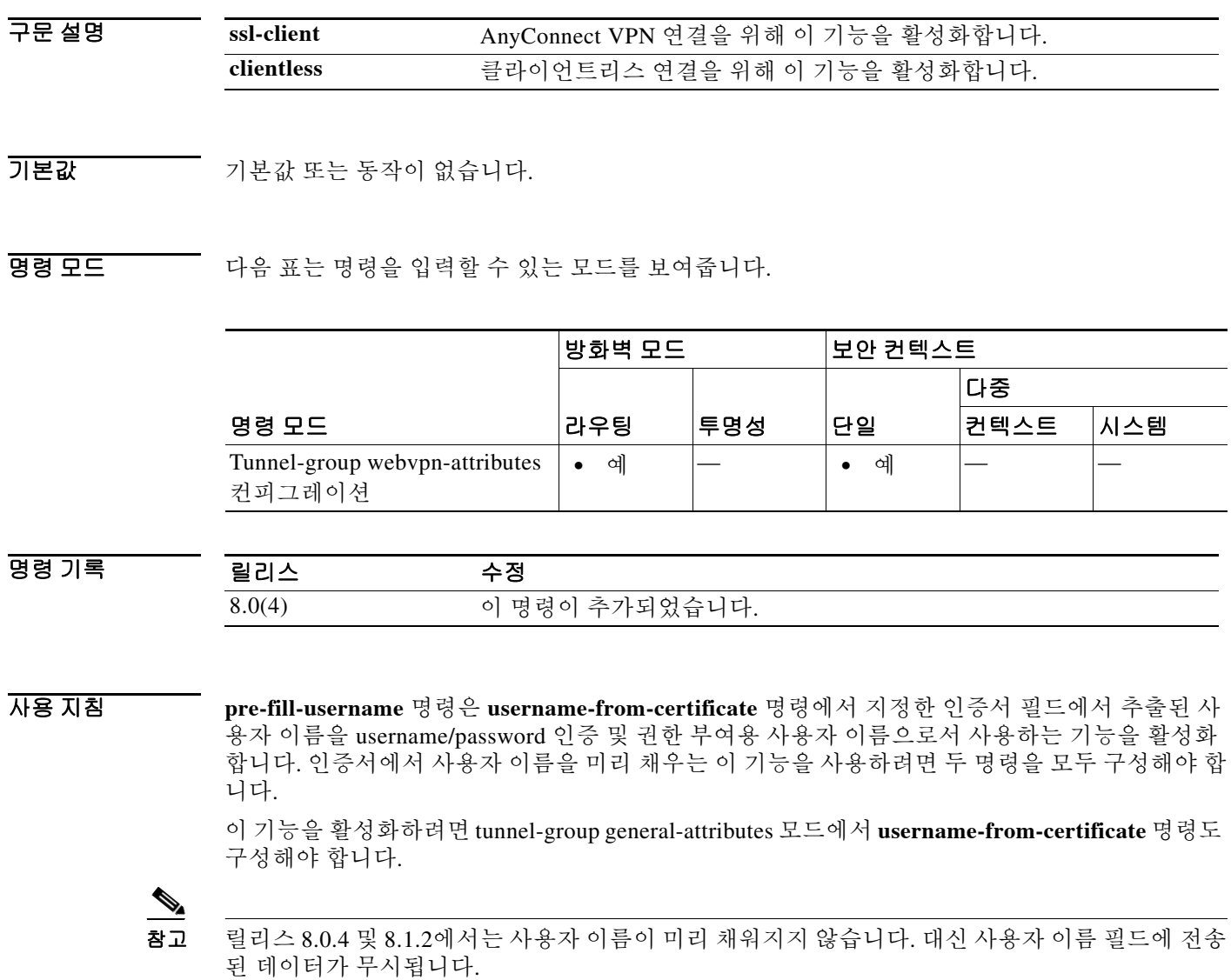
예 다음 예(글로벌 컨피그레이션 모드에서 입력)는 remotegrp라는 IPsec 원격 액세스 터널 그룹을 만 들고, SSL VPN 클라이언트에 대한 인증 또는 권한 부여용 이름이 디지털 인증서에서 파생되도록 지정합니다.

> ciscoasa(config)# **tunnel-group remotegrp type ipsec\_ra** ciscoasa(config)# **tunnel-group remotegrp webvpn-attributes** ciscoasa(config-tunnel-webvpn)# **pre-fill-username ssl-client** ciscoasa(config-tunnel-webvpn)#

### 관련 명령 명령 설명

 $\overline{\phantom{a}}$ 

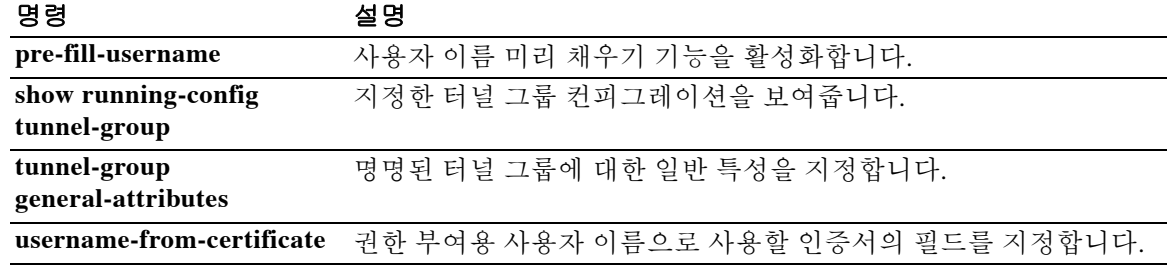

ן

### **preempt**

우선순위가 더 높은 유닛이 부팅 시 활성화되도록 지정하려면 장애 조치 그룹 컨피그레이션 모드 에서 **preempt** 명령을 사용합니다. 선점을 제거하려면 이 명령의 **no** 형식을 사용합니다.

**preempt** [*delay*]

**no preempt** [*delay*]

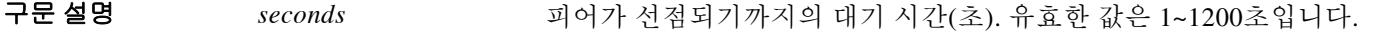

- $\overline{\lambda}$ 기본값 기본적으로 지연이 없습니다.
- BB 모드 TH 다음 표는 명령을 입력할 수 있는 모드를 보여줍니다.

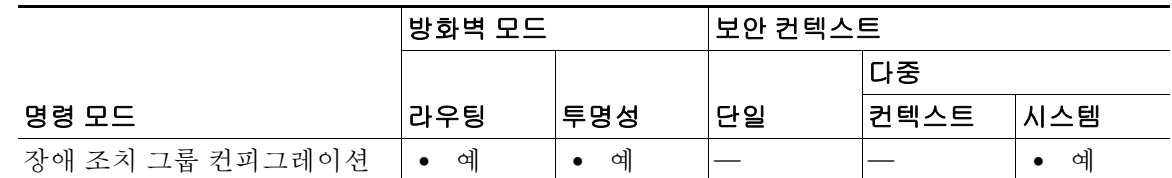

명령 기록 릴리스 수정 7.0(1) 이 명령이 추가되었습니다.

사용 지침 장애 조치 그룹에 제1 또는 제2 우선순위를 할당하면 두 유닛이 동시에 부팅할 경우(unit polltime 내에서) 장애 조치 그룹이 어떤 유닛에서 액티브 상태가 될지를 지정하게 됩니다. 한 유닛이 다른 유닛보다 먼저 부팅될 경우 두 장애 조치 그룹 모두 해당 유닛에서 액티브 상태가 됩니다. 다른 유 닛이 온라인 상태가 되면, 장애 조치 그룹을 **preempt** 명령으로 구성하지 않은 경우 또는 **no failover active** 명령으로 다른 유닛에 수동으로 할당하지 않은 경우 두 번째 유닛을 우선순위로 가지고 있 는 모든 장애 조치 그룹은 두 번째 유닛에서 액티브 상태가 되지 않습니다. **preempt** 명령으로 구성 한 장애 조치 그룹은 지정된 유닛에서 자동으로 액티브 상태가 됩니다.

 $\mathscr{P}$ 

참고 스테이트풀 장애 조치를 사용할 경우, 장애 조치 그룹이 현재 액티브 상태로 있는 유닛에서 연결이 복제될 때까지 사전 대응이 지연됩니다.

예 다음 예는 failover group 1을 우선순위가 더 높은 기본 유닛으로 구성하고 failover group 2를 우선순 위가 더 높은 보조 유닛으로 구성합니다. 두 장애 조치 그룹이 대기 시간 100의 **preempt** 명령으로 구성되므로, 두 그룹은 유닛이 사용 가능해지면 100초 후 기본 설정 유닛에서 자동으로 액티브 상 태가 됩니다. ciscoasa(config)# **failover group 1** ciscoasa(config-fover-group)# **primary** ciscoasa(config-fover-group)# **preempt 100** ciscoasa(config-fover-group)# **exit** ciscoasa(config)# **failover group 2**

ciscoasa(config-fover-group)# **secondary** ciscoasa(config-fover-group)# **preempt 100** ciscoasa(config-fover-group)# **mac-address e1 0000.a000.a011 0000.a000.a012** ciscoasa(config-fover-group)# **exit** ciscoasa(config)#

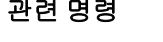

 $\Gamma$ 

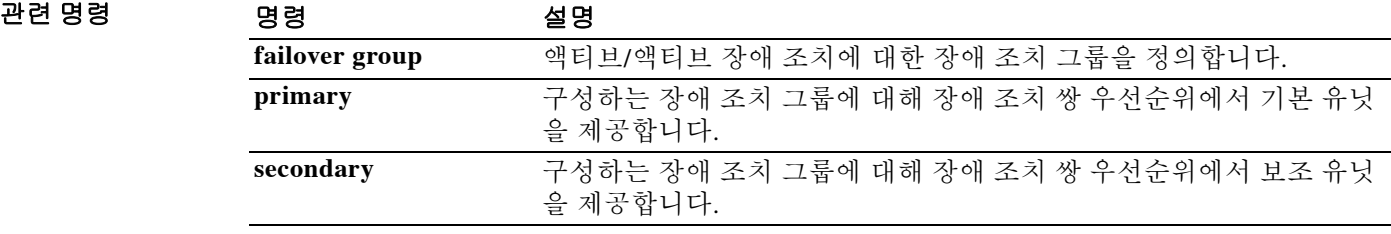

ן

# **prefix-list**

OSPFv2, EIGRP 및 BGP 프로토콜은 모두 글로벌 컨피그레이션 모드에서 **prefix-list** 명령을 사용합 니다. 접두사 목록 엔트리를 제거하려면 이 명령의 **no** 형식을 사용합니다.

- **prefix-list** *prefix-list-name* [**seq** *seq\_num*] {**permit | deny**} *network***/***len* [**ge** *min\_value*] [**le** *max\_value*]
- **no prefix-list** *prefix-list-name* [**seq** *seq\_num*] {**permit | deny**} *network***/***len* [**ge** *min\_value*] [**le** *max\_value*]

### 구문 설명

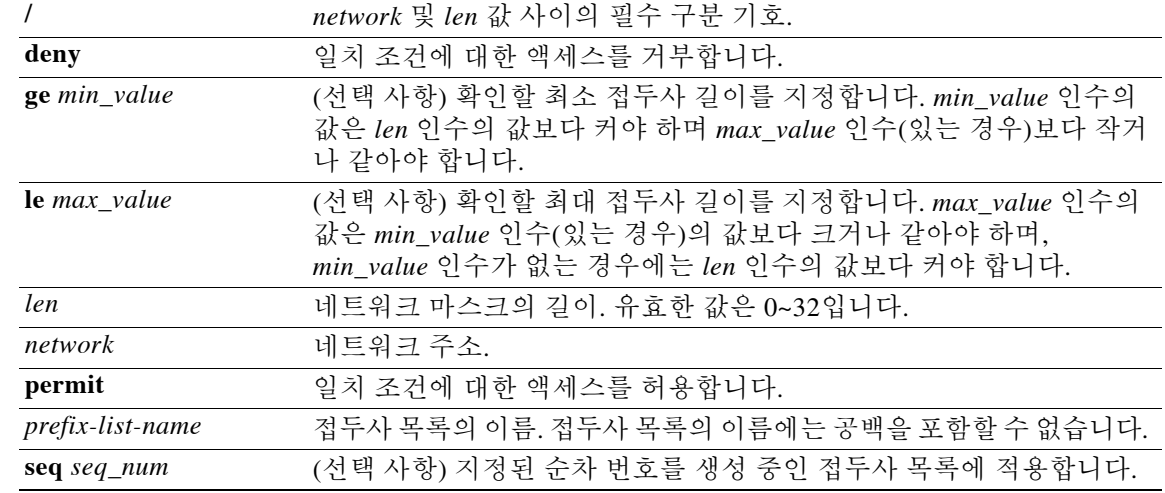

### 기본값 주어 한 순차 번호를 지정하지 않으면 접두사 목록의 첫 번째 엔트리에는 순차 번호 5가 할당되고, 각각의 다음 엔트리에 대한 순차 번호는 5씩 증가합니다.

#### BB 모드 다음 표는 명령을 입력할 수 있는 모드를 보여줍니다.

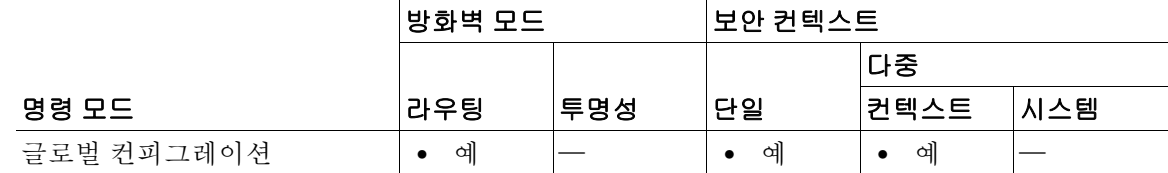

명령 기록

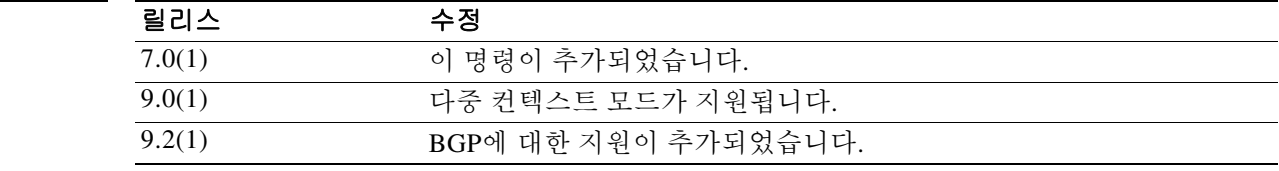

 $\mathbf{r}$ 

사용 지침 **prefix-list** 명령은 ABR Type 3 LSA 필터링 명령입니다. ABR Type 3 LSA 필터링은 OSPF를 실행하 여 서로 다른 OSPF 영역 간 Type 3 LSA를 필터링하는 ABR의 기능을 확장합니다. 일단 접두사 목 록이 구성되면 지정된 접두사만 하나의 영역에서 다른 영역으로 전송됩니다. 모든 다른 접두사는 OSPF 영역으로 제한됩니다. 이 영역 필터링 유형을 OSPF 영역에서 수신 또는 발신 트래픽에 적용 하거나 해당 영역의 수신 및 발신 트래픽 모두에 적용할 수 있습니다.

> 접두사 목록의 여러 엔트리가 주어진 접두사와 일치하는 경우 순차 번호가 가장 낮은 엔트리가 사 용됩니다. ASA는 접두사 목록의 맨 위에서 순차 번호가 가장 낮은 엔트리로 검색을 시작합니다. 일치가 발견되면 ASA는 목록의 나머지를 진행하지 않습니다. 목록 상단 근처의 가장 일반적인 일 치 또는 거부에 가장 낮은 순차 번호를 할당하는 것이 효율적일 수 있습니다.

> 기본적으로 순차 번호는 자동으로 생성되며, **no prefix-list sequence-number** 명령으로 억제할 수 있습니다. 순차 번호는 5씩 증가하며 생성됩니다. 접두사 목록에서 생성되는 첫 번째 순차 번호는 5이고, 해당 목록에서 다음 엔트리의 순차 번호는 10이며, 이와 같이 진행됩니다. 한 엔트리에 대한 값을 지정한 다음 이후 엔트리에 대한 값을 지정하지 않으면, 지정된 값에서 5씩 증가하며 순차 번 호가 생성됩니다. 예를 들어, 접두사 목록의 첫 번째 항목에 대해 순차 번호 3을 지정한 다음 순차 번호를 지정하지 않은 채 두 개의 엔트리를 더 추가하면 이 두 엔트리에 대해 순차 번호 8과 13이 자동으로 생성됩니다.

> 접두사에 대해 확인할 접두사 길이의 범위를 지정하려면 **ge** 및 **le** 키워드를 사용할 수 있습니다. 이 두 인수가 *network*/*len* 인수보다 좀 더 구체적입니다. **ge** 또는 **le** 키워드를 둘 다 지정하지 않으면 정 확한 일치로 간주됩니다. **ge** 키워드만 지정하면 범위는 *min\_value*~32이고, **le** 키워드만 지정하면 범 위는 *len*~*max\_value*입니다.

*min\_value* 및 *max\_value* 인수의 값은 다음 조건을 충족해야 합니다.

*len* < *min\_value* <= *max\_value* <= 32

접두사 목록에서 특정 엔트리를 제거하려면 명령의 **no** 형식을 사용합니다. 접두사 목록을 제거하 려면 **clear configure prefix-list** 명령을 사용합니다. clear **configure prefix-list** 명령 역시 관련된 **prefix-list description** 명령(있는 경우)을 컨피그레이션에서 제거합니다.

**예 기** 다음 예는 기본 경로 0.0.0.0/0을 거부합니다.

ciscoasa(config)# **prefix-list abc deny 0.0.0.0/0**

다음 예는 접두사 0.0.0.0/8을 허용합니다.

ciscoasa(config)# **prefix-list abc permit 10.0.0.0/8**

다음 예는 접두사 192/8의 경로에서 최대 24비트의 마스크 길이를 허용하는 방법을 보여줍니다. ciscoasa(config)# **prefix-list abc permit 192.168.0.0/8 le 24**

다음 예는 접두사 192/8의 경로에서 25비트보다 큰 마스크 길이를 거부하는 방법을 보여줍니다. ciscoasa(config)# **prefix-list abc deny 192.168.0.0/8 ge 25**

다음 예는 모든 주소 공간에서 8~24비트의 마스크 길이를 허용하는 방법을 보여줍니다.

ciscoasa(config)# **prefix-list abc permit 0.0.0.0/0 ge 8 le 24**

다음 예는 모든 주소 공간에서 25비트보다 큰 마스크 길이를 거부하는 방법을 보여줍니다. ciscoasa(config)# **prefix-list abc deny 0.0.0.0/0 ge 25**

다음 예는 접두사 10/8의 모든 경로를 거부하는 방법을 보여줍니다.

ciscoasa(config)# **prefix-list abc deny 10.0.0.0/8 le 32**

 $\mathsf I$ 

다음 예는 접두사 192.168.1/24의 경로에서 길이가 25비트보다 큰 모든 마스크를 거부하는 방법을 보여줍니다.

ciscoasa(config)# **prefix-list abc deny 192.168.1.0/24 ge 25**

다음 예는 접두사 0/0의 모든 경로를 허용하는 방법을 보여줍니다. ciscoasa(config)# **prefix-list abc permit 0.0.0.0/0 le 32**

#### $\overline{$ 관련 명령

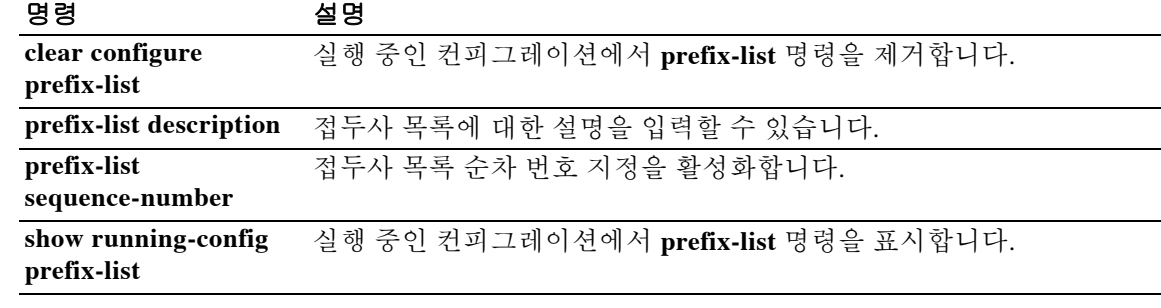

## **prefix-list description**

접두사 목록에 설명을 추가하려면 글로벌 컨피그레이션 모드에서 **prefix-list description** 명령을 사 용합니다. 접두사 목록 설명을 제거하려면 이 명령의 **no** 형식을 사용합니다.

**prefix-list** *prefix-list-name* **description** *text*

**no prefix-list** *prefix-list-name* **description** [*text*]

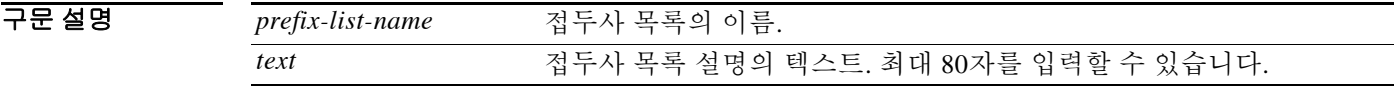

기본값 기본 동작 또는 값이 없습니다.

!

BBB 모드 TR음 표는 명령을 입력할 수 있는 모드를 보여줍니다.

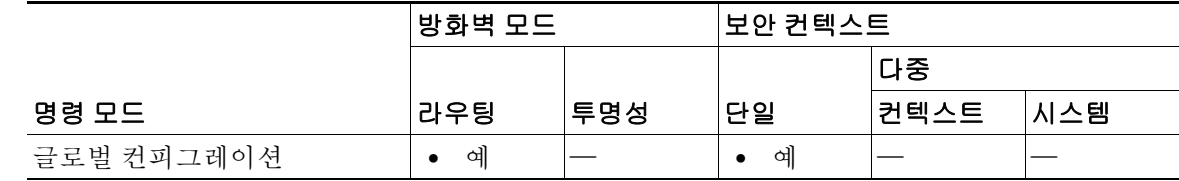

명령 기록 릴리스 수정 7.0(1) 이 명령이 추가되었습니다.

사용 지침 특별한 접두사 목록 이름에 대해 **prefix-list** 및 **prefix-list description** 명령을 임의의 순서로 입력할 수 있습니다. 접두사 목록 설명을 입력하기 전에 접두사 목록을 만들어야 할 필요는 없습니다. 명 령을 어떤 순서로 입력하든, **prefix-list description** 명령은 항상 컨피그레이션에서 관련된 접두사 목록 이전의 줄에 나타납니다.

> 이미 설명이 있는 접두사 목록 엔트리에 대해 **prefix-list description** 명령을 입력하면 새 설명이 원 래 설명을 대체합니다.

이 명령의 **no** 형식을 사용할 경우에는 텍스트 설명을 입력할 필요가 없습니다.

 $\mathbf I$ 

예 다음 예는 MyPrefixList라는 접두사 목록에 대한 설명을 추가합니다. **show running-config prefix-list** 명령은, 실행 중인 컨피그레이션에 접두사 목록 설명이 추가되었지만 접두사 목록 자체 는 구성되지 않았음을 보여줍니다.

> ciscoasa(config)# **prefix-list MyPrefixList description A sample prefix list description** ciscoasa(config)# **show running-config prefix-list**

prefix-list MyPrefixList description A sample prefix list description !

 $\mathsf I$ 

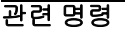

**The Contract of the Contract of the Contract of the Contract of the Contract of the Contract of the Contract o** 

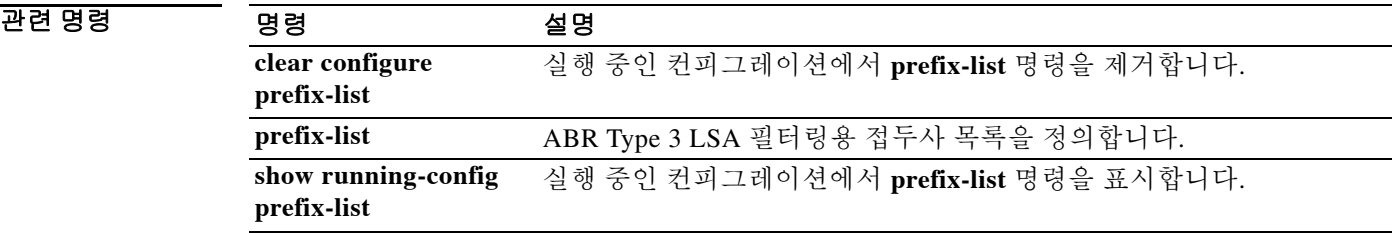

## **prefix-list sequence-number**

접두사 목록 순차 번호 지정을 활성화하려면 글로벌 컨피그레이션 모드에서 **prefix-list sequence-number** 명령을 사용합니다. 접두사 목록 순차 번호 지정을 제거하려면 이 명령의 **no** 형 식을 사용합니다.

#### **prefix-list sequence-number**

- 구문 설명 기대 이 명령에는 인수나 키워드가 없습니다.
- 기본값 접두사 목록 순차 번호 지정은 기본적으로 활성화되어 있습니다.
- 명령 모드 다음 표는 명령을 입력할 수 있는 모드를 보여줍니다.

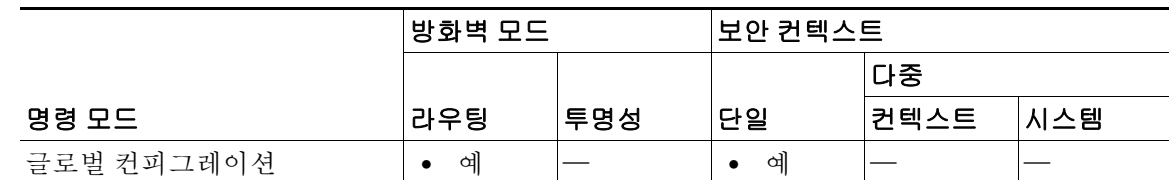

명령 기록 릴리스 수정 7.0(1) 이 명령이 추가되었습니다.

사용 지침 컨피그레이션에는 이 명령의 **no** 형식만 나타납니다. 컨피그레이션에 이 명령의 **no** 형식이 있으면 컨피그레이션의 **prefix-list** 명령에서 순차 번호(수동으로 구성한 것 포함)가 제거되며, 새로운 접 두사 목록 엔트리에 순차 번호가 할당되지 않습니다.

> 접두사 목록 순차 번호 지정이 활성화되어 있으면 기본 번호 지정 방법(5로 시작하여 각 번호가 5 씩 증가)을 사용하여 모든 접두사 목록 엔트리에 순차 번호가 할당됩니다. 번호 지정이 비활성화되 기 전에 접두사 목록 엔트리에 순차 번호가 수동으로 할당된 경우, 수동으로 할당된 번호가 복원됩 니다. 자동 번호 지정이 비활성화되어 있는 동안 수동으로 할당된 순차 번호도 역시 복원됩니다(번 호 지정이 비활성화되어 있는 동안에는 표시되지 않음).

**예 기술 기** 다음 예는 접두사 목록 순차 번호 지정을 비활성화합니다.

 $\mathbf{r}$ 

ciscoasa(config)# **no prefix-list sequence-number**

관련 명령 명령 설명 **prefix-list** ABR Type 3 LSA 필터링용 접두사 목록을 정의합니다. **show running-config prefix-list** 실행 중인 컨피그레이션에서 **prefix-list** 명령을 표시합니다.

ן

# **prf**

AnyConnect IPsec 연결을 위한 IKEv2 SA(Security Association)에서 PRF(의사 난수 함수)를 지정하 려면 IKEv2 정책 컨피그레이션 모드에서 **prf** 명령을 사용합니다. 이 명령을 제거하고 기본 설정을 사용하려면 이 명령의 **no** 형식을 사용합니다.

**prf** {**md5** | **sha** | **sha256** | **sha384** | **sha512**}

**no prf** {**md5** | **sha** | **sha256** | **sha384** | **sha512**}

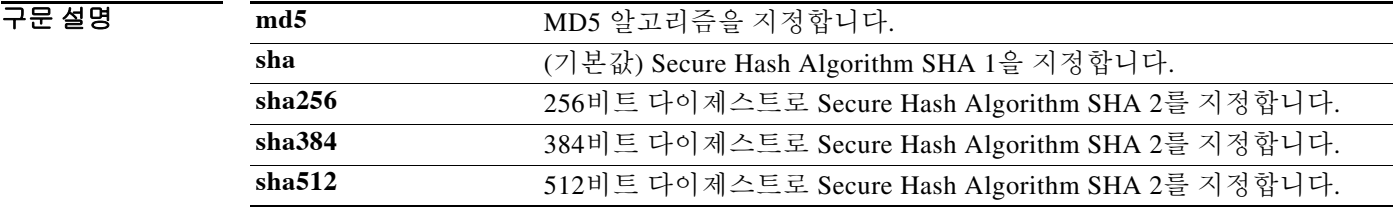

기본값 기본값은 **sha**(SHA 1)입니다.

- 사용 지침 IKEv2 SA는 IKEv2 피어가 phase 2에서 안전하게 통신할 수 있도록 phase 1에서 사용되는 키입니다. **crypto ikev2 policy** 명령을 입력한 후 **prf** 명령을 사용하여 SA에서 사용되는 모든 암호화 알고리즘 에 대한 키 관련 자료 구성에 사용되는 의사 난수 함수를 선택합니다.
- BB 모드 TH 다음 표는 명령을 입력할 수 있는 모드를 보여줍니다.

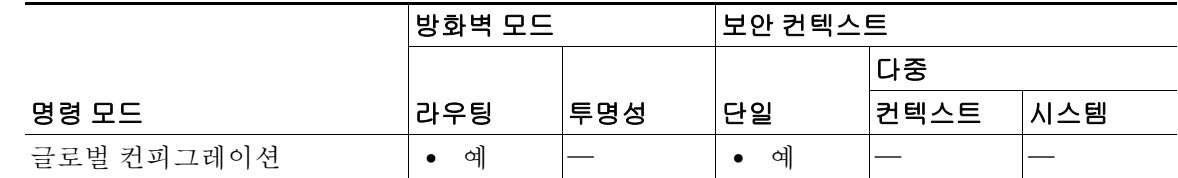

명령 기록 릴리스 수정 8.4(1) 이 명령이 추가되었습니다. 8.4(2) SHA 2 지원을 위해 **sha256**, **sha384** 및 **sha512** 키워드가 추가되었습니다.

예 기술 대응 예는 IKEv2 정책 컨피그레이션 모드로 들어가서 PRF를 MD5로 설정합니다.

ciscoasa(config)# **crypto ikev2 policy 1** ciscoasa(config-ikev2-policy)# **prf md5**

 $\Gamma$ 

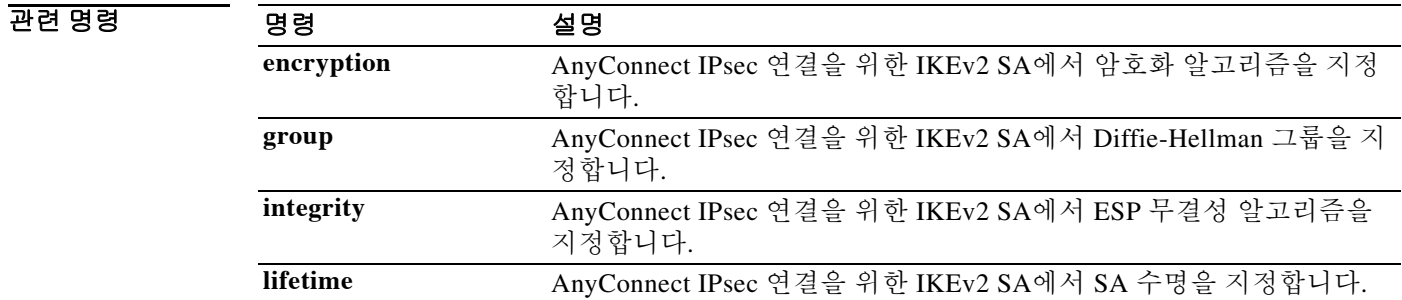

Ι

### **primary**

기본 유닛에 장애 조치 그룹을 위한 더 높은 우선순위를 지정하려면 장애 조치 그룹 컨피그레이션 모드에서 **primary** 명령을 사용합니다. 기본값을 복원하려면 이 명령의 **no** 형식을 사용합니다.

**primary**

**no primary**

- 구문 설명 기대 이 명령에는 인수나 키워드가 없습니다.
- 기본값 장애 조치 그룹에 대해 **primary** 또는 **secondary**를 지정하지 않으면 장애 조치 그룹 기본값은 **primary**가 됩니다.
- 명령 모드 다음 표는 명령을 입력할 수 있는 모드를 보여줍니다.

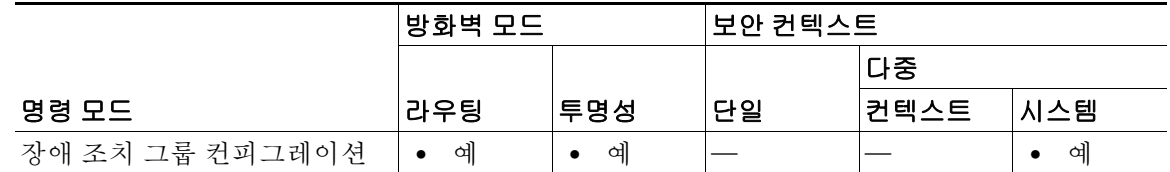

명령 기록 릴리스 수정 7.0(1) 이 명령이 추가되었습니다.

- 사용 지침 장애 조치 그룹에 제1 또는 제2 우선순위를 할당하면 두 유닛이 동시에 부팅할 경우(unit polltime 내에서) 장애 조치 그룹이 어떤 유닛에서 액티브 상태가 될지를 지정하게 됩니다. 한 유닛이 다른 유닛보다 먼저 부팅될 경우, 기본 또는 보조 설정에 관계없이 두 장애 조치 그룹 모두 해당 유닛에 서 액티브 상태가 됩니다. 다른 유닛이 온라인 상태가 되면, 장애 조치 그룹을 **preempt** 명령으로 구 성하지 않은 경우 또는 **no failover active** 명령으로 다른 유닛에 수동으로 할당하지 않은 경우 두 번 째 유닛을 우선순위로 가지고 있는 모든 장애 조치 그룹은 두 번째 유닛에서 액티브 상태가 되지 않 습니다.
- 

예 다음 예는 failover group 1을 우선순위가 더 높은 기본 유닛으로 구성하고 failover group 2를 우선순 위가 더 높은 보조 유닛으로 구성합니다. 두 장애 조치 그룹이 **preempt** 명령으로 구성되므로, 두 그 룹은 유닛이 사용 가능해지면 기본 설정 유닛에서 자동으로 액티브 상태가 됩니다.

```
ciscoasa(config)# failover group 1
ciscoasa(config-fover-group)# primary
ciscoasa(config-fover-group)# preempt 100
ciscoasa(config-fover-group)# exit
ciscoasa(config)# failover group 2
ciscoasa(config-fover-group)# secondary
ciscoasa(config-fover-group)# preempt 100
ciscoasa(config-fover-group)# mac-address e1 0000.a000.a011 0000.a000.a012
ciscoasa(config-fover-group)# exit
ciscoasa(config)#
```
### 관련 명령

 $\Gamma$ 

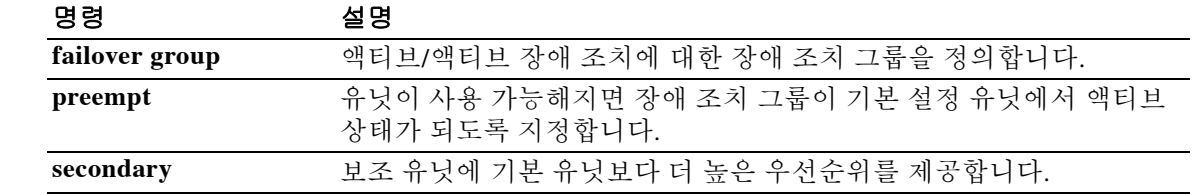

Ι

## **priority(class)**

QoS 우선순위 큐잉을 활성화하려면 클래스 컨피그레이션 모드에서 **priority**명령을 사용합니다. VoIP(Voice over IP)와 같이 레이턴시가 허용되지 않는 중요한 트래픽의 경우, 항상 최저 속도로 전 송되도록 LLQ(Low Latency Queuing)에 대한 트래픽을 식별할 수 있습니다. 우선순위 요구 사항을 제거하려면 이 명령의 **no** 형식을 사용합니다.

참고 ASA Services Module에서는 이 명령이 지원되지 않습니다.

**priority**

**no priority**

구문 설명 기능이 명령에는 인수나 키워드가 없습니다.

기본값 기본 동작 또는 변수가 없습니다.

명령 모드 다음 표는 명령을 입력할 수 있는 모드를 보여줍니다.

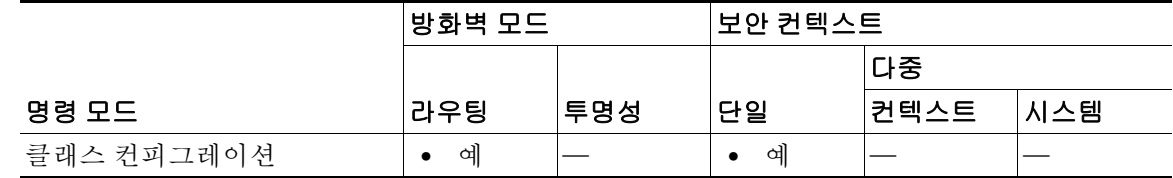

명령 기록 릴리스 수정 7.0(1) 이 명령이 추가되었습니다.

사용 지침 LLQ 우선순위 큐잉은 다른 트래픽에 앞서 특정 트래픽 흐름(예: 음성과 비디오 등 레이턴시에 민 감한 트래픽)에 우선순위를 지정하도록 허용합니다.

ASA는 두 가지 유형의 우선순위 큐잉을 지원합니다.

 **•** 표준 우선순위 큐잉 - 표준 우선순위 큐잉은 인터페이스에서 LLQ 우선순위 큐를 사용하는 반 면(**priority-queue** 명령 참조), 다른 모든 트래픽은 "BE(Best Effort)" 큐로 들어갑니다. 큐의 크 기는 무한하지 않으므로 가득 차서 오버플로될 수 있습니다. 큐가 가득 차면 해당 큐로 추가 패 킷이 들어갈 수 없어 삭제됩니다. 이를 *tail drop*이라고 합니다. 큐가 가득 차는 것을 막으려면 큐 버퍼 크기를 늘릴 수 있습니다. 또한 전송 큐에 대해 허용되는 패킷의 최대 수를 조정할 수 있습니다. 이러한 옵션을 통해 우선순위 큐잉의 레이턴시와 안정성을 제어할 수 있습니다. LLQ 큐에 있는 패킷은 항상 BE 큐에 있는 패킷보다 먼저 전송됩니다.

- **•** 계층형 우선순위 큐잉 계층형 우선순위 큐잉은 트래픽 셰이핑 큐(**shape** 명령)를 활성화하는 인터페이스에서 사용됩니다. 셰이핑된 트래픽의 하위 집합에 대해 우선순위를 지정할 수 있습 니다. 표준 우선순위 큐는 사용되지 않습니다. 계층형 우선순위 큐잉에 대한 다음 지침을 참조 하십시오.
	- **–** 우선순위 패킷은 항상 셰이프 큐의 맨 위에 추가되기 때문에 , 우선순위가 지정되지 않은 다른 패킷보다 항상 먼저 전송됩니다 .
	- **–** 우선순위 트래픽의 지속 속도가 셰이프 속도를 초과하지 않는 한 우선순위 패킷은 셰이프 큐에서 절대 삭제되지 않습니다 .
	- **–** IPsec 암호화 패킷의 경우 DSCP 또는 우선순위 설정만을 기반으로 트래픽을 확인할 수 있 습니다.
	- **–** IPsec-over-TCP 는 우선순위 트래픽 분류에서 지원되지 않습니다 .

#### **Modular Policy Framework** 로 **QoS** 구성

우선순위 큐잉을 활성화하려면 Modular Policy Framework를 사용하십시오. 표준 우선순위 큐잉 또 는 계층형 우선순위 큐잉을 사용할 수 있습니다.

표준 우선순위 큐잉의 경우 다음 작업을 수행합니다.

- **1. class-map** 우선순위 큐잉을 수행할 트래픽을 식별합니다.
- **2. policy-map** 각 클래스 맵과 관련된 작업을 식별합니다.
	- **a. class** 작업을 수행할 클래스 맵을 식별합니다.
	- **b. priority** 클래스 맵에 대해 우선순위 큐잉을 활성화합니다.

**3. service-policy** - 정책 맵을 한 인터페이스에 또는 전체적으로 할당합니다.

계층형 우선순위 큐잉의 경우 다음 작업을 수행합니다.

- **1. class-map** 우선순위 큐잉을 수행할 트래픽을 식별합니다.
- **2. policy-map**(우선순위 큐잉의 경우) 각 클래스 맵과 관련된 작업을 식별합니다.
	- **a. class** 작업을 수행할 클래스 맵을 식별합니다.
	- **b. priority** 클래스 맵에 대해 우선순위 큐잉을 활성화합니다. 계층형으로 사용하려는 경우 이 정책 맵에 우선순위 명령만 포함할 수 있습니다.
- **3. policy-map**(트래픽 셰이핑의 경우) **class-default** 클래스 맵과 관련된 작업을 식별합니다.
	- **a. class class-default** 작업을 수행할 **class-default** 클래스 맵을 식별합니다.
	- **b. shape** 클래스 맵에 트래픽 셰이핑을 적용합니다.
	- **c. service-policy** 우선순위 큐잉을 셰이핑된 트래픽의 하위 집합에 적용할 수 있도록 **priority** 명령으로 구성한 우선순위 큐잉 정책 맵을 호출합니다.
- **4. service-policy** 정책 맵을 한 인터페이스에 또는 전체적으로 할당합니다.

예 다음은 정책 맵 컨피그레이션 모드에서 **priority** 명령을 사용하는 예입니다.

```
ciscoasa(config)# policy-map localpolicy1
ciscoasa(config-pmap)# class firstclass
ciscoasa(config-pmap-c)# priority
ciscoasa(config-pmap-c)# class class-default
ciscoasa(config-pmap-c)#
```
 $\mathbf{r}$ 

 $\mathsf I$ 

| 관련 명령 | class           | 트래픽 분류에 사용할 클래스 맵을 지정합니다.                     |
|-------|-----------------|-----------------------------------------------|
|       | clear configure | 모든 정책 맵 구성을 제거합니다. 단, 정책 맵이 서비스 정책 명령에서 사     |
|       | policy-map      | 용되고 있는 경우 해당 정책 맵은 제거되지 않습니다.                 |
|       | policy-map      | 트래픽 클래스 및 하나 이상의 작업을 결합한 정책을 구성합니다.           |
|       |                 | show running-config 모든 현재 정책 맵 컨피그레이션을 표시합니다. |
|       | policy-map      |                                               |

# **priority(cluster group)**

ASA 클러스터에서 마스터 유닛을 선택하기 위해 이 유닛의 우선순위를 설정하려면 클러스터 그 룹 컨피그레이션 모드에서 **priority** 명령을 사용합니다. 우선순위를 제거하려면 이 명령의 **no** 형식 을 사용합니다.

**priority** *priority\_number*

**no priority** [*priority\_number*]

구문 설명 *priority\_number* 마스터 유닛 선택을 위해 이 유닛의 우선순위를 1에서 100까지 설정하며, 1의 우선순위가 가장 높습니다.

BB 기본값 기본 동작 또는 값이 없습니다.

BB 모드 TH 다음 표는 명령을 입력할 수 있는 모드를 보여줍니다.

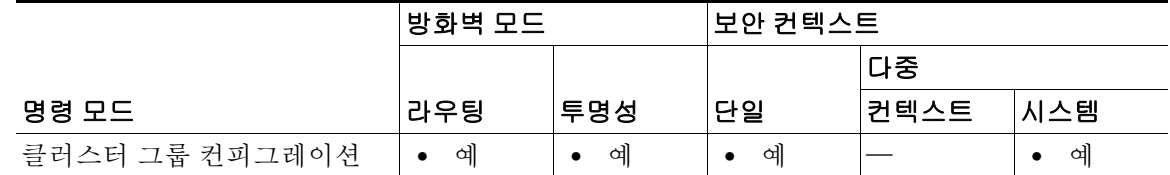

명령 기록 릴리스 수정 9.0(1) 이 명령이 추가되었습니다.

#### 사용 지침 클러스터의 구성원은 클러스터 제어 링크로 통신을 수행하여 다음과 같은 방식으로 마스터 유닛 을 선택합니다.

- **1.** 유닛에 클러스터링을 사용할 경우(또는 이미 사용 설정된 클러스터링을 처음 시작할 경우), 선 택 요청이 3초마다 전송됩니다.
- **2.** 다른 유닛의 우선순위가 더 높을 경우 해당 유닛이 선택 요청에 응답하게 됩니다. 우선순위는 1에서 100까지 설정되며 1이 가장 높은 우선순위입니다.
- **3.** 45초 후에 우선순위가 더 높은 다른 유닛에서 응답을 받지 못한 유닛은 마스터 유닛이 됩니다.

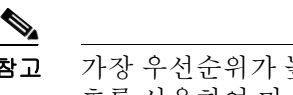

 $\Gamma$ 

참고 가장 우선순위가 높은 유닛이 공동으로 여러 개인 경우 , 클러스터 유닛 이름과 일련 번 호를 사용하여 마스터 유닛을 결정합니다 .

**4.** 유닛이 우선순위가 더 높은 클러스터에 참가한다고 해서 해당 유닛이 자동으로 마스터 유닛이 되는 것은 아닙니다. 기존 마스터 유닛은 응답이 중지되지 않는 한 항상 마스터 유닛으로 유지 되며 응답이 중지될 때에 새 마스터 유닛이 선택됩니다.

ן

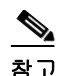

참고 유닛을 수동으로 마스터 유닛이 되도록 지정하려면 **cluster master unit** 명령을 사용할 수 있습니 다. 중앙 집중식 기능의 경우 마스터 유닛을 강제로 변경하면 모든 연결이 취소되며 새 마스터 유 닛에서 연결을 다시 설정해야 합니다. 중앙 집중식 기능 목록은 컨피그레이션 가이드를 참조하십 시오.

**예 기분 기** 다음 예는 우선순위를 1(최고)로 설정합니다.

ciscoasa(config)# **cluster group cluster1** ciscoasa(cfg-cluster)# **priority 1**

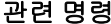

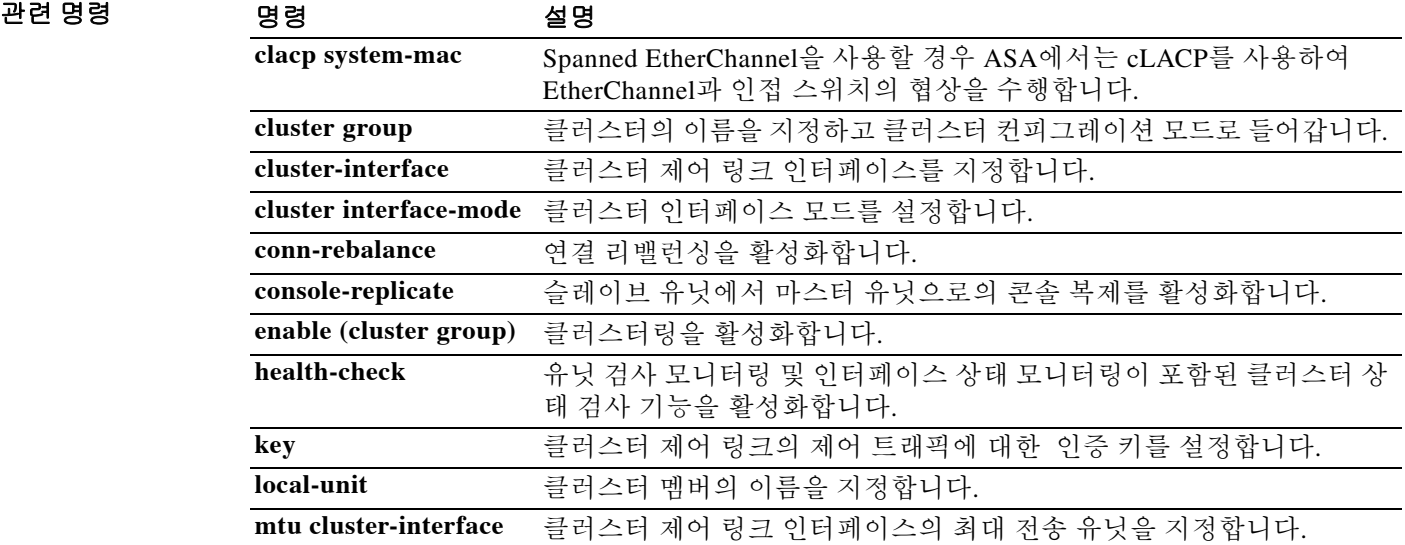

 $\overline{\mathsf{I}}$ 

# **priority(vpn load balancing)**

가상 로드 밸런싱 클러스터에 참가한 로컬 디바이스의 우선순위를 설정하려면 VPN 로드 밸런싱 모드에서 **priority** 명령을 사용합니다. 기본 우선순위 사양으로 돌아가려면 이 명령의 **no** 형식을 사 용합니다.

**priority** *priority*

**no priority**

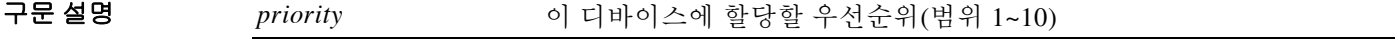

기본값 기본 우선순위는 디바이스의 모델 번호에 따라 다릅니다.

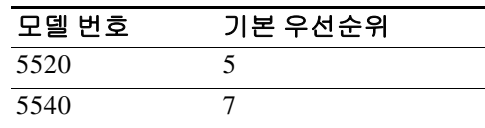

BB 모드 TH 다음 표는 명령을 입력할 수 있는 모드를 보여줍니다.

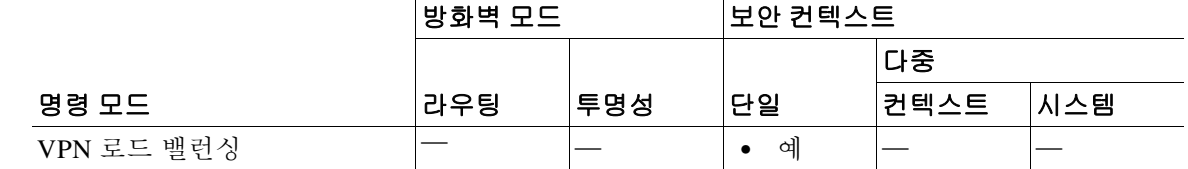

명령 기록 릴리스 수정 7.0(1) 이 명령이 추가되었습니다.

사용 지침 먼저 **vpn load-balancing** 명령을 사용해야 VPN 로드 밸런싱 모드로 들어갈 수 있습니다. 이 명령은 가상 로드 밸런싱 클러스터에 참가하는 로컬 디바이스의 우선순위를 설정합니다.

우선순위는 1(최저)에서 10(최고)까지의 정수여야 합니다.

우선순위는 마스터 선정 과정에서 VPN 로드 밸런싱 클러스터에 있는 디바이스 중 어떤 디바이스 가 클러스터의 마스터 또는 기본 디바이스가 될 것인지를 결정하는 방법 중 하나로서 사용됩니다. 마스터 선정 과정에 대한 자세한 내용은 CLI 컨피그레이션 가이드를 참조하십시오.

이 명령의 **no** 형식을 사용하면 우선순위 사양이 기본값으로 되돌아갑니다.

ן

예 다음은 현재 디바이스의 우선순위를 9로 설정하는 **priority** 명령이 포함된 VPN 로드 밸런싱 명령 시퀀스의 예입니다. ciscoasa(config)# **interface GigabitEthernet 0/1** ciscoasa(config-if)# **ip address 209.165.202.159 255.255.255.0** ciscoasa(config)# **nameif test** ciscoasa(config)# **interface GigabitEthernet 0/2** ciscoasa(config-if)# **ip address 209.165.201.30 255.255.255.0** ciscoasa(config)# **nameif foo** ciscoasa(config)# **vpn load-balancing** ciscoasa(config-load-balancing)# **priority 9** ciscoasa(config-load-balancing)# **interface lbpublic test** ciscoasa(config-load-balancing)# **interface lbprivate foo** ciscoasa(config-load-balancing)# **cluster ip address 209.165.202.224** ciscoasa(config-load-balancing)# **participate**

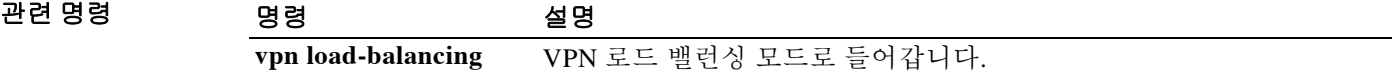

# **priority-queue**

**priority** 명령으로 인터페이스에서 사용할 표준 우선순위 큐를 만들려면 글로벌 컨피그레이션 모 드에서 **priority-queue** 명령을 사용합니다. 큐를 제거하려면 이 명령의 **no** 형식을 사용합니다.

 $\overline{\mathsf{I}}$ 

참고 ASA 5580 Ten Gigabit Ethernet 인터페이스에서는 이 명령이 지원되지 않습니다 (Ten Gigabit Ethernet 인터페이스는 ASA 5585-X의 우선순위 큐에 지원됩니다.). ASA 5512-X~ASA 5555-X 관 리 인터페이스에서는 이 명령이 지원되지 않습니다.

ASA Services Module에서는 이 명령이 지원되지 않습니다.

**priority-queue** *interface-name*

**no priority queue** *interface-name*

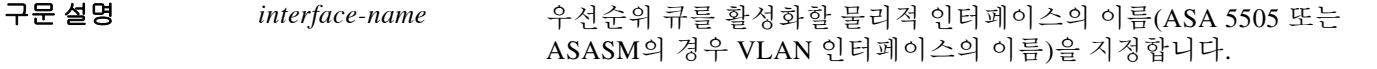

기본값 기본적으로 우선순위 큐잉은 비활성화되어 있습니다.

명령 모드 다음 표는 명령을 입력할 수 있는 모드를 보여줍니다.

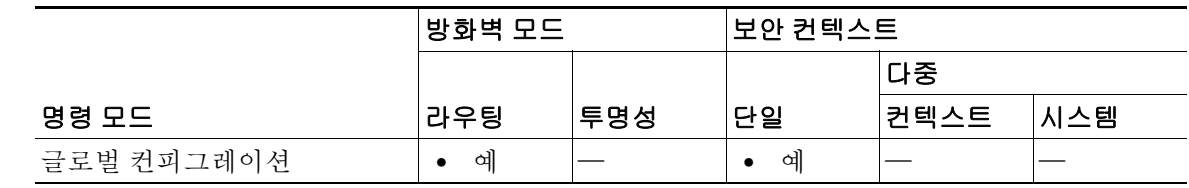

명령 기록 릴리스 수정 7.0(1) 이 명령이 추가되었습니다. 8.2(3)/8.4(1) ASA 5585-X에 대한 Ten Gigabit Ethernet 인터페이스의 지원이 추가되 었습니다.

Ι

사용 지침 LLQ 우선순위 큐잉은 다른 트래픽에 앞서 특정 트래픽 흐름(예: 음성과 비디오 등 레이턴시에 민 감한 트래픽)에 우선순위를 지정하도록 허용합니다.

ASA는 두 가지 유형의 우선순위 큐잉을 지원합니다.

- **•** 표준 우선순위 큐잉 표준 우선순위 큐잉은 **priority-queue** 명령을 사용하여 만든 인터페이스 에서 LLQ 우선순위 큐를 사용하는 반면, 다른 모든 트래픽은 "BE(Best Effort)" 큐로 들어갑니 다. 큐의 크기는 무한하지 않으므로 가득 차서 오버플로될 수 있습니다. 큐가 가득 차면 해당 큐로 추가 패킷이 들어갈 수 없어 삭제됩니다. 이를 *tail drop*이라고 합니다. 큐가 가득 차는 것 을 막으려면 큐 버퍼 크기를 늘릴 수 있습니다(**queue-limit** 명령). 또한 전송 큐에 대해 허용되 는 패킷의 최대 수를 조정할 수 있습니다(**tx-ring-limit** 명령). 이러한 옵션을 통해 우선순위 큐 잉의 레이턴시와 안정성을 제어할 수 있습니다. LLQ 큐에 있는 패킷은 항상 BE 큐에 있는 패 킷보다 먼저 전송됩니다.
- **•** 계층형 우선순위 큐잉 계층형 우선순위 큐잉은 트래픽 셰이핑 큐를 활성화할 인터페이스에 서 사용됩니다. 셰이핑된 트래픽의 하위 집합에 대해 우선순위를 지정할 수 있습니다. 표준 우 선순위 큐는 사용되지 않습니다.

참고 (ASA 5505 전용) 한 인터페이스에서 우선순위 큐를 구성하는 경우 다른 모든 인터페이스의 동일 한 컨피그레이션을 덮어씁니다. 마지막으로 적용한 컨피그레이션이 모든 인터페이스에 사용됩니 다. 또한 한 인터페이스에서 우선순위 큐 컨피그레이션을 제거하면 모든 인터페이스에서 제거됩 니다. 이 문제를 해결하려면 한 인터페이스에서만 **priority-queue** 명령을 구성하십시오. 인터페이 스마다 **queue-limit** 및/또는 **tx-ring-limit** 명령의 서로 다른 설정이 필요한 경우, 모든 큐 제한의 최 대값과 모든 tx-ring-limit의 최소값을 어느 한 인터페이스에서 사용하십시오(CSCsi13132).

예 다음 예는 test라는 인터페이스에 대해 우선순위 큐를 구성하면서, 큐 제한은 패킷 30,000개로 지정 하고 전송 큐 제한은 패킷 256개로 지정합니다.

```
ciscoasa(config)# priority-queue test
ciscoasa(priority-queue)# queue-limit 30000
ciscoasa(priority-queue)# tx-ring-limit 256
ciscoasa(priority-queue)#
```
#### 관련 명령 명령 설명

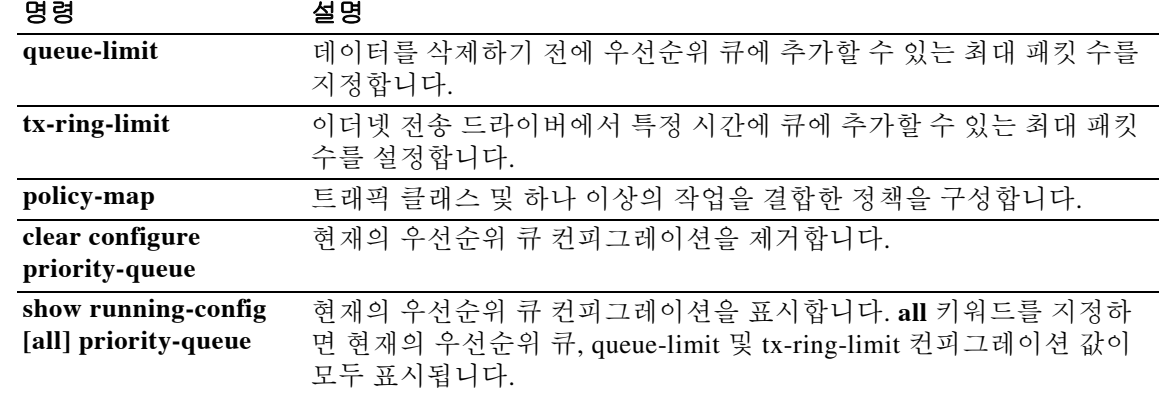

# **privilege**

 $\overline{\phantom{a}}$ 

명령 권한 부여와 함께 사용할 명령 권한 레벨을 구성하려면(로컬, RADIUS 및 LDAP(매핑됨) 전용) 글로벌 컨피그레이션 모드에서 **privilege** 명령을 사용합니다. 컨피그레이션을 허용하지 않으려면 이 명령의 **no** 형식을 사용합니다.

**privilege** [**show | clear | configure**] **level** *level* [**mode** *cli\_mode*] **command** *command*

**no privilege** [**show | clear | configure**] **level** *level* **mode** *cli\_mode*] **command** *command*

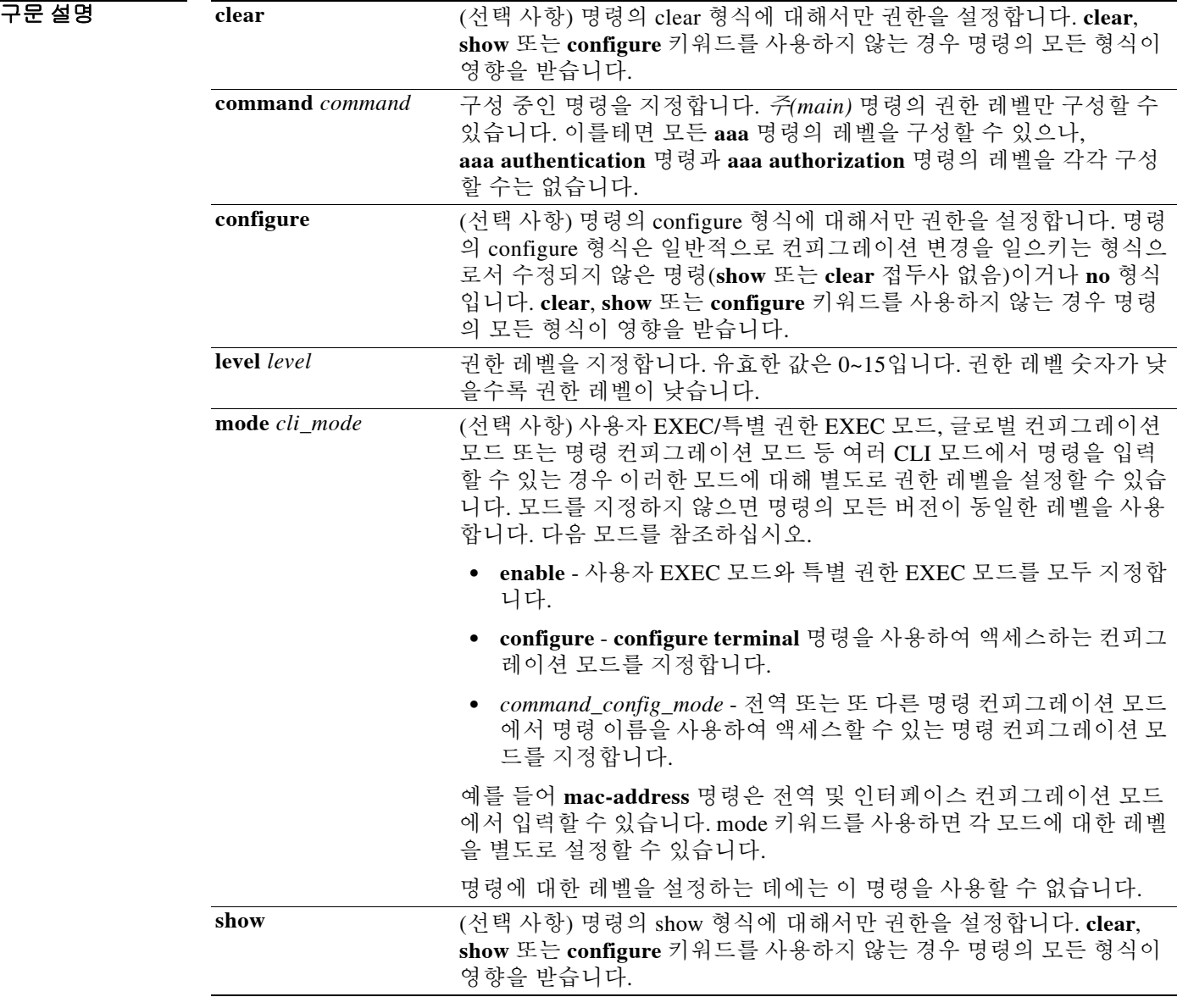

ן

기본값 기본적으로 다음 명령에 권한 레벨 0이 할당됩니다. 다른 모든 명령은 레벨 15입니다.

- **• show checksum**
- **• show curpriv**
- **• enable**
- **• help**
- **• show history**
- **• login**
- **• logout**
- **• pager**
- **• show pager**
- **• clear pager**
- **• quit**
- **• show version**

어떤 컨피그레이션 모드 명령을 15보다 낮은 레벨로 이동한 경우, 그 **configure** 명령도 그 레벨로 이동해야 합니다. 그러지 않으면 사용자가 컨피그레이션 모드를 시작할 수 없게 됩니다.

모든 권한 레벨을 보려면 **show running-config all privilege all** 명령을 사용합니다.

#### BB 모드 TR 다음 표는 명령을 입력할 수 있는 모드를 보여줍니다.

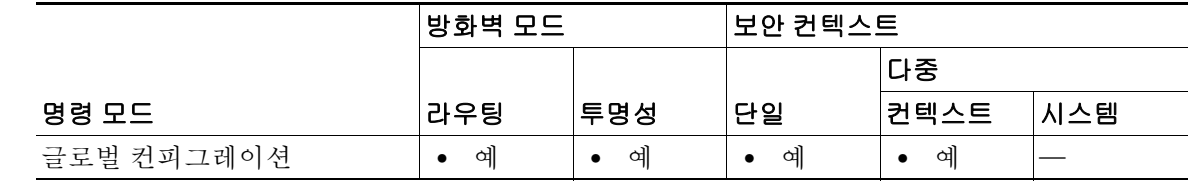

명령 기록 릴리스 수정

8.0(2) Cisco VSA CVPN3000-Privilege-Level의 RADIUS 사용자에 대한 지원이 추가되 었습니다. **ldap map-attributes** 명령을 사용하여 LDAP 특성을 CVPN3000-Privilege-Level에 매핑하는 경우 LDAP 사용자가 지원됩니다.

사용 지침 **privilege** 명령을 사용하면 **aaa authorization command LOCAL** 명령을 구성할 때 ASA 명령에 대 해 권한 레벨을 설정할 수 있습니다. 명령에서 **LOCAL** 키워드를 사용하더라도 이 키워드는 로컬, RADIUS 및 LDAP(매핑됨) 권한 부여를 활성화합니다.

예 예를 들어 **filter** 명령의 형식은 다음과 같습니다.

- **• filter**(**configure** 옵션으로 표시됨)
- **• show running-config filter**
- **• clear configure filter**

각 형식의 권한 레벨을 개별적으로 설정하거나, 이 옵션을 생략하여 모든 형식에 동일한 권한 레벨 을 설정할 수 있습니다. 예를 들면 각 형식을 다음과 같이 설정합니다.

ciscoasa(config)# **privilege show level 5 command filter** ciscoasa(config)# **privilege clear level 10 command filter** ciscoasa(config)# **privilege cmd level 10 command filter**

또는 모든 필터 명령을 동일한 레벨로 설정할 수도 있습니다.

ciscoasa(config)# **privilege level 5 command filter**

**show privilege** 명령은 화면에서 형식을 구분합니다.

다음 예는 **mode** 키워드의 사용 방법을 보여줍니다. **enable** 명령은 사용자 EXEC 모드에서 입력해 야 하지만, 컨피그레이션 모드에서 액세스 가능한 **enable password** 명령을 사용하려면 최고 권한 레벨이 필요합니다.

ciscoasa(config)# **privilege cmd level 0 mode exec command enable** ciscoasa(config)# **privilege cmd level 15 mode configure command enable** ciscoasa(config)# **privilege show level 15 mode configure command enable**

다음 예는 **mac-address** 명령을 두 가지 모드에서 보여주며 show, clear 및 cmd 버전에 대해 다른 레 벨을 보여줍니다.

ciscoasa(config)# **privilege cmd level 10 mode configure command mac-address** ciscoasa(config)# **privilege cmd level 15 mode interface command mac-address** ciscoasa(config)# **privilege clear level 10 mode configure command mac-address** ciscoasa(config)# **privilege clear level 15 mode interface command mac-address** ciscoasa(config)# **privilege show level 2 mode configure command mac-address** ciscoasa(config)# **privilege show level 2 mode interface command mac-address**

#### 관련 명령 명령 설명

 $\mathbf I$ 

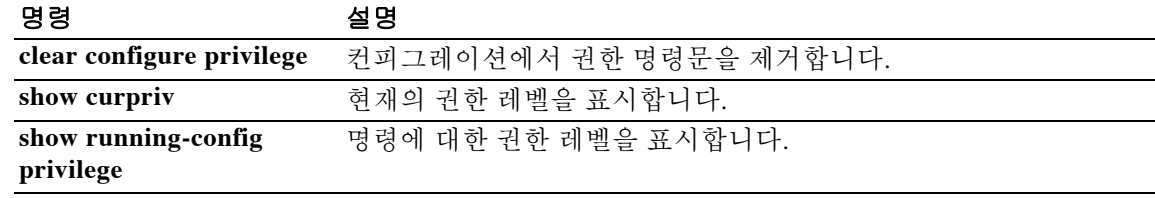

 $\mathbf I$ 

### **prompt**

CLI 프롬프트를 사용자 지정하려면 글로벌 컨피그레이션 모드에서 **prompt** 명령을 사용합니다. 기 본 프롬프트로 돌아가려면 이 명령의 **no** 형식을 사용합니다.

**prompt** {[**hostname**] [**context**] [**domain**] [**slot**] [**state**] [**priority**] [**cluster-unit**]}

**no prompt** [**hostname**] [**context**] [**domain**] [**slot**] [**state**] [**priority**] [**cluster-unit**]

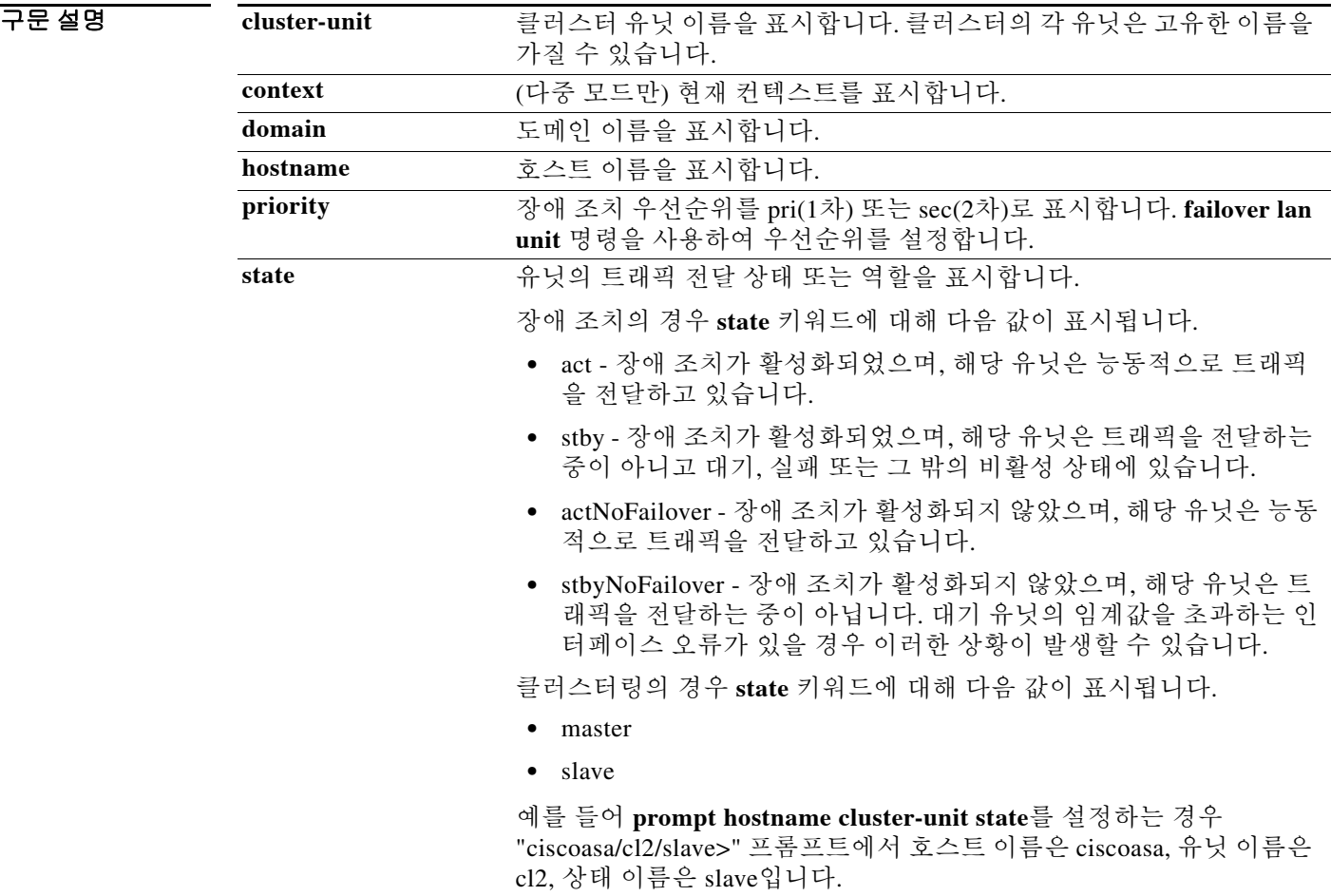

기본값 기본 프롬프트는 hostname입니다. 다중 컨텍스트 모드에서 호스트 이름 뒤에는 현재의 컨텍스트 이름이 옵니다(*hostname*/*context*).

명령 모드 다음 표는 명령을 입력할 수 있는 모드를 보여줍니다.

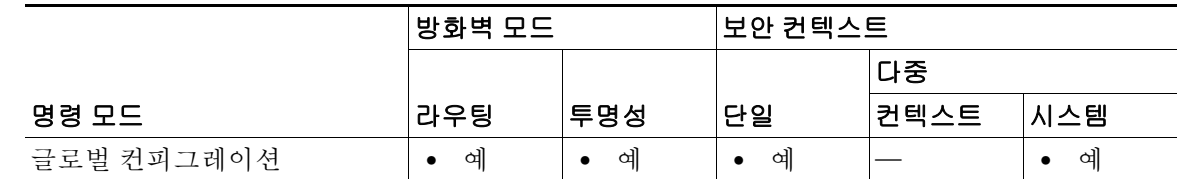

명령 기록

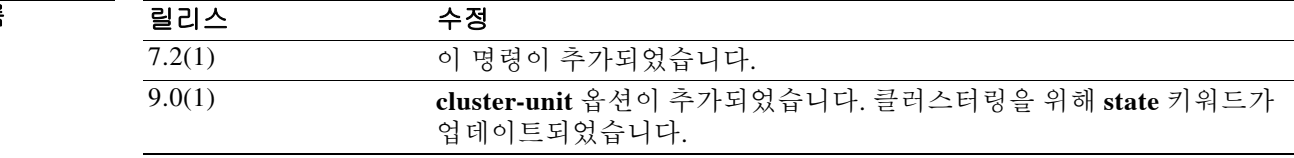

사용 지침 키워드를 입력하는 순서는 프롬프트에서 요소가 나타나는 순서를 결정하며, 슬래시(/)로 구분됩니다.

다중 컨텍스트 모드에서 시스템 실행 공간 또는 관리 컨텍스트에 로그인하면 확장 프롬프트를 볼 수 있습니다. 비관리 컨텍스트 내에서는 호스트 이름 및 컨텍스트 이름인 기본 프롬프트만 볼 수 있 습니다.

프롬프트에 정보를 추가하는 기능 덕분에 여러 모듈이 있는 경우 어떤 ASA에 로그인했는지를 한 눈에 알 수 있습니다. 장애 조치 중에 두 ASA의 호스트 이름이 동일한 경우 이 기능이 유용합니다.

**예 기대 하는** 다음 예는 장애 조치 시 사용 가능한 프롬프트의 모든 요소를 보여줍니다.

ciscoasa(config)# **prompt hostname context slot state priority**

프롬프트가 다음 문자열로 변경됩니다.

ciscoasa/admin/pri/act(config)#

관련 명령

 $\overline{\mathsf{I}}$ 

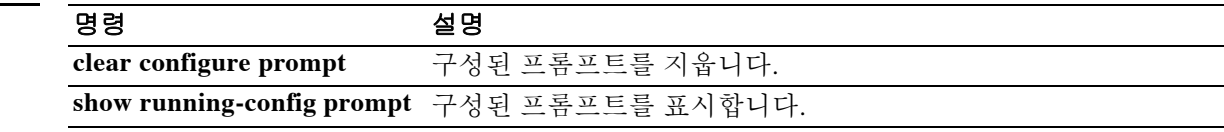

Ι

### **propagate sgt**

인터페이스에서 보안 그룹 태그(**sgt**라고 함) 전파를 활성화하려면 cts 수동 인터페이스 컨피그레이 션 모드에서 **propagate sgt** 명령을 사용합니다. 인터페이스에서 보안 그룹 태그(**sgt**라고 함) 전파를 비활성화하려면 이 명령의 **no** 형식을 사용합니다.

#### **propagate sgt**

**no propagate sgt**

- 구문 설명 기능이 명령에는 인수나 키워드가 없습니다.
- 기본값 접한 전파는 기본적으로 활성화되어 있습니다.
- 명령 모드 다음 표는 명령을 입력할 수 있는 모드를 보여줍니다.

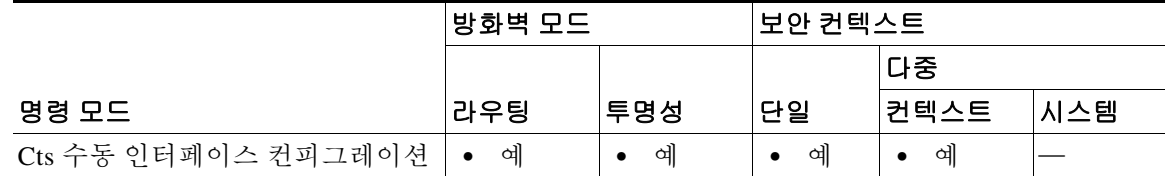

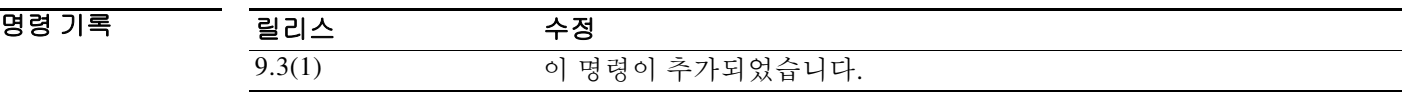

사용 지침 이 명령은 CTS Layer 2 SGT Imposition에서 보안 그룹의 전파를 활성화 및 비활성화합니다.

#### 제한

- **•** 물리적 인터페이스, VLAN 인터페이스, 포트 채널 인터페이스 및 중복 인터페이스에서만 지원 됩니다.
- **•** BVI, TVI, VNI 등의 논리적 인터페이스나 가상 인터페이스에서는 지원되지 않습니다.

예 다음 예는 Layer 2 SGT Imposition에 대한 인터페이스를 활성화하고 SGT가 전파되지 않음을 나타 냅니다.

> ciscoasa(config)# **interface gi0/0** ciscoasa(config-if)# **cts manual** ciscoasa(config-if-cts-manual)# **no propagate sgt**

 $\Gamma$ 

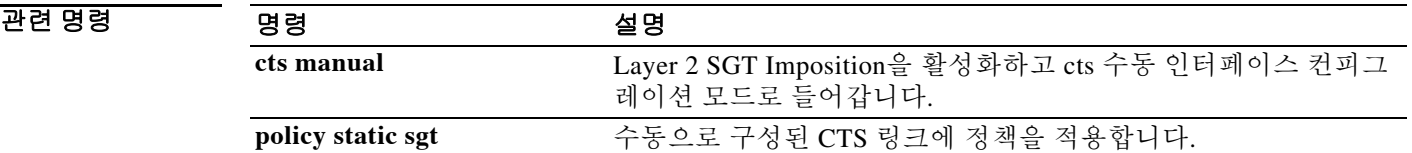

1

### **protocol**

구문 설명

IKEv2 연결용 IPsec Proposal의 프로토콜 및 암호화 유형을 지정하려면 IPsec Proposal 컨피그레이 션 모드에서 **protocol** 명령을 사용합니다. 프로토콜 및 암호화 유형을 제거하려면 이 명령의 **no** 형 식을 사용합니다.

- **protocol esp {encryption {des | 3des | aes | aes-192 | aes-256 | aes-gcm | aes-gcm-192 | aes-gcm-256 | aes-gmac | aes-gmac-192 | aes-gmac-256 | null} | integrity {md5 | sha-1 | sha-256 | sha-384 | sha-512 | null}**
- **no protocol esp {encryption {des | 3des | aes | aes-192 | aes-256 | | aes-gcm | aes-gcm-192 | aes-gcm-256 | aes-gmac | aes-gmac-192 | aes-gmac-256 | null} | integrity {md5 | sha-1 | sha-256 | sha-384 | sha-512 | null}**

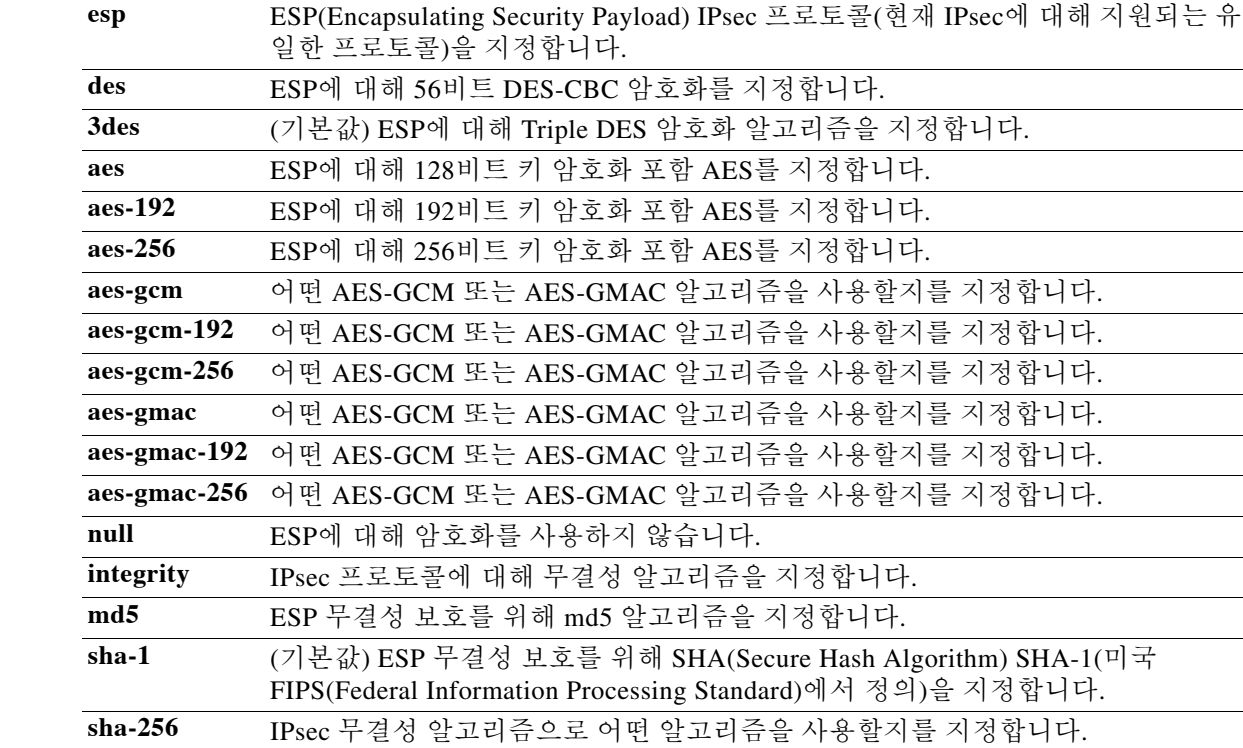

기본값 IPsec Proposal의 기본 설정은 암호화 유형 3DES 및 무결성 유형 SHA-1입니다.

**sha-384** IPsec 무결성 알고리즘으로 어떤 알고리즘을 사용할지를 지정합니다. **sha-512** IPsec 무결성 알고리즘으로 어떤 알고리즘을 사용할지를 지정합니다. **null** 암호화 알고리즘으로 AES-GCM/GMAC를 구성한 경우 선택합니다.

 $\Gamma$ 

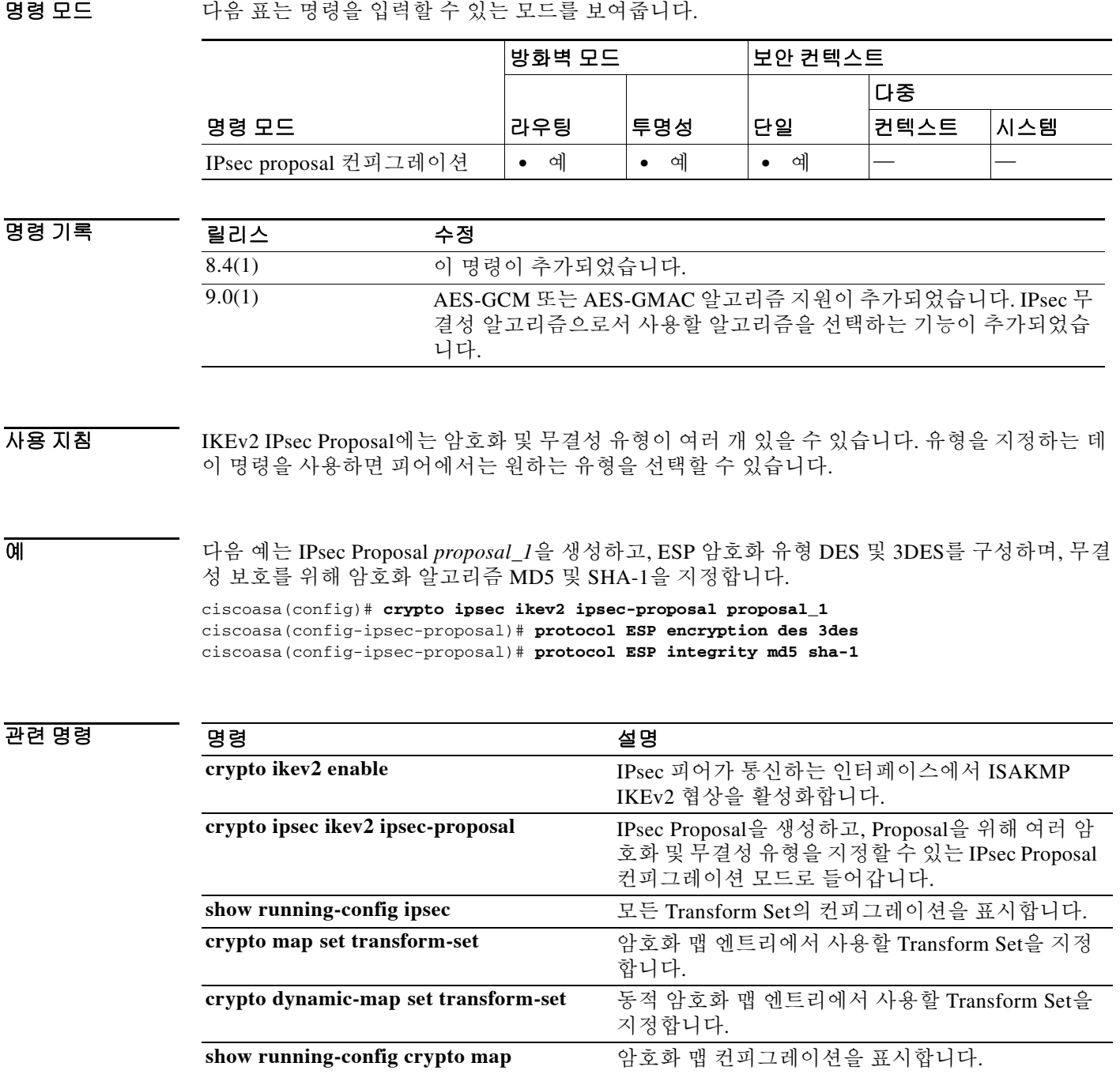

**show running-config crypto dynamic-map** 동적 암호화 맵 컨피그레이션을 표시합니다.

Ι

### **protocol-enforcement**

도메인 이름, 레이블 길이, 형식 확인(압축 및 반복 포인터 확인 포함)을 활성화하려면 매개변수 컨 피그레이션 모드에서 **protocol-enforcement** 명령을 사용합니다. 프로토콜 적용을 비활성화하려면 이 명령의 **no** 형식을 사용합니다.

#### **protocol-enforcement**

#### **no protocol-enforcement**

- 구문 설명 기능이 명령에는 인수나 키워드가 없습니다.
- 기본값 프로토콜 적용은 기본적으로 활성화되어 있습니다. **policy-map type inspect dns**가 정의되지 않았 어도 **inspect dns**가 구성되어 있으면 이 기능을 활성화할 수 있습니다. 비활성화하려면 정책 맵 컨 피그레이션에서 **no protocol-enforcement**를 명시적으로 작성해야 합니다. **inspect dns**가 구성되어 있지 않으면 NAT 재작성이 수행되지 않습니다.
- BB 모드 다음 표는 명령을 입력할 수 있는 모드를 보여줍니다.

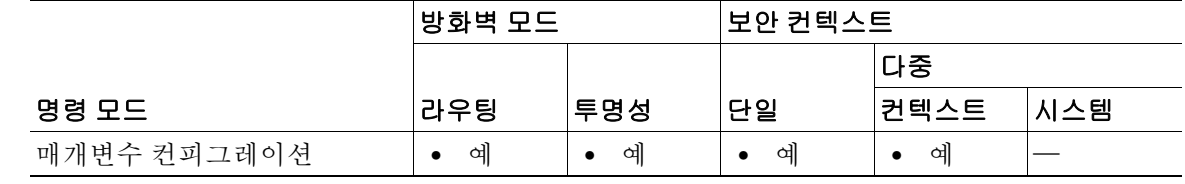

- 명령 기록 릴리스 수정 7.2(1) 이 명령이 추가되었습니다.
- $\overline{\mathsf{A}}$ 용 지침 기록 특정 조건에서는 명령이 비활성화된 경우에도 프로토콜 적용이 수행됩니다. 이러한 상황은 DNS 리소스 레코드 분류, NAT 또는 TSIG 점검 등의 다른 이유로 DNS 리소스 레코드의 구문 분석이 필 요한 경우 발생합니다.
- 예 다음 예는 DNS 검사 정책 맵에서 프로토콜 적용을 활성화하는 방법을 보여줍니다.

ciscoasa(config)# **policy-map type inspect dns preset\_dns\_map** ciscoasa(config-pmap)# **parameters** ciscoasa(config-pmap-p)# **protocol-enforcement**

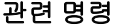

 $\Gamma$ 

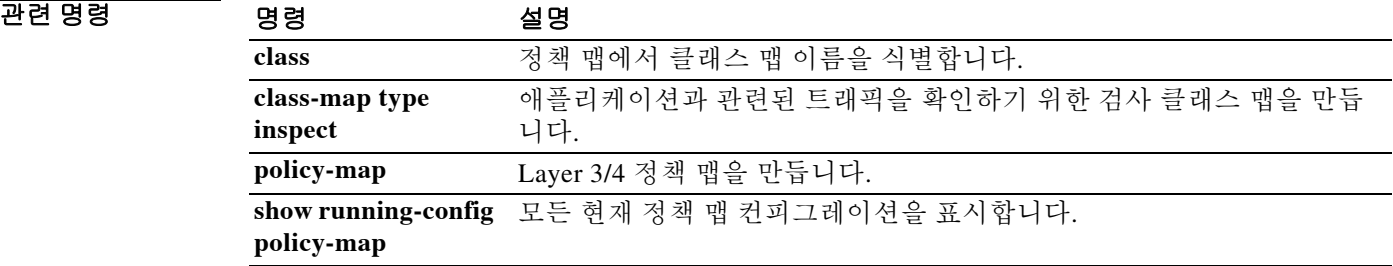

٦

# **protocol http**

CRL 검색을 위한 허용된 배포 지점 포로토콜로서 HTTP를 지정하려면 ca-crl 컨피그레이션 모드에 서 **protocol http** 명령을 사용합니다. CRL 검색을 위한 허용된 방법으로서 HTTP를 제거하려면 이 명령의 **no** 형식을 사용합니다.

#### **protocol http**

#### **no protocol http**

- 구문 설명 기능이 명령에는 인수나 키워드가 없습니다.
- 기본값 THTP를 허용하는 것입니다.
- BB 모드 TH 다음 표는 명령을 입력할 수 있는 모드를 보여줍니다.

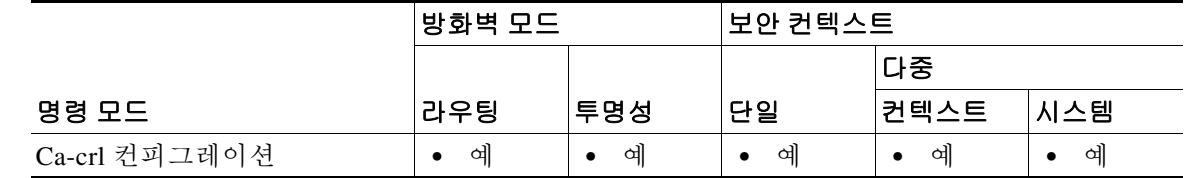

명령 기록 릴리스 수정 7.0(1) 이 명령이 추가되었습니다.

- 사용 지침 이 명령을 사용할 경우 공개 인터페이스 필터에 HTTP 규칙을 할당해야 합니다. 권한에 따라, CRL 배포 지점의 내용이 검색 방법(HTTP, LDAP 및/또는 SCEP)을 결정합니다.
- 예 다음 예는 ca-crl 컨피그레이션 모드로 들어가서, trustpoint central용 CRL 검색을 위한 배포 지점 포 로토콜로서 HTTP를 허용합니다.

ciscoasa(configure)# **crypto ca trustpoint central** ciscoasa(ca-trustpoint)# **crl configure** ciscoasa(ca-crl)# **protocol http**

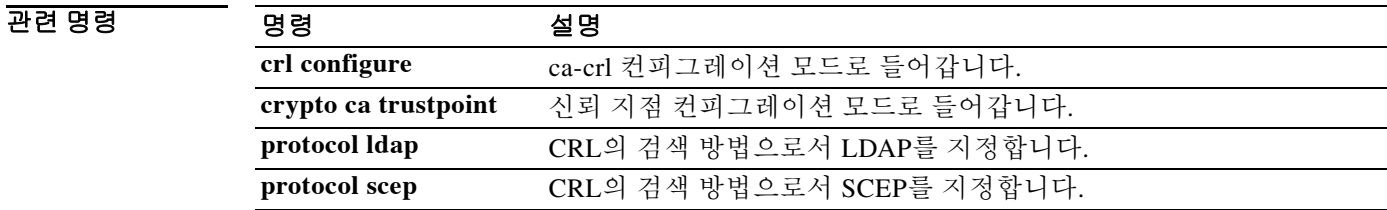

### **protocol ldap**

CRL 검색을 위한 배포 지점 포로토콜로서 LDAP를 지정하려면 ca-crl 컨피그레이션 모드에서 **protocol ldap** 명령을 사용합니다. 권한에 따라, CRL 배포 지점의 내용이 검색 방법(HTTP, LDAP 및/또는 SCEP)을 결정합니다.

CRL 검색을 위한 허용된 방법으로서 LDAP 프로토콜을 제거하려면 이 명령의 **no** 형식을 사용합 니다.

#### **protocol ldap**

**no protocol ldap**

- 구문 설명 기대 이 명령에는 인수나 키워드가 없습니다.
- 기본값 기본 설정은 LDAP를 허용하는 것입니다.
- 명령 모드 다음 표는 명령을 입력할 수 있는 모드를 보여줍니다.

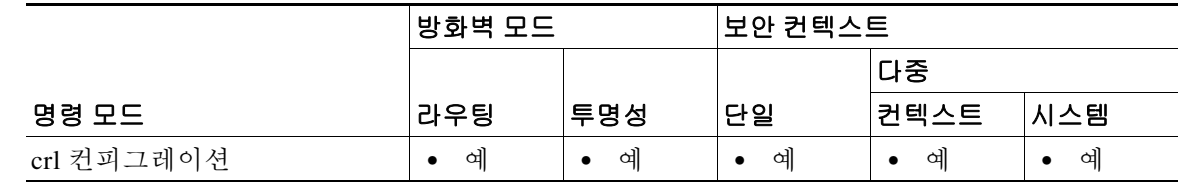

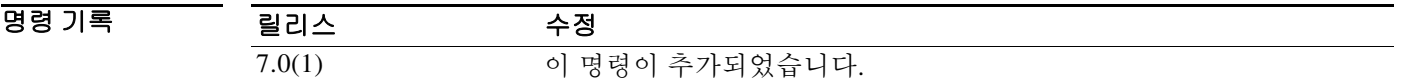

예 다음 예는 ca-crl 컨피그레이션 모드로 들어가서, trustpoint central용 CRL 검색을 위한 배포 지점 포 로토콜로서 LDAP를 허용합니다.

> ciscoasa(configure)# **crypto ca trustpoint central** ciscoasa(ca-trustpoint)# **crl configure** ciscoasa(ca-crl)# **protocol ldap**

관련 명령

 $\overline{\mathsf{I}}$ 

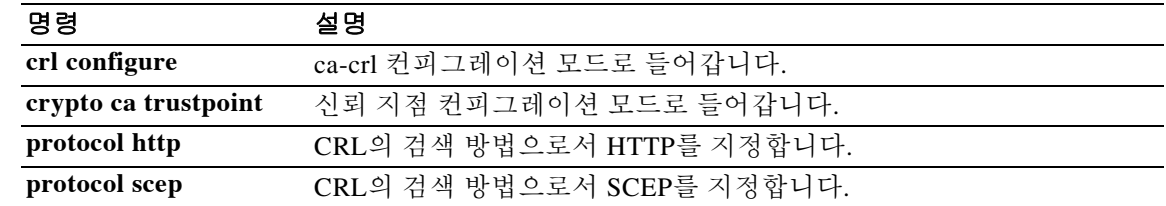

Ι

# **protocol scep**

CRL 검색을 위한 배포 지점 포로토콜로서 SCEP를 지정하려면 crl 컨피그레이션 모드에서 **protocol scep** 명령을 사용합니다. 권한에 따라, CRL 배포 지점의 내용이 검색 방법(HTTP, LDAP 및/또는 SCEP)을 결정합니다.

CRL 검색을 위한 허용된 방법으로서 SCEP 프로토콜을 제거하려면 이 명령의 **no** 형식을 사용합니다.

**protocol scep**

**no protocol scep**

- 구문 설명 이 명령에는 인수나 키워드가 없습니다.
- 기본값 기본 설정은 SCEP를 허용하는 것입니다.
- BB 모드 TH 다음 표는 명령을 입력할 수 있는 모드를 보여줍니다.

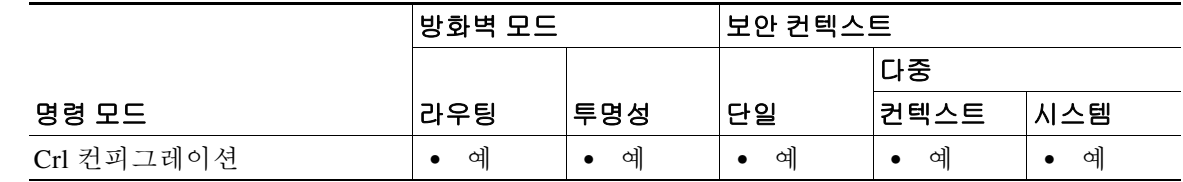

명령 기록 릴리스 수정 7.0(1) 이 명령이 추가되었습니다.

예 다음 예는 ca-crl 컨피그레이션 모드로 들어가서, trustpoint central용 CRL 검색을 위한 배포 지점 포 로토콜로서 SCEP를 허용합니다.

> ciscoasa(configure)# **crypto ca trustpoint central** ciscoasa(ca-trustpoint)# **crl configure** ciscoasa(ca-crl)# **protocol scep** ciscoasa(ca-crl)#

#### 관련 명령

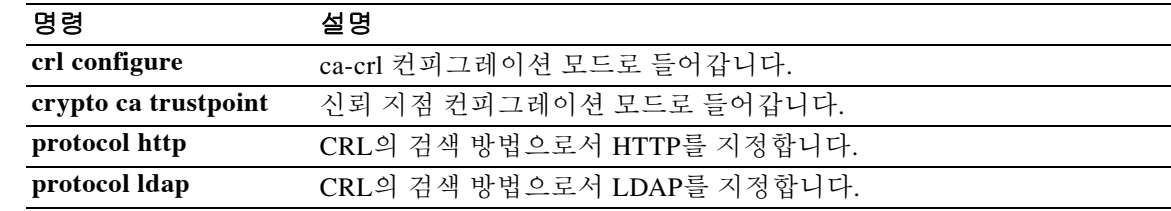
### **protocol-object**

프로토콜 객체 그룹에 프로토콜 객체를 추가하려면 프로토콜 컨피그레이션 모드에서 **protocol-object** 명령을 사용합니다. 포트 객체를 제거하려면 이 명령의 **no** 형식을 사용합니다.

**protocol-object** *protocol*

**no protocol-object** *protocol*

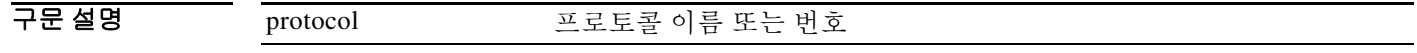

 $\overline{\phantom{a}}$ 기본 $\overline{\phantom{a}}$ 기본 동작 또는 값이 없습니다.

BB 모드 TH 다음 표는 명령을 입력할 수 있는 모드를 보여줍니다.

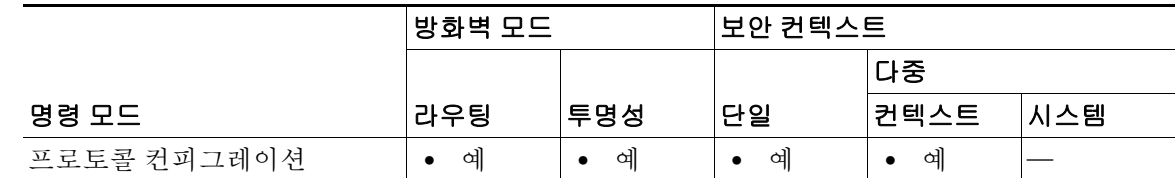

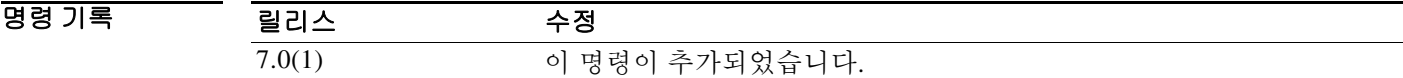

사용 지침 프로토콜 컨피그레이션 모드에서 프로토콜 객체를 정의하려면 **protocol-object** 명령을 **object-group** 명령과 함께 사용합니다.

> *protocol* 인수를 사용하여 IP프로토콜 이름 또는 번호를 지정할 수 있습니다. udp 프로토콜 번호는 17, tcp 프로토콜 번호는 6, egp 프로토콜 번호는 47입니다.

 $\Gamma$ 

**예 기분 기** 다음 예는 프로토콜 객체를 정의하는 방법을 보여줍니다.

```
ciscoasa(config)# object-group protocol proto_grp_1
ciscoasa(config-protocol)# protocol-object udp
ciscoasa(config-protocol)# protocol-object tcp
ciscoasa(config-protocol)# exit
ciscoasa(config)# object-group protocol proto_grp
ciscoasa(config-protocol)# protocol-object tcp
ciscoasa(config-protocol)# group-object proto_grp_1
ciscoasa(config-protocol)# exit
ciscoasa(config)#
```
 $\mathsf I$ 

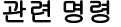

**The Co** 

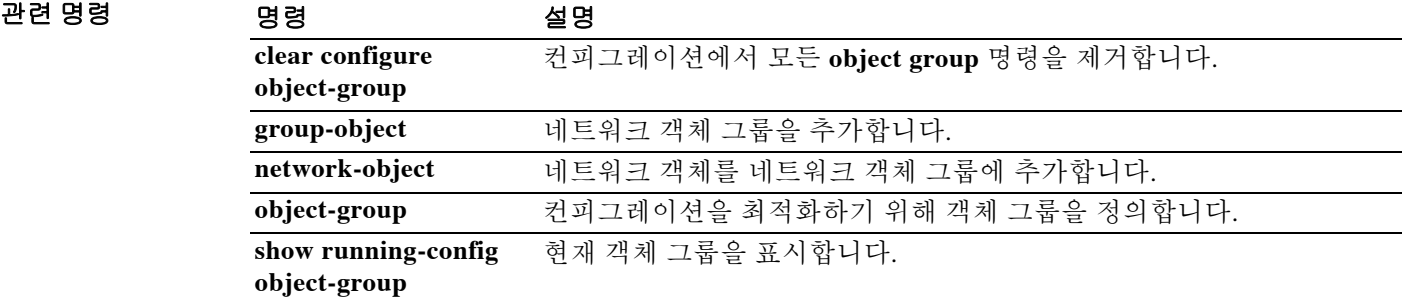

## **protocol-violation**

 $\overline{\phantom{a}}$ 

HTTP 및 NetBIOS 검사에서 프로토콜 위반이 발생할 경우의 작업을 정의하려면 매개변수 컨피그 레이션 모드에서 **protocol-violation** 명령을 사용합니다. 이 기능을 비활성화하려면 이 명령의 **no**  형식을 사용합니다.

**protocol-violation action** [**drop** [**log**] **| log**]

**no protocol-violation action** [**drop** [**log**] **| log**]

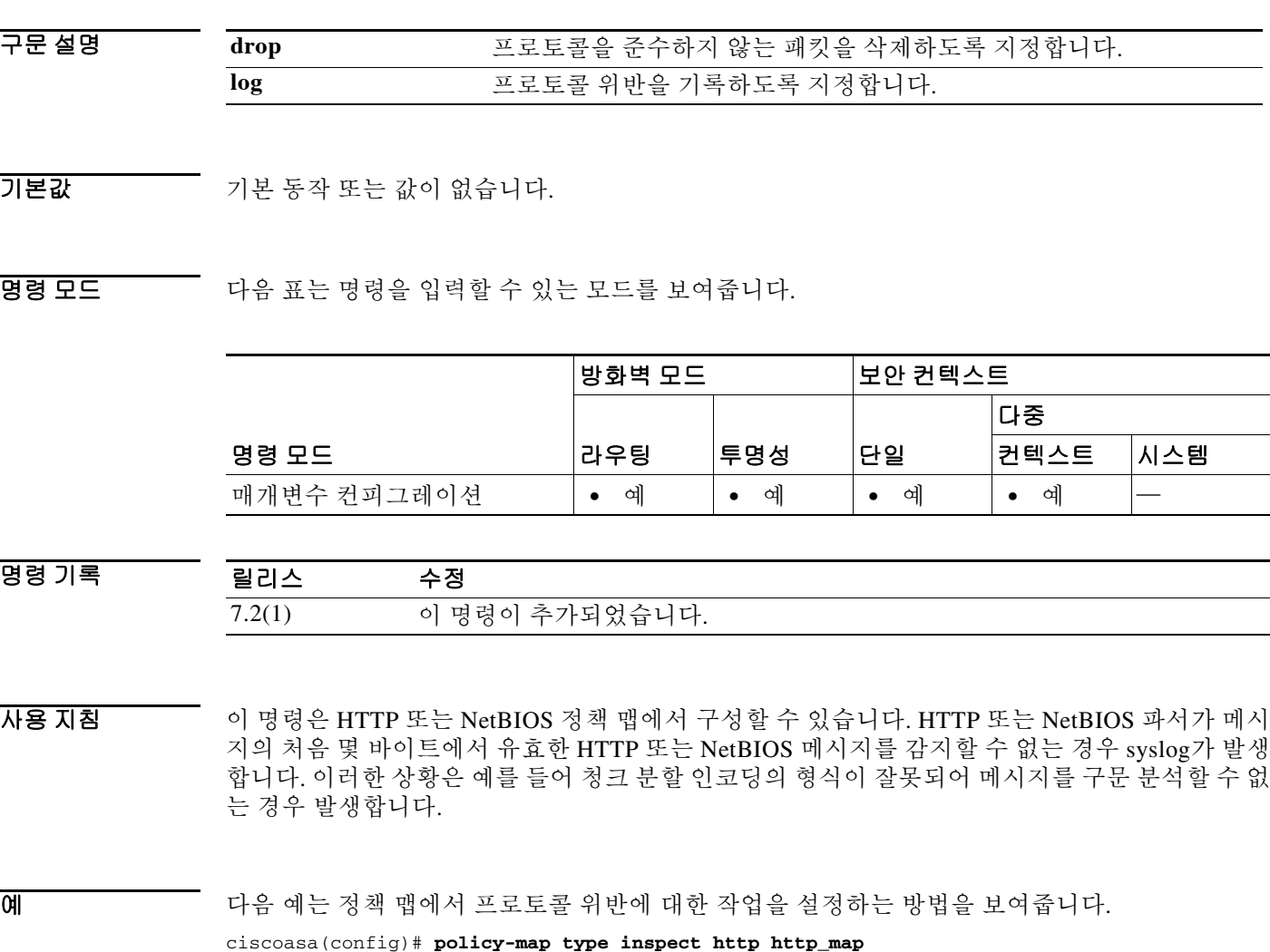

ciscoasa(config-pmap)# **parameters** ciscoasa(config-pmap-p)# **protocol-violation action drop**

 $\mathsf I$ 

관련 명령

**The Co** 

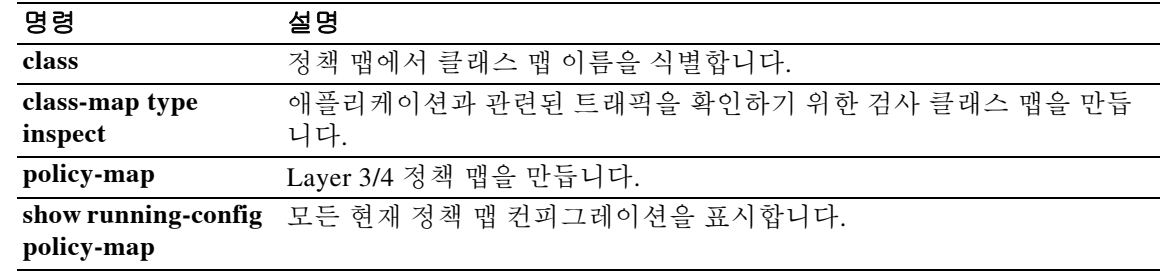

## **proxy-auth**

 $\overline{\phantom{a}}$ 

터널 그룹을 특정 프록시 인증 터널 그룹으로 플래그 지정하려면 webvpn 컨피그레이션 모드에서 **proxy-auth** 명령을 사용합니다.

**proxy-auth** [**sdi**]

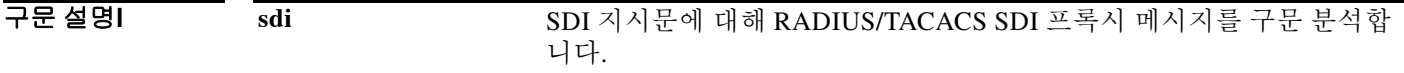

 $\overline{\lambda}$ 기본값 기본 동작 또는 값이 없습니다.

명령 모드 다음 표는 명령을 입력할 수 있는 모드를 보여줍니다.

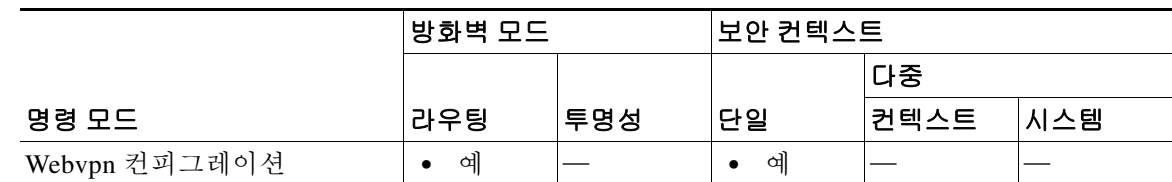

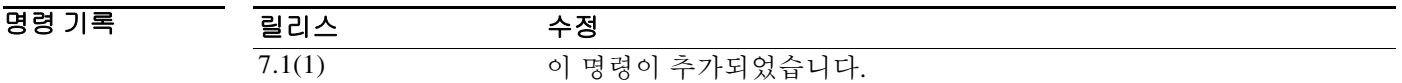

사용 지침 기본 프로토콜 지시문에 대한 aaa-server 프록시 인증 문자 메시지의 구문 분석을 활성화하려면 **proxy-auth** 명령을 사용합니다.

### **proxy-auth\_map sdi**

RADIUS 프록시 서버에서 반환된 RADIUS 챌린지 메시지를 기본 SDI 메시지에 매핑하려면 aaa-server 컨피그레이션 모드에서 **proxy-auth**\_**map sdi** 명령을 사용합니다.

### **proxy-auth\_map sdi** [**sdi\_message**] [**radius\_challenge\_message**]

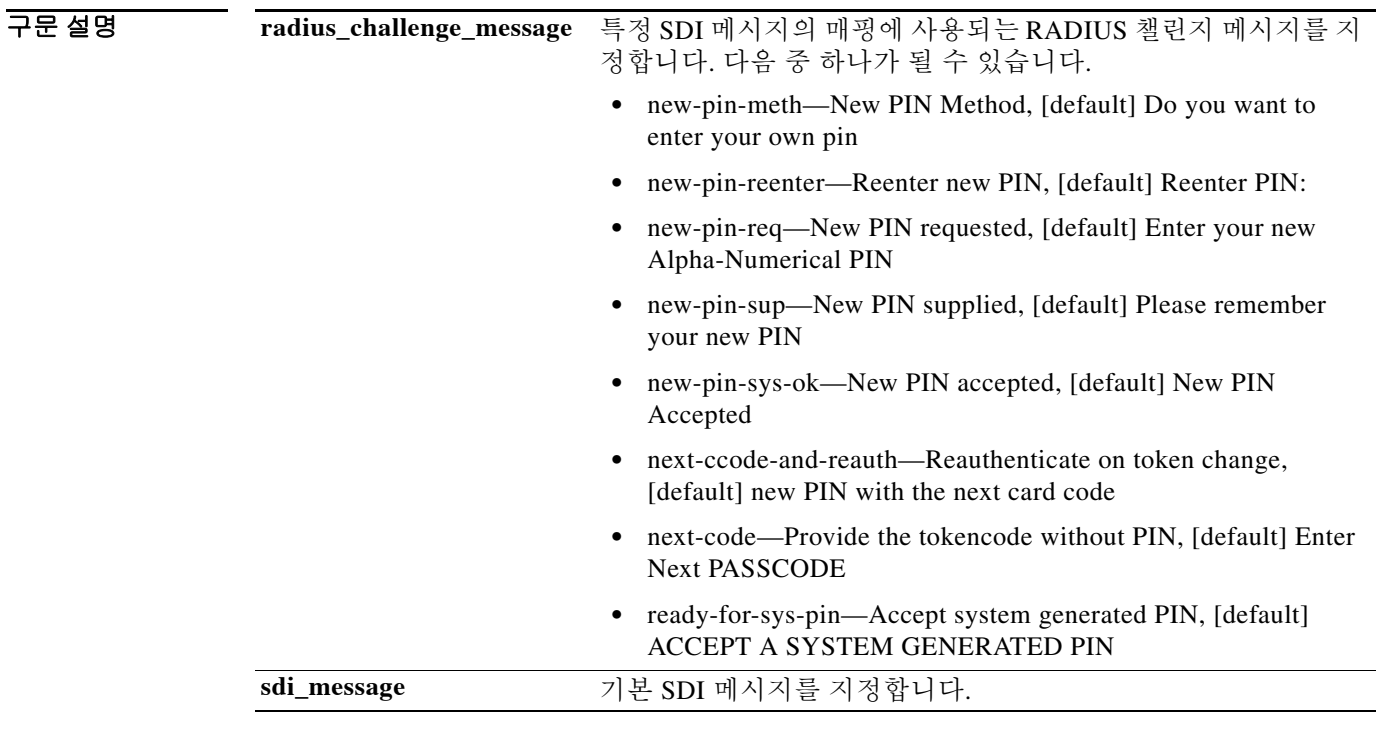

- 기본값 ASA의 기본 매핑은 Cisco ACS의 기본 설정(시스템 관리, 구성 및 RSA SecureID 프롬프트 포함)에 해당하며, RSA Authentication Manager의 기본 설정과도 동기화됩니다.
- 명령 모드 다음 표는 명령을 입력할 수 있는 모드를 보여줍니다.

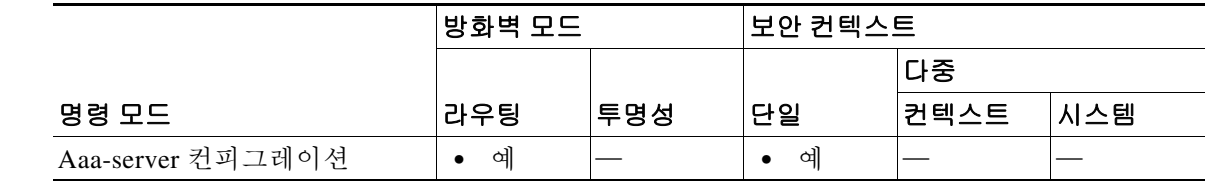

명령 기록 릴리스 수정 7.1(1) 이 명령이 추가되었습니다.

 $\Gamma$ 

### 사용 지침 RADIUS 프록시의 RADIUS 챌린지 메시지에 대한 구문 분석 및 매핑을 활성화하려면 tunnel-group 컨피그레이션 모드에서 **proxy-auth** 명령을 활성화해야 합니다. 그러면 기본 매핑 값이 사용됩니다. proxy-auth map 명령을 사용하여 기본 매핑 값을 변경할 수 있습니다.

원격 사용자는 AnyConnect 클라이언트로 ASA에 연결하고 RSA SecurID 토큰을 사용하여 인증을 시도합니다. ASA는 RADIUS 프록시 서버를 사용하여 구성할 수 있으며, 이 프록시 서버는 해당 인증에 대해 SDI 서버와 통신합니다.

인증 중에 RADIUS 서버는 ASA에 액세스 챌린지 메시지를 보여줍니다. 이러한 챌린지 메시지 내 에는 SDI 서버의 텍스트를 포함하는 응답 메시지가 있습니다. ASA가 SDI 서버와 직접 통신할 경 우에는 ASA가 RADIUS 프록시를 통해 통신할 경우와 메시지 텍스트가 다릅니다.

따라서 AnyConnect 클라이언트에 기본 SDI 서버로 보이려면 ASA는 RADIUS 서버의 메시지를 해 석해야 합니다. 또한 SDI 메시지는 SDI 서버에서 구성 가능하므로 ASA의 메시지 텍스트는 SDI 서 버의 메시지 텍스트와 전체적으로 또는 부분적으로 일치해야 합니다. 그러지 않으면 원격 클라이 언트 사용자에게 표시되는 프롬프트가 인증 도중에 필요한 작업에 적절하지 않을 수 있습니다. AnyConnect 클라이언트는 응답에 실패할 수 있으며, 인증이 실패할 수 있습니다.

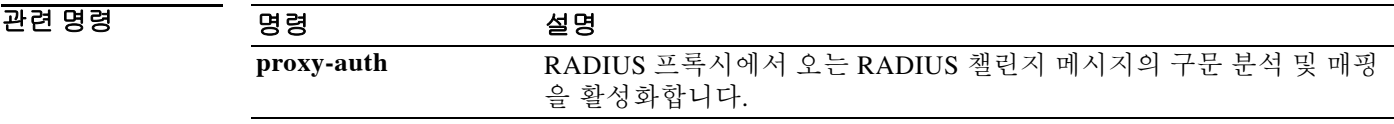

 $\mathbf I$ 

### **proxy-bypass**

최소 콘텐츠 재작성을 수행하고 재작성할 콘텐츠 유형(외부 링크 및/또는 XML)을 지정하도록 ASA를 구성하려면 webvpn 컨피그레이션 모드에서 **proxy-bypass** 명령을 사용합니다. 프록시 바이 패스를 비활성화하려면 이 명령의 **no** 형식을 사용합니다.

**proxy-bypass interface** *interface name* **{port** *port number***| path-mask** *path mask***} target** *url* **[rewrite {link | xml | none}]**

**no proxy-bypass interface** *interface name* **{port** *port number***| path-mask** *path mask***} target** *url* **[rewrite {link | xml | none}]**

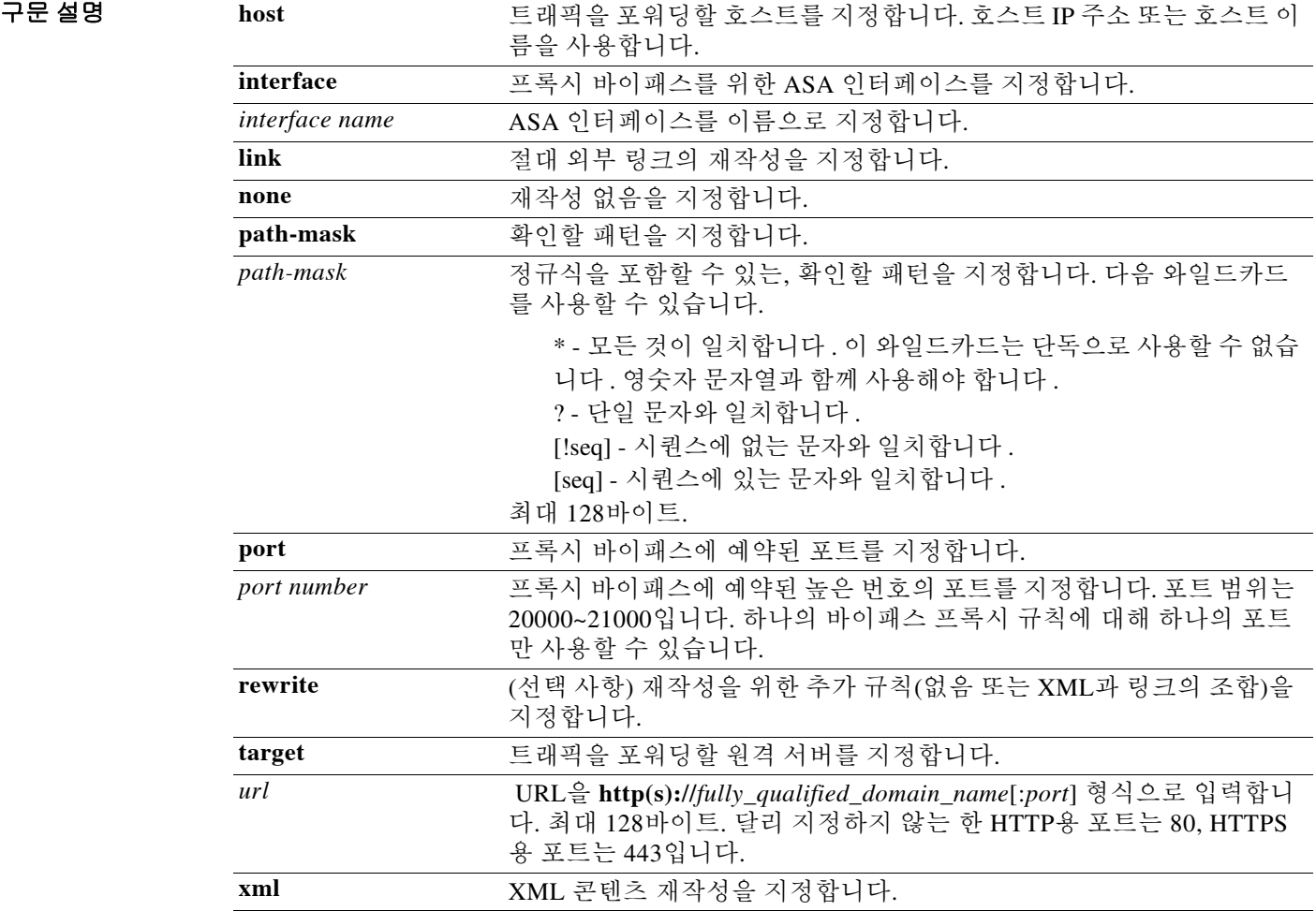

 $\overline{\lambda}$ 기본 $\overline{\lambda}$ 기본 동작 또는 값이 없습니다.

BB 모드 TH 다음 표는 명령을 입력할 수 있는 모드를 보여줍니다.

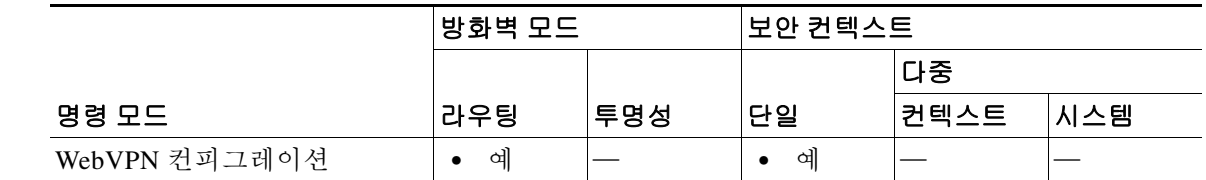

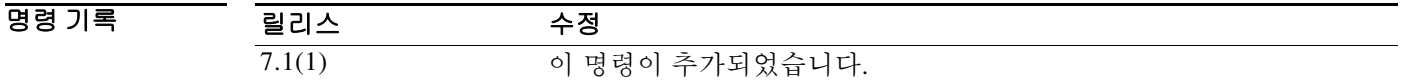

사용 지침 기술 최소 콘텐츠 재작성에서 더 잘 작동하는 애플리케이션 및 웹 리소스에 대해 프록시 바이패스를 사 용합니다. proxy-bypass 명령은 ASA를 통과하는 특정 웹 애플리케이션을 처리하는 방법을 결정합 니다.

> 이 명령을 여러 번 사용할 수 있습니다. 엔트리 구성 순서는 중요하지 않습니다. 인터페이스와 경 로 마스크 또는 인터페이스와 포트는 프록시 바이패스 규칙을 고유하게 식별합니다.

> 경로 마스크가 아닌 포트를 사용하여 프록시 바이패스를 구성하는 경우 네트워크 컨피그레이션에 따라, 이러한 포트가 ASA에 액세스하도록 허용하려면 방화벽 컨피그레이션을 변경해야 할 수 있 습니다. 이 제한을 피하려면 경로 마스크를 사용하십시오. 그러나 경로 마스크는 변경될 수 있으므 로, 이런 가능성을 없애려면 pathmask 명령문을 여러 번 사용해야 할 수 있습니다.

> 경로란 URL에서 .com, .org 또는 기타 도메인 이름 유형 뒤에 나오는 모든 것입니다. 예를 들어 URL www.example.com/hrbenefits에서는 *hrbenefits*가 경로입니다. 마찬가지로 URL www.example.com/hrinsurance에서는 *hrinsurance*가 경로입니다. 모든 hr 사이트에 대해 프록시 바

> 이패스를 사용하려면 /hr\*처럼 \* 와일드카드를 사용하여 명령을 여러 번 사용하는 것을 피할 수 있 습니다.

예 다음 예는 webvpn 인터페이스에 대한 프록시 바이패스에 포트 20001을 사용하고, HTTP 및 기본 포 트 80을 사용하여 example.com으로 트래픽을 포워딩하고 XML 콘텐츠를 재작성하도록 ASA를 구 성하는 방법을 보여줍니다.

> ciscoasa(config)# **webvpn** ciscoasa(config-webvpn)# **proxy-bypass interface webvpn port 20001 target http://example.com rewrite xml**

다음 예는 외부 인터페이스에서 프록시 바이패스에 경로 마스크 mypath/\*를 사용하고, HTTPS 및 기본 포트 443을 사용하여 example.com으로 트래픽을 포워딩하고 XML 및 링크 콘텐츠를 재작성 하도록 ASA를 구성하는 방법을 보여줍니다.

ciscoasa(config)# **webvpn**

ciscoasa(config-webvpn)# **proxy-bypass interface outside path-mask /mypath/\* target https://example.com rewrite xml,link**

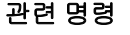

 $\mathbf{r}$ 

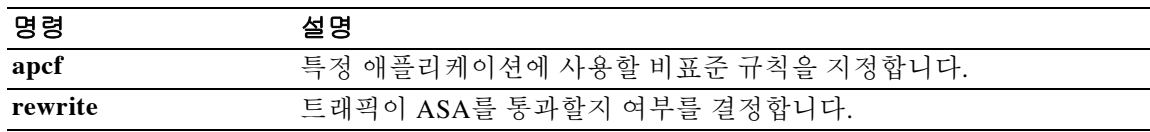

Ι

### **proxy-ldc-issuer**

TLS 프록시 로컬 동적 인증서를 발급하려면 crypto ca trustpoint 컨피그레이션 모드에서 **proxy-ldc-issuer** 명령을 사용합니다. 컨피그레이션을 제거하려면 이 명령의 **no** 형식을 사용합니다.

**proxy-ldc-issuer**

**no proxy-ldc-issuer**

- 구문 설명 이 명령에는 인수나 키워드가 없습니다.
- 기본값 기본 동작 또는 값이 없습니다.
- 명령 모드 다음 표는 명령을 입력할 수 있는 모드를 보여줍니다.

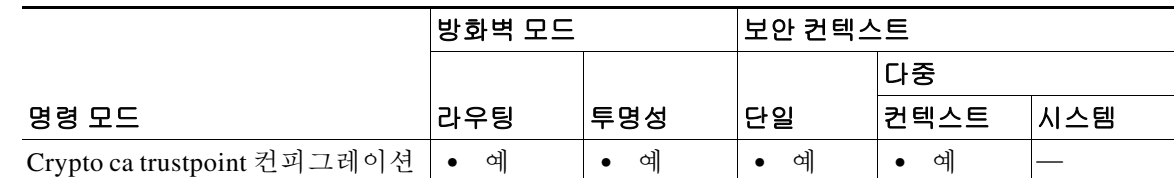

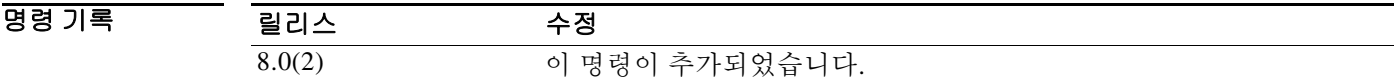

사용 지침 TLS 프록시 로컬 동적 인증서를 발급하려면 **proxy-ldc-issuer** 명령을 사용합니다. **proxy-ldc-issuer** 명령은 암호화 신뢰 지점에 LDC를 발급할 수 있는 로컬 CA로서의 역할을 허용하며, crypto ca trustpoint 컨피그레이션 모드에서 액세스할 수 있습니다.

> **proxy-ldc-issuer** 명령은 신뢰 지점에 대해 TLS 프록시용 동적 인증서를 발급할 수 있는 로컬 CA 역할을 정의합니다. 이 명령은 "enrollment self"의 신뢰 지점에서만 구성할 수 있습니다.

예 다음 예는 전화기용 LDC 서명을 위한 내부 로컬 CA를 생성하는 방법을 보여줍니다. 이 로컬 CA는 **proxy-ldc-issuer**가 활성화된 상태로 일반 자체 서명 신뢰 지점으로서 생성됩니다.

```
ciscoasa(config)# crypto ca trustpoint ldc_server
ciscoasa(config-ca-trustpoint)# enrollment self
ciscoasa(config-ca-trustpoint)# proxy-ldc-issuer
ciscoasa(config-ca-trustpoint)# fqdn my _ldc_ca.example.com
ciscoasa(config-ca-trustpoint)# subject-name cn=FW_LDC_SIGNER_172_23_45_200
ciscoasa(config-ca-trustpoint)# keypair ldc_signer_key
ciscoasa(config)# crypto ca enroll ldc_server
```
#### 관련 명령

 $\Gamma$ 

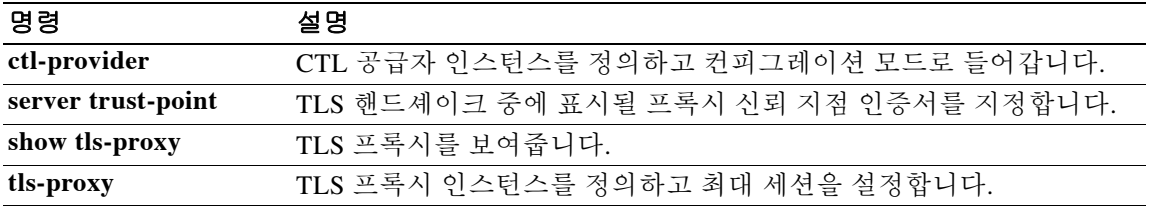

### **proxy-server**

IP Phone의 컨피그레이션 파일에서 <proxyServerURL> 태그 아래에 기록되는 Phone Proxy 기능에 대해 HTTP 프록시를 구성하려면 phone-proxy 컨피그레이션 모드에서 **proxy-server** 명령을 사용합 니다. Phone Proxy에서 HTTP 프록시 컨피그레이션을 제거하려면 이 명령의 **no** 형식을 사용합니다.

**proxy-server address** *ip\_address* [*listen\_port*] **interface** *ifc*

**no proxy-server address** *ip\_address* [*listen\_port*] **interface** *ifc*

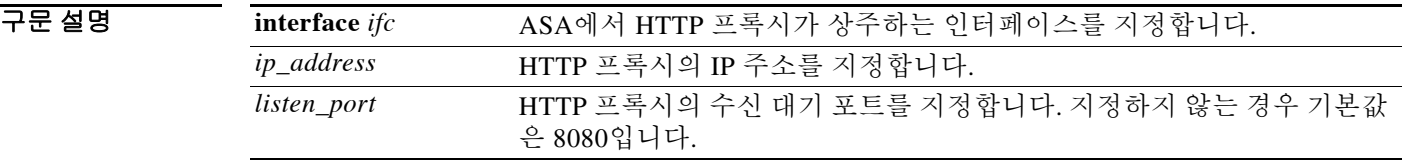

기본값 주어 주신 포트를 지정하지 않으면 포트는 기본적으로 8080으로 구성됩니다.

BB 모드 TH 다음 표는 명령을 입력할 수 있는 모드를 보여줍니다.

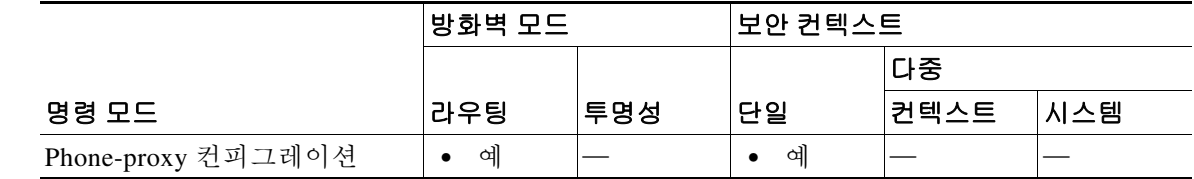

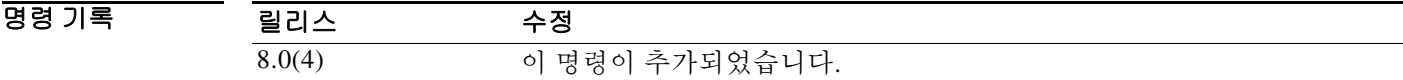

사용 지침 전화 서비스를 위해 모든 IP Phone URL이 프록시 서버로 이동하는 외부 네트워크 또는 DMZ의 HTTP 프록시에 대해 Phone Proxy를 위한 프록시 서버 컨피그레이션 옵션을 설정할 수 있습니다. 이 설정에서는 비보안 HTTP 트래픽도 수용하는데, 이러한 트래픽은 회사 네트워크로 다시 들어갈 수 없습니다.

> 입력하는 *ip\_address*는 IP Phone 및 HTTP 프록시 서버의 위치를 기반으로 하는 전역 IP 주소여야 합니다.

> 프록시 서버가 DMZ에 있고 IP Phone이 네트워크 외부에 있으면 ASA는 NAT 규칙이 있는지 조회 한 후 전역 IP 주소를 사용하여 컨피그레이션 파일에 기록합니다.

> ASA에서 호스트 이름을 IP 주소로 해석할 수 있는 경우(예: DNS 조회가 구성됨) *ip\_address* 인수에 호스트 이름을 입력할 수 있습니다. ASA에서 호스트 이름이 IP 주소로 해석되기 때문입니다.

> 기본적으로 Enterprise Parameters 아래에 구성된 Phone URL Parameters는 URL에 FQDN을 사용합 니다. HTTP 프록시에 대한 DNS 조회가 FQDN을 해석하지 못하는 경우 IP 주소를 사용하도록 매 개변수를 변경해야 할 수 있습니다.

 $\Gamma$ 

프록시 서버 URL이 IP Phone 컨피그레이션 파일에 올바르게 기록되었는지 확인하려면 Settings > Device Configuration > HTTP configuration >Proxy Server URL에서 IP Phone의 URL을 점검하십시오.

Phone Proxy는 프록시 서버에 대해 HTTP 트래픽을 검사하지 않습니다.

ASA가 IP Phone 및 HTTP 프록시 서버의 경로에 있는 경우, 프록시 서버의 문제를 해결하려면 기 존의 디버깅 방법(예: syslog 및 캡처)을 사용합니다.

Phone Proxy가 사용 중인 경우 하나의 프록시 서버만 구성할 수 있습니다. 그러나 프록시 서버 구 성 이후 IP Phone에서 이미 자체 컨피그레이션 파일을 다운로드한 경우, 프록시 서버의 주소가 포 함된 컨피그레이션을 사용할 수 있도록 IP Phone을 다시 시작해야 합니다.

예 다음 예는 **proxy-server** 명령을 사용하여 Phone Proxy에 대한 HTTP 프록시 서버를 구성하는 방법 을 보여줍니다.

ciscoasa(config-phone-proxy)# **proxy-server 192.168.1.2 interface inside**

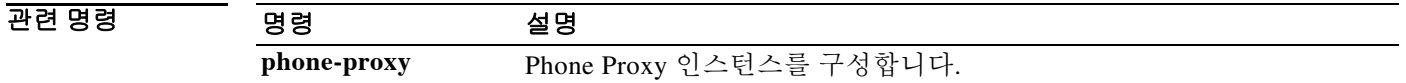

**17-51**

## **publish-crl**

다른 ASA가 로컬 CA에서 발급한 인증서의 폐기 상태를 검증하도록 허용하려면, ASA의 인터페이 스에서 직접 CRL을 다운로드할 수 있도록 ca-server 컨피그레이션 모드에서 **publish-crl** 명령을 사 용합니다. TCRL을 다운로드하지 못하게 하려면 이 명령의 **no** 형식을 사용합니다.

[**no**] **publish-crl interface** *interface* [ **port** *portnumber*]

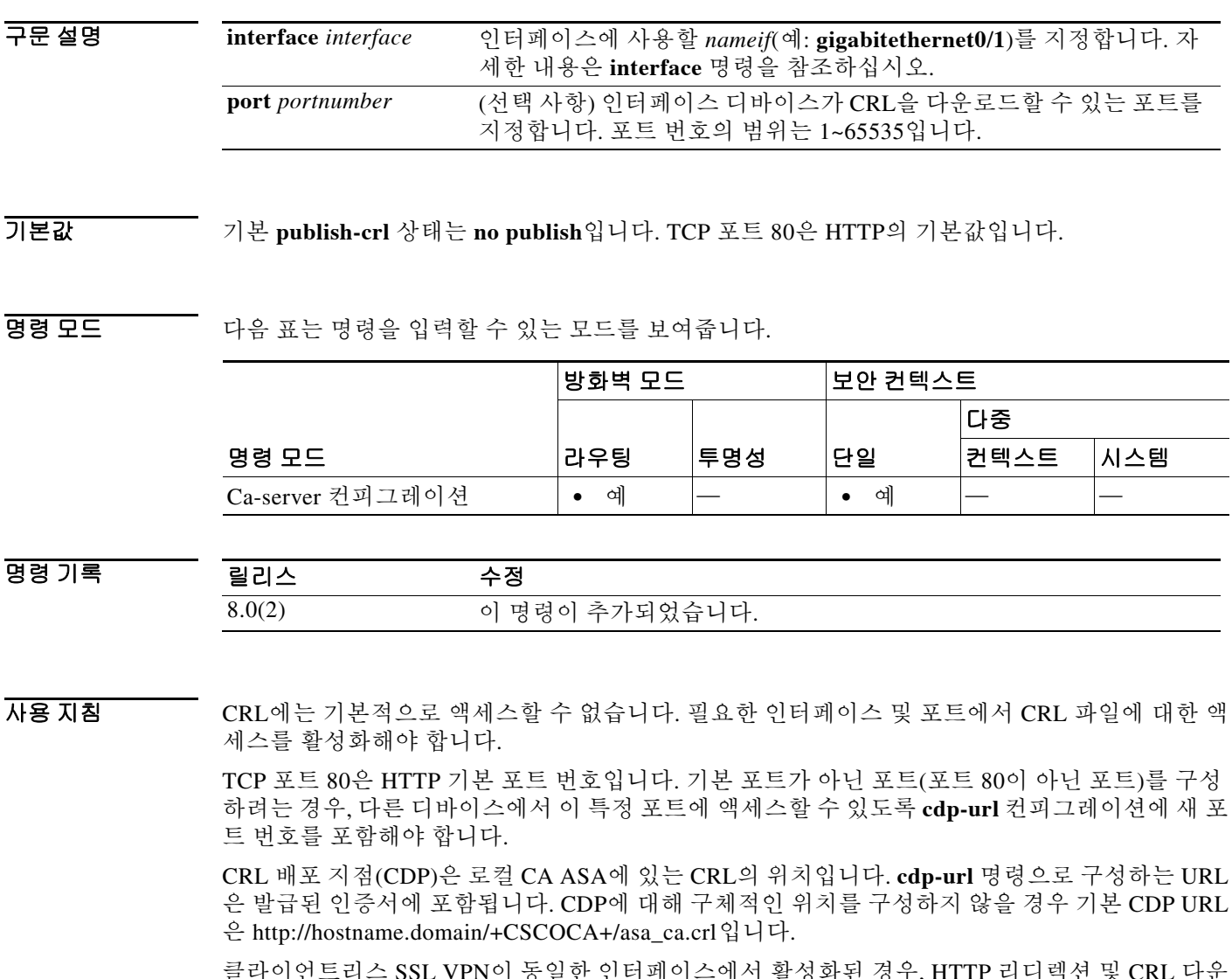

클라이언트리스 SSL VPN이 동일한 인터페이스에서 활성화된 경우, HTTP 리디렉션 및 CRL 다운 로드 요청은 동일한 HTTP 리스너에서 처리됩니다. 리스너는 들어오는 URL을 점검하며, **cdp-url** 명령으로 구성한 것과 일치하는 경우 CRL 파일이 다운로드됩니다. URL이 **cdp-url** 명령과 일치하 지 않으면 연결이 HTTPS로 리디렉션됩니다(HTTP 리디렉션이 활성화된 경우).

예 ca-server 컨피그레이션 모드에서 입력하는 다음 **publish-crl** 명령의 예에서는 CRL 다운로드를 위 해 외부 인터페이스의 포트 70이 활성화됩니다.

> ciscoasa(config)# **crypto ca server** ciscoasa (config-ca-server)#**publish-crl outside 70** ciscoasa(config-ca-server)#

### 관련 명령 명령 설명

 $\overline{\phantom{a}}$ 

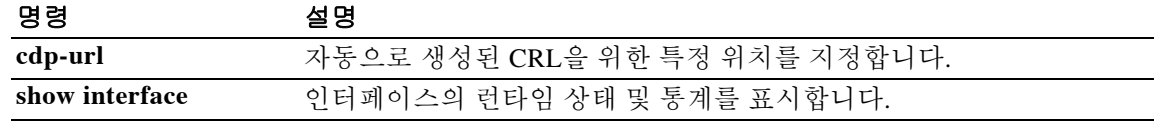

### **pwd**

현재 작업 디렉토리를 표시하려면 특별 권한 EXEC 모드에서 **pwd** 명령을 사용합니다.

**pwd**

- 구문 설명 이 명령에는 인수나 키워드가 없습니다.
- $\overline{\lambda}$ 기본값 루트 디렉토리 $\lambda$ , 기본값입니다.

명령 모드 다음 표는 명령을 입력할 수 있는 모드를 보여줍니다.

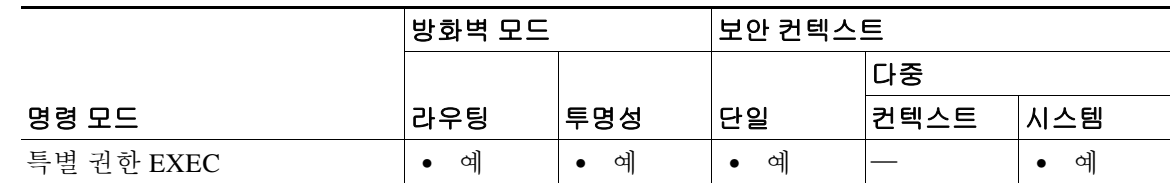

명령 기록 릴리스 수정 7.0 이 명령이 추가되었습니다.

사용 지침 이 명령은 **dir** 명령과 기능이 유사합니다.

**예 가능 기** 다음 예는 현재 작업 디렉토리를 표시하는 방법을 보여줍니다.

ciscoasa# **pwd** disk0:/ ciscoasa# **pwd** flash:

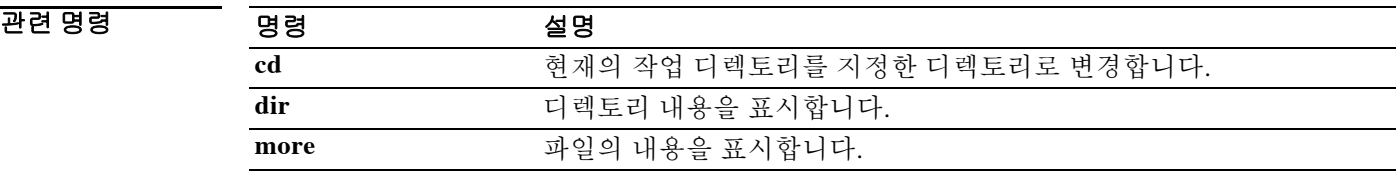

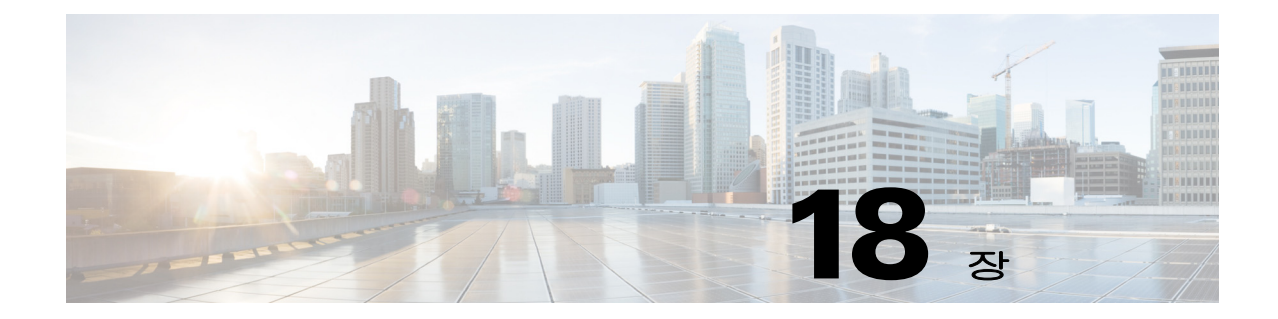

# **queue-limit through reset** 명령

 $\Gamma$ 

## **queue-limit(priority-queue)**

우선순위 큐의 깊이를 지정하려면 우선순위 큐 컨피그레이션 모드에서 **queue-limit** 명령을 사용합 니다. 이 사양을 제거하려면 이 명령의 **no** 형식을 사용합니다.

참고 ASA 5580 Ten Gigabit Ethernet 인터페이스에서는 이 명령이 지원되지 않습니다. (Ten Gigabit Ethernet 인터페이스는 ASA 5585-X의 우선순위 큐에 지원됩니다.) ASA 5512-X~ASA 5555-X 관리 인터페이스에서는 이 명령이 지원되지 않습니다.

ASA Services Module에서는 이 명령이 지원되지 않습니다.

**queue-limit** *number-of-packets*

**no queue-limit** *number-of-packets*

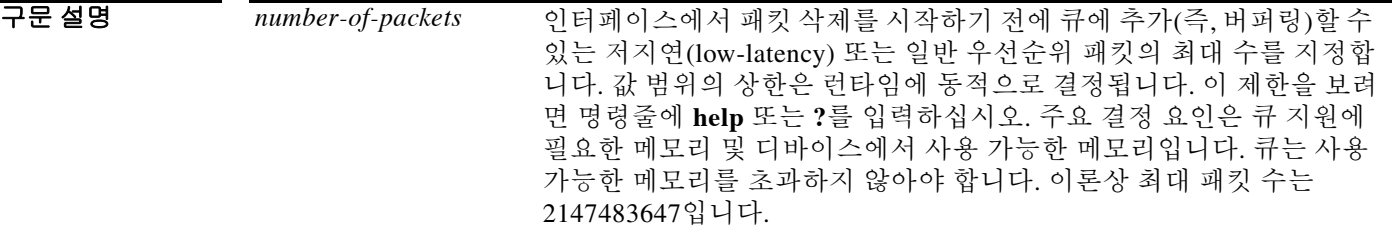

기본값 queue-limit 기본값은 1024패킷입니다.

명령 모드 다음 표는 명령을 입력할 수 있는 모드를 보여줍니다.

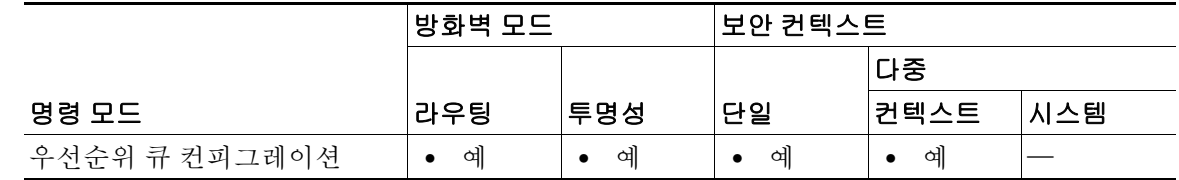

명령 기록 릴리스 수정 7.0(1) 이 명령이 추가되었습니다.

사용 지침 ASA에서는 두 개의 트래픽 클래스를 허용합니다. 우선순위가 더 높고 레이턴시에 민감한 트래픽 (예: 음성과 비디오)에는 LLQ(Low-Latency Queuing), 나머지 모든 트래픽에는 기본값인 BE(Best Effort)를 허용합니다. ASA에서는 우선순위 트래픽을 인식하고 적절한 QoS(Quality of Service) 정 책을 적용합니다. 트래픽 흐름을 정밀하게 조정하기 위해 우선순위 큐의 크기와 깊이를 구성할 수 있습니다.

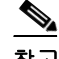

참고 인터페이스에 대해 우선순위 큐잉을 활성화하려면 **priority-queue** 명령을 반드시 구성해야 합니다.

**nameif** 명령으로 정의할 수 있는 인터페이스에는 **priority-queue** 명령을 한 번 적용할 수 있습니다.

프롬프트에서 알 수 있듯이 **priority-queue** 명령을 실행하면 우선순위 큐 컨피그레이션 모드로 들 어갑니다. 우선순위 큐 컨피그레이션 모드에서는 특정 시간에 전송 큐에서 허용되는 최대 패킷 수 (**tx-ring-limit** 명령) 및 패킷이 삭제되기까지 버퍼링할 수 있는 각 유형(priority 또는 best-effort)의 패킷 수(**queue-limit** 명령)를 구성할 수 있습니다.

지정하는 tx-ring-limit 및 queue-limit은 우선순위가 더 높은 LLQ 및 BE 큐 모두에 영향을 미칩니다. tx-ring-limit은 혼잡이 해소될 때까지 패킷을 버퍼링할 수 있도록 드라이버가 인터페이스 앞에 있는 큐로 다시 보내기까지 드라이버에 대해 허용되는 각 유형의 패킷 수입니다. 일반적으로 이러한 두 매개변수를 조정하여 저지연 트래픽의 흐름을 최적화할 수 있습니다.

큐의 크기는 무한하지 않으므로 가득 차서 오버플로될 수 있습니다. 큐가 가득 차면 해당 큐로 추 가 패킷이 들어갈 수 없어 삭제됩니다. 이를 *tail drop*이라고 합니다. 큐가 가득 차는 것을 막으려면 **queue-limit** 명령을 사용하여 큐 버퍼 크기를 늘릴 수 있습니다.

예 다음 예는 test라는 인터페이스에 대해 우선순위 큐를 구성하면서, 큐 제한은 패킷 234개로 지정하 고 전송 큐 제한은 패킷 3개로 지정합니다.

> ciscoasa(config)# **priority-queue test** ciscoasa(priority-queue)# **queue-limit 234** ciscoasa(priority-queue)# **tx-ring-limit 3**

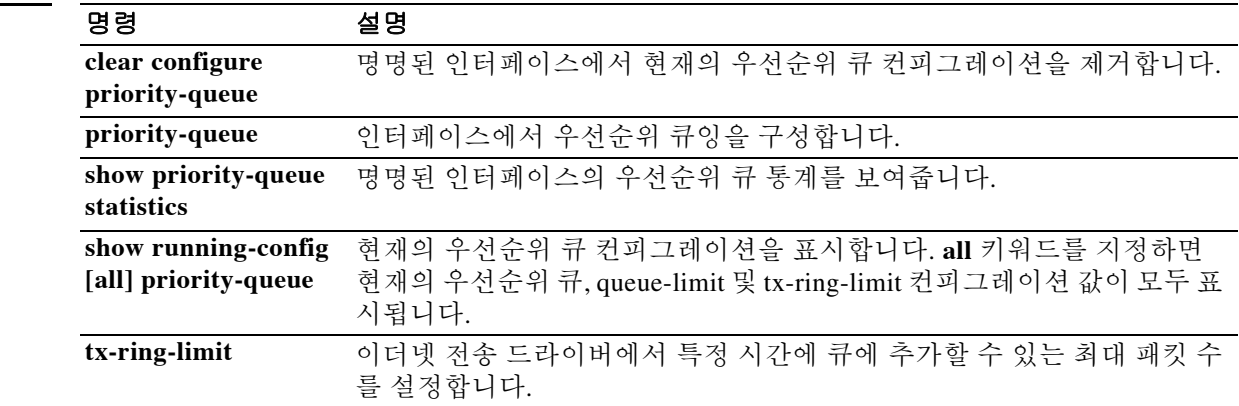

#### 관련 명령

 $\mathbf{r}$ 

## **queue-limit(tcp-map)**

TCP 연결을 위해 순서를 지정할 수 있고 버퍼링 가능한 무순서 패킷의 최대 수를 구성하려면 tcp-map 컨피그레이션 모드에서 **queue-limit** 명령을 사용합니다. 설정을 기본값으로 복원하려면 이 명령의 **no** 형식을 사용합니다. 이 명령은 **set connection advanced-options** 명령을 사용하여 활 성화되는 TCP 정규화 정책의 일부입니다.

**queue-limit** *pkt\_num* [**timeout** *seconds*]

**no queue-limit**

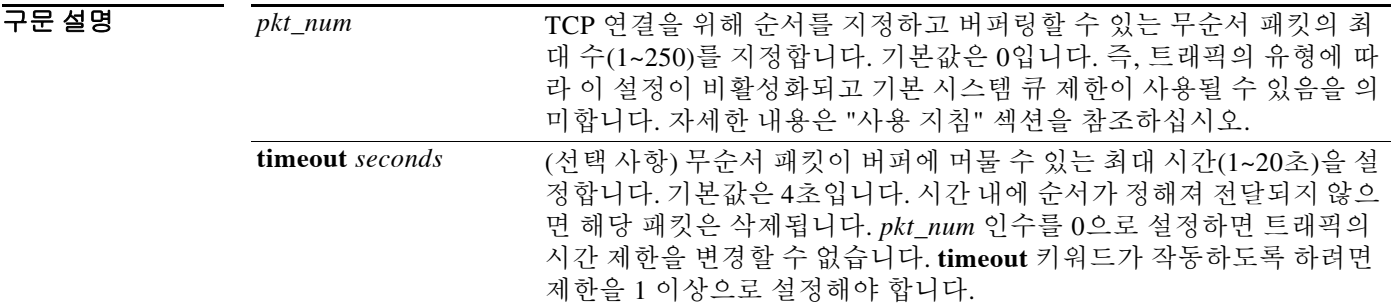

- 기본값 기본값은 0입니다. 즉, 이 명령이 비활성화되어 있습니다. 기본 시간 제한은 4초입니다.
- BB 모드 다음 표는 명령을 입력할 수 있는 모드를 보여줍니다.

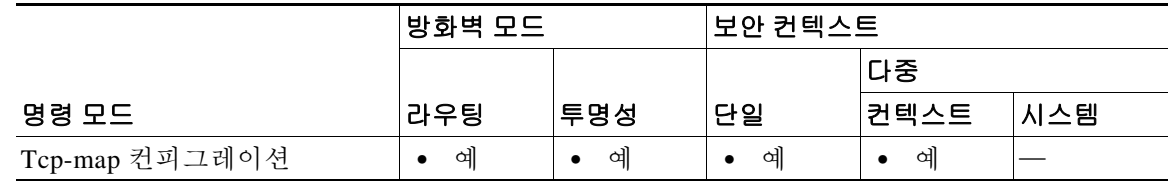

명령 기록

릴리스 수정 7.0(1) 이 명령이 추가되었습니다. 7.2(4)/8.0(4) **timeout** 키워드가 추가되었습니다.

사용 지침 TCP 정규화를 활성화하려면 Modular Policy Framework를 사용하십시오.

- **1. tcp-map** TCP 정규화 작업을 식별합니다.
	- **a. queue-limit** tcp-map 컨피그레이션 모드에서는 **queue-limit** 명령 및 기타 많은 명령을 입 력할 수 있습니다.
- **2. class-map** TCP 정규화를 수행할 트래픽을 식별합니다.
- **3. policy-map** 각 클래스 맵과 관련된 작업을 식별합니다.
	- **a. class** 작업을 수행할 클래스 맵을 식별합니다.
	- **b. set connection advanced-options** 생성한 tcp-map을 식별합니다.

**4. service-policy** - 정책 맵을 한 인터페이스에 또는 전체적으로 할당합니다.

TCP 정규화를 활성화하지 않거나 **queue-limit** 명령을 기본값 0으로 설정하면(즉, 비활성화되면), 트래픽 유형에 따라 기본 시스템 큐 제한이 사용됩니다.

- **•** 애플리케이션 검사(**inspect** 명령), IPS(**ips** 명령), TCP 확인 재전송(TCP map **check-retransmission** 명령)에 대한 연결에서는 큐 제한이 패킷 3개입니다. ASA에서 다른 윈도 우 크기의 TCP 패킷을 수신하면 광고된 설정과 일치하도록 큐 제한이 동적으로 변경됩니다.
- **•** 다른 TCP 연결의 경우 무순서 패킷은 원래의 상태대로 전달됩니다.

**queue-limit** 명령을 1 이상으로 설정한 경우, 모든 TCP 트래픽에 허용되는 무순서 패킷의 수는 이 설정과 일치합니다. 예를 들어 애플리케이션 검사, IPS 및 TCP 확인 재전송 트래픽의 경우 TCP 패 킷의 알려진 설정은 **queue-limit** 설정으로 무시됩니다. 다른 TCP 트래픽의 경우 무순서 패킷은 이 제 버퍼링되며, 원래대로 전달되는 대신 순서가 지정됩니다.

예 기대 다음 예는 모든 텔넷 연결에 대해 큐 제한을 8 패킷으로, 버퍼 시간 제한을 6초로 설정합니다.

```
ciscoasa(config)# tcp-map tmap
ciscoasa(config-tcp-map)# queue-limit 8 timeout 6
ciscoasa(config)# class-map cmap
ciscoasa(config-cmap)# match port tcp eq telnet
ciscoasa(config)# policy-map pmap
ciscoasa(config-pmap)# class cmap
ciscoasa(config-pmap)# set connection advanced-options tmap
ciscoasa(config)# service-policy pmap global
ciscoasa(config)#
```
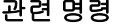

 $\mathbf I$ 

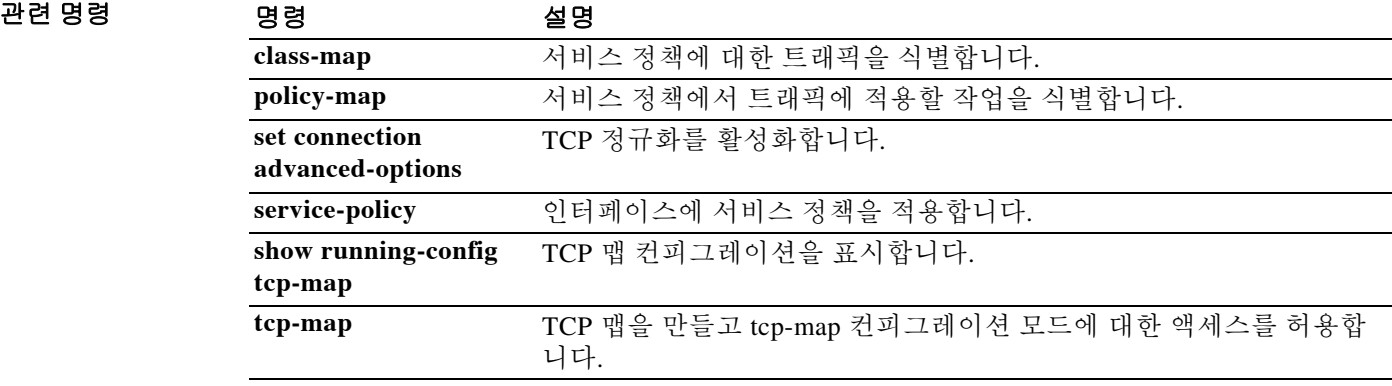

### **quit**

현재의 컨피그레이션 모드를 종료하거나 특별 권한 또는 사용자 EXEC 모드에서 로그아웃하려면 **quit** 명령을 사용합니다.

**quit**

- 구문 설명 기대 이 명령에는 인수나 키워드가 없습니다.
- $\overline{\mathcal{X}}$  기본 동작 또는 값이 없습니다.

BB 모드 TR 이 다음 표는 명령을 입력할 수 있는 모드를 보여줍니다.

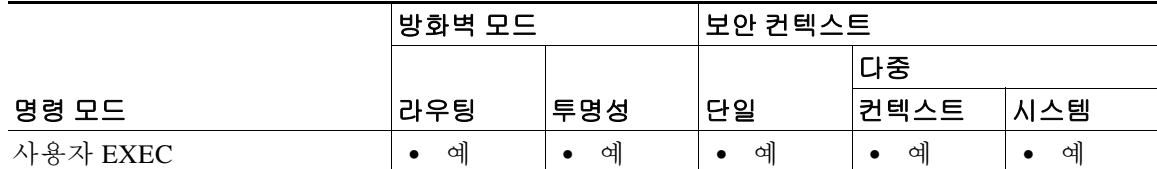

명령 기록 릴리스 수정 7.0(1) 이 명령이 추가되었습니다.

사용 지침 키 시퀀스 **Ctrl Z**를 사용하여 글로벌 컨피그레이션(및 그 이상) 모드를 종료할 수도 있습니다. 이 키 시퀀스는 특별 권한 또는 사용자 EXEC 모드와 작동하지 않습니다.

> 특별 권한 또는 사용자 EXEC 모드에서 **quit** 명령을 입력하면 ASA에서 로그아웃됩니다. 특별 권 한 EXEC 모드에서 사용자 EXEC 모드로 돌아가려면 **disable** 명령을 사용합니다.

예 다음 예는 **quit** 명령을 사용하여 글로벌 컨피그레이션 모드를 종료한 다음 세션에서 로그아웃하는 방법을 보여줍니다.

> ciscoasa(config)# **quit** ciscoasa# **quit**

Logoff

다음 예는 **quit** 명령을 사용하여 글로벌 컨피그레이션 모드를 종료한 다음, **disable** 명령을 사용하 여 특별 권한 EXEC 모드를 종료하는 방법을 보여줍니다.

ciscoasa(config)# **quit** ciscoasa# **disable** ciscoasa>

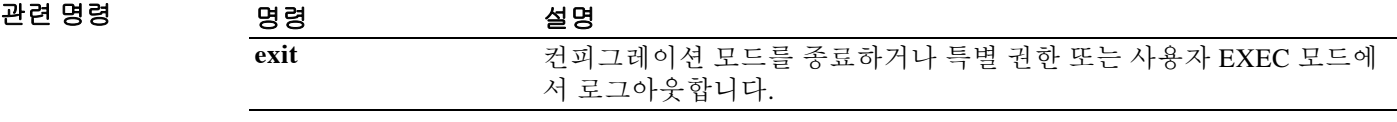

 $\overline{\phantom{a}}$ 

### **quota management-session**

ASA에서 허용하는 동시 ASDM, SSH 및 텔넷 세션의 최대 개수를 설정하려면 글로벌 컨피그레이 션 모드에서 **quota management-session** 명령을 사용합니다. 할당량을 기본값으로 복원하려면 이 명령의 **no** 형식을 사용합니다.

**quota management-session** *number*

**no quota management-session** *number*

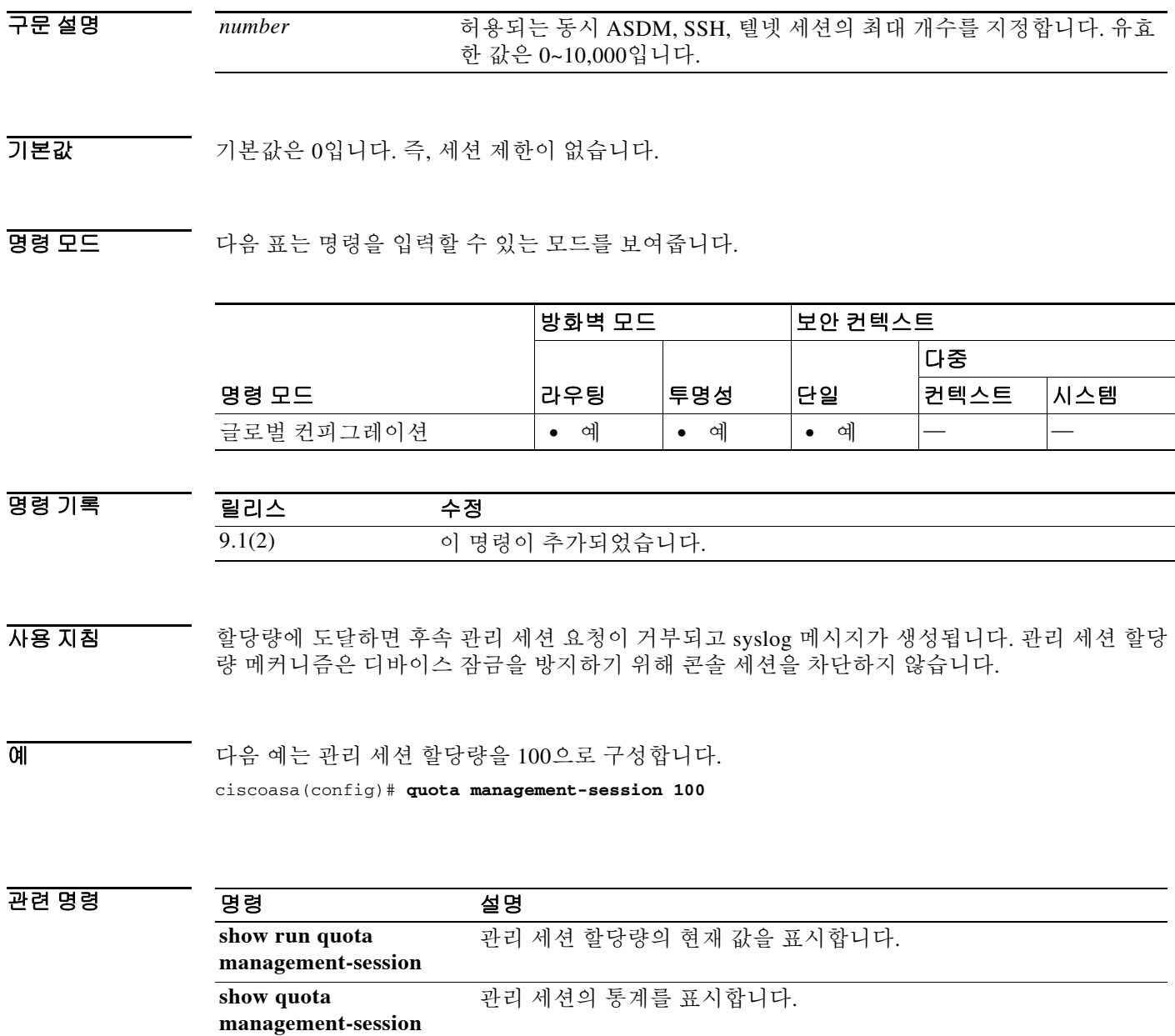

Τ

### **radius-common-pw**

ASA를 통해 RADIUS 인증 서버에 액세스하는 모든 사용자가 사용할 공통 비밀번호를 지정하려면 aaa-server host 컨피그레이션 모드에서 **radius-common-pw** 명령을 사용합니다. 이 사양을 제거하 려면 이 명령의 **no** 형식을 사용합니다.

**radius-common-pw** *string*

**no radius-common-pw**

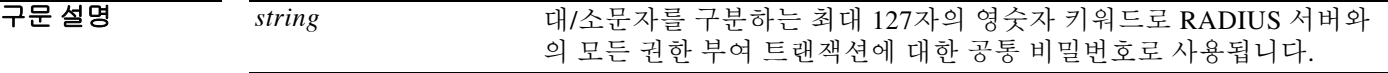

 $\overline{\lambda}$ 기본값 기본 동작 또는 값이 없습니다.

BB 모드 TH 다음 표는 명령을 입력할 수 있는 모드를 보여줍니다.

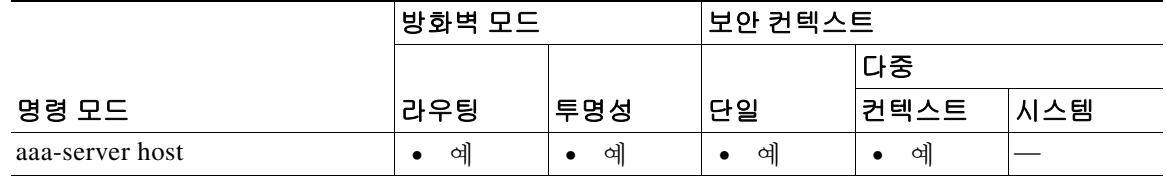

명령 기록 릴리스 수정 7.0(1) 이 명령이 추가되었습니다.

사용 지침 이 명령은 RADIUS 인증 서버에 대해서만 유효합니다.

RADIUS 인증 서버에서는 각 연결 사용자에게 비밀번호와 사용자 이름을 요구합니다. ASA는 자 동으로 사용자 이름을 제공합니다. 여기서 사용자 이름을 입력합니다. RADIUS 서버 관리자는 이 ASA를 통해 서버에 대해 각 사용자를 인증하도록 RADIUS 서버를 구성해야 합니다. 이 정보를 RADIUS 서버 관리자에게 이 정보를 제공해야 합니다.

공통 사용자 비밀번호를 지정하지 않으면 각 사용자 비밀번호는 사용자 이름입니다. 공통 사용자 비밀번호에 사용자 이름을 사용하는 경우, 보안 예방 조치로서 네트워크의 다른 곳에서는 RADIUS 서버를 권한 부여에 사용하지 마십시오.

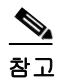

참고 *string* 인수는 기본적으로 공간을 채우는 역할을 합니다. RADIUS 서버는 이를 기대하고 요구하지 만 사용하지는 않습니다. 사용자는 이에 대해 알 필요가 없습니다.

예 다음 예는 호스트 "1.2.3.4"에서 "svrgrp1"이라는 RADIUS AAA 서버 그룹을 구성하고, 시간 제한 간격을 9초로 설정하고, 재시도 간격을 7초로 설정하며, RADIUS 공통 비밀번호를 "allauthpw"로 구성합니다.

로토콜에 대한 AAA 서버 통계를 표시합니다.

```
ciscoasa(config)# aaa-server svrgrp1 protocol radius
ciscoasa(config-aaa-server-group)# aaa-server svrgrp1 host 1.2.3.4
ciscoasa(config-aaa-server-host)# timeout 9
ciscoasa(config-aaa-server-host)# retry 7
ciscoasa(config-aaa-server-host)# radius-common-pw allauthpw
ciscoasa(config-aaa-server-host)# exit
ciscoasa(config)#
```
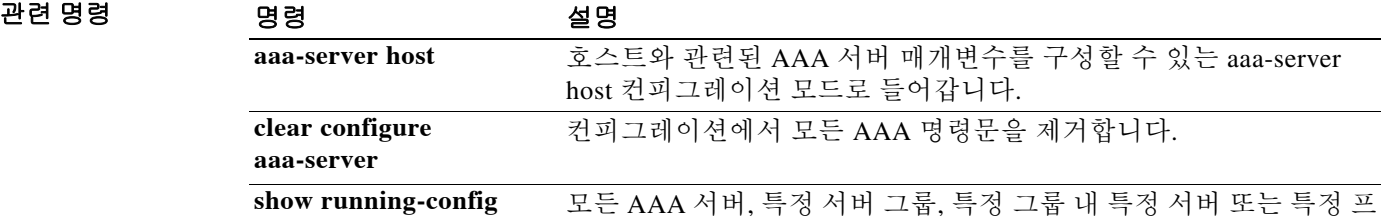

**aaa-server** 

 $\Gamma$ 

ו

## **radius-reject-message**

인증이 거부될 때 로그인 화면에서 RADIUS 거부 메시지의 표시를 활성화하려면 tunnel-group webvpn attributes 컨피그레이션 모드에서 **radius-eject-message** 명령을 사용합니다. 컨피그레이션 에서 명령을 제거하려면 이 명령의 **no** 형식을 사용합니다.

#### **radius-reject-message**

**no radius-reject-message** 

기본값 기본값은 disabled입니다.

BB 모드 TH 다음 표는 명령을 입력할 수 있는 모드를 보여줍니다.

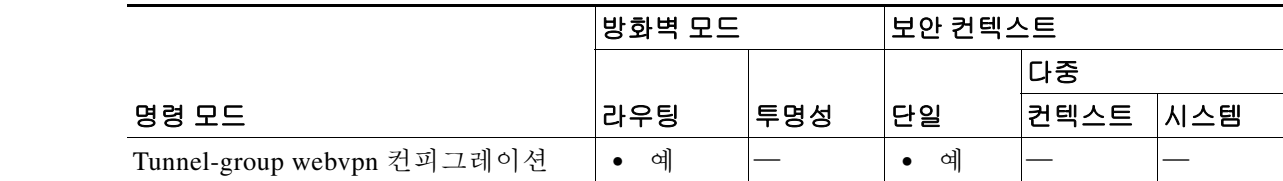

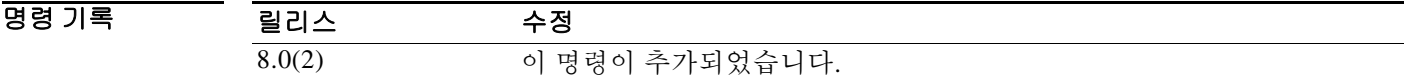

 $\overline{A}$  사용 지침 기능적 시용자에게 인증 실패에 대한 RADIUS 메시지를 표시하려면 이 명령을 활성화합니다.

예 다음 예는 engineering이라는 연결 프로필에 대해 RADIUS 거부 메시지의 표시를 활성화합니다. ciscoasa(config)# **tunnel-group engineering webvpn-attributes** ciscoasa(config-tunnel-webvpn)# **radius-reject-message**

### **radius-with-expiry(removed)**

인증 중에 ASA가 MS-CHAPv2를 사용하여 사용자와 비밀번호 업데이트를 협상하도록 하려면 tunnel-group ipsec-attributes 컨피그레이션 모드에서 **radius-with-expiry** 명령을 사용합니다. 기본 값으로 돌아가려면 이 명령의 **no** 형식을 사용합니다.

#### **radius-with-expiry**

**no radius-with-expiry**

- 구문 설명 이 명령에는 인수나 키워드가 없습니다.
- 기본값 THO 이 명령의 기본 설정은 비활성화되어 있습니다.
- 명령 모드 다음 표는 명령을 입력할 수 있는 모드를 보여줍니다.

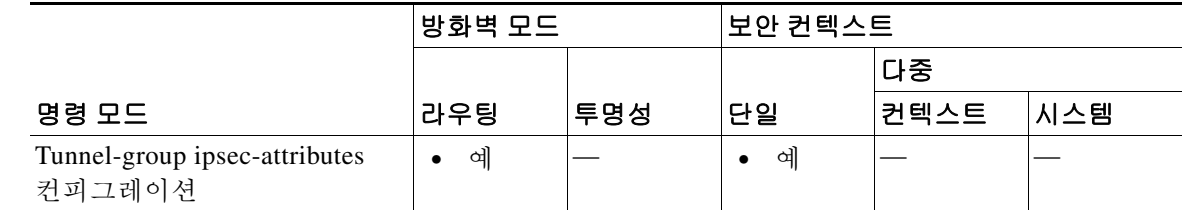

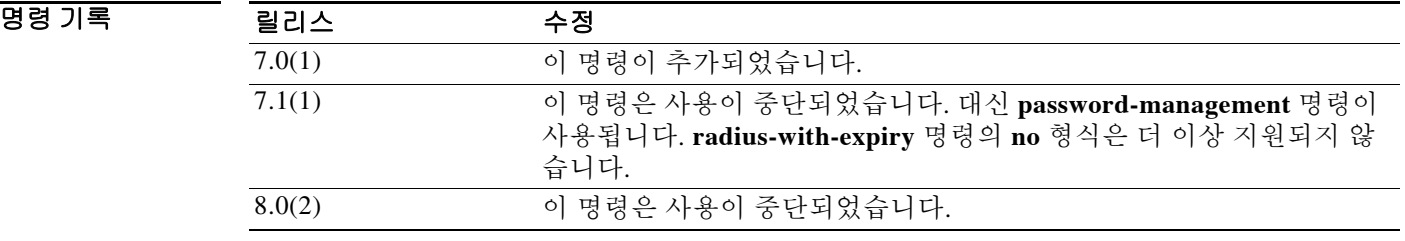

 $\Gamma$ 

사용 지침 이 특성은 IPSec remote-access tunnel-group 유형에만 적용할 수 있습니다. RADIUS 인증이 구성되 어 있지 않으면 ASA는 이 명령을 무시합니다.

예 config-ipsec 컨피그레이션 모드에서 입력할 수 있는 다음 예는 remotegrp라는 원격 액세스 터널 그 룹에 대해 Radius with Expiry를 구성합니다.

> ciscoasa(config)# **tunnel-group remotegrp type ipsec\_ra** ciscoasa(config)# **tunnel-group remotegrp ipsec-attributes** ciscoasa(config-tunnel-ipsec)# **radius-with-expiry**

 $\mathsf I$ 

### 관련 명령 명령 설명

**The Co** 

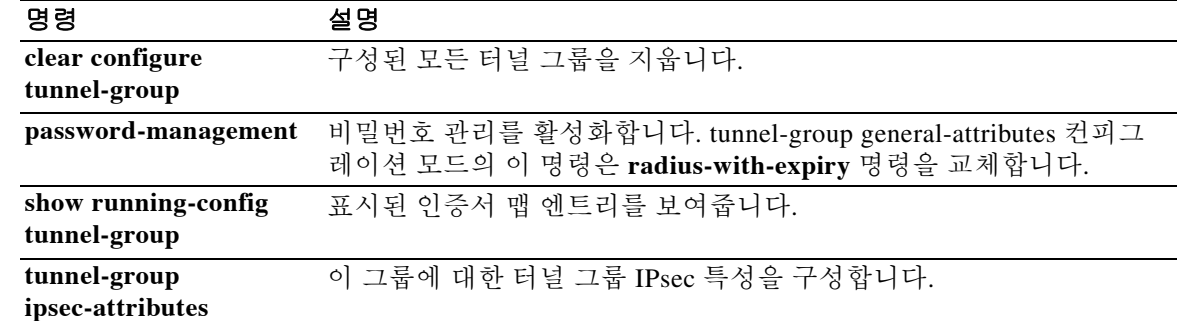

 $\overline{\mathsf{I}}$ 

네트워크 객체에 대해 주소의 범위를 구성하려면 객체 컨피그레이션 모드에서 **range** 명령을 사용 합니다. 컨피그레이션에서 객체를 제거하려면 이 명령의 **no** 형식을 사용합니다.

**range** *ip\_addr\_1 ip\_addr2*

**no range** *ip\_addr\_1 ip\_addr2*

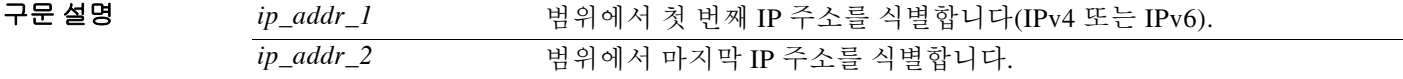

 $\overline{\phantom{a}}$  기본 동작 또는 값이 없습니다.

BB 모드 TH 다음 표는 명령을 입력할 수 있는 모드를 보여줍니다.

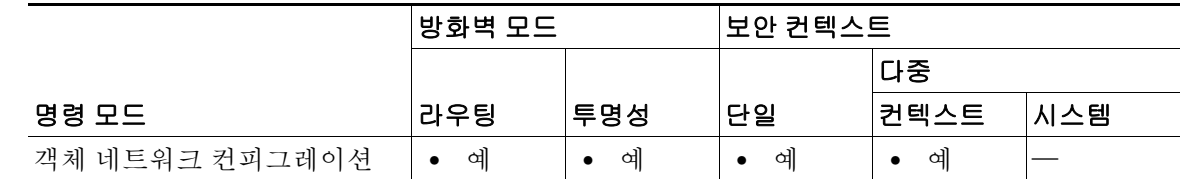

명령 기록 릴리스 수정 8.3(1) 이 명령이 추가되었습니다. 9.0(1) IPv6 주소에 대한 지원을 추가했습니다.

사용 지침 기존 네트워크 객체를 다른 IP 주소로 구성하면 새 컨피그레이션이 기존 컨피그레이션을 교체합 니다.

**예 기분 기** 다음 예는 범위 네트워크 객체를 생성하는 방법을 보여줍니다. ciscoasa (config)# **object network OBJECT\_RANGE**

ciscoasa (config-network-object)# **range 10.1.1.1 10.1.1.8**

 $\mathsf I$ 

### 관련 명령

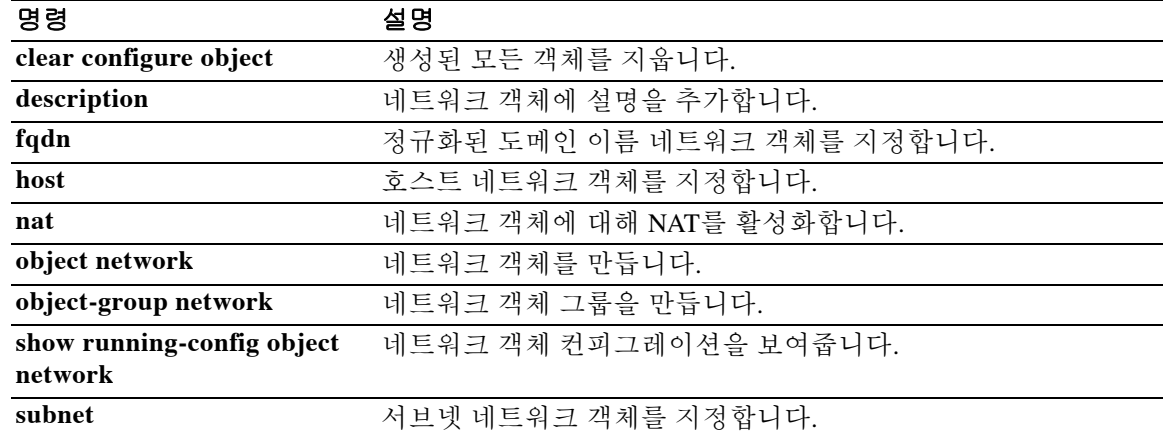

## **ras-rcf-pinholes**

 $\overline{\phantom{a}}$ 

게이트키퍼가 네트워크 내부에 있을 때 H.323 엔드포인트 간 통화 설정을 활성화하려면 매개변수 컨피그레이션 모드에서 **ras-rcf-pinholes** 명령을 사용합니다. 이 기능을 비활성화하려면 이 명령의 **no** 형식을 사용합니다.

#### **ras-rcf-pinholes enable**

**no ras-rcf-pinholes enable**

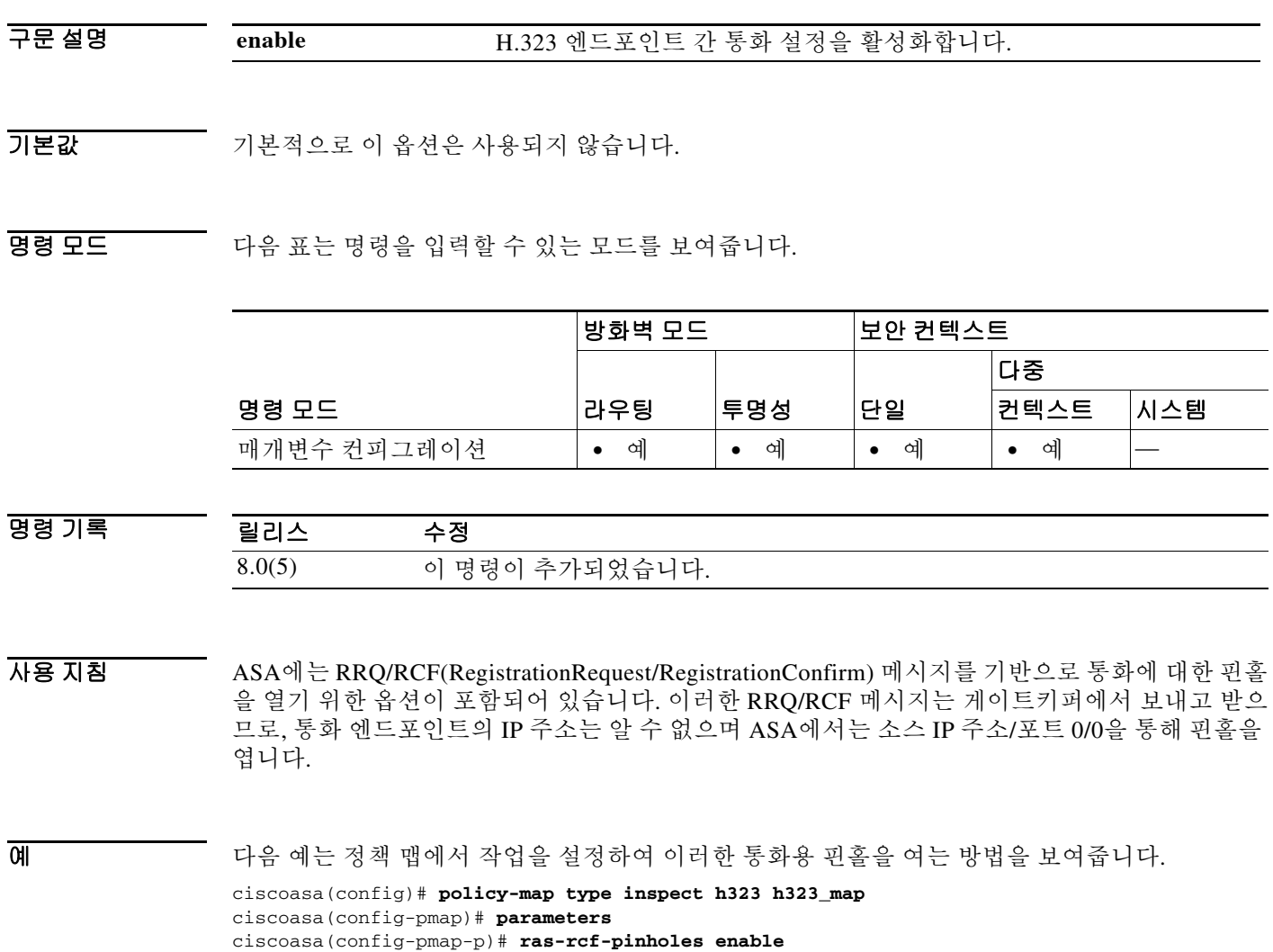

 $\mathsf I$ 

관련 명령

**The Co** 

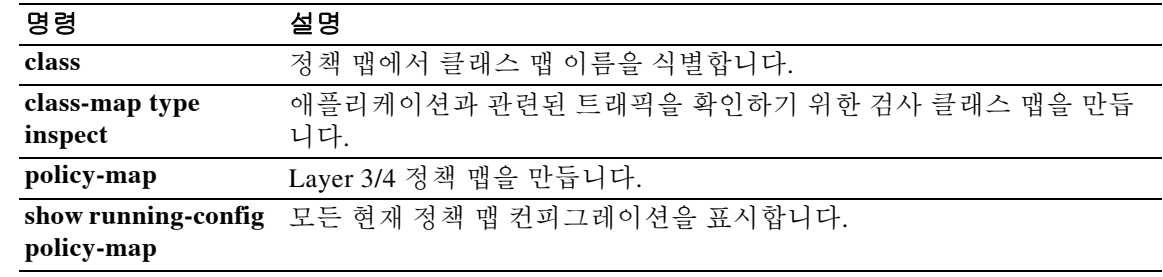

## **rate-limit**

 $\overline{\phantom{a}}$ 

Modular Policy Framework를 사용할 때, 일치 또는 클래스 컨피그레이션 모드에서 **rate-limit** 명령 을 사용하여 **match** 명령 또는 클래스 맵과 일치하는 패킷에 대해 메시지의 속도를 제한합니다. 이 속도 제한 작업은 검사 정책 맵에서 애플리케이션 트래픽에 대해 사용 가능하지만(**policy-map type inspect** 명령), 모든 애플리케이션에서 이 작업을 허용하는 것은 아닙니다. 이 작업을 비활성화하 려면 이 명령의 **no** 형식을 사용합니다.

**rate-limit** *messages\_per\_second*

**no rate-limit** *messages\_per\_second*

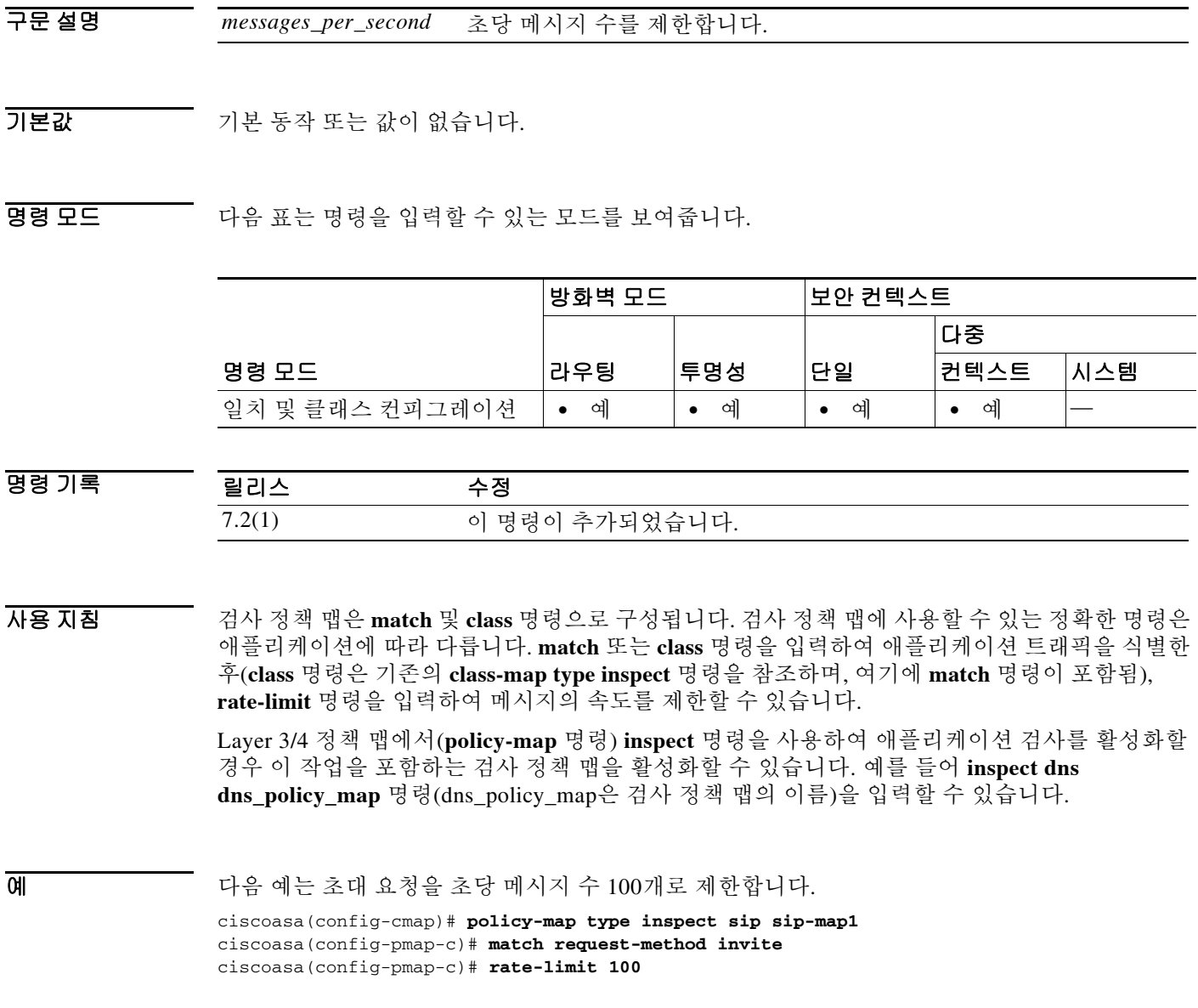

**The Co** 

 $\mathsf I$ 

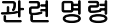

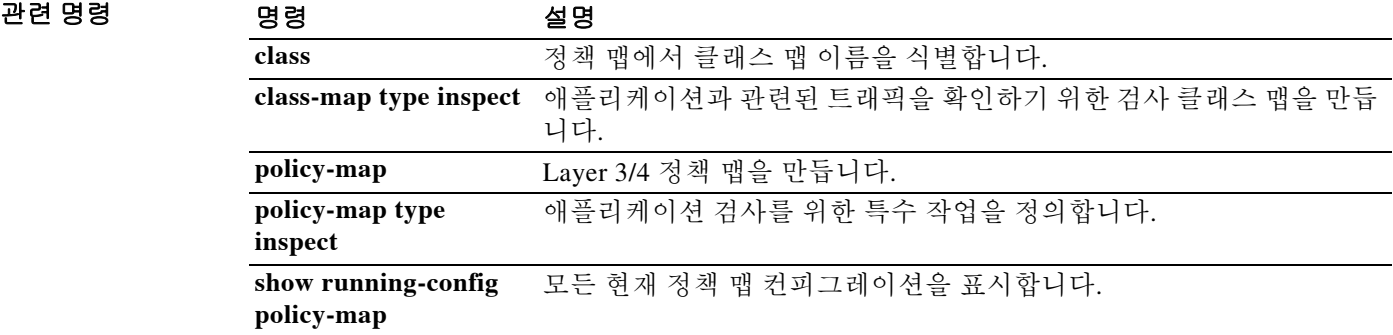

## **reactivation-mode**

그룹에서 실패한 서버의 재활성화 방법을 지정하려면 aaa-server protocol 모드에서 **reactivation-mode** 명령을 사용합니다. 이 사양을 제거하려면 이 명령의 **no** 형식을 사용합니다.

**reactivation-mode** {**depletion** [**deadtime** *minutes*] | **timed**}

**no reactivation-mode** [**depletion** [**deadtime** *minutes*] | **timed**]

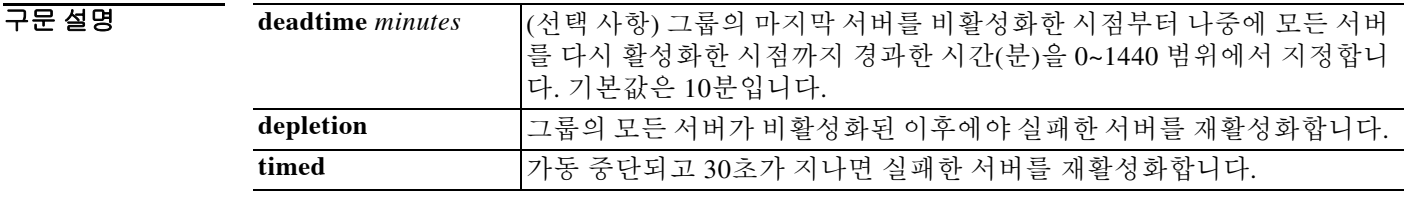

기본값 기본 재활성화 모드는 depletion이고 기본 deadtime 값은 10입니다.

BB 모드 TR 다음 표는 명령을 입력할 수 있는 모드를 보여줍니다.

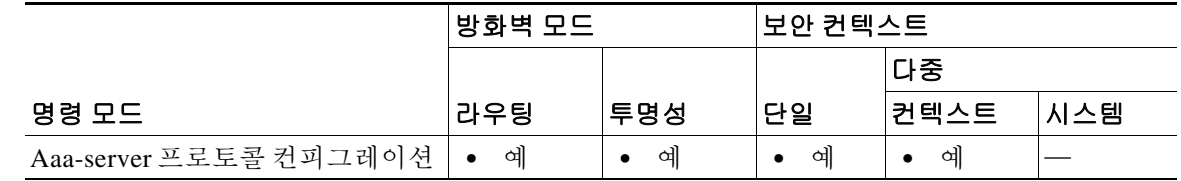

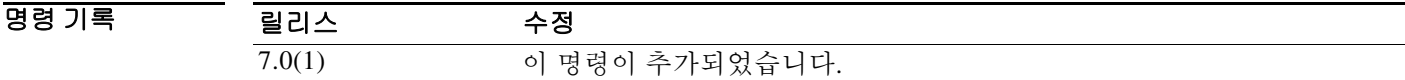

 $\mathbf{r}$ 

사용 지침 각 서버 그룹에는 서버에 대한 재활성화 정책을 지정하는 특성이 있습니다.

**depletion** 모드에서 특정 서버가 비활성화되면 그룹의 다른 모든 서버가 비활성화될 때까지 비활 성 상태가 유지됩니다. 이러한 상황이 발생하면 그룹의 모든 서버가 재활성화됩니다. 이 접근 방식 은 실패한 서버로 인한 연결 지연 발생을 최소화합니다. **depletion** 모드가 사용 중일 경우 **deadtime** 매개변수도 지정할 수 있습니다. **deadtime** 매개변수는 그룹의 마지막 서버가 비활성화되는 시점 부터 나중에 모든 서버가 다시 활성화되는 시점까지의 경과 시간(분)을 지정합니다. 이 매개변수 는 서버 그룹을 로컬 대안 기능과 함께 사용 중인 경우에만 의미가 있습니다.

**Timed** 모드에서는 가동 중단 후 30초가 지나면 실패한 서버가 재활성화됩니다. 이 기능은 고객이 서버 목록의 첫 번째 서버를 기본 서버로 사용하면서 가능한 한 온라인 상태로 유지하려는 경우 유 용합니다. UDP 서버의 경우에는 이 정책이 불필요합니다. UDP 서버에 대한 연결은 실패하지 않으 므로(서버가 없는 경우에도) UDP 서버는 맹목적으로 온라인 상태로 되돌아가게 됩니다. 따라서 서 버 목록에 여러 도달할 수 없는 서버가 있는 경우에는 연결 시간이 느려지거나 연결이 실패할 수 있 습니다.

동시 어카운팅이 활성화된 어카운팅 서버 그룹은 강제로 **timed** 모드를 사용하게 됩니다. 이는 지 정된 목록의 모든 서버가 동등함을 의미합니다.

예 다음 예는 deadtime 15분, depletion 재활성화 모드를 사용하여 "srvgrp1"이라는 TACACS+ AAA 서 버를 구성합니다.

```
ciscoasa(config)# aaa-server svrgrp1 protocol tacacs+
ciscoasa(config-aaa-sersver-group)# reactivation-mode depletion deadtime 15
ciscoasa(config-aaa-server)# exit
ciscoasa(config)#
```
다음 예는 timed 재활성화 모드를 사용하여 "srvgrp1"이라는 TACACS+ AAA 서버를 구성합니다.

```
ciscoasa(config)# aaa-server svrgrp2 protocol tacacs+
ciscoasa(config-aaa-server)# reactivation-mode timed
ciscoasa(config-aaa-server)#
```
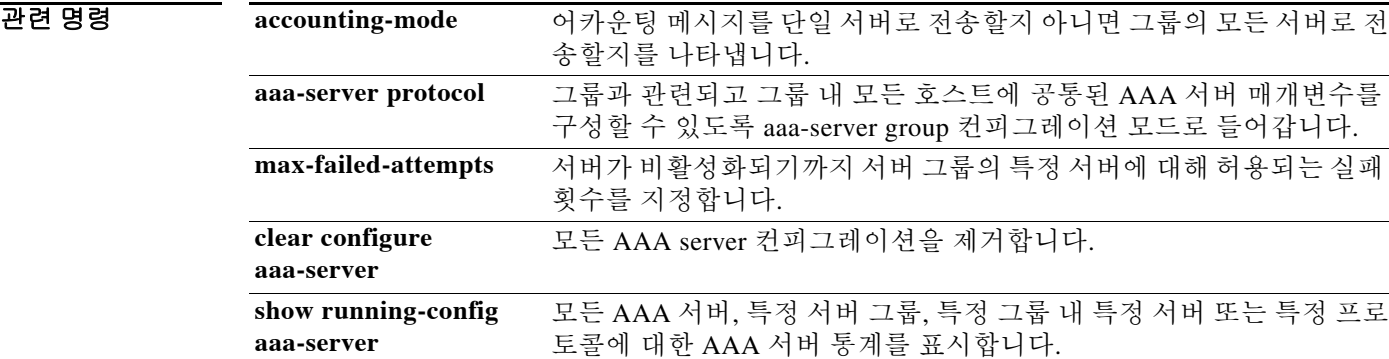
# **record-entry**

CTL 파일 생성에 사용할 신뢰 지점을 지정하려면 ctl-file 컨피그레이션 모드에서 record-entry 명령 을 사용합니다. CTL에서 레코드 엔트리를 제거하려면 이 명령의 **no** 형식을 사용합니다.

**record-entry** [ **capf** | **cucm** | **cucm-tftp** | **tftp** ] **trustpoint** *trustpoint* **address** *ip\_address*  [**domain-name** *domain\_name*]

**no record-entry** [ **capf** | **cucm** | **cucm-tftp** | **tftp** ] **trustpoint** *trust\_point* **address** *ip\_address*  [**domain-name** *domain\_name*]

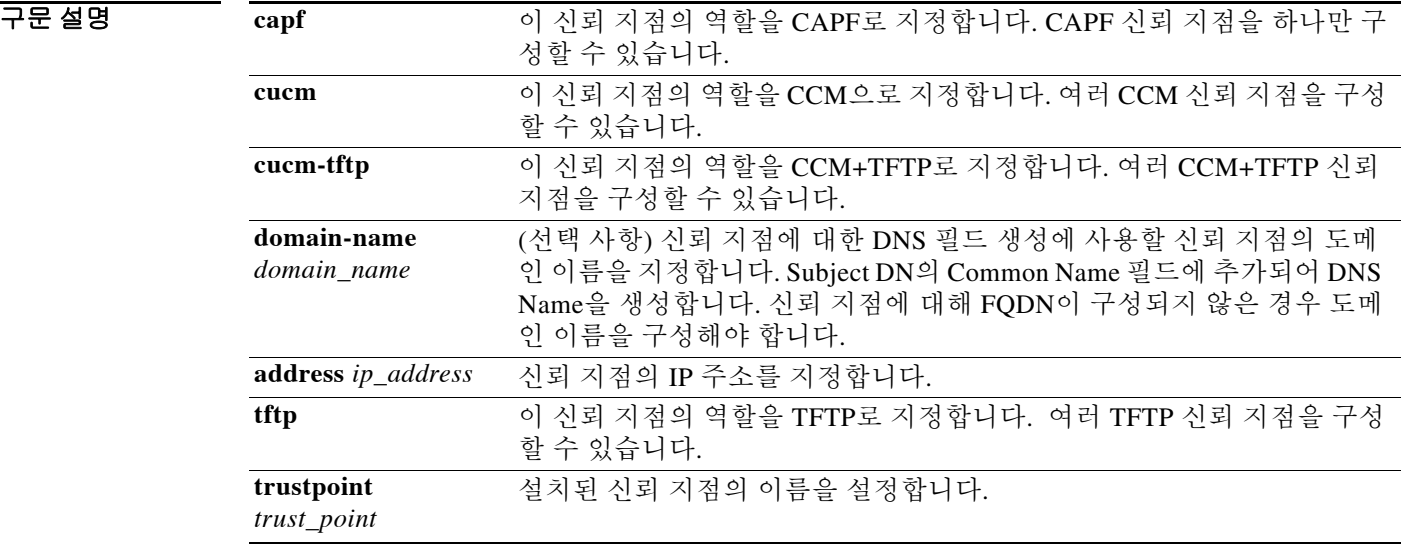

 $\overline{\mathcal{U}$  기본 동작 또는 값이 없습니다.

### BB 모드 다음 표는 명령을 입력할 수 있는 모드를 보여줍니다.

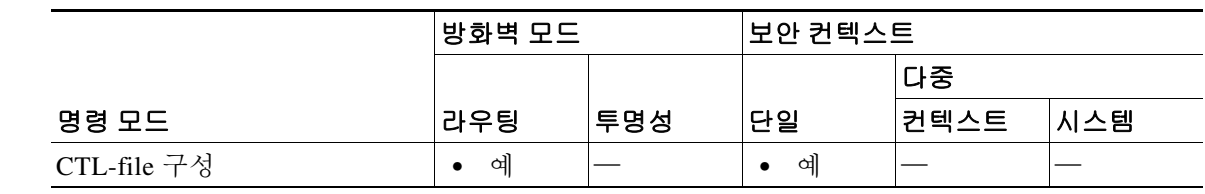

명령 기록

 $\overline{\phantom{a}}$ 

릴리스 수정 8.0(4) 이 명령이 추가되었습니다.

**Cisco ASA Series** 명령 참조**, I~R** 명령

ן

### 사용 지침 도메인 이름을 하나만 지정할 수 있습니다. CTL 파일이 없으면 CUCM에서 ASA로 이 인증서를 수 동으로 내보내십시오.

Phone Proxy에 대해 CTL 파일을 구성하지 않은 경우에만 이 명령을 사용하고, 이미 CTL 파일을 구 성한 경우에는 이 명령을 사용하지 마십시오.

*ip\_address* 인수에서 지정하는 IP 주소는 신뢰 지점의 CTL 레코드에 사용되는 IP 주소이므로 전역 주소이거나 IP Phone에서 볼 수 있는 주소여야 합니다.

CTL 파일에 필요한 각 엔티티에 대해 record-entry 구성을 추가합니다.

### 예 다음 예는 **record-entry** 명령을 사용하여 CTL 파일 생성에 사용할 신뢰 지점을 지정하는 방법을 보 여줍니다.

ciscoasa(config-ctl-file)# **record-entry cucm-tftp trustpoint cucm1 address 192.168.1.2**

## 관련 명령 *명령* 정명 설명 **ctl-file (global)** 전화 프록시 컨피그레이션을 만들기 위한 CTL 파일 또는 플래시 메모리 에서 구문 분석하기 위한 CTL 파일을 지정합니다. **ctl-file (phone-proxy)** 전화 프록시 컨피그레이션에 사용할 CTL 파일을 지정합니다. **phone-proxy** Phone Proxy 인스턴스를 구성합니다.

# **redirect-fqdn**

vpn 로드 밸런싱 모드에서 정규화된 도메인 이름을 사용하여 리디렉션을 활성화 또는 비활성화하 려면 글로벌 컨피그레이션 모드에서 **redirect-fqdn enable** 명령을 사용합니다.

**redirect-fqdn {enable | disable}**

#### **no redirect-fqdn {enable | disable}**

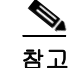

 $\mathbf{r}$ 

참고 VPN 로드 밸런싱을 사용하려면 Plus 라이센스의 ASA Model 5510 또는 ASA Model 5520 이상이 필 요합니다. VPN 로드 밸런싱에는 활성 3DES/AES 라이센스도 필요합니다. 보안 어플라이언스는 로 드 밸런싱을 활성화하기 전에 이 암호화 라이센스의 존재 여부를 확인합니다. 활성 3DES 또는 AES 라이센스가 감지되지 않으면 라이센스에서 허용하지 않는 한, 보안 어플라이언스는 로드 밸런싱 의 활성화를 차단하고 로드 밸런싱에 의한 3DES의 내부 구성도 차단합니다.

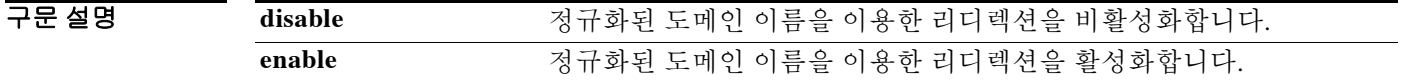

 $\overline{\phantom{a}$ 기본값 이 동작은 기본적으로 비활성화되어 있습니다.

명령 모드 다음 표는 명령을 입력할 수 있는 모드를 보여줍니다.

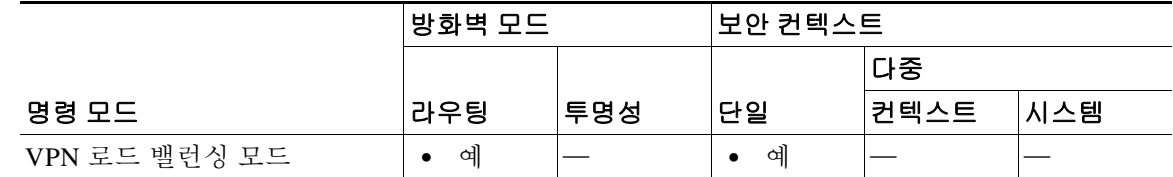

명령 기록 릴리스 수정 8.0(2) 이 명령이 추가되었습니다.

사용 지침 기본적으로 ASA는 로드 밸런싱 리디렉션에서 IP 주소만 클라이언트로 전송합니다. DNS 이름 기 반의 인증서가 사용 중인 경우 보조 디바이스로 리디렉션된 인증서는 무효화됩니다.

> VPN 클러스터 마스터로서 ASA는 VPN 클라이언트 연결을 해당 클러스터 디바이스로 리디렉션할 경우, 역방향 DNS 조회를 사용하여 클러스터 디바이스(클러스터의 또 다른 ASA)의 외부 IP 주소 대신 FQDN(정규화된 도메인 이름)을 전송할 수 있습니다.

> 클러스터 내 로드 밸런싱 디바이스의 모든 외부 및 내부 네트워크 인터페이스는 동일한 IP 네트워 크에 있어야 합니다.

Ι

IP 주소 대신 FQDN을 사용하여 WebVPN 로드 밸런싱을 수행하려면 다음의 컨피그레이션 단계를 따라야 합니다.

- **1** 단계 **redirect-fqdn enable** 명령으로 로드 밸런싱에 대한 FQDN 의 사용을 활성화합니다 .
- **2**단계 ASA 외부 인터페이스 각각에 대한 엔트리를 DNS 서버에 추가합니다(해당 엔트리가 아직 없는 경 우). 각 ASA 외부 IP 주소에는 조회를 위한 관련 DNS 엔트리가 있어야 합니다. 역방향 조회에 대 해서도 이러한 DNS 엔트리를 활성화해야 합니다.
- **3**단계 "dns domain-lookup inside" 명령으로 ASA(또는 DNS 서버에 대한 경로가 있는 인터페이스)에서 DNS 조회를 활성화합니다.
- **4**단계 ASA에서 DNS 서버 IP 주소를 정의합니다(예: dns name-server 10.2.3.4)(DNS 서버의 IP 주소).

예 다음은 리디렉션을 비활성화하는 **redirect-fqdn** 명령의 예입니다.

```
ciscoasa(config)# vpn load-balancing
ciscoasa(config-load-balancing)# redirect-fqdn disable
ciscoasa(config-load-balancing)#
```
다음은 정규화된 도메인 이름의 리디렉션을 활성화하는 인터페이스 명령이 포함된 VPN 로드 밸 런싱 명령 시퀀스의 예로서, 클러스터의 공개 인터페이스를 "test"로 지정하고 클러스터의 비공개 인터페이스를 "foo"로 지정합니다.

```
ciscoasa(config)# interface GigabitEthernet 0/1
ciscoasa(config-if)# ip address 209.165.202.159 255.255.255.0
ciscoasa(config)# nameif test
ciscoasa(config)# interface GigabitEthernet 0/2
ciscoasa(config-if)# ip address 209.165.201.30 255.255.255.0
ciscoasa(config)# nameif foo
ciscoasa(config)# vpn load-balancing
ciscoasa(config-load-balancing)# nat 192.168.10.10
ciscoasa(config-load-balancing)# priority 9
ciscoasa(config-load-balancing)# interface lbpublic test
ciscoasa(config-load-balancing)# interface lbprivate foo
ciscoasa(config-load-balancing)# cluster ip address 209.165.202.224
ciscoasa(config-load-balancing)# cluster key 123456789
ciscoasa(config-load-balancing)# cluster encryption
ciscoasa(config-load-balancing)# cluster port 9023
ciscoasa(config-load-balancing)# redirect-fqdn enable
ciscoasa(config-load-balancing)# participate
```
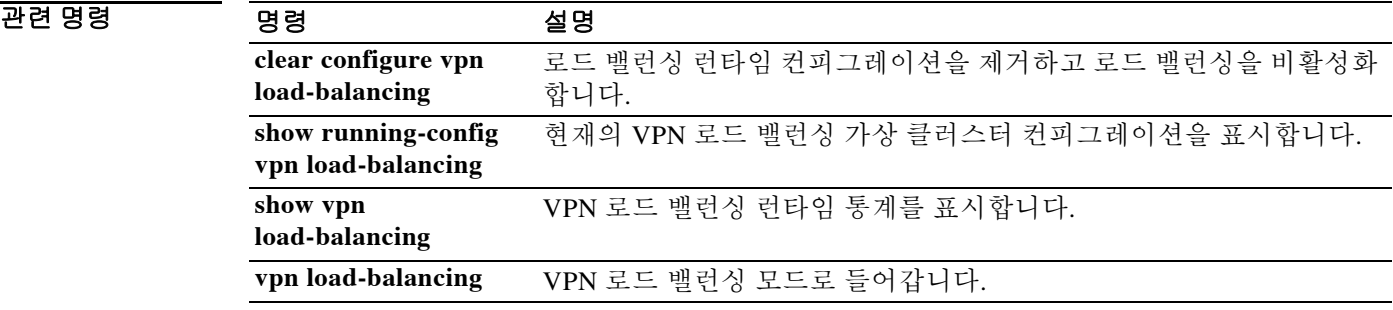

# **redistribute**

 $\overline{\phantom{a}}$ 

한 라우팅 도메인에서 다른 라우팅 도메인으로 경로를 재배포하려면 적절한 컨피그레이션 모드에 서 **redistribute** 명령을 사용합니다. 재배포를 비활성화하려면 이 명령의 **no** 형식을 사용합니다.

**redistribute** *protocol* [*process-id*] [*autonomous-system-number*][**metric** {*metric-value* | **transparent**}][**metric-type** *type-value*] [**match** {**internal** | **external 1** | **external 2**}] [**tag** *tag-value*] [**route-map** *map-tag*] [**subnets**] [**nssa-only**]

**no redistribute** *protocol* [*process-id*] [*autonomous-system-number*][**metric** {*metric-value* | **transparent**}][**metric-type** *type-value*] [**match** {**internal** | **external 1** | **external 2**}] [**tag** *tag-value*] [**route-map** *map-tag*] [**subnets**] [**nssa-only**]

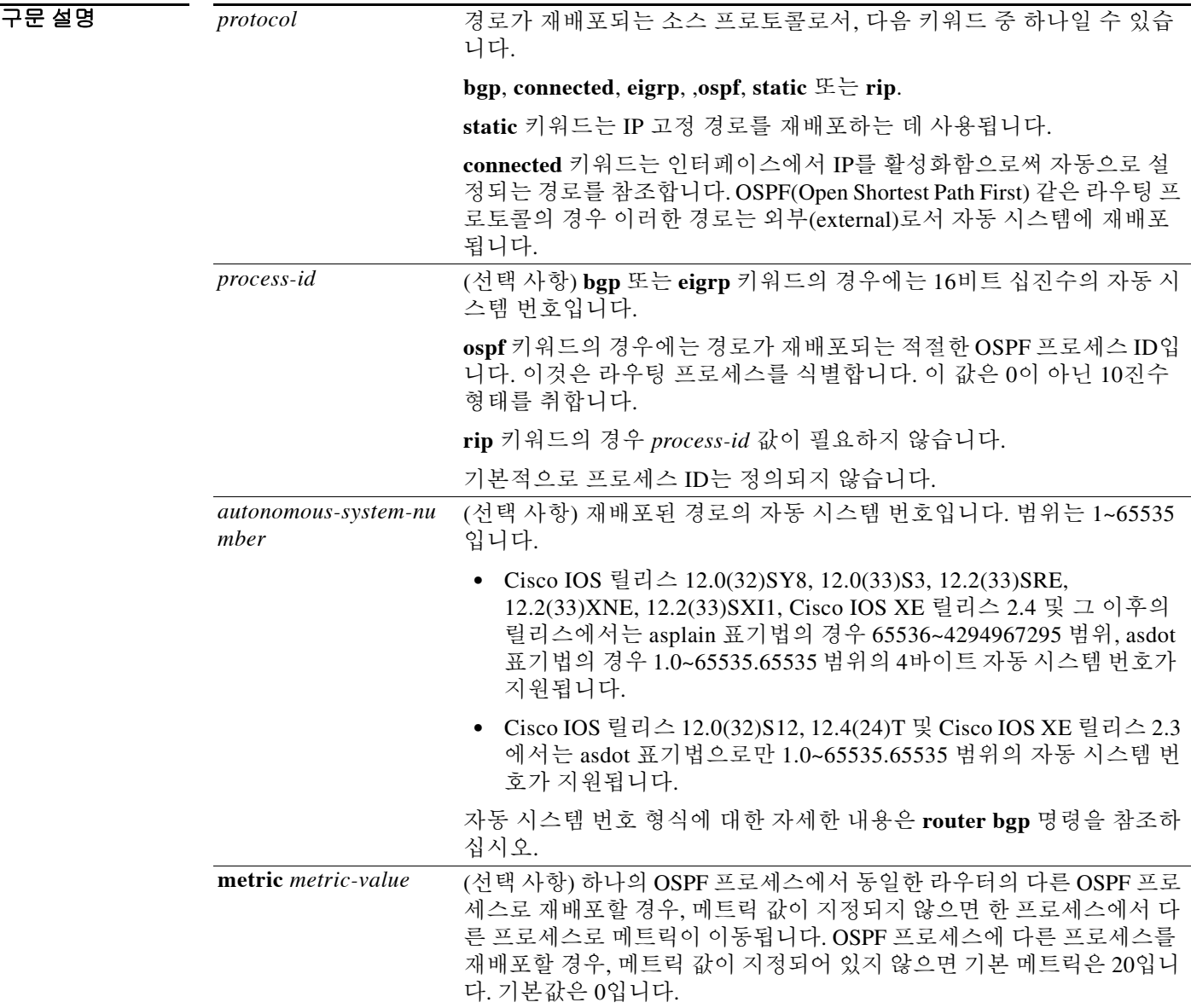

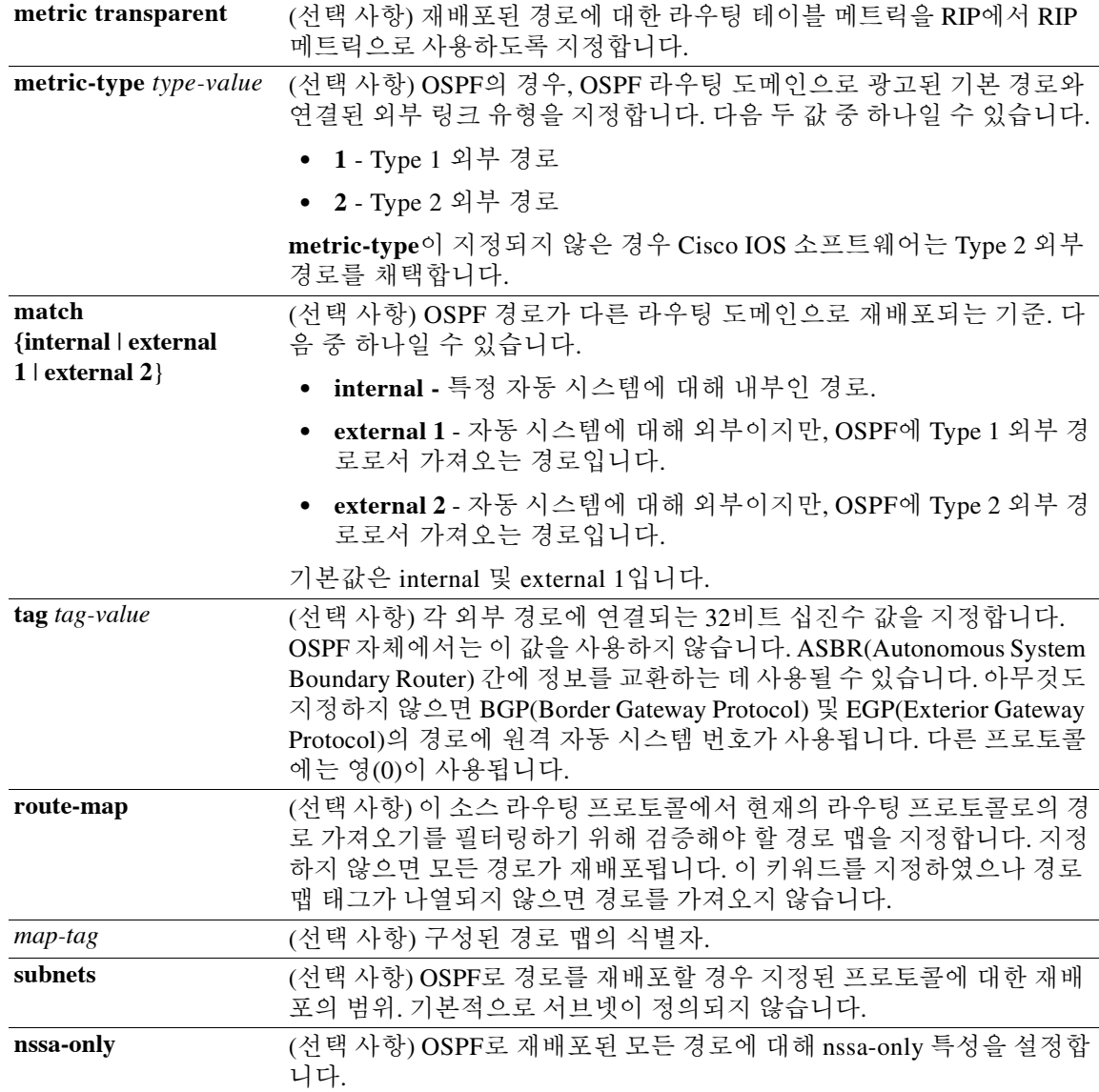

 $\overline{\lambda}$ 기본값 정로 재배포가 비활성화됩니다.

명령 모드 다음 표는 명령을 입력할 수 있는 모드를 보여줍니다.

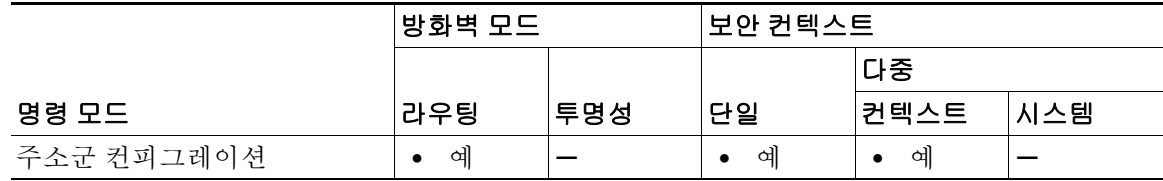

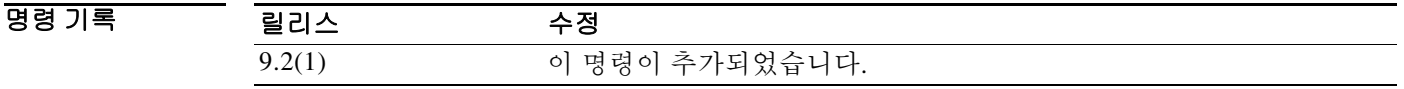

사용 지침 키워드의 변경 또는 비활성화는 다른 키워드의 상태에 영향을 미치지 않습니다.

내부 메트릭으로 link-state 프로토콜을 수신하는 라우터는 자체에서 재배포하는 라우터까지의 경 로 비용은 물론 목적지에 도달하기 위한 광고 비용도 고려하게 됩니다. 외부 메트릭은 목적지에 도 달하기 위한 광고 메트릭만 고려합니다.

재배포된 라우팅 정보는 **distribute-list out** 라우터 컨피그레이션 명령으로 필터링해야 합니다. 이 지침은 관리자가 의도하는 경로만 수신 라우팅 프로토콜로 전달되도록 보장합니다.

**redistribute** 또는 **default-information** 라우터 컨피그레이션 명령을 사용하여 OSPF 라우팅 도메인 으로 경로를 재배포할 때마다 라우터는 자동으로 ASBR이 됩니다. 그러나 ASBR은 기본적으로 OSPF 라우팅 도메인에 기본 경로를 생성하지 않습니다.

OSPF 또는 BGP 이외의 프로토콜에서 OSPF로 경로가 재배포되고 **metric-type** 키워드 및 *type-value* 인수로 메트릭을 지정하지 않은 경우, OSPF는 20을 기본 메트릭으로 사용합니다. BGP에서 OSPF 로 경로가 재배포되는 경우 OSPF는 1을 기본 메트릭으로 사용합니다. 한 OSPF 프로세스에서 다른 OSPF 프로세스로 경로가 재배포되는 경우, AS(자동 시스템) 외부 및 NSSA(not-so-stubby-area) 경 로는 20을 기본 메트릭으로 사용합니다. OSPF 프로세스 간에 intra-area 및 inter-area 경로가 재배포 되는 경우, 재배포 소스 프로세스의 내부 OSPF 메트릭은 재배포 대상 프로세스에서 외부 메트릭 으로서 광고됩니다. (이것이 OSPF로 경로가 재배포될 때 라우팅 테이블 메트릭이 유지되는 유일 한 경우입니다.)

경로를 OSPF로 재배포할 경우 **subnets** 키워드를 지정하지 않으면 서브넷으로 지정되지 않은 경로 만 재배포됩니다.

NSSA 영역에 대해 내부인 라우터에서 **nssa-only** 키워드를 사용하면 원래의 type-7 NSSA LSA에서 P(propagate) 비트가 0으로 설정되는데, 이 경우 ABR(영역 경계선 라우터)은 이러한 LSA를 type-5 외부 LSA로 변환하지 못합니다. NSSA 및 일반 영역에 연결된 ABR에서 **nssa-only** 키워드를 사용 하면 경로가 NSSA 영역으로만 재배포됩니다.

이 **redistribute** 명령의 영향을 받는 **connected** 키워드로 구성된 경로는 **network** 라우터 컨피그레 이션 명령으로 지정되지 않은 경로입니다.

**default-metric** 명령으로는 연결된 경로를 광고하는 데 사용되는 메트릭에 영향을 미칠 수 없습니다.

 $\mathbf{r}$ 

참고 **redistribute** 명령으로 지정한 **metric** 값은 **default-metric** 명령으로 지정한 **metric** 값을 대체합니다.

**default-information originate** 라우터 컨피그레이션 명령을 지정하지 않는 한, IGP 또는 EGP에서 BGP로의 기본 재배포는 허용되지 않습니다.

### **redistribute** 명령의 **no** 형식 사용

**redistribute** 명령에 대해 구성한 옵션을 제거하려는 경우 원하는 결과를 얻으려면 **redistribute** 명 령의 **no** 형식을 신중하게 사용해야 합니다. 자세한 내용은 "예" 섹션을 참조하십시오.

### **4**바이트 자동 시스템 번호 지원

Cisco의 4바이트 자동 시스템 번호 구현에서는 자동 시스템 번호에 대한 기본 정규식 일치 및 출력 표시 형식으로서 asplain(예: 65538)을 사용합니다. 그러나 RFC 5396에 설명된 대로 asplain 형식 및 asdot 형식 모두로 4바이트 자동 시스템 번호를 구성할 수 있습니다. 4바이트 자동 시스템 번호의 기 본 정규식 일치 및 출력 표시를 asdot 형식으로 변경하려면 **bgp asnotation dot** 명령을 사용합니다.

EIGRP 컨피그레이션에 **default-metric** 명령이 없는 경우 redistribute 명령으로 **metric**을 지정해야 합니다.

예 다음 예는 OSPF 경로를 BGP 도메인으로 재배포하는 방법을 보여줍니다.

```
ciscoasa(config)# router bgp 109
ciscoasa(config-router)# redistribute ospf
```
다음 예에서는 EIGRP 경로가 OSPF 도메인으로 재배포됩니다.

```
ciscoasa(config)# router ospf 110
ciscoasa(config-router)# redistribute eigrp
```
다음 예에서는 지정된 EIGRP 프로세스 경로가 OSPF 도메인으로 재배포됩니다. EIGRP에서 파생 된 메트릭은 100으로 리맵되고 RIP 경로는 200으로 리맵됩니다.

```
ciscoasa(config)# router ospf 109
ciscoasa(config-router)# redistribute eigrp 108 metric 100 subnets
ciscoasa(config-router)# redistribute rip metric 200 subnets
```
다음 예에서 네트워크 172.16.0.0은 OSPF 1에서 비용(cost) 100과 함께 외부 LSA(link-state advertisement)로 나타납니다(비용은 유지됨).

```
ciscoasa(config)# interface ethernet 0
ciscoasa(config-if)# ip address 172.16.0.1 255.0.0.0
ciscoasa(config)# ospf cost 100
ciscoasa(config)# interface ethernet 1
ciscoasa(config-if)#ip address 10.0.0.1 255.0.0.0
!
ciscoasa(config)# router ospf 1
ciscoasa(config-router)# network 10.0.0.0 0.255.255.255 area 0
ciscoasa(config-router)# redistribute ospf 2 subnet
ciscoasa(config)# router ospf 2
ciscoasa(config-router)# network 172.16.0.0 0.255.255.255 area 0
다음 예는 BGP 경로를 OSPF에 재배포하고 로컬 4바이트 자동 시스템 번호를 asplain 형식으로 할
당하는 방법을 보여줍니다.
```

```
ciscoasa(config)# router ospf 2
ciscoasa(config-router)# redistribute bgp 65538
```
다음 예는 **redistribute connected metric 1000 subnets** 명령에서 **connected metric 1000 subnets** 옵 션을 제거하고 컨피그레이션에 **redistribute connected** 명령을 남겨둡니다.

ciscoasa(config-router)# **no redistribute connected metric 1000 subnets**

```
다음 예는 redistribute connected metric 1000 subnets 명령에서 metric 1000 옵션을 제거하고 컨피
그레이션에 redistribute connected subnets 명령을 남겨둡니다.
```
ciscoasa(config-router)# **no redistribute connected metric 1000** 다음 예는 **redistribute connected metric 1000 subnets** 명령에서 **subnets** 옵션을 제거하고 컨피그 레이션에 **redistribute connected metric 1000** 명령을 남겨둡니다.

ciscoasa(config-router)# **no redistribute connected subnets**

다음 예는 **redistribute connected** 명령, 그리고 **redistribute connected** 명령에 대해 구성되었던 모 든 옵션을 컨피그레이션에서 제거합니다.

```
ciscoasa(config-router)# no redistribute connected
```
# **redistribute(EIGRP)**

한 라우팅 도메인에서 EIGRP 라우팅 프로세스로 경로를 재배포하려면 라우터 컨피그레이션 모드 에서 **redistribute** 명령을 사용합니다. 재배포를 제거하려면 이 명령의 **no** 형식을 사용합니다.

**redistribute** {{**eigrp** *pid* [**match** {**internal** | **external** [**1** | **2**] | **nssa-external** [**1** | **2**]}]} | **rip** | **static** | **connected**} [**metric** *bandwidth delay reliability load mtu*] [**route-map** *map\_name*]

**no redistribute** {{**eigrp** *pid* [**match** {**internal** | **external** [**1** | **2**] | **nssa-external** [**1** | **2**]}]} | **rip** | **static** | **connected**} [**metric** *bandwidth delay reliability load mtu*] [**route-map** *map\_name*]

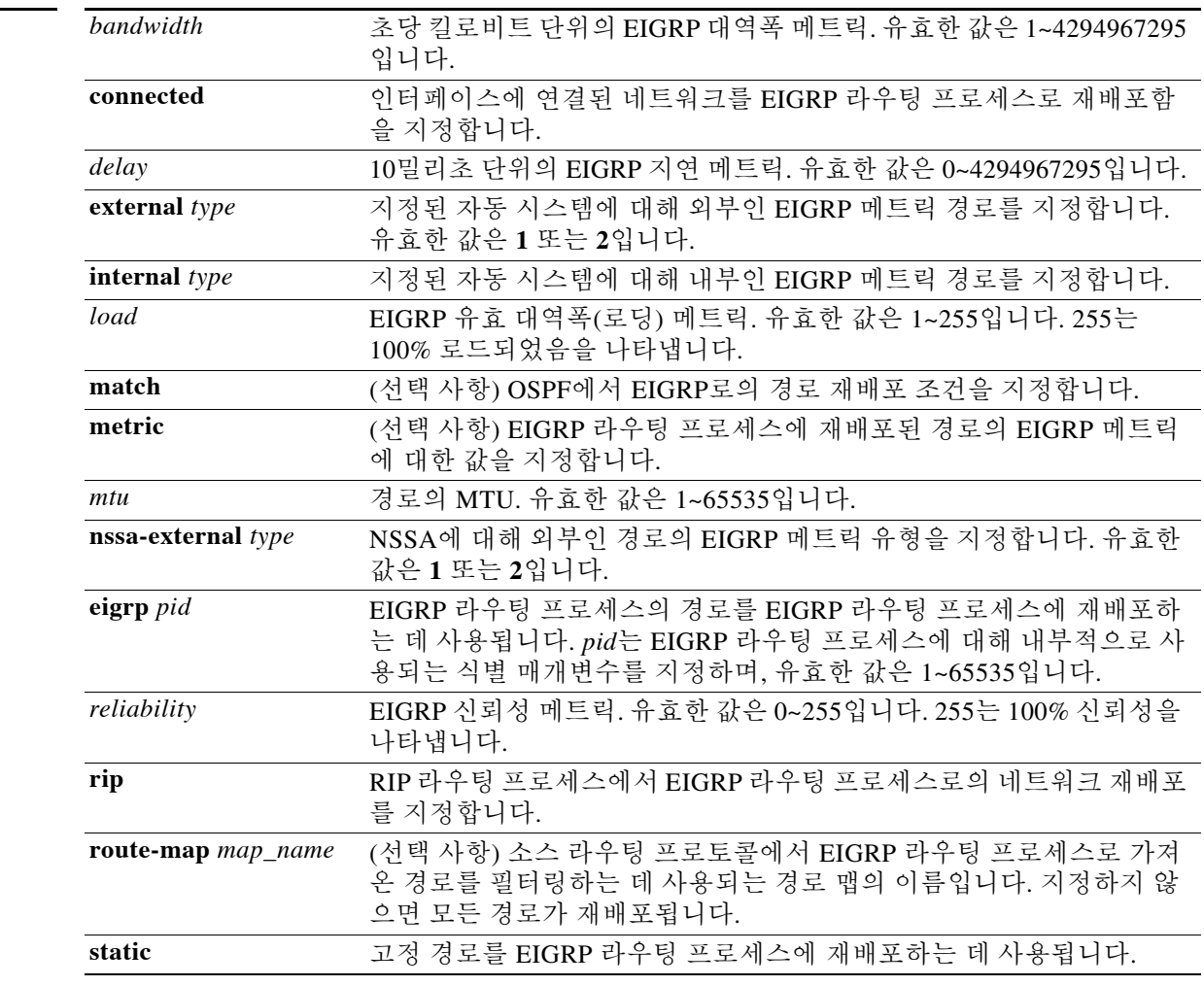

 $\overline{\phantom{a}}$ 

구문 설명

 $\overline{\phantom{a}}$  기본값  $\overline{\phantom{a}}$  다음은 명령 기본값입니다.

 **• match**: **Internal**, **external 1**, **external 2**

 $\mathbf I$ 

### BB 모드 다음 표는 명령을 입력할 수 있는 모드를 보여줍니다.

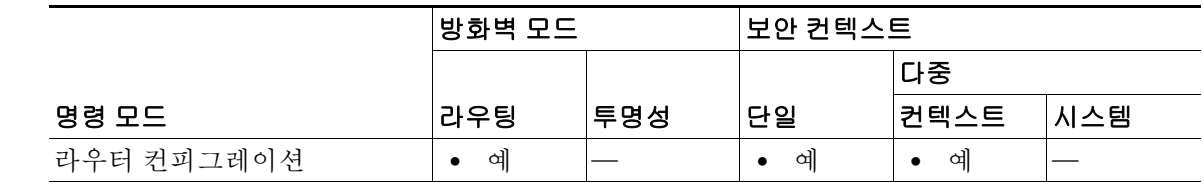

명령 기록

릴리스 수정 8.0(2) 이 명령이 추가되었습니다. 9.0(1) 다중 컨텍스트 모드가 지원됩니다.

사용 지침 EIGRP 컨피그레이션에 **default-metric** 명령이 없는 경우 redistribute 명령으로 **metric**을 지정해야 합니다.

예 다음 예는 고정 및 연결된 경로를 EIGRP 라우팅 프로세스에 재배포합니다.

ciscoasa(config)# **router eigrp 100** ciscoasa(config-router)# **redistribute static** ciscoasa(config-router)# **redistribute connected**

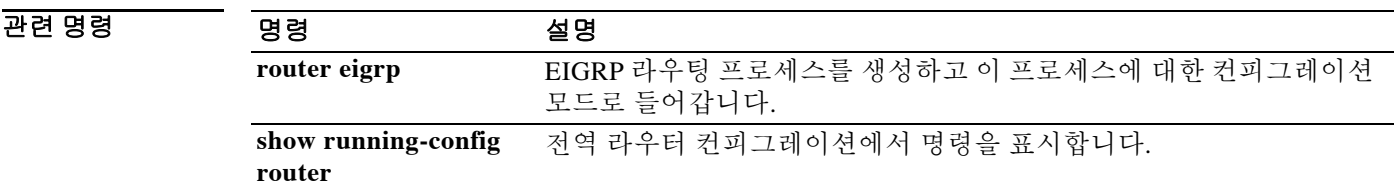

# **redistribute(OSPF)**

 $\Gamma$ 

한 라우팅 도메인에서 OSPF 라우팅 프로세스로 경로를 재배포하려면 라우터 컨피그레이션 모드 에서 **redistribute** 명령을 사용합니다. 포함된 옵션이 없을 때 재배포를 제거하려면 이 명령의 **no** 형 식을 사용합니다. 옵션이 하나 포함된 상태에서 이 명령의 **no** 형식을 사용하면 해당 옵션에 대한 컨피그레이션만 제거됩니다.

**redistribute** {{**ospf** *pid* [**match** {**internal** | **external** [**1** | **2**] | **nssa-external** [**1** | **2**]}]} | **rip** | **static** | **connected** | **eigrp** *as-number*} [**metric** *metric\_value*] [**metric-type** *metric\_type*] [**route-map** *map\_name*] [**tag** *tag\_value*] [**subnets**]

**no redistribute** {{**ospf** *pid* [**match** {**internal** | **external** [**1** | **2**] | **nssa-external** [**1** | **2**]}]} | **rip** | **static** | **connected**} [**metric** *metric\_value*] [**metric-type** *metric\_type*] [**route-map** *map\_name*] [**tag** *tag\_value*] [**subnets**]

| 구문 설명 | connected                  | 인터페이스에 연결된 네트워크를 OSPF 라우팅 프로세스로 재배포함을<br>지정합니다.                                                                                                    |
|-------|----------------------------|----------------------------------------------------------------------------------------------------|
|       | eigrp as-number            | EIGRP 경로를 OSPF 라우팅 프로세스에 재배포하는 데 사용됩니다.<br>as-number는 EIGRP 라우팅 프로세스의 자동 시스템 번호를 지정합니다.<br>유효한 값은 1~65535입니다.                                                                                                   |
|       | external type              | 지정된 자동 시스템에 대해 외부인 OSPF 메트릭 경로를 지정합니다. 유<br>효한 값은 1 또는 2입니다.                                                                                                    |
|       | internal type              | 지정된 자동 시스템에 대해 내부인 OSPF 메트릭 경로를 지정합니다.                                                                                                    |
|       | match                      | (선택 사항) 하나의 라우팅 프로토콜에서 다른 라우팅 프로토콜로 경로<br>를 재배포하기 위한 조건을 지정합니다.                                                                                                    |
|       | metric metric_value        | (선택 사항) 0~16777214 범위에서 OSPF 기본 메트릭 값을 지정합니다.                                                                                                    |
|       | metric-type<br>metric_type | (선택 사항) OSPF 라우팅 도메인으로 광고된 기본 경로와 연결된 외부<br>링크 유형. 값은 1(Type 1 외부 경로) 또는 2(Type 2 외부 경로)가 될 수 있<br>습니다.                                                                                                    |
|       | nssa-external type         | NSSA에 대해 외부인 경로의 OSPF 메트릭 유형을 지정합니다. 유효한<br>값은 1 또는 2입니다.                                                                                                    |
|       | ospf pid                   | OSPF 라우팅 프로세스를 현재의 OSPF 라우팅 프로세스에 재배포하는<br>데 사용됩니다. pid는 OSPF 라우팅 프로세스에 대해 내부적으로 사용되<br>는 식별 매개변수를 지정하며, 유효한 값은 1~65535입니다.                                                                                     |
|       | rip                        | RIP 라우팅 프로세스에서 현재의 OSPF 라우팅 프로세스로의 네트워크<br>재배포를 지정합니다.                                                                                                    |
|       | route-map map_name         | (선택 사항) 소스 라우팅 프로토콜에서 현재의 OSPF 라우팅 프로세스로<br>가져온 경로를 필터링하는 데 사용되는 경로 맵의 이름입니다. 지정하지<br>않으면 모든 경로가 재배포됩니다.                                                                                                    |
|       | static                     | 고정 경로를 OSPF 프로세스에 재배포하는 데 사용됩니다.                                                                                                    |
|       | subnets                    | (선택 사항) OSPF로 경로를 재배포할 경우 지정된 프로토콜에 대한 재<br>배포의 범위. 사용하지 않으면 classful 경로만 재배포됩니다.                                                                                                    |
|       | tag tag_value              | (선택 사항) 각 외부 경로에 연결되는 32비트 십진수 값. 이 값은 OSPF 자<br>체에서는 사용되지 않지만, ASBR 간에 정보를 교환하는 데 사용될 수 있<br>습니다. 아무것도 지정하지 않으면 BGP 및 EGP의 경로에 원격 자동 시<br>스템 번호가 사용됩니다. 다른 프로토콜에는 영(0)이 사용됩니다. 유효<br>한 값의 범위는 0~4294967295입니다. |

ן

### $\overline{\mathcal{U}}$  가능은 명령 기본값입니다.

- **• metric** *metric-value*: 0
- **• metric-type** *type-value*: **2**
- **• match**: **Internal**, **external 1**, **external 2**
- **• tag** *tag-value*: 0

### BB 모드 다음 표는 명령을 입력할 수 있는 모드를 보여줍니다.

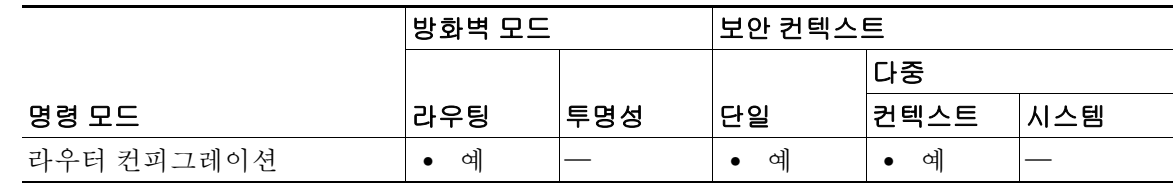

### 명령 기록

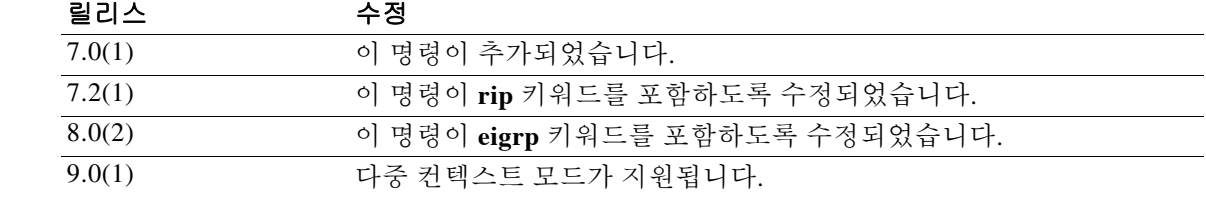

 $\overline{\mathfrak{g}}$  = 다음 예는 고정 경로를 현재의 OSPF 프로세스로 재배포하는 방법을 보여줍니다.

ciscoasa(config)# **router ospf 1** ciscoasa(config-rtr)# **redistribute static**

#### 관련 명령 명령 설명 **redistribute (RIP)** RIP 라우팅 프로세스에 경로를 재배포합니다. router ospf **Fighter** 라우터 컨피그레이션 모드로 들어갑니다. **show running-config router** 전역 라우터 컨피그레이션에서 명령을 표시합니다.

# **redistribute(OSPFv3)**

한 OSPFv3 라우팅 도메인에서 다른 OSPFv3 라우팅 도메인으로 IPv6 경로를 재배포하려면 IPv6 라 우터 컨피그레이션 모드에서 **redistribute** 명령을 사용합니다. 재배포를 비활성화하려면 이 명령의 **no** 형식을 사용합니다.

**redistribute** *source-protocol* [*process-id*] [**include-connected** {**level-1** | **level-1-2** | **level-2**}] [*as-number*] [**metric** {*metric-value* | **transparent**}] [**metric-type** *type-value*] [**match** {**external** [**1** | **2**] | **internal** | **nssa-external** [**1** | **2**]}] [**tag** *tag-value*] [**route-map** *map-tag*]

**no redistribute** *source-protocol* [*process-id*] [**include-connected** {**level-1** | **level-1-2** | **level-2**}] [*as-number*] [**metric** {*metric-value* | **transparent**}] [**metric-type** *type-value*] [**match** {**external** [**1** | **2**] | **internal** | **nssa-external** [**1** | **2**]}] [**tag** *tag-value*] [**route-map** *map-tag*]

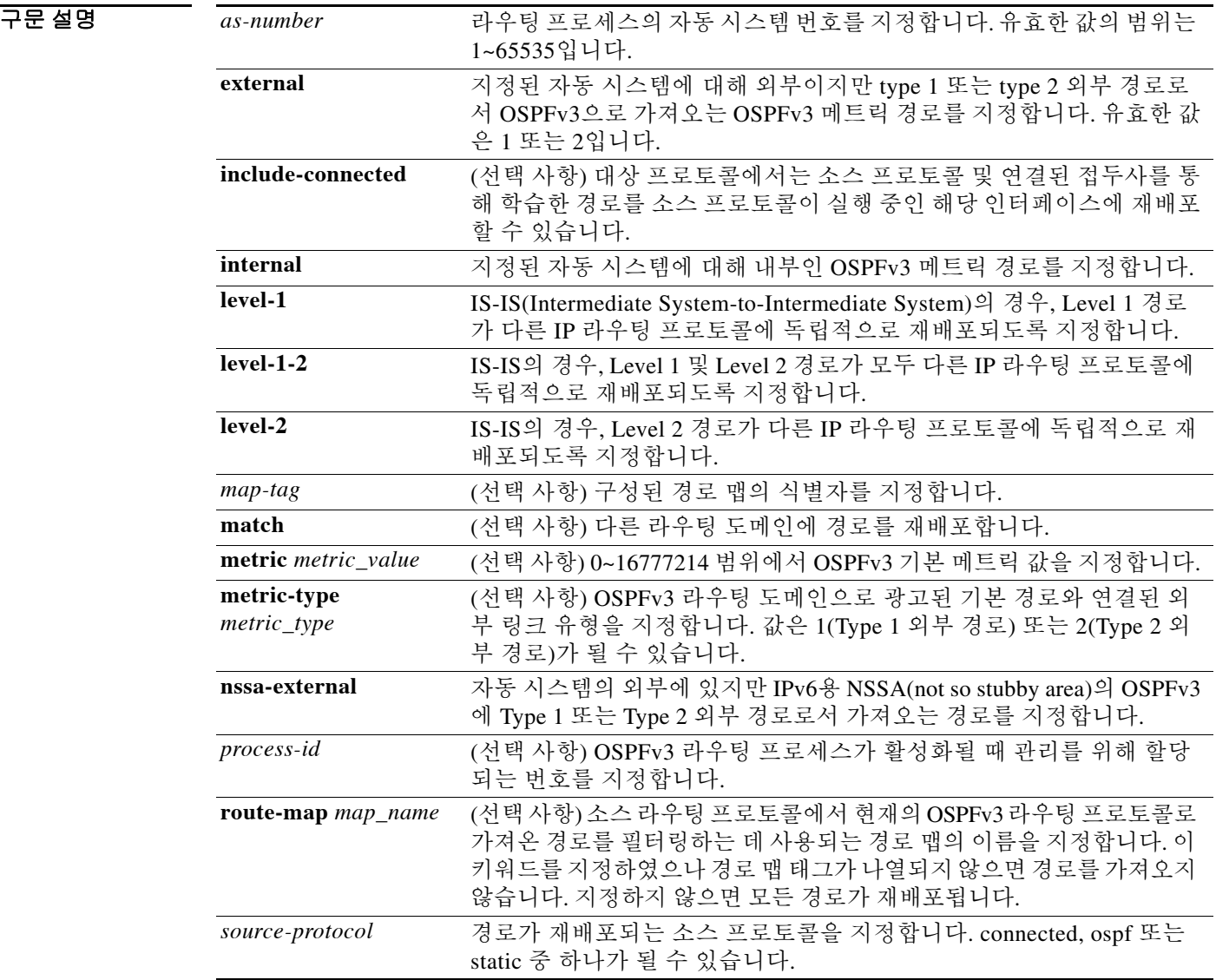

 $\overline{\phantom{a}}$ 

ן

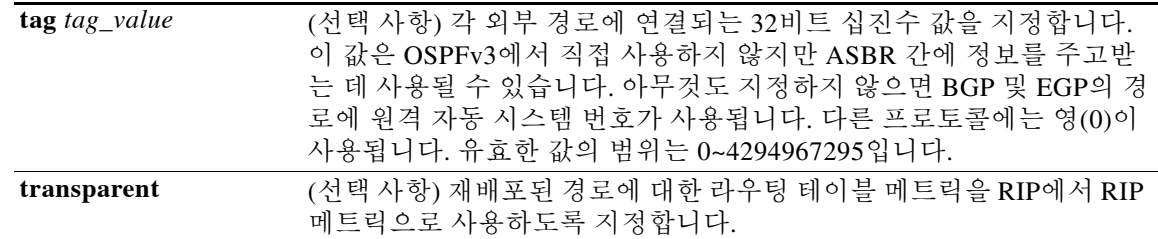

## $\overline{\phantom{a}}$  기본값  $\overline{\phantom{a}}$  다음은 명령 기본값입니다.

- **• metric** *metric-value*: **0**
- **• metric-type** *type-value*: **2**
- **• match**: **internal**, **external 1**, **external 2**
- **• tag** *tag-value*: **0**

### BB 모드 다음 표는 명령을 입력할 수 있는 모드를 보여줍니다.

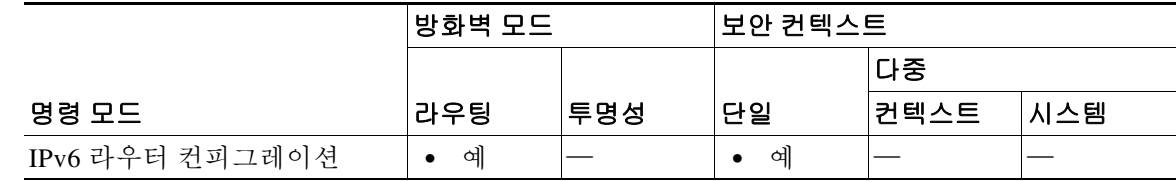

#### 명령 기록 릴리스 수정 9.0(1) 이 명령이 추가되었습니다.

예 다음 예는 고정 경로를 현재의 OSPFv3 프로세스로 재배포하는 방법을 보여줍니다.

ciscoasa(config-if)# **ipv6 router ospf 1** ciscoasa(config-rtr)# **redistribute static**

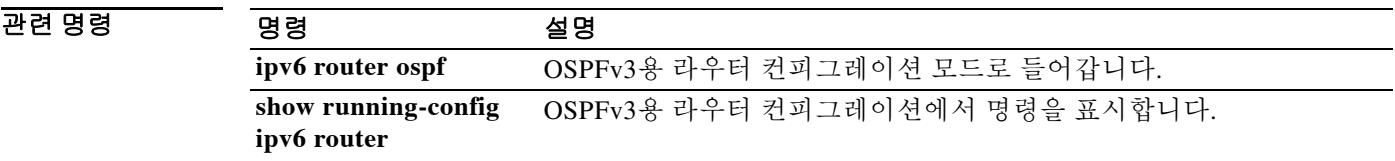

# **redistribute(RIP)**

또 다른 라우팅 도메인에서 RIP 라우팅 프로세스로 경로를 재배포하려면 라우터 컨피그레이션 모 드에서 **redistribute** 명령을 사용합니다. 재배포를 제거하려면 이 명령의 **no** 형식을 사용합니다.

**redistribute** {{**ospf** *pid* [**match** {**internal** | **external** [**1** | **2**] | **nssa-external** [**1** | **2**]}]} | **static** | **connected** | **eigrp** *as-number*} [**metric** {*metric\_value* | **transparent**}] [**route-map** *map\_name*]

**no redistribute** {{**ospf** *pid* [**match** {**internal** | **external** [**1** | **2**] | **nssa-external** [**1** | **2**]}]} | **static** | **connected** | **eigrp** *as-number*} [**metric** {*metric\_value* | **transparent**}] [**route-map** *map\_name*]

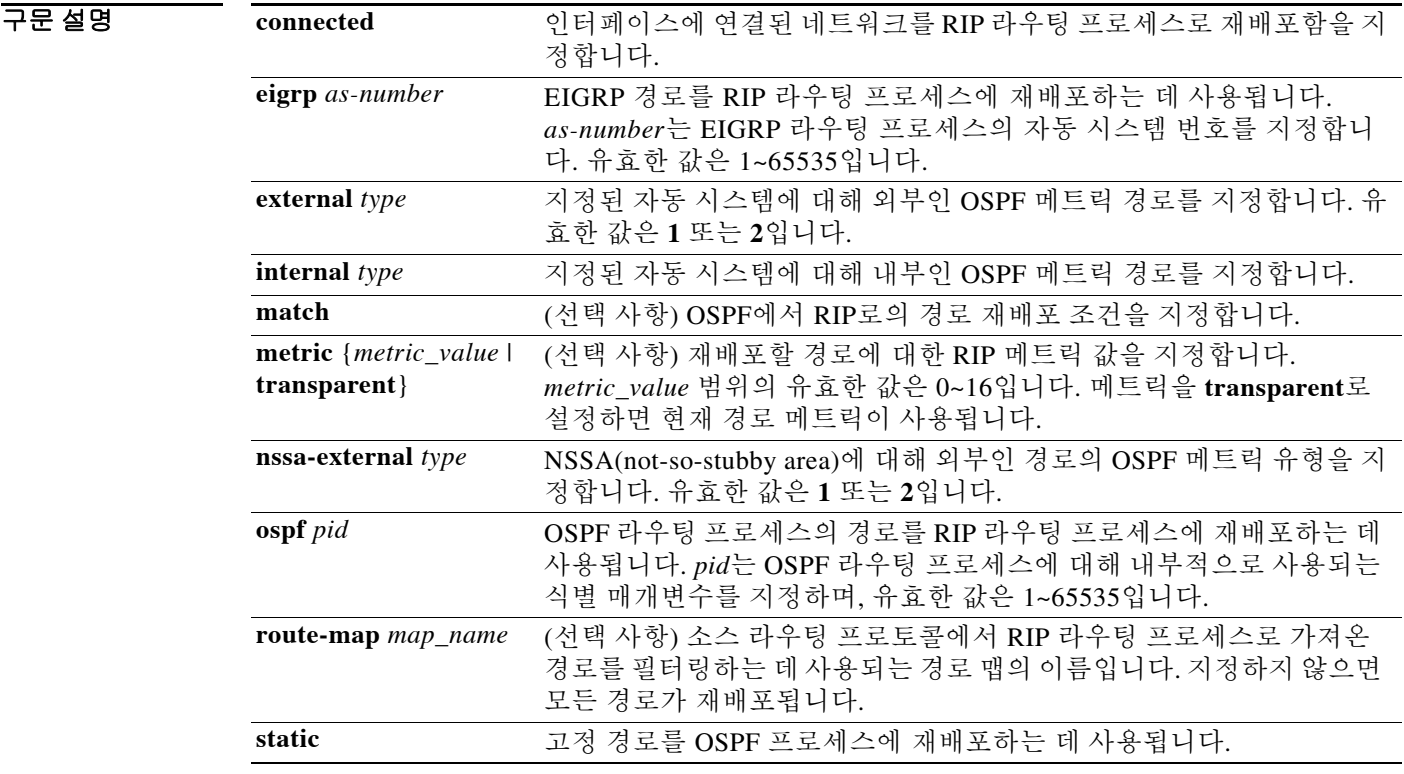

### $\overline{\phantom{a}}$  기본값  $\overline{\phantom{a}}$  다음은 명령 기본값입니다.

 $\Gamma$ 

- **• metric** *metric-value*: 0
- **• match**: **Internal**, **external 1**, **external 2**

BB 모드 TH 다음 표는 명령을 입력할 수 있는 모드를 보여줍니다.

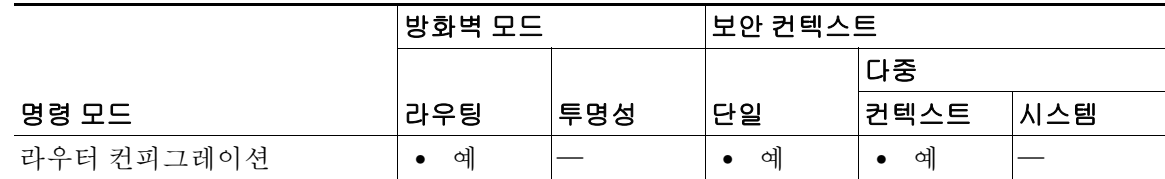

### 명령 기록

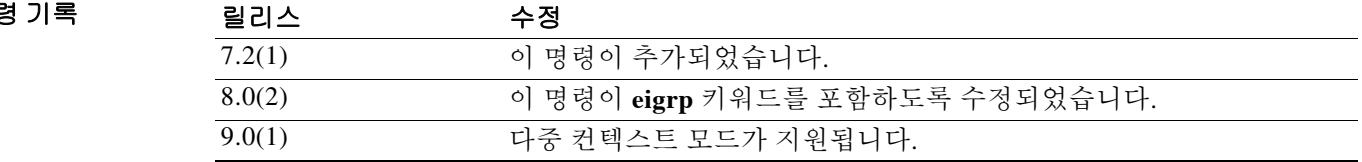

예 다음 예는 고정 경로를 현재의 RIP 프로세스로 재배포하는 방법을 보여줍니다.

ciscoasa(config)# **router rip** ciscoasa(config-rtr)# **network 10.0.0.0** ciscoasa(config-rtr)# **redistribute static metric 2**

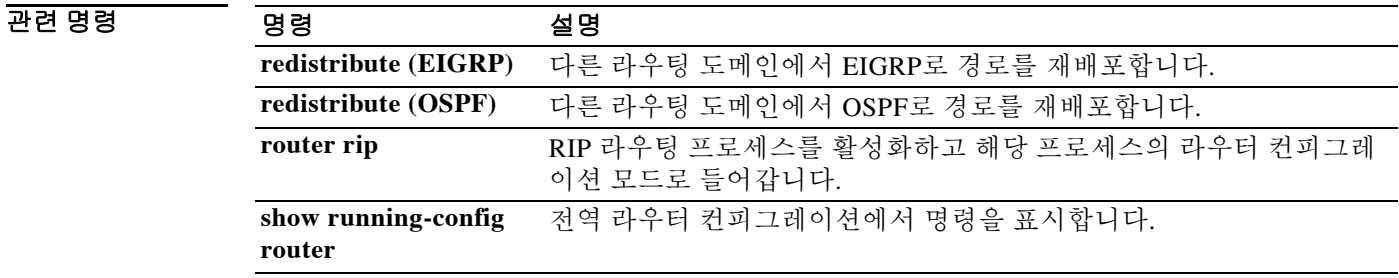

 $\overline{\phantom{a}}$ 

# **redundant-interface**

이중화 인터페이스의 어떤 멤버 인터페이스를 액티브 상태로 만들 것인지를 설정하려면 특별 권 한 EXEC 모드에서 **redundant-interface** 명령을 사용합니다.

**redundant-interface redundant***number* **active-member** *physical\_interface*

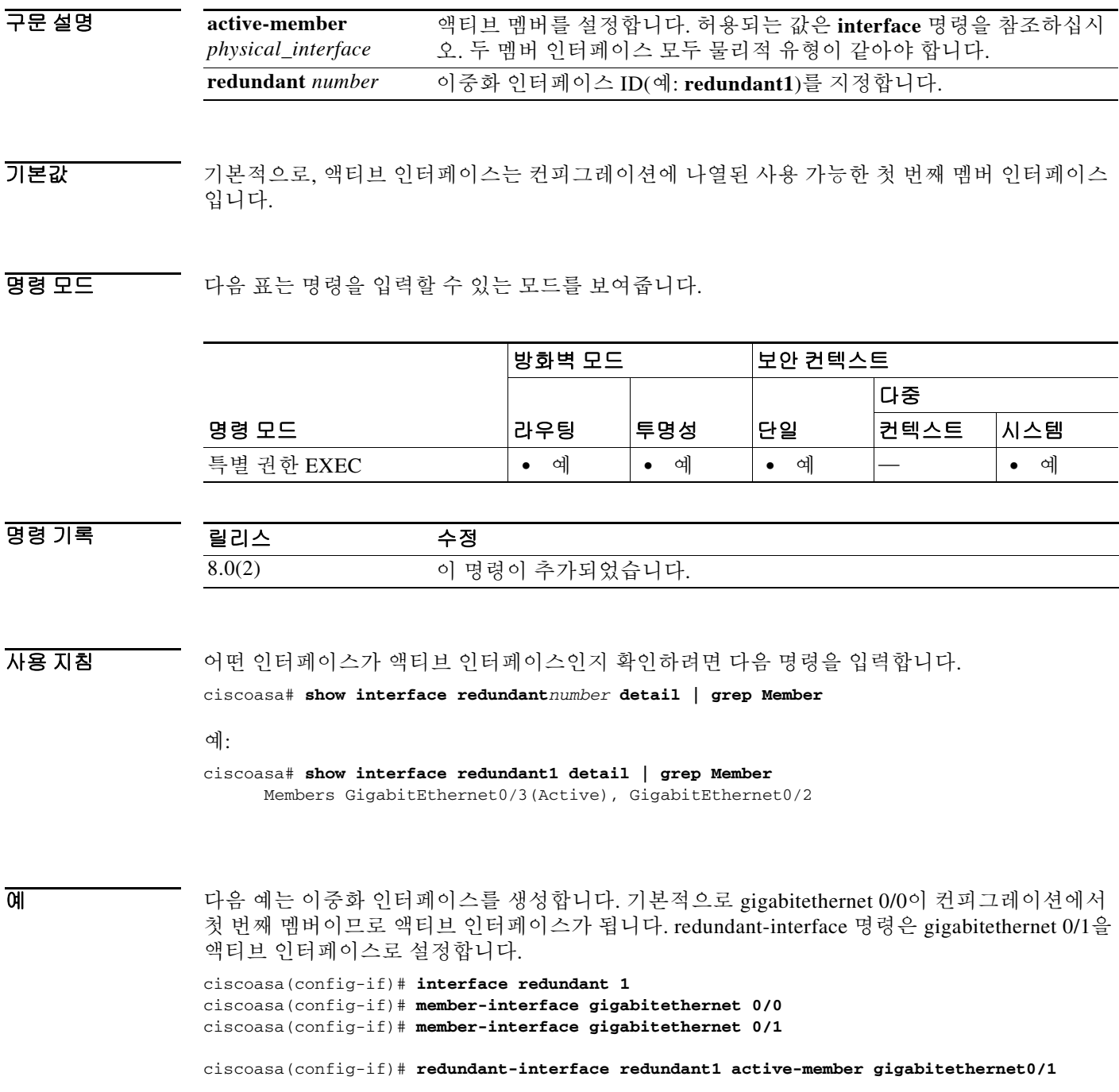

## 관련 명령

H

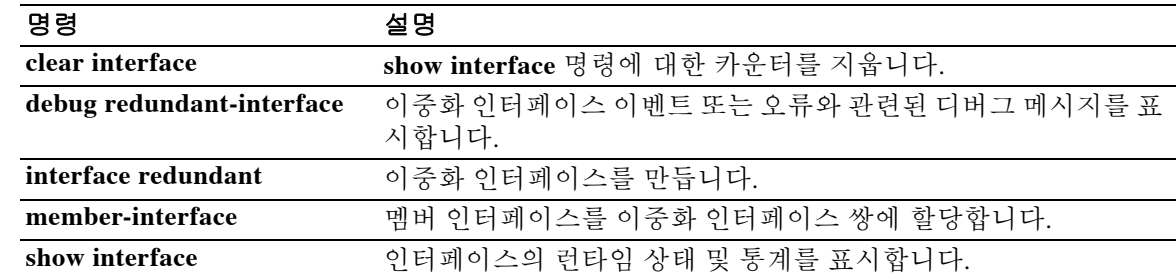

 $\mathbf{r}$ 

텍스트 확인을 위한 정규식을 만들려면 글로벌 컨피그레이션 모드에서 **regex** 명령을 사용합니다. 정규식을 삭제하려면 이 명령의 **no** 형식을 사용합니다.

**regex** *name regular\_expression*

**no regex** *name* [*regular\_expression*]

구문 설명  $\overline{\lambda}$ 기본값 기본 동작 또는 값이 없습니다. 명령 모드 다음 표는 명령을 입력할 수 있는 모드를 보여줍니다. 명령 기록 사용 지침 **regex** 명령은 텍스트 매칭이 필요한 다양한 기능에 대해 사용할 수 있습니다. 예를 들면 검사 정책 맵을 사용하는 Modular Policy Framework를 사용하여 애플리케이션 검사에 대한 특별 작업을 구성 할 수 있습니다(**policy map type inspect** 명령 참조). 검사 정책 맵에서, 하나 이상의 **match** 명령을 포함하는 검사 클래스 맵을 만들어 작업을 수행할 트래픽을 식별할 수 있습니다. 또는 검사 정책 맵 에서 **match** 명령을 직접 사용할 수도 있습니다. 일부 **match** 명령을 사용하면 정규식을 사용하여 패킷에서 텍스트를 식별할 수 있습니다. 예를 들어, HTTP 패킷 내부에서 URL 문자열을 확인할 수 있습니다. 정규식 클래스 맵에서 정규식을 그룹화합니다(**class-map type regex** 명령 참조). 정규식은 있는 그대로의 정확한 문자열로서 텍스트 문자열을 확인하거나, *메타 문자*를 사용하여 텍스트 문자열의 다양한 변형을 확인합니다. 특정 애플리케이션 트래픽의 내용을 확인하기 위해 정규식을 사용할 수 있습니다. 예를 들면 HTTP 패킷 내에서 본문 텍스트를 확인할 수 있습니다. 참고 최적화를 위해 ASA는 애매함이 제거된(deobfuscated) URL에서 검색합니다. 애매함 제거 방식 (Deobfuscation)에서는 여러 슬래시(/)를 단일 슬래시로 압축합니다. "http://"와 같이 일반적으로 이 name **Name 정규식 이름을 최대 40자로 지정합니다.** *regular\_expression* 정규식을 최대 100자로 지정합니다. 정규식에서 사용할 수 있는 메타 문 자 목록은 "사용 지침" 섹션을 참조하십시오. 명령 모드 방화벽 모드 나는 그 그 보안 컨텍스트 라우팅 투명성 단일 다중 컨텍스트 시스템 글로벌 컨피그레이션 **•** 예 **•** 예 **•** 예 **•** 예 — 릴리스 수정 7.2(1) 이 명령이 추가되었습니다.

중 슬래시를 사용하는 문자열의 경우 "http:/"를 대신 검색해야 합니다.

표 [18-1](#page-1063-0)에는 특별한 의미가 있는 메타 문자가 나열되어 있습니다.

| 문자                         | 설명        | 참고                                                                                                    |
|----------------------------|-----------|----------------------------------------------------------------------------------------------------|
|                            | 점         | 단일 문자와 일치합니다. 예를 들어 d.g는 dog, dag,<br>dtg 및 그러한 문자가 포함된 단어(예: doggonnit)와 일<br>치합니다.                                                                                                    |
| (exp)                      | 하위 식      | 하위 식은 문자를 주변 문자와 분리하므로, 하위 식에<br>서 기타 메타 문자를 사용할 수 있습니다. 예를 들어,<br>d(ola)g는 dog 및 dag와 일치하지만, dolag는 do 및 ag<br>와 일치합니다. 하위 식을 반복 한정자와 함께 사용하<br>면 반복을 의미하는 문자를 구분할 수 있습니다. 예를<br>들어 ab(xy){3}z는 abxyxyxyz와 같습니다. |
| $\mathbf{I}$               | 대안        | 구분하는 두 가지 식 중 하나와 일치합니다. 예를 들어<br>doglcat은 dog 또는 cat과 일치합니다.                                                                                                    |
| $\boldsymbol{\mathcal{P}}$ | 물음표       | 이전 식이 0 또는 1회 반복됨을 나타내는 한정자입니<br>다. 예를 들어 lo?se는 lse 또는 lose와 일치합니다.                                                                                                    |
|                            |           | Ctrl+V를 입력한 후 물음표를 입력해야 합니<br>참고<br>다. 그렇게 하지 않으면 도움말 기능이 호출됩<br>니다.                                                                                                    |
| $\ast$                     | 별표        | 이전 식이 0,1 또는 임의의 숫자만큼 반복됨을 나타내<br>는 한정자입니다. 예를 들어 lo*se는 lse, lose, loose 등<br>과 일치합니다.                                                                                                    |
| ٠                          | Plus      | 이전 식이 1회 이상 반복됨을 나타내는 한정자입니다.<br>예를 들어 lo+se는 lose 및 loose와 일치하지만 lse와는<br>일치하지 않습니다.                                                                                                    |
| {x} 또는<br>$\{x, \}$        | 최소 반복 한정자 | 최소 x회 반복됩니다. 예를 들어 ab(xy){2,}z는<br>abxyxyz, abxyxyxyz 등과 일치합니다.                                                                                                    |
| [abc]                      | 문자 클래스    | 괄호 안에 있는 모든 문자와 일치합니다. 예를 들어<br>[abc]는 a, b 또는 c와 일치합니다.                                                                                                    |
| $[\Delta abc]$             | 부정 문자 클래스 | 괄호에 포함되지 않은 단일 문자와 일치합니다. 예를<br>들어 [^abc]는 a, b 또는 c 이외의 모든 문자와 일치합<br>니다. [^A-Z]는 대문자가 아닌 모든 단일 문자와 일치<br>합니다.                                                                                                   |
| $[a-c]$                    | 문자 범위 클래스 | 범위에 있는 모든 문자와 일치합니다. [a-z]는 모든 소<br>무자와 일치합니다. 문자 및 범위를 혼합할 수 있습니<br>다. [abcq-z]는 a, b, c, q, r, s, t, u, v, w, x, y, z와 일치하<br>며 [a-cq-z]도 마찬가지입니다.                                                              |
|                            |           | 대시(-) 문자는 괄호 안의 마지막 문자 또는 첫 번째 문<br>자인 경우에만 리터럴입니다(예: [abc-] 또는 [-abc]).                                                                                                    |
| 11.11                      | 따옴표       | 문자열에 있는 선행 또는 후행 공백을 유지합니다. 예<br>를 들어 " test"는 일치 항목을 찾을 때 선행 공백을 유<br>지합니다.                                                                                                    |
| $\boldsymbol{\wedge}$      | 캐럿        | 줄의 시작을 지정합니다.                                                                                                    |
| À                          | 이스케이프 문자  | 메타 문자와 함께 사용할 경우 리터럴 문자와 일치합<br>니다. 예를 들어 V는 왼쪽 각괄호와 일치합니다.                                                                                                    |

<span id="page-1063-0"></span>표 *18-1 regex* 메타 문자

 $\mathbf{r}$ 

| 문자            | 설명             | 참고                                                                  |
|---------------|----------------|---------------------------------------------------------------------|
| char          | 문자             | 문자가 메타 문자가 아닐 경우 리터럴 문자와 일치합<br>니다.                                 |
| $\mathbf{r}$  | 캐리지 리턴         | 캐리지 리턴 0x0d와 일치합니다.                                                 |
| $\ln$         | 새 줄            | 새 줄 0x0a와 일치합니다.                                                    |
| $\lambda$ t   | 탭              | 탭 0x09와 일치합니다.                                                      |
| $\mathcal{F}$ | 폼피드            | 폼피드 0x0c와 일치합니다.                                                    |
| xNN           | 이스케이프된 16진수 숫자 | 16진수(정확히 두 자릿수)를 사용하는 ASCII 문자와<br>일치합니다.                           |
| <b>WNN</b>    | 이스케이프된 8진수 숫자  | 8진수(정확히 세 자릿수)를 사용하는 ASCII 문자와 일<br>치합니다. 예를 들어, 문자 040은 공백을 나타냅니다. |

표 *18-1 regex* 메타 문자*(*계속*)*

정규식을 테스트하여 원하는 내용과 일치하는지 확인하려면 **test regex** 명령을 입력합니다. 정규식 성능 효과는 두 가지 요인에 의해 결정됩니다.

 **•** 정규식 일치 확인을 위해 검색해야 할 텍스트의 길이.

검색 길이가 짧으면 정규식 엔진이 ASA 성능에 미치는 영향이 크지 않습니다.

 **•** 정규식 일치 확인을 위해 검색해야 할 정규식 체인 테이블의 수.

#### 검색 길이가 성능에 미치는 영향

정규식 검색을 구성하면 일반적으로 정규식 데이터베이스에서 일치 항목을 찾기 위해 검색할 텍 스트의 모든 바이트가 검토됩니다. 검색할 텍스트의 길이가 길수록 검색 시간도 더 걸립니다. 다음 은 이러한 현상을 설명하는 성능 테스트 사례입니다.

- **•** HTTP 트랜잭션에 300바이트 길이의 GET 요청 및 3250바이트 길이의 응답이 각각 하나씩 포 함되어 있습니다.
- **•** URI 검색을 위한 445개 정규식, 요청 본문 검색을 위한 34개 정규식.
- **•** 응답 본문 검색을 위한 55개 정규식.

HTTP GET 요청에서만 URI와 본문을 검색하도록 정책을 구성하는 경우 처리량은 다음과 같습니다.

- **•** 해당 정규식 데이터베이스를 검색하지 않을 경우 420mbps.
- **•** 해당 정규식 데이터베이스를 검색할 경우 413mbps(정규식 사용의 오버헤드가 비교적 미미함 을 나타냄).

그러나 전체 HTTP 응답 본문을 검색하도록 정책을 구성하는 경우 응답 본문이 길기 때문에(3250 바이트) 처리량은 145mbps로 떨어집니다.

다음은 정규식 검색을 위한 텍스트 길이가 늘어나게 하는 요소입니다.

- **•** 서로 다른 여러 프로토콜 필드에 대해 정규식 검색이 구성되어 있는 경우. 예를 들어 HTTP 검 사에서 정규식 일치에 대해 URI만 구성된 경우, 정규식 일치에서 URI 필드만 검색되며 검색 길 이는 URI 길이로 제한됩니다. 그러나 정규식 일치에 대해 헤더, 본문 등 추가 프로토콜 필드도 구성된 경우, 헤더 길이와 본문 길이도 포함하도록 검색 길이가 늘어납니다.
- **•** 검색할 필드가 긴 경우. 예를 들어 정규식 검색을 위해 URI가 구성된 경우 GET 요청의 URI가 길면 검색 시간도 더 오래 걸리게 됩니다. 또한 현재 HTTP 본문 검색 길이는 기본적으로 200바 이트로 제한됩니다. 그러나 본문을 검색하도록 정책을 구성하고 본문 검색 길이를 5000바이트 로 변경하면, 긴 본문 검색 때문에 성능에 심각한 영향을 미치게 됩니다.

Τ

#### 정규식 체인 테이블의 수가 성능에 미치는 영향

현재 동일한 프로토콜 필드에 대해 구성된 모든 정규식(예: 모든 URI용 정규식)은 하나 이상의 정 규식 체인 테이블로 구성된 데이터베이스에 내장됩니다. 테이블의 수는 필요한 전체 메모리 및 테 이블 구축 시점의 메모리 가용성에 의해 결정됩니다. 정규식 데이터베이스는 다음과 같은 조건에 서 여러 테이블로 분할됩니다.

- **•** 최대 테이블 크기가 32MB로 제한되는데 총 필수 메모리가 32MB보다 큰 경우.
- **•** 최대 연속 메모리의 크기가 완전한 정규식 데이터베이스를 구축할 만큼 충분하지 않은 경우 모 든 정규식을 수용할 수 있도록 더 작은 여러 개의 테이블이 구축됩니다. 메모리 조각화의 정도 는 상호 관련된 많은 요소에 의해 결정되며, 조각화의 수준을 예측하는 것은 거의 불가능합니 다.

여러 체인 테이블이 있는 경우 각 테이블에서 정규식 일치를 검색해야 하므로, 검색할 테이블의 수 에 비례하여 검색 시간도 증가합니다.

특정 정규식 유형은 테이블 크기를 대폭 증가시키는 경향이 있습니다. 가능하면 와일드카드와 반 복 요소를 피하는 방식으로 정규식을 디자인하는 것이 좋습니다. 다음 메타 문자에 대한 설명은 표 [18-1](#page-1063-0)을 참조하십시오.

- **•** 와일드카드 유형의 사양이 있는 정규식:
	- **–** 점 (.)
- **•** 클래스에 있는 임의의 문자와 일치하는 다양한 문자 클래스:
	- **–** [^a-z]
	- **–** [a-z]
	- **–** [abc]]
- **•** 반복 유형의 사양이 있는 정규식:
	- **–** \*
	- **–** +
	- **–** {n,}
- **•** 와일드카드와 반복 유형의 정규식이 결합되어 있어 테이블 크기를 대폭 증가시킬 수 있는 예:
	- **–** 123.\*xyz
	- **–** 123.+xyz
	- **–** [^a-z]+
	- **–** [^a-z]\*
	- **–** .\*123.\*( 이것은 "123" 일치와 동등하기 때문에 사용해서는 안 됨 ).

다음 예는 와일드카드와 반복이 있는 정규식과 없는 정규식이 메모리 소비에서 어떤 차이를 보이 는가를 설명합니다.

 **•** 다음 4개 정규식의 데이터베이스 크기는 958,464바이트입니다.

```
regex r1 "q3rfict9(af.*12)*ercvdf"
regex r2 "qtaefce.*qeraf.*adasdfev"
regex r3 "asdfdfdfds.*wererewr0e.*aaaxxxx.*xxx"
regex r4 "asdfdfdfds.*wererewr0e.*afdsvcvr.*aefdd"
```
 **•** 다음 4개 정규식의 데이터베이스 크기는 10,240바이트에 불과합니다.

```
regex s1 "abcde"
regex s2 "12345"
regex s3 "123xyz"
regex s4 "xyz123"
```
정규식의 수가 많으면 정규식 데이터베이스에 필요한 총 메모리도 늘어나므로, 메모리가 조각화 되면 테이블 수가 많아질 확률이 높아집니다. 다음은 정규식에 따른 메모리 소비를 보여주는 예입 니다.

- **•** 샘플 URI 100개: 3,079,168바이트
- **•** 샘플 URI 200개: 7,156,224바이트
- **•** 샘플 URI 500개: 11,198,971바이트

참고 컨텍스트당 최대 정규식 수는 2048입니다.

**debug menu regex 40 10** 명령은 각 regex 데이터베이스에 있는 체인 테이블의 수를 표시하는 데 사 용할 수 있습니다.

 $\overline{\phantom{a}}$ 

**예 기대 미** 다음 예에서는 검사 정책 맵에서 사용할 정규식 2개를 만듭니다.

ciscoasa(config)# **regex url\_example example\.com** ciscoasa(config)# **regex url\_example2 example2\.com**

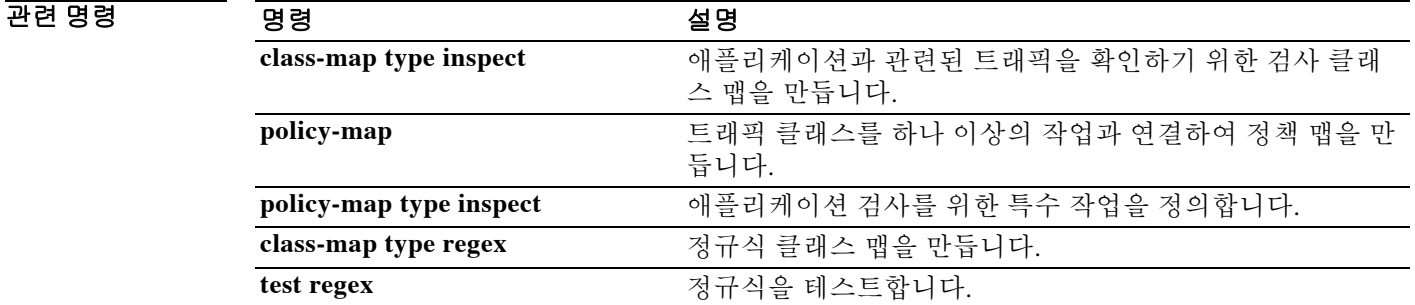

# **reload**

컨피그레이션을 재부팅하여 다시 로드하려면 특별 권한 EXEC 모드에서 **reload** 명령을 사용합니다.

reload [at hh:mm [month day | day month]] [cancel] [in [hh:]mm] [max-hold-time [hh:]mm] [**noconfirm**] [**quick**] [**reason** *text*] [**save-config**]

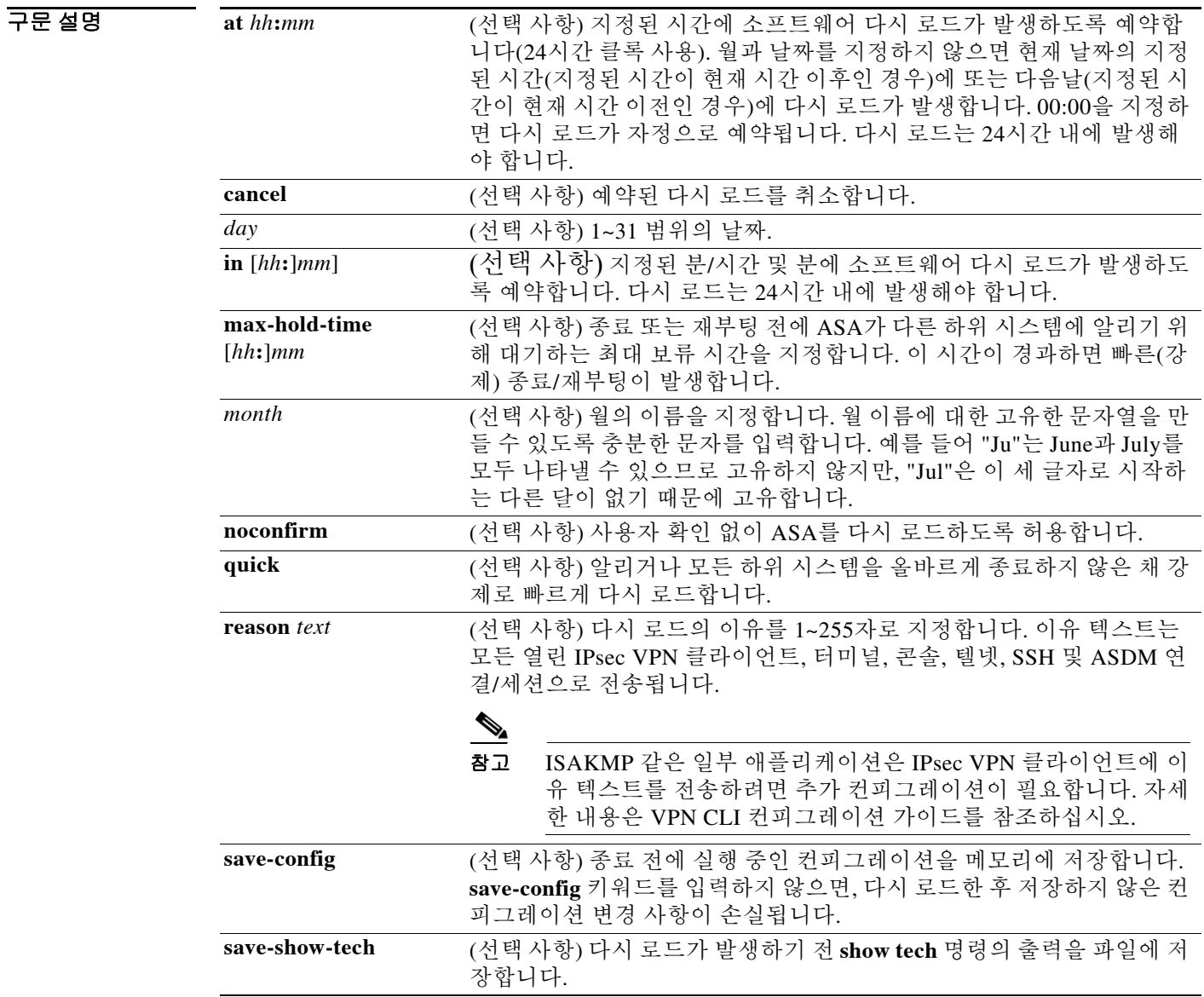

 $\overline{\lambda}$ 기본 $\overline{\lambda}$ 기본 동작 또는 값이 없습니다.

BB 모드 TH 다음 표는 명령을 입력할 수 있는 모드를 보여줍니다.

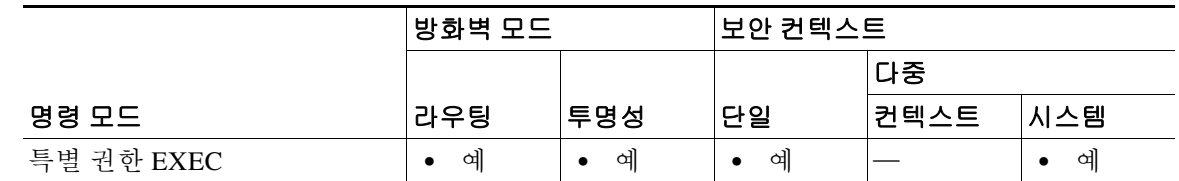

#### 명령 기록

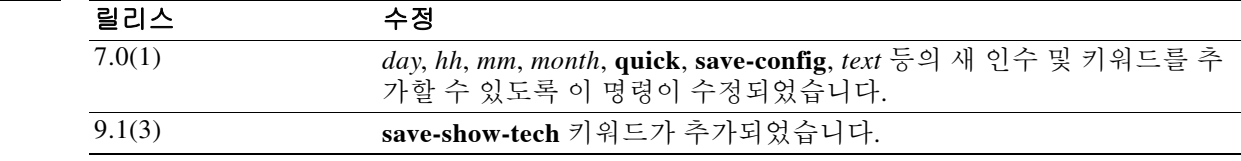

사용 지침 이 명령을 사용하면 ASA를 재부팅하고 컨피그레이션을 플래시 메모리에서 다시 로드할 수 있습 니다.

> 기본적으로 **reload** 명령은 대화형입니다. ASA는 우선 컨피그레이션이 수정되었지만 저장되지 않 았는지 확인합니다. 그런 다음 ASA는 컨피그레이션을 저장하라는 프롬프트를 표시합니다. 다중 컨텍스트 모드에서 ASA는 저장되지 않은 컨피그레이션이 있는 각 컨텍스트에 대해 프롬프트를 표 시합니다. **save-config** 키워드를 지정하면 프롬프트 없이 컨피그레이션이 저장됩니다. 그러면 ASA 는 시스템을 다시 로드할 것인지를 확인하는 프롬프트를 표시합니다. **y**를 입력하거나 **Enter** 키를 누르는 경우에만 다시 로드가 발생합니다. 확인 후 ASA는 지연 키워드(**in** 또는 **at**)의 지정 여부에 따라 다시 로드 프로세스를 시작 또는 예약합니다.

> 기본적으로 다시 로드 프로세스는 "정상적(graceful)" 모드에서 운영됩니다. 재부팅 전에 모든 등록 된 하위 시스템이 올바르게 종료될 수 있도록, 재부팅이 발생하려고 할 때 하위 시스템에 알림이 제 공됩니다. 그러한 종료가 발생할 때까지의 대기 시간을 피하려면 **max-hold-time** 키워드로 최대 대 기 시간을 지정합니다. 또는, 영향을 받는 하위 시스템에 알리지 않거나 정상적인 종료를 기다리지 않고 다시 로드 프로세스가 즉시 시작되도록 **quick** 키워드를 사용할 수 있습니다.

> **noconfirm** 키워드를 지정하여 비대화형으로 작동하는 **reload** 명령을 강제로 적용할 수 있습니다. 이 경우 **save-config** 키워드가 지정되지 않았다면 ASA는 저장되지 않은 컨피그레이션을 확인하지 않습니다. ASA는 시스템 재부팅 전에 확인 프롬프트를 표시하지 않습니다. **max-hold-time** 또는 **quick** 키워드를 사용하여 동작 또는 다시 로드 프로세스를 제어할 수는 있지만, delay 키워드가 지 정되지 않았다면 다시 로드 프로세스를 즉시 시작 또는 예약합니다.

> 예약된 다시 로드를 취소하려면 **reload cancel** 명령을 사용합니다. 이미 진행 중인 다시 로드는 취 소할 수 없습니다.

 $\mathbf{r}$ 

참고 플래시 파티션에 기록되지 않은 컨피그레이션 변경 사항은 다시 로드 이후에 손실됩니다. 현재의 컨피그레이션을 플래시 파티션에 저장하려면 재부팅 전에 **write memory** 명령을 입력합니다.

H.

**예 기대 기** 다음 예는 컨피그레이션을 재부팅 및 다시 로드하는 방법을 보여줍니다.

ciscoasa# **reload** Proceed with ? [confirm] **y** Rebooting... XXX Bios VX.X ...

관련 명령 명령 설명 **show reload** ASA의 다시 로드 상태를 표시합니다.

 $\overline{\phantom{a}}$ 

# **remote-access threshold session-threshold-exceeded**

임계값을 설정하려면 글로벌 컨피그레이션 모드에서 **remote-access threshold** 명령을 사용합니다. 임계값을 제거하려면 이 명령의 **no** 형식을 사용합니다. 이 명령은 ASA가 트랩을 전송하는 지점인 활성 원격 액세스 세션의 수를 지정합니다.

**remote-access threshold session-threshold-exceeded** {*threshold-value*}

no **remote-access threshold session-threshold-exceeded**

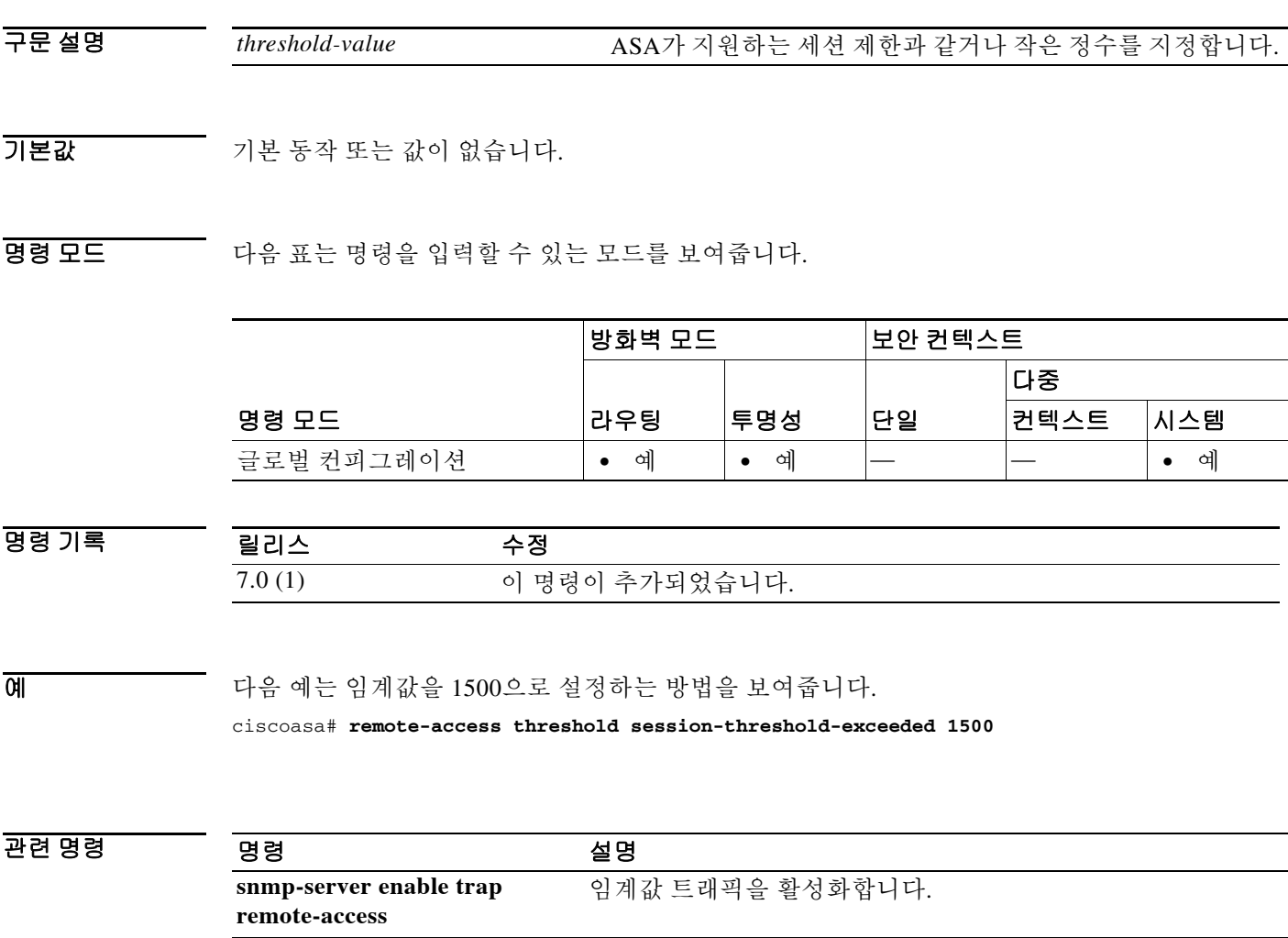

ן

## **rename**

소스 파일 이름에서 대상 파일 이름으로 파일 또는 디렉토리의 이름을 변경하려면 특별 권한 EXEC 모드에서 **rename** 명령을 사용합니다.

**rename** [**/noconfirm**] [**disk0**: | **disk1**: | **flash:**] *source-path* [**disk0**: | **disk1**: | **flash:**] *destination-path*

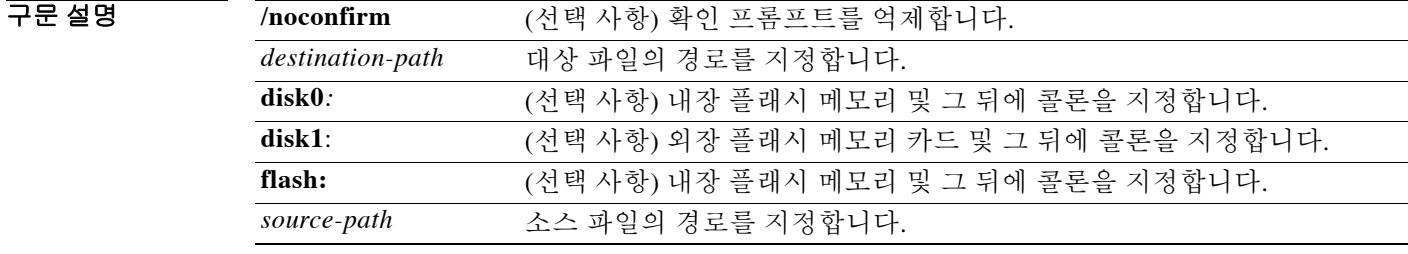

 $\overline{\phantom{a}}$ 기본 $\overline{\phantom{a}}$ 기본 동작 또는 값이 없습니다.

BB 모드 TH 다음 표는 명령을 입력할 수 있는 모드를 보여줍니다.

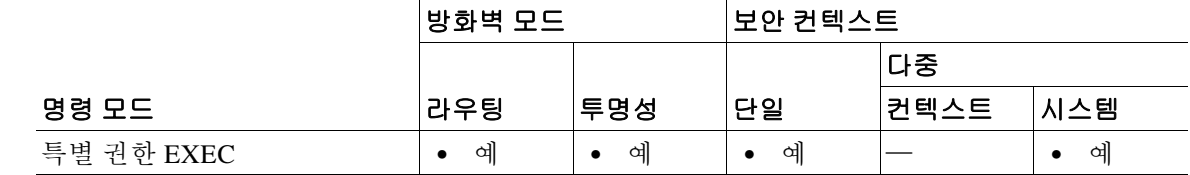

명령 기록 릴리스 수정 7.0(1) 이 명령이 추가되었습니다.

사용 지침 **rename flash: flash:** 명령을 입력하면 소스 및 대상 파일 이름을 입력하라는 프롬프트가 표시됩니다. 파일 시스템 전체에서 파일 또는 디렉토리의 이름을 변경할 수 없습니다.

예:

```
ciscoasa# rename flash: disk1:
Source filename []? new-config
Destination filename []? old-config
%Cannot rename between filesystems
```
예 다음 예는 파일 이름을 "test"에서 "test1"로 변경하는 방법을 보여줍니다.

```
ciscoasa# rename flash: flash:
Source filename [running-config]? test
Destination filename [n]? test1
```
## 관련 명령

 $\Gamma$ 

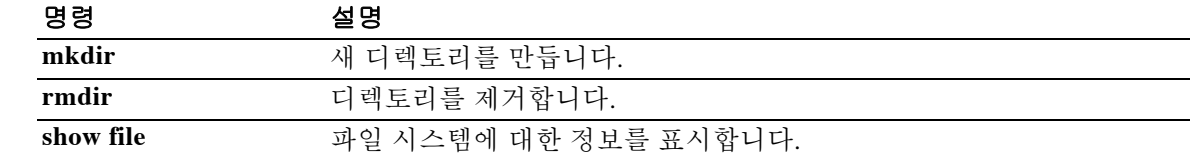

ן

# **rename(class-map)**

클래스 맵의 이름을 변경하려면 클래스 맵 컨피그레이션 모드에서 **rename** 명령을 입력합니다.

**rename** *new\_name*

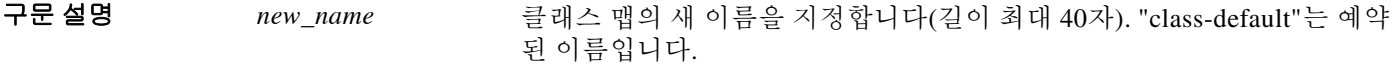

 $\overline{\mathcal{Y}}$  기본 동작 또는 값이 없습니다.

BB 모드 다음 표는 명령을 입력할 수 있는 모드를 보여줍니다.

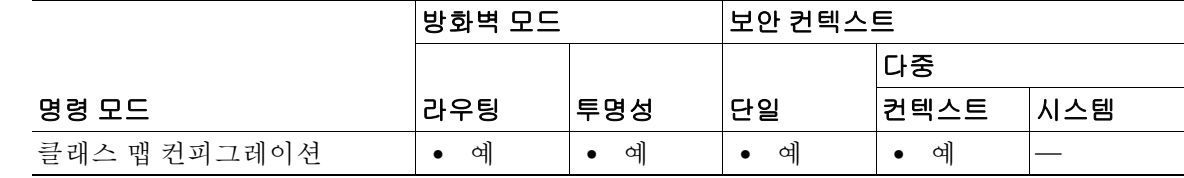

명령 기록 릴리스 수정 7.0(1) 이 명령이 추가되었습니다.

예 다음 예는 클래스 맵 이름을 test에서 test2로 변경하는 방법을 보여줍니다.

ciscoasa(config)# **class-map test** ciscoasa(config-cmap)# **rename test2**

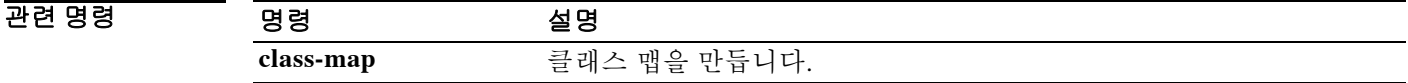

# **renewal-reminder**

 $\overline{\phantom{a}}$ 

인증서 소유자에게 재등록 초기 알림을 보내야 하는, 사용자 인증서가 만료되기까지 남은 일수를 지정하려면 ca 서버 컨피그레이션 모드에서 **renewal-reminder** 명령을 사용합니다. 기간을 기본값 14일로 복원하려면 이 명령의 **no** 형식을 사용합니다.

### **renewal-reminder** *days*

### **no renewal-reminder**

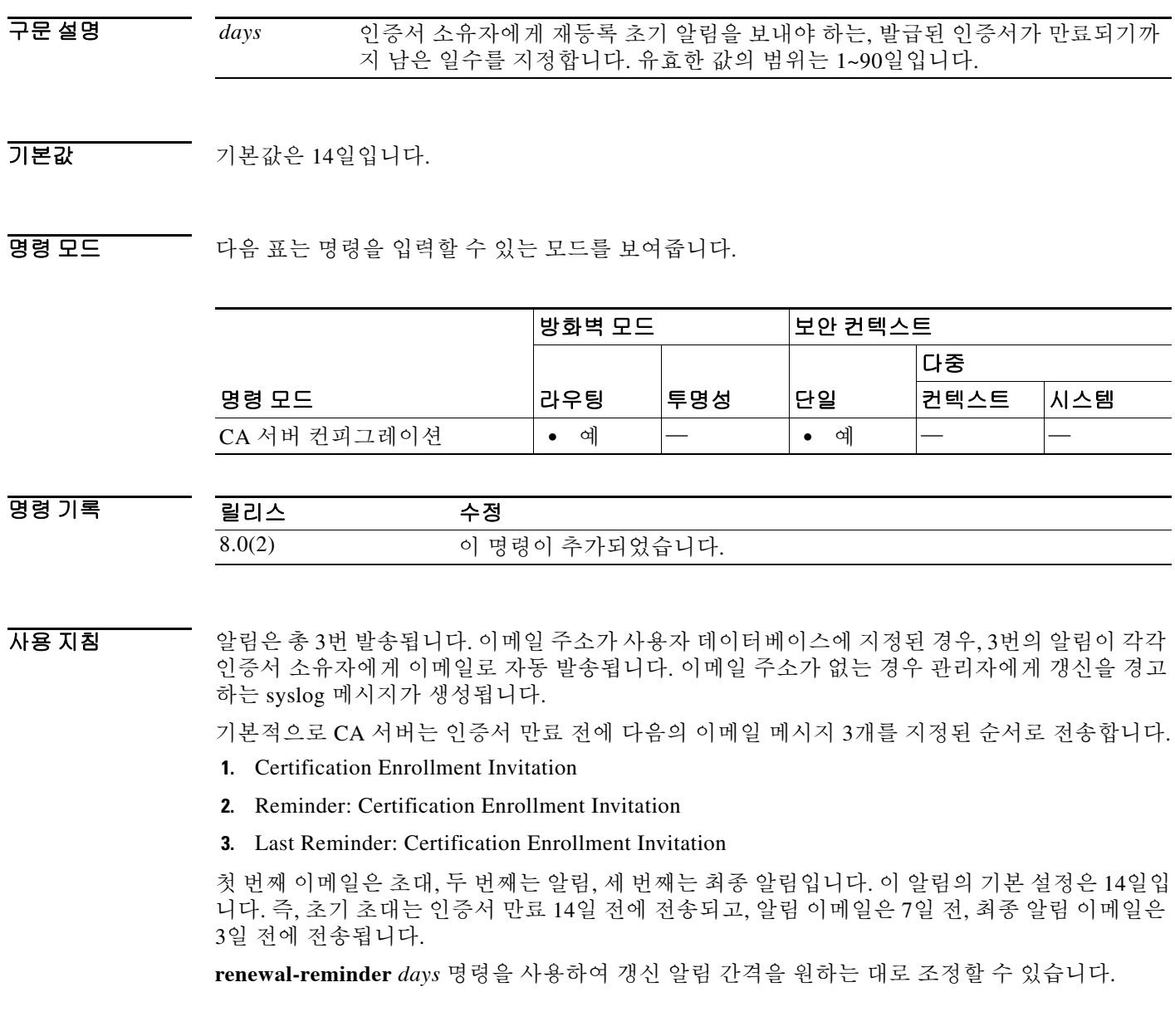

 $\mathbf I$ 

예 다음 예는 ASA에서 인증서 만료 7일 전에 만료 알림을 전송하도록 지정합니다.

```
ciscoasa(config)# crypto ca server
ciscoasa(config-ca-server)# renewal-reminder 7
ciscoasa(config-ca-server)#
```
다음 예는 만료 알림 시간을 기본값인 인증서 만료 14일 전으로 재설정합니다.

ciscoasa(config)# **crypto ca server** ciscoasa(config-ca-server)# **no renewal-reminder** ciscoasa(config-ca-server)#

## 관련 명령

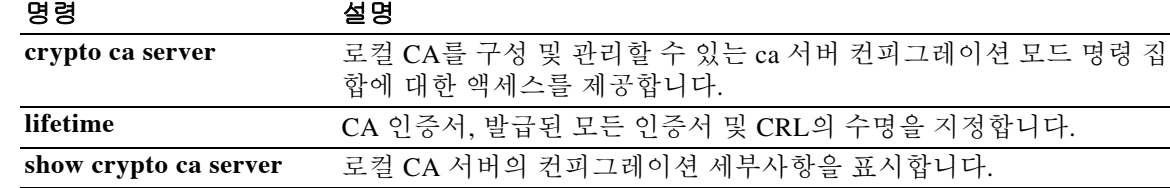

# **replication http**

장애 조치 그룹에 대해 HTTP 연결 복제를 활성화하려면 장애 조치 그룹 컨피그레이션 모드에서 **replication http** 명령을 사용합니다. HTTP 연결 복제를 비활성화하려면 이 명령의 **no** 형식을 사용 합니다.

**replication http**

**no replication http**

- 구문 설명 기대 이 명령에는 인수나 키워드가 없습니다.
- $\overline{\phantom{a}}$ 기본값  $\overline{\phantom{a}}$  없다.

 $\mathbf{r}$ 

명령 모드 다음 표는 명령을 입력할 수 있는 모드를 보여줍니다.

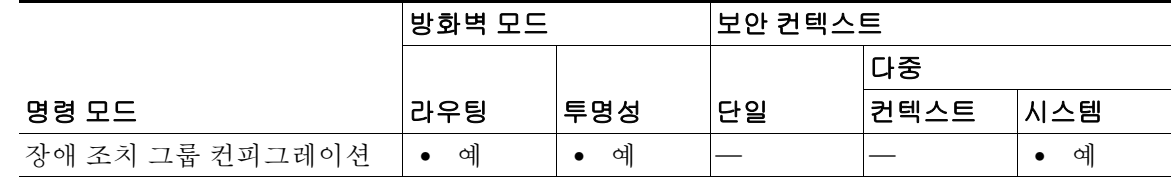

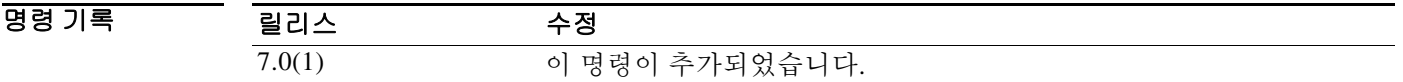

사용 지침 기본적으로 ASA는 스테이트풀 장애 조치가 활성화된 경우 HTTP 세션 정보를 복제하지 않습니다. 보통 HTTP 클라이언트에서는 오류가 발생한 연결을 다시 수행하려고 시도하기 때문에 HTTP 세션 은 짧은 것이 일반적입니다. 따라서 HTTP 세션을 복제하지 않을 경우 중요한 데이터 또는 연결이 손 실되지 않으면서 시스템 성능이 향상됩니다. **replication http** 명령은 스테이트풀 장애 조치 환경에 서 HTTP 세션의 스테이트풀 복제를 활성화하지만 시스템 성능에는 부정적인 영향을 미칠 수 있습 니다.

> 이 명령은 액티브/액티브 장애 조치에서만 이용할 수 있습니다. 또한 액티브/스탠바이 장애 조치에 대한 **failover replication http** 명령과 동일한 기능을 제공합니다(액티브/액티브 장애 조치 컨피그 레이션의 장애 조치 그룹 제외).

**예 기술 기** 다음 예는 장애 조치 그룹에 대해 가능한 컨피그레이션을 보여줍니다.

ciscoasa(config)# **failover group 1** ciscoasa(config-fover-group)# **primary** ciscoasa(config-fover-group)# **preempt 100** ciscoasa(config-fover-group)# **replication http** ciscoasa(config-fover-group)# **exit**

## 관련 명령

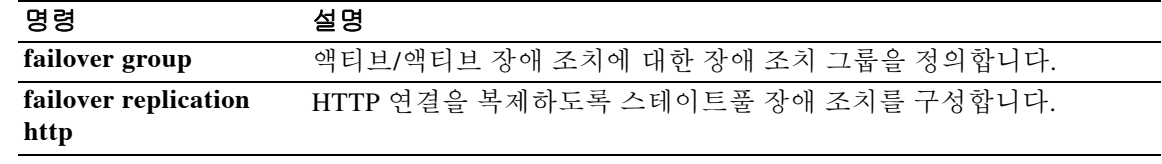

# **request-command deny**

FTP 요청 내에서 특정 명령을 허용하지 않으려면 **ftp-map** 명령을 사용하여 액세스할 수 있는 FTP 맵 컨피그레이션 모드에서 **request-command deny** 명령을 사용합니다. 컨피그레이션을 제거하려 면 이 명령의 **no** 형식을 사용합니다.

**request-command deny** { **appe** | **cdup** | **dele** | **get** | **help** | **mkd** | **put** | **rmd** | **rnfr** | **rnto** | **site** | **stou** }

**no request-command deny** { **appe** | **cdup** | **help** | **retr** | **rnfr** | **rnto** | **site** | **stor** | **stou** }

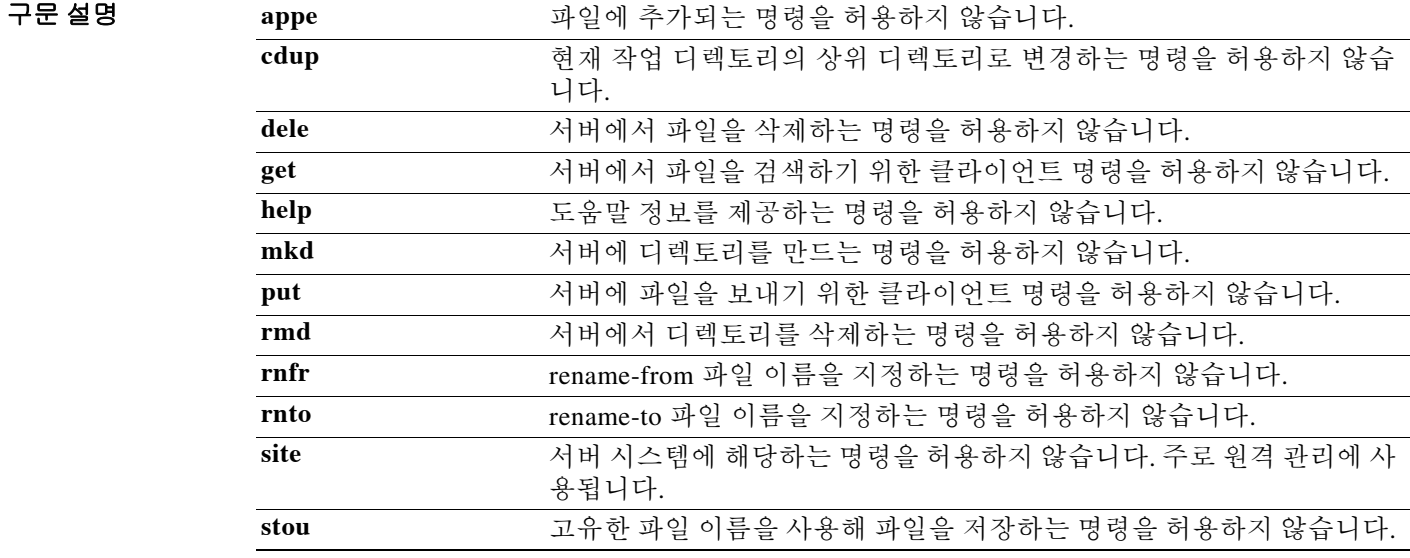

 $\overline{\mathcal{X}}$  기본 동작 또는 값이 없습니다.

 $\Gamma$ 

명령 모드 다음 표는 명령을 입력할 수 있는 모드를 보여줍니다.

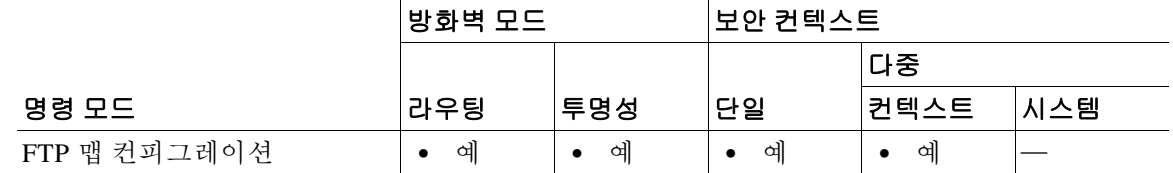

명령 기록 릴리스 수정 7.0(1) 이 명령이 추가되었습니다.

사용 지침 이 명령은 엄격한 FTP 검사를 사용할 때 ASA를 통과하는 FTP 요청 내에서 허용되는 명령을 제어 하는 데 사용됩니다.

П

예 다음 예는 ASA에서 **stor**, **stou** 또는 **appe** 명령을 포함하는 FTP 요청을 삭제하도록 지정합니다. ciscoasa(config)# **ftp-map inbound\_ftp** ciscoasa(config-ftp-map)# **request-command deny put stou appe**

## 관련 명령 명령 설명

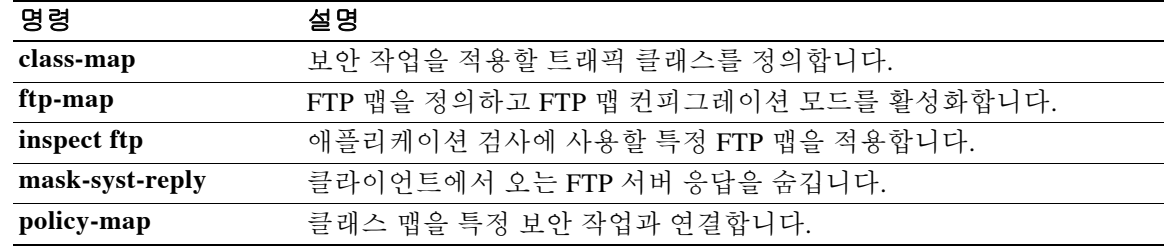
### **request-data-size**

SLA 작업 요청 패킷에서 페이로드의 크기를 설정하려면 sla 모니터 프로토콜 컨피그레이션 모드 에서 **request-data-size** 명령을 사용합니다. 기본값을 복원하려면 이 명령의 **no** 형식을 사용합니다.

**request-data-size** *bytes*

**no request-data-size**

구문 설명 *bytes* 요청 패킷 페이로드의 크기(바이트 단위). 유효한 값은 0~16384입니다. 최소값은 사용하는 프로토콜에 따라 다릅니다. 에코 유형의 경우 최소 값은 28바이트입니다. 이 값을 프로토콜 또는 PMTU에서 허용하는 최대 값보다 크게 설정하지 마십시오.

> 참고 ASA는 8바이트 타임스탬프를 페이로드에 추가하므로 실제 페 이로드는 바이트 + 8입니다.

 $\overline{\lambda}$ 기본 과어, 가본 *바이트*는 28입니다.

명령 모드 다음 표는 명령을 입력할 수 있는 모드를 보여줍니다.

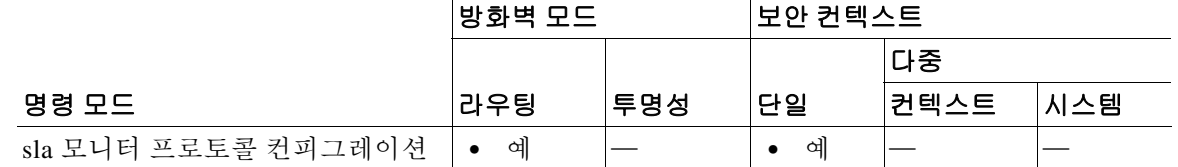

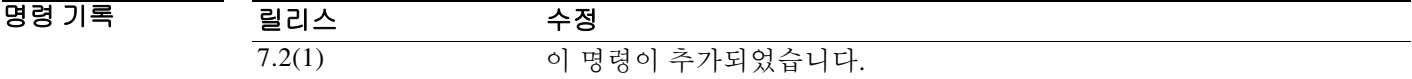

사용 지침 도달 범위를 확장하기 위해 소스와 대상 사이의 PMTU 변경 사항을 감지하도록 기본 데이터 크기 를 늘려야 할 수 있습니다. 낮은 PMTU는 세션 성능에 영향을 미칠 수 있으며, 감지되는 경우 보조 경로가 사용되고 있음을 나타낼 수 있습니다.

 $\mathbf{r}$ 

예 다음 예는 ICMP 에코 요청/응답 시간 프로브 작업을 사용하는 ID 123으로 SLA 작업을 구성합니다. 에코 요청 패킷의 페이로드 크기를 48바이트로 설정하고 SLA 작업 중 전송되는 에코 요청의 수를 5 로 설정합니다.

> ciscoasa(config)# **sla monitor 123** ciscoasa(config-sla-monitor)# **type echo protocol ipIcmpEcho 10.1.1.1 interface outside** ciscoasa(config-sla-monitor-echo)# **num-packets 5** ciscoasa(config-sla-monitor-echo)# **request-data-size 48** ciscoasa(config-sla-monitor-echo)# **timeout 4000** ciscoasa(config-sla-monitor-echo)# **threshold 2500** ciscoasa(config-sla-monitor-echo)# **frequency 10**

 $\mathsf I$ 

ciscoasa(config)# **sla monitor schedule 123 life forever start-time now** ciscoasa(config)# **track 1 rtr 123 reachability**

### 관련 명령 명령 설명

**The Co** 

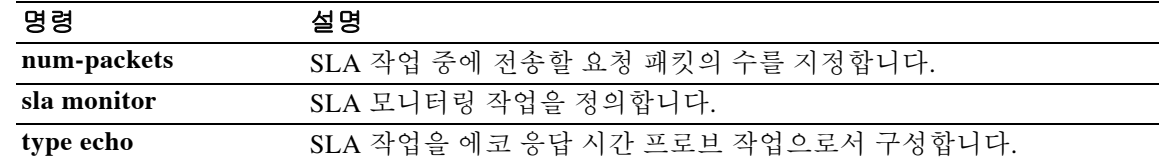

### **request-queue**

 $\overline{\phantom{a}}$ 

응답을 기다리는 큐에 추가할 최대 GTP 요청 수를 지정하려면 **gtp-map** 명령을 사용하여 액세스할 수 있는 GTP 맵 컨피그레이션 모드에서 **request-queue** 명령을 사용합니다. 이 숫자를 기본값 200 으로 되돌리려면 이 명령의 **no** 형식을 사용합니다.

**request-queue** *max\_requests*

**no request-queue** *max\_requests*

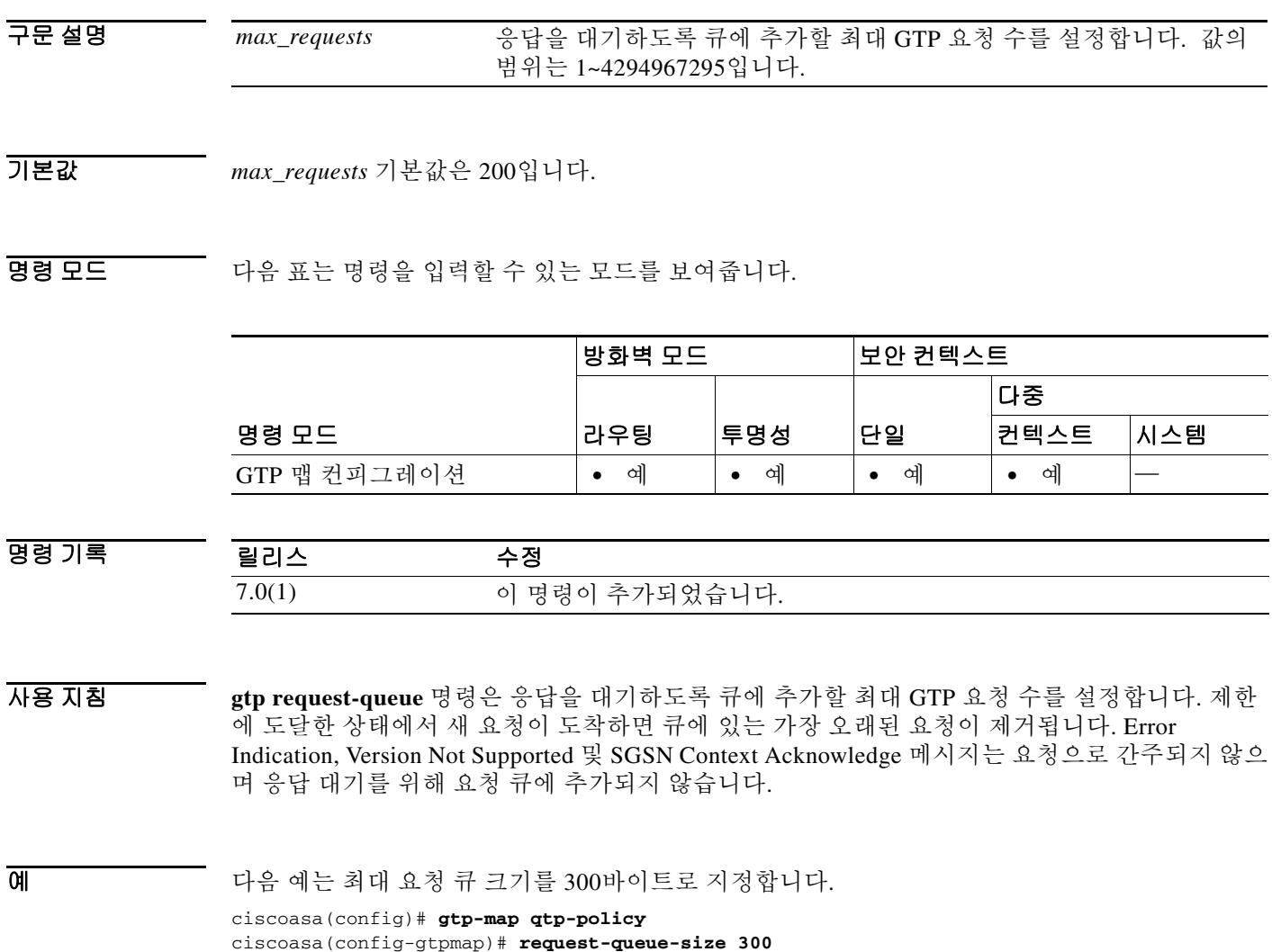

 $\mathsf I$ 

관련 명령 명령 설명

| 명령                   | 설명                                   |
|----------------------|--------------------------------------|
| clear service-policy | 전역 GTP 통계를 지웁니다.                     |
| inspect gtp          |                                      |
| debug gtp            | GTP 검사에 대한 상세 정보를 표시합니다.             |
| gtp-map              | GTP 맵을 정의하고 GTP 맵 컨피그레이션 모드를 활성화합니다. |
| inspect gtp          | 애플리케이션 검사에 사용할 특정 GTP 맵을 적용합니다.      |
| show service-policy  | GTP 컨피그레이션을 표시합니다.                   |
| inspect gtp          |                                      |

# **request-timeout**

 $\overline{\phantom{a}}$ 

실패한 SSO 인증 시도의 시간 제한 값(초 단위)을 구성하려면 webvpn 컨피그레이션 모드에서 **request-timeout** 명령을 사용합니다.

기본값으로 돌아가려면 이 명령의 **no** 형식을 사용합니다.

**request-timeout** *seconds*

**no request-timeout**

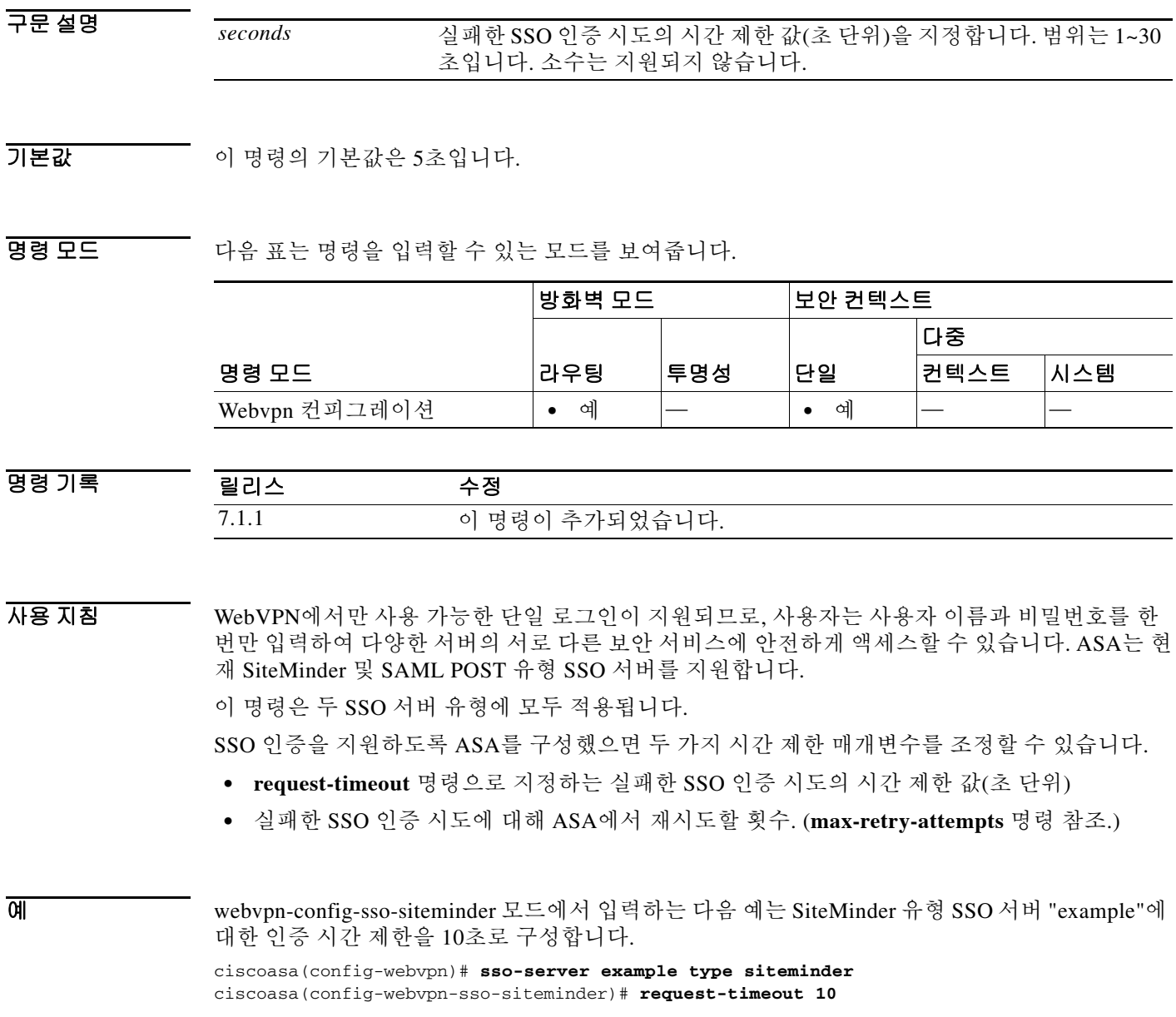

 $\mathsf I$ 

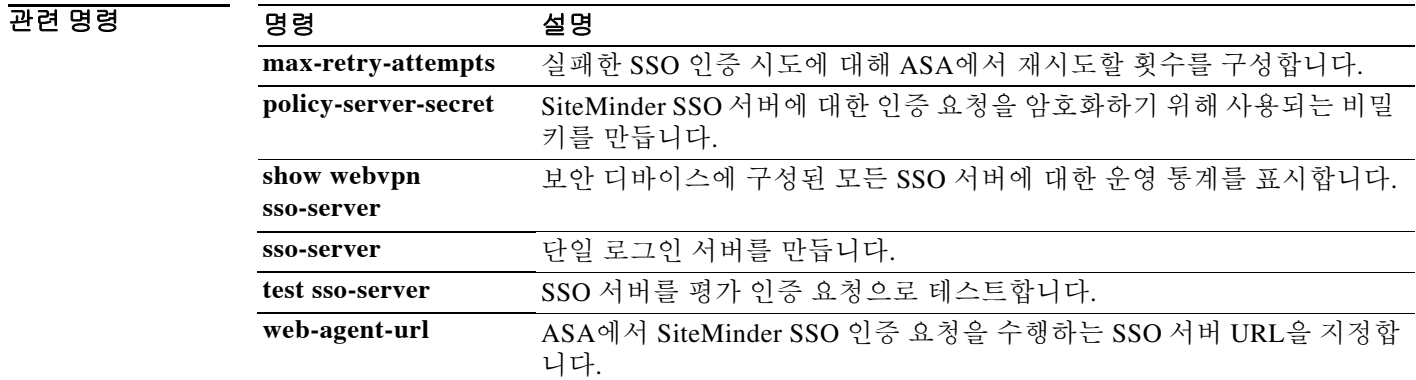

### **reserve-port-protect**

미디어 협상 중에 예약 포트의 사용을 제한하려면 매개변수 컨피그레이션 모드에서 **reserve-port-protect** 명령을 사용합니다. 매개변수 컨피그레이션 모드는 정책 맵 컨피그레이션 모 드에서 액세스할 수 있습니다. 이 기능을 비활성화하려면 이 명령의 **no** 형식을 사용합니다.

#### **reserve-port-protect**

**no reserve-port-protect**

- 구문 설명 기대 이 명령에는 인수나 키워드가 없습니다.
- $\overline{\phantom{a}}$  기본 동장 또는 값이 없습니다.
- BB 모드 TH 다음 표는 명령을 입력할 수 있는 모드를 보여줍니다.

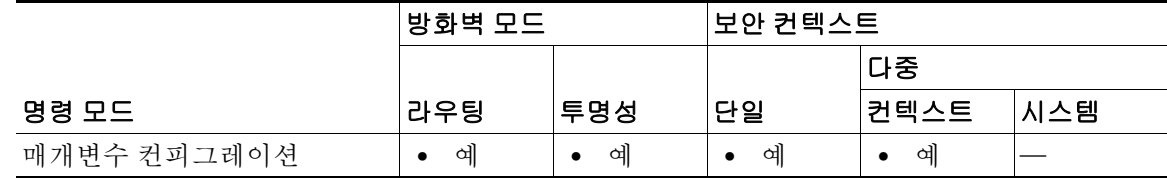

### 명령 기

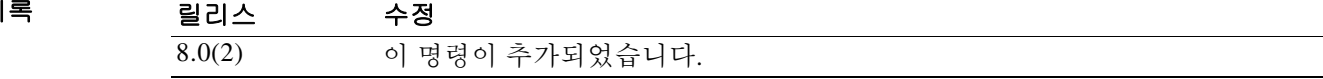

예 다음 예는 RTSP 검사 정책 맵에서 예약 포트를 보호하는 방법을 보여줍니다.

ciscoasa(config)# **policy-map type inspect rtsp rtsp\_map** ciscoasa(config-pmap)# **parameters** ciscoasa(config-pmap-p)# **reserve-port-protect**

### 관련 명령

 $\overline{\mathsf{I}}$ 

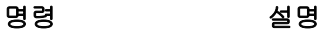

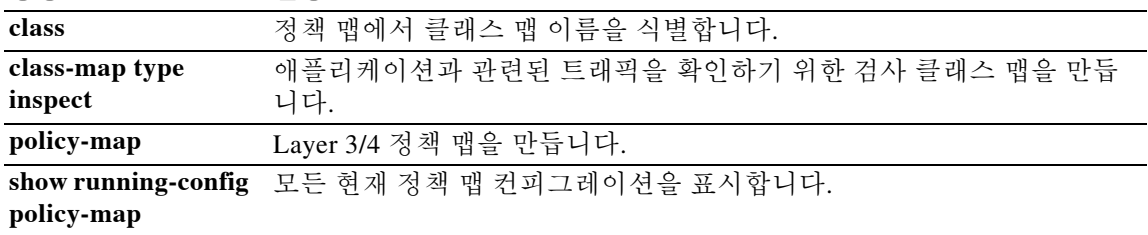

ן

## **reserved-bits**

TCP 헤더에서 예약된 비트를 지우거나 예약된 비트 세트로 패킷을 삭제하려면 tcp-map 컨피그레 이션 모드에서 **reserved-bits** 명령을 사용합니다. 이 사양을 제거하려면 이 명령의 **no** 형식을 사용 합니다.

**reserved-bits** {**allow** | **clear** | **drop**}

**no reserved-bits** {**allow** | **clear** | **drop**}

구문 설명 **allow** TCP 헤더에 예약된 비트가 포함된 패킷을 허용합니다. **clear** TCP 헤더에서 예약된 비트를 지우고 패킷을 허용합니다. **drop** TCP 헤더에 예약된 비트가 포함된 패킷을 삭제합니다.

기본값 기본적으로 예약된 비트는 허용됩니다.

명령 모드 다음 표는 명령을 입력할 수 있는 모드를 보여줍니다.

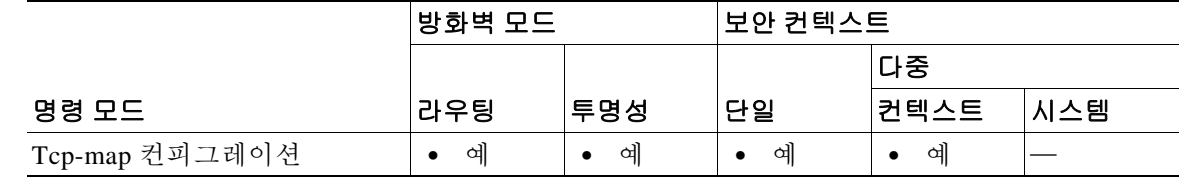

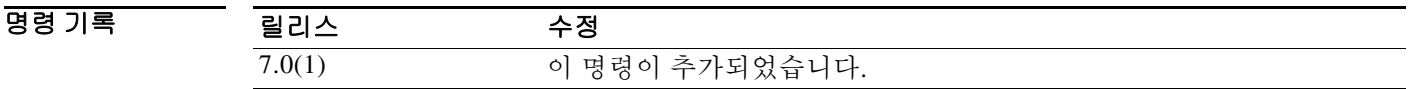

사용 지침 **tcp-map** 명령은 Modular Policy Framework 인프라와 함께 사용됩니다. **class-map** 명령을 사용하여 트래픽의 클래스를 정의하고 **tcp-map** 명령으로 TCP 검사를 사용자 지정합니다. **policy-map** 명령 을 사용하여 새 TCP 맵을 적용합니다. **service-policy** 명령으로 TCP 검사를 활성화합니다.

tcp-map 컨피그레이션 모드로 들어가려면 **tcp-map** 명령을 사용합니다. 엔드 호스트에서 예약된 비 트가 포함된 패킷을 처리하는 방법에 대한 모호성을 제거하려면 tcp-map 컨피그레이션 모드에서 **reserved-bits** 명령을 사용합니다. 이 경우 ASA의 동기화가 해제될 수 있습니다. 예약된 비트를 TCP 헤더에서 지울 수도 있고, 예약된 비트 세트가 포함된 패킷을 삭제할 수도 있습니다.

O 201 THE 여는 예약된 비트 세트가 포함된 모든 TCP 흐름에서 패킷을 지우는 방법을 보여줍니다.

```
ciscoasa(config)# access-list TCP extended permit tcp any any
ciscoasa(config)# tcp-map tmap
ciscoasa(config-tcp-map)# reserved-bits clear
ciscoasa(config)# class-map cmap
ciscoasa(config-cmap)# match access-list TCP
ciscoasa(config)# policy-map pmap
ciscoasa(config-pmap)# class cmap
ciscoasa(config-pmap)# set connection advanced-options tmap
ciscoasa(config)# service-policy pmap global
```
### 관련 명령 명령 설명

 $\overline{\phantom{a}}$ 

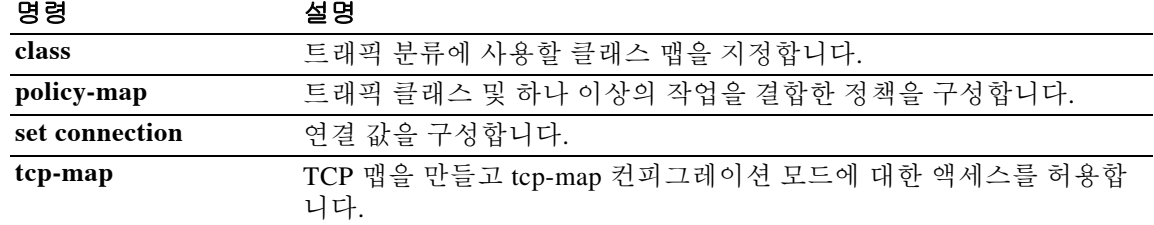

Ι

### **reset**

Modular Policy Framework를 사용하는 경우, 일치 또는 클래스 컨피그레이션 모드에서 **reset** 명령을 사용하여 **match** 명령 또는 클래스 맵과 일치하는 트래픽에 대해 패킷을 삭제하고, 연결을 닫고, TCP 재설정을 전송합니다. 이 재설정 작업은 검사 정책 맵에서 애플리케이션 트래픽에 대해 사용 가능 하지만(**policy-map type inspect** 명령), 모든 애플리케이션에서 이 작업을 허용하는 것은 아닙니다. 이 작업을 비활성화하려면 이 명령의 **no** 형식을 사용합니다.

#### **reset** [**log**]

**no reset** [**log**]

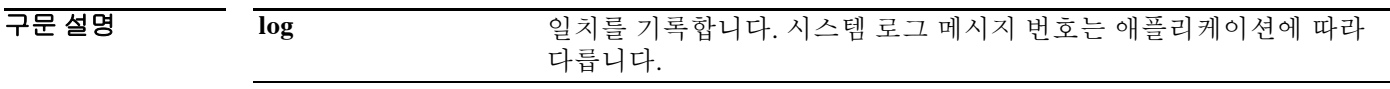

 $\overline{\phantom{a}}$  기본 동작 또는 값이 없습니다.

BB 모드 TH 다음 표는 명령을 입력할 수 있는 모드를 보여줍니다.

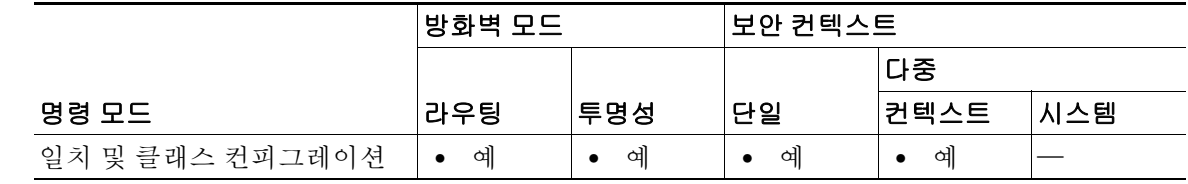

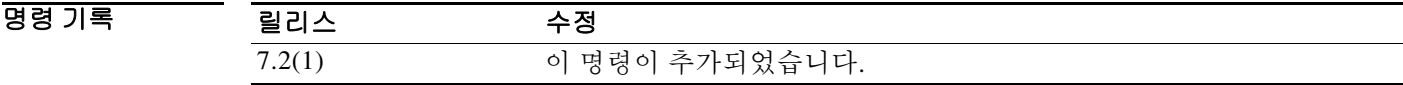

사용 지침 검사 정책 맵은 **match** 및 **class** 명령으로 구성됩니다. 검사 정책 맵에 사용할 수 있는 정확한 명령은 애플리케이션에 따라 다릅니다. **match** 또는 **class** 명령을 입력하여 애플리케이션 트래픽을 식별한 후(**class** 명령은 기존의 **class-map type inspect** 명령을 참조하며, 여기에 **match** 명령이 포함됨), **reset**  명령을 입력하여 패킷을 삭제하고 **match** 명령 또는 **class** 명령과 일치하는 트래픽에 대해 연결을 닫 을 수 있습니다.

> 연결을 재설정하는 경우 검사 정책 맵에서 추가 작업이 수행되지 않습니다. 예를 들어, 첫 번째 작 업에서 연결을 재설정하면 추가 **match** 또는 **class** 명령이 적용되지 않습니다. 첫 번째 작업에서 패 킷을 기록하면, 두 번째 작업(예: 연결 재설정)이 발생할 수 있습니다. 동일한 **match** 또는 **class** 명 령에 대해 **reset** 및 **log** 작업을 모두 구성할 수 있습니다. 이 경우 지정된 일치에 대해 재설정되기 전 에 패킷이 기록됩니다.

> Layer 3/4 정책 맵에서(**policy-map** 명령) **inspect** 명령을 사용하여 애플리케이션 검사를 활성화할 경우 이 작업을 포함하는 검사 정책 맵을 활성화할 수 있습니다. 예를 들어 **inspect http http\_policy\_map** 명령(http\_policy\_map은 검사 정책 맵의 이름)을 입력할 수 있습니다.

#### **reset**

예 다음 예는 연결을 재설정하고 http-traffic 클래스 맵과 일치할 경우 로그를 전송합니다. 동일한 패 킷이 두 번째 **match** 명령도 확인하는 경우, 이미 삭제되었기 때문에 처리되지 않습니다.

> ciscoasa(config-cmap)# **policy-map type inspect http http-map1** ciscoasa(config-pmap)# **class http-traffic** ciscoasa(config-pmap-c)# **reset log** ciscoasa(config-pmap-c)# **match req-resp content-type mismatch** ciscoasa(config-pmap-c)# **reset log**

### 관련 명령 명령 설명

 $\overline{\phantom{a}}$ 

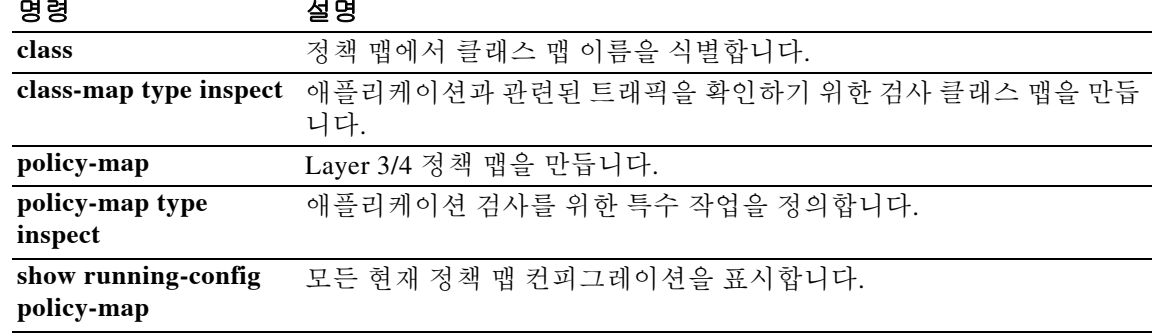

 **reset**

 $\mathsf I$ 

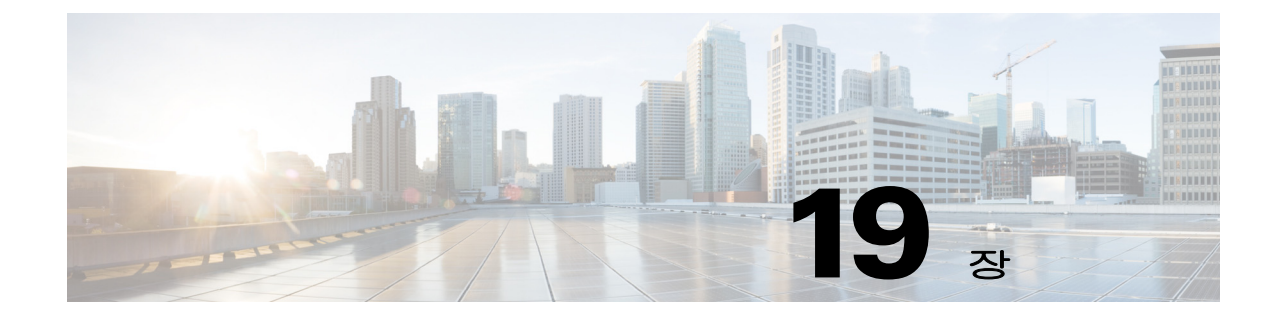

# **retries through rtp-min-port rtp-max-port** 명령

 $\Gamma$ 

ן

# **retries**

ASA에서 응답을 받지 못할 때 DNS 서버 목록을 재시도할 횟수를 지정하려면 글로벌 컨피그레이 션 모드에서 **dns retries** 명령을 사용합니다. 기본 설정을 복원하려면 이 명령의 **no** 형식을 사용합 니다.

**retries** *number*

**no retries** [*number*]

- 구문 설명 *number* 재시도 횟수를 지정합니다(0~10). 기본값은 2입니다.
- $\overline{J}$  기본 재시도 횟수는 2입니다.

BB 모드 TH 다음 표는 명령을 입력할 수 있는 모드를 보여줍니다.

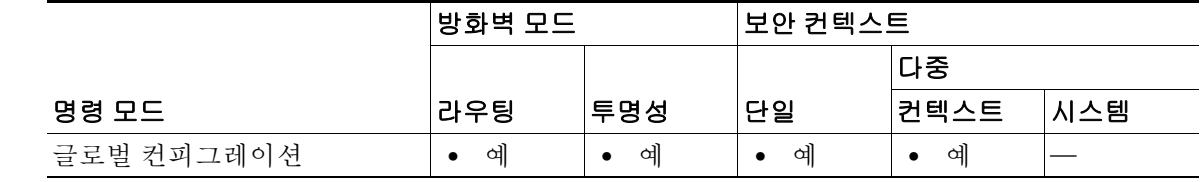

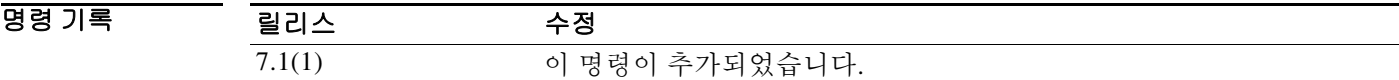

- 사용 지침 **name-server** 명령을 사용하여 DNS 서버를 추가합니다. 이 명령이 **dns name-server** 명령을 교체합니다.
- 예 다음 예는 재시도 횟수를 0으로 설정합니다. ASA는 각 서버에 대해 한 번만 시도합니다. ciscoasa(config)# dns server-group dnsgroup1 ciscoasa(config-dns-server-group)# **dns retries 0**

### 관련 명령

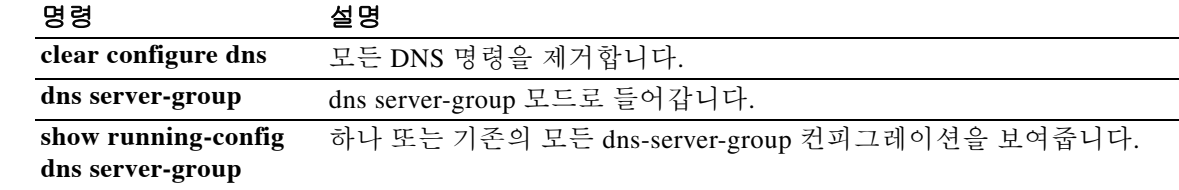

### **retry-count**

 $\overline{\phantom{a}}$ 

서버가 도달 불가능한 상태임을 확인할 때까지 Cloud Web Security 프록시 서버에 대한 연속 폴링 실패 횟수의 값을 설정하려면 scansafe general-options 컨피그레이션 모드에서 **retry-count** 명령을 입력합니다. 기본값으로 복원하려면 이 명령의 **no** 형식을 사용합니다.

#### **retry-count** *value*

**no retry-count** [*value*]

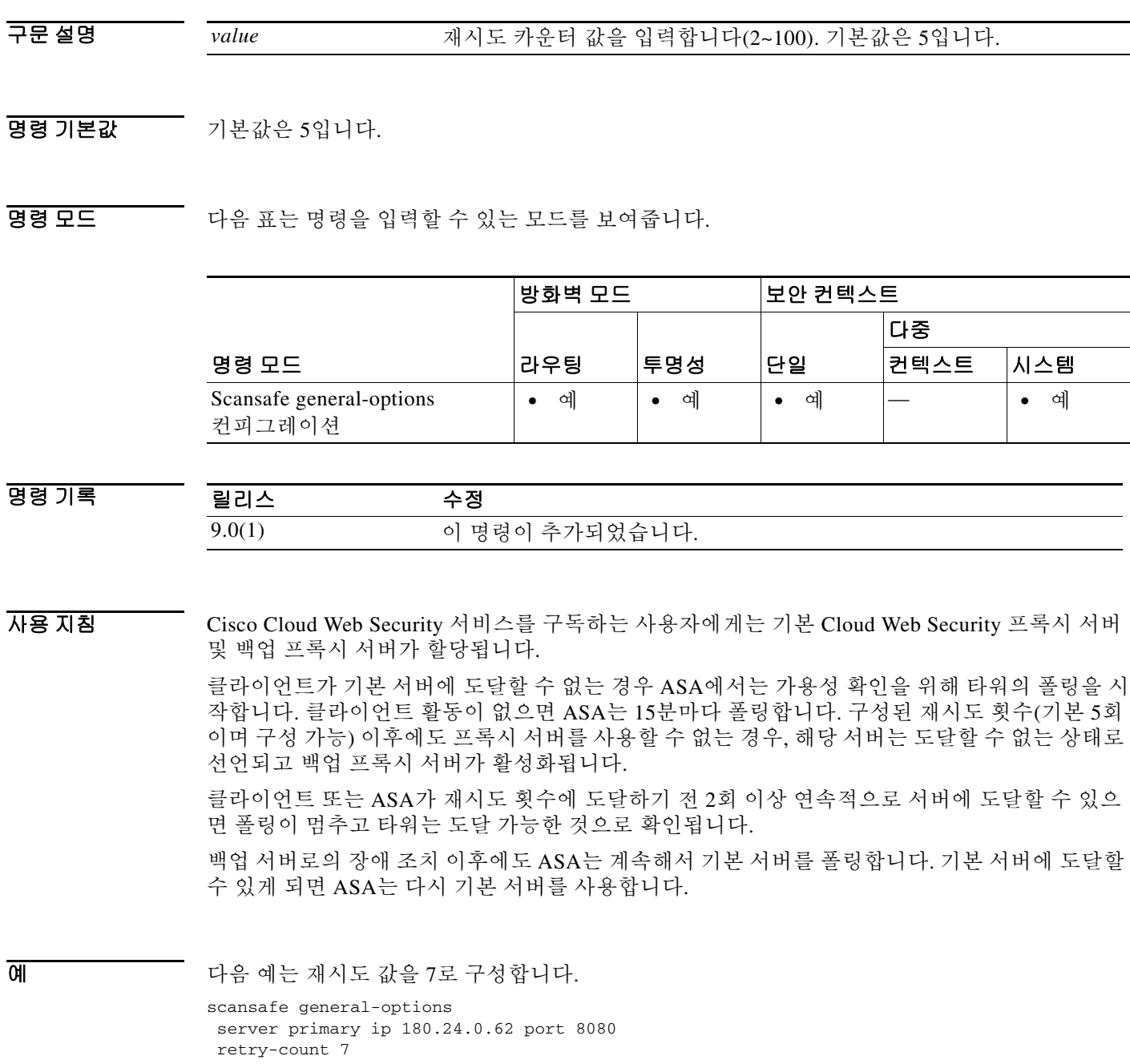

 $\mathsf I$ 

### 관련 명령 명령 설명

 $\blacksquare$ 

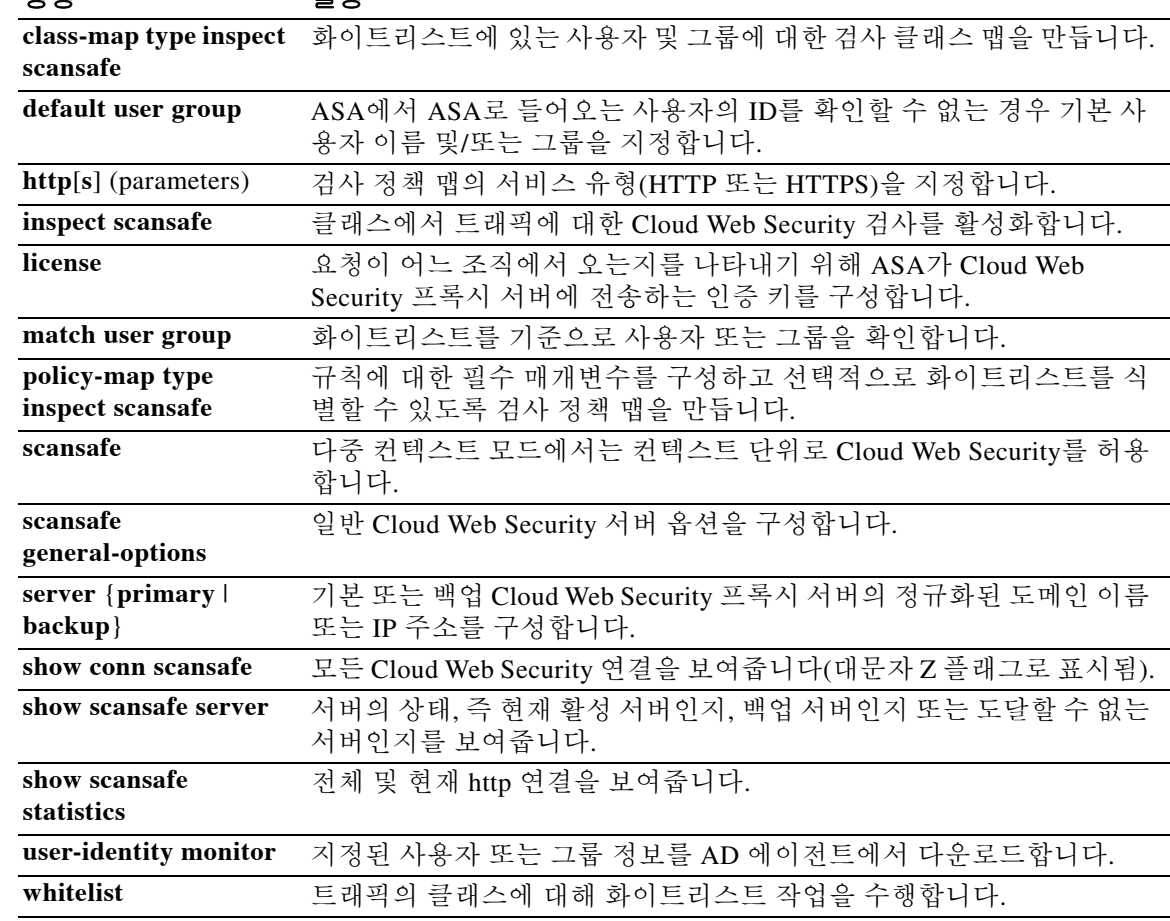

# **retry-interval**

 $\overline{\phantom{a}}$ 

이전 **aaa-server host** 명령으로 지정한 특정 AAA 서버에 대한 재시도 간격을 구성하려면 aaa-server host 모드에서 **retry-interval** 명령을 사용합니다. 재시도 간격을 기본값으로 복원하려면 이 명령의 **no** 형식을 사용합니다.

**retry-interval** *seconds*

**no retry-interval**

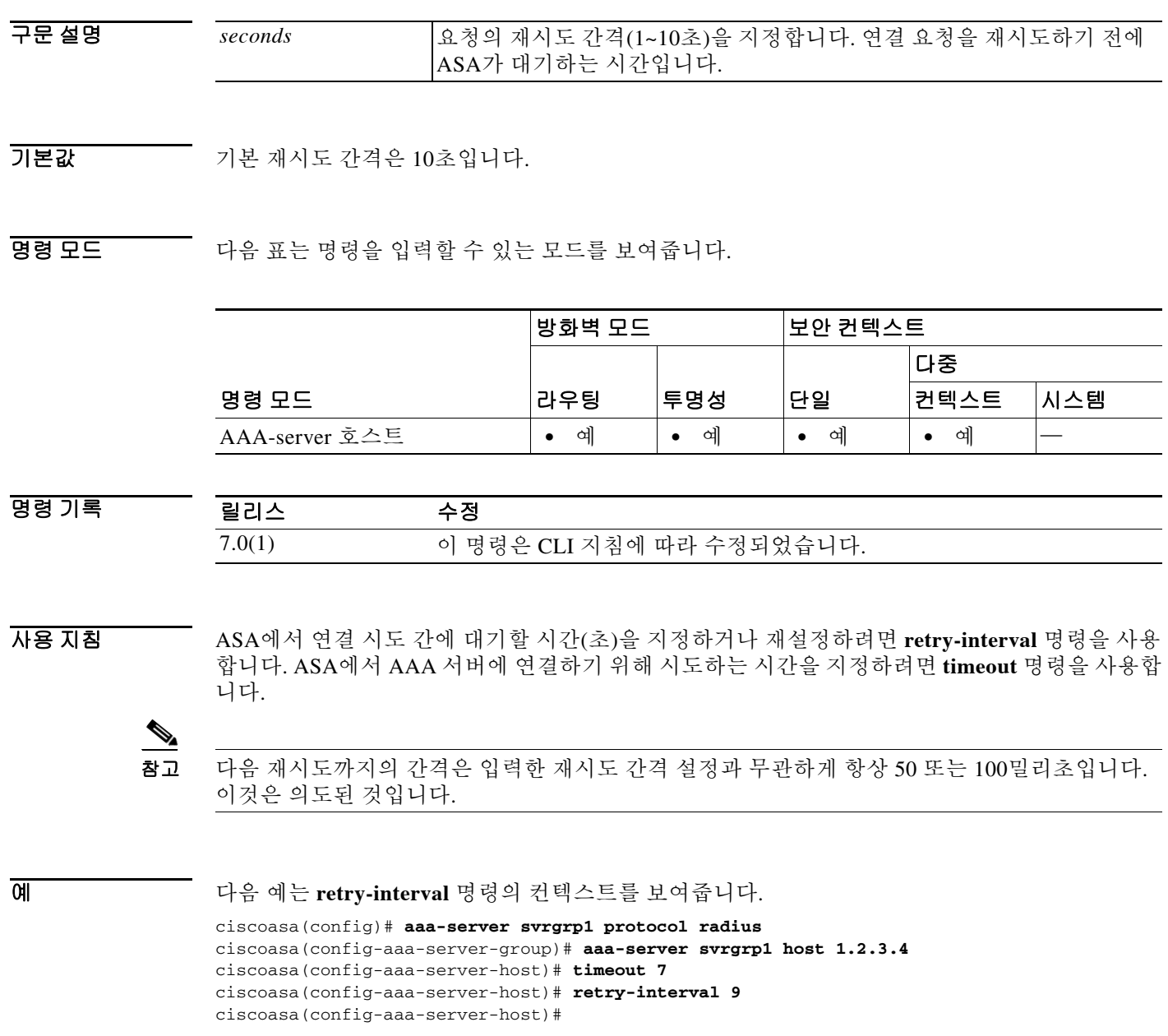

 $\mathsf I$ 

### 관련 명령 명령 설명

 $\blacksquare$ 

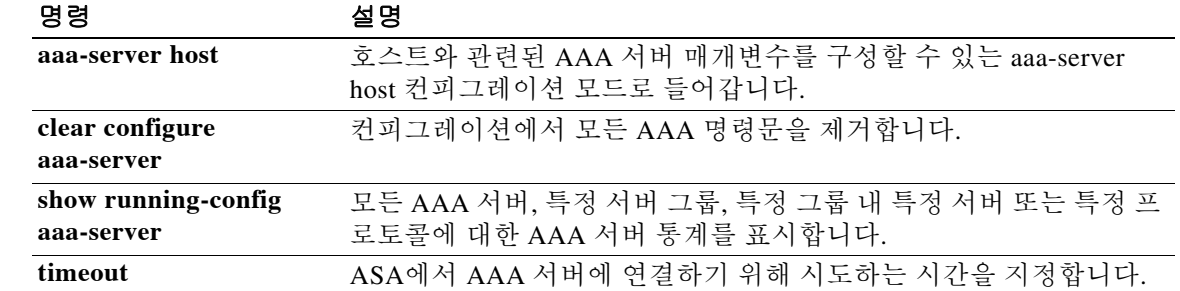

# **reval-period**

 $\overline{\phantom{a}}$ 

NAC Framework 세션에서 성공적인 각 PV(posture validation) 사이의 간격을 지정하려면 nac-policy-nac-framework 컨피그레이션 모드에서 **reval-period** 명령을 사용합니다. NAC Framework 정책에서 명령을 제거하려면 이 명령의 **no** 형식을 사용합니다.

**reval-period** *seconds*

**no reval-period [***seconds*]

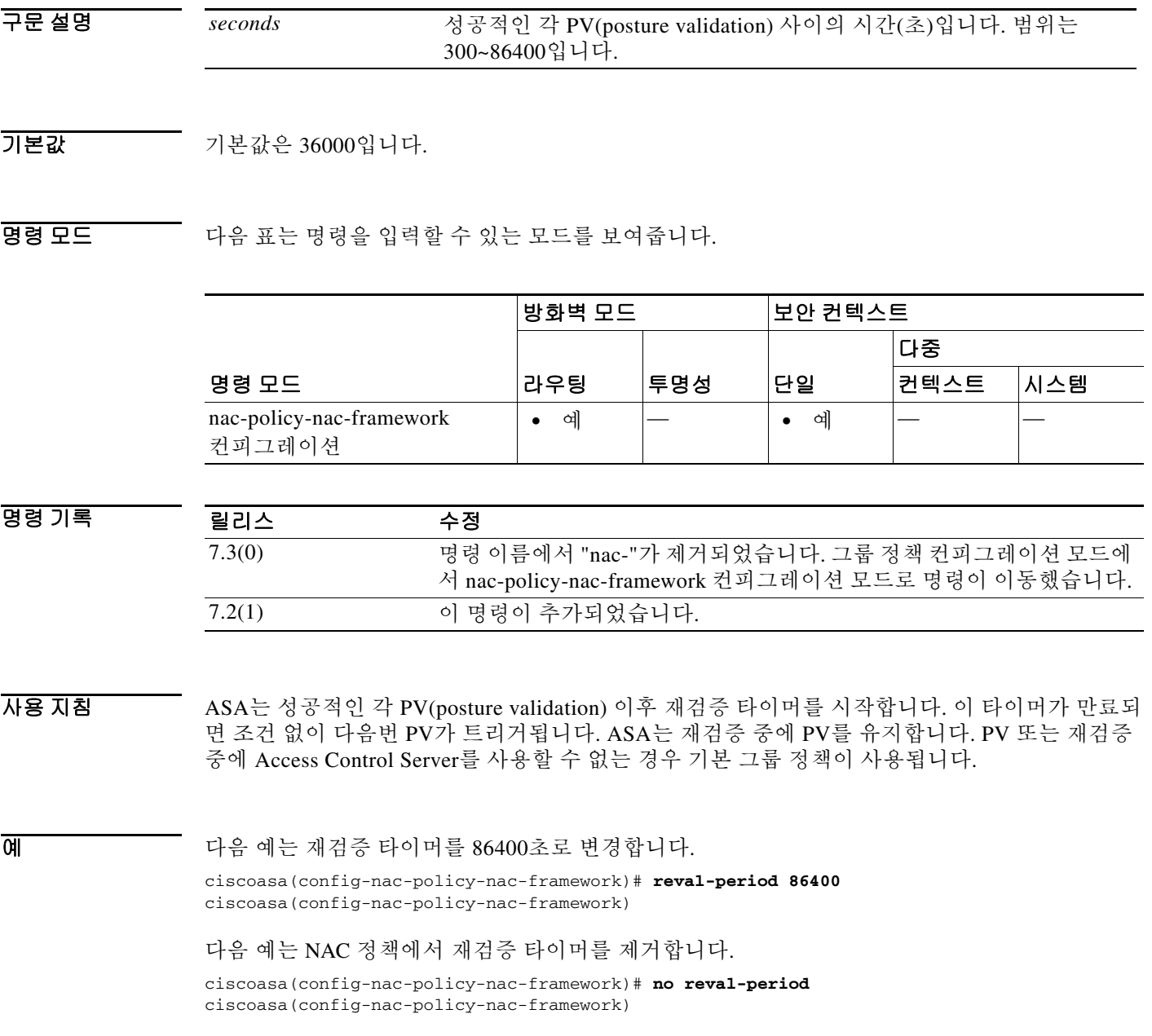

 $\mathsf I$ 

 $\blacksquare$ 

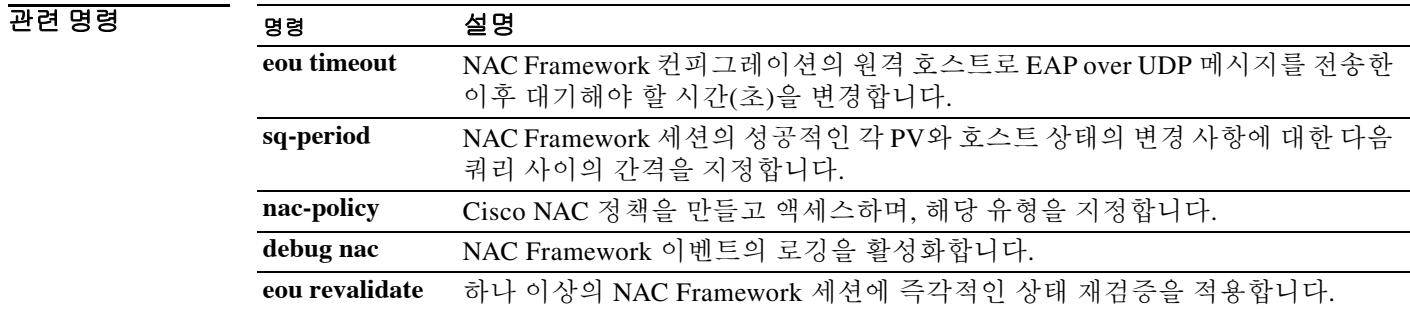

## **revert webvpn all**

 $\overline{\mathsf{I}}$ 

ASA 플래시 메모리에서 모든 웹 관련 데이터(사용자 지정, 플러그인, 변환 테이블, URL 목록, 웹 콘텐츠)를 제거하려면 특별 권한 EXEC 모드에서 **revert webvpn all** 명령을 입력합니다.

#### **revert webvpn all**

 $\overline{\phantom{a}}$  기본 동장 또는 값이 없습니다.

명령 모드 다음 표는 명령을 입력할 수 있는 모드를 보여줍니다.

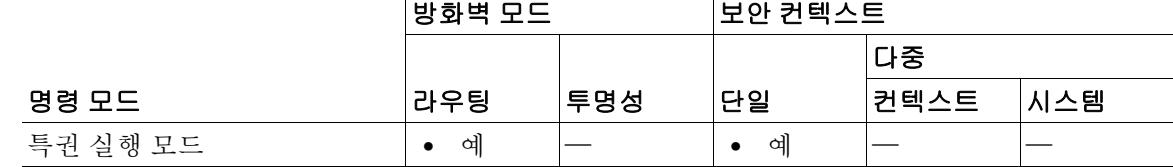

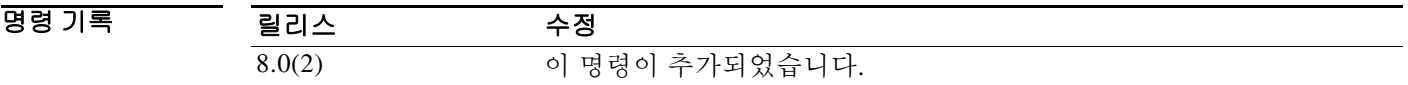

사용 지침 ASA의 플래시 메모리에서 모든 웹 관련 정보(사용자 지정, 플러그인, 변환 테이블, URL 목록, 웹 콘텐츠)를 비활성화 및 제거하려면 **revert webvpn all** 명령을 사용합니다. 웹 관련 데이터를 모두 제거하면 해당되는 경우 기본 설정으로 돌아가게 됩니다.

예 다음 명령은 ASA에서 웹 관련 컨피그레이션 데이터를 모두 제거합니다. ciscoasa# **revert webvpn all** ciscoasa

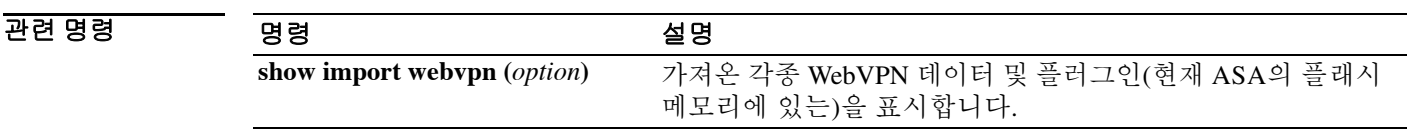

 $\mathbf I$ 

# **revert webvpn AnyConnect-customization**

AnyConnect 클라이언트 GUI를 사용자 지정하는 ASA에서 파일을 제거하려면 특별 권한 EXEC 모 드에서 **revert webvpn AnyConnect-customization** 명령을 사용합니다.

**revert webvpn AnyConnect-customization type** *type* **platform** *platform* **name** *name*

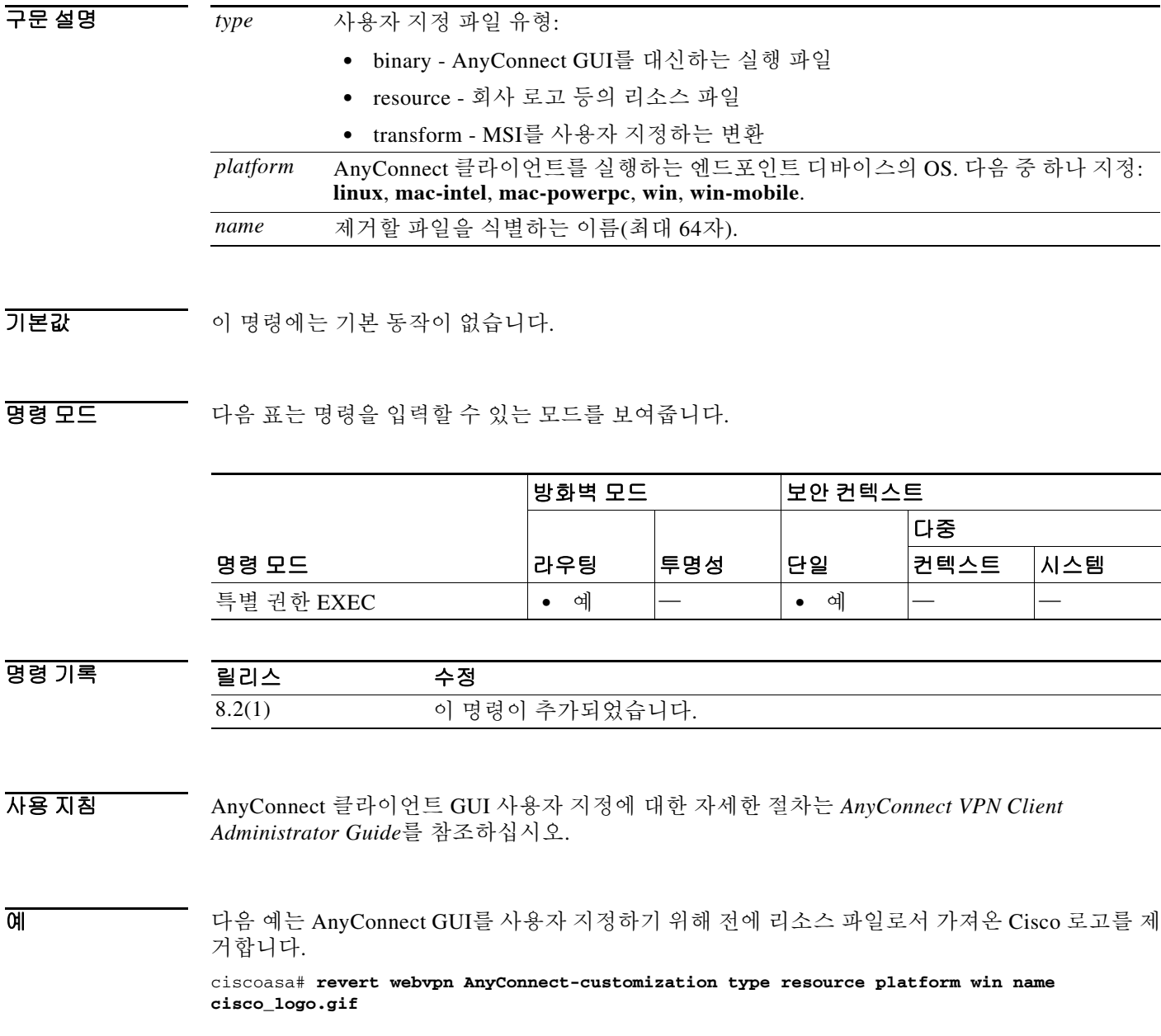

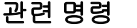

 $\mathbf{I}$ 

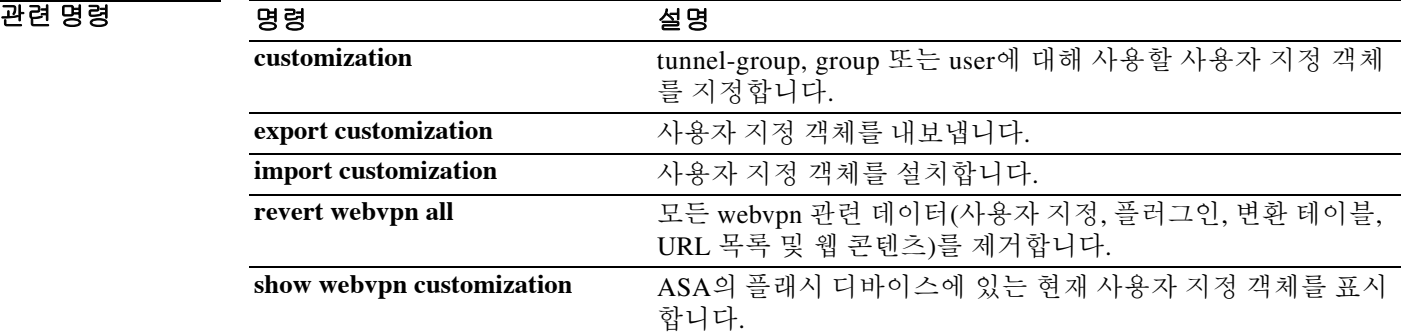

Ι

### **revert webvpn customization**

ASA 캐시 메모리에서 사용자 지정 객체를 제거하려면 특별 권한 EXEC 모드에서 **revert webvpn customization** 명령을 입력합니다.

**revert webvpn customization** *name*

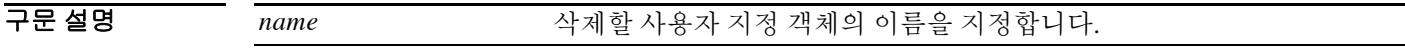

 $\overline{\phantom{a}}$  기본 동장 또는 값이 없습니다.

BB 모드 TR 아음 표는 명령을 입력할 수 있는 모드를 보여줍니다.

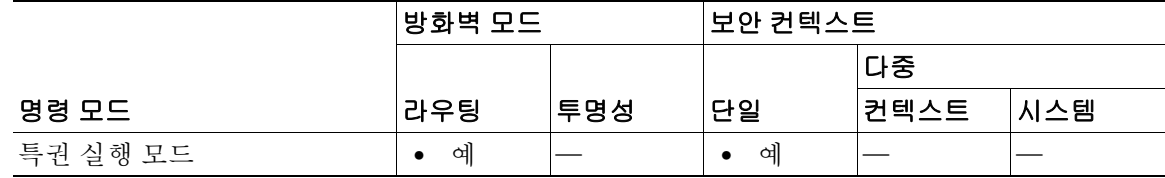

명령 기록 릴리스 수정 8.0(2) 이 명령이 추가되었습니다.

사용 지침 특정 사용자 지정에 대한 클라이언트리스 SSL VPN 지원을 제거하고 이를 ASA의 캐시 메모리에 서도 제거하려면 **revert webvpn customization** 명령을 사용합니다. 사용자 지정 객체를 제거하면 해당되는 경우 기본 설정으로 돌아가게 됩니다. 사용자 지정 객체에는 명명된 특정 포털 페이지에 대한 컨피그레이션 매개변수가 포함되어 있습니다.

> 버전 8.0 소프트웨어에서는 사용자 지정 구성에 대한 기능이 확장되며, 새 프로세스는 이전 버전과 호환되지 않습니다. 8.0 소프트웨어로 업그레이드하는 동안 보안 어플라이언스는 이전 설정을 사 용하여 새 사용자 지정 객체를 생성함으로써 현재 컨피그레이션을 유지합니다. 이 프로세스는 한 번만 발생하며, 이전 형식에서 새 형식으로의 간단한 변환 이상의 의미를 갖습니다. 이전 값은 새 값의 일부 부분 집합에 불과하기 때문입니다.

참고 버전 8.0으로 업그레이드하기 전에 클라이언트리스 SSL VPN(WebVPN)이 버전 7.2(x) 컨피그레이 션 파일의 해당 인터페이스에서 활성화된 경우에만, 버전 7.2 포털 사용자 지정 및 URL 목록이 베 타 8.0 컨피그레이션에서 작동합니다.

 $\boxed{\mathfrak{A}}$ 

ciscoasa# **revert webvpn customization groupb** ciscoasa

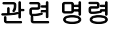

 $\mathbf{I}$ 

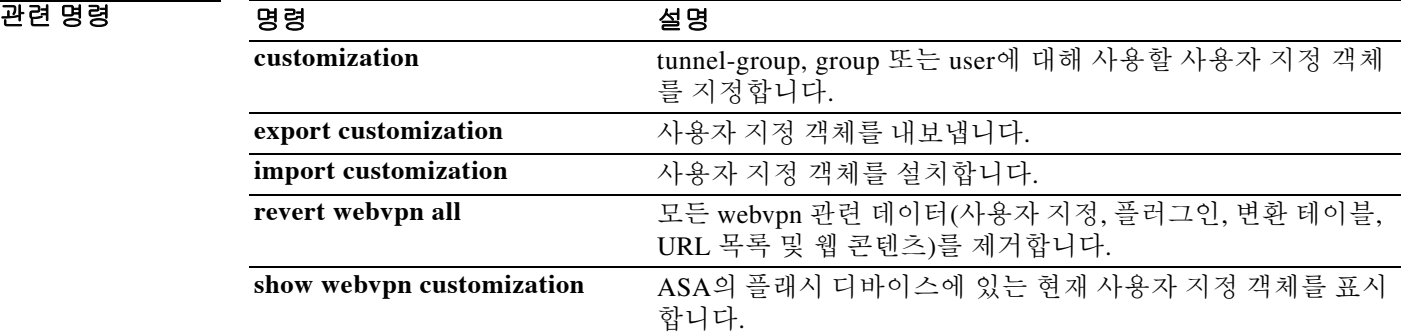

ן

## **revert webvpn plug-in protocol**

ASA의 플래시 디바이스에 플러그인을 제거하려면 특별 권한 EXEC 모드에서 **revert webvpn plug-in protocol** 명령을 입력합니다.

**revert plug-in protocol** *protocol*

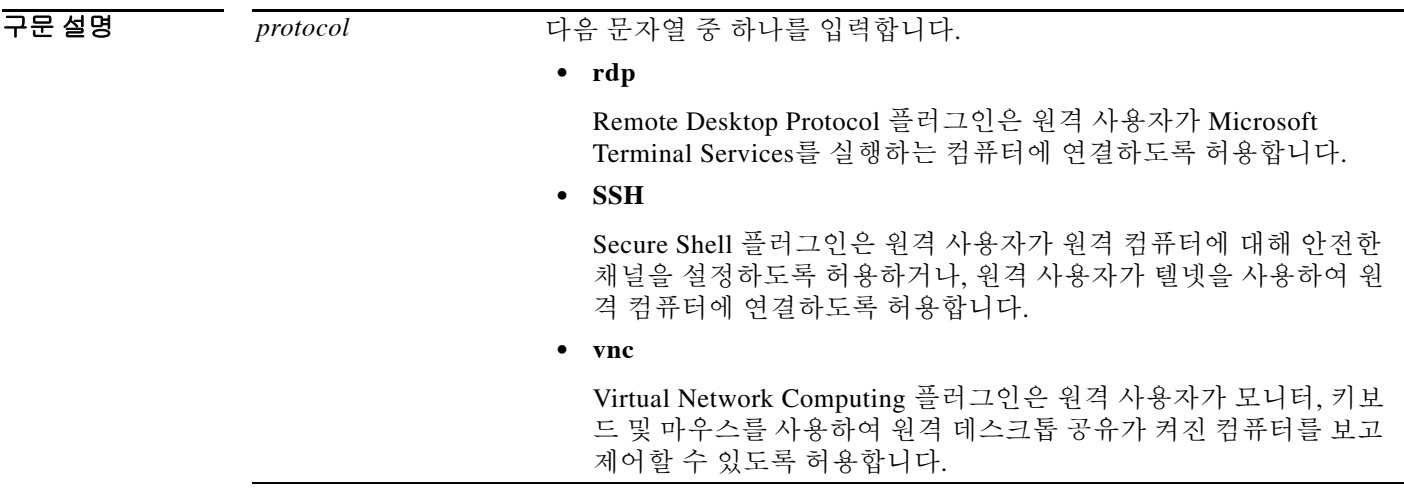

 $\overline{\phantom{a}}$  기본 동장 또는 값이 없습니다.

BB 모드 TR 다음 표는 명령을 입력할 수 있는 모드를 보여줍니다.

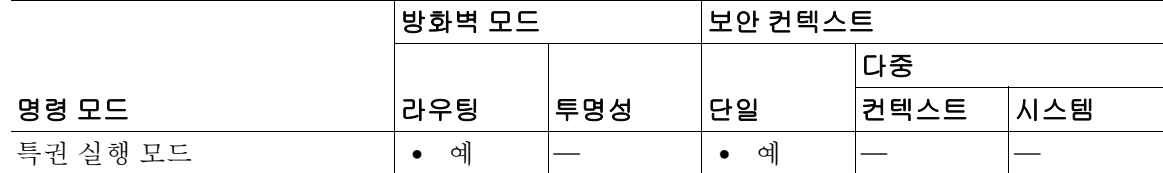

명령 기록 릴리스 수정 8.0(2) 이 명령이 추가되었습니다.

사용 지침 지정한 Java 기반 클라이언트 애플리케이션에 대한 클라이언트리스 SSL VPN 지원을 비활성화 및 제거하고 ASA의 플래시 드라이브에서도 제거하려면 **revert webvpn plug-in protocol** 명령을 사 용합니다.

예 다음 명령은 RDP에 대한 지원을 제거합니다. ciscoasa# **revert webvpn plug-in protocol rdp** ciscoasa

 $\mathbf{I}$ 

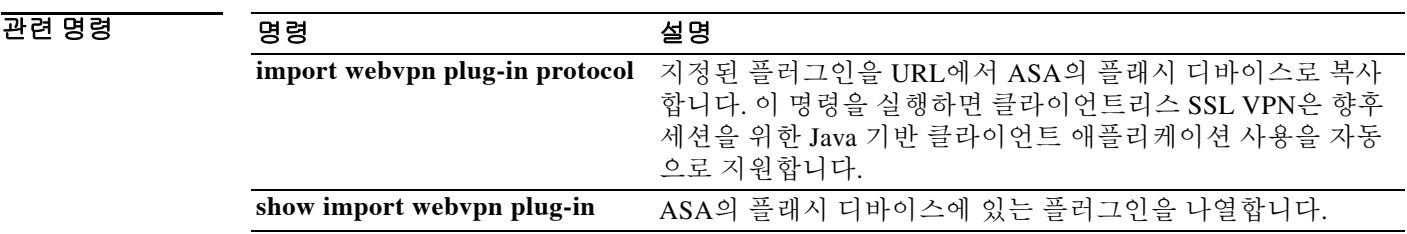

٦

## **revert webvpn translation-table**

ASA 플래시 메모리에서 변환 테이블을 제거하려면 특별 권한 EXEC 모드에서 **revert webvpn translation-table** 명령을 입력합니다.

**revert webvpn translation-table** *translationdomain language*

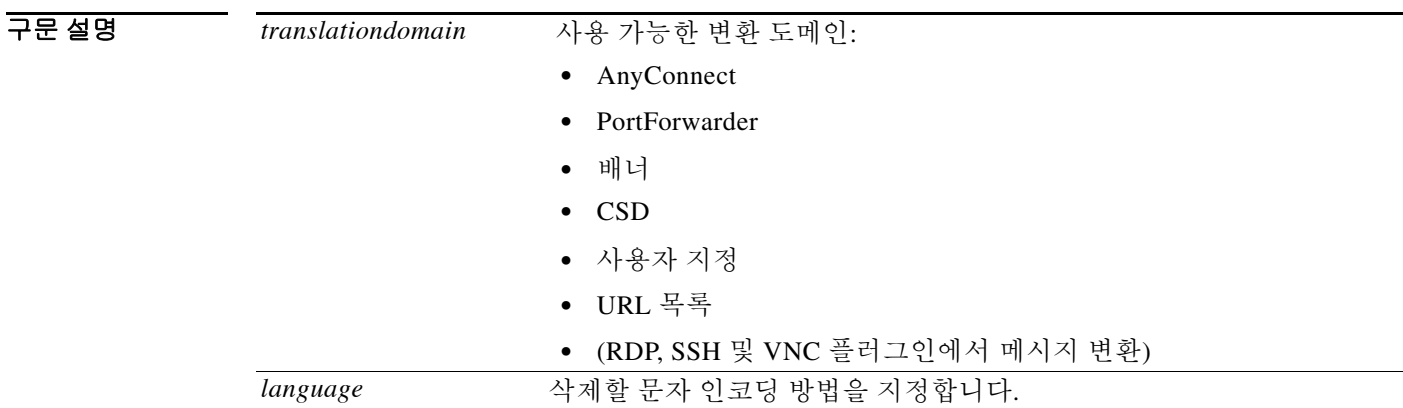

 $\overline{\phantom{a}}$ 기본 $\overline{\phantom{a}}$ 기본 동작 또는 값이 없습니다.

BB 모드 TR 이 다음 표는 명령을 입력할 수 있는 모드를 보여줍니다.

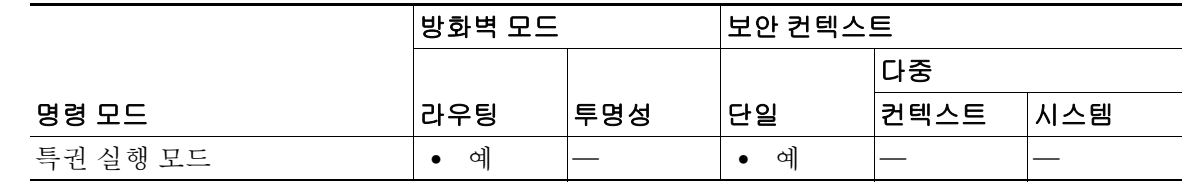

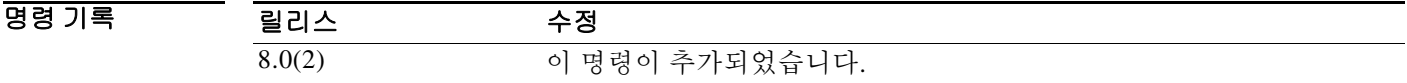

- 사용 지침 가져온 변환 테이블을 비활성화 및 제거하고 ASA의 플래시 메모리에서도 제거하려면 **revert webvpn translation-table** 명령을 사용합니다. 변환 테이블을 제거하면 해당되는 경우 기본 설정 으로 돌아가게 됩니다.
- 예 다음 명령은 AnyConnect 변환 테이블, Dutch를 제거합니다. ciscoasa# **revert webvpn translation-table anyconnect dutch** ciscoasa

### 관련 명령

 $\mathbf{I}$ 

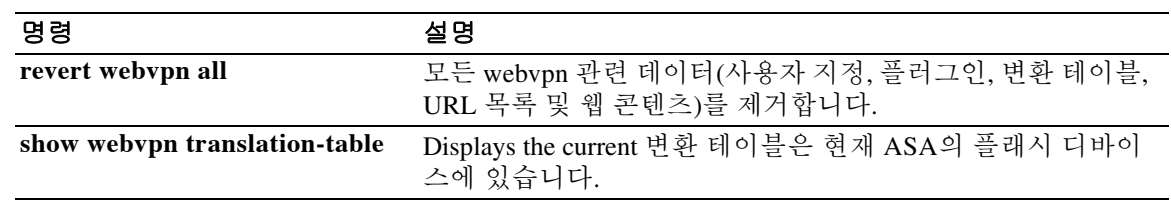

ן

## **revert webvpn url-list**

ASA에서 URL 목록을 제거하려면 특별 권한 EXEC 모드에서 **revert webvpn url-list** 명령을 입력합 니다.

**revert webvpn url-list template** *name*

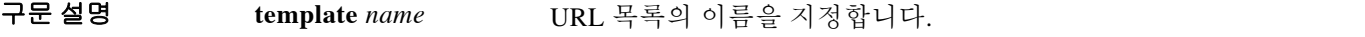

기본값 기본 동작 또는 값이 없습니다.

명령 모드 다음 표는 명령을 입력할 수 있는 모드를 보여줍니다.

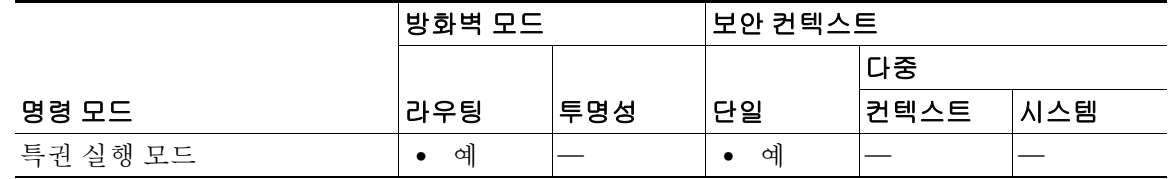

#### 명령 기록 릴리스 수정 8.0(2) 이 명령이 추가되었습니다.

사용 지침 ASA의 플래시 드라이브에서 현재의 URL 목록을 비활성화 및 제거하려면 **revert webvpn url-list** 명령을 사용합니다. url-list를 제거하면 해당되는 경우 기본 설정으로 돌아가게 됩니다.

> **revert webvpn url-list** 명령에 사용된 템플릿 인수는 전에 구성된 URL 목록의 이름을 지정합니 다. 그러한 목록을 구성하려면 글로벌 컨피그레이션 모드에서 **url-list** 명령을 사용합니다.

### 예 다음 명령은 URL 리스트, servers2를 제거합니다.

ciscoasa# **revert webvpn url-list servers2** ciscoasa

### 관련 명령

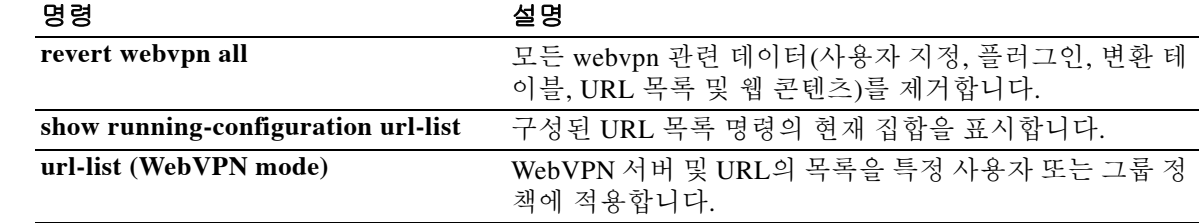

 $\overline{\phantom{a}}$ 

# **revert webvpn webcontent**

ASA 플래시 메모리의 위치에서 특정 웹 객체를 제거하려면 특별 권한 EXEC 모드에서 **revert webvpn webcontent** 명령을 입력합니다.

**revert webvpn webcontent** *filename*

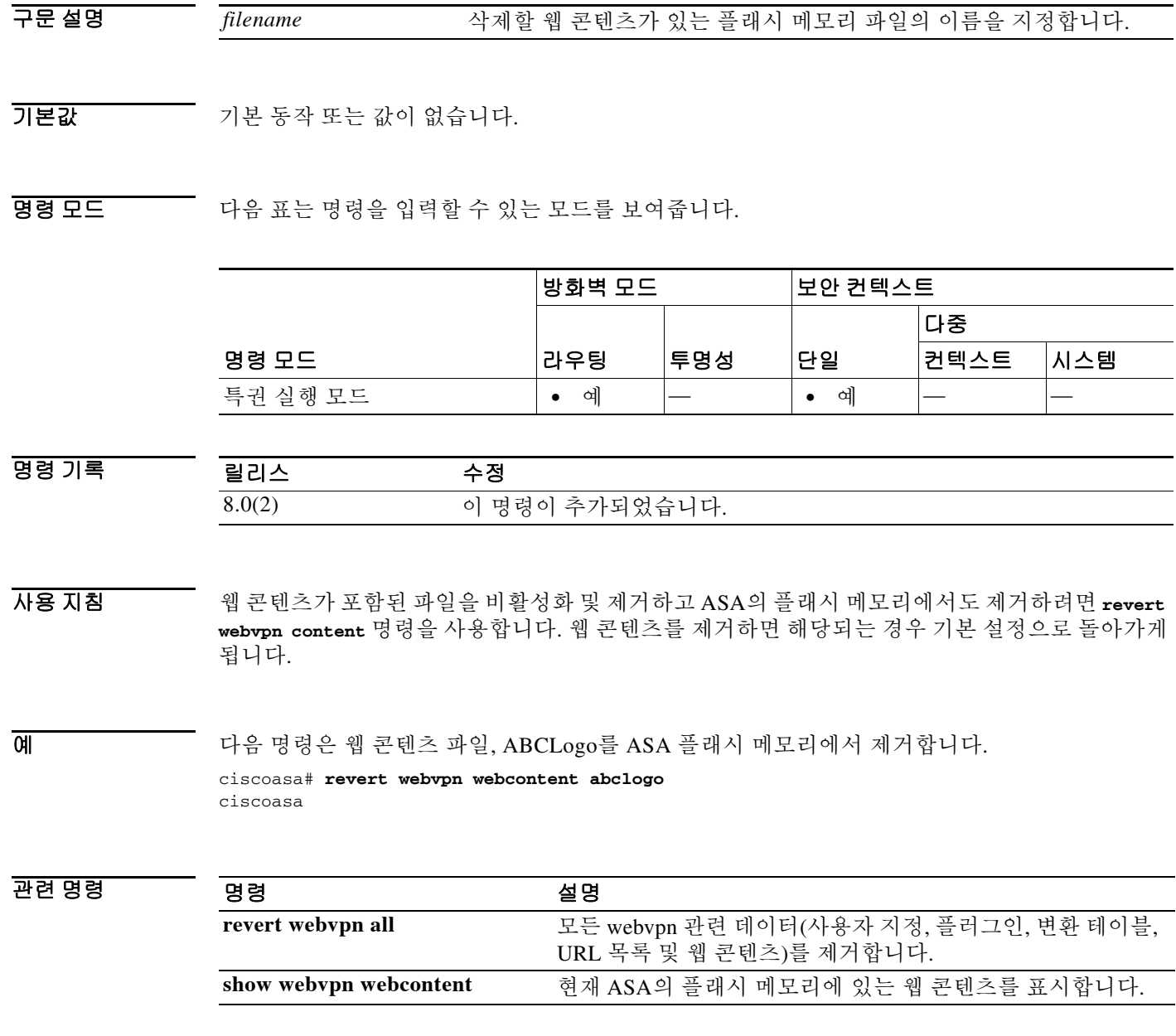

## **revocation-check**

trustpool 정책에 폐기 검사가 필요한지 여부를 정의하려면 crypto ca trustpool 컨피그레이션 모드에 서 **revocation-check** 명령을 사용합니다. 기본 폐기 검사 방법을 복원하려면*(none)* 이 명령의 **no** 형 식을 사용합니다.

**revocation-check** {[**crl**] [**ocsp]** [**none**] **}**

**no revocation-check** {[**crl**] [**ocsp]** [**none**]**}**

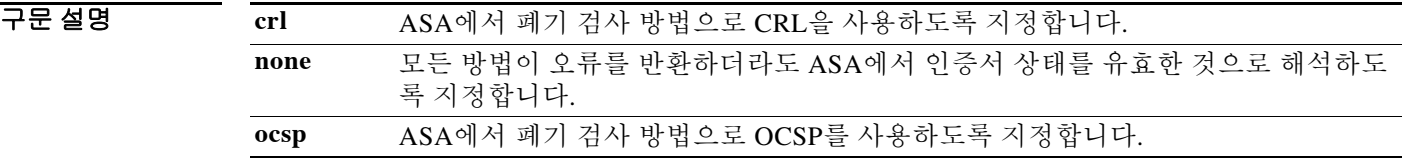

기본값 기본값은 *none*입니다.

BB 모드 TH 다음 표는 명령을 입력할 수 있는 모드를 보여줍니다.

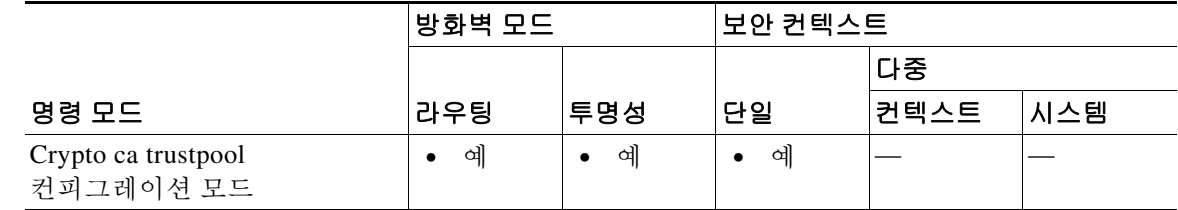

명령 기록 릴리스 수정 9.0(1) 이 명령이 추가되었습니다.

사용 지침 OCSP 응답의 서명자는 대개 OCSP 서버(responder) 인증서입니다. 디바이스에서는 응답을 받은 후 responder 인증서의 확인을 시도합니다.

> 일반적으로 CA는 OCSP responder 인증서의 수명을 비교적 짧게 설정하여 보안 문제의 발생 가능 성을 최소화합니다. CA는 폐기 상태 검사가 필요하지 않음을 나타내는 ocsp-no-check 확장을 responder 인증서에 포함합니다. 그러나 이 확장이 없으면 디바이스에서는 **revocation-check** 명령 으로 신뢰 지점에 대해 구성한 폐기 방법을 사용하여 인증서 폐기 상태를 확인하려고 시도합니다. 상태 확인을 무시하도록 *none* 옵션을 설정하지 않는 한 OCSP 폐기 검사가 실패하므로 ocsp-no-check 확장이 없는 경우 OCSP responder 인증서를 확인할 수 있어야 합니다.

참고 선택적 인수가 어떤 순서이든 *none*을 반드시 마지막 키워드로 사용해야 합니다.

ASA는 사용자가 구성한 순서대로 방법을 시도하며, 이전 방법에서 오류를 반환하는 경우에만(예: 서버 다운) 상태가 폐기되었는지 확인하는 대신 두 번째와 세 번째 방법을 시도합니다.

ן

 $\mathscr{P}$ 

클라이언트 인증서의 유효성을 검사하는 신뢰 지점에서 폐기 검사 방법을 설정하고 responder 인 증서의 유효성을 검사하는 신뢰 지점에서 폐기 검사를 구성하지 않을 수 있습니다 (**revocation-check none**). 컨피그레이션 예는 **match certificate** 명령을 참조하십시오.

**revocation-check crl none** 명령으로 ASA를 구성한 경우 클라이언트는 ASA에 연결하면 자동으로 CRL 다운로드를 시작하고(캐시되지 않았기 때문에), 인증서의 유효성을 검사하고, CRL 다운로드 를 마무리합니다. 이 경우 CRL이 캐시되지 않았으면 ASA는 CRL을 다운로드하기 전에 인증서의 유효성을 검사합니다.

예 ciscoasa(config-ca-trustpoint)# **revocation-chec**k ?

crypto-ca-trustpoint mode commands/options: crl Revocation check by CRL none Ignore revocation check ocsp Revocation check by OCSP (config-ca-trustpoint)#

### 관련 명령

 $\Gamma$ 

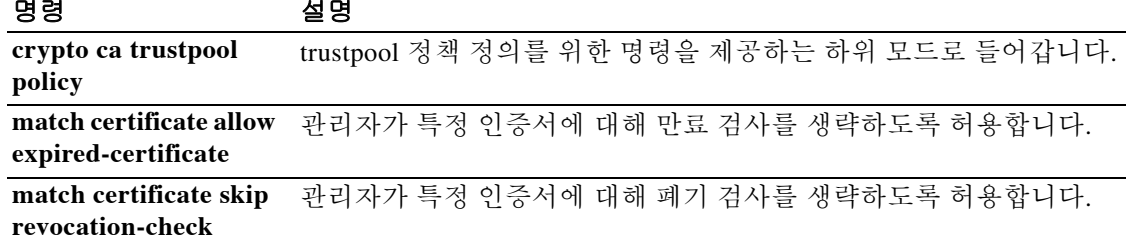

ן

# **rewrite**

WebVPN 연결을 통한 특정 애플리케이션 또는 트래픽 유형의 콘텐츠 재작성을 비활성화하려면 webvpn 모드에서 **rewrite** 명령을 사용합니다. 재작성 규칙을 제거하려면 규칙을 고유하게 식별하 는 규칙 번호와 함께 이 명령의 **no** 형식을 사용합니다. 모든 재작성 규칙을 제거하려면 번호 없이 명령의 **no** 형식을 사용합니다.

기본적으로 ASA는 모든 WebVPN 트래픽을 재작성 또는 변환합니다.

**rewrite order** *integer* **{enable | disable} resource-mask** *string* **[name** *resource name***]**

**no rewrite order** *integer* **{enable | disable} resource-mask** *string* **[name** *resource name***]**

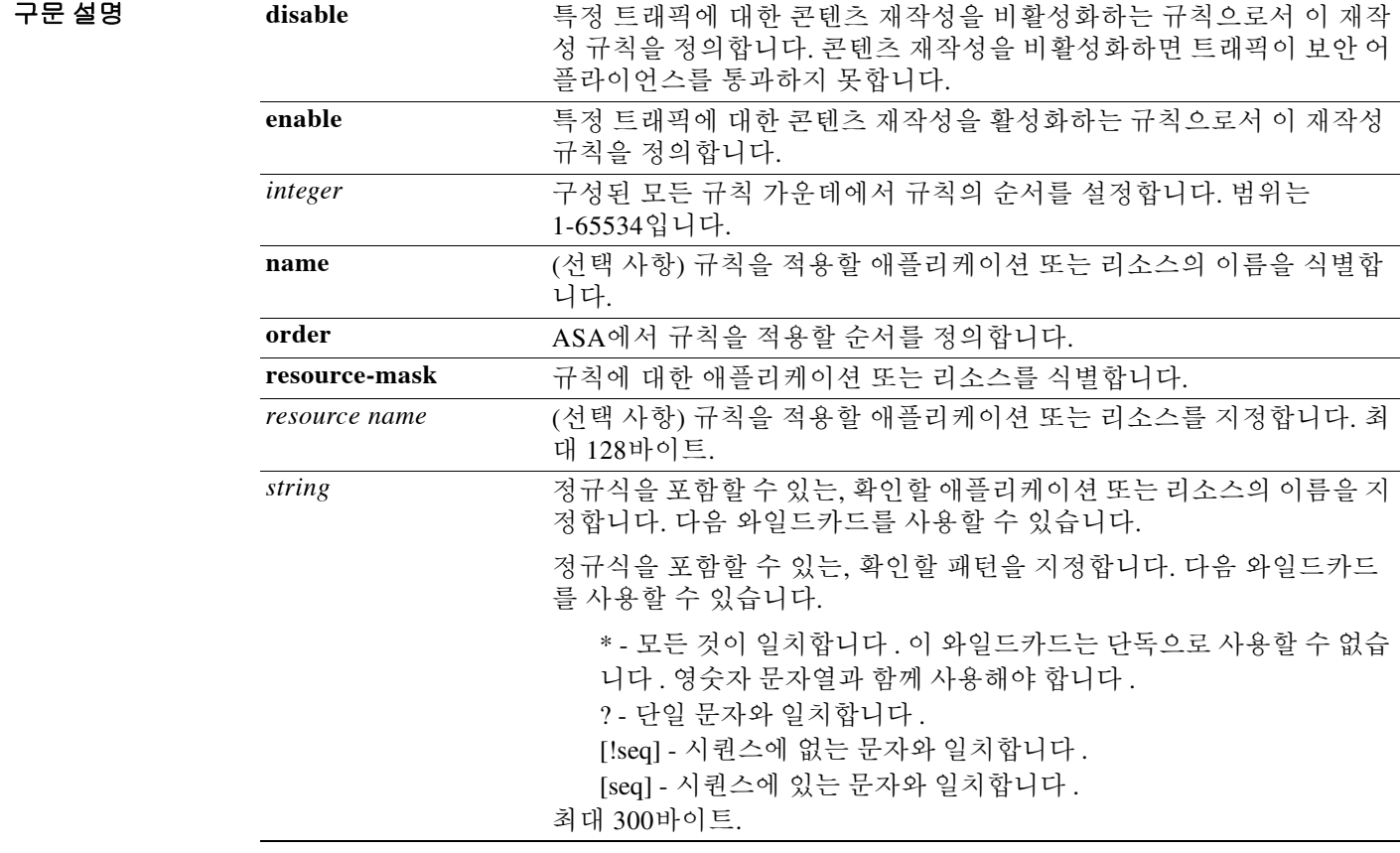

 $\overline{\mathcal{Y}}$  기본값은 모든 것을 재작성하는 것입니다.

 $\overline{\mathsf{I}}$ 

BB 모드 TH 다음 표는 명령을 입력할 수 있는 모드를 보여줍니다.

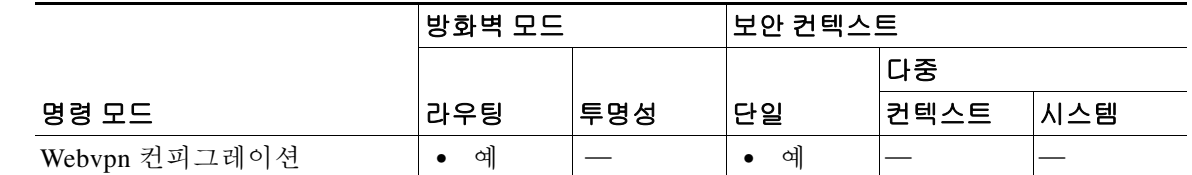

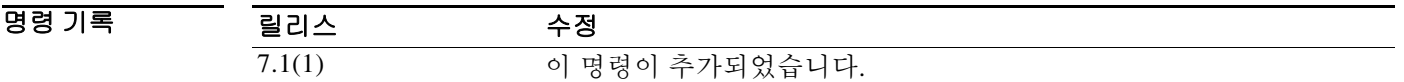

사용 지침 ASA는 애플리케이션에 대해 콘텐츠 재작성을 수행하여 WebVPN 연결을 통해 올바르게 작동하도 록 보장합니다. 외부 공개 웹사이트 등 일부 애플리케이션에는 이 프로세싱이 필요하지 않습니다. 이러한 애플리케이션에 대해서는 콘텐츠 재작성을 꺼둘 수 있습니다.

> 사용자가 ASA를 통하지 않고 특정 사이트를 직접 탐색하도록 하려면 rewrite 명령과 disable 옵션 을 사용하여 콘텐츠 재작성을 선택적으로 끌 수 있습니다. 이것은 IPsec VPN 연결의 split-tunneling 과 유사합니다.

> 이 명령을 여러 번 사용할 수 있습니다. ASA에서는 순서 번호로 재작성 규칙을 검색한 다음 일치 하는 첫 번째 규칙을 적용하므로 엔트리를 구성하는 순서는 중요합니다.

예 다음 예는 cisco.com 도메인의 URL에 대한 콘텐츠 재작성을 끄는 재작성 규칙(순서 번호 1)의 구성 방법을 보여줍니다.

ciscoasa(config-webpn)# **rewrite order 2 disable resource-mask \*cisco.com/\***

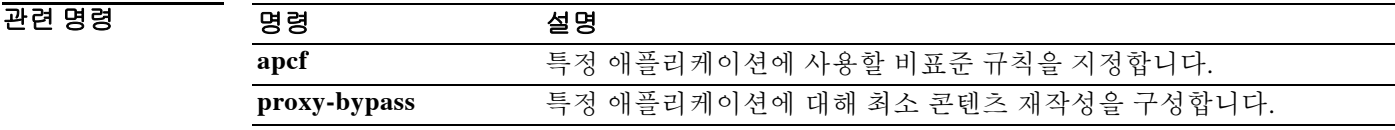

### **re-xauth**

IPsec 사용자가 IKE rekey를 재인증하도록 하려면 그룹 정책 컨피그레이션 모드에서 **re-xauth enable** 명령을 사용합니다. IKE rekey에 대한 사용자 재인증을 비활성화하려면 **re-xauth disable** 명 령을 사용합니다.

실행 중인 컨피그레이션에서 re-xauth 특성을 제거하려면 이 명령의 **no** 형식을 사용합니다. 그러면 다른 그룹 정책으로부터 IKE rekey에 대한 재인증 값을 상속할 수 있게 됩니다.

**re-xauth** {**enable** [**extended**] **| disable}**

**no re-xauth**

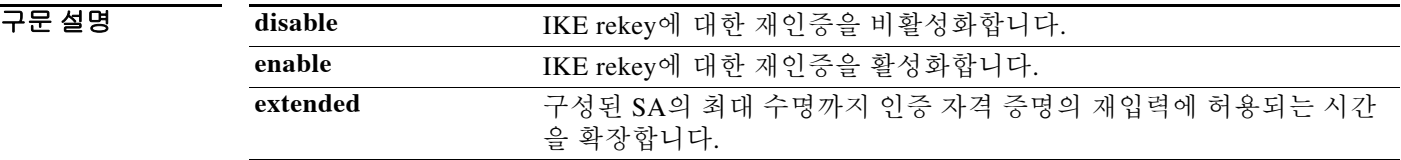

기본값 IKE rekey에 대한 재인증이 비활성화되어 있습니다.

BB 모드 TR음 표는 명령을 입력할 수 있는 모드를 보여줍니다.

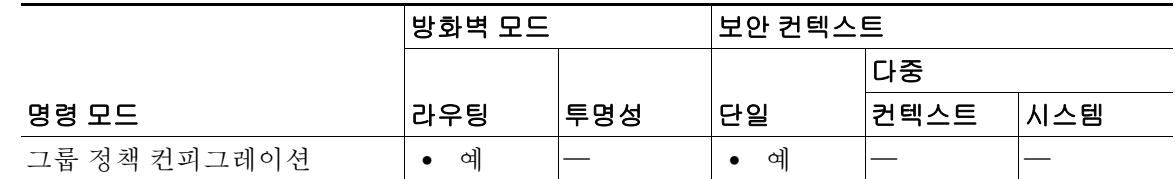

명령 기록

릴리스 수정

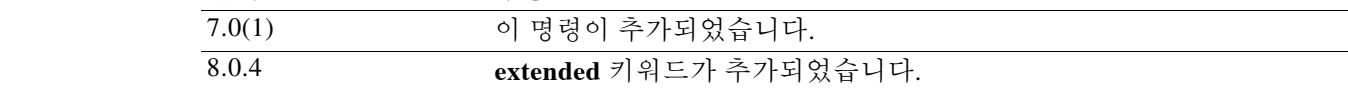

사용 지침 IKE rekey에 대한 재인증은 IPsec 연결에만 적용됩니다.

IKE rekey에 대한 재인증을 활성화하면 ASA는 초기 Phase 1 IKE 협상 중에 사용자에게 사용자 이 름과 비밀번호를 입력하라는 프롬프트를 표시하고, IKE rekey가 발생할 때마다 사용자 인증 프롬 프트를 표시합니다. 재인증은 추가 보안을 제공합니다.

자격 증명을 입력할 시간으로 30초가 제공되며, 약 2분이 되어 SA가 만료되고 터널이 종료되기까 지 최대 세 번 재시도할 수 있습니다. 구성된 SA의 최대 수명까지 인증 자격 증명을 다시 입력하도 록 허용하려면 **extended** 키워드를 사용합니다.

구성된 rekey 간격을 확인하려면 모니터링 모드에서 **show crypto ipsec sa** 명령을 사용하여 보안 관 련 수명을 초 단위 및 데이터의 킬로바이트로 확인합니다.

Ι
### $\frac{\sqrt{2}}{\sqrt{2}}$ ——<br>참고 연결의 다른 쪽 끝에 사용자가 없으면 재인증이 실패합니다.

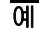

 $\overline{\phantom{a}}$ 

예 다음 예는 그룹 정책 FirstGroup에 대해 rekey의 재인증을 활성화하는 방법을 보여줍니다.

ciscoasa(config) #**group-policy FirstGroup attributes** ciscoasa(config-group-policy)# **re-xauth enable**

Ι

## **rip send version**

인터페이스에서 RIP 업데이트를 전송하는 데 사용할 RIP 버전을 지정하려면 인터페이스 컨피그레 이션 모드에서 **rip send version** 명령을 사용합니다. 기본값을 복원하려면 이 명령의 **no** 형식을 사 용합니다.

**rip send version** {[**1**] [**2**]}

**no rip send version**

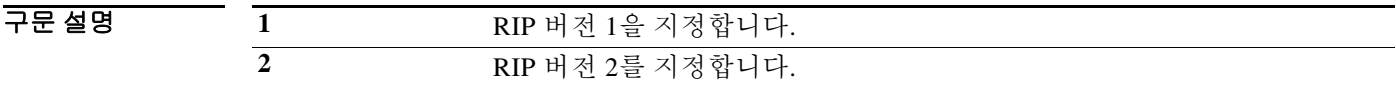

기본값 ASA는 RIP 버전 1 패킷을 전송합니다.

BB 모드 TH 다음 표는 명령을 입력할 수 있는 모드를 보여줍니다.

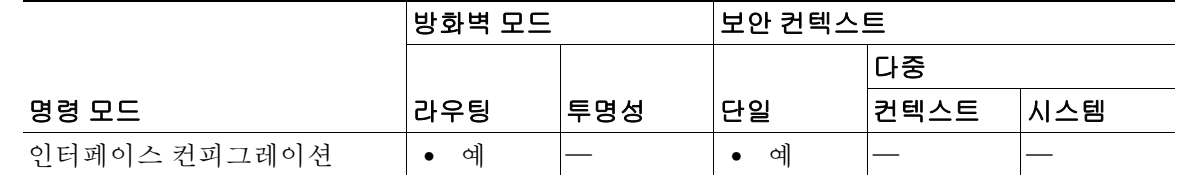

명령 기록 릴리스 수정 7.2(1) 이 명령이 추가되었습니다.

사용 지침 인터페이스에서 **rip send version** 명령을 입력하여 인터페이스 단위로 전역 RIP 전송 버전 설정을 재지정할 수 있습니다.

> RIP 버전 2를 지정하면 인접 디바이스 인증을 활성화하고 MD5 기반 암호화를 사용하여 RIP 업데 이트를 인증할 수 있습니다.

예 다음 예는 지정된 인터페이스에서 RIP 버전 1 및 2 패킷을 보내고 받도록 ASA를 구성합니다.

ciscoasa(config)# **interface GigabitEthernet0/3** ciscoasa(config-if)# **rip send version 1 2** ciscoasa(config-if)# **rip receive version 1 2**

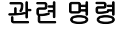

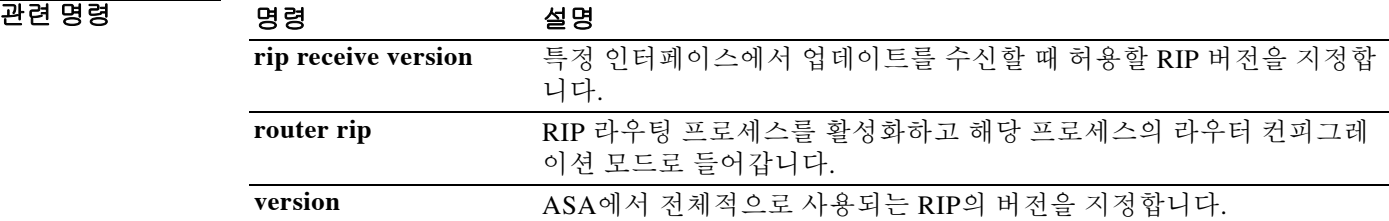

Ι

# **rip receive version**

인터페이스에서 허용되는 RIP의 버전을 지정하려면 인터페이스 컨피그레이션 모드에서 **rip receive version** 명령을 사용합니다. 기본값을 복원하려면 이 명령의 **no** 형식을 사용합니다.

**version** {[**1**] [**2**]}

**no version**

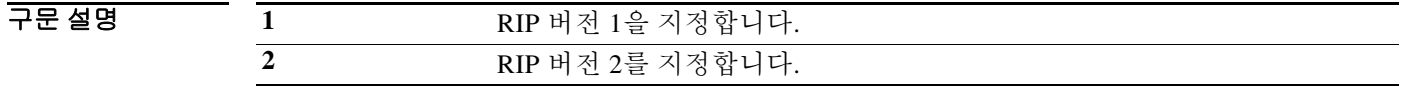

 $\overline{J}$   $\overline{H}$   $\overline{H}$   $\overline$ 

BB 모드 TH 다음 표는 명령을 입력할 수 있는 모드를 보여줍니다.

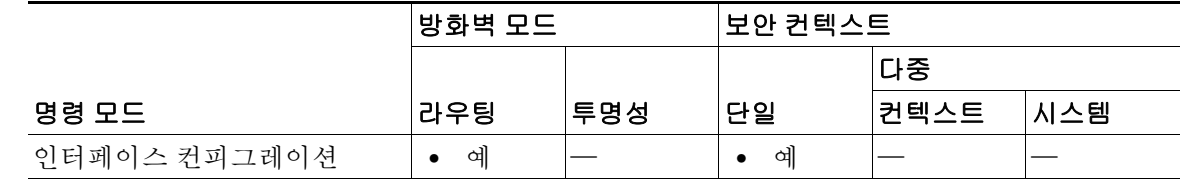

명령 기록 릴리스 수정 7.2(1) 이 명령이 추가되었습니다.

사용 지침 인터페이스에서 **rip receive version** 명령을 입력하여 인터페이스 단위로 전역 설정을 재지정할 수 있습니다.

> RIP 버전 2를 지정하면 인접 디바이스 인증을 활성화하고 MD5 기반 암호화를 사용하여 RIP 업데 이트를 인증할 수 있습니다.

예 다음 예는 지정된 인터페이스에서 RIP 버전 1 및 2 패킷을 받도록 ASA를 구성합니다.

ciscoasa(config)# **interface GigabitEthernet0/3** ciscoasa(config-if)# **rip send version 1 2** ciscoasa(config-if)# **rip receive version 1 2**

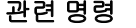

 $\mathbf{I}$ 

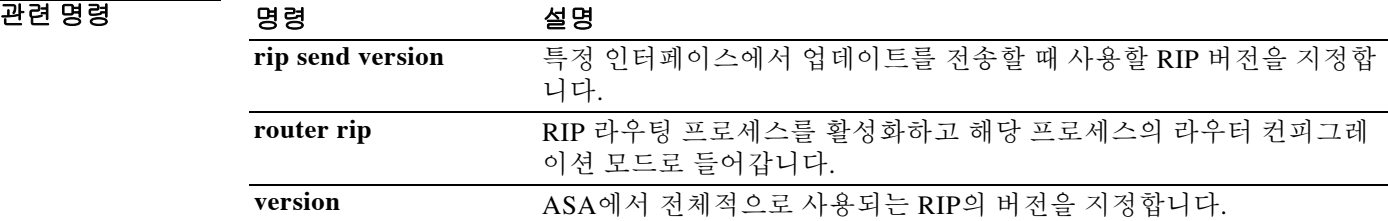

 $\mathbf I$ 

# **rip authentication mode**

RIP 버전 2 패킷에 사용할 인증 유형을 지정하려면 인터페이스 컨피그레이션 모드에서 **rip authentication mode** 명령을 사용합니다. 기본 인증 방법을 복원하려면 이 명령의 **no** 형식을 사용 합니다.

**rip authentication mode** {**text** | **md5**}

**no rip authentication mode**

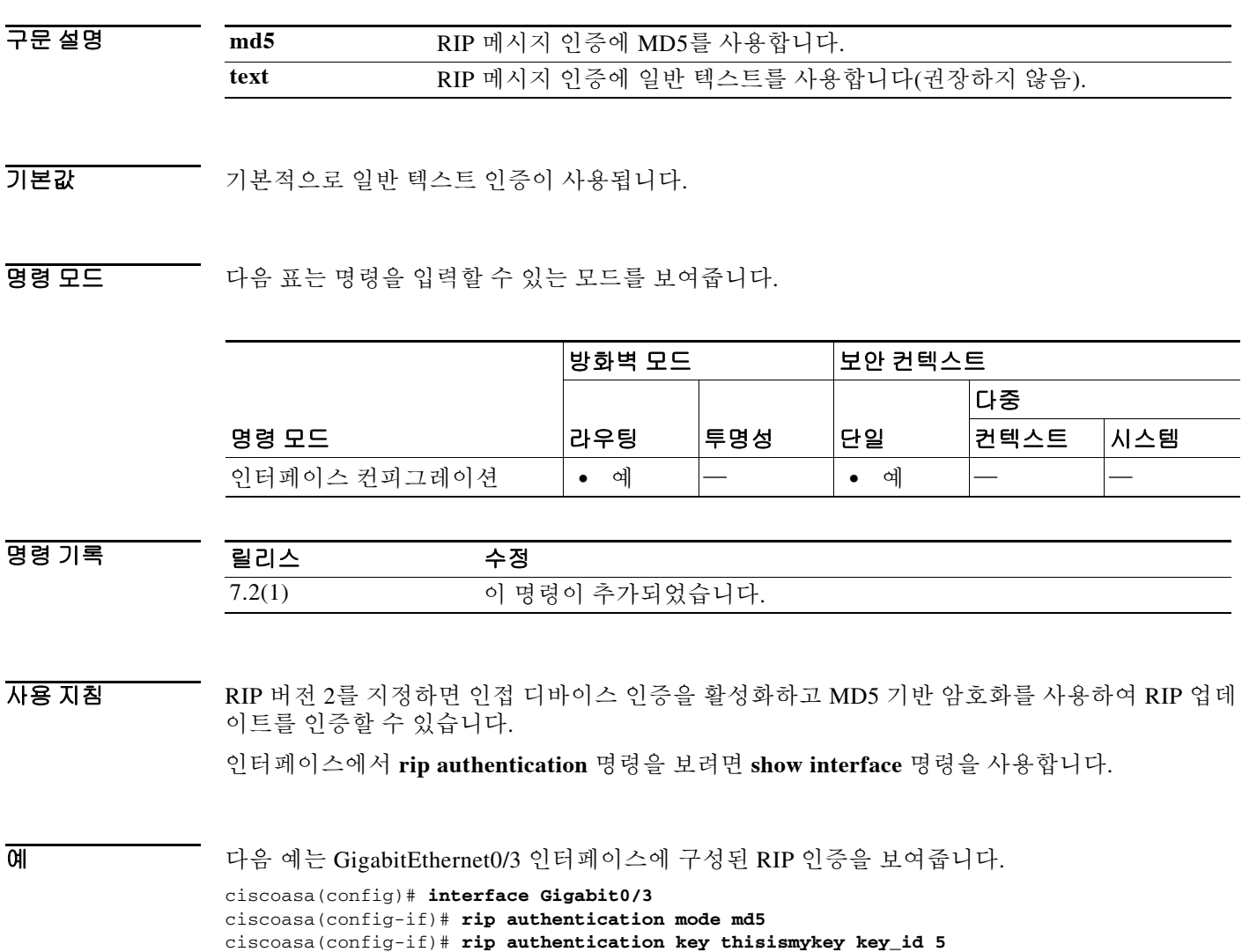

### 관련 명령

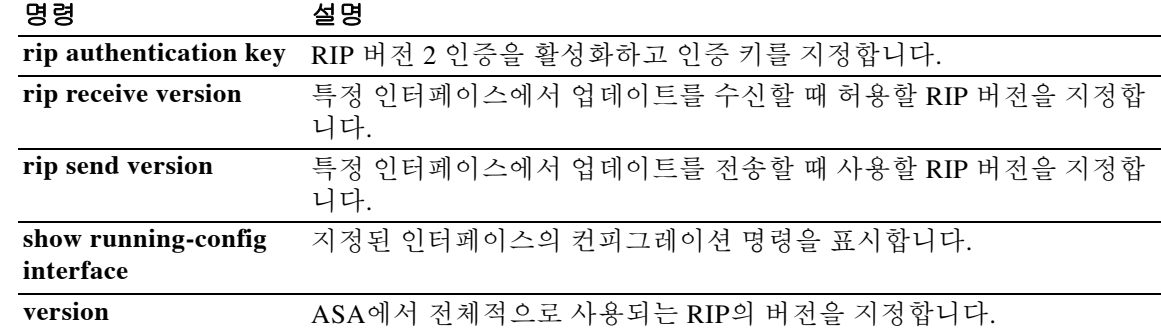

Ι

## **rip authentication key**

RIP 버전 2 패킷의 인증을 활성화하고 인증 키를 지정하려면 인터페이스 컨피그레이션 모드에서 **rip authentication key** 명령을 사용합니다. RIP 버전 2 인증을 비활성화하려면 이 명령의 **no** 형식 을 사용합니다.

**rip authentication key [0 | 8]** *string* **key\_id** *id*

**no rip authentication key**

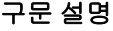

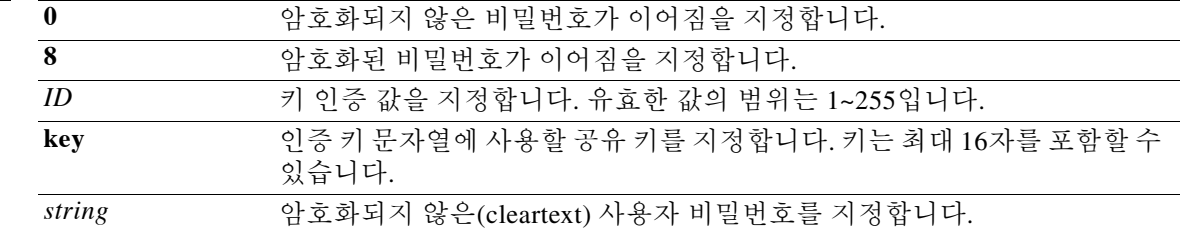

기본값 RIP 인증이 비활성화되어 있습니다.

명령 모드 다음 표는 명령을 입력할 수 있는 모드를 보여줍니다.

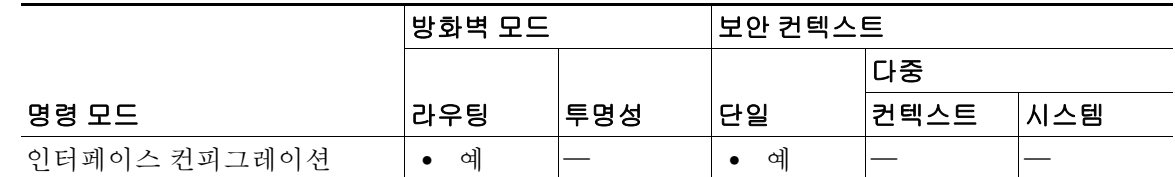

명령 기록 릴리스 수정 7.2(1) 이 명령이 추가되었습니다.

사용 지침 RIP 버전 2를 지정하면 인접 디바이스 인증을 활성화하고 MD5 기반 암호화를 사용하여 RIP 업데 이트를 인증할 수 있습니다. 인접 디바이스 인증을 활성화할 경우, *key* 및 *key\_id* 인수가 RIP 버전 2 업데이트를 제공하는 인접 디바이스에서 사용된 것과 동일한지 확인해야 합니다. *key*는 최대 16자 의 텍스트 문자열이어야 합니다.

인터페이스에서 **rip authentication** 명령을 보려면 **show interface** 명령을 사용합니다.

예 다음 예는 GigabitEthernet0/3 인터페이스에 구성된 RIP 인증을 보여줍니다. ciscoasa(config)# **interface Gigabit0/3** ciscoasa(config-if)# **rip authentication mode md5** ciscoasa(config-if)# **rip authentication key 8 yWIvi0qJAnGK5MRWQzrhIohkGP1wKb 5**

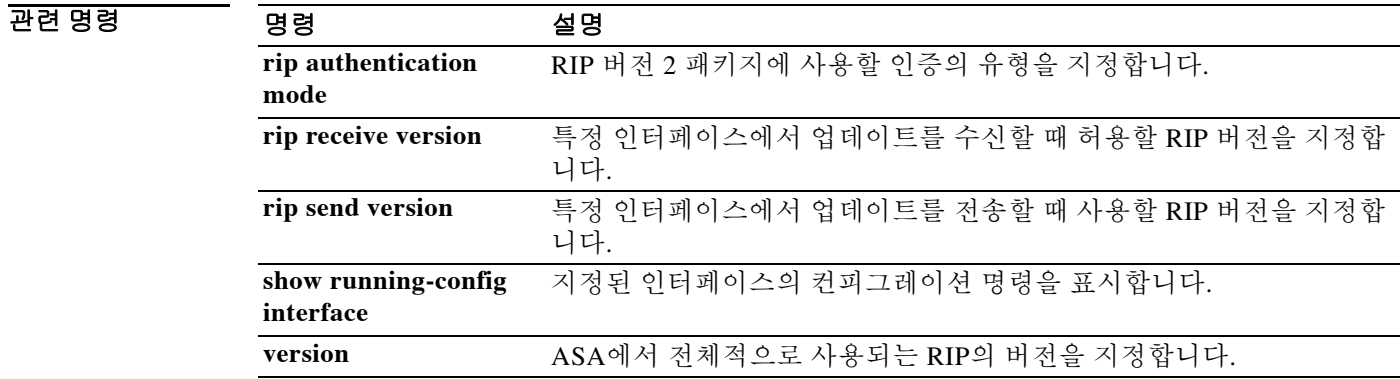

Ι

# **rip receive version**

인터페이스에서 허용되는 RIP의 버전을 지정하려면 인터페이스 컨피그레이션 모드에서 **rip receive version** 명령을 사용합니다. 기본값을 복원하려면 이 명령의 **no** 형식을 사용합니다.

**version** {[**1**] [**2**]}

**no version**

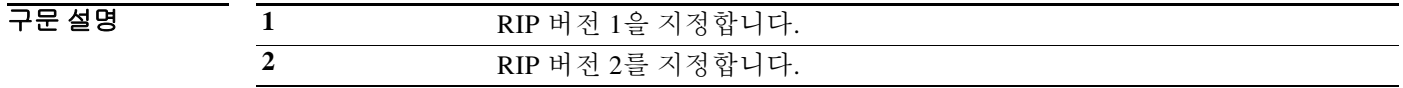

 $\overline{J}$   $\overline{H}$   $\overline{H}$   $\overline$ 

BB 모드 TH 다음 표는 명령을 입력할 수 있는 모드를 보여줍니다.

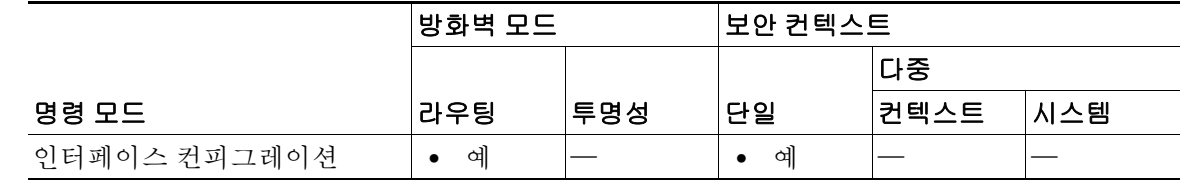

명령 기록 릴리스 수정 7.2(1) 이 명령이 추가되었습니다.

사용 지침 인터페이스에서 **rip receive version** 명령을 입력하여 인터페이스 단위로 전역 설정을 재지정할 수 있습니다.

> RIP 버전 2를 지정하면 인접 디바이스 인증을 활성화하고 MD5 기반 암호화를 사용하여 RIP 업데 이트를 인증할 수 있습니다.

예 다음 예는 지정된 인터페이스에서 RIP 버전 1 및 2 패킷을 받도록 ASA를 구성합니다.

ciscoasa(config)# **interface GigabitEthernet0/3** ciscoasa(config-if)# **rip send version 1 2** ciscoasa(config-if)# **rip receive version 1 2**

### 관련 명령

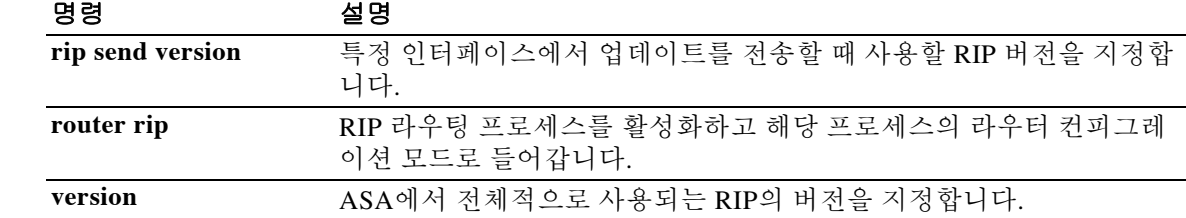

Ι

## **rip send version**

인터페이스에서 RIP 업데이트를 전송하는 데 사용할 RIP 버전을 지정하려면 인터페이스 컨피그레 이션 모드에서 **rip send version** 명령을 사용합니다. 기본값을 복원하려면 이 명령의 **no** 형식을 사 용합니다.

**rip send version** {[**1**] [**2**]}

**no rip send version**

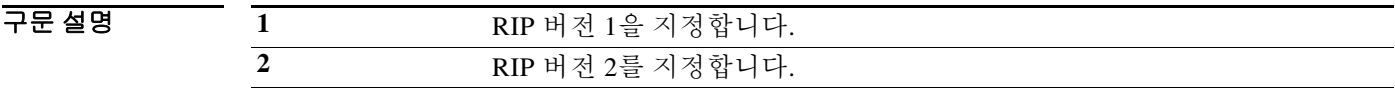

기본값 ASA는 RIP 버전 1 패킷을 전송합니다.

BB 모드 TH 다음 표는 명령을 입력할 수 있는 모드를 보여줍니다.

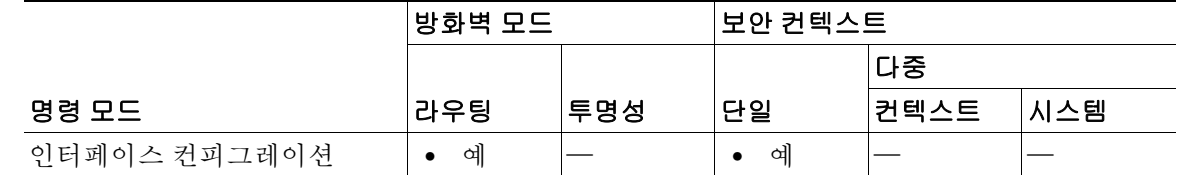

명령 기록 릴리스 수정 7.2(1) 이 명령이 추가되었습니다.

사용 지침 인터페이스에서 **rip send version** 명령을 입력하여 인터페이스 단위로 전역 RIP 전송 버전 설정을 재지정할 수 있습니다.

> RIP 버전 2를 지정하면 인접 디바이스 인증을 활성화하고 MD5 기반 암호화를 사용하여 RIP 업데 이트를 인증할 수 있습니다.

예 다음 예는 지정된 인터페이스에서 RIP 버전 1 및 2 패킷을 보내고 받도록 ASA를 구성합니다.

ciscoasa(config)# **interface GigabitEthernet0/3** ciscoasa(config-if)# **rip send version 1 2** ciscoasa(config-if)# **rip receive version 1 2**

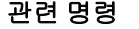

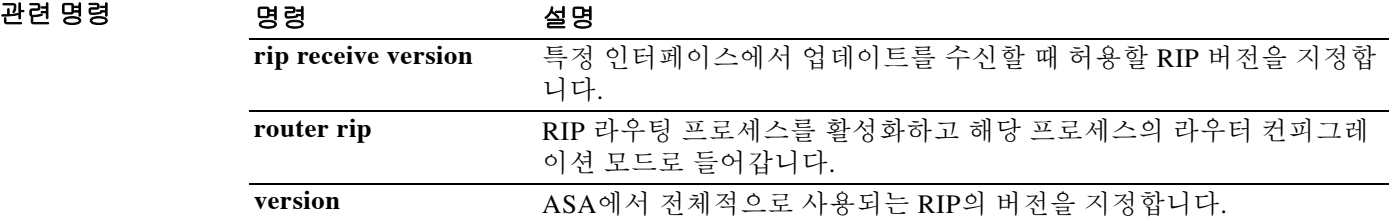

ן

# **rmdir**

기존 디렉토리를 제거하려면 특별 권한 EXEC 모드에서 **rmdir** 명령을 사용합니다.

**rmdir [/noconfirm] [disk0: | disk1: | flash:**]*path*

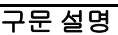

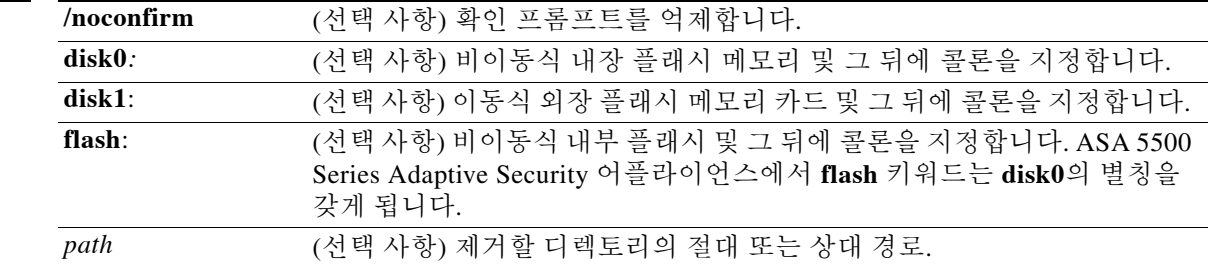

 $\overline{\mathcal{Y}}$  기본 동작 또는 값이 없습니다.

### BB 모드 다음 표는 명령을 입력할 수 있는 모드를 보여줍니다.

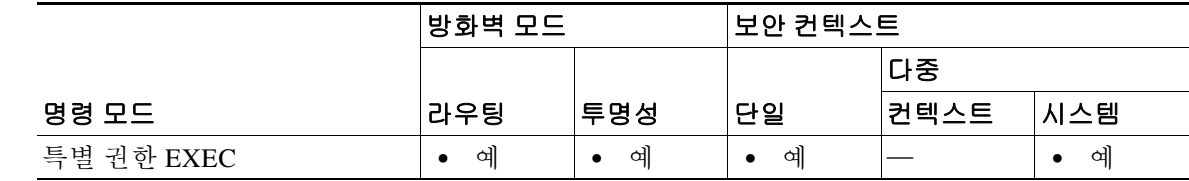

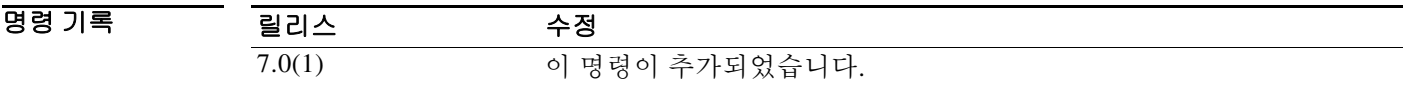

### 사용 지침 디렉토리가 비어 있지 않으면 **rmdir** 명령이 실패합니다.

### 예 다음 예는 "test"라는 기존 디렉토리를 제거하는 방법을 보여줍니다. ciscoasa# **rmdir test**

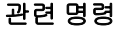

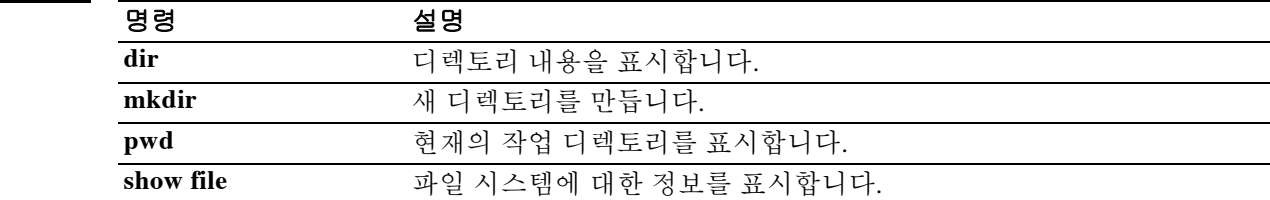

### **route**

지정한 인터페이스에 대한 고정 또는 기본 경로를 입력하려면 글로벌 컨피그레이션 모드에서 **route** 명령을 사용합니다. 지정된 인터페이스에서 경로를 제거하려면 이 명령의 **no** 형식을 사용합 니다.

**route** *interface\_name ip\_address netmask gateway\_ip* [[*metric*] [**track** *number*] | **tunneled**]

**no route** *interface\_name ip\_address netmask gateway\_ip* [[*metric*] [**track** *number*] | **tunneled**]

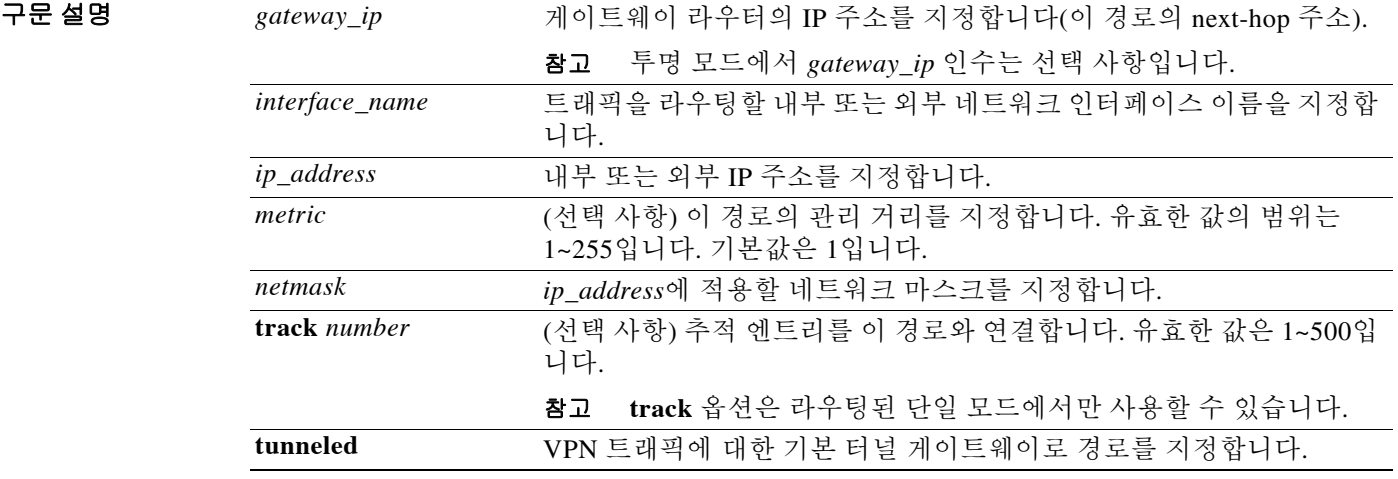

기본값 *metric* 기본값은 1입니다.

BB 모드 TH 다음 표는 명령을 입력할 수 있는 모드를 보여줍니다.

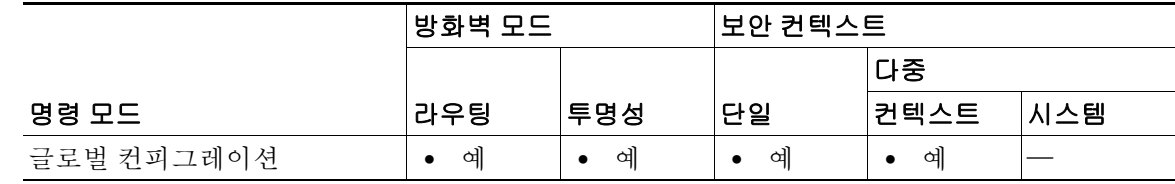

명령 기록

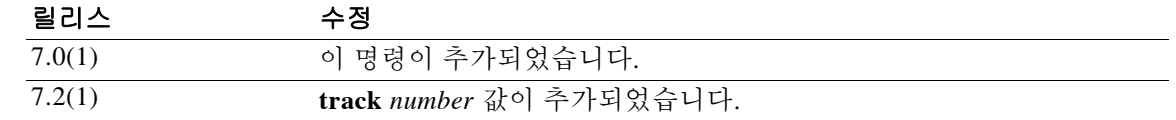

 $\overline{\mathsf{I}}$ 

사용 지침 인터페이스에 대해 기본 또는 고정 경로를 입력하려면 **route** 명령을 사용합니다. 기본 경로를 입력 하려면 *ip\_address*와 *netmask*를 **0.0.0.0** 또는 축약된 형태인 **0**으로 설정합니다. **route** 명령을 사용하 여 입력하는 모든 경로는 저장 시 컨피그레이션에 보관됩니다.

Τ

표준 기본 경로를 가지고 터널링된 트래픽을 위한 별도의 기본 경로를 정의할 수 있습니다. **tunneled** 옵션으로 기본 경로를 생성하면 학습 경로나 고정 경로를 이용하여 라우팅할 수 없는 ASA에서 종료되는 터널의 모든 트래픽이 이 경로로 전송됩니다. 터널에서 발생하는 트래픽에 대 해 이 경로는 다른 구성된 또는 학습된 기본 경로를 재지정합니다.

**tunneled** 옵션을 포함한 기본 경로에는 다음 제한 사항이 적용됩니다.

- **•** 터널링 경로의 이그레스 인터페이스에서 유니캐스트 RPF(**ip verify reverse-path**)를 활성화하지 마십시오. 터널링 경로의 이그레스 인터페이스에서 uRPF를 활성화하면 세션이 실패합니다.
- **•** 세션이 실패할 수 있으므로 터널링 경로의 이그레스 인터페이스에서 TCP 인터셉트를 활성화 하지 마십시오.
- **•** VoIP 검사 엔진(CTIQBE, H.323, GTP, MGCP, RTSP, SIP, SKINNY), DNS 검사 엔진 또는 DCE RPC 검사 엔진을 터널링 경로에 사용하지 마십시오. 이러한 검사 엔진은 터널링 경로를 무시 합니다.

**tunneled** 옵션으로 두 개 이상의 기본 경로를 정의할 수 없습니다. 터널링 트래픽에 대한 ECMP는 지원되지 않습니다.

인터페이스에서 라우터 외부에 연결된 네트워크에 액세스하려면 고정 경로를 만듭니다. 예를 들 어 ASA는 192.168.42.0 네트워크로 이동하는 모든 패킷을 다음과 같은 고정 **route** 명령으로 192.168.1.5 라우터를 통해 전송합니다.

ciscoasa(config)# **route dmz 192.168.42.0 255.255.255.0 192.168.1.5 1**

각 라우터의 IP 주소를 입력하면 ASA는 라우팅 테이블에 CONNECT 경로를 생성합니다. 이 엔트 리는 **clear route** 또는 **clear configure route** 명령 사용 시 삭제되지 않습니다.

**route** 명령에서 ASA의 인터페이스 중 하나의 IP 주소를 게이트웨이 IP 주소로 사용하는 경우, ASA 는 게이트웨이 IP 주소 대신 패킷의 수신 IP 주소에 대해 ARP를 사용합니다.

예 다음 예는 외부 인터페이스에 대해 하나의 기본 **route** 명령을 지정하는 방법을 보여줍니다.

ciscoasa(config)# **route outside 0 0 209.165.201.1 1**

다음 예는 네트워크에 대한 액세스를 제공하기 위해 이러한 고정 **route** 명령을 추가하는 방법을 보 여줍니다.

ciscoasa(config)# **route dmz1 10.1.2.0 255.0.0.0 10.1.1.4 1** ciscoasa(config)# **route dmz1 10.1.3.0 255.0.0.0 10.1.1.4 1**

다음 예는 SLA 작업을 사용하여 외부 인터페이스의 10.1.1.1 게이트웨이에 기본 경로를 설치합니 다. SLA 작업은 해당 게이트웨이의 가용성을 모니터링합니다. SLA 작업이 실패하면 DMZ 인터페 이스의 백업 경로가 사용됩니다.

```
ciscoasa(config)# sla monitor 123
ciscoasa(config-sla-monitor)# type echo protocol ipIcmpEcho 10.1.1.1 interface outside
ciscoasa(config-sla-monitor-echo)# timeout 1000
ciscoasa(config-sla-monitor-echo)# frequency 3
ciscoasa(config)# sla monitor schedule 123 life forever start-time now
ciscoasa(config)# track 1 rtr 123 reachability
ciscoasa(config)# route outside 0.0.0.0 0.0.0.0 10.1.1.1 track 1
ciscoasa(config)# route dmz 0.0.0.0 0.0.0.0 10.2.1.1 254
```
**19-40**

### 관련 명령

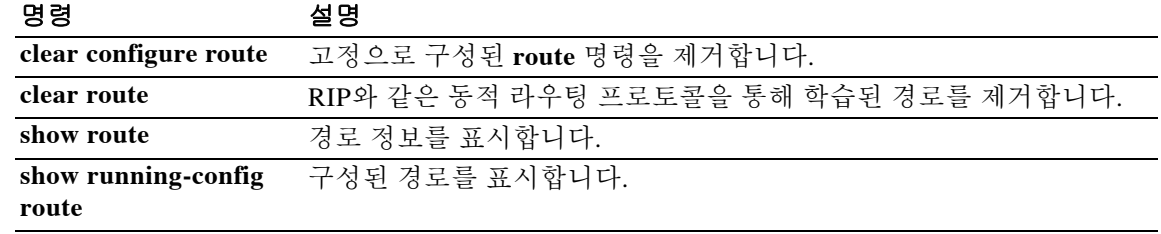

ן

### **route-map**

한 라우팅 프로토콜에서 다른 라우팅 프로토콜로 경로를 재배포하기 위한 조건을 정의하거나 정 책 라우팅을 활성화하려면 글로벌 컨피그레이션 모드에서 **route-map** 명령을 사용하고 경로 맵 컨 피그레이션 모드에서 match 및 set 명령을 사용합니다. 엔트리를 삭제하려면 이 명령의 **no** 형식을 사용합니다.

**route-map** *name* [**permit** | **deny**] [*sequence number*]

**no route-map** *name* [**permit** | **deny**] [*sequence number*]

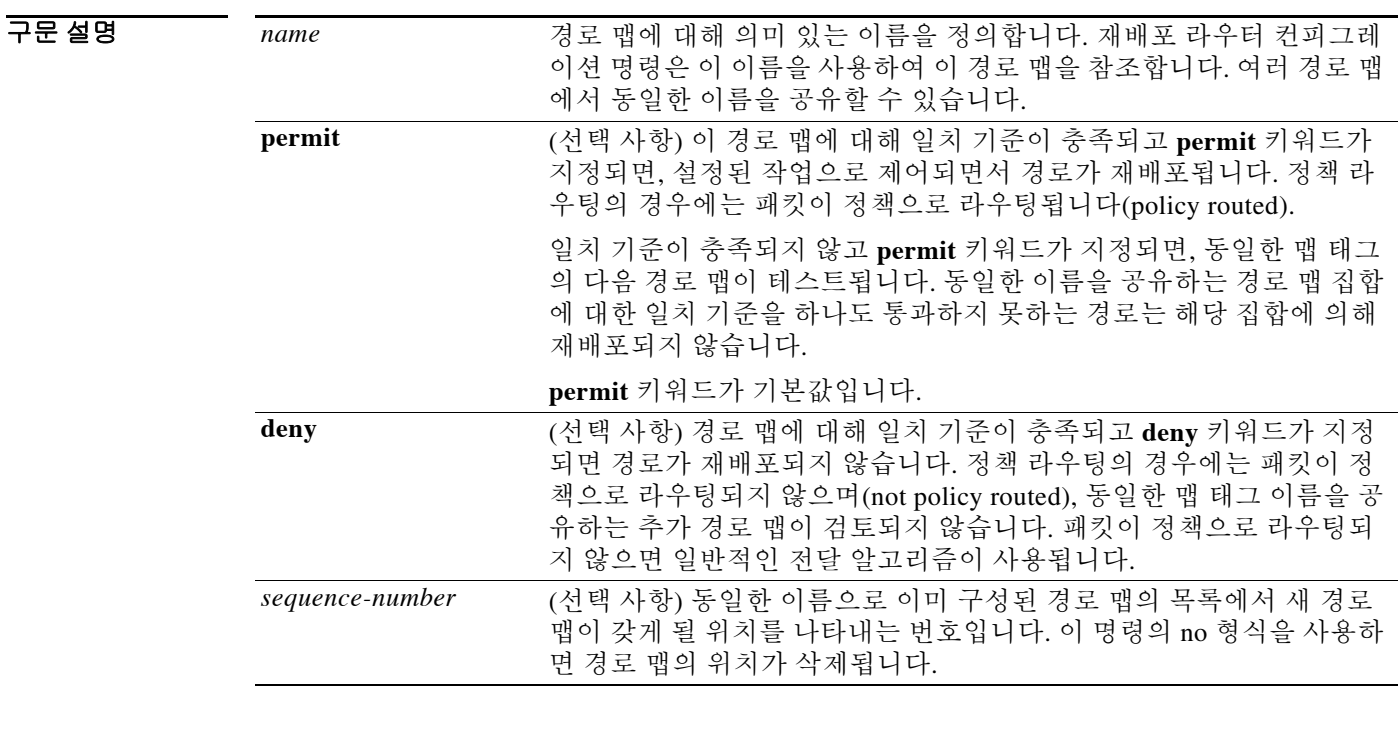

기본값 기본값이 없습니다.

BB 모드 TH 다음 표는 명령을 입력할 수 있는 모드를 보여줍니다.

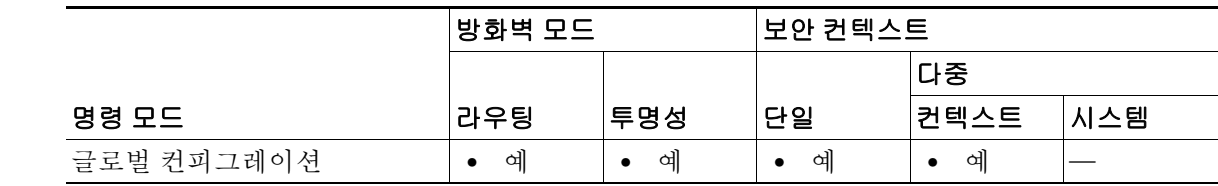

명령 기록

릴리스 수정 7.0(1) 이 명령이 추가되었습니다.

 $\mathbf I$ 

사용 지침 경로를 재배포하려면 경로 맵을 사용합니다.

**route-map** 글로벌 컨피그레이션 명령과 match 및 set route-map 컨피그레이션 명령을 사용하면 하 나의 라우팅 프로토콜에서 다른 라우팅 프로토콜로 경로를 재배포하기 위한 조건을 정의할 수 있 습니다. 각 **route-map** 명령에는 연결된 match 및 set 명령이 있습니다. match 명령은 일치 기준(현 재의 route-map 명령으로 재배포가 허용되는 조건)을 지정합니다. set 명령은 set 작업, 즉 match 명 령으로 적용된 기준이 충족되는 경우 수행할 특별한 재배포 작업을 지정합니다. **no route-map** 명 령은 경로 맵을 삭제합니다.

match route-map 컨피그레이션 명령에는 여러 형식이 있습니다. match 명령은 어떤 순서로든 사용 할 수 있으며, set 명령으로 지정한 set 작업에 따라 경로를 재배포하려면 모든 match 명령을 "통과 "해야 합니다. match 명령의 no 형식은 지정된 일치 기준을 제거합니다.

라우팅 프로세스 간에 경로 재배포 방법을 세밀하게 제어하려면 경로 맵을 사용합니다. 대상 라우 팅 프로토콜은 라우터 글로벌 컨피그레이션 명령으로 지정합니다. 소스 라우팅 프로토콜은 재배 포 라우터 컨피그레이션 명령으로 지정합니다. 경로 맵 구성 방법에 대한 설명은 "예" 섹션을 참조 하십시오.

경로 맵을 통해 경로를 전달할 때, 경로 맵은 여러 부분으로 구성될 수 있습니다. route-map 명령과 관련된 match 구문과 하나 이상 일치하지 않는 경로는 무시됩니다. 즉, 경로가 아웃바운드 경로 맵 에 대해 광고되지 않으며 인바운드 경로 맵에 대해 허용되지 않습니다. 일부 데이터만 수정하려는 경우 두 번째 경로 맵 섹션을 구성하고 정확한 일치를 지정해야 합니다.

sequence-number 인수는 다음과 같이 작동합니다.

- **1.** route-map 이름으로 정의한 엔트리가 없으면, sequence-number 인수가 10으로 설정된 엔트리가 생성됩니다.
- **2.** route-map 이름으로 정의한 엔트리가 하나뿐인 경우 이 엔트리는 다음 route-map 명령의 기본 엔트리가 됩니다. 이 엔트리의 sequence-number 인수는 변경되지 않습니다.
- **3.** route-map 이름으로 정의된 엔트리가 둘 이상인 경우 sequence-number 인수가 필요하다는 내용 의 오류 메시지가 표시됩니다.
- **4.** sequence-number 인수 없이 **no route-map name** 명령을 지정하는 경우 전체 경로 맵이 삭제됩 니다.

예 다음 예는 합 개수가 1과 같은 경로를 OSPF로 재배포하는 방법을 보여줍니다. ASA에서는 이러한 경로를 메트릭이 5이고 메트릭 유형이 Type 1인 외부 LSA로서 재배포합니다.

ciscoasa(config)# **route-map 1-to-2 permit**

```
ciscoasa(config-route-map)# match metric 11
ciscoasa(config-route-map)# set metric 5
ciscoasa(config-route-map)# set metric-type type-1
```
다음 예는 10.1.1.0 고정 경로를 다음의 구성된 메트릭 값의 eigrp 프로세스 1로 재배포하는 방법을 설명합니다.

```
ciscoasa (config)# route outside 10.1.1.0 255.255.255.0 192.168.1.1
ciscoasa(config-route-map)# access-list mymap2 line 1 permit 10.1.1.0 255.255.255.0
ciscoasa(config-route-map)# route-map mymap2 permit 10
ciscoasa(config-route-map)# match ip address mymap2
ciscoasa(config-route-map)# router eigrp 1
ciscoasa(config)# redistribute static metric 250 250 1 1 1 route-map
```
 $\mathsf I$ 

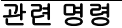

H

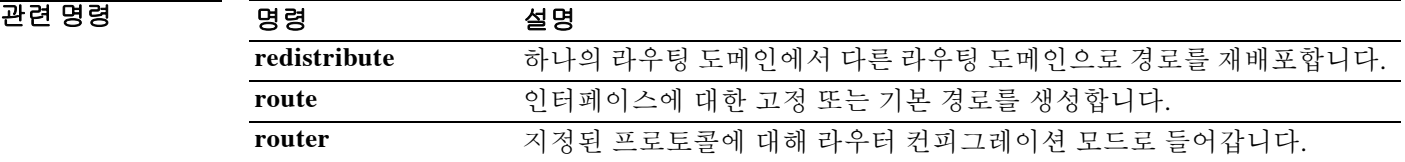

## **route null0**

 $\overline{\phantom{a}}$ 

고정 null0 경로는 black hole로 원하지 않거나 바람직하지 않은 트래픽을 전달하는 데 사용됩니다. null 인터페이스 null0은 black hole 생성에 사용됩니다. 바람직하지 않은 대상에 대해 고정 경로를 생 성하려면 글로벌 컨피그레이션 모드에서 **route null0** 명령을 사용합니다. 이 고정 경로 컨피그레이 션은 null 인터페이스를 가리킵니다.

고정 null0 경로를 제거하려면 이 명령의 **no** 형식을 사용합니다.

**route null0** *ip\_address*

**no route null0** *ip\_address*

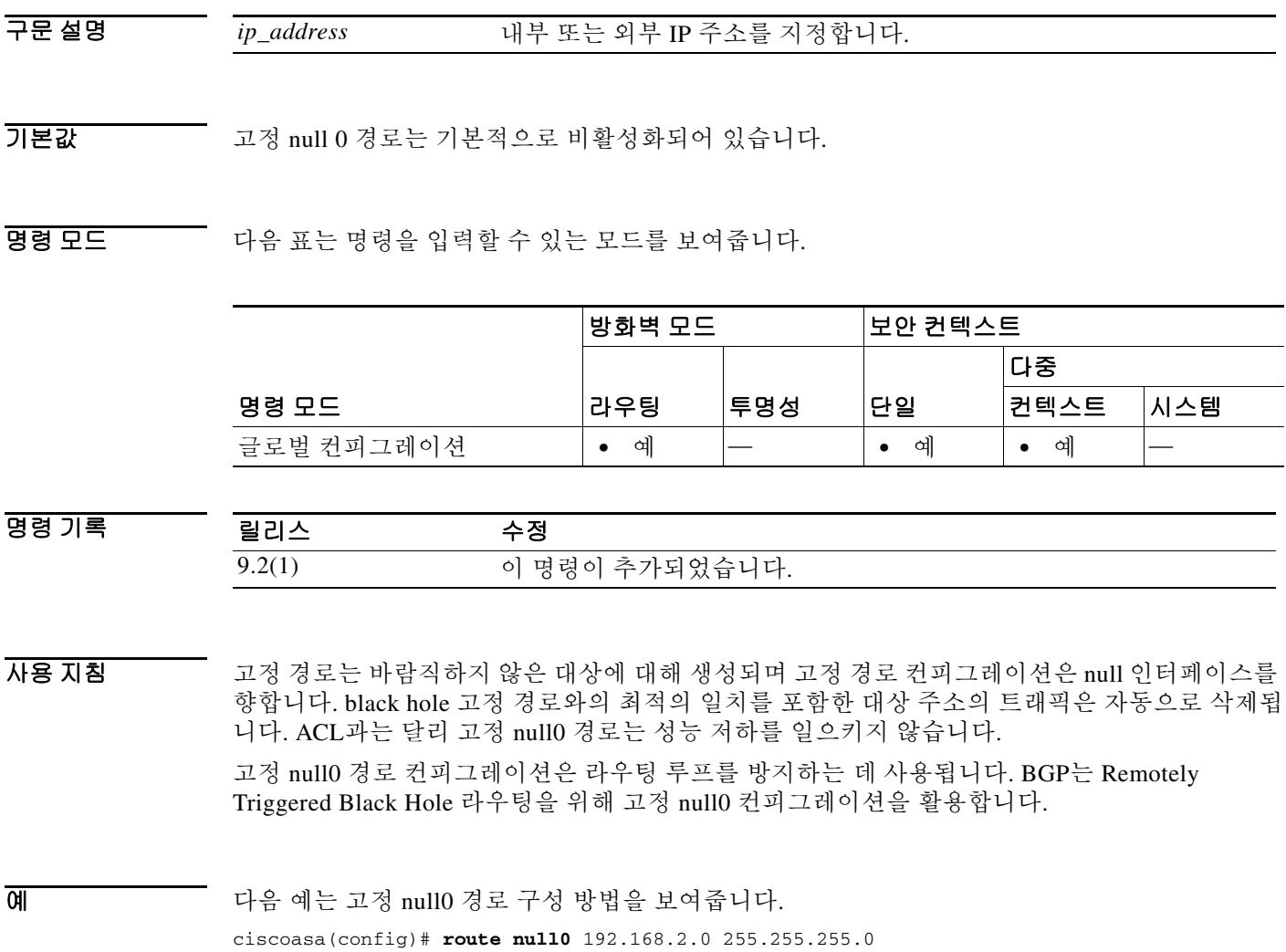

 $\mathsf I$ 

# **router-alert**

IP Options 검사의 패킷에 Router Alert IP 옵션이 있는 경우 수행할 작업을 정의하려면 매개변수 컨 피그레이션 모드에서 **router-alert** 명령을 사용합니다. 이 기능을 비활성화하려면 이 명령의 **no** 형 식을 사용합니다.

**router-alert action {allow | clear}**

**no router-alert action {allow | clear}**

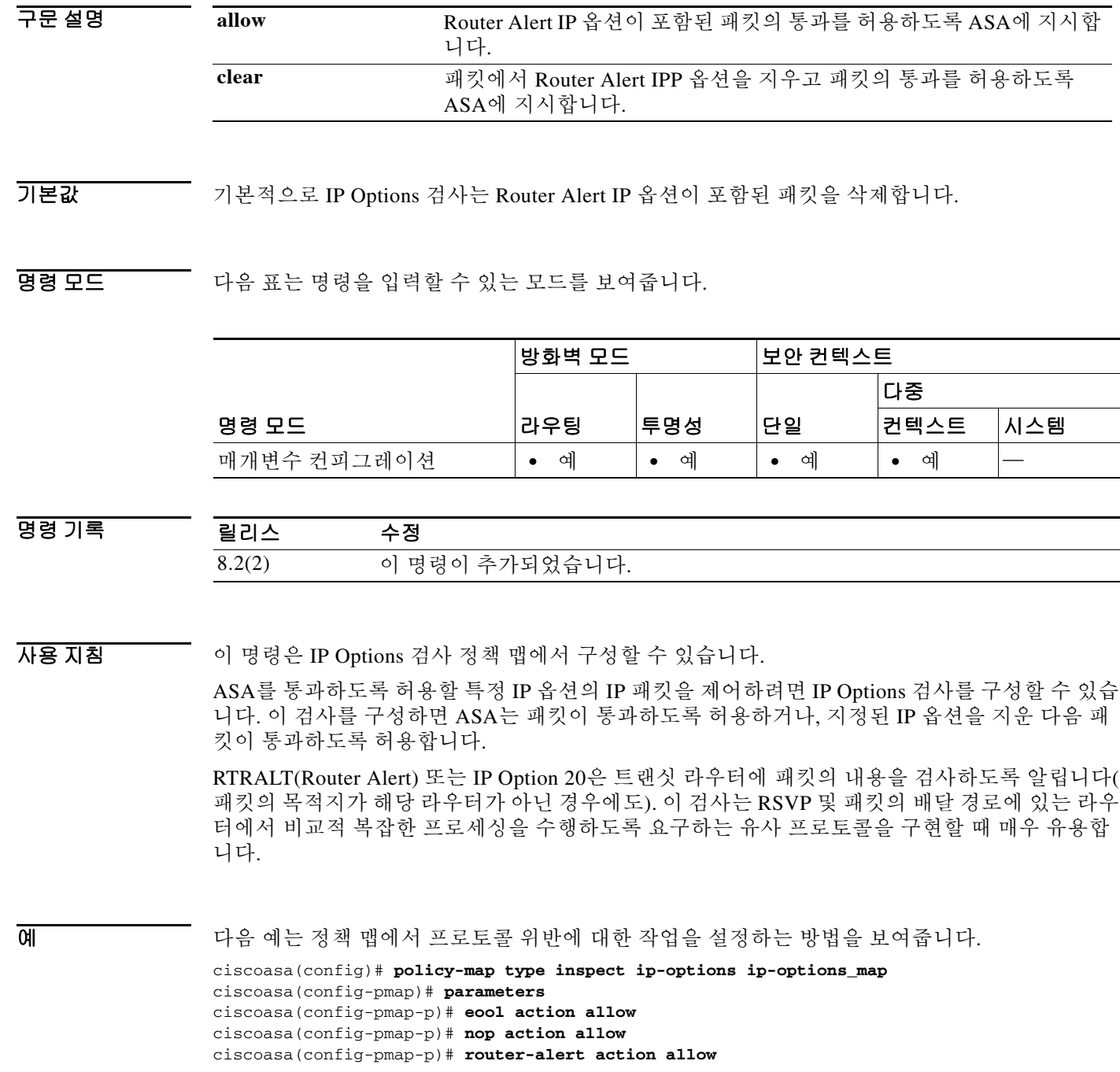

### 관련 명령

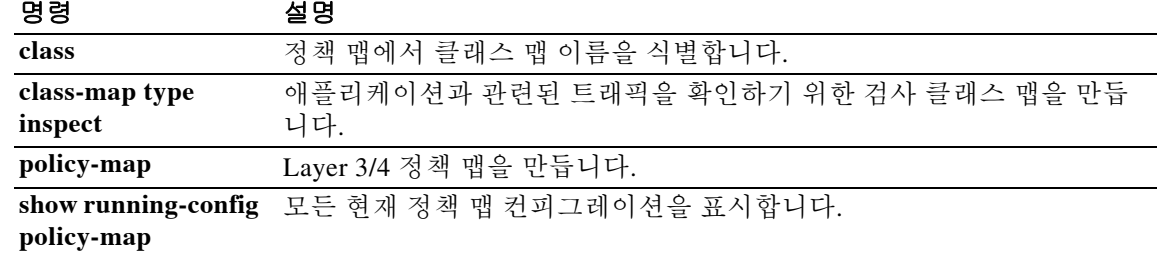

## **router-id**

고정 라우터 ID를 사용하려면 OSPFv2용 라우터 컨피그레이션 모드 또는 IPv6용 라우터 컨피그레 이션 모드에서 **router-id** 명령을 사용합니다. 이전 라우터 ID 동작을 사용하도록 OSPF를 재설정하 려면 이 명령의 **no** 형식을 사용합니다.

### **router-id** *id*

**no router-id** [*id*]

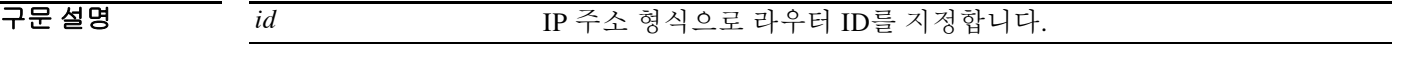

기본값 지정하지 않는 경우 ASA에서 최상위 수준의 IP 주소가 라우터 ID로 사용됩니다.

명령 모드 다음 표는 명령을 입력할 수 있는 모드를 보여줍니다.

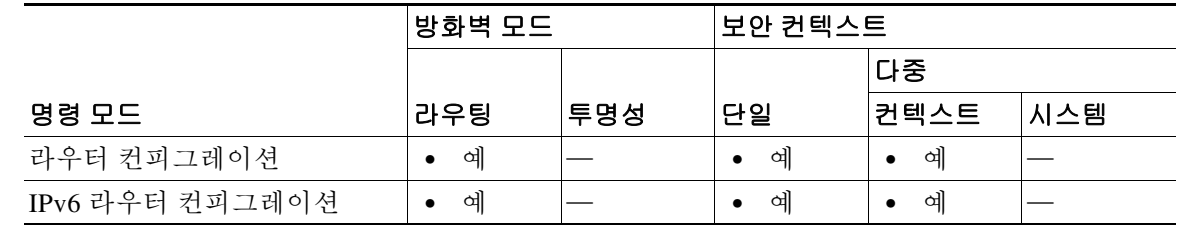

명령 기록

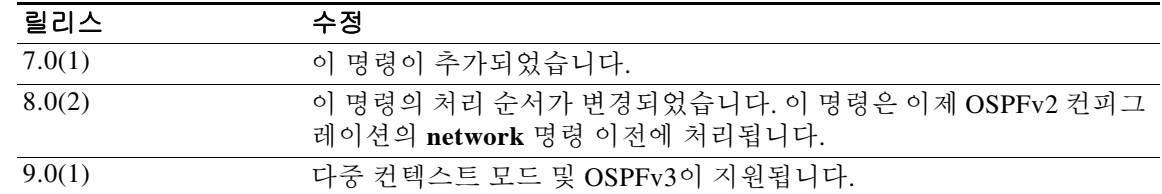

사용 지침 기본적으로 ASA는 OSPF 컨피그레이션의 **network** 명령이 적용되는 인터페이스에서 최상위 수준 의 IP 주소를 사용합니다. 최상위 수준의 IP 주소가 사설 주소이면 해당 주소는 hello 패킷 및 데이 터베이스 정의에서 전송됩니다. 특정 라우터 ID를 사용하려면 **router-id** 명령을 사용하여 라우터 ID용 전역 주소를 지정합니다.

> 라우터 ID는 OSPF 라우팅 도메인 내에서 고유해야 합니다. 동일한 OSPF 도메인에서 두 라우터가 동일한 라우터 ID를 사용하면 라우팅이 제대로 작동하지 않을 수 있습니다.

> OSPF 컨피그레이션에서 **network** 명령을 입력하기 전에 **router-id** 명령을 입력해야 합니다. 이렇 게 하면 ASA에서 생성하는 기본 라우터 ID와 충돌할 가능성이 차단됩니다. 충돌이 발생하면 다음 메시지가 수신됩니다.

ERROR: router-id *id* in use by ospf process *pid*

충돌 ID를 입력하려면 충돌을 일으키는 IP 주소가 포함된 **network** 명령을 제거하고, **router-id** 명 령을 입력한 다음, **network** 명령을 다시 입력합니다.

ן

### 클러스터링

모든 유닛이 동일한 라우터 ID를 수신하는 경우 Layer 2 클러스터링에서 **router-id** *id* 명령을 구성 하거나 라우터 ID를 공백으로 유지해야 합니다.

**예 기분 이** 다음 예는 라우터 ID를 192.168.1.1로 설정합니다. ciscoasa(config-rtr)# **router-id 192.168.1.1**

ciscoasa(config-rtr)#

### 관련 명령 명령 설명

 $\overline{\phantom{a}}$ 

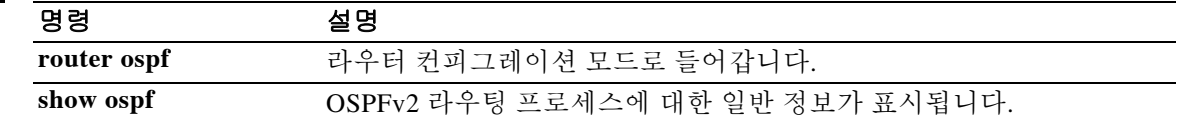

ן

## **router-id cluster-pool**

Layer 3 클러스터링 구축을 위한 라우터 ID 클러스터 풀을 지정하려면 OSPFv2용 라우터 컨피그레 이션 모드 또는 OSPFv3용 라우터 컨피그레이션 모드에서 **router-id cluster-pool** 명령을 사용합니다.

**router-id cluster-pool hostname** | **A.B.C.D** *ip\_pool*

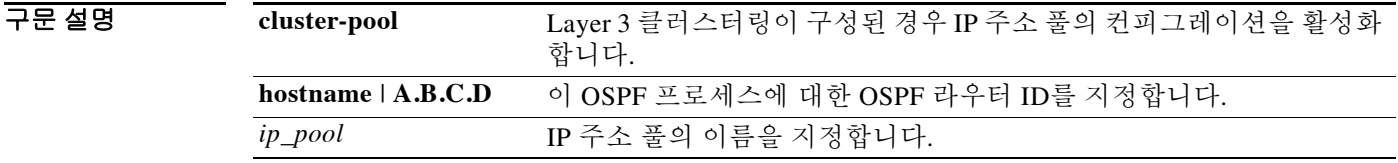

기본값 기본 동작 또는 값이 없습니다.

BB 모드 TH 다음 표는 명령을 입력할 수 있는 모드를 보여줍니다.

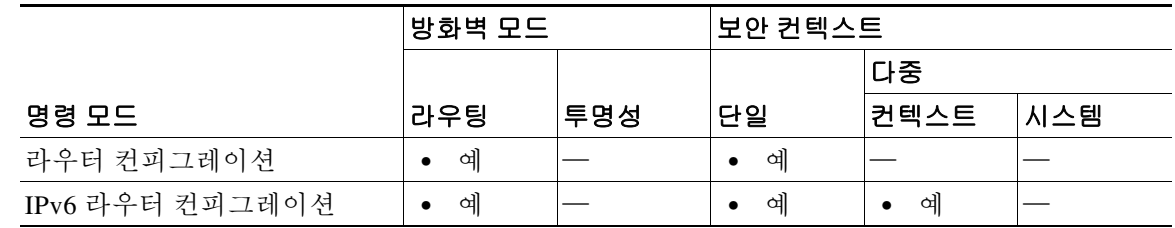

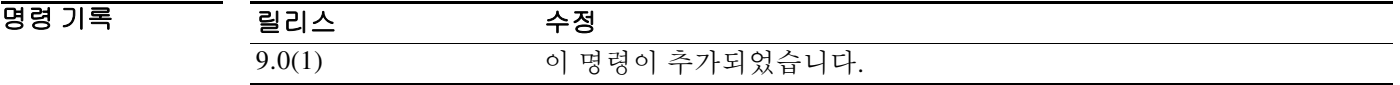

사용 지침 라우터 ID는 클러스터링의 OSPFv2 또는 OSPFv3 라우팅 도메인 내에서 고유해야 합니다. 동일한 OSPFv2 또는 OSPFv3 도메인에서 두 라우터가 동일한 라우터 ID를 사용하면 클러스터링의 라우 팅이 제대로 작동하지 않을 수 있습니다.

> 모든 유닛이 동일한 라우터 ID를 수신하는 경우 Layer 2 클러스터링에서 **router-id** *id* 명령을 구성 하거나 라우터 ID를 공백으로 유지해야 합니다.

> Layer 3 클러스터 인터페이스가 구성된 경우 각 유닛은 고유한 인터페이스 IP 주소를 가져야 합니 다. 각 유닛이 고유한 인터페이스 IP 주소를 갖도록 하려면 **router-id cluster-pool** 명령으로 OSPFv2 또는 OSPFv3에 대한 IP 주소의 로컬 풀을 구성할 수 있습니다.

예 다음 예는 OSPFv2에 대해 Layer 3 클러스터링이 구성된 경우 IP 주소 풀을 구성하는 방법을 보여 줍니다. ciscoasa(config)# **ip local pool rpool 1.1.1.1-1.1.1.4** ciscoasa(config)# **router ospf 1** ciscoasa(config-rtr)# **router-id cluster-pool rpool** ciscoasa(config-rtr)# **network 17.5.0.0 255.255.0.0 area 1** ciscoasa(config-rtr)# **log-adj-changes**

다음 예는 OSPFv3에 대해 Layer 3 클러스터링이 구성된 경우 IP 주소 풀을 구성하는 방법을 보여 줍니다.

```
ciscoasa(config)# ipv6 router ospf 2
ciscoasa(config-rtr)# router-id cluster-pool rpool
ciscoasa(config-rtr)# interface gigabitEthernet0/0
ciscoasa(config-rtr)# nameif inside
ciscoasa(config-rtr)# security-level 0
ciscoasa(config-rtr)# ip address 17.5.33.1 255.255.0.0 cluster-pool inside_pool
ciscoasa(config-rtr)# ipv6 address 8888::1/64 cluster-pool p6
ciscoasa(config-rtr)# ipv6 nd suppress-ra
ciscoasa(config-rtr)# ipv6 ospf 2 area 0.0.0.0
```
### 관련 명령 명령 설명

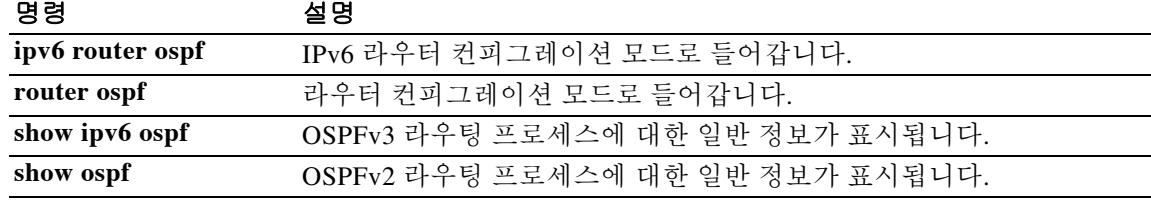

## **router bgp**

BGP(Border Gateway Protocol) 라우팅 프로세스를 구성하려면 글로벌 컨피그레이션 모드에서 **router bgp** 명령을 사용합니다. BGP 라우팅 프로세스를 제거하려면 이 명령의 **no** 형식을 사용합 니다.

**router bgp** *autonomous-system-number*

**no router bgp** *autonomous-system-number*

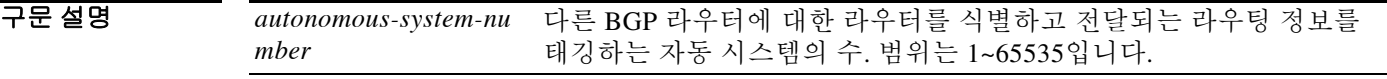

기본값 BGP 라우팅 프로세스는 기본적으로 활성화되어 있지 않습니다.

명령 모드 다음 표는 명령을 입력할 수 있는 모드를 보여줍니다.

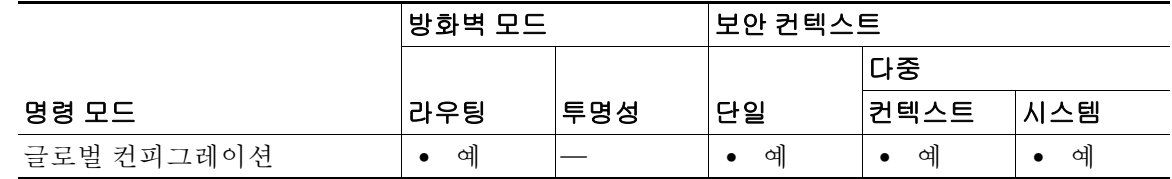

명령 기록 릴리스 수정 9.2(1) 이 명령이 추가되었습니다.

사용 지침 이 명령을 사용하면 자동 시스템 간 라우팅 정보의 루프 프리(loop-free) 교환을 자동으로 보장하는 배포된 라우팅 코어를 설정할 수 있습니다.

> 2009년 1월 전에는 회사에 할당된 BGP 자동 시스템 번호가 RFC 4271, *BGP-4(Border Gateway Protocol 4)* 에 설명된 대로 1~65535 범위의 2-옥텟이었습니다.

자동 시스템 번호에 대한 수요가 증가함에 따라 이제 IANA(Internet Assigned Number Authority)에 서는 자동 시스템 번호로 65536~4294967295 범위의 4-옥텟을 할당합니다.

RFC 5396(*Textual Representation of Autonomous System(AS) Numbers*)에서는 자동 시스템 번호를 나 타내는 세 가지 방법에 대해 설명합니다. Cisco에서는 다음 두 가지 방법을 구현했습니다.

- **•** Asplain 2바이트 및 4바이트 자동 시스템 번호를 십진수 값으로 나타내는 십진수 값 표기법. 예를 들어 65526은 2바이트 자동 시스템 번호이고 234567은 4바이트 자동 시스템 번호입니다.
- **•** Asdot 2바이트 자동 시스템 번호는 십진수 값으로 표시되고 4바이트 자동 시스템 번호는 dot 표기법으로 표시되는 자동 시스템 dot 표기법. 예를 들어 65526은 2바이트 자동 시스템 번호이 고 1.169031은 4바이트 자동 시스템 번호(234567 십진수의 dot 표기법)입니다.

Ι

자동 시스템 번호를 나타내는 세 번째 방법에 대한 자세한 내용은 RFC 5396을 참조하십시오.

 $\overline{\phantom{a}}$ 

O 201 THE 여는 자동 시스템 번호 100에 대한 BGP 프로세스를 구성하는 방법을 보여줍니다. ciscoasa(config)# **router bgp 100** ciscoasa(config-router)#

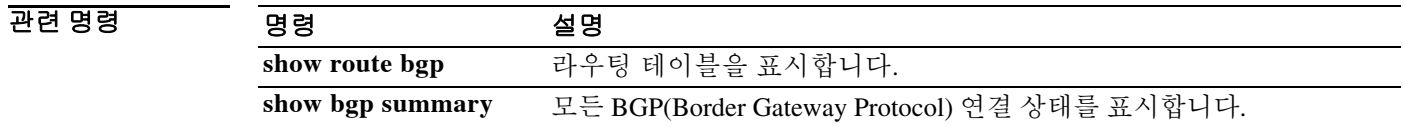

## **router eigrp**

EIGRP 라우팅 프로세스를 시작하고 해당 프로세스에 대해 매개변수를 구성하려면 글로벌 컨피그 레이션 모드에서 **router eigrp** 명령을 사용합니다. EIGRP 라우팅을 비활성화하려면 이 명령의 **no** 형식을 사용합니다.

**router eigrp** *as-number*

**no router eigrp** *as-number*

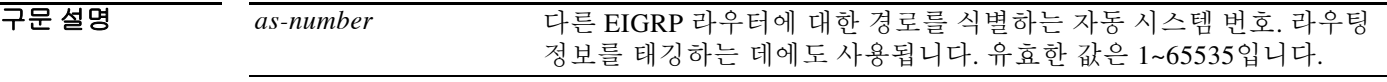

기본값 EIGRP 라우팅이 비활성화되어 있습니다.

BB 모드 TH 다음 표는 명령을 입력할 수 있는 모드를 보여줍니다.

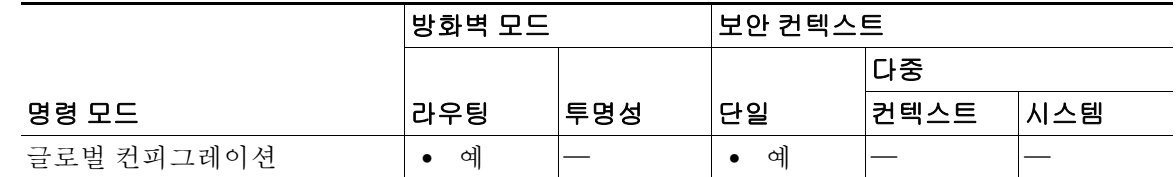

명령 기록 릴리스 수정 8.0(2) 이 명령이 추가되었습니다.

사용 지침 EIGRP 라우팅 프로세스를 만들거나 기존 EIGRP 라우팅 프로세스에 대한 컨피그레이션 모드로 들 어가려면 **router eigrp** 명령을 사용합니다. ASA에서는 단일 EIGRP 라우팅 프로세스만 만들 수 있 습니다.

다음 라우터 컨피그레이션 모드 명령을 사용하면 EIGRP 라우팅 프로세스를 구성할 수 있습니다.

- **• auto-summary** 자동 경로 요약을 활성화/비활성화합니다.
- **• default-information** 기본 경로 정보의 송신과 수신을 활성화/비활성화합니다.
- **• default-metric** EIGRP 라우팅 프로세스로 재배포되는 경로의 기본 메트릭을 정의합니다.
- **• distance eigrp** 내부 및 외부 EIGRP 경로에 대한 관리 거리를 구성합니다.
- **• distribute-list** 라우팅 업데이트에서 보내고 받는 네트워크를 필터링합니다.
- **• eigrp log-neighbor-changes** 인접 디바이스 상태 변경의 기록을 활성화/비활성화합니다.
- **• eigrp log-neighbor-warnings** 인접 디바이스 경고 메시지의 기록을 활성화/비활성화합니다.

Ι

- **• eigrp router-id** 고정 라우터 ID를 생성합니다.
- **• eigrp stub** 스텁 EIGRP 라우팅을 위해 ASA를 구성합니다.
- **• neighbor** EIGRP 인접 디바이스를 고정으로 정의합니다.

 $\overline{\mathsf{I}}$ 

- **• network** EIGRP 라우팅 프로세스에 참여하는 네트워크를 구성합니다.
- **• passive-interface** 패시브 인터페이스 역할을 하도록 인터페이스를 구성합니다.
- **• redistribute** 다른 라우팅 프로세스에서 EIGRP로 경로를 재배포합니다.

인터페이스 관련 EIGRP 매개변수를 구성하려면 다음 인터페이스 컨피그레이션 모드 명령을 사용 합니다.

- **• authentication key eigrp** EIGRP 메시지 인증에 사용할 인증 키를 정의합니다.
- **• authentication mode eigrp** EIGRP 메시지 인증에 사용할 인증 알고리즘을 정의합니다.
- **• delay** 인터페이스에 대한 지연 메트릭을 구성합니다.
- **• hello-interval eigrp** 인터페이스에서 EIGRP hello 패킷을 전송할 간격을 변경합니다.
- **• hold-time eigrp** ASA에서 광고할 대기 시간을 변경합니다.
- **• split-horizon eigrp** 인터페이스에서 EIGRP split-horizon을 활성화/비활성화합니다.
- **• summary-address eigrp** 요약 주소를 수동으로 정의합니다.

예 다음 예는 자동 시스템 번호 100의 EIGRP 라우팅 프로세스를 위한 컨피그레이션 모드로 들어가는 방법을 보여줍니다.

> ciscoasa(config)# **router eigrp 100** ciscoasa(config-rtr)#

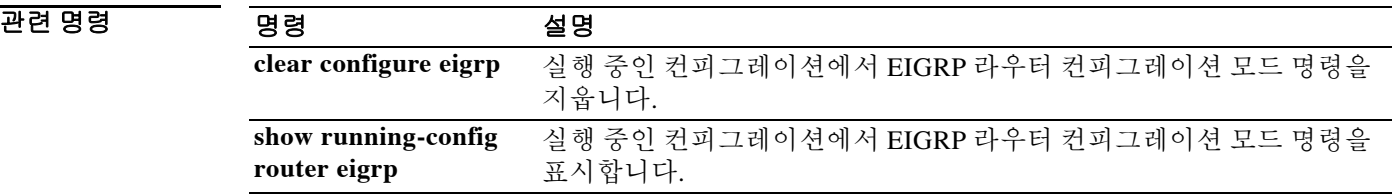

## **router ospf**

OSPF 라우팅 프로세스를 시작하고 해당 프로세스에 대해 매개변수를 구성하려면 글로벌 컨피그 레이션 모드에서 **router ospf** 명령을 사용합니다. OSPF 라우팅을 비활성화하려면 이 명령의 **no** 형 식을 사용합니다.

**router ospf** *pid*

**no router ospf** *pid*

구문 설명 *pid* OSPF 라우팅 프로세스에 대해 내부적으로 사용되는 식별 매개변수로 서, 유효한 값은 1~65535입니다. *pid*는 다른 라우터에서 OSPF 프로세스 의 ID를 확인할 필요가 없습니다.

기본값 OSPF 라우팅이 비활성화되어 있습니다.

BB 모드 TH 다음 표는 명령을 입력할 수 있는 모드를 보여줍니다.

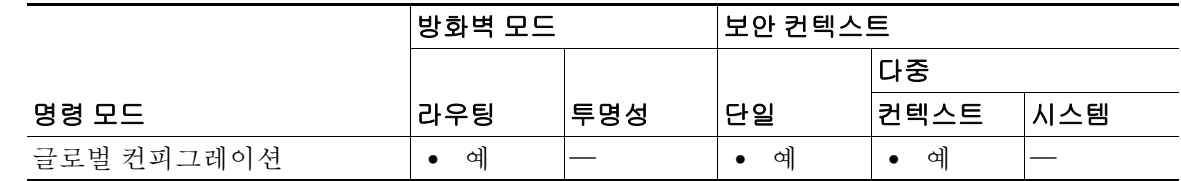

명령 기록 릴리스 수정 7.0(1) 이 명령이 추가되었습니다. 9.0(1) 다중 컨텍스트 모드가 지원됩니다.

사용 지침 **router ospf** 명령은 ASA에서 실행 중인 OSPF 라우팅 프로세스를 위한 글로벌 컨피그레이션 명령 입니다. **router ospf** 명령을 입력하면 명령 프롬프트가 (config-router)#으로 표시되는데, 이는 라우 터 컨피그레이션 모드에 있음을 나타냅니다.

> **no router ospf** 명령을 사용할 경우, 필요한 정보를 제공하지 않는 한 선택적인 인수를 지정할 필요 가 없습니다. **no router ospf** 명령은 *pid* 로 지정한 OSPF 라우팅 프로세스를 종료합니다.*pid*는 ASA 에서 로컬로 할당합니다. 각 OSPF 라우팅 프로세스에 고유한 값을 할당해야 합니다.

**router ospf** 명령을 다음과 같은 OSPF 관련 명령과 함께 사용하면 OSPF 라우팅 프로세스를 구성 할 수 있습니다.

- **• area** 일반적인 OSPF 영역을 구성합니다.
- **• compatible rfc1583** RFC 1583당 요약 경로 비용을 계산하는 데 사용할 방법을 복원합니다.

Ι

- **• default-information originate** OSPF 라우팅 도메인에 기본 외부 경로를 생성합니다.
- **• distance** 경로 유형을 기준으로 OSPF 경로 관리 거리를 정의합니다.
- **• ignore** 라우터에 Type 6 Multicast OSPF(MOSPF)에 대한 링크 상태 광고(LSA)가 수신될 경우, syslog 메시지가 전송되는 것을 억제합니다.
- **• log-adj-changes** OSPF 인접 디바이스가 작동 또는 중단될 경우 라우터에서 syslog 메시지를 전송하도록 구성합니다.
- **• neighbor** 인접 라우터를 지정합니다. VPN 터널을 통해 설정되는 근접성을 허용하는 데 사용 됩니다.
- **• network** OSPF가 실행되는 주소 및 해당 인터페이스의 영역 ID를 정의합니다.
- **• redistribute** 지정된 매개변수에 따라 하나의 라우팅 도메인에서 다른 도메인으로 경로를 재 배포하도록 구성합니다.
- **• router-id** 고정 라우터 ID를 생성합니다.
- **• summary-address** OSPF에 대한 종합 주소를 생성합니다.
- **• timer lsa arrival** OSPF 인접 디바이스에서 동일한 LSA(링크 상태 광고)를 허용하는 최소 간 격(msec)을 정의합니다.
- **• timer pacing flood** 플러딩 큐의 LSA가 업데이트되는 최소 간격(msec)을 정의합니다.
- **• timer pacing lsa-group** LSA 그룹의 새로 고침 또는 maxage 간격(msec)을 정의합니다.
- **• timer pacing retransmission** 인접 디바이스 재전송 간 최소 간격(msec)을 정의합니다.
- **• timer throttle lsa** 첫 번째 LSA를 생성하기 위한 지연을 정의합니다(msec).
- **• timer throttle spf** SPF 계산에 대한 변경 수신 간의 지연을 정의합니다(msec).

예 다음 예는 번호 5의 OSPF 라우팅 프로세스를 위한 컨피그레이션 모드로 들어가는 방법을 보여줍 니다.

> ciscoasa(config)# **router ospf 5** ciscoasa(config-router)#

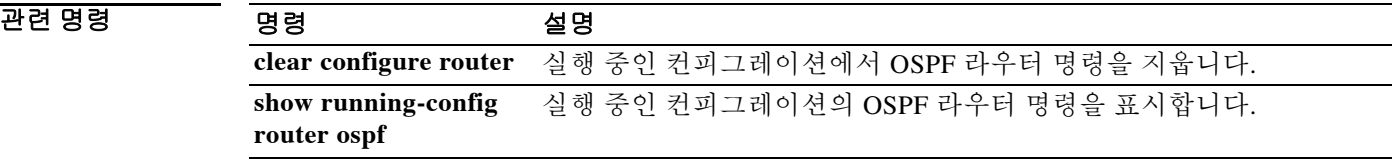

Ι

## **router rip**

RIP 라우팅 프로세스를 시작하고 해당 프로세스에 대해 매개변수를 구성하려면 글로벌 컨피그레 이션 모드에서 **router rip** 명령을 사용합니다. RIP 라우팅 프로세스를 비활성화하려면 이 명령의 **no** 형식을 사용합니다.

**router rip**

**no router rip**

- 구문 설명 기능이 명령에는 인수나 키워드가 없습니다.
- 기본값 RIP 라우팅이 비활성화되어 있습니다.
- 명령 모드 다음 표는 명령을 입력할 수 있는 모드를 보여줍니다.

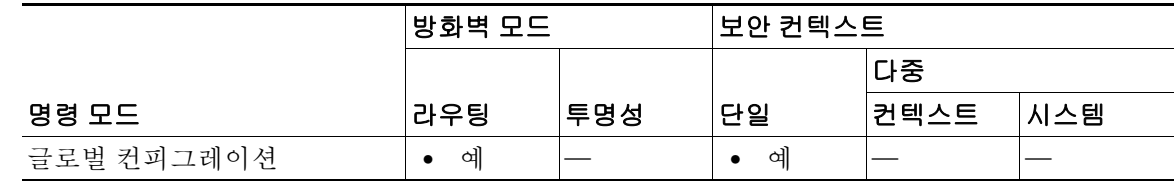

명령 기록 릴리스 수정 7.2(1) 이 명령이 추가되었습니다.

사용 지침 **router rip** 명령은 ASA에서 RIP 라우팅 프로세스를 구성하기 위한 글로벌 컨피그레이션 명령입니 다. ASA에서 하나의 RIP 프로세스만 구성할 수 있습니다. **no router rip** 명령은 RIP 라우팅 프로세 스를 종료하고 해당 프로세스에 대한 모든 라우터 컨피그레이션을 제거합니다*.*

> **router rip** 명령을 입력하면 명령 프롬프트가 ciscoasa(config-router)#으로 변경되는데, 이는 라우터 컨피그레이션 모드에 있음을 나타냅니다.

> **router rip** 명령을 다음과 같은 라우터 컨피그레이션 명령과 함께 사용하면 RIP 라우팅 프로세스를 구성할 수 있습니다.

- **• auto-summary** 경로의 자동 요약을 활성화/비활성화합니다.
- **• default-information originate** 기본 경로를 배포합니다.
- **• distribute-list in** 들어오는 라우팅 업데이트에서 네트워크를 필터링합니다.
- **• distribute-list out** 나가는 라우팅 업데이트에서 네트워크를 필터링합니다.
- **• network** 라우팅 프로세스에서 인터페이스를 추가/제거합니다.
- **• passive-interface** 특정 인터페이스를 패시브 모드로 설정합니다.
- **• redistribute** 다른 라우팅 프로세스에서 RIP 라우팅 프로세스로 경로를 재배포합니다.
- **• version** ASA에서 사용되는 RIP 프로토콜 버전을 설정합니다.

또한 인터페이스 컨피그레이션 모드에서 다음 명령을 사용하여 인터페이스 기반으로 RIP 속성을 구성할 수 있습니다.

- **• rip authentication key** 인증 키를 설정합니다.
- **• rip authentication mode** RIP 버전 2에서 사용되는 인증 유형을 설정합니다.
- **• rip send version** 인터페이스 외부로 업데이트를 전송하는 데 사용되는 RIP의 버전을 설정합 니다. 이 값은 전역 라우터 컨피그레이션 모드에서 설정한 버전(있는 경우)을 재지정합니다.
- **• rip receive version** 인터페이스에서 허용되는 RIP의 버전을 설정합니다. 이 값은 전역 라우터 컨피그레이션 모드에서 설정한 버전(있는 경우)을 재지정합니다.

투명 모드에서는 RIP가 지원되지 않습니다. 기본적으로 ASA는 모든 RIP 브로드캐스트 및 멀티캐 스트 패킷을 거부합니다. 이러한 RIP 메시지가 투명 모드에서 운영되는 ASA를 통과하도록 허용하 려면 이 트래픽을 허용하는 액세스 목록 엔트리를 정의해야 합니다. 예를 들어 RIP 버전 2 트래픽 이 ASA를 통과하도록 허용하려면 다음과 같은 액세스 목록 엔트리를 생성합니다.

ciscoasa(config)# **access-list myriplist extended permit ip any host 224.0.0.9**

RIP 버전 1 브로드캐스트를 허용하려면 다음과 같은 액세스 목록 엔트리를 생성합니다.

ciscoasa(config)# **access-list myriplist extended permit udp any any eq rip** 

**access-group** 명령을 사용하여 이러한 액세스 목록 엔트리를 적절한 인터페이스에 적용하십시오. RIP 및 OSPF 라우팅을 동시에 ASA에서 활성화할 수 있습니다.

예 다음 예는 번호 5의 OSPF 라우팅 프로세스를 위한 컨피그레이션 모드로 들어가는 방법을 보여줍 니다.

> ciscoasa(config)# **router rip**  ciscoasa(config-rtr)# **network 10.0.0.0** ciscoasa(config-rtr)# **version 2**

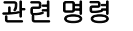

 $\mathbf{r}$ 

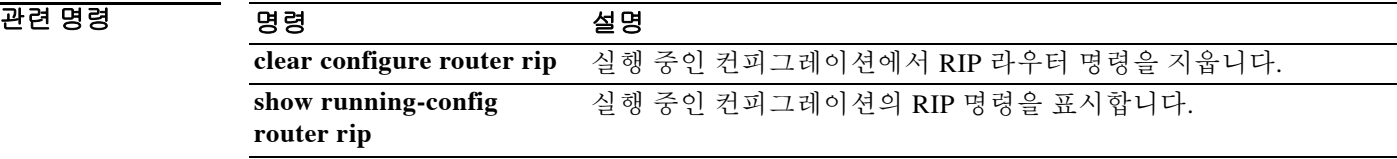

Ι

## **rtp-conformance**

H.323 및 SIP의 프로토콜 적합성을 위해 핀홀에서 RTP 패킷 흐름을 확인하려면 매개변수 컨피그 레이션 모드에서 **rtp-conformance** 명령을 사용합니다. 이 기능을 비활성화하려면 이 명령의 **no** 형 식을 사용합니다.

**rtp-conformance [enforce-payloadtype]**

**no rtp-conformance [enforce-payloadtype]**

구문 설명 **enforce-payloadtype** 신호 교환을 기반으로 오디오/비디오에 페이로드 유형을 적용합니다.

 $\overline{\lambda}$ 기본값 기본 동작 또는 값이 없습니다.

BB 모드 TH 다음 표는 명령을 입력할 수 있는 모드를 보여줍니다.

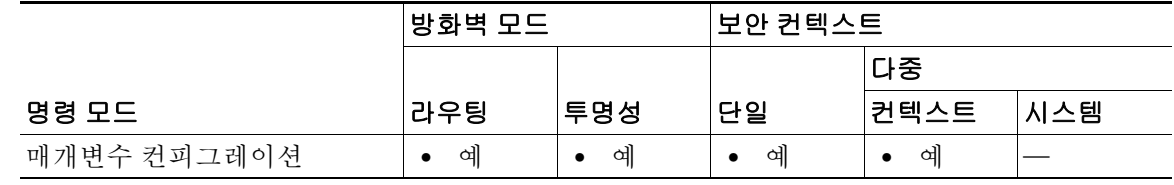

명령 기록

릴리스 수정 7.2(1) 이 명령이 추가되었습니다.

 $\overline{0}$ 예 가슴 예는 H.323 통화의 프로토콜 적합성을 위해 핀홀에서 RTP 패킷 흐름을 확인하는 방법을 보여 줍니다.

> ciscoasa(config)# **policy-map type inspect h323 h323\_map** ciscoasa(config-pmap)# **parameters** ciscoasa(config-pmap-p)# **rtp-conformance**

관련 명령

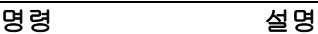

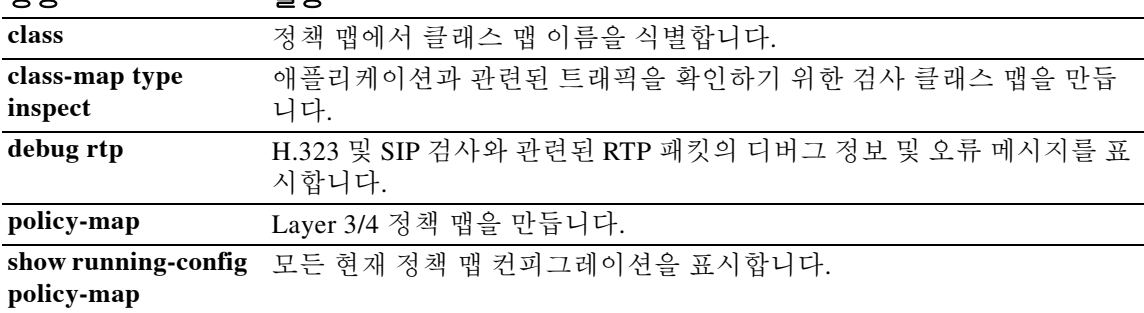
**19-61**

## **rtp-min-port rtp-max-port**

Phone Proxy 기능에 대해 rtp-min-port 및 rtp-max-port 제한을 구성하려면 phone-proxy 컨피그레이 션 모드에서 **rtp-min-port** *port1* **rtp-max-port** *port2* 명령을 사용합니다.

phone proxy 컨피그레이션에서 rtp-min-port 및 rtp-max-port 제한을 제거하려면 이 명령의 **no** 형식 을 사용합니다.

**rtp-min-port** *port1* **rtp-maxport** *port2*

**no rtp-min-port** *port1* **rtp-maxport** *port2*

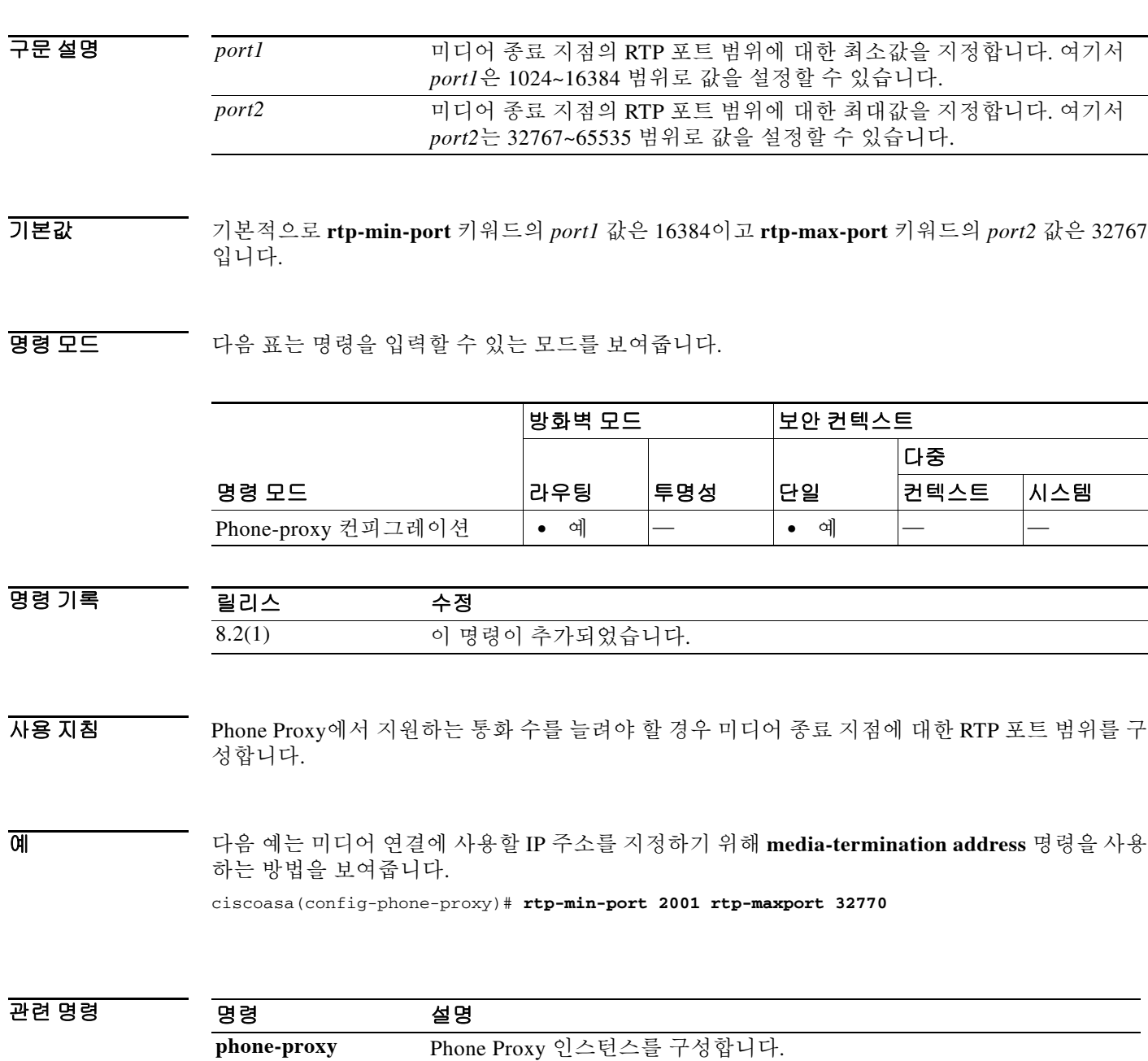

 $\overline{\phantom{a}}$ 

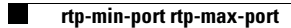

 $\mathsf I$